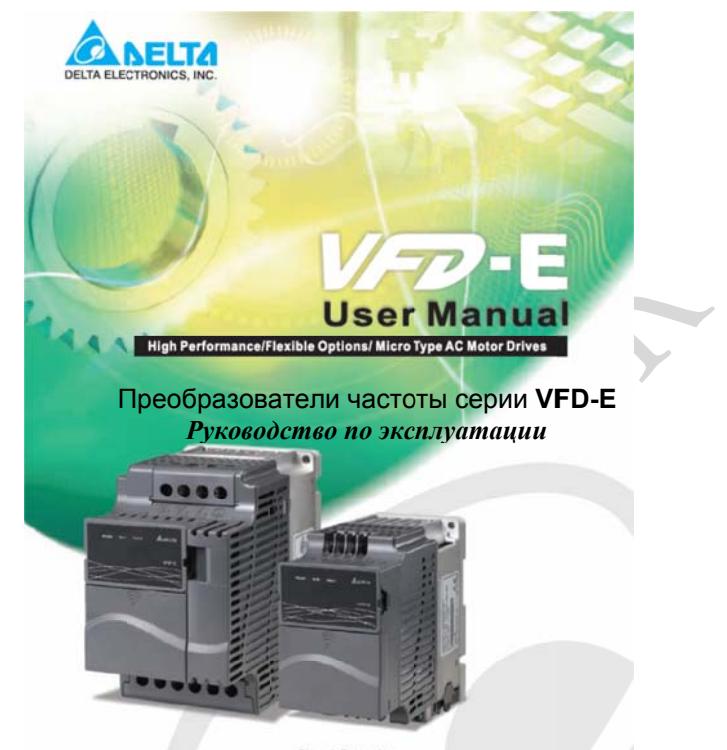

#### Power Range:

1-phase 115V series: 0.2-0.75kW (0.25-1HP) 1-phase 230V series: 0.2-2.2kW (0.25-3HP) 3-phase 230V series: 0.2~15kW (0.25~20HP) 3-phase 460V series: 0.4~22kW (0.50~30HP)

#### **ASIA**

#### DELTA ELECTRONICS. INC. **TAOYUAN Plant/** 31-1, SHIEN PAN ROAD,

KUEI SAN INDUSTRIAL ZONE TAOYUAN 333, TAIWAN TEL: 886-3-362-6301 FAX: 886-3-362-7267 http://www.delta.com.tw/

#### **РОССИЯ** ООО «НПО СТОИК»

Москва, ул. Просторная, д.7, тел./факс: (495) 661-24-41 http://www.stoikltd.ru sales@stoikltd.ru support@stoikltd.ru service@stoikltd.ru

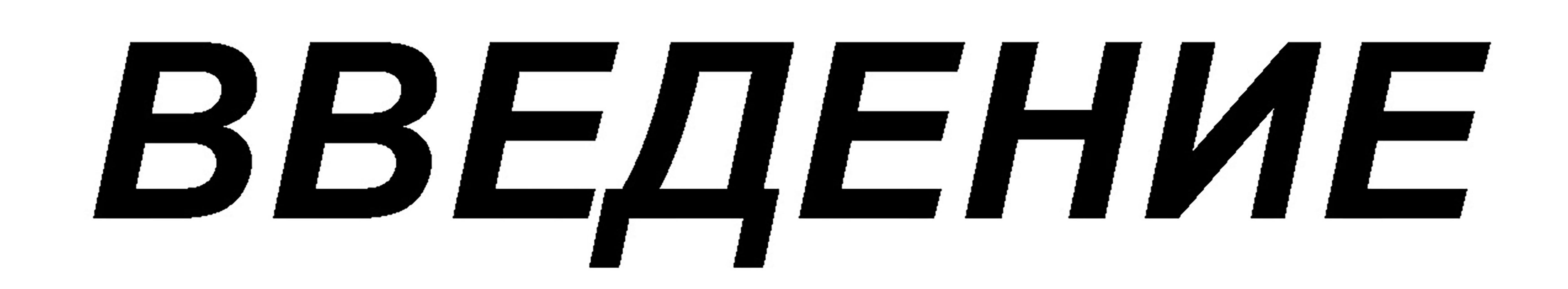

Благодарим Вас за выбор продукции компании Delta Electronics. Преобразователи VFD (далее -ПЧ) производятся из высококачественных компонентов и материалов с использованием самых современных технологий производства микропроцессорной техники. Все заводы компании сертифицированы по стандарту ISO9002. Преобразователи маркируются знаком соответствия Европейским нормам СЕ.

Преобразователи частоты серии VFD-E предназначены для управления скоростью вращения трехфазных асинхронных электродвигателей с короткозамкнутым ротором мощностью от 0,2 до 22 кВт в составе такого оборудования, как насосы, вентиляторы, миксеры, экструдеры, транспортирующие и подъемные механизмы и т. п.

# ПЧ этой серии отличаются:

модульностью конструкции и возможностью гибкого расширения с помощью различных дополнительных плат и модулей;

малыми габаритами и массой;

высокой функциональностью и широкими возможностями конфигурации ПЧ; встроенным ПЛК (PLC) с возможностью программирования на языках LAD (релейно-контактная логика), IL (список инструкций) и SFC (последовательные функциональные схемы); \*Модели VFD-E-С встроенного ПЛК не имеют, но в них есть встроенный интерфейс CANopen.

встроенным радиочастотным фильтр класса В (для моделей 1ф/230В и 3cb/400B).

Настоящее Руководство (далее по тексту РЭ) описывает порядок хранения, монтажа, эксплуатации, профилактического обслуживания и использования встроенной системы диагностики неисправностей преобразователей. В нем также дается перечень и описание программируемых параметров для версии ПО 1.2/2.2. Производитель оставляет за собой право на изменения конструкции и программного обеспечения ПЧ без предварительного уведомления пользователей.

Перед использованием ПЧ внимательно прочитайте данное руководство. Строго соблюдайте требования техники безопасности. Особое внимание в руководстве уделите местам со следующими пометками: "ОПАСНОСТЬ!" - игнорирование рекомендаций может вызвать тяжелые травмы или смерть, а также повреждение материального имущества; "ВНИМАНИЕ!" и "ПРЕДОСТЕРЕЖЕНИЕ!" – невыполнение рекомендаций может вызвать легкие травмы или телесные повреждения, а также повреждение материального имущества. Учтите, что нарушение указаний, помеченных как "ВНИМАНИЕ!" и "ПРЕДОСТЕРЕЖЕНИЕ!", также могут привести и к более серьезным последствиям в зависимости от конкретных условий. Следуйте, пожалуйста, указаниям всех разделов, так как они важны для безопасности персонала.

Указания по безопасности

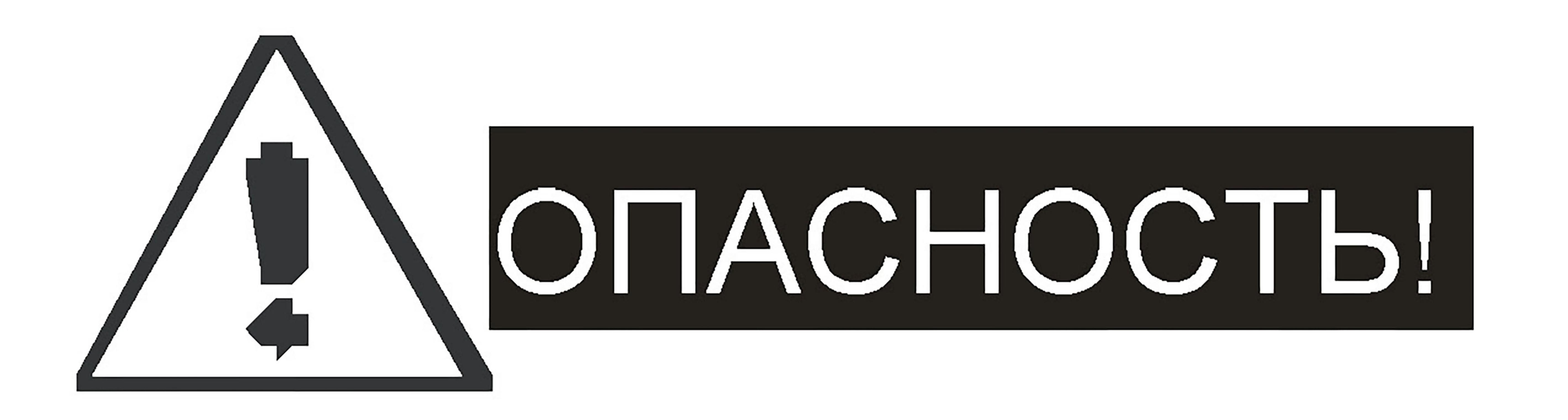

1. Не подавайте напряжение питания на преобразователь со снятой передней крышкой. Вы можете дотронуться до открытых токопроводящих частей с электрическим потенциалом до

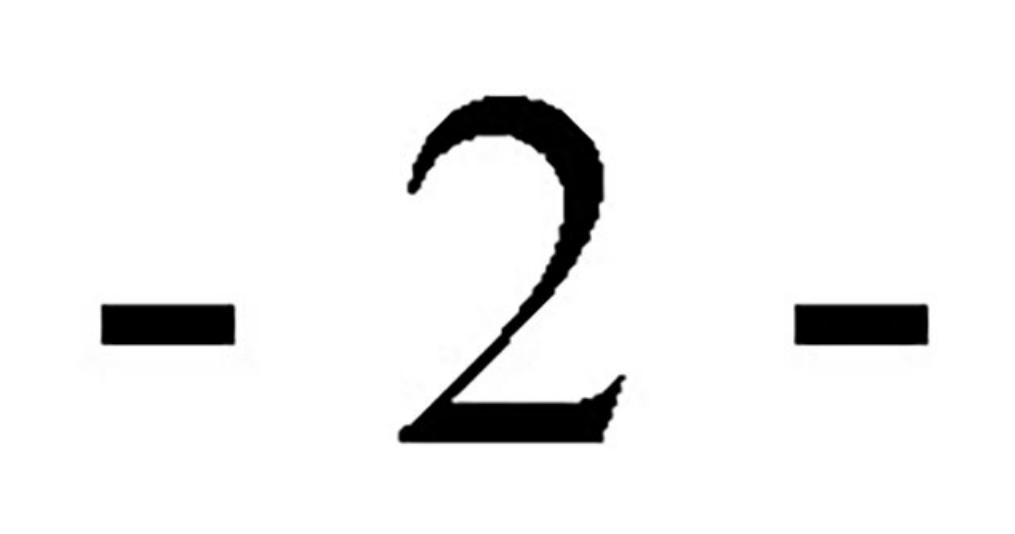

800В и получить удар током.

- 2. Запрещается производить какие-либо подсоединения к клеммам преобразователя, открывать защитные элементы, разбирать корпус при подключенном напряжении сети и до истечения 10 мин после отключения питания, так как заряженные конденсаторы сохраняют опасное напряжение на токонесущих элементах в течение некоторого времени после отключения сети.
- 3. Запрещается самостоятельно разбирать, модифицировать или ремонтировать преобразователь. Это может привести к удару током, пожару или иным повреждениям. По вопросу ремонта обращайтесь к поставщику.
- Запрещается, даже случайно, присоединять выходные клеммы U/T1, V/T2, W/T3 к 4. питающей сети, так как это заведомо приведет к полному разрушению преобразователя, пожару или иным повреждениям, а также снятию гарантийных обязательств Поставщика. Необходимо специально проконтролировать этот момент на предмет возможной ошибки.
- 5. Преобразователь должен быть надежно заземлен с помощью зажима (Е).
- 6. Используйте в качестве нагрузки только трехфазный асинхронный двигатель. Подсоединение любого другого оборудования может привести к неисправностям.
- 7. Данный ПЧ не предназначен для использования в оборудовании, сбои в работе которого могут повлечь за собой непосредственную угрозу человеческой жизни (устройства управления ядерной энергией, авиацией и космическими полётами, системами жизнеобеспечения и т.д.) Если Вы собираетесь использовать ПЧ для каких-либо специальных целей, прежде всего, посоветуйтесь с поставщиком.

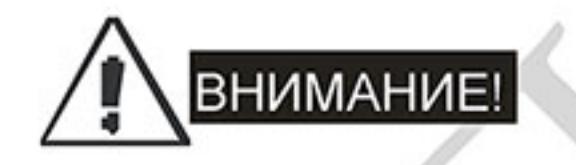

- $1.$ Не производите испытание повышенным напряжением (мегомметром и др.) каких-либо частей ПЧ. До начала измерений на кабеле или двигателе отсоедините кабель двигателя от преобразователя.
- 2. На печатных платах преобразователя расположены чувствительные к статическому электричеству электронные компоненты. Во избежание повреждения элементов или цепей на печатных платах не следует касаться их руками или металлическими предметами.
- 3. Работы по подключению, пуско-наладке и обслуживанию должны производиться только квалифицированным персоналом, изучившим настоящее руководство.
- 4. Если изделие перемещено из холодного помещения в теплое, на внешних и внутренних поверхностях может образоваться конденсат, что может привести к повреждению электронных компонентов. Поэтому перед вводом в эксплуатацию необходимо выдержать изделие без упаковки при комнатной температуре в течение не менее 4 часов. Не

подключайте питание до исчезновения всех видимых признаков наличия конденсата.

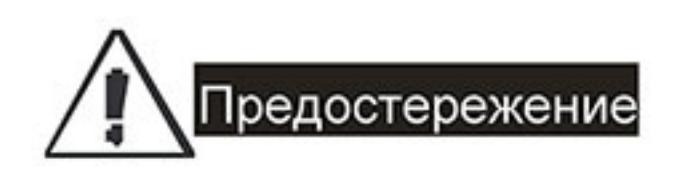

- $1.$ Настройки некоторых параметров позволяют ПЧ запустить двигатель сразу после подачи напряжения питания или осуществить автоматическое повторное включение после аварии. Поместите предупреждение о возможности внезапного запуска на оборудование для предотвращения несчастных случаев.
- 2. Если произошел сбой в работе преобразователя, отключите его. Длительное протекание большого тока может привести к возгоранию.
- 3. ПЧ имеет степень защиты IP20 и является электрическим оборудованием, предназначенным для установки в шкафы управления или аналогичные закрытые рабочие пространства со степенью защиты, обеспечивающей требуемые условия эксплуатации.
- Устанавливайте ПЧ только на невоспламеняющиеся (металлические) объекты. Задняя 4. панель сильно нагревается, и контакт с воспламеняющимися объектами может привести к возгоранию.
- 5. Не допускайте контакта ПЧ с водой или другими жидкостями. Не допускайте попадание внутрь преобразователя пыли, кусков провода и других инородных тел при проведении подключения и обслуживания.
- 6. Не работайте с преобразователем, если его части повреждены или отсутствуют.
- 7. Не кладите и не ставьте тяжелые предметы на преобразователь.
- Использование ПЧ должно осуществляться строго в соответствии с условиями, 8. описанными в данной инструкции.
- Для предотвращения повреждений прикладывайте к клеммам преобразователя только 9.

указанные в данном руководстве напряжения.

- 10. При включенном питании и некоторое время сразу после его отключения не прикасайтесь к преобразователю и тормозному резистору. Это может привести к ожогам.
- 11. Дети и другой неподготовленный персонал не должны иметь доступ к ПЧ.
- 12. Без предварительной консультации с производителем ПЧ не присоединяйте на выход преобразователя емкостные элементы: конденсаторы коррекции коэффициента мощности, помехоподавляющий фильтр, ограничитель импульсных помех и т.д.
- 13. Порядок подключения выходных кабелей U, V, W к двигателю влияет на направление его вращения.
- Не используйте контактор на входе преобразователя для пуска/останова двигателя. 14. Используйте для этой цели команды управления.
- 15. Для снижения уровня электромагнитных помех, используйте рекомендованные фильтры. В

противном случае может быть оказано негативное влияние на расположенные рядом электронные устройства.

- 16. При длинном моторном кабеле на двигателе могут возникать броски напряжения, для подавления которых следует использовать моторный дроссель (см. приложение В).
- 17. Преобразователь может работать в высокоскоростном режиме. Перед установкой этого режима, проверьте способность двигателя и привода работать на повышенных скоростях.
- 18. Перед использованием преобразователя, хранившегося длительное время, обязательно проведите его осмотр, проверку, а возможно и формование конденсаторов.
- 19. Напряжение питания ПЧ должно быть не более 240В переменного тока (для моделей ПЧ, рассчитанных на напряжение 220 В) и 480 В (для моделей ПЧ, рассчитанных на напряжение 380 В). Для преобразователей мощностью до 30 кВт источник питания должен обладать мощностью с токовой нагрузкой не более 5000 А. При больших мощностях источника питания используйте сетевой дроссель на входе ПЧ.

Невыполнение требований, изложенных в настоящем РЭ, может привести к отказам, вплоть до выхода ПЧ из строя.

При невыполнении потребителем требований и рекомендаций настоящего руководства Поставщик оставляет за собой право отказать в гарантийном обслуживании! Поставщик вправе прекратить гарантийное обслуживание оборудования при несанкционированной модификации ПЧ, при грубых ошибках настройки параметров и выборе неверного алгоритма работы.

Данное Руководство по эксплуатации является интеллектуальной собственностью компании «НПО СТОИК». Все права защищены. Никакая часть данного Руководства не может быть воспроизведена или передана в любой форме, или любым способом хранения информации без разрешения в письменной форме от правообладателя - «НПО стоик».

Данное Руководство может использоваться только в качестве инструкции и не может является частью какого-либо контракта.

#### *СОДЕРЖАНИЕ*

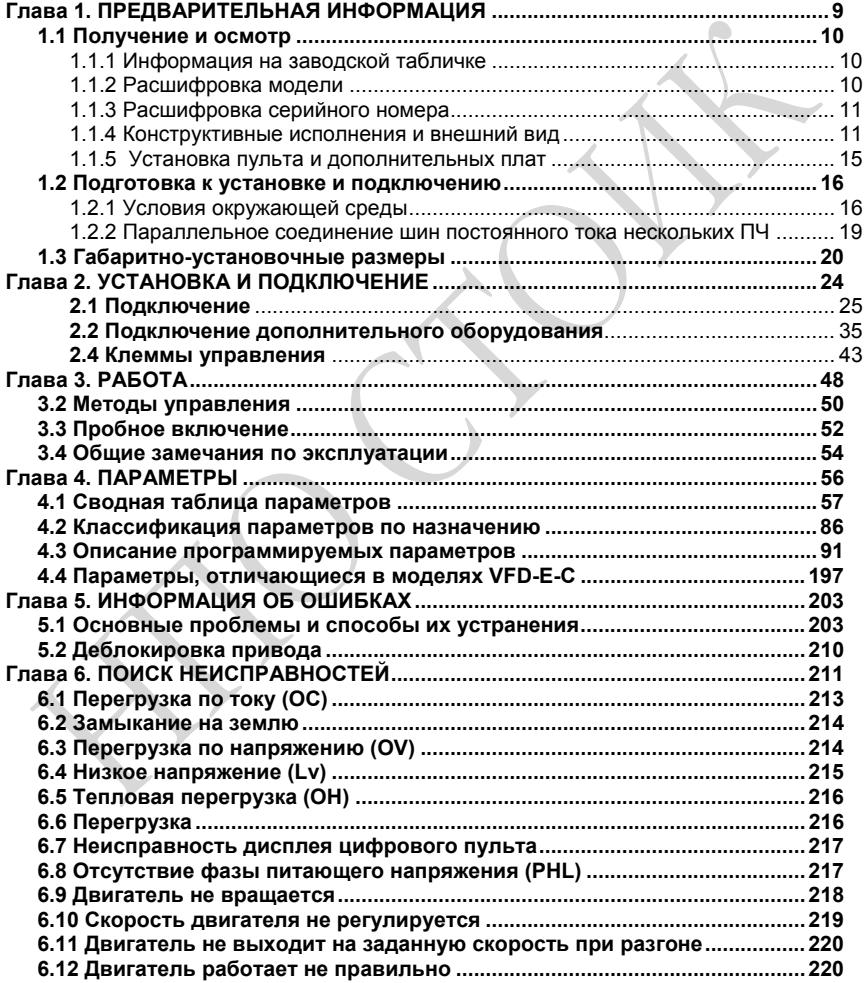

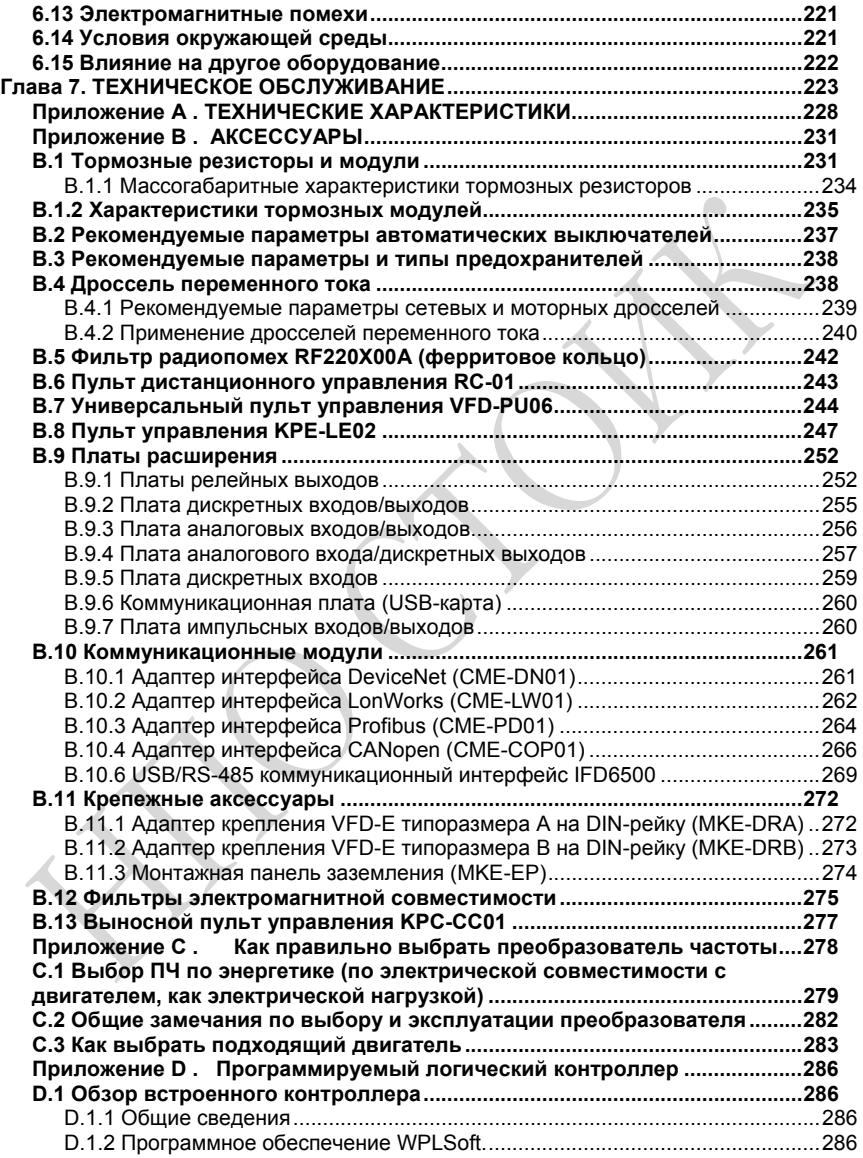

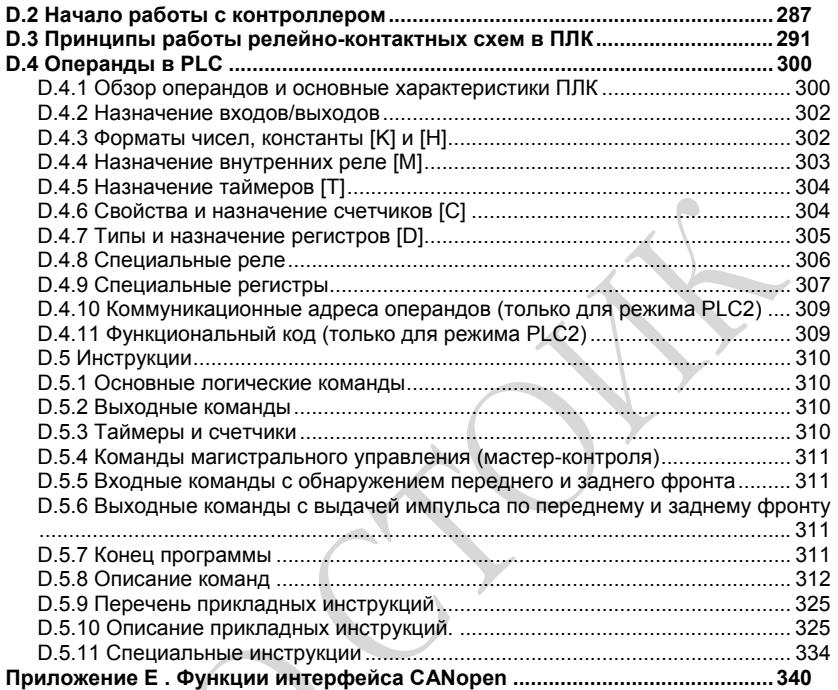

# Глава 1. ПРЕДВАРИТЕЛЬНАЯ ИНФОРМАЦИЯ

До ввода в эксплуатацию преобразователь частоты (далее ПЧ) должен храниться в заводской упаковке. Для сохранения гарантийных обязательств поставщика при длительном хранении ПЧ должны соблюдаться следующие условия хранения:

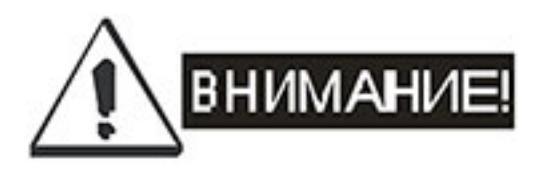

1. Место хранения должно быть сухим и чистым, без прямого солнечного света при отсутствии коррозийных газов.

2. Температура хранения должна быть в диапазоне от -20 °С до +60 °С.

3. Относительная влажность от 0% до 90% без выпадения конденсата.

4. Давление воздуха в диапазоне от 86 кПа до 106 кПа.

5. Не располагайте устройства непосредственно на полу. При повышенной влажности может потребоваться дополнительная влагонепроницаемая упаковка.

6. Не допускайте резкого перепада температур во избежание образования конденсата и инея.

7. При хранении более 3 месяцев не допускайте превышения температуры более 30 °С.

8. Не рекомендуется хранение более одного года, в связи с ухудшением характеристик электролитических конденсаторов. Если преобразователь частоты находился вне эксплуатации в течение 2 лет и более, рекомендуется подзарядить конденсаторы преобразователя частоты в течение 3-4 часов. Для заряда конденсаторов подключите ПЧ к регулируемому источнику переменного тока (например, автотрансформатор) и подайте напряжение, плавно повышая его от 0 до номинального значения. Не подавайте сразу полное напряжение. 9. Если установленный в пыльном или влажном помещении ПЧ не планируется использовать в течение длительного времени, то его рекомендуется переместить в место хранения с указанными выше условиями.

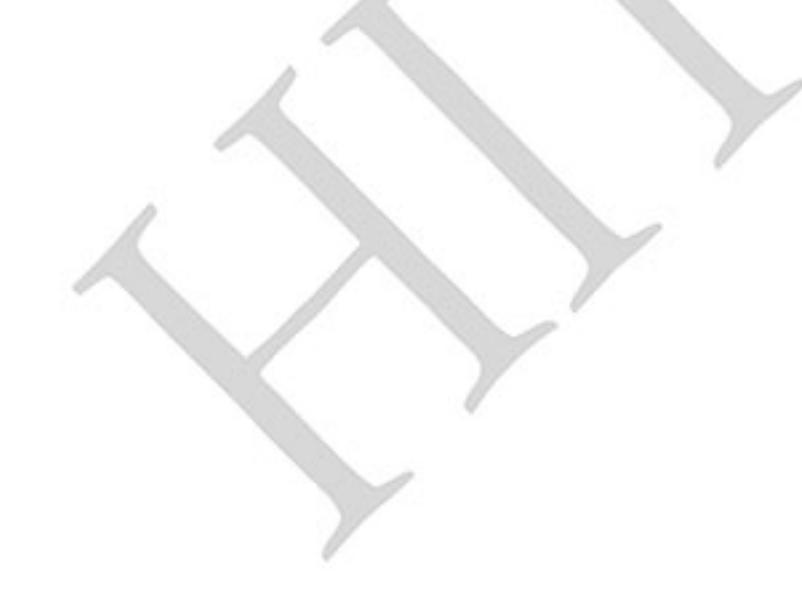

#### 1.1 Получение и осмотр

Преобразователи прошли контроль качества у производителя и входной контроль у Поставщика. Однако, после получения преобразователя следует проверить, не поврежден ли он при транспортировке. Проверьте полученный комплект, который в базовом варианте должен состоять ИЗ:

#### самого преобразователя частоты;

настоящего руководства по эксплуатации в печатном или электронном (на CD) виде;

#### гарантийного талона, который может быть в составе настоящего РЭ.

Убедитесь, что тип и номинальные данные на заводской табличке (шильдике) ПЧ соответствуют заказу.

## 1.1.1 Информация на заводской табличке

Пример для ПЧ 0.75кВт 3-ф/230В АС

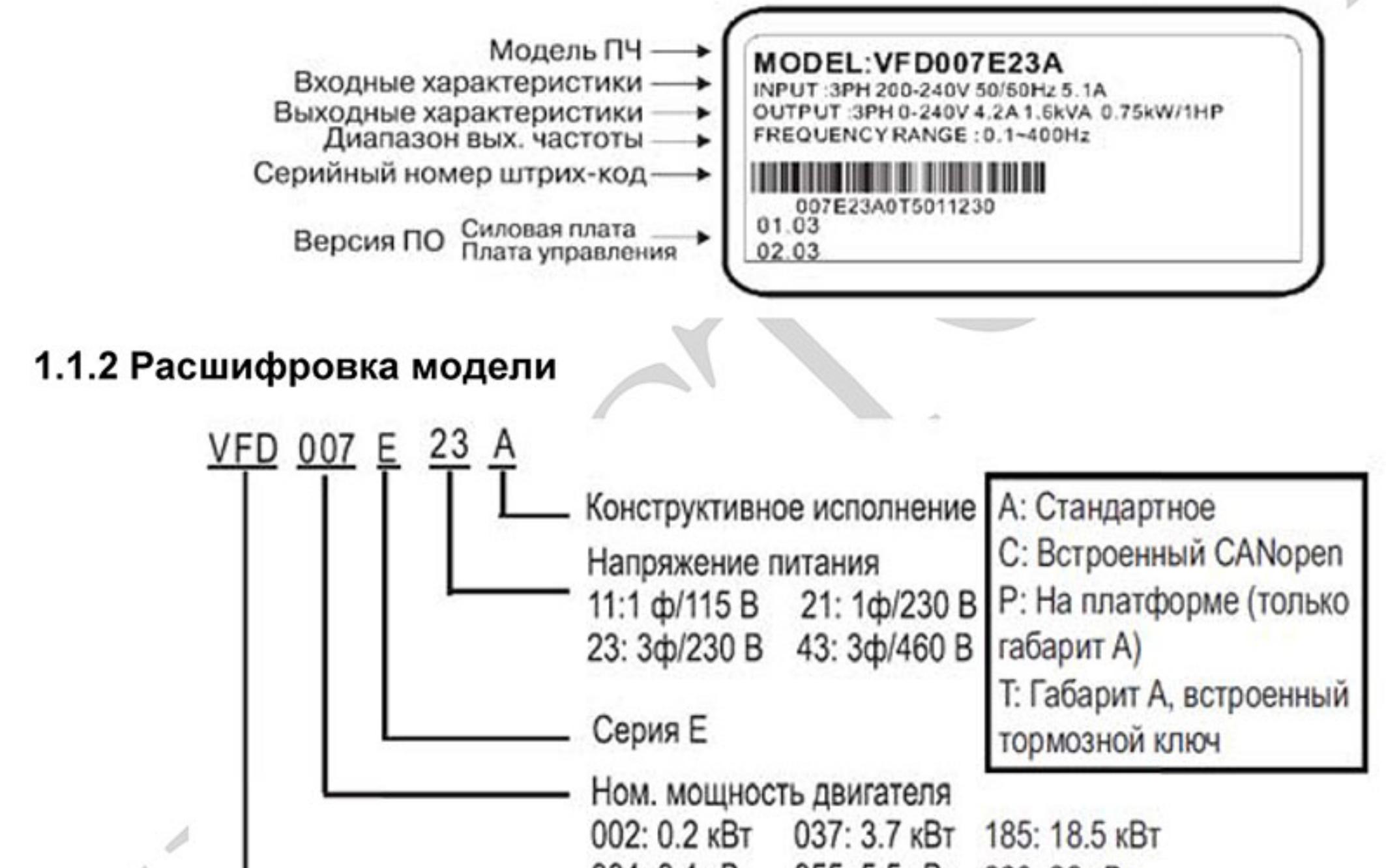

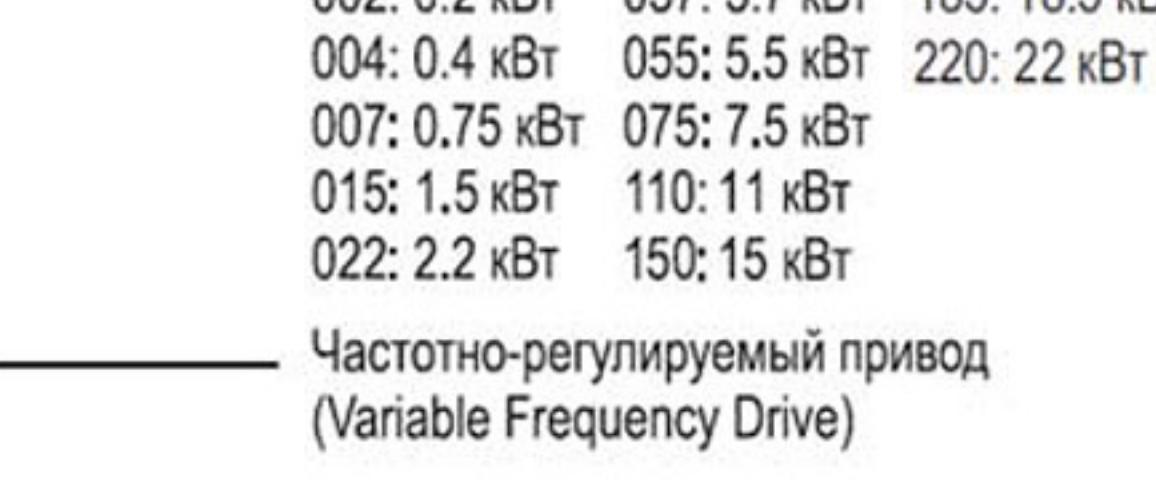

### 1.1.3 Расшифровка серийного номера

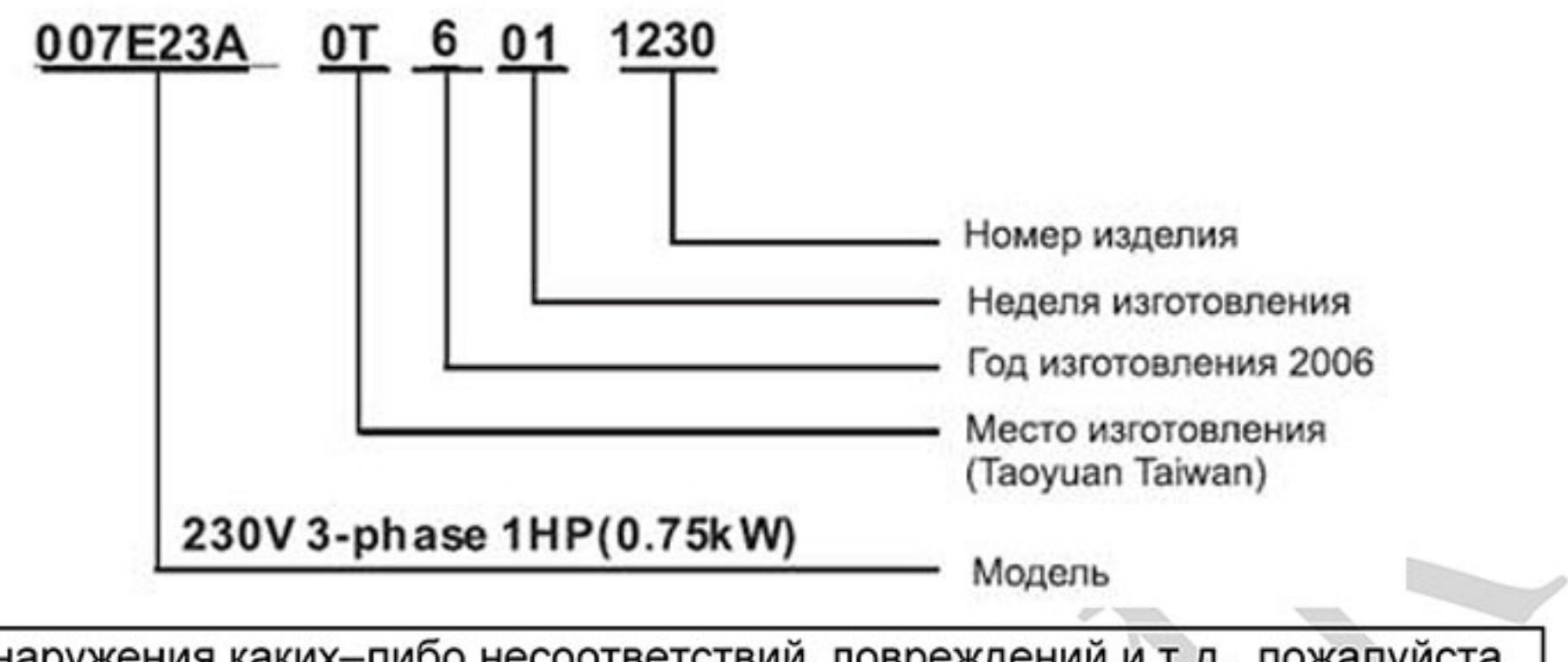

В случае обнаружения каких-либо несоответствий, повреждений и т.д., пожалуйста, обратитесь к поставщику.

#### 1.1.4 Конструктивные исполнения и внешний вид

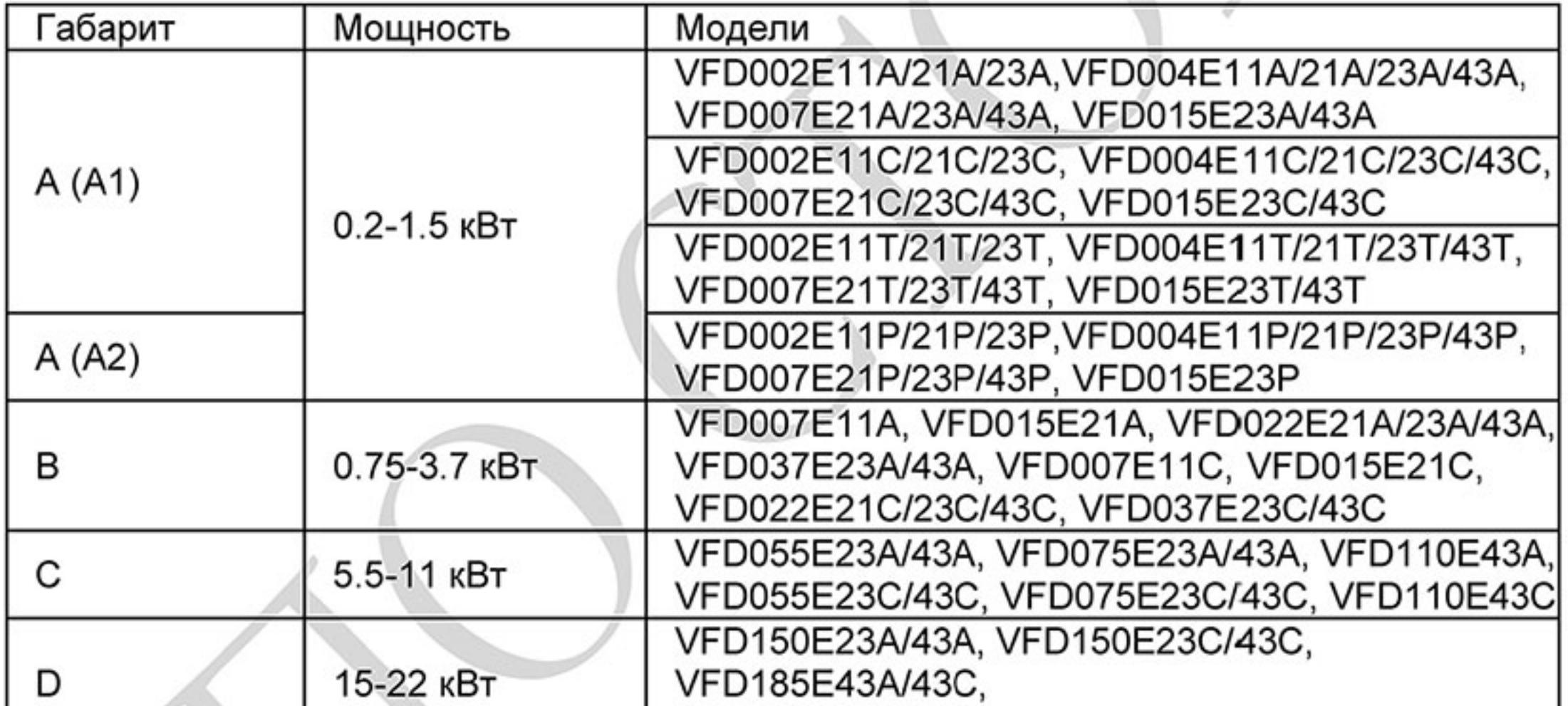

VFD220E43A/43C

Габаритно-установочные размеры указаны в главе 2.4.

#### 0.2-1.5 кВт (типоразмер А)

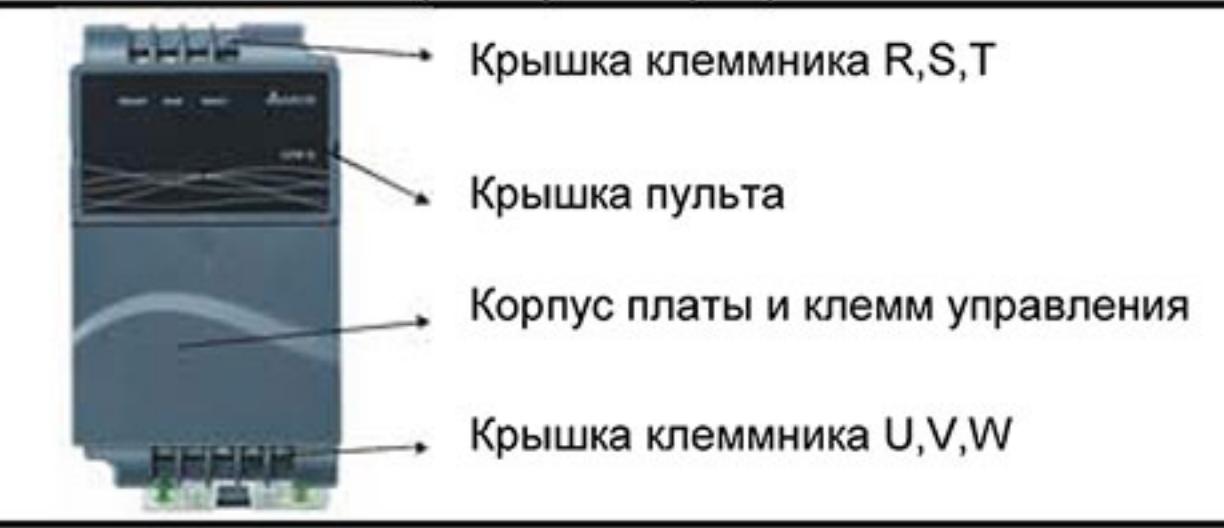

## 0.75-3.7 кВт (типоразмер В)

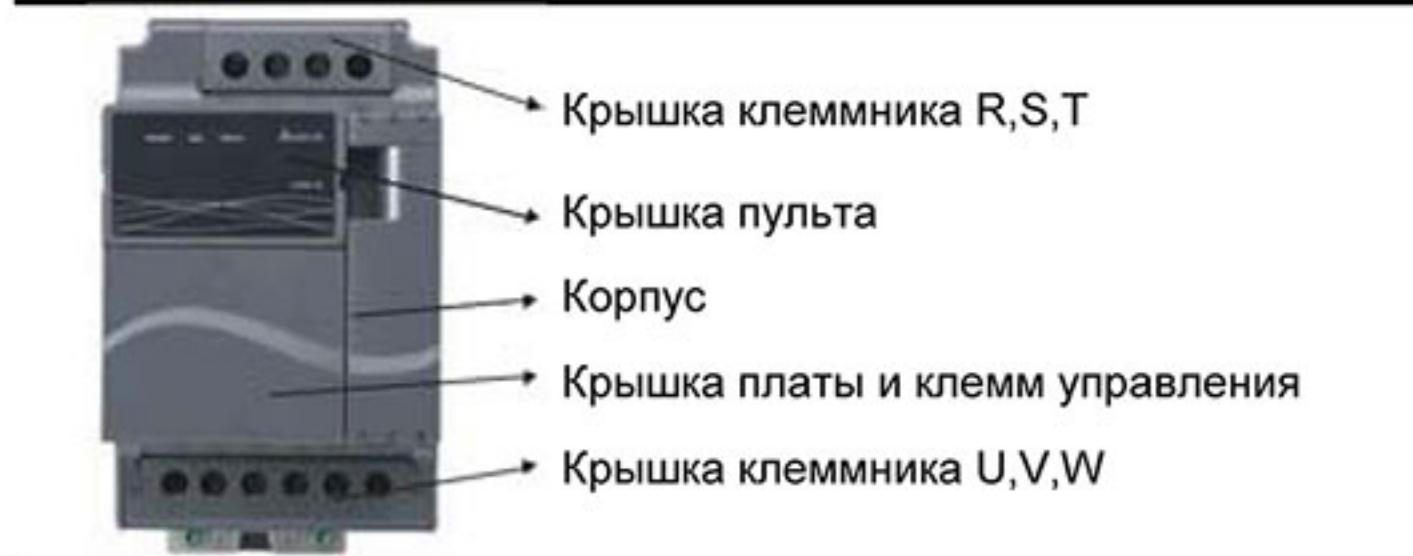

5.5-11 кВт (типоразмер С)

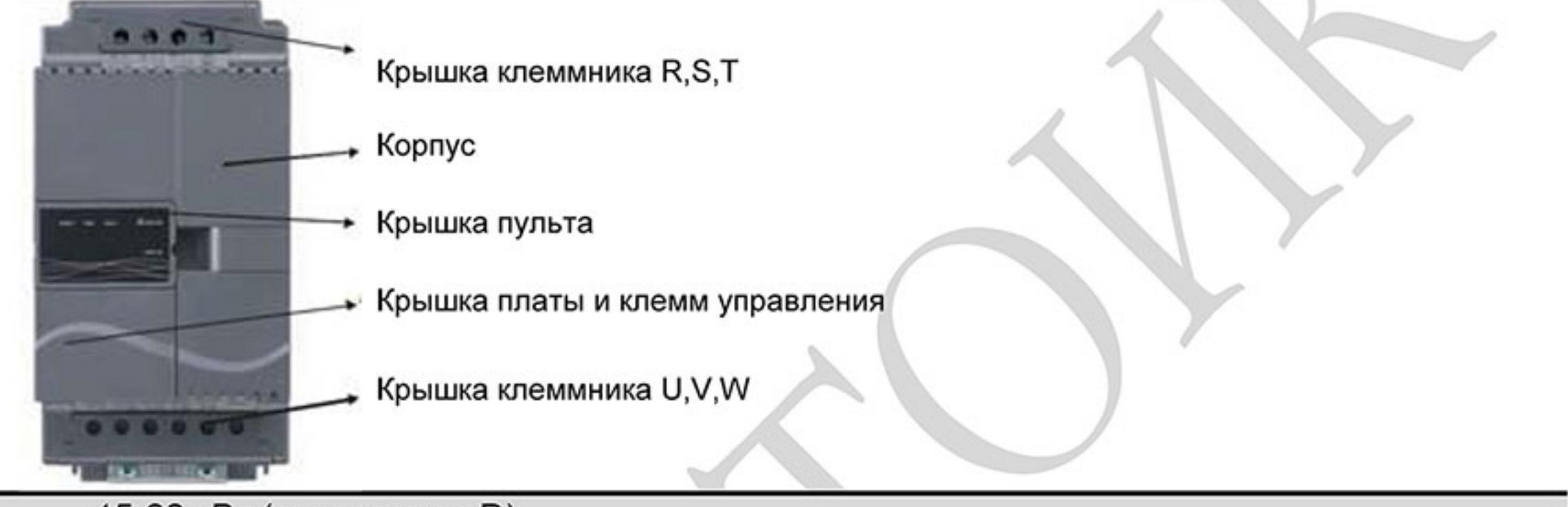

15-22 кВт (типоразмер D)

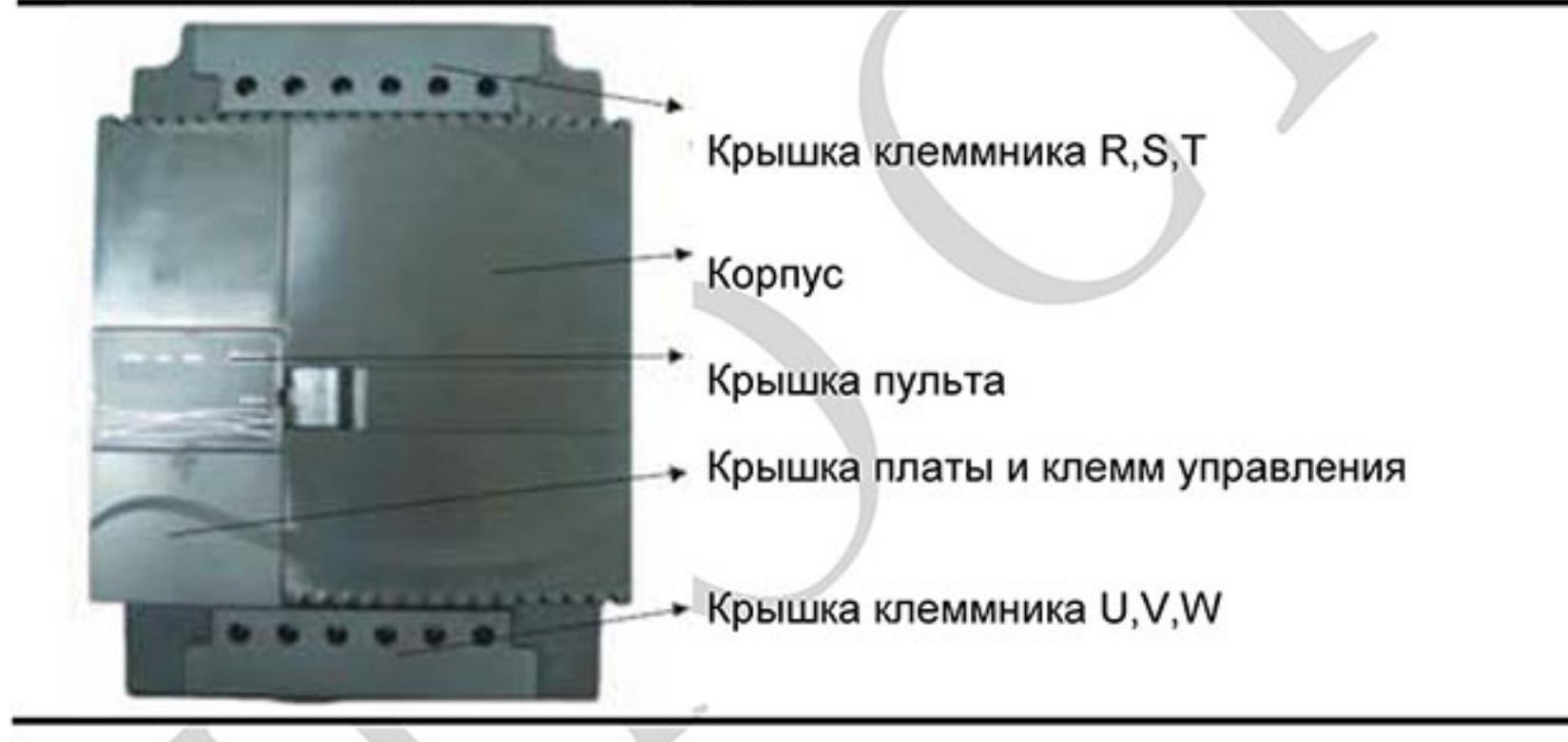

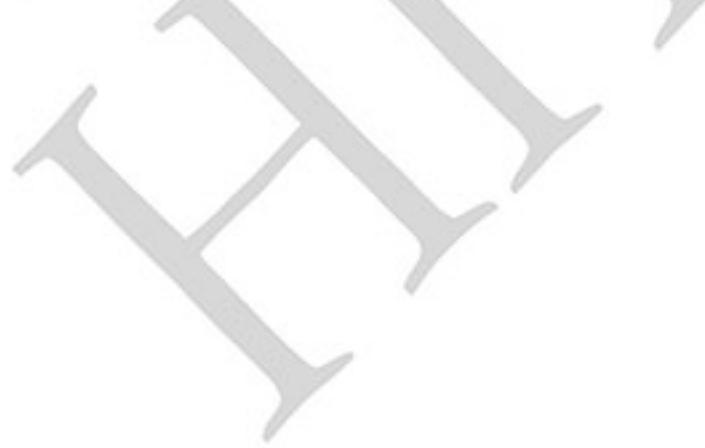

#### Внутренняя структура

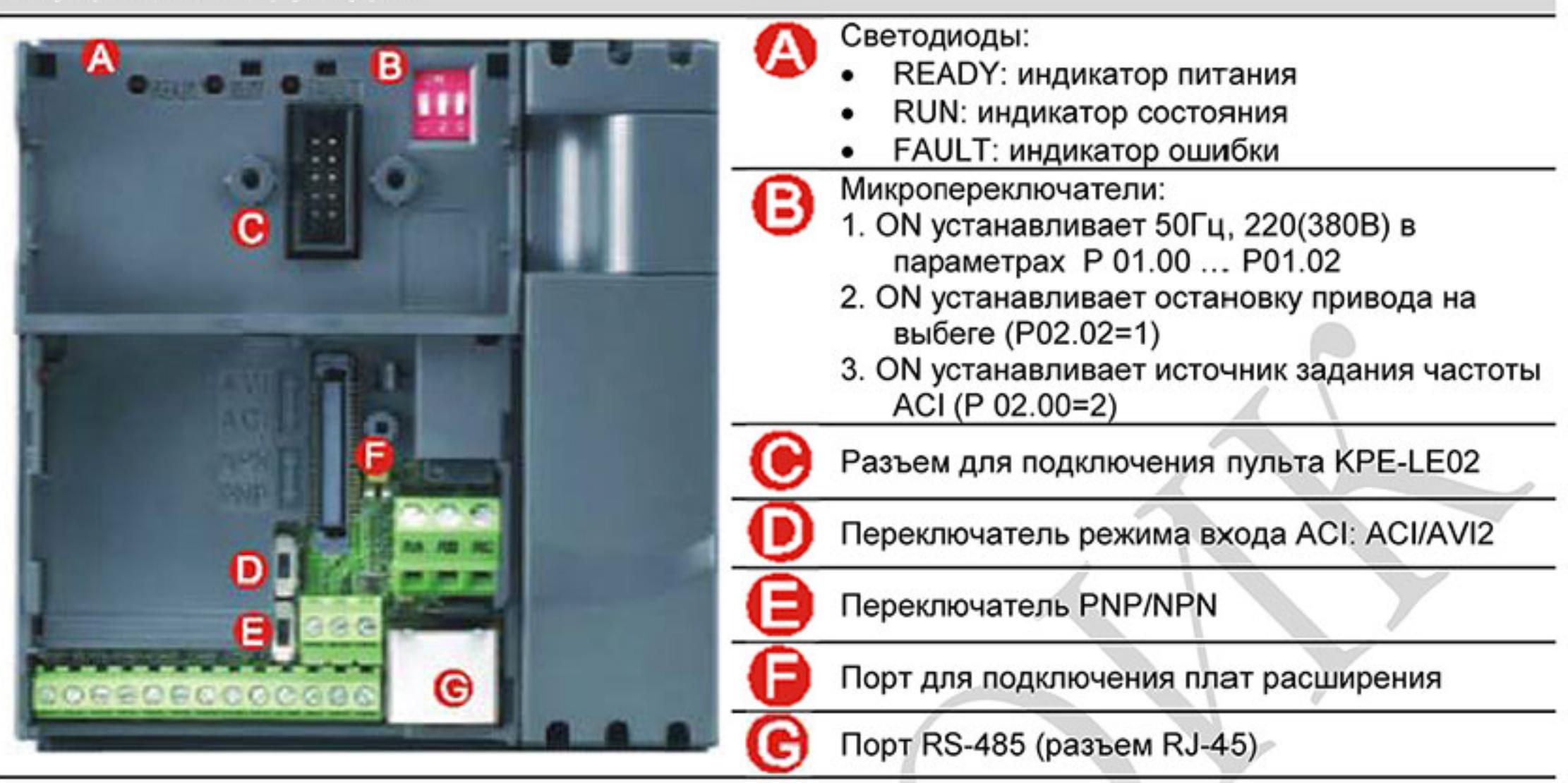

### $\left| \right| \equiv$  Примечание

Светодиод "READY" некоторое время будет светиться после снятия с ПЧ напряжения питания за счет заряда емкостей. Не разбирайте ПЧ и не прикасайтесь к его силовым клеммам, пока светодиод "READY" не погаснет!

Местоположение RFI-переключателя

Типоразмер А: около терминалов (U/T1, V/T2, W/T3)

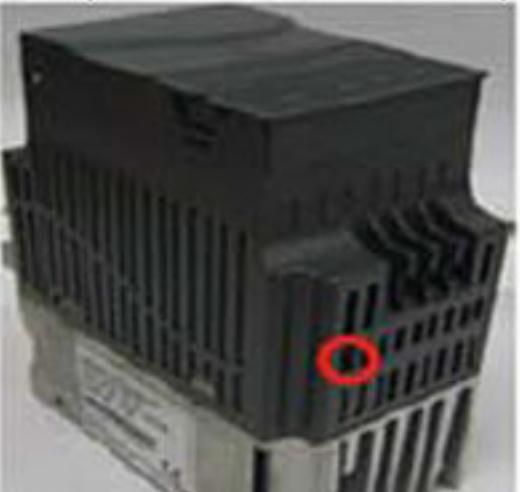

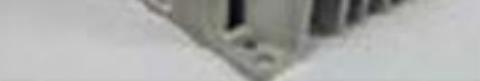

#### Типоразмер В: выше паспортной таблички

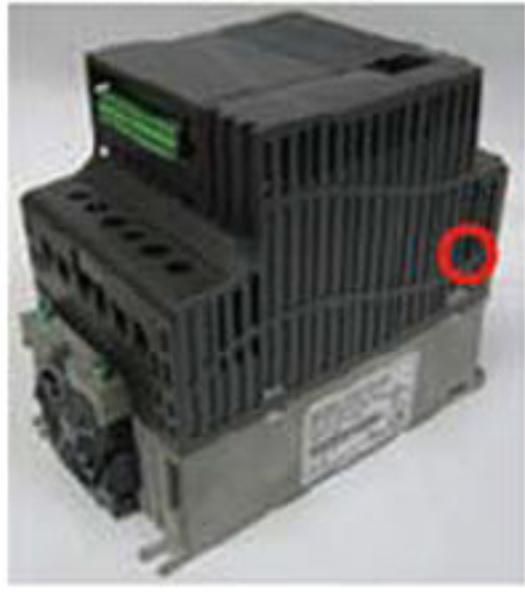

Типоразмер С: выше предупреждающей наклейки

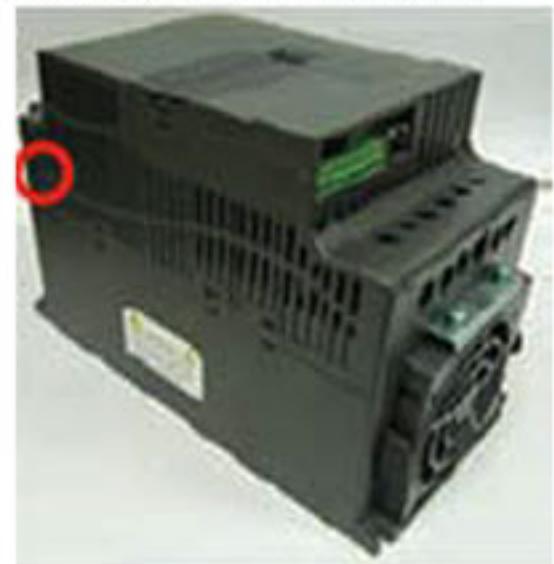

Типоразмер D: около входных терминалов (R, S, T)

#### Эксплуатация в сети с изолированной нейтралью:

Если ПЧ используется с незаземленным источником питания (IT), необходимо отключить внутренний фильтр электромагнитных помех с помощью RFI-переключателя. RFI-переключатель отключает емкости фильтра от "земли" для предотвращения повреждения схемы (согласно с IEC 61800-3) и снижает токи утечки на "землю".

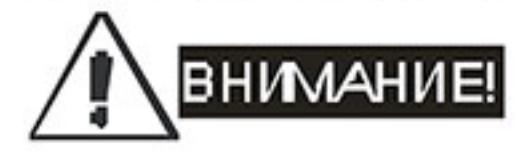

- Нельзя изменять положение RFI-переключателя при поданном на ПЧ напряжении питания. 1. Снимите напряжение питания с ПЧ перед отключением/включением внутреннего фильтра электромагнитных помех.
- 2. Рекомендуется оставить в приводе внутренний РЧ-фильтр, если нет специальных причин для его снятия, т.к. он снижает излучение радиопомех в сеть силового питания и позволяет выполнить требования по электромагнитной совместимости.
- Не отключайте внутренний РЧ-фильтр в сетях с заземленной нейтралью. 3.
- Всегда отключайте внутренний РЧ-фильтр в сетях с изолированной нейтралью, а так же 4. при большом сопротивлении заземления (более 30 Ом) и при эксплуатации ПЧ в транспорте. Иначе ПЧ может быть поврежден.

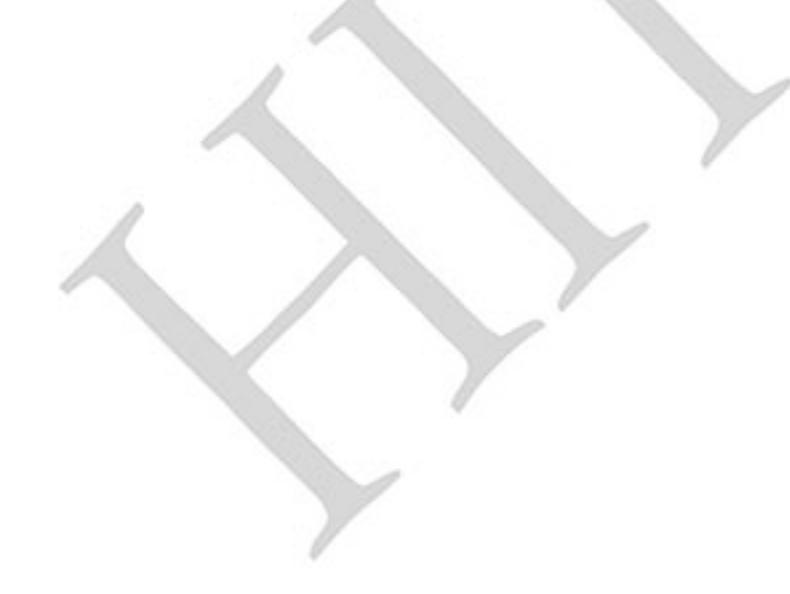

#### 1.1.5 Установка пульта и дополнительных плат

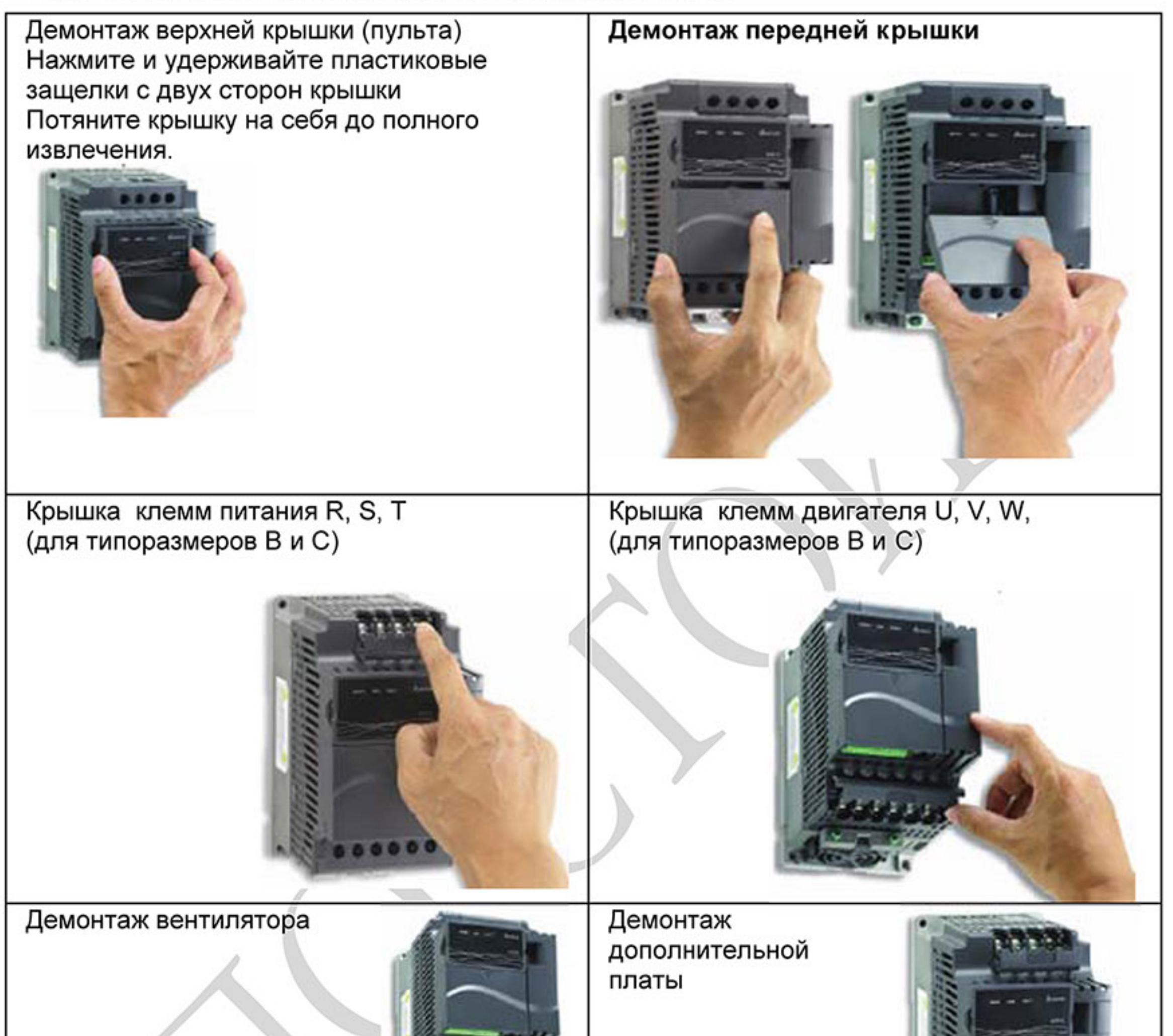

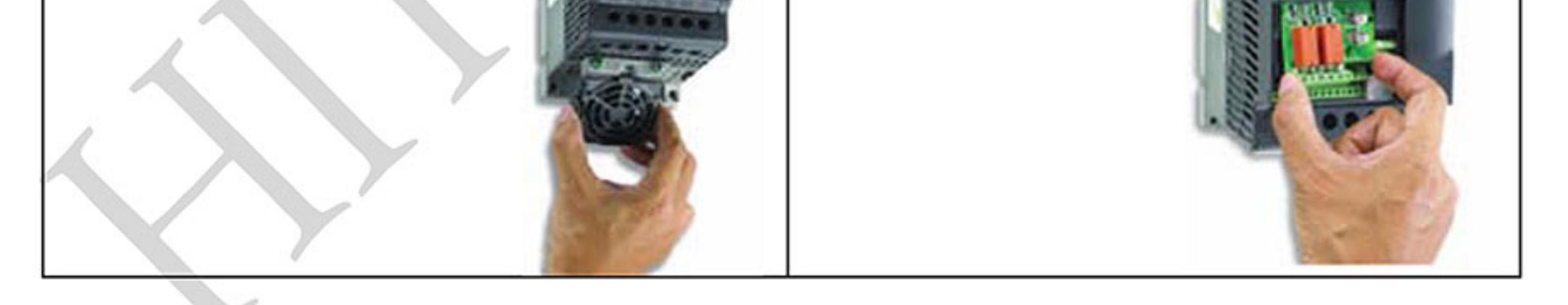

#### 1.2 Подготовка к установке и подключению

### 1.2.1 Условия окружающей среды

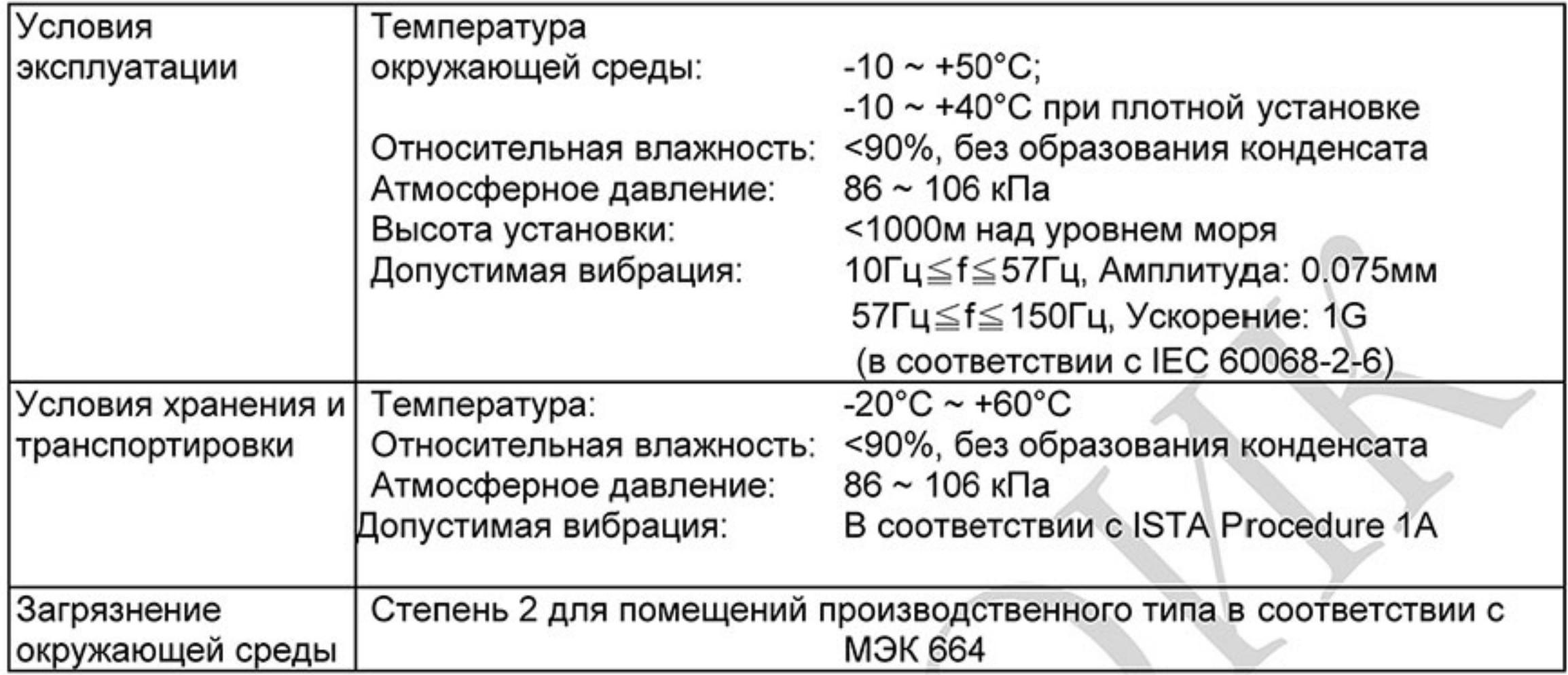

#### Расположение и минимальные зазоры

Типоразмер А. Установка с обеспечением допустимых зазоров.

Стандартная установка (-10 ... +50°С)

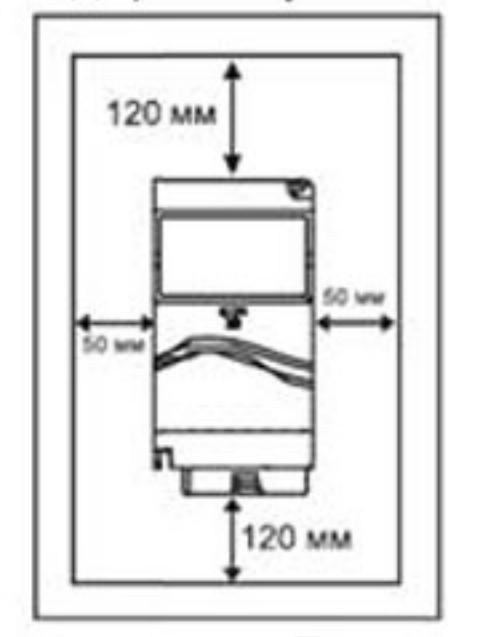

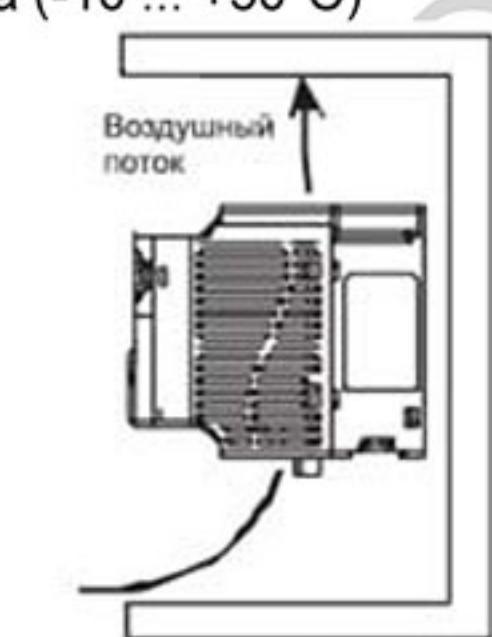

Установка вплотную (-10 ... +40°С)

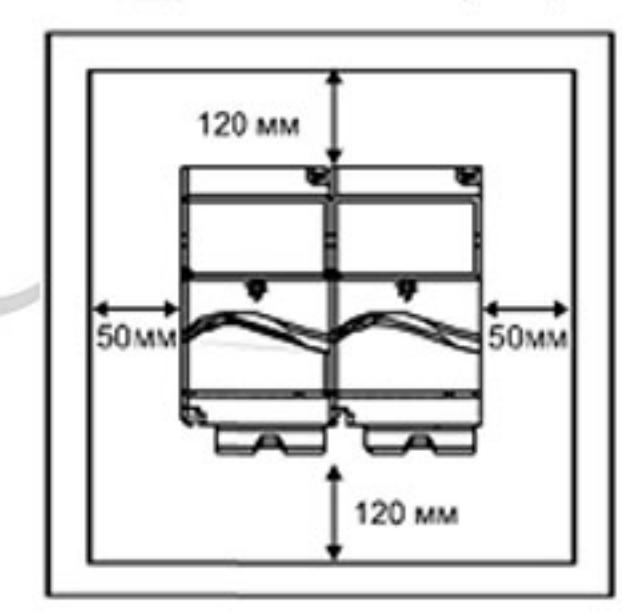

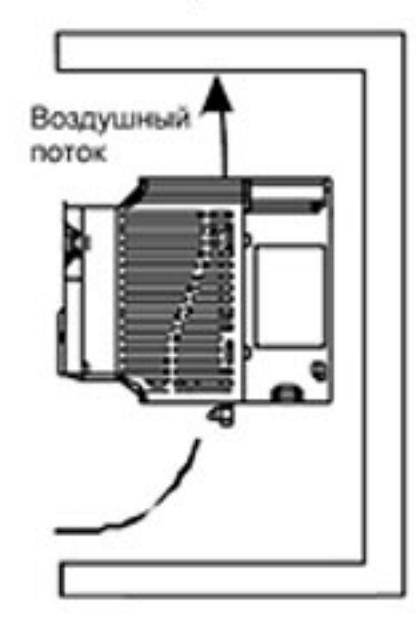

Типоразмер В, С и D. Установка с обеспечением допустимых зазоров. Стандартная установка (-10 ... +50°С) Установка вплотную (-10 ... +40°С)

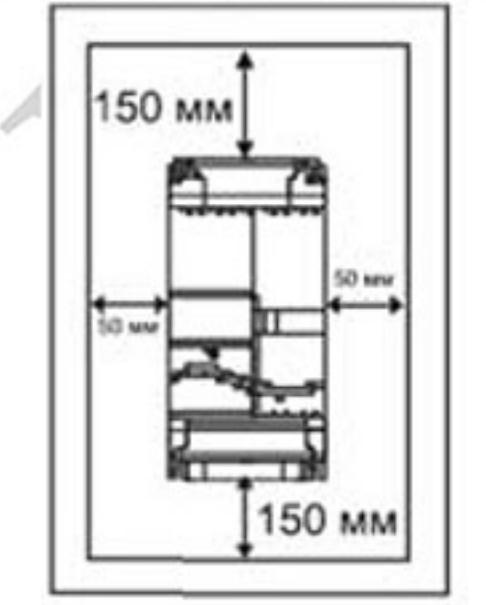

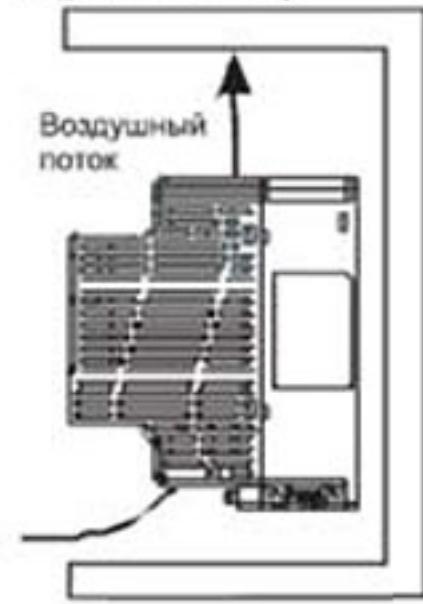

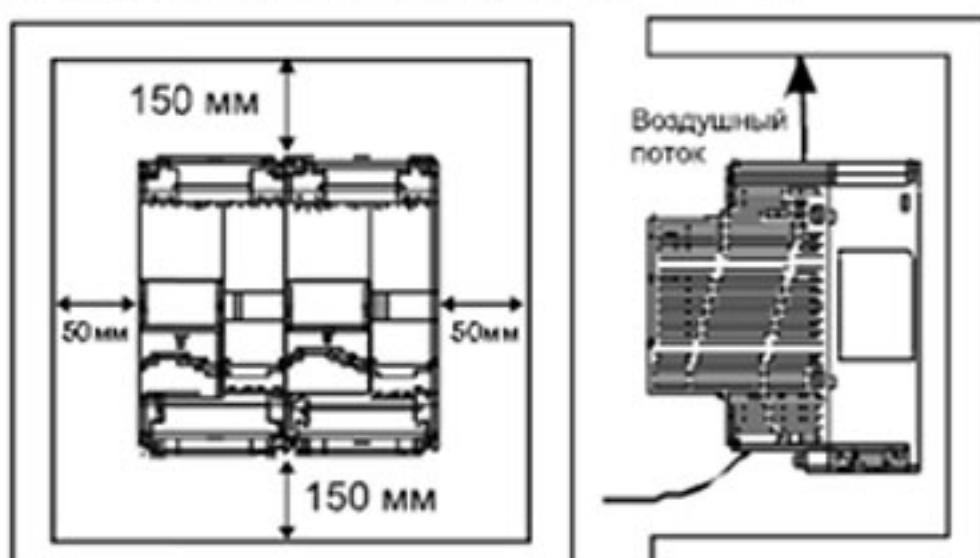

Установка VFD-E-P с подключением его к внешней системе вентиляции.

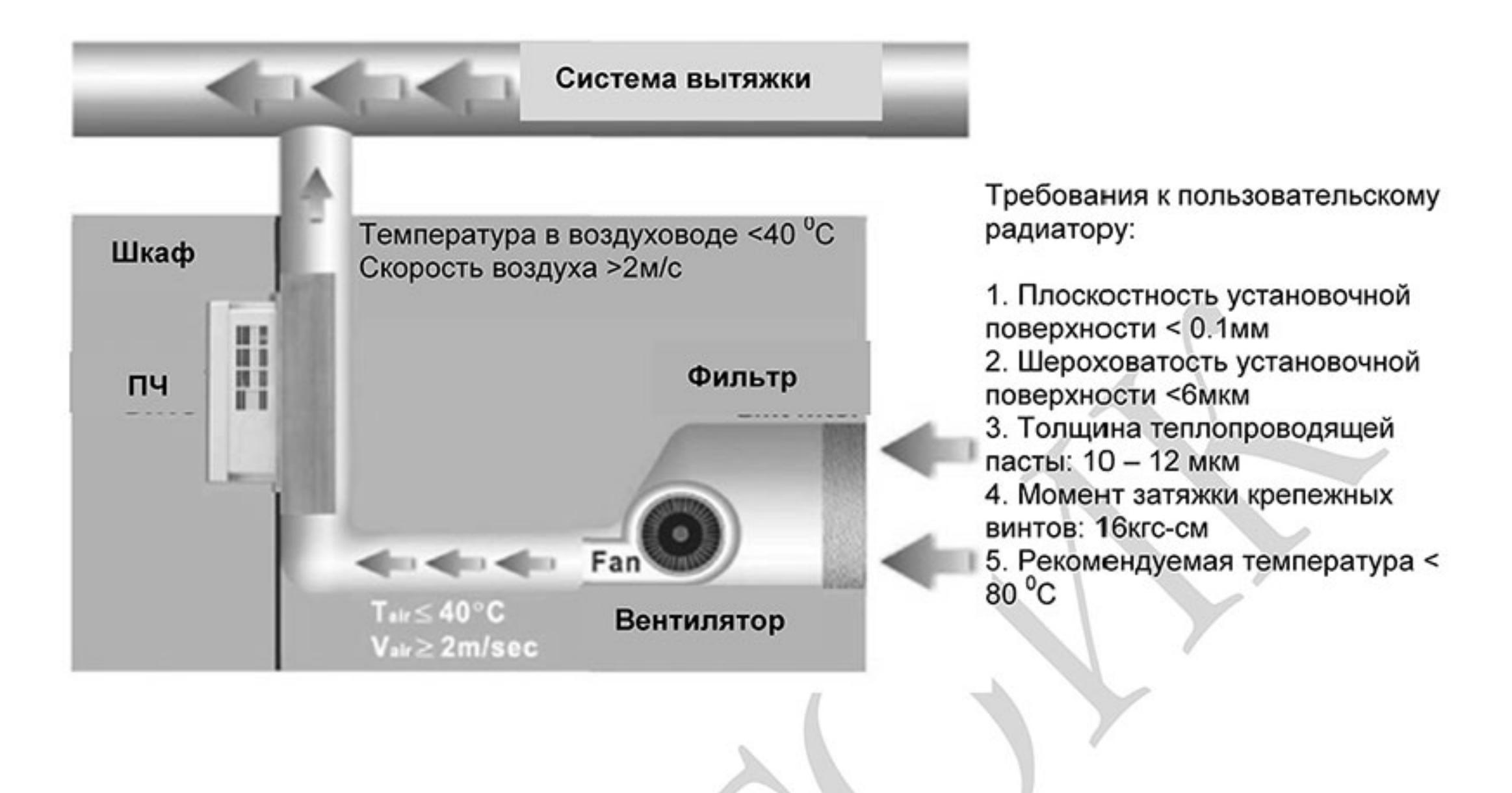

## Предостережение!

- Невыполнение условий эксплуатации, хранения и транспортировки может привести к  $1.$ поломке преобразователя.
- 2. Во избежание утраты гарантии необходимо соблюдать условия окружающей среды и требования к установке!
- 3. Для обеспечения нормального охлаждения преобразователя его необходимо установить в вертикальном положении и надежно закрепить винтами или болтами. Кроме того, обеспечьте достаточно свободного места вокруг преобразователя.
- Не устанавливайте ПЧ на деревянных конструкциях или вблизи легковоспламеня-4.

емых веществ, так как преобразователь может сильно нагреваться (до 90°С).

- Необходимо избегать воздействия агрессивных газов и паров, жидкостей, попада-5. ния внутрь ПЧ пыли, токопроводящих частиц, хлопкового волокна и т.д. Для этого рекомендуется установка ПЧ в защитные оболочки (шкафы) или аналогичные закрытые рабочие пространства со степенью защиты, обеспечивающей требуемые условия эксплуатации.
- 6. При установке преобразователя в шкаф имейте в виду, что температурой окружающей среды для преобразователя будет являться температура воздуха внутри шкафа. Если шкаф не предусматривает вентиляционных отверстий для свободного конвективного движения воздуха или не имеет принудительного охлаждения, то размер шкафа и его компоновка определяются исходя из обеспечения допустимого теплового режима эксплуатации ПЧ. Методика расчета

геометрии шкафа имеется у Поставщика.

- 7. Когда в одном шкафу установлены два или более преобразователя, горизонтальное расстояние между ними должно быть не менее 50 мм. Если они устанавливаются вплотную друг к другу, не эксплуатируйте их при температуре свыше 40°С.
- 8. Расстояния, показанное на рисунке - это минимально допустимые расстояния. Поскольку охлаждающие вентиляторы в оборудовании с воздушным охлаждением расположены на верхней или нижней поверхности, оставьте как можно больше места сверху и снизу, чтобы обеспечить свободный ток воздуха. При неверной установке ПЧ температура вокруг преобразователей будет повышаться, уменьшая эффективность охлаждения.

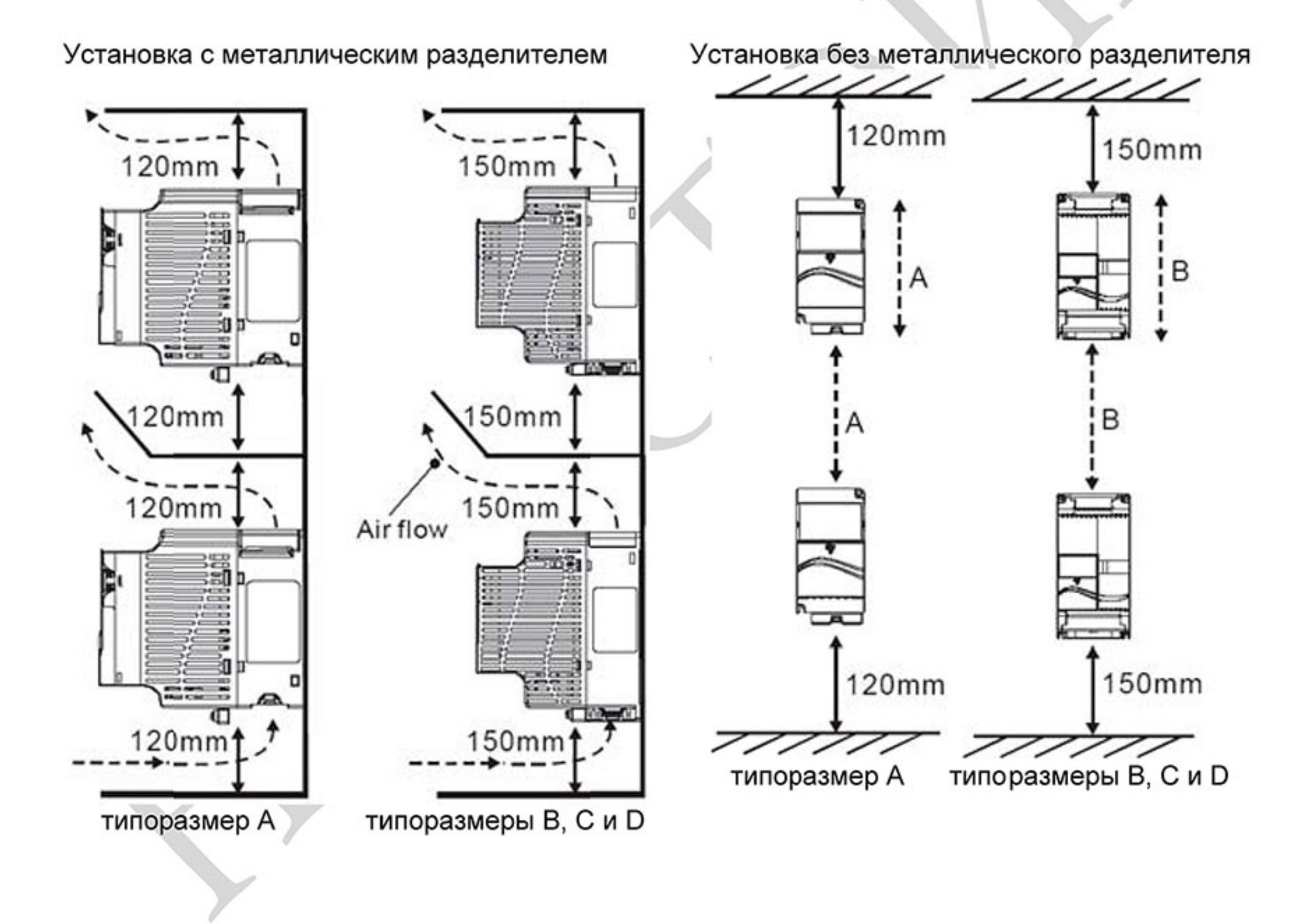

#### 1.2.2 Параллельное соединение шин постоянного тока нескольких ПЧ

- 1. Преобразователи с объединенными шинами постоянного тока могут взаимно поглощать излишнее регенеративное напряжение звена постоянного тока во время замедления.
- $2.$ Такое соединение повышает способность быстрого замедления приводов и стабилизирует напряжение звена постоянного тока.
- Для увеличения тормозной способности может быть подключен внешний тормозной модуль, 3. один для нескольких приводов.
- 4. Объединять шины постоянного тока можно только у приводов с одинаковой системой питания. При питании ПЧ однофазным напряжением ко всем ПЧ, объединенным по шине постоянного тока, должна быть подведена одинаковая фаза питающего напряжения. Иначе возможно повреждение ПЧ.
- 5. Рекомендуется подключать в параллель шины постоянного тока до пяти преобразователей частоты (без ограничений по мощности).
- Нельзя выполнять параллельное соединение шин постоянного тока у VFD-E-T 6. модификации.

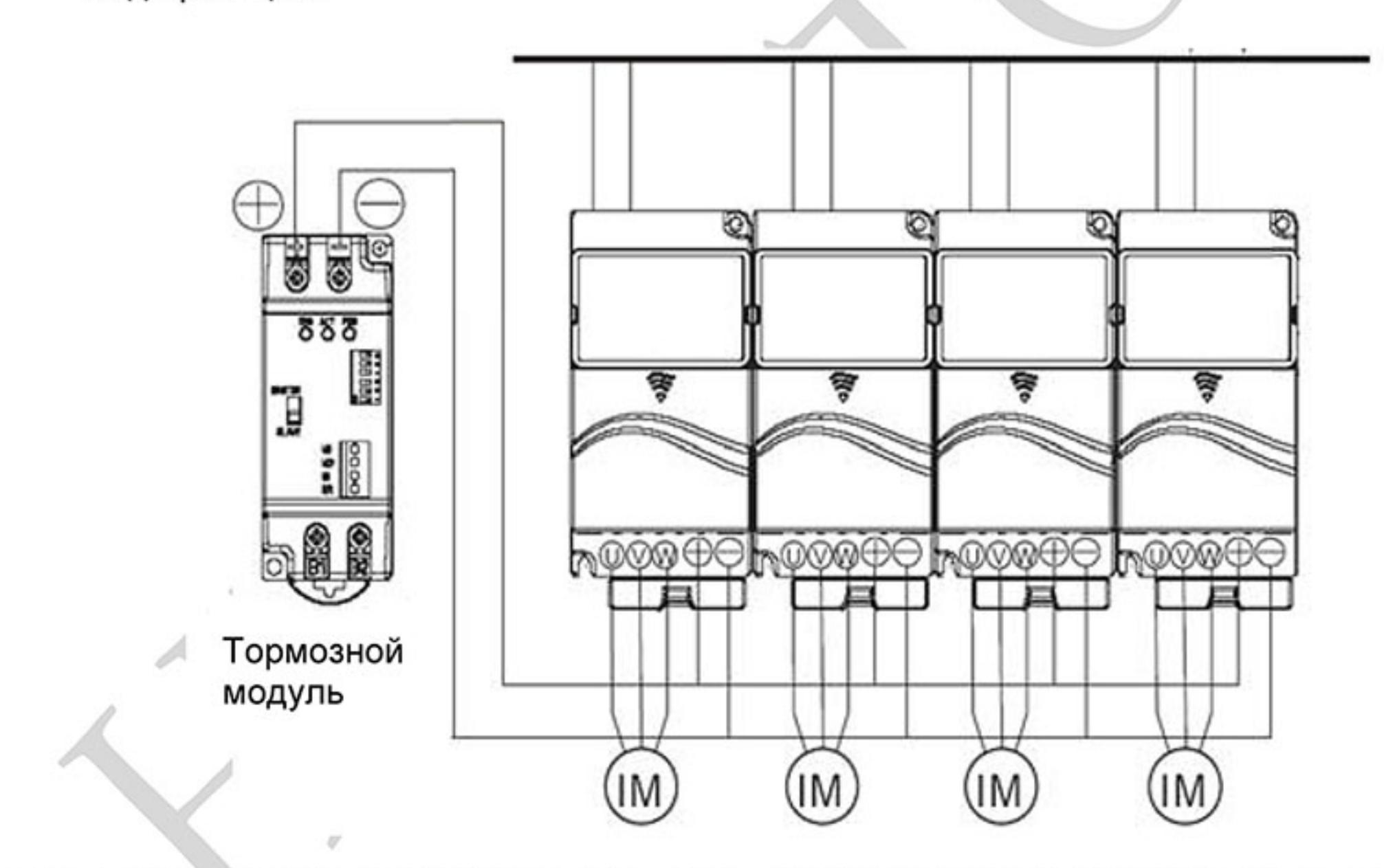

Для типоразмера А, клеммы «+» и «-» торм. модуля подключаются к клеммам «+» и «-» ПЧ. Для типоразмеров В и С, клеммы «+» и «-» торм. модуля подключаются к клеммам «+/B1» и  $\left\langle \left( -\right\rangle \right\rangle$   $\Box$ 

1.3 Габаритно-установочные размеры (Размеры указаны в мм [дюймах]) Типоразмер A (Frame A)

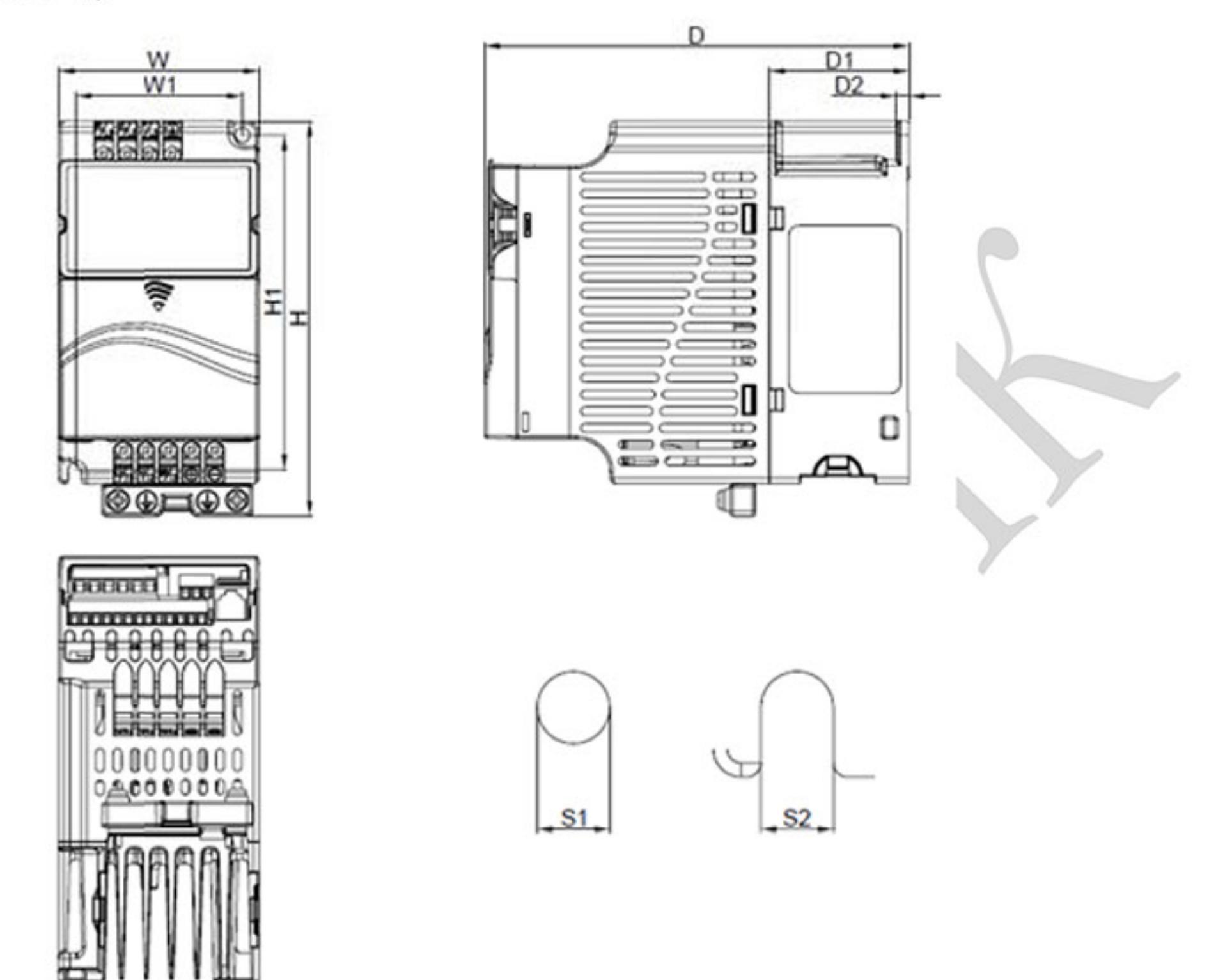

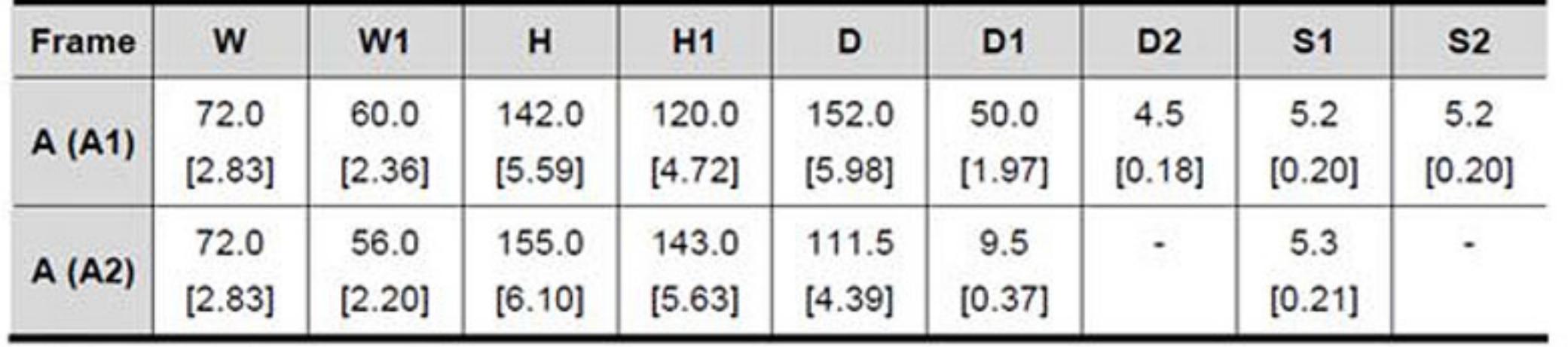

## Примечание

Типоразмер А (А1): VFD002E11A/21A/23A, VFD004E11A/21A/23A/43A, VFD007E21A/23A/43A, VFD015E23A/43A, VFD002E11C/21C/23C, VFD004E11C/21C/23C VFD007E21C/23C/43C, VFD015E23C/43C, VFD002E11T/21T/23T, VFD004E11T/21T/23T/43T, VFD007E21T/23T/43T, VFD015E23T/43T

Типоразмер А (А2): VFD002E11P/21P/23P, VFD004E11P/21P/23P/43P,

VFD007E11P/21P/23P/43P, VFD015E23P/43P

Типоразмер В (Frame B)

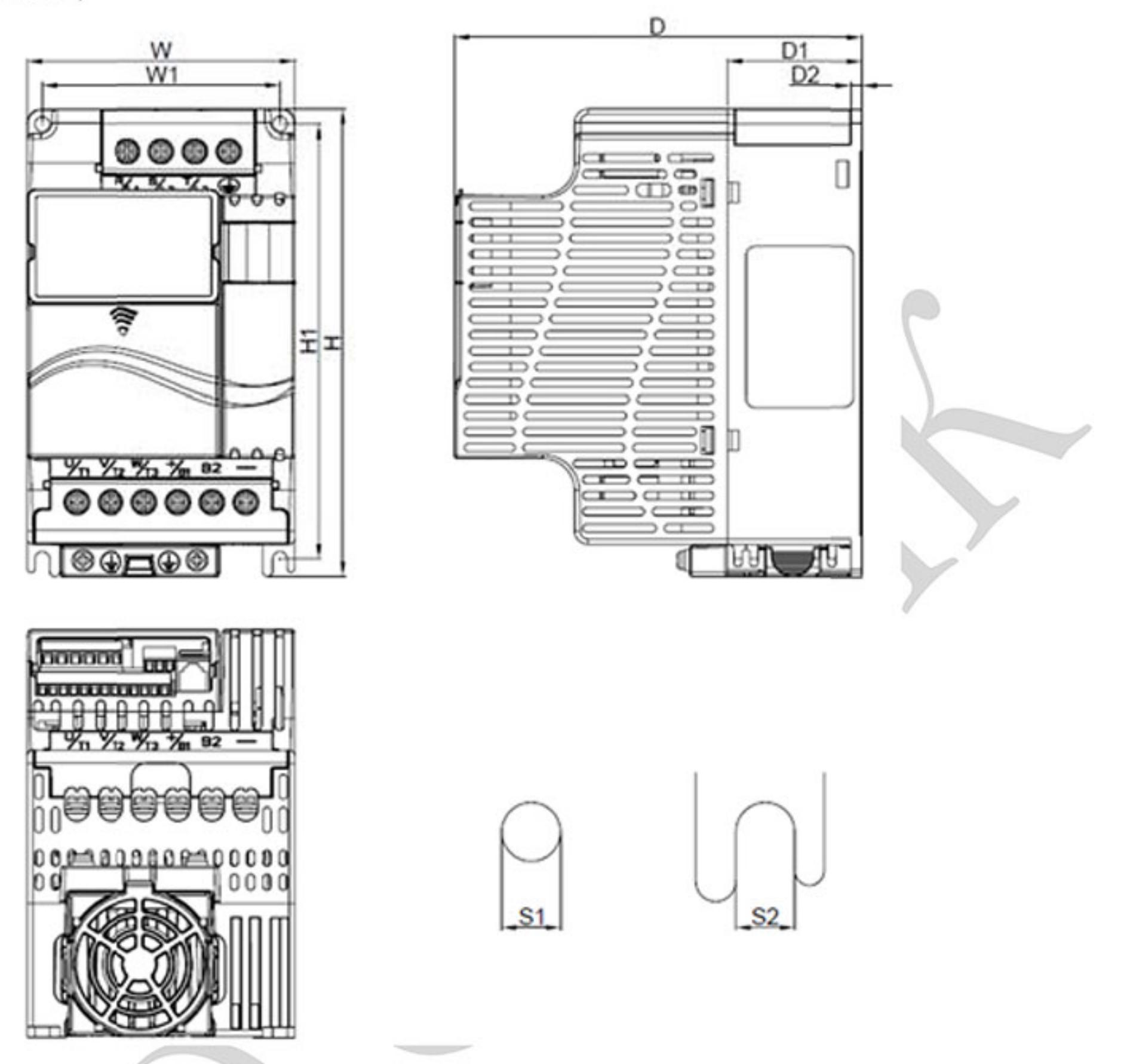

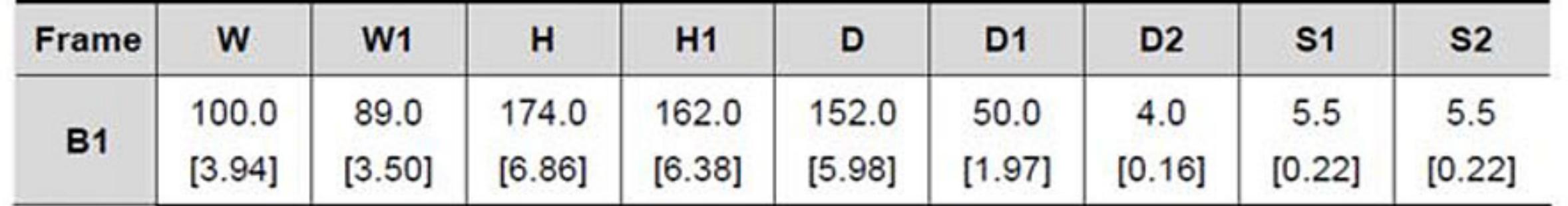

#### Примечание U

Типоразмер В (Frame B): VFD007E11A, VFD015E21A, VFD022E21A/23A/43A, VFD037E23A/43A VFD007E11C, VFD022E21C/23C/43C, VFD037E23C/43C.

Типоразмер С (Frame C)

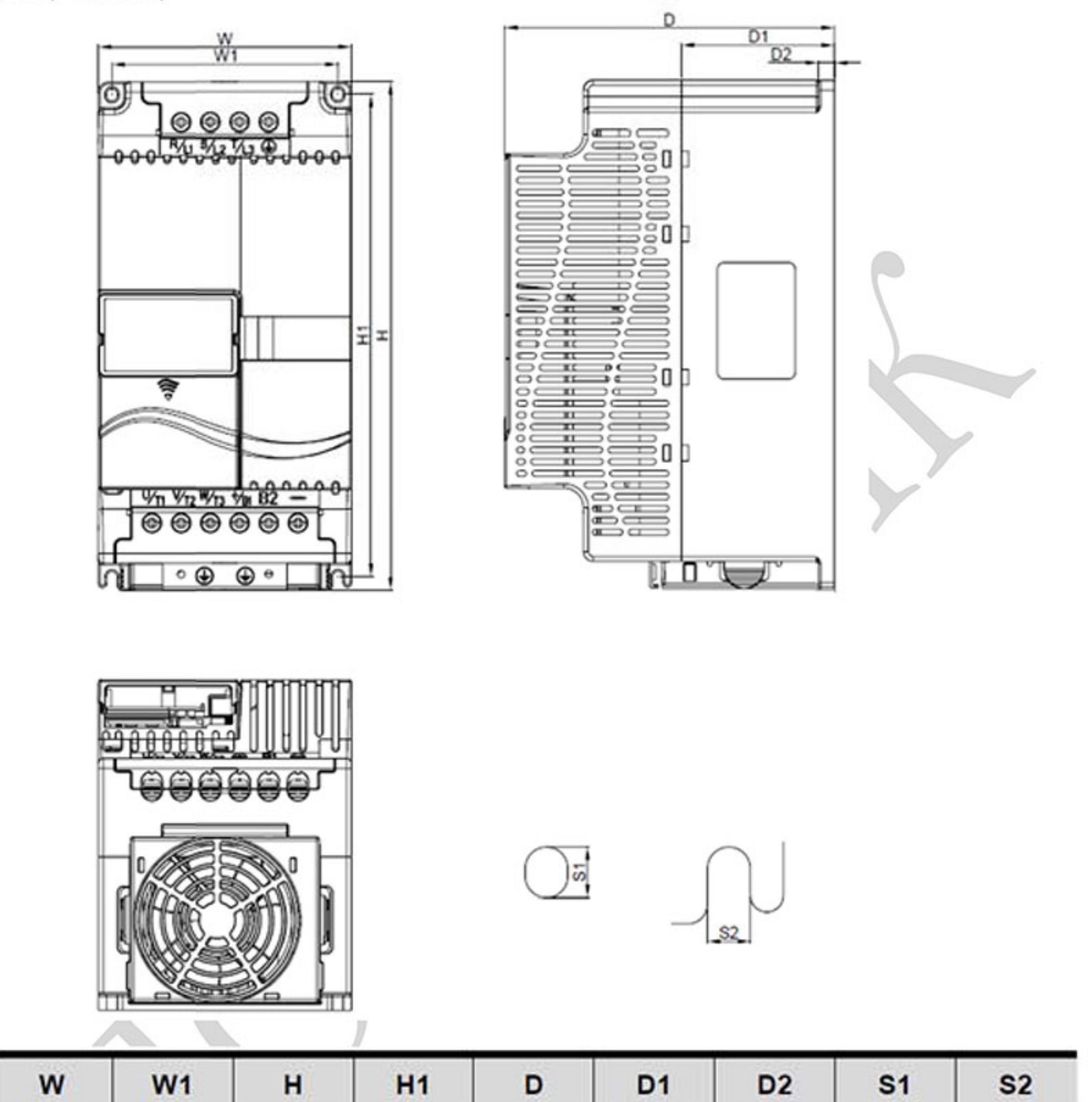

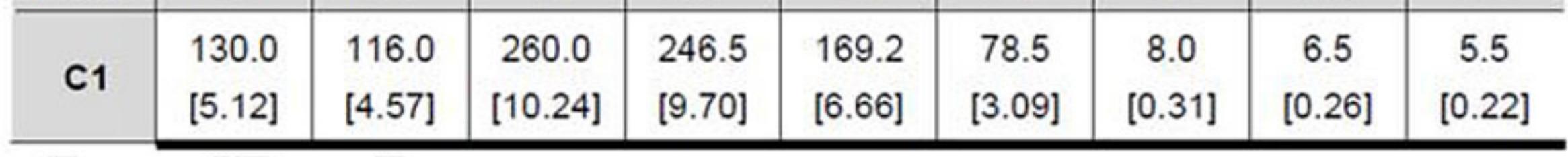

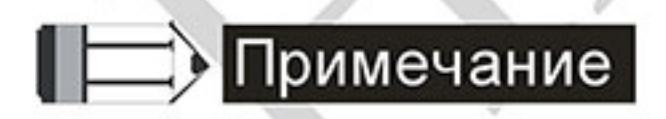

Frame

Типоразмер С (Frame C): VFD055E23A/43A, VFD075E23A/43A, VFD110E43A, VFD055E23C/43C, VFD075E23C/43C, VFD110E43C.

Типоразмер D (Frame D)

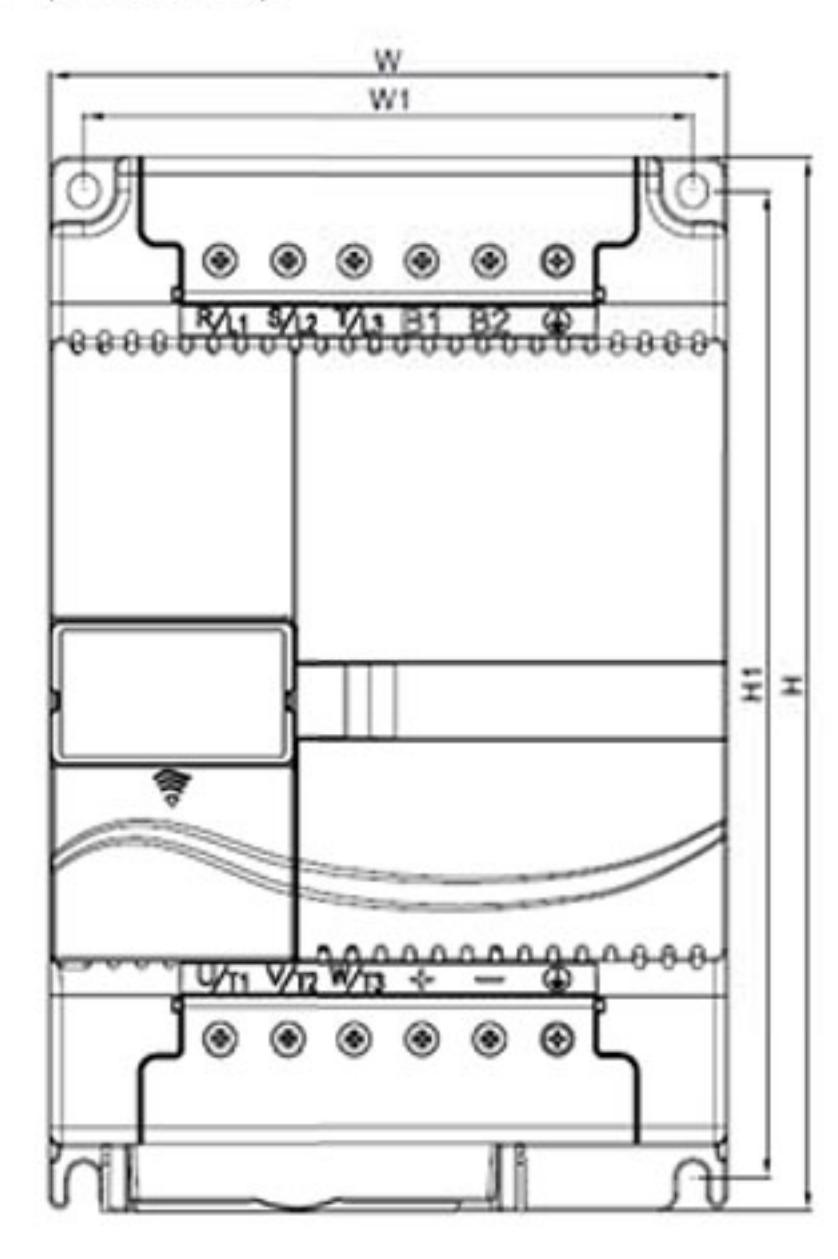

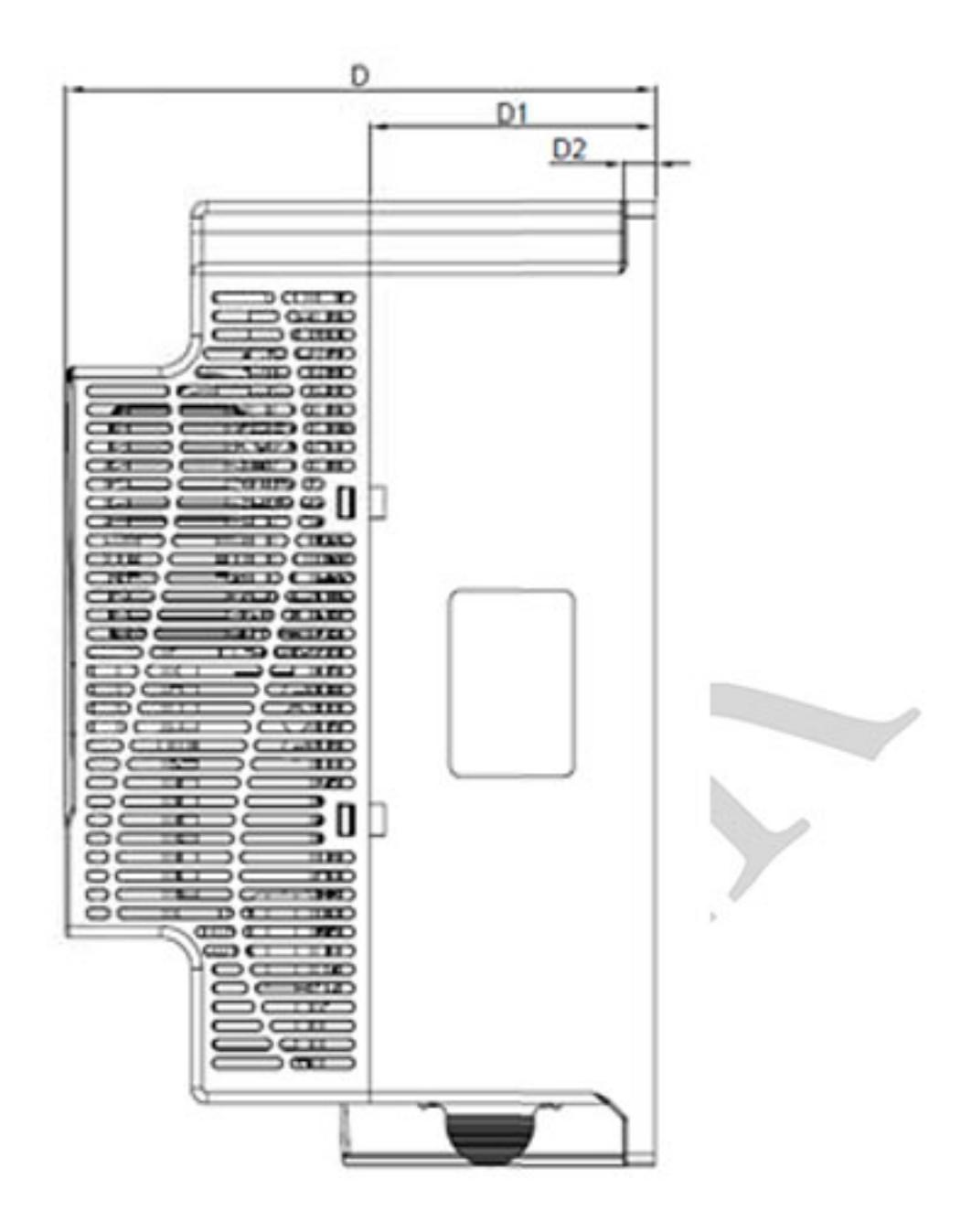

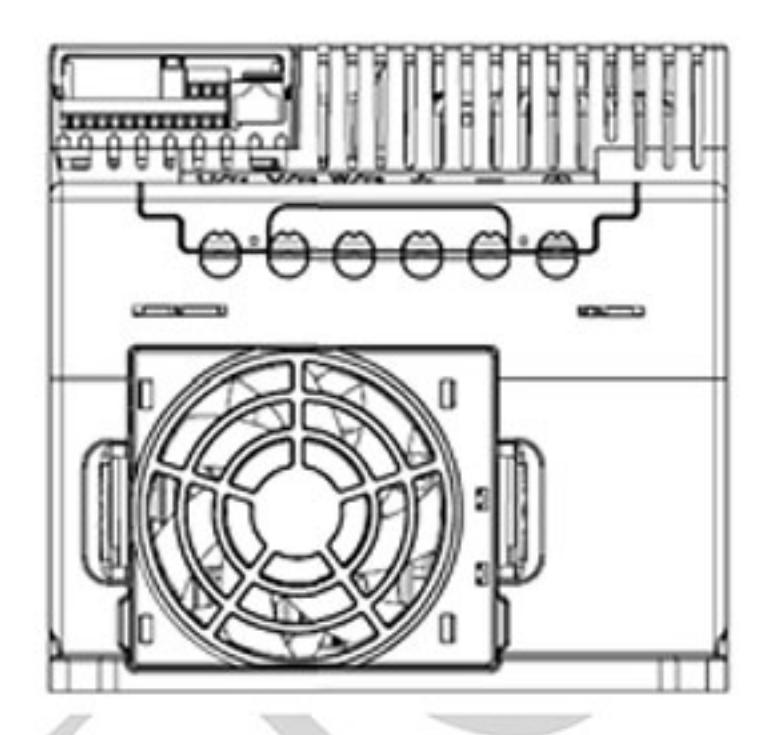

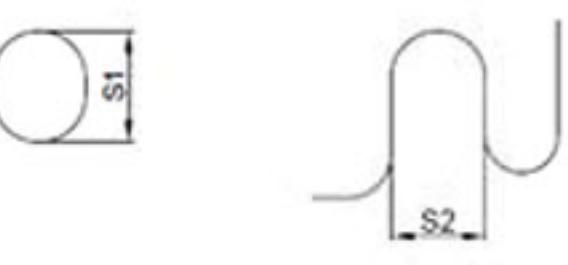

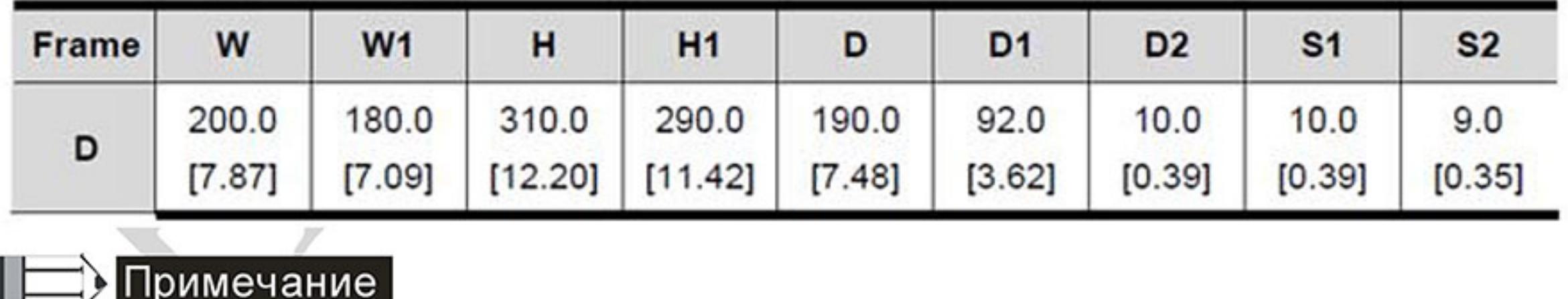

Типоразмер D (Frame D): VFD150E23A/23C, VFD150E43A/43C, VFD185E43A/43C, VFD220E43A/43C

# Глава 2. УСТАНОВКА И ПОДКЛЮЧЕНИЕ

После демонтажа передних крышек проверьте отсутствие напряжения на силовых и управляющих клеммах. При подключении соблюдайте рекомендации, приведенные ниже.

Общие сведения по подключению.

Соответствие стандартам:

Преобразователи серии VFD-E соответствуют испытаниям и проверке Underwriters Labortories, Inc. (UL) and Canadian Underwriters Labortories (cUL), соответствуют требованиям National Electrical Coode (NEC) и Canadian Electrical Code (CEC).

Установка должна производиться в соответствии с требованиями UL и cUL по подключению и с «Замечаниями по подключению». Выполняйте все требования местных правил при требованиях, превышающих UL и cUL. Основные технические данные приведены на заводских табличках преобразователя частоты и электродвигателя.

В Приложении В «Рекомендуемые предохранители» приводятся типы предохранителей для каждого номинала ПЧ. Эти предохранители или их аналоги должны быть установлены при необходимости соблюдения требований U.L. стандарта.

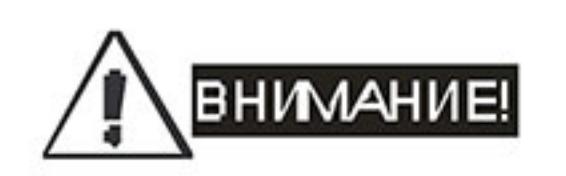

Напряжение питания ПЧ должно подаваться только на клеммы R/L1, S/L2, T/L3. Чередование фаз соблюдать необязательно. Для предотвращения повреждений прикладывайте к клеммам преобразователя только напряжение, указанное на паспортной табличке ПЧ.

Используйте кабель достаточного сечения. Падение напряжения в кабеле должно быть не более 2 %. При значительной длине проводов возможно снижение момента электродвигателя, особенно на низких частотах.

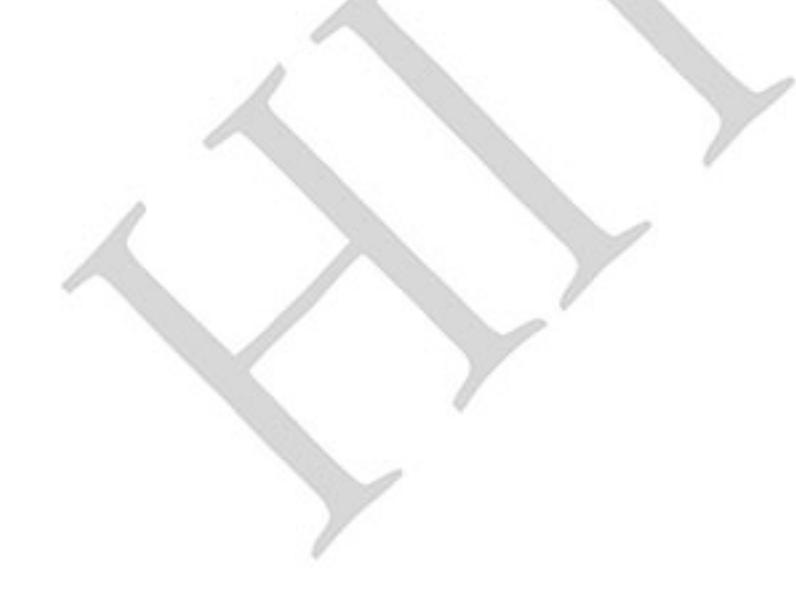

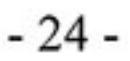

Затягивайте клеммы с рекомендуемым моментом. Неплотная затяжка может быть причиной неправильной работы и обгорания клеммы. Слишком сильная затяжка может повредить клеммную колодку. После подключения обязательно проконтролируйте следующие моменты (используя тестер):

- Все ли проводники подключены корректно? А.
- В. Нет ли короткозамкнутых петель между клеммами?
- C. Нет ли замыкания силовых клемм на корпус (землю)?

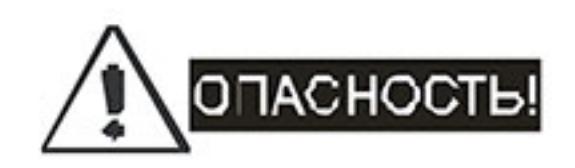

- $1.$ Прибор обязательно должен быть заземлен. Иначе существует опасность поражения электрическим током и/или возгорания.
- 2. Монтаж оборудования должны производить квалифицированные специалисты.
- 3. Производите монтаж, убедившись, что питание отключено.
- 4. Конденсаторы звена постоянного тока ПЧ могут сохранять опасное напряжение на токонесущих элементах преобразователя и подключенных к ним внешних устройствах (клеммы двигателя, контактора и т.д.) в течение некоторого времени после отключения питания. Перед проведением каких-либо работ по подсоединению к клеммам преобразователя надо подождать не менее 10 мин после отключения питания и проконтролировать тестером отсутствие напряжения на силовых клеммах.
- 5. Следите, чтобы обрезки провода при монтаже не попадали внутрь корпуса преобразователя. Это может привести к возникновению короткого замыкания и повреждению ПЧ.

## 2.1 Подключение

Базовые схемы соединений

Данные схемы не являются готовыми для практического использования, а лишь показывает назначение и возможные соединения внешних цепей ПЧ.

Не соединяйте коммуникационный порт с модемом или телефоном.

Выводы 1 и 2 принадлежат источнику питания опционального пульта PU06. Не используйте эти выводы при пользовании последовательного интерфейса RS-485.

#### Рисунок 1. Схема для моделей VFD002E11A/21A, VFD004E11A/21A, VFD007E21A, VFD002E11C/21C, VFD04E11C/21C VFD007E21C, VFD002E11P/21P, VFD004E11P/21P VFD007E21P

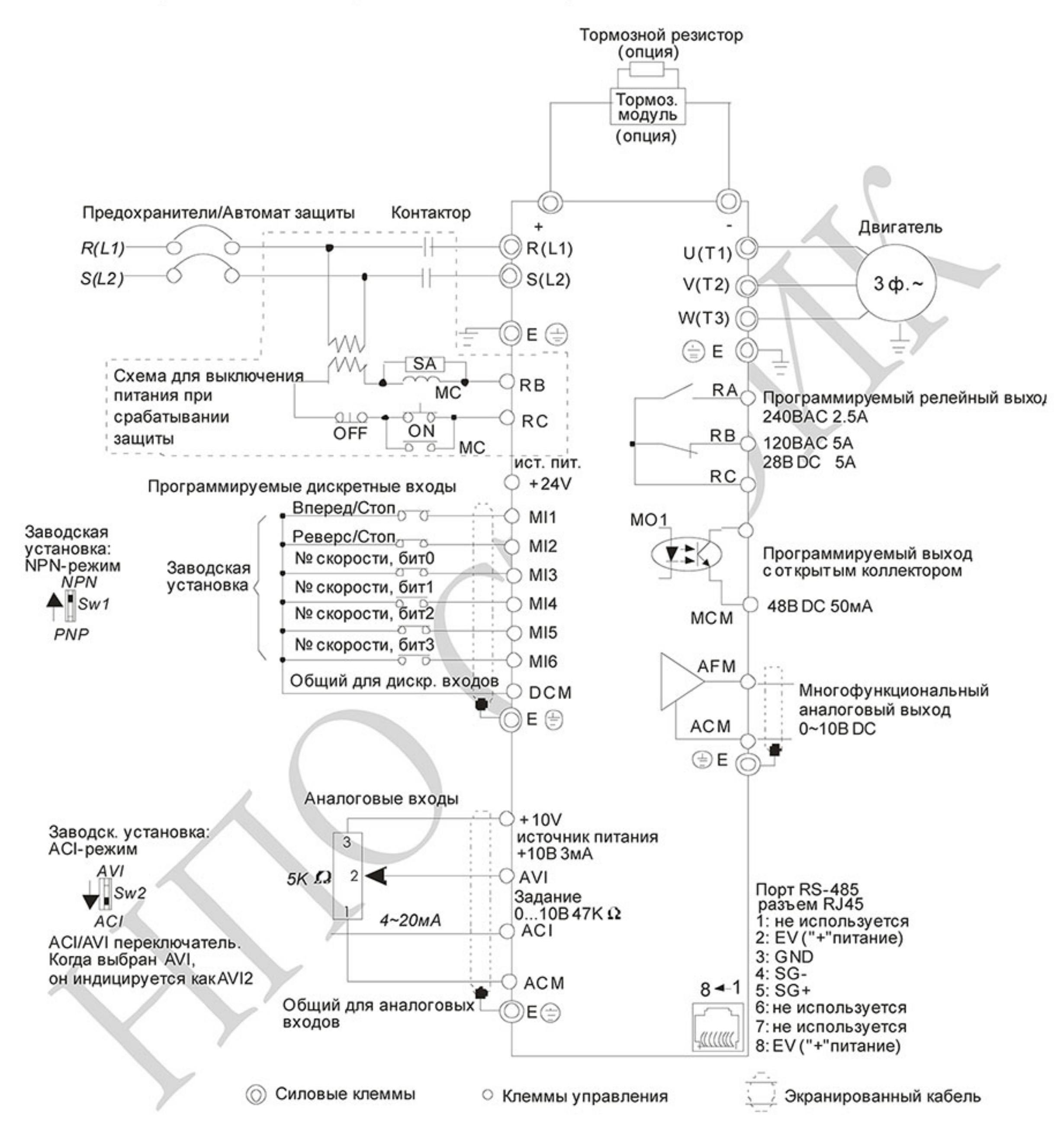

Клеммы DCM и ACM являются общими для управляющих цепей и не должны заземляться! Назначение контактов в разъеме RJ-45 в моделях VFD\*E\*С см. ниже.

 $-26-$ 

#### Рисунок 2. Схема для моделей VFD002E 23A, VFD004E 23A/43A, VFD007E23A/43A, VFD015E23A/43A, VFD002E23C, VFD004E23C/43C, VFD007E23C/43C, VFD015E23C/43C, VFD002E23P, VFD004E23P/43P VFD007E23P/43P, VFD015E23P/43P

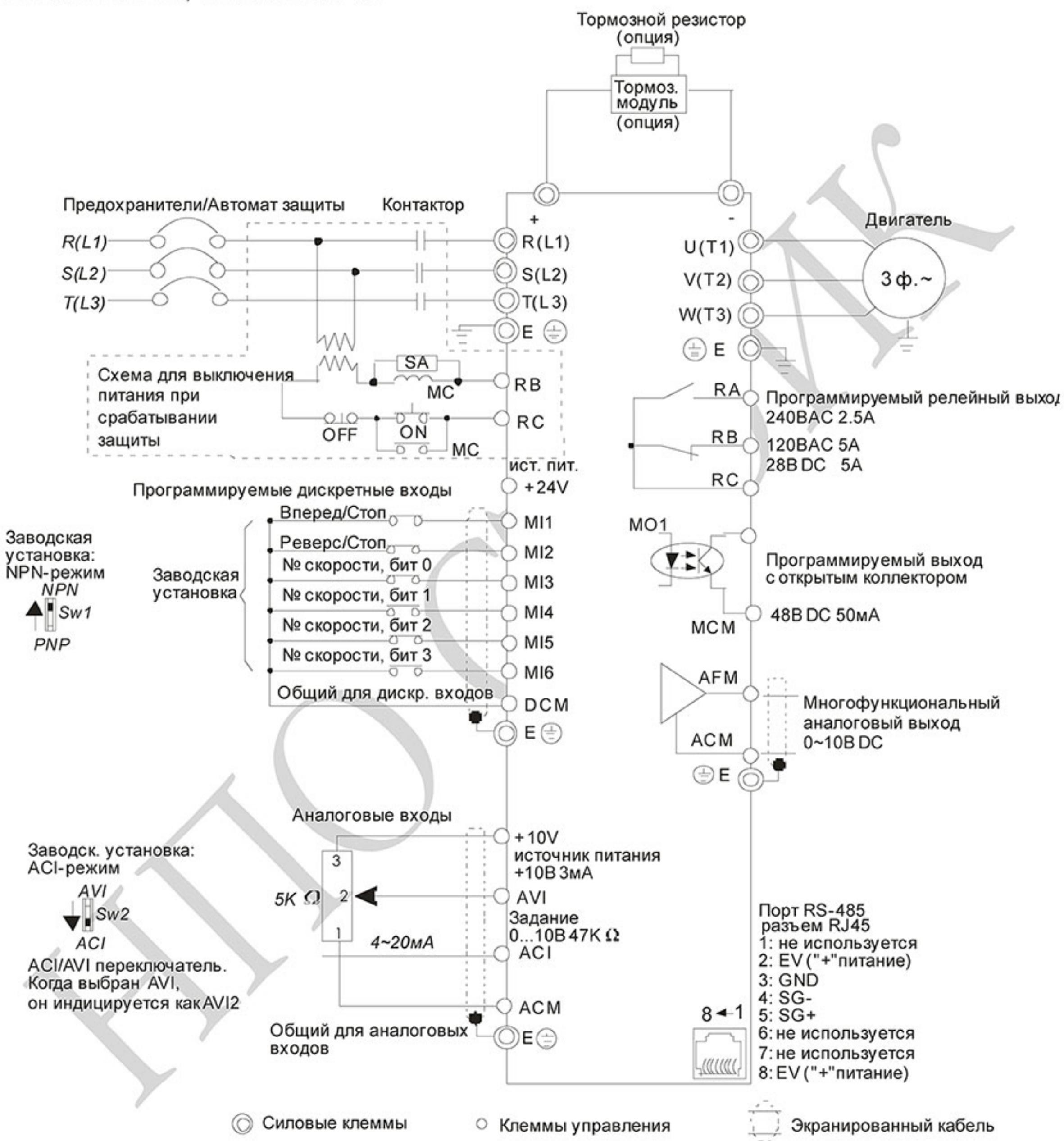

Клеммы DCM и ACM являются общими для управляющих цепей и не должны заземляться! Назначение контактов в разъеме RJ-45 в моделях VFD\*E\*С см. ниже.

#### Рисунок 3. Схема для моделей VFD007E11A, VFD015E21A, VFD022E21A, VFD0 0E 11C VFD015E21C, VFD022E21C

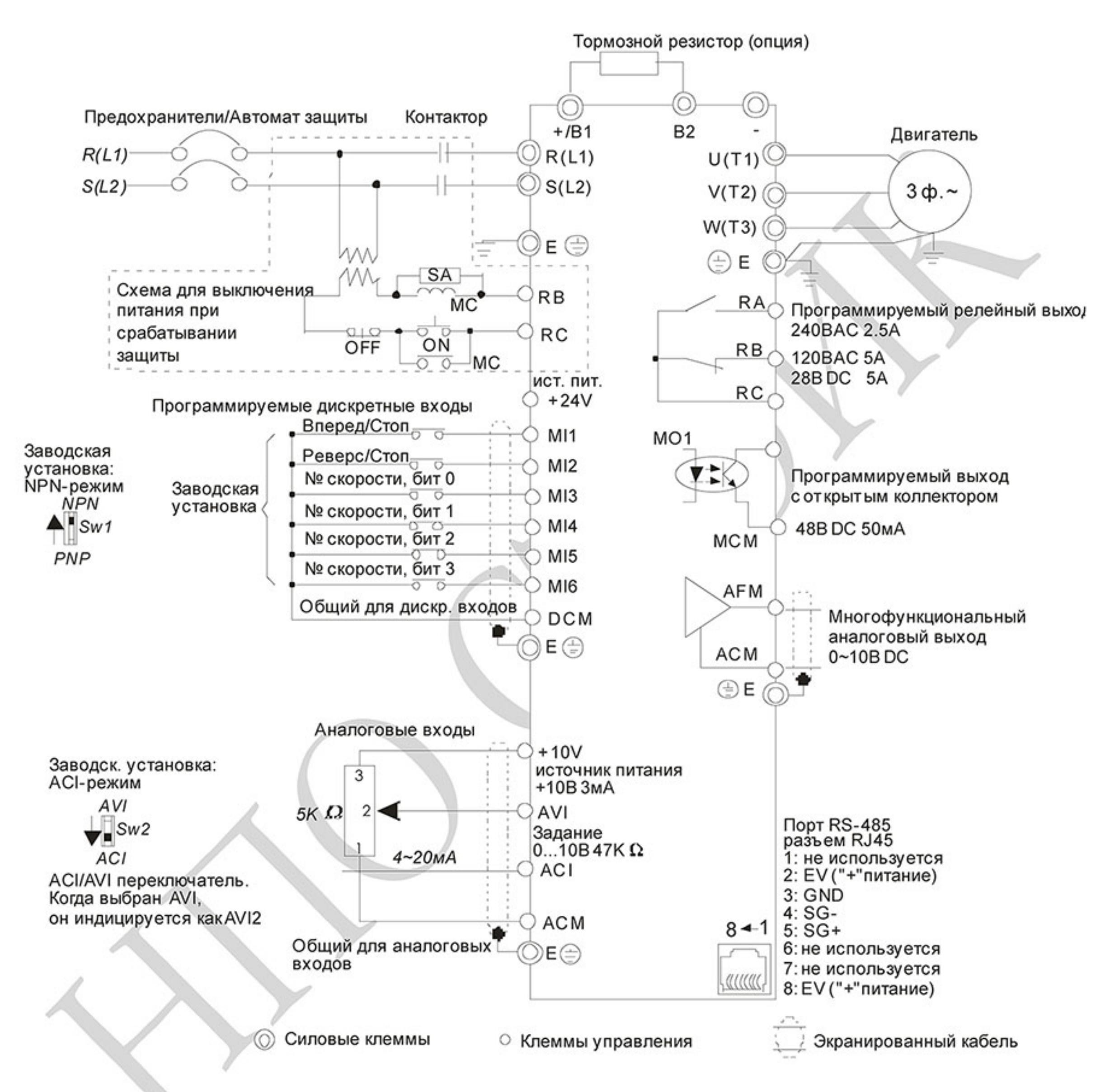

Клеммы DCM и ACM являются общими для управляющих цепей и не должны заземляться! Назначение контактов в разъеме RJ-45 в моделях VFD\*E\*С см. ниже.

#### Рисунок 4. Схема для моделей

VFD022E23A/43A, VFD037E23A/43A, VFD055E23A/43A, VFD075E23A/43A, VFD110E23A/43A, VFD022E23C/43C, VFD037E23C/43C, VFD055E23C/43C, VFD075E23C/43C, VFD110E23C/43C, VFD150E23A/23C, VFD150E43A/43C, VFD185E43A/43C, VFD220E43A/43C

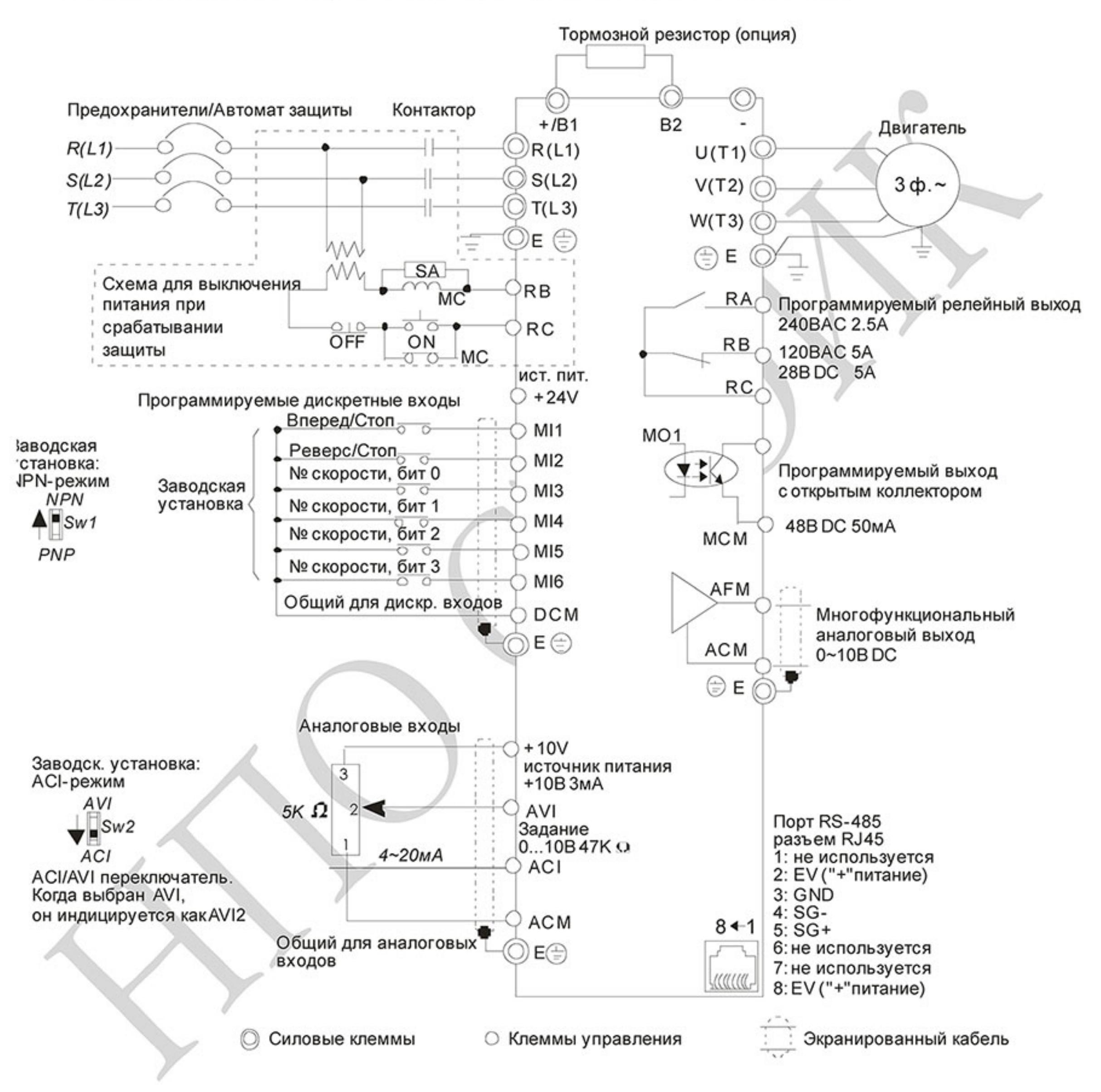

Клеммы DCM и ACM являются общими для управляющих цепей и не должны заземляться! Назначение контактов в разъеме RJ-45 в моделях VFD\*E\*С см. ниже.

#### Рисунок 5. Схема для моделей VFD00 2E11T/21T, VFD004E11A/21T, VFD007E21T.

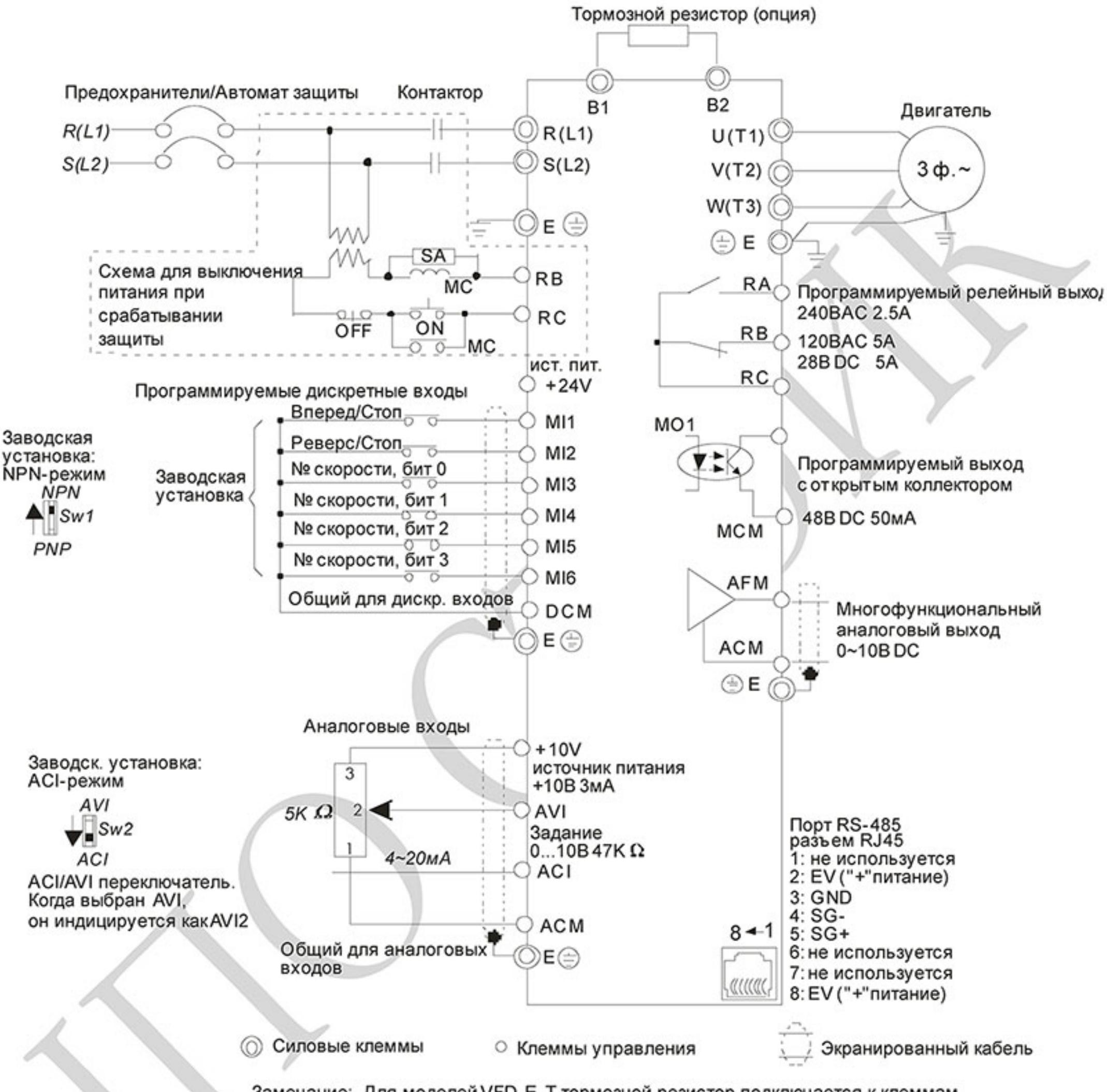

Замечание: Для моделей VFD-E-T тормозной резистор подключается к клеммам "В1" и "В2". Данные модели не имеют возможности параллельного подключения по шине постоянного тока QC-BUS).

Клеммы DCM и ACM являются общими для управляющих цепей и не должны заземляться! Назначение контактов в разъеме RJ-45 в моделях VFD\*E\*С см. ниже.

#### Рисунок 6. Схема для моделей VFD00 2E2 3T, VFD004E 237/43T, VFD007E23T/43T, VFD01523T/43T.

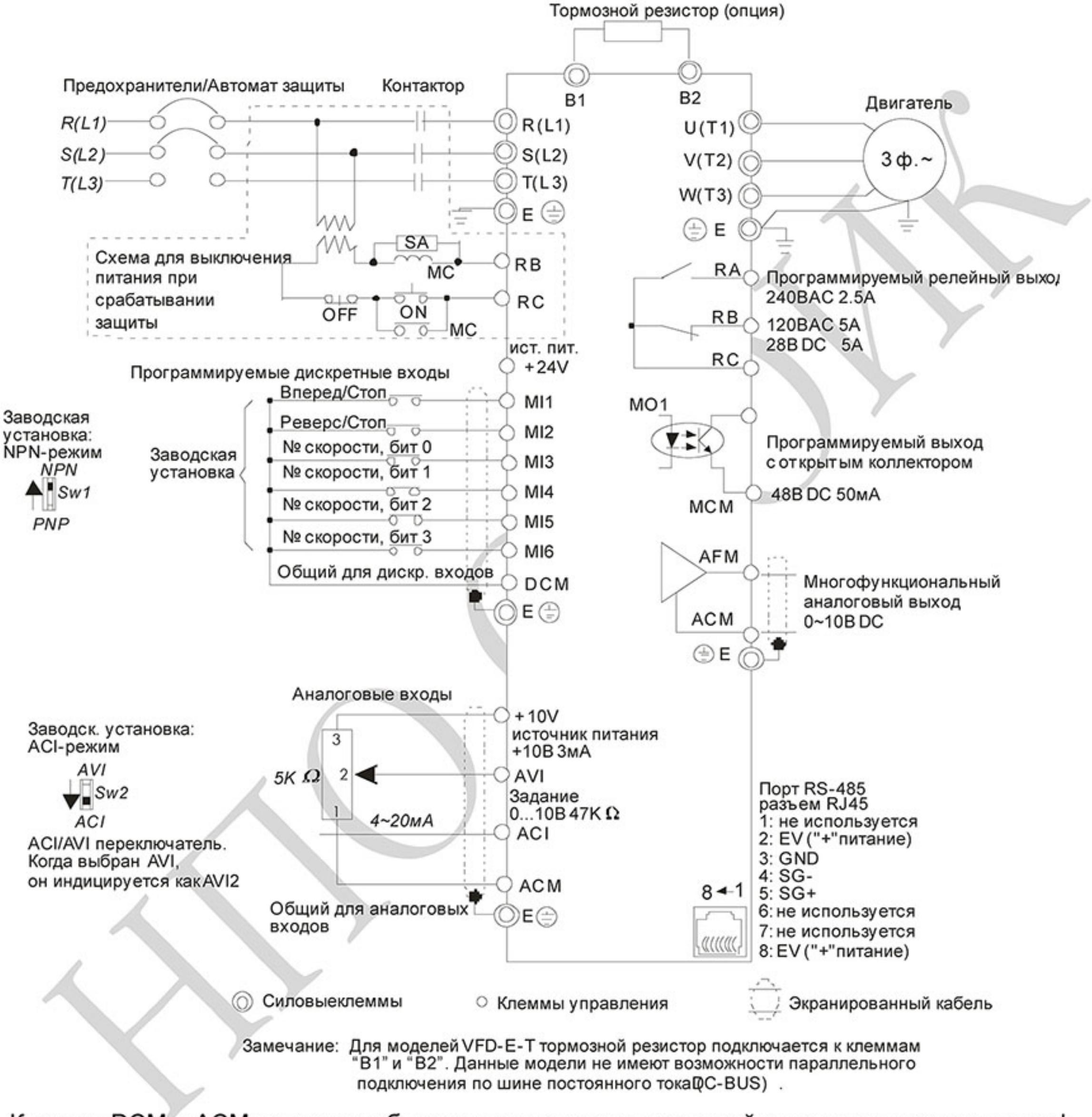

Клеммы DCM и ACM являются общими для управляющих цепей и не должны заземляться! Назначение контактов в разъеме RJ-45 в моделях VFD\*E\*С см. ниже.

Рисунок 7. Выбор логики управления дискретными входами микропереключателем Sw1. А. NPN-режим без внешнего источника питания

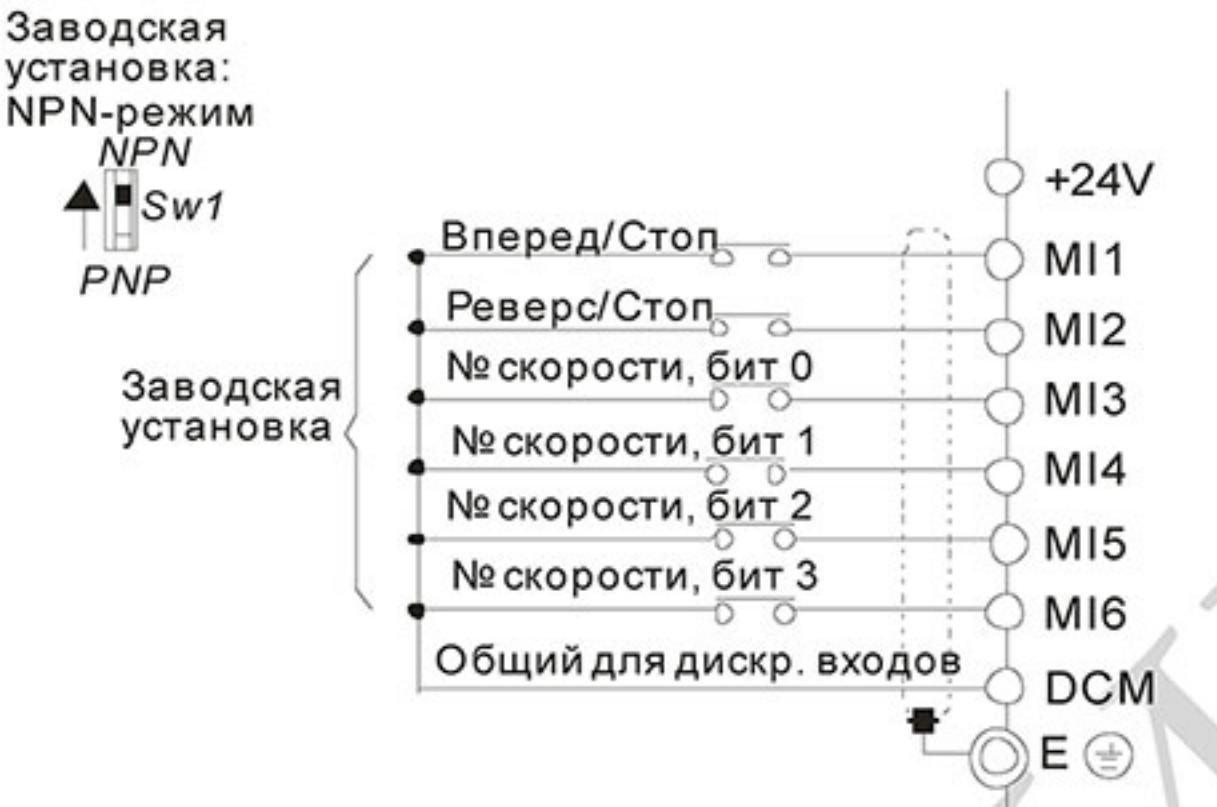

При отрицательной логике (NPN) сигнал считается поданным на данный вход при вытекании тока из него. Общим для дискретных входов в этом случае является терминал DCM (0B).

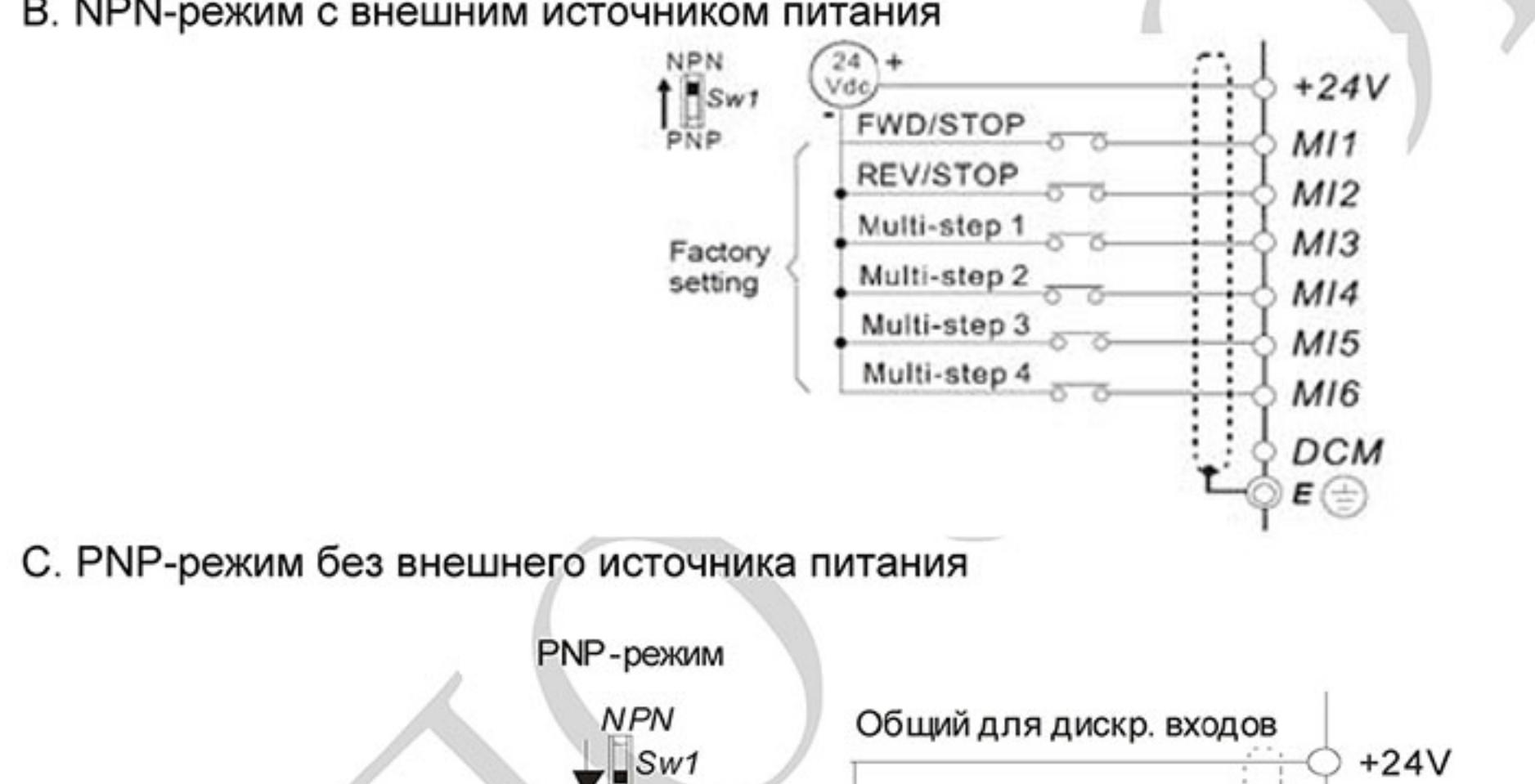

В. NPN-режим с внешним источником питания

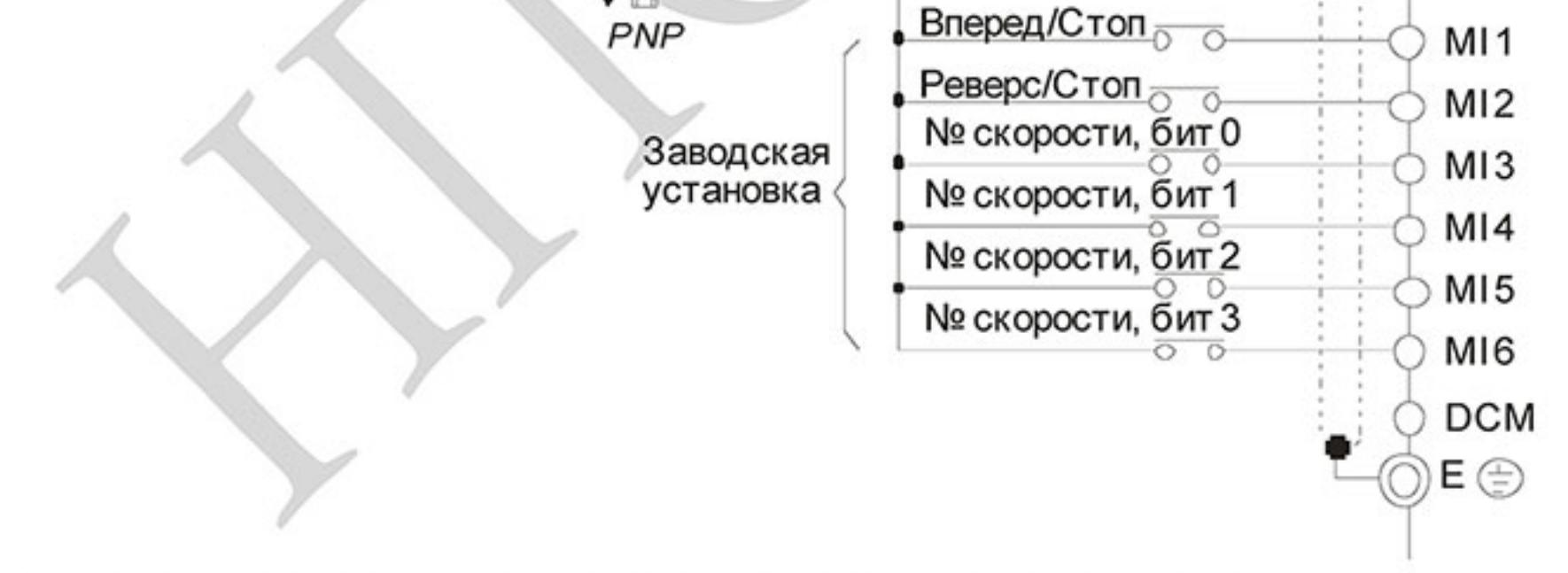

При положительной логике (PNP), сигнал считается поданным на данный вход, при втекании тока в него. Общим для дискретных входов, в этом случае, является терминал +24V.

#### D. PNP-режим с внешним источником питания

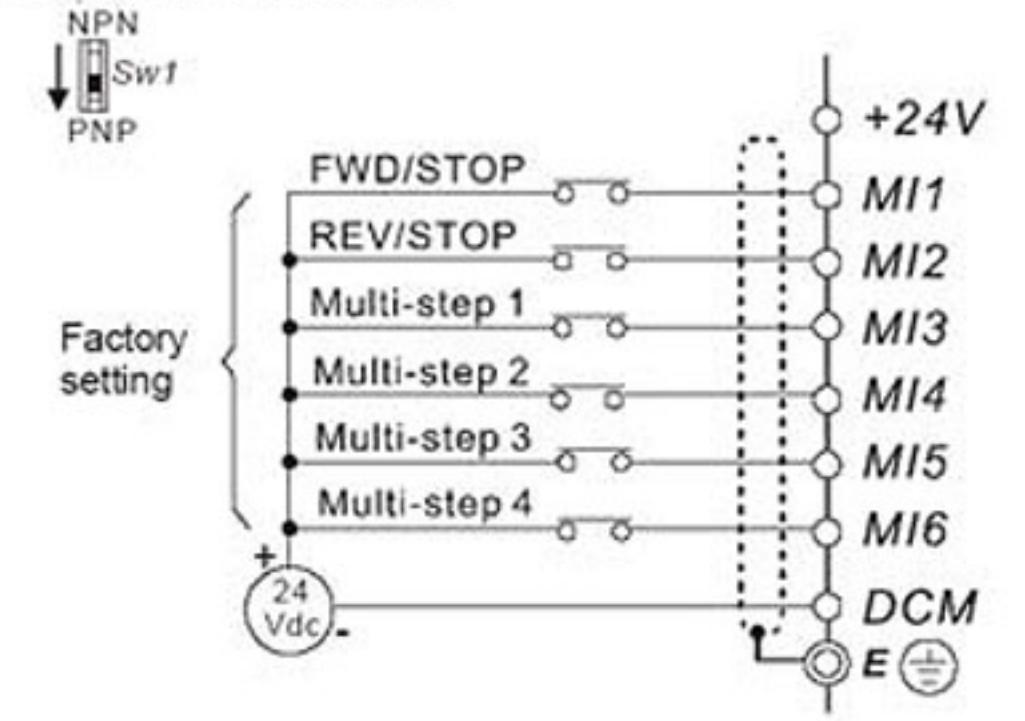

Рисунок 8. Разъем RJ-45 в моделях VFD\*E\*C

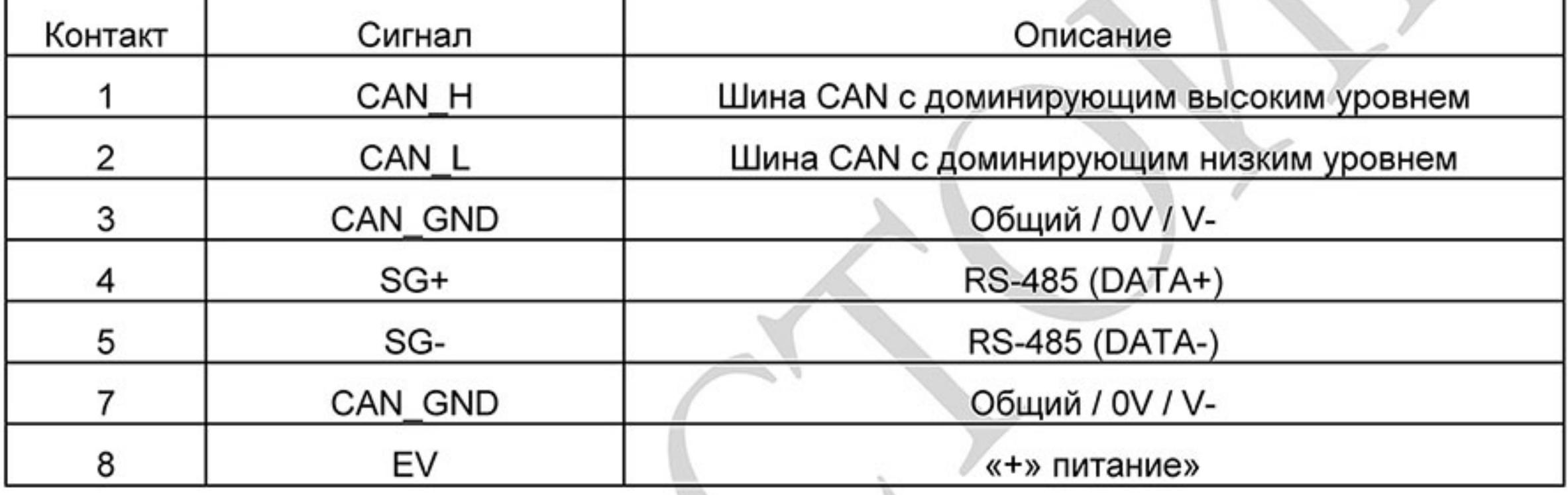

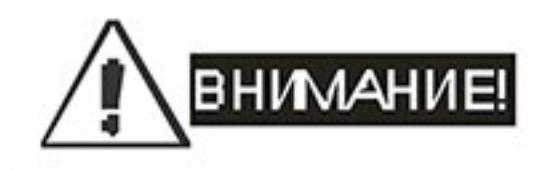

- Силовые кабели и кабели цепей управления должны быть проложены отдельно во 1. избежание влияния помех.
- Используйте экранированные провода для цепей управления, а также не оставляйте 2. оголенные проводники перед клеммным соединителем.
- 
- 3. Используйте экранированный силовой кабель или размещайте силовые провода в трубе. Экран или труба должны быть заземлены с двух сторон кабеля.
- Поврежденный кабель и изоляция могут привести к поражению электрическим током 4. или повреждению оборудования.
- $5.$ Преобразователь и двигатель, а также силовая проводка может вызывать электрические помехи. Для предотвращения повреждения оборудования примите меры для исключения ложного срабатывания датчиков и приборов.
- 6. При подключении клемм двигателя U/T1, V/T2, W,T3 к одноименным клеммам ПЧ U/T1, V/T2, W/T3 двигатель вращается в прямом направлении. Для изменения исходного направления вращения поменяйте местами любые два провода со стороны двигателя.
- 7. При большой длине кабеля двигателя его ёмкость может вызвать превышение тока ПЧ, высокие токи утечки и низкую точность измерения тока. Для моделей 3,7 кВт и ниже длина кабеля двигателя не должна превышать 20 метров. Для моделей 5,5 кВт и выше длина кабеля двигателя не должна превышать 50 метров. При использовании кабеля двигателя большей длины применяйте выходной (моторный) дроссель.
- 8. Преобразователь частоты, сварочное оборудование, электродвигатели большой

мощности должны иметь отдельное заземление.

- 9. Заземление должно быть выполнено в соответствии с местными правилами и быть по возможности наименьшей длины.
- 10. Модели VFD-E не имеют встроенного тормозного резистора, однако он может быть установлен при высокой инерции нагрузки или частых циклах работы ПУСК/СТОП. Смотрите более подробно Приложение В.
- $11.$ Несколько преобразователей могут быть размещены в одном месте. Все преобразователи должны быть заземлены с помощью специальной клеммы заземления, как показано на рисунке. При соединении заземляющих проводников не допускайте образования замкнутых контуров.

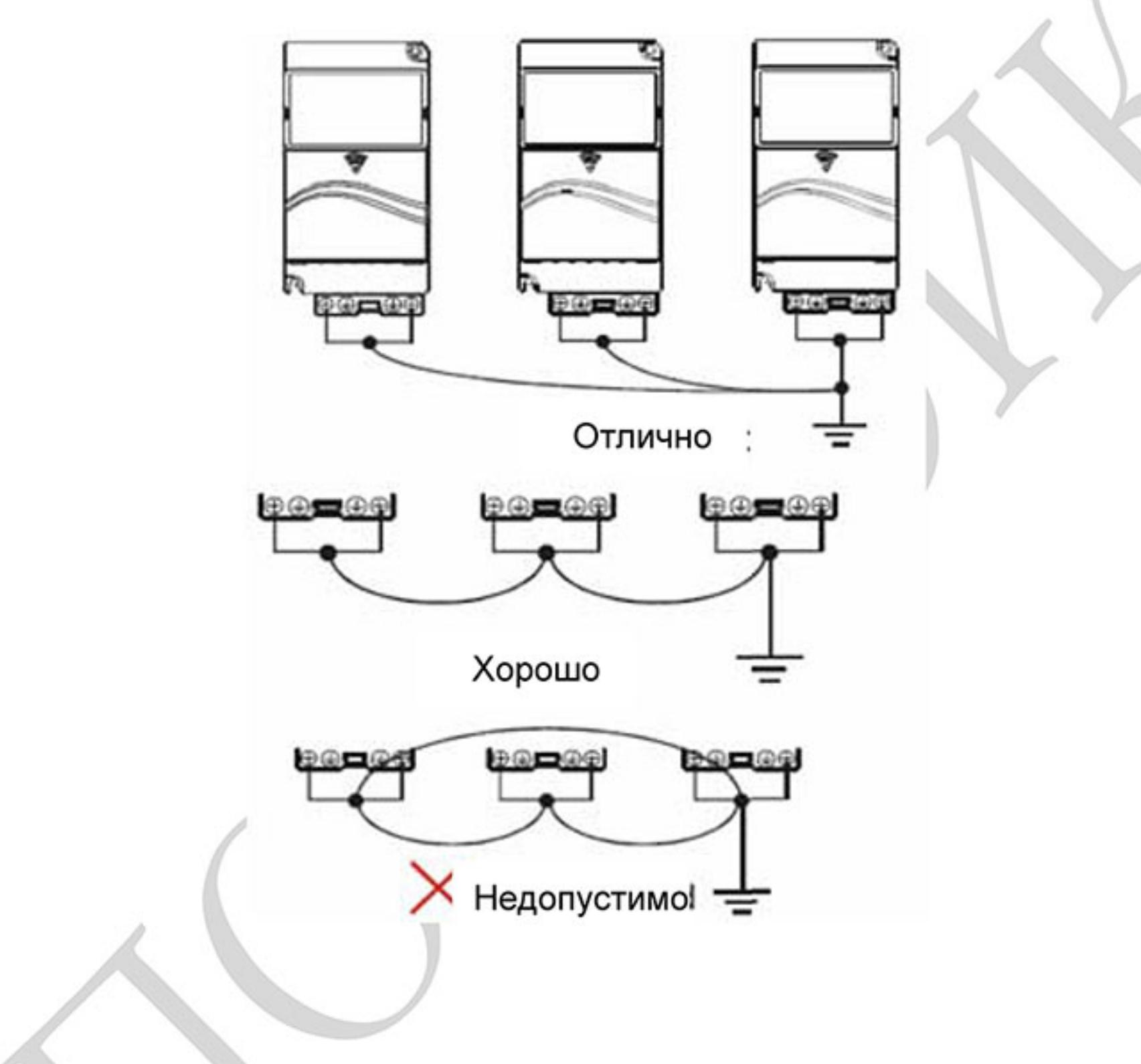

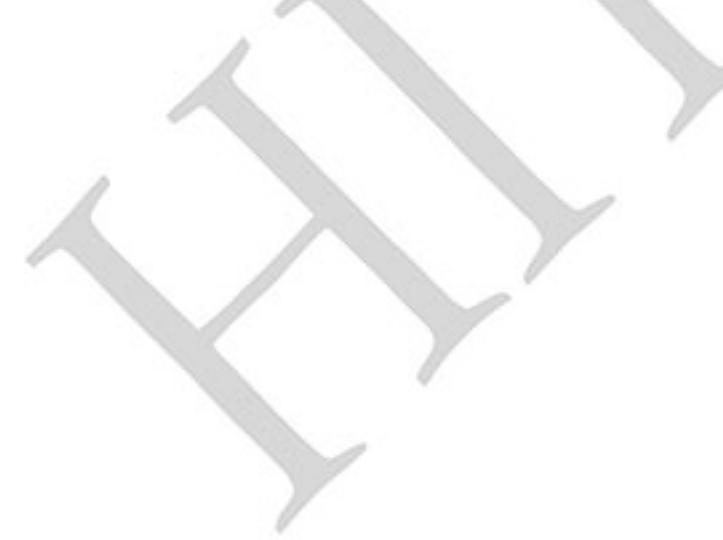

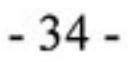

## 2.2 Подключение дополнительного оборудования

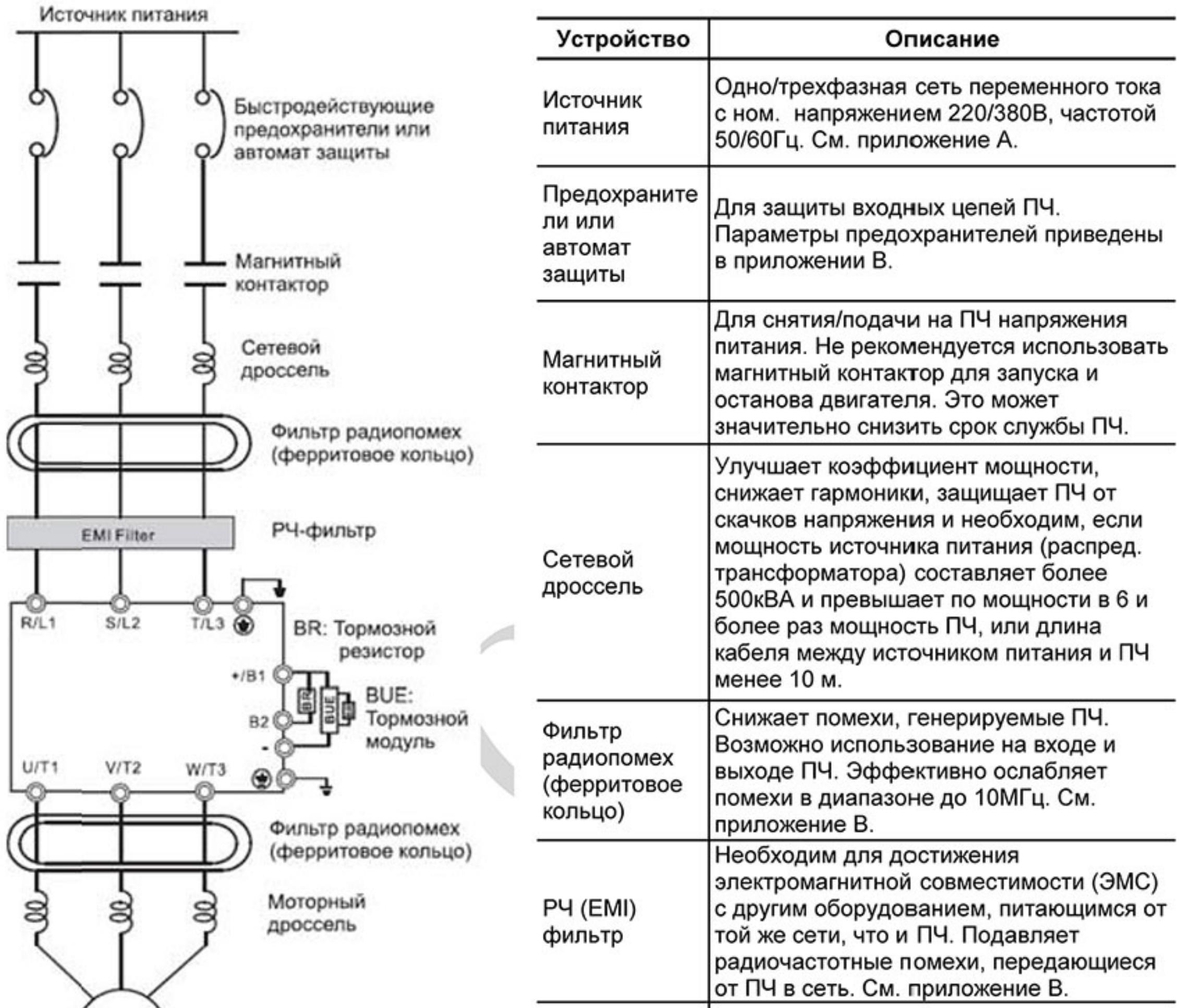

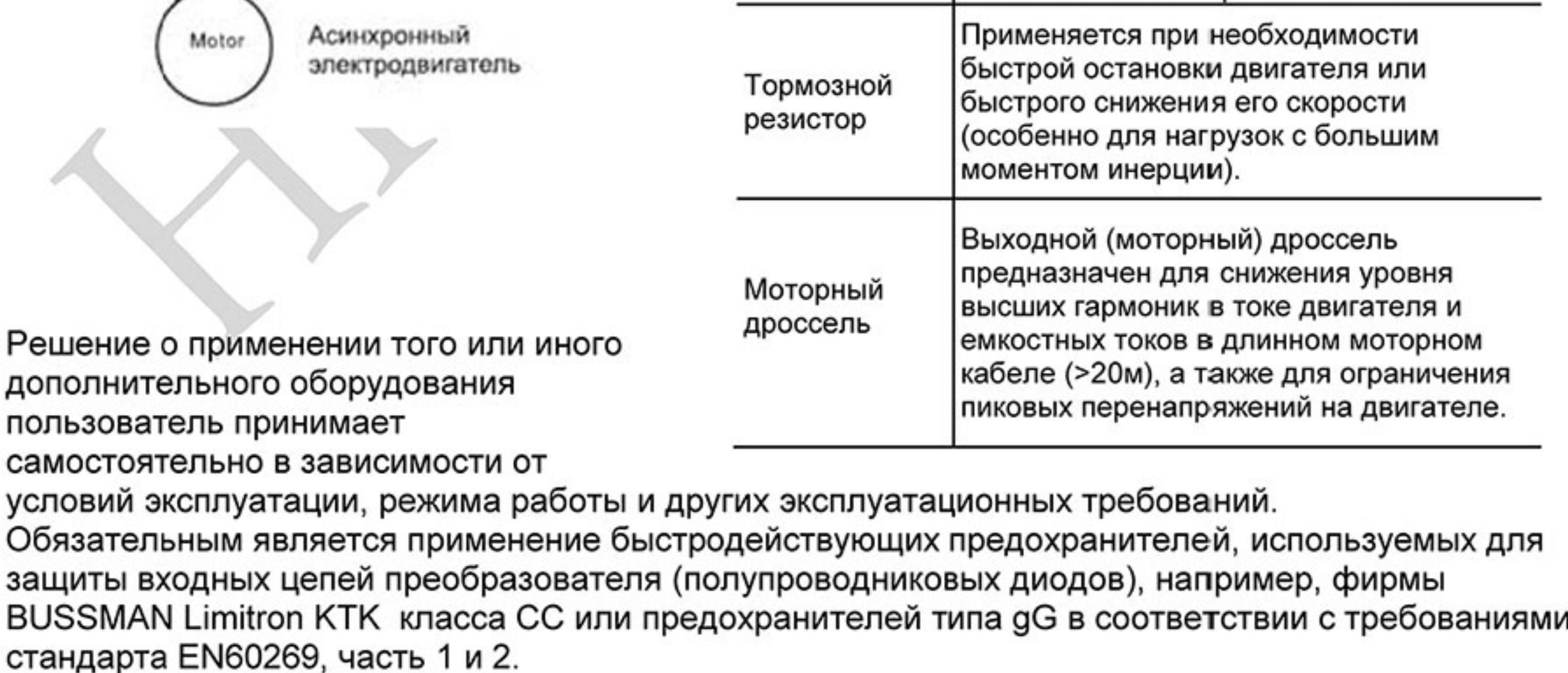

Допускается замена быстродействующих предохранителей на автоматы защиты с тепловым и электромагнитным расцепителем с кратностью срабатывания 3-5 (класс В). В этом случае рекомендуется использование сетевых дросселей, устанавливаемых перед вводом сети в ПЧ. Дроссель необходим для ограничения переходных токов, возникающих при резком подъеме сетевого напряжения или дисбалансе фаз. Сетевой дроссель защищает преобразователь частоты при коротких замыканиях на его выходе, ограничивая скорость нарастания тока короткого замыкания и установившийся ток короткого замыкания, способствуя успешному срабатыванию токовой защиты преобразователя частоты.

Внимание! Несоблюдение рекомендации предыдущего абзаца может привести к повреждению диодов сетевого выпрямителя ПЧ. Условиями, способствующими повреждению диодов, являются: низкий импеданс (полное сопротивление Z) источника питания переменного тока (распределительный трансформатор + провода от него до ввода ПЧ); наличие мощных потребителей (например, электродвигателей) на одной фазе или одном распределительном трансформаторе с приводом. Их отключение приводит к резкому, пусть даже небольшому подъему напряжению сети (важна скорость нарастания); чем менее мощный ПЧ, тем вероятнее, что он будет поврежден.

Рекомендуемые параметры предохранителей для каждой модели ПЧ даны в приложении В.

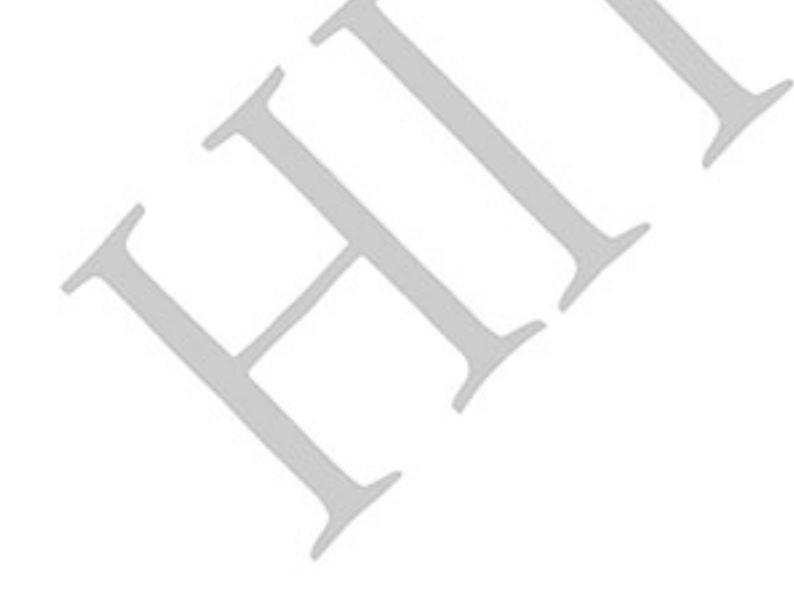
### 2.3 Силовая часть

2.3.1 Подключение силовых клемм

#### Схема 1 (для типоразмера А):

VFD002E11A/21A/23A, VFD004E11A/2 1A/23A/43A, VFD007E21A/23A/43A, VFD015E23A/43A, VFD002E11C/21C/23C, VFD004E11C/21C/23C/43C, VFD007E21C/23C/43C, VFD002E11P/21P/23P, VFD004E11P/21P/23P/43P VFD007E11P/21P/23P/43P, VFD015E23P /43P

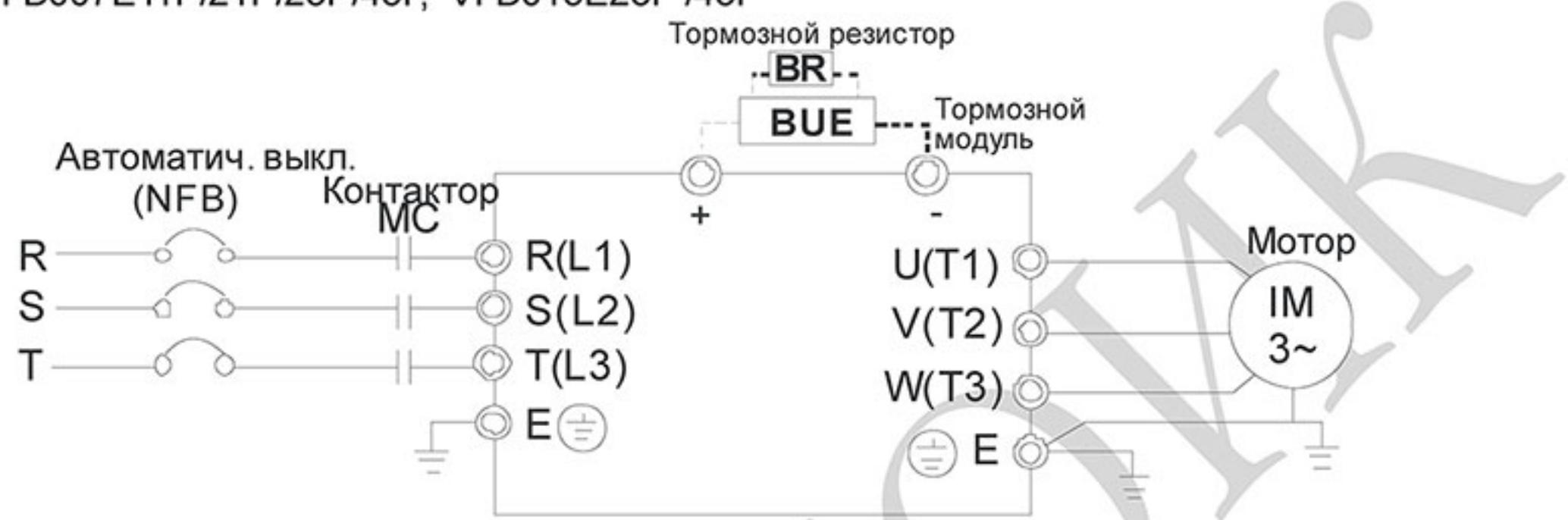

Схема 2 (для типоразмеров В ): VFD007E11A, VFD015E21A, VFD022E21A/23A/43A VFD037E23A/43A, VFD007E11C, VFD015E21C, VFD022E21C/23C/43C, VFD037E23C/43C (для типоразмера С): VFD055E23A/43A, VFD075E23A/43A, VFD110E43A, VFD055E23C/43C, VFD075E23C/43C, VFD110E43C (для типоразмера D): VFD150E23A/23C, VFD150E43A/43C, VFD185E43A/43C, VFD220E43A/43C

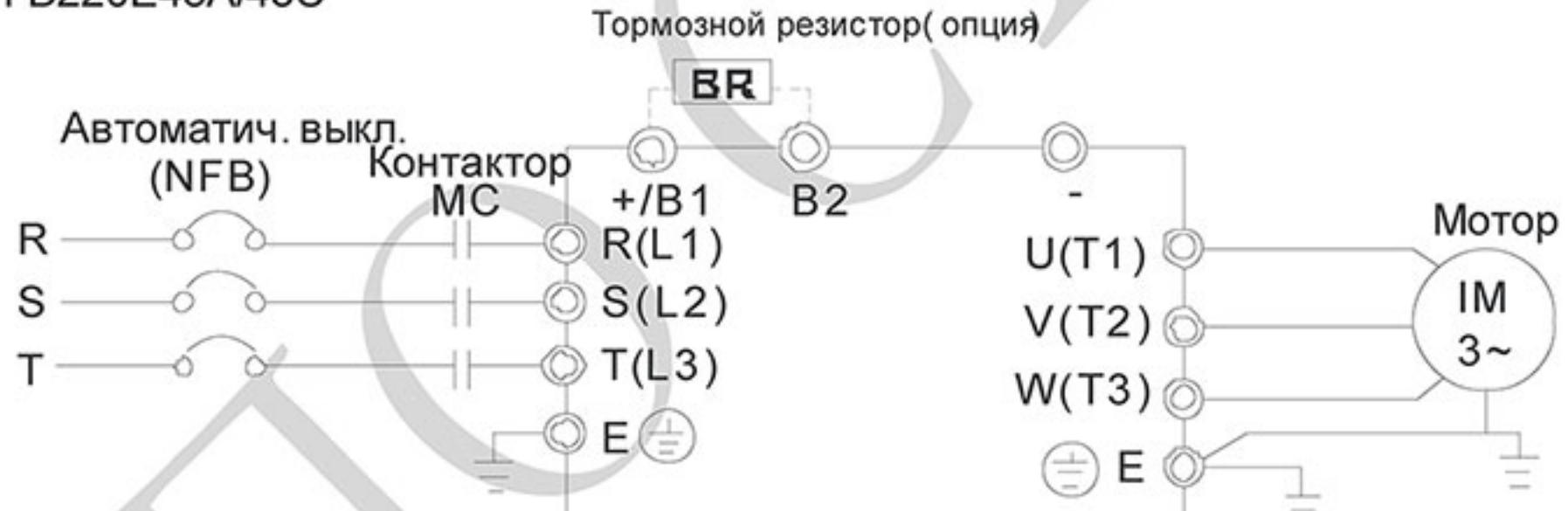

#### Схема 3 (для VFD-E-T, типоразмер А):

VFD002E11T/21T/23T, VFD004E11T/21 /23T/43T, VFD007E21T/23T/43T VFD015E23T/43T

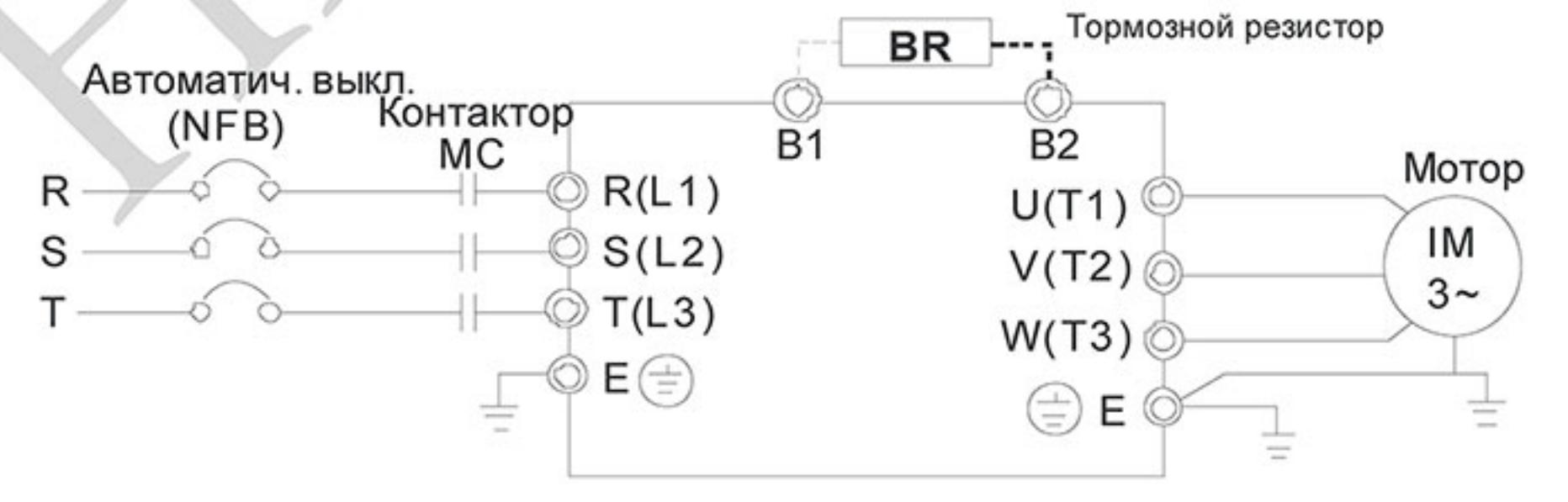

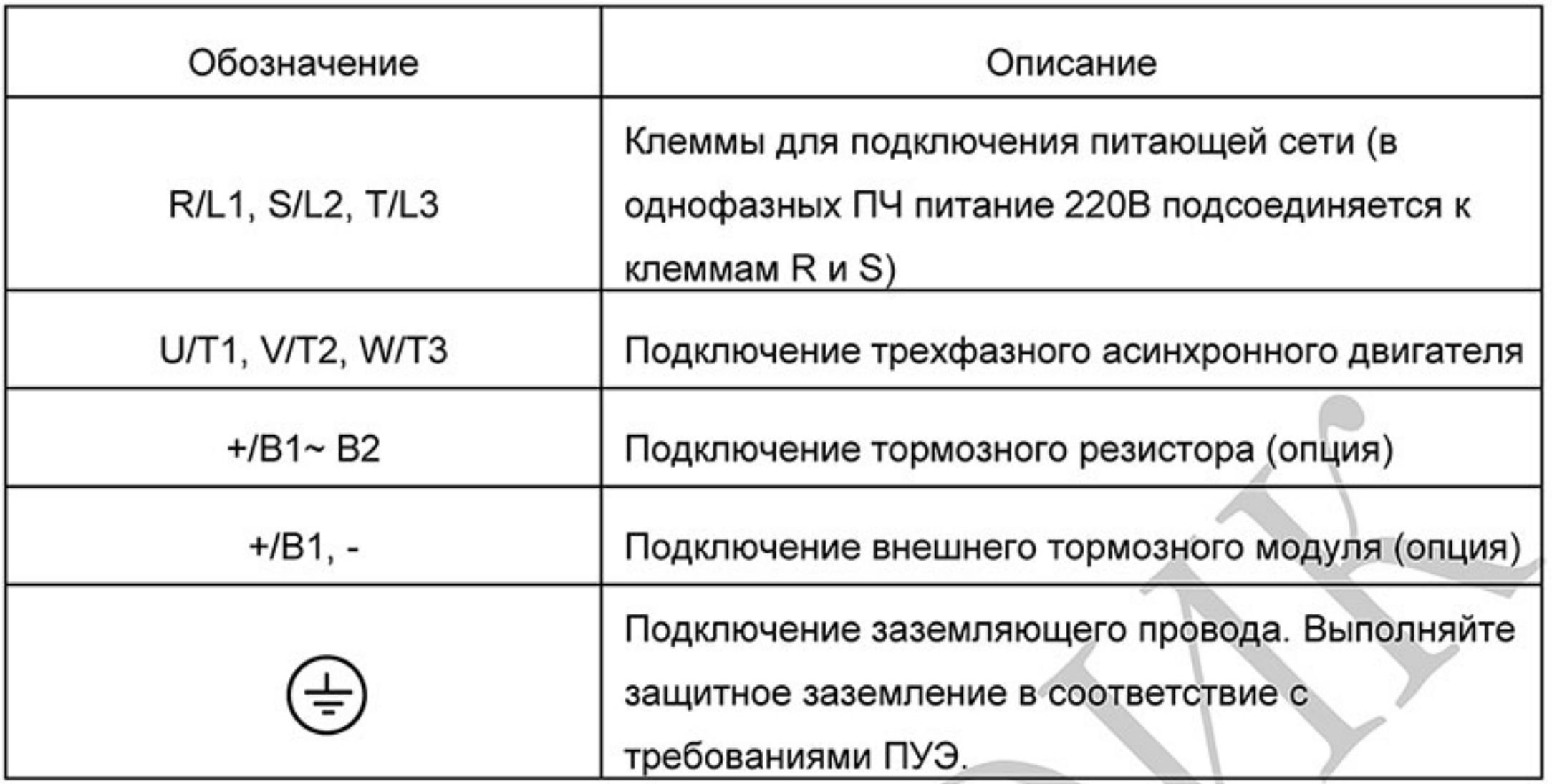

Клеммы подключения питающей сети (R/L1, S/L2, T/L3)

Подключайте клеммы (R/L1, S/L2, T/L3) к сети переменного тока с параметрами, соответствующими спецификации ПЧ, через устройства защитного отключения (предохранители, автомат). Чередование фаз не имеет значения.

Убедитесь, что питающая сеть способна обеспечить необходимое напряжение на клеммах ПЧ при полной нагрузке двигателя. Удостоверьтесь также, что ток короткого замыкания питающей сети в точках подсоединения ПЧ превышает номинальный ток автомата защиты не менее, чем в 3 раза.

Если мощность источника питания преобразователя составляет более 600кВА и превышает по мощности в 6 и более раз мощность ПЧ, или длина кабеля между источником питания и преобразователем частоты менее 10 м, во входной цепи преобразователя возможны чрезмерные пиковые токи, которые могут привести к выходу из строя входного выпрямительного моста. В этом случае рекомендуется ставить на входе ПЧ сетевой дроссель, который сгладит броски входного тока и улучшит коэффициент мощности. Сетевой дроссель выполняет защитную функцию, как в отношении самого преобразователя, так и в отношении сети электроснабжения. Он является двухсторонним буфером между нестабильной сетью электроснабжения (провалы и всплески напряжения) и преобразователем частоты — источником высших гармоник (5, 7, 11, 13, 17-й и т. д.). Высшие гармоники искажают синусоиду напряжения питающей сети, вызывая увеличение потерь мощности электрических машин и приборов, питающихся от сети, а также могут привести к некорректной работе электронных устройств, которые получают питание от этой сети. Магнитный контактор можно использовать для подачи/снятия напряжения с ПЧ, а также для быстрого отключения ПЧ от питающей сети в случае срабатывания защиты (см. схему подключения). Пожалуйста, не используйте магнитный контактор (МС), подающий питание на ПЧ, для запуска и останова двигателя. Используйте для этого команды управления (RUN, STOP на пульте управления, клеммы MI1 - MI6, RS-485 и т.д.). Если вы все же нуждаетесь в запуске двигателя одновременно с подачей напряжения на ПЧ, то интервалы между такими пусками должны составлять не менее одного часа.

Не подключайте модели с трехфазным питанием к однофазной сети.

Клеммы подключения двигателя (U/T1, V/T2, W/T3)

Когда выходные клеммы U/T1, V/T2, и W/T3 подключены к клеммам двигателя U/T1, V/T2, и W/T3 в соответствующем порядке, вал двигателя будет вращаться против часовой стрелки (как показано на рисунке) при заданном прямом направлении вращения (FWD). Для изменения направления вращения можно дать команду на реверс (REV) или поменять местами два провода на клеммах U/T1, V/T2 или W/T3.

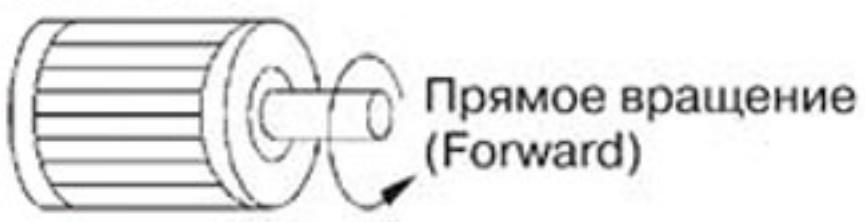

Без согласования с производителем ПЧ не применяйте емкостные и содержащие емкости фильтры на его выходе.

При длинном моторном кабеле на клеммах двигателя могут образовываться пиковые перенапряжения и высокие емкостные токи утечки. Для предотвращения этих явлений длина кабеля, соединяющего ПЧ и двигатель, не должна превышать 20м для моделей до 3.7кВт и 50м для моделей более 5.5кВт. При более длинных кабелях необходимо использовать выходной (моторный) дроссель.

На длинном моторном кабеле может происходить большое падение напряжение, что в свою очередь приведет к снижению момента, развиваемого двигателем. В этом случае используйте моторный кабель с большим сечением. Для уменьшения электромагнитных помех рекомендуется применять кабели с тремя жилами питания и одной жилой заземления, помещенными в экран или металлорукав. Промежуточные клеммники должны находиться в экранированных металлических коробках, отвечающих требованиям по ЭМС. Экран кабеля соединяется с точками заземления с двух сторон. Проводники заземления экрана не должны иметь разрывов.

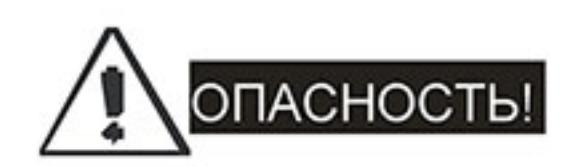

Не подавайте напряжение питания к выходным клеммам U/T1, V/T2, W/T3. В противном случае, преобразователь выйдет из строя.

Клеммы [+/В1, В2] для подключения тормозного резистора

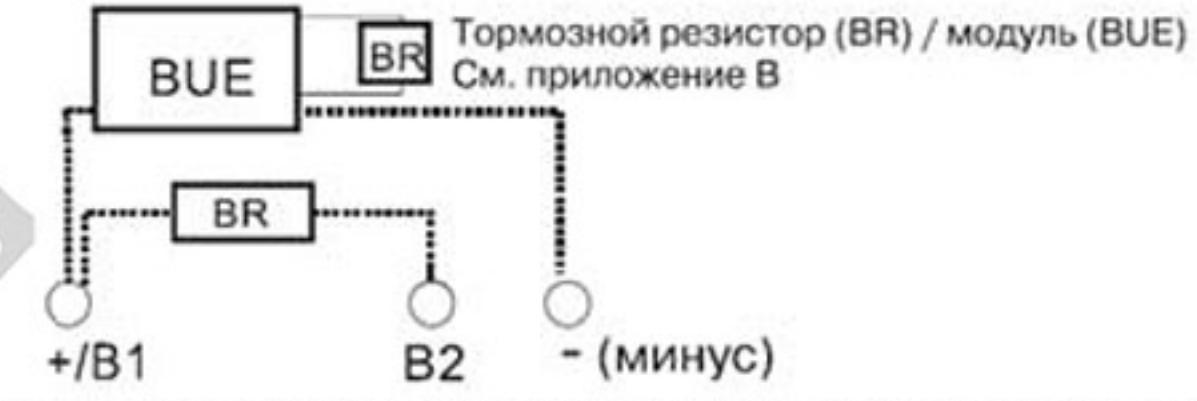

Тормозной резистор используется для рассеивания энергии, возвращаемой в звено постоянного тока при торможении или реверсе. Его применение обосновано при необходимости быстрой остановки двигателя или быстрого снижения его скорости (особенно для нагрузок с большим моментом инерции), а так же для увеличения тормозного момента.

Если ПЧ имеет встроенный тормозной модуль (типоразмеры В и С, VFD-E-T), подключите внешний тормозной резистор к клеммам [+/В1, В2]. Применяйте только рекомендуемый для использования тормозной резистор. Модели типоразмера А не имеют встроенного тормозного модуля, поэтому надо использовать внешний тормозной модуль (BUE-серии) и тормозной резистор.

См. руководство на тормозной модуль BUE.

Подключайте клеммы [+(P), -(N)] тормозного модуля к клеммам [+/B1, -] преобразователя частоты. Длина соединительных проводников не должна превышать 5м.

Если тормозной резистор/модуль не используются, оставьте клеммы [+/В1, -] свободными.

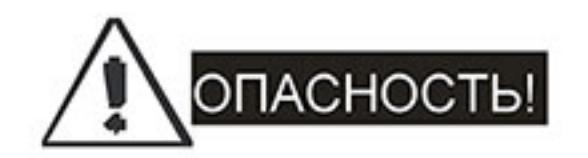

Не допускайте закорачивания клемм [В2] или [-] и [+/В1]. Это приведет к повреждению ПЧ.

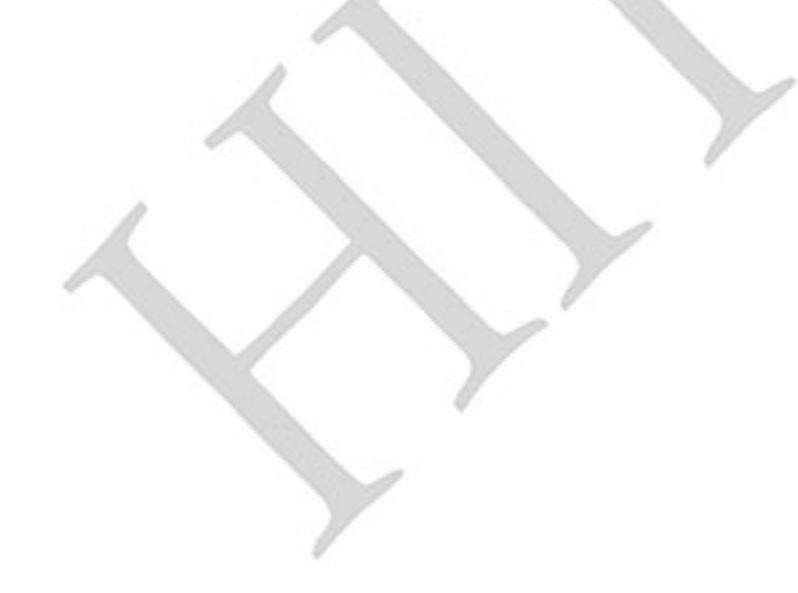

#### 2.3.2 Монтаж силовых клемм.

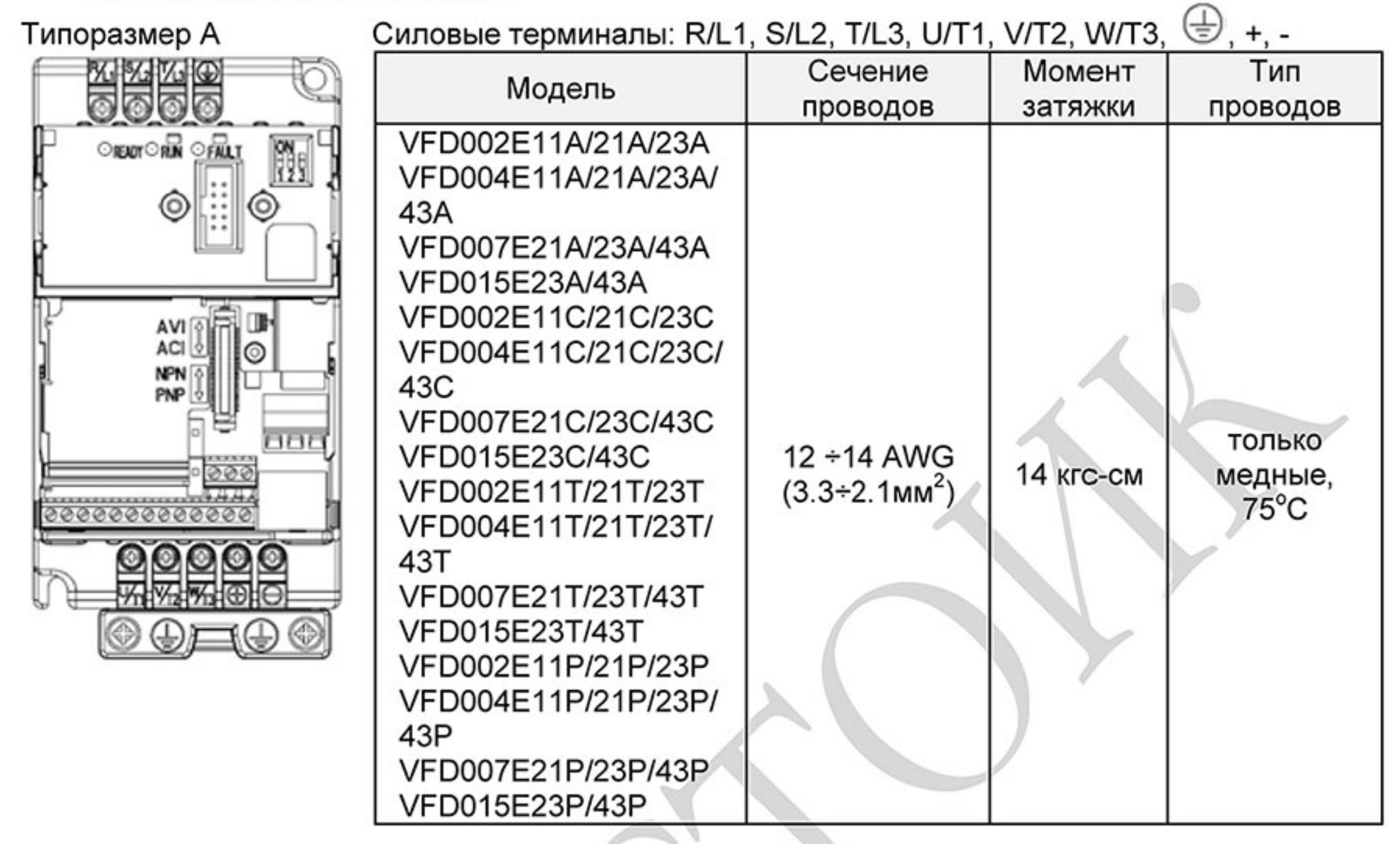

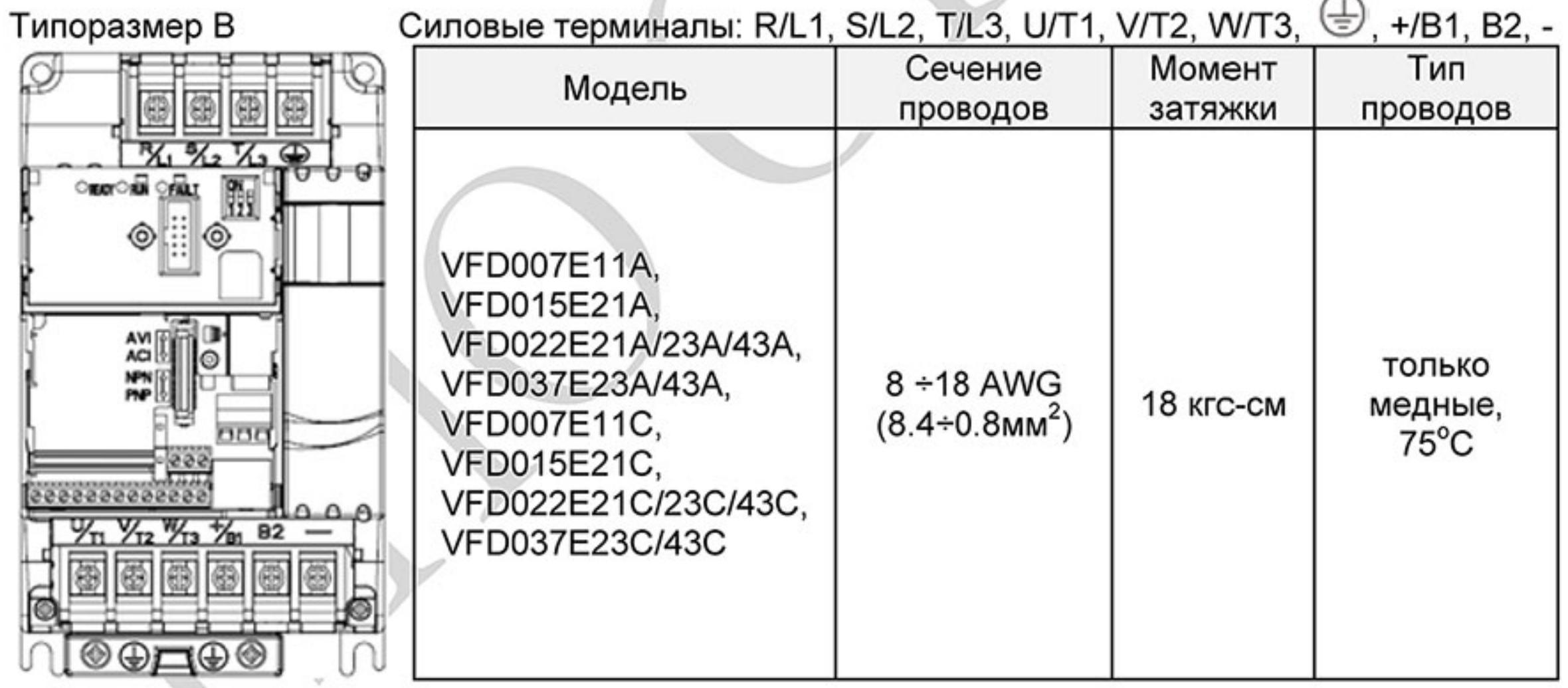

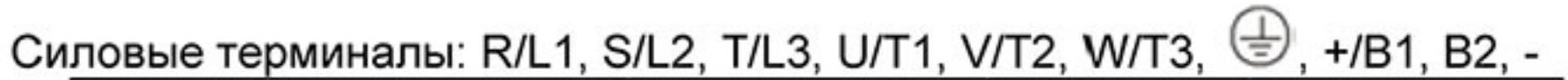

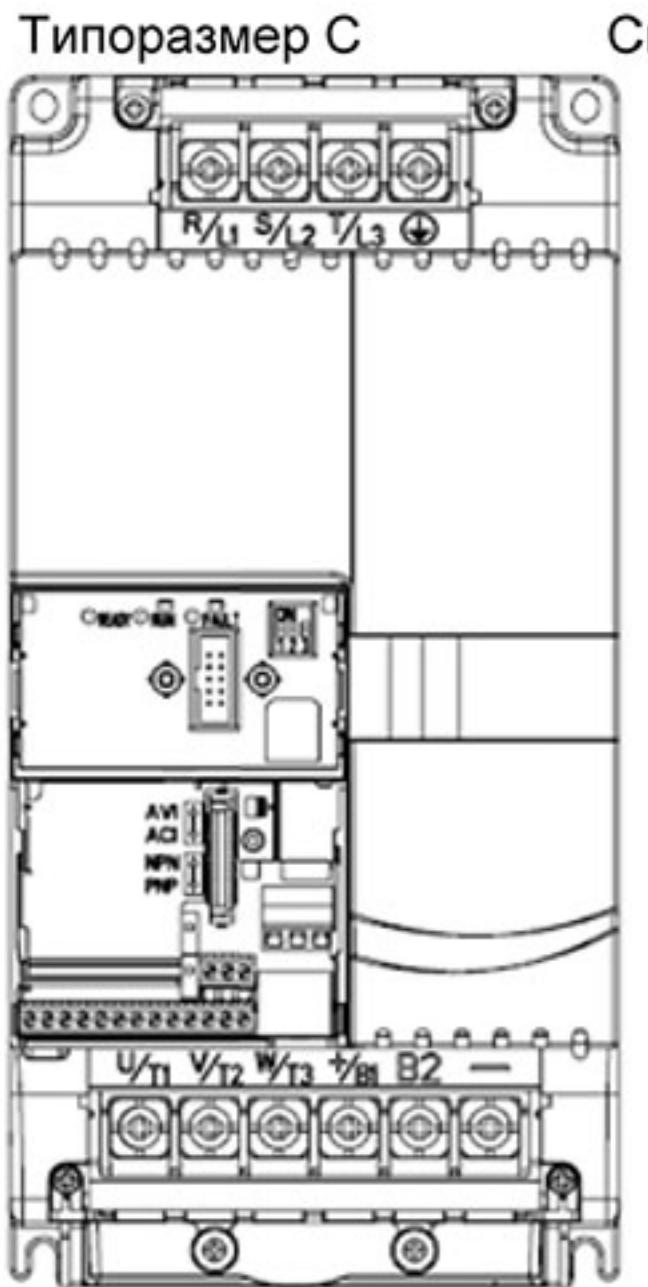

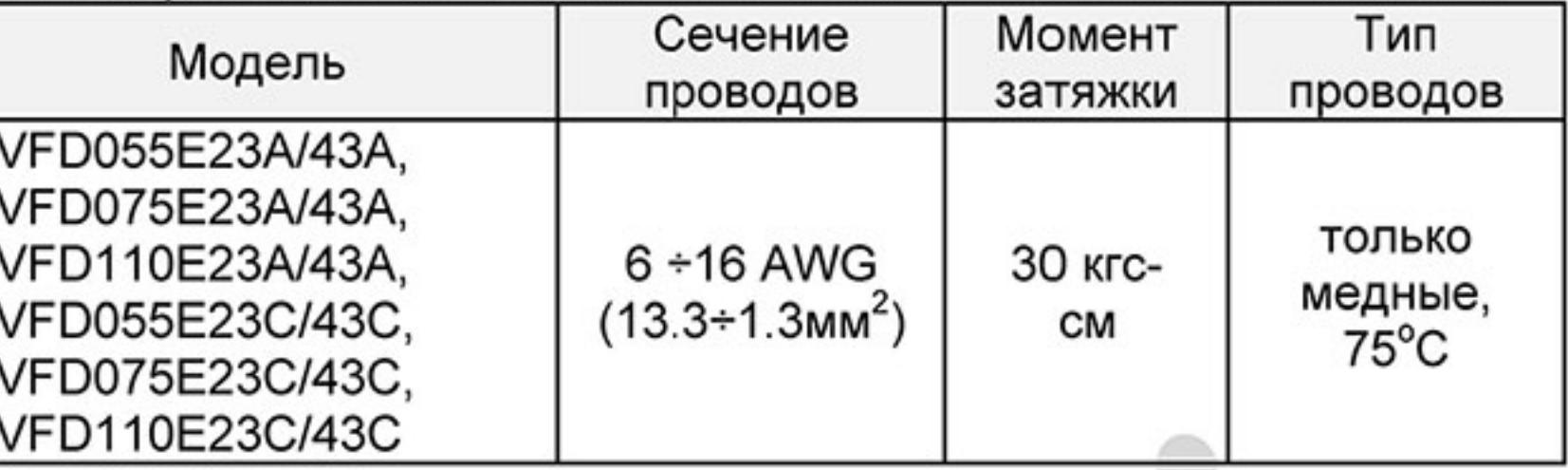

## **D** Примечание

Провода сечением от 13.3 мм<sup>2</sup> подключайте с использованием кольцевых кабельных наконечников

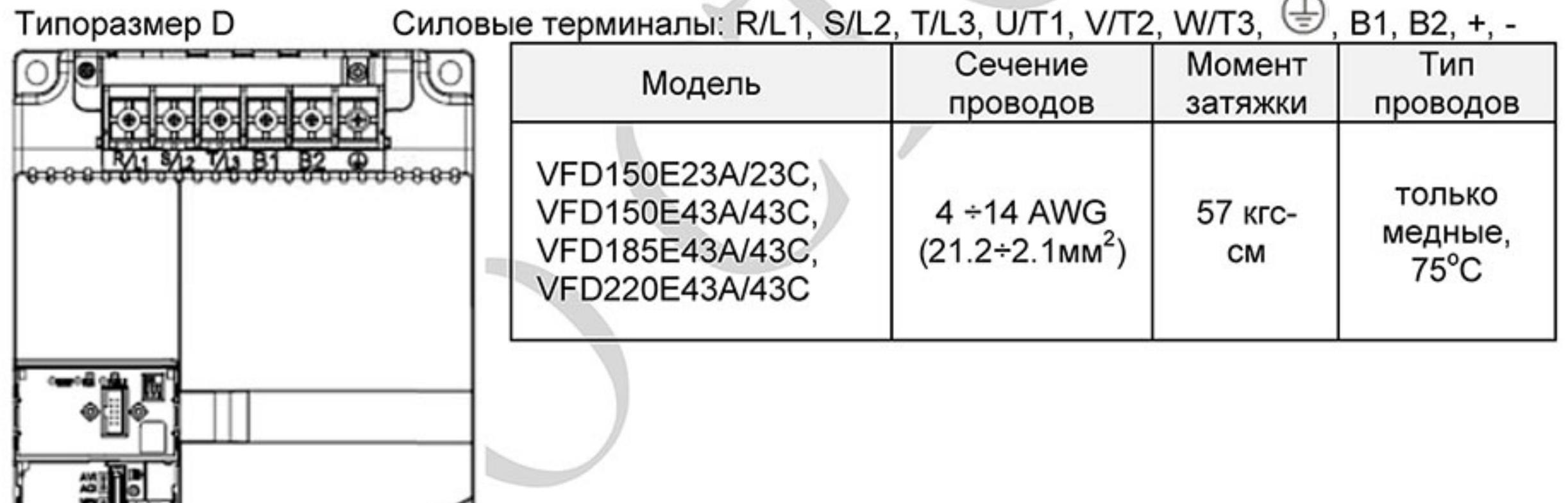

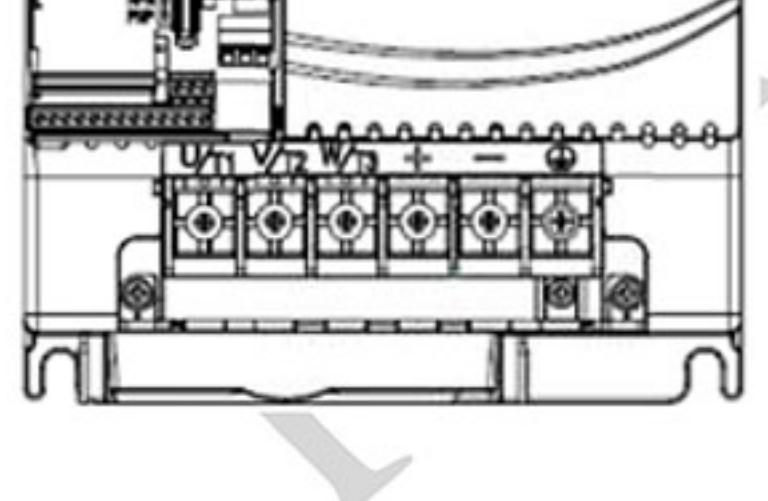

## 2.4 Клеммы управления

Схемы подключения дискретных входов для NPN- и PNP-режима (ток управления 6мА.)

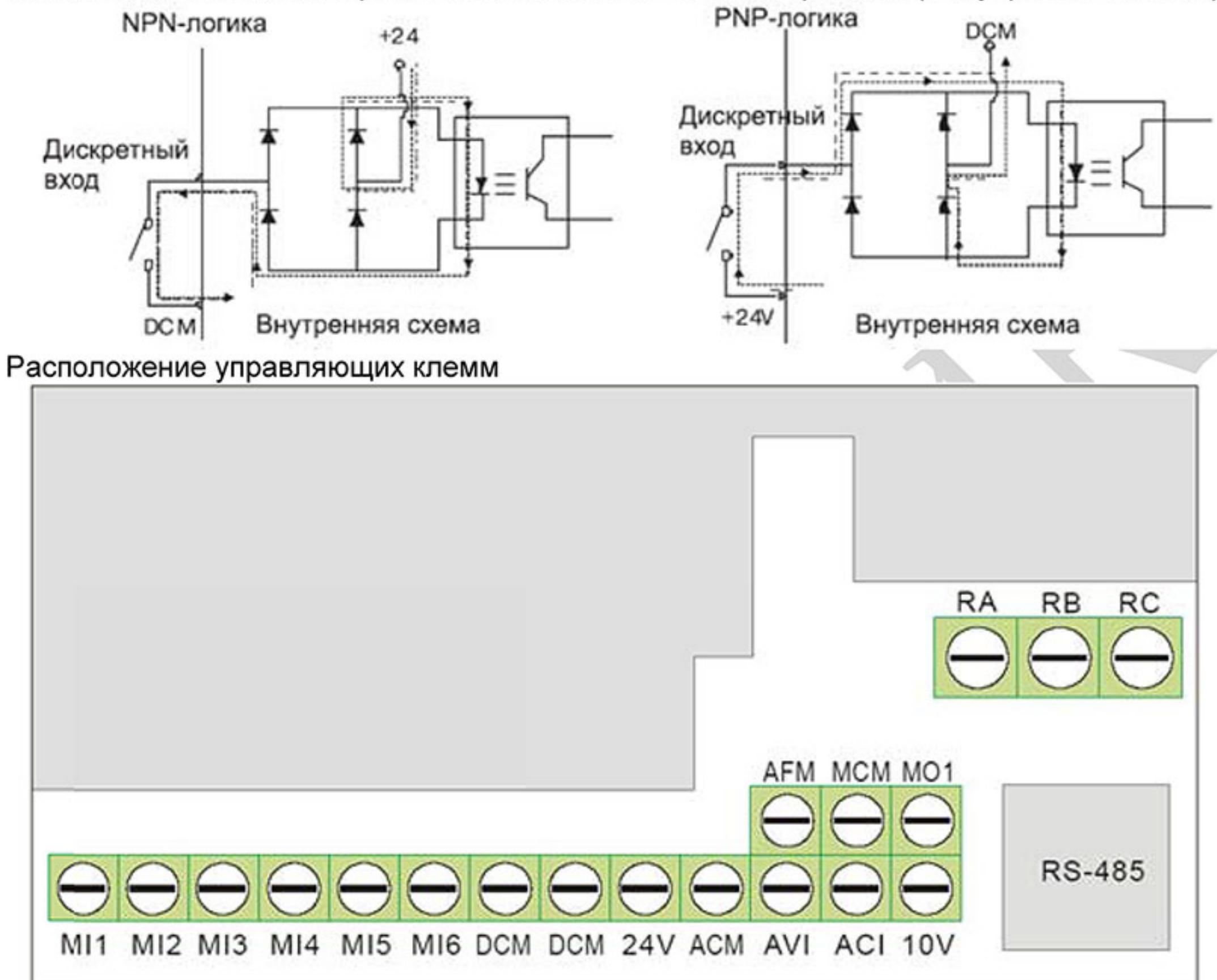

#### Назначение управляющих клемм

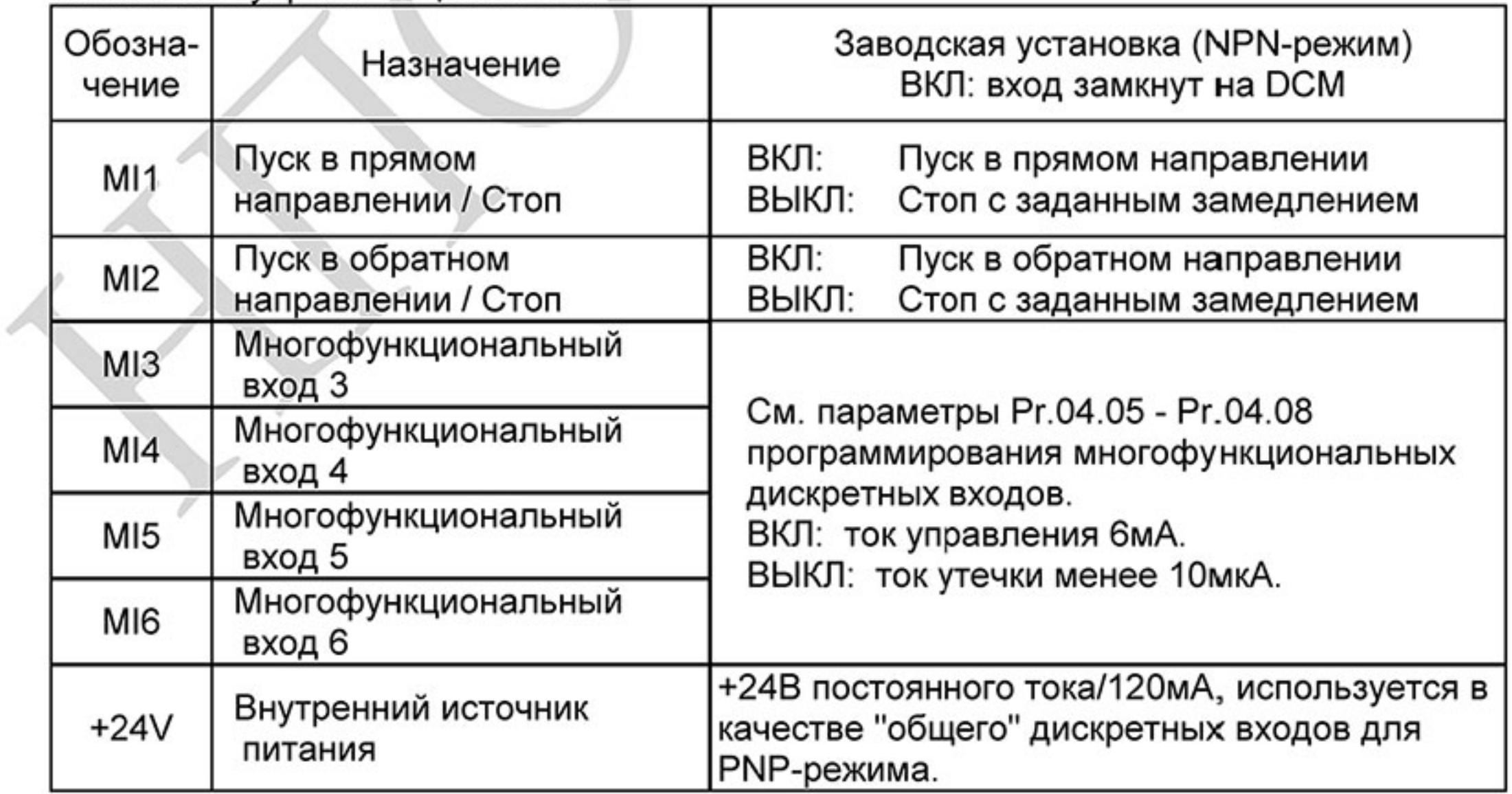

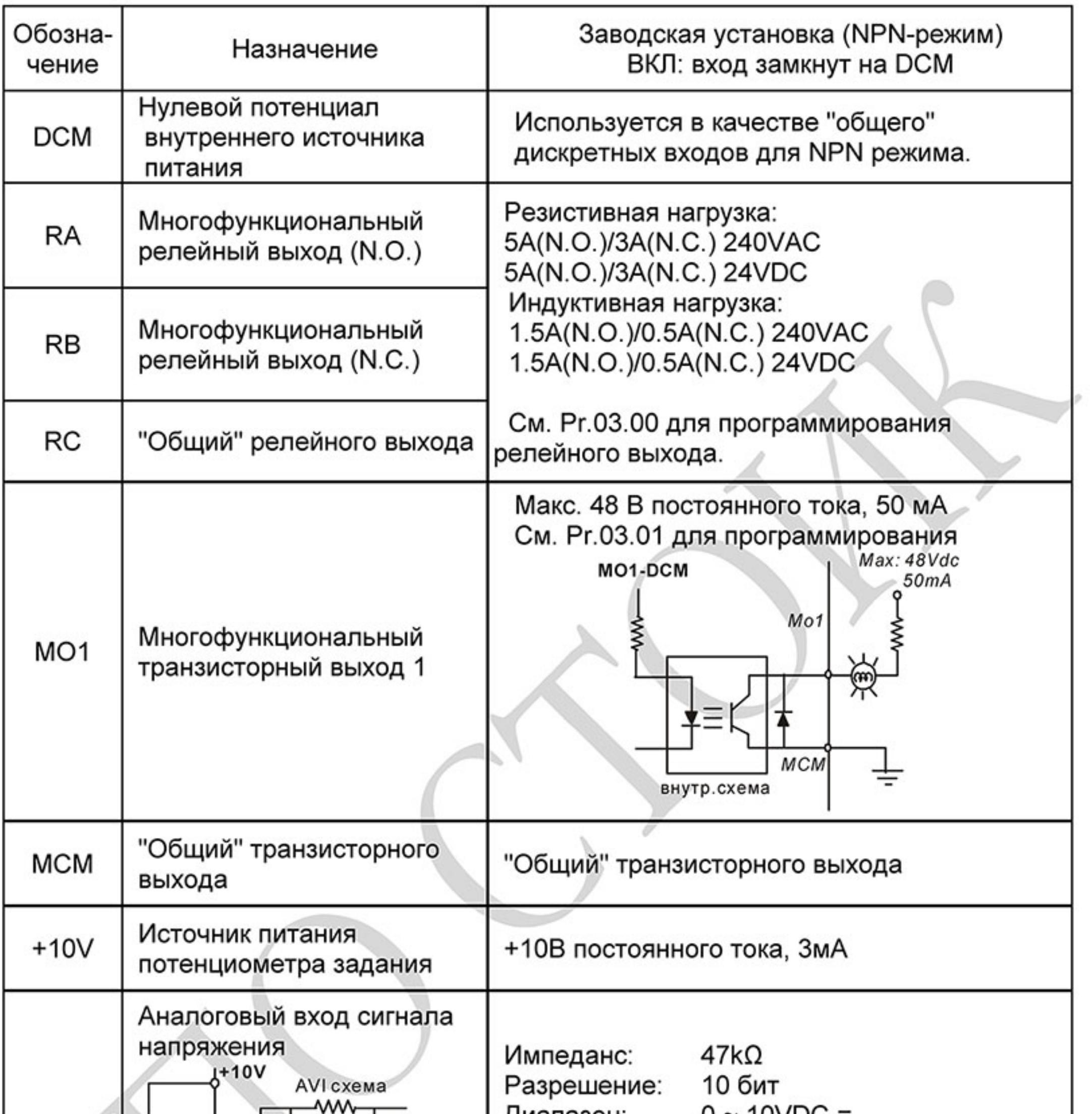

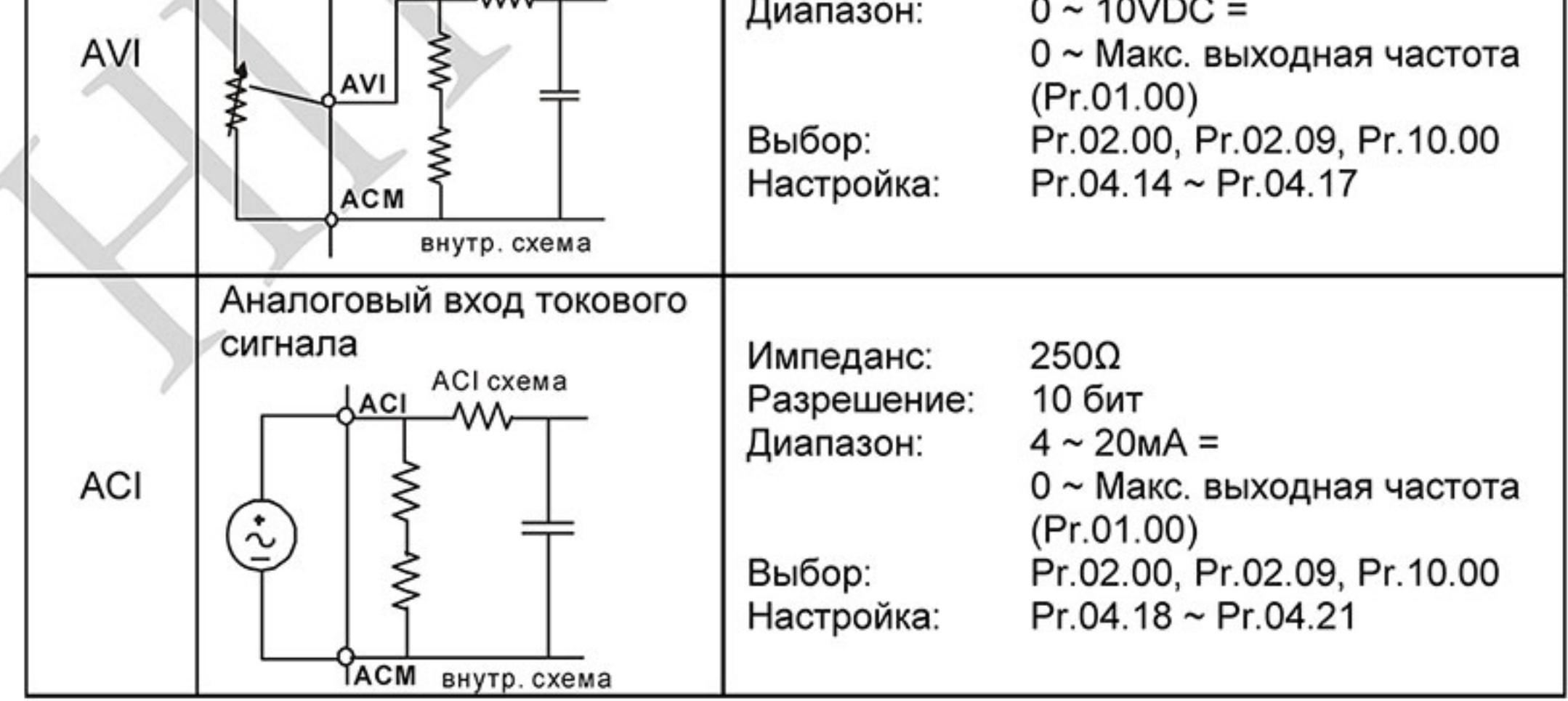

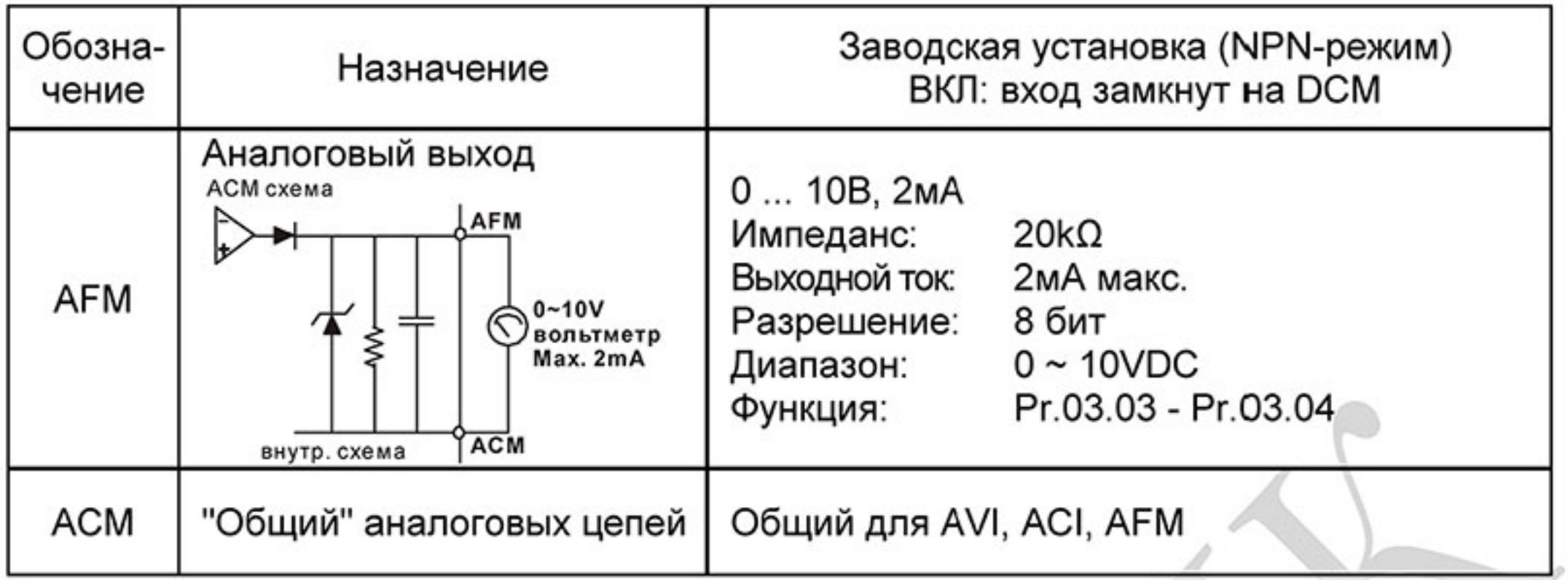

Подключение управляющих клемм рекомендуется выполнять гибкими экранированными кабелями с многожильными проводниками. Рекомендуемое сечение проводников: 0.75 мм<sup>2</sup>.

Аналоговые входные клемм (AVI, ACI, ACM)

Аналоговые входные сигналы чувствительны к влиянию электромагнитных помех. Для них следует использовать кабель типа экранированная витая пара, как можно более короткий (<20м), с правильно выполненным заземлением. При этом каждый из сигналов подключать отдельной экранированной парой. Не рекомендуется использовать один общий провод для разных сигналов. Аналоговые и цифровые сигналы следует подключать отдельными экранированными кабелями.

Если помехи имеют индуктивный характер, может оказаться полезным подключение экрана к клемме АСМ. Если входные аналоговые сигналы подвержены влиянию помех от электропривода переменного тока, используйте конденсатор (0.1мкФ и выше) и ферритовое кольцо, как показано на рисунке:

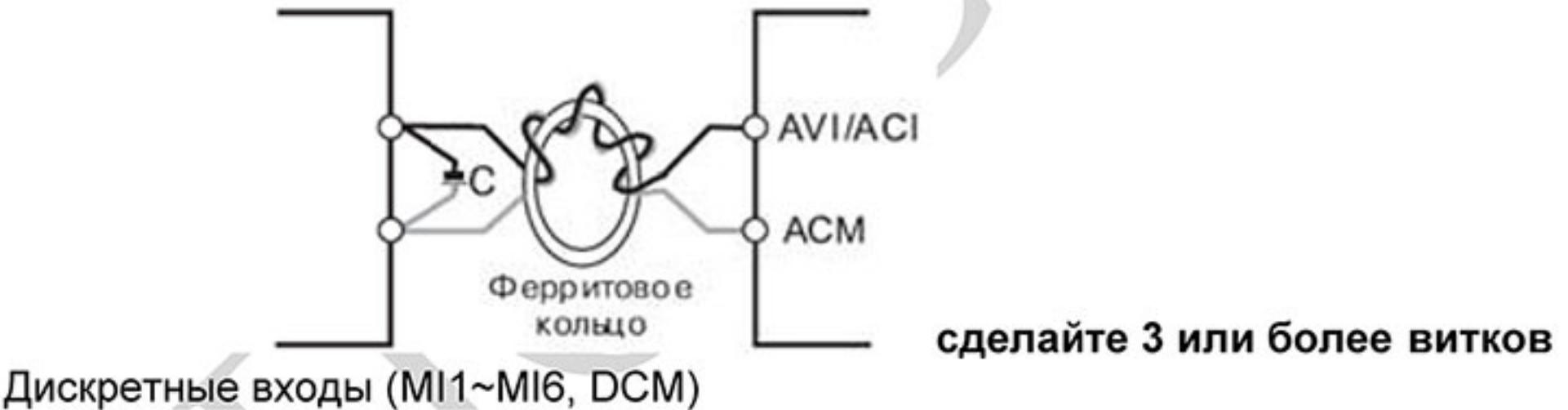

При использовании для подключения к дискретным входам реле и переключателей с механическими контактами, используйте только высококачественные коммутационные изделия, исключающие дребезг контактов.

Дискретные входы рекомендуется подключать экранированными витыми парами.

Дискретные выходы (МО1, МСМ)

Соблюдайте правильную полярность при подключении дискретных выходов. Когда к дискретному выходу подключена катушка реле или контактора, используйте обратный диод, включенный параллельно катушке. Дискретные выходы рекомендуется подключать экранированными витыми

парами.

Общие замечания по монтажу

Прокладывайте управляющие кабели отдельно и как можно дальше от силовых кабелей или под углом примерно 90° к силовым проводам.

Транзисторные и релейные выходы допускается подключать одним кабелем с дискретными входами при условии, что напряжение сигнала не превышает 48 В. Запрещается подключать сигналы с напряжением до 24 В постоянного тока и 110/220 В переменного тока с помощью одного кабеля.

Низковольтные цифровые сигналы коммуникационных портов рекомендуется подключать кабелем с двойным экраном, но можно использовать и кабель с несколькими витыми парами в одном экране.

## Примечание

Если для уменьшения помех, создаваемых ПЧ, используется фильтр электромагнитных помех (РЧ-фильтр), устанавливайте его как можно ближе к ПЧ. Так же с целью уменьшения помех можно снизить несущую частоту (частоту ШИМ) преобразователя.

При использовании устройства защитного отключения (УЗО) рекомендуется выбирать УЗО с током отключения не менее 200мА и временем отключения не менее 0,1 с так, как при более чувствительном УЗО возможны ложные срабатывания.

При необходимости проведения каких-либо измерений приборами с заземляемыми корпусами (например, осциллографом) помните, что силовые клеммы ПЧ не имеют гальванической развязки с фазой сети. Заземленный прибор может явиться причиной замыкания выхода или шины DC на землю, с повреждением преобразователя.

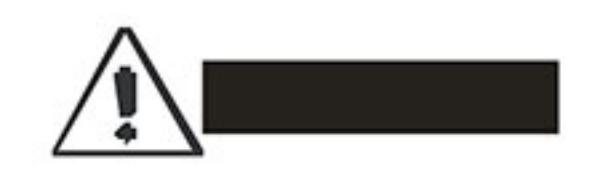

Не допускайте попадания на цепи управления высокого напряжения! Проверяйте качество изоляции проводников.

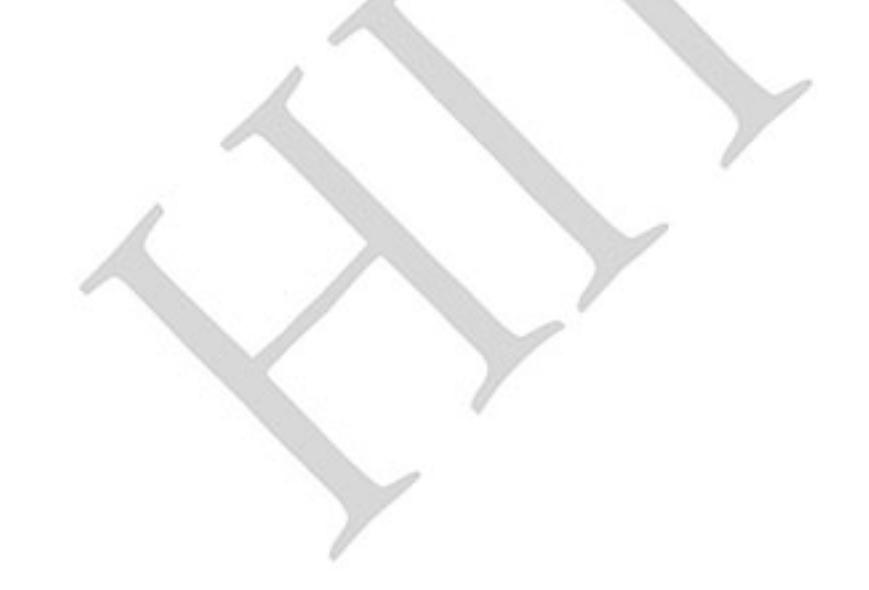

Требование к кабелям и усилие затяжки управляющих клемм

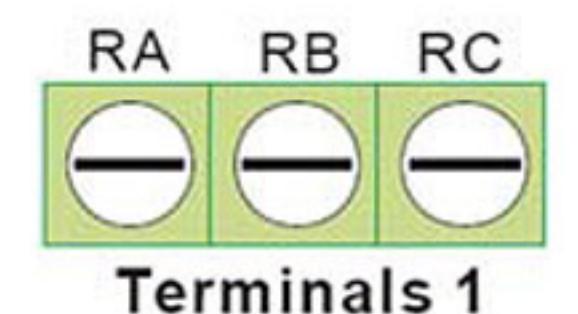

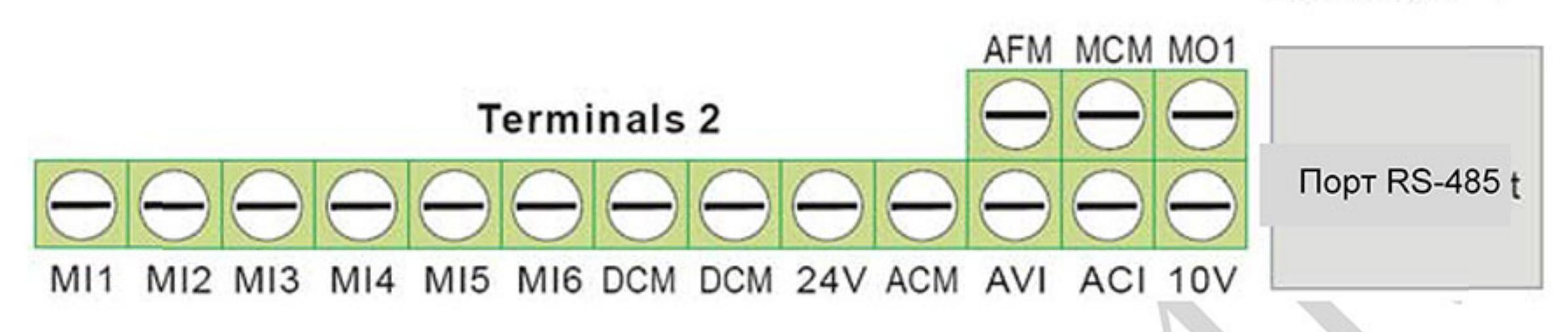

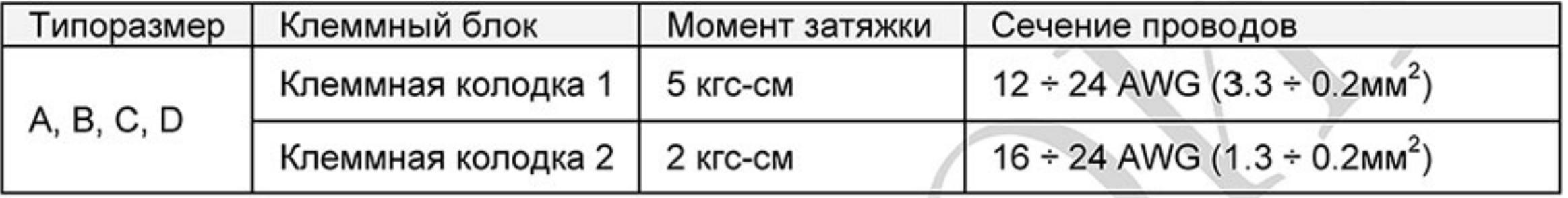

# Примечание

Типоразмер А: VFD002E11A/21A/23A, VFD004E11A/21A/23A/43A, VFD007E21A/23A/43A, VFD015E23A/43A, VFD002E11C/21C/23C, VFD004E11C/21C/23C/43C, VFD007E21C/23C/43C, VFD015E23C/43C, VFD002E11T/21T/23T, VFD004E11T/21T/23T/43T, VFD007E21T/23T/43T, VFD015E23T/43T, VFD002E11P/21P/23P, VFD004E11P/21P/23P/43P, VFD007E21P/23P/43P, VFD015E23P/43P

Типоразмер В: VFD007E11A, VFD015E21A, VFD022E21A/23A/43A, VFD037E23A/43A, **VFD007E11C,** 

VFD015E21C, VFD022E21C/23C/43C, VFD037E23C/43C

Типоразмер С: VFD055E23A/43A, VFD075E23A/43A, VFD110E23A/43A, VFD055E23C/43C, VFD075E23C/43C, VFD110E23C/43C

Типоразмер D: VFD150E23A/43A, VFD150E23C/43C, VFD185E43A/43C, VFD220E43A/43C

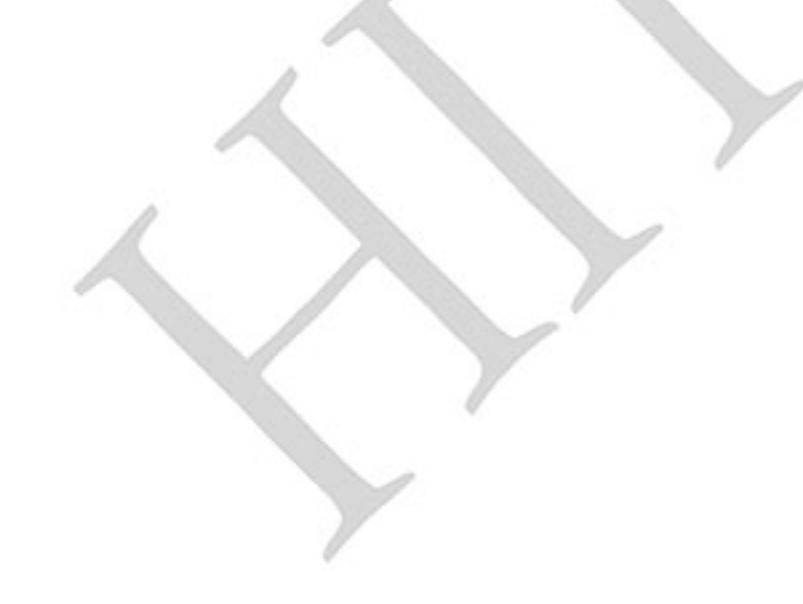

# Глава 3. РАБОТА

Перед первым включением необходимо провести тщательную проверку по следующим пунктам:

Убедитесь в правильности выполненного подключения ПЧ. Особенно важно проверить, что исключено попадание напряжения силовой промышленной сети на клеммы U/T1, V/T2, W/T3 и что привод надежно заземлен.

Убедитесь в отсутствие коротких замыканий между клеммами ПЧ и замыканий на "землю".

Убедитесь, что подаваемое напряжение питания соответствует требованиям спецификации ПЧ.

Проверьте, правильно ли присоединены и надежно ли зафиксированы кабели в клеммной колодке, а также закручены ли винты неиспользуемых клемм.

При первом пуске преобразователь должен быть по возможности подключен к ненагруженному двигателю.

Убедитесь, что все переключатели управления приводом находятся в выключенном состоянии во избежание автостарта двигателя при подаче напряжения питания на ПЧ.

Убедитесь, что передняя крышка корпуса ПЧ установлена и надежно зафиксирована на своем месте.

Не работайте с органами управления электроприводом влажными руками. После подачи питания на ПЧ проверьте следующее:

> Если ПЧ не имеет пульта управления, то после подачи питания на ПЧ должен светиться светодиод "READY" (готовность к работе).

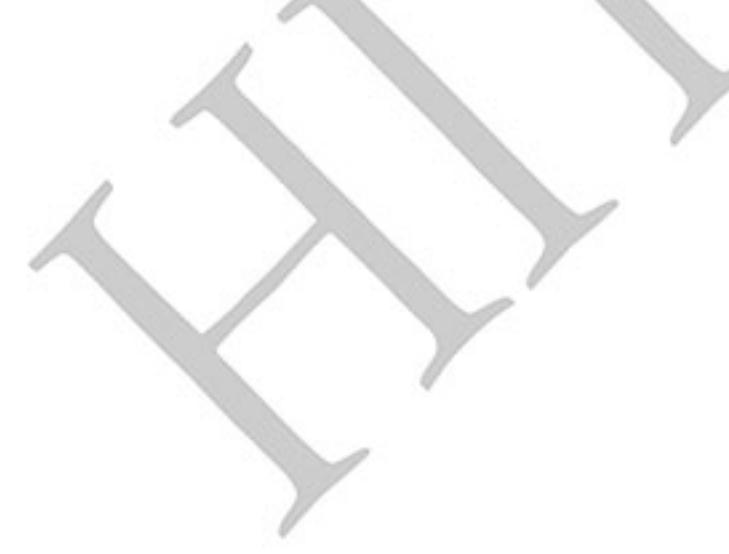

#### 3.1 Пульт управления

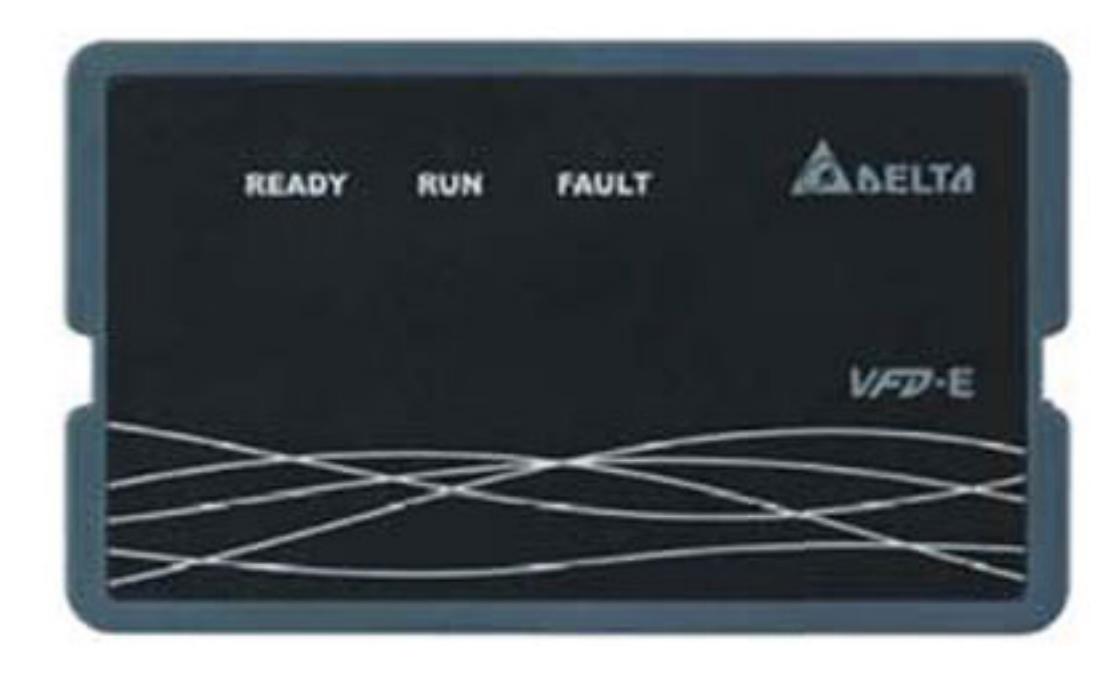

В заводской комплектации ПЧ поставляется с верхней крышкой, имеющей три светодиодных индикатора:

- «READY» светодиод «Готовность к работе» светится после подачи напряжения питания. Светодиод будет светиться до полного разряда силовых конденсаторов.
- «RUN» светодиод «Работа» светится при работающем двигателе.
- «FAULT» светодиод «Ошибка» светится при обнаружении ошибки.

Если ПЧ имеет пульт управления, то его индикация после подачи питания будет следующей (нормальное состояние готовности к работе)

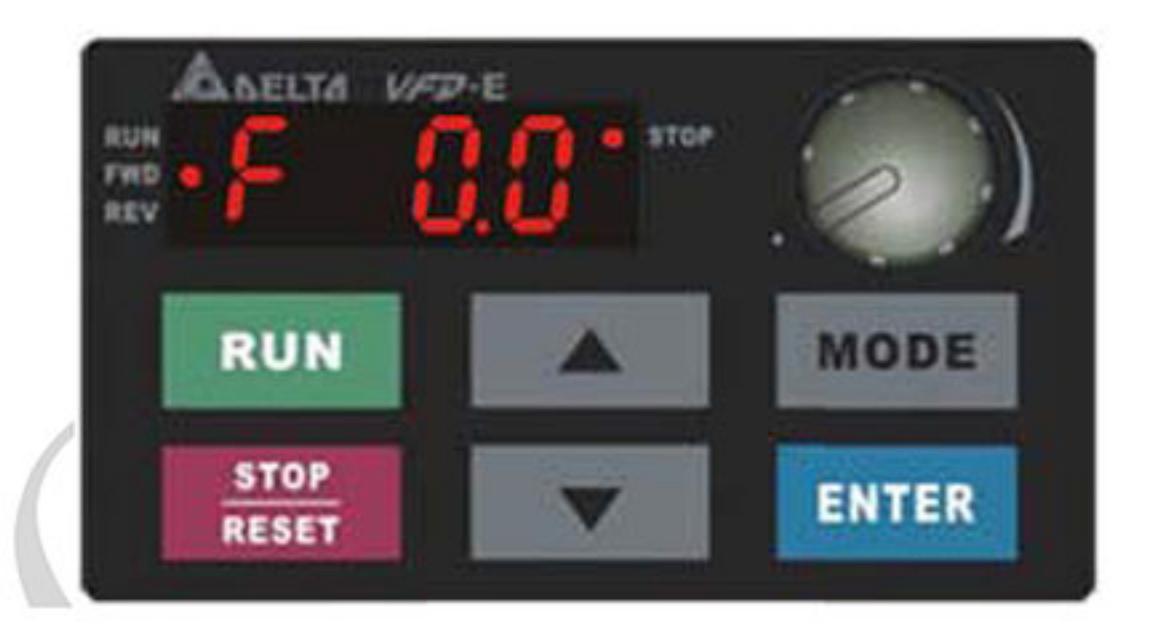

 $\left|\left|\right|\right|$ 

Если ПЧ имеет встроенный вентилятор, то он должен начать вращаться сразу после подачи на ПЧ питания. Заводская установка работы вентилятора Pr.03.11=0 (вентилятор включен всегда)

Если ПЧ ранее включался (например, при входном контроле у поставщика), то значение заданной частоты (F) на дисплее пульта может быть другой.

#### 3.2 Методы управления

Обратитесь к приложению В8 для описания пульта и к главе 4 для описания программируемых параметров.

Возможны три источника управления приводом:

(A) Через коммуникационный порт RS-485 (от ПК или ПЛК). Используйте кабель VFD-USB01 или конвертер IFD8500 (IFD6500)

(В) Через управляющие клеммы МІ1 ÷ МІ6<br>(С) Через пульт управления KPE-LE02

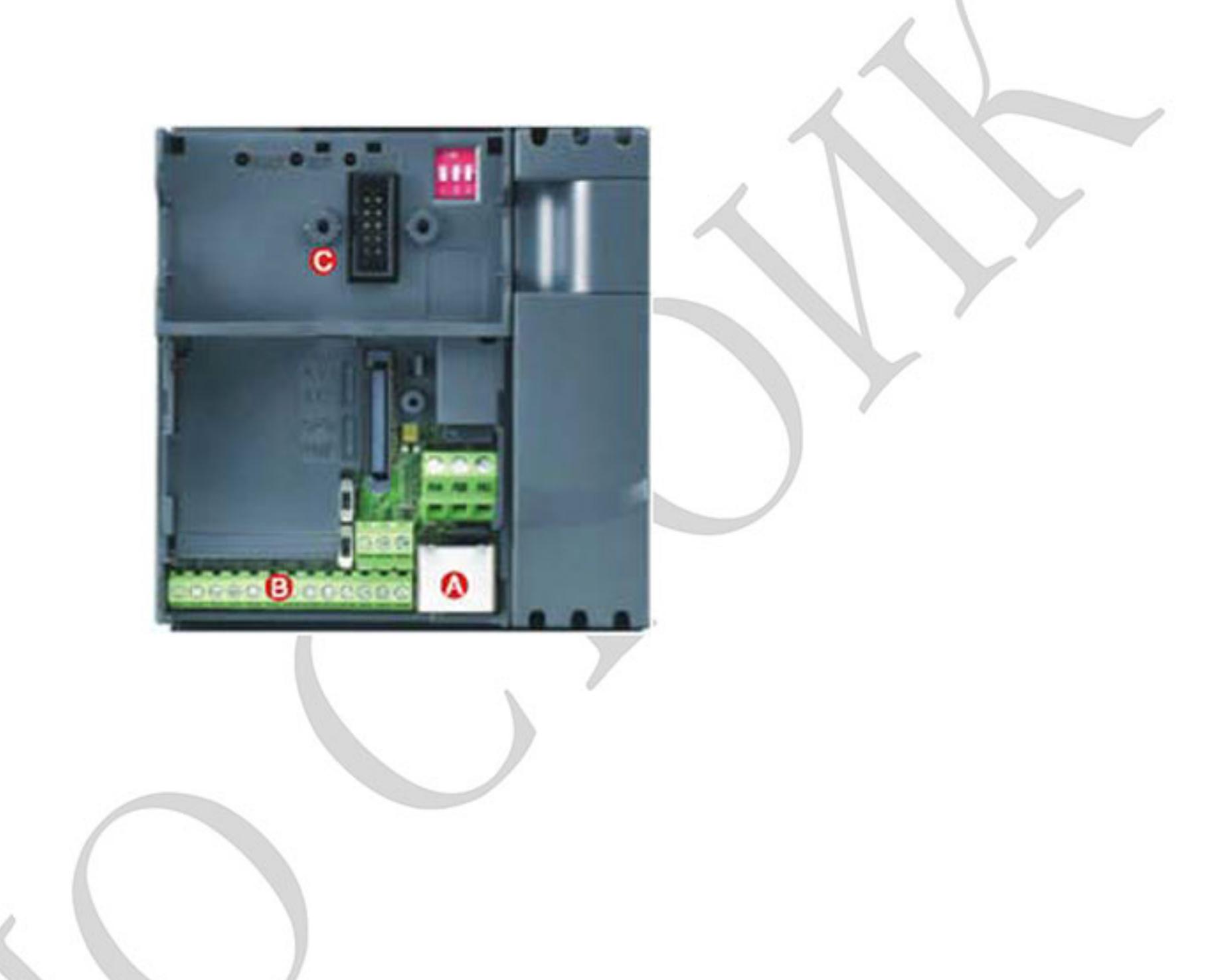

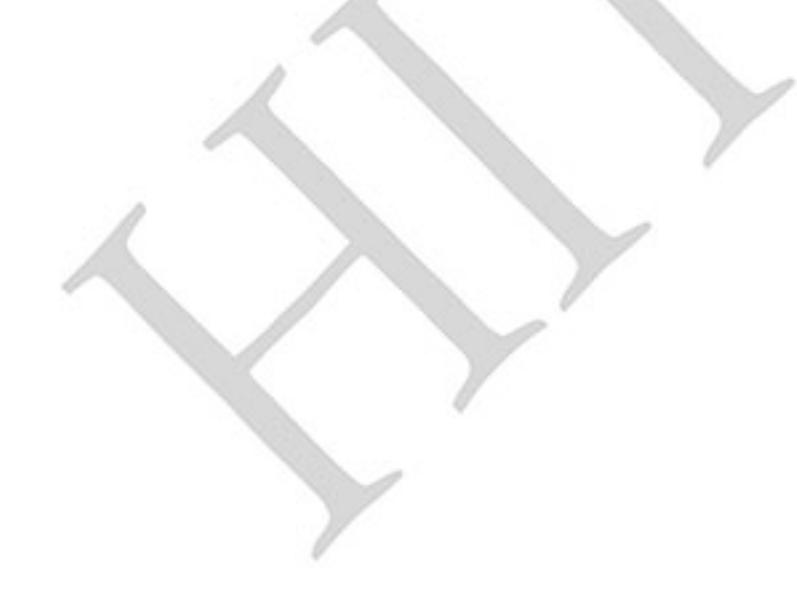

Выберите подходящий для вас метод управления электроприводом, руководствуясь нижеприведенной таблицей.

Основной параметр, отвечающий за выбор источника задания частоты: Pr.02-00.

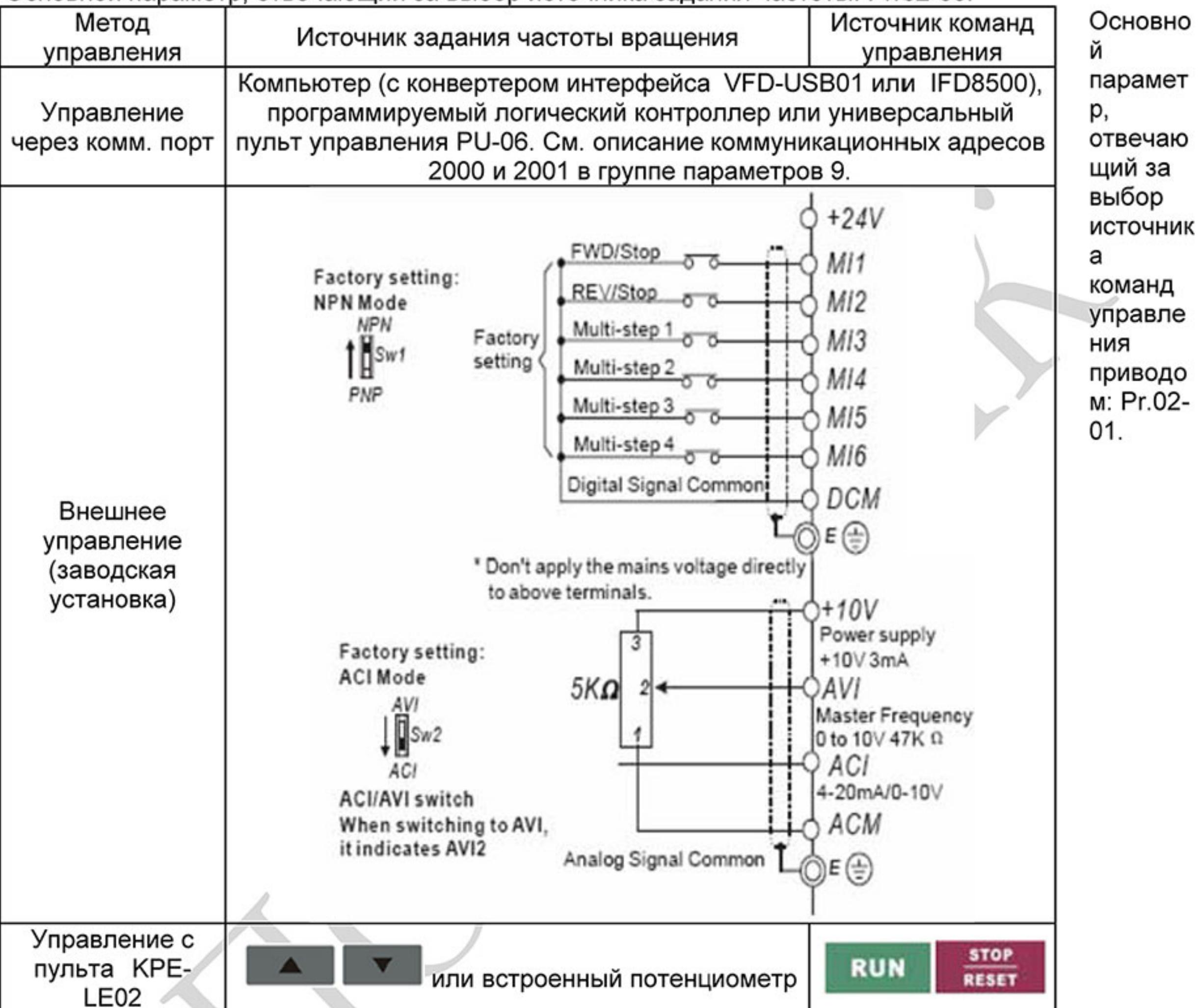

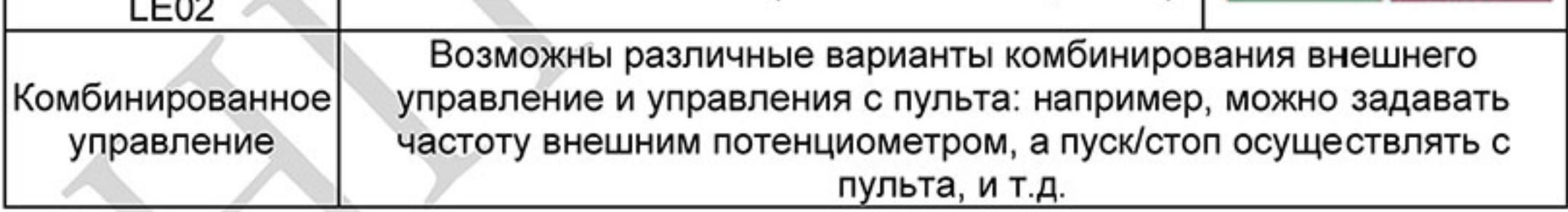

#### 3.3 Пробное включение

После выполнения всех требований пункта 3.1 можно осуществить пробный запуск электропривода. Перед началом работы убедитесь в работоспособности системы при низкой частоте и малой скорости, и только затем включайте штатные режимы. На заводе-изготовителе установлено внешнее управление приводом (Pr.02.00=1; Pr.02.01=1). Нижеприведенные шаги относятся к пробному пуску ПЧ без пульта управления.

- На клеммы MI1-DCM и MI2-DCM должны быть подключены нормально-разомкнутые  $1.$ контакты (кнопок, переключателей, реле и т.д.).
- В качестве задатчика частоты должен быть использован потенциометр, 2. подключенный к клеммам AVI, 10V и DCM или источник постоянного напряжения 0-10В, подключенный к клеммам AVI-DCM.
- Подайте напряжение питания на ПЧ и убедитесь, что привод готов к работе: светится 3. светодиод "Ready", а светодиоды "RUN" и "FAULT" выключены.
- Установите потенциометр на небольшое значение задания или источник 0-10В на 4. напряжение около 1В, чтобы заданная частота на индикаторе не превышала 3...5 Гц.
- Замкните контакт на MI1 для пуска двигателя в прямом направлении (против часовой 5. стрелки).
- Задайте максимальную частоту вращения потенциометром, сделав полный оборот, 6. или увеличьте величину сигнала задания до 10 В. Индикация покажет изменение частоты сигнала (около 50 Гц).
- Для изменения направления вращения разомкните MI1 и замкните контакт MI2. 7.
- Для остановки двигателя разомкните контакты MI1/MI2. 8.
- Проконтролируйте следующие моменты при пуске привода: 9.
	- Правильное ли направление вращения двигателя.
	- Стабильность работы двигателя, отсутствие чрезмерного шума и вибрации.
	- Плавность разгона и замедления двигателя.

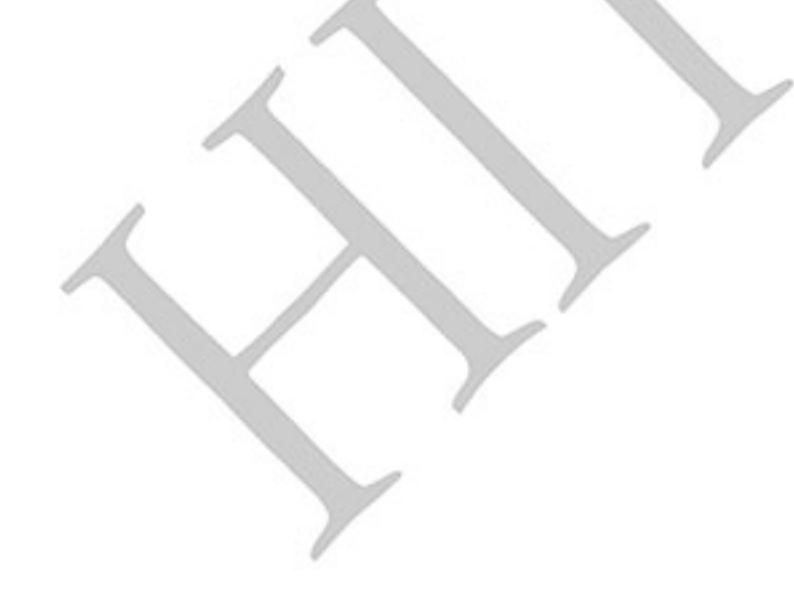

Нижеприведенные шаги относятся к пробному пуску ПЧ с использованием пульта управления.

- Подключите пульт управления КРЕ-LE02 к соответствующему разъему ПЧ. 1.
- $2.$ Подайте напряжение питания на ПЧ и убедитесь, что привод готов к работе: светятся светодиод "STOP", "FWD", а на дисплее индикация заданной частоты F 0.0.

и

**NUNO**<br>FWO B

**NUNO**<br>FWD 0

RURO FWD .

rwp e

- Установите параметры Pr.02.00=0 и Pr.02.01=0 для выбора пульта в качестве 3. источника управления приводом. (См. главу 4 для пояснения процедуры установки параметров) ENTER
- С помощью кнопки задайте частоту 4. 5Гц.
- 5. Для пуска двигателя в прямом направлении

RUN нажмите кнопку I. Для изменения направления вращения двигателя надо с помощью кнопки "МОDЕ" изменить режим

индикации дисплея на REV\*

нажать кнопу Для остановки электродвигателя нажмите на кнопу

Проконтролируйте следующие моменты при пуске привода:

- Правильное ли направление вращения двигателя.
- Стабильность работы двигателя, отсутствие чрезмерного шума и вибрации.
- Плавность разгона и замедления двигателя.

Если пробный пуск прошел успешно, можно переходить к нормальной эксплуатации привода.

ENTER **IRUNO**  $rmp+$ **REVO ENTER** *BUNC* **FWDO WEV** ENTER ENTER FWD 0 **STOP EODE ENTER RUN** 

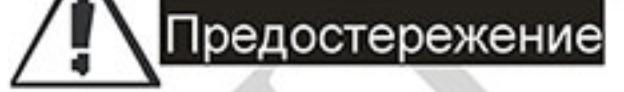

**STOP** 

RESET

- Немедленно остановите привод при возникновении какой-либо неисправности (произошел 1. хлопок, пошел дым, двигатель сильно вибрирует, греется или шумит, и т.д.)
- 2. Не касайтесь клемм U/T1, V/T2, W/T3, пока на входных клеммах R/L1, S/L2, T/L3 есть напряжение, даже если двигатель остановлен.

#### 3.4 Общие замечания по эксплуатации

Перед первым запуском двигателя убедитесь, что параметры 1-01, 1-02 и 7-00 имеют значения, соответствующие параметрам подключенного двигателя. Параметры ПЧ должны быть установлены согласно требованиям таблицы.

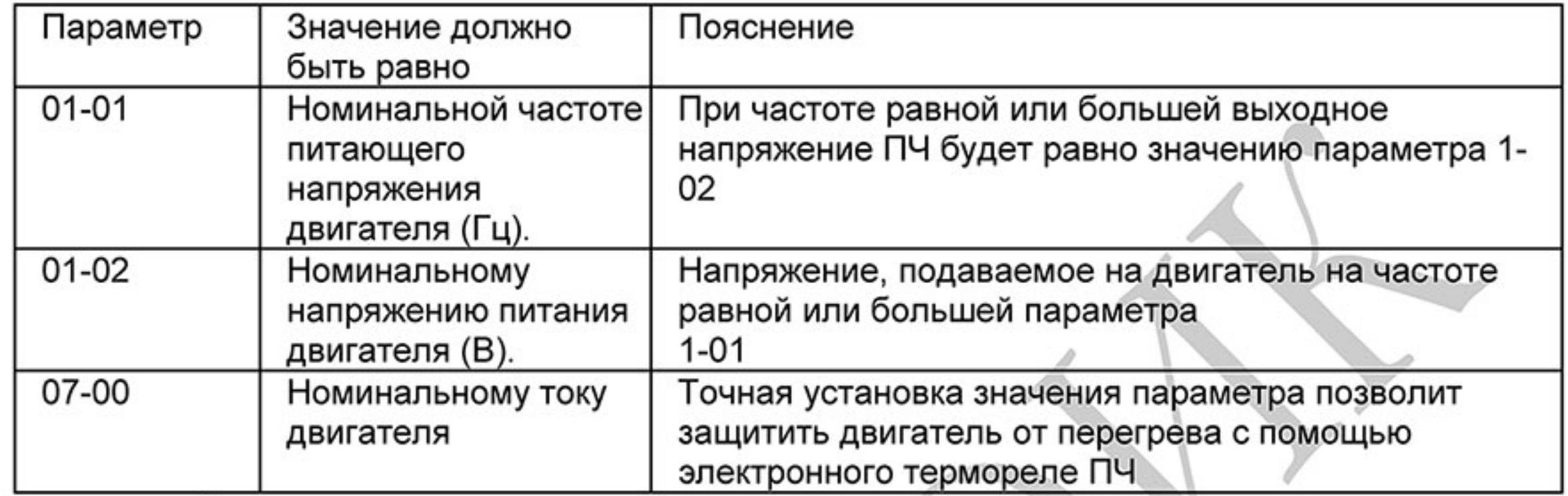

Примечание. Значения параметров двигателя приведены на его шильдике или в документации.

Если есть необходимость, и вы осознаете возможные последствия, измените заводские значения (уставки) других параметров, то есть сконфигурируйте ПЧ под свою конкретную задачу. Обратите внимание на формирование зависимости выходного напряжения преобразователя от выходной частоты U = f(F). В основе частотного регулирования скорости асинхронного двигателя лежит соотношение V/F = const. Например, для двигателя с номинальными параметрами U=380B и F=50Гц V/F=7,6В\*сек. Поэтому для частоты F=10Гц U должно быть равным 7,6\*10 = 76В. От правильного формирования этой характеристики зависит КПД ПЧ и двигателя, нагрев ПЧ и двигателя, возможность двигателя развить требуемый момент и преодолеть момент нагрузки, и, наконец, работоспособность ПЧ (возможен выход из строя).

По умолчанию зависимость U = f(F) линейная. Она подходит для привода, у которого момент нагрузки на валу двигателя не зависит от скорости вращения вала, например, для привода транспортера. С такой зависимостью обеспечивается номинальный магнитный поток двигателя и, соответственно, его способность обеспечивать номинальный момент на валу в диапазоне частот от 5 до 50 Гц. На частотах менее 5 Гц происходит заметное снижение момента из-за относительного увеличения падения напряжения в меди двигателя по сравнению с подводимым к двигателю напряжением. На частотах более 50Гц происходит ослабление магнитного потока (выходное напряжение не может увеличиваться более напряжения сети вместе с ростом выходной частоты) и, соответственно, момента - это так называемый режим работы с постоянной мощностью.

Для механизмов насосно-вентиляторной группы с квадратичной зависимостью момента от скорости иногда целесообразно произвести оптимизацию зависимости U = f(F). Для этого необходимо в средних точках частотного диапазона установить более низкий уровень выходного напряжения, соответствующий нагрузочной характеристике объекта.

При использовании электропривода в подъемно-транспортных механизмах часто требуется создать повышенный момент при пуске. Для этого рекомендуется увеличить выходное напряжение на низких частотах. Величину напряжения следует выбирать минимально необходимой для обеспечения уверенного пуска двигателя под нагрузкой. Следует помнить, что необоснованное повышение напряжения на низких частотах, когда в этом нет необходимости, ведет к росту потерь, дополнительному нагреву и повышению шума при работе двигателя.

При использовании высокочастотного двигателя в первую очередь необходимо правильно ввести его основные паспортные данные Іном, Uном, Fном, Fmax, для формирования правильной зависимости U = f(F).

Особое внимание следует обратить на проверку минимально допустимого времени рабочего цикла «разгон - замедление», так как энергия, рассеиваемая при замедлении, возрастает в квадратичной зависимости от скорости. При необходимости быстрых замедлений с высоких скоростей может потребоваться использование более мощного тормозного резистора или тормозного модуля.

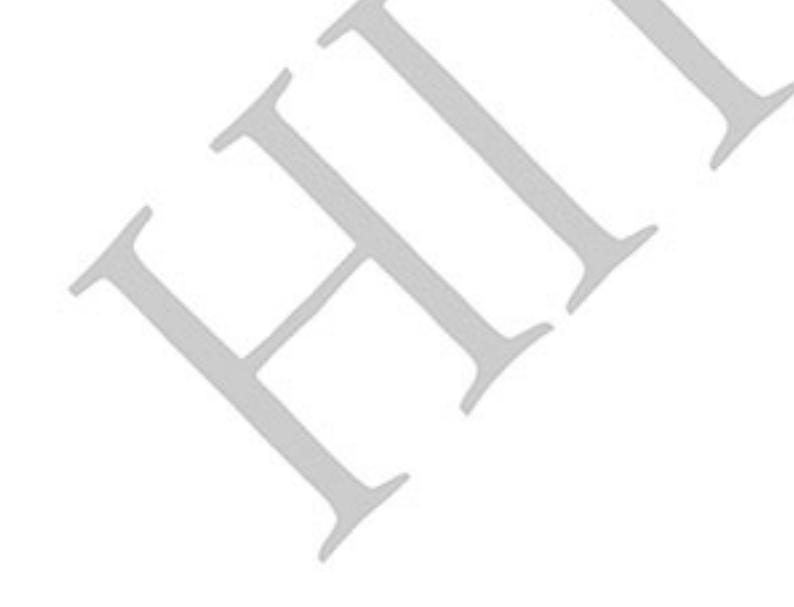

# Глава 4. ПАРАМЕТРЫ

Для удобства настройки VFD-E программируемые параметры разбиты на 14 функциональных групп:

Группа 0: Параметры пользователя

- Группа 1: Основные параметры
- Группа 2: Параметры режимов работы
- Группа 3: Параметры выходных функций
- Группа 4: Параметры входных функций
- Группа 5: Параметры пошагового управления скоростью
- Группа 6: Параметры защиты
- Группа 7: Параметры двигателя
- Группа 8: Специальные параметры
- Группа 9: Параметры коммуникации
- Группа 10: Параметры ПИД-регулятора
- Группа 11: Параметры плат расширения дискретного ввода/вывода
- Группа 12: Параметры плат расширения аналогового ввода/вывода
- Группа 13: Параметры платы расширения импульсного ввода/вывода (PG)

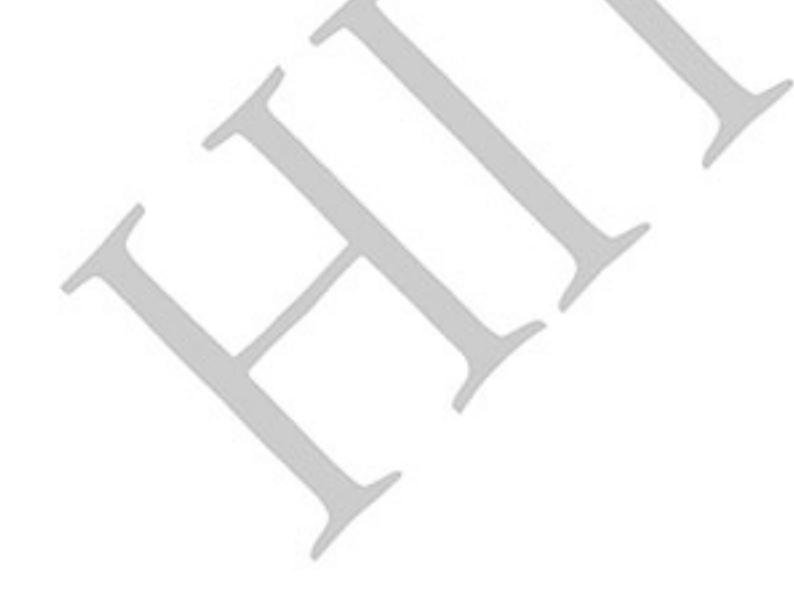

#### 4.1 Сводная таблица параметров

ООО «НПО СТОИК» оказывает помощь в настройке и программировании преобразователей частоты Delta Electronics, а также поставляет преобразователи частоты, с предварительно заданными параметрами и/или запрограммированные под вашу задачу. Чтобы воспользоваться предложением, пришлите, пожалуйста, вашу контактную информацию и описание задачи на эл. почту: support@stoikitd.ru

**Allian** 

 $\mathcal{N}$ : Параметр можно изменять во время работы привода.

| Параметр       | Описание                                                              | Диапазон установки, примечания                                                                                                    | Завод.<br>знач. | Пользов.<br>значение |
|----------------|-----------------------------------------------------------------------|----------------------------------------------------------------------------------------------------|-----------------|----------------------|
| 00.00          | Идентификацион-<br>ный код ПЧ                                         | Параметр доступен только для чтения                                                                                                    | ##              |                      |
| 00.01          | Номинальный<br>выходной ток ПЧ                                        | Параметр доступен только для чтения                                                                                                    | #.#             |                      |
| 00.02          | Сброс параметров                                                      | 0: Параметры доступны для чтения и<br>записи<br>1: Все параметры доступны только для<br>чтения<br>6: Удаление программы PLC. (НЕТ в<br>моделях VFD*E*C)<br>8: Блокировка клавиатуры (для<br>разблокировки необходимо в течении 5<br>секунд удерживать клавишу «Enter»)<br>9: Сброс настроек пользователя,<br>возвращение к заводской уставке для<br>50Гц, 220В/380В или 230В/400В (в<br>зависимости от Pr.00-12)<br>10: Сброс настроек пользователя,<br>возвращение к заводской уставке для<br>60Гц, 220В/440В | 0               |                      |
| $\times$ 00.03 | Выбор параметра,<br>отображаемого на<br>дисплее при подаче<br>питания | 0: Индикация заданной частоты (Fxxx)<br>1: Индикация фактической выходной<br>частоты (Нххх)<br>2: Индикация величины в единицах<br>пользователя (Axxx), где A=HxK<br>3: Многофункциональный дисплей (Uxxx),<br>см. Pr.00.04<br>4: Команда FWD/REV (вперед/реверс)<br>5: PLCх (выбор режима PLC:<br>PLC0/PLC1/PLC2)<br>(НЕТ в моделях VFD*E*C)                                                                                                    | 0               |                      |
| $\sqrt{00.04}$ | Содержимое<br>многофункцио-<br>нального дисплея                       | 0: Индикация величины в единицах<br>пользователя (Uxxx), где U=HxK<br>1: Индикация значения счетчика (с)<br>2: Индикация значения регистра ПЛК<br>D1043 (C)<br>(НЕТ в моделях VFD*E*C)<br>3: Индикация напряжения в звене<br>постоянного тока (u)<br>4: Индикация выходного напряжения (Е)                                                                                                    | 0               |                      |

Группа 0: Параметры пользователя

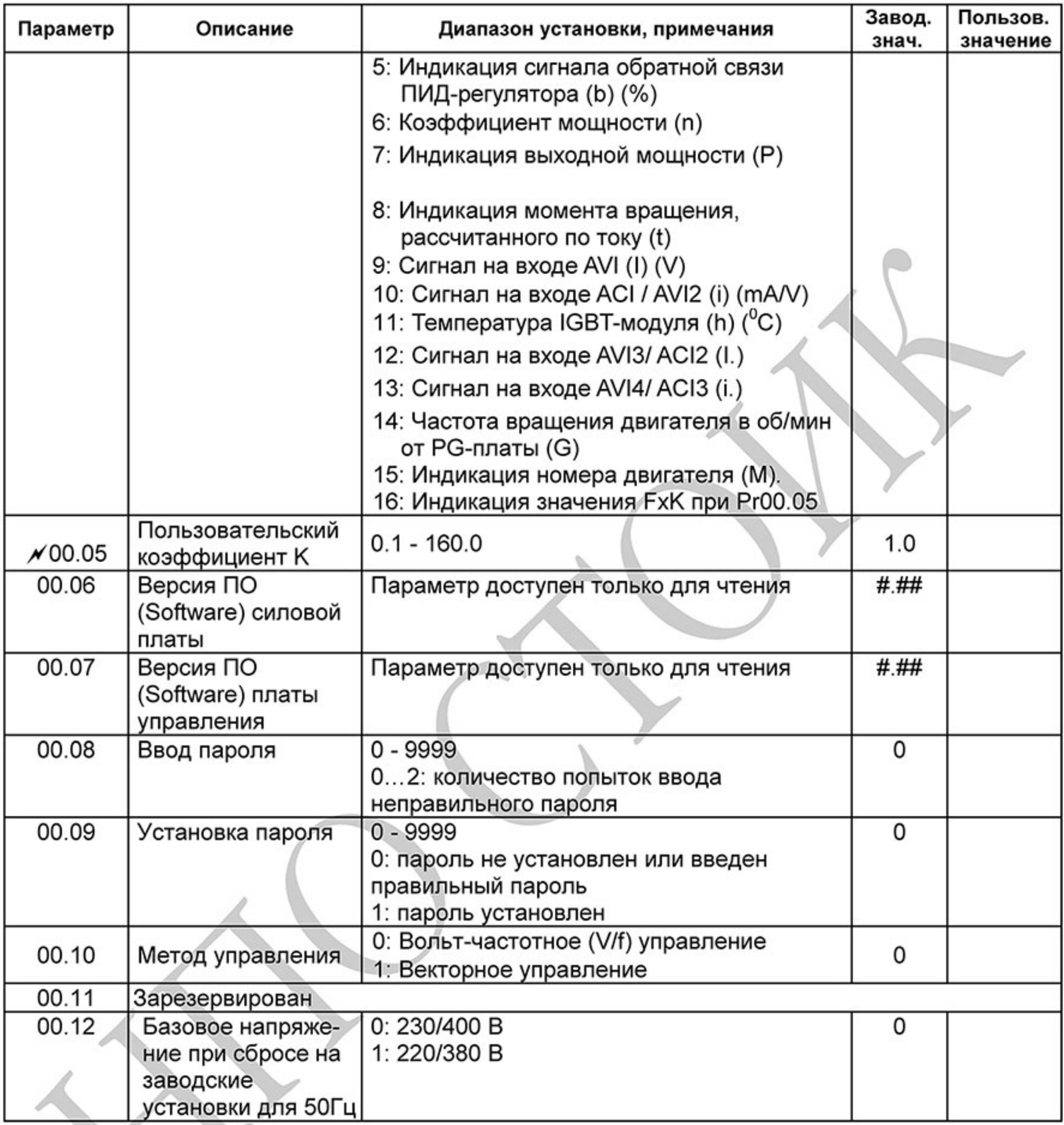

## Группа 1: Основные параметры

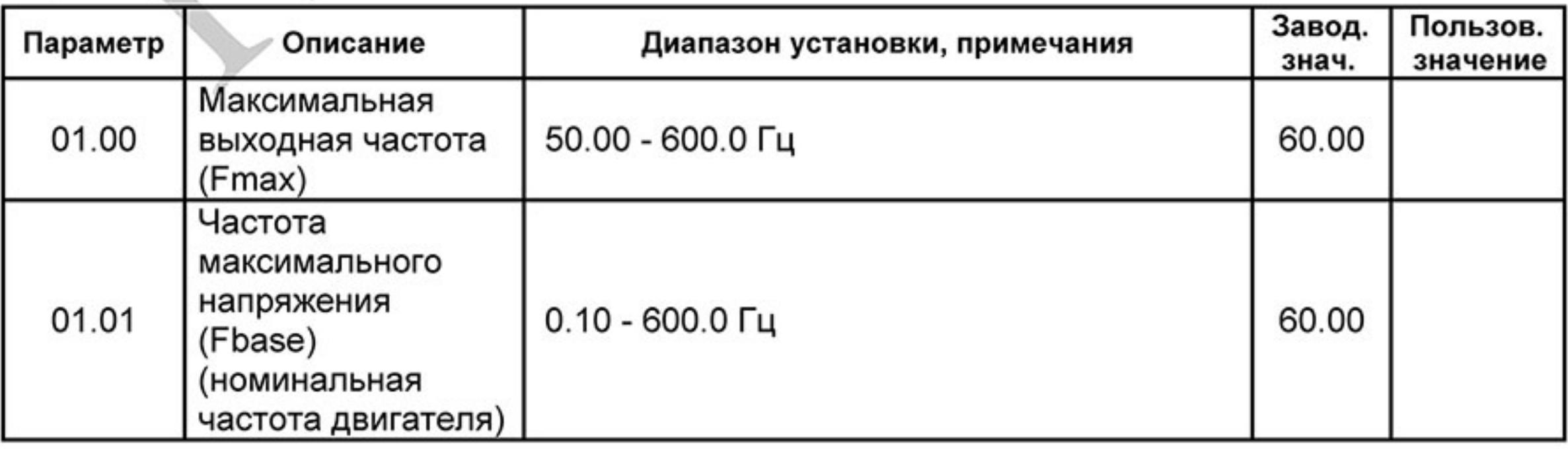

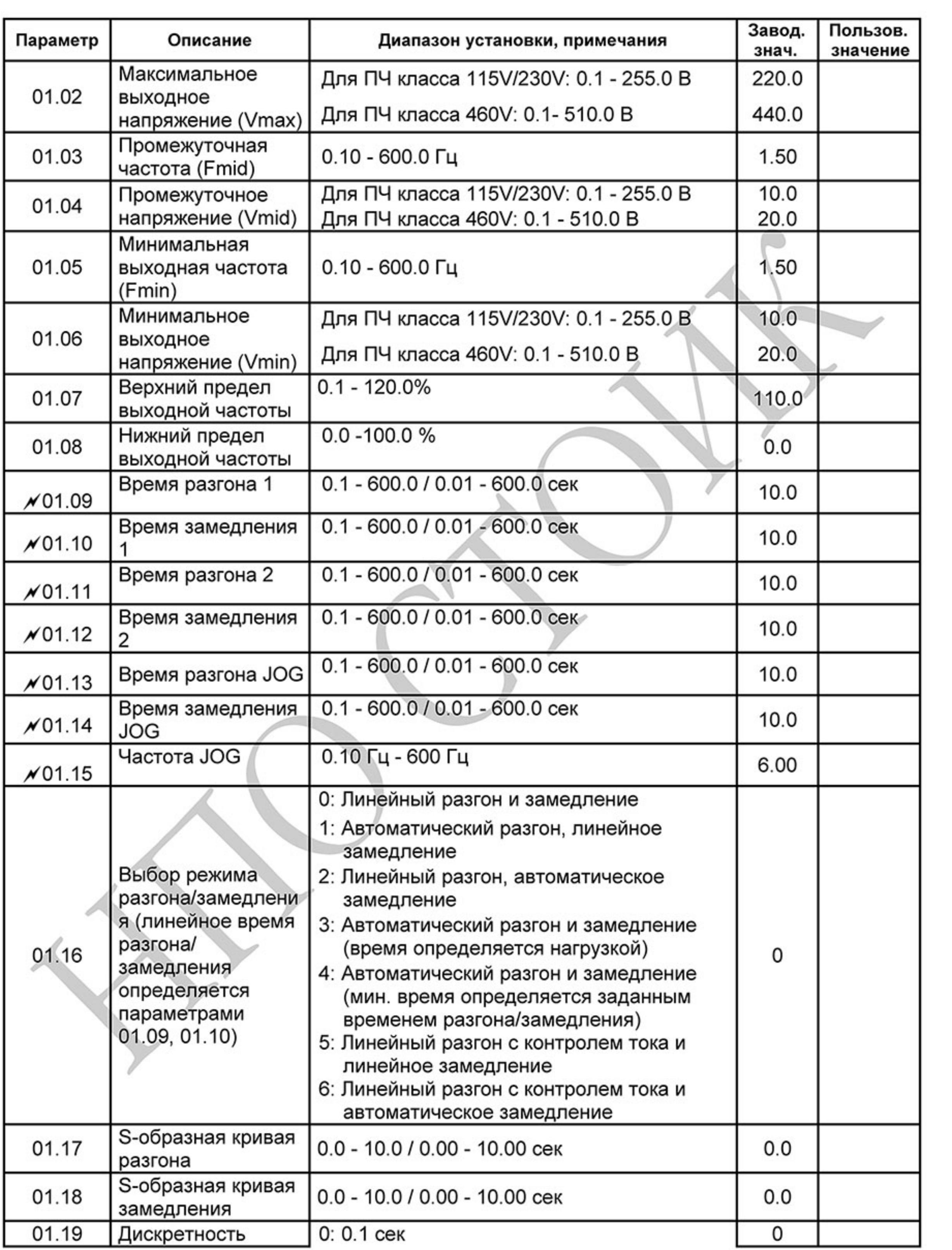

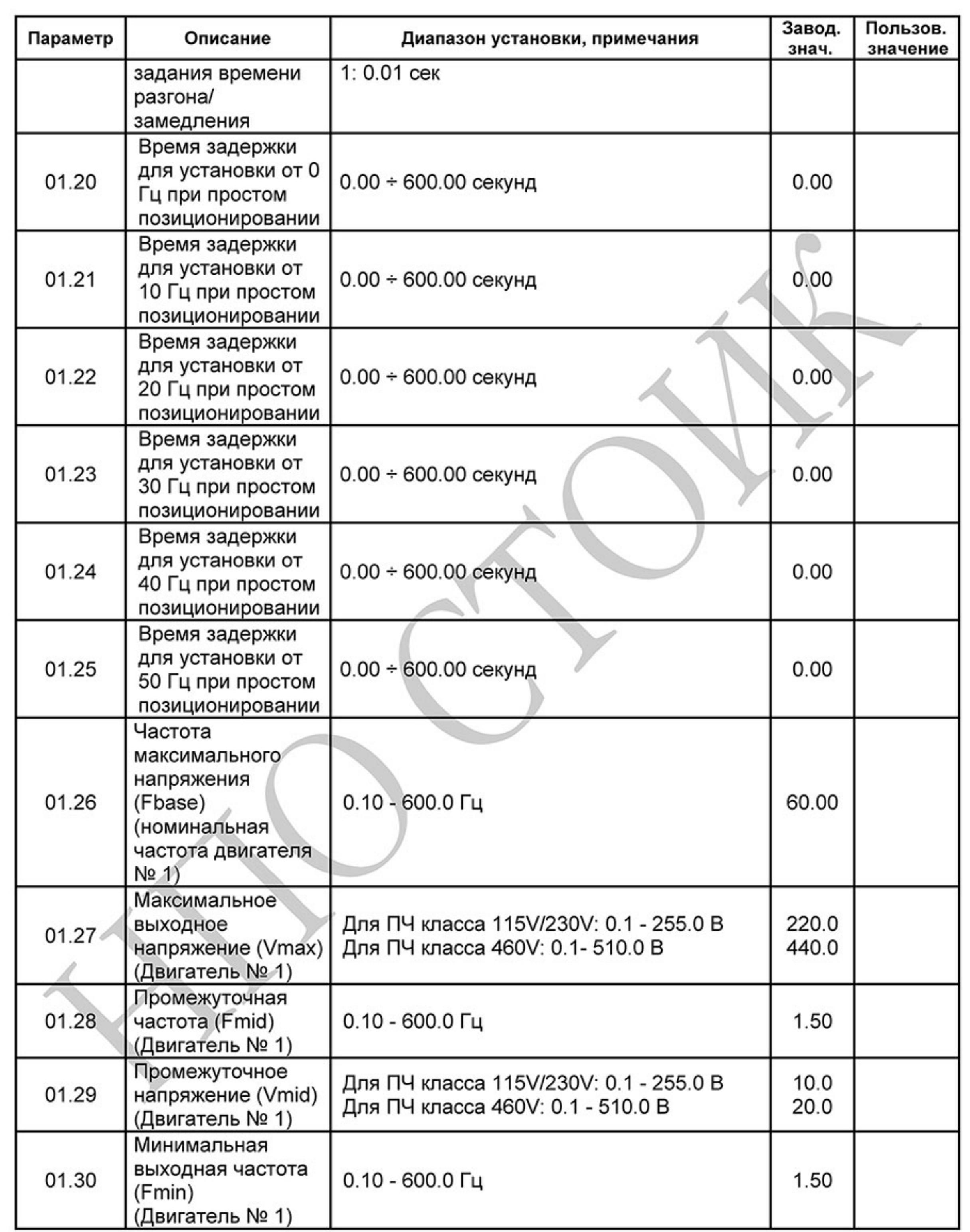

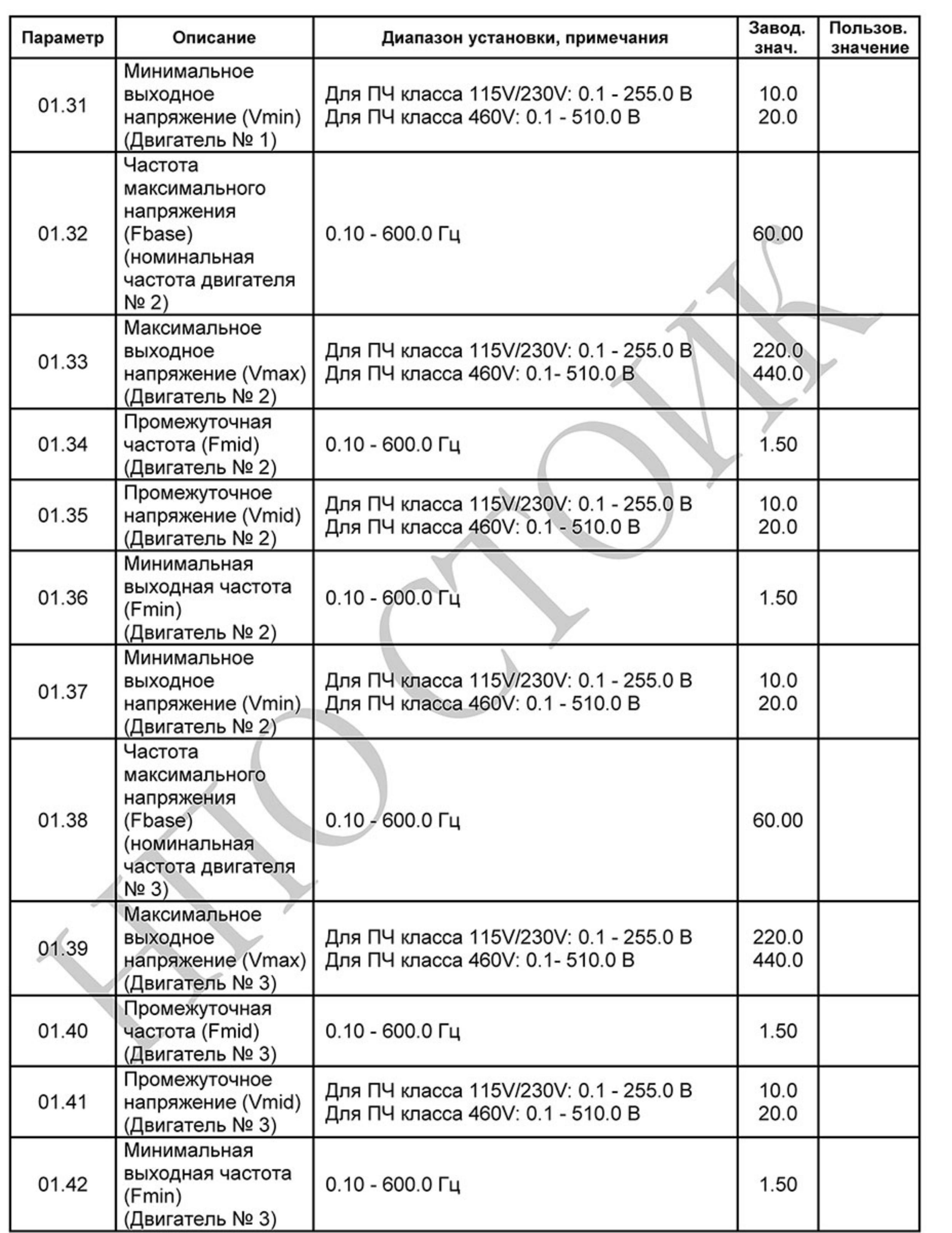

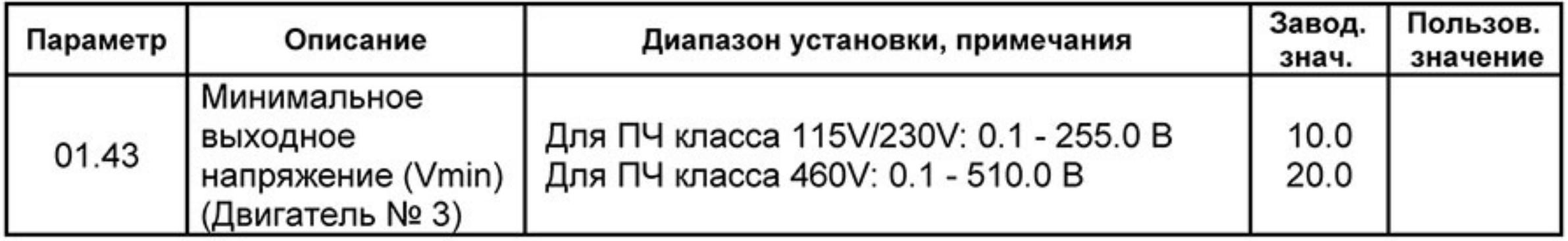

## Группа 2: Параметры режимов работы

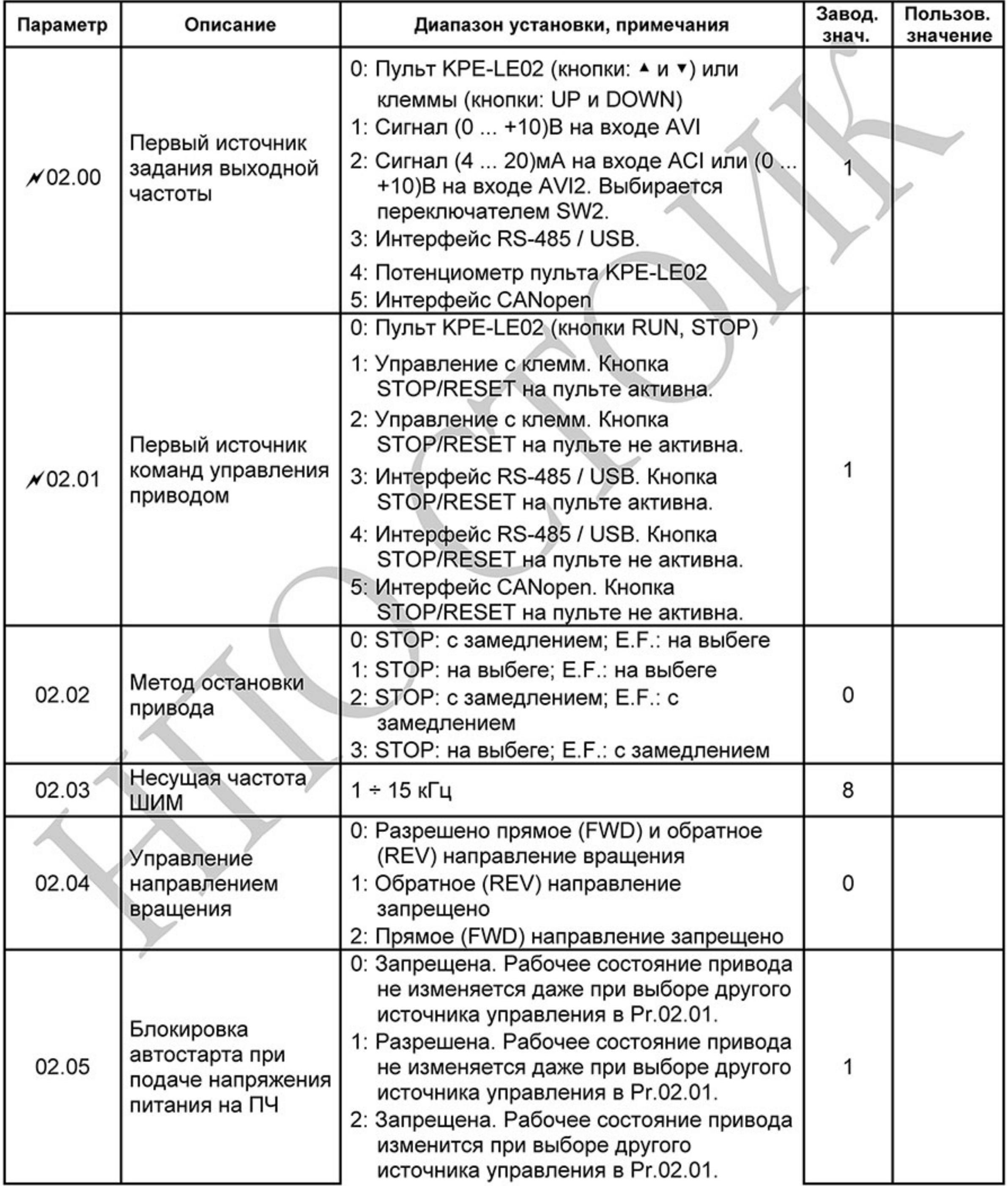

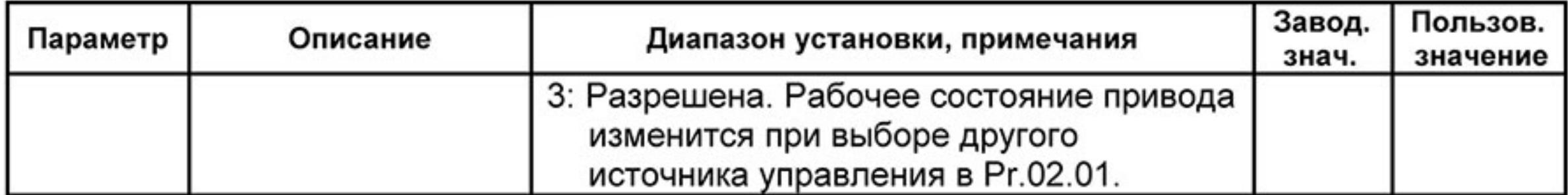

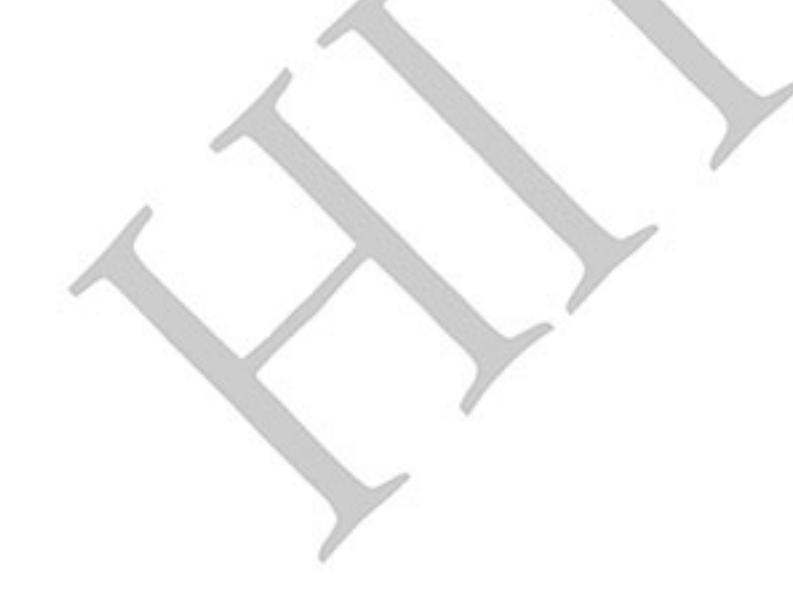

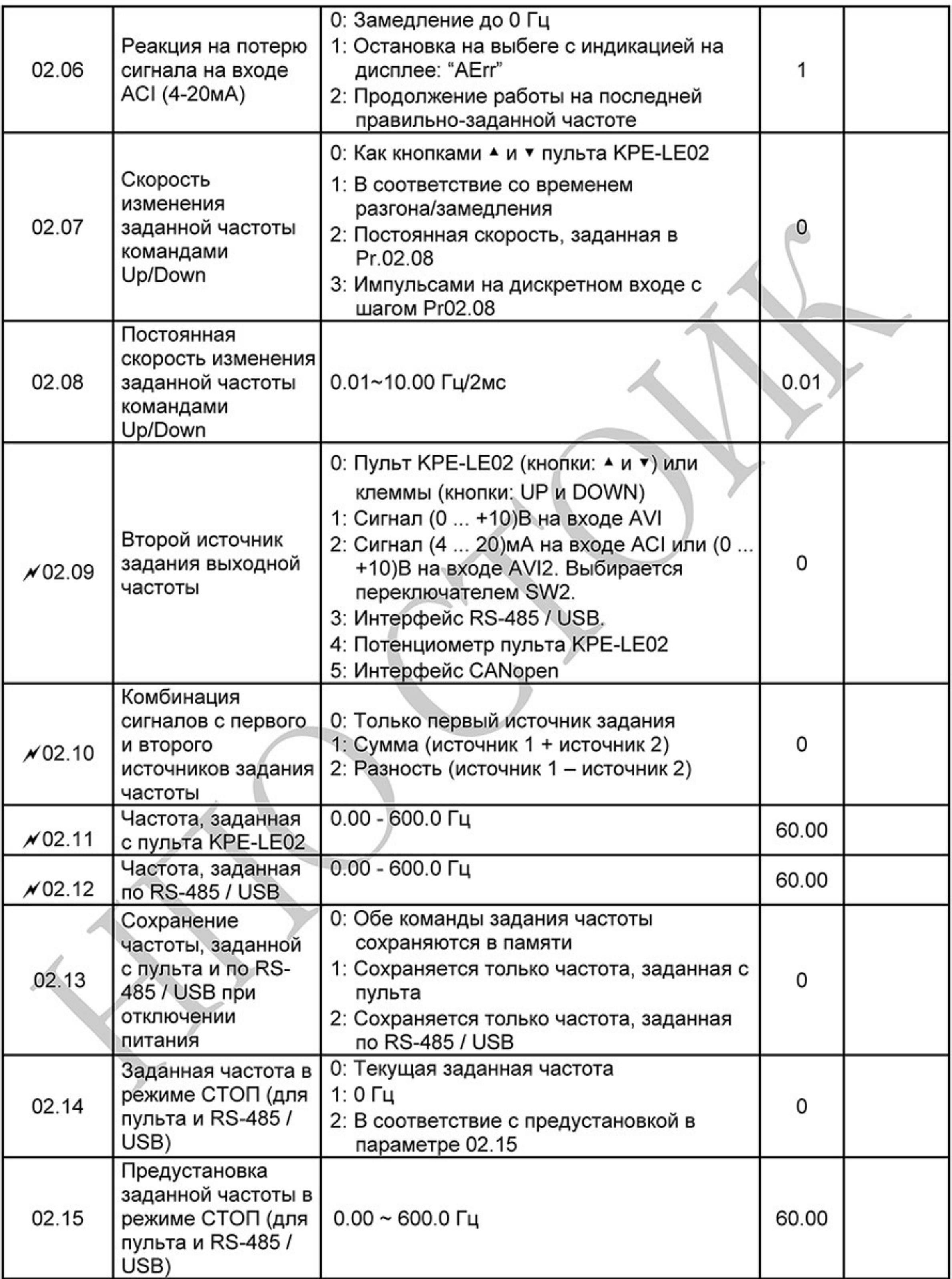

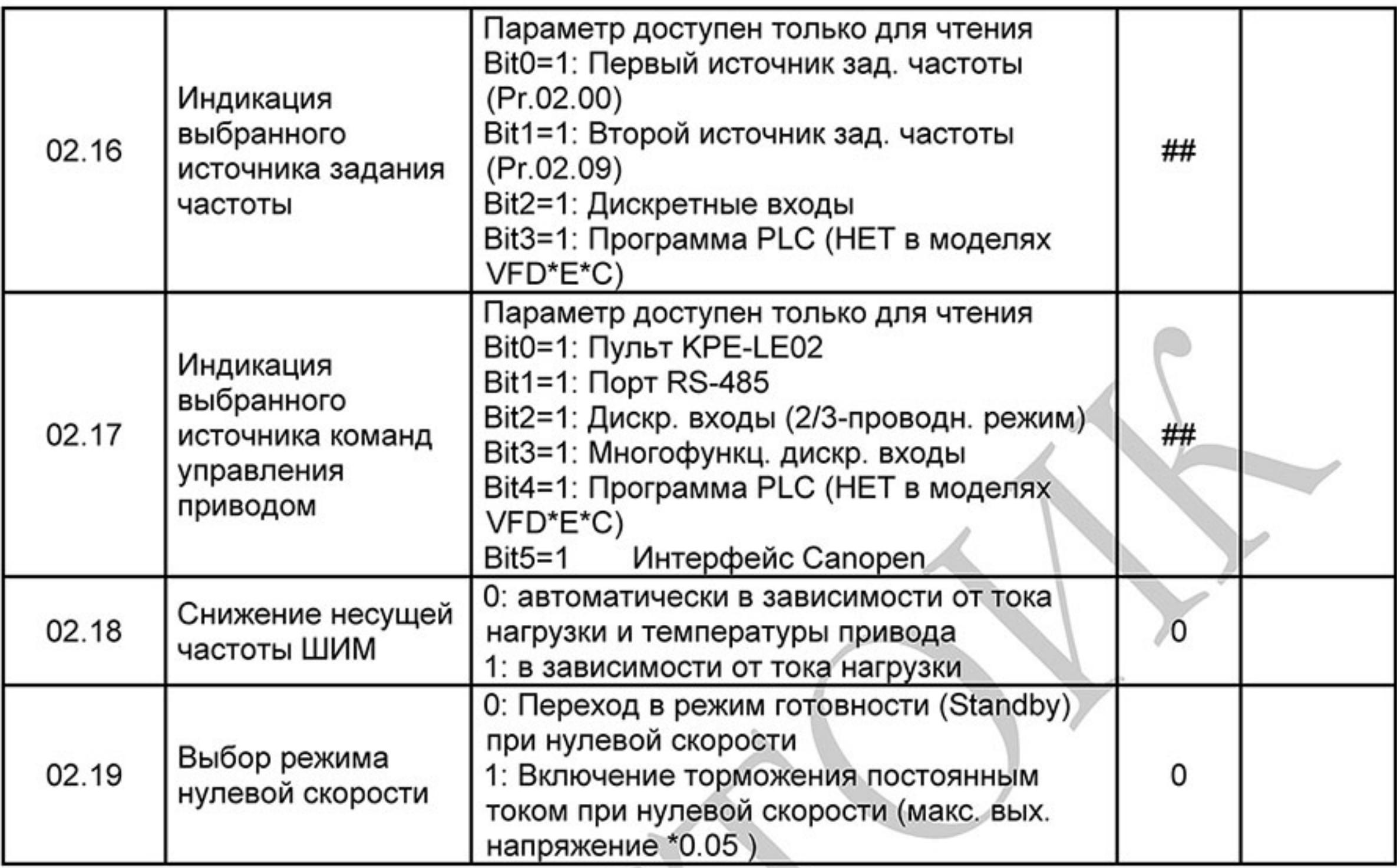

# Группа 3: Параметры выходных функций

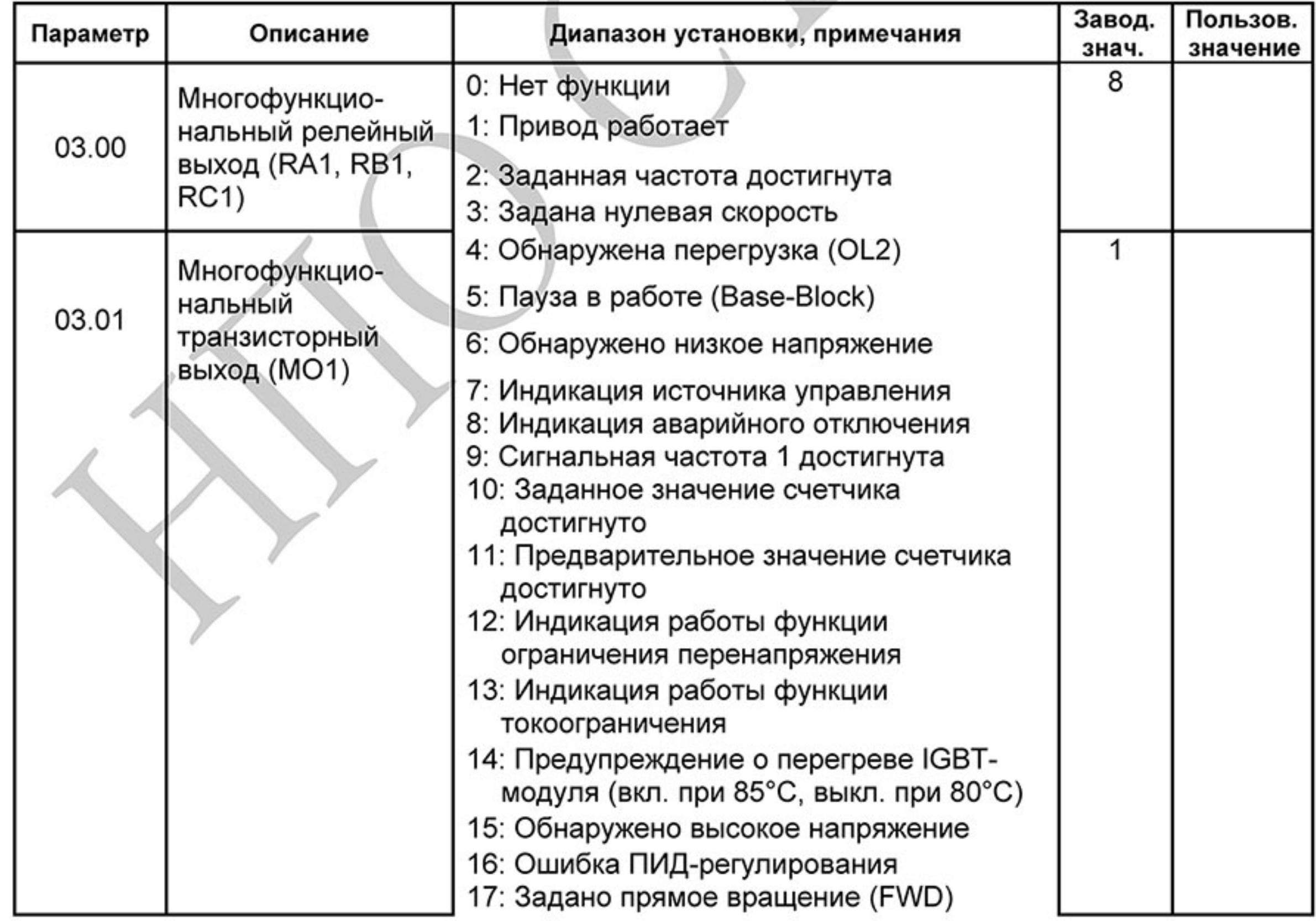

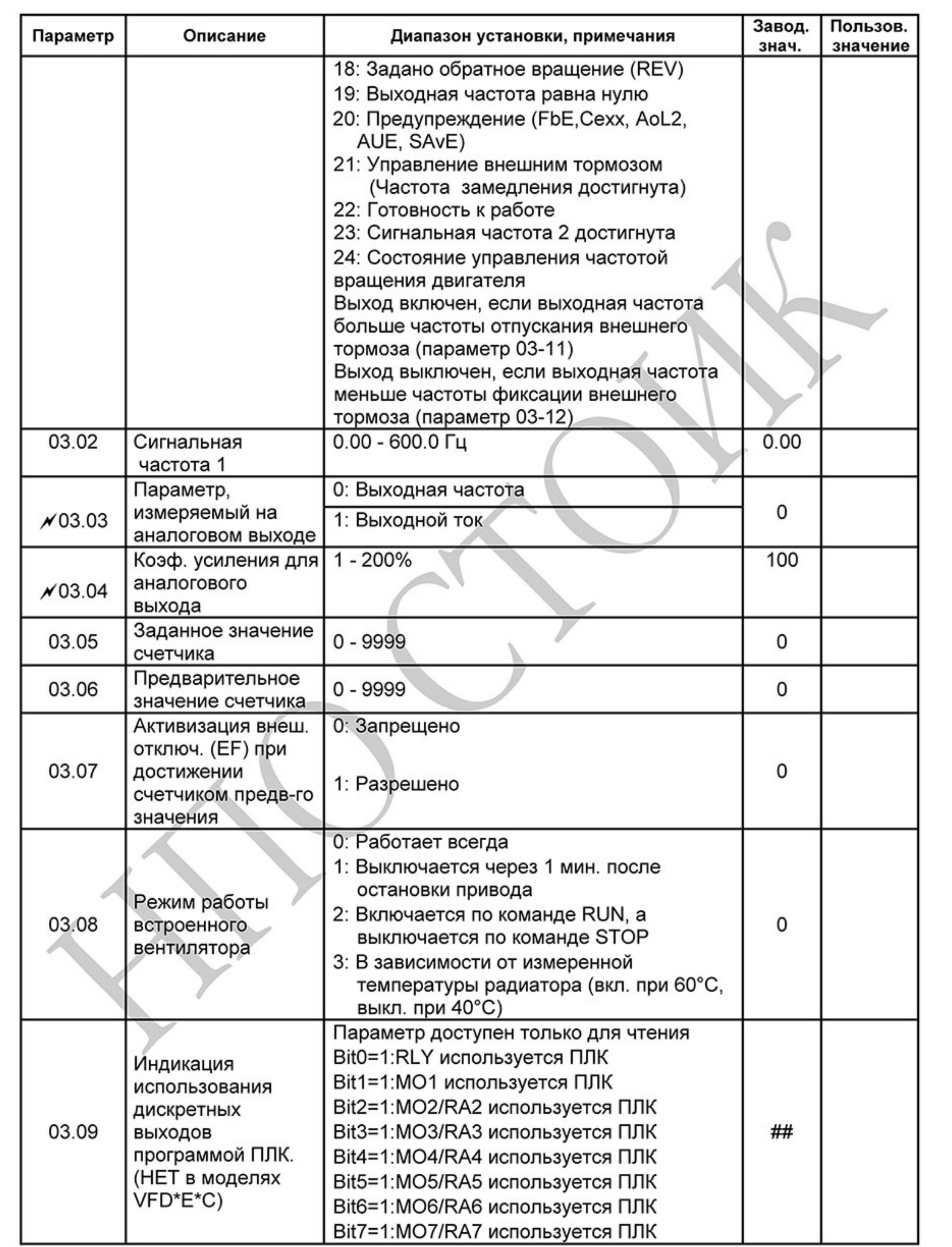

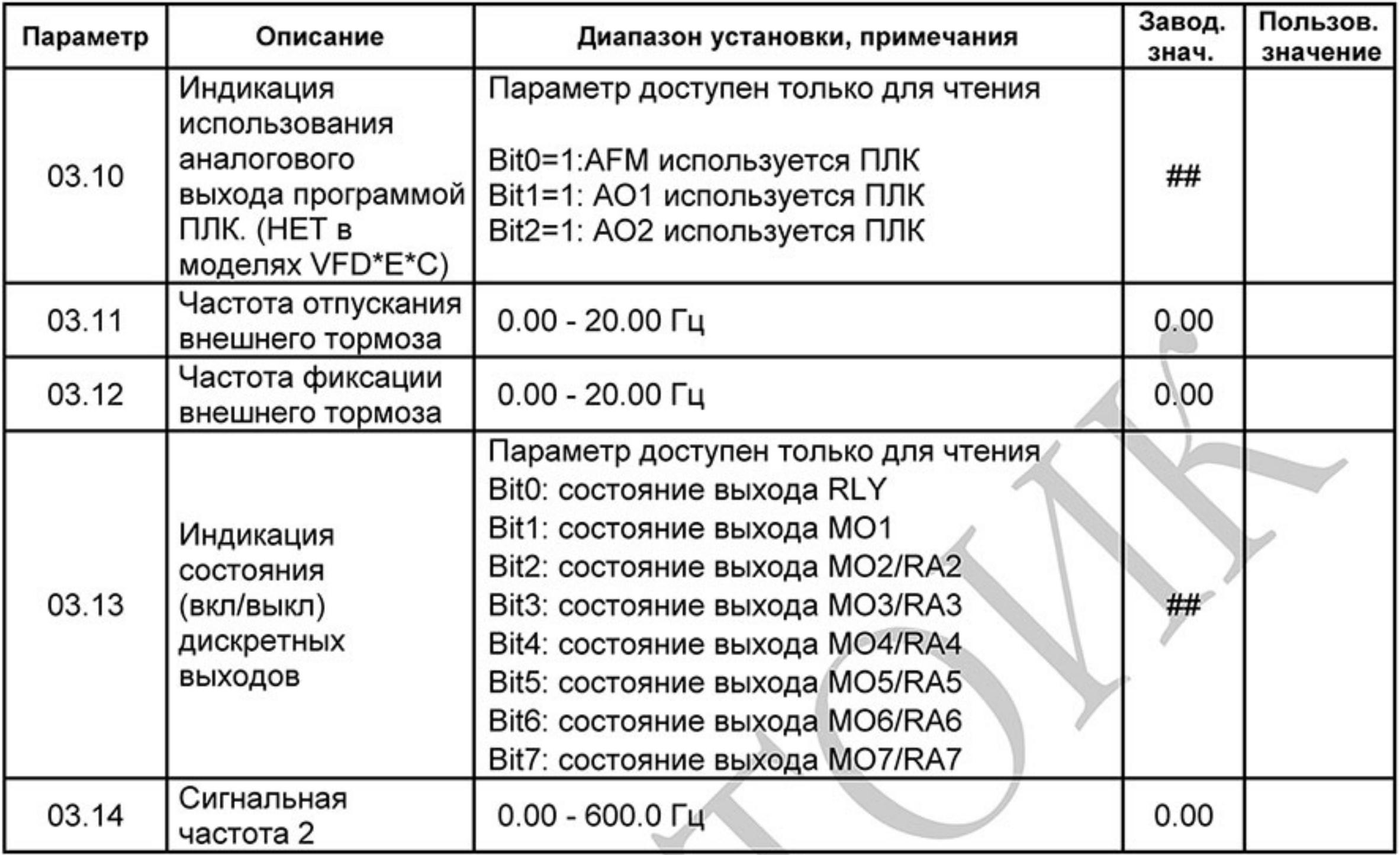

# Группа 4: Параметры входных функций

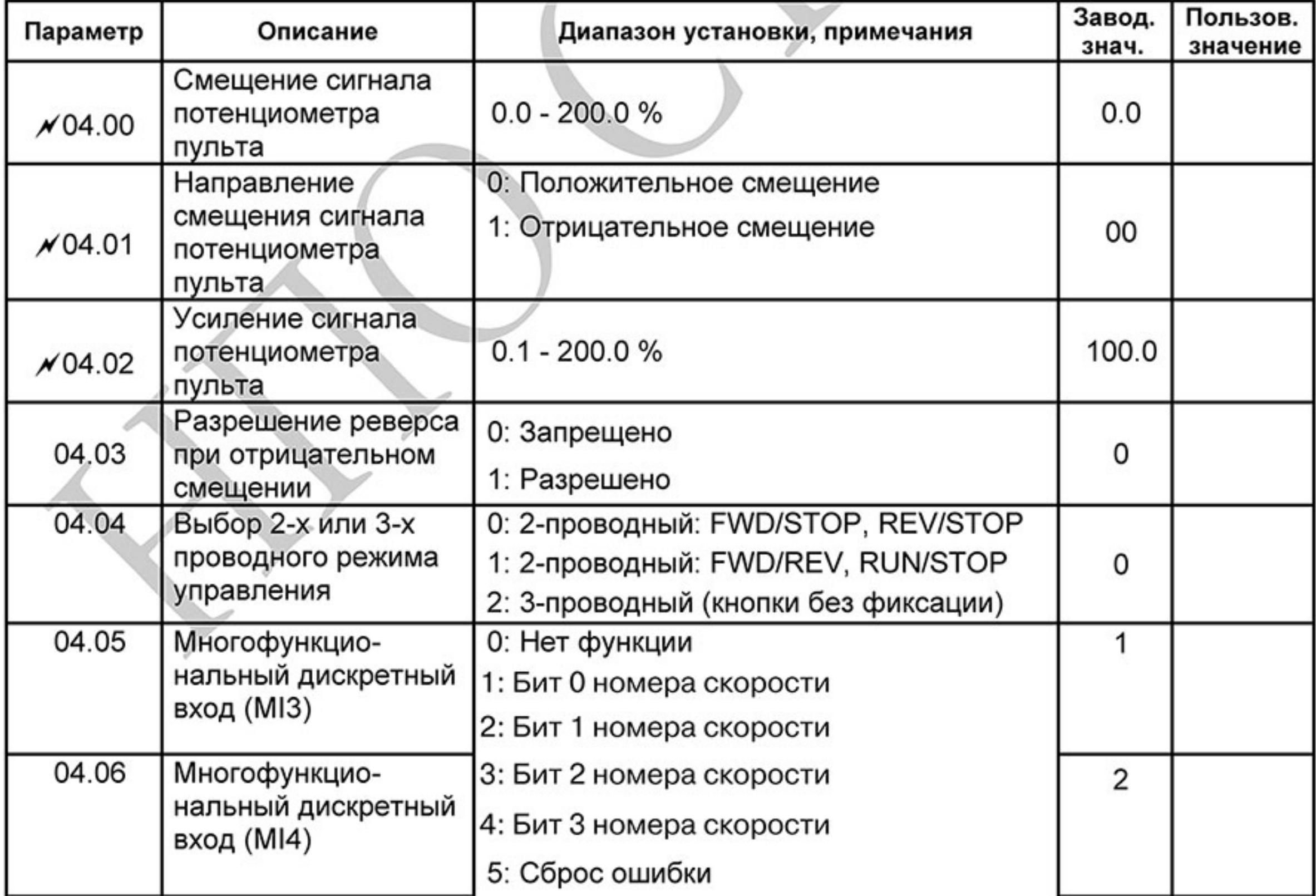

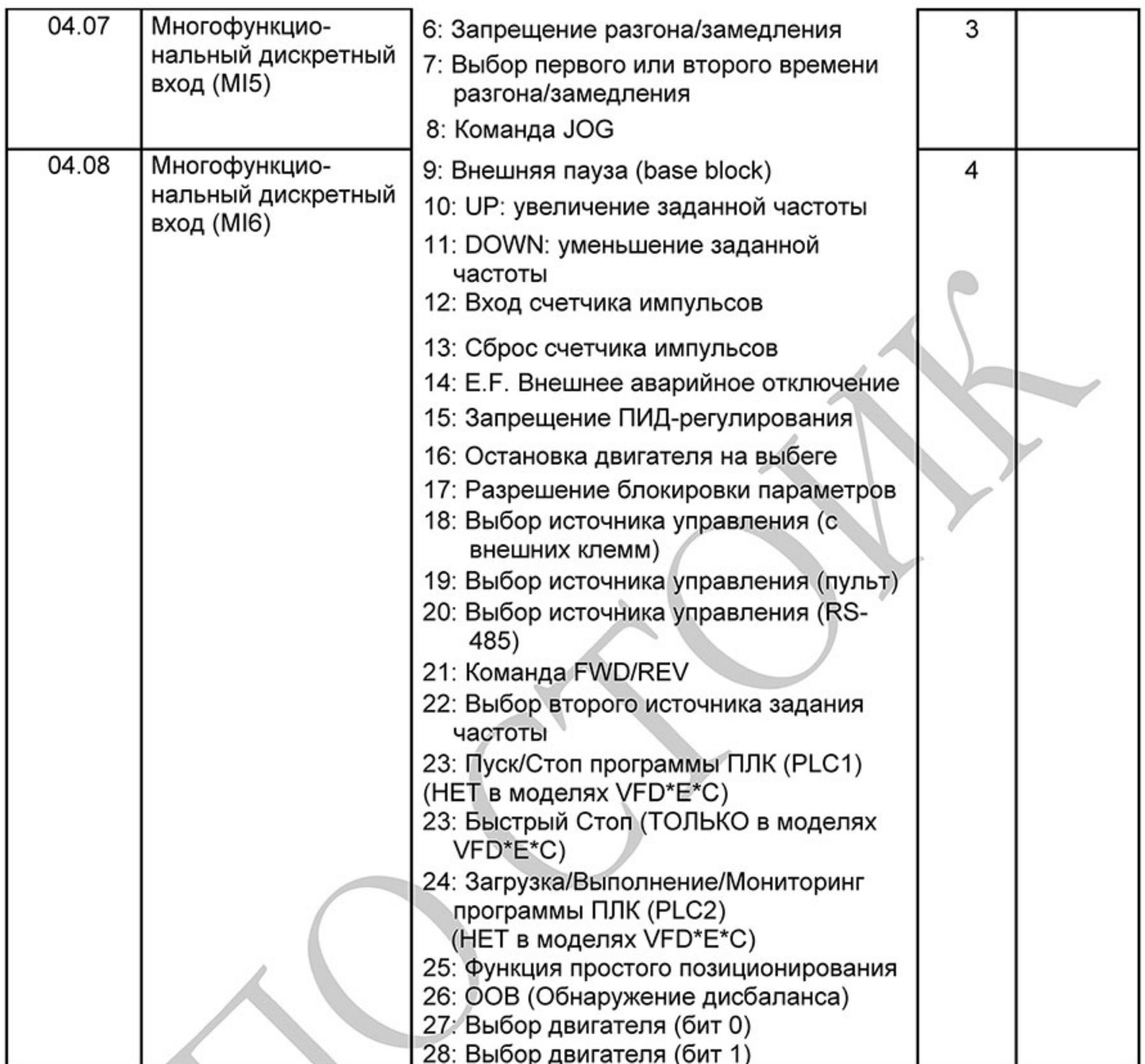

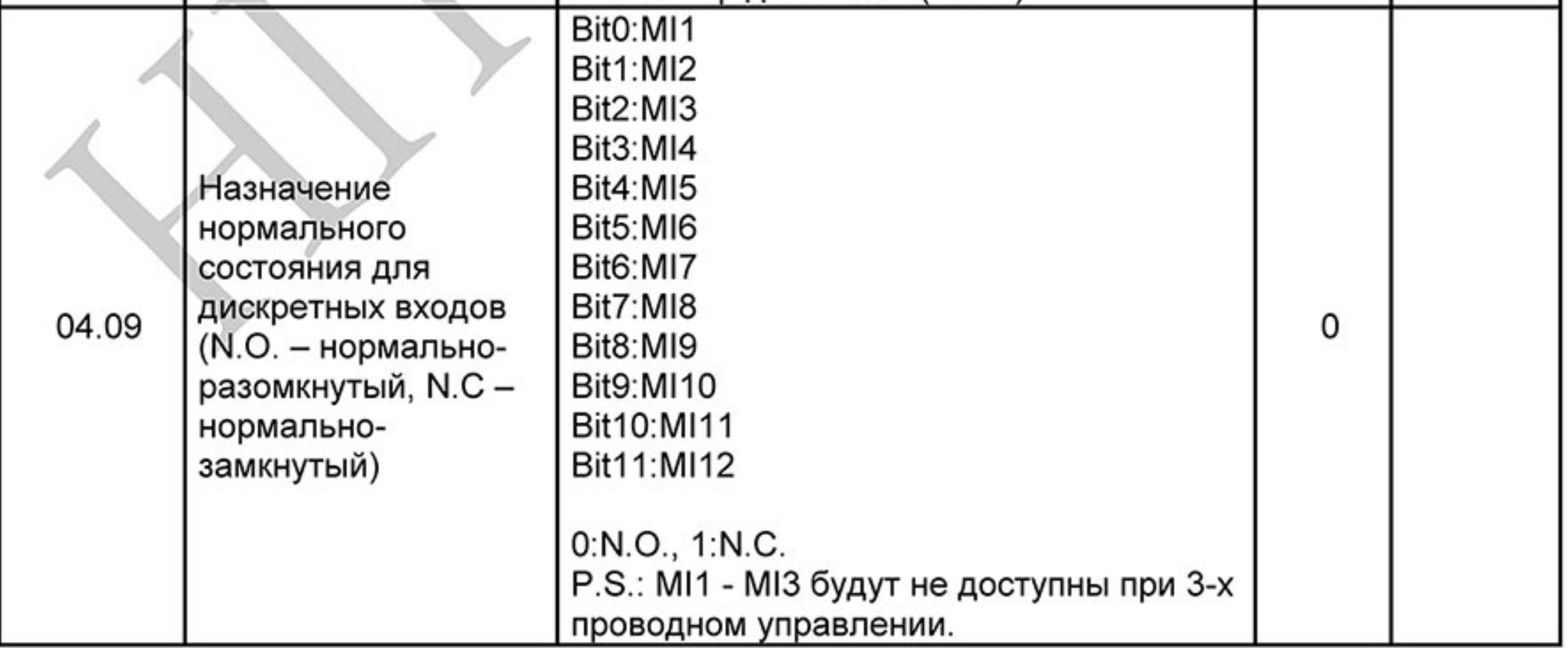

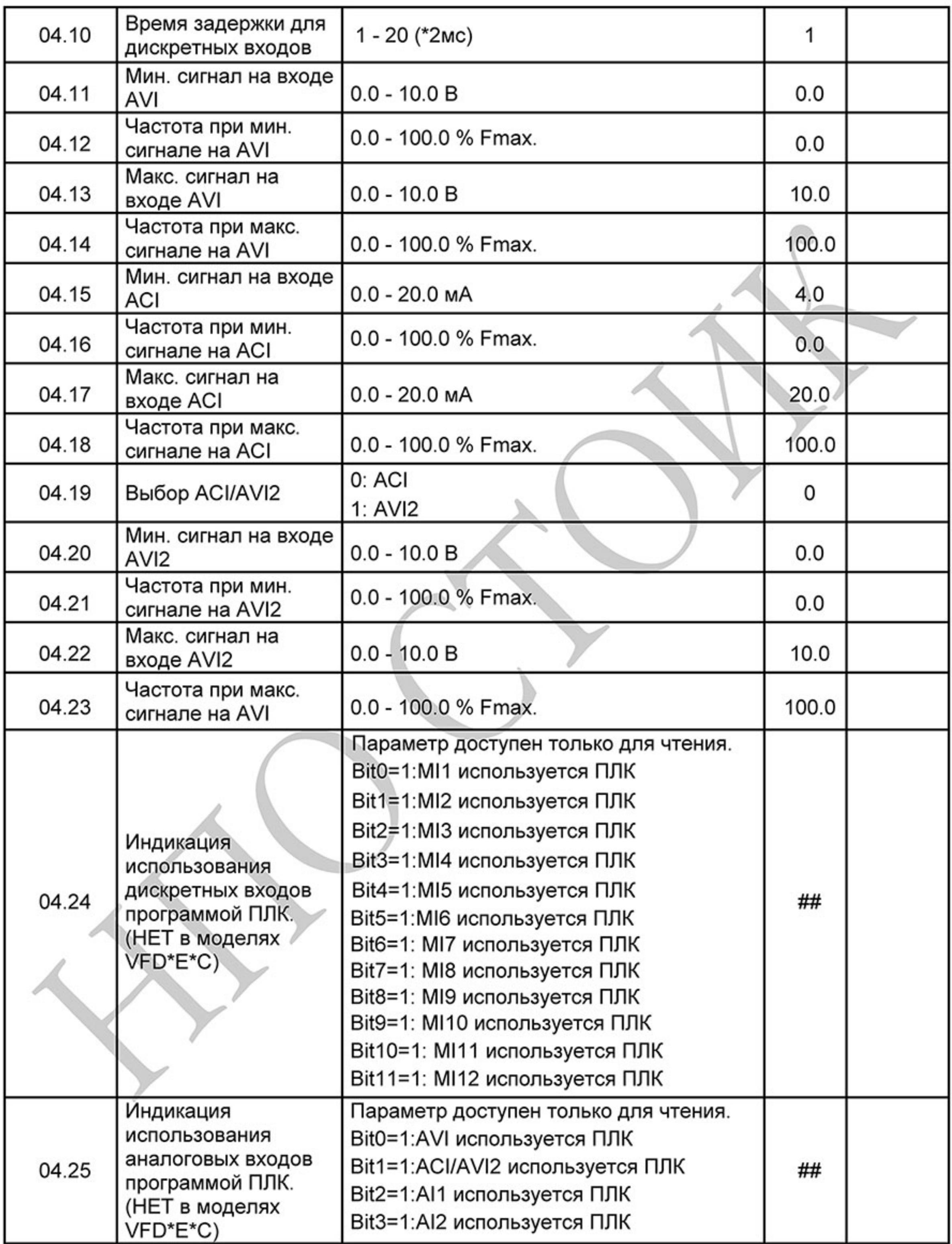

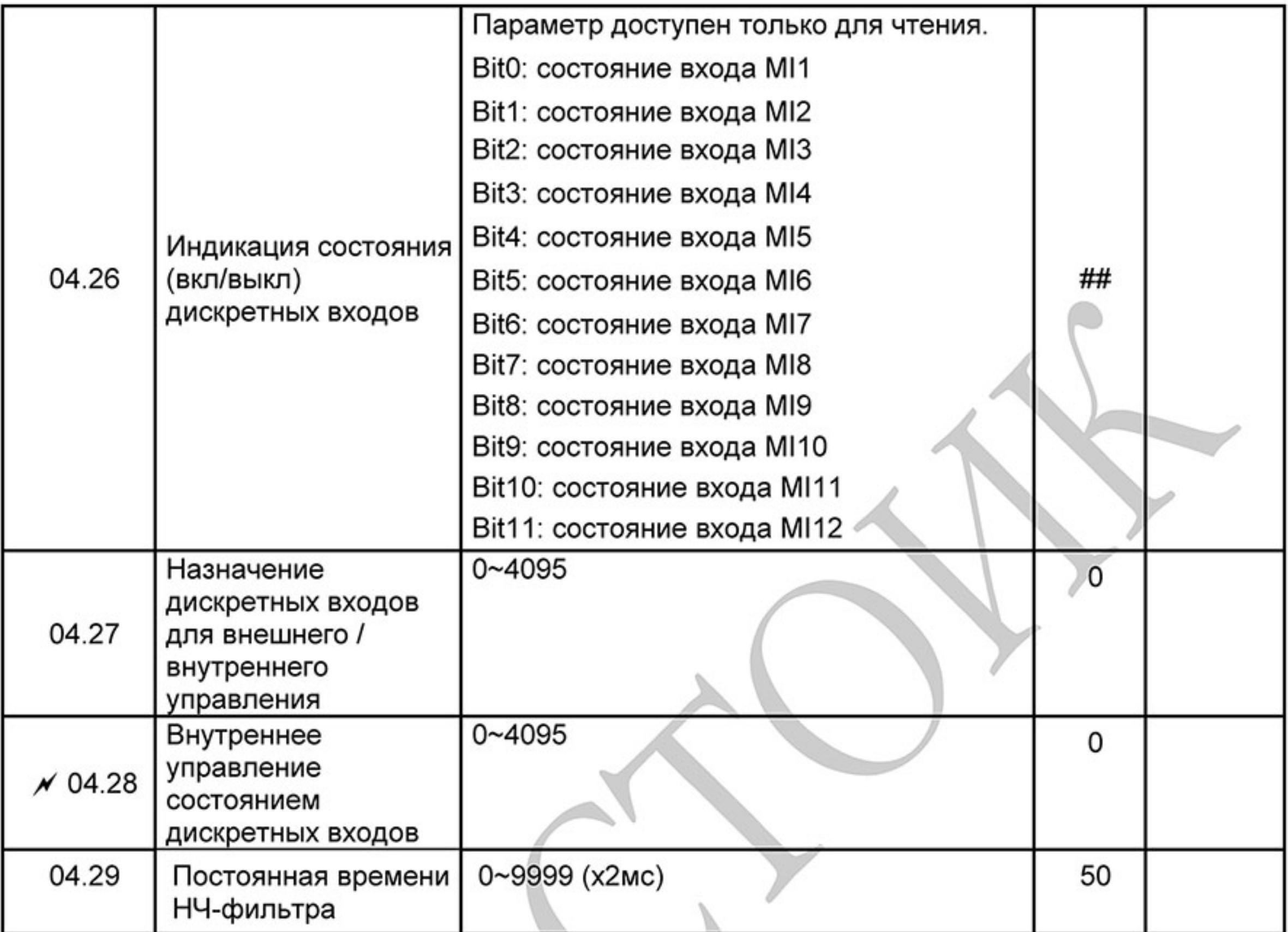

## Группа 5: Параметры пошагового управления скоростью

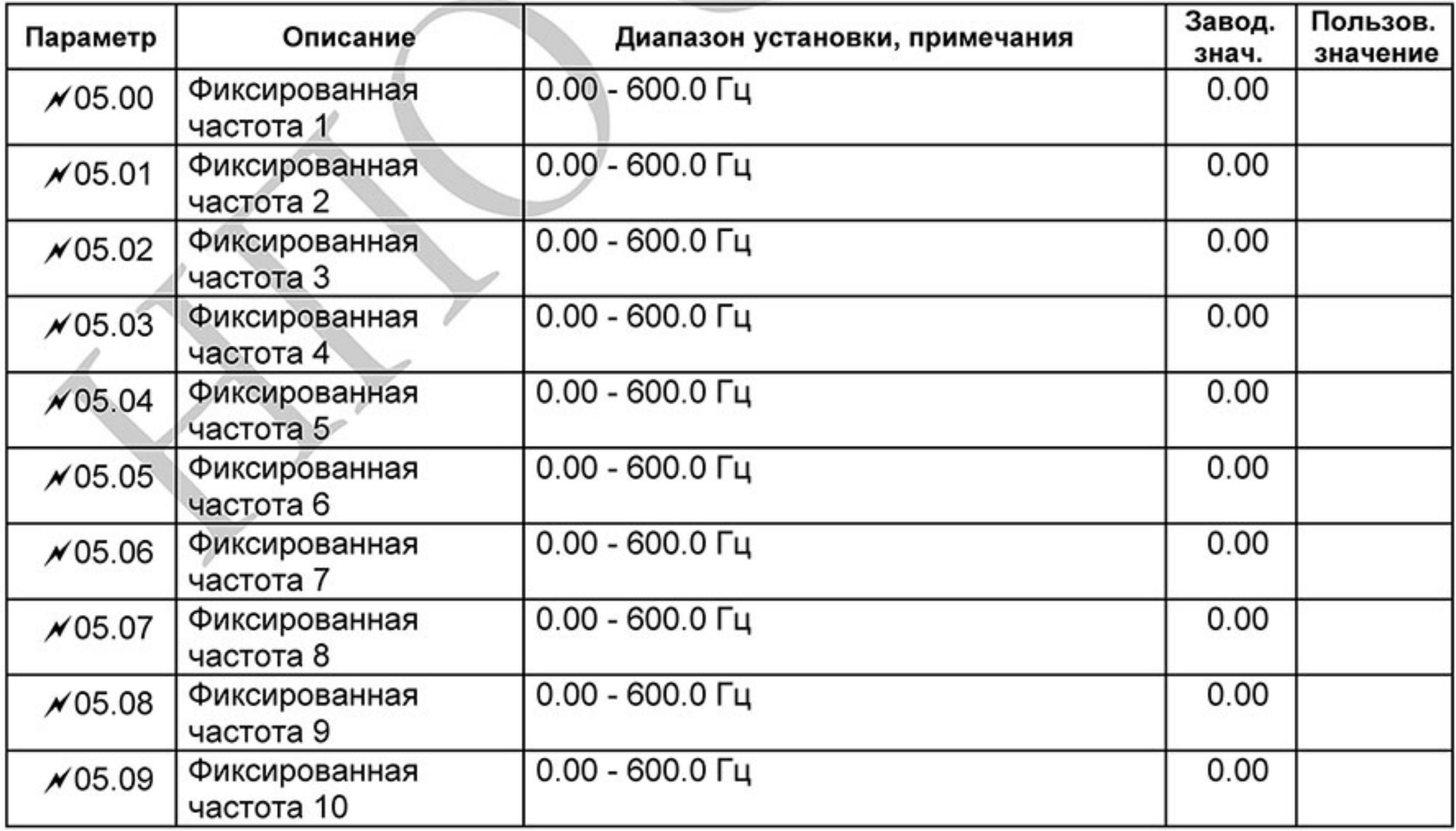

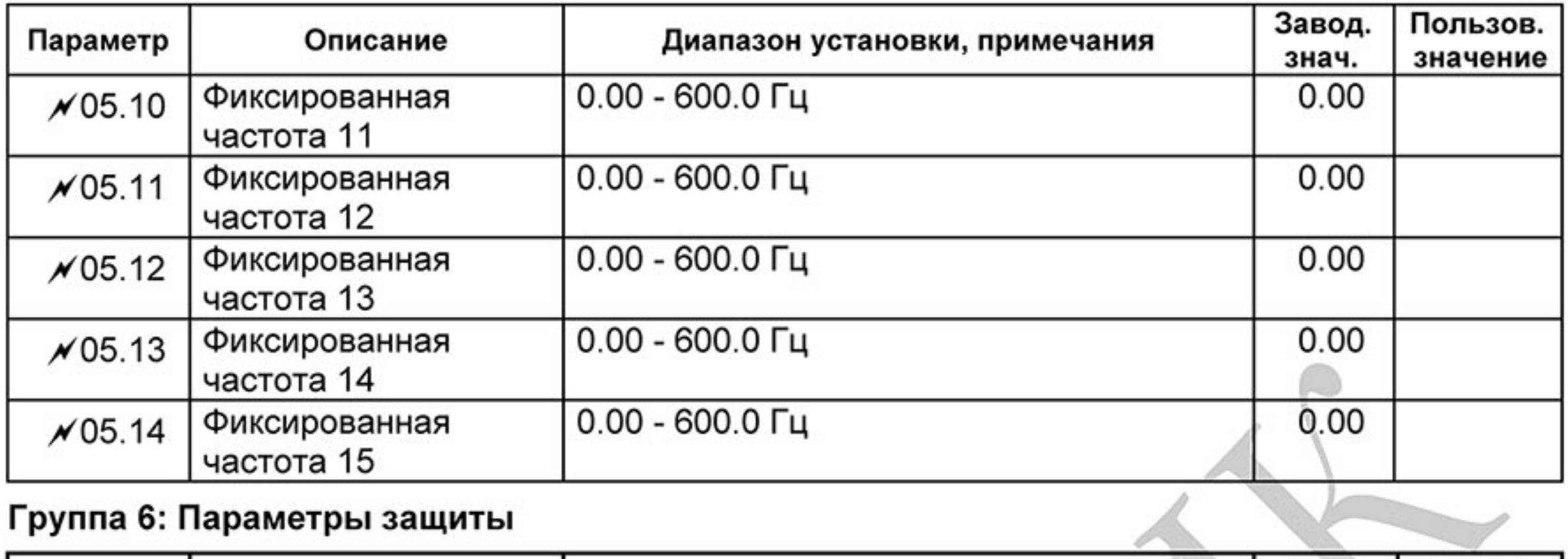

## Группа 6: Параметры защиты

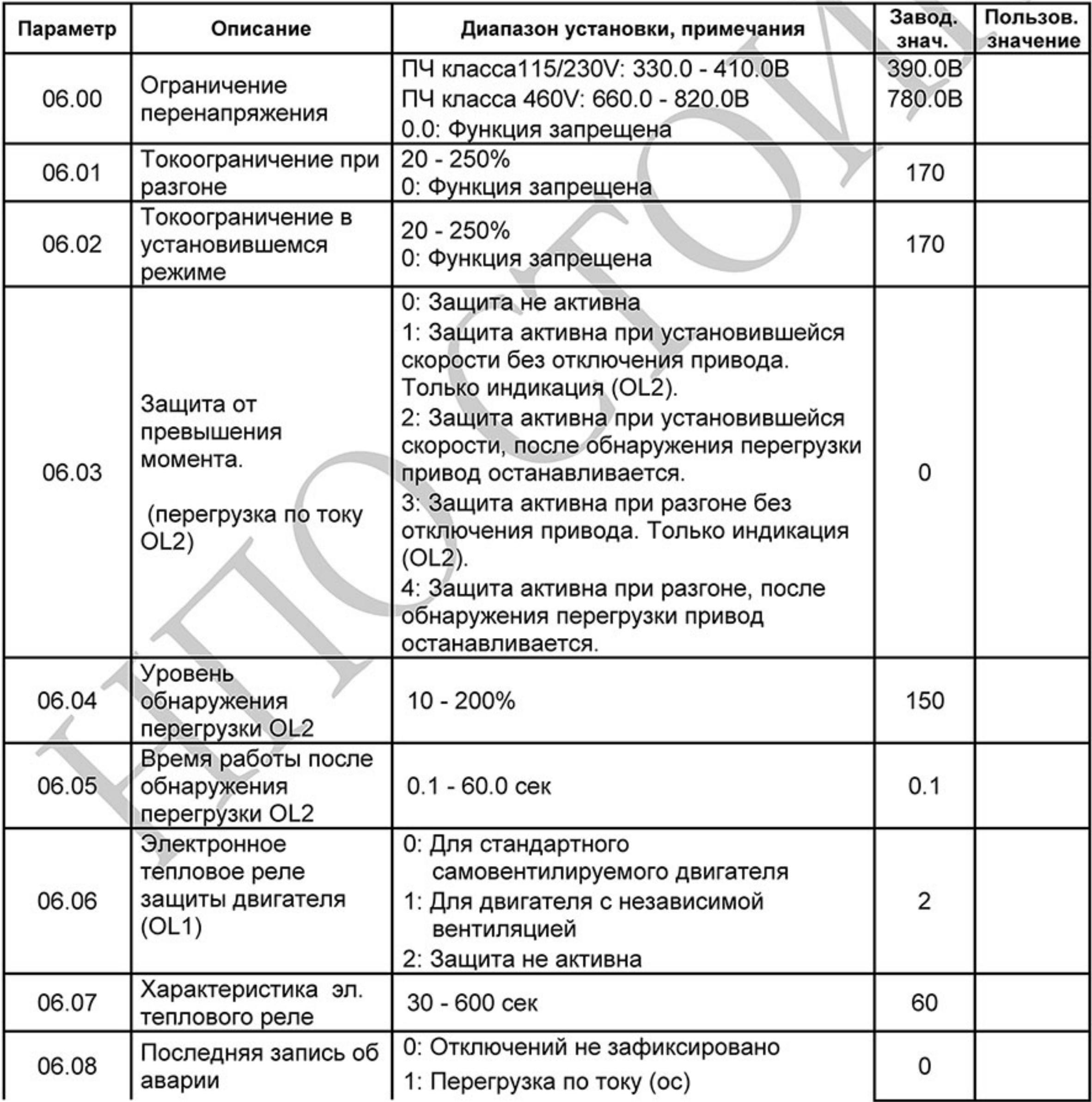

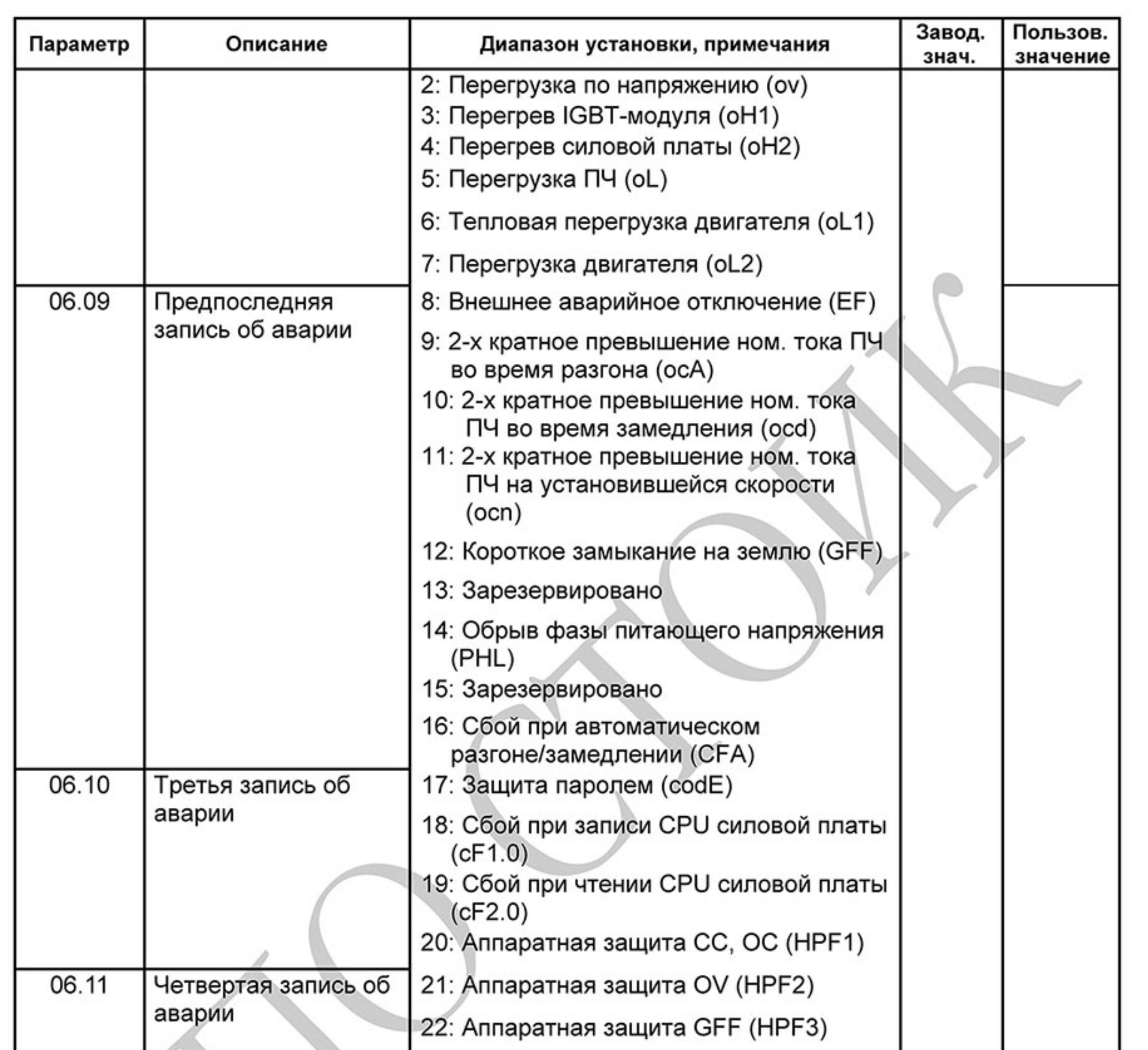

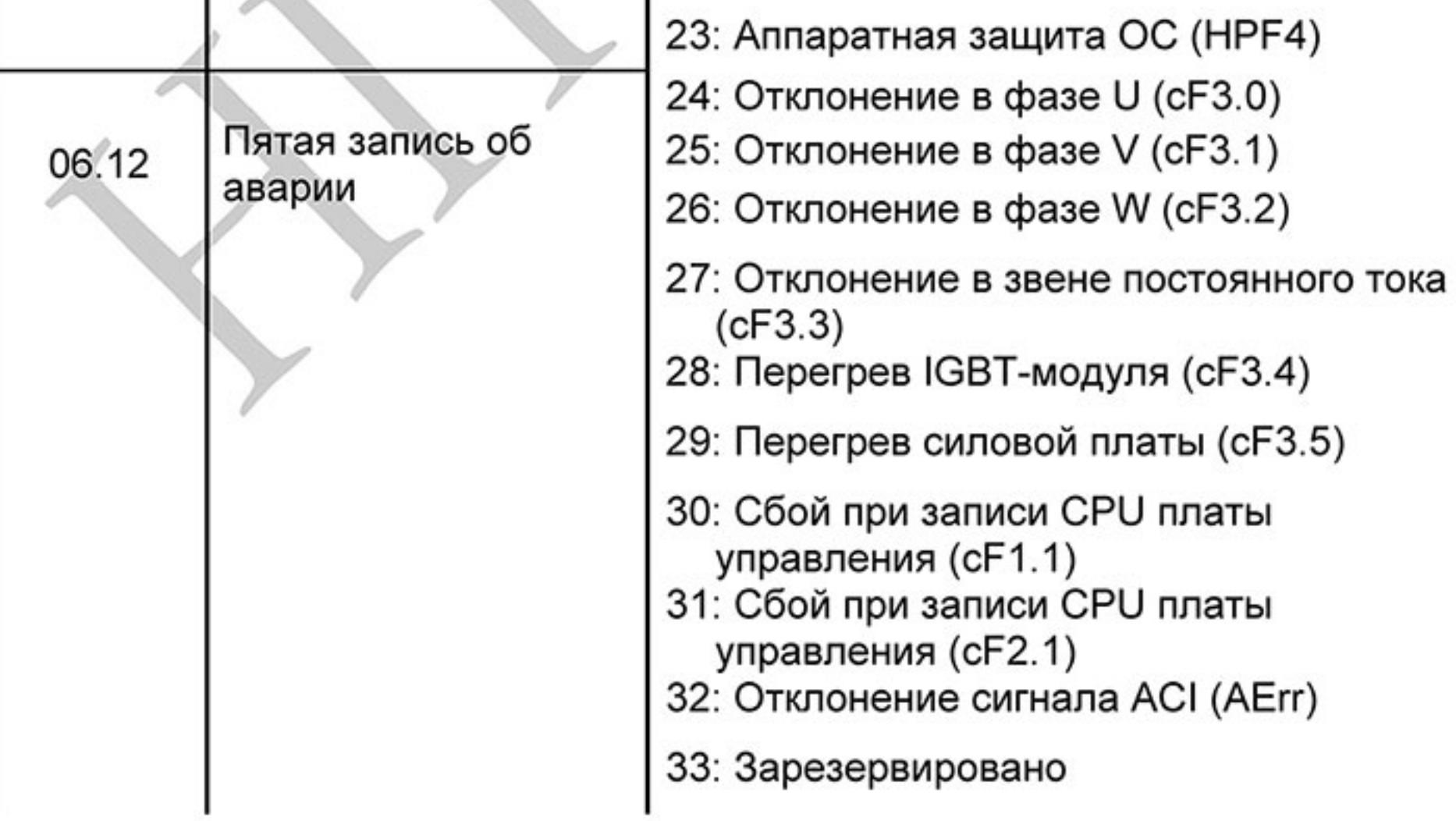
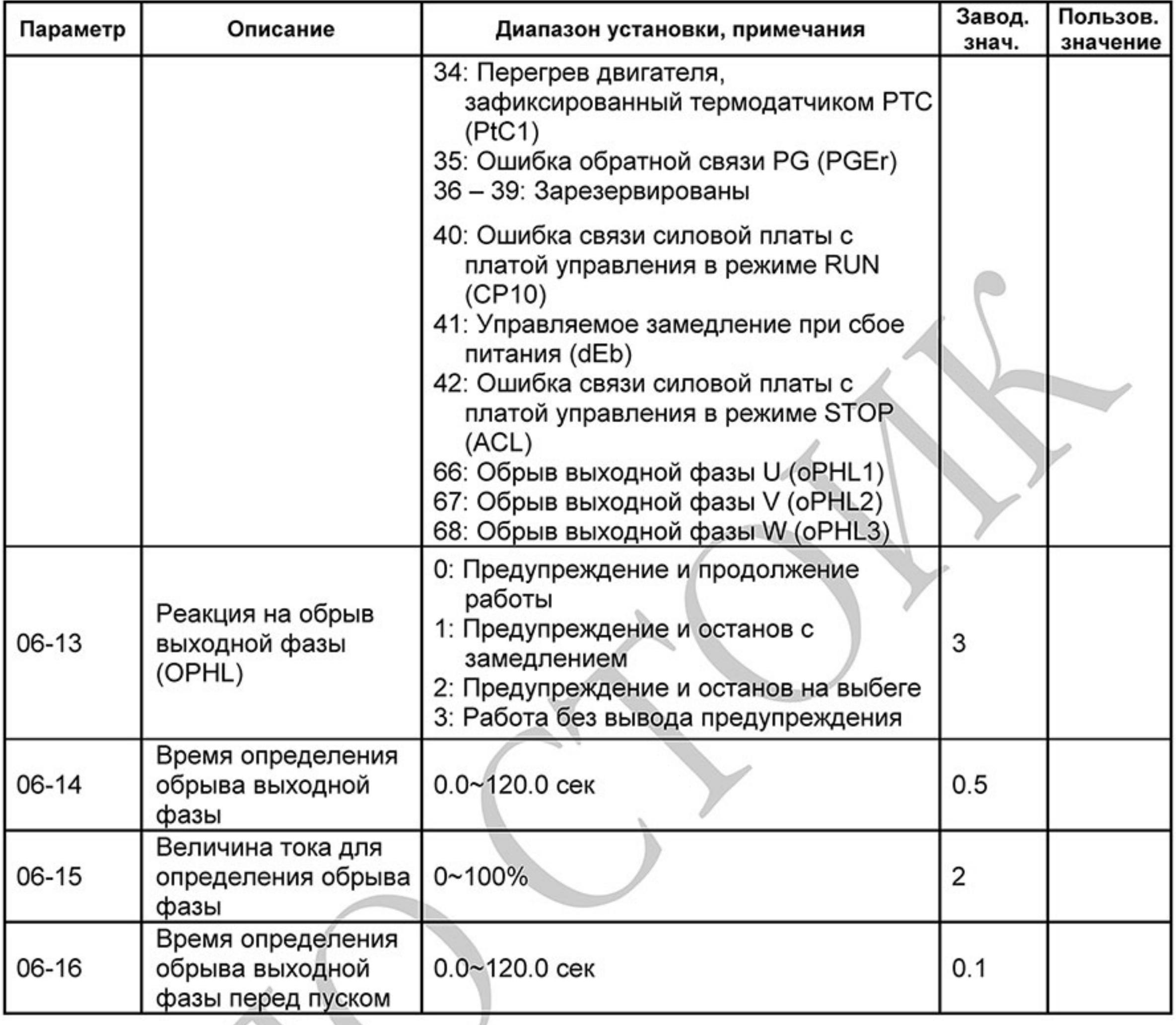

# Группа 7: Параметры двигателя

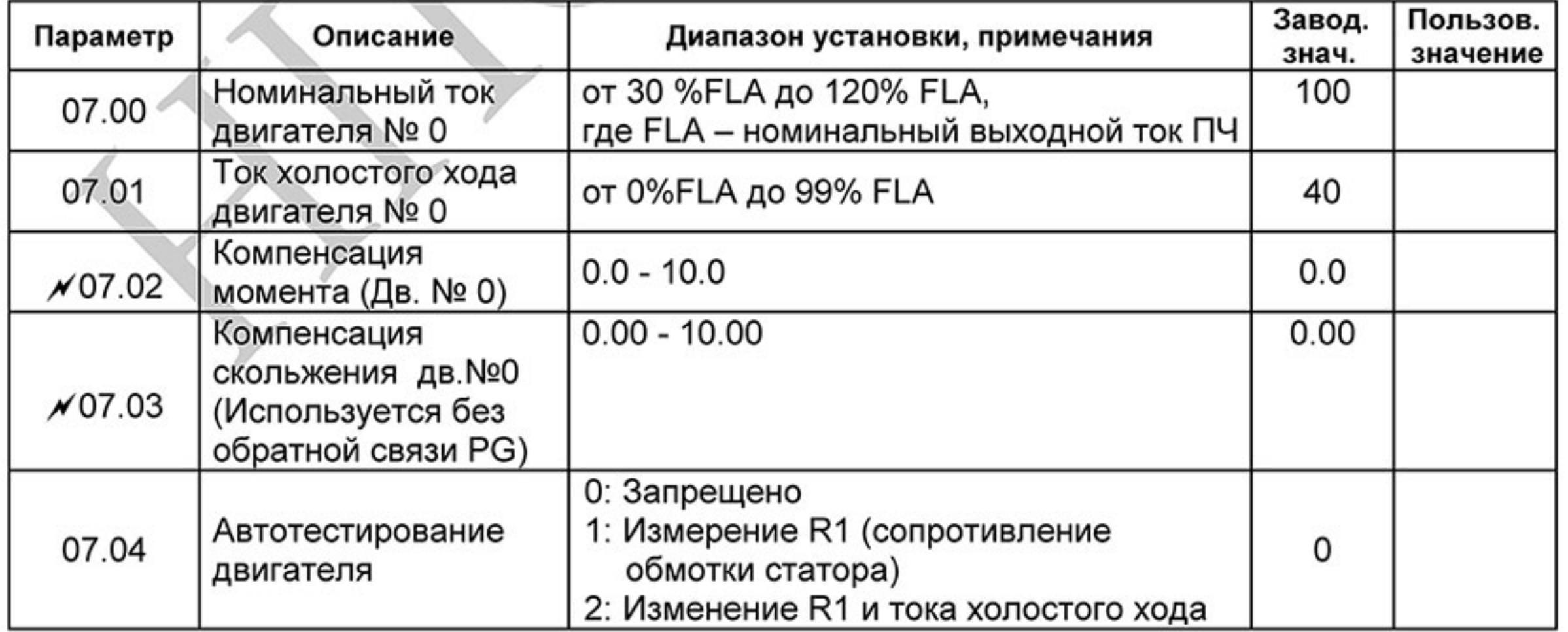

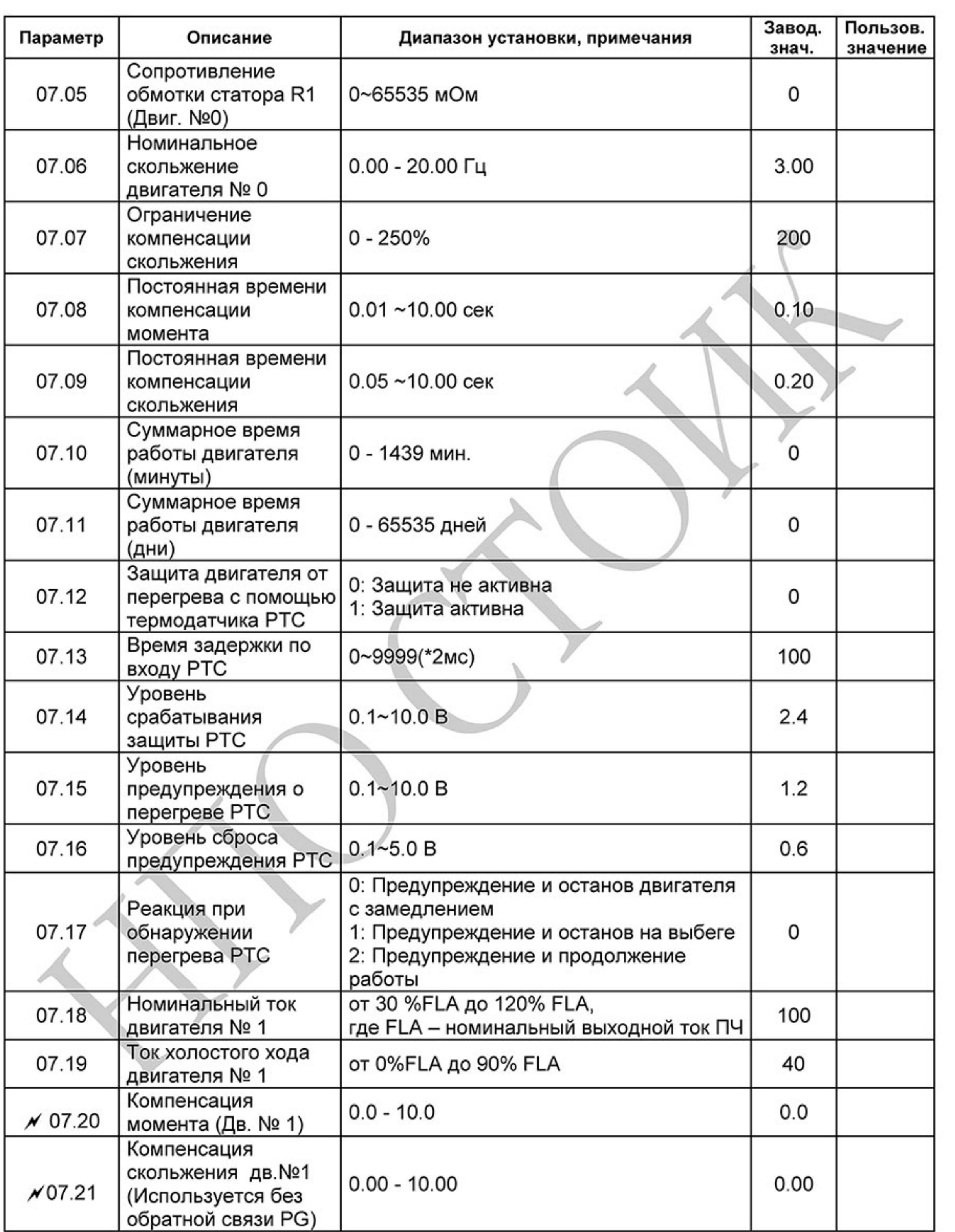

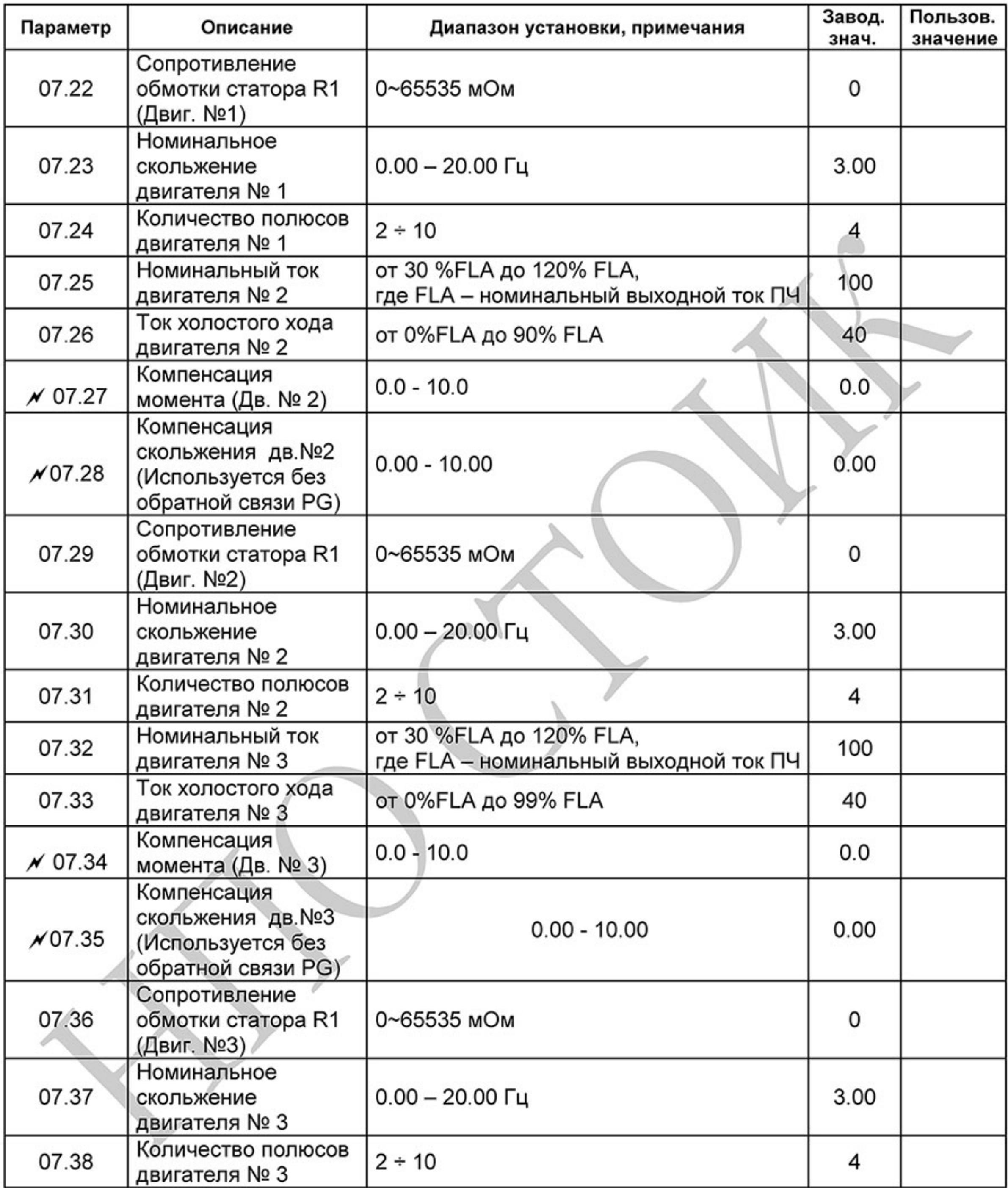

# Группа 8: Специальные параметры

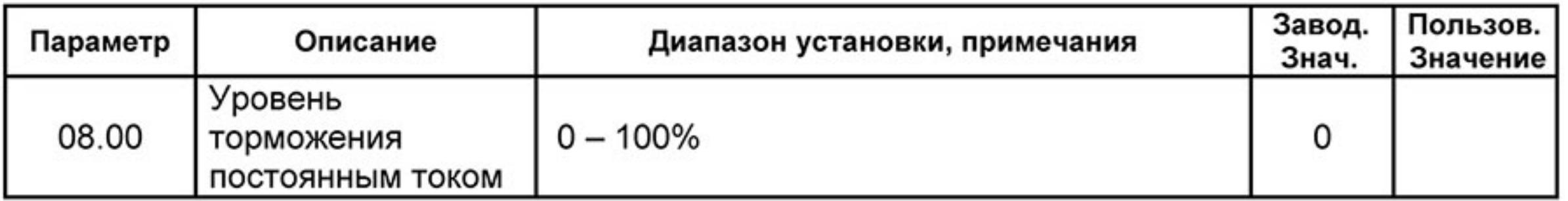

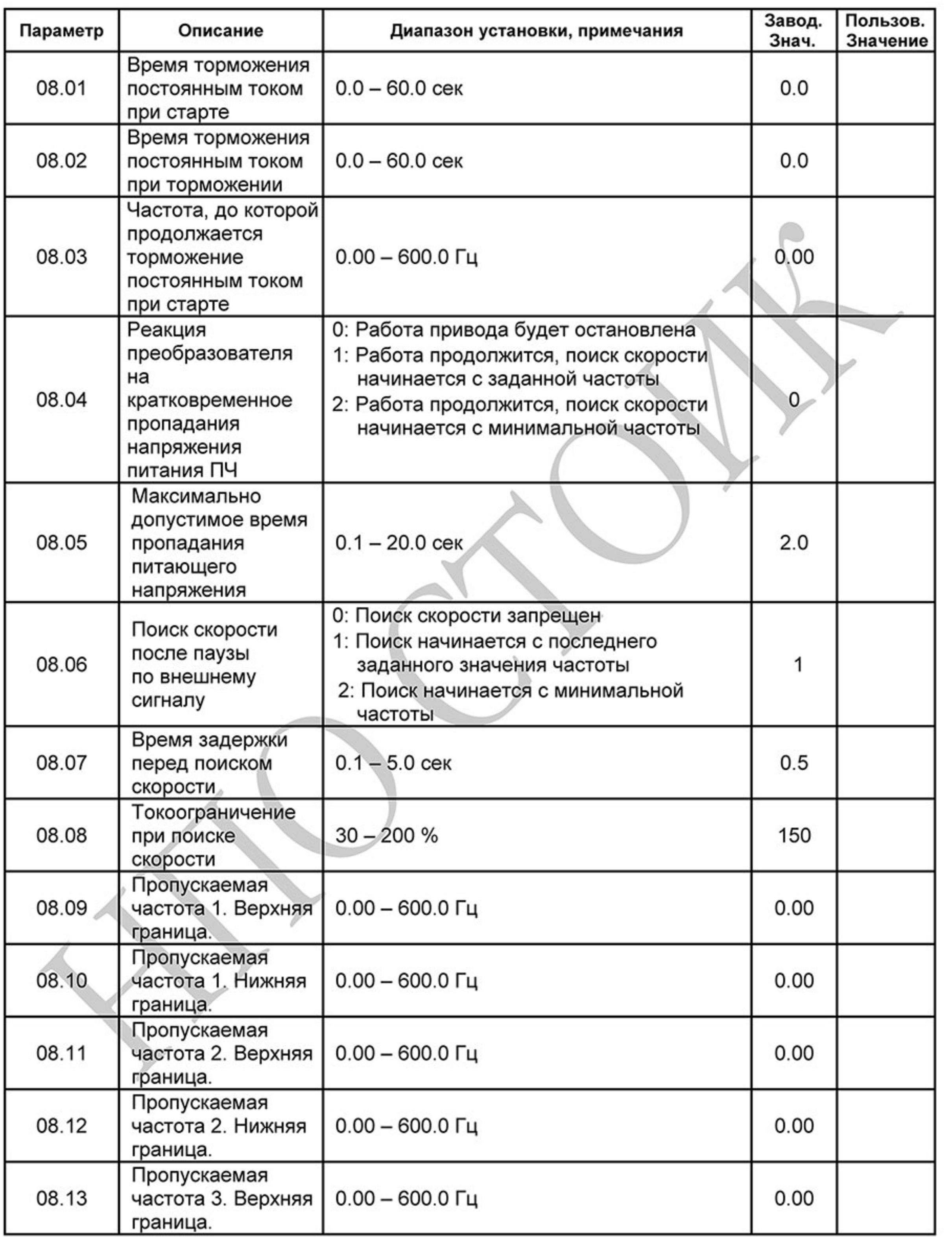

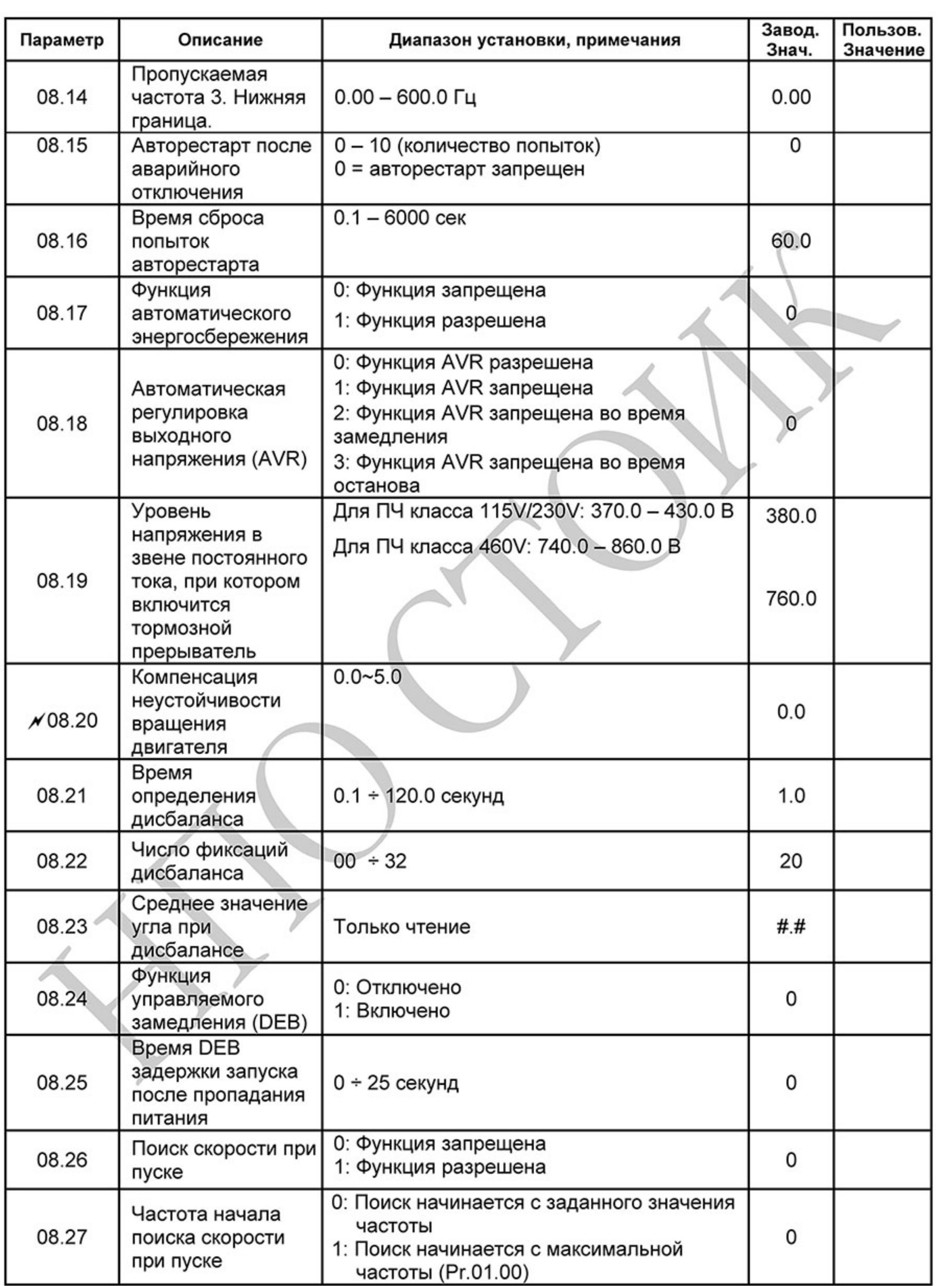

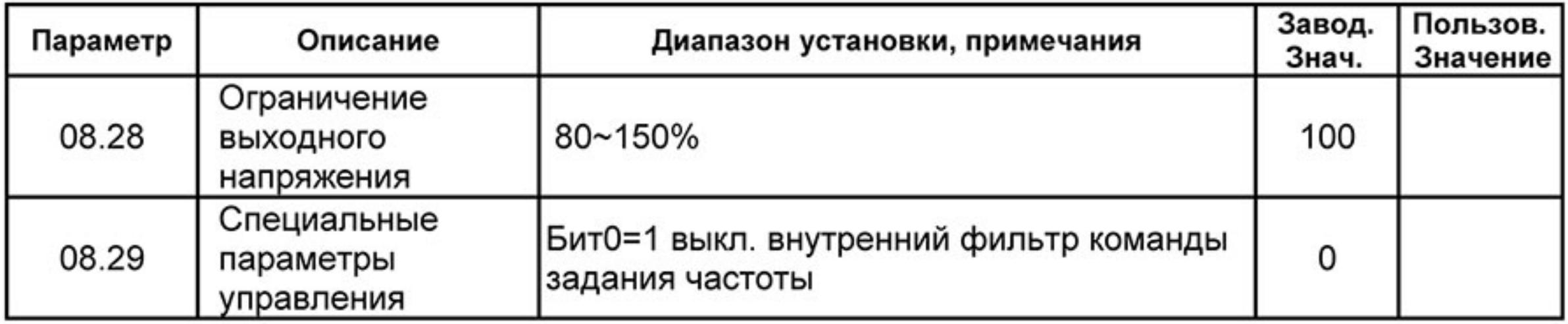

e di construito di construito di construito di construito di construito di construito di construito di construito di construito di construito di construito di construito di construito di construito di construito di constru

# Группа 9: Параметры коммуникации

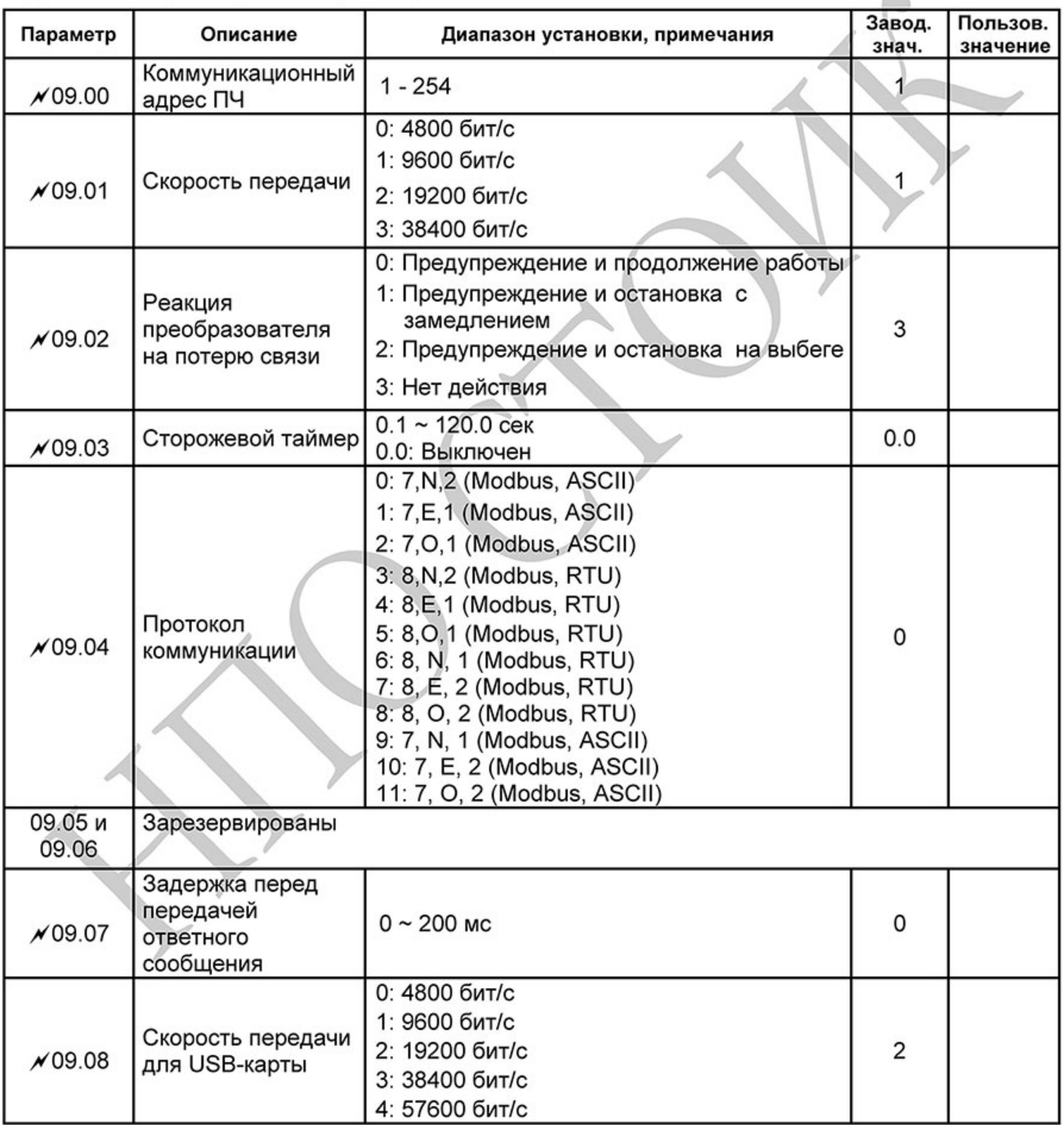

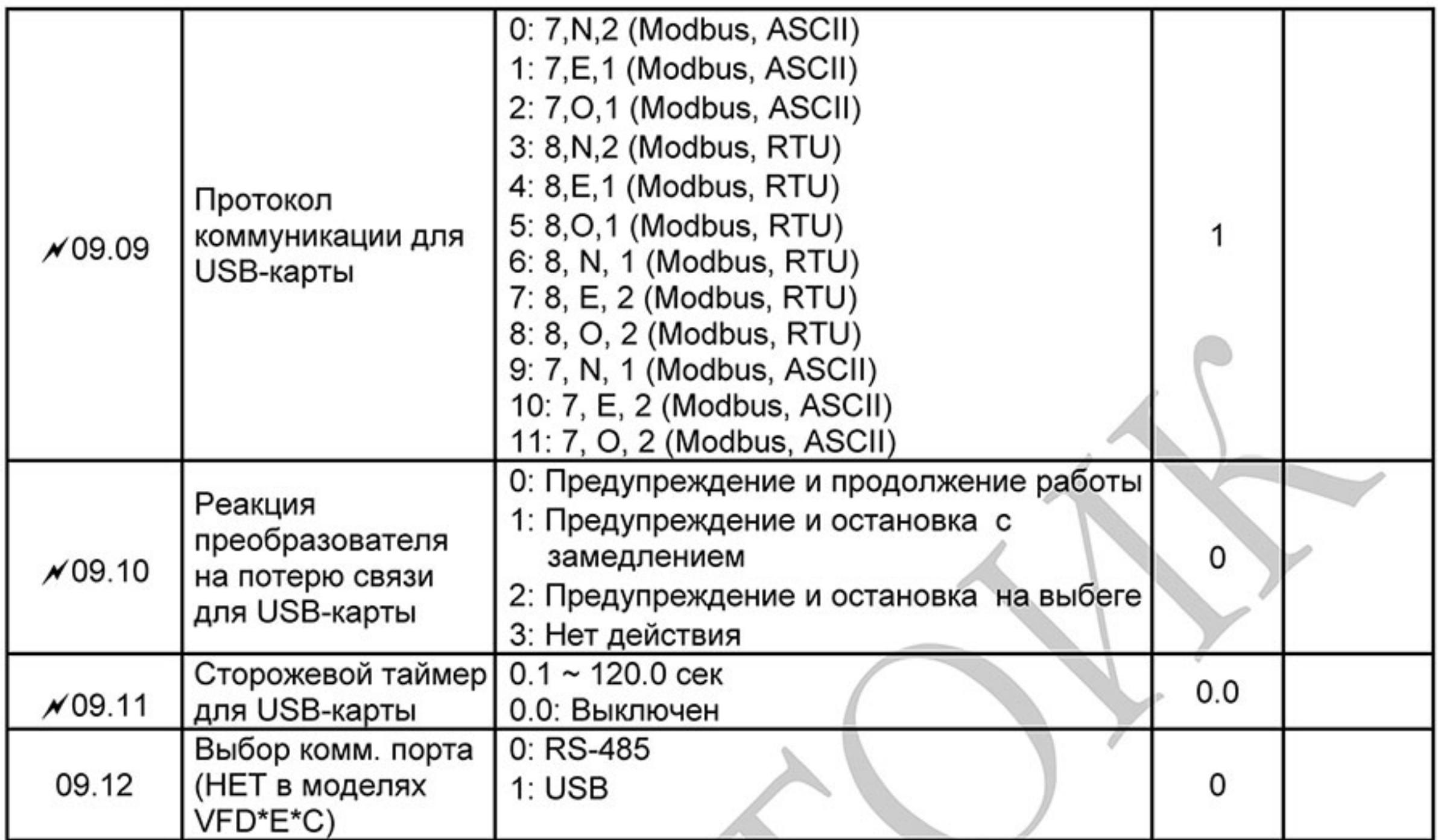

# Группа 10: Параметры ПИД-регулятора

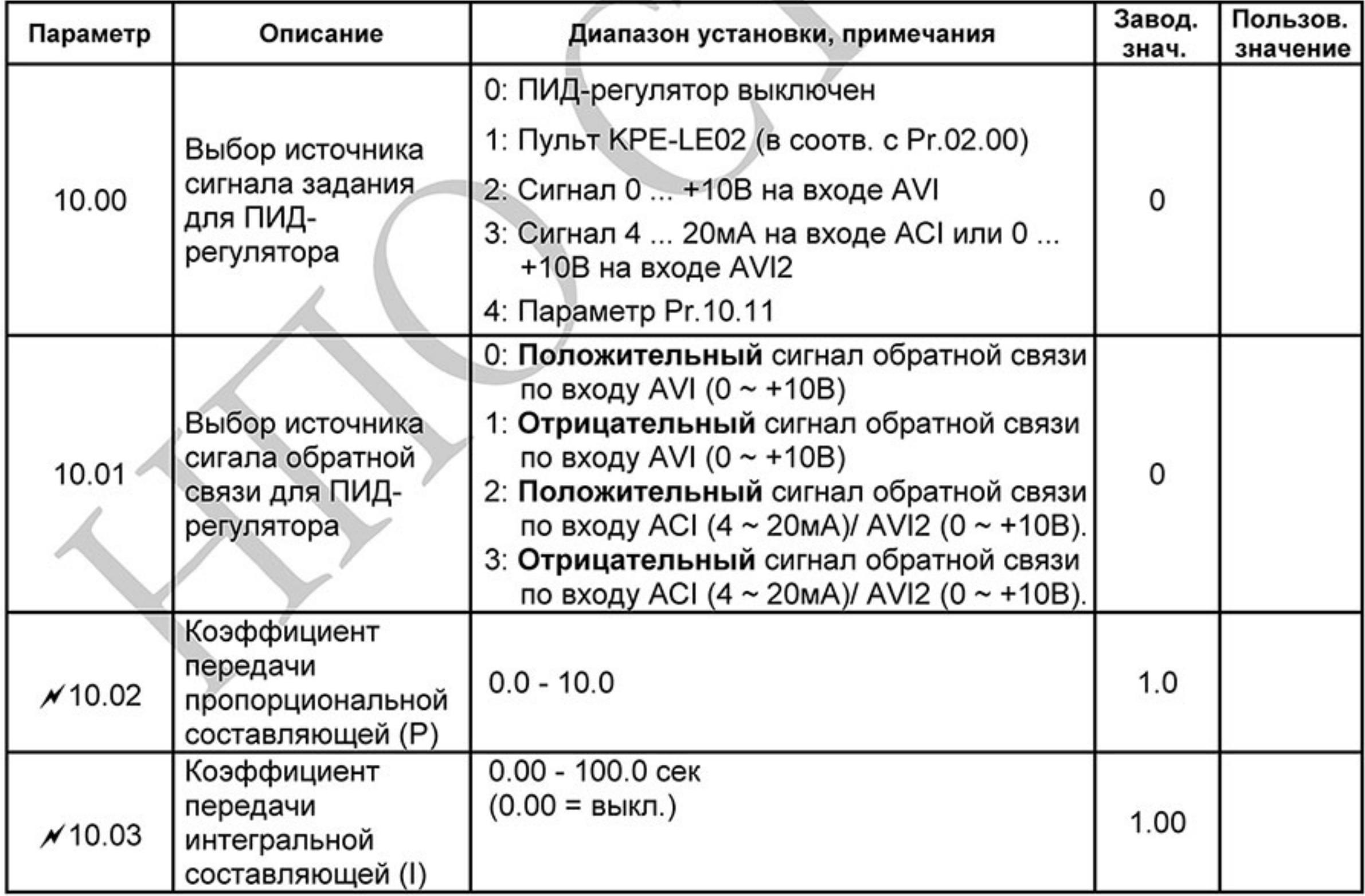

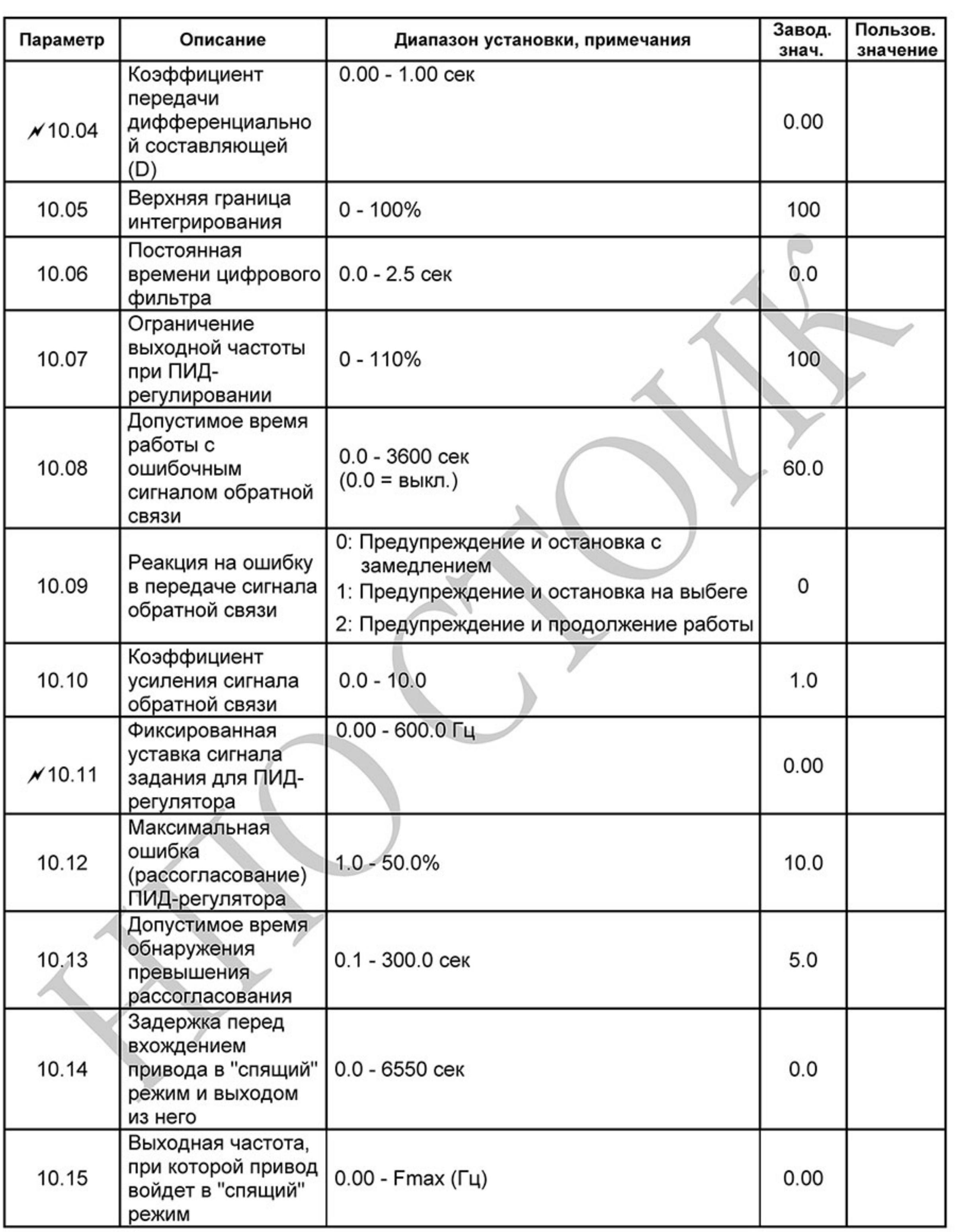

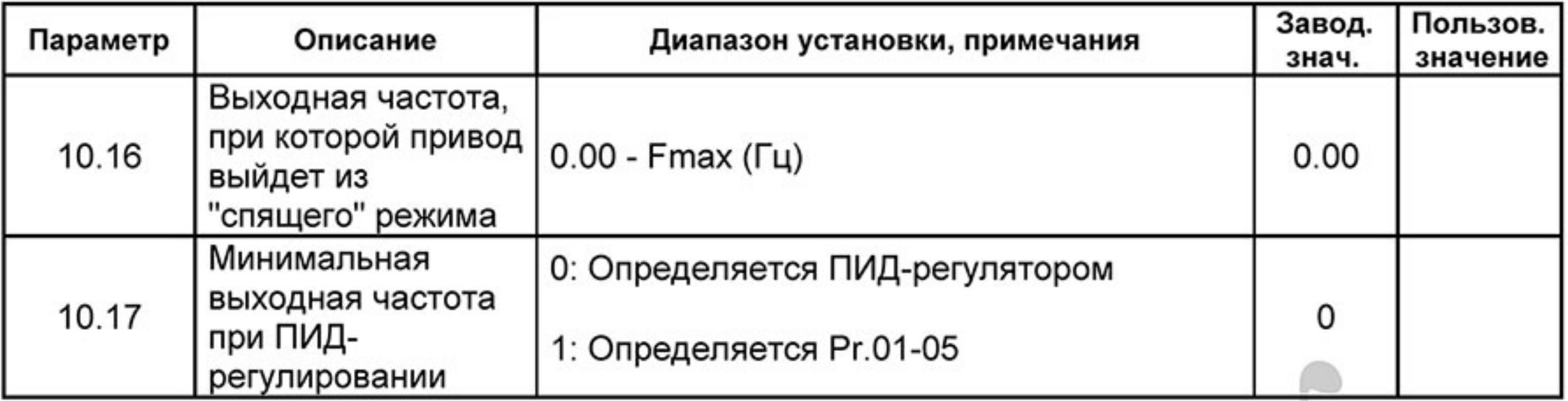

# Группа 11: Параметры плат расширения дискретного ввода/вывода

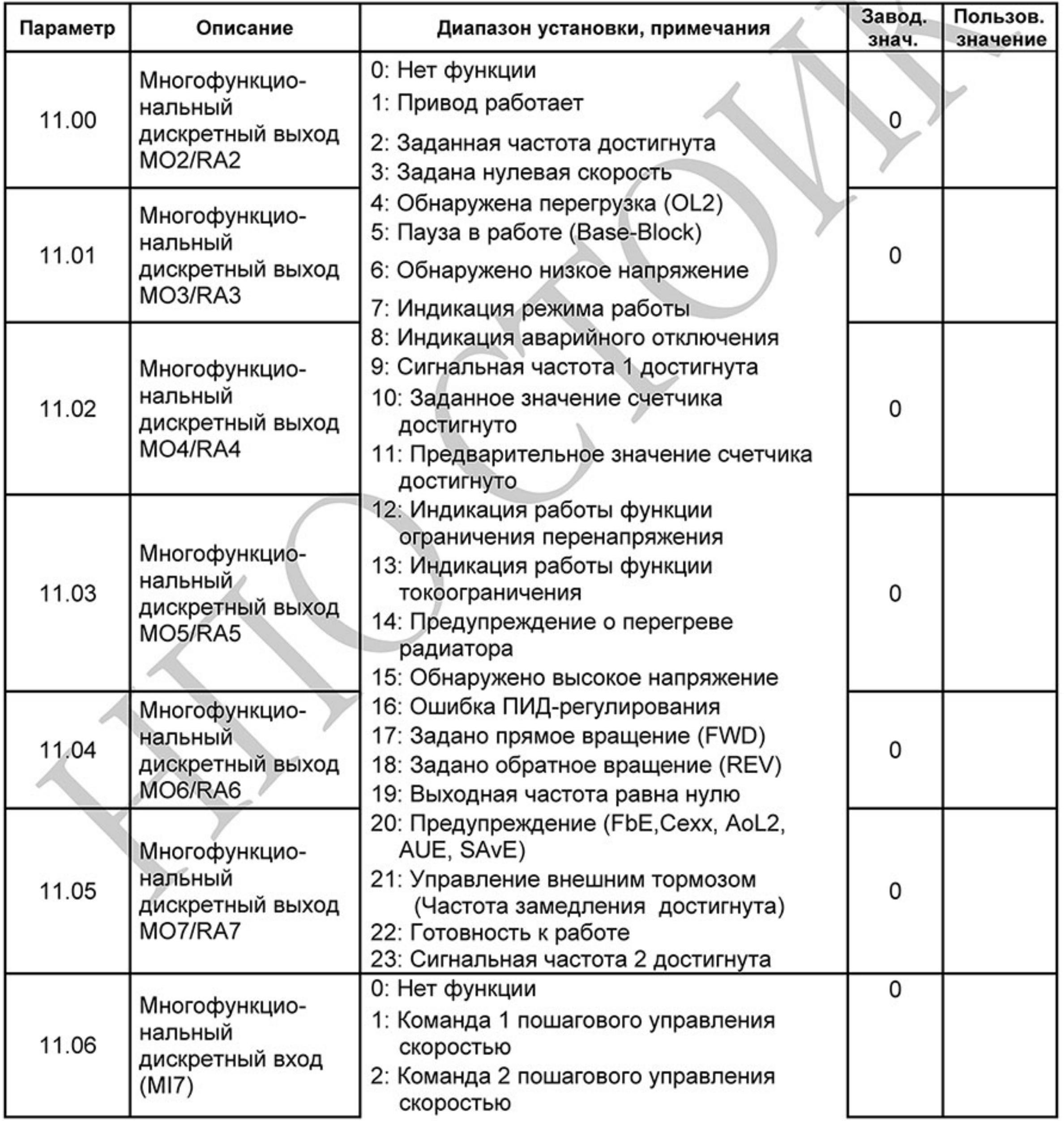

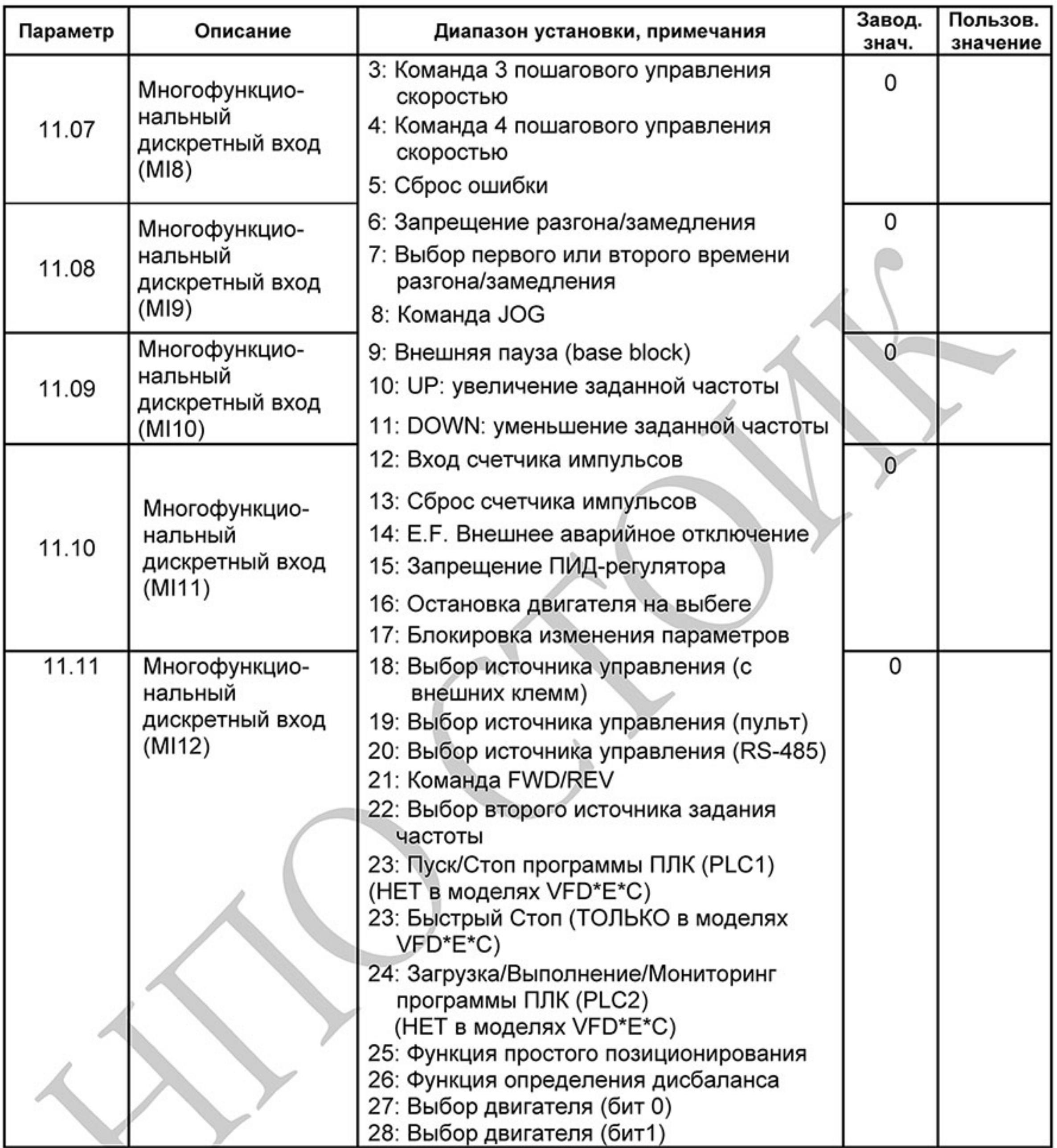

# Группа 12: Параметры плат расширения аналогового ввода/вывода

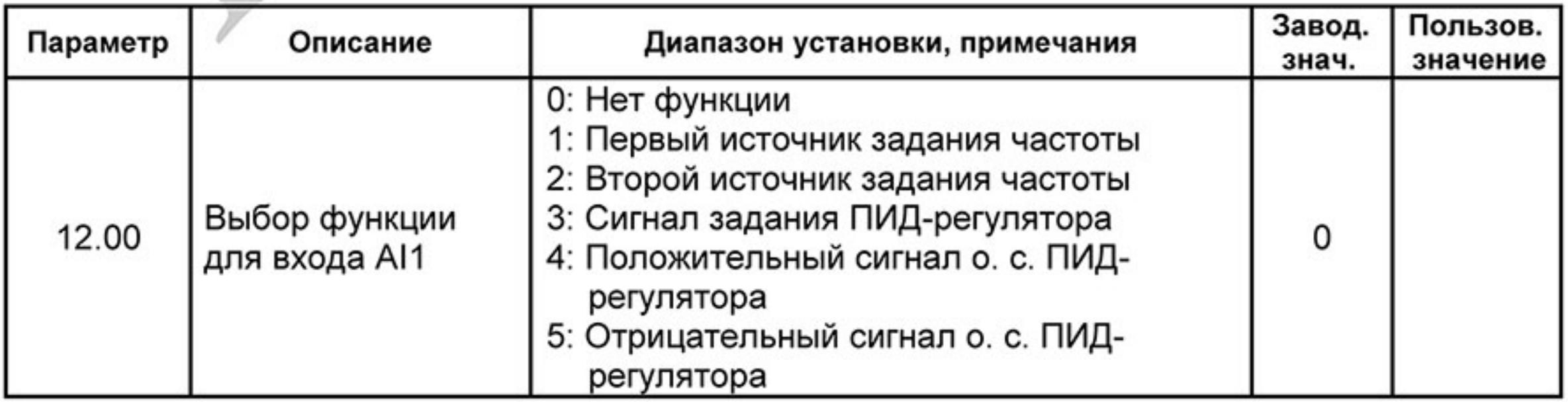

Ревизия: март 2015 г., 09ЕЕ, V1.2/CTL V2.2 «НПО СТОИК» www.stoikltd.ru (495) 661-24-41

 $-82-$ 

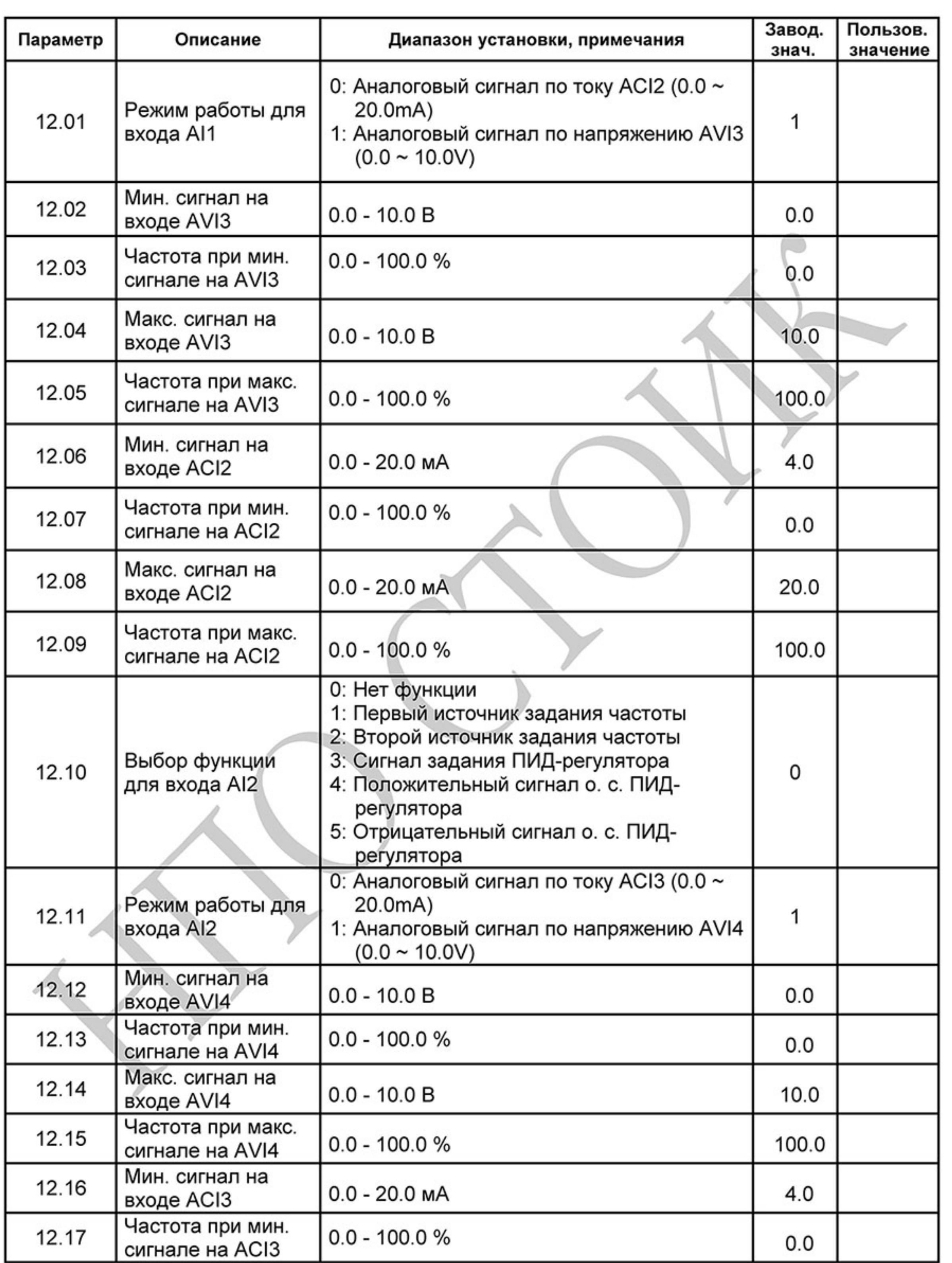

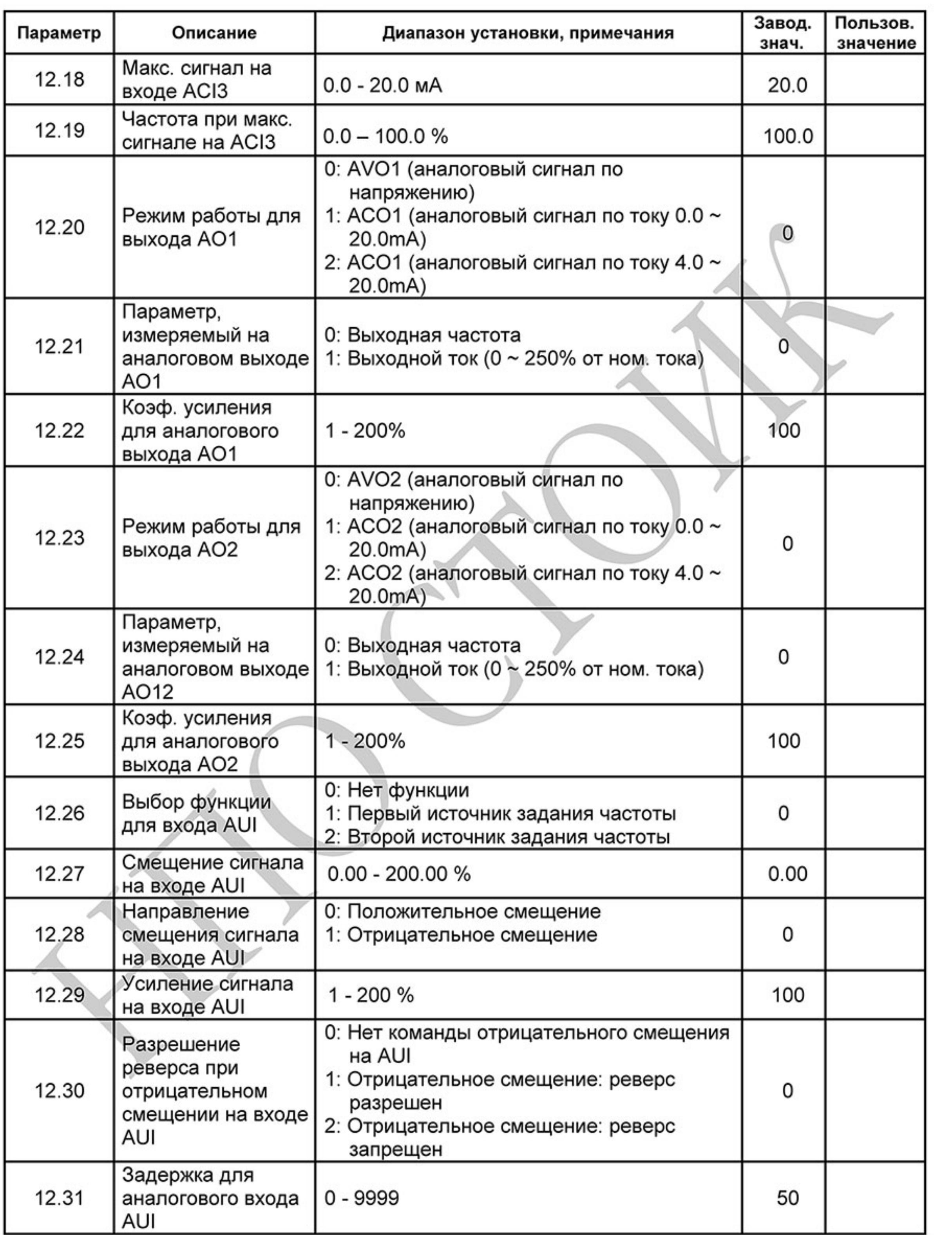

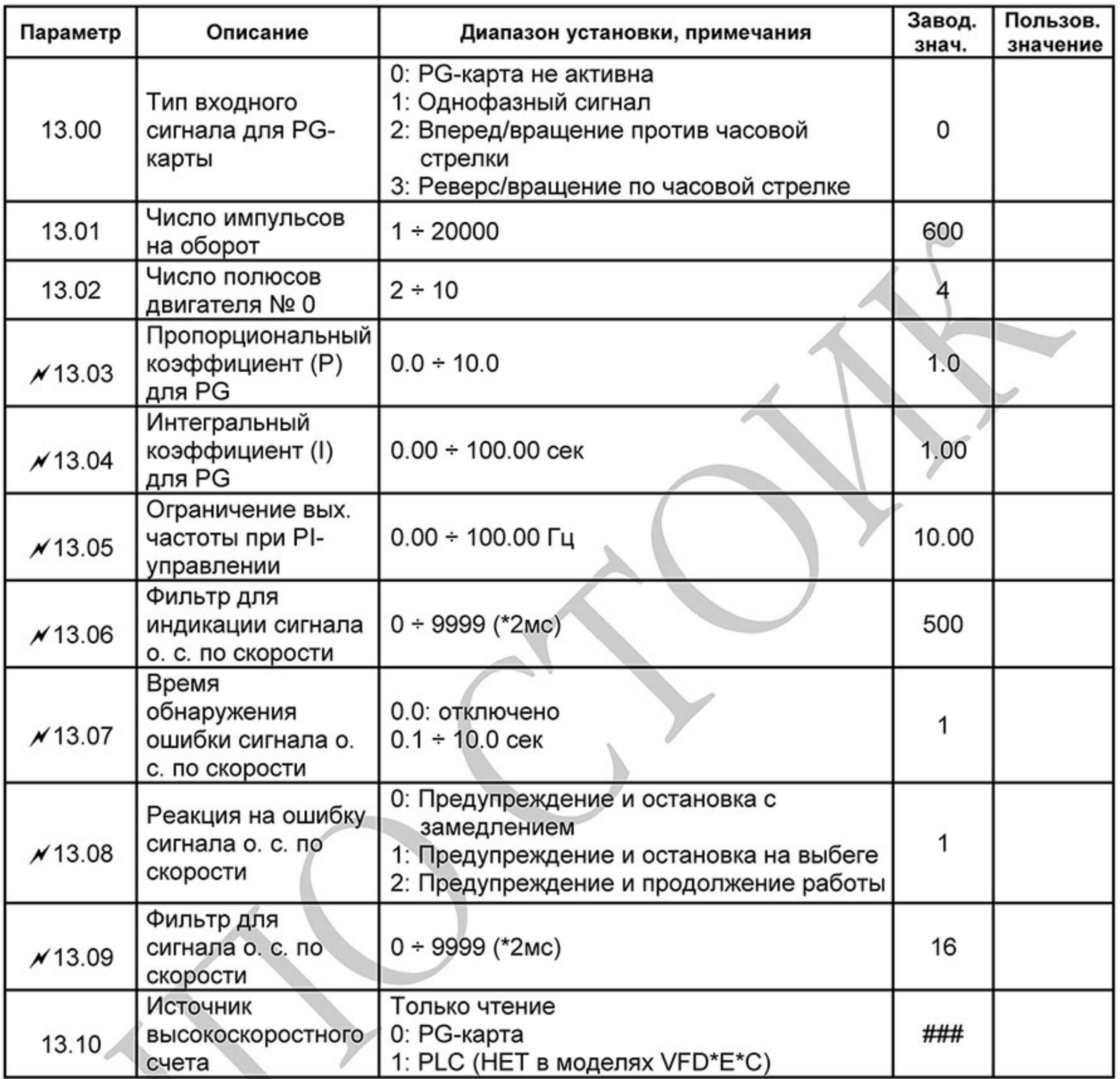

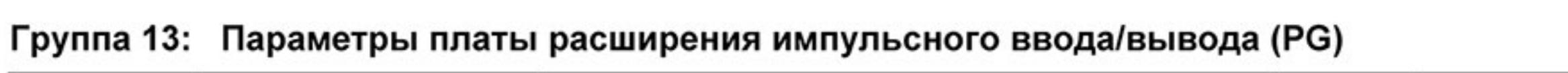

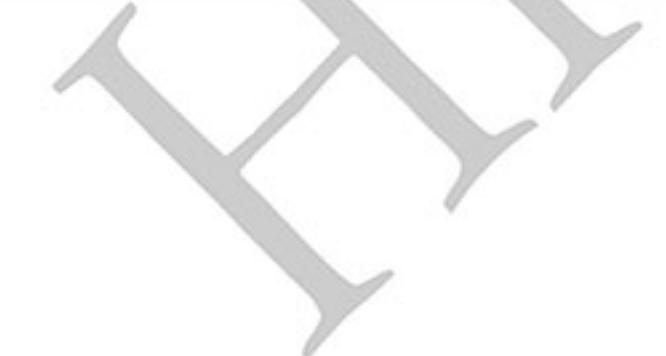

## 4.2 Классификация параметров по назначению

#### Поиск скорости ■

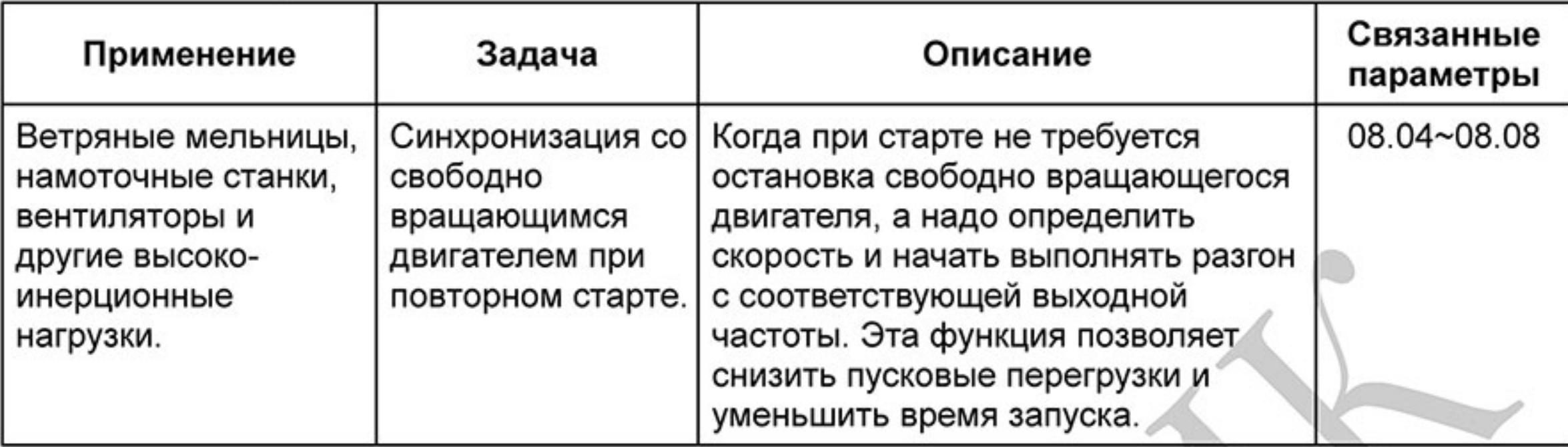

#### Торможение постоянным током при старте ■

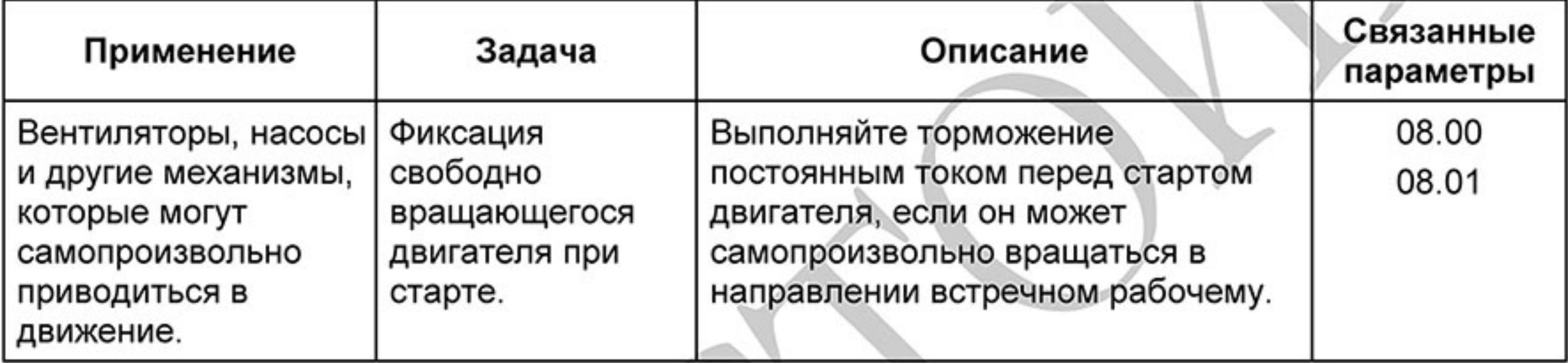

### Энергосбережение .

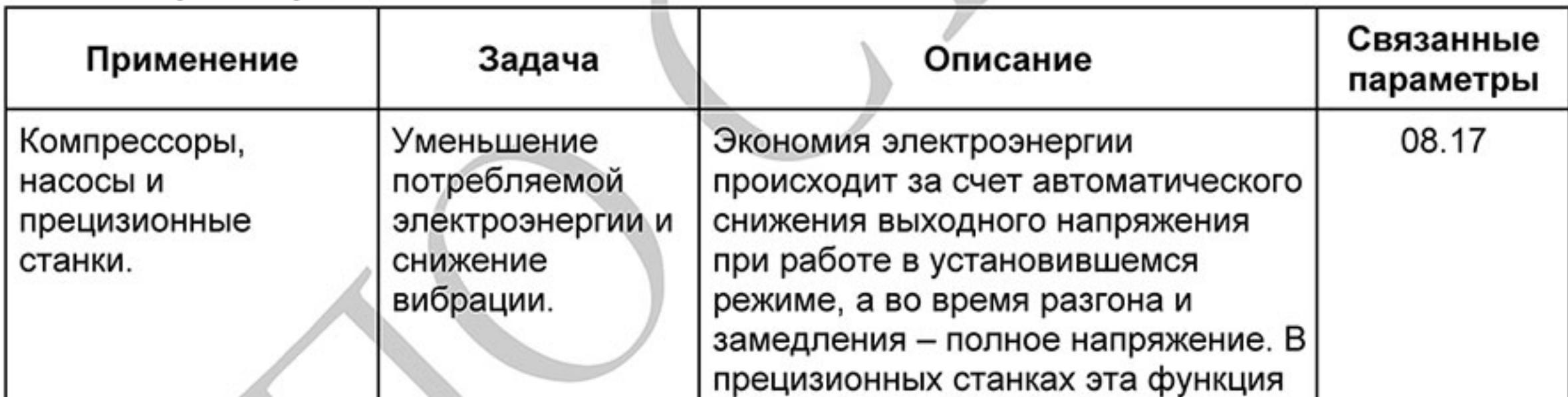

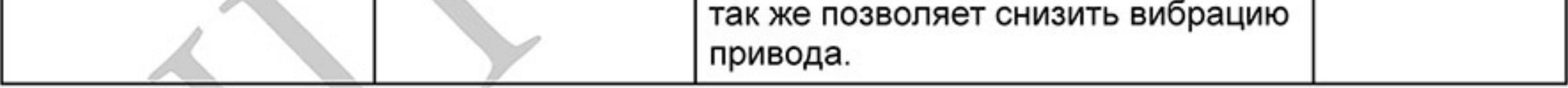

### Пошаговое управление

.

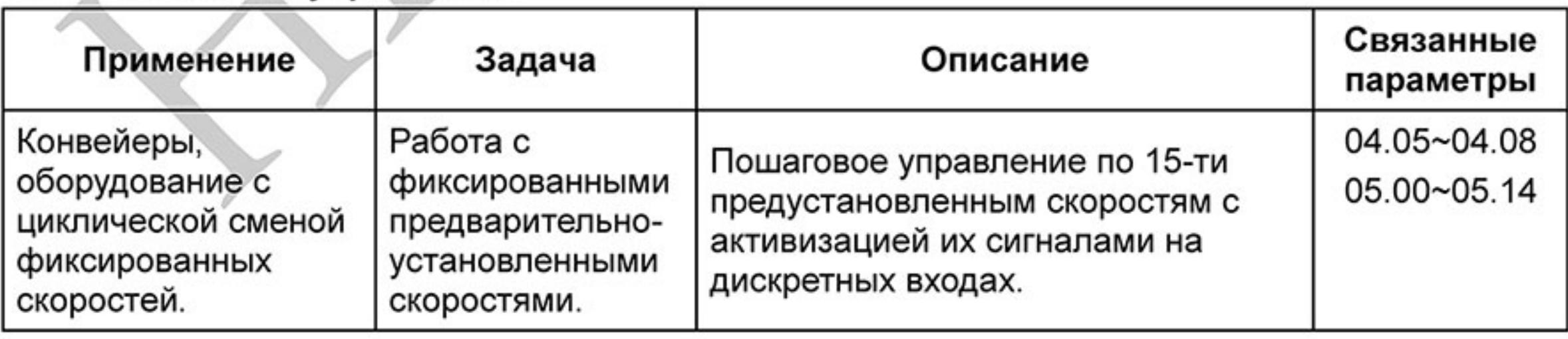

#### Переключение между различными уставками времени разгона/замедления ■

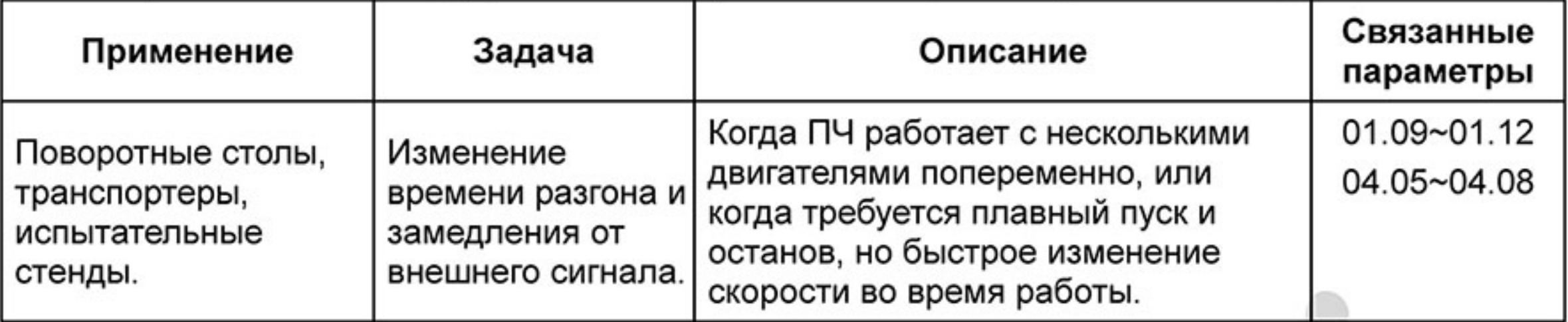

#### Предупреждение о перегреве ▬

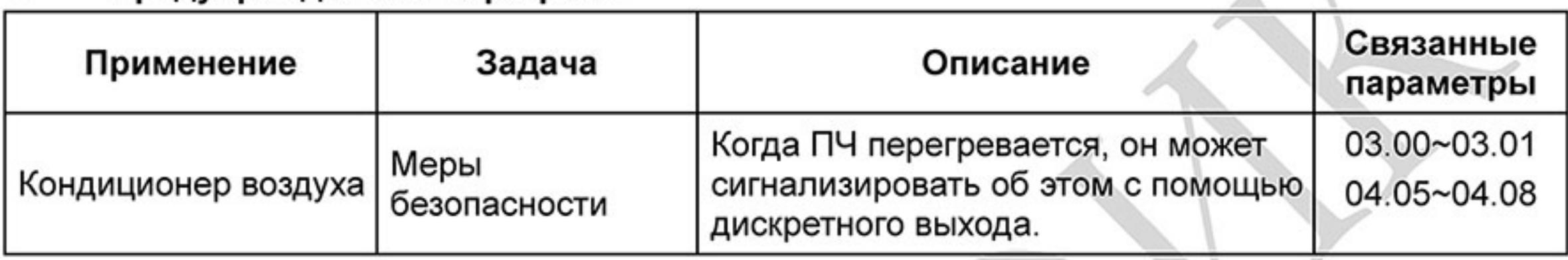

#### Двух- и трехпроводное управление п

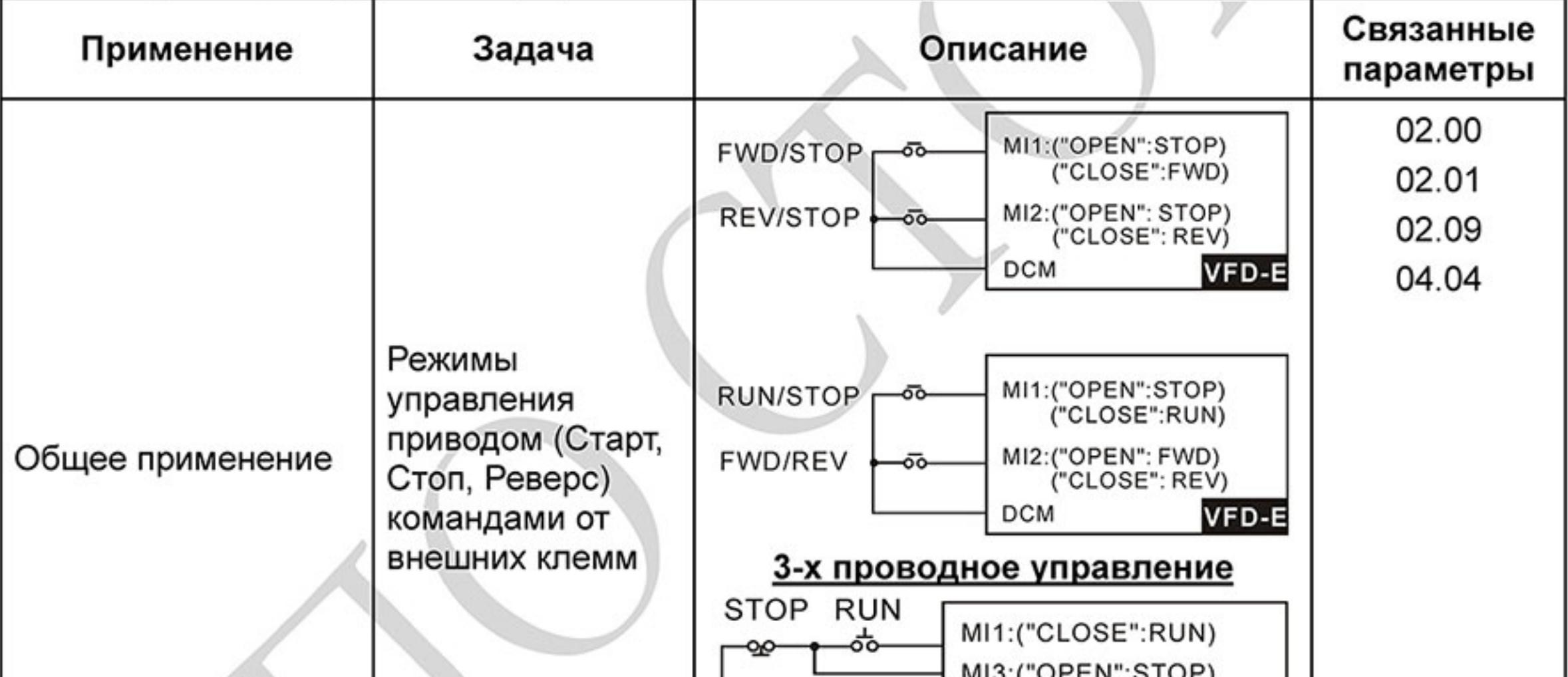

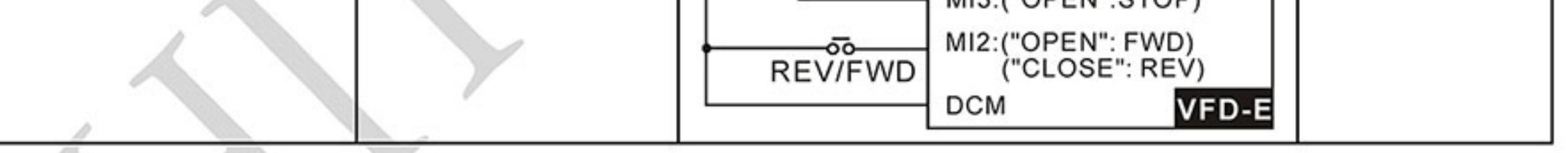

### Команды управления приводом

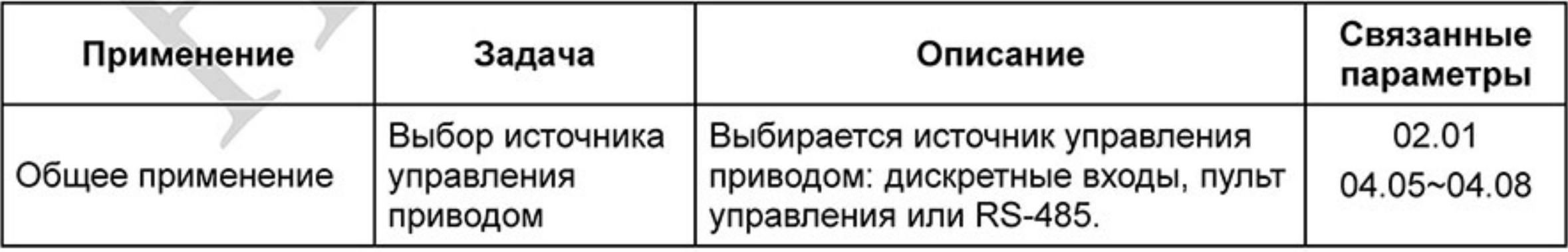

### Удержание выходной частоты

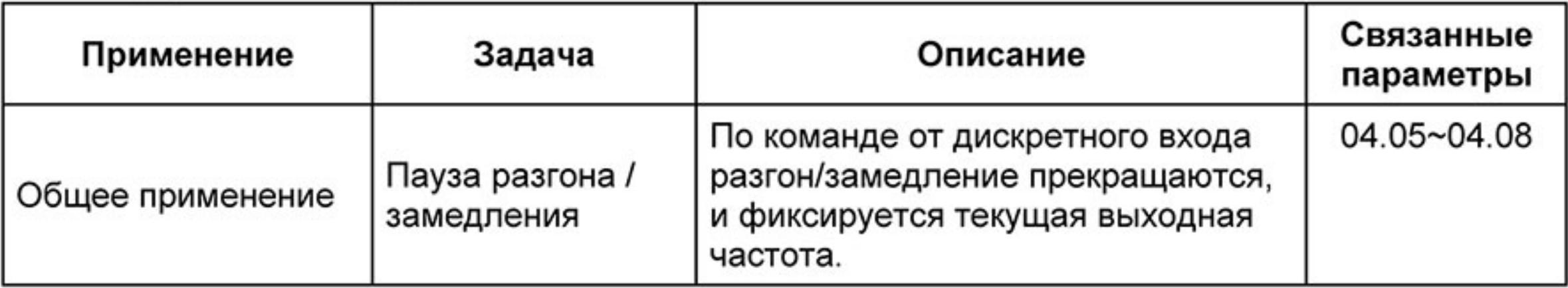

### Автоматическое повторное включение после срабатывания защиты ■

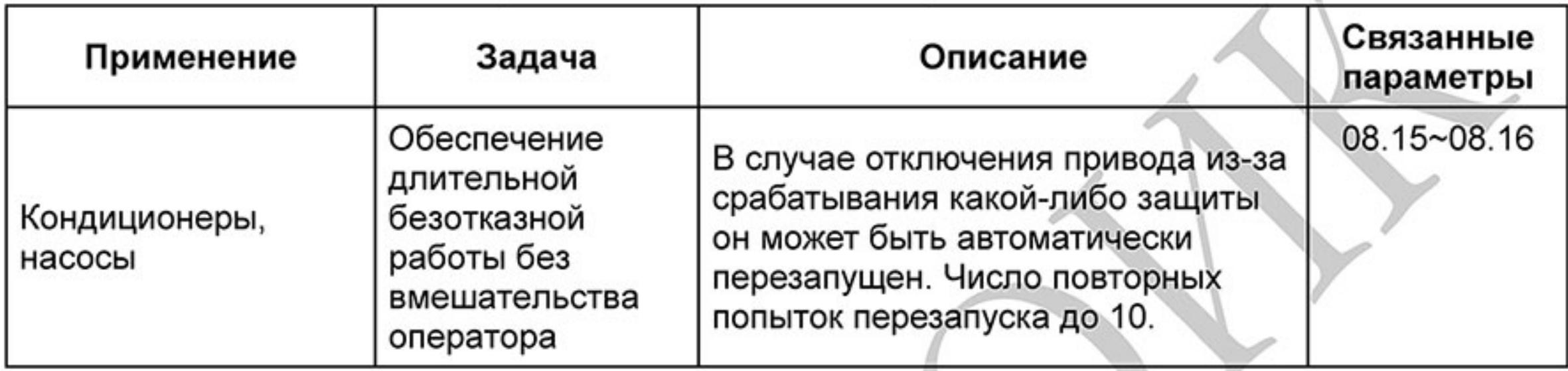

### Экстренное торможение постоянным током

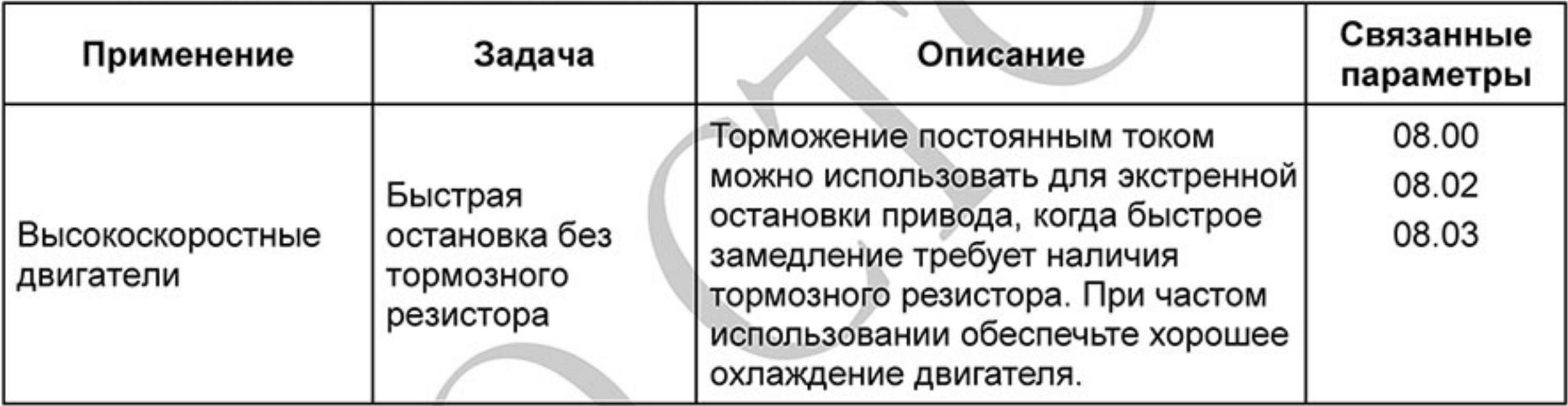

### Установка уровней и режимов защиты ■

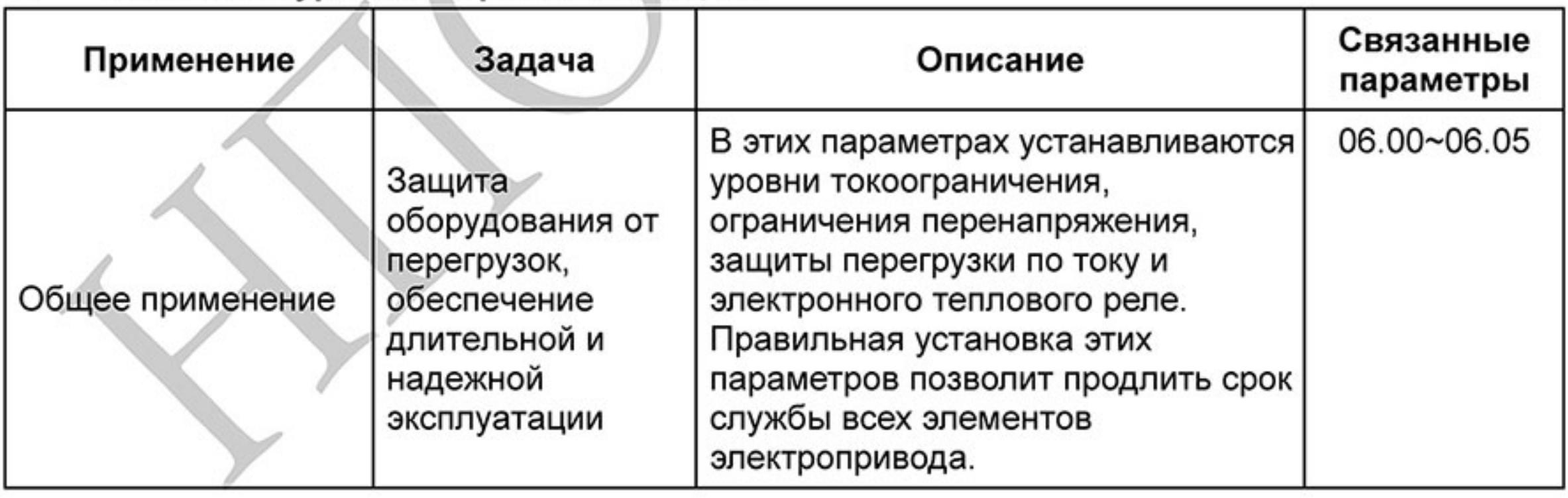

#### Верхнее/нижнее ограничение выходной частоты ٠

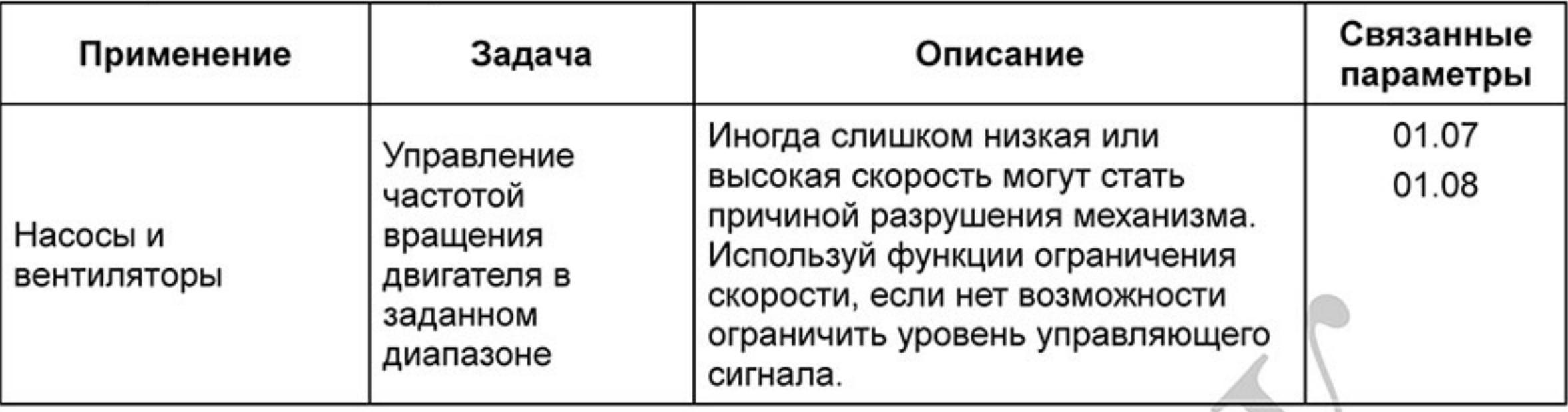

### Блокировка некоторых выходных частот

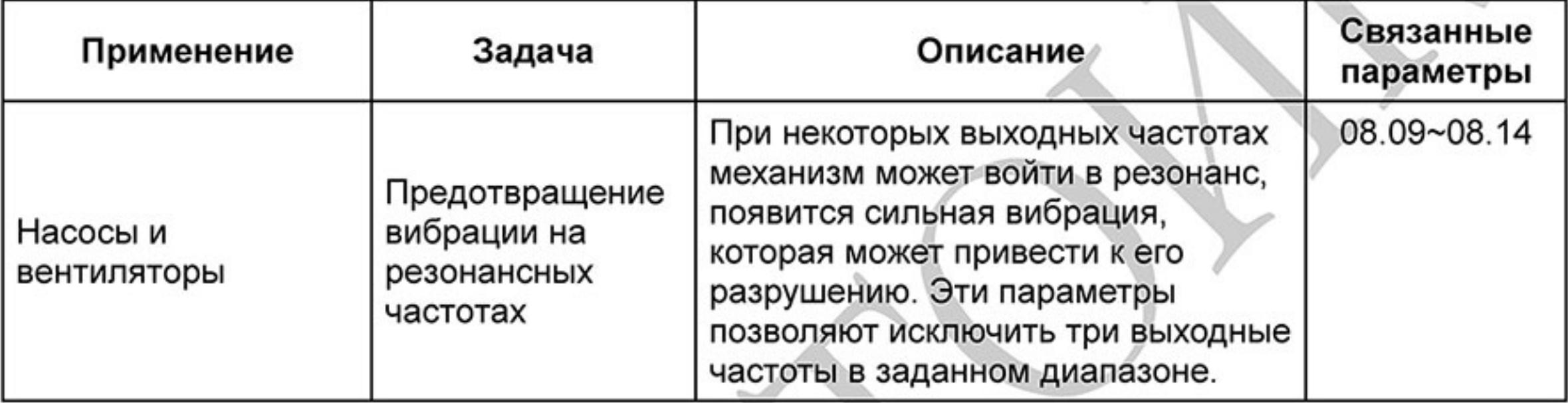

### Корректировка несущей частоты ШИМ  $\blacksquare$

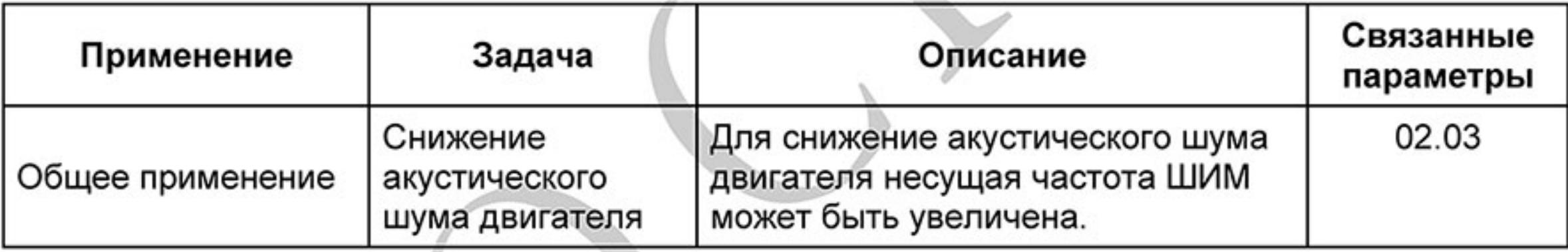

### Продолжение работы при отсутствии сигнала задания выходной частоты ■

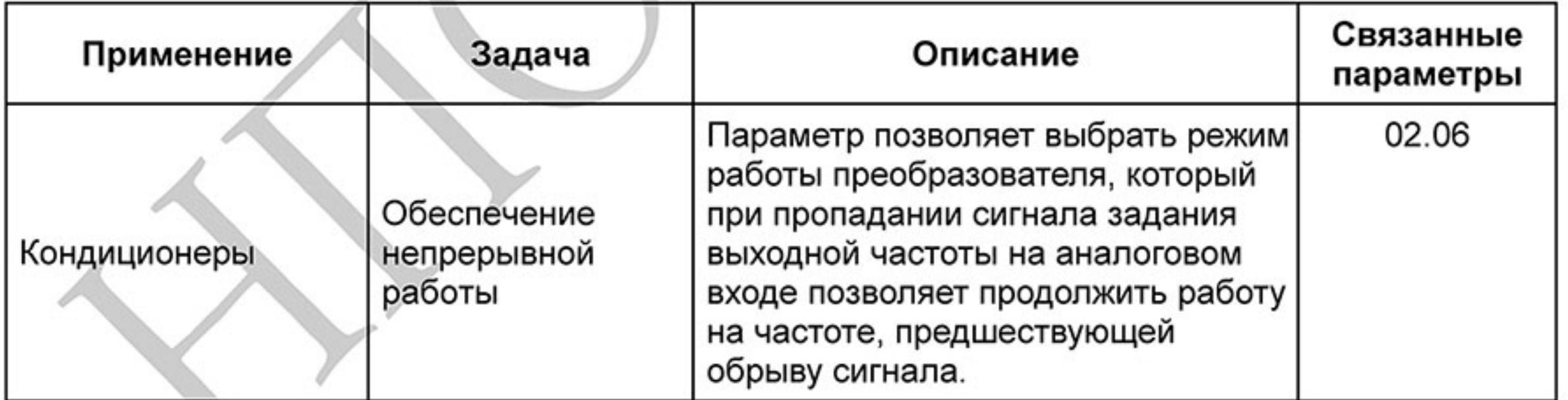

#### Управление внешним электромагнитным стояночным тормозом .

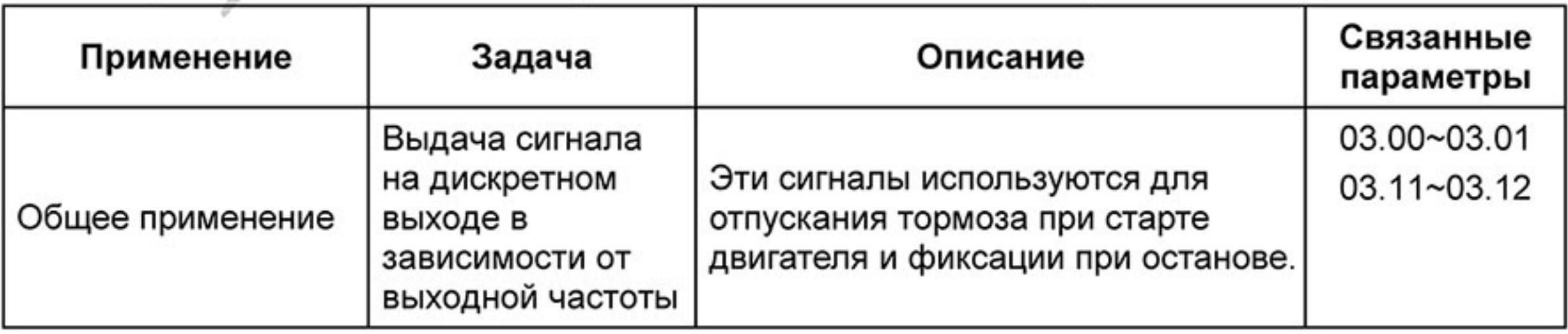

### Индикация нулевой скорости на дискретном выходе

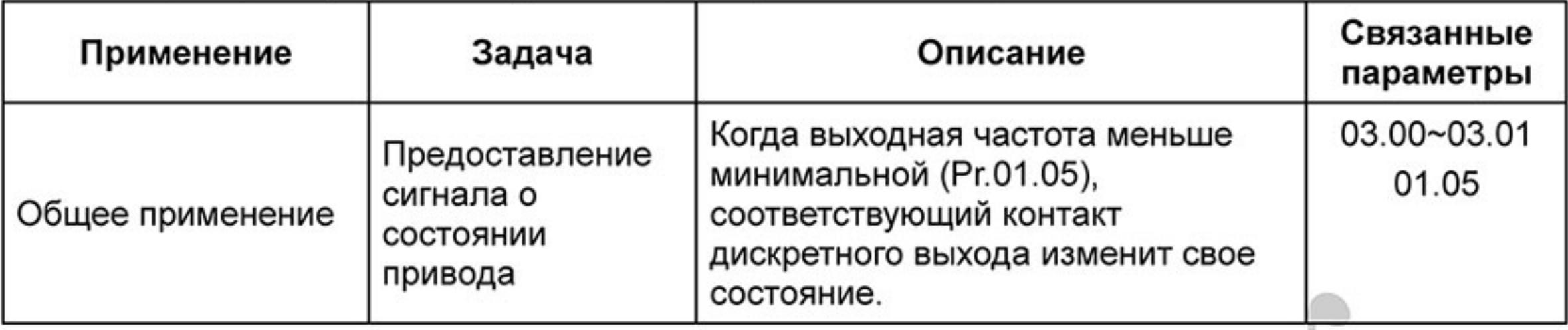

# Индикация достижения сигнальной частоты на дискретном выходе

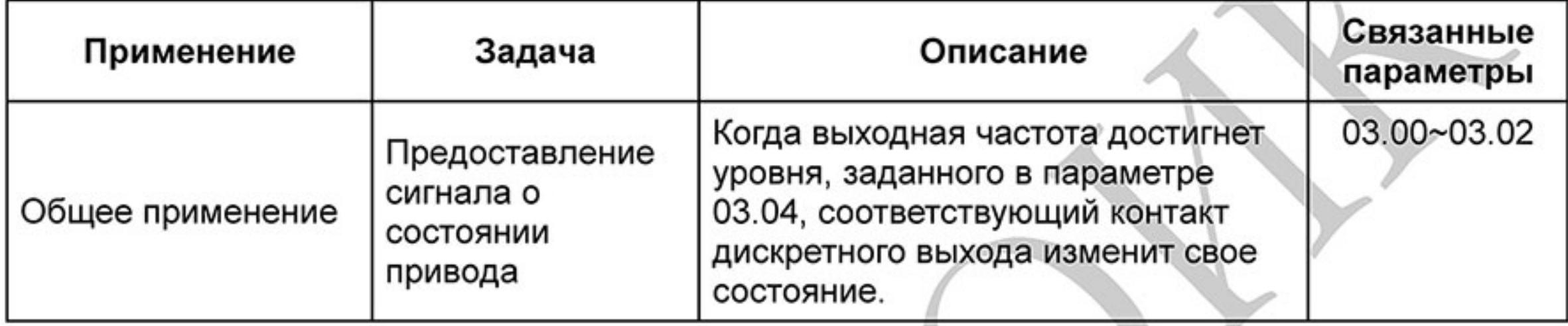

### Индикация паузы в работе на дискретном выходе

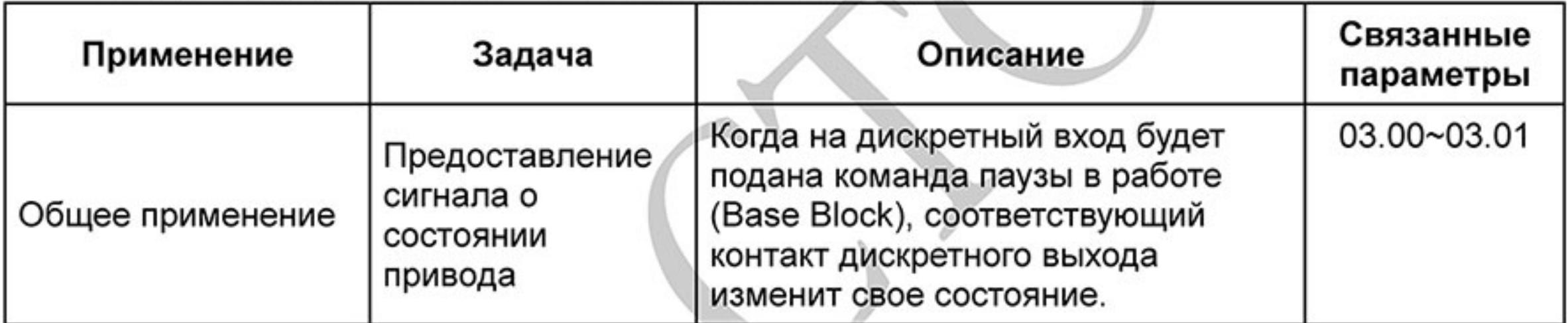

### Предупреждение о перегреве ПЧ на дискретном выходе

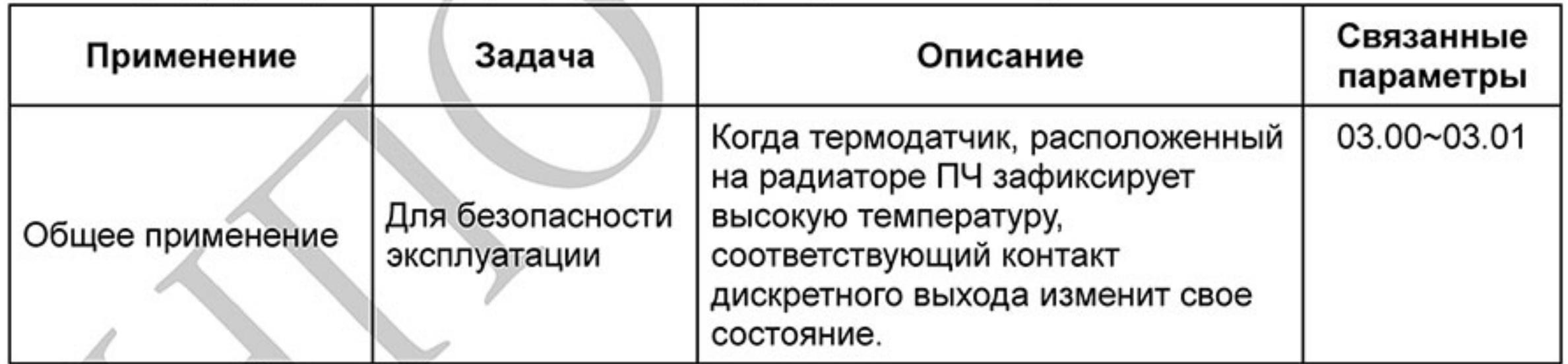

### Многофункциональный аналоговый выход

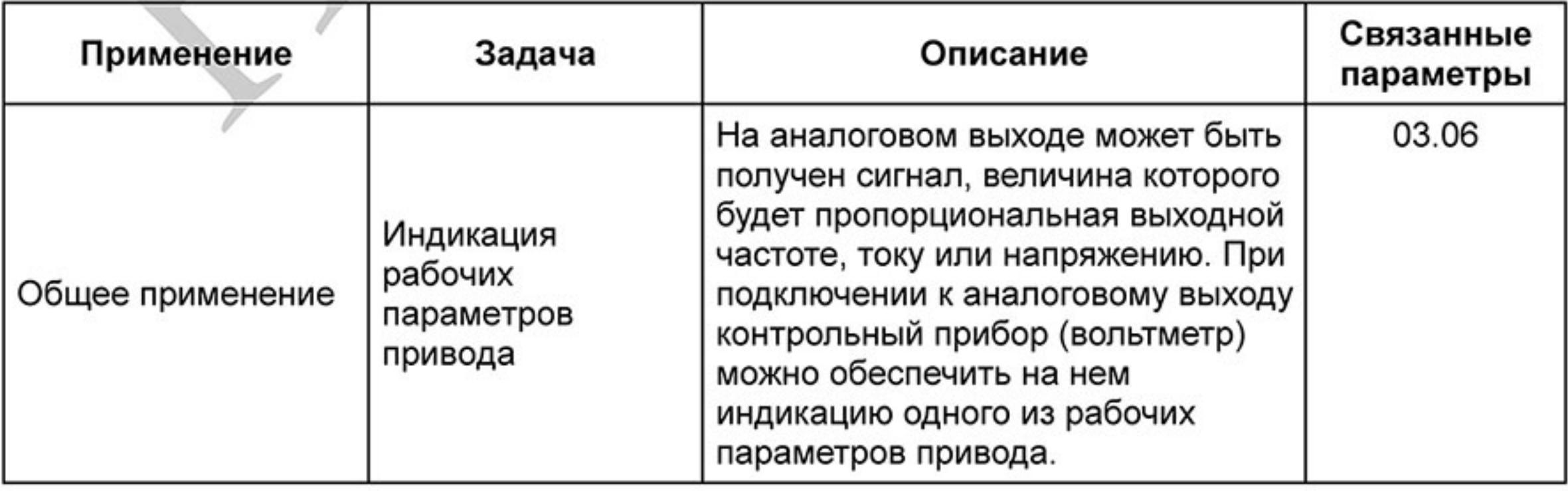

Ревизия: март 2015 г., 09ЕЕ, V1.2/CTL V2.2 «НПО СТОИК» www.stoikltd.ru (495) 661-24-41

 $-90-$ 

### 4.3 Описание программируемых параметров

Группа 0: Параметры пользователя  $\mathcal{N}$ : Параметр может быть изменен во время работы.

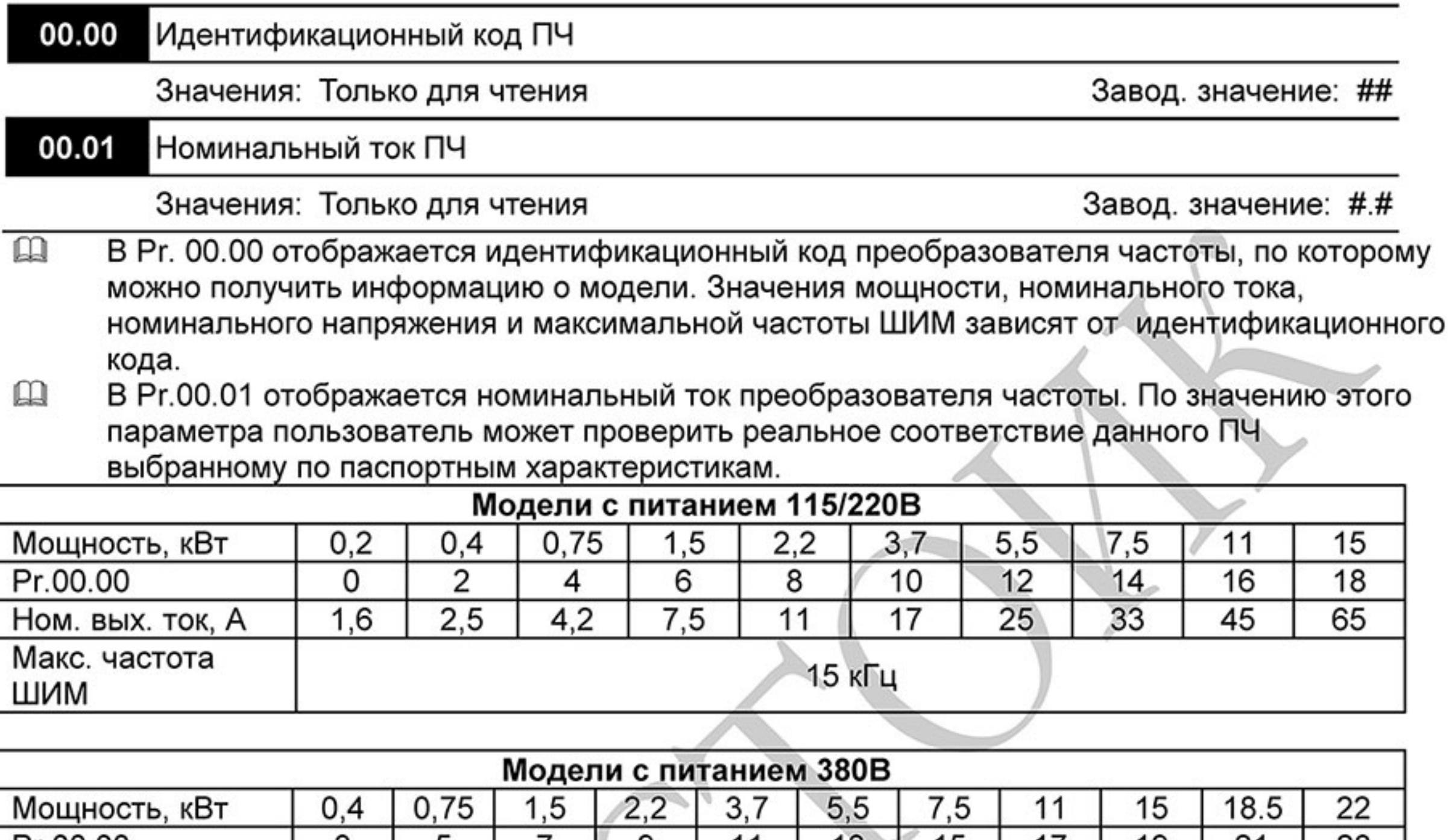

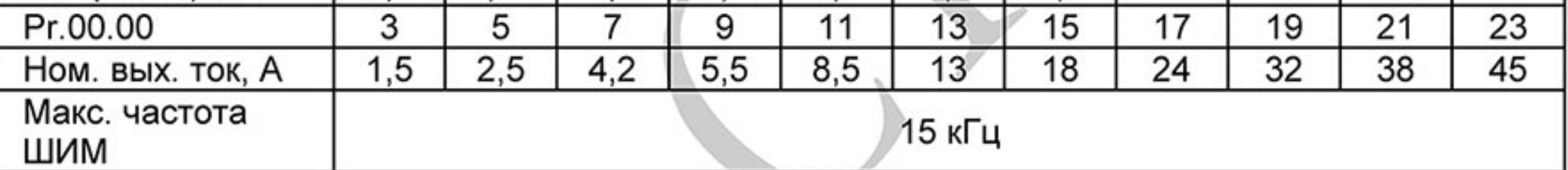

Сброс настроек пользователя на заводские установки 00.02

Завод. значение: 0

Значения:

6

8

9

Параметры доступны для чтения и записи

Блокировка изменения параметров

- Удаление PLC-программы из памяти ПЧ. (НЕТ в моделях VFD\*E\*C) Блокировка клавиатуры (для разблокировки необходимо в течении 5 секунд удерживать клавишу «Enter»)
- Сброс параметров на заводские установки для 50Гц, 220В/380В или 230В/400В (в зависимости от Pr.00-12)

10 Сброс параметров на заводские установки для 60Гц, 220В/440В

- $\Box$ Значения 9 и 10 сбрасывают все параметры на заводские значения, кроме программы ПЛК и записей о пяти последних авариях, доступных в виде кодов при просмотре значений параметров 06-08 ~ 06-12. Для удаления программы ПЛК задайте Pr.00.02=6.
- $\mathbf{m}$ Значение 9: В параметрах Pr.01.00 и Pr.01.01 устанавливается значение 50Гц и в параметрах Pr.01.02 устанавливается значение 230B/400B или 220B/380B (в зависимости от модели ПЧ и значения параметра Рг.00-12).
- Значение 10: В параметрах Pr.01.00 и Pr.01.01 устанавливается значение 60Гц и в  $\mathbf{m}$ параметре Pr.01.02 устанавливается значение 230В или 460В (в зависимости от модели ПЧ)

Когда Pr.00.02=1, все параметры становятся доступны только для чтения. Для  $\mathbf{m}$ разблокировки изменения параметров установите Pr.00.02=0.

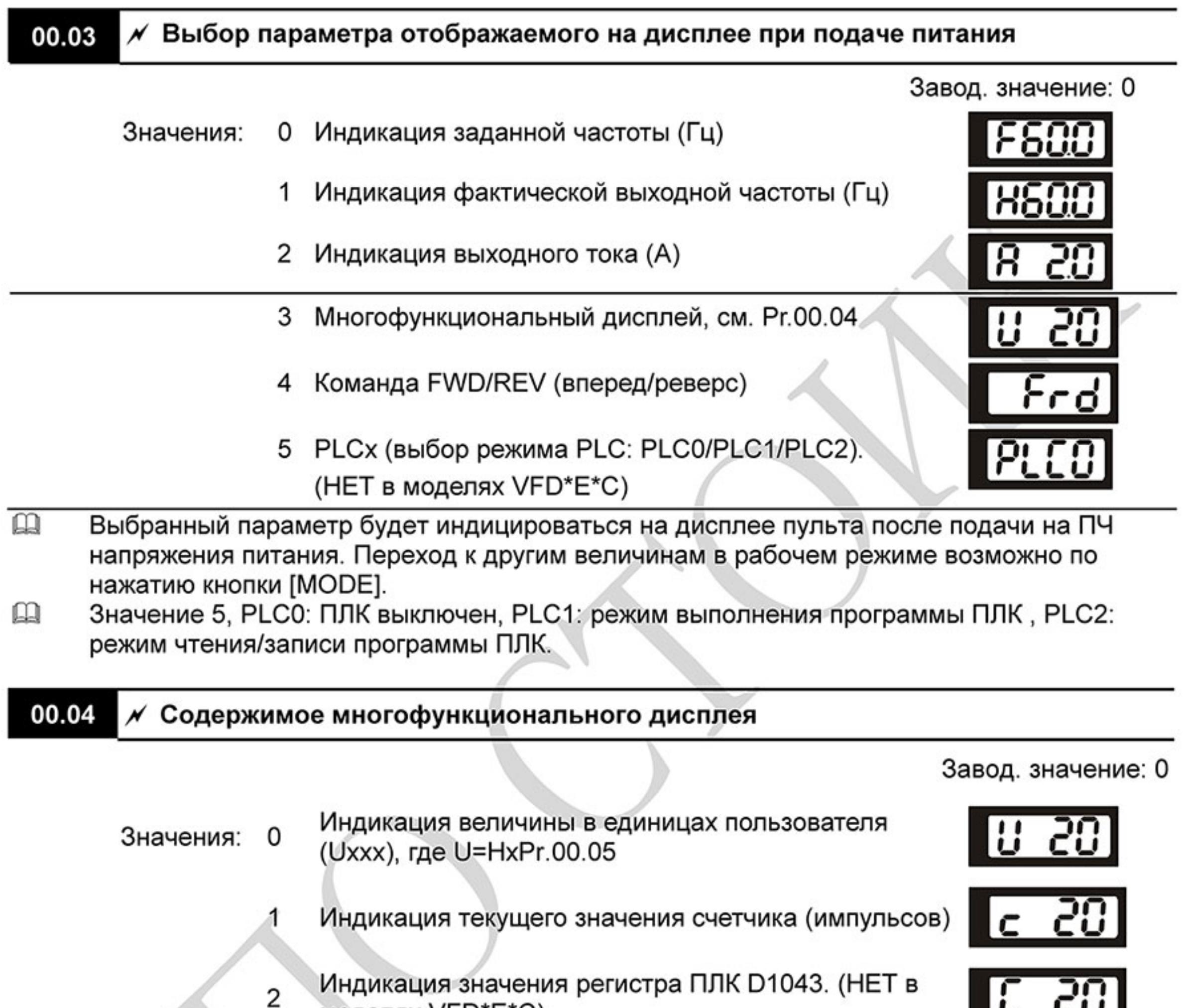

моделях VFD\*E\*C)

3

4

- Индикация напряжения в звене постоянного тока (B)
- Индикация выходного напряжения ПЧ на клеммах U/T1, V/T2, W/T3 (B)
- Индикация сигнала обратной связи ПИД-регулятора 5  $(\% )$
- Коэффициент мощности (угол в <sup>0</sup>) 6
- Индикация выходной мощности (кВт) 7
- Индикация момента вращения, рассчитанного по 8 току (Нм)

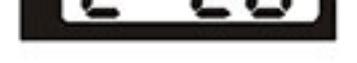

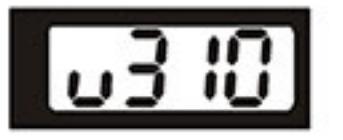

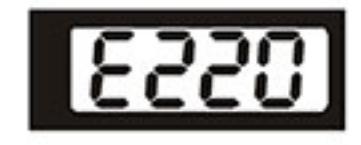

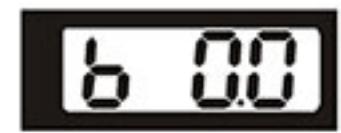

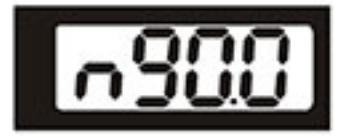

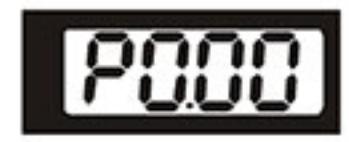

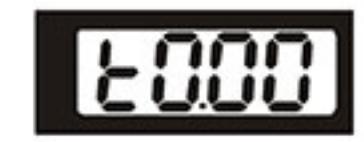

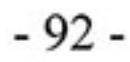

#### 00.04 √ Содержимое многофункционального дисплея

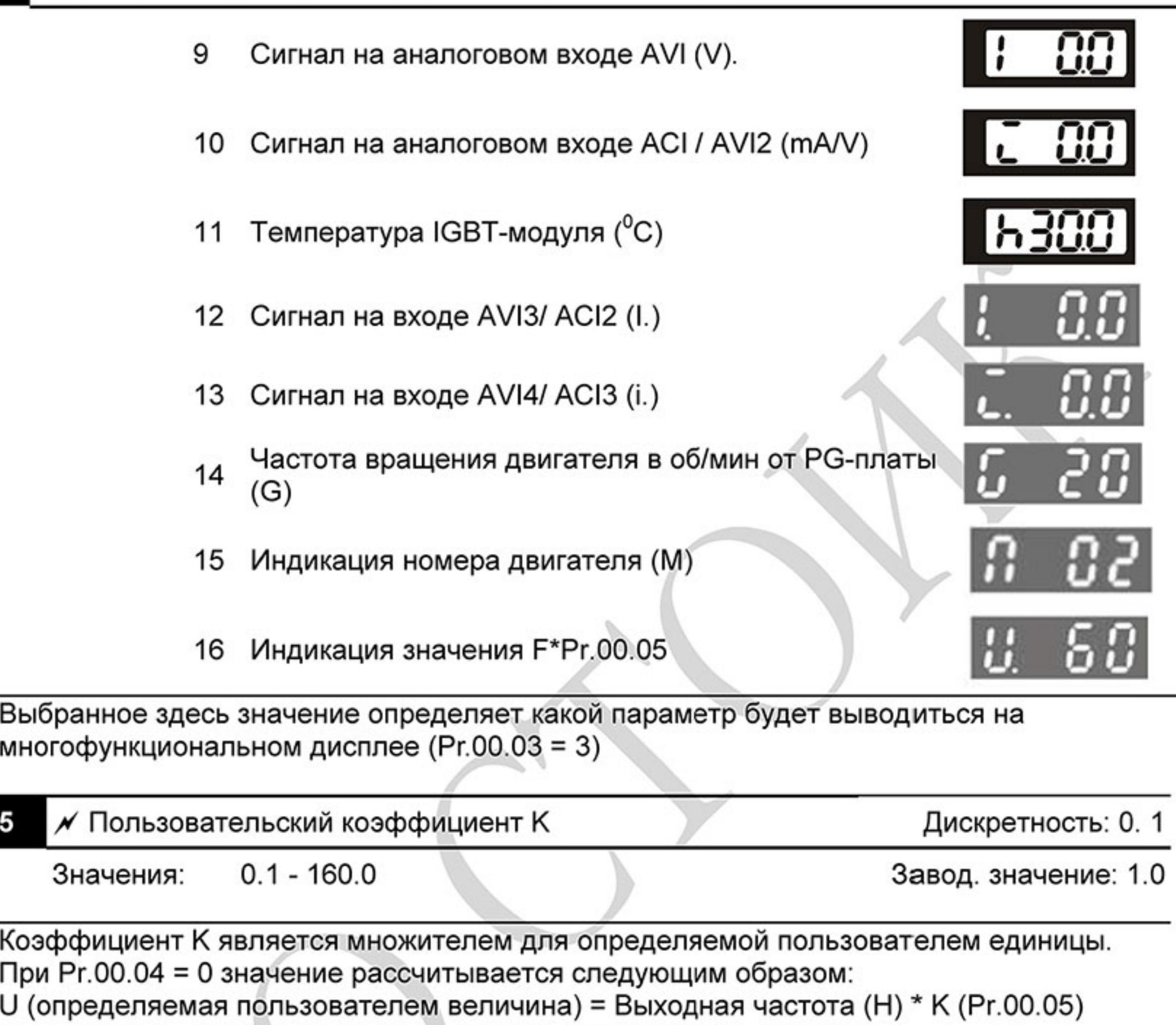

При Pr.00.04 = 16 значение рассчитывается следующим образом:

U (определяемая пользователем величина) = Заданная частота (F) \* К (Pr.00.05) или задание ПИД-регулятора\* К (Pr.00.05)

血 С помощью этого коэффициента пользователь может получить индикацию частоты вращения двигателя в об/мин, линейной скорости механизма в м/с (мм/с, м/мин, и т.д.) и других величин, пропорциональных выходной частоте ПЧ.

### Пример:

 $\mathbf{m}$ 

 $\mathbf{m}$ 

00.0

Скорость ленточного транспортера 13.6м/с получается на выходной частоте 60Гц.  $K = 13.6/60 = 0.22$  (0.226667 м/с на 1 Гц), следовательно Pr.00.05=0.2 При заданной частоте 35Гц, на дисплее U будет индицироваться скорость 35\*0.2=7.0  $M/C.$ 

(Точность индикации можно увеличить, используя К=2.2 или К=22.7 и игнорируя позицию десятичной точки)

#### 00.06 Версия программного обеспечения (Software) силовой платы

Значения: Только для чтения

Индикация: #.##

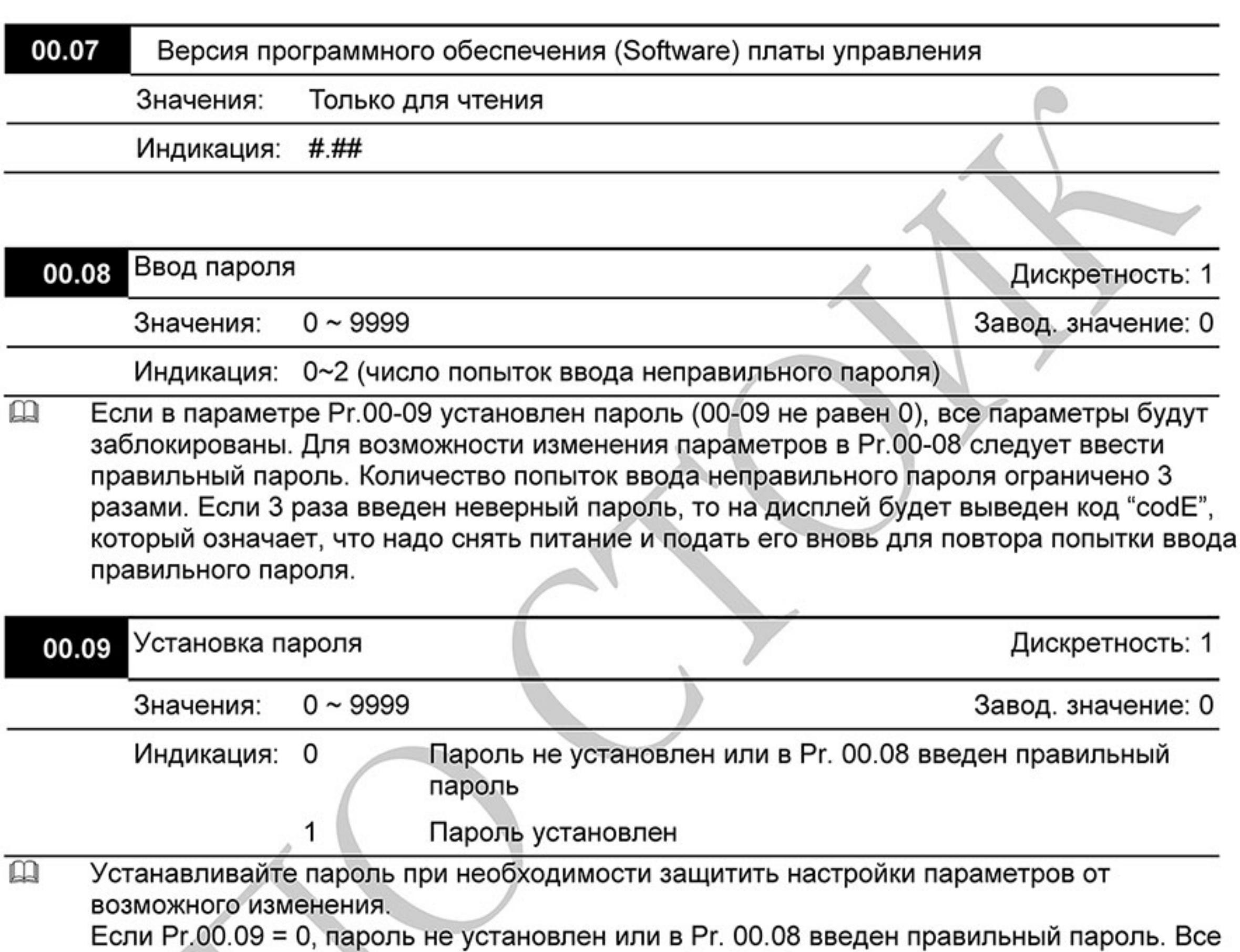

параметры доступны для изменения, включая Pr.00.09.

После установки пароля параметр Pr.00.09 будет равен 1, и изменение параметров будет заблокировано.

Для снятия или изменения установленного пароля сначала должен быть введен правильный пароль в параметре Pr. 00.08.

Методы восстановления блокировки параметров после снятия блокировки в Pr.00.08:

Метод 1: Повторно введите тот же или новый пароль в Pr.00.09 (Сразу после ввода

параметры будут заблокированы).

Метод 2: Перезагрузите преобразователь, и блокировка будет восстановлена.

 $-94-$ 

Блок-схема разблокировки параметров:

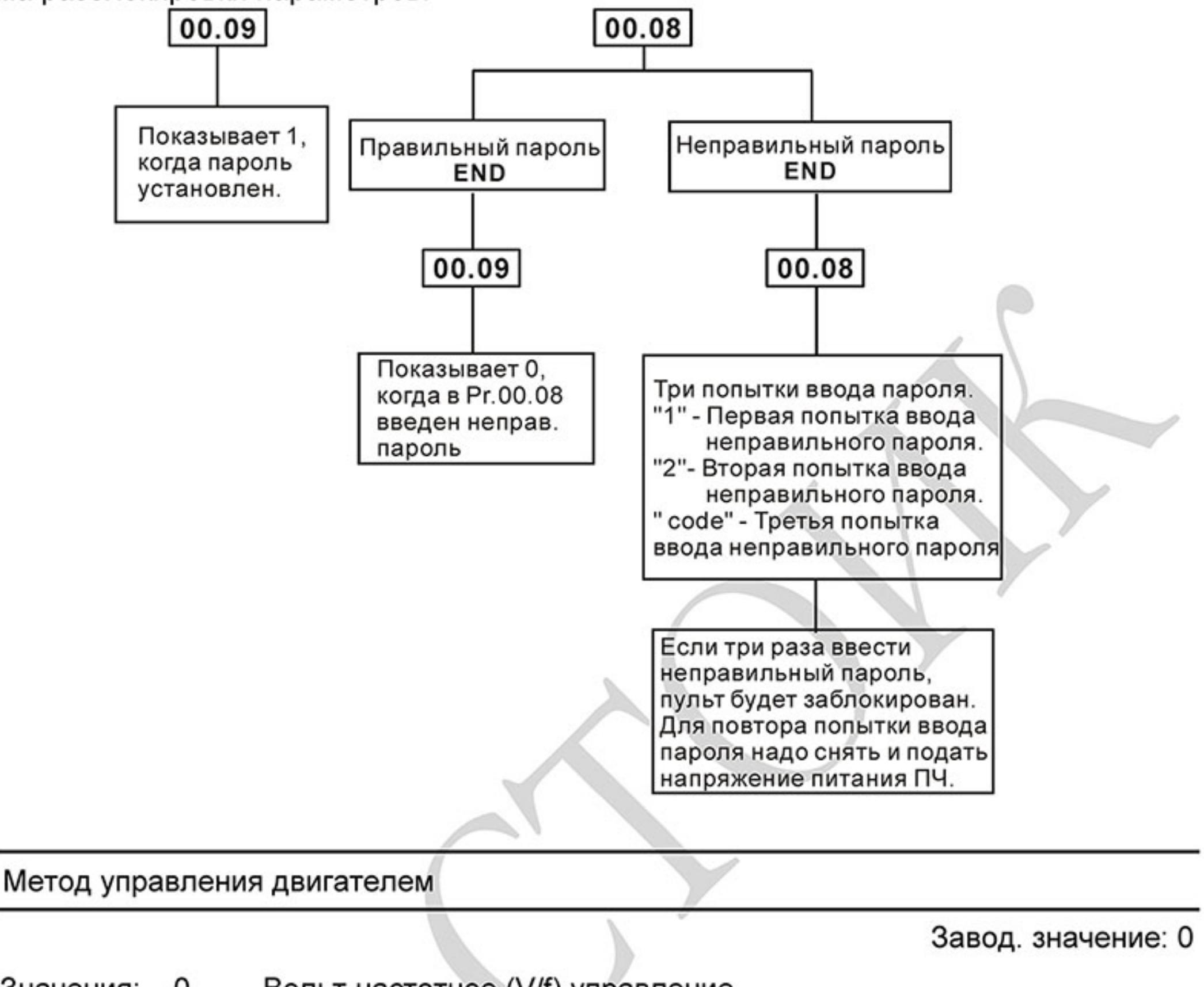

Значения: Вольт-частотное (V/f) управление 0

> 1 Векторное управление

 $\mathbf{m}$ Рекомендуется применять вольт-частотный метод в случаях, когда зависимость момента нагрузки двигателя известна и нагрузка практически не меняется при одном и том же значении частоты, а так же нижняя граница регулирования выходной частоты не ниже 10... 5 Гц при независимом от частоты моменте. Этот метод используется, в частности, при работе на центробежный насос или вентилятор (это типичные нагрузки с моментом,

- зависящим от скорости вращения), где диапазон регулирования частоты от 5 до 50 Гц и выше.
- $\mathbf{m}$ Векторное регулирование обеспечивает высокий пусковой момент и высокий момент на низкой скорости, а также эффективно при изменяющейся нагрузке. Для правильной работы векторного управления необходимо правильно ввести паспортные данные двигателя и выполнить автоматическое определение его параметров (см. Рг. 07.04). 血 Условия применения векторного управления:
	- Мощность двигателя должна быть равна, или на ступень ниже номинальной мощности

преобразователя.

00.10

- Преобразователь должен управлять только одним двигателем.
- Длина кабеля преобразователь двигатель должна быть не более 30м.
- 血 Если какое-нибудь из вышеприведенных условий не выполняется - возможны ошибки управления, например, понижение момента или скачки скорости. В этом случае применяйте V/F управление.

### 00.11 Зарезервирован

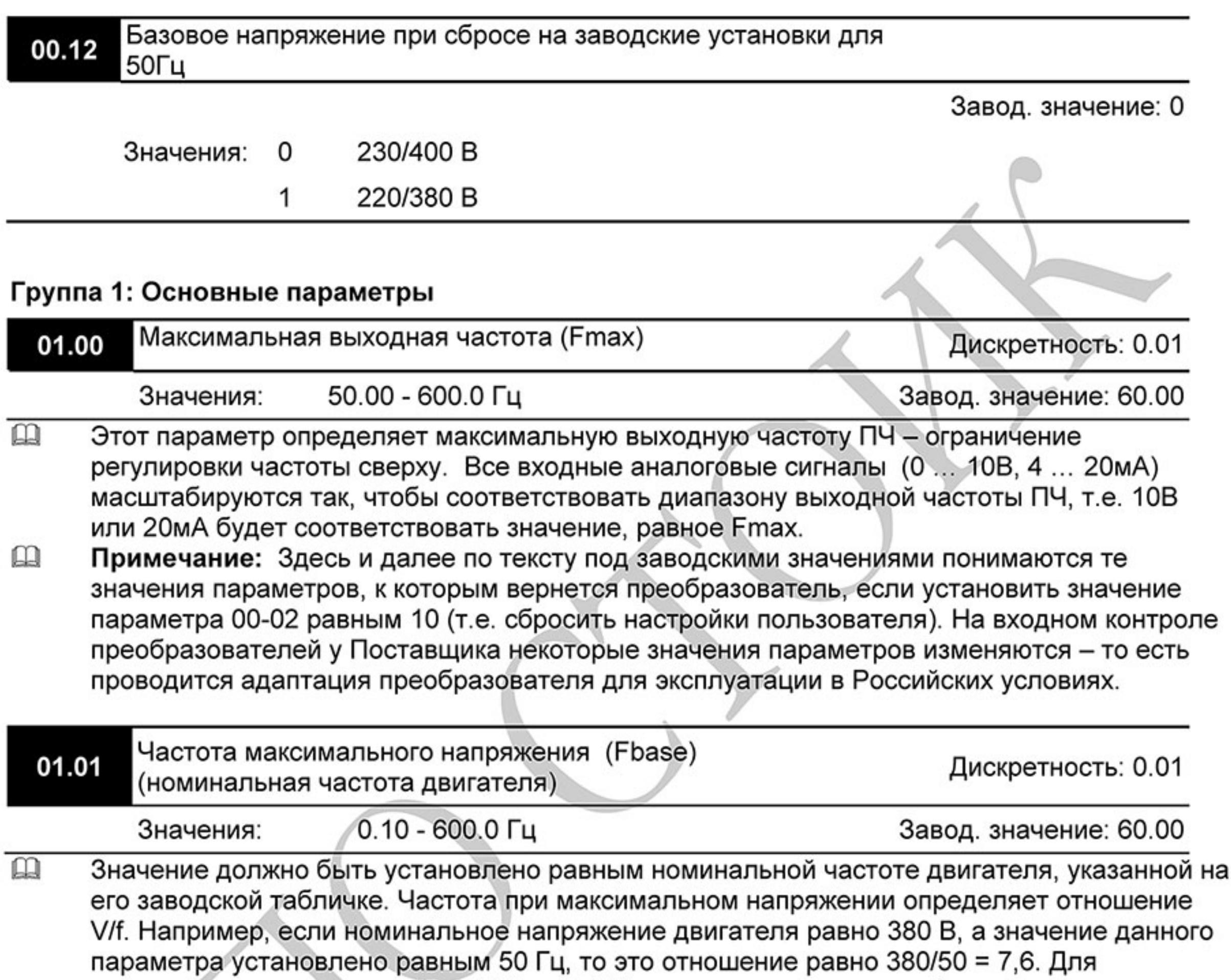

промежуточных значений (Pr.01.03 и 01.04) это отношение должно быть таким же или меньше. Если в какой-то точке характеристики это отношение будет больше 7,6, то возможно насыщение магнитопровода двигателя, что может привести к отказам и/или выходу из строя преобразователя и двигателя, если меньше - возможно снижение момента на валу двигателя.

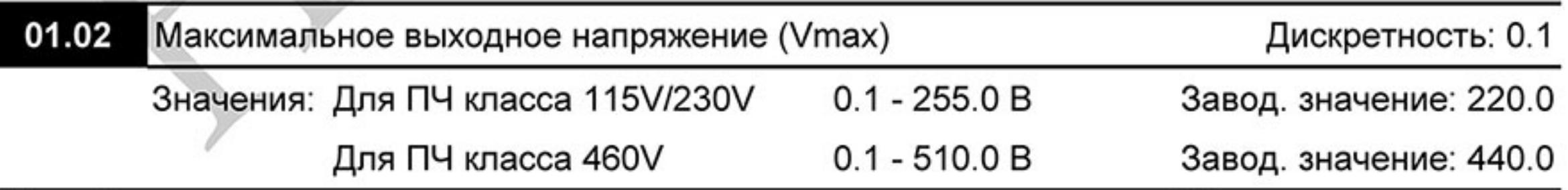

 $\boxed{11}$ Этот параметр определяет максимальное выходное напряжение ПЧ - напряжение питания двигателя при частоте 50Гц и более. Это напряжение должно устанавливаться не выше номинального напряжения, указанного на заводской табличке двигателя, но больше напряжения Vmid (Pr.01.04).

Примечание: Выходное напряжение преобразователя не может быть больше входного  $\mathbf{m}$ напряжения питания. Например, если напряжение сети в какой-то момент снизится с 380В до 350В, то и на выходе преобразователя будет примерно 350В.

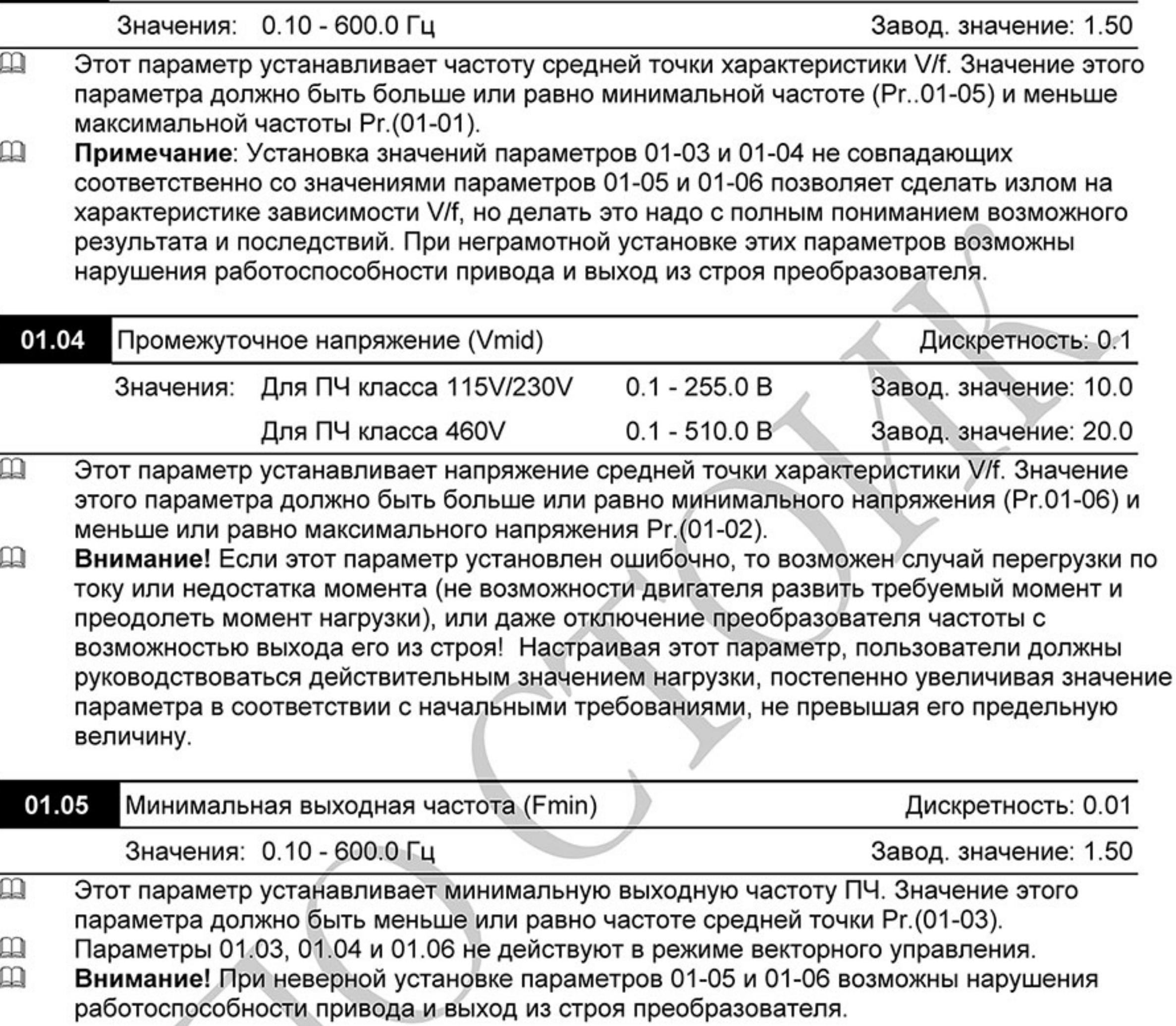

Дискретность: 0.01

01.03

Промежуточная частота (Fmid)

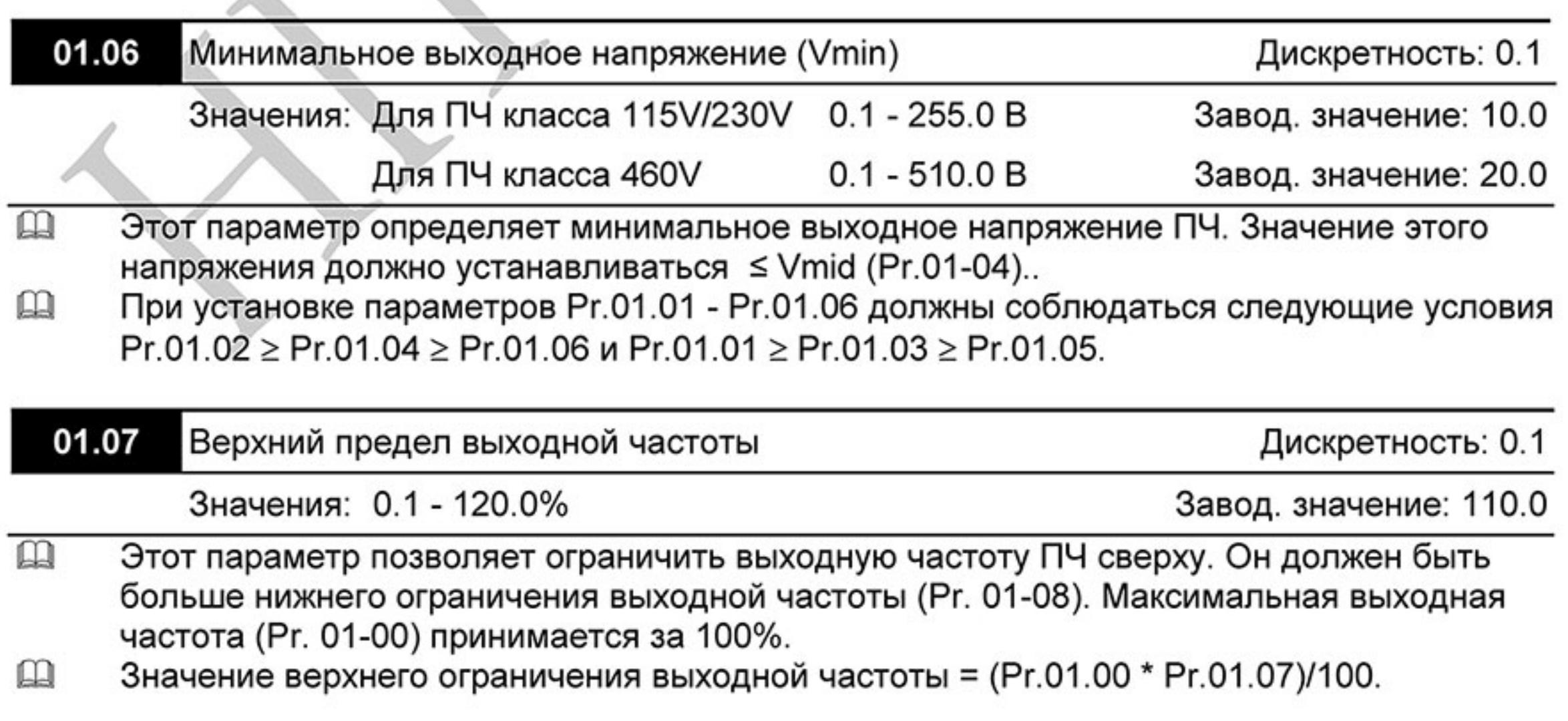

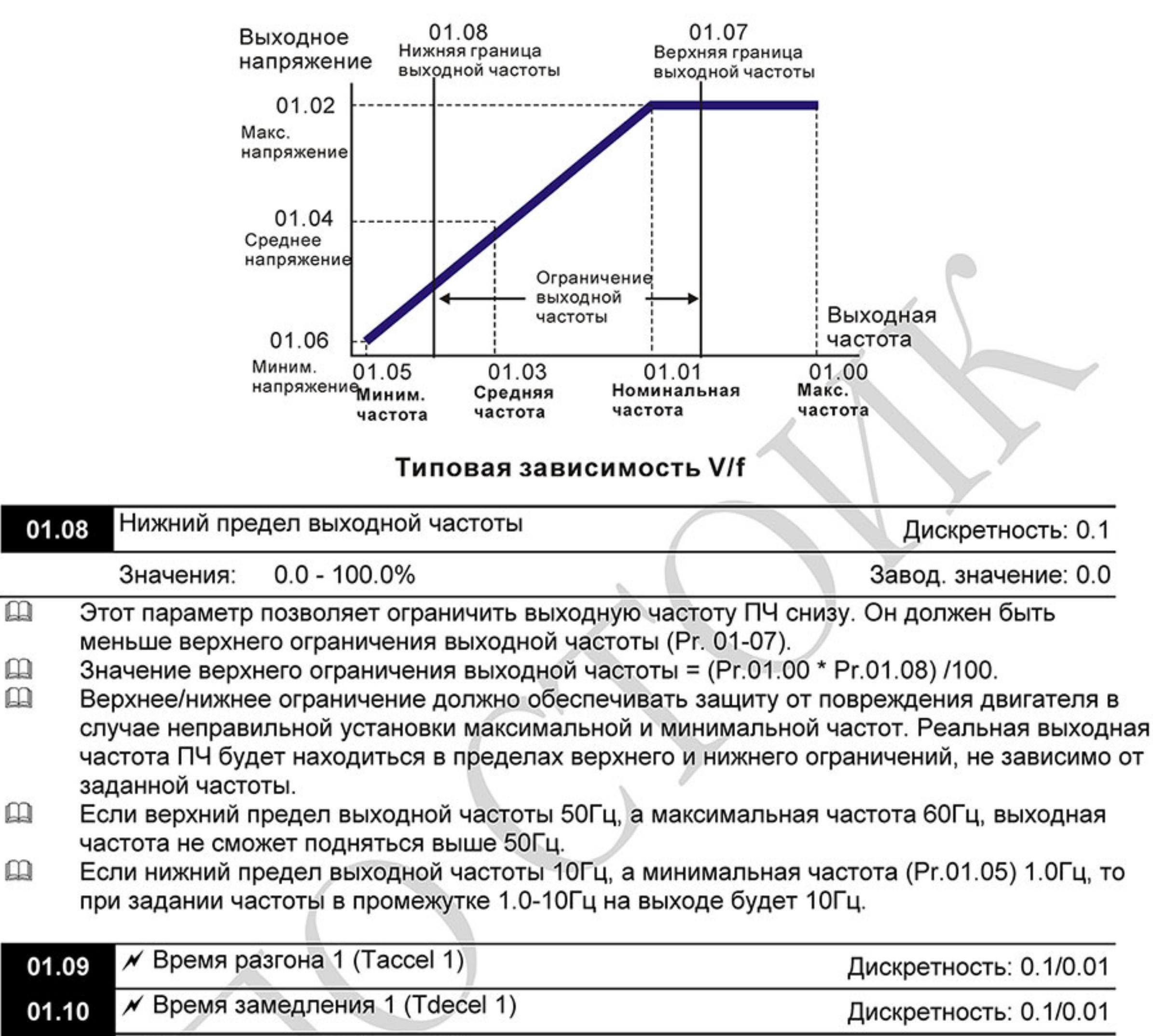

 $\overline{D}$  $2(T_{\text{enod}})$ 

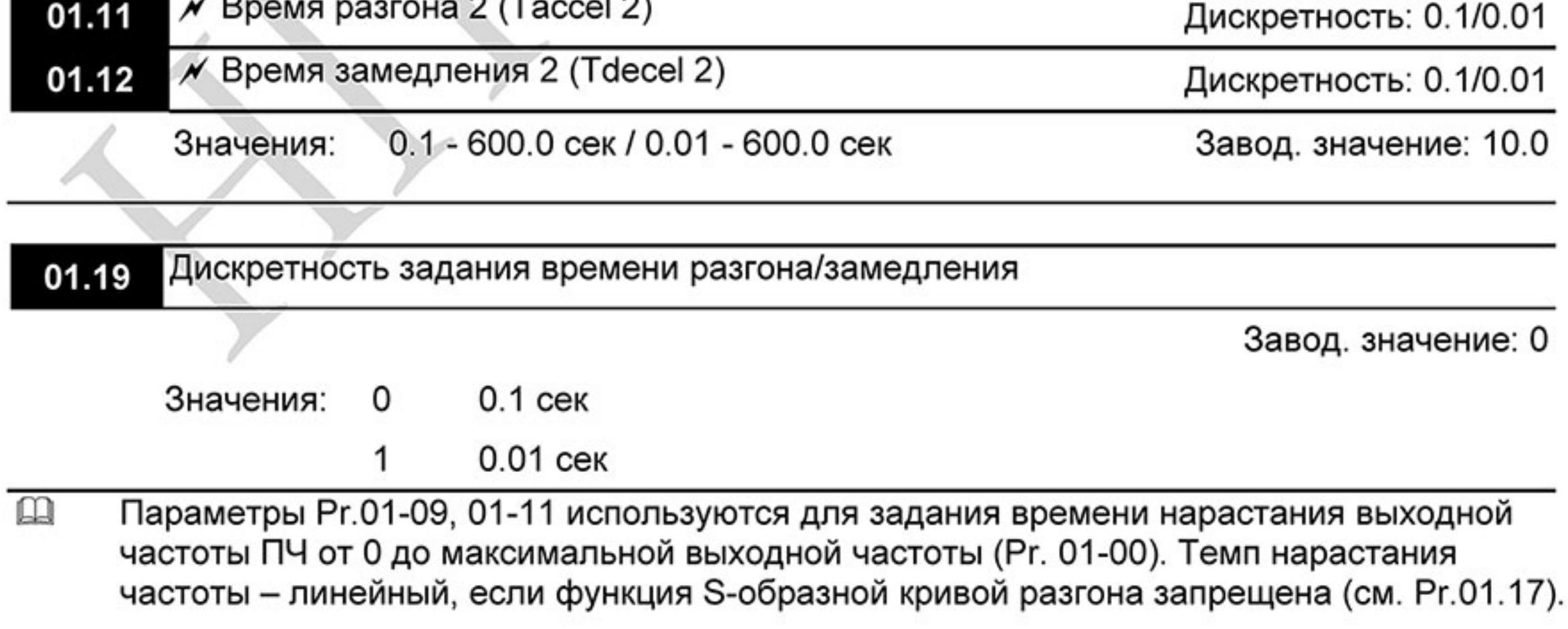

- $\mathbf{\Omega}$ Параметры Pr.01-10, 01-12 используется для задания времени снижения выходной частоты ПЧ от максимальной выходной частоты (Pr. 01-00) до 0Гц. Темп снижения частоты - линейный, если функция S-образной кривой разгона запрещена (см. Рг.01.17).
- По умолчанию привод будет работать со временем разгона/замедления 1. Для выбора 2- $\Box$ го времени разгона/замедления надо подать сигнал на один из дискретных входов, предварительно запрограммированных на данную функцию. Смотри Pr.04-05 ... Pr.04-08.
- 吅 На диаграмме, приведенной ниже, время разгона/замедления выходной частоты ПЧ время между 0 Гц и максимальной выходной частотой (Pr. 01-00). Предположим, что максимальная выходная частота - 60Гц, минимальная (Рг.01-05) - 1.0Гц, а время разгона/замедления - 10 сек. Тогда фактическое время разгона до частоты 60 Гц составит (60-1)\*10/60=9,83 сек. Таким же будет и время замедления.

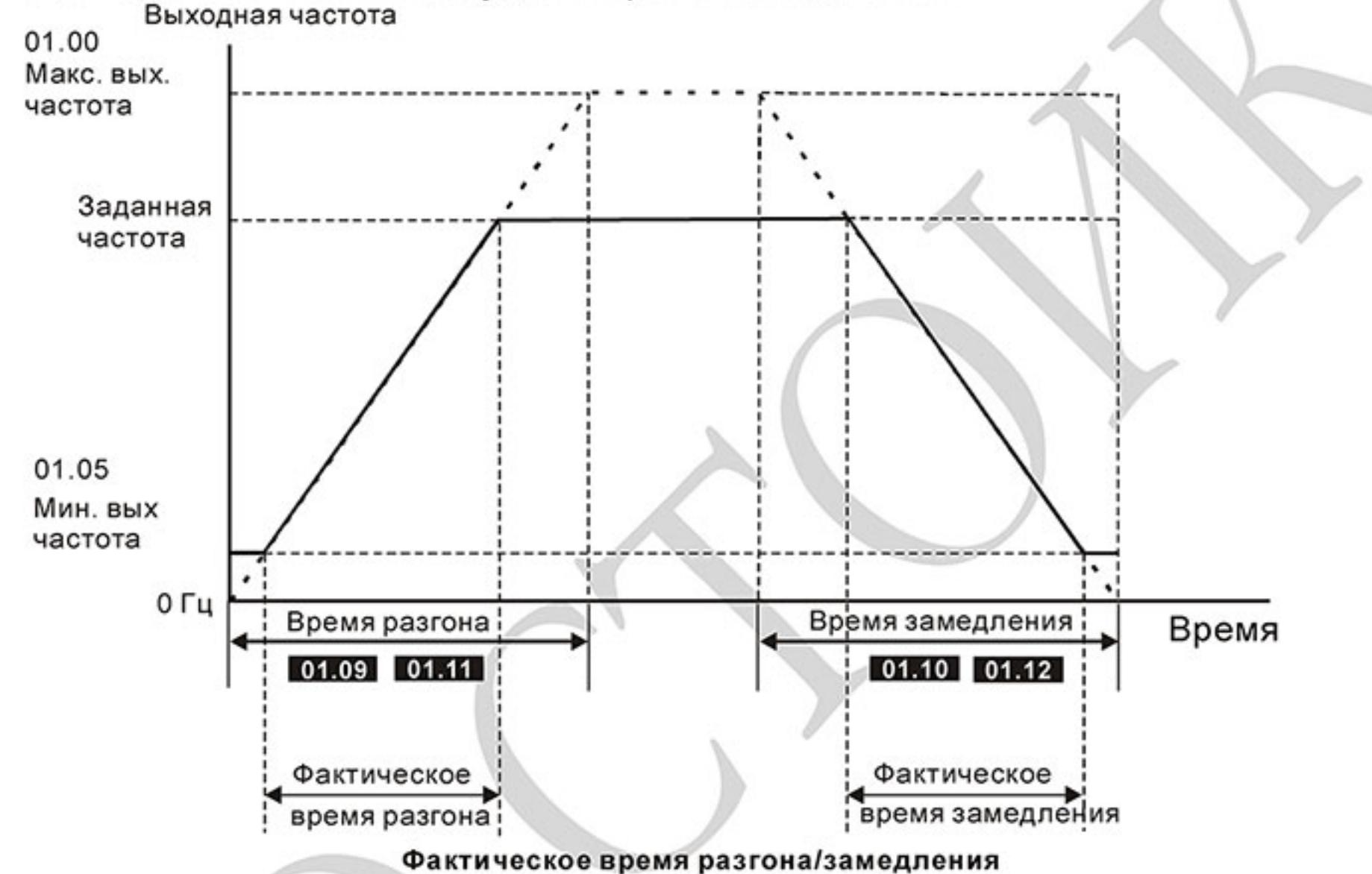

吅 При установке очень маленького времени разгона/замедления, действительное время разгона/замедления двигателя будет зависеть от реальных механических характеристик системы таких, как номинальный момент двигателя, статический момент, момент инерции нагрузки и др.

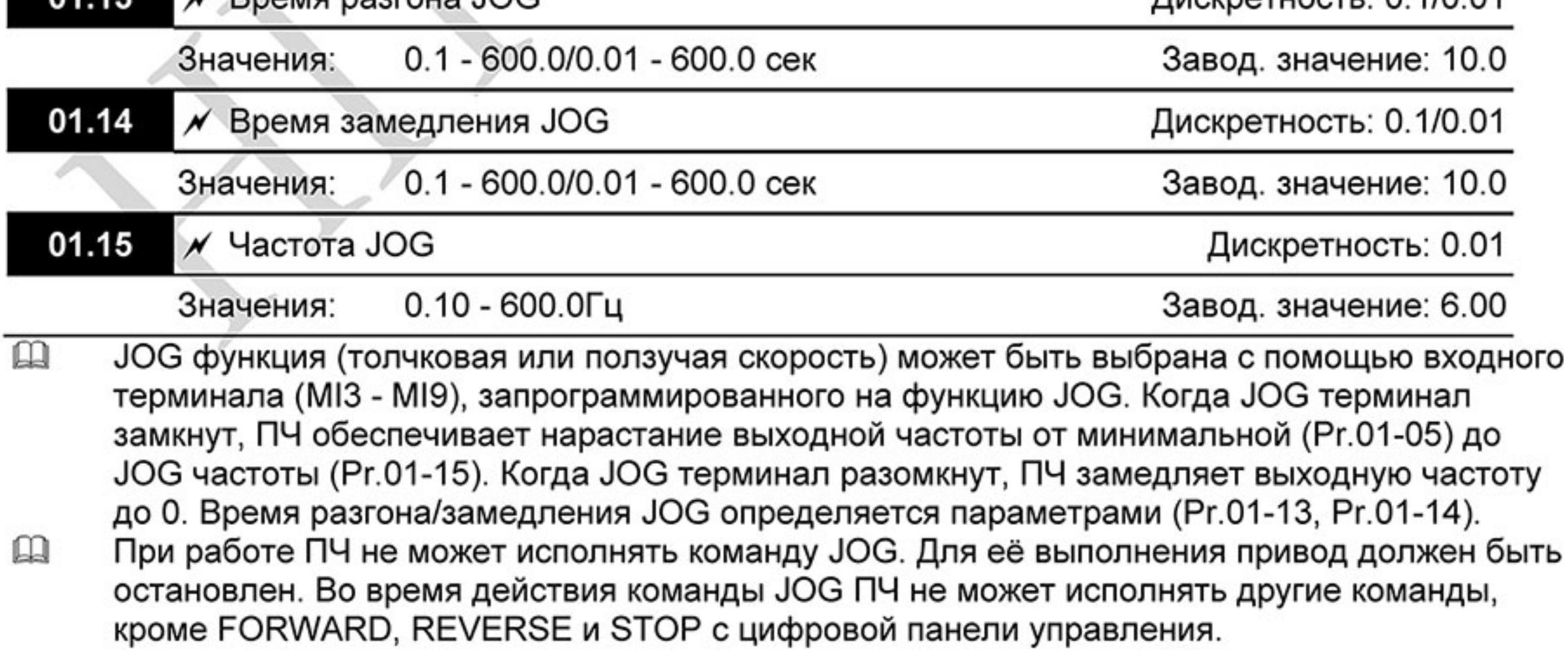

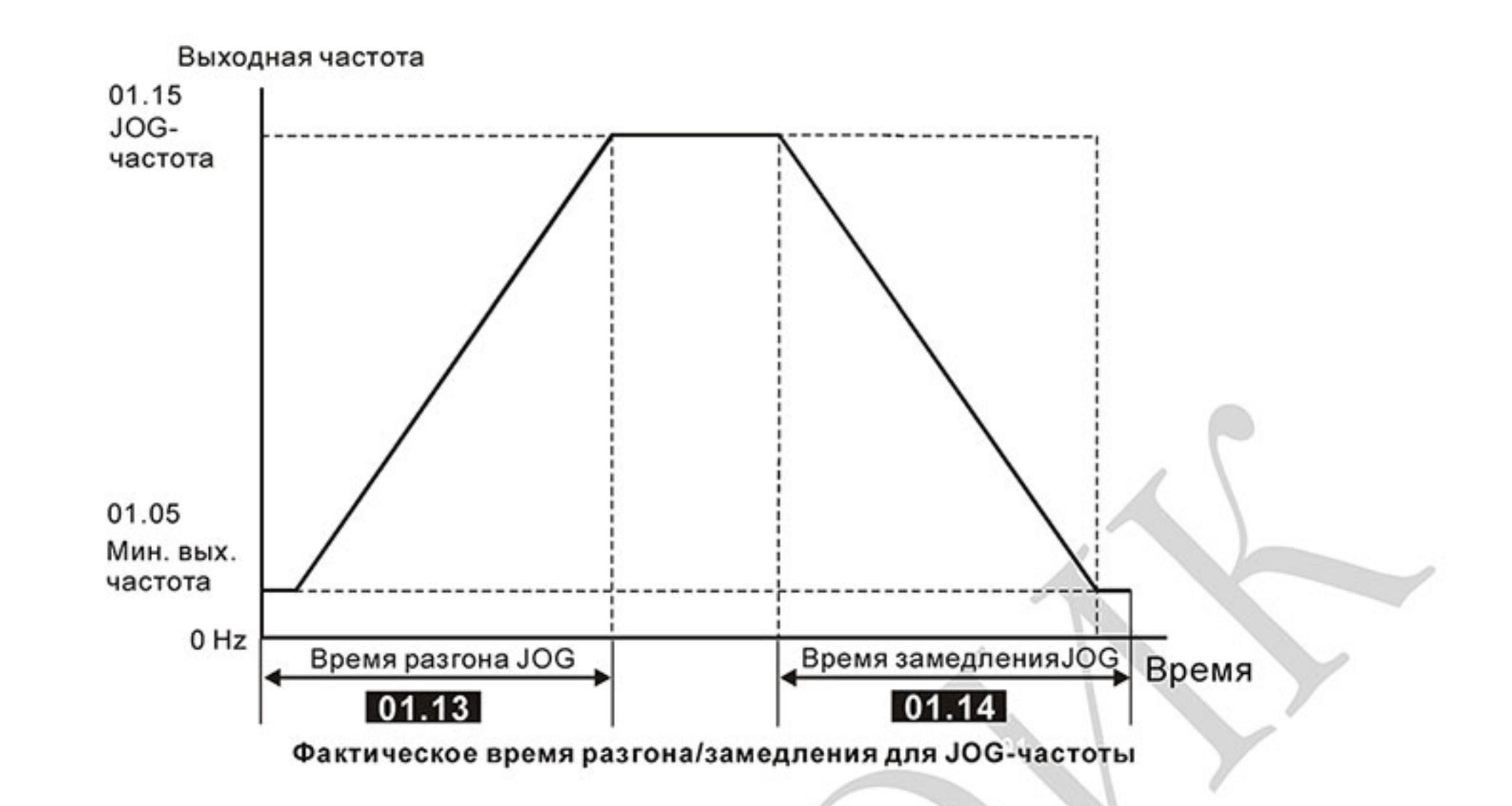

### $\overline{\prime}$  Выбор режима разгона/замедления (линейное время разгона/замедления 01.16 определяется параметрами 01.09, 01.10)

Завод. значение: 0

Линейный разгон и замедление Значения: 0

6

- Автоматический разгон, линейное замедление 1
- 2 Линейный разгон, автоматическое замедление
- 3 Автоматический разгон и замедление (время определяется нагрузкой)
- 4 Автоматический разгон и замедление (мин. время определяется заданным временем разгона/замедления)
- 5 Линейный разгон с контролем тока и линейное замедление
	- Линейный разгон с контролем тока и автоматическое замедление

- $\mathbf{m}$ будет выбирать самый быстрый темп разгона или замедления, при котором еще не будет срабатывать защита по току или перенапряжению в звене DC.
- При Pr.01-16 = 4 время разгона/замедления также будет зависеть от нагрузки, но оно не  $\mathbf{m}$ будет меньше соответствующих значений параметров Pr.01.09 ~Pr.01.12.
- 血 При Pr.01-16 = 5 и 6 будет работать функция токоограничения, и разгон будет автоматически приостанавливаться при превышении током установленного уровня ограничения (см. Pr.06-01).
- $\mathbf{m}$ Автоматический разгон/замедление позволяет снизить вибрацию и удары в течение разгона/замедления двигателя, а также обойтись без сложных расчетов времени разгона/замедления, а зачастую и без тормозных резисторов.
- $\Box$ При применении тормозного резистора режим автоматического выбора времени разгона/замедления не должен применяться.

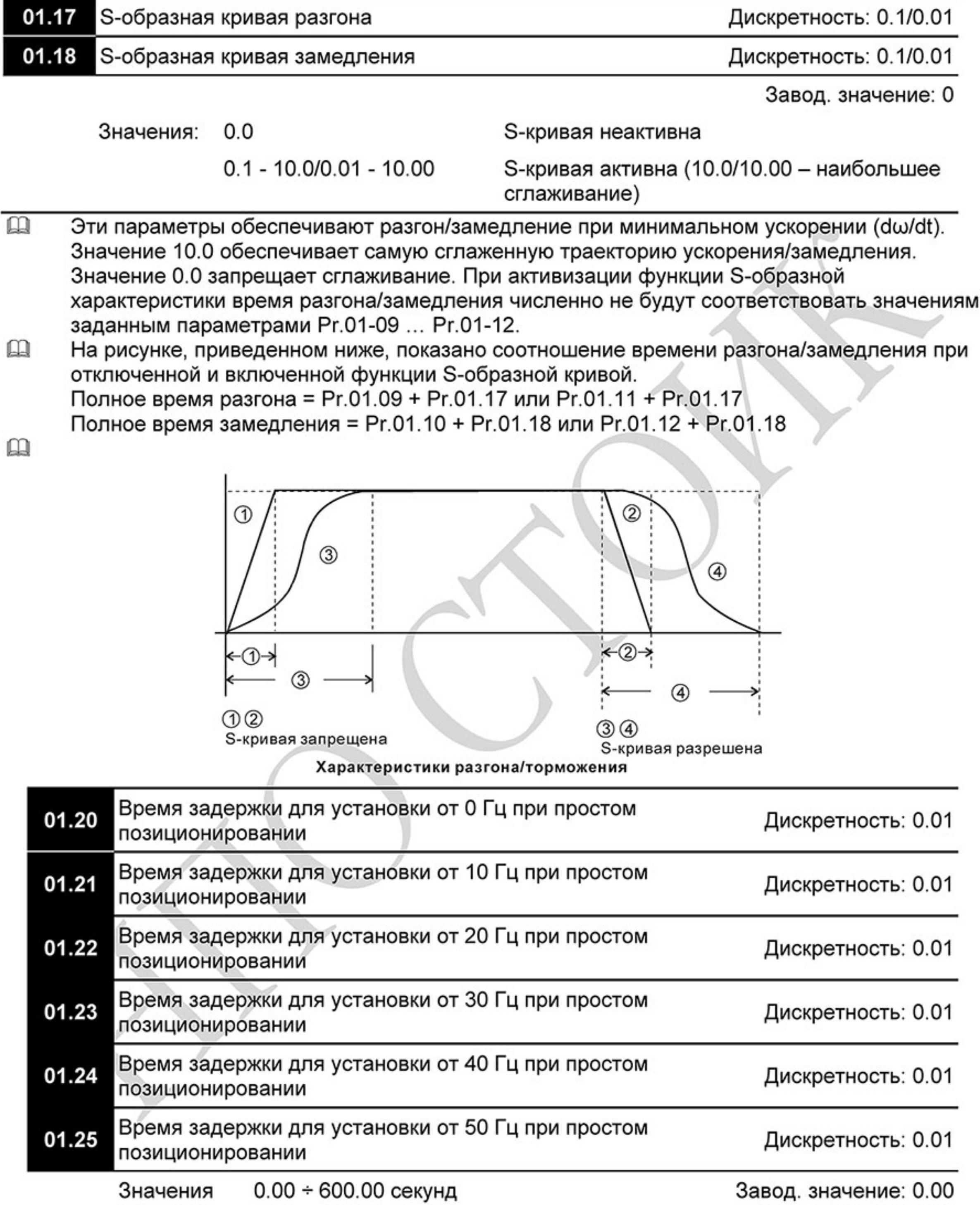

 $\square$ Функция простого позиционирования определяет диапазон рабочего хода. При замыкании дискретного входа с функцией «25» через выдержку времени по параметрам 01.20 ÷ 01.25 начнется замедление и останов в конечном положении.

 $\mathbf{\Omega}$ Пример простого позиционирования (данная функция не является функцией точного управления по положению).

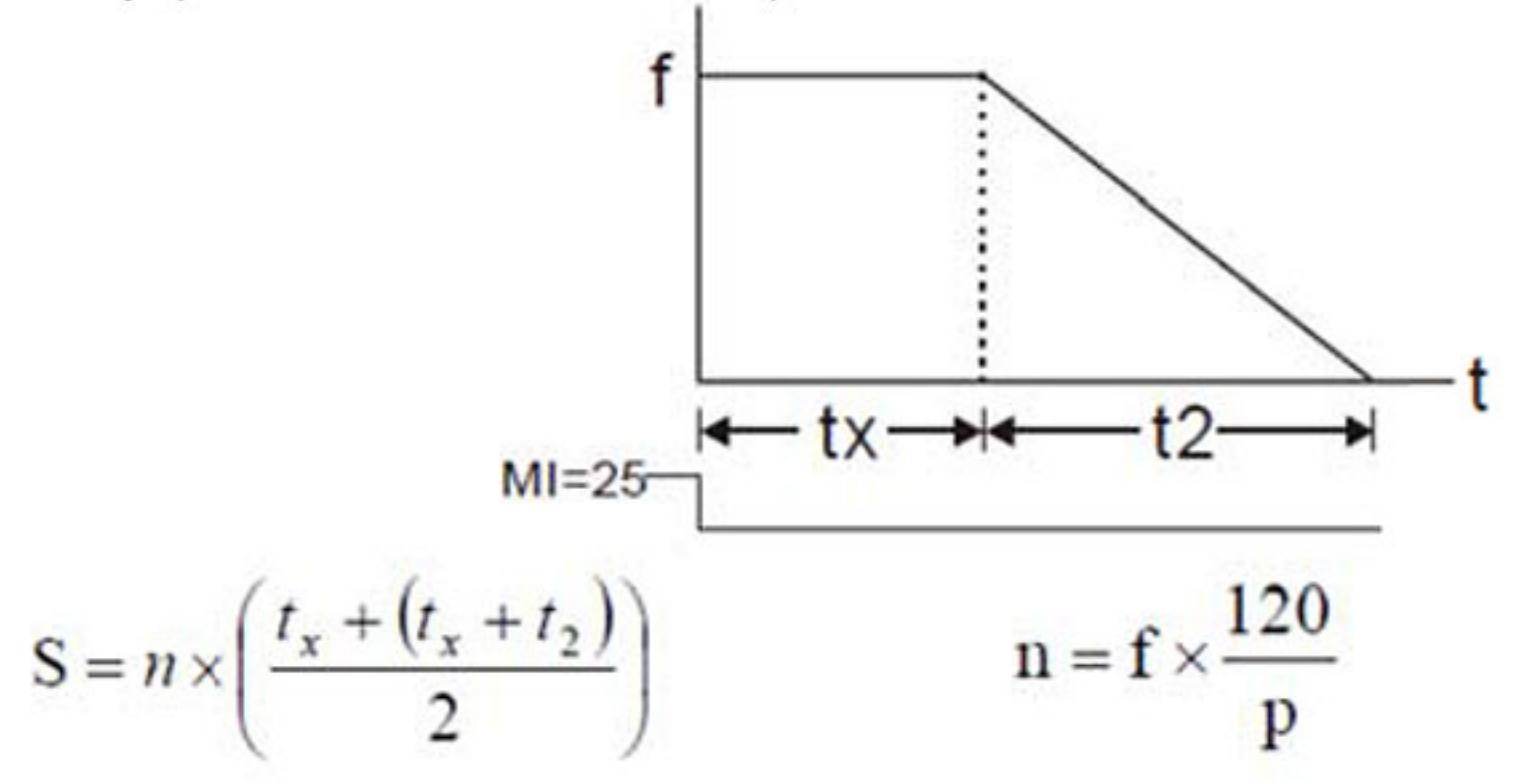

Где S - рабочий ход, n - частота вращения в об/сек, tx - время задержки в сек, t2 - время замедления в сек, р - число полюсов двигателя, f - рабочая частота в Гц.

 $\mathbf{m}$ Пример 1:

> Предположим, что частота двигателя 50 Гц, время задержки 01.25= 2 секунды и время замедления 10 секунд. Скорость вращения n=120 х 50/4 = 25 оборотов в секунду. Количество оборотов = (25 х (2 + 12))  $/ 2 = 175$  (оборотов)

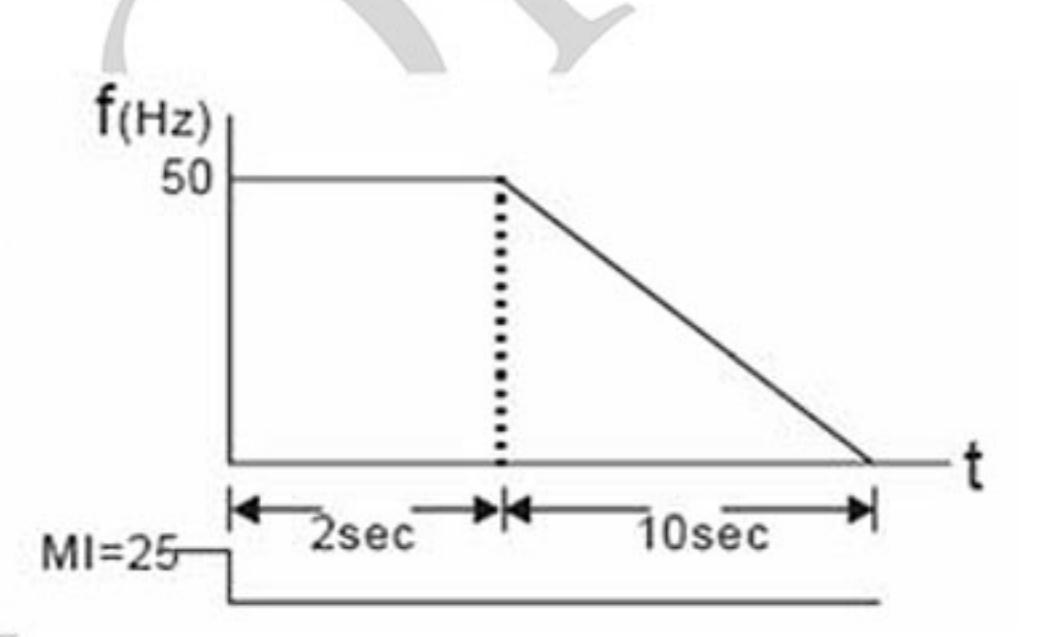

Угловое перемещение = количество оборотов х длина окружности = 175 х 2 п г. Это также означает, что двигатель будет остановлен в конечном положении через 175 оборотов.

的 Пример 2:

> Предположим, что частота двигателя 1.5 Гц, время задержки 01.21 = 10 секунд, время замедления от 60 Гц до 0 Гц установлено 40 секунд. Получаем, что время задержки от 1,5 Гц составляет 1,5 секунды, а время замедления от 1,5 Гц до 0 Гц составляет 1 секунду.

Скорость вращения n = 120 х 1,5/4 = 0,75 об /сек. Количество оборотов =  $(1,5/2 \times (1,5 + 2,5))/2 = 1,5$  оборота.

Угловое перемещение = количество оборотов х длина окружности = 1,5 х 2 тг. Это также означает, что двигатель будет остановлен в конечном положении через 1,5 оборота.

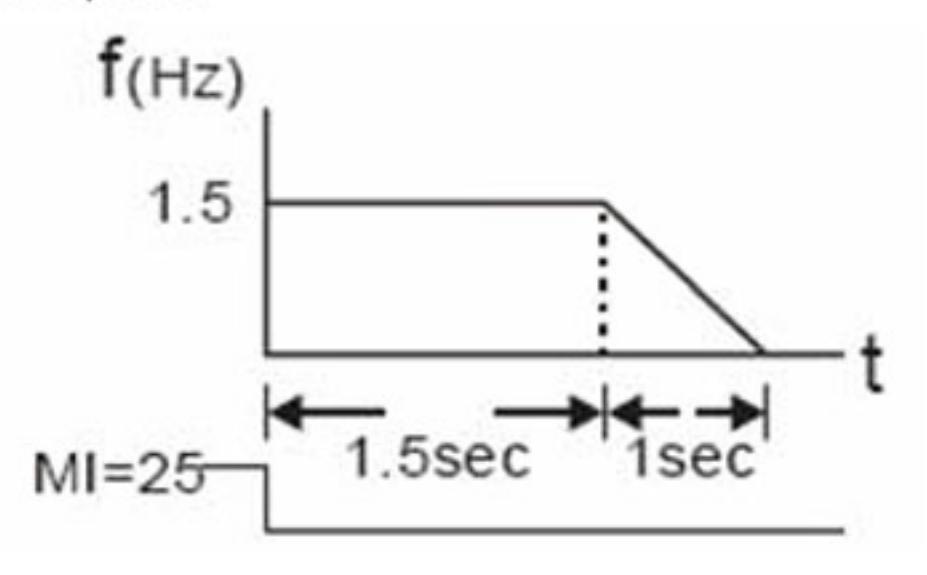

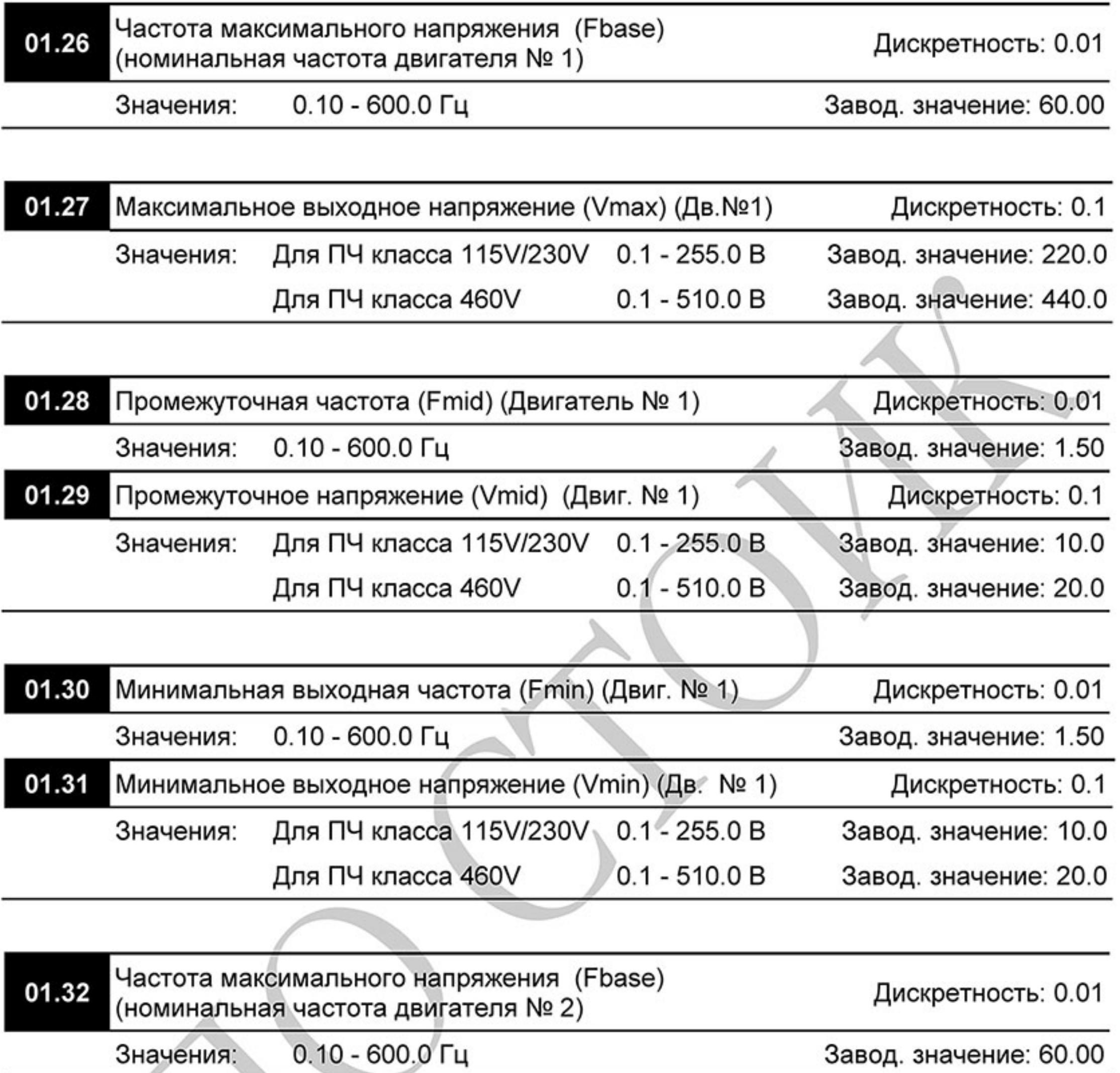

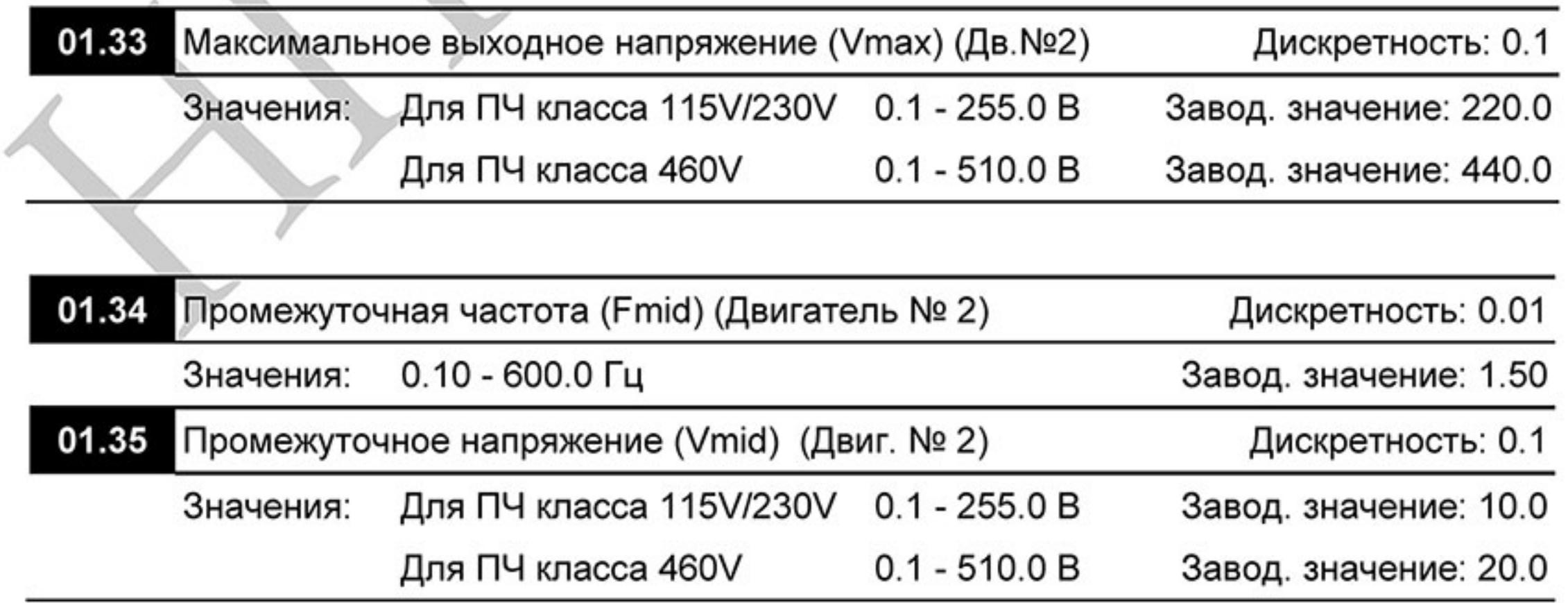

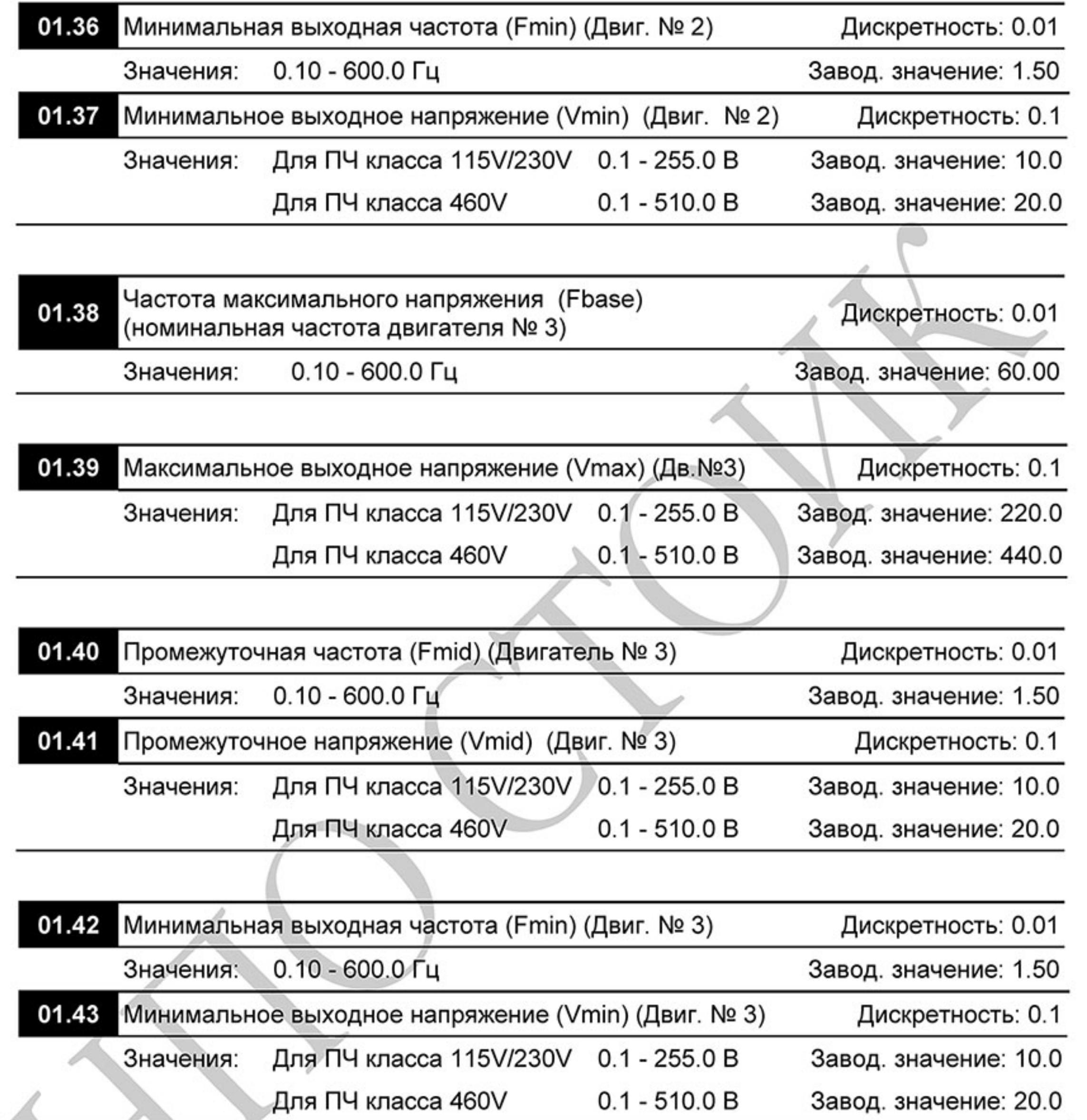

 $\square$ Для переключения набора параметров двигателей №0 ÷ №3 используются дискретные входы МІЗ ÷ МІ6 (параметры 04.05 ÷ 04.08) со значениями «27» и «28».

### 02.00 ∕ Первый источник задания выходной частоты

Завод. значение: 2

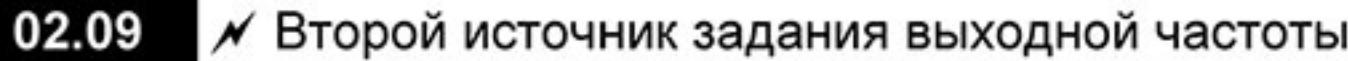

Завод. значение: 0

- Значения: Пульт КРЕ-LE02 (кнопки: ▲ и ▼) или клеммы (кнопки: UP и 0 DOWN)
	- Сигнал (0 ... +10)В на аналоговом входе AVI 1
	- Сигнал (4 ... 20) мА на входе ACI или (0 ... +10) В на входе AVI2. 2 Выбирается переключателем SW2.
	- 3 Интерфейс RS-485 или USB.
	- 4 Потенциометр пульта KPE-LE02
	- 5 Интерфейс CANopen
- $\mathbb{Q}$ Эти параметры устанавливают источник управления выходной частотой преобразователя и соответственно скоростью вращения двигателя.
- 的 Значение 2: тип сигнала выбирается микропереключателем SW2 (ACI/AVI), расположенном на ПЧ под лицевой панелью. В положении ACI выбран сигнал (4 ... 20)мА, а в положении AVI выбран сигнал (0 ... +10)В на аналоговом входе ACI.
- $\Box$ Если 3-ий микропереключатель (под пультом сверху, справа) установлен в положение «ON», то параметр 02.00 будет принудительно установлен на значение 2. Этот параметр не может быть изменён до установки переключателя в положении «ОFF».

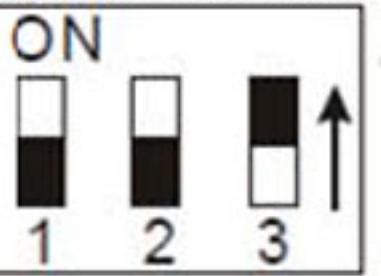

- $\Box$ Когда привод управляется внешними сигналами, для предотвращения самопроизвольного запуска при подаче питания правильно установите параметр Pr.02.05.
- $\mathbf{\Omega}$ В процессе работы возможно переключение между первым и вторым источником задания выходной частоты с помощью внешнего сигнала на дискретном входе, запрограммированном на данную функцию (см. Рг.04.05 ~ 04.08).
- Pr02.09 активен только при Pr.04.05~04.08 = 22.  $\Box$
- 

1

 $\mathbf{\Omega}$ Возможна комбинация сигналов первого и второго источника (см. Pr.02.10).

#### 02.01  $\mathcal M$  Первый источник команд управления приводом

Завод. значение: 0

- Значения: Пульт KPE-LE02 (кнопки RUN, STOP) 0
	- Управление по дискретным входам. При этом кнопка STOP/RESET на пульте активна.
	- 2 Управление по дискретным входам. При этом кнопка STOP/RESET на пульте не активна.
	- 3 Управление по интерфейсу RS-485 или USB. При этом кнопка STOP/RESET на пульте активна.
	- Управление по интерфейсу RS-485 или USB. При этом кнопка 4 STOP/RESET на пульте не активна.
- 5 Управление по интерфейсу CANopen. При этом кнопка STOP/RESET на пульте не активна.
- $\mathbf{m}$ Эти параметры устанавливают источник команд (ПУСК, СТОП, РЕВЕРС) управления приводом.
- $\mathbf{\Omega}$ В процессе работы возможно переключение между управлением с пульта, управлением внешними сигналами или по RS-485/USB (см. Рг.04.05  $\sim$  04.08).
- $\Box$ При управлении приводом от внешнего источника см. подробное описание параметров Pr.02.05/Pr.04.04.

 $\overline{\prime}$  Комбинация сигналов с первого и второго источников 02.10 задания частоты

Завод. значение: 0

- Значения: Только первый источник задания 0
	- Сумма (источник 1 + источник 2) 1
	- Разность (источник 1 источник 2) 2

#### 02.02 Метод остановки привода

Значения: 0

 $\Box$ 

Завод. значение: 0 Е.Г.: на свободном выбеге STOP: с замедлением

- STOP: на свободном выбеге Е.Г.: на свободном выбеге 1 2
- STOP: с замедлением Е.Г.: с замедлением 3 STOP: на свободном выбеге Е. Г.: с замедлением
- $\Box$ Если 2-ой микропереключатель (под пультом сверху, справа) установлен в положение «ON», то режим замедления определяется параметром 02.02. Этот параметр не может быть изменён до тех пор, пока установки переключателя в положении «ОFF».

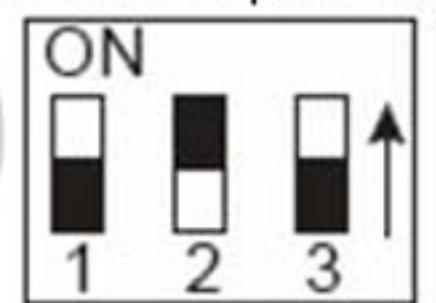

Этот параметр определяет способ остановки двигателя после получения команды STOP и ЕГ (внешнее аварийное отключение).

Остановка двигателя с замедлением означает, что при подаче команды STOP (EF) выходная частота будет плавно уменьшаться от заданной до минимальной (Pr.01.05) в соответствии со временем, установленным в Pr.01.10, 01.12, а затем напряжение с двигателя будет снято. Замедление двигателя будет контролируемым с предопределенным временем.

Остановка двигателя на свободном выбеге означает, что при подаче команды STOP (ЕГ) выходы напряжение с двигателя снимается, и он свободно вращается по инерции. Время замедления при этом будет неопределенным, зависящим только от инерционных свойств нагрузки.

Метод остановки двигателя обычно определяется характеристиками нагрузки двигателя и частотой остановов.

(1) Остановку двигателя с замедлением рекомендуется применять для безопасности персонала или по технологическим требованиям. В этом случае правильно выбирайте требуемое время замедления. В некоторых случаях (короткое время замедления при высокоинерционной нагрузке) может понадобиться использование тормозного резистора.

(2) Остановка двигателя по инерции применяется, если свободный выбег допустим, нагрузка имеет большой момент инерции, а время замедления не критично. Например: для вентиляторов, вырубных машин, центрифуг, насосов и др.

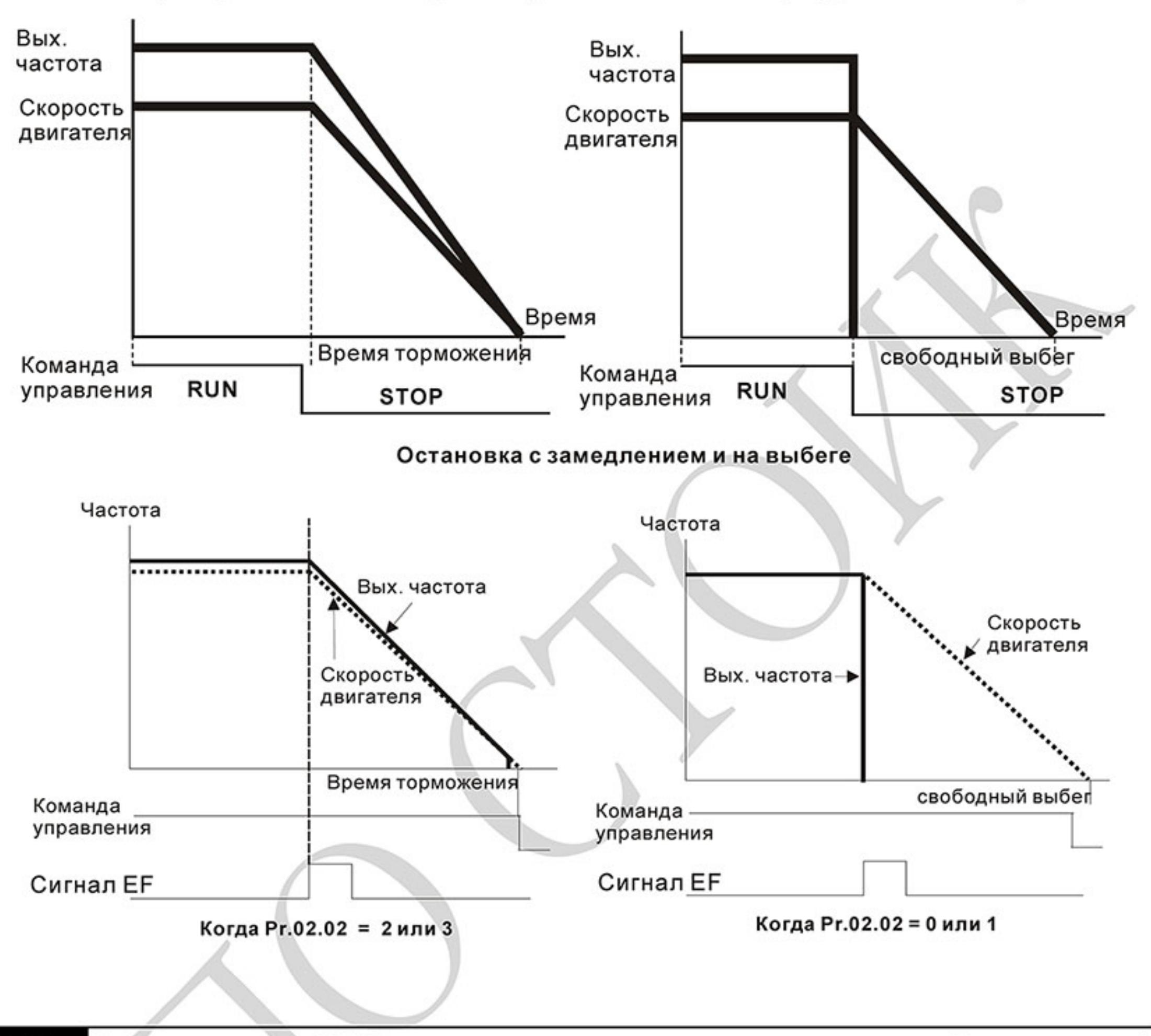

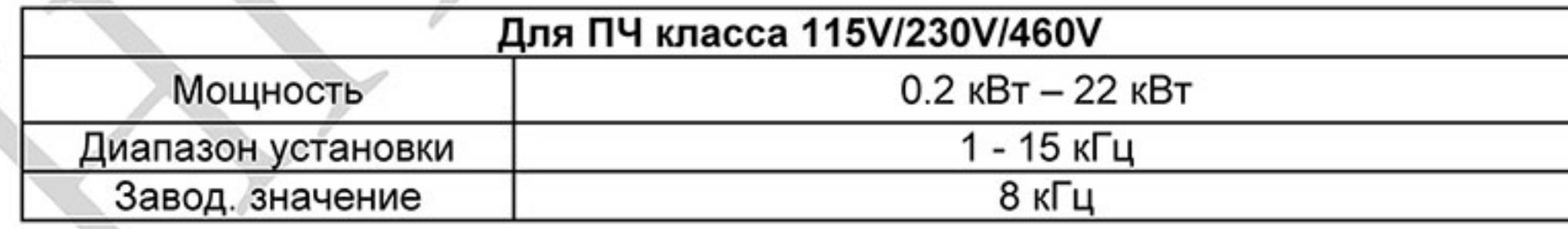

 $\mathbf{\Omega}$ Этот параметр определяет несущую частоту широтно-импульсной модуляции преобразователя, а следовательно частоту коммутации силовых транзисторов выходного инвертора.

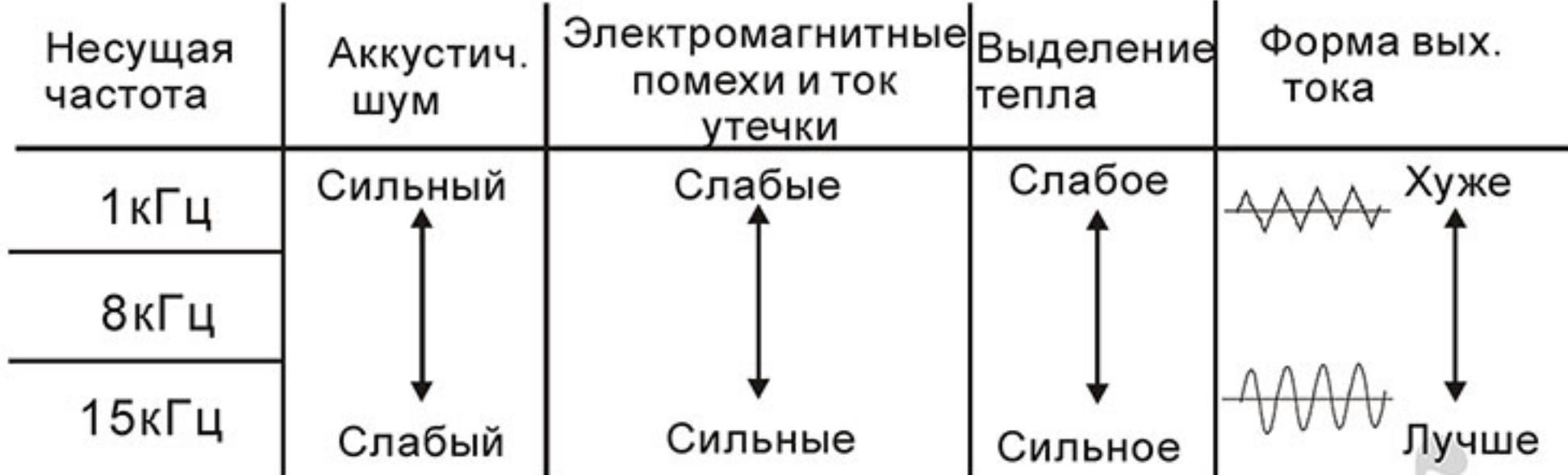

血 В таблице приведены положительные и отрицательные стороны той или иной несущей частоты ШИМ, которые следует учитывать при выборе ее значения.

- 的 Чем больше расстояние электропроводов между ПЧ и двигателем, тем меньше устанавливайте несущую частоту. Если помехи от ПЧ влияют на периферийные устройства - снижайте несущую частоту. Если ток утечки ПЧ слишком большой - снижайте несущую частоту. Если в двигателе появляется металлический шум- увеличьте несущую частоту.
- $\mathbf{\Omega}$ Во время работы несущая частота ШИМ будет автоматически снижаться в зависимости от температуры радиатора и тока нагрузки ПЧ. Это необходимо, чтобы предотвратить перегрев IGBT-транзисторов и продлить срок службы ПЧ. Если вы не хотите, что бы частота ШИМ автоматически снижалась при повышенной температуре, то обратитесь к параметру 02.18

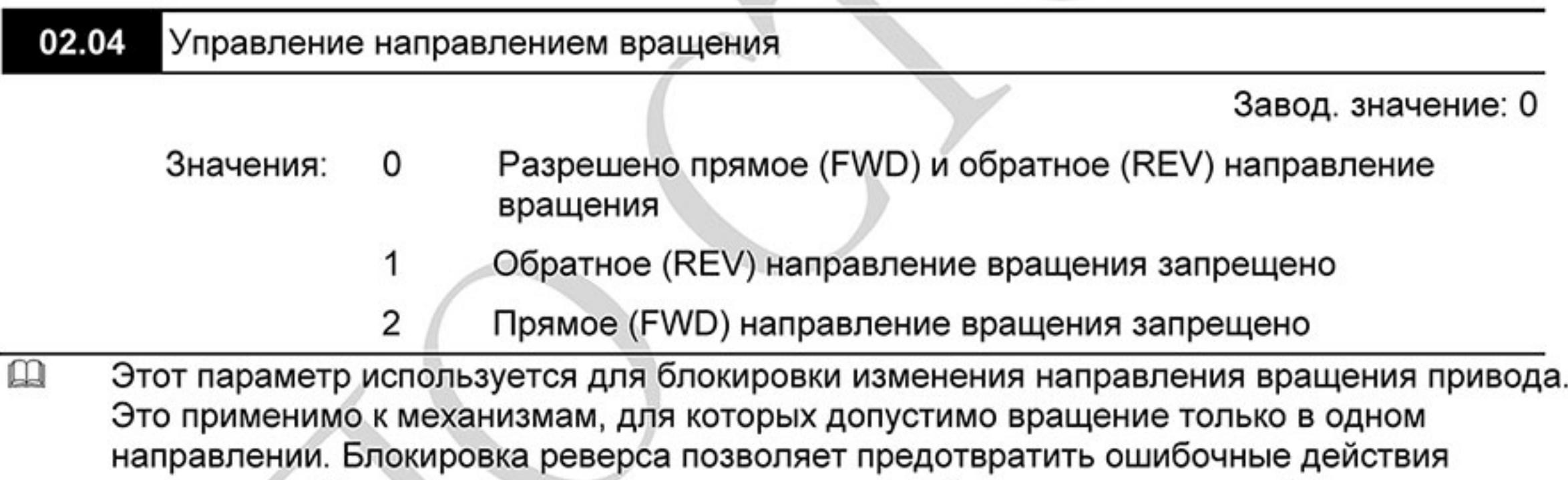

операторов. Когда реверс запрещен, двигатель не будет вращаться в обратном

направлении, ему будет разрешено только прямое направление вращения.

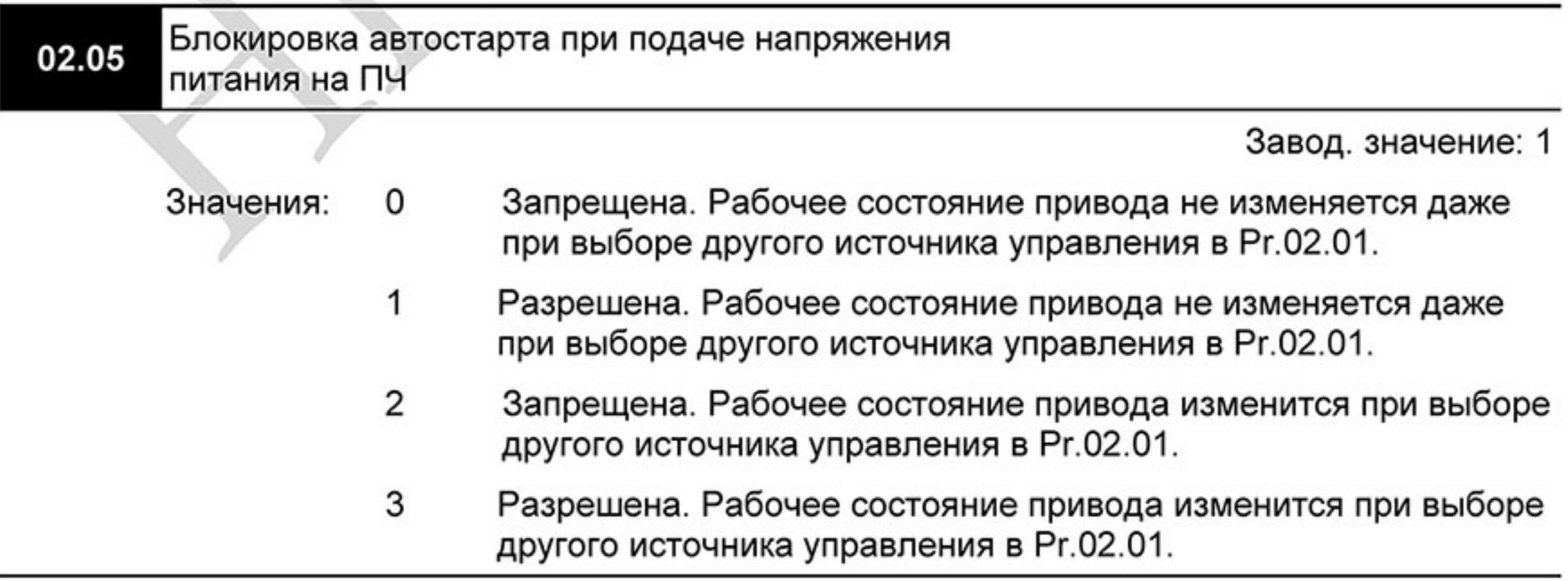
$\mathbf{m}$ Этот параметр определяет поведение ПЧ при подаче на него напряжения питания и при выборе другого источника управления приводом. Если автостарт привода не блокирован, то при наличии команды ПУСК на дискретном входе преобразователь частоты запустит двигатель, как только будет подано напряжение питания. Иначе, для запуска двигателя, после подачи питания, следует нажать СТОП, после чего ПУСК.

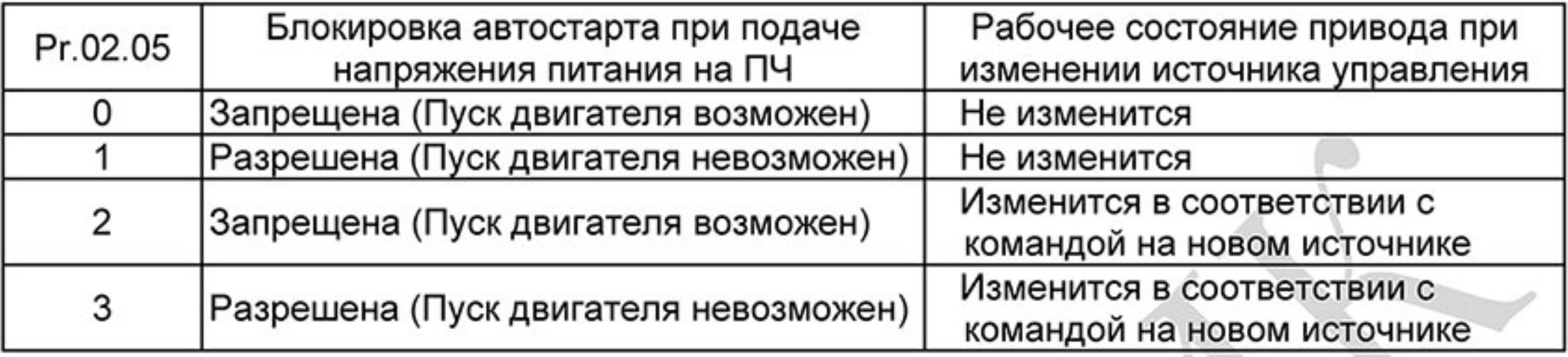

 $\mathbf{\Omega}$ Когда в качестве источника управления выбраны внешние терминалы и подана команда ПУСК, т. е. (FWD/REV-DCM=замкнуты), после подачи питания привод будет работать в соответствии с Pr.02.05 следующим образом. < Только для терминалов FWD и REV>

Если Pr.02.05 = 0 или 2, двигатель запустится одновременно с подачей напряжения 1. питания на ПЧ. Не рекомендуется использовать этот режим при частых пусках (> 6 раз в час).

2. Если Pr.02.05 = 1 или 3, двигатель останется неподвижным при подаче питания на ПЧ. Для его запуска необходимо, чтобы команда ПУСК (RUN) следовала после подачи питания.

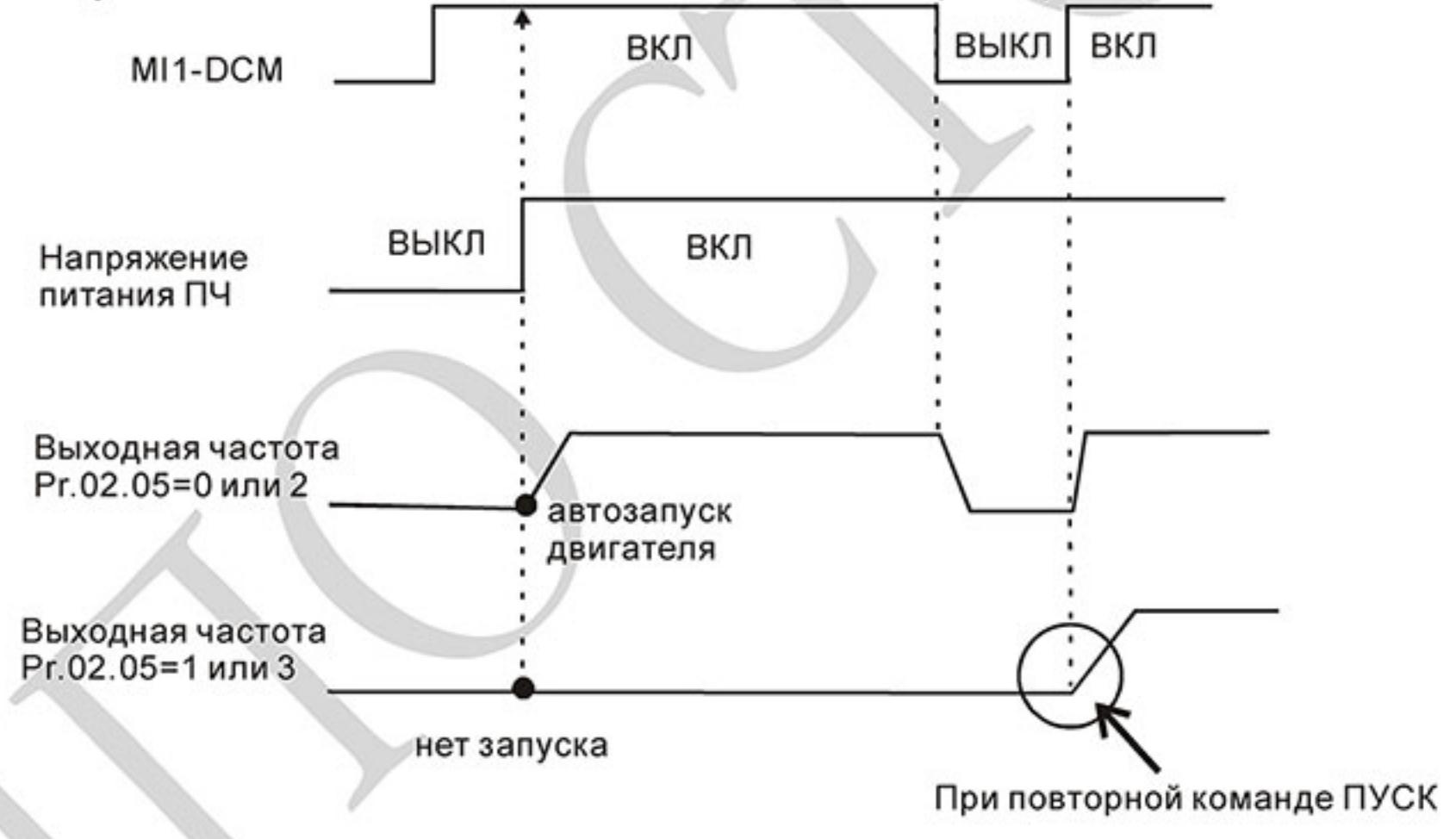

- $\Delta$ Блокировка автостарта не гарантирует полной уверенности того, что никогда не сможет произойти самопроизвольный запуск двигателя при подаче напряжения питания на преобразователь. Двигатель может запуститься, например, при неисправности переключателя, подключенного к дискретному входу ПЧ.
- $\mathbf{m}$ Когда привод управляется не от внешних терминалов, то независимо от того работает двигатель или нет, привод изменит свое состояние в соответствие с Pr.02.05 если будут выполнены оба из условий:
	- Источник управления изменяется на управление от внешних терминалов (Pr.02.01=1 1. или 2)
	- Состояния терминалов и привода различные. 2.

 $\mathbf{m}$ 

Состояние привода изменится следующим образом:

Если Pr.02.05 = 0 или 1, состояние привода не изменится. 1.

Если Pr.02.05 = 2 или 3, состояние привода изменится в соответствие с состоянием 2. управляющих терминалов.

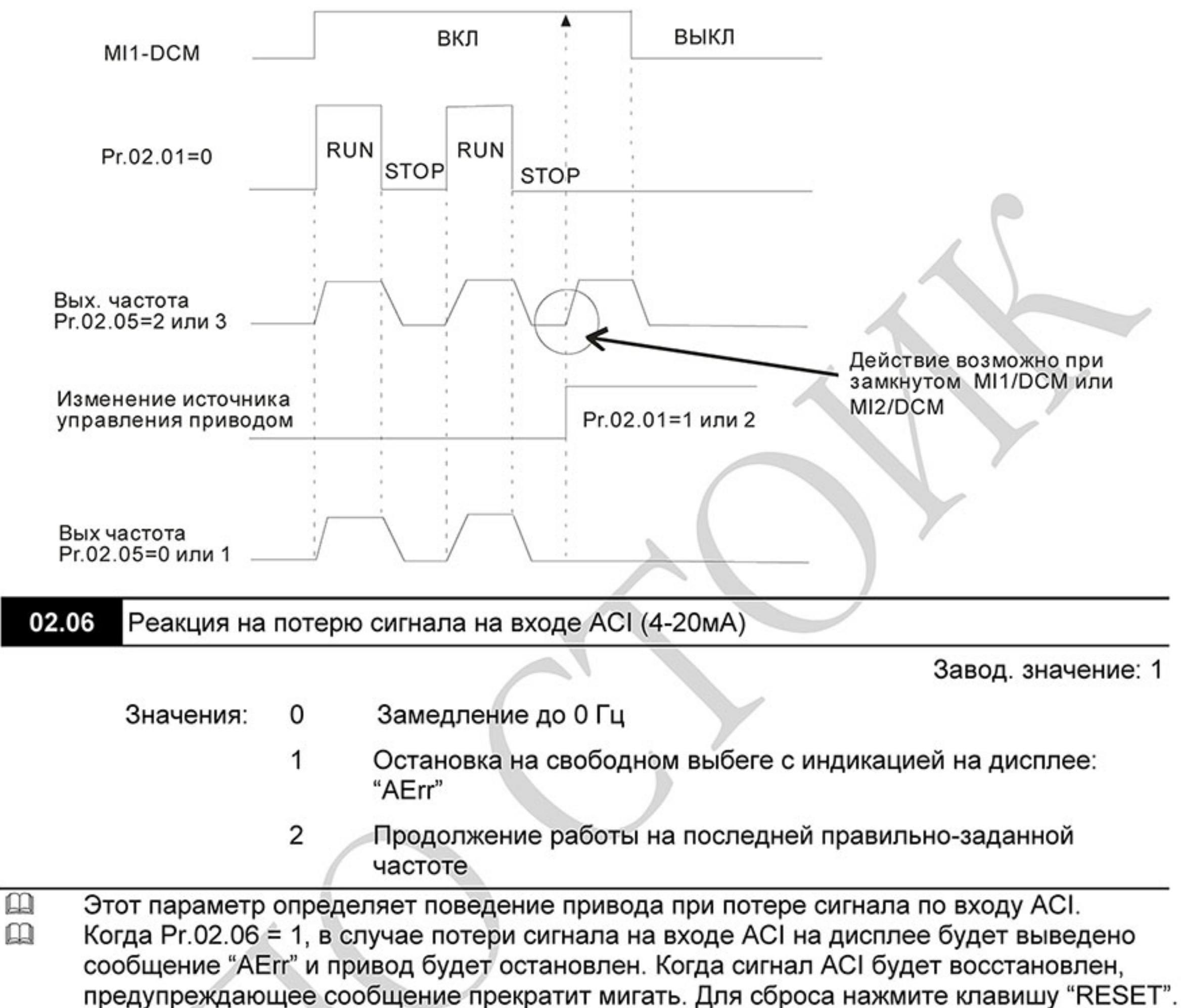

Когда параметр = 0 или 2, в случае потери сигнала на входе ACI на дисплее не будет  $^{\rm m}$ 

выводиться сообщение "AErr". При параметре = 0 двигатель остановится согласно параметрам торможения (Pr.01.10/Pr.01.12). При параметре = 2 двигатель продолжит работать на последней частоте.

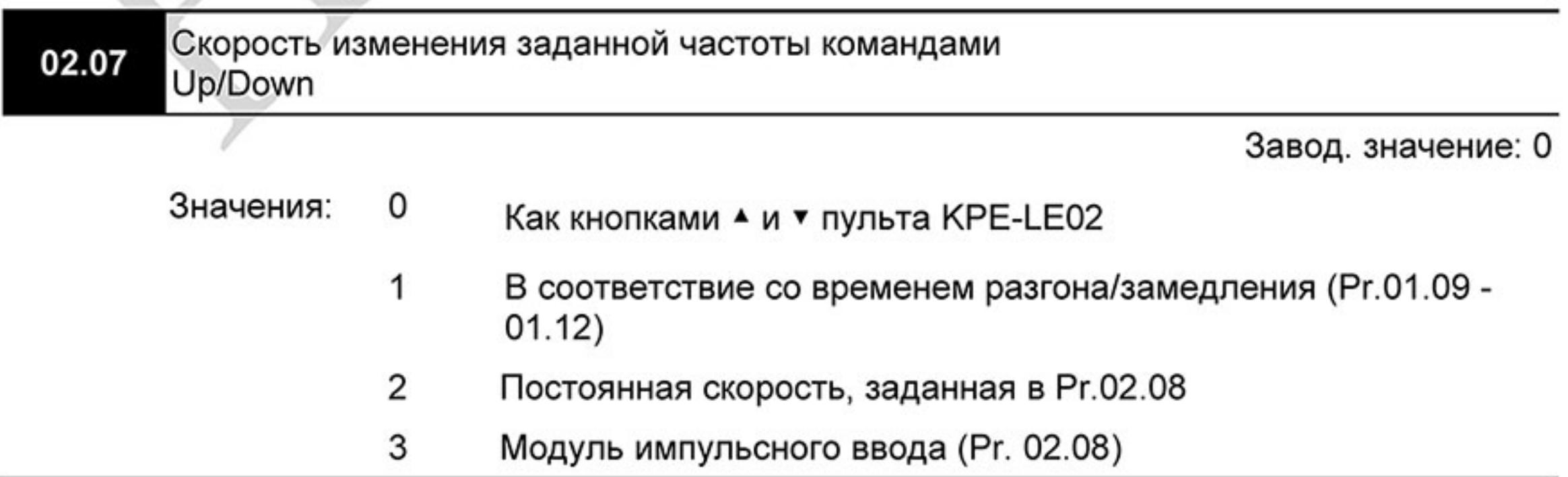

- 吅 Эти параметры определяют скорость увеличения/уменьшения заданной (мастер) частоты, когда в качестве источника задания частоты используются команды на многофункциональных дискретных входах, запрограммированных на функции Up/Down (Pr.04.05~Pr.04.08 = 10 (увеличение скорости) или 11 (уменьшение скорости)).
- $\Box$ Процесс увеличения/уменьшения заданной частоты (F) командами или кнопками UP/DOWN при Pr.02.07 = 0 показан на нижеприведенном рисунке.

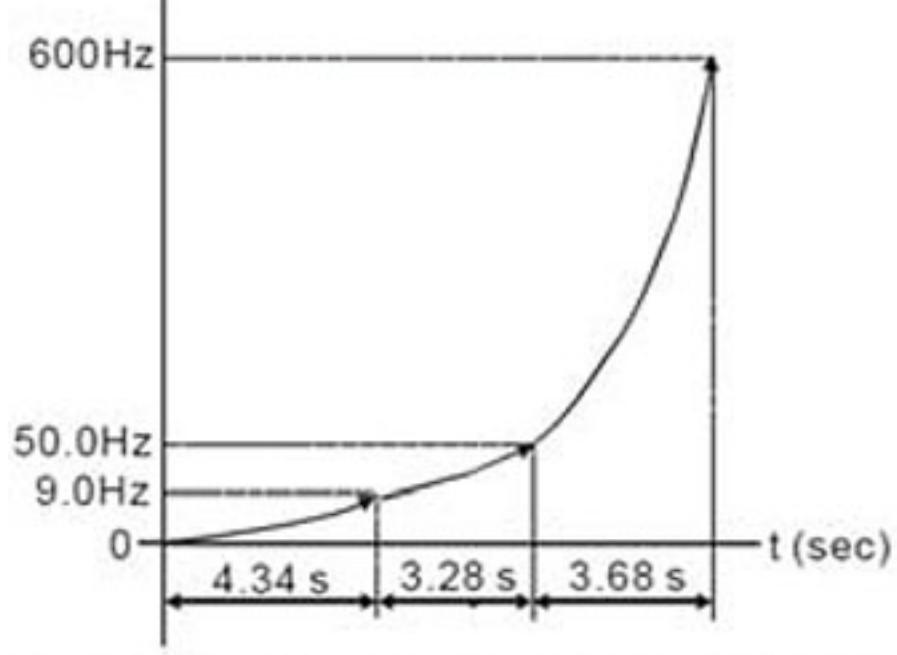

血 Когда 02.07 = 1, заданная частота при удержании сигналов Up/Down будет изменяться линейно в соответствие со временем разгона/замедления (Pr.01.09 - 01.12), но только при запущенном приводе (подана команда RUN).

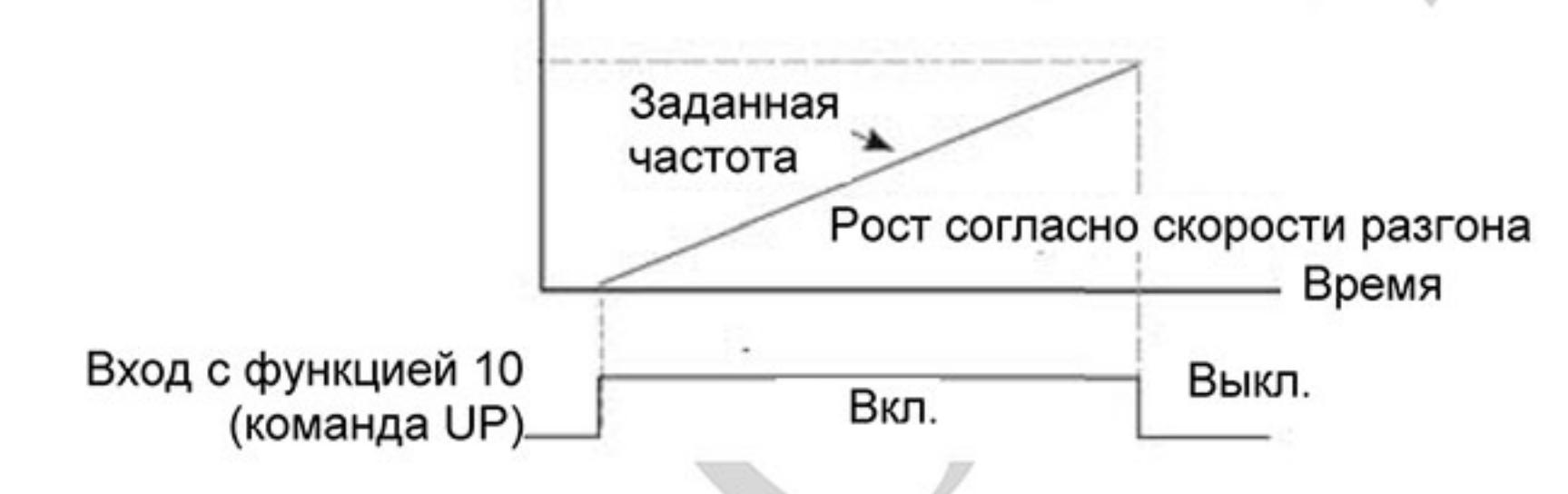

Когда 02.07 = 2, заданная частота при удержании сигналов Up/Down будет изменяться  $\mathbf{m}$ линейно с постоянной скоростью, заданной в Pr.02.08.

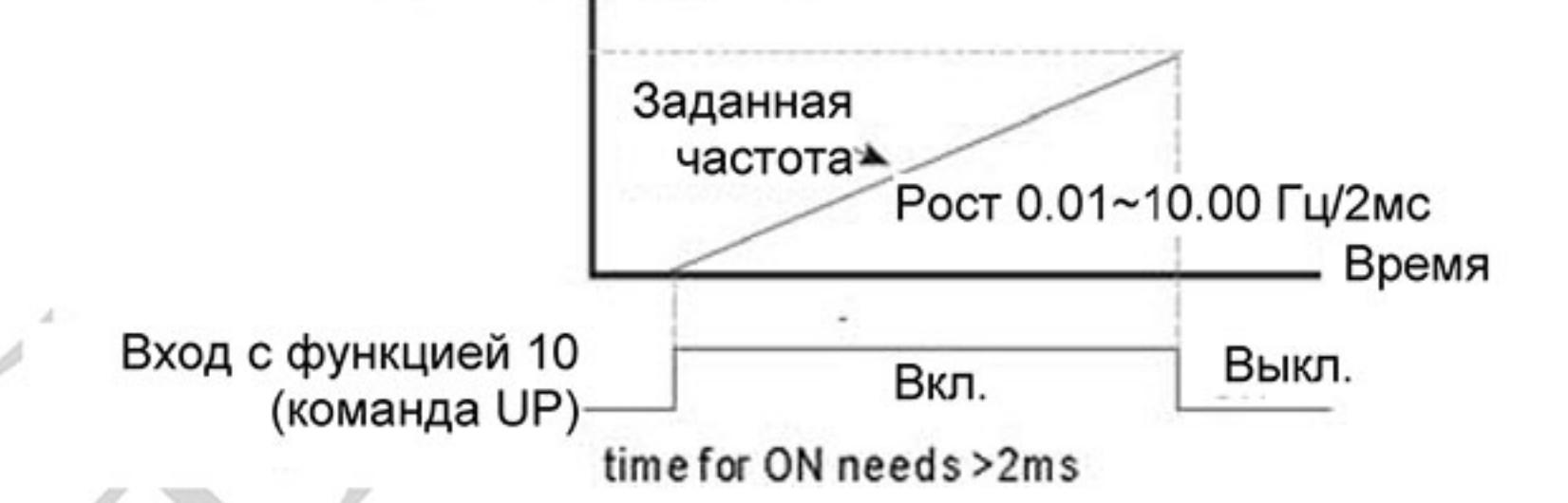

 $\mathbf{m}$ Когда 02.07 = 3, заданная частота будет изменяться ступенчато по переднему фронту команд Up/Down на величину, заданную в Pr.02.08. При удержании сигналов Up/Down частота изменяться не будет.

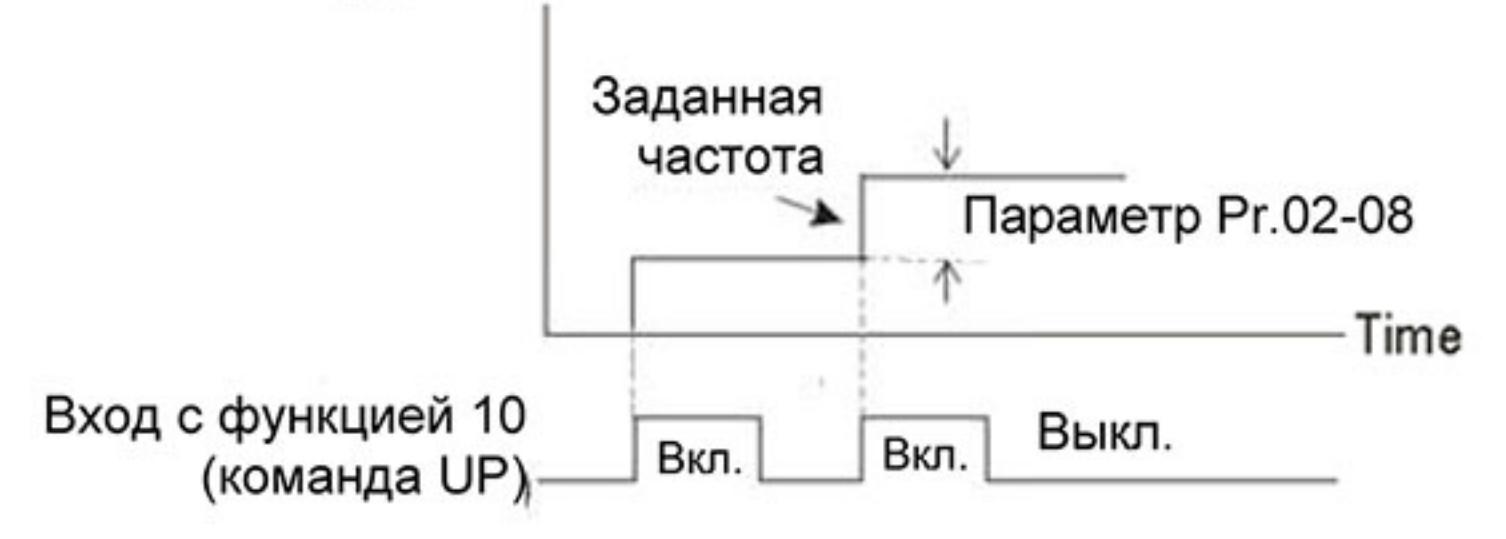

 $-111-$ Ревизия: март 2015 г., 09ЕЕ, V1.2/CTL V2.2 «НПО СТОИК» www.stoikltd.ru (495) 661-24-41

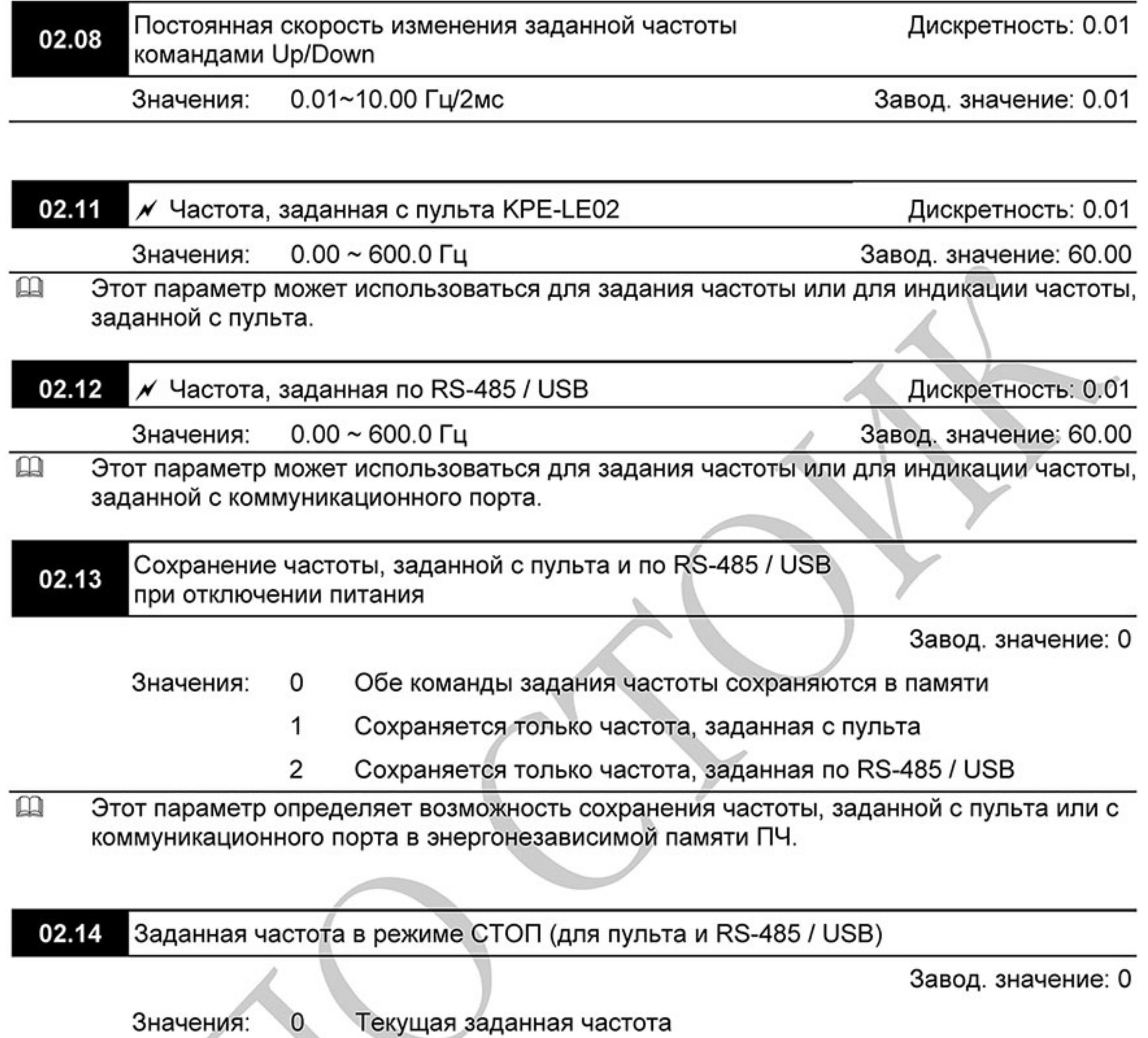

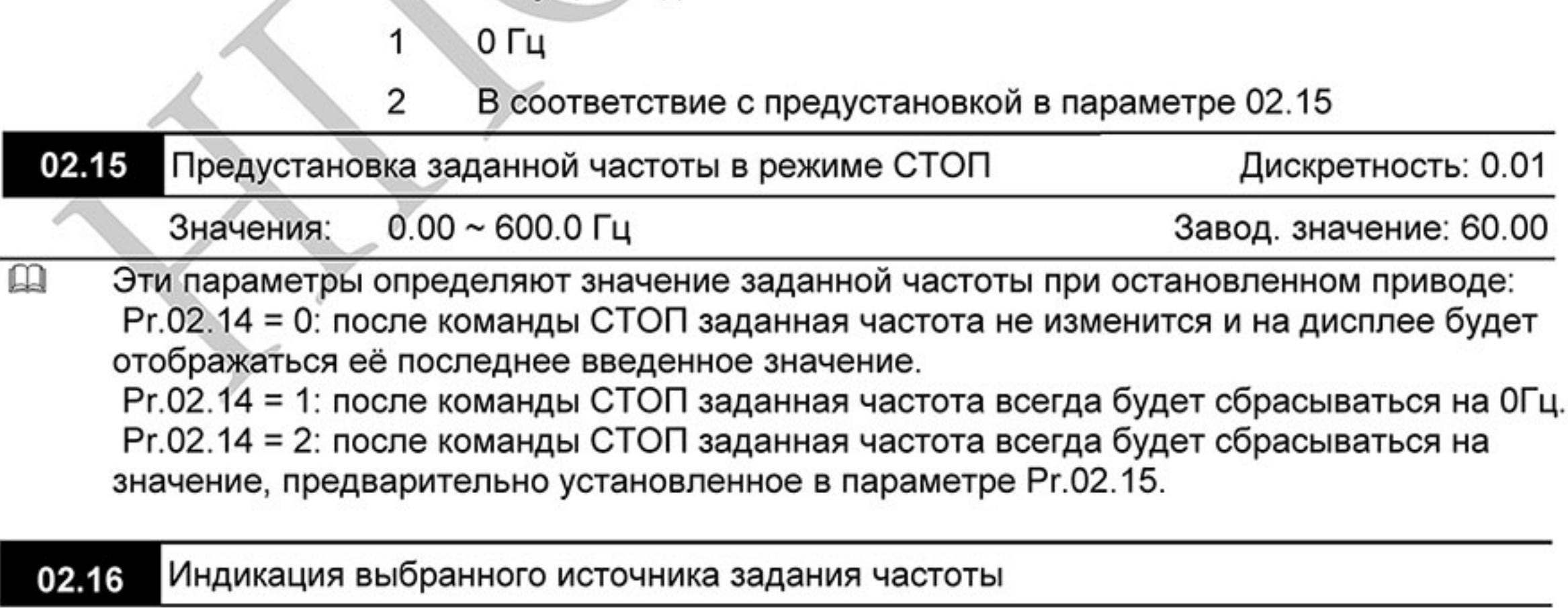

Значения: Параметр доступен только для чтения Завод. значение: ##

 $\Box$ По значению этого параметра можно определить источник заданной частоты.

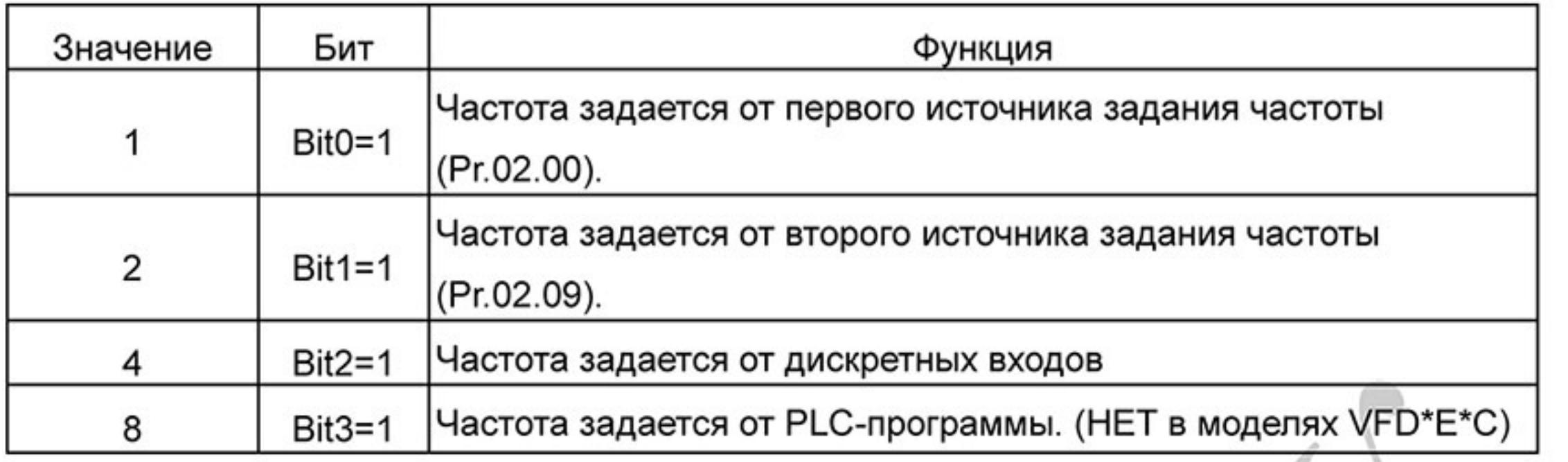

02.17 Индикация выбранного источника команд управления приводом

Значения: Параметр доступен только для чтения

Завод. значение: ##

 $\square$ По значению этого параметра можно определить источник команд управления приводом.

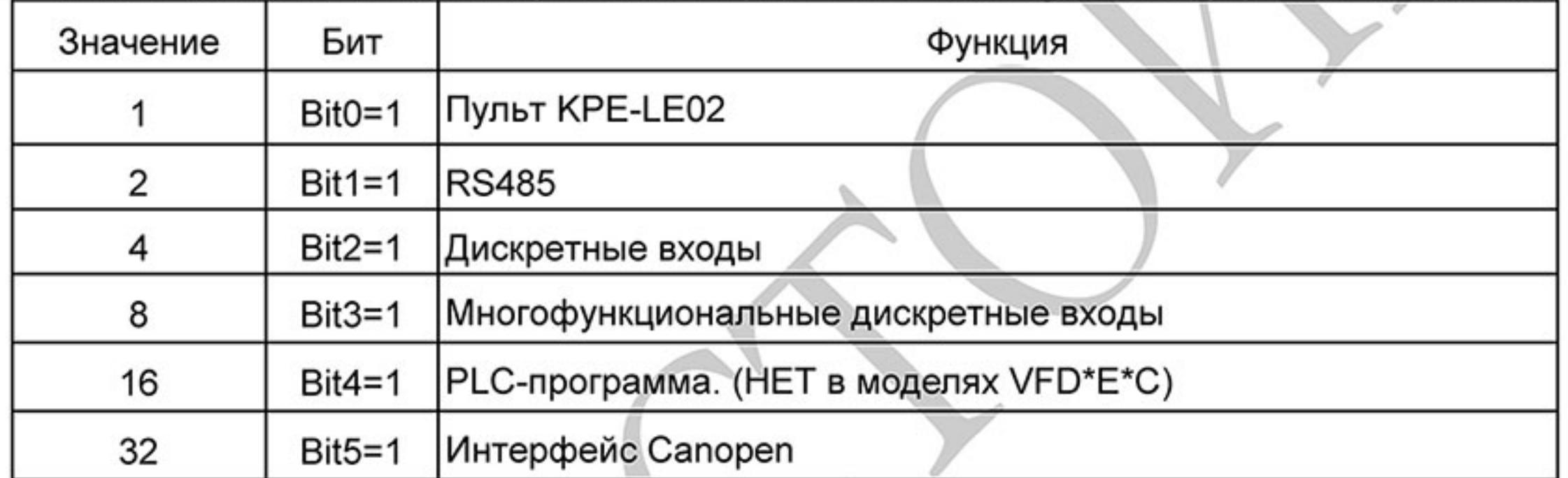

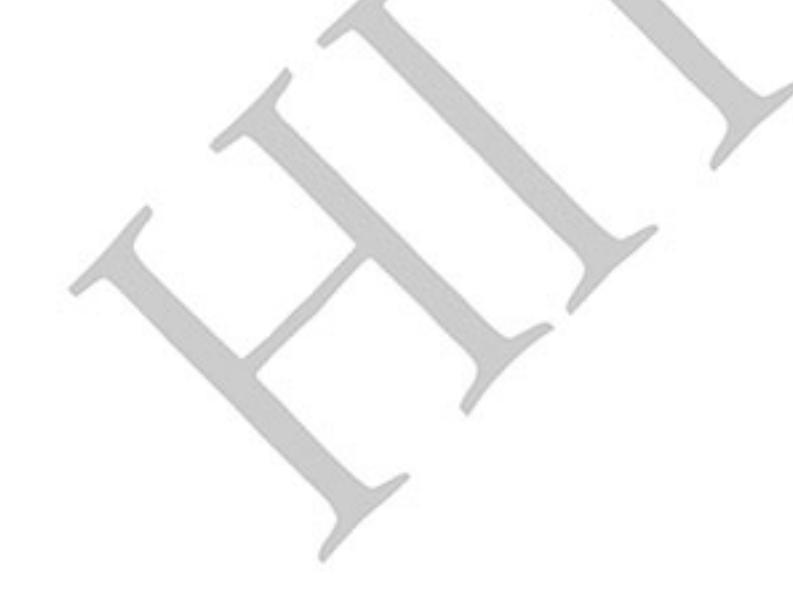

 $-113-$ Ревизия: март 2015 г., 09ЕЕ, V1.2/CTL V2.2 «НПО СТОИК» www.stoikltd.ru (495) 661-24-41

#### 02.18 Снижение несущей частоты ШИМ

Завод. значение: 0

Значения: 0 автоматически в зависимости от тока нагрузки и температуры

- 1 в зависимости от тока нагрузки
- $\mathbf{m}$ Значение 0. Несущая частота ШИМ (Fc) будет автоматически снижаться в зависимости от температуры радиатора и тока нагрузки привода. Зависимость снижения частоты ШИМ показана на нижеприведенных диаграммах. Это необходимо, чтобы предотвратить перегрев IGBT-транзисторов и продлить срок службы ПЧ. Например, для ПЧ на 380В задана частота 15kHz, а температура окружающего воздуха 35 °С. ПЧ смонтирован в шкафу один (метод установки A). Если выходной ток превысит 80% от номинального, то несущая частота ШИМ будет снижена автоматически до значения в соответствии с нижеприведенным графиком. При выходном токе 100% от номинального частота ШИМ будет снижена с 15 кГц до 12 кГц.

吅

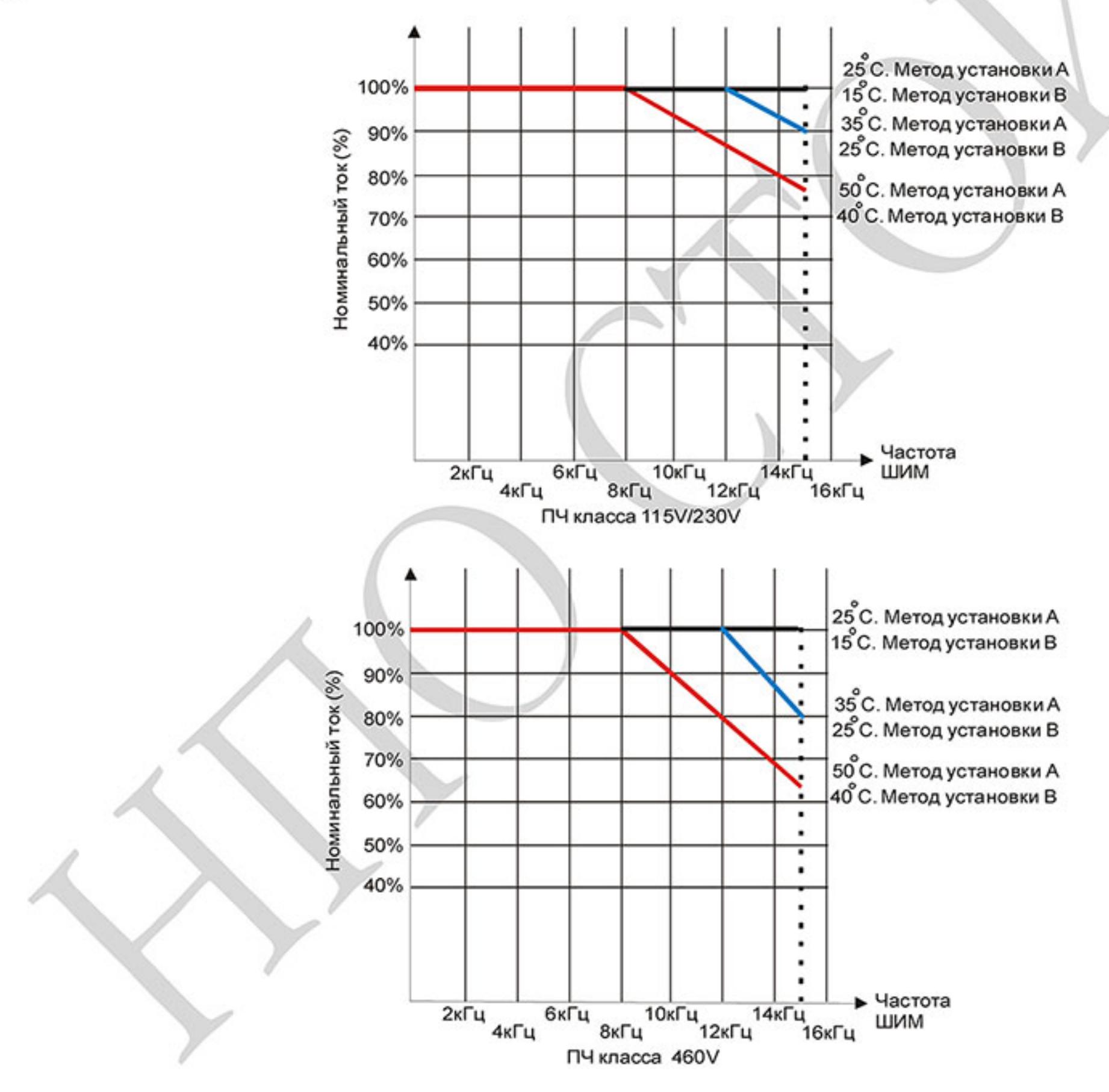

 $-114-$ Ревизия: март 2015 г., 09ЕЕ, V1.2/CTL V2.2 «НПО СТОИК» www.stoikltd.ru (495) 661-24-41

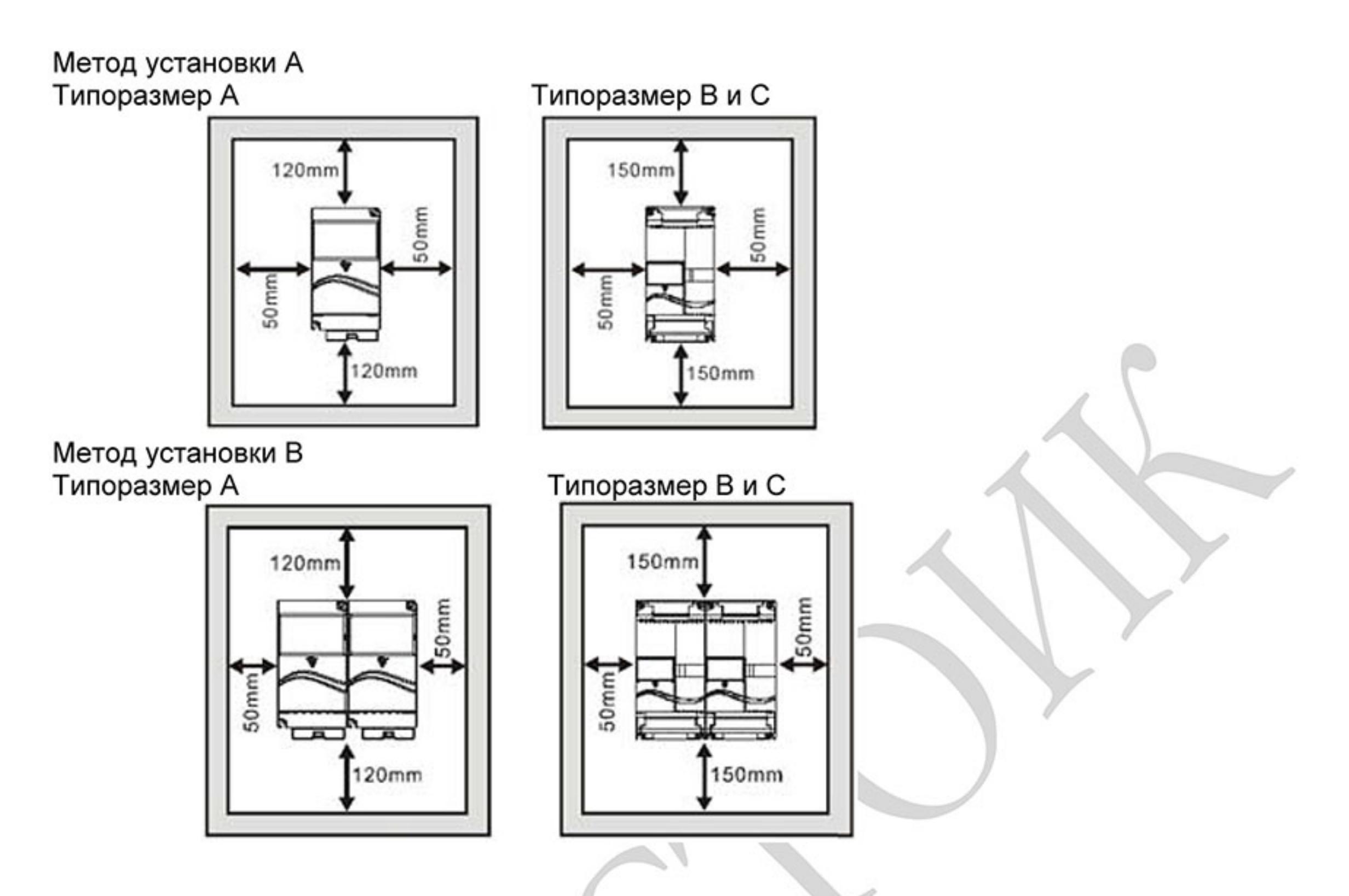

 $\square$ Значение 1. Несущая частота ШИМ (Fc) не будет автоматически снижаться в зависимости от температуры радиатора и тока нагрузки привода. Если необходимо, чтобы двигатель имел низкий акустический шум и работал на высокой частоте ШИМ, то номинальный ток ПЧ необходимо адекватно снизить, чтобы предотвратить перегрев IGBT-транзисторов и продлить срок службы ПЧ. Номинальный ток ПЧ, указанный в спецификации, соответствует работе на частоте ШИМ 8кГц и меньше и принимается за 100%. Зависимость между частотой ШИМ и номинальным током ПЧ показана на нижеприведенной диаграмме. Например, если частота ШИМ всегда должна быть не менее 15Hz, то номинальный ток ПЧ должен быть 65%. И перегрузочная способность так же будет снижена, т.е. 150% \* 65% = 97.5%.

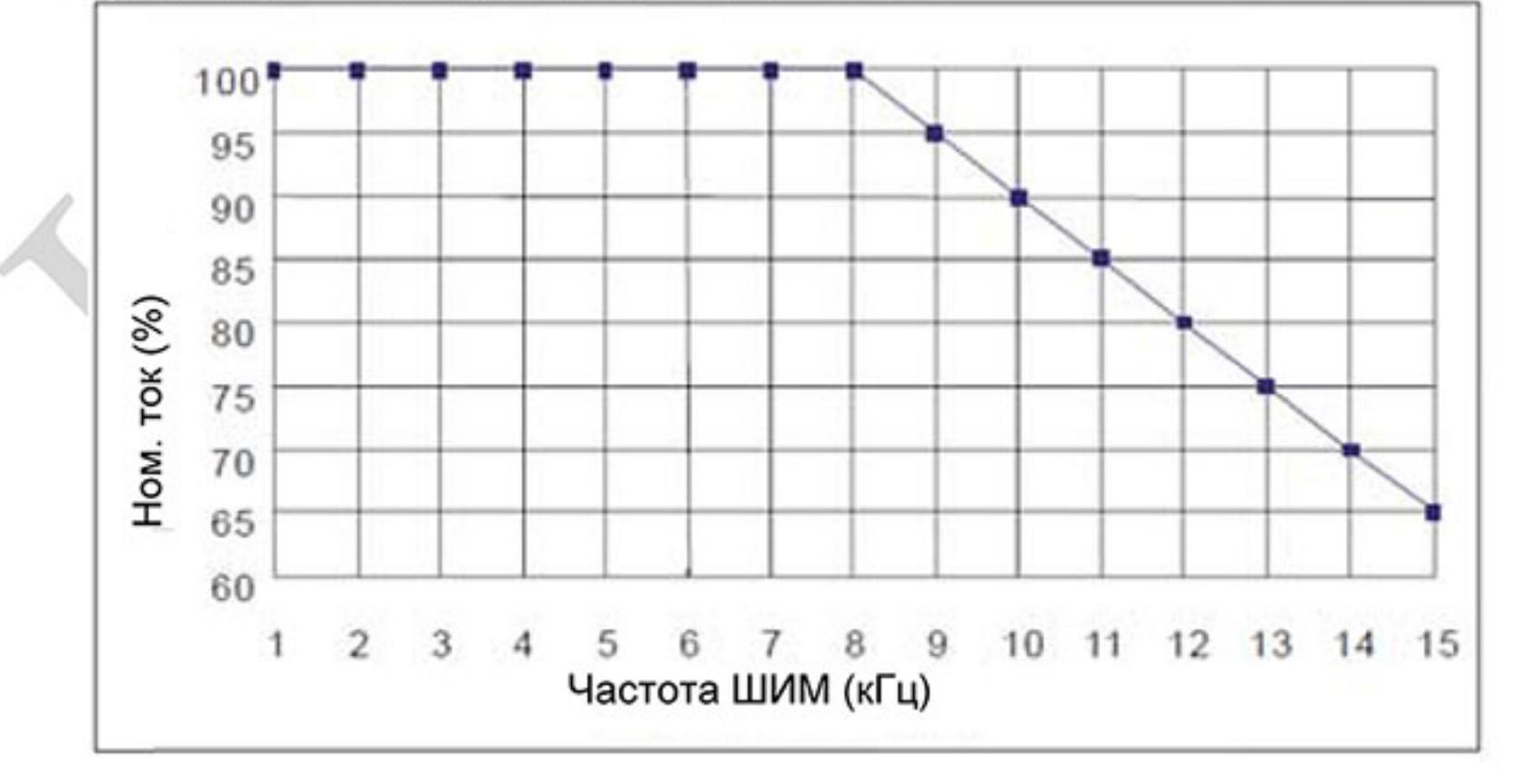

 $-115-$ Ревизия: март 2015 г., 09ЕЕ, V1.2/CTL V2.2 «НПО СТОИК» www.stoikltd.ru (495) 661-24-41

#### 02.19 Выбор режима нулевой скорости

Завод. значение: 0

Значения: Переход в режим готовности (Standby) при нулевой скорости  $\mathsf{o}$ 

> 1 Включение торможения постоянным током при нулевой скорости (макс. вых. напряжение \*0.05)

## Группа 3: Параметры выходных функций

03.00 Многофункциональный релейный выход (RA1, RB1, RC1)

Завод. значение: 8

03.01 Многофункциональный транзисторный выход (МО1)

Завод. значение: 1

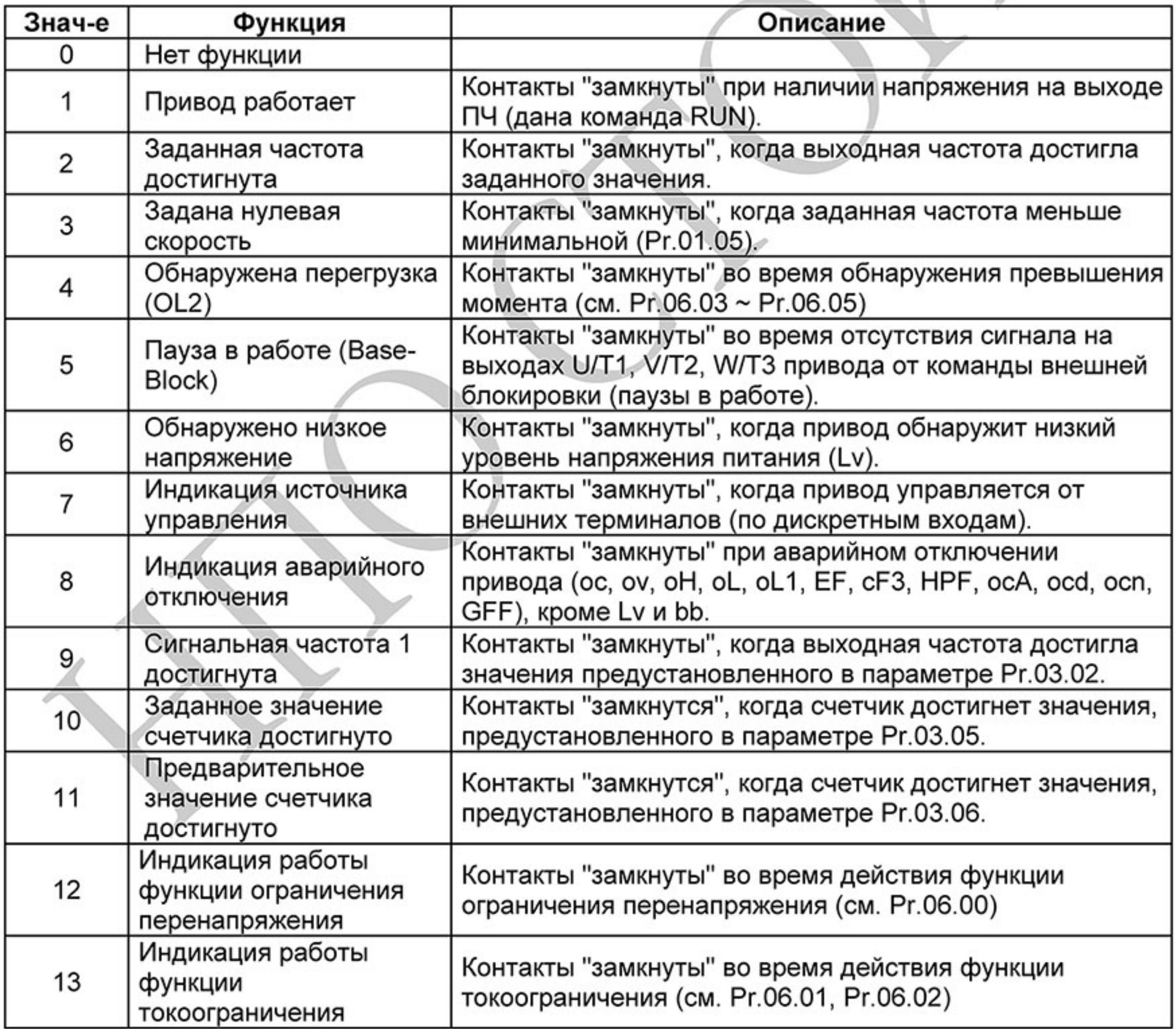

Ревизия: март 2015 г., 09ЕЕ, V1.2/CTL V2.2 «НПО СТОИК» www.stoikltd.ru (495) 661-24-41  $-116-$ 

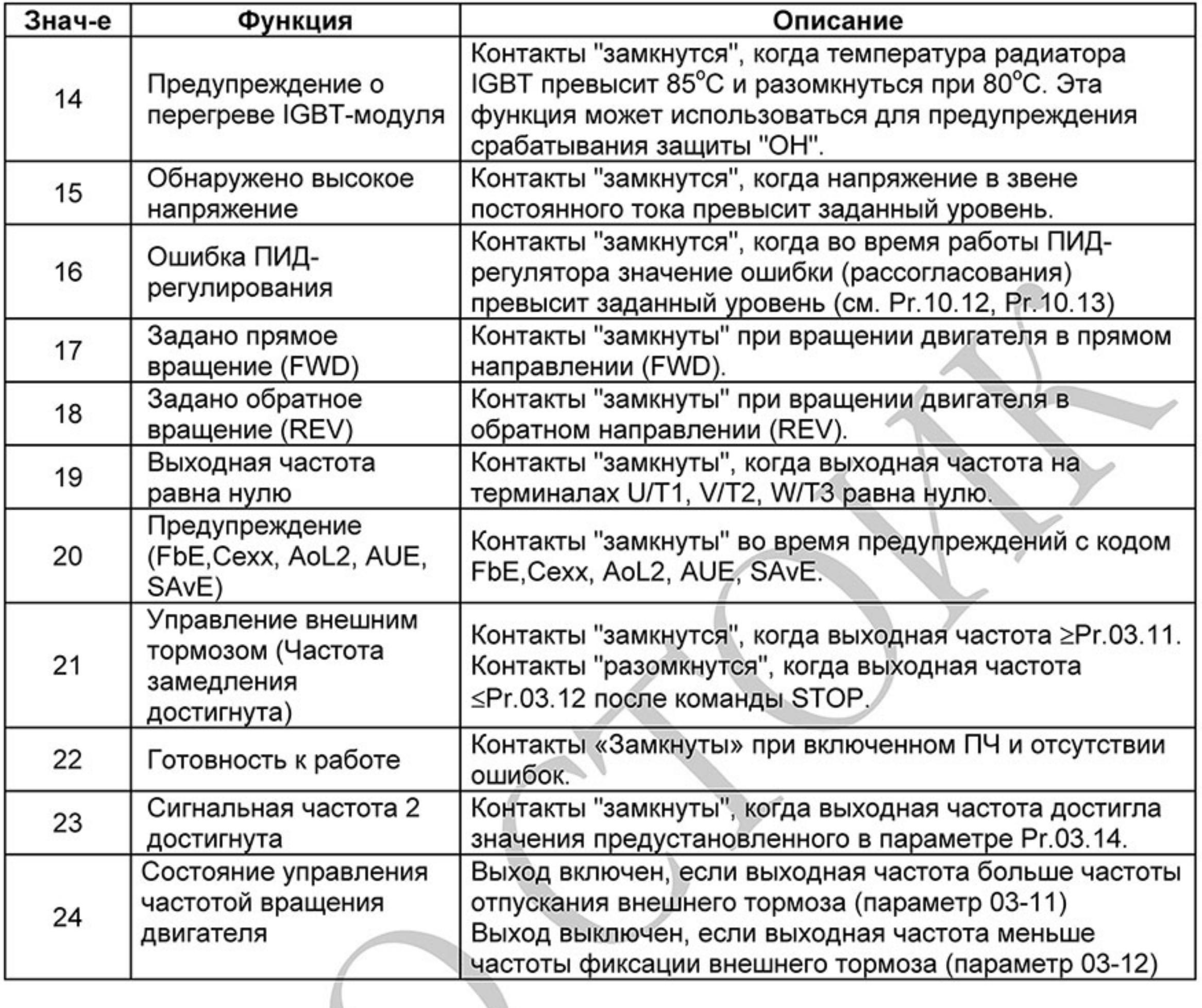

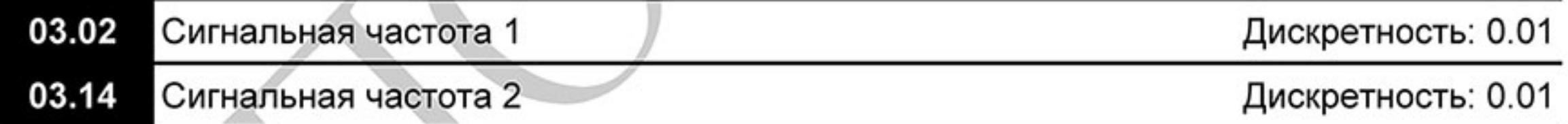

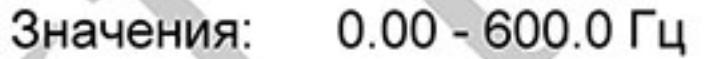

Завод. значение: 0.00

 $\square$ Параметр используется для определения промежуточной выходной частоты, используемой для сигнализации с помощью дискретных выходов (Pr.03.00, Pr.03.01=09) достижения определенного порога скорости.

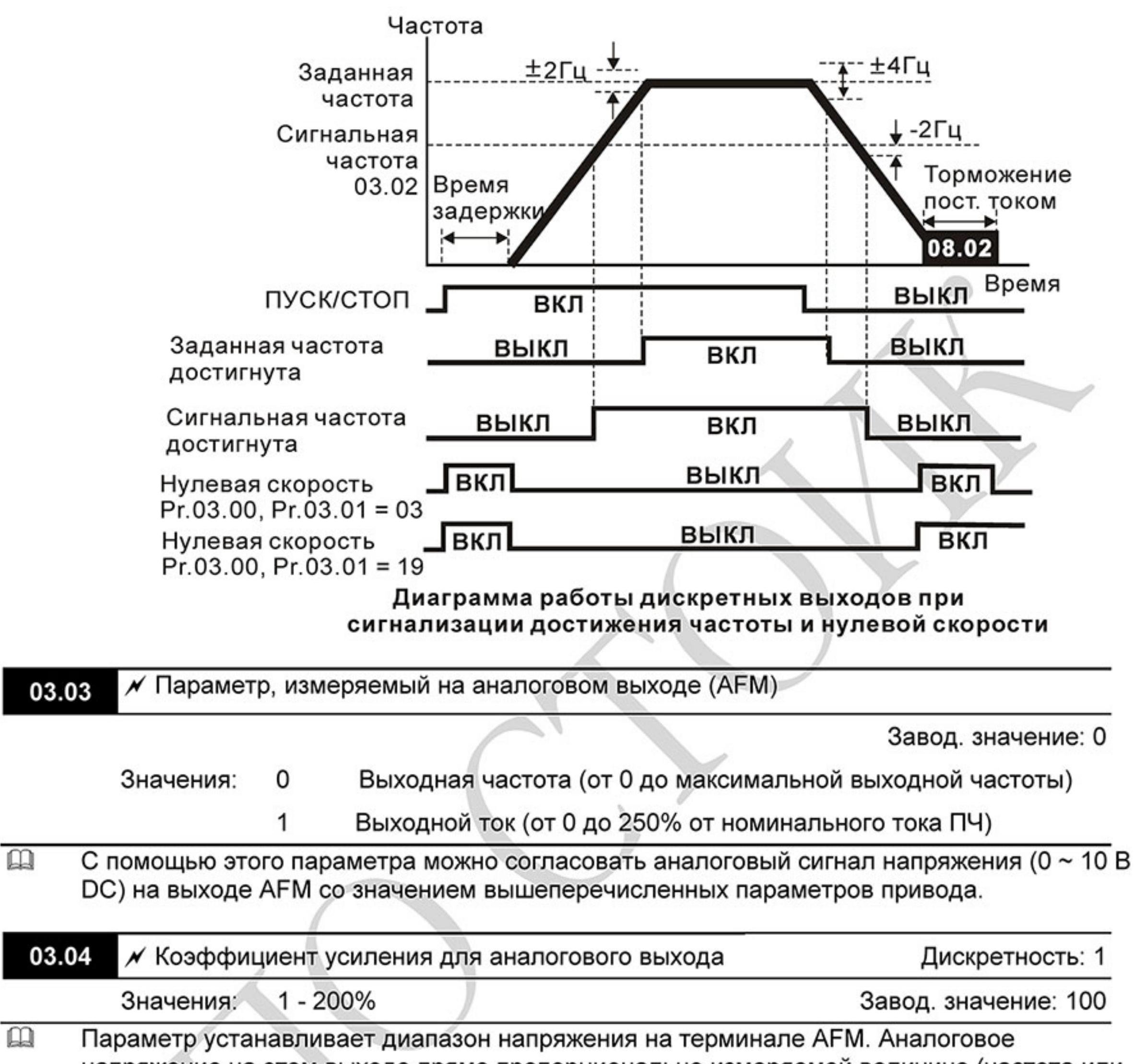

напряжение на этом выходе прямо пропорционально измеряемой величине (частота или ток). С помощью этого параметра можно изменить масштаб выходного напряжения на выводе AFM по отношению к измеряемой величине. Например, если требуется чтобы Uмакс было равно 5В, то значение параметра должно быть 50%.

- $\mathbf{m}_2$ Когда Pr.03.03 = 0, выходной аналоговый сигнал пропорционален выходной частоте преобразователя. При Pr.03.04 = 100%, максимальная выходная частота привода (Pr.01.00) соответствует аналоговому сигналу 10 VDC.
- $\mathbf{\Omega}$ Когда Pr.03.03 = 1, выходной аналоговый сигнал является пропорциональным значению выходного тока привода. При Pr.03.04 = 100%, значение 10 В DC аналогового сигнала соответствует 2.5 кратному значению номинального выходного тока преобразователя.

# Примечание

В качестве измерительного прибора может использоваться вольтметр. Если шкала прибора меньше 10В, Pr. 03.04 должен быть рассчитан по следующей формуле: Рг. 03.04 = ((Полная шкала прибора)/10) х 100% Для примера, когда используется вольтметр со шкалой 5В, установите Pr.03.04 = 50%. Если Pr.03.03= 0, то 5В DC будет соответствовать максимальной выходной частоте.

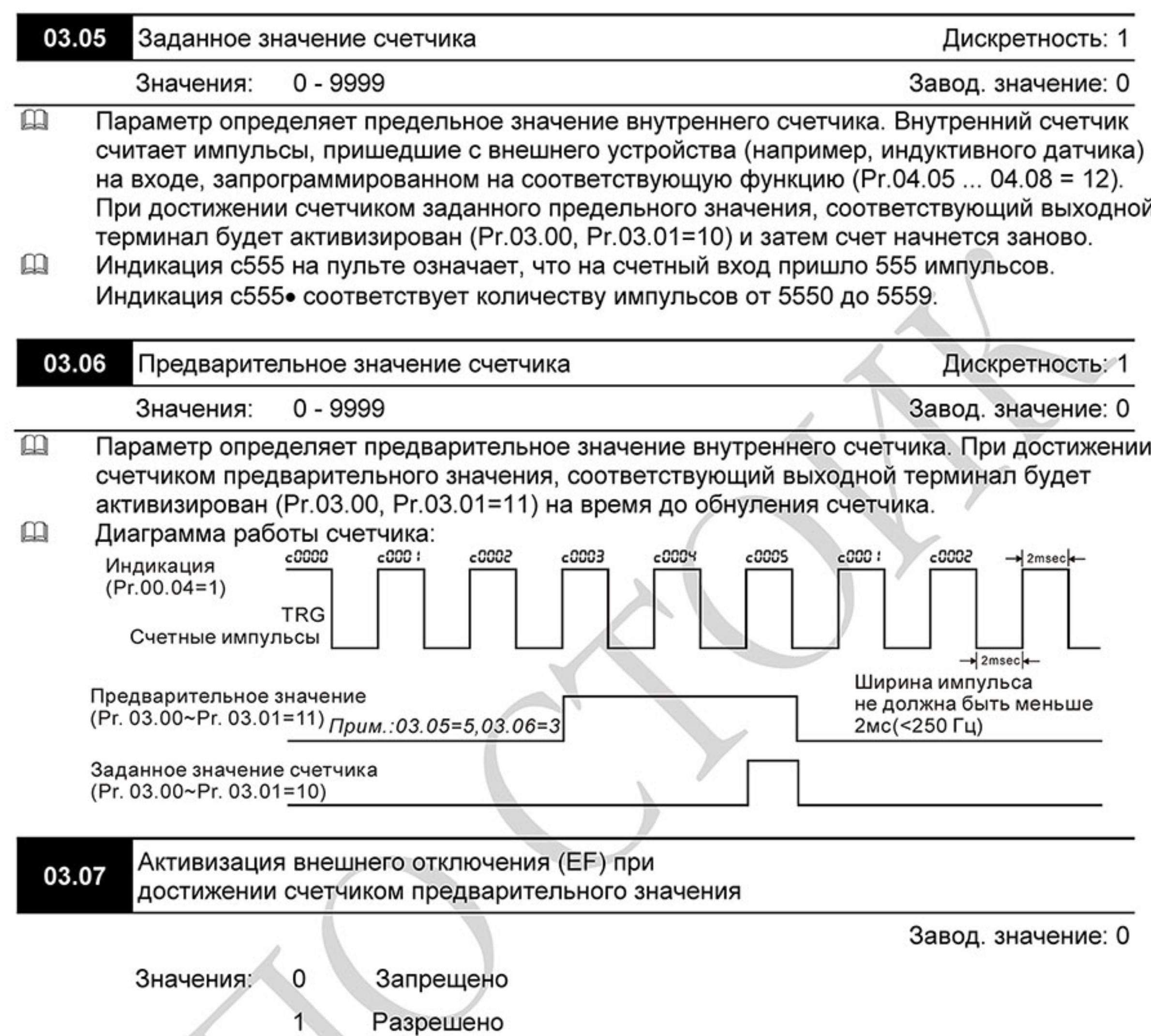

 $\mathbf{\Omega}$ Если Pr.03.07 = 1, при достижении счетчиком предварительного значения двигатель будет отключен, как при внешнем аварийном отключении, а на дисплее ПЧ будет индикация "EF".

#### 03.08 Режим работы встроенного вентилятора Завод. значение: 0 Работает всегда Значения: 0 Выключается через 1 мин. после остановки привода 1 2 Включается по команде RUN, а выключается по команде STOP

3 В зависимости от измеренной температуры радиатора

 $\Box$ Параметр определяет режим охлаждения преобразователя встроенным вентилятором.  $\square$ При значении 3 вентилятор автоматически включится, когда температура радиатора превысит 60 °С, и выключится, когда температура радиатора будет ниже 40 °С.

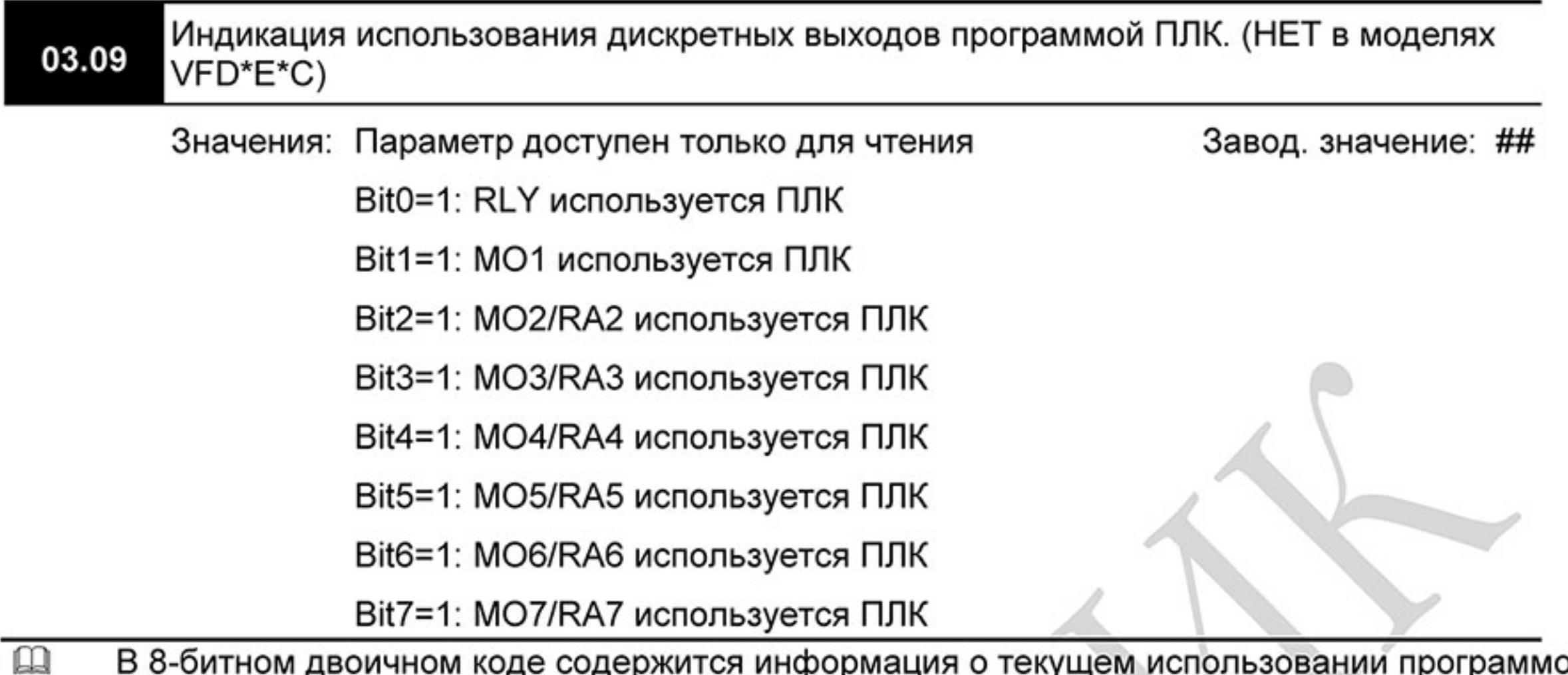

- ΣЙ ПЛК всех дискретных выходов ПЧ. Значение параметра Рг.03.09 представляет собой результат преобразования 8-битного двоичного числа в десятичное.
- $\begin{matrix} 1 \\ 2 \\ 3 \end{matrix}$ В базовой комплектации ПЧ параметр Pr.03.09 будет иметь только 2 разряда (bit0 и bit1). Когда плата расширения дискретных выходов установлена, число разрядов будет увеличено в соответствие с типом платы расширения. Соответствие битов параметра и дискретных выходов показано ниже.

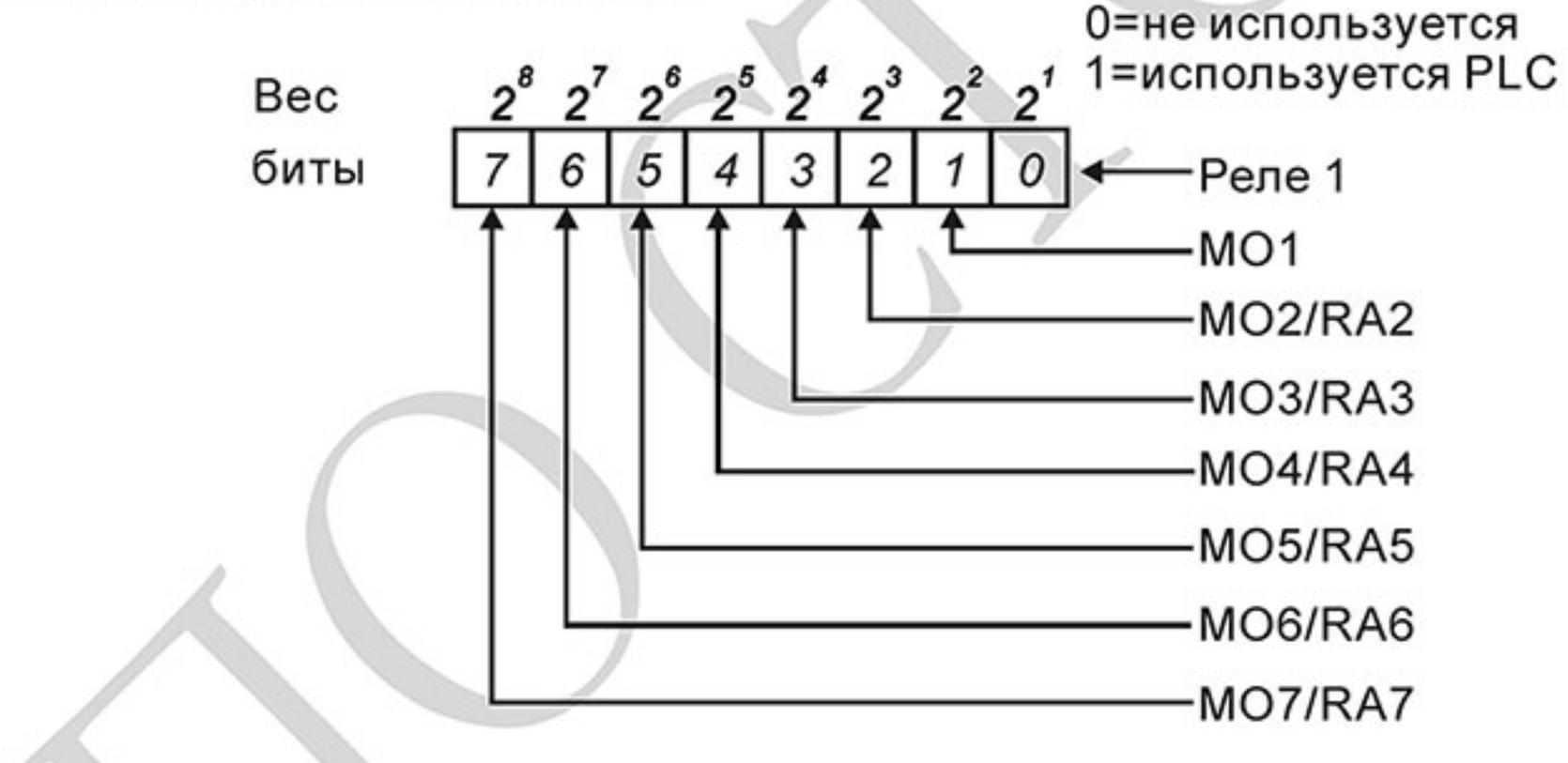

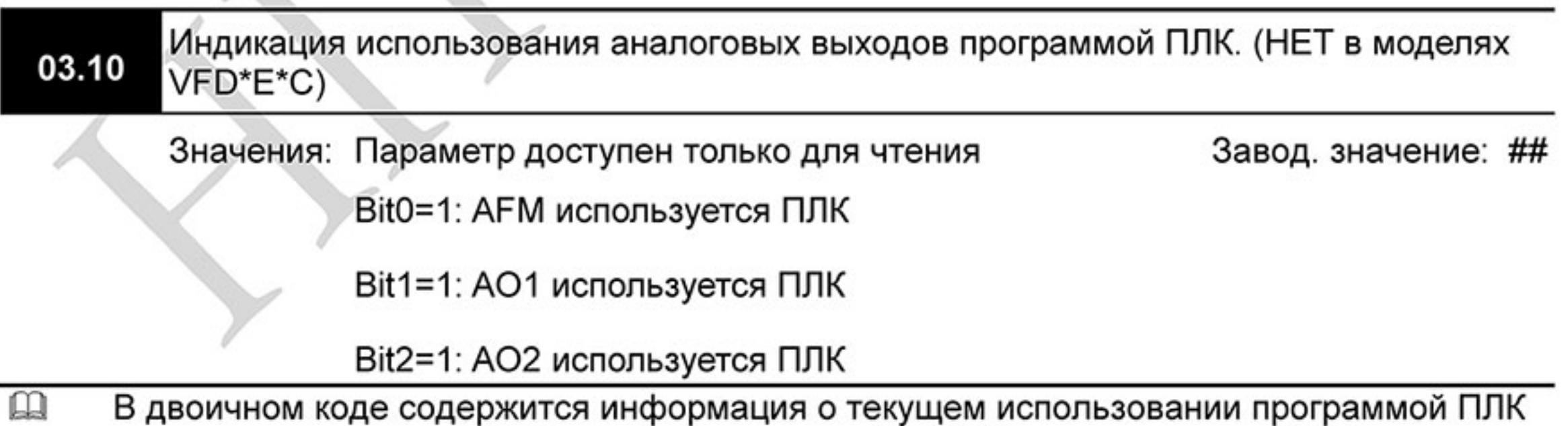

аналоговых выходов ПЧ. Значение параметра Pr.03.10 представляет собой результат преобразования 3-разрядного двоичного числа в десятичное.

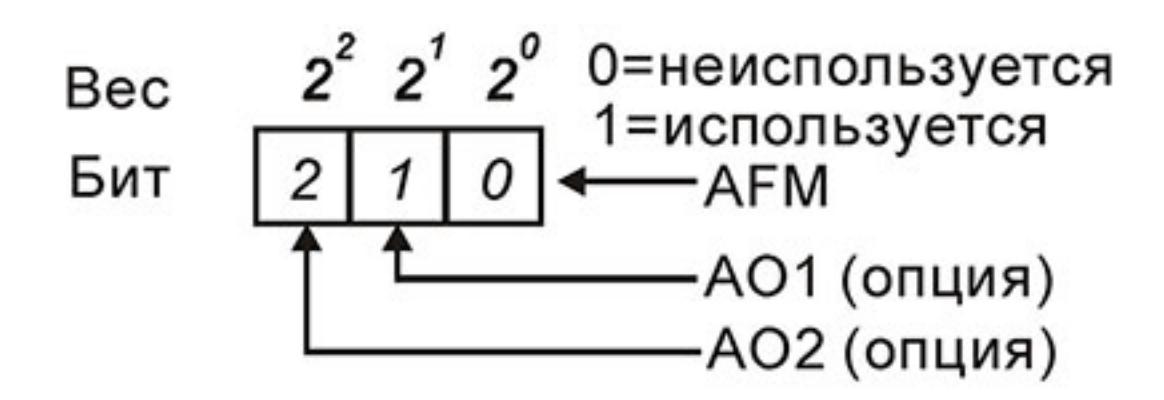

#### $\square$ Пример:

Если Рг.03.10 = 1, значит, выход АFM используется PLC.

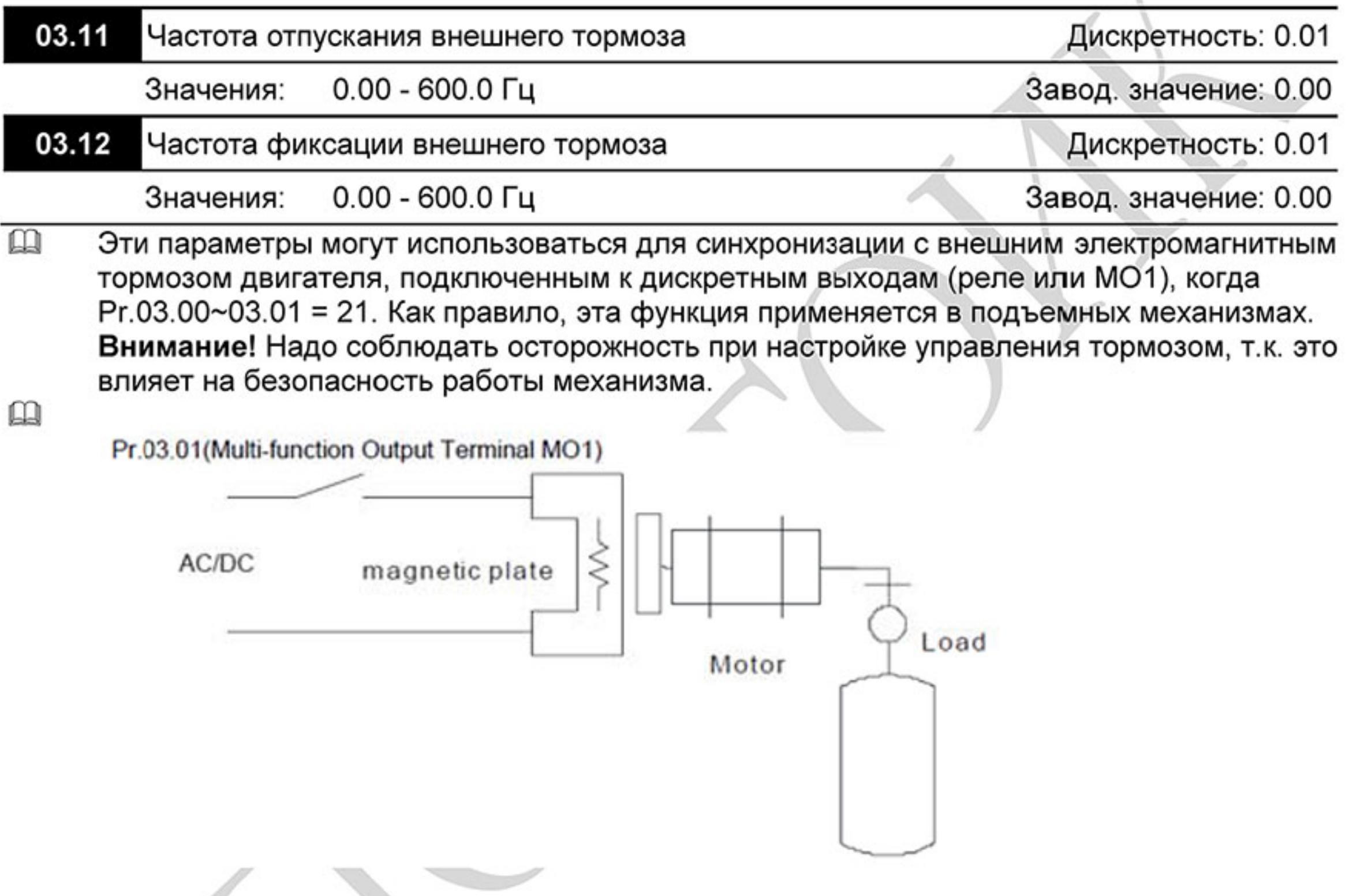

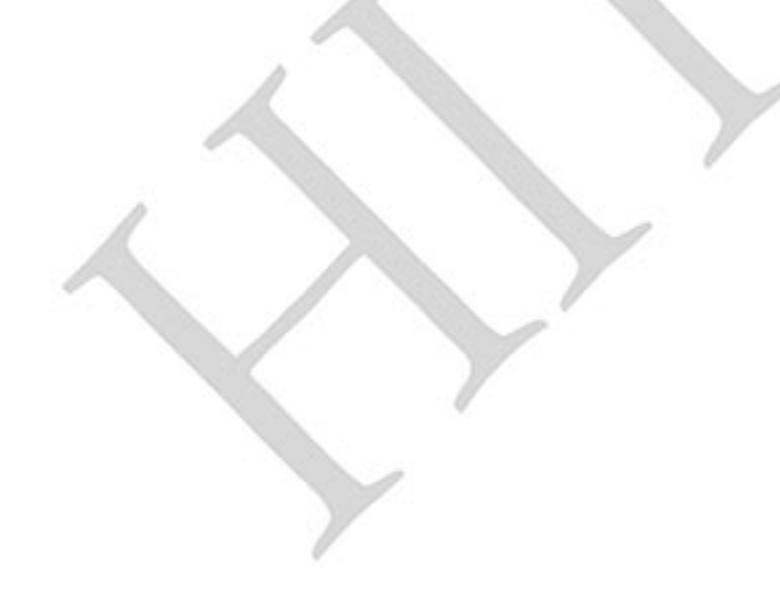

 $-121 -$ Ревизия: март 2015 г., 09ЕЕ, V1.2/CTL V2.2 «НПО СТОИК» www.stoikltd.ru (495) 661-24-41

 $\mathbf{\Omega}$ Пример:

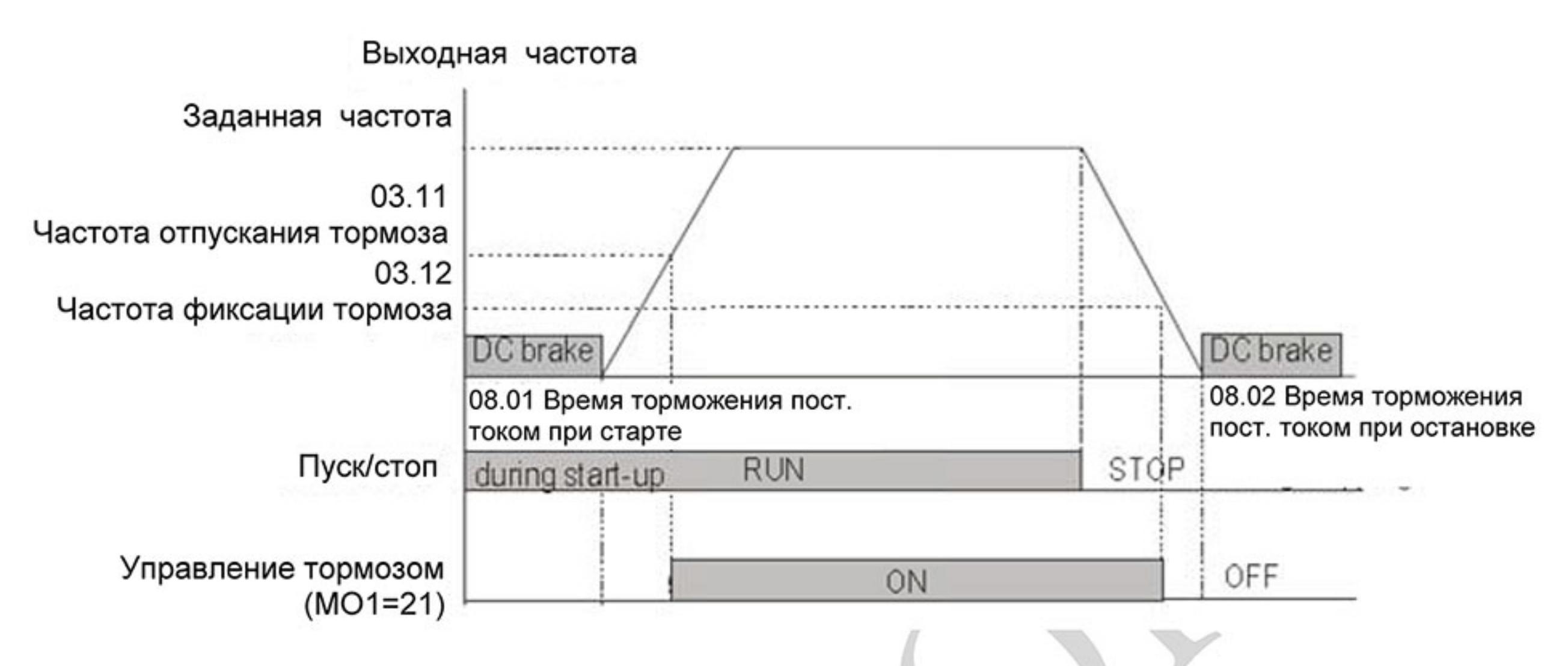

Если одному из многофункциональных выходов присвоена функция 24 (параметр 03.00 или 03.01): Выход включен, если выходная частота больше частоты отпускания внешнего тормоза (параметр 03-11); Выход выключен, если выходная частота меньше частоты фиксации внешнего тормоза (параметр 03-12)

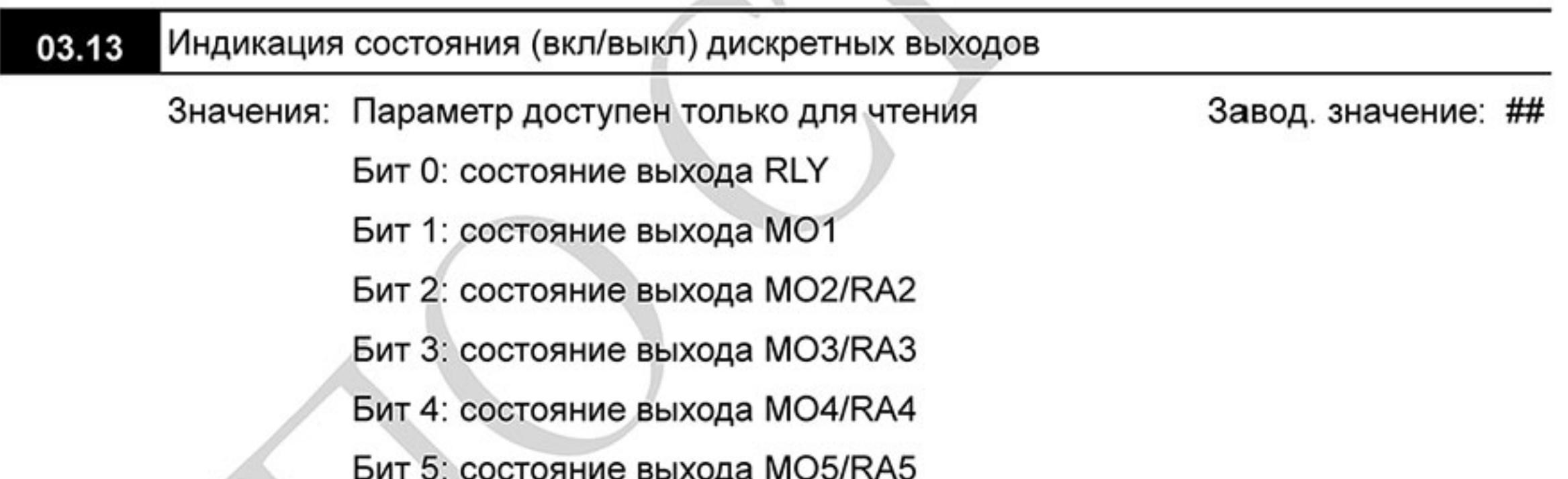

Бит 6: состояние выхода MO6/RA6

Бит 7: состояние выхода MO7/RA7

 $\Box$ В 8-битном двоичном коде содержится информация о текущем состоянии (вкл/выкл) всех дискретных выходов ПЧ. Значение параметра Pr.03.13 представляет собой результат преобразования 8-битного двоичного числа в десятичное.

 $\mathbf{\Omega}$ В базовой комплектации ПЧ параметр Pr.03.13 будет иметь только 2 разряда (бит 0 и бит 1). Соответствие битов параметра и дискретных выходов показано ниже.

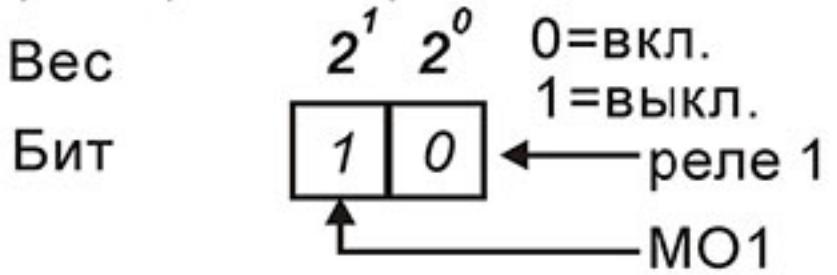

 $\mathbf{\Omega}$ Пример:

Если Рг.03.13 показывает 2, значит реле 1 включено. Значение 2 = бит  $1 \times 2^1$ 

 $\mathbf{m}$ Когда плата расширения дискретных выходов установлена, число разрядов будет увеличено в соответствие с типом платы расширения. Соответствие битов параметра и дискретных выходов показано ниже.

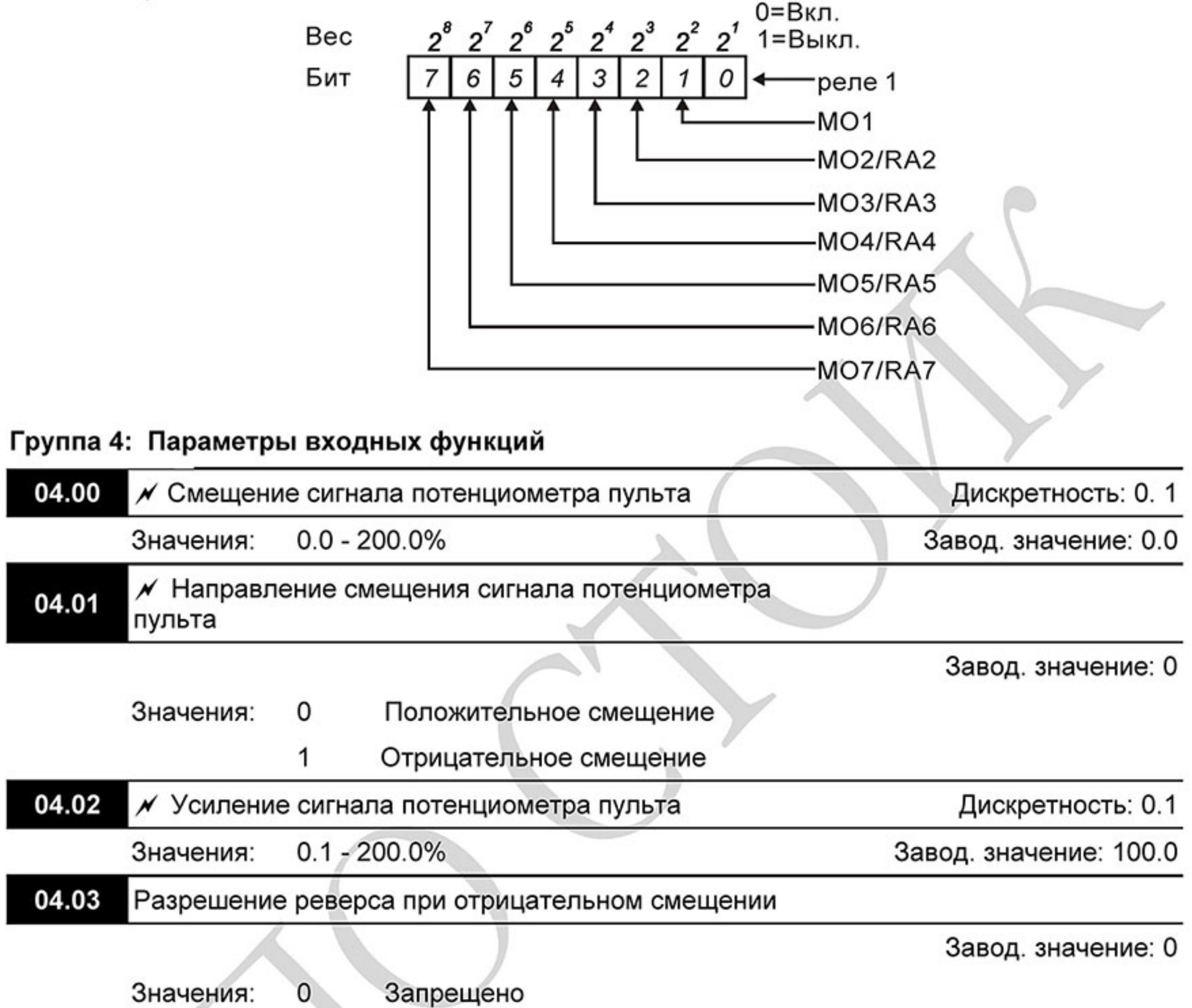

Разрешено

 $\square$ Эти параметры используются для формирования передаточной характеристики, когда выходная частота задается со встроенного потенциометра пульта (Pr.02.00 = 01).

# Пример 1: Стандартная передаточная характеристика

1

Это наиболее часто применяемый набор установок, формирующий прямую передаточную характеристику.

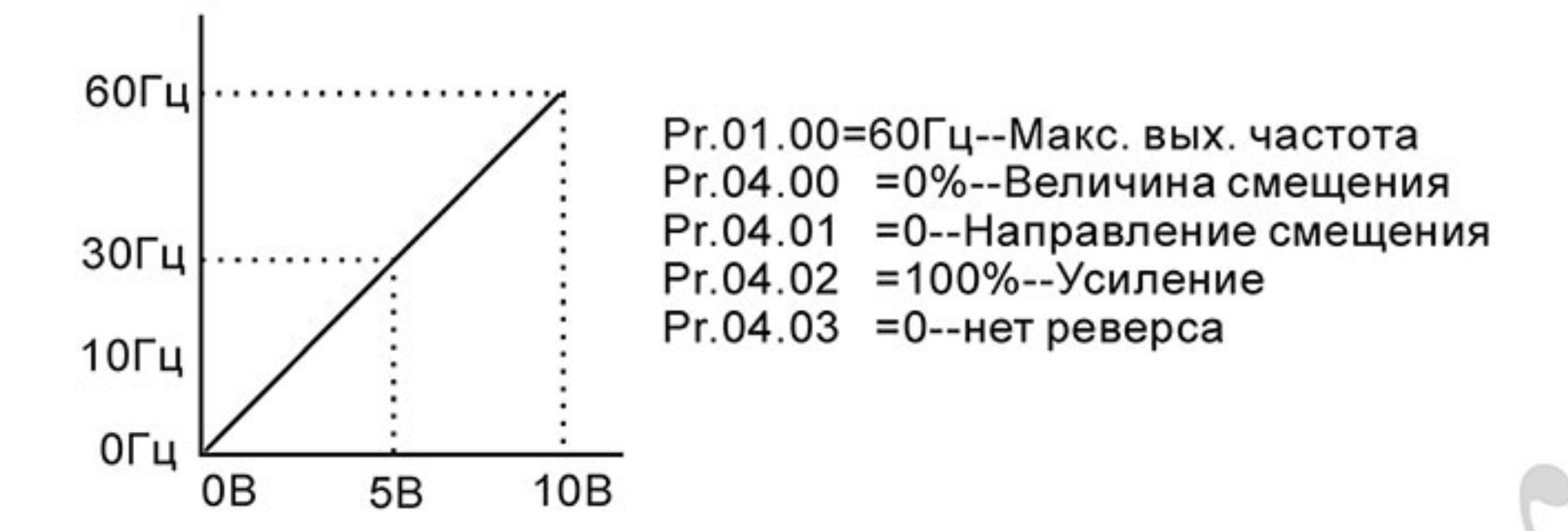

# Пример 2: Характеристика с положительным смещением

Привод должен работать в диапазоне частоты 10 до 60Гц. Начальная настройка потенциометра должна соответствовать частоте 10Гц, диапазон конечных установок VR (с запасом как на рис.) должен соответствовать 60 Гц. Среднее значение настройки - 40Гц. Задающий сигнал 0 - 8.33В соответствует 10 - 60Гц. В этом примере будет использоваться не вся шкала потенциометра. Для использования полной шкалы надо сформировать характеристику, рассмотренную в примере 3.

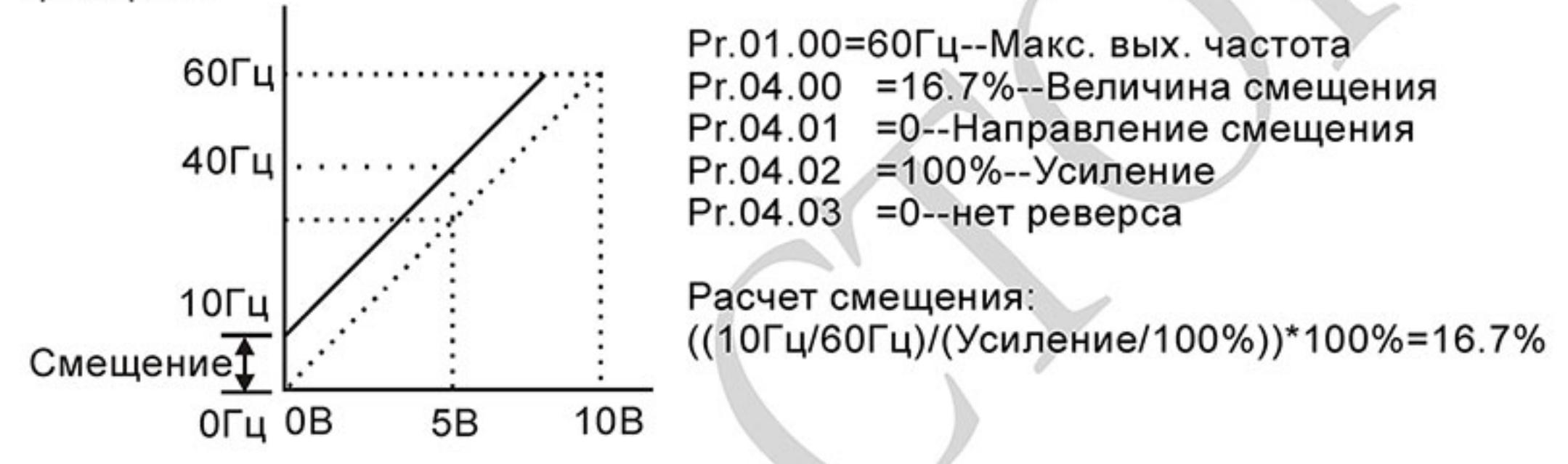

# Пример 3: Характеристика с положительным смещением и усилением

Использован коэффициент усиления 83%. Полный диапазон регулировки потенциометра составляет 10 - 60 Гц (как на рисунке). Это соответствует диапазону задающего напряжения потенциометра: 0-10 В. Используется вся шкала потенциометра.

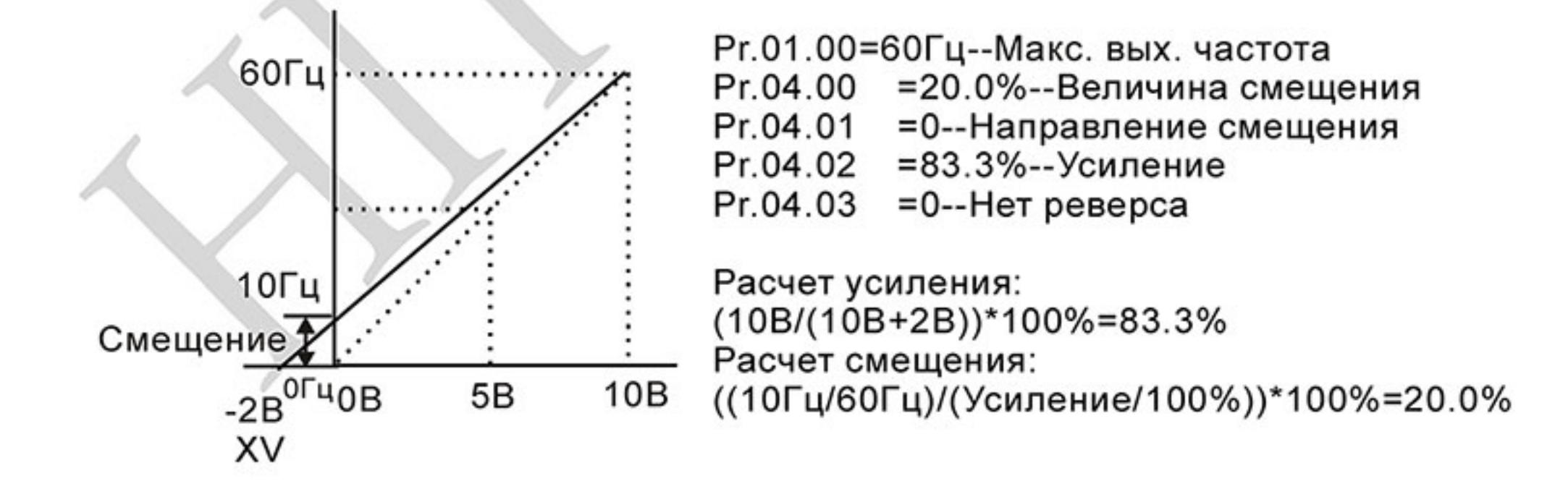

## Пример 4: Характеристика с усилением

Использование половины шкалы потенциометра (0 - 5В). Максимальная частота будет достигнута уже на 5 В.

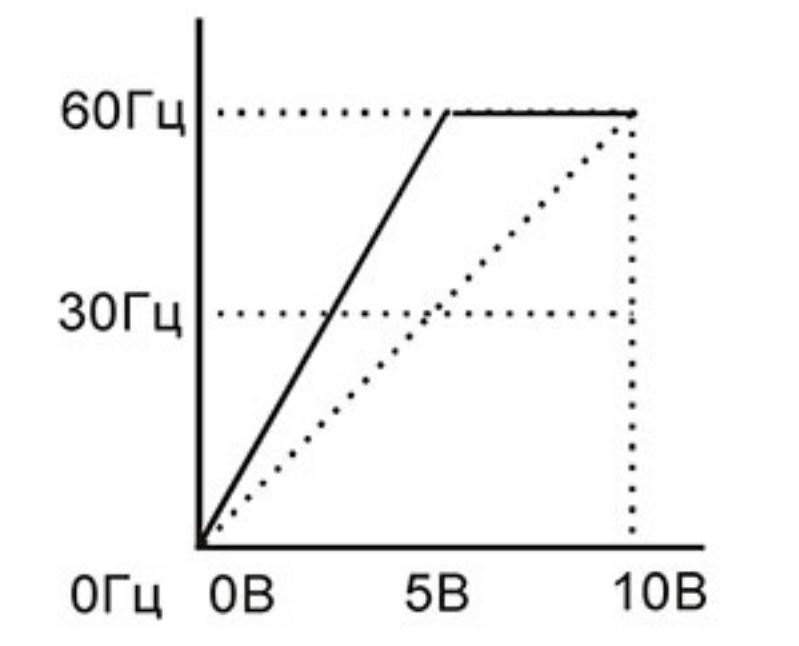

Рг.01.00=60Гц--Макс. вых. частота =0.0%--Величина смещения Pr.04.00 =0--Направление смещения Pr.04.01 =200%--Усиление Pr.04.02 Pr.04.03 =0--Нет реверса

Расчет усиления: (10B/5B)\*100%=200%

#### Пример 5: Характеристика с отрицательным смещением

Этот пример можно использовать в случае наличия высокого уровня промышленных помех, которые особенно имеют влияние на низкий задающий потенциал в диапазоне 0 - 1В.

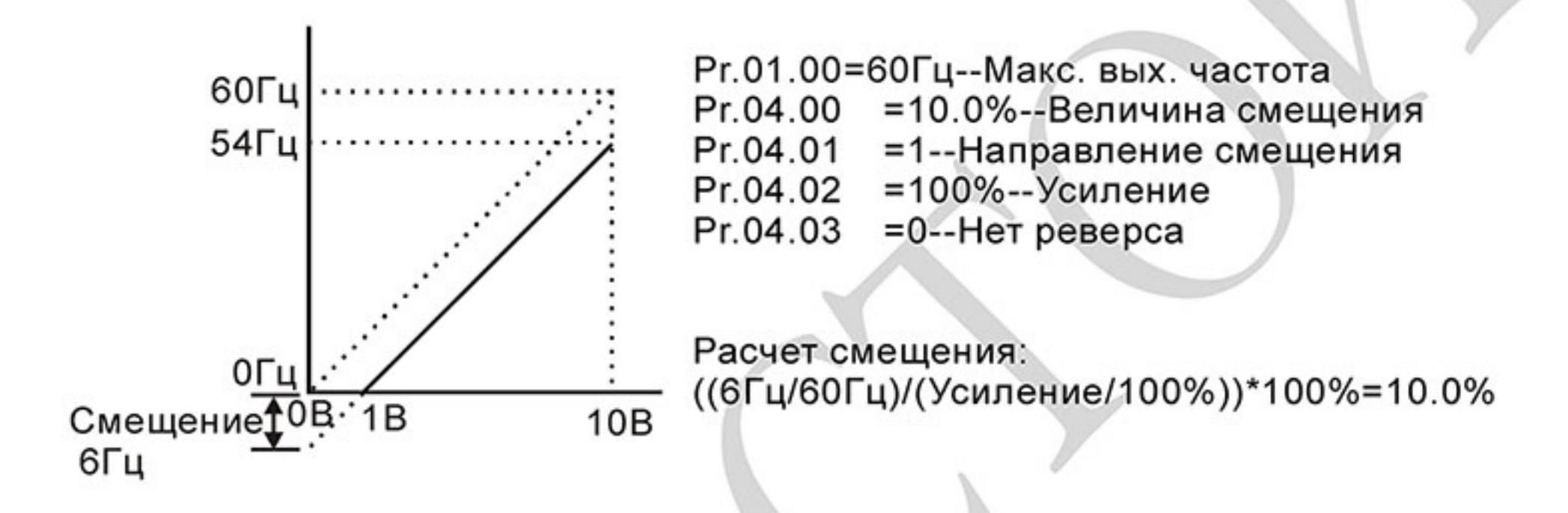

## Пример 6: Характеристика с отрицательным смещением и усилением

Данный пример представляет расширенный вариант примера 5. Чтобы получить значение 60 Гц максимальной выходной частоты, используем усиление 111%. (Вместо 54 Гц - получим 60 Гц, остальные условия без изменений).

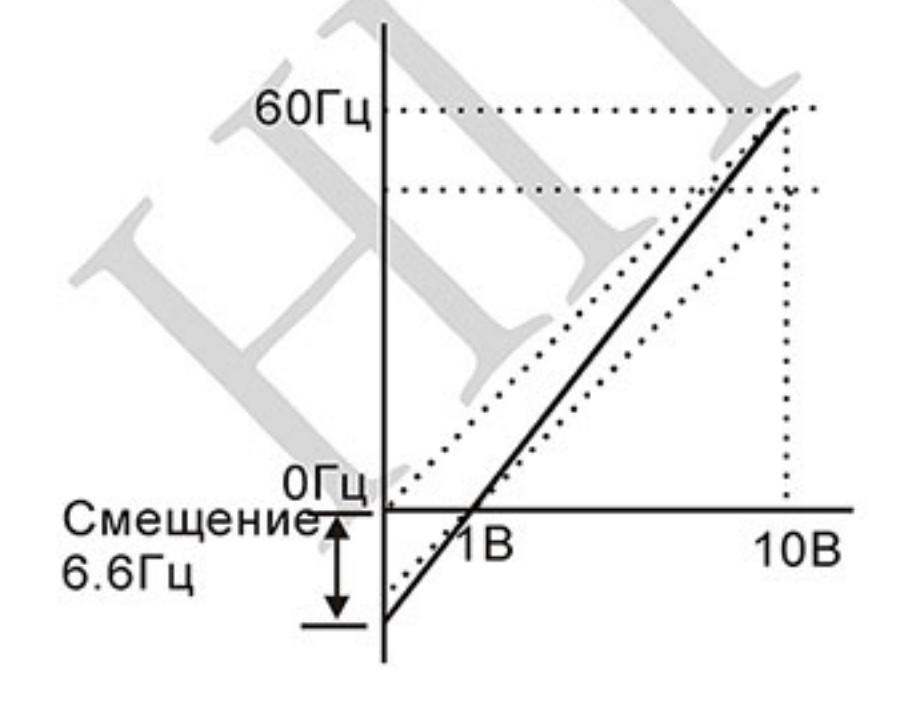

Рг.01.00=60Гц--Макс. вых. частота. Pr.04.00 = 10.0%--Величина смещения Pr.04.01 = 1-- Направление смещения Pr.04.02 = 111%--Усиление  $Pr.04.03 = 0$ --Her pesepca

Расчет усиления: (10B/9B)\*100%=111%

Расчет смещения: ((6.6Гц/60Гц)/(Усиление/100%))\*100%=10.0%

#### Пример 7: Управление направлением вращения двигателя от сигнала потенциометра

Это исключительный случай режима задания потенциометром с пульта, который кроме функций, описанных в примерах 1 - 6, позволяет также управление направлением вращения двигателя.

Среднее положение потенциометра будет соответствовать заданию нулевой скорости, а крайние положения - заданию максимальной скорости для разных направлений вращения.

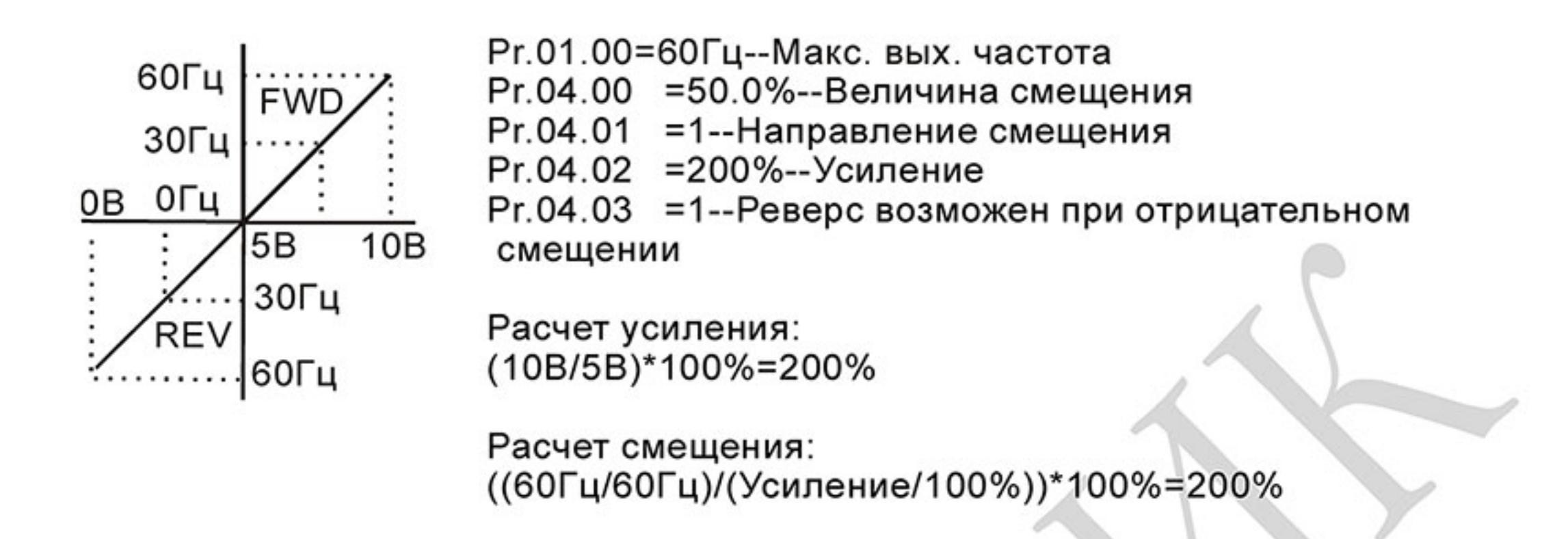

## Пример 8: Характеристика с отрицательным наклоном

Это особенный случай с обратным наклоном передаточной характеристики. Здесь при вращении ручки потенциометра по часовой стрелке частота будет уменьшаться, а при вращении против часовой стрелки - увеличиваться.

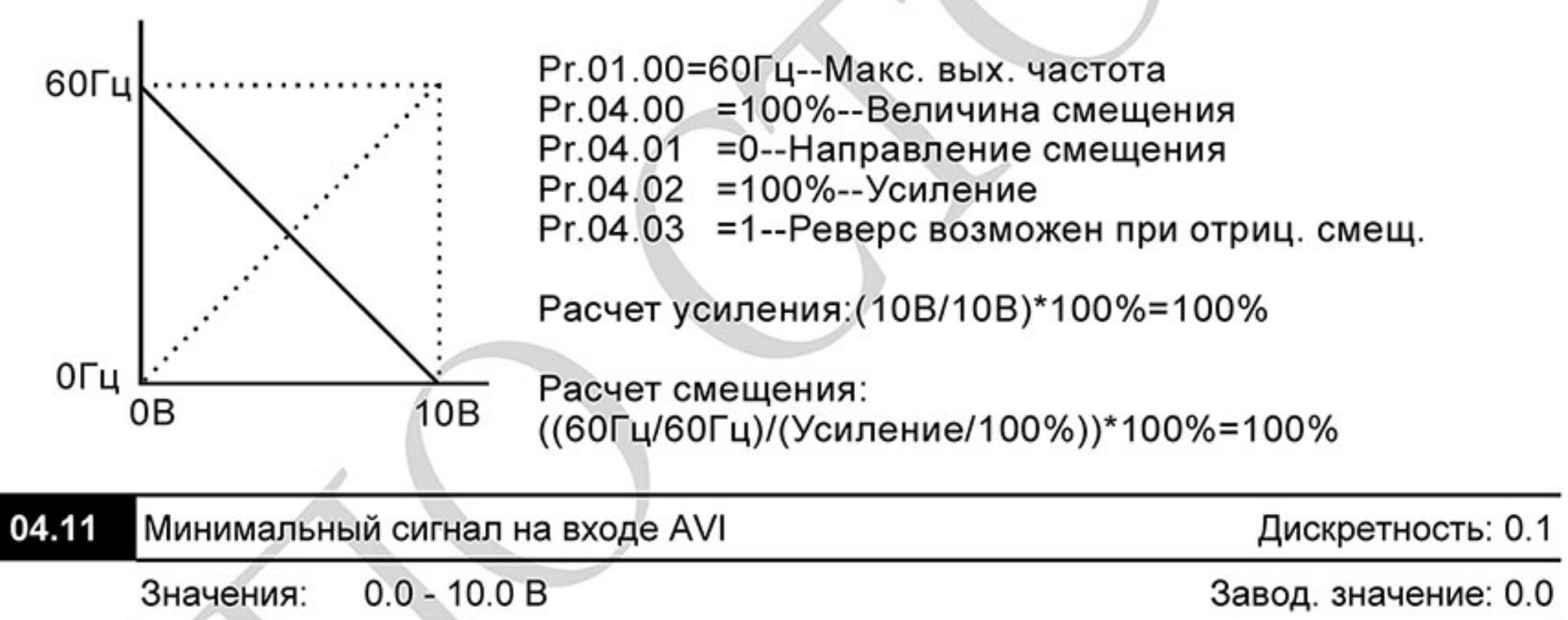

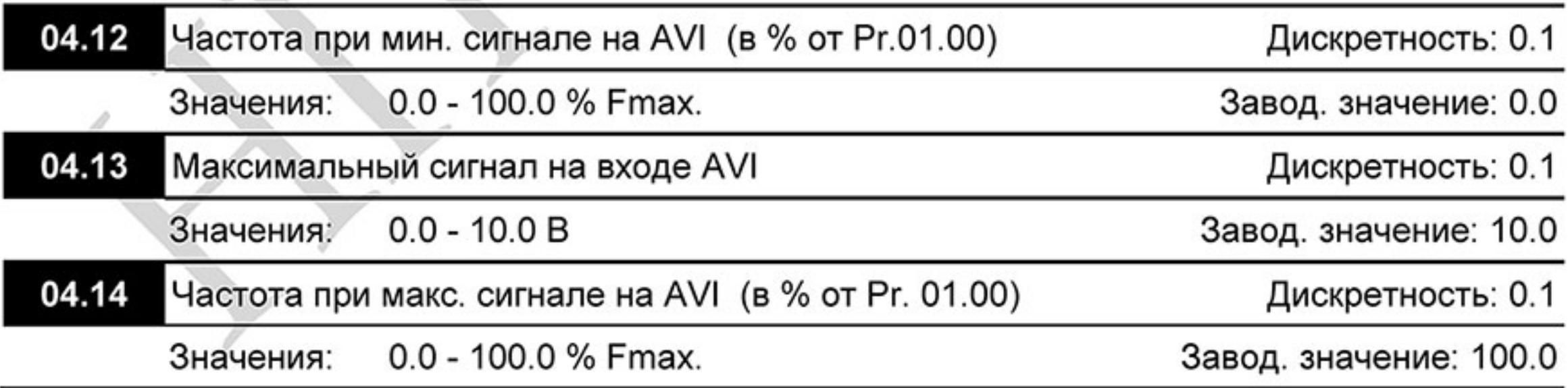

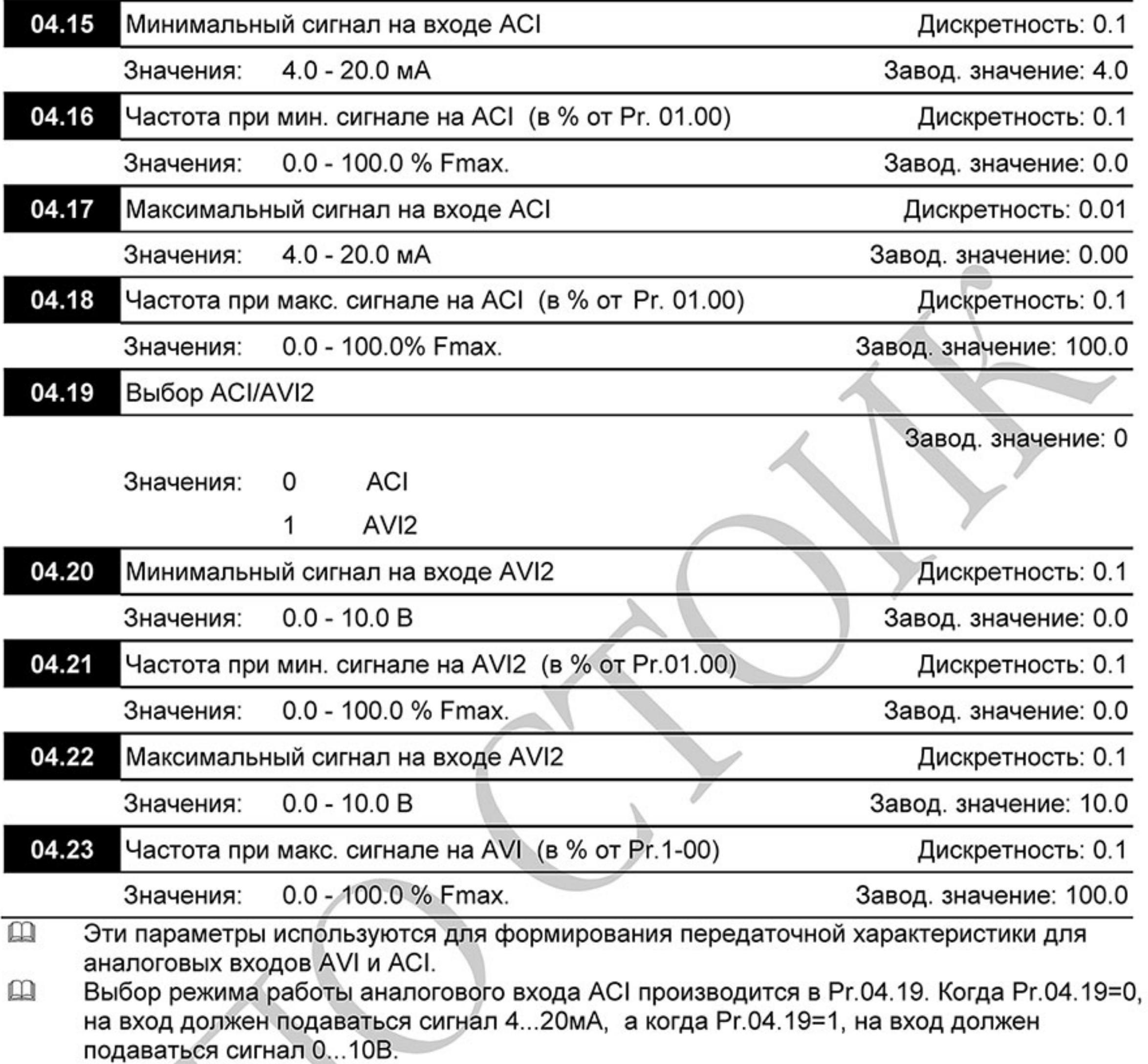

Максимальное и минимальное значение частоты задаются в процентах от Pr.01.00 как показано ниже.

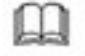

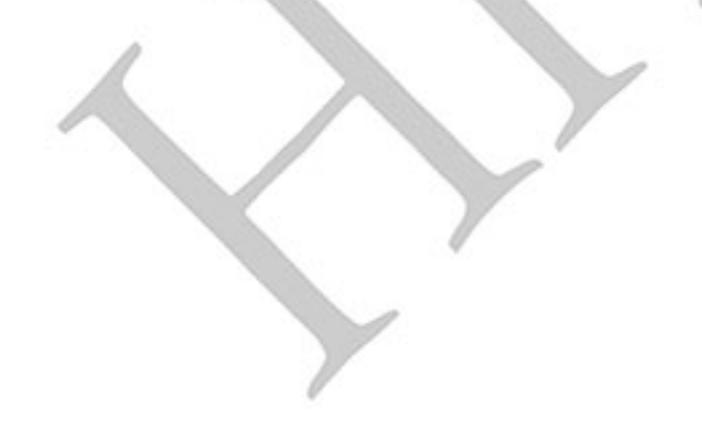

 $-127-$ Ревизия: март 2015 г., 09ЕЕ, V1.2/CTL V2.2 «НПО СТОИК» www.stoikltd.ru (495) 661-24-41

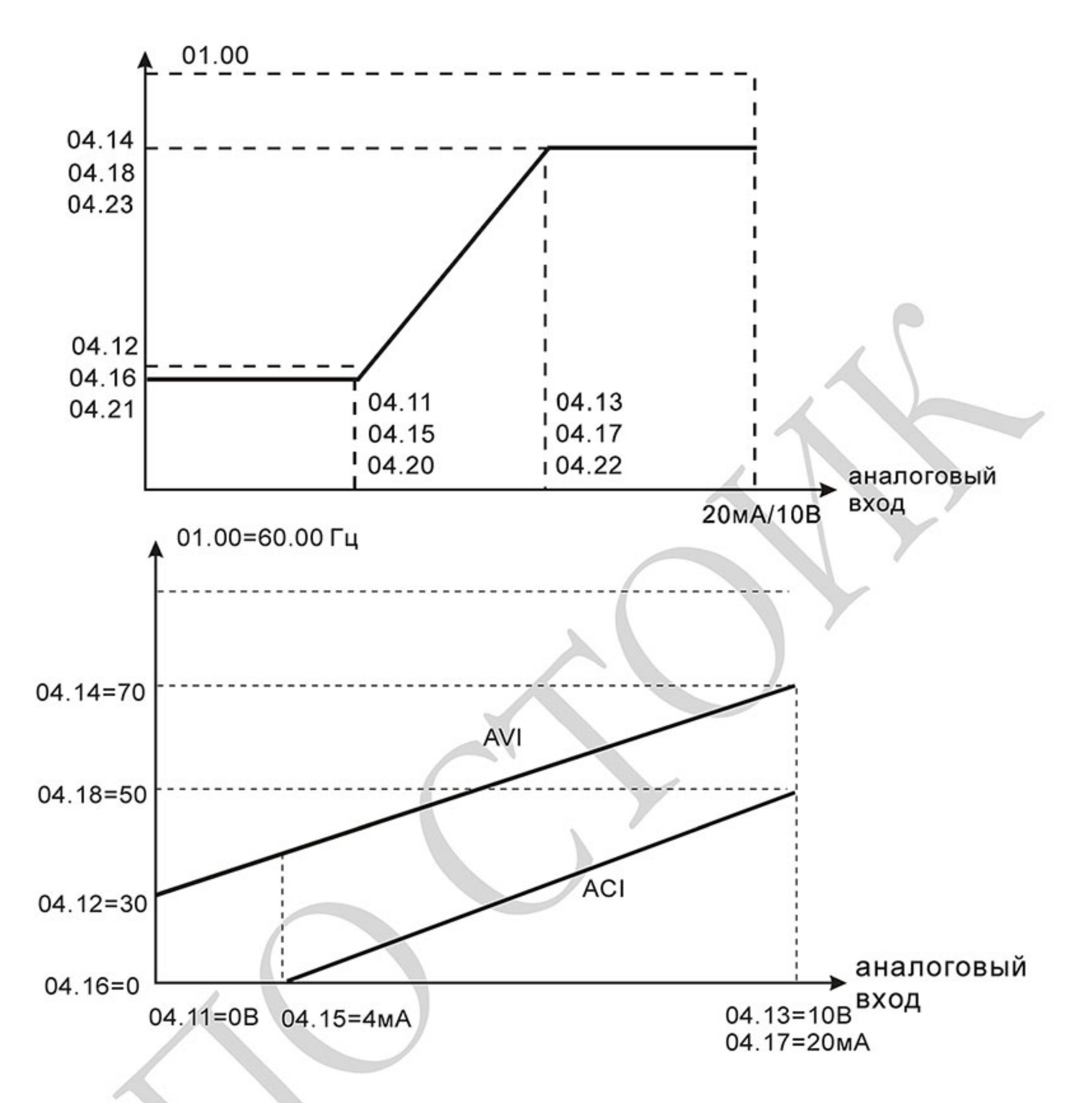

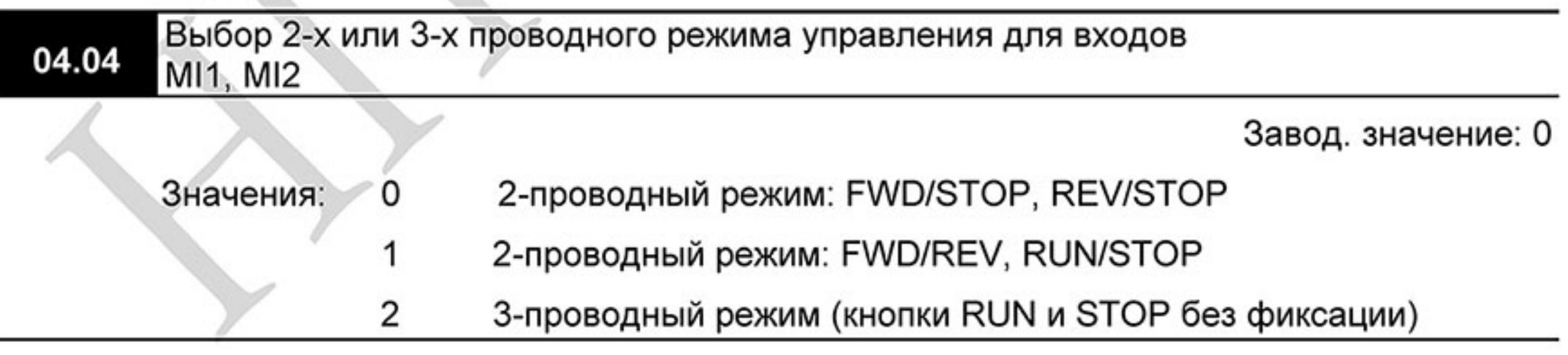

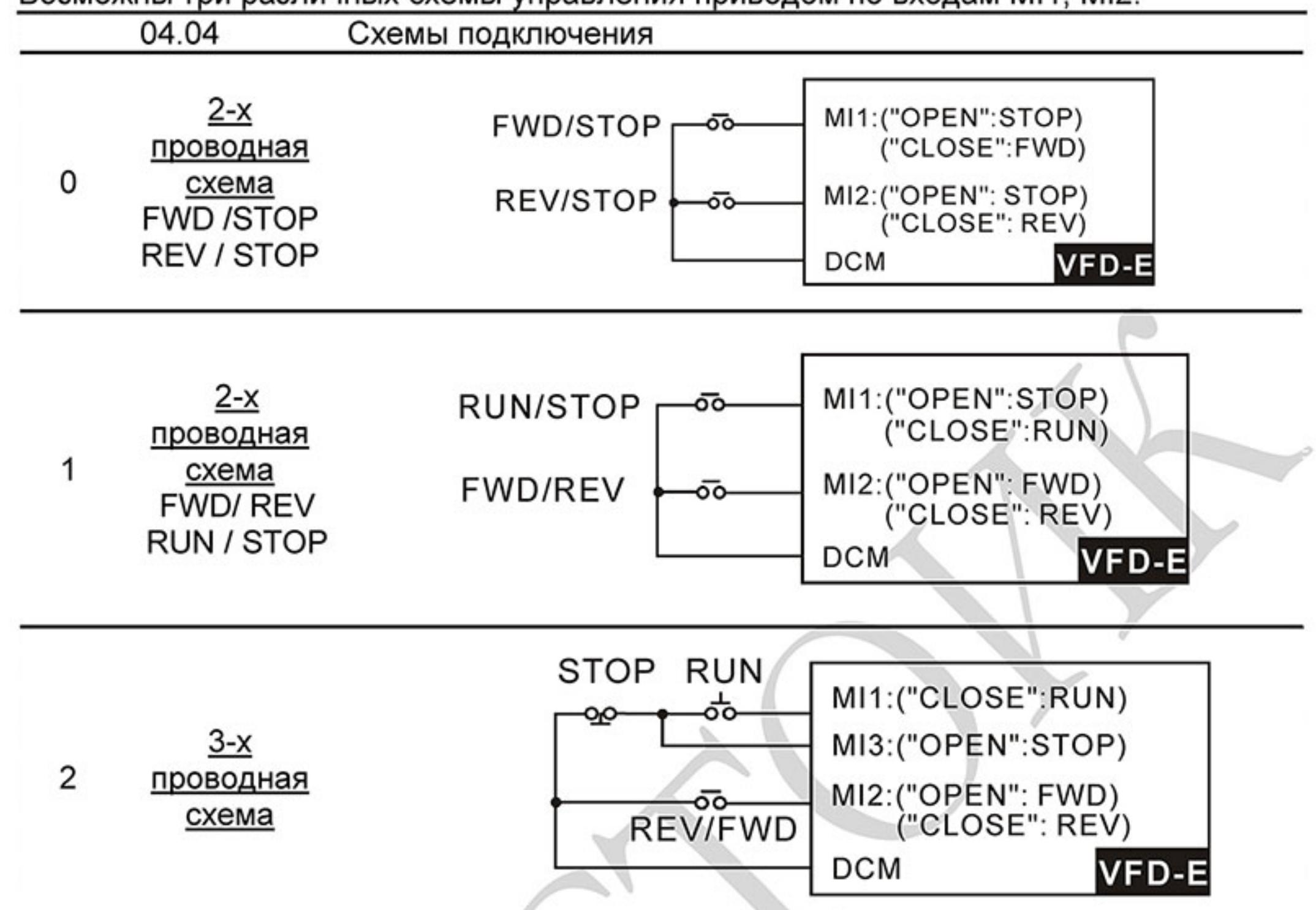

 $\mathbf{a}$ Двухпроводные схемы обычно применяются, когда на дискретные входы подключены контакты реле, выходы ПЛК, тумблеры, кнопки с фиксацией, и т. д. Трехпроводная схема применяется при управлении от кнопок без фиксации: RUN - нормально-открытый контакт, STOP - нормально-закрытый контакт.

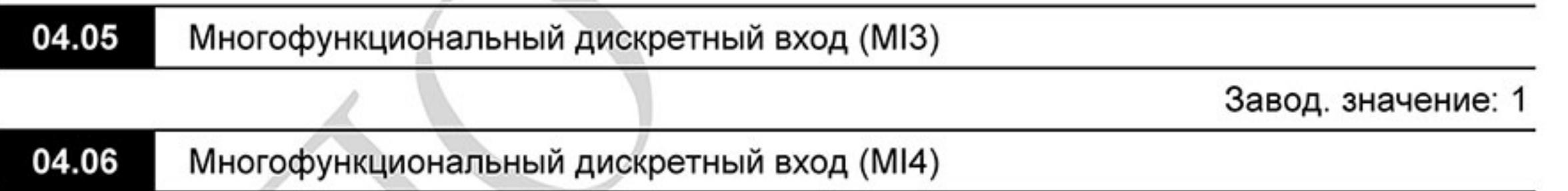

Возможны три различных схемы управления приводом по входам MI1, MI2:

#### 04.07 Многофункциональный дискретный вход (MI5)

Завод. значение: 3

04.08

 $\mathbf{m}$ 

Многофункциональный дискретный вход (MI6)

Завод. значение: 4

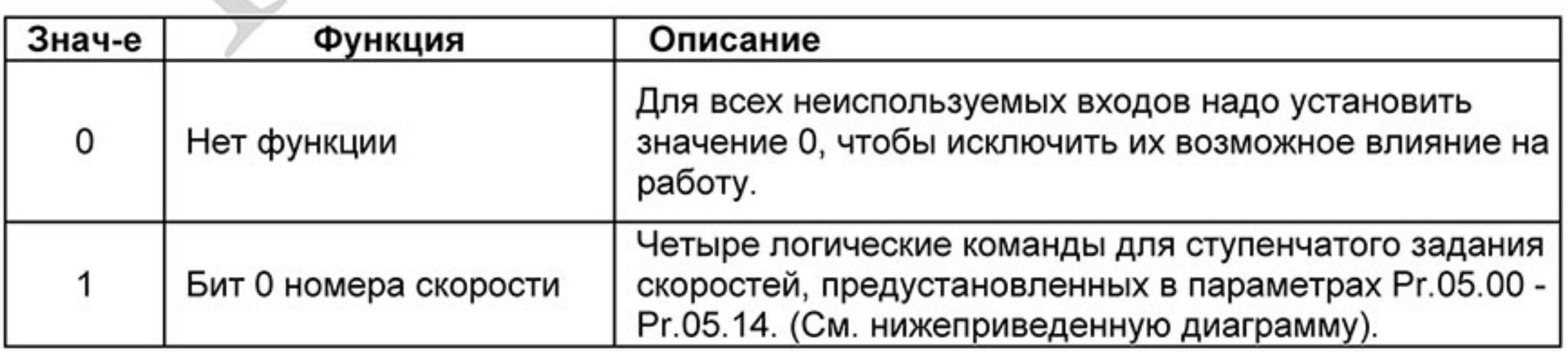

 $-129-$ Ревизия: март 2015 г., 09ЕЕ, V1.2/CTL V2.2 «НПО СТОИК» www.stoikltd.ru (495) 661-24-41

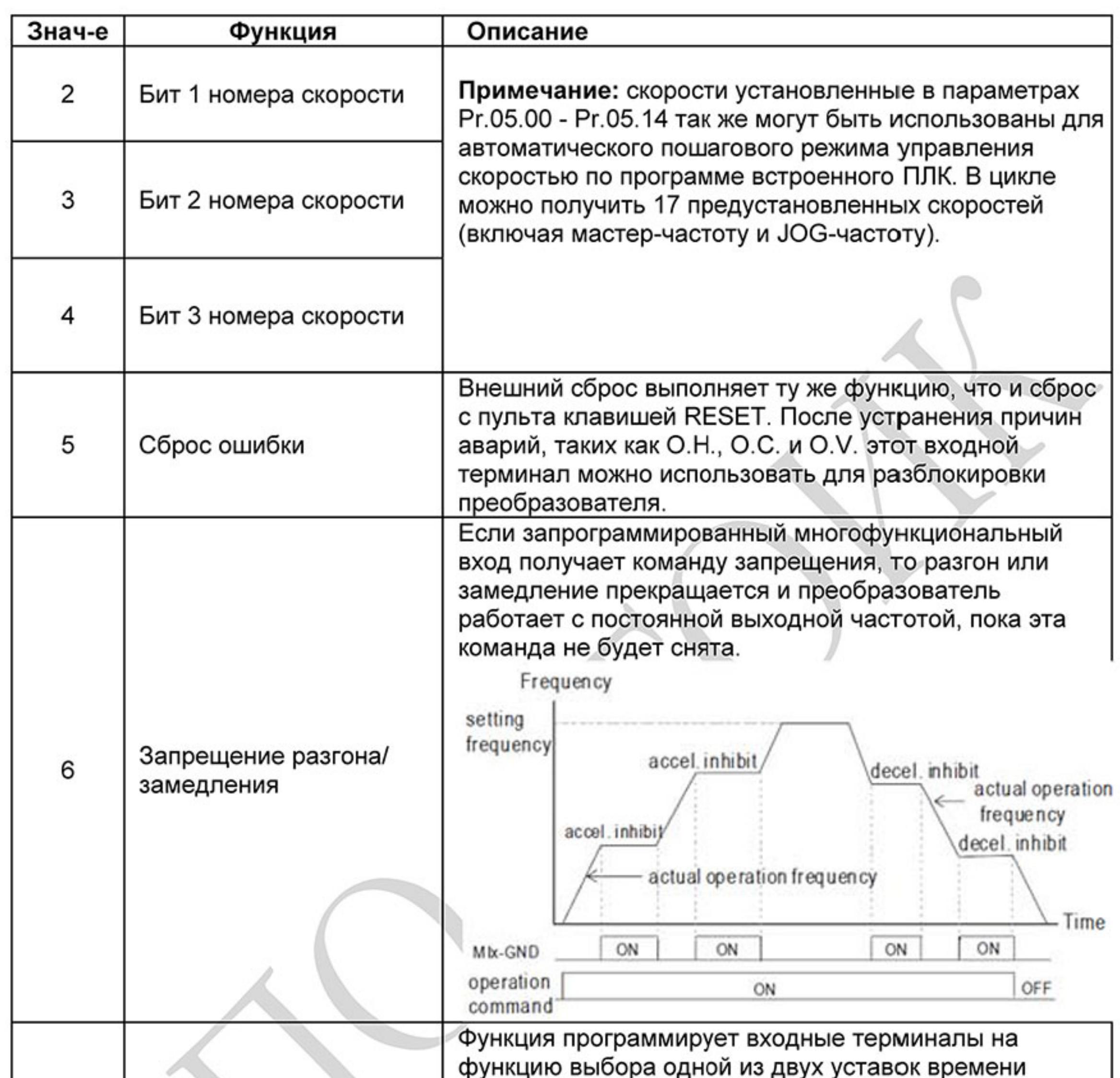

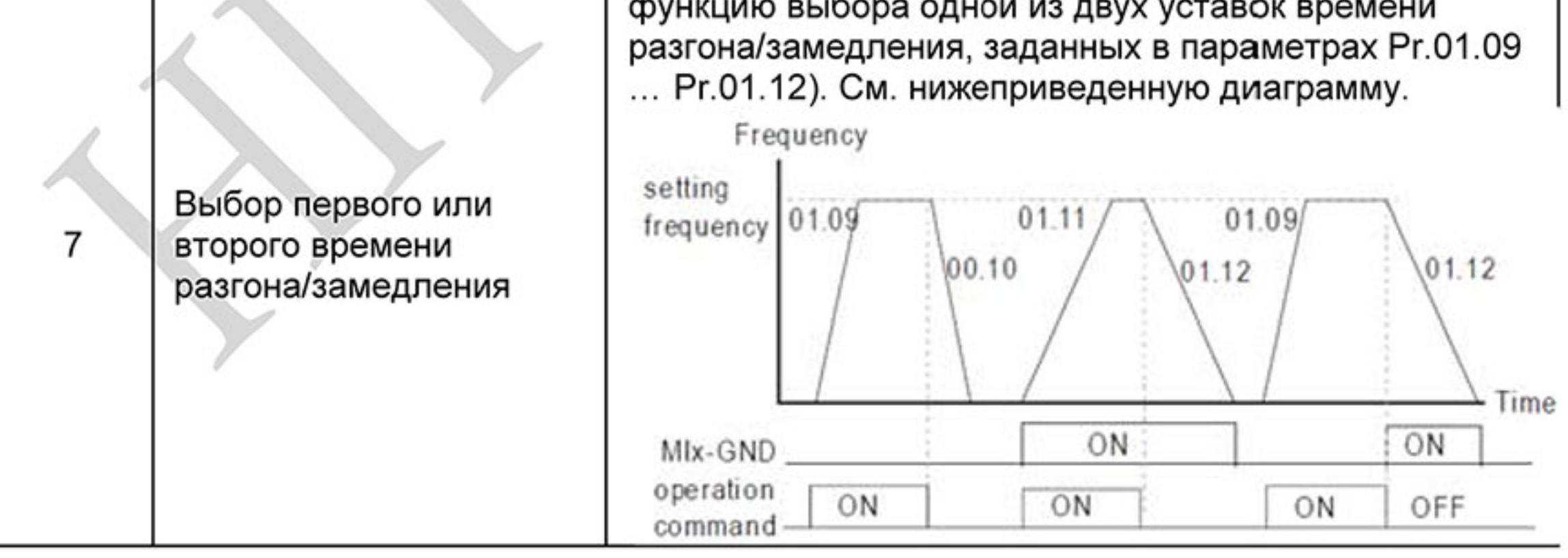

Ревизия: март 2015 г., 09ЕЕ, V1.2/CTL V2.2 «НПО СТОИК» www.stoikltd.ru (495) 661-24-41

 $-130-$ 

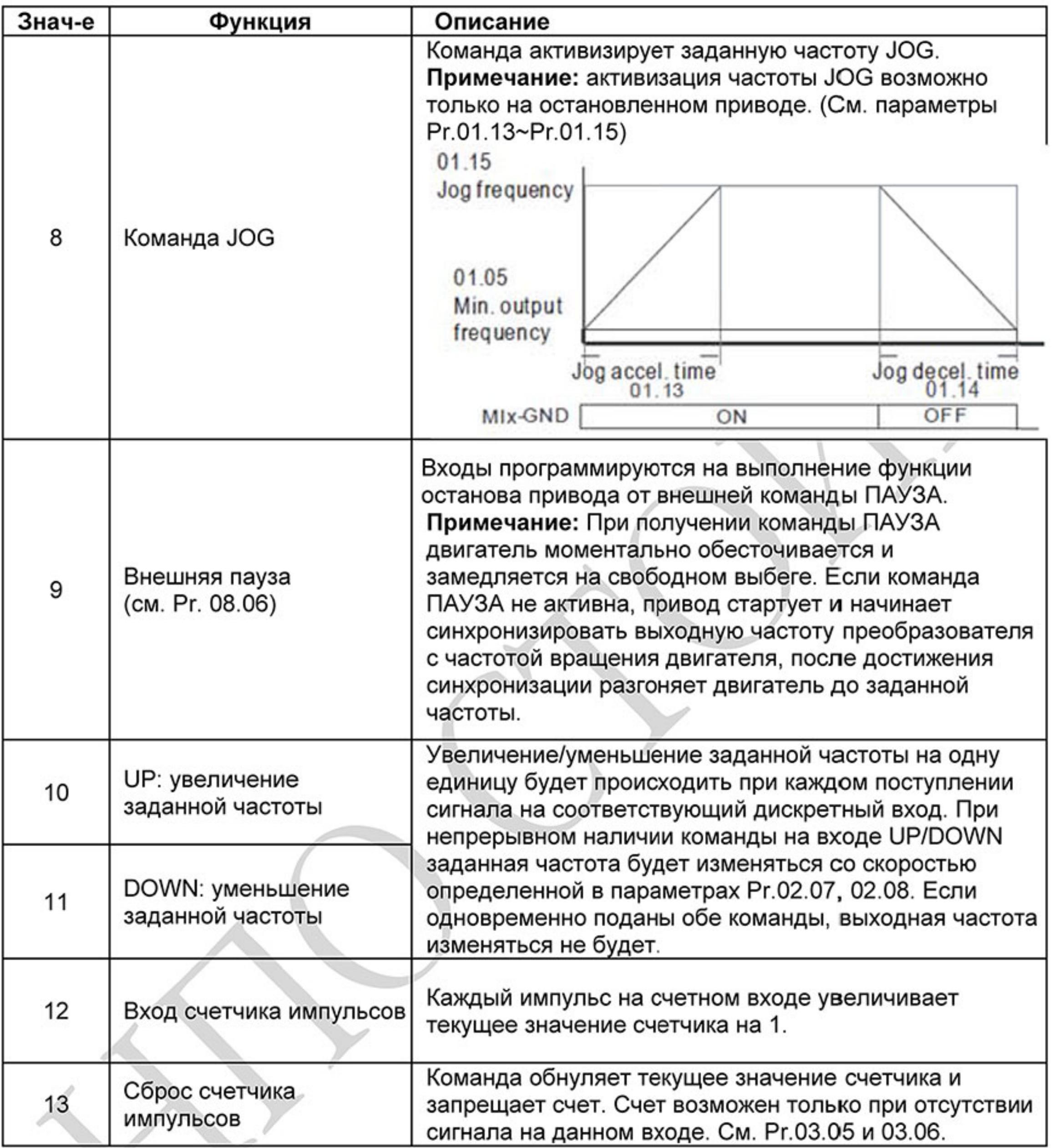

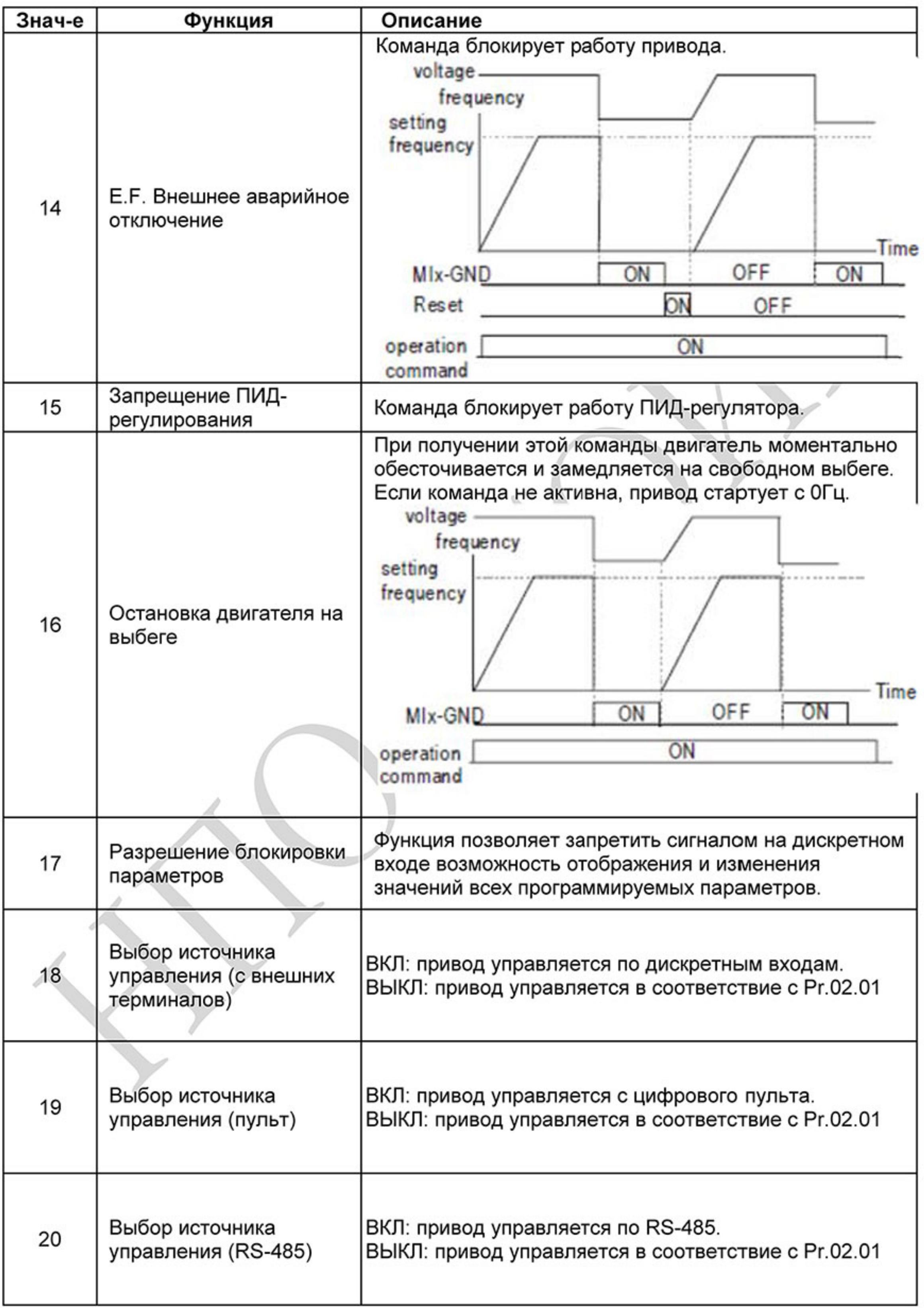

 $-132-$ Ревизия: март 2015 г., 09ЕЕ, V1.2/CTL V2.2 «НПО СТОИК» www.stoikltd.ru (495) 661-24-41

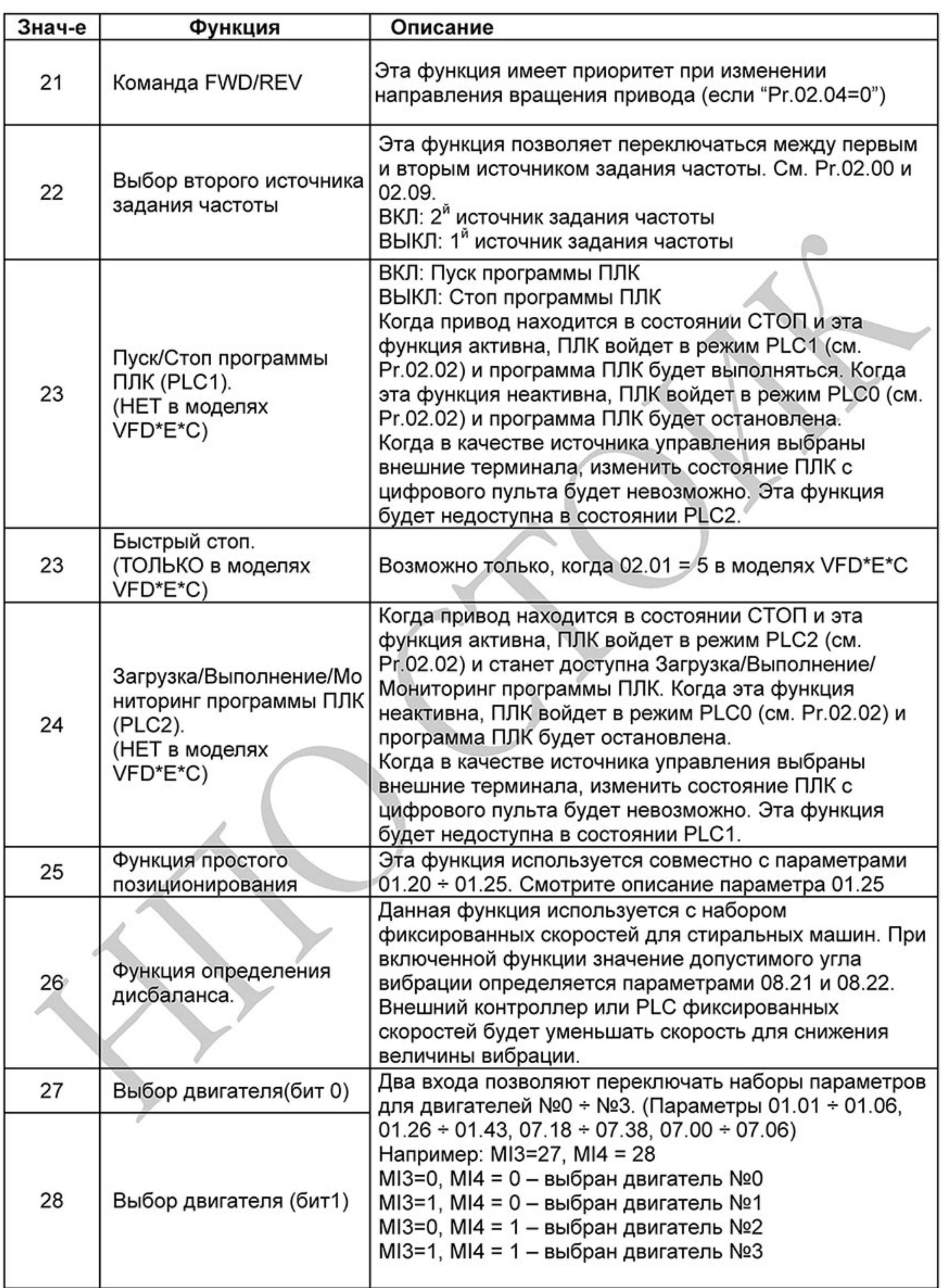

Выбор первого или второго времени разгона/замедления

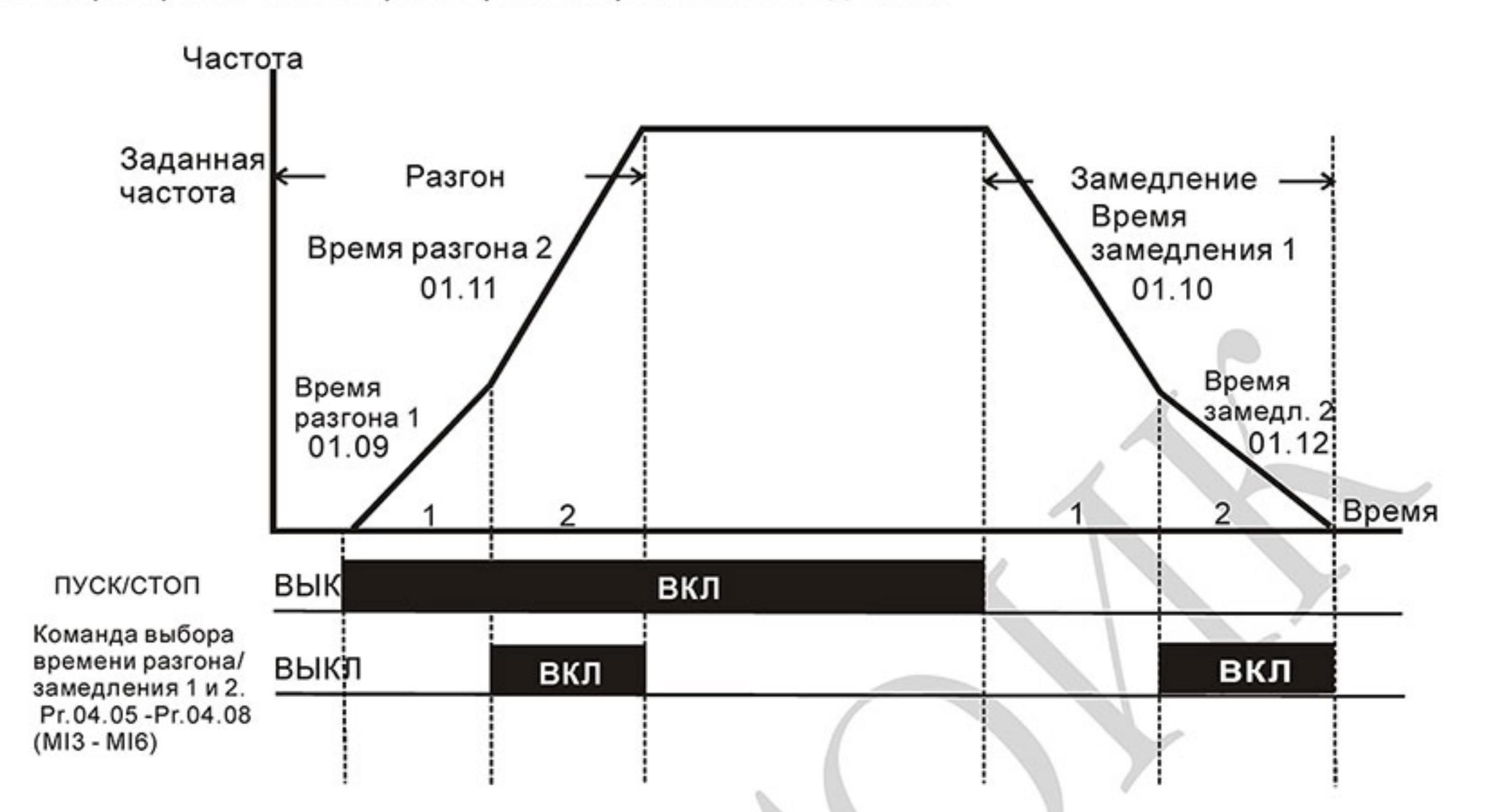

Изменение темпа разгона/замедления от внешних терминалов

 $\Box$ Режим пошагового управления скоростью

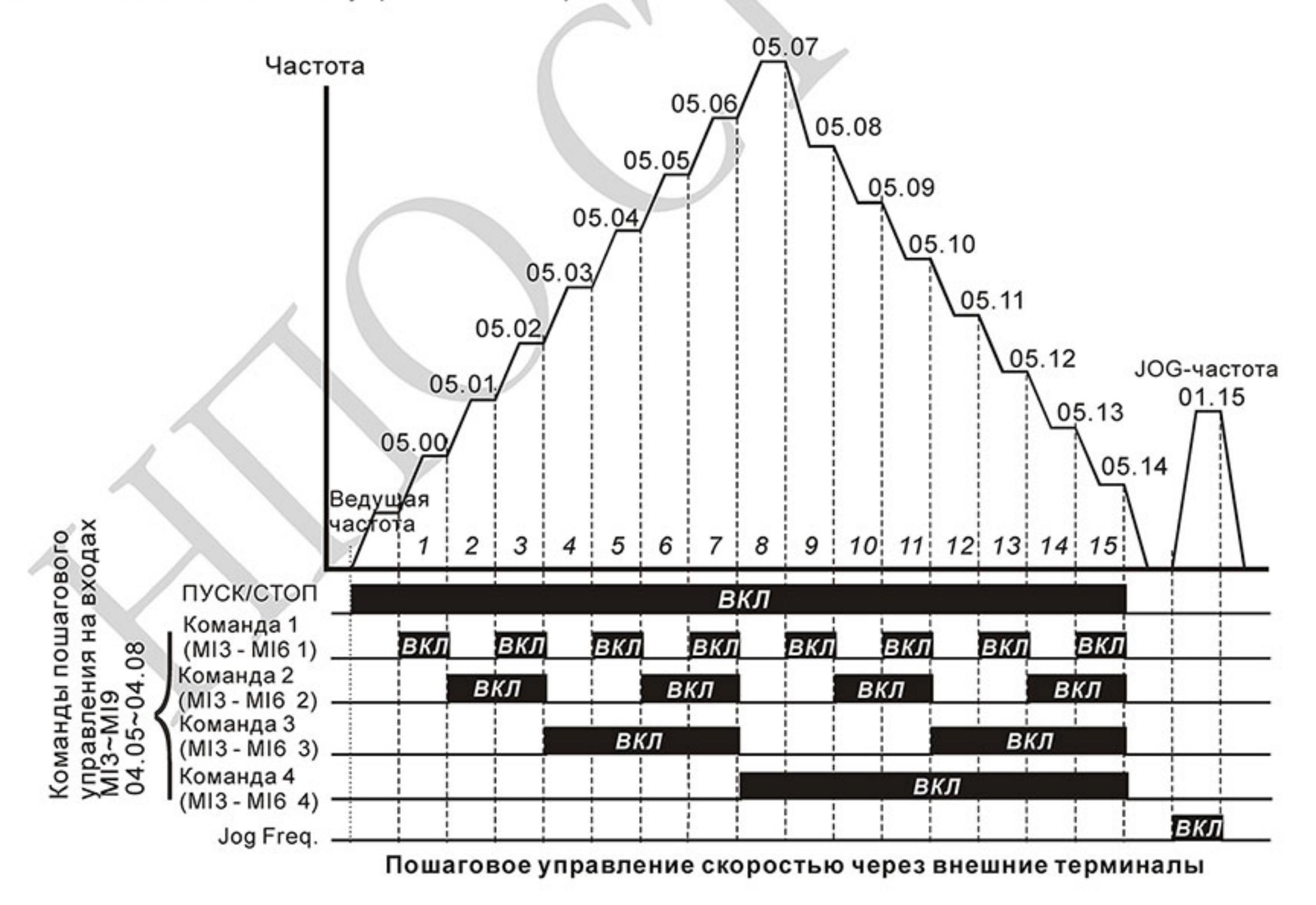

血

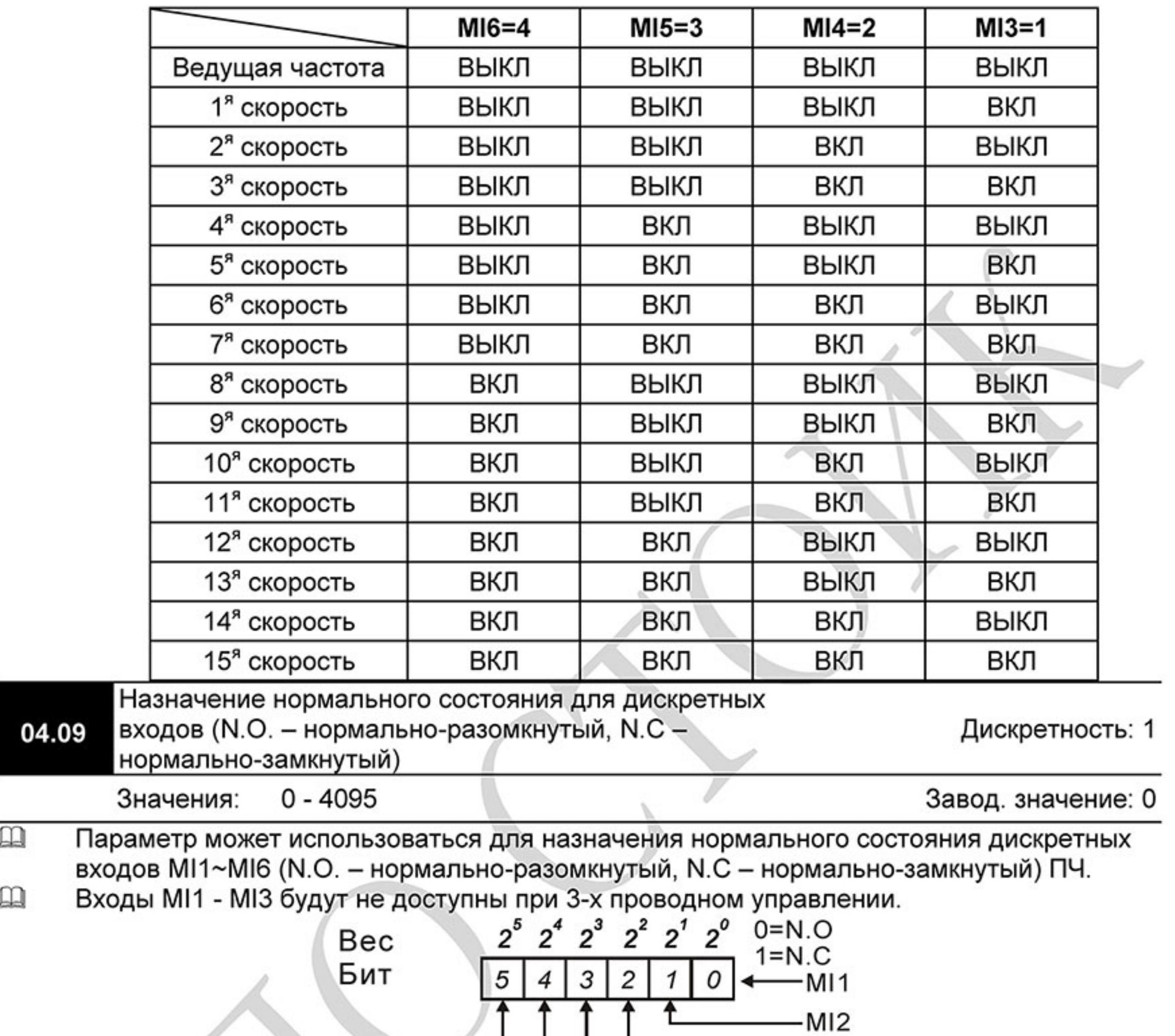

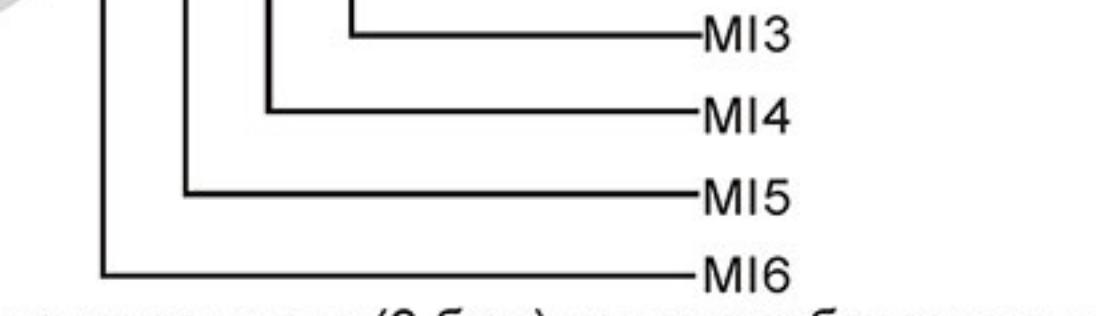

Метод установки параметра: двоичное число (6-бит) надо преобразовать в десятичное.

 $\Box$ 

 $-135-$ Ревизия: март 2015 г., 09ЕЕ, V1.2/CTL V2.2 «НПО СТОИК» www.stoikltd.ru (495) 661-24-41

 $\mathbf{m}$ Пример: если МІЗ, МІ5, МІ6 должны быть нормально-замкнутыми (N.C.), а МІ1, МІ2, МІ4 должны быть нормально-разомкнутыми (N.O.), значение параметра Pr.04.09 должно быть рассчитано следующим образом: bit5x2<sup>5</sup>+bit4x2<sup>4</sup>+bit2x2<sup>2</sup>= 1x2<sup>5</sup>+1x2<sup>4</sup>+1x2<sup>2</sup>= 32+16+4=52.

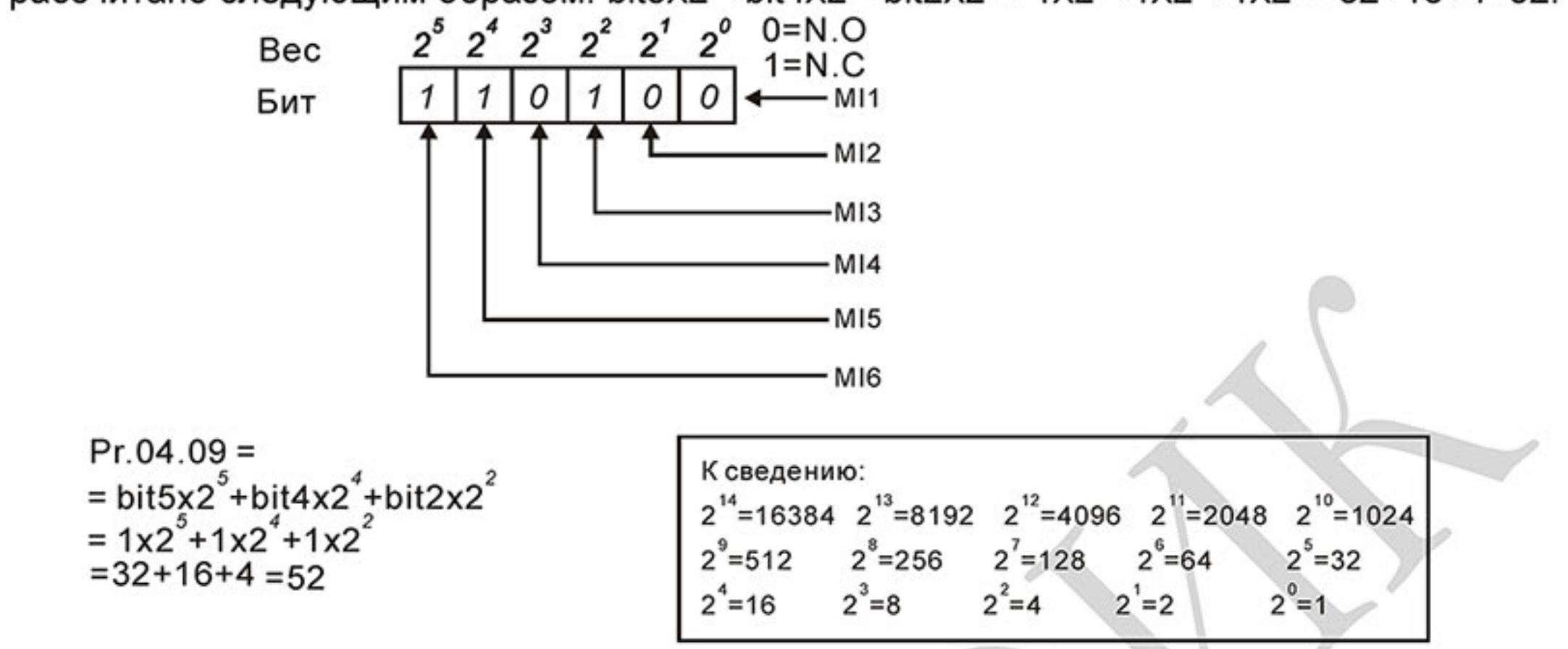

 $\Box$ Когда установлена плата расширения, число дискретных входов может быть до 12.

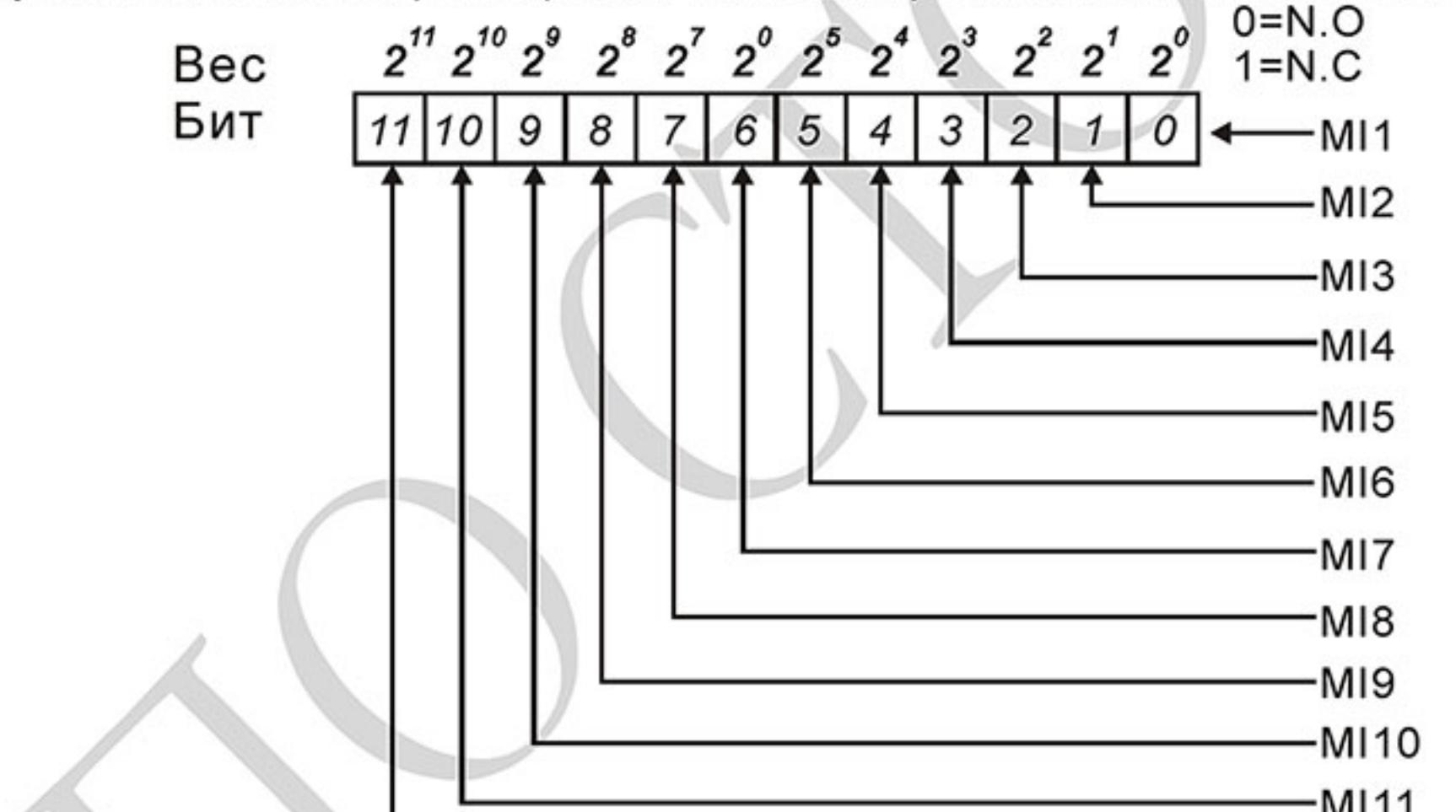

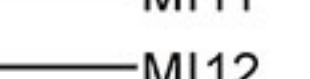

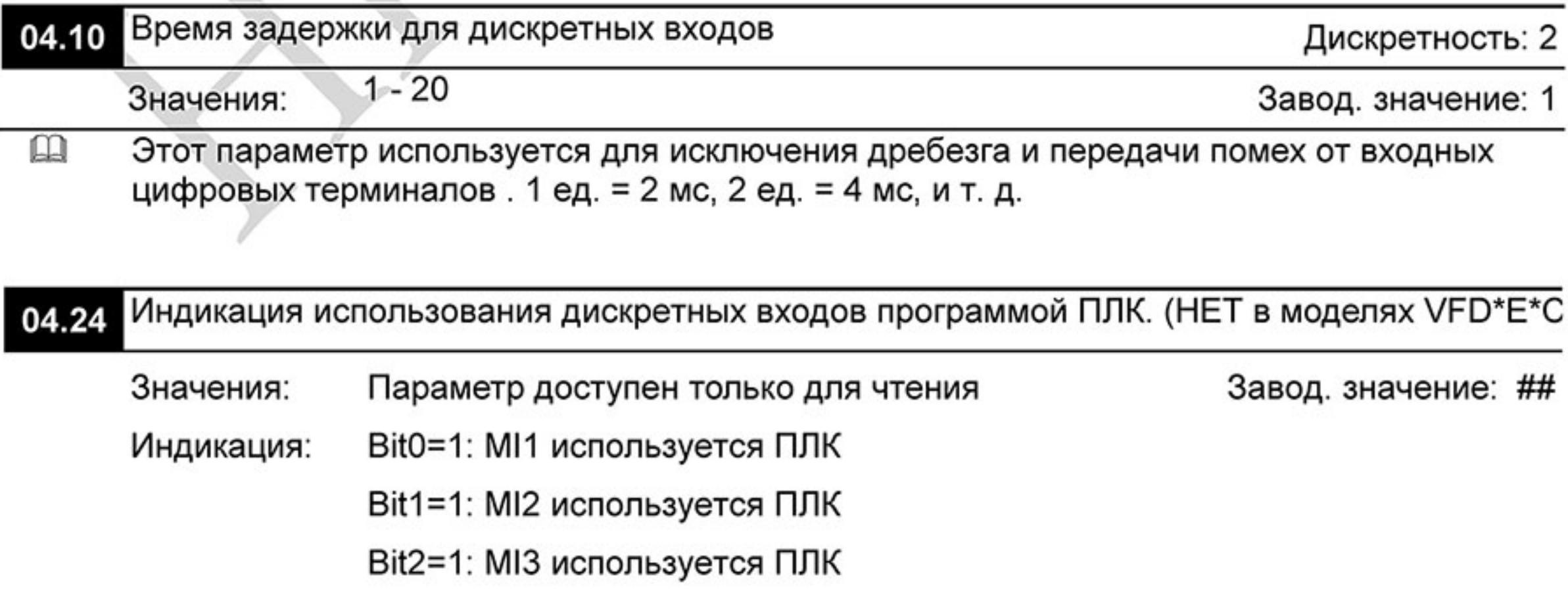

Ревизия: март 2015 г., 09ЕЕ, V1.2/CTL V2.2 «НПО СТОИК» www.stoikltd.ru (495) 661-24-41  $-136-$ 

- Bit3=1: МІ4 используется ПЛК
- Bit4=1: МІ5 используется ПЛК
- Bit5=1: МІ6 используется ПЛК
- Bit6=1: МІ7 используется ПЛК
- Bit7=1: МІ8 используется ПЛК
- Bit8=1: МІ9 используется ПЛК
- Bit9=1: МІ10 используется ПЛК
- Bit10=1: МІ11 используется ПЛК
- Bit11=1: МІ12 используется ПЛК
- $\Box$ В 6-битном двоичном коде содержится информация о текущем использовании программой ПЛК всех дискретных входов ПЧ (без плат расширения). Значение параметра Pr.04.24 представляет собой результат преобразования 6-битного двоичного числа в десятичное.

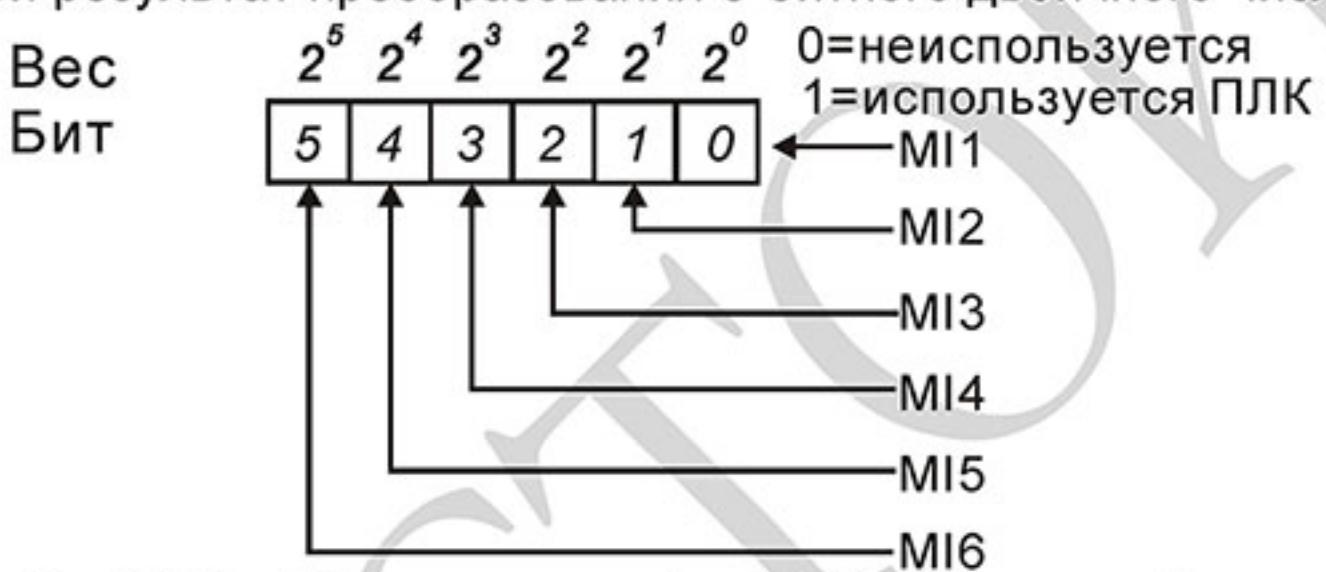

Для примера, когда Pr.04.24 = 52 (десятичное) = 110100 (двоичное), то значит МІЗ, МІ5 и  $\Box$ МІ6 используются программой ПЛК.

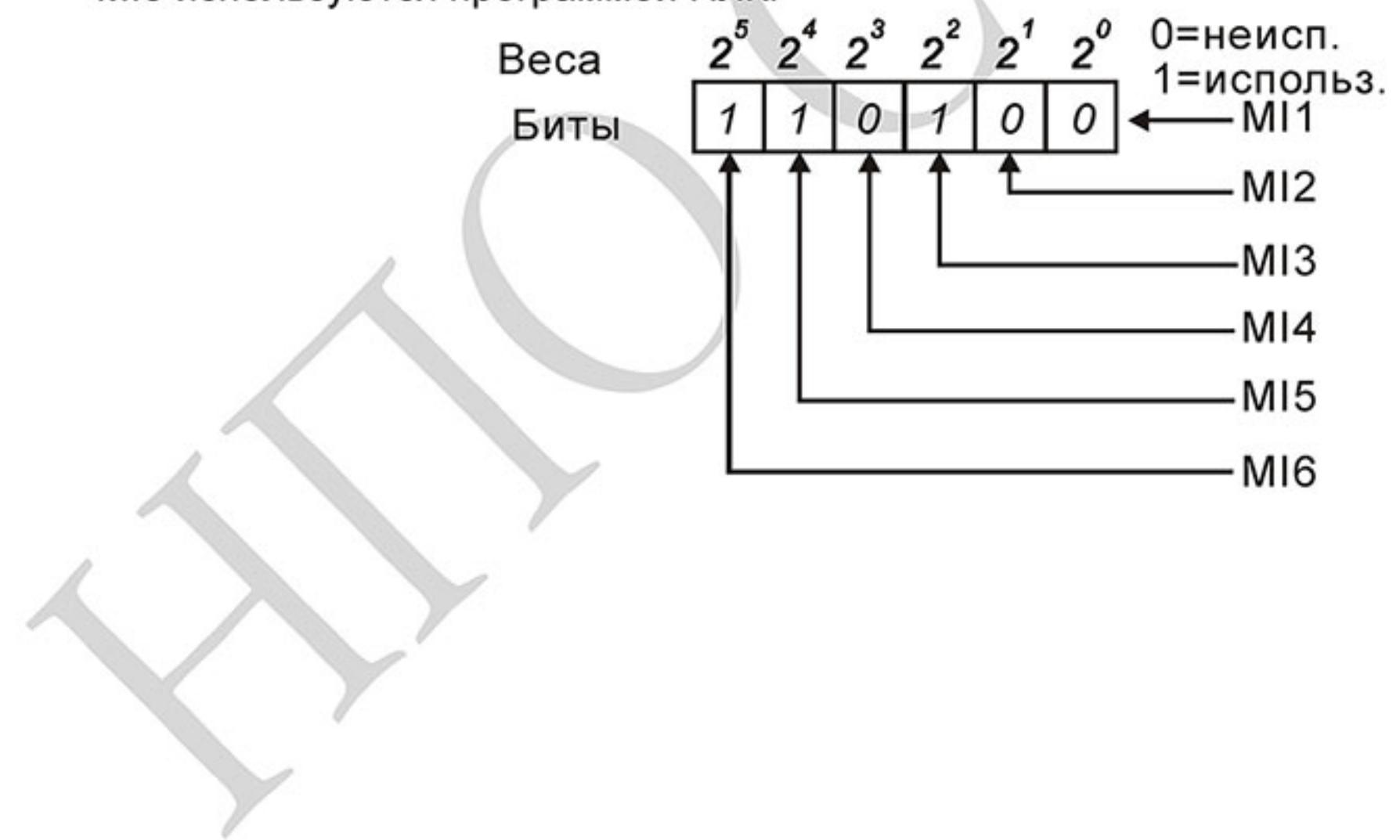

 $-137-$ Ревизия: март 2015 г., 09ЕЕ, V1.2/CTL V2.2 «НПО СТОИК» www.stoikltd.ru (495) 661-24-41

血 Когда установлена плата расширения, число дискретных входов может быть до 12 и значение параметра записывается в 12-битном коде.

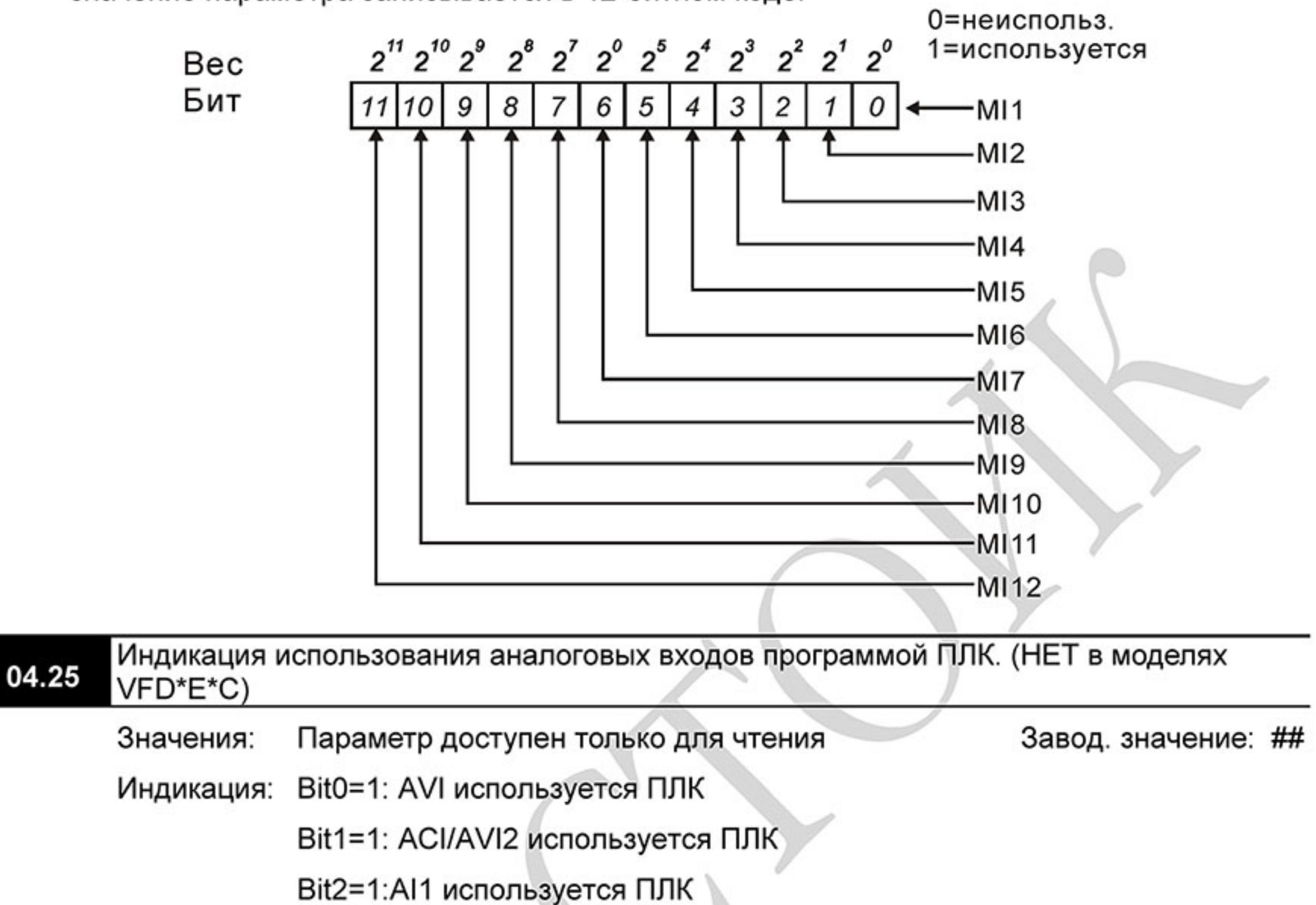

Bit3=1:AI2 используется ПЛК

 $\Box$ В 4-битном двоичном коде содержится информация о текущем использовании программой ПЛК аналоговых выходов ПЧ. Значение параметра Pr.04.25 представляет собой результат преобразования 4-битного двоичного числа в десятичное.

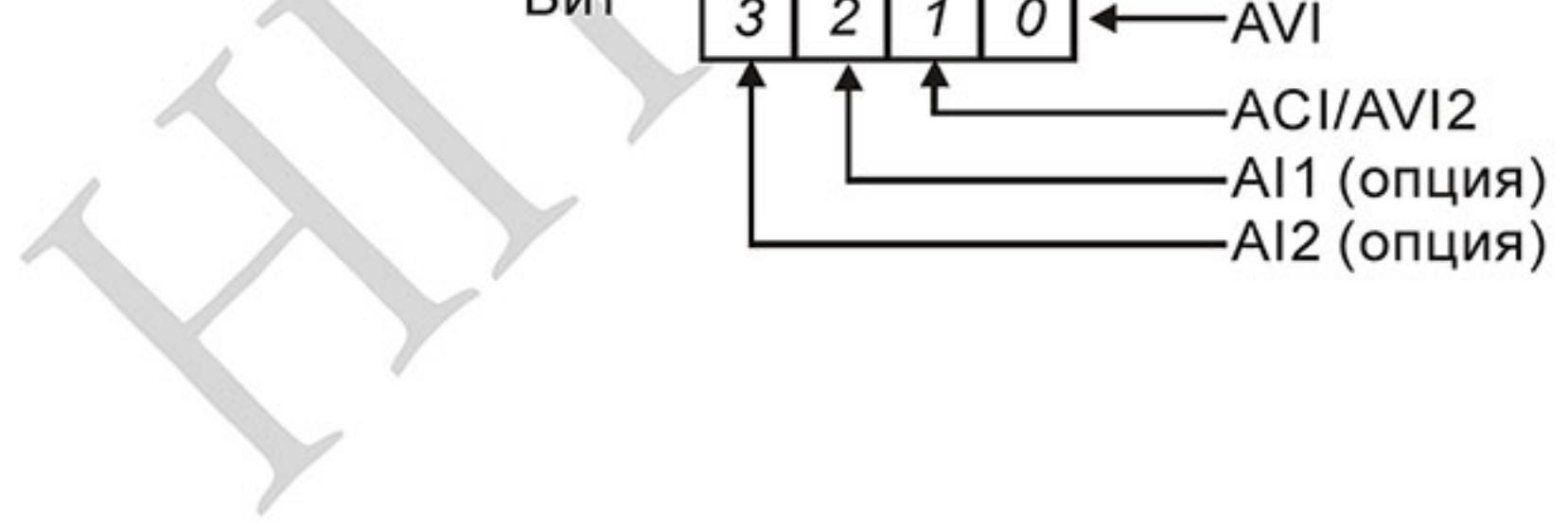

 $-138-$ Ревизия: март 2015 г., 09ЕЕ, V1.2/CTL V2.2 «НПО СТОИК» www.stoikltd.ru (495) 661-24-41

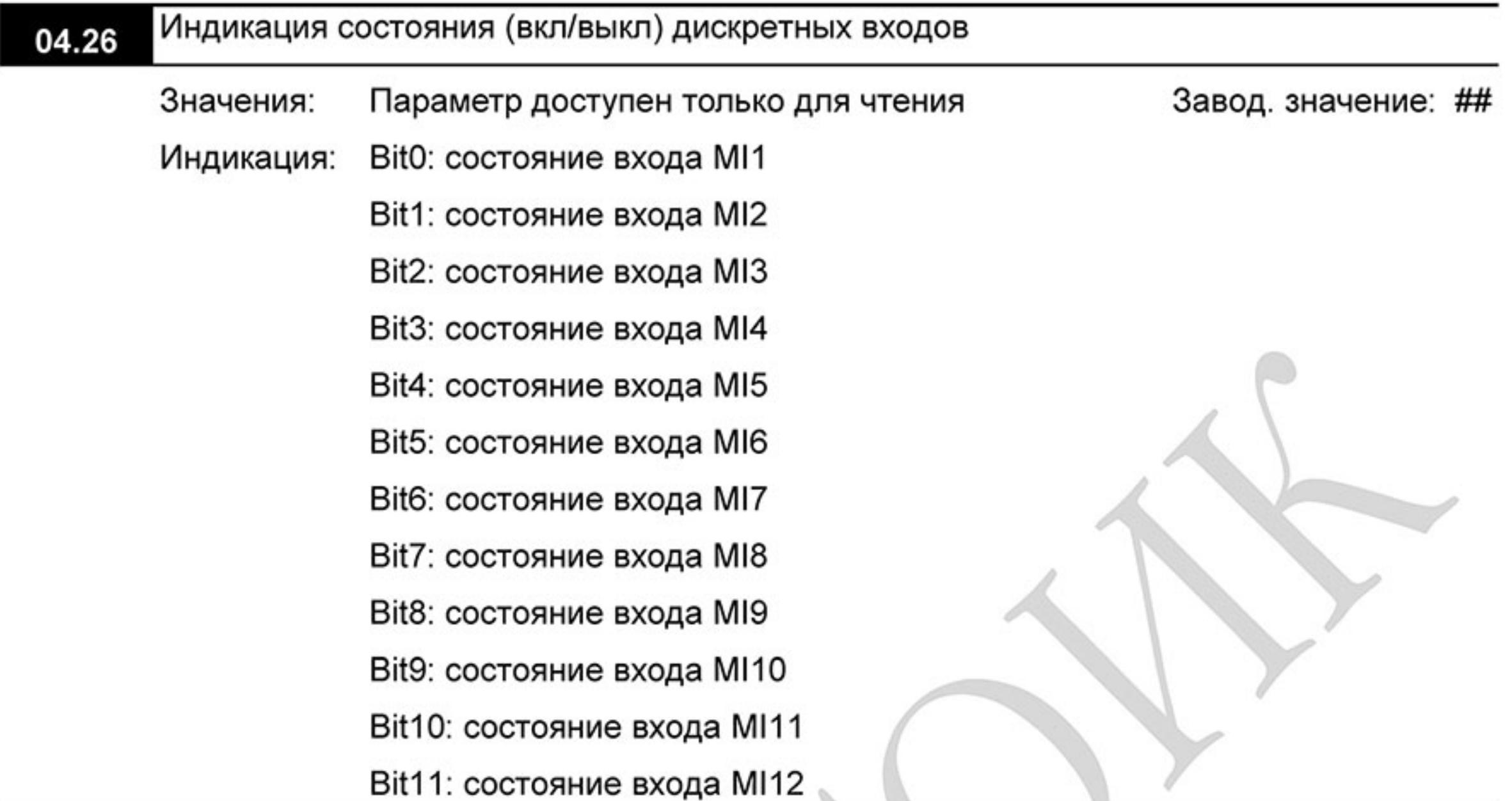

 $\mathbb{R}$ В 6-битном двоичном коде содержится информация о текущем состоянии (вкл/выкл) дискретных входов ПЧ (без плат расширения). Значение параметра Pr.04.26 представляет собой результат преобразования 6-битного двоичного числа в десятичное.

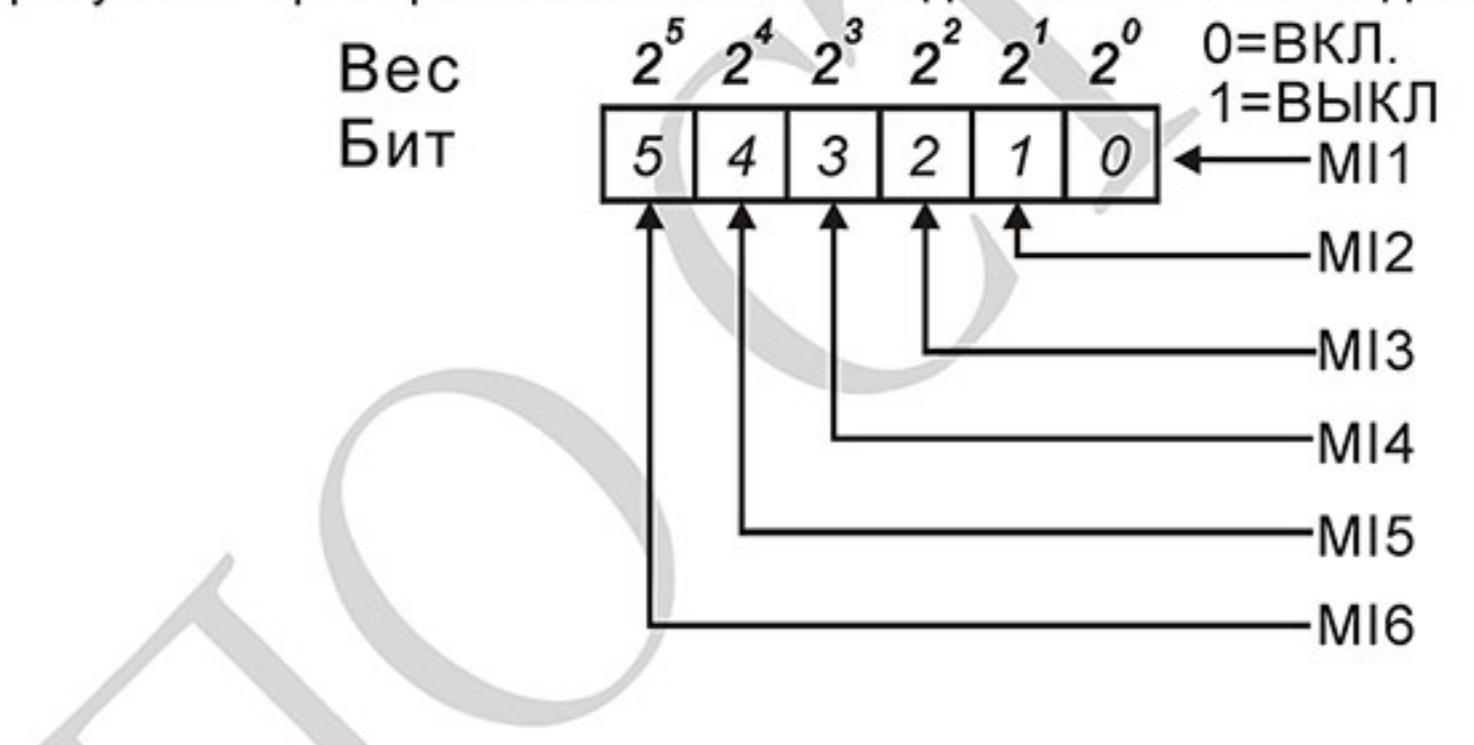

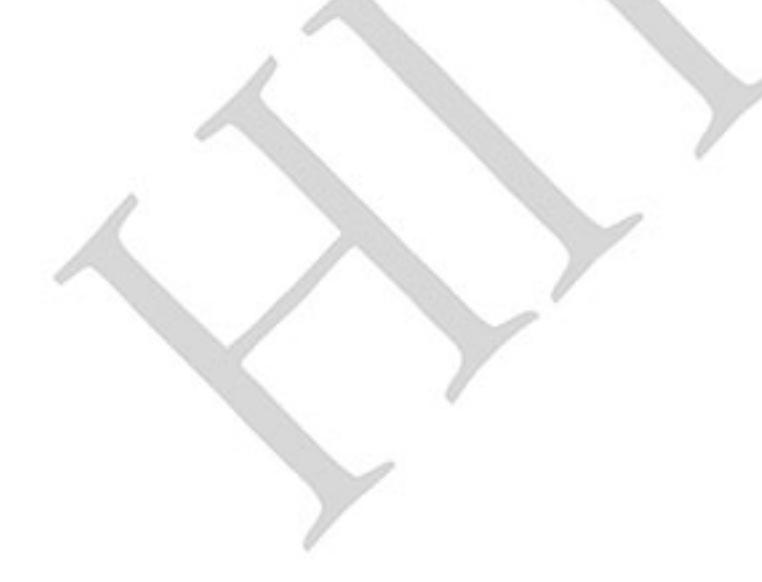

 $-139-$ Ревизия: март 2015 г., 09ЕЕ, V1.2/CTL V2.2 «НПО СТОИК» www.stoikltd.ru (495) 661-24-41

### Пример:

Если Рг.04.26 = 52, значит контакты на входах МІ1, МІ2 и МІ4 замкнуты.<br>Значение 52= 32+16+4 =1 Х 2<sup>5</sup>+ 1Х 2<sup>4</sup> + 1Х 2<sup>2</sup> = bit 6 Х 2<sup>5</sup>+ bit 5 Х 2<sup>4</sup> + bit 3 Х 2<sup>2</sup>

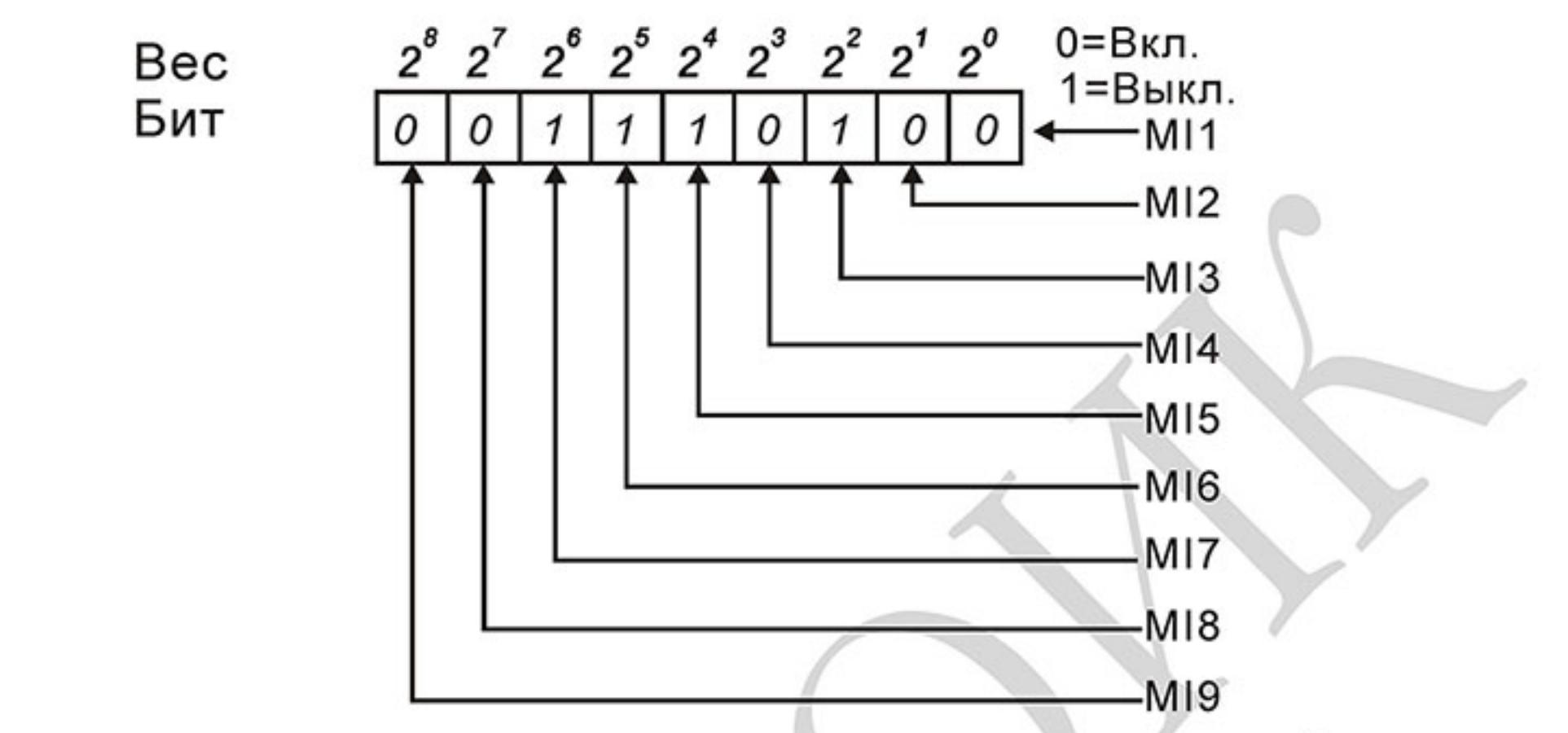

 $\Box$ Когда плата расширения дискретных входов установлена, число разрядов будет увеличено в соответствие с типом платы расширения. Соответствие битов параметра и дискретных входов показано ниже.

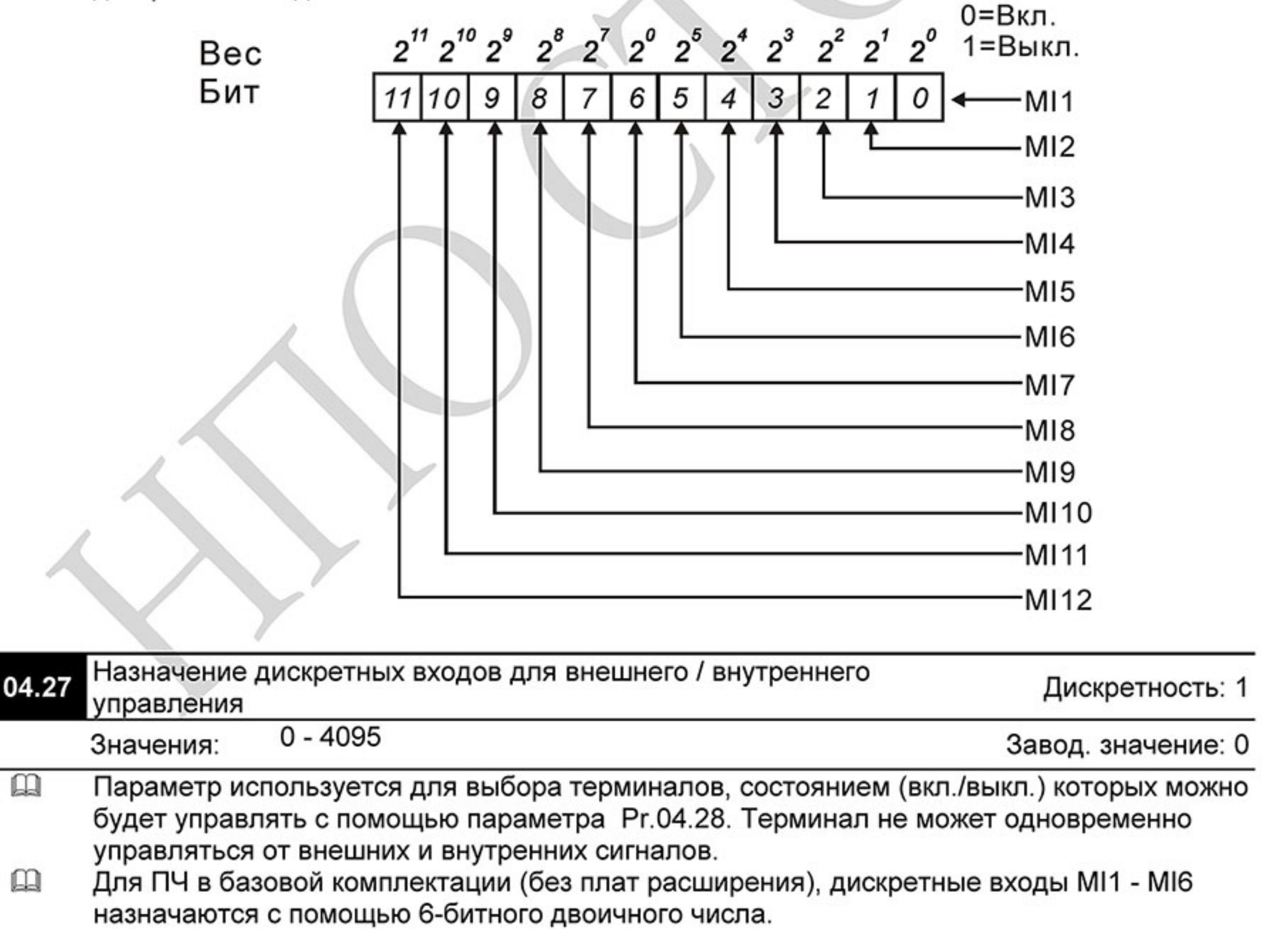

血

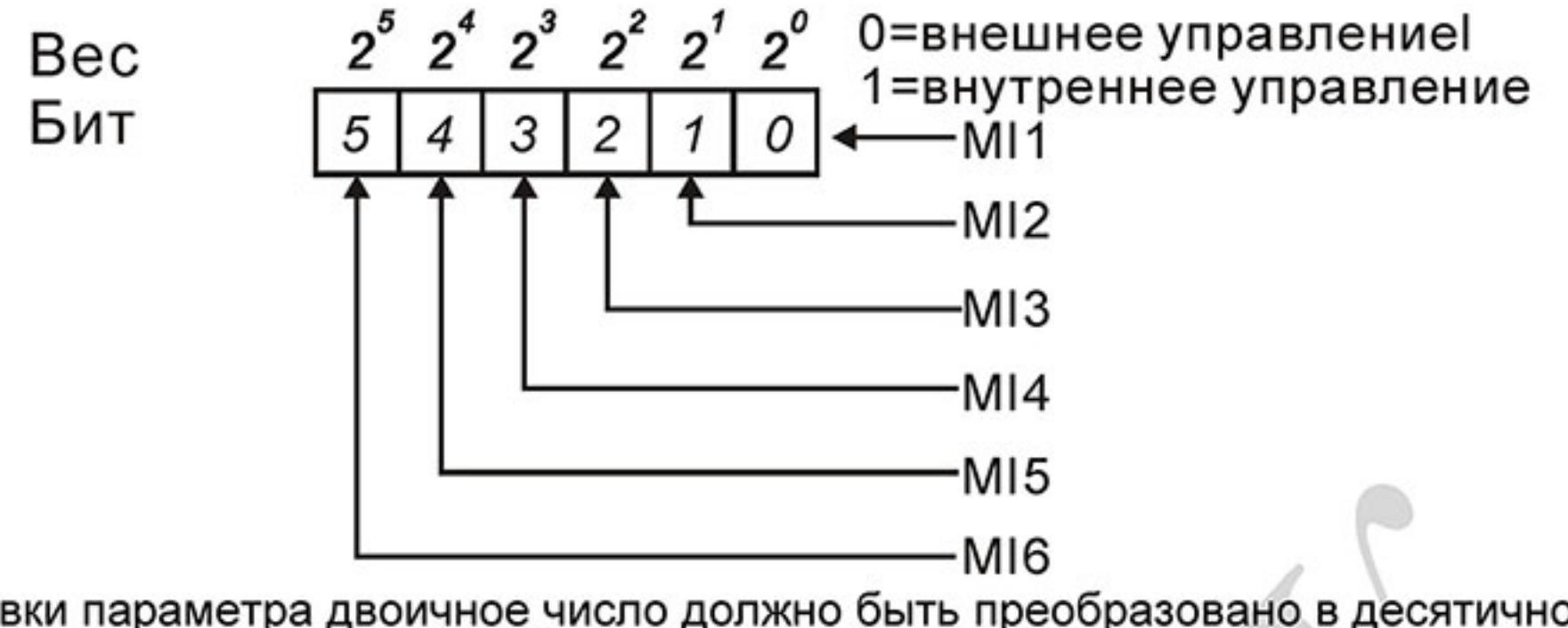

 $\mathbf{\Omega}$ Для установки параметра двоичное число должно быть преобразовано в десятичное. Приме: если МІЗ, МІ5, МІ6 должны использоваться для внутреннего управления, а МІ1,  $\Box$ MI2, МІ4 - для внешнего. Значение параметра должно быть следующим: bit5x2<sup>5</sup>+bit4x2<sup>4</sup>+bit2x2<sup>2</sup>= 1x2<sup>5</sup>+1x2<sup>4</sup>+1x2<sup>2</sup>= 32+16+4=52.

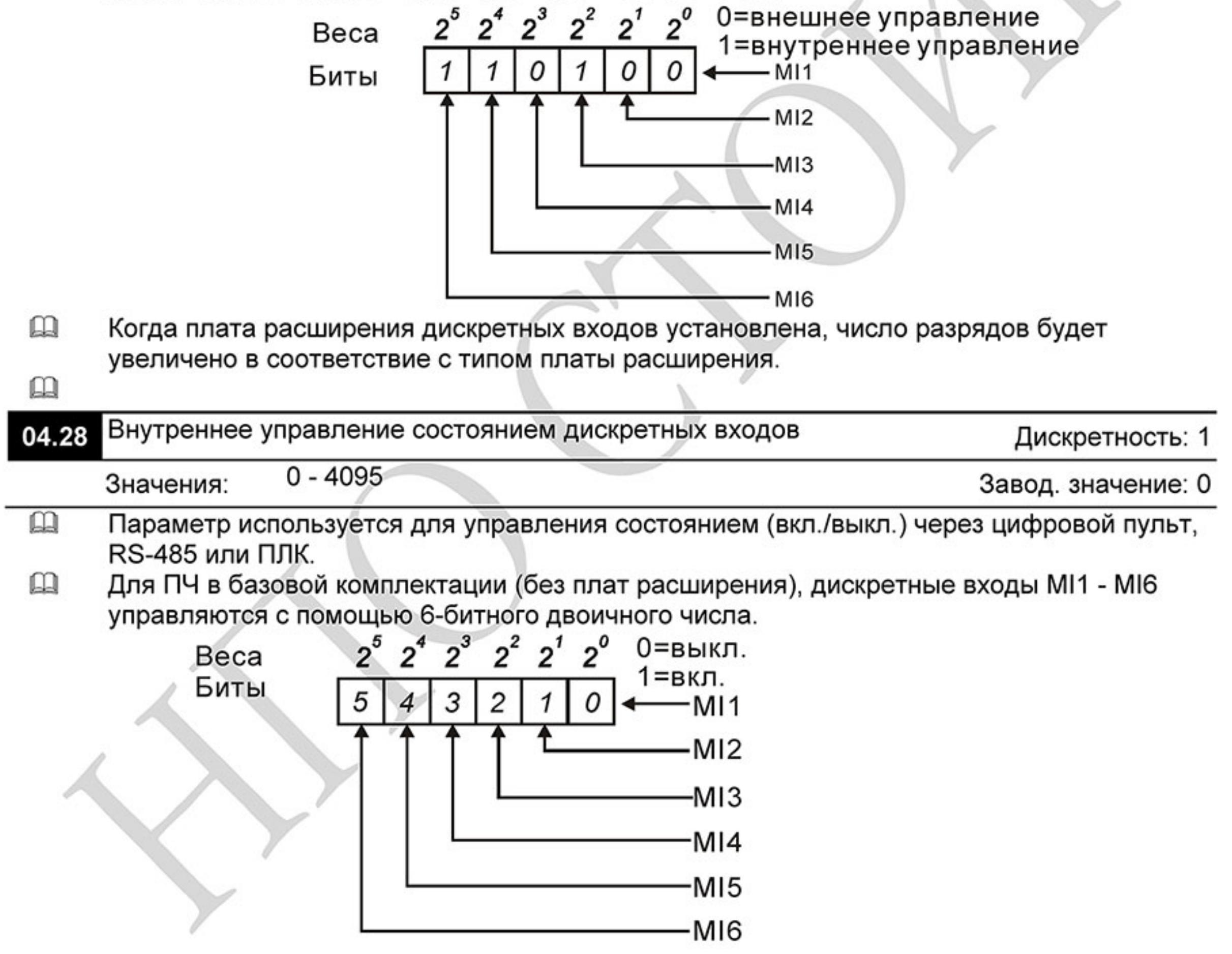

 $-141 -$ Ревизия: март 2015 г., 09ЕЕ, V1.2/CTL V2.2 «НПО СТОИК» www.stoikltd.ru (495) 661-24-41

Для примера, если МІЗ, МІ5 и МІ6 должны быть включены, Рг.04.28 = bit5x2<sup>5</sup>+bit4x2<sup>4</sup>+bit2x2<sup>2</sup>= 1x2<sup>5</sup>+1x2<sup>4</sup>+1x2<sup>2</sup>= 32+16+4=52  $\mathbf{\Omega}$ 

> $2^5$   $2^4$   $2^3$  $2^2$  $2^1$  $2^{\circ}$ 0=Выкл. Beca 1=Вкл. – MI 1 0 Биты 0 1 1  $-M12$ -MI3 MI4 -MI5 MI6

 $\Box$ Когда плата расширения дискретных входов установлена, число разрядов будет увеличено в соответствие с типом платы расширения.

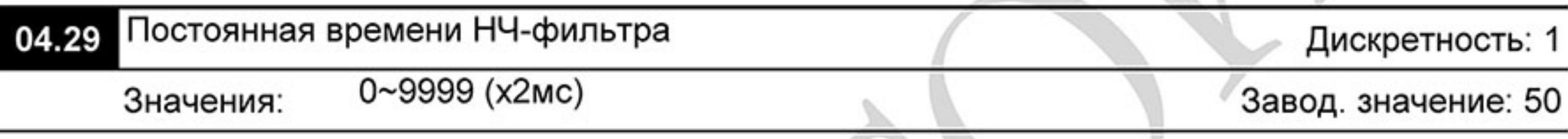

## Группа 5: Параметры пошагового управления скоростью

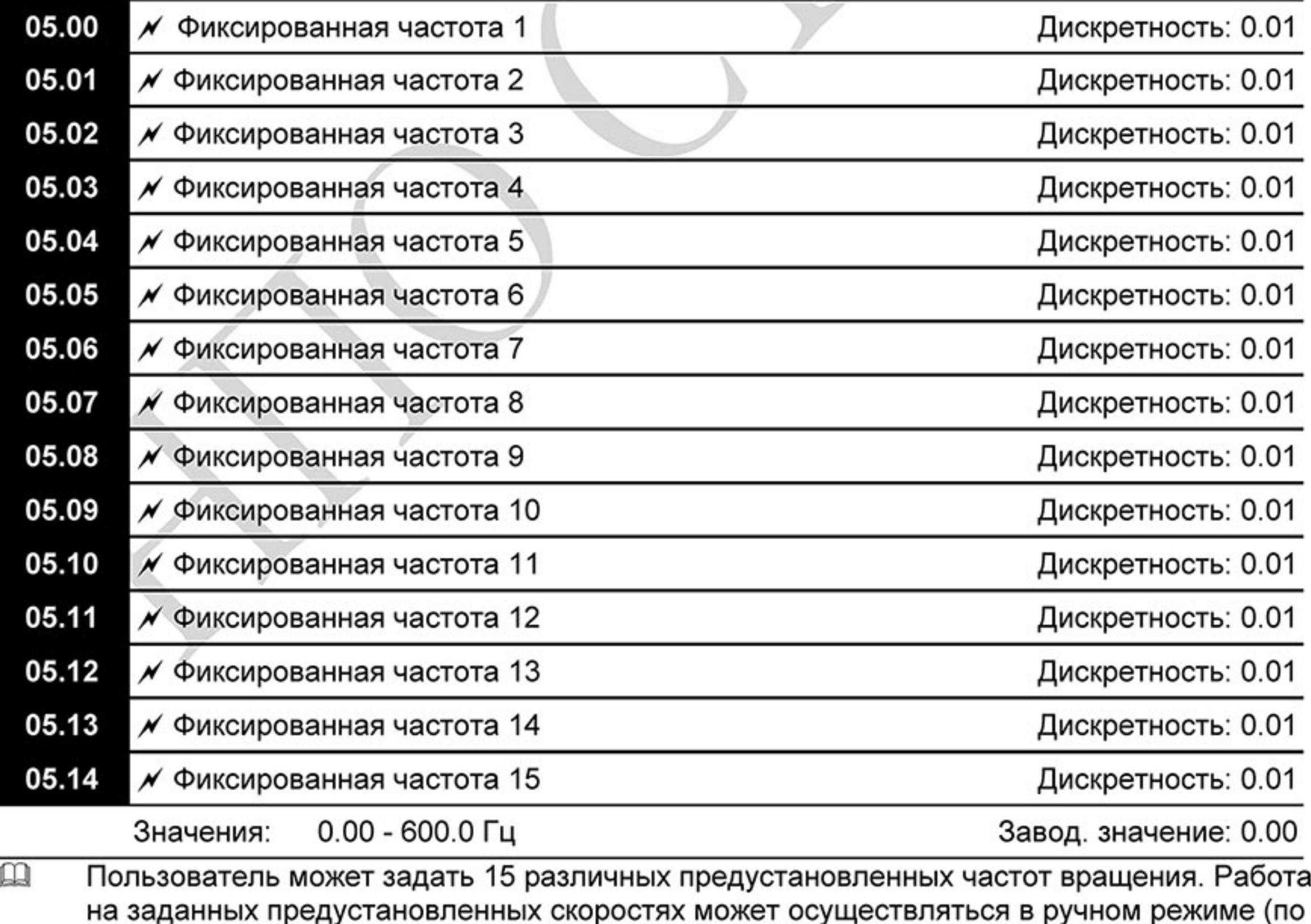

командам на дискретных входах) или в автоматическом режиме (по программе ПЛК).

 $-142-$ Ревизия: март 2015 г., 09ЕЕ, V1.2/CTL V2.2 «НПО СТОИК» www.stoikltd.ru (495) 661-24-41

 $\mathbf{m}$ Многофункциональные входные терминалы (см. параметры Pr.04.05 - 04.08) используются для выбора предустановленных параметрами 5-00 ... 5-14 выходных частот ПЧ.

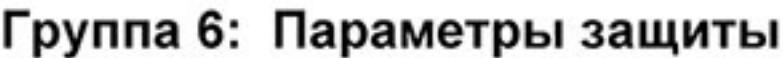

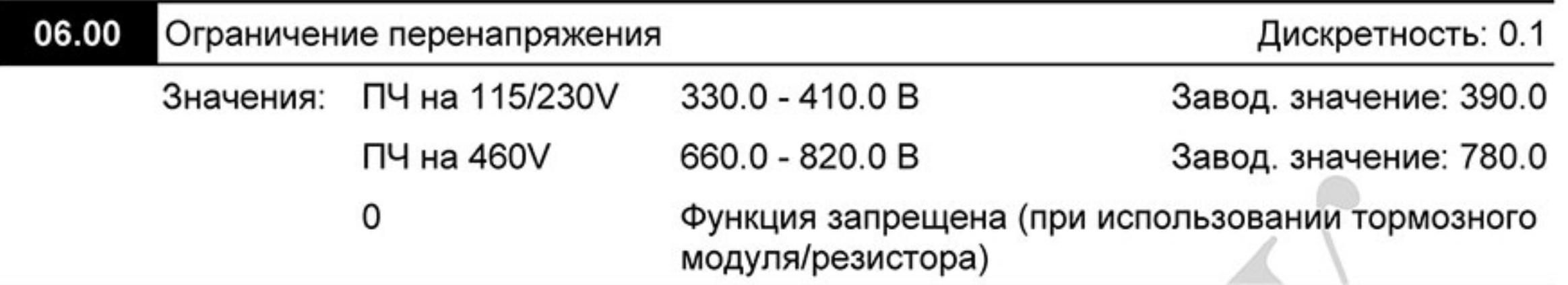

- $\mathbb{R}$ Во время замедления двигателя напряжение шины постоянного тока может подняться до уровня срабатывания защиты от перенапряжения, и тогда ПЧ будет блокирован. Рост напряжения на шине постоянного тока происходит вследствие интенсивного замедления двигателя преобразователем. При этом двигатель переходит в генераторный режим работы. Ток, вырабатываемый двигателем, заряжает конденсаторы фильтра преобразователя.
- $\mathbf{m}$ Если функция ограничения разрешена, то срабатывание защиты не допускается, так как при нарастании напряжения до уровня меньшего, чем необходимо для срабатывания защиты, выходная частота перестает уменьшаться, напряжение на конденсаторах уменьшается, и процесс замедления возобновляется.
- $\Box$ Функция ограничения перенапряжения при использовании тормозного резистора или тормозного модуля должна быть запрещена (Pr.06.00=0).

# Примечание

Процесс замедления двигателя с разрешенной функцией ограничения перенапряжения при замедлении нагрузки с высоким моментом инерции может затянуться (см. рис. ниже). Как следует из рисунка, время замедления увеличивается по сравнению с заданным параметром Pr.01.10. Если увеличение времени замедления недопустимо, используйте тормозной резистор/модуль.

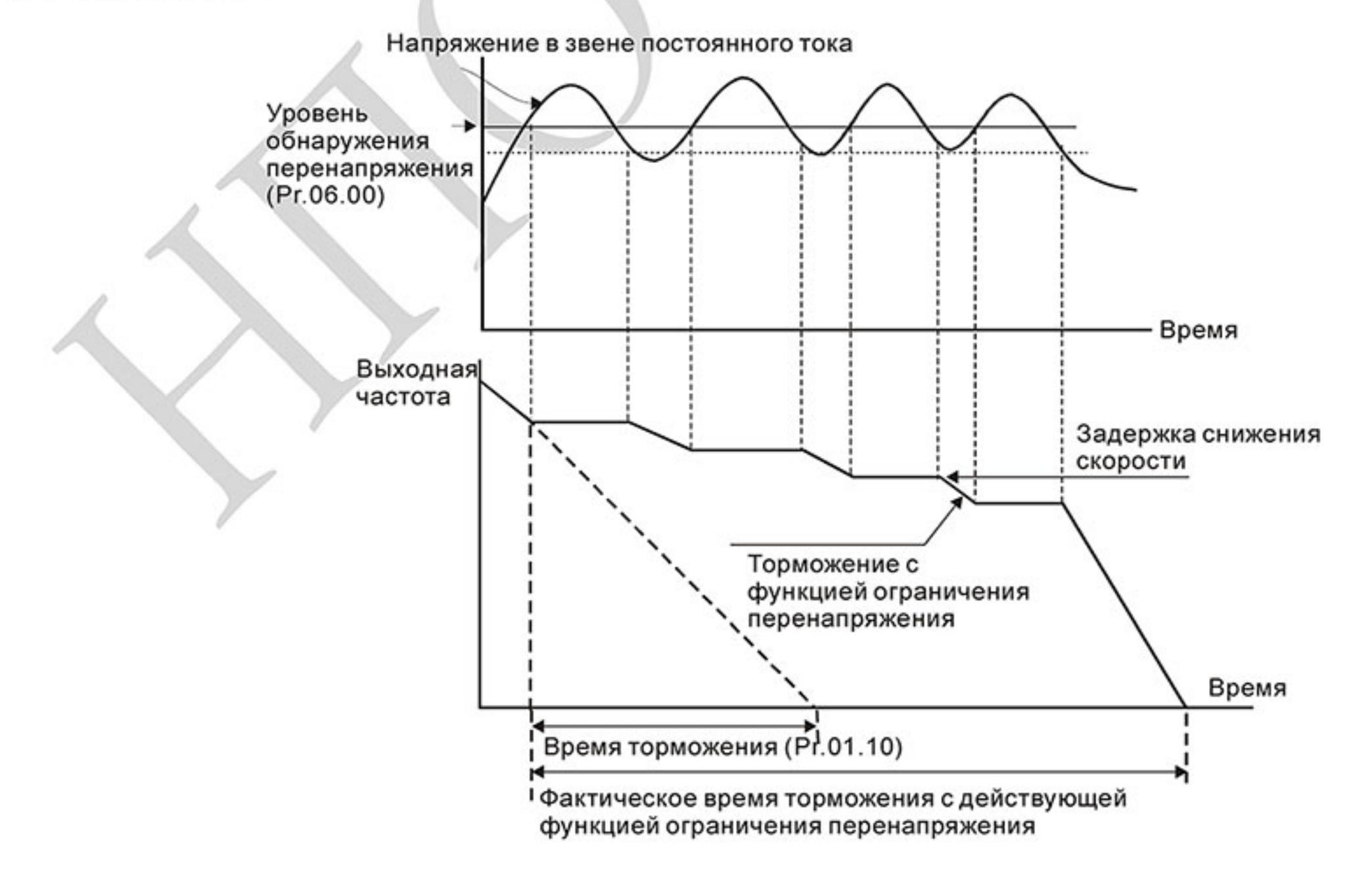

 $-143-$ Ревизия: март 2015 г., 09ЕЕ, V1.2/CTL V2.2 «НПО СТОИК» www.stoikltd.ru (495) 661-24-41

#### 06.01 Токоограничение при разгоне

Дискретность: 1

20 - 250% Значения:

 $\Box$ 

Завод. значение: 170

## 0: Функция запрещена

血 Значение 100% устанавливает уровень, равный номинальному току преобразователя.  $\Box$ В течение разгона выходной ток ПЧ может возрасти выше значения, установленного параметром Pr.06.01, из-за слишком быстрого разгона или большого момента нагрузки на двигателе. Если при разгоне двигателя выходной ток превысит заданное этим параметром значение, то выходная частота ПЧ перестанет увеличиваться до тех пор, пока ток не снизится, а затем процесс разгона возобновиться. См. рисунок, приведенный ниже.

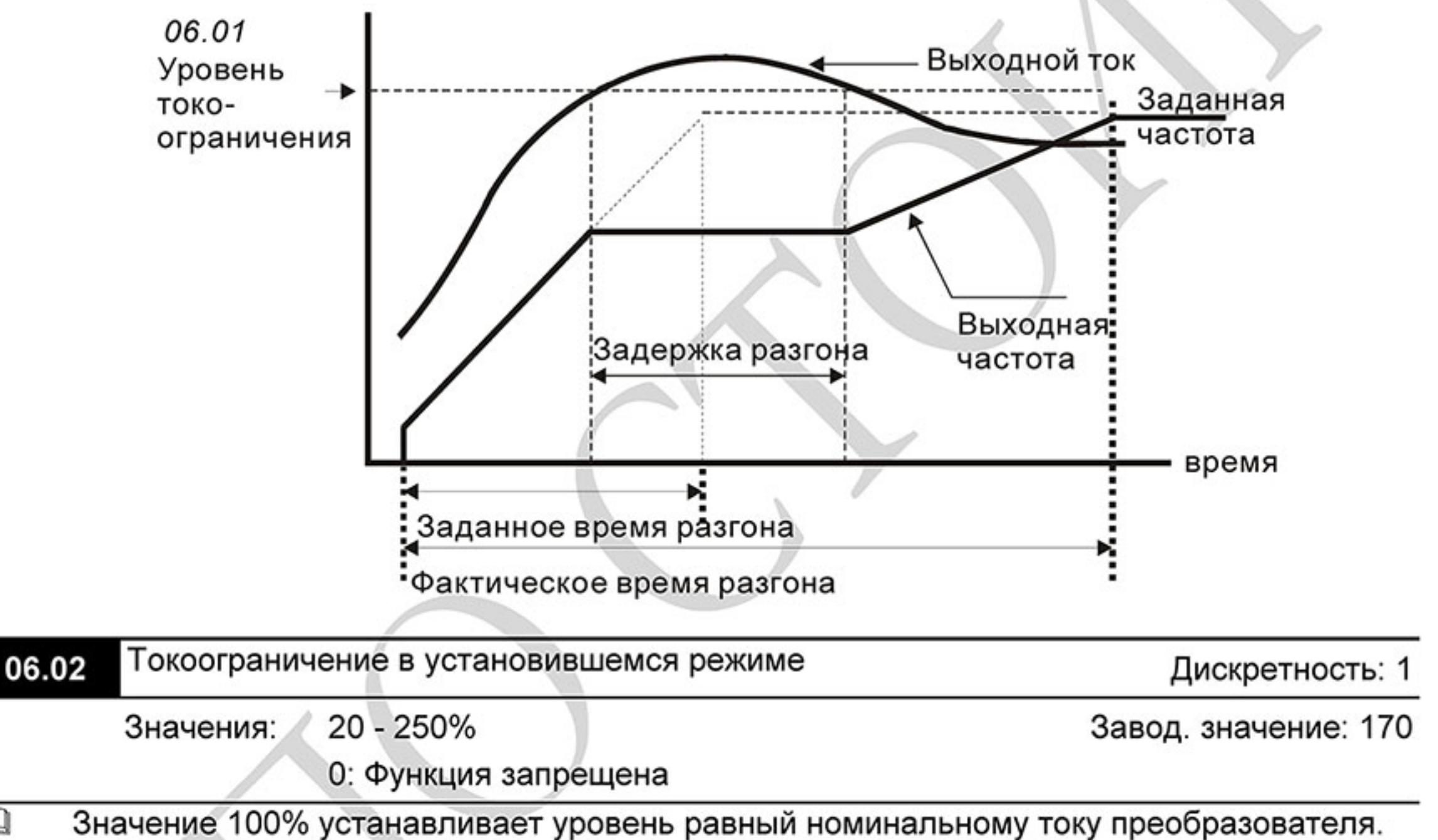

Если при работе в установившемся режиме выходной ток ПЧ превысит значение,  $\mathbf{m}$ установленное этим параметром, выходная частота будет уменьшаться до того момента, пока ток не станет меньше Pr.06.02. После чего, выходная частота будет доведена до заданного значения. См. рисунок, приведенный ниже.
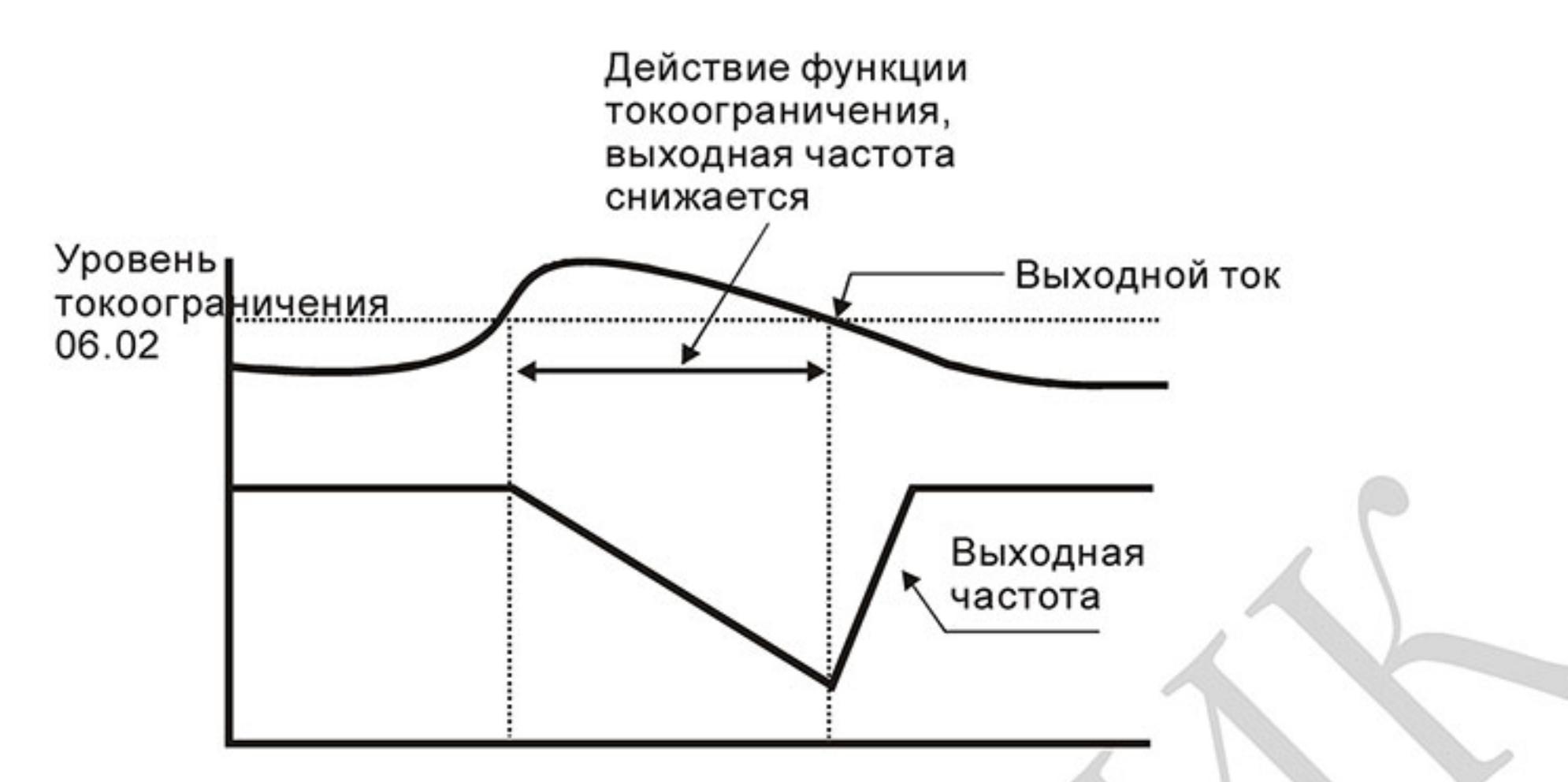

### Токоограничение в установившемся режиме

Примечание: Не устанавливайте слишком маленький уровень токоограничения, это приведет к уменьшению момента.

Токоограничение на постоянной скорости может неожиданно менять выходную частоту.

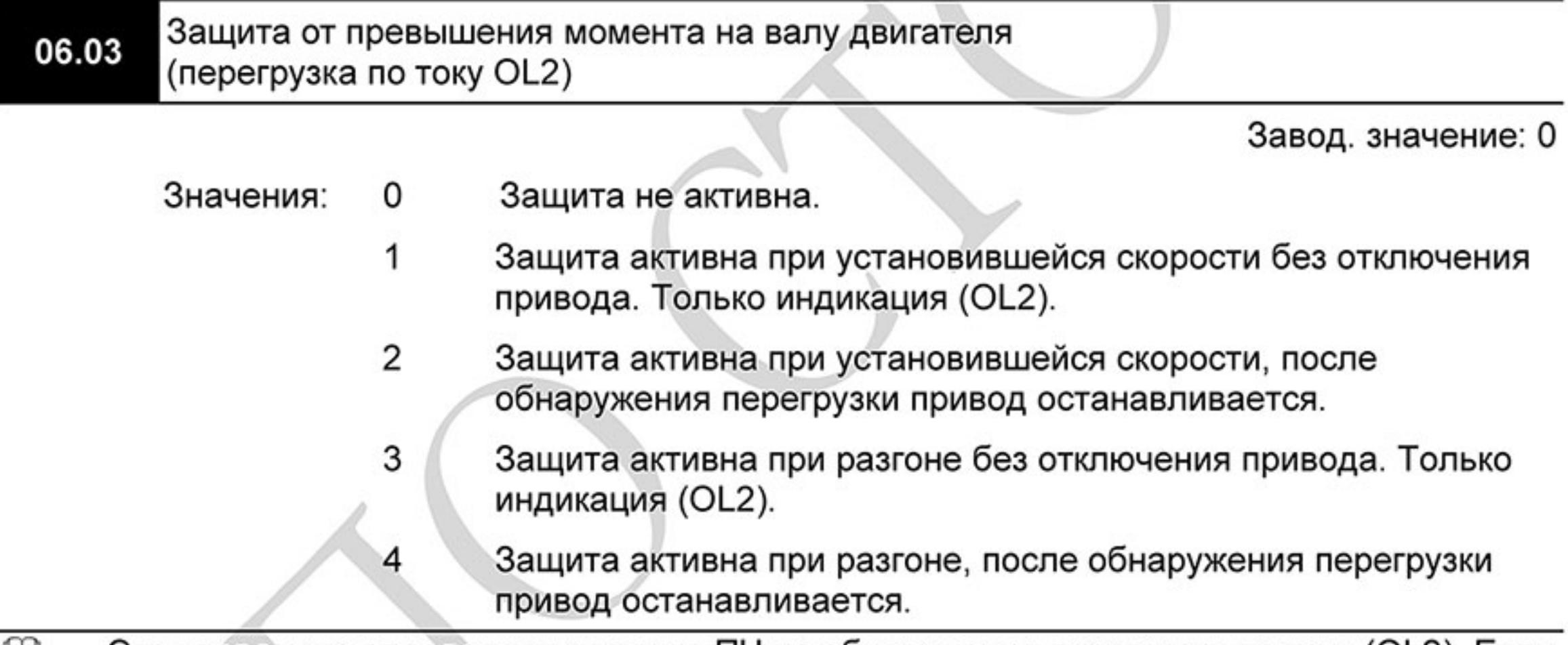

- Этот параметр определяет реакцию ПЧ на обнаружение перегрузки по току (OL2). Если ш выходной ток будет превышать значение параметра (Pr.06.04) в течение времени, установленного в параметре Pr.06.05, то произойдет действие, выбранное в параметре Pr.06.03, и многофункциональные выходы, запрограммированные на переключение при превышении момента (Pr.03.00~03.01=04), изменят свое состояние. См. также описание Pr.03.00~03.01.
- $\mathbf{m}$ Порог срабатывания защиты не зависит от выходной частоты.

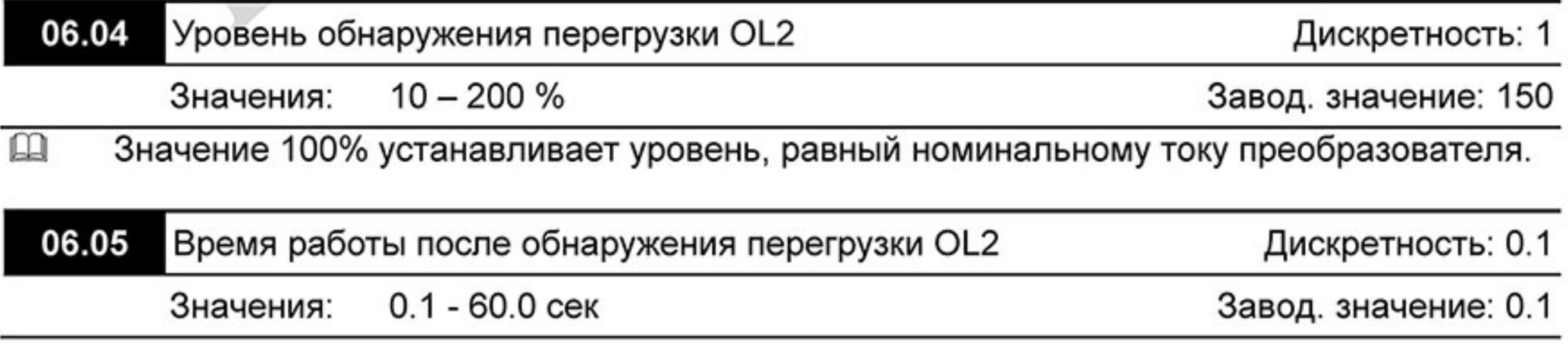

 $\mathbf{\Omega}$ Параметр задает допустимое время перегрузки по току OL2, по истечении которого произойдет действие, выбранное в параметре Pr.06.03, и на дисплее появится сообщение "OL2".

### ◫

06.06 Электронное тепловое реле защиты двигателя (OL1)

Завод. значение: 2

- Значения: Для стандартного самовентилируемого двигателя 0
	- Для двигателя с независимой вентиляцией 1
	- 2 Защита не активна
- $\Box$ Эта функция используется для корректировки режима работы электронного теплового реле в зависимости от предполагаемого режима нагрузки подключенного двигателя на низких скоростях вращения.
- Значение "1" должно выбираться при использовании двигателя с независимым  $\mathbf{\Omega}$ вентилятором.

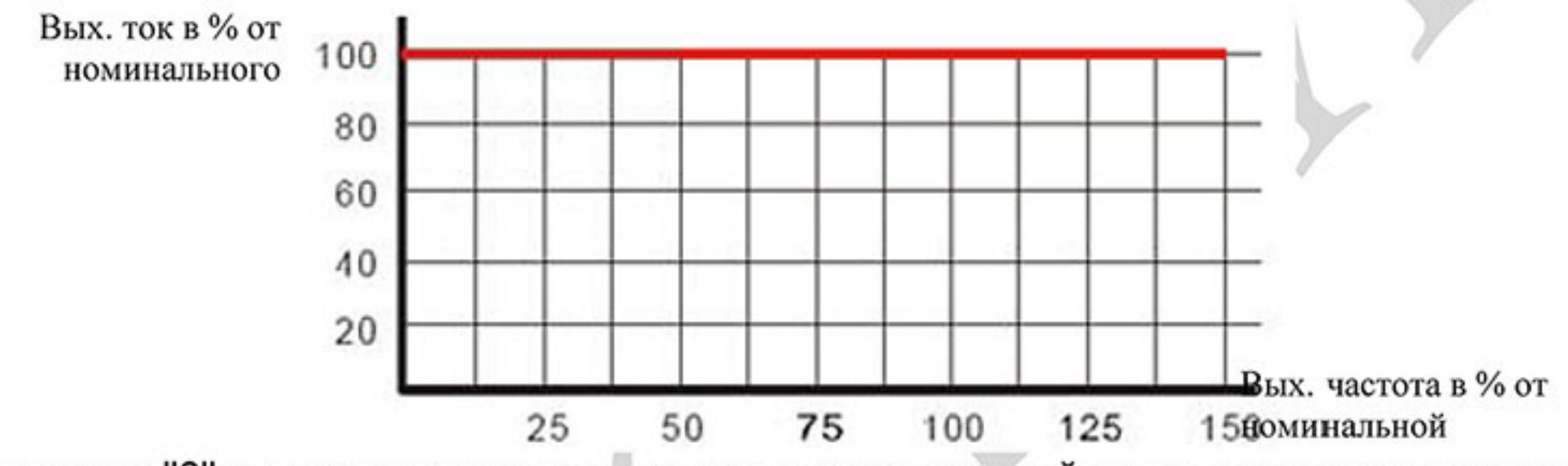

Значение "0" в параметре учитывает ухудшение условий охлаждения самовентилируемого  $\mathbf{\Omega}$ двигателя на низких частотах в соответствии с характеристиками параметра Pr.06.07.

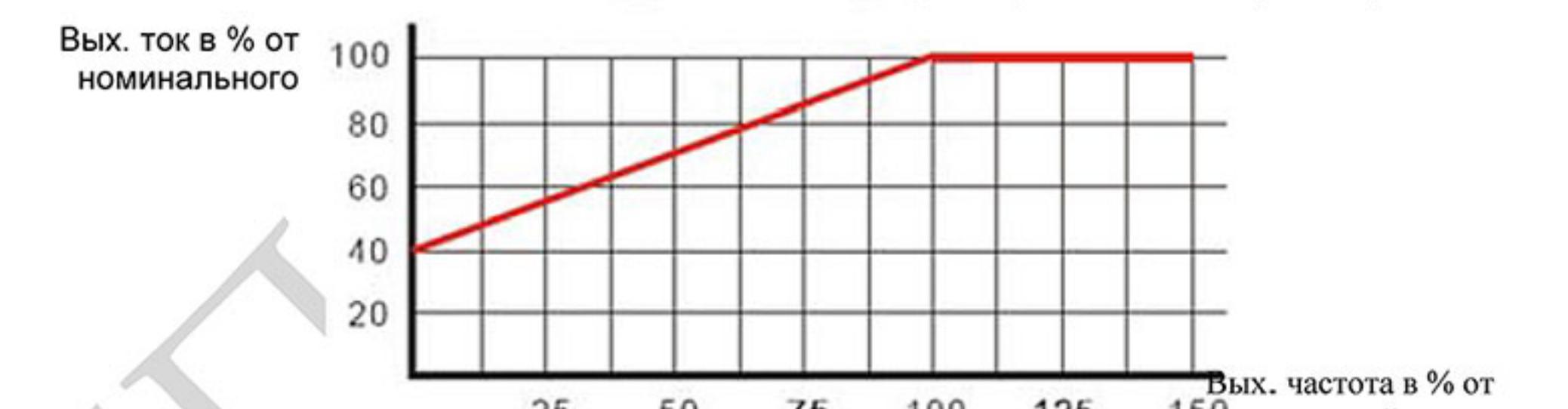

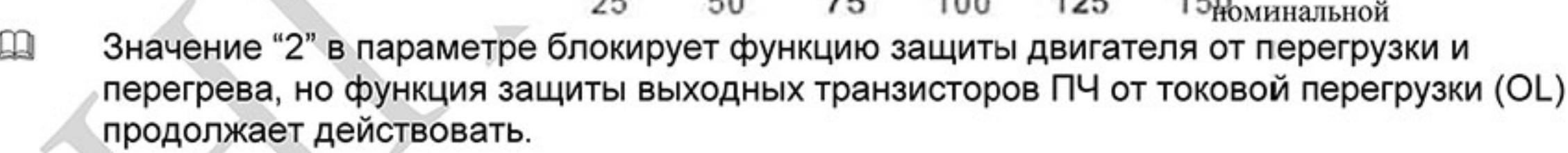

Примечание: 1. При одновременном управлении несколькими двигателями от одного

преобразователя защита не сможет работать корректно. В этом случае рекомендуется

использовать внешние защитные тепловые реле на каждом двигателе.

2. При большой разнице между мощностью преобразователя и двигателя качество работы

защиты может ухудшаться, в этом случае рекомендуется использовать внешнее тепловое реле.

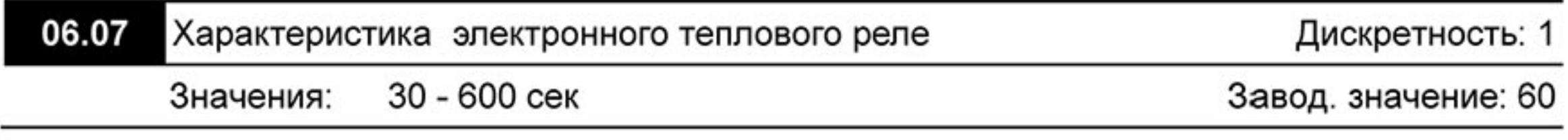

Параметр определяет время, необходимое для подсчета интеграла l<sup>2</sup>\*t (выходной ток ПЧ  $\mathbf{m}$ на время) и активации функции электронной тепловой защиты двигателя от перегрева. На графике, приведенном ниже, приведены интегральные кривые для различных частот вращения двигателя при заводской установке - 150% в течение 1 минуты. Данная установка определяет защитную характеристику двигателя, учитывающую ухудшение условий охлаждения на низких частотах.

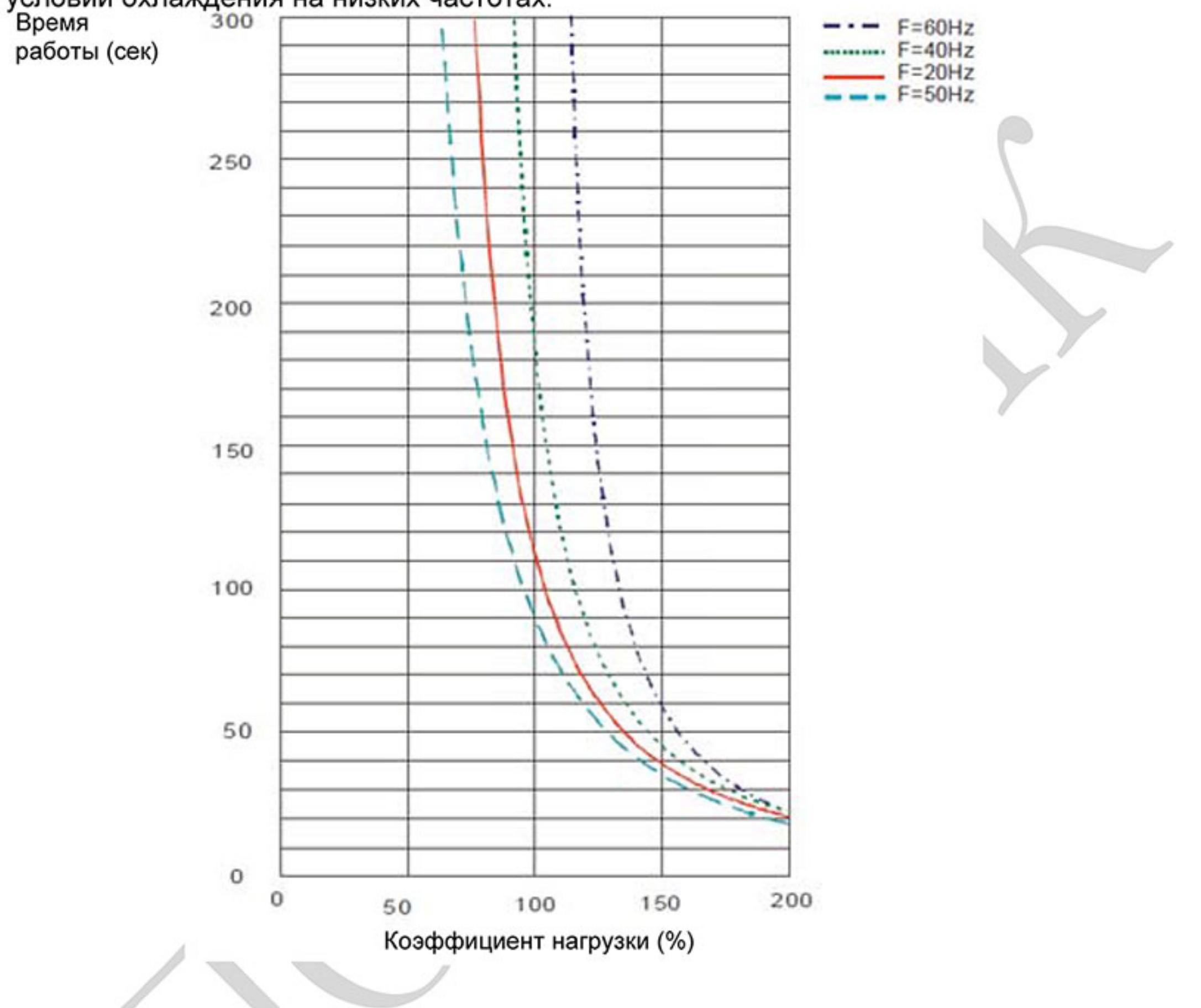

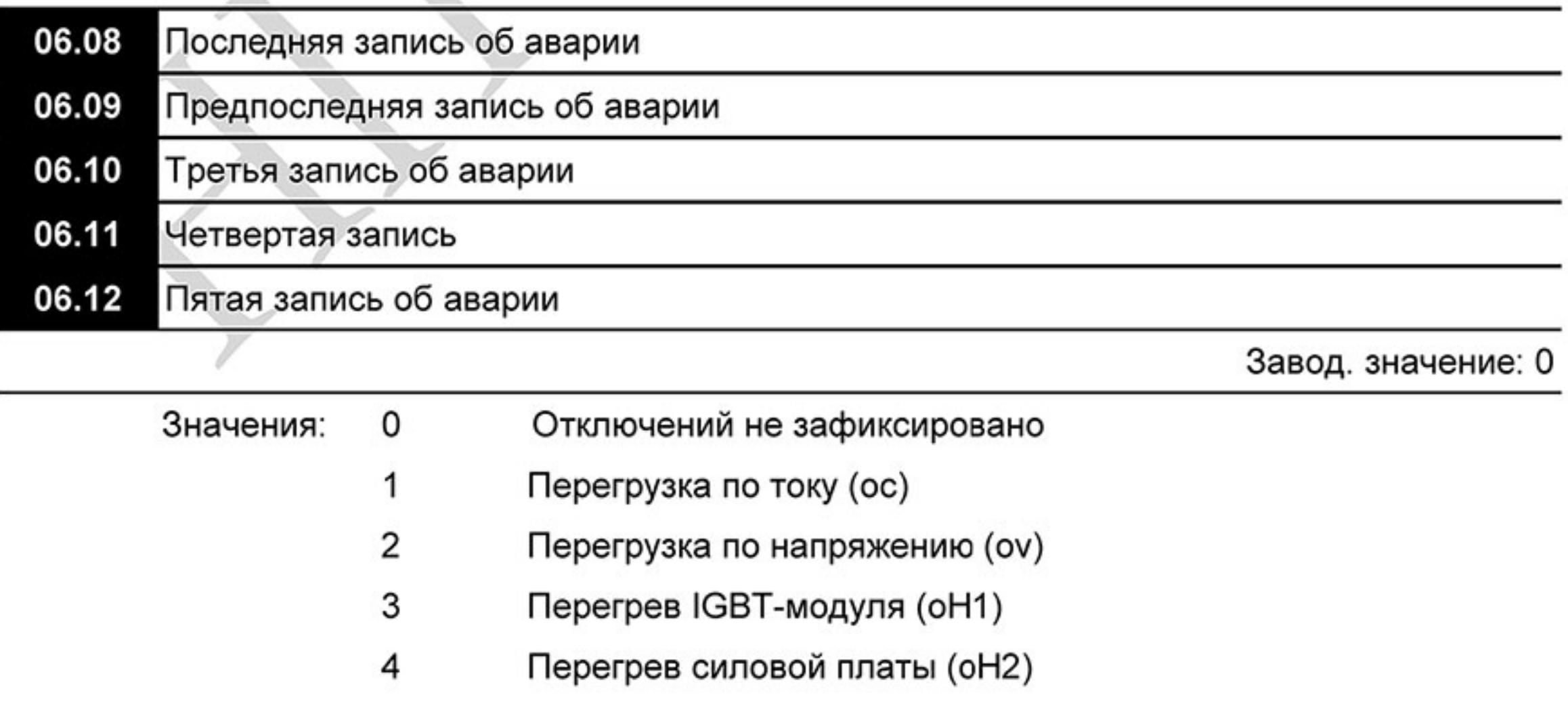

- 5 Перегрузка ПЧ (oL)
- 6 Тепловая перегрузка двигателя (oL1)
- Перегрузка двигателя (oL2) 7
- 8 Внешнее аварийное отключение (ЕГ)
- 9 2-х кратное превышение ном. тока ПЧ во время разгона (осА)
- 10 2-х кратное превышение ном. тока ПЧ во время замедления.(ocd)
- $11$ 2-х кратное превышение ном. тока ПЧ на установившейся скорости (ocn)
- $12$ Короткое замыкание на землю (GFF)
- 13 Зарезервировано
- 14 Обрыв фазы питающего напряжения (PHL)
- 15 Зарезервировано
- 16 Сбой при автоматическом разгоне/замедлении (СГА)
- 17 Защита паролем (codE)
- 18 Сбой при записи CPU силовой платы (cF1.0)
- 19 Сбой при чтении CPU силовой платы (cF2.0)
- 20 Аппаратная защита СС, ОС (HPF1)
- 21 Аппаратная защита OV (HPF2)
- 22 Аппаратная защита GFF (HPF3)
- 23 Аппаратная защита ОС (НРГ4)
- 24 Отклонение в фазе U (cF3.0)
- 25 Отклонение в фазе V (сF3.1)
- 26 Отклонение в фазе W (сF3.2)
- 27 Отклонение в звене постоянного тока (сF3.3)

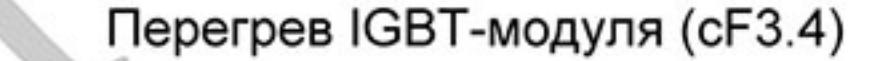

- Перегрев силовой платы (сF3.5)
- Сбой при записи CPU платы управления (cF1.1)
- Сбой при записи CPU платы управления (сF2.1)
- Отклонение сигнала ACI (AErr)
- 33 Зарезервировано

28

29

 $30<sub>2</sub>$ 

 $\overline{3}1$ 

32

- 34 Перегрев двигателя, зафиксированный термодатчиком РТС  $(PtC1)$
- 35 Ошибка обратной связи PG (PGEr)
- $36 39$ Зарезервированы
- 40 Ошибка связи силовой платы с платой управления в режиме RUN (CP10)
- Управляемое замедление при сбое питания (dEb) 41
- Ошибка связи силовой платы с платой управления в режиме 42 STOP (ACL)
- Обрыв выходной фазы U (oPHL1) 66
- 67 Обрыв выходной фазы V (oPHL2)
- 68 Обрыв выходной фазы W (oPHL3)
- $\square$ В параметрах Рг.06.08 ... 06.12 записаны коды 5-ти последних аварий зафиксированных преобразователем. Их можно только просмотреть.

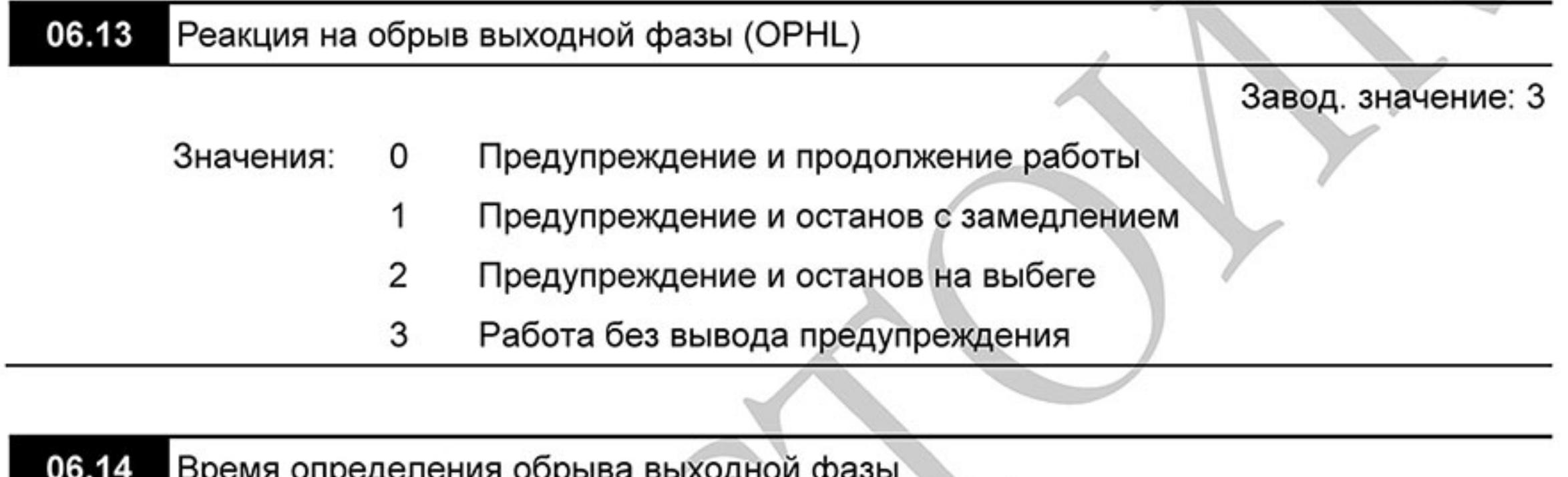

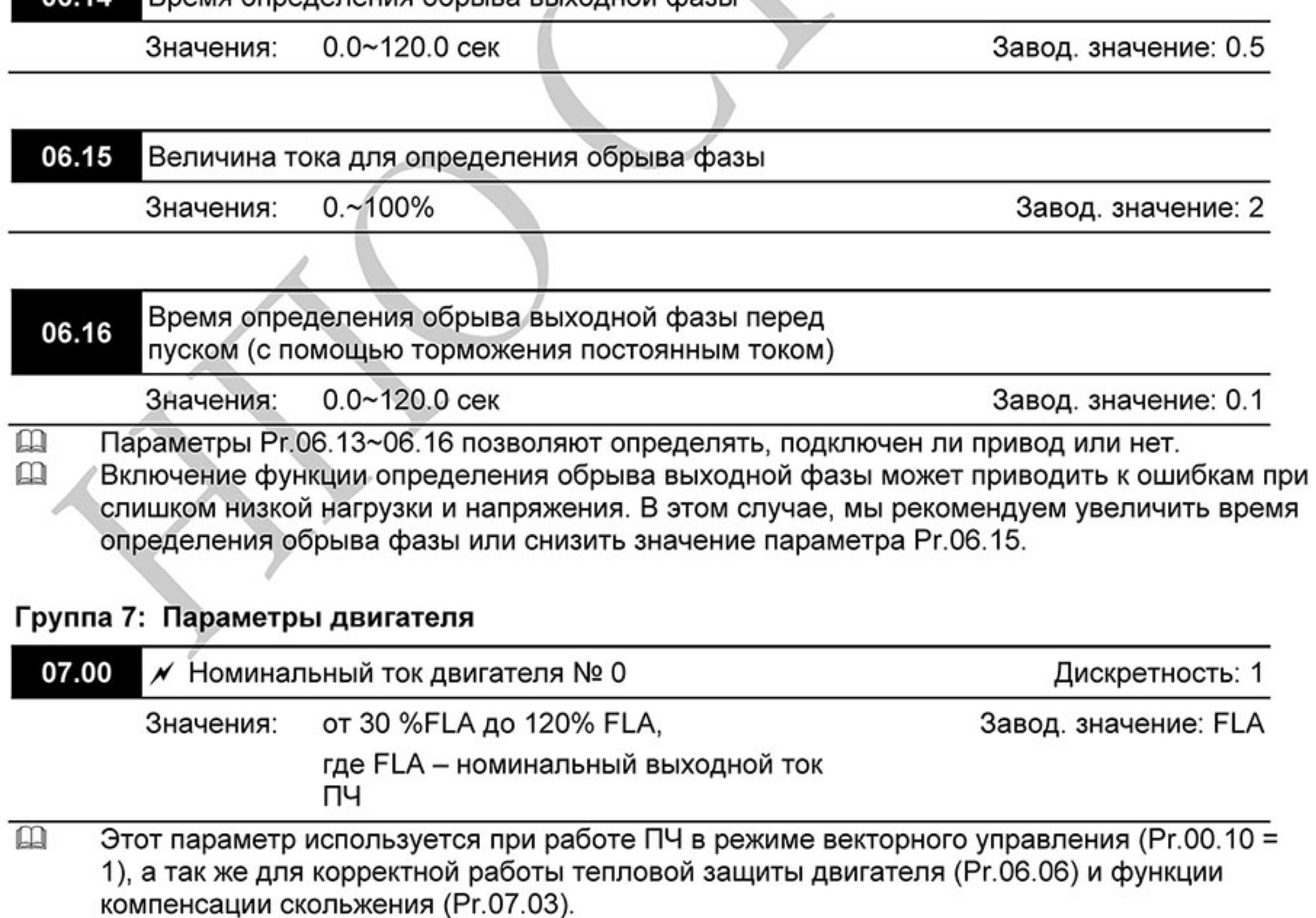

- $\mathbf{m}$ Если номинальный ток двигателя меньше номинального тока ПЧ, то значение параметра можно рассчитать по формуле: Pr.07.00 = (Іном двигателя \* 100%)/Іном ПЧ.
- 血 Этим параметром можно снизить порог срабатывания тепловой защиты, в случае недогрузки двигателя. В этом случае необходимо знать фактический максимальный ток двигателя в установившемся режиме и подставить его в формулу вместо номинального тока двигателя.

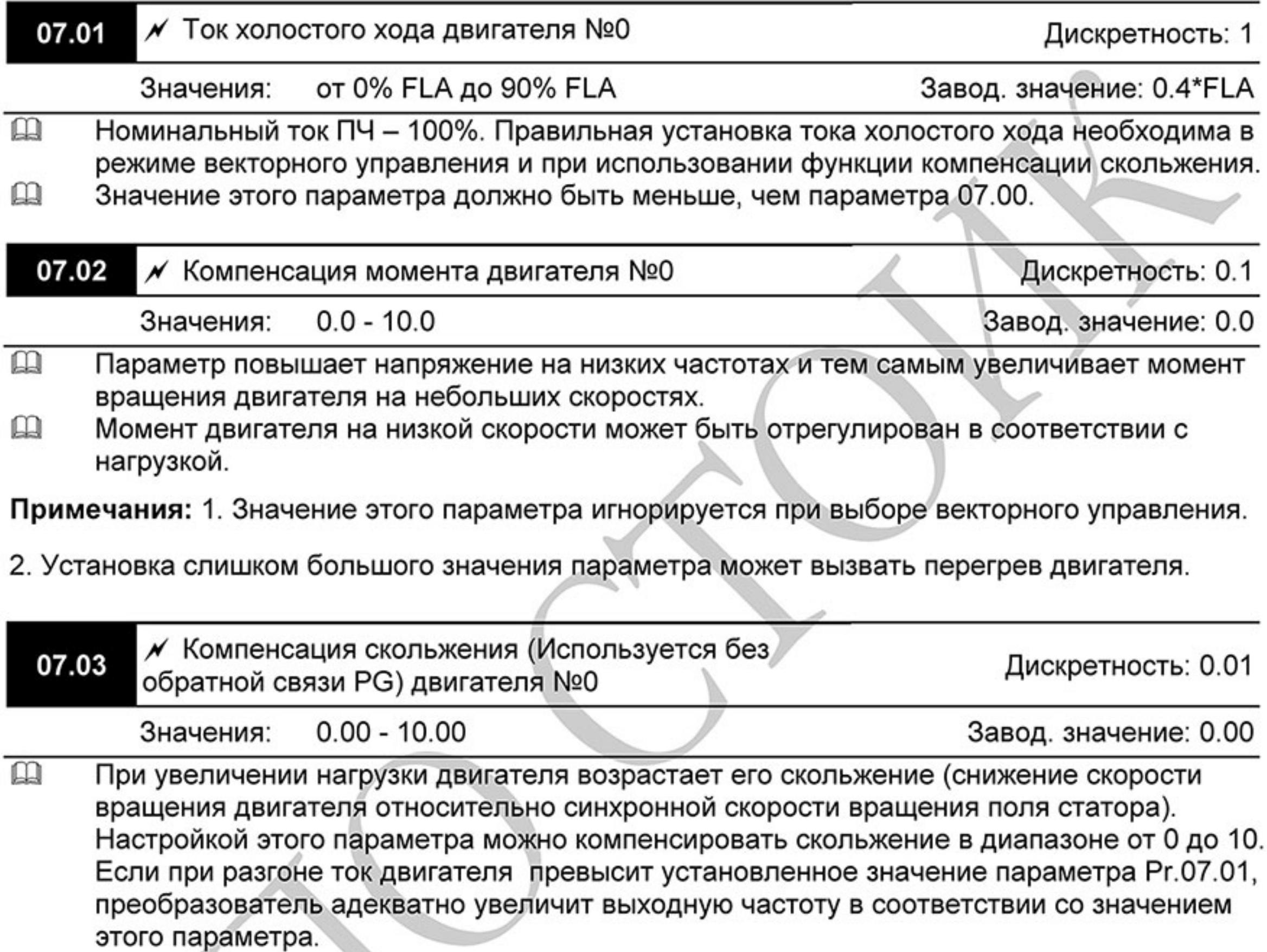

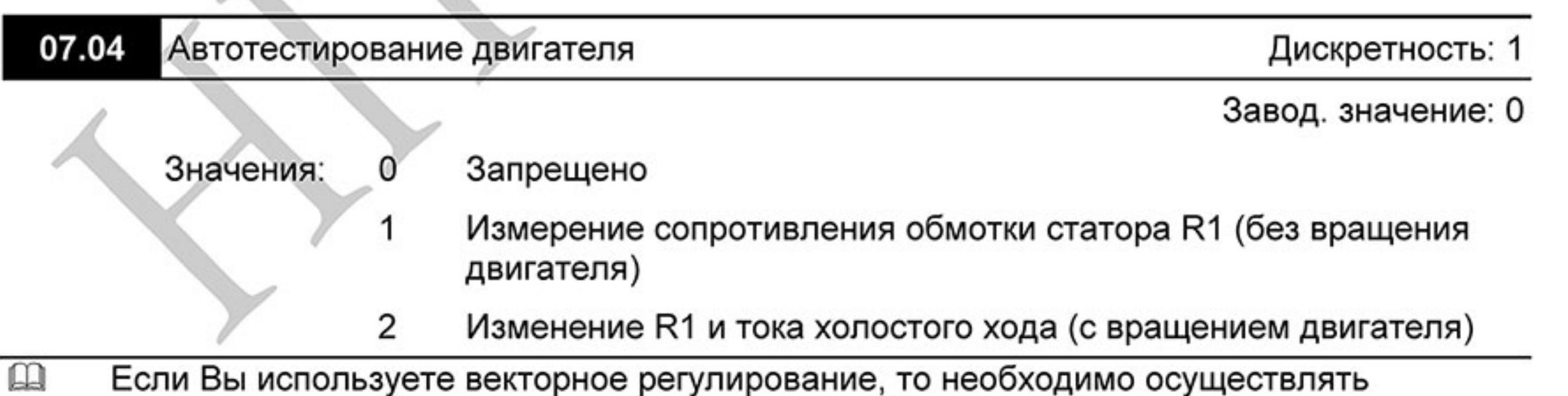

автоматическое измерение констант двигателя. Векторное регулирование может использоваться и без автотестирования, если константы двигателя известны и введены вручную в параметры Pr.07.01 и Pr.07.05.

Старт автотестирования начинается после нажатия кнопки RUN после установки в данном  $\mathbf{m}$ параметре значения 1 или 2.

Если Рг.07.01 = 1, ПЧ измерит только значение R1 и запишет его в Рг.07.05, значение Рг.07.01 должно быть введено вручную. Если Рг.07.01 = 2, ПЧ измерит R1 и ток холостого хода и запишет значения в Pr.07.01 и Pr.07.05, при этом двигатель должен быть не нагружен.

- $\mathbf{m}$ Порядок проведения автотестирования:
	- Убедитесь, что введены номинальные значения параметров двигателя, и что 1. двигатель корректно подключен;
	- 2. Убедитесь, что вал электродвигателя не находится под механической нагрузкой, например, не присоединен к редуктору; автотестирование возможно и при подсоединенной нагрузке, если 07.04 = 1 (если 07.05 = 2, то чем меньше нагрузка, тем точнее самонастройка.);
	- Корректно введите значения параметров Pr.01.01, Pr.01.02, Pr.07.00, Pr.07.04 и 3. Pr.07.06;
	- После введения в параметр 07.04 значений 1 или 2, сразу после нажатия «RUN» 4. происходит автотестирование двигателя (если 07.04 = 1, то без вращения двигателя; если 07.04 = 2, то с вращением двигателя, и после завершения процедуры двигатель остановиться на выбеге). Время автотестирования = 15 сек. + значение 01.09 + значение 01.10;
	- После окончания автотестирования проверьте значения параметров 07.01 и 07.05. 5. При отсутствии в этих параметрах значений, повторите процедуру автотестирования;
	- Затем Вы можете установите параметр Pr.00.10 = 1 и остальные необходимые 6. параметры работы ПЧ.

# Примечание

1. В режиме векторного управления не рекомендуется подключать параллельно к ПЧ более одного двигателя.

2. Не рекомендуется применять режим векторного управления, если номинальные мощности преобразователя и двигателя сильно отличаются. В этом случае автотестирование может не ВЫПОЛНИТЬСЯ.

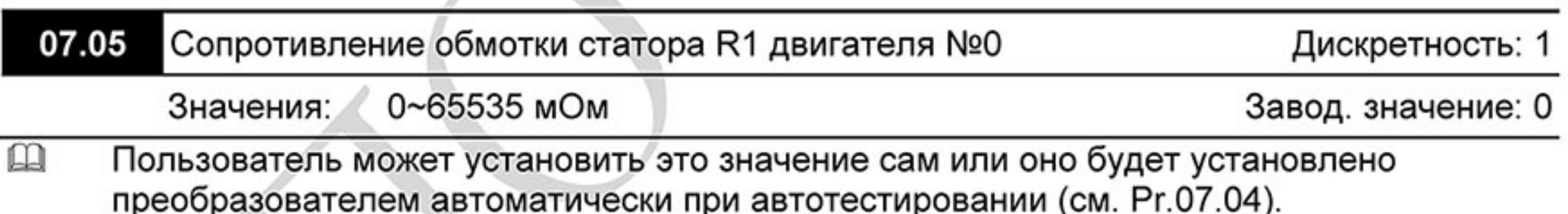

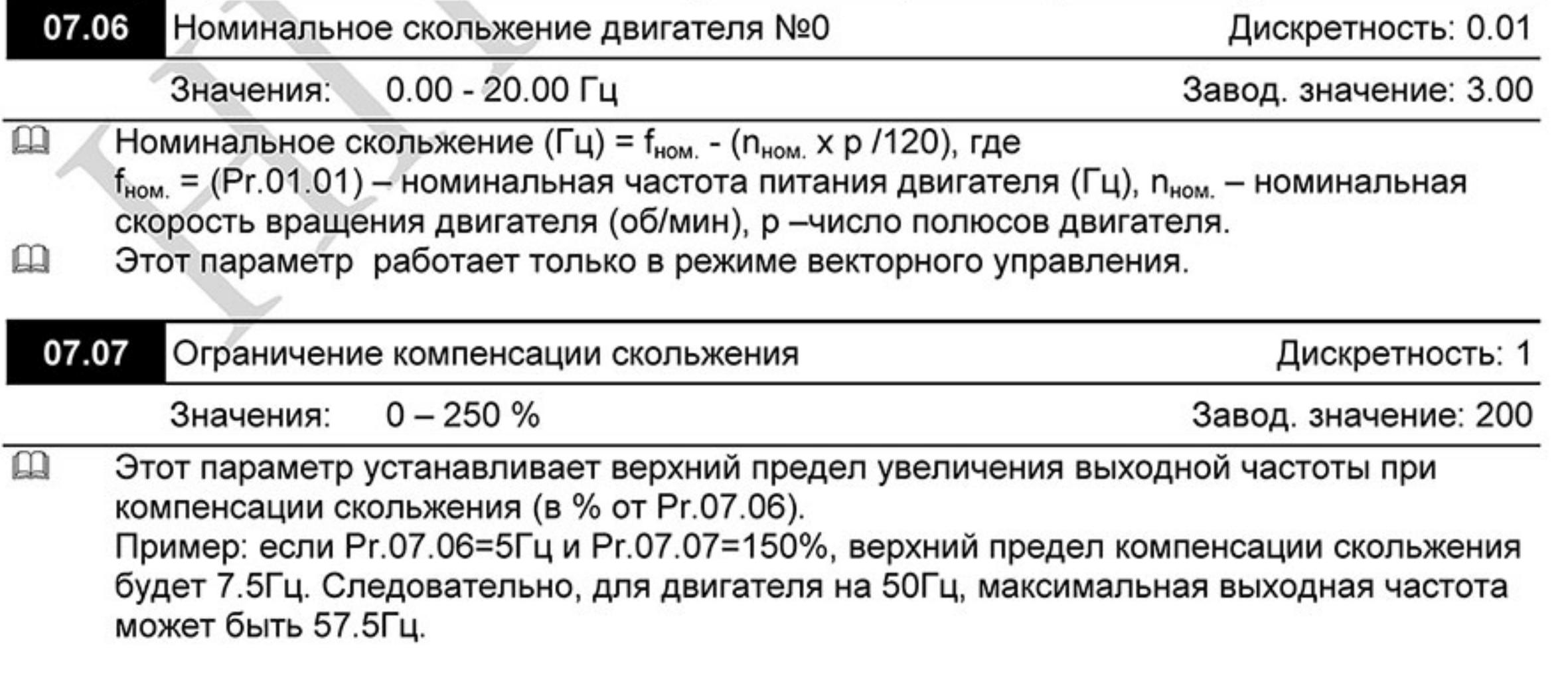

 $-151 -$ Ревизия: март 2015 г., 09ЕЕ, V1.2/CTL V2.2 «НПО СТОИК» www.stoikltd.ru (495) 661-24-41

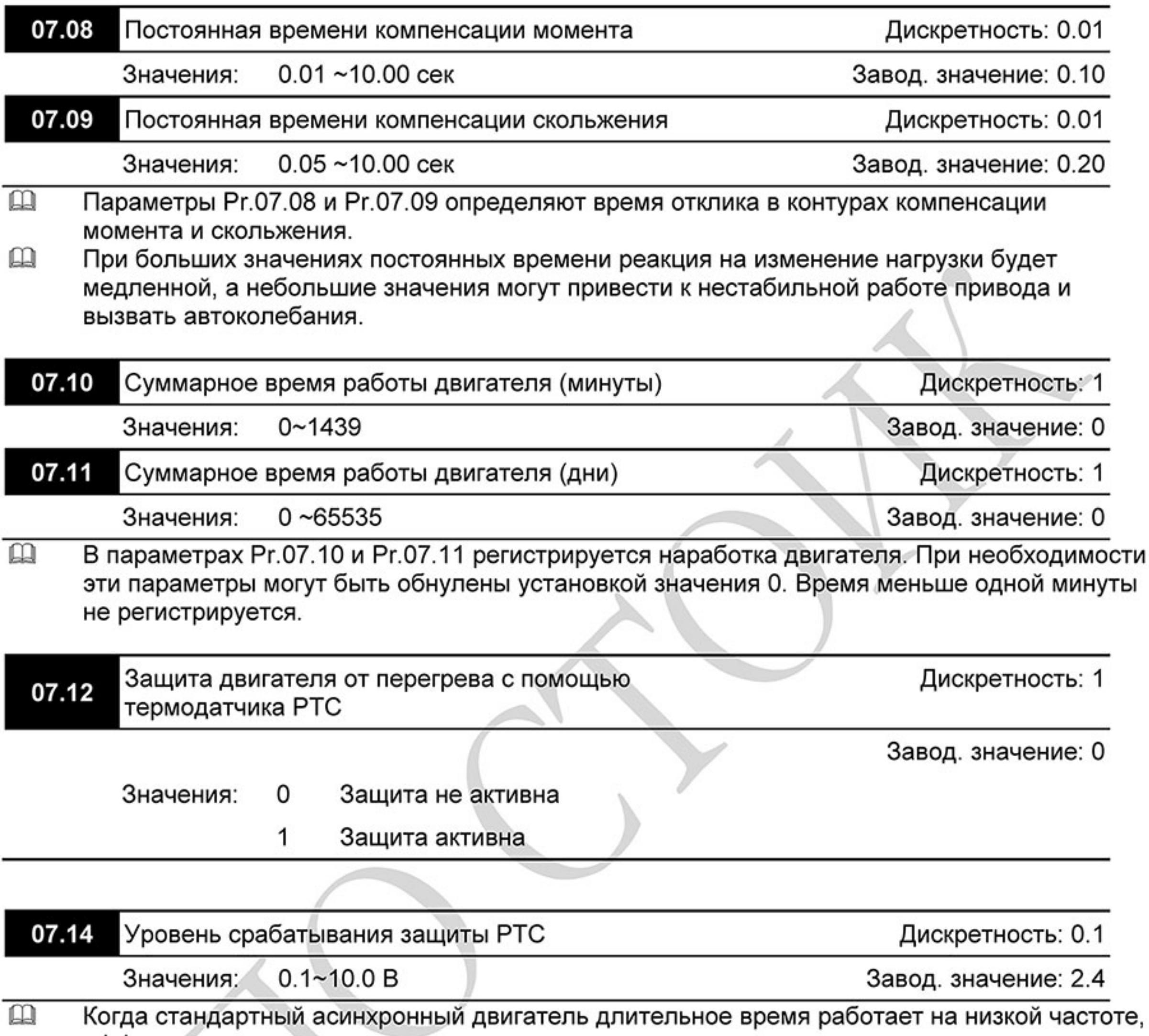

эффективность его охлаждения вентилятором, закрепленным на валу двигателя,

- снижается. Для предотвращения перегрева двигателя, не оборудованного встроенным датчиком температуры, может использоваться косвенный метод с помощью электронного теплового реле преобразователя (Pr.06.06). Если двигатель имеет встроенный термодатчик (термосопротивление с положительным температурным коэффициентом (PTC)), то подключив его к аналоговому входу AVI, преобразователь сможет напрямую контролировать температуру двигателя.
- $\mathbf{m}$ Если в качестве источника задания частоты выбран вход AVI (02.00=2/02.09=2), функция защиты двигателя от перегрева с помощью термодатчика РТС будет неактивна (т.е. Pr.07.12 не сможет быть установлен на значение 1).
- $\mathbf{\Omega}$ Если Pr.07.12=1, защита будет активна и когда сигнал с термотатчика на входе AVI превысит значение параметра Pr.07.14, двигатель будет остановлен на выбеге и на

 $\mathbf{\Omega}$ 

дисплее появится сообщение  $P$   $E$ Когда температура двигателя снизится ниже

уровня параметров (Pr.07.15-Pr.07.16), сообщение  $P \in \mathbb{C}$  и перестанет мигать, Вы сможете сбросить защиту с помощью команды RESET и деблокировать привод. Значение Pr.07.14 (уровень срабатывания защиты от перегрева) должно быть больше Pr.07.15 (уровень предупреждения о перегреве).

 $\mathbf{\Omega}$ РТС-резистор должен подключаться к входу AVI через делитель напряжения, как показано ниже.

Напряжение между клеммами +10V и ACM находится в пределах 10.4B~11.2B.

Полное входное сопротивление AVI примерно 47 кОм.

Рекомендуемое значение резистора-делителя R1 = 1 ~ 20 кОм.

Градуировочная характеристика РТС-резистора будет зависеть от его конкретного типа (см. в паспорте на двигатель или запросите у поставщика двигателя).

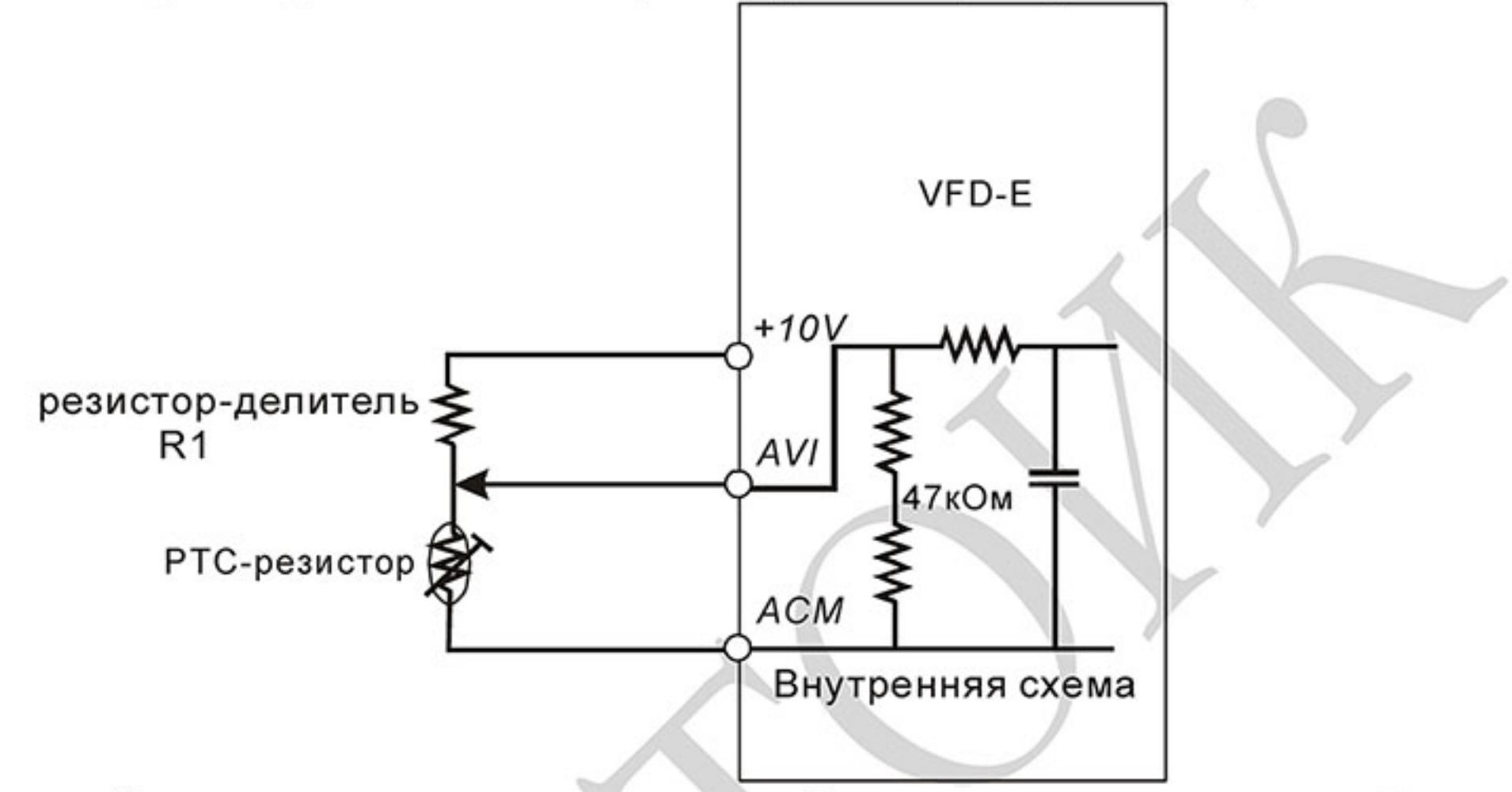

 $\square$ Расчет уровней защиты и предупреждения может быть выполнен следующим образом: Уровень защиты

Pr.07.14=  $V_{+10}$  \* (R<sub>PTC1</sub>//47000) / [R1+(R<sub>PTC1</sub>//47000)]

Уровень предупреждения

Pr.07.15= V<sub>+10</sub> \* (R<sub>PTC2</sub>//47000) / [R1+( R<sub>PTC2</sub>//47000)]

Описание переменных:

V<sub>+10</sub>: напряжение между +10V и ACM, диапазон 10.4~11.2В постоянного тока.

R<sub>PTC1</sub>: сопротивление PTC-резистора при котором должна сработать защита. R<sub>PTC2</sub>: сопротивление РТС-резистора при котором должно появиться предупреждение.

47000: полное сопротивление входа AVI.

R1: сопротивление делительного резистора (рекомендуемое значение:  $1 \sim 20 \text{k} \Omega$ )  $\Box$ Пример расчета Pr.07.14: если уровень защиты = 1330 $\Omega$ , напряжение +10V-ACM = 10.5В и сопротивление R1 = 4.4 k $\Omega$ 

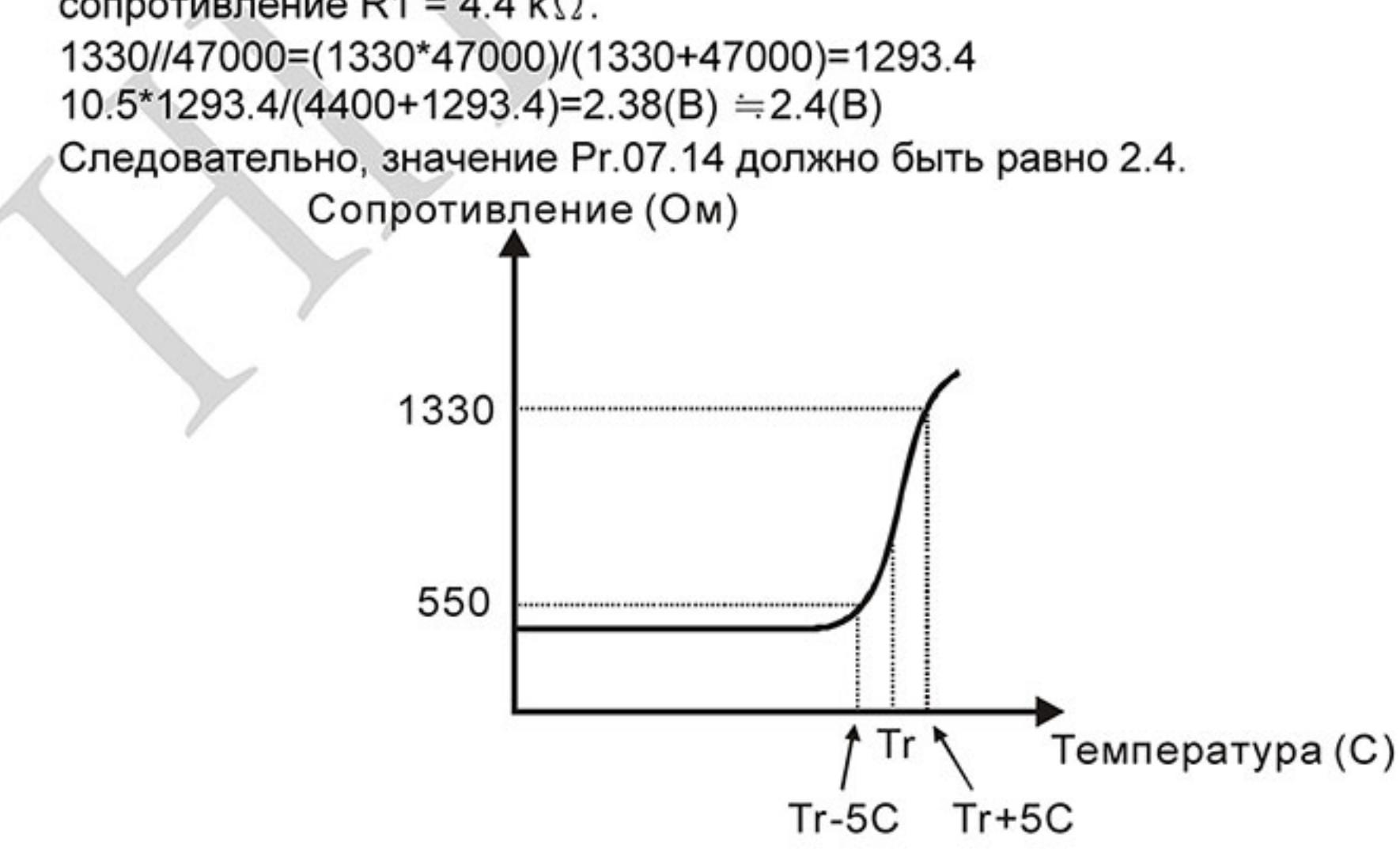

 $-153-$ Ревизия: март 2015 г., 09ЕЕ, V1.2/CTL V2.2 «НПО СТОИК» www.stoikltd.ru (495) 661-24-41

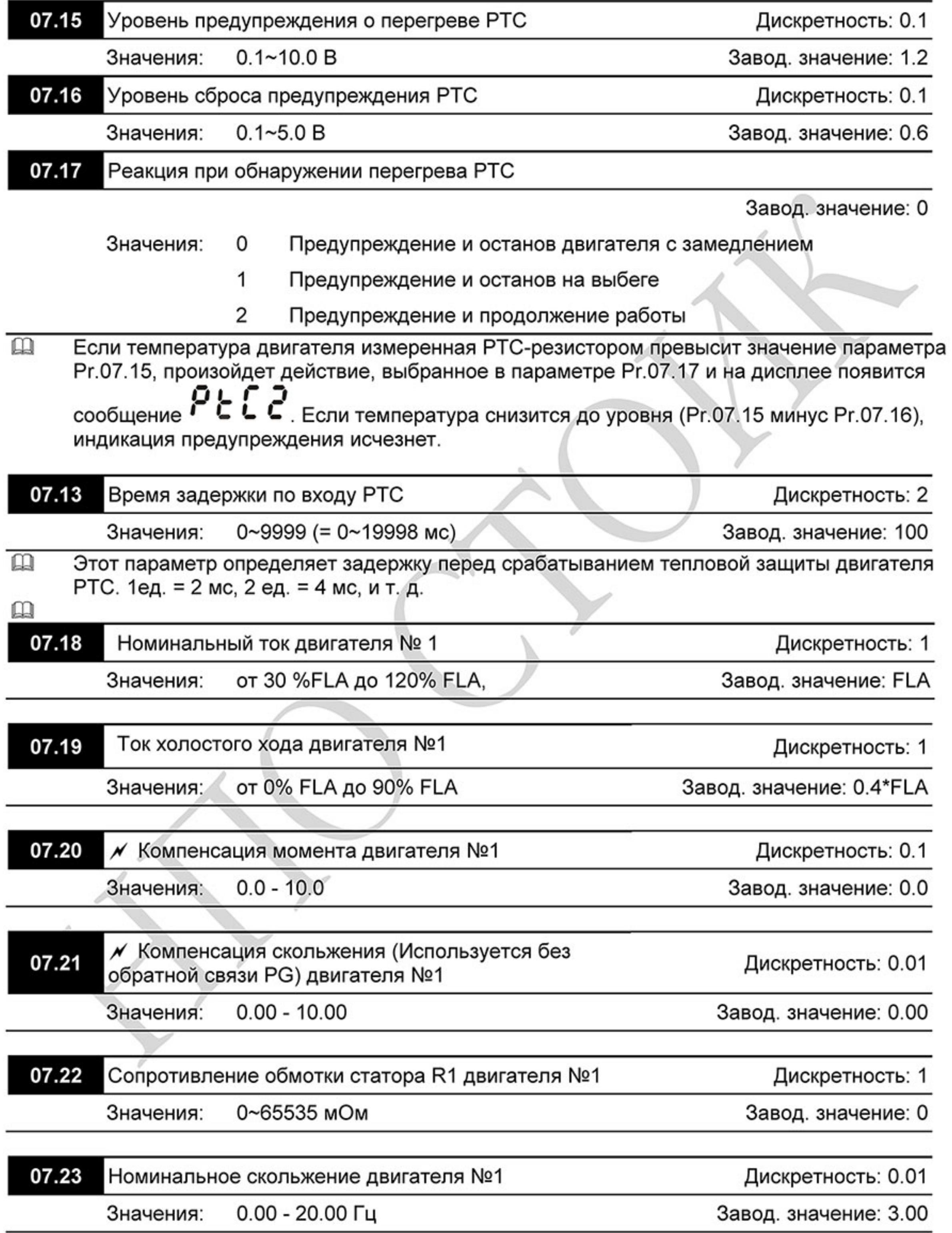

 $-154-$ Ревизия: март 2015 г., 09ЕЕ, V1.2/CTL V2.2 «НПО СТОИК» www.stoikltd.ru (495) 661-24-41

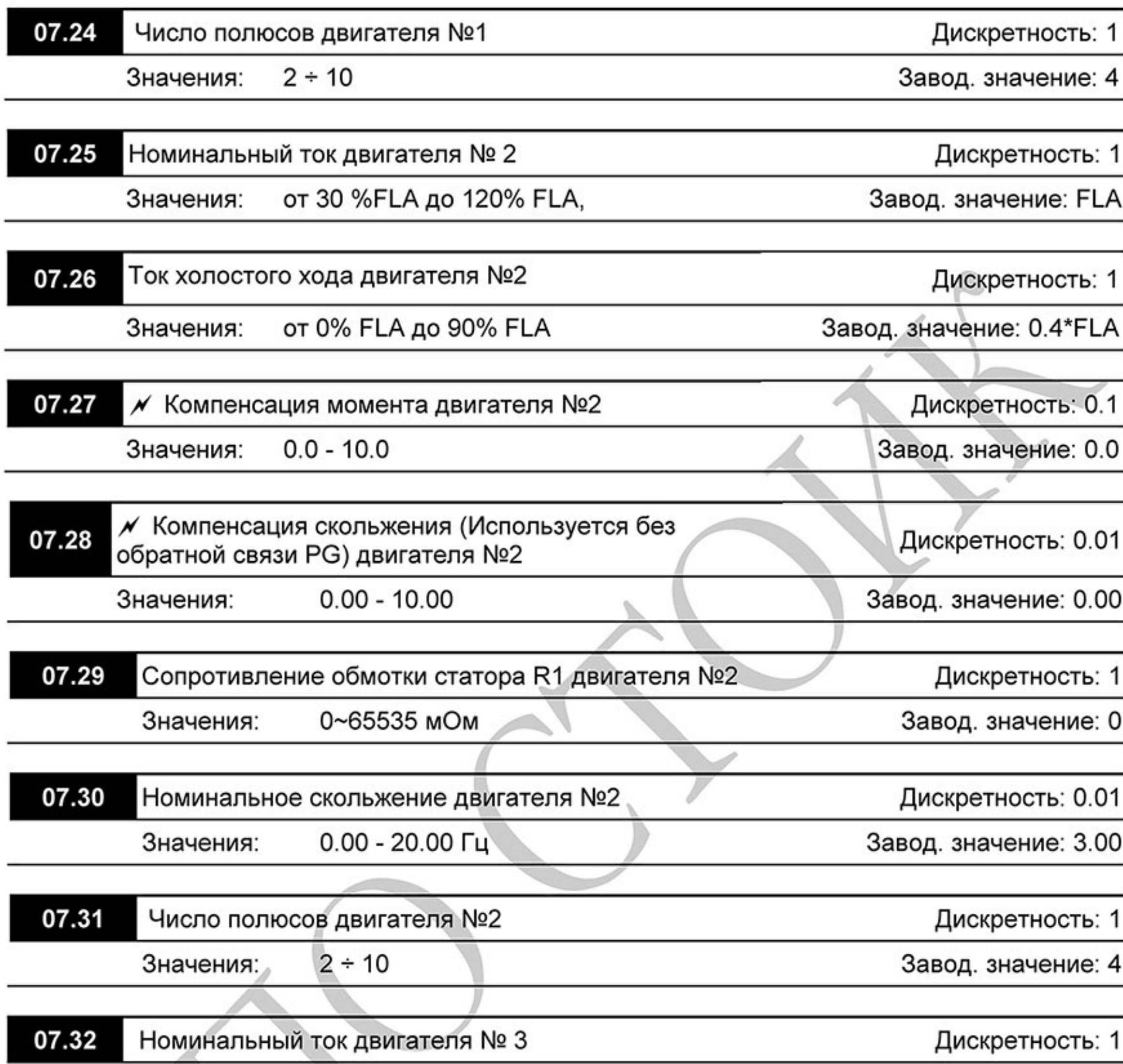

Значения: от 30 %FLA до 120% FLA, Завод. значение: FLA

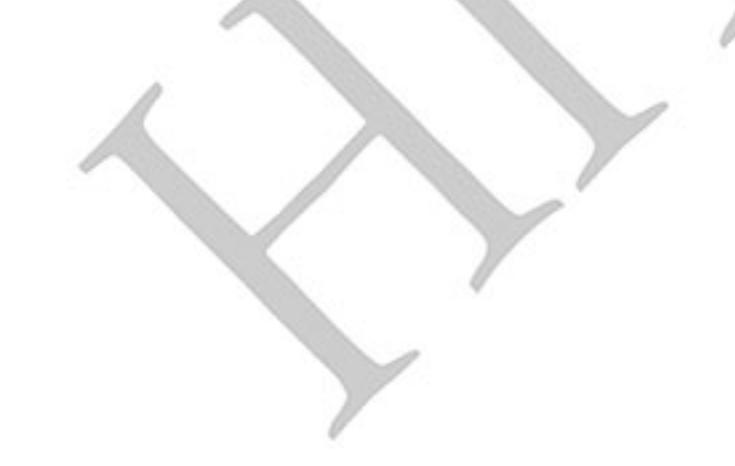

 $-155-$ Ревизия: март 2015 г., 09ЕЕ, V1.2/CTL V2.2 «НПО СТОИК» www.stoikltd.ru (495) 661-24-41

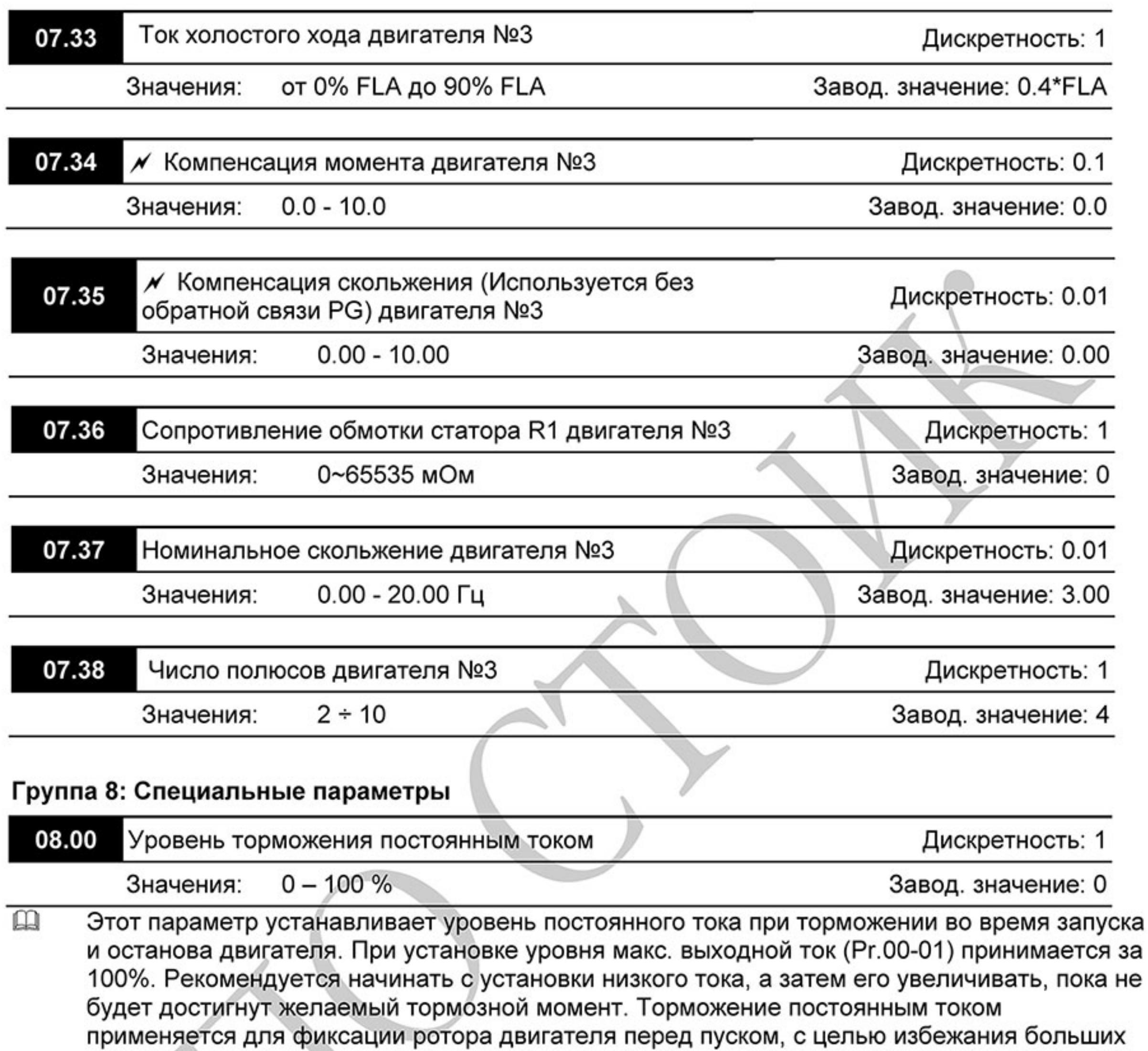

- токов при пуске двигателя с вращающимся ротором, особенно в противоположную сторону.
- Внимание: Не устанавливайте необоснованно большие значения параметра! Это может  $\square$ привести к повреждению привода.

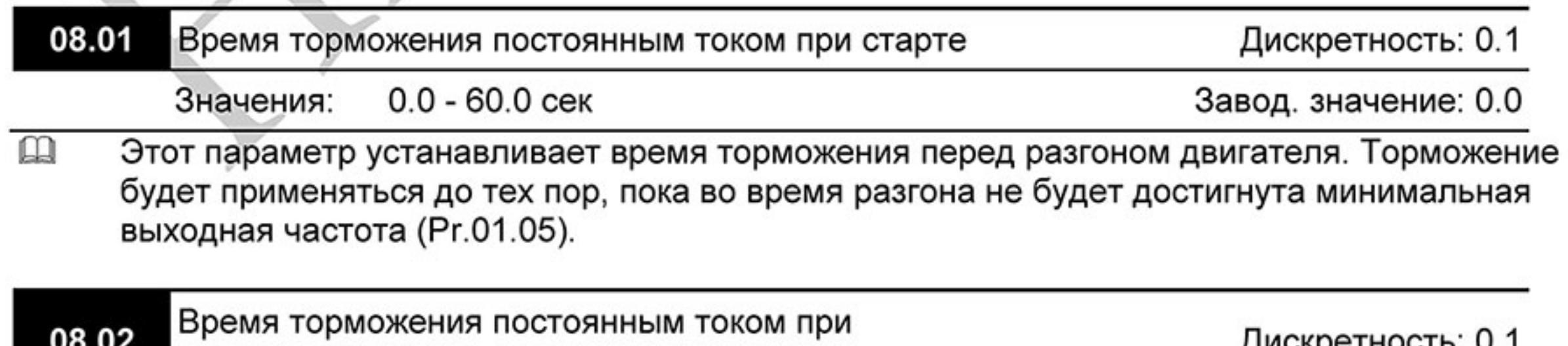

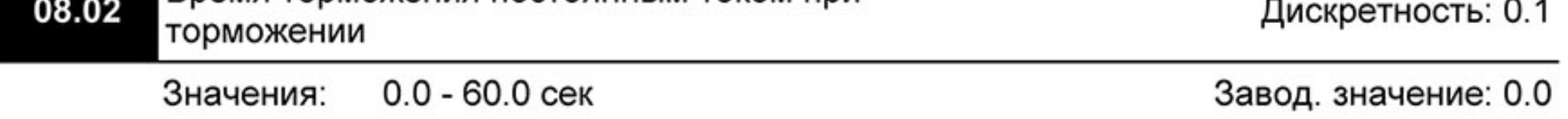

 $\mathbf{\Omega}$ Этот параметр устанавливает время торможения постоянным током при остановке. Если применяется эта функция, то параметр Pr.02.02 должен быть установлен на значение 0 или 2 (остановка с замедлением).

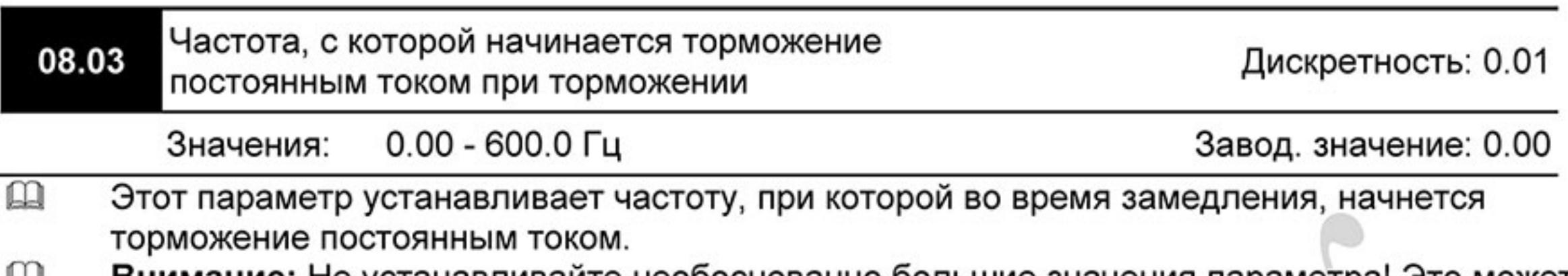

 $\mathbf{m}$ Внимание: Не устанавливайте необоснованно большие значения параметра! Это может привести к повреждению привода.

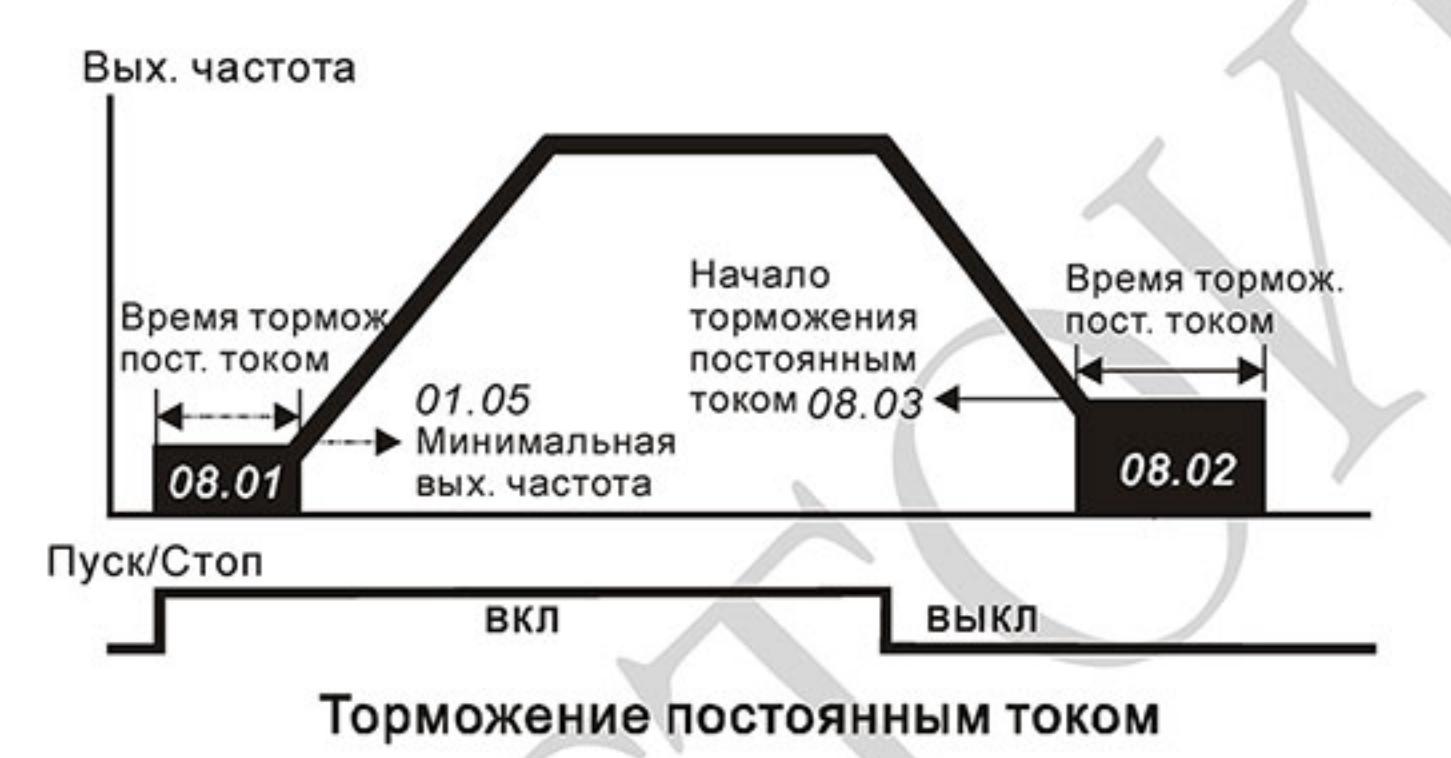

### Примечание:

1. Торможение двигателя перед стартом используется при работе с нагрузками, которые сами могут вызвать вращение вала двигателя перед стартом, например, вентиляторы и насосы. Направление вращения может быть противоположным тому, что будет после старта.

Торможение обеспечит фиксацию вала двигателя перед стартом и, соответственно снижение пусковых токов и перенапряжений.

2. Торможение во время остановки используется для уменьшения времени остановки, а также для фиксации вала двигателя. Для высокоинерционных нагрузок при быстром торможении может потребоваться тормозной резистор.

3. Не используйте тормоз постоянного тока в качестве стояночного. Пользуйтесь для этого механическим тормозом.

### Реакция преобразователя на кратковременное 08.04 пропадания напряжения питания ПЧ

Завод. значение: 0

Значения: Работа привода будет остановлена. 0

1

- Работа продолжится, поиск скорости начинается с заданной частоты.
- $\overline{\mathbf{c}}$ Работа продолжится, поиск скорости начинается с минимальной частоты.
- $\mathbb{Q}$ При кратковременном падении напряжения и/или пропадании сети (до 5 сек, см. пар. 08.05), привод выполнит перезапуск системы без внешнего сброса, если 08.04 = 1 или 2. При этом свободно вращающийся двигатель может быть подхвачен снова, активизацией функции поиска скорости. Таким образом, процесс движения может быть сохранен.

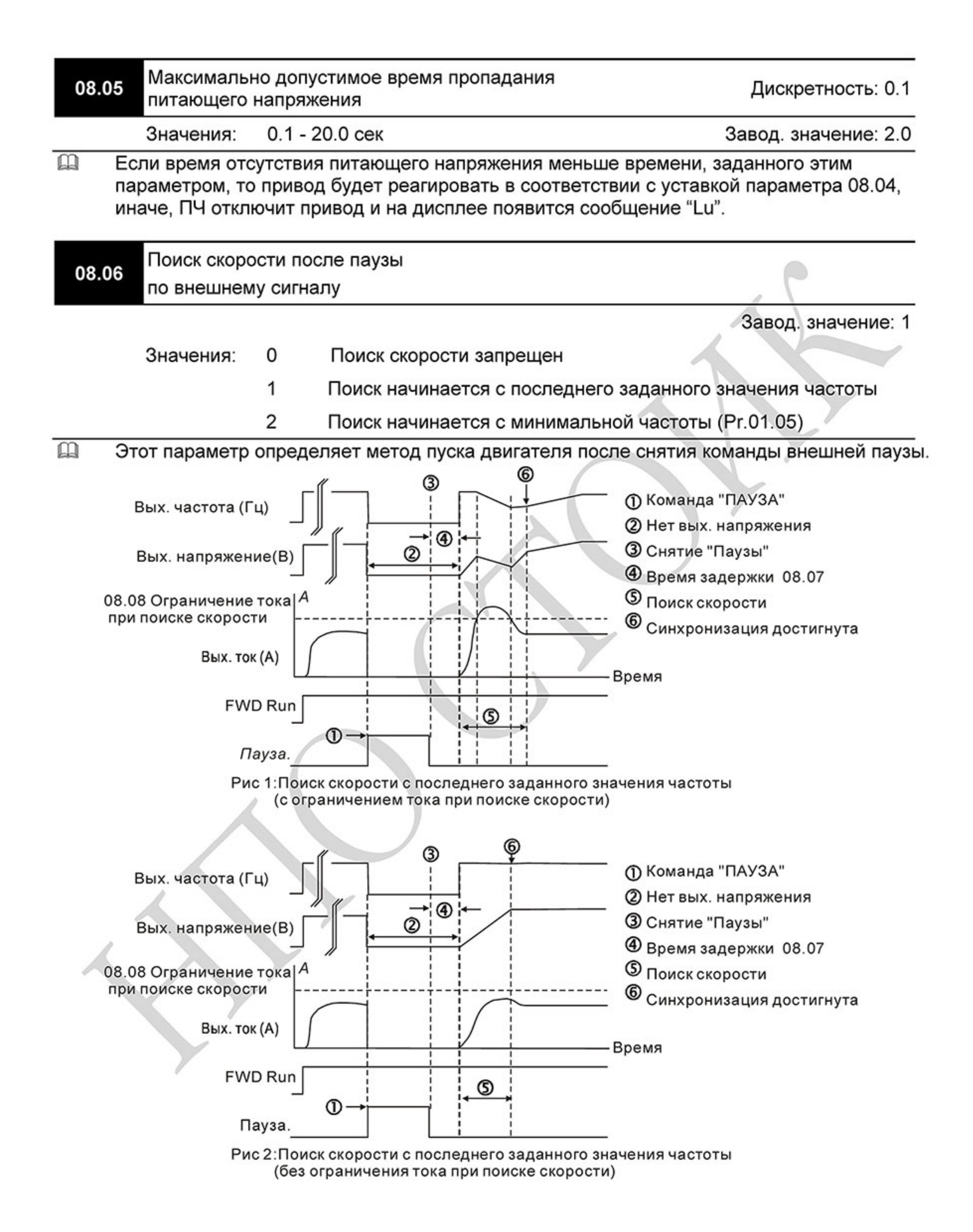

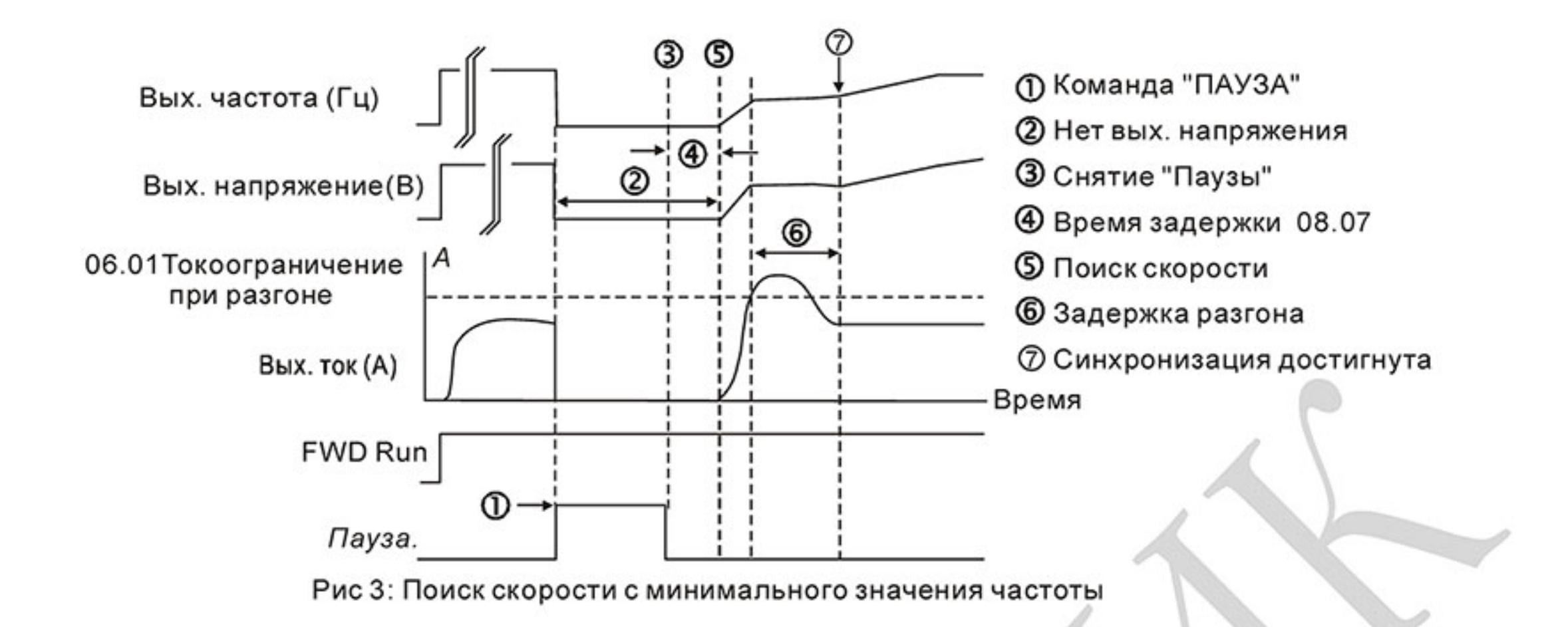

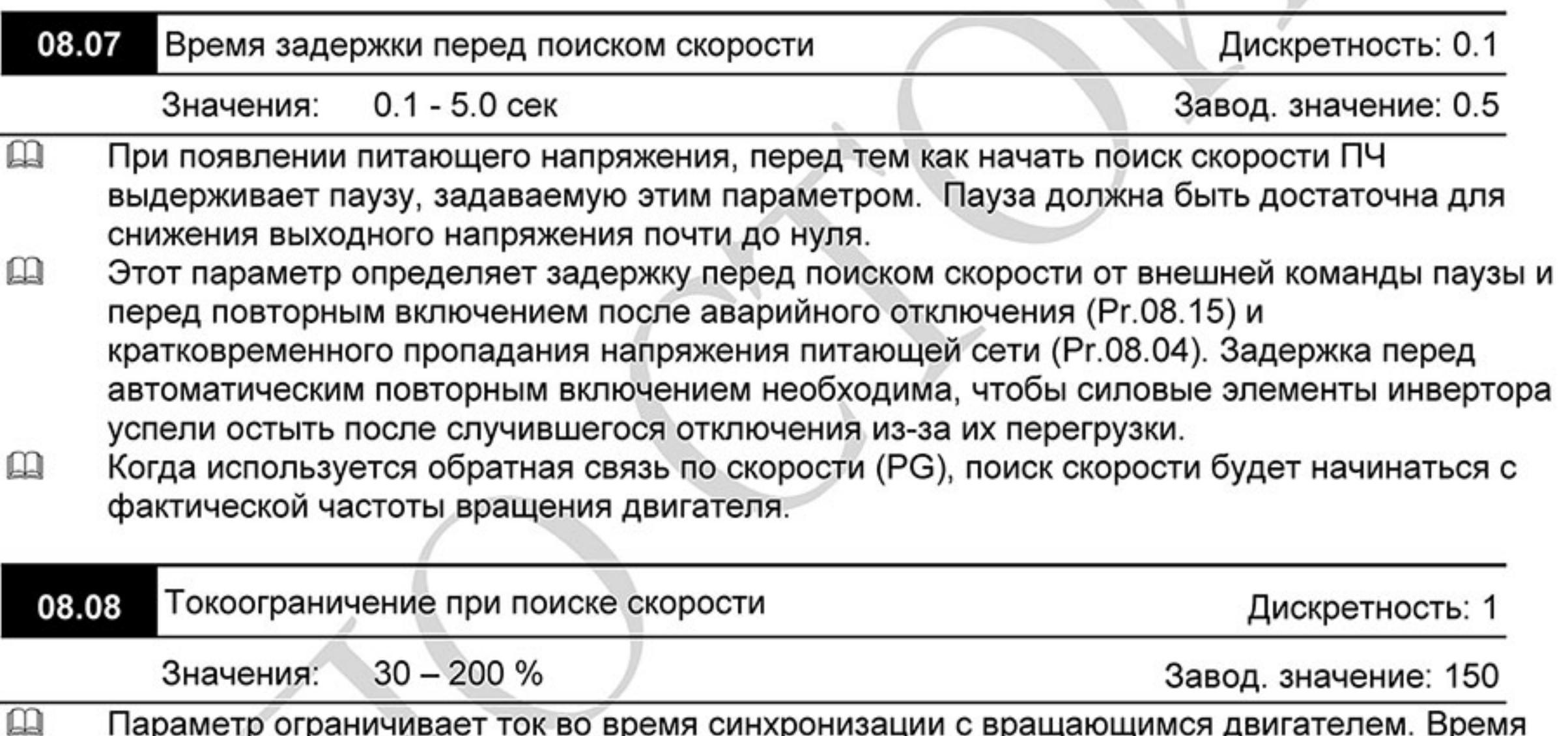

синхронизации (поиска скорости) будет зависеть от этой величины.

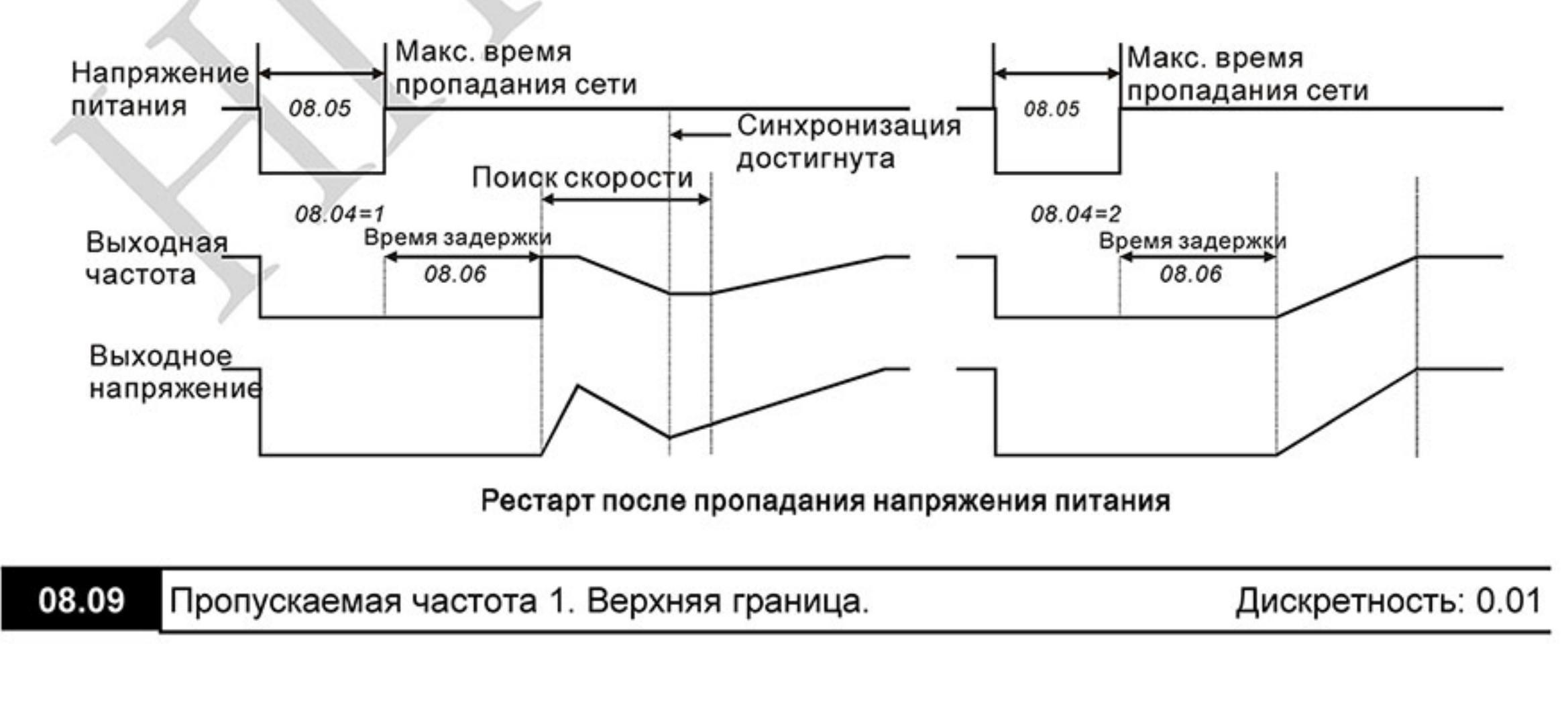

 $-159-$ Ревизия: март 2015 г., 09ЕЕ, V1.2/CTL V2.2 «НПО СТОИК» www.stoikltd.ru (495) 661-24-41

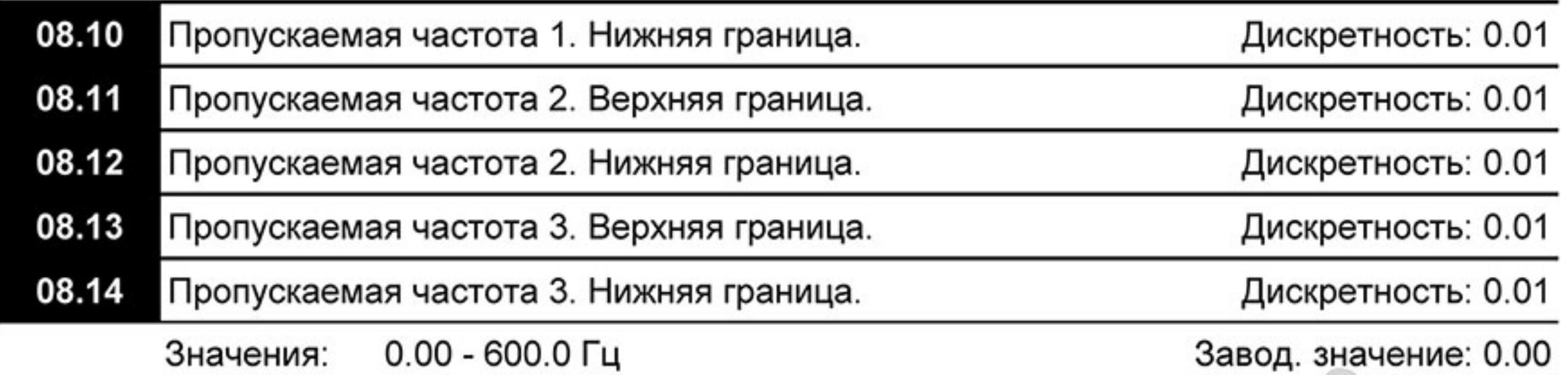

 $\Box$ В некоторых случаях, при управлении двигателем на отдельных частотах могут возникать резонансные колебания механической системы. Для избежания этих явлений в преобразователе существует функция, позволяющая вырезать из рабочего диапазона резонансные частоты.

吅 Эти параметры определяют пропускаемые частоты. ПЧ будет пропускать три диапазона выходной частоты. Значения параметров нижних границ должны быть меньше соответствующих значений верхних границ. Также значения параметров должны соответствовать следующему условию: Pr.08.09 ≥ Pr.08.10 ≥ Pr.08.11 ≥ Pr.08.12 ≥ Pr.08.13  $\geq$  Pr.08.14.

 $\Box$ Пропускаемые частоты могут перекрываться.

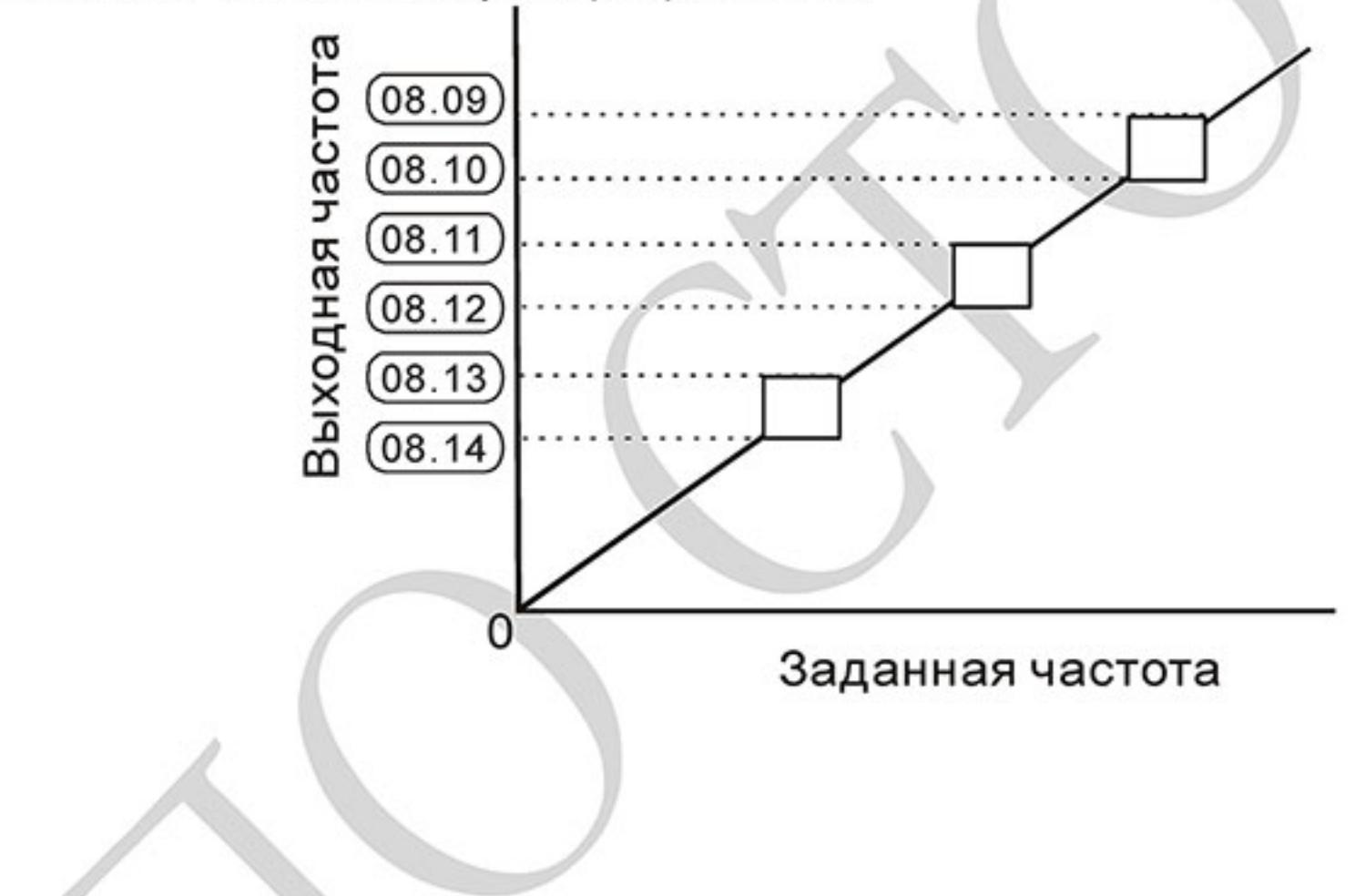

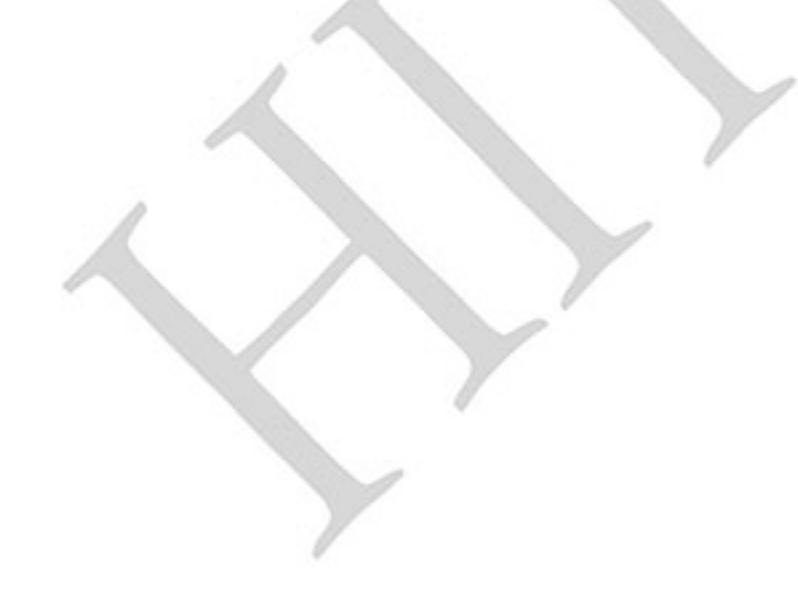

Ревизия: март 2015 г., 09ЕЕ, V1.2/CTL V2.2 «НПО СТОИК» www.stoikltd.ru (495) 661-24-41

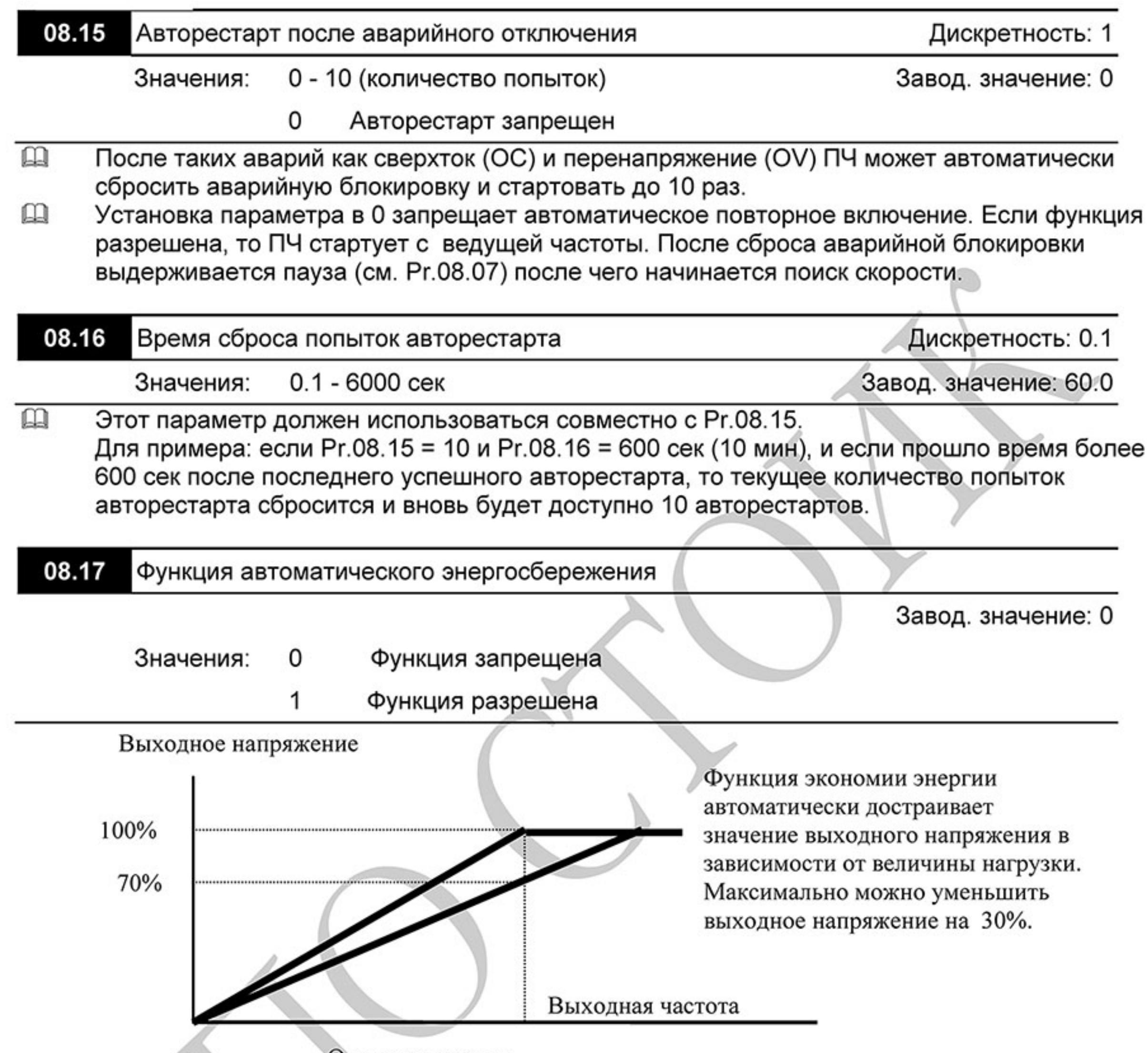

Основная частота

 $\Box$ Для активного режима экономии энергии, привод работает с использованием необходимой энергии для разгона и замедления. В данном режиме привод автоматически рассчитывает необходимое напряжение на основании оценки величины нагрузки. Не следует применять данную функцию там, где предусматривается частое изменение величины нагрузки, либо, где необходима работа при номинальной нагрузке тесно связанной с наличием номинального напряжения.

08.18

Завод. значение: 0

- Функция AVR разрешена Значения: 0
	- Функция AVR запрещена 1
	- $\overline{2}$ Функция AVR запрещена во время замедления
	- 3 Функция AVR запрещена во время останова

 $\mathbb{Q}$ Номинальное напряжение двигателя 220VAC 50/60Гц (380VAC 50/60Гц). Входное напряжение может быть 180VAC ~ 264VAC (323VAC ~ 430VAC) (-15% ~ +10%). Без автоматической регулировки напряжения при сетевом напряжении 240(420)В АС, на выходе привода также будет 240(420) V AC, что приведет к возрастанию температуры, ухудшению параметров изоляции обмоток, а также к появлению нестабильного пускового момента. Длительная эксплуатация в таких условиях, снижает срок службы двигателя, а также приводит к энергетическим потерям.

- $\mathbf{m}$ Функция автоматической регулировки напряжения даёт возможность стабилизации отдаваемой мощности, в случае превышения номинального напряжения. Например, для кривой V/f, приспособленной для двигателя 220V АС/50Гц, если входное напряжение колеблется в границах 200VAC ~ 264VAC, то выходное напряжение привода будет поддерживаться на стабильном уровне 220VAC/50Гц и никогда не превысит установленного значения. В случае, когда напряжение питания будет ниже номинальных данных двигателя, выходное напряжение привода будет пропорциональным значению напряжения питания.
- Если выбрать функцию принудительного замедления двигателя, выключение функции  $\mathbf{\Omega}$ авторегулировки напряжения сократит время замедления.

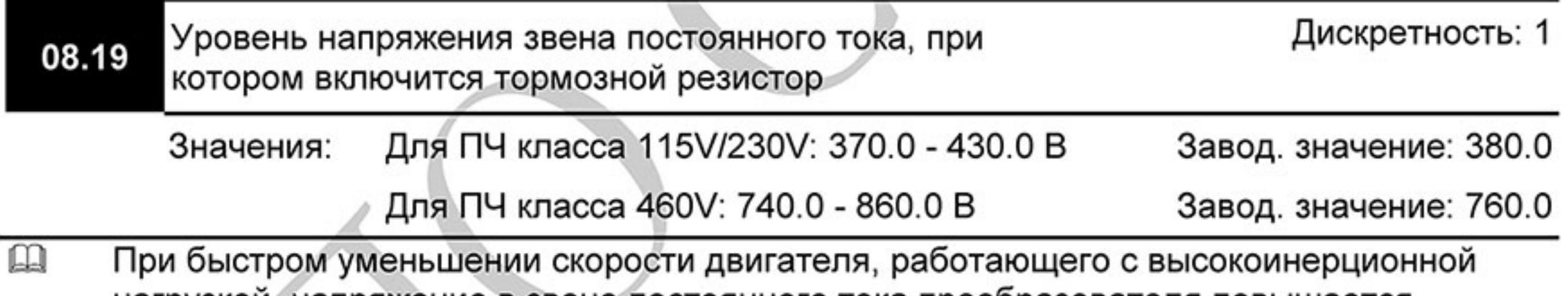

нагрузкои, напряжение в звене постоянного тока преобразователя повышается,

- вследствие регенерации энергии двигателя в энергию заряженных конденсаторов фильтра. Когда уровень напряжения в звене постоянного тока достигнет значения этого параметра шина DC будет подключена через терминалы В1 и В2 к тормозному резистору. Тормозной резистор будет рассеивать энергию, поступающую в конденсаторы.
- Этот параметр будет не активен для моделей типоразмера А, не имеющих тормозного  $\mathbf{\Omega}$  . прерывателя.

Внимание: Функция ограничения перенапряжения должна быть отключена при работе с тормозным резистором (Pr.06.00 = 0).

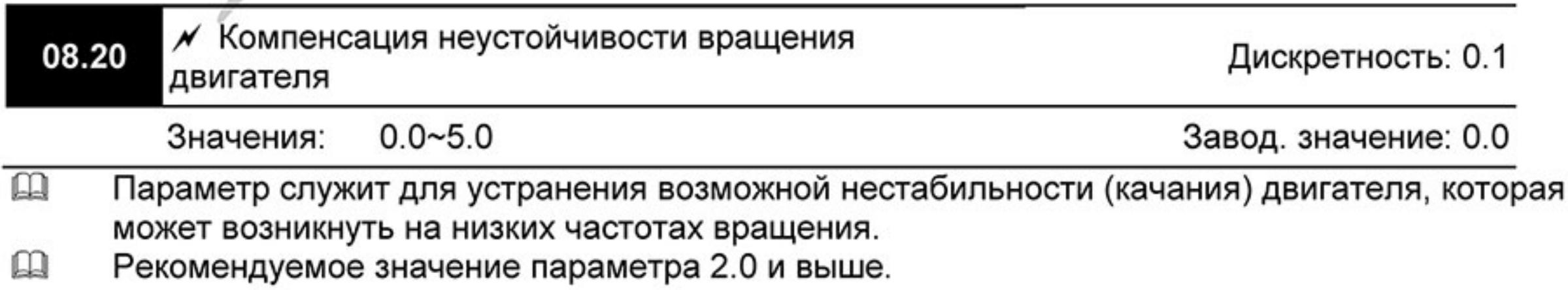

 $-162-$ Ревизия: март 2015 г., 09ЕЕ, V1.2/CTL V2.2 «НПО СТОИК» www.stoikltd.ru (495) 661-24-41

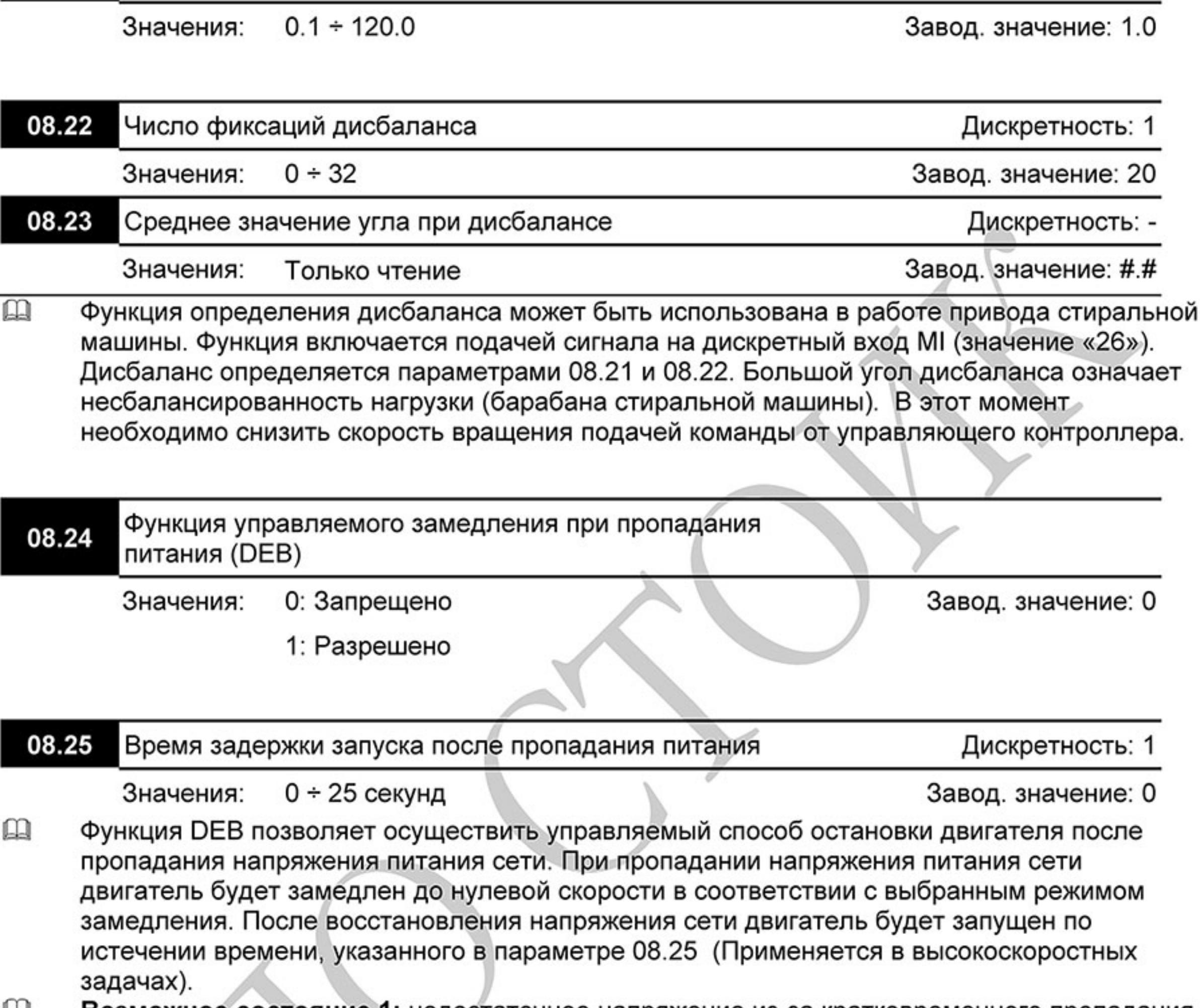

Дискретность: 0.1

Возможное состояние 1: недостаточное напряжение из-за кратковременного пропадания 닒 напряжения сети/ нестабильности сети/ при тяжёлой нагрузке.

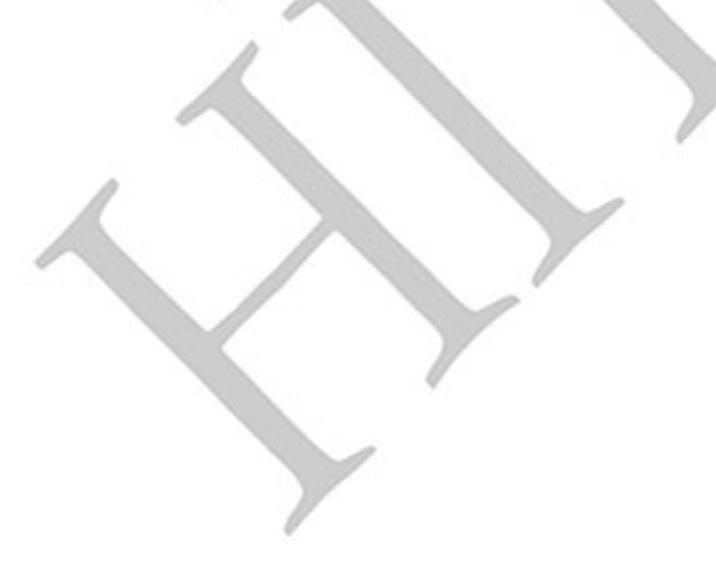

08.21

Время определения дисбаланса

 $-163-$ Ревизия: март 2015 г., 09ЕЕ, V1.2/CTL V2.2 «НПО СТОИК» www.stoikltd.ru (495) 661-24-41

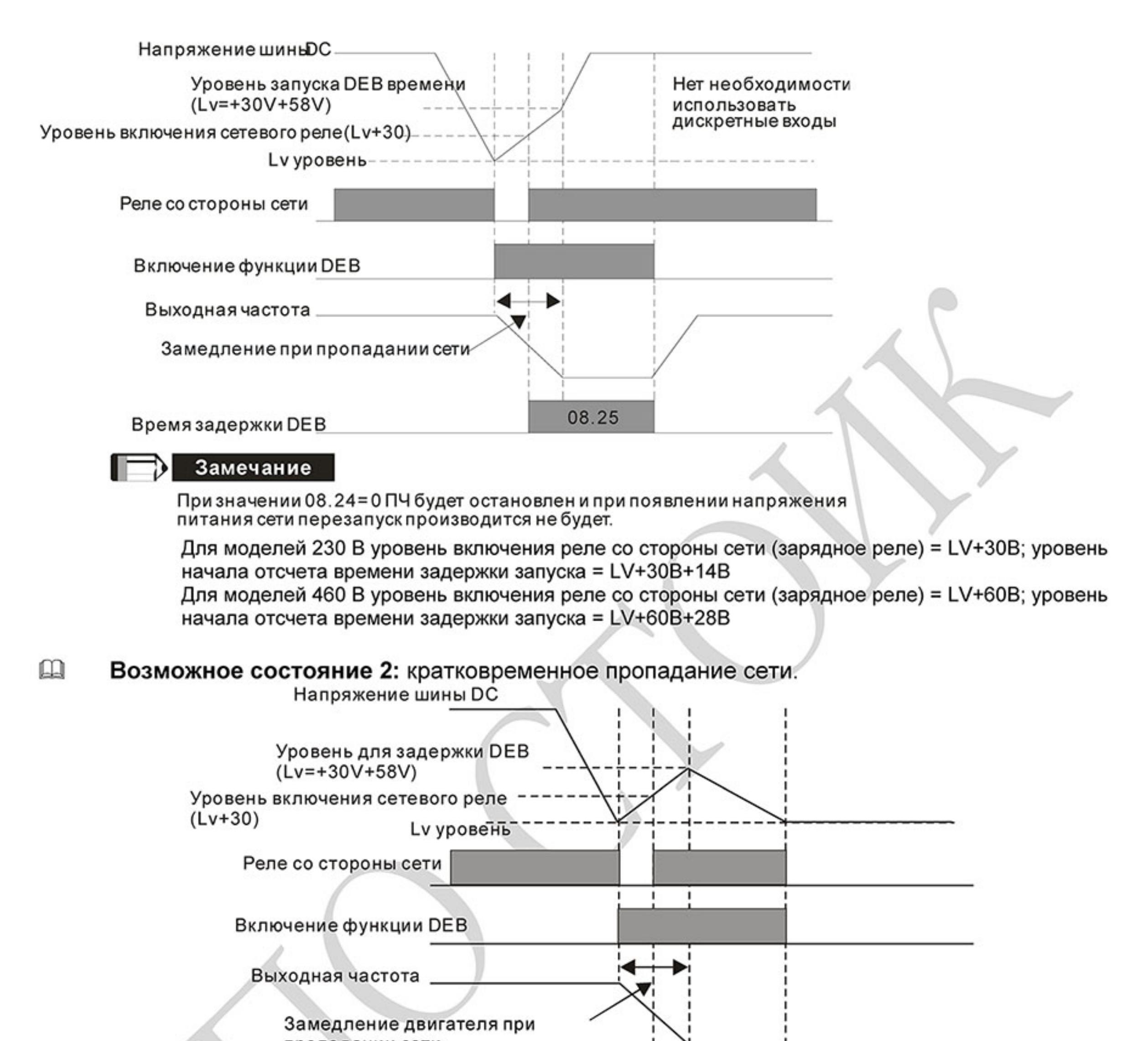

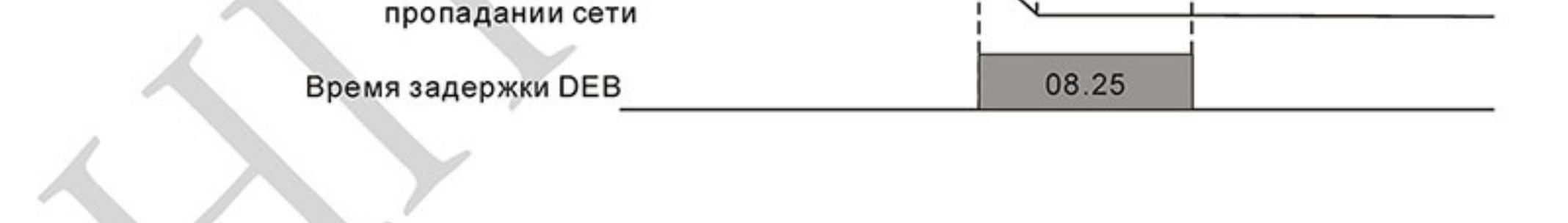

### Поиск скорости при пуске 08.26

Завод. значение: 0

- Значения: Поиск скорости запрещен 0
	- Поиск скорости разрешен 1
- $\Box$ Данная функция может применяться для пуска высокоинерционной нагрузки, которая еще не успела полностью остановиться, при этом привод обнаружит текущую скорость и подхватит двигатель на лету.
- Если привод работает без датчика обратной связи по скорости (PG), то поиск скорости 吅 будет происходить в соответствие с уставкой Pr.08.27.

Если привод работает с датчиком обратной связи по скорости (PG), то привод будет  $\mathbf{m}$ стартовать со скорости, измеренной датчиком. При этом параметры Pr.13.00 - Pr.13.02 должны быть выставлены корректно, иначе при старте скорость приводом может быть определена не правильно, что может привести превышению скорости и разрушению приводного механизма.

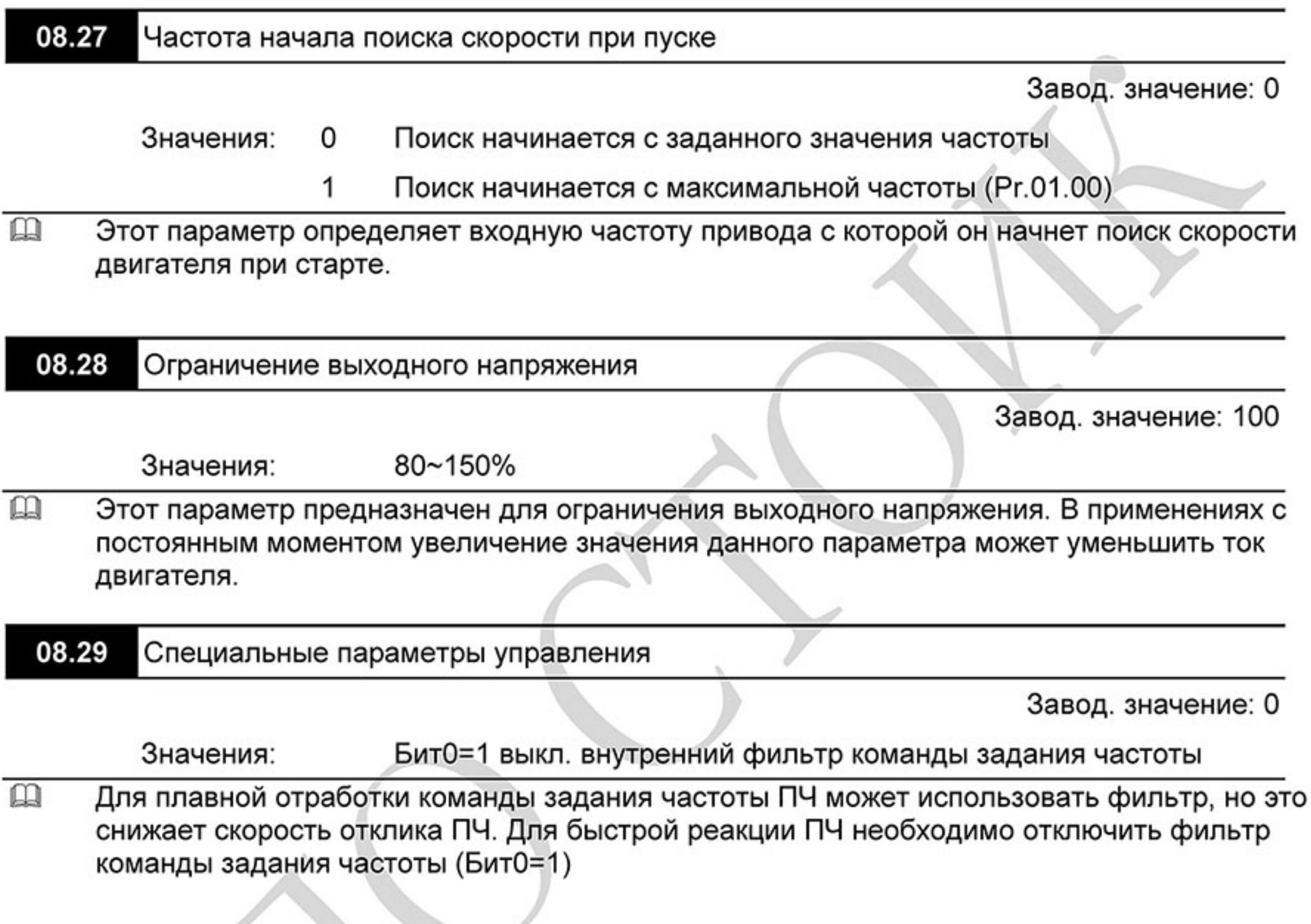

### Группа 9: Параметры коммуникации

Пользователи могут устанавливать параметры и управлять работой преобразователя частоты через последовательный интерфейс RS-485 с помощью промышленного контроллера или компьютера (далее по тексту, компьютер). Коммуникационный порт в VFD-Е выполнен в виде разъема RJ-45, расположенного на плате управления. Назначение контактов разъема приведено ниже (НЕ для моделей VFD\*E\*C):

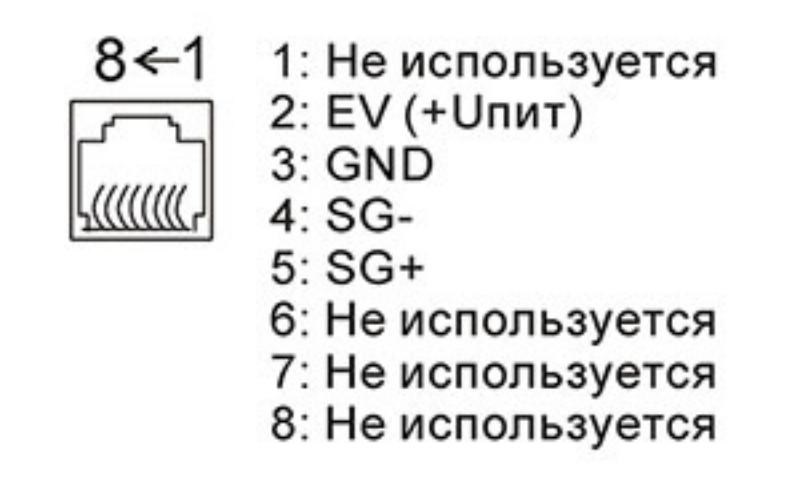

Назначение контактов разъема RJ-45 для моделей VFD\*E\*С см. в приложении Е.1.2 Каждый ПЧ имеет индивидуальный коммуникационный адрес, устанавливаемый с помощью параметра Pr.09.00. Компьютер управляет каждым ПЧ, различая их по адресу.

Ревизия: март 2015 г., 09ЕЕ, V1.2/CTL V2.2 «НПО СТОИК» www.stoikltd.ru (495) 661-24-41  $-165-$ 

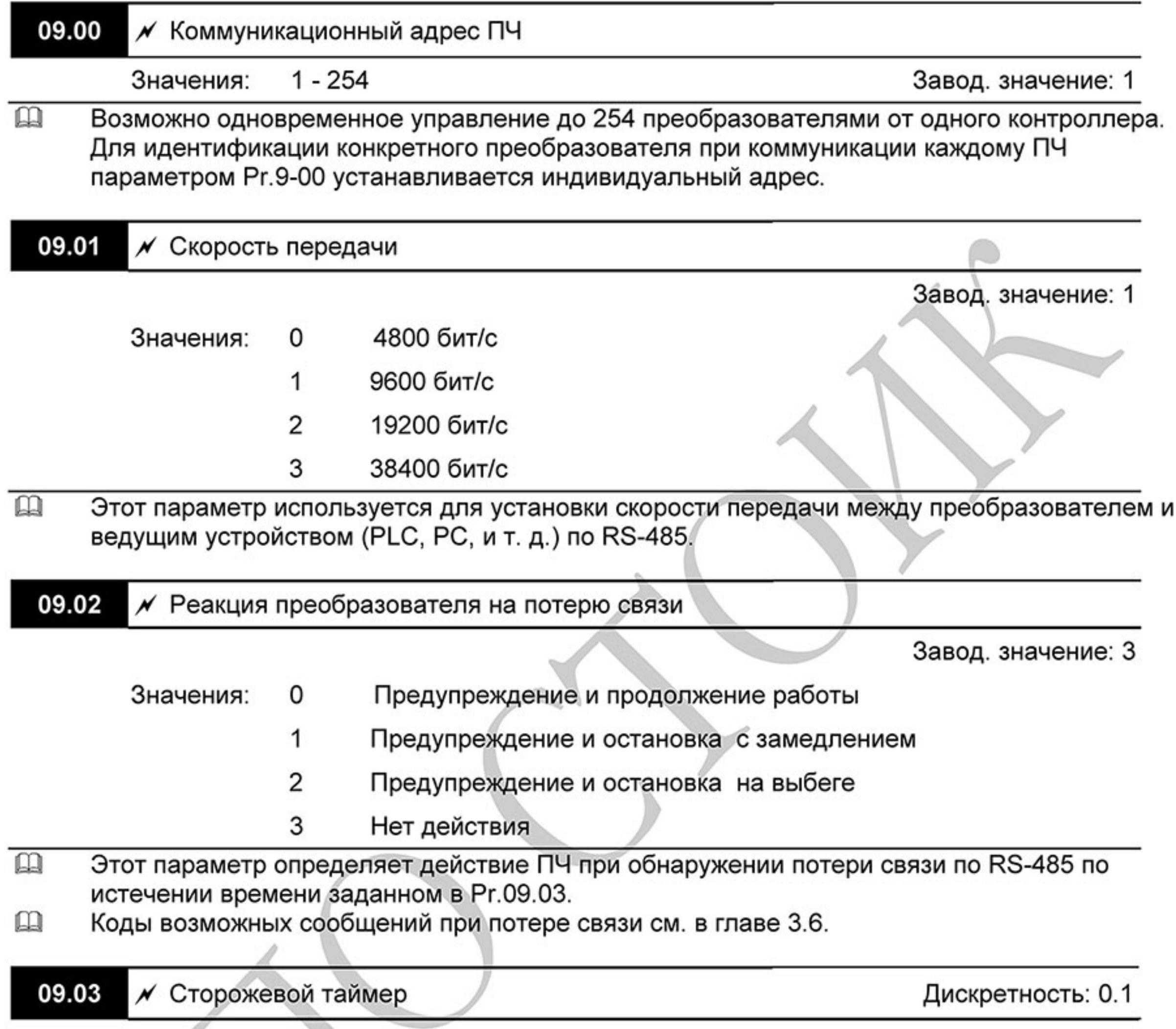

Завод. значение: 0.0

Значения:

 $0.0 - 120.0$ 

0.0 - функция сторожевого таймера запрещена

Если Рг.09.03 не равен 0.0, Рг.09.02=0~2, таймер запустится на отсчет времени, как только  $\mathbf{m}$ первый достоверный Modbus сигнал связи будет получен после включения питания или сброса. Таймер сбросит значение счетчика времени при получении каждого достоверного Modbus сообщения. Если значение счетчика достигнет значения параметра Pr. 09.03, привод остановиться и выведет на дисплей сообщение "сЕ10". Эту блокировку можно сбросить с внешнего терминала, клавишей RESET с цифрового пульта управления или Modbus командой сброса по RS-485.

09.04  $\boldsymbol{\mathscr{N}}$  Протокол коммуникации

Завод. значение: 0

Значения: Modbus ASCII, <7,N,2> 0

Ревизия: март 2015 г., 09ЕЕ, V1.2/CTL V2.2 «НПО СТОИК» www.stoikltd.ru (495) 661-24-41  $-166-$ 

- Modbus ASCII, <7,E,1> 1
- 2 Modbus ASCII, <7,0,1>
- 3 Modbus RTU, <8,N,2>
- Modbus RTU, <8,E,1> 4
- Modbus RTU, <8,0,1> 5
- 6 Modbus RTU, <8,N,1>
- Modbus RTU, <8,E,2> 7
- Modbus RTU, <8,0,2> 8
- 9 Modbus ASCII, <7,N,1>
- 10 Modbus ASCII, <7,E,2>
- Modbus ASCII, <7,0,2> 11

### $\mathbb{R}$ 1. Управление от РС или PLC

\* Преобразователь VFD-E может быть настроен для связи в Modbus сетях, использующих один из следующих режимов: ASCII (Американский Стандартный Код для Информационного Обмена) или RTU (Периферийное устройство). Пользователи могут выбирать режим наряду с протоколом связи последовательного порта, используя параметр Pr.09.03.

\*Описание режимов:

### **Режим ASCII:**

Каждый 8-bit блок данных есть комбинация двух ASCII символов. Для примера, 1-

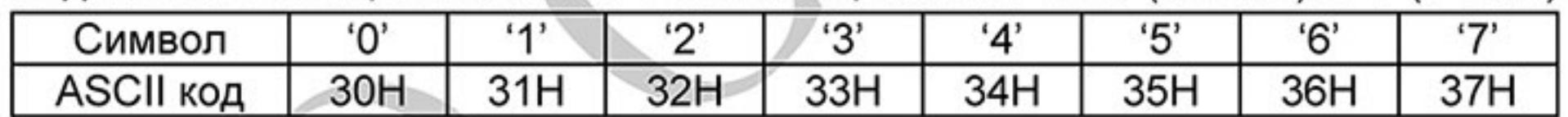

байт данных: 64 Нех, показан как '64' в ASCII, состоит из '6' (36 Нех) и '4' (34Нех).

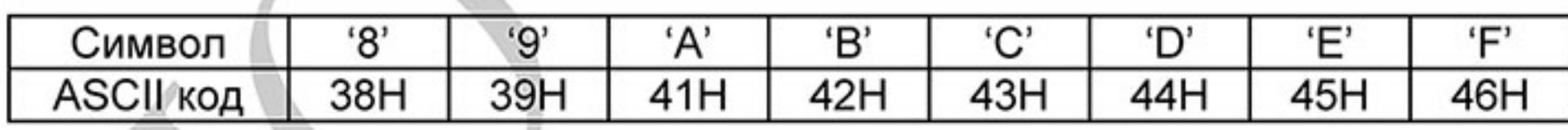

Режим RTU:

 $\mathbf{m}$ 

Каждый 8-bit блок данных - комбинация двух 4-битных шестнадцатиричных символов.

Для примера, 64 Нех.

2. Формат данных 10-bit кадр передачи (для ASCII):

> $-167-$ Ревизия: март 2015 г., 09ЕЕ, V1.2/CTL V2.2 «НПО СТОИК» www.stoikltd.ru (495) 661-24-41

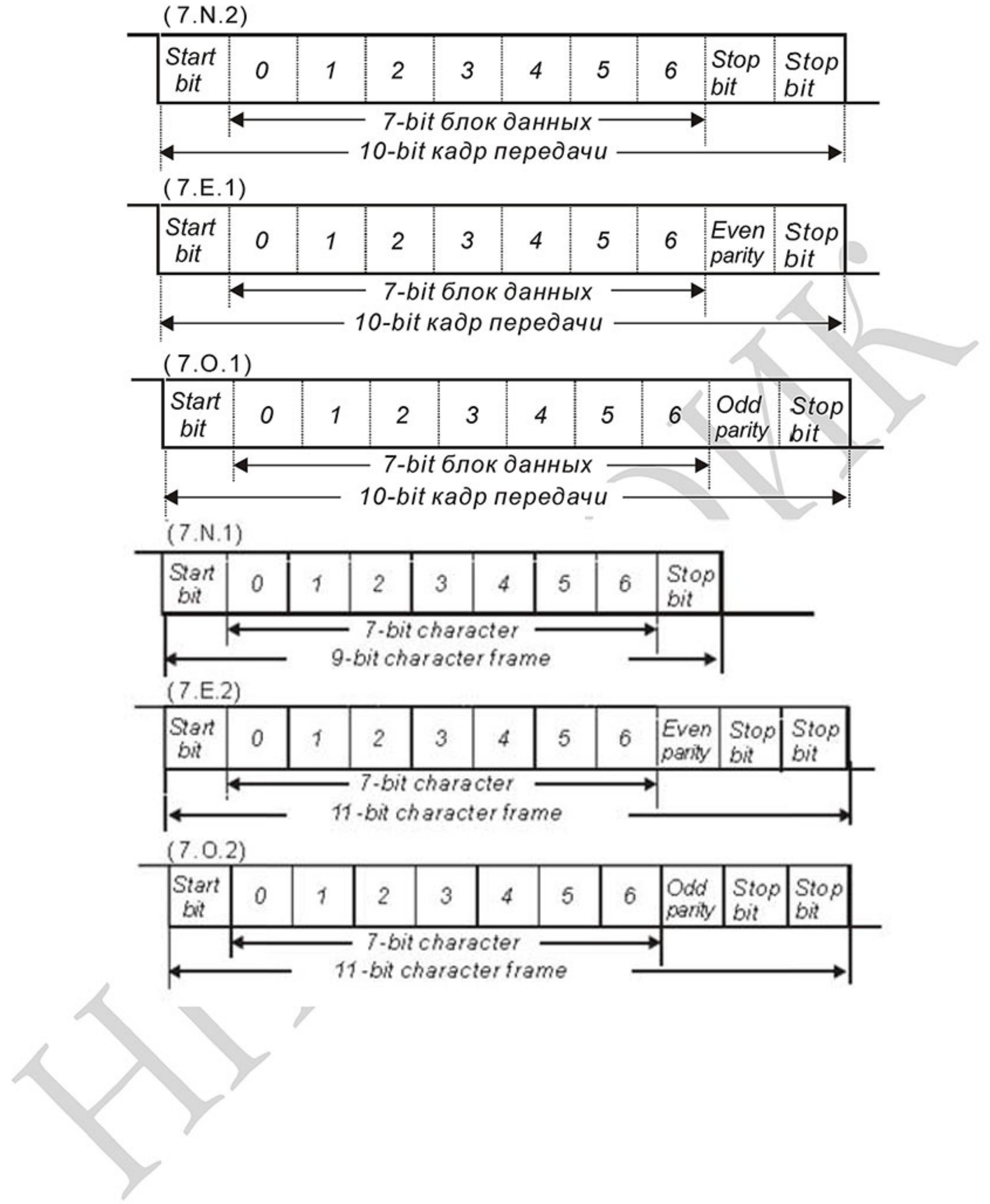

Ревизия: март 2015 г., 09ЕЕ, V1.2/CTL V2.2 «НПО СТОИК» www.stoikltd.ru (495) 661-24-41

11-bit кадр передачи (для RTU):

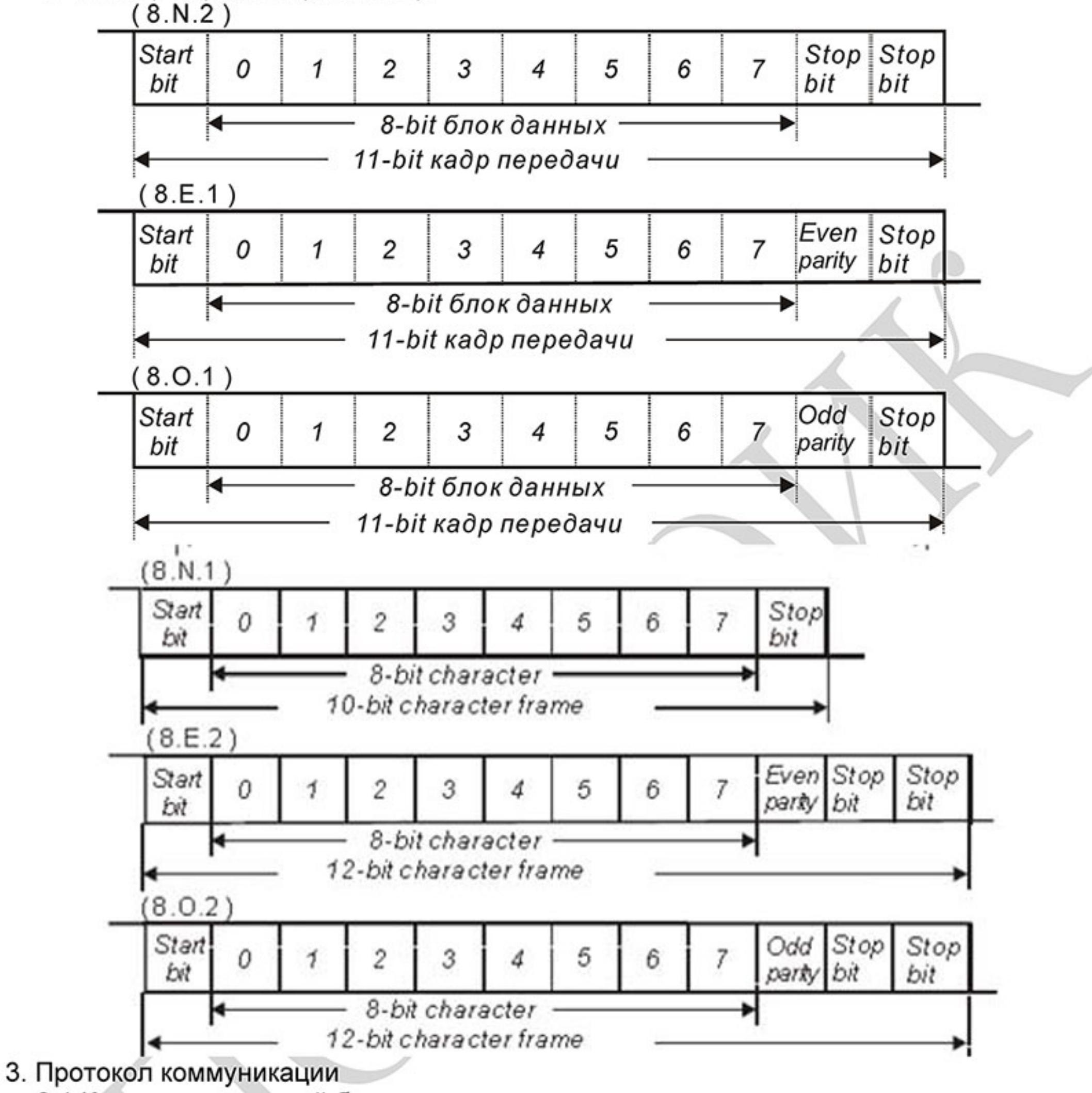

3.1 Коммуникационный блок данных:

ASCII-режим:

 $\Box$ 

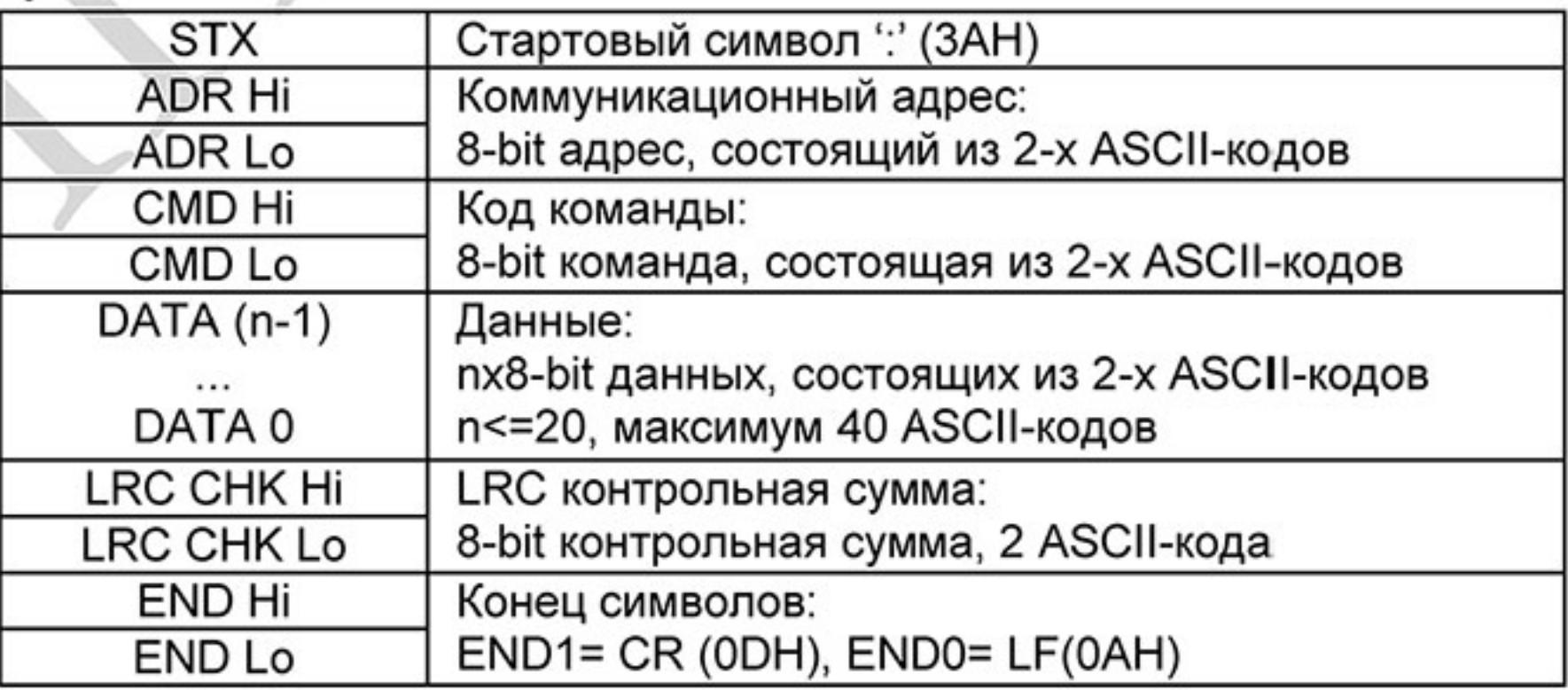

 $-169-$ Ревизия: март 2015 г., 09ЕЕ, V1.2/CTL V2.2 «НПО СТОИК» www.stoikltd.ru (495) 661-24-41

### RTU-режим:

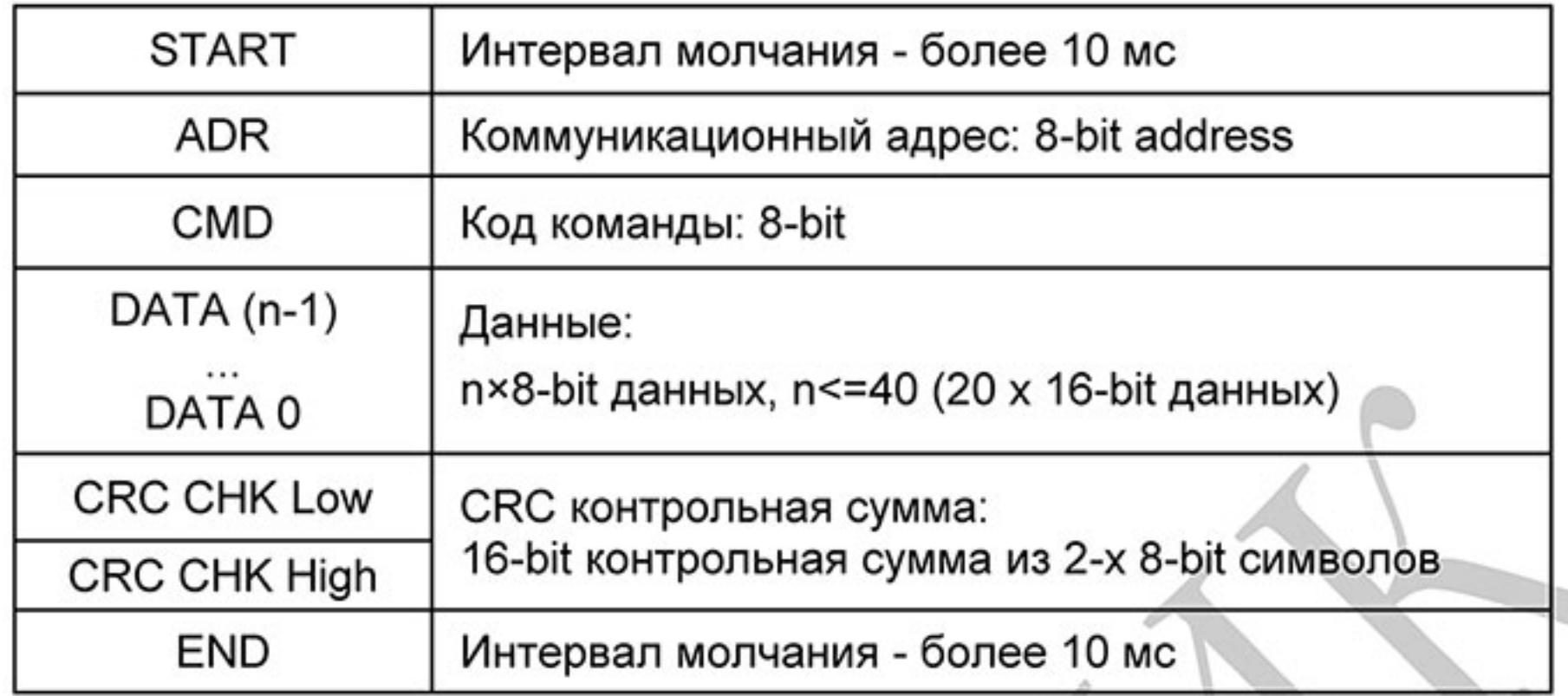

### 3.2 ADR (Коммуникационный адрес ПЧ)

Допустимый коммуникационный адрес должен быть выбран из диапазона 0 ... 254. Коммуникационный адрес равный 0 - средство трансляции всем ПЧ одновременно, в этом случае, ПЧ не будут отвечать ни на какое сообщение ведущему устройству. 00Н: Передача всем ПЧ

01Н: ПЧ с адресом 01

ОГН: ПЧ с адресом 15

10Н: ПЧ с адресом 16

FEH: ПЧ с адресом 254 Для примера, связь ПЧ с адресом 16 (10Н): ASCII-режим: ADR ='1','0' => '1'=31H, '0'=30H RTU-режим: ADR =10H

### 3.3 CMD (код команды) и DATA (данные)

Формат символов данных зависит от командных кодов.

03Н: чтение данных из регистров

О6Н: запись данных в один регистр

08Н: детектирование цикла

10Н: запись данных в несколько регистров

Доступные командные коды и примеры для VFD-E описаны ниже:

(1) 03Н: чтение данных из нескольких регистров.

Пример: чтение 2 слов из регистров с начальным адресом 2102H, VFD с адресом 01H.

 $-170-$ Ревизия: март 2015 г., 09ЕЕ, V1.2/CTL V2.2 «НПО СТОИК» www.stoikltd.ru (495) 661-24-41

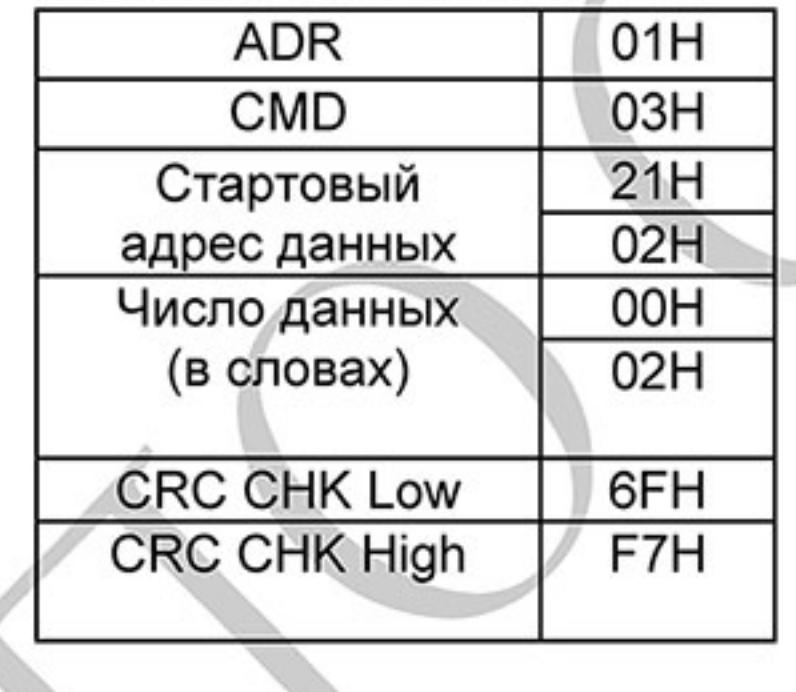

RTU-режим:

ASCII-режим:

Командное сообщение:

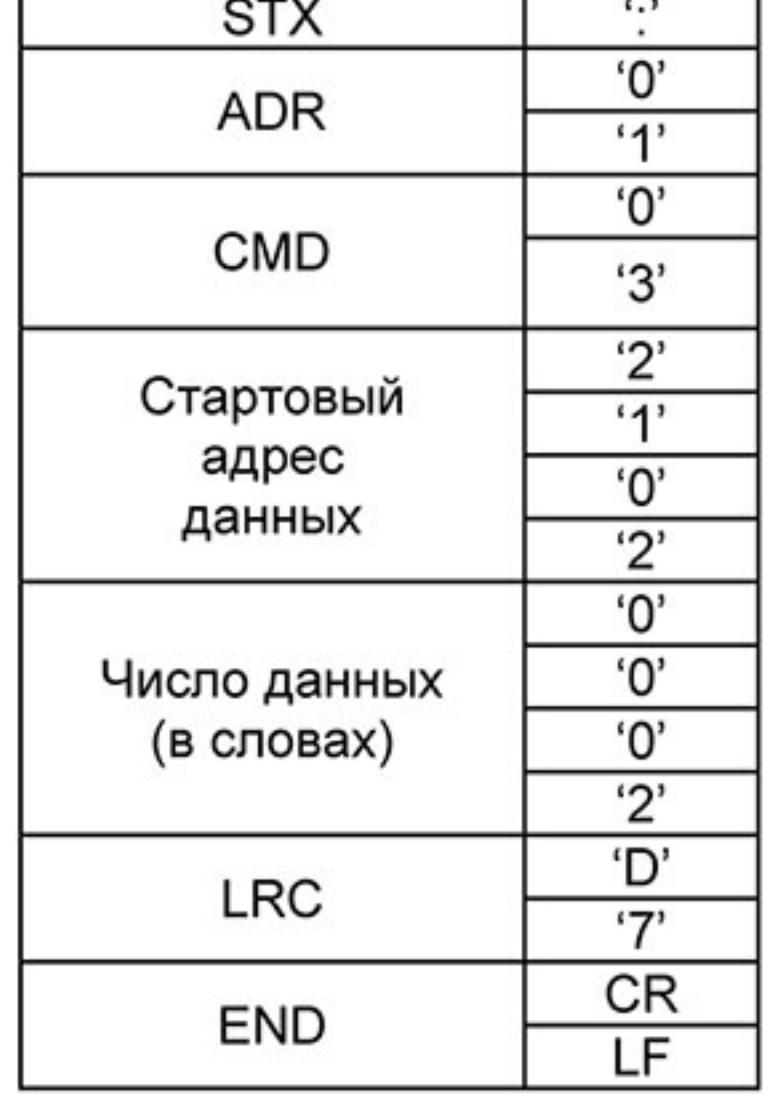

Командное сообщение:

 $O$ **TRATHOR COOPULATION** 

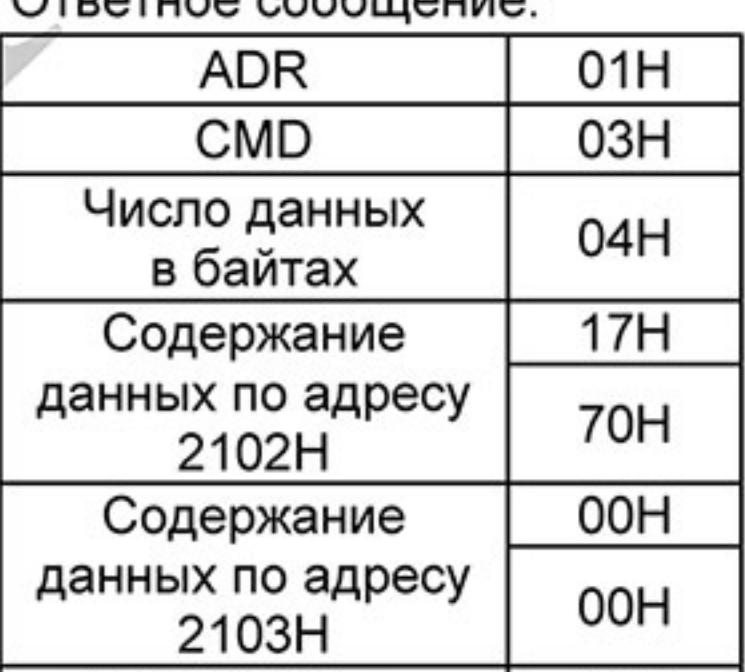

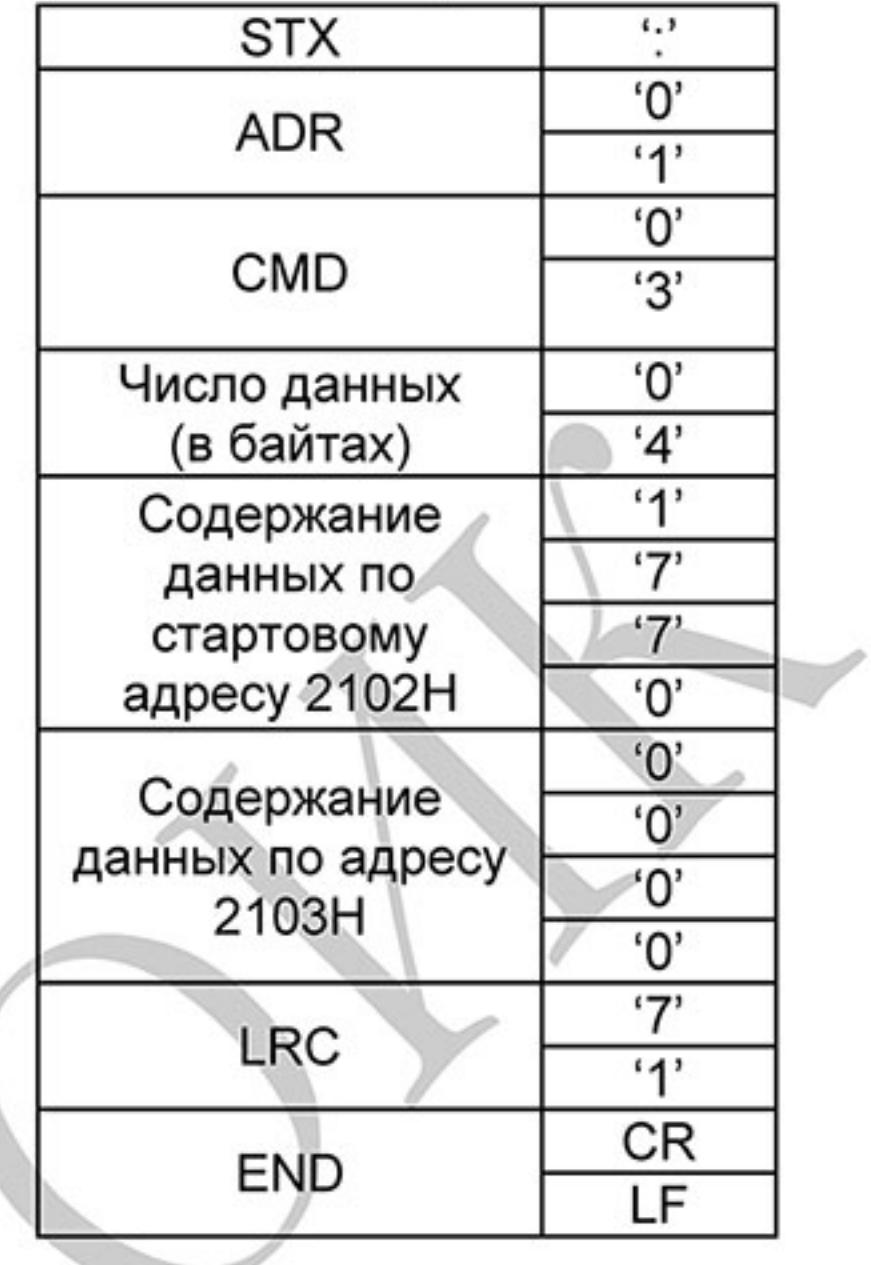

Ответное сообщение:

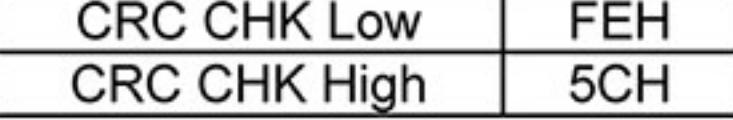

(2) ОбН: запись данных в один регистр.

Пример: запись числа 6000(1770Н) в регистр 0100Н. ПЧ с адресом 01Н.

ASCII-режим:

Командное сообщение:

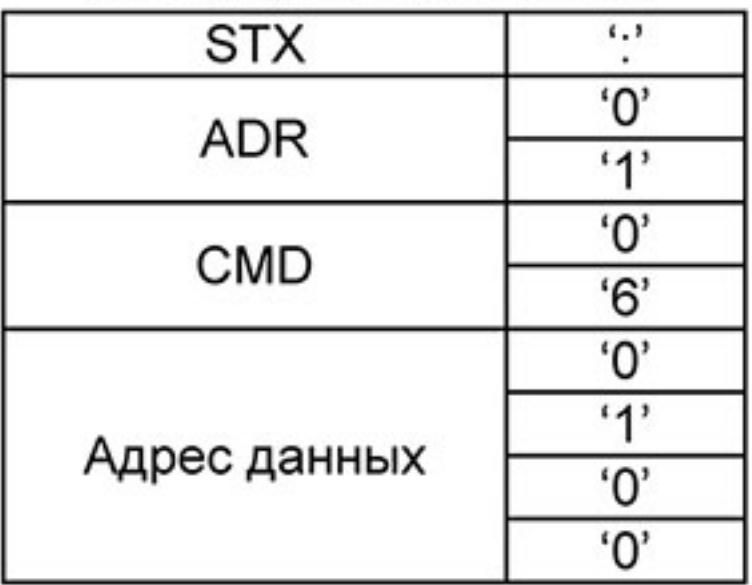

Ответное сообщение:

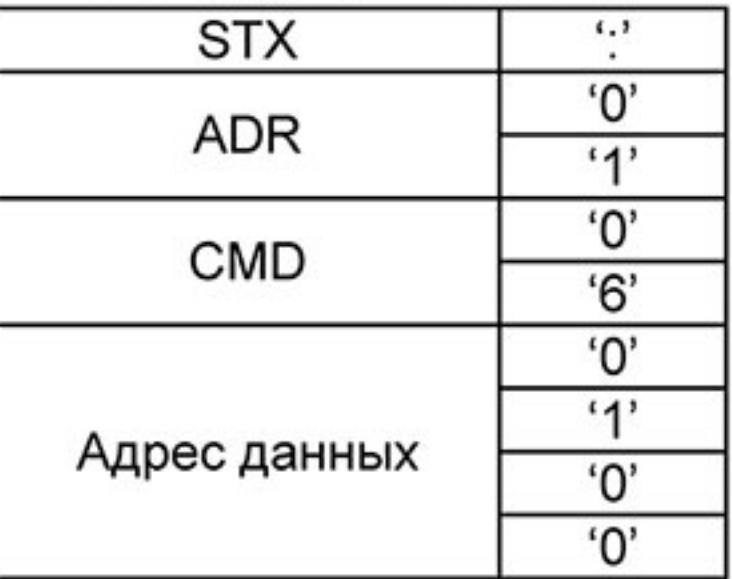

 $-171-$ Ревизия: март 2015 г., 09ЕЕ, V1.2/CTL V2.2 «НПО СТОИК» www.stoikltd.ru (495) 661-24-41

Командное сообщение:

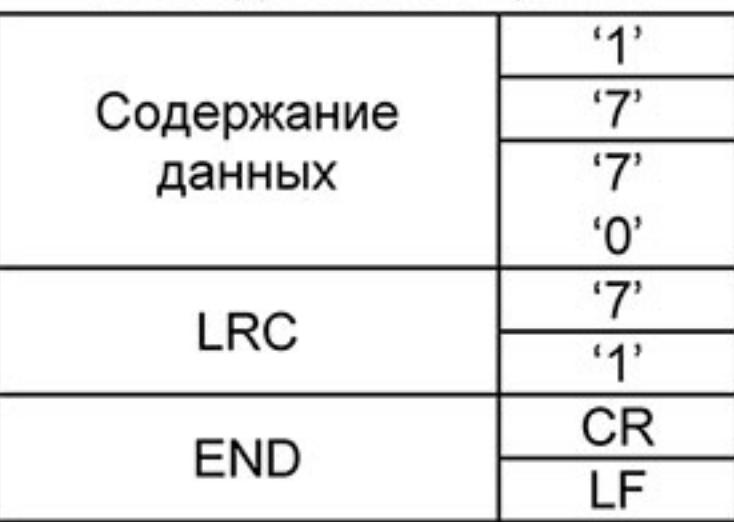

RTU-режим:

Командное сообщение:

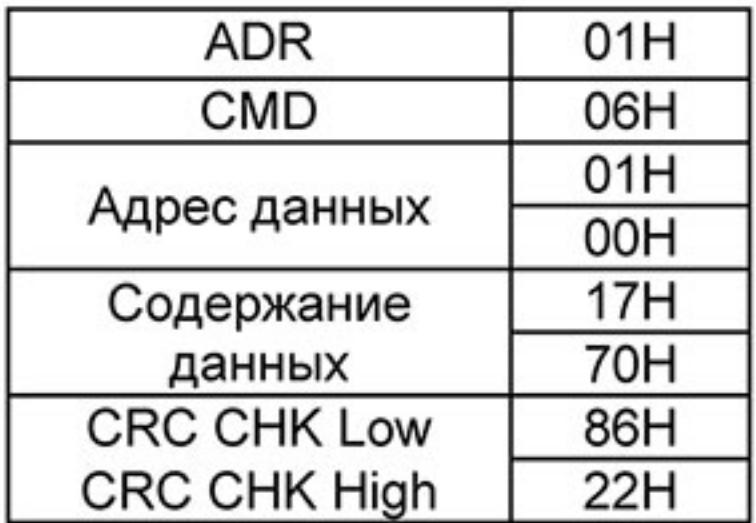

Ответное сообщение:

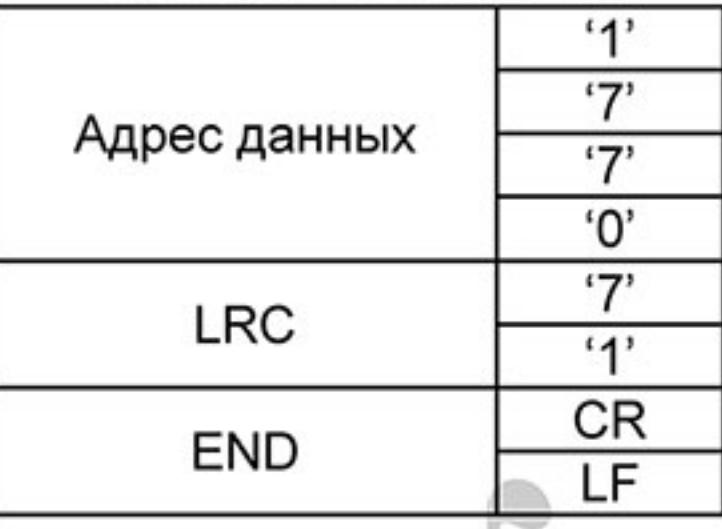

Ответное сообщение:

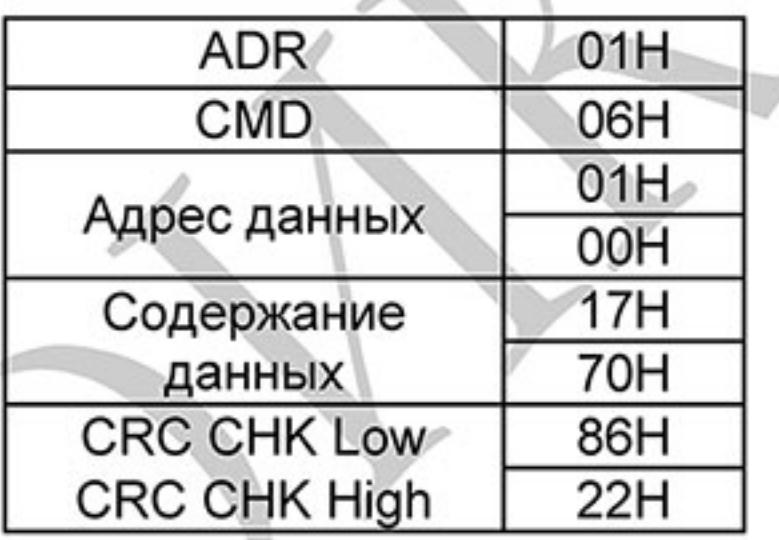

(3) 10Н: запись данных в несколько регистров

Пример: Задание предустановленных скоростей,

Pr.05.00=50.00 (1388H), Pr.05.01=40.00 (0FA0H). ПЧ с адресом 01Н.

### ASCII-режим:

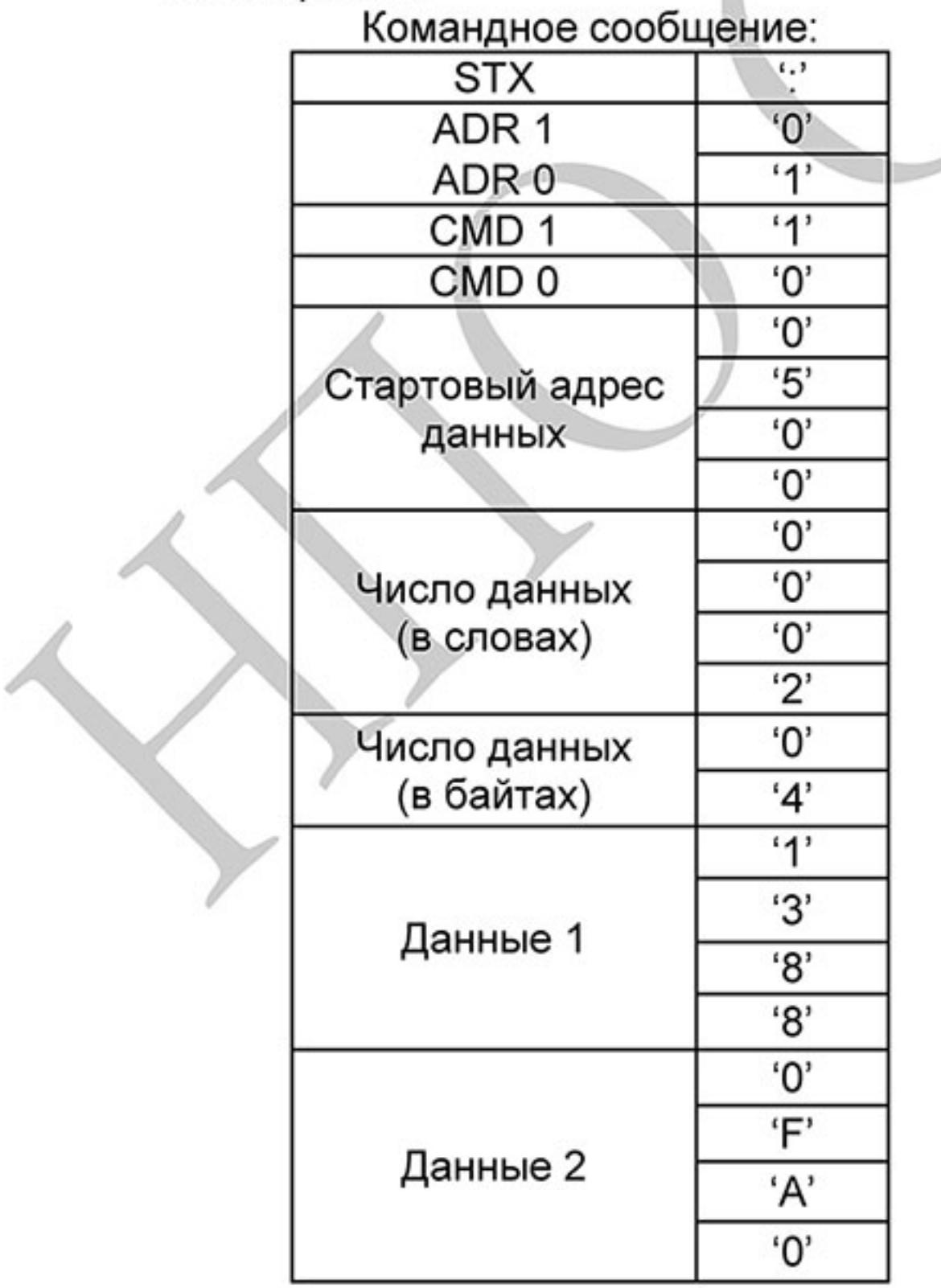

### Ответное сообщение:

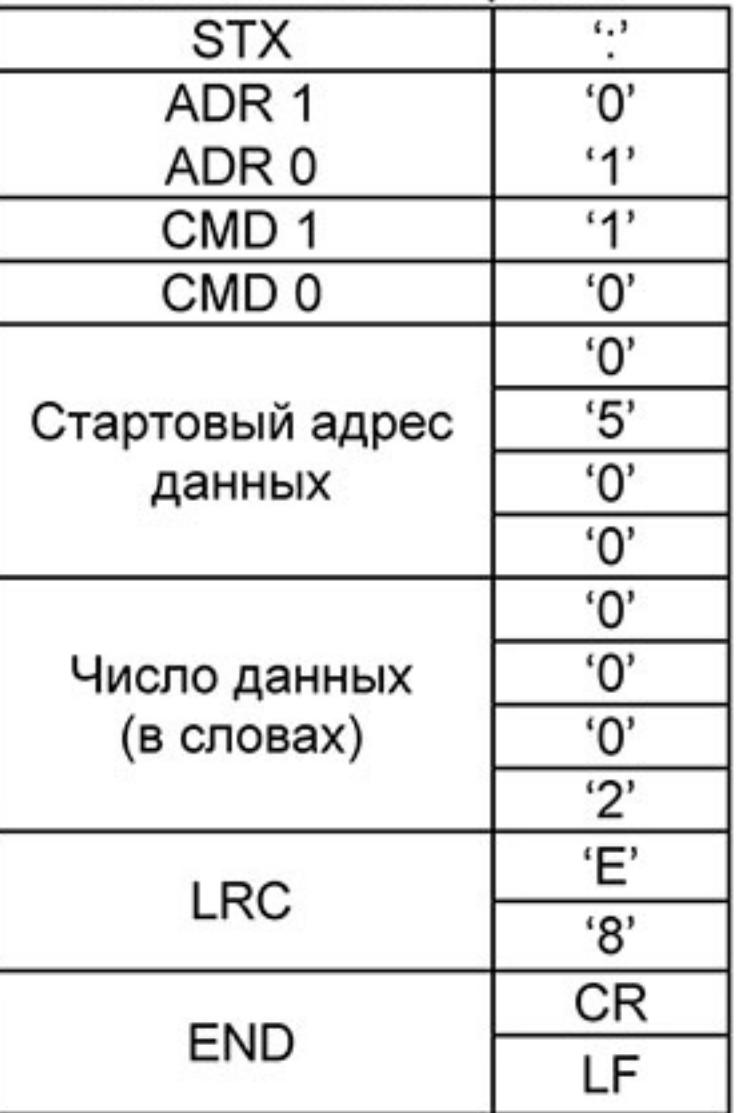

### Командное сообщение:

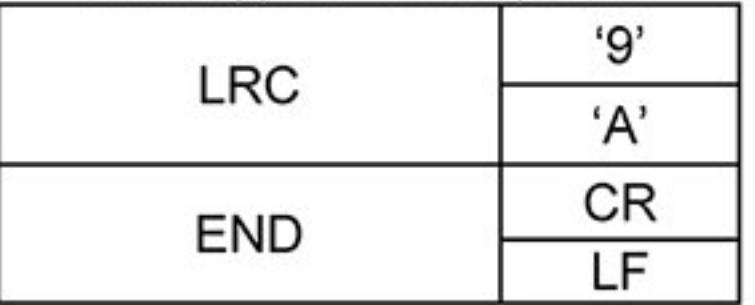

RTU-режим:

Командное сообщение:

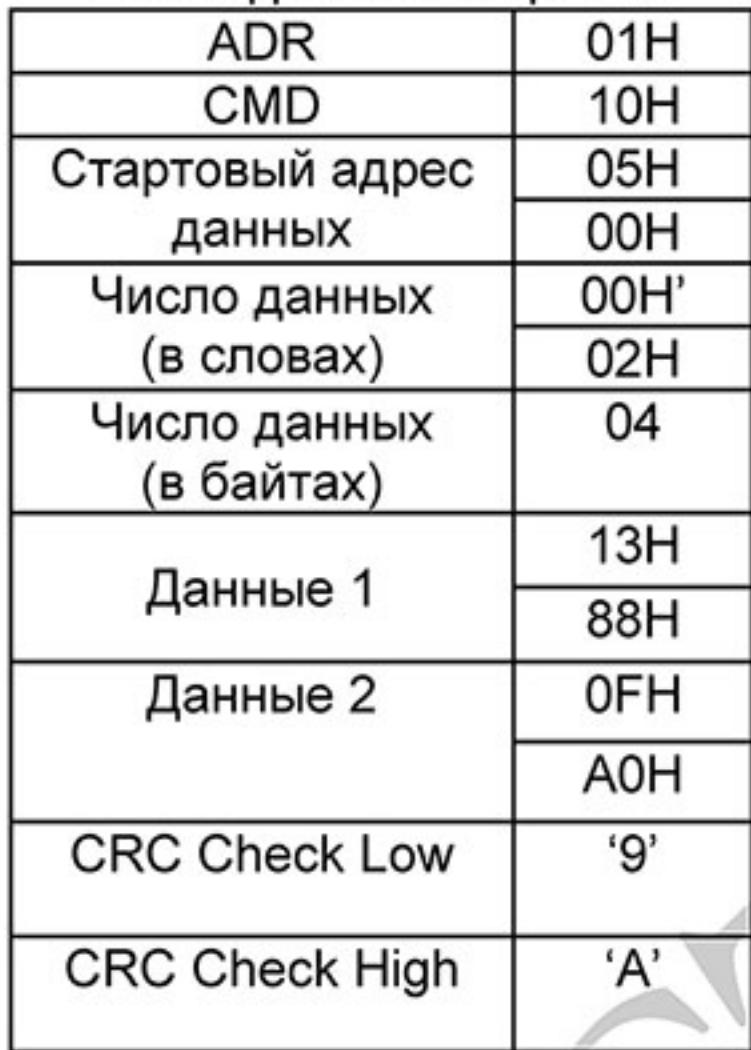

### Ответное сообщение:

### Ответное сообщение:

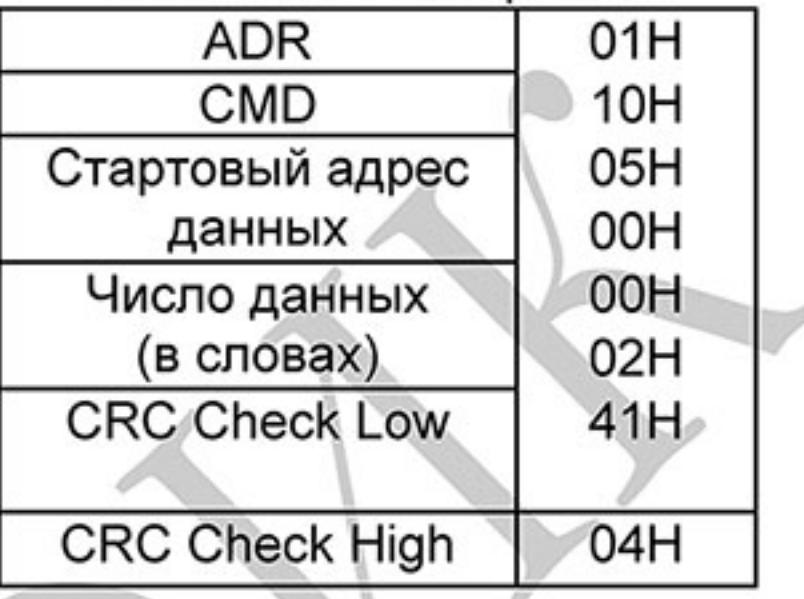

3.4 Проверка контрольной суммы

ASCII-режим:

LRC (продольная проверка избыточности) рассчитывается следующим образом: суммируются значение байтов от ADR1 до последнего символа данных и вычитается из

100H.

Для примера, читая 1 слово с адреса 0401Н преобразователя с адресом 01Н.

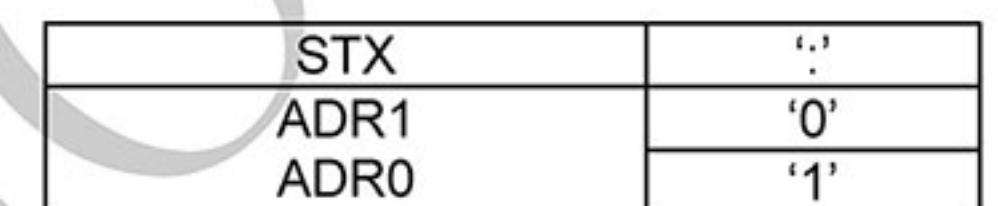

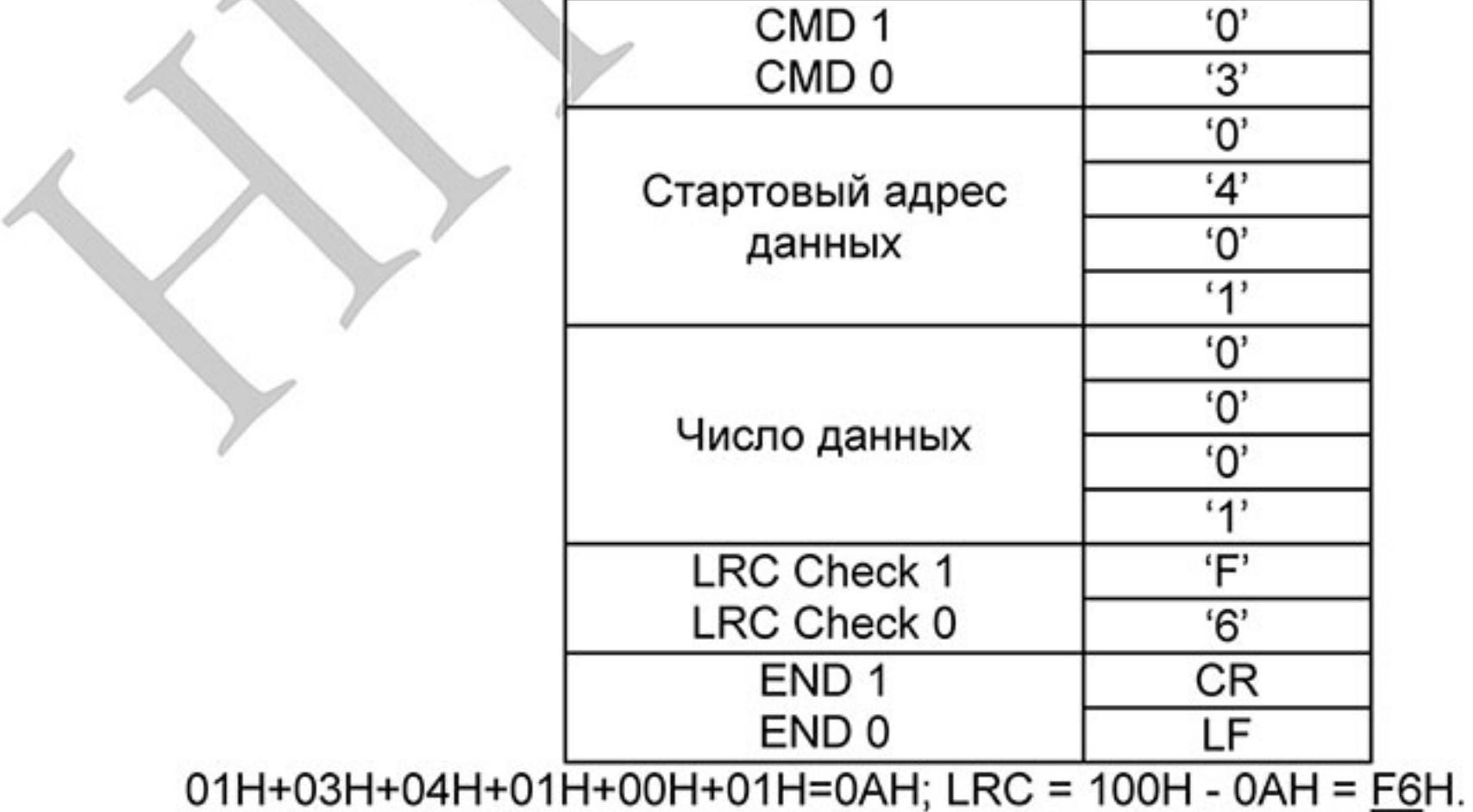

 $-173-$ Ревизия: март 2015 г., 09ЕЕ, V1.2/CTL V2.2 «НПО СТОИК» www.stoikltd.ru (495) 661-24-41

RTU-режим:

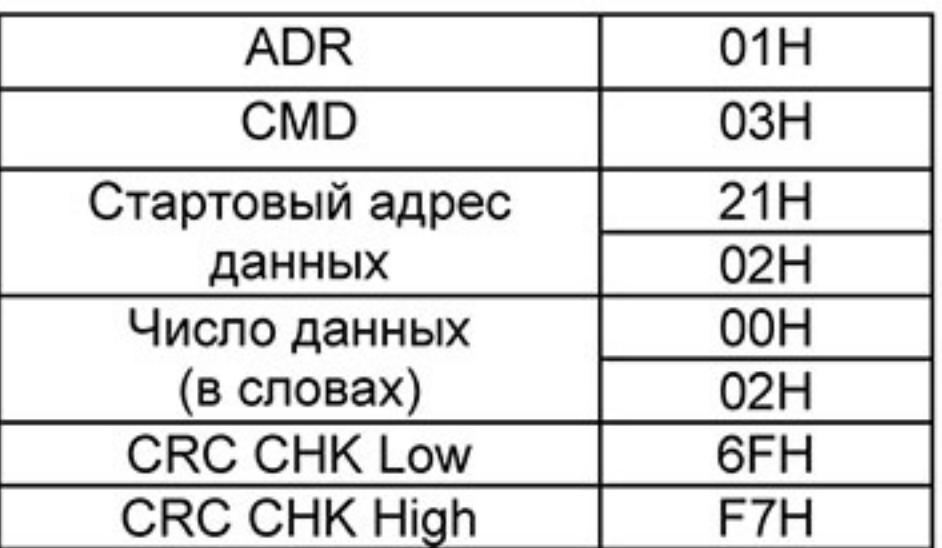

CRC (циклическая проверка по избыточности) рассчитанная следующими шагами: Шаг 1: Загрузка 16-bit регистра (называемого CRC регистром) с FFFFH. Шаг 2: Исключающее ИЛИ первому 8-bit байту из командного сообщения с байтом младшего порядка из 16-bit регистра CRC, помещение результата в CRC регистр. Шаг 3: Сдвиг одного бита регистра CRC вправо с MSB нулевым заполнением. Извлечение и проверка LSB.

Шаг 4: Если LSB CRC регистра равно 0, повторите шаг 3, в противном случае исключающее ИЛИ CRC регистра с полиномиальным значением A001H.

Шаг 5: Повторяйте шаг 3 и 4, до тех пор, пока восемь сдвигов не будут выполнены. Затем, полный 8-bit байт будет обработан.

Шаг 6: Повторите шаг со 2 по 5 для следующих 8-bit байтов из командного сообщения. Продолжайте пока все байты не будут обработаны. Конечное содержание CRC регистра CRC значение. При передачи значения CRC в сообщении, старшие и младшие байты значения CRC должны меняться, то есть сначала будет передан младший байт.

На следующем примере приведена CRC генерация с использованием языка С. Функция берет два аргумента:

Unsigned char\* data  $\leftarrow$  a pointer to the message buffer

Unsigned char length  $\leftarrow$  the quantity of bytes in the message buffer

The function returns the CRC value as a type of unsigned integer.

Unsigned int cro\_chk(unsigned char\* data, unsigned char length){  $int j$ ;

unsigned int reg\_crc=0xFFFF;

while(length--){

```
reg \text{crc} \wedge = \text{*data++};
```
 $for (j=0; j<8; j++)\{$ 

```
if(reg_crc & 0x01){ /* LSB(b0)=1 */
    reg_crc=(reg_crc>>1) ^ 0xA001;
   }else{
    reg_crc=reg_crc >>1;
return reg_crc;
```
3.5 Адресный список

Содержание доступных адресов показано ниже:

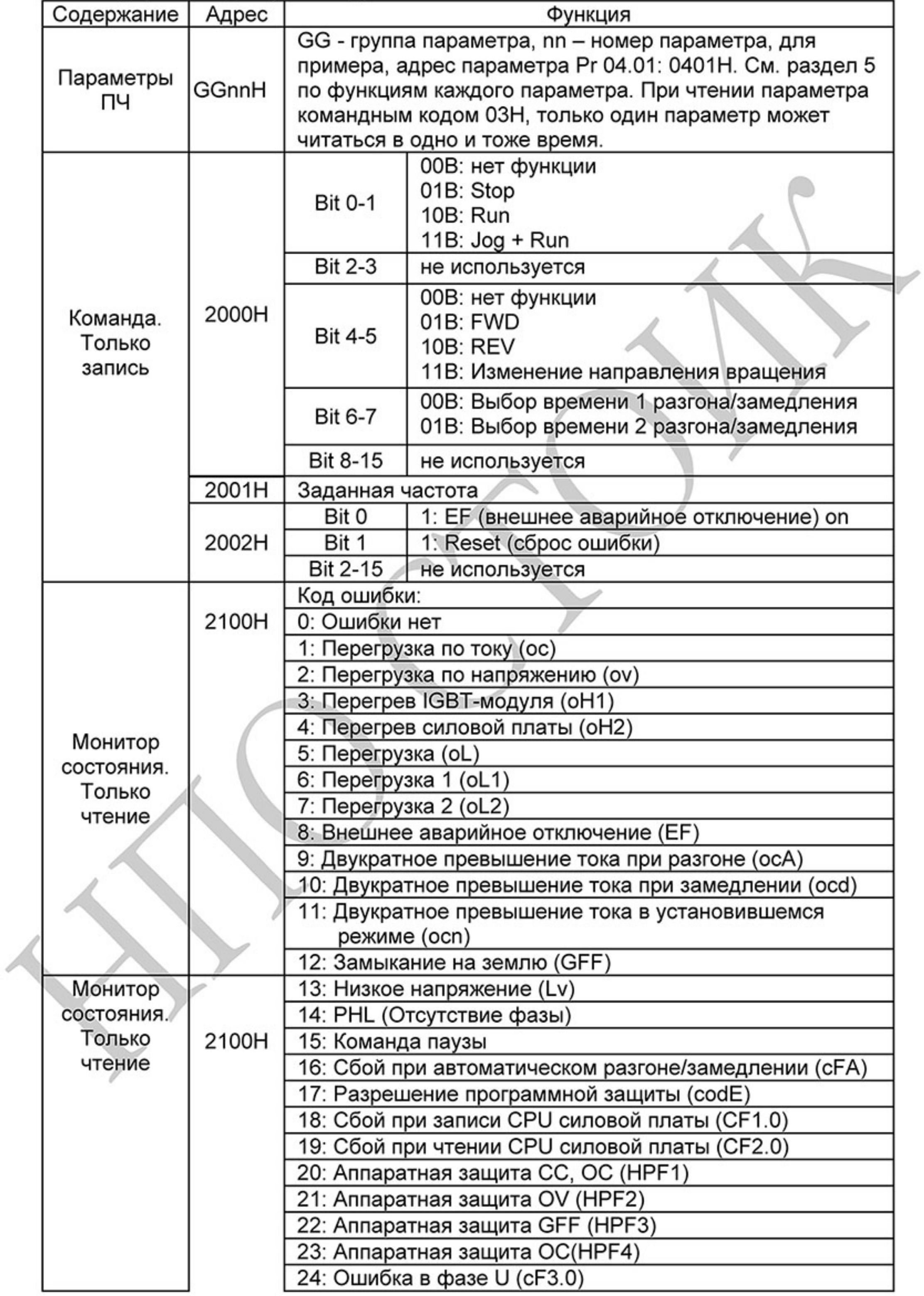

 $-175-$ Ревизия: март 2015 г., 09ЕЕ, V1.2/CTL V2.2 «НПО СТОИК» www.stoikltd.ru (495) 661-24-41

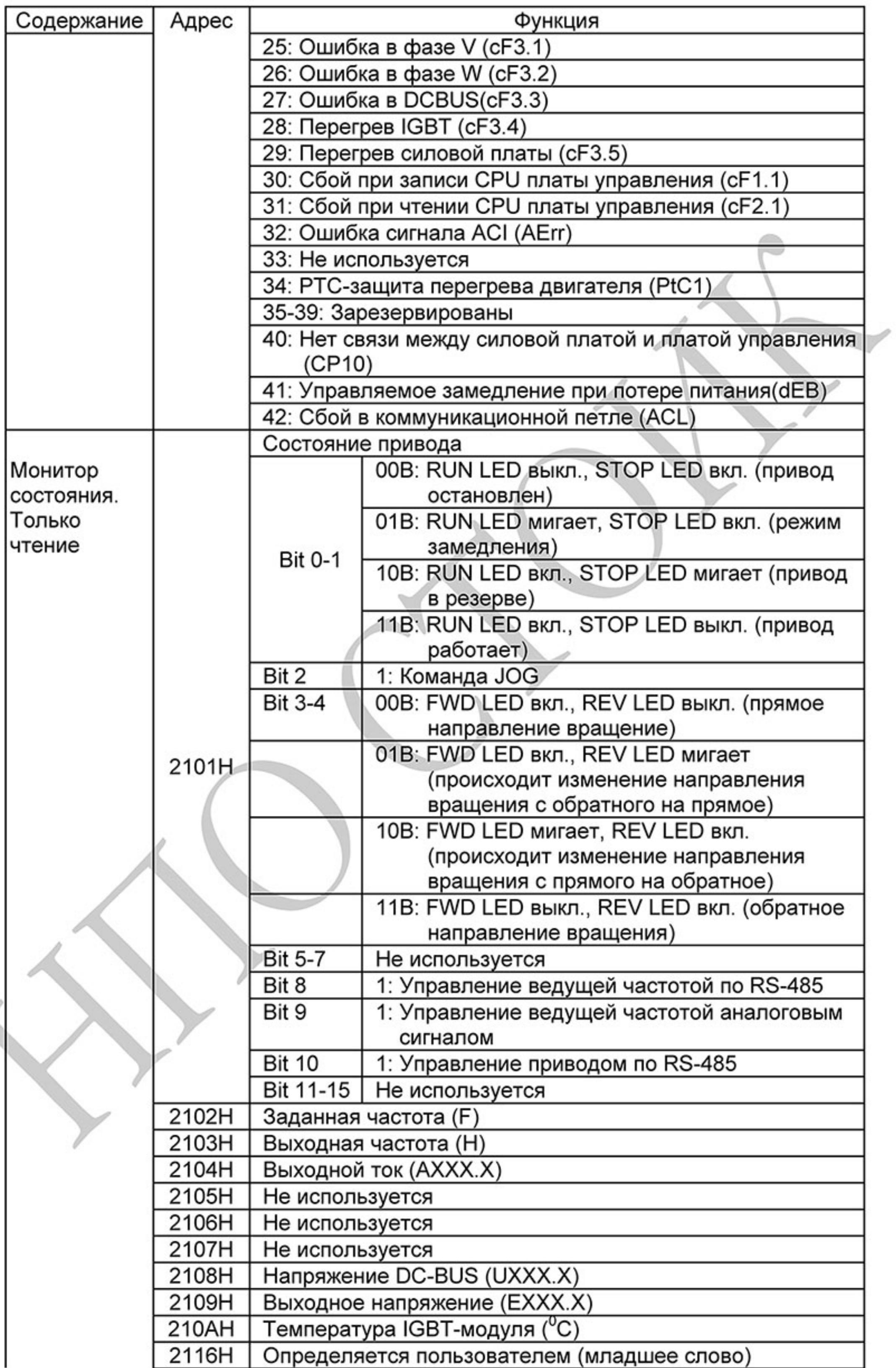

Ревизия: март 2015 г., 09ЕЕ, V1.2/CTL V2.2 «НПО СТОИК» www.stoikltd.ru (495) 661-24-41

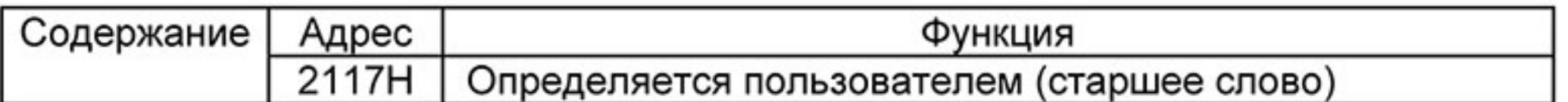

Примечание: 2116Н определяется параметром 00.04. Старший байт в регистре 2117Н определяет число позиций десятичной точки значения в регистре 2116Н. Младший байт в регистре 2117H - это ASCII-код символа параметра Pr.00.04.

3.6 Исключительная ситуация по ответу:

Ниже приводятся ситуации в которых преобразователь не дает нормального ответа управляющему устройству, например, компьютеру.

Если ПЧ не принимает сообщения из-за ошибки связи и не отвечает компьютеру, то компьютер исчерпает лимит времени ожидания.

ПЧ принимает сообщение без ошибки, но не может его обработать, ответ исключения возвратится ведущему устройству, а сообщение об ошибке "СЕхх" будет выведено на цифровой панели преобразователя. "xx" в сообщении "СЕхх" есть десятичный код равный коду исключения, который описан ниже.

В ответе исключения, старший значащий бит первоначального кода команды установлен в 1, и код исключения объясняет условие, которое вызвало исключение. Пример ответа исключения с кодом команды О6Н и кодом исключения О2Н:

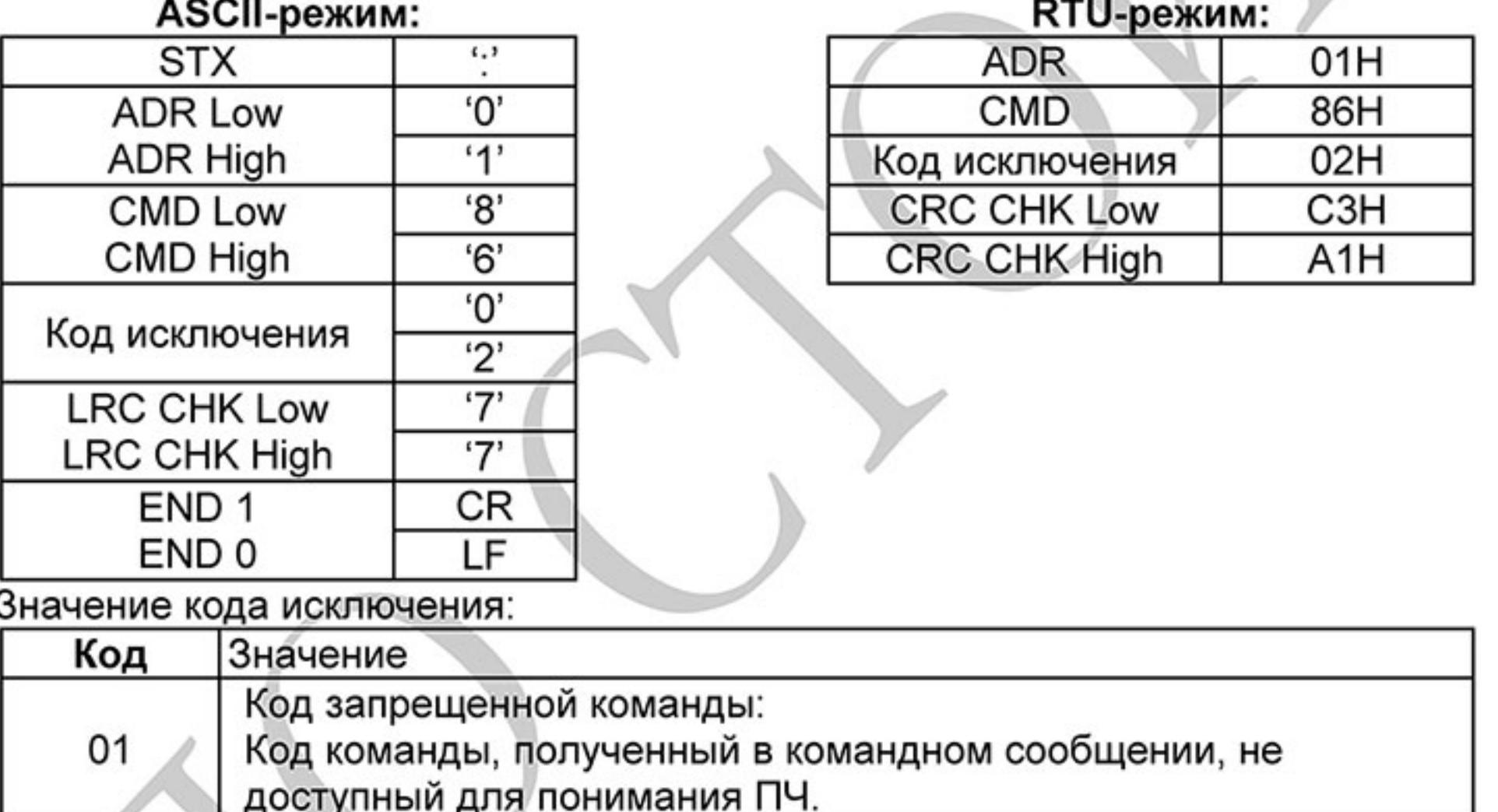

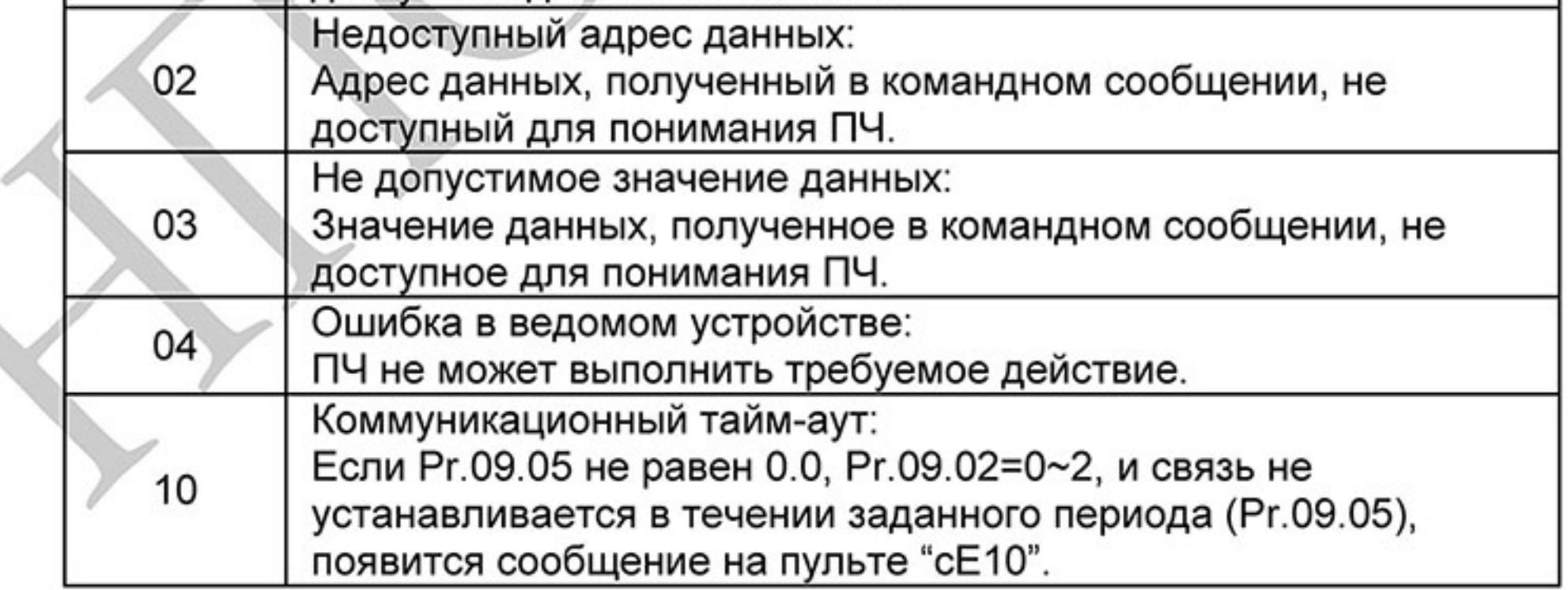

3.7 Коммуникационная программа РС: Ниже приведен пример написания программы коммуникации компьютера с ПЧ для Modbus режима ASCII на языке Си. #include<stdio.h> #include<dos.h> #include<conio.h>

Ревизия: март 2015 г., 09ЕЕ, V1.2/CTL V2.2 «НПО СТОИК» www.stoikltd.ru (495) 661-24-41  $-177-$ 

```
#include<process.h>
#define PORT 0x03F8 /* the address of COM1 */
/* the address offset value relative to COM1 */
#define THR 0x0000
#define RDR 0x0000
#define BRDL 0x0000
#define IER 0x0001
#define BRDH 0x0001
#define LCR 0x0003
#define MCR 0x0004
#define LSR 0x0005
#define MSR 0x0006
unsigned char rdat[60];
/* read 2 data from address 2102H of AC drive with address 1 */
unsigned char tdat[60]={':','0','1','0','3','2','1','0','2', '0','0','0','2','D','7','\r','\n'};
void main(){
int i;
                                  /* interrupt enable */
outportb(PORT+MCR,0x08);
outportb(PORT+IER,0x01); /* interrupt as data in */
outportb(PORT+LCR,(inportb(PORT+LCR) | 0x80));
/* the BRDL/BRDH can be access as LCR.b7==1 */outportb(PORT+BRDL,12);
                                 /* set baudrate=9600, 12=115200/9600*/
outportb(PORT+BRDH,0x00);
                             /* set protocol, <7,N,2>=06H, <7,E,1>=1AH,
outportb(PORT+LCR,0x06);
<7, O, 1 > = 0AH, <8, N, 2 > = 07H, <8, E, 1 > = 1BH, <8, O, 1 > = 0BH </
for(i=0;i=16;i++)while(!(inportb(PORT+LSR) & 0x20)); /* wait until THR empty */
outportb(PORT+THR,tdat[i]); /* send data to THR */ }
i=0;
while(!kbhit()){
if(inportb(PORT+LSR) & 0x01}{ /* b0==1, read data ready */
rdat[i++]=inportb(PORT+RDR); /* read data form RDR */
ł
   \mathcal{F}
```
09.05 Зарезервирован

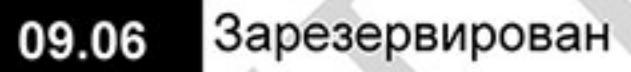

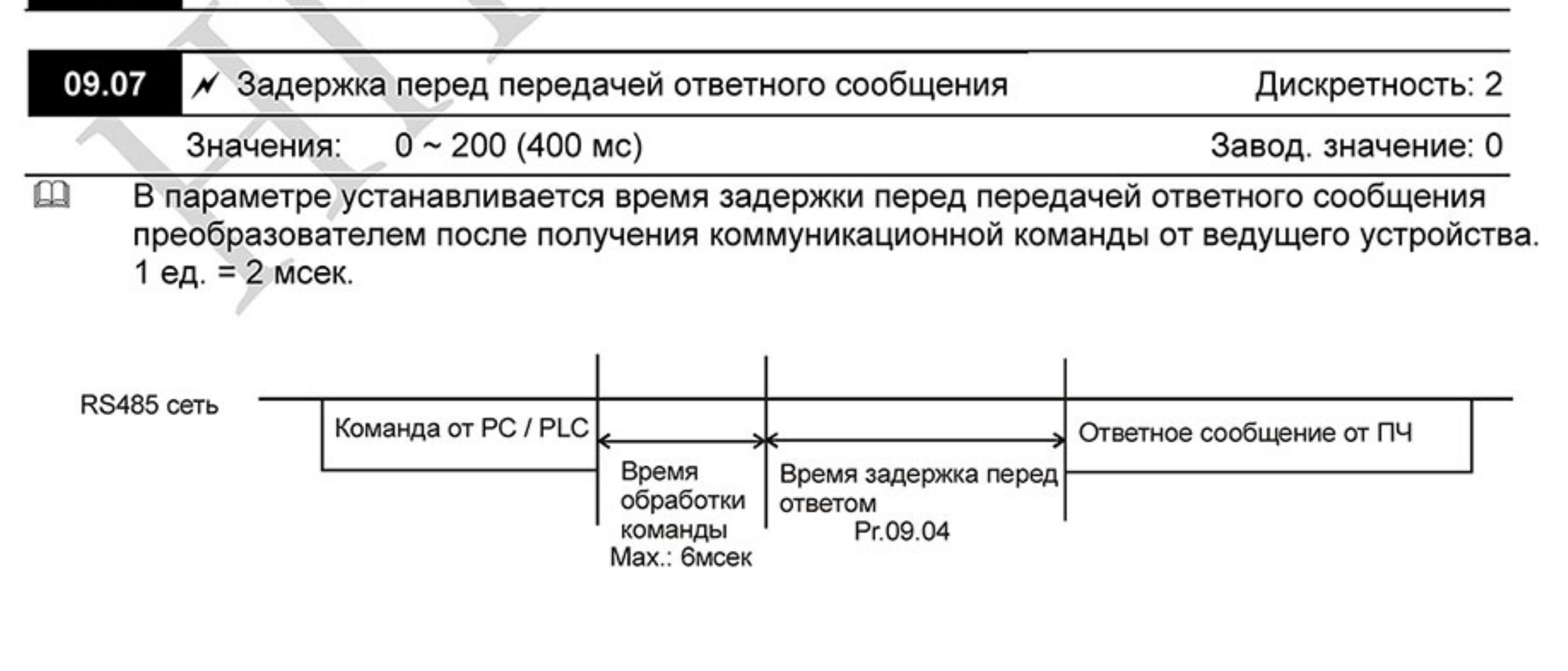

 $-178-$ Ревизия: март 2015 г., 09ЕЕ, V1.2/CTL V2.2 «НПО СТОИК» www.stoikltd.ru (495) 661-24-41

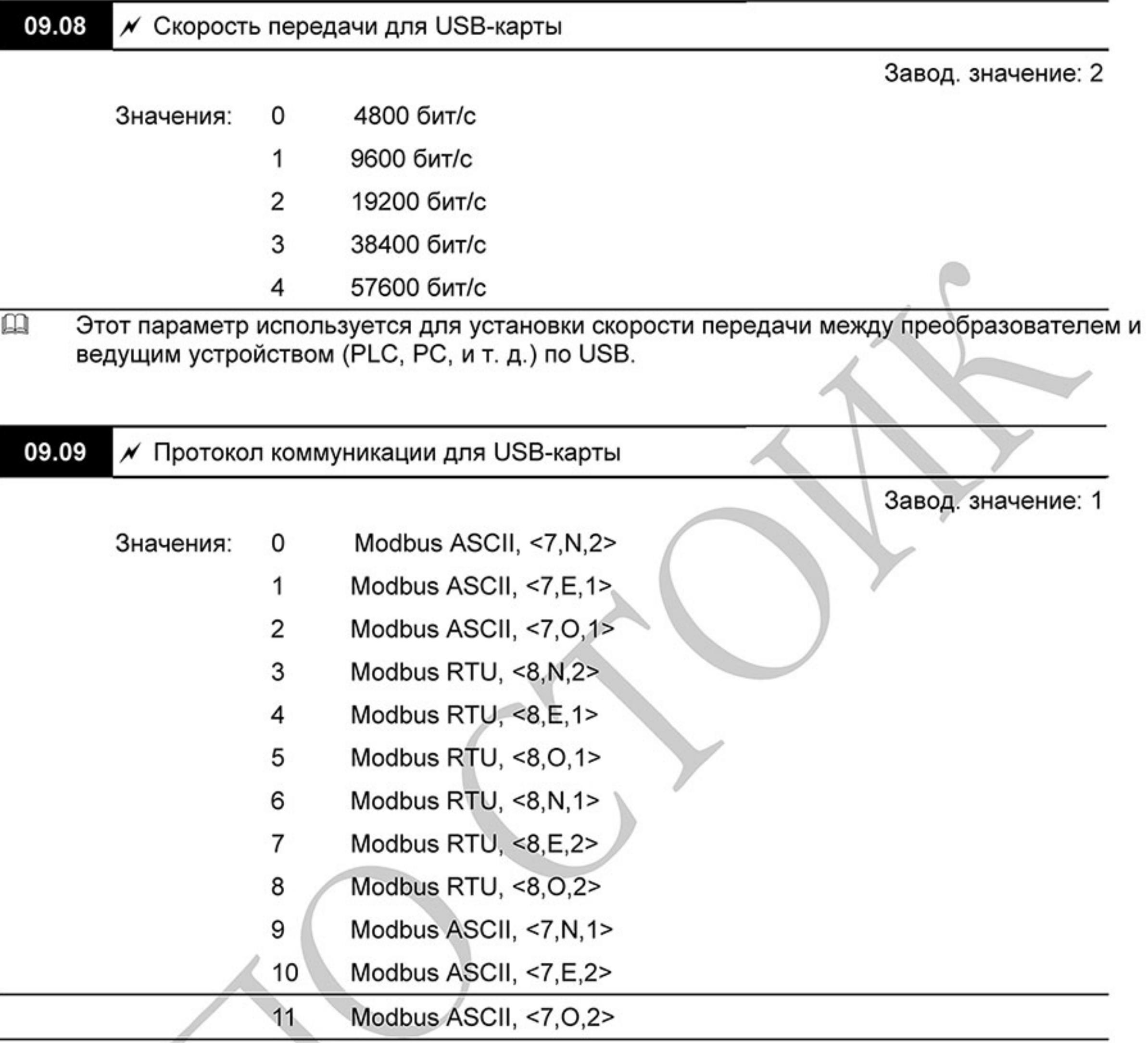

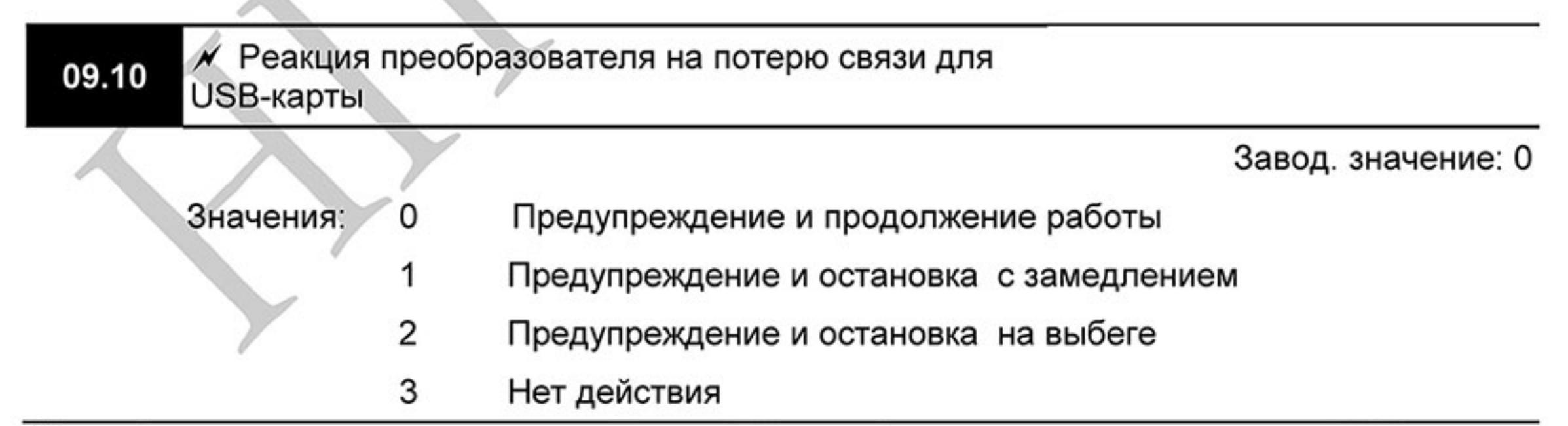

 $\square$ Этот параметр определяет действие ПЧ при обнаружении потери связи по USB по истечении времени заданном в Pr.09.11.

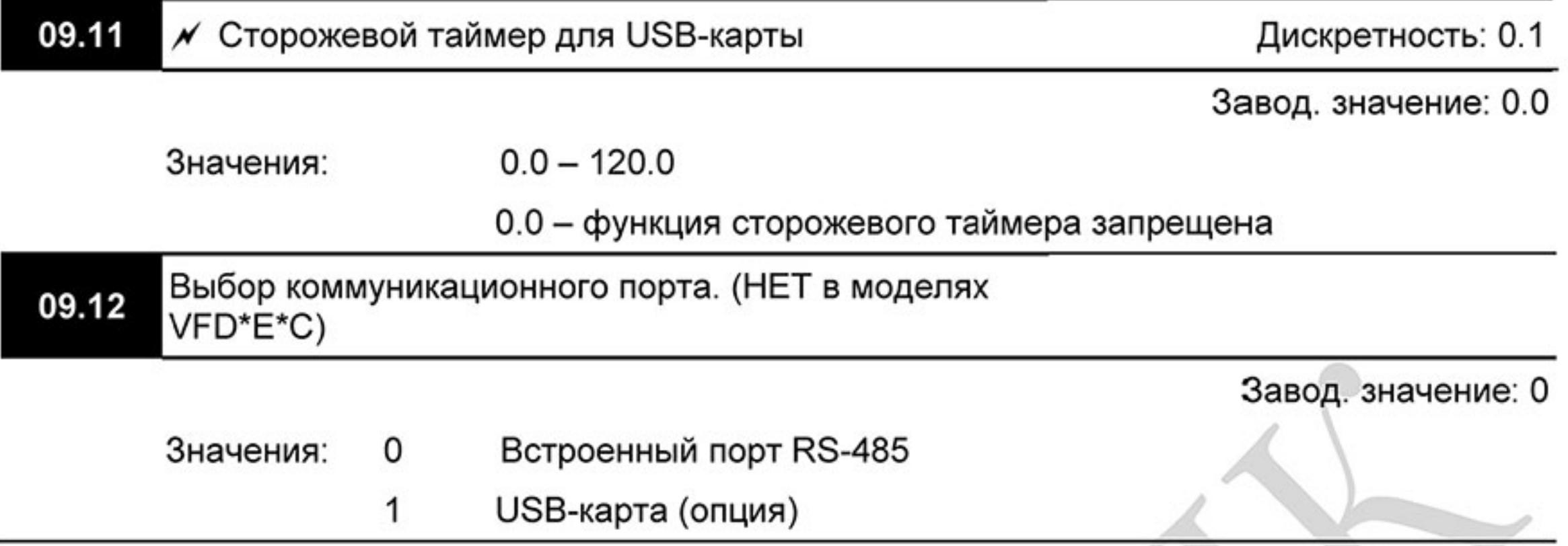

## Группа 10: Параметры ПИД-регулятора

Параметры этой группы используются для регулирования различного рода процессов, таких как поддержание постоянного воздушного потока, расхода, давления с помощью подачи сигналов обратной связи с соответствующего датчика.

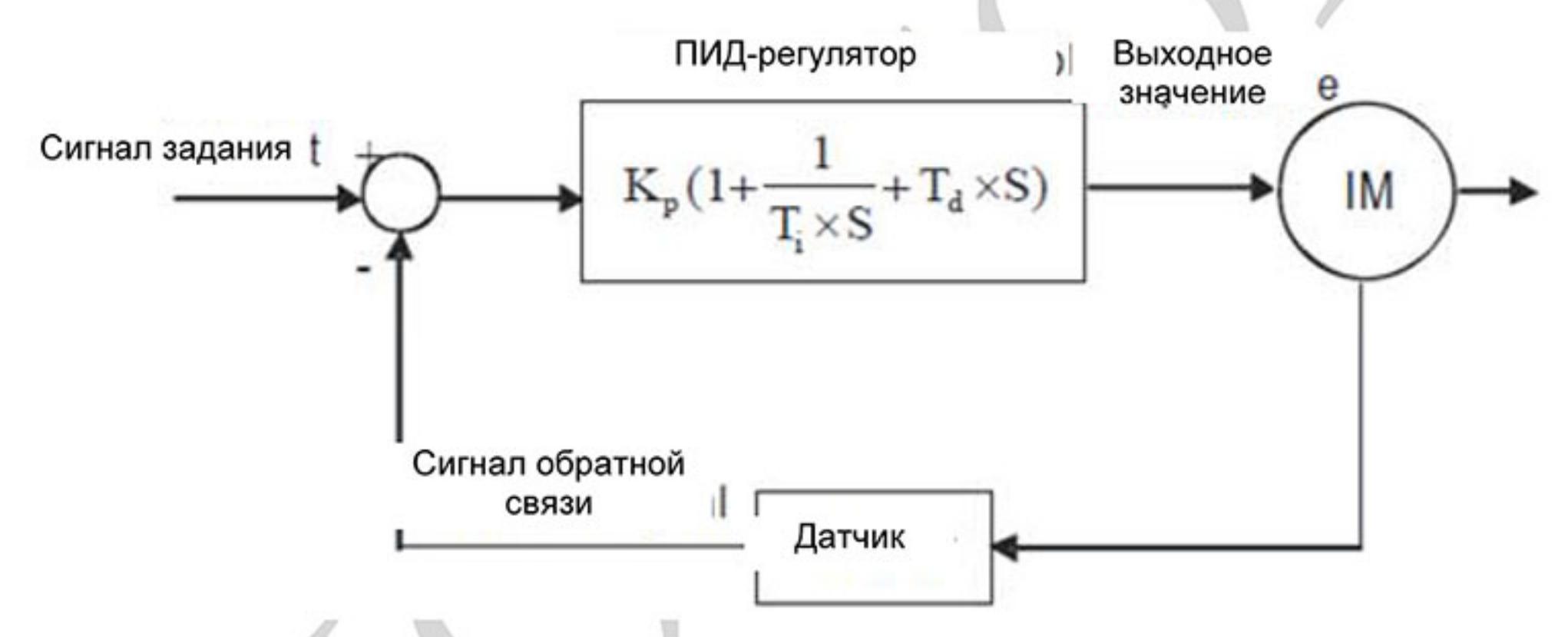

## Общие рекомендации по настройке ПИД-регулятора:

Для активизации ПИД-регулятора необходимо установить значение параметра 10.00 отличное от нуля. Корректно установите значение данного параметра. Оно должно быть отлично от параметра 10.01. После подачи команды ПУСК привод начнет работать в замкнутом контуре. С помощью внешнего сигнала на дискретном входе 04.05 ... 04.08 = 15 можно прервать работу ПИД-регулятора и привод перейдет в нормальный режим.

### Настройка каждой из составляющих ПИД-регулятора производится в зависимости от ситуации:

1. Медленная реакция на изменение регулируемой величины  $\rightarrow$  Увеличить значение Псоставляющей

2. Сигнал ОС изменяется быстро, но нестабилен  $\rightarrow$  Уменьшить значение Псоставляющей

3. Сигналы задания и ОС долго не совпадают  $\rightarrow$  Уменьшить значение И-составляющей

- 4. Сигнал ОС нестабилен и колеблется  $\rightarrow$  Увеличить значение И-составляющей
- 5. Независимо от увеличения П-составляющей медленная реакция на изменение регулируемой величины → Увеличить значение П-составляющей

6. Независимо от увеличения П-составляющей сигнал ОС нестабилен и колеблется → Уменьшить значение П-составляющей
water pump VFD-E Предохранители  $(NFB)$ Hacoc  $U(T1)$  $R(L1)$ R  $V(T2)$ IМ  $S(L2)$ S  $W(T3)$  $T(L3)$  $E(\oplus)$ ⊜ E Задвижка Сигнал 4-20 мА, пропорциональный Датчик давлению 0-10 бар давления **ACI/AVI** DC  $(4 - 20mA/O - 10V)$ **ACM** analog signal common Источник питания switch **ACI** 

Пример настройки параметров ПИД-регулятора в системе управления насосом для поддержания постоянного давления воды. Используется датчик давления 0-10 бар с выходом 4-20мА.

- 1. Рг.00.04 = 5 (Индикация сигнала обратной связи (b) (%))
- 2. Pr.01.09 = требуемое время разгона
- 3. Рг.01.10 = требуемое время замедления
- 4. Рг.02.01=1, управление (пуск/стоп) с цифрового пульта
- 5. Рг. 10.00=1, задание опорного сигнала ПИД-регулятора с цифрового пульта
- 6. Pr.10.01=3 (отрицательный сигнал обратной связи по входу ACI (4 ~ 20mA)/ AVI2 (0 ~ +10VDC))

7. Рг.10.02-10.17 настраиваются в соответствии с характеристиками и требованиями системы: 7.1 Когда нет колебаний в системе, можно увеличить Pr.10.02 (пропорциональный коэффициент  $(P))$ 

7.2 Когда нет колебаний в системе, можно уменьшить Pr.10.03(Время интегрирования (I)) 7.3 Когда нет колебаний в системе, можно увеличить Pr.10.04 (Время дифференцирования(D))

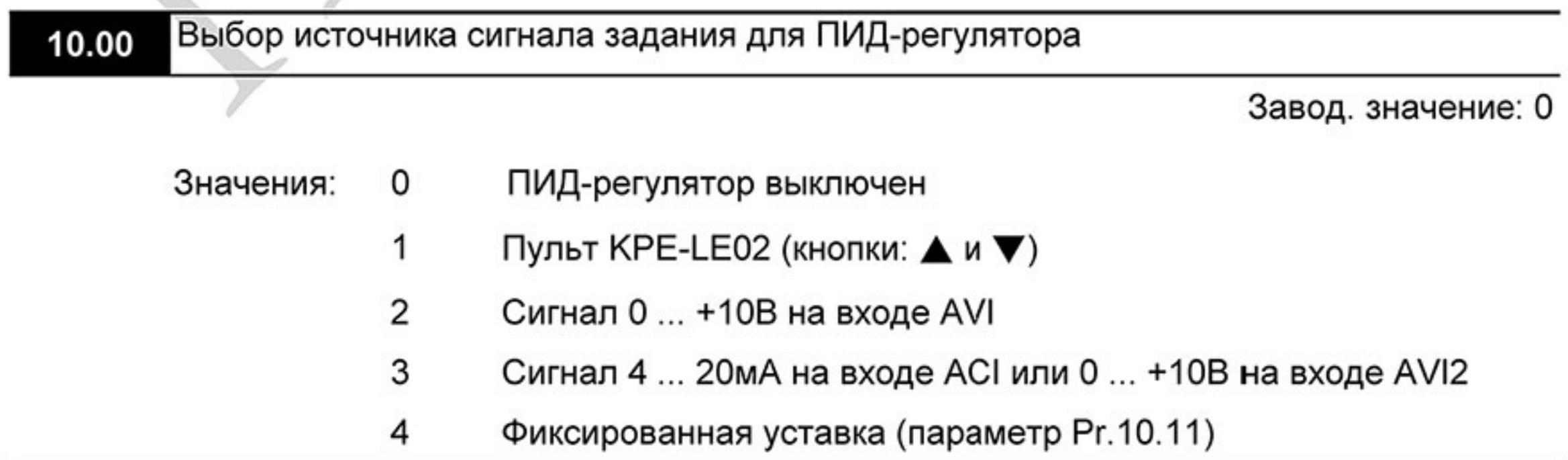

 $\mathbf{\Omega}$ После установки данного параметра отличным от нуля привод перейдет в режим ПИДрегулирования и управления процессом поддержания заданного физического параметра. Параметр определяет источник сигнала опорной (ведущей) частоты ПИД-регулятора.

#### Выбор источника сигнала обратной связи для ПИД-10.01 регулятора

Завод. значение: 0

- Положительный сигнал обратной связи по входу AVI (0~10В) Значения: 0
	- Отрицательный сигнал обратной связи по входу AVI (0~10В) 1
	- Положительный сигнал обратной связи по входу ACI (4 ~ 2 20 MA)/ AVI2 (0 ~ +10B)
	- Отрицательный сигнал обратной связи по входу ACI (4 ~ 3  $20MA$ )/ AVI2 (0 ~ +10B)
- 山 В параметре выбирается аналоговый вход, к которому подключен датчик обратной связи и тип обратной связи (положительная или отрицательная).
- Выбирайте различные источники сигнала задания и сигнала обратной связи. 吅
- $\mathbf{m}$ Отрицательная обратная связь: +сигнал задания - сигнал обратной связи Положительная обратная связь: - сигнал задания + сигнал обратной связи.

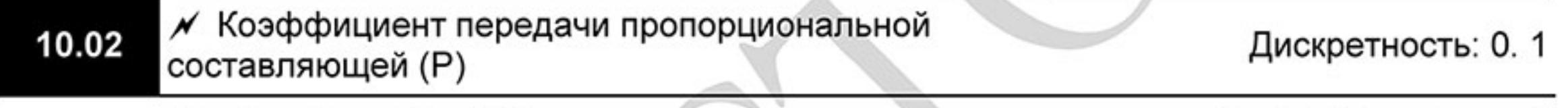

 $0.0 - 10.0$ Значения:

Завод. значение: 1.0

- $\Box$ Этот параметр задает коэффициент усиления сигнала разности Af между опорной и приведенной частотой обратной связи (Р). Если коэффициенты усиления по интегральной (I) и дифференциальной (D) составляющим будут установлены в 0, то все равно пропорциональное регулирование будет эффективно. Если сигнал ∆f рассогласования (ошибки) равен 10% от опорного и P=1, то выходной сигнал будет равен P х 10% х F, где F - опорная (ведущая) частота.
- Увеличение пропорциональной составляющей регулятора увеличивает чувствительность 吅 системы (ускоряет отклик на отклонение). Однако чрезмерное его увеличение может привести к нежелательным последствиям, таким как перерегулирование и автоколебания.

## Примечание

Значение параметра можно изменять во время работы для удобства настройки.

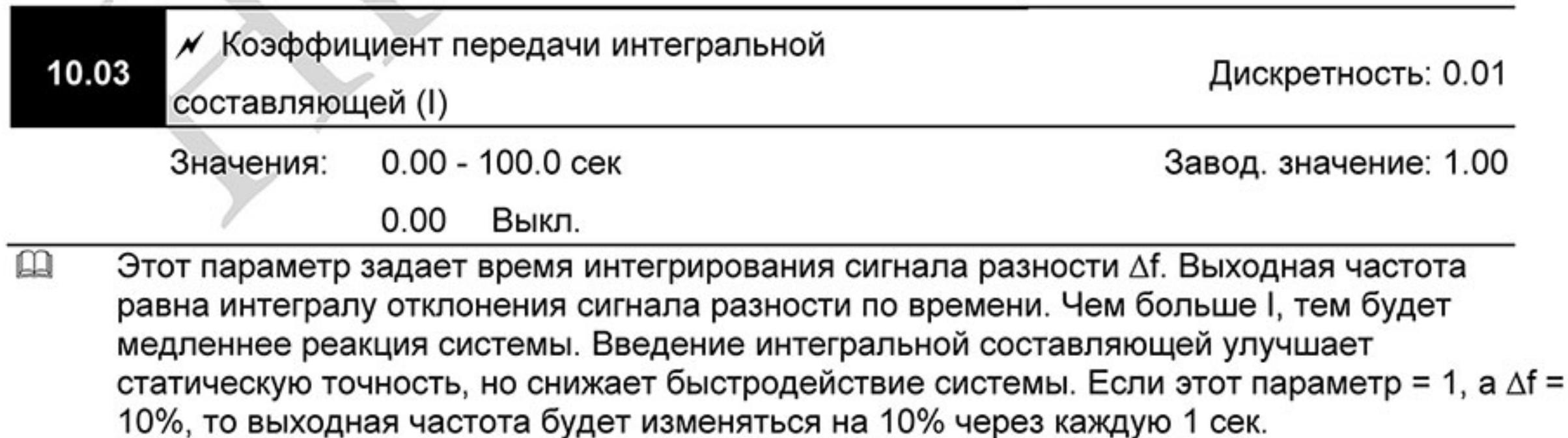

 $\mathbf{m}$ Устраняются все отклонения, оставшиеся после пропорционального контроля. Увеличение I- коэффициента в большей степени подавляет отклонения. Однако чрезмерное его увеличение может привести к нежелательным последствиям, таким как автоколебания.

# $\Box$  Примечание

Значение параметра можно изменять во время работы для удобства настройки.

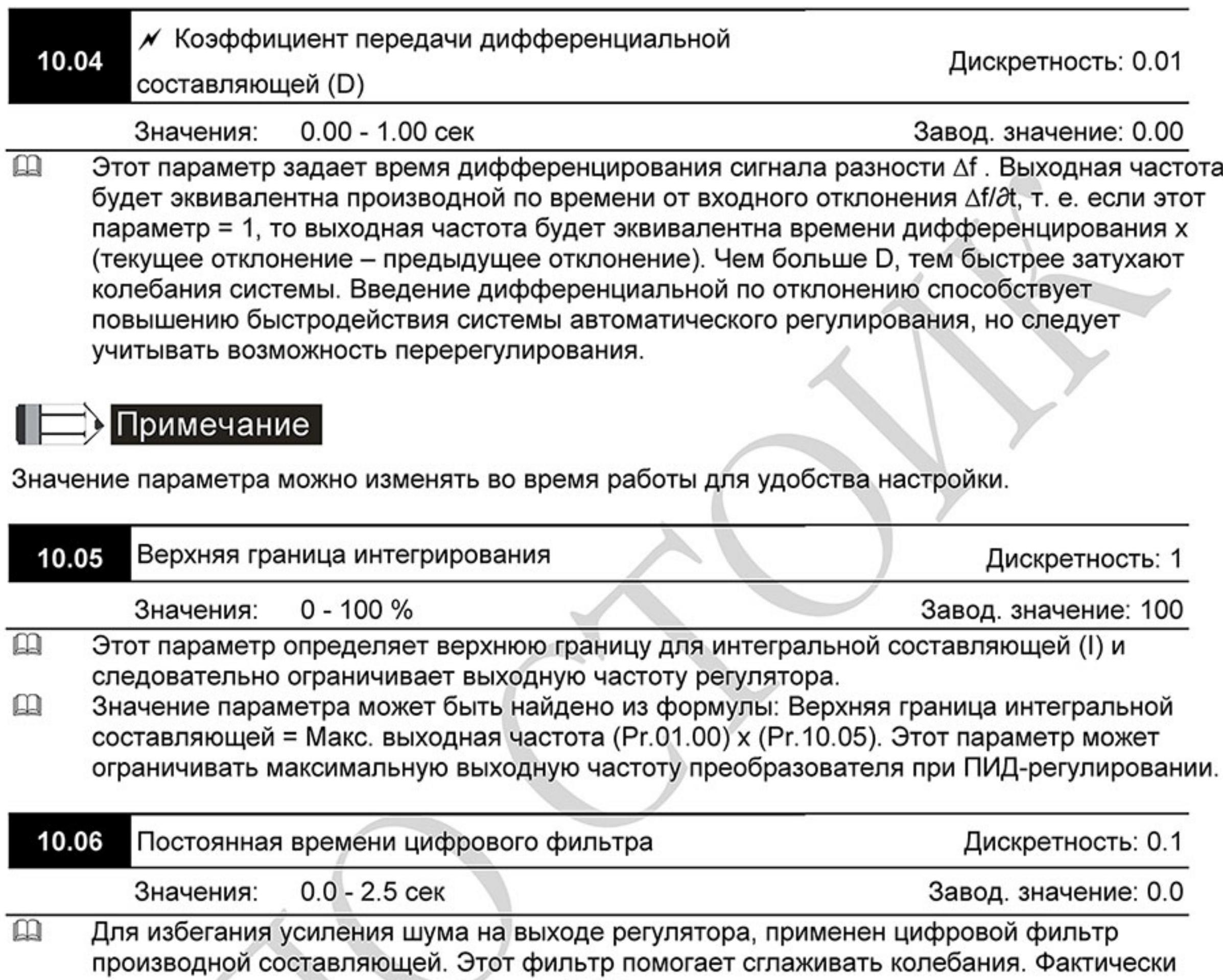

устанавливается задержка на выходе ПИД-регулятора.

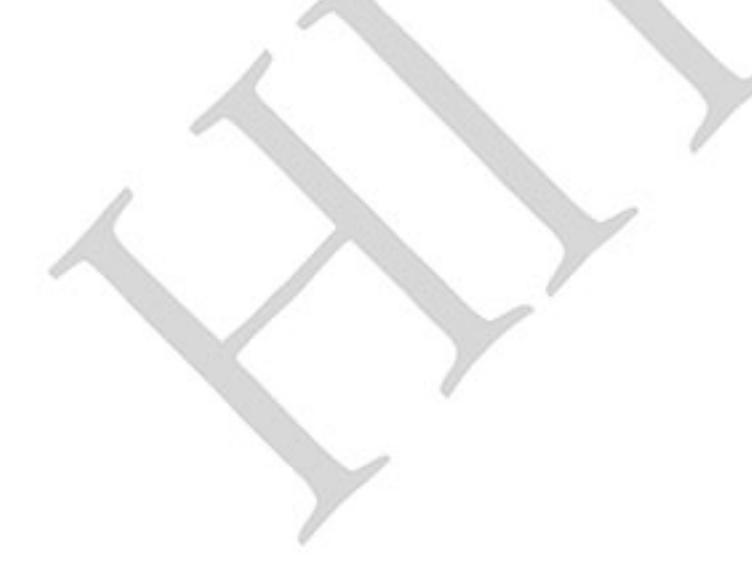

 $-183-$ Ревизия: март 2015 г., 09ЕЕ, V1.2/CTL V2.2 «НПО СТОИК» www.stoikltd.ru (495) 661-24-41

#### Блок-схема ПИД-регулятора:

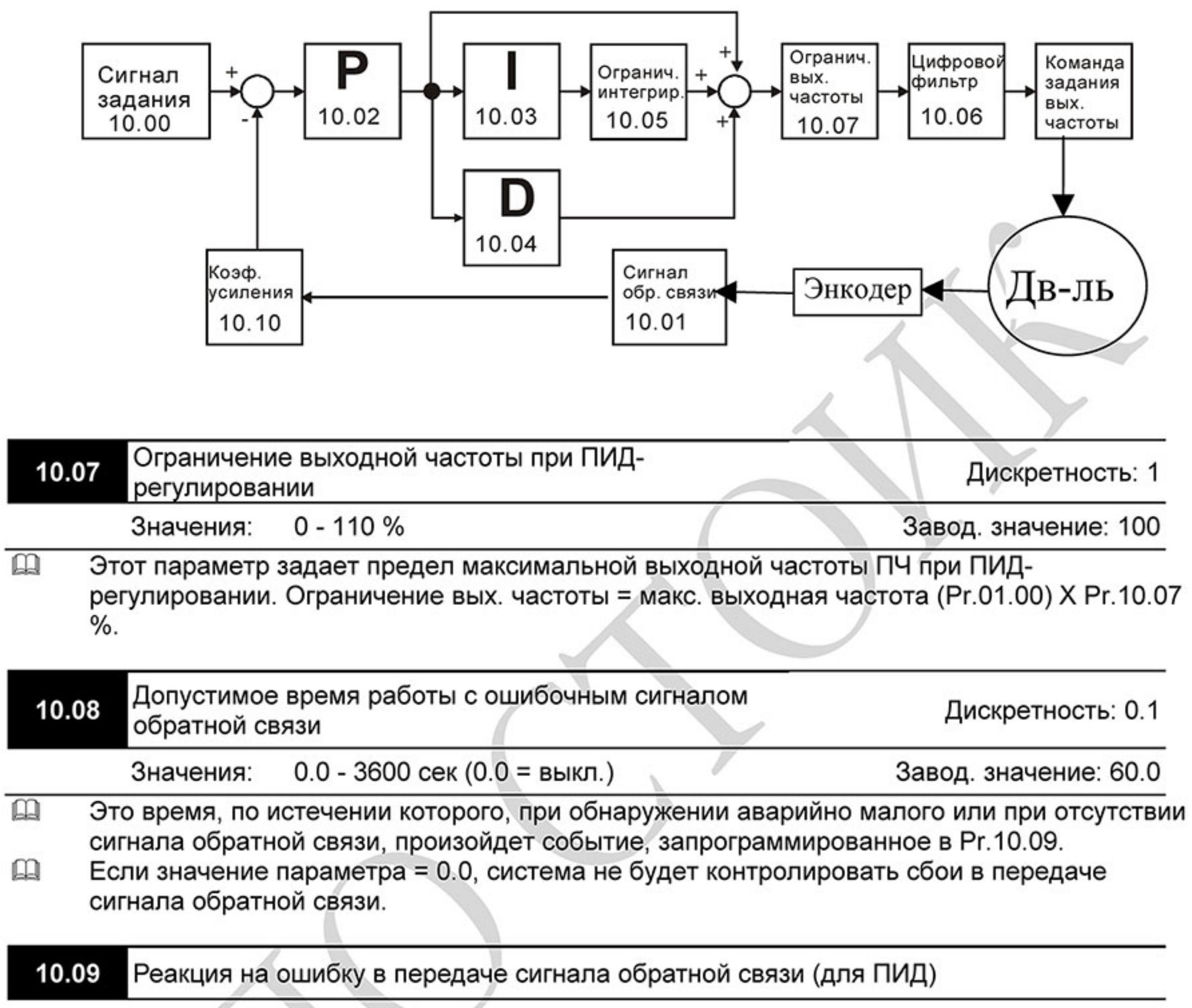

Завод. значение: 0

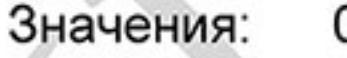

1

2

- Предупреждение и остановка с замедлением
	- Предупреждение и остановка на выбеге
	- Предупреждение и продолжение работы

Пользователь задает действия ПЧ на отсутствие аналогового сигнала обратной связи при  $\mathbf{r}$ работе с ПИД-регулятором.

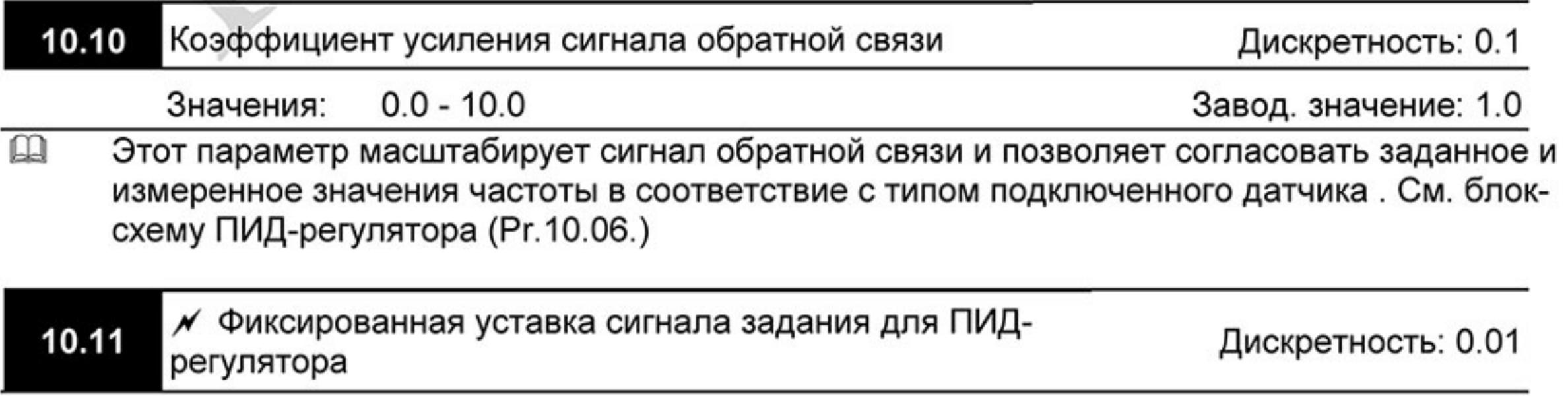

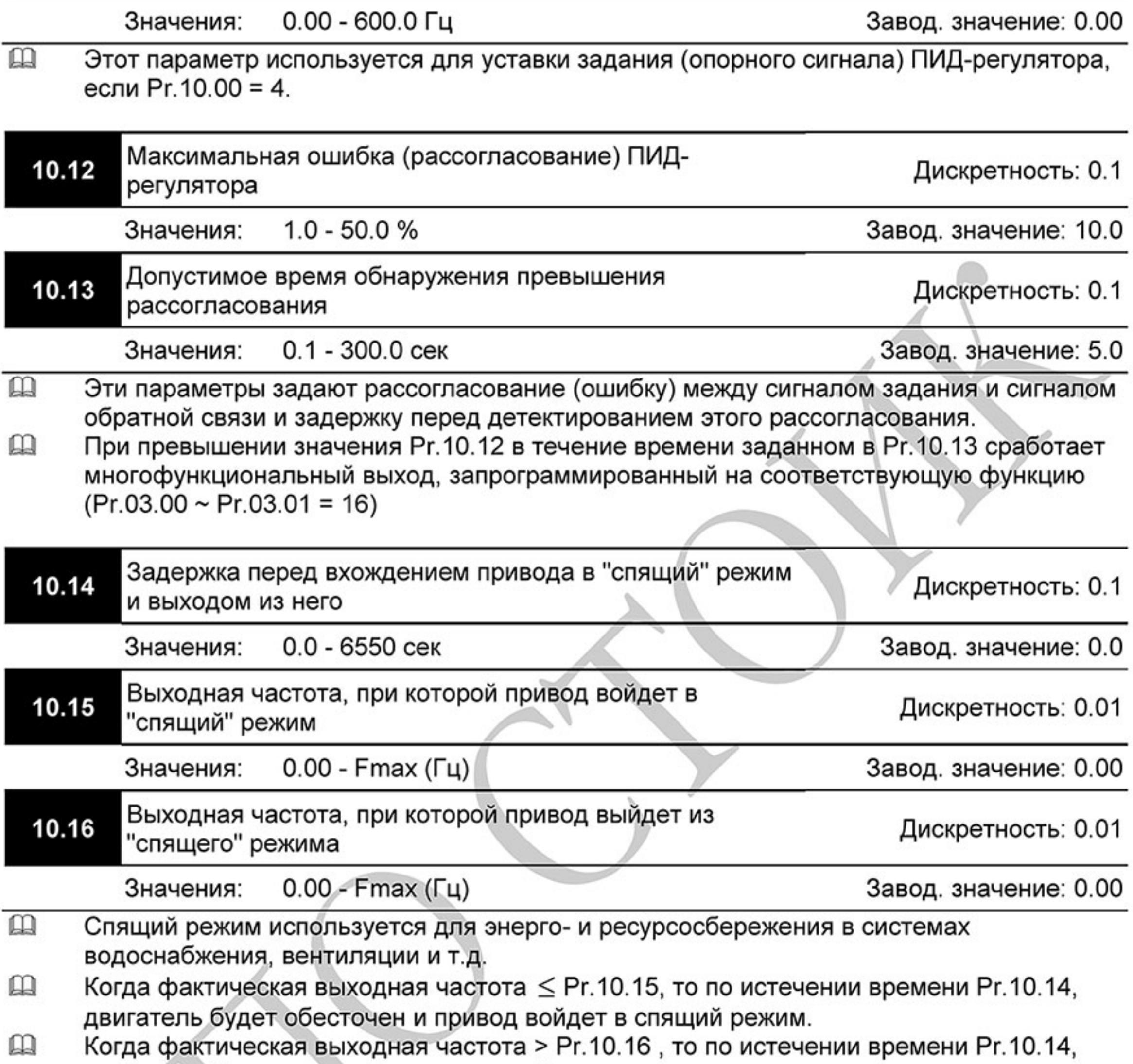

- двигатель будет запущен и привод выйдет из спящего режима.
- $\square\!\!\!\!\!\square$ В спящем режиме ПИД-регулятор продолжает вычисление команды задания выходной частоты. Когда команда задания частоты достигнет порога выхода из спящего режима, привод начнет разгон с минимальной частоты (Pr.01.05).  $\mathbb{R}$ 
	- Частота выхода из спящего режима должна быть больше частоты входа в спящий режим: Pr.10.16 > Pr.10.15.

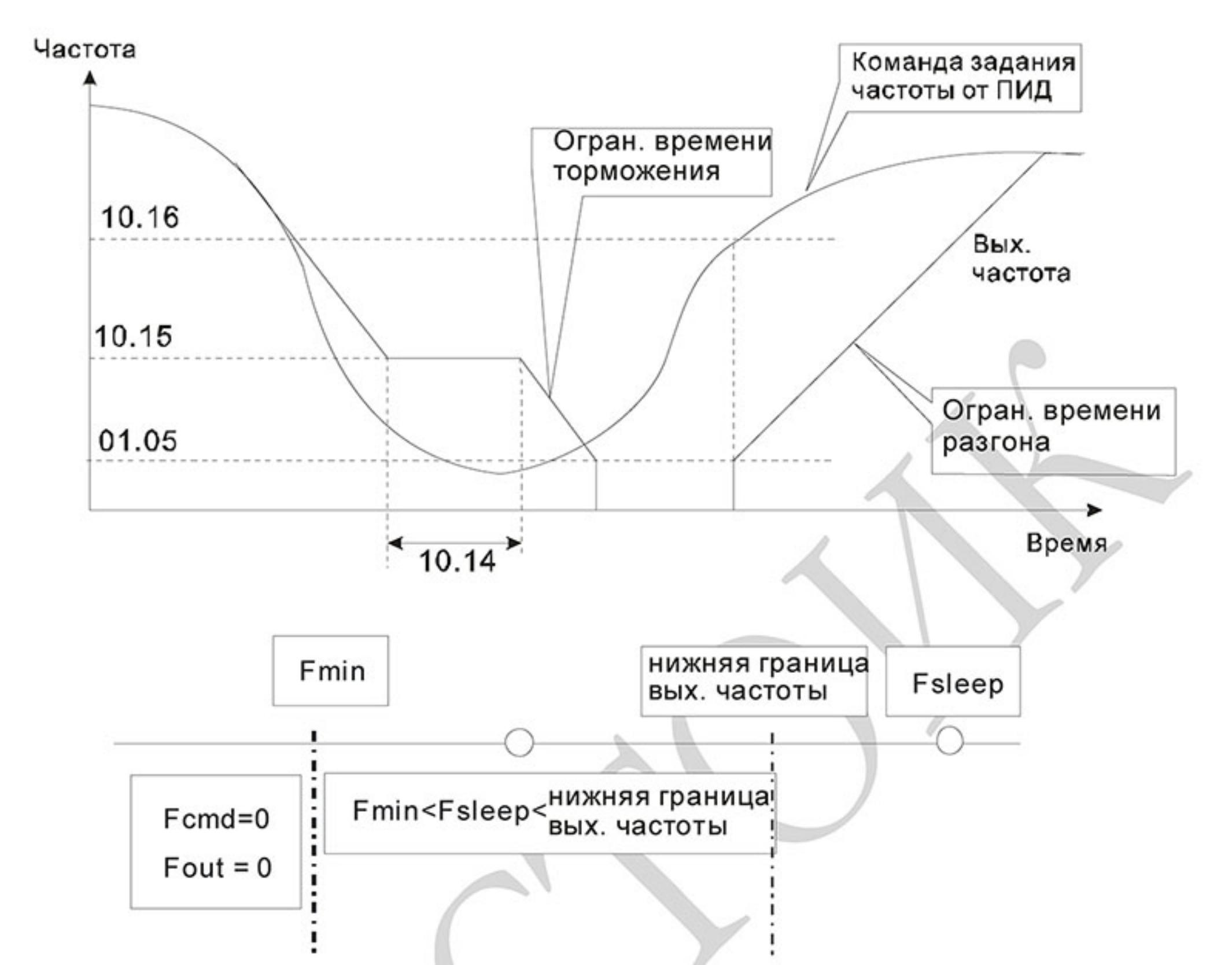

- $\Box$ Когда выходная частота ≤ частоты спящего режима и время > времени входа в спящий режим, произойдет вход привода в спящий режим.
- $\Box$ Когда мин. вых. частота ≤ команды задания частоты PID ≤ нижнего предела вых. частоты и спящий режим разрешен (вых. частота  $\leq$  частоты спящего режима и время > времени входа в спящий режим), вых. частота будет = 0 (в спящем режиме). Если спящий режим запрещен, вых. частота = нижнему пределу вых. частоты.
- $\mathbf{m}$ Когда команда задания частоты PID < мин. вых частоты и спящий режим разрешен (вых. частота ≤ частоты спящего режима и время > времени входа в спящий режим), вых. частота =0 (в спящем режиме).

Если вых. частота  $\leq$  частоты спящего режима, но время < времени входа в спящий режим, заданная частота = нижнему пределу вых. частоты. Если спящий режим запрещен, вых. частота = 0.

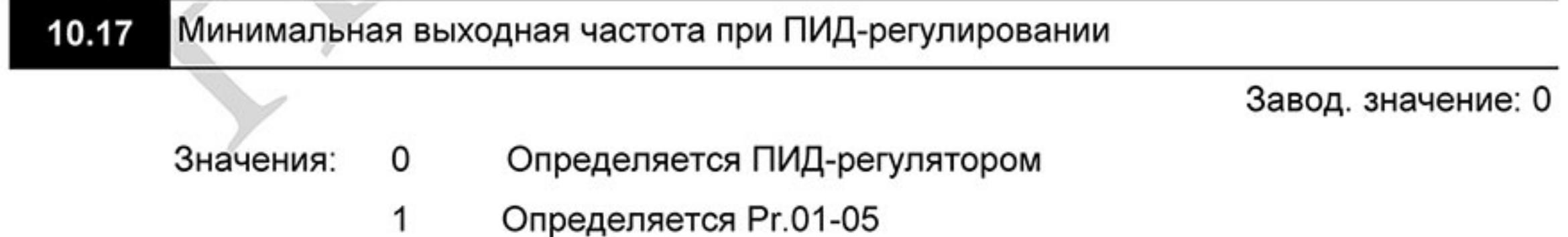

 $\Box$ В параметре определяется минимальная выходная частота при ПИД-регулировании.

 $-186-$ Ревизия: март 2015 г., 09ЕЕ, V1.2/CTL V2.2 «НПО СТОИК» www.stoikltd.ru (495) 661-24-41

# **В Примечание**

Общие замечания по настройке коэффициентов ПИД-регулятора.

Пример 1. Как настроить устойчивое управление с максимально-быстрым откликом? Уменьшите Pr. 10.03 (I) и увеличьте Pr, 10.04 (D).

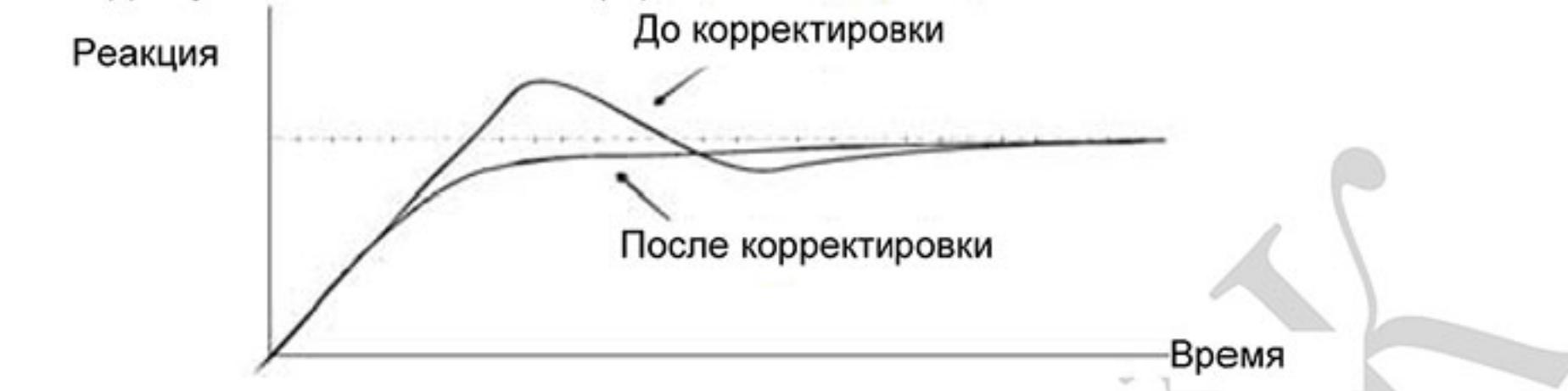

Пример 2. Как устранить низкочастотные колебания?

Если период колебаний больше, чем время интегрирования, увеличьте параметр Pr.10.03 (I).

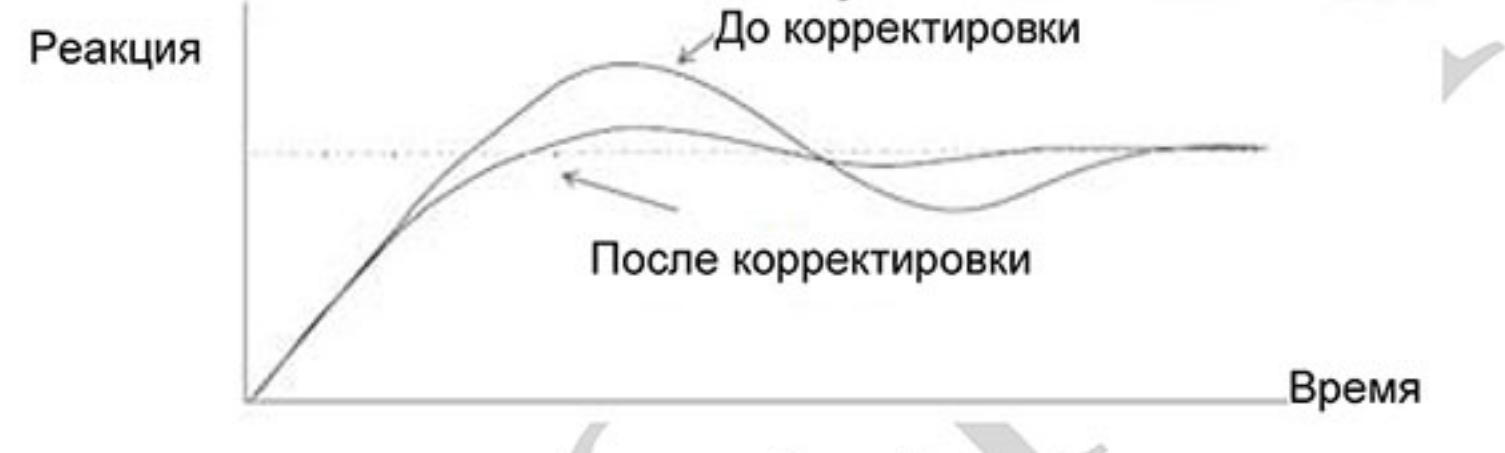

Пример 3. Как устранить высокочастотные колебания?

Если период колебаний практически эквивалентен времени дифференцирования, уменьшите параметр Pr.10.04 (D). Если Pr.10.04 (D) = 0.0, а высокочастотные колебании есть, уменьшите Рг. 10.02 (Р) и увеличьте Рг. 10.06.

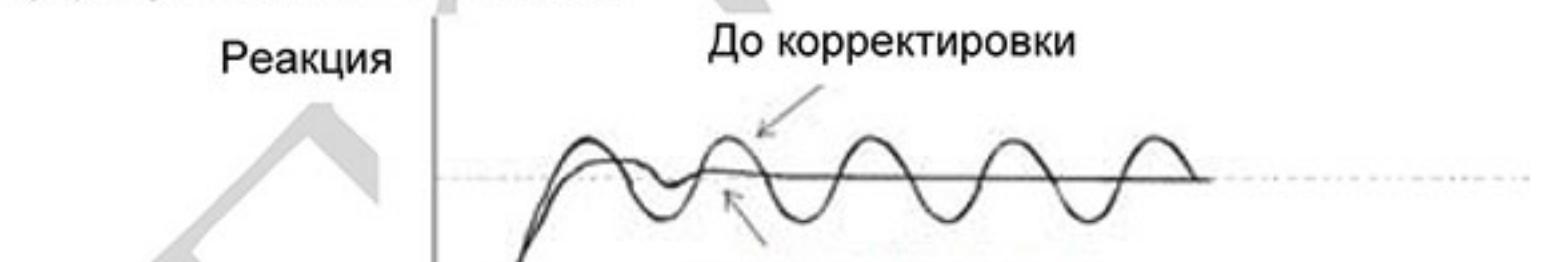

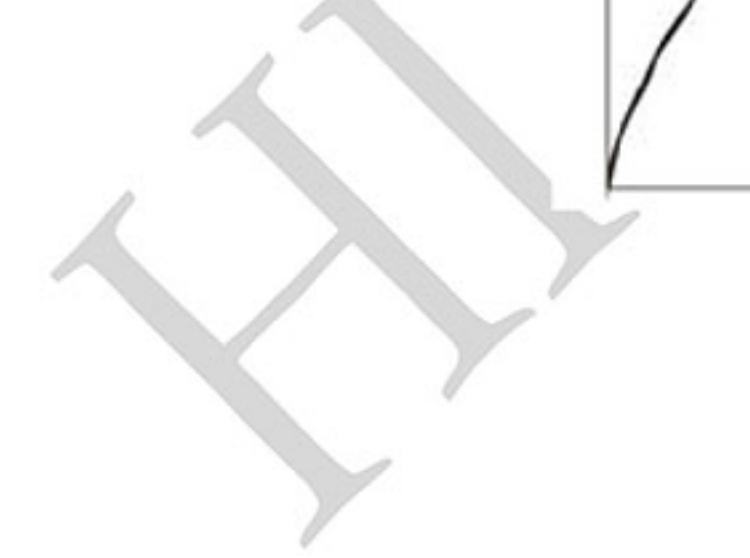

После корректировки

Время

 $-187-$ Ревизия: март 2015 г., 09ЕЕ, V1.2/CTL V2.2 «НПО СТОИК» www.stoikltd.ru (495) 661-24-41

#### Группа 11: Параметры плат расширения дискретного ввода/вывода

Убедитесь, что требуемая плата расширения корректно установлена до использования параметров группы 11. См. также приложение В.

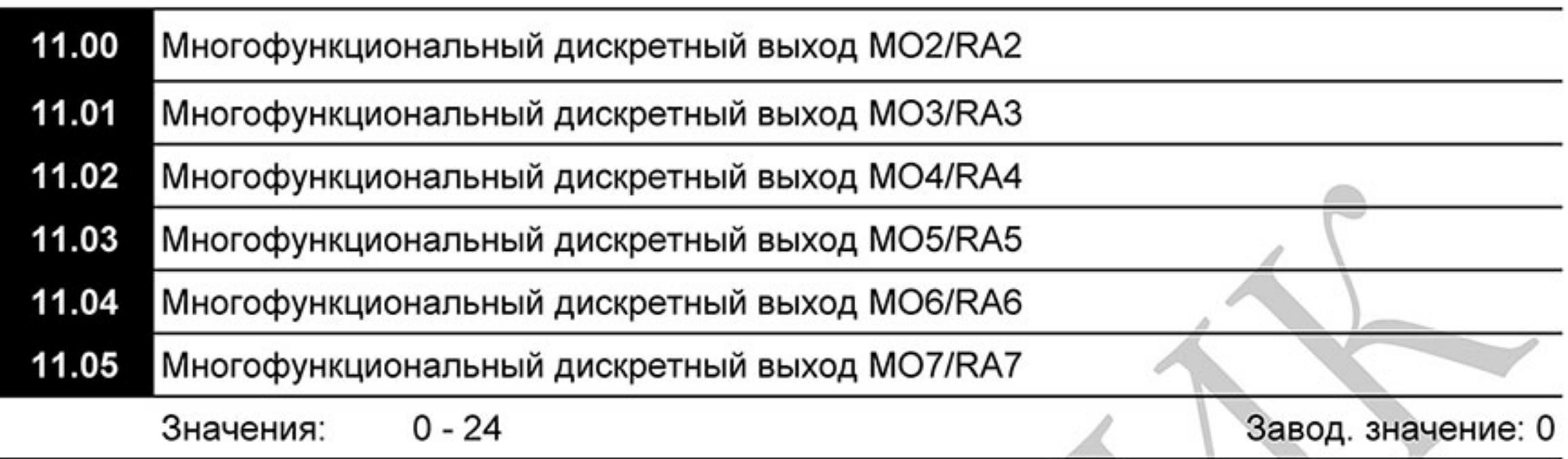

Описание функций выходов см. таблицу к параметрам 03-00, 03-01 в главе 3.

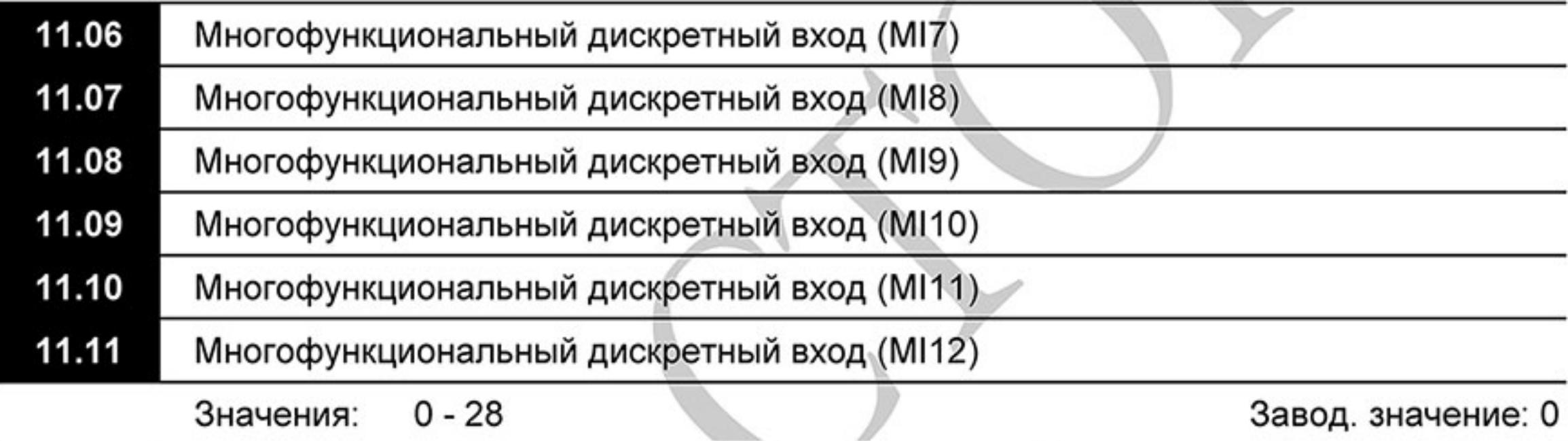

Описание функций входов см. таблицу к параметрам 04-0 ... 04-08 в главе 4

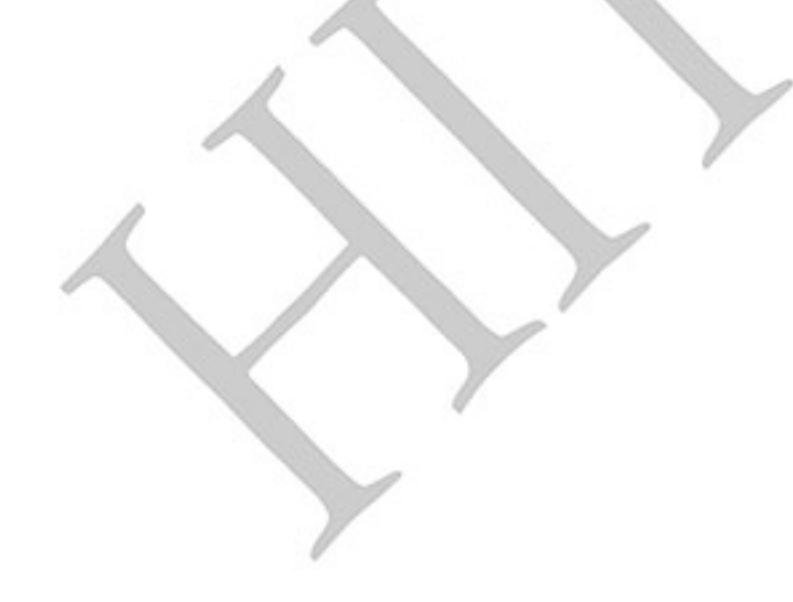

 $-188-$ Ревизия: март 2015 г., 09ЕЕ, V1.2/CTL V2.2 «НПО СТОИК» www.stoikltd.ru (495) 661-24-41

#### Группа 12: Параметры плат расширения аналогового ввода/вывода

Убедитесь, что требуемая плата расширения корректно установлена до использования<br>параметров группы 12. См. также приложение В.

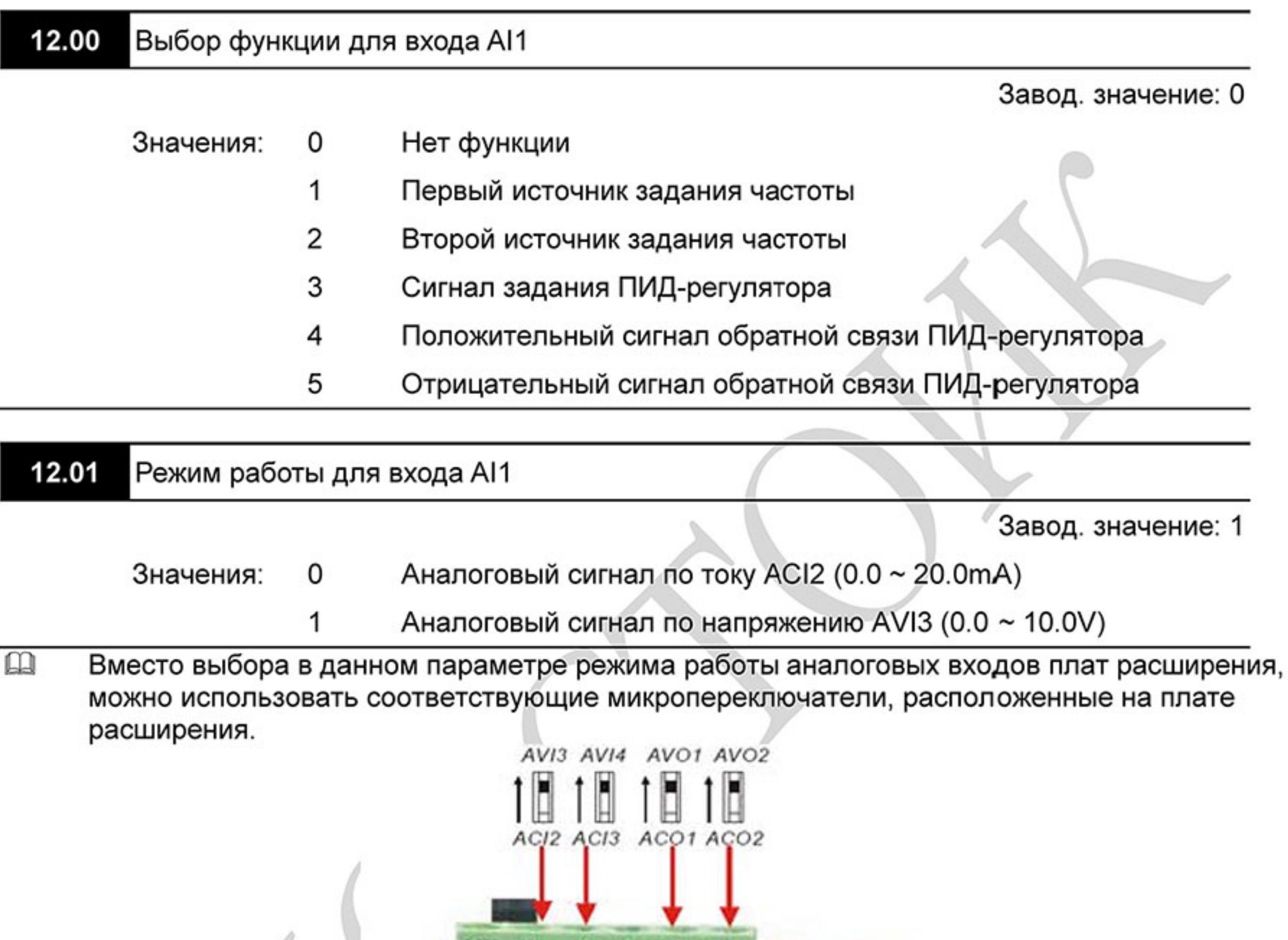

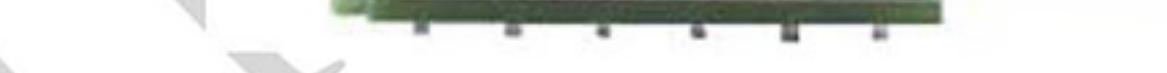

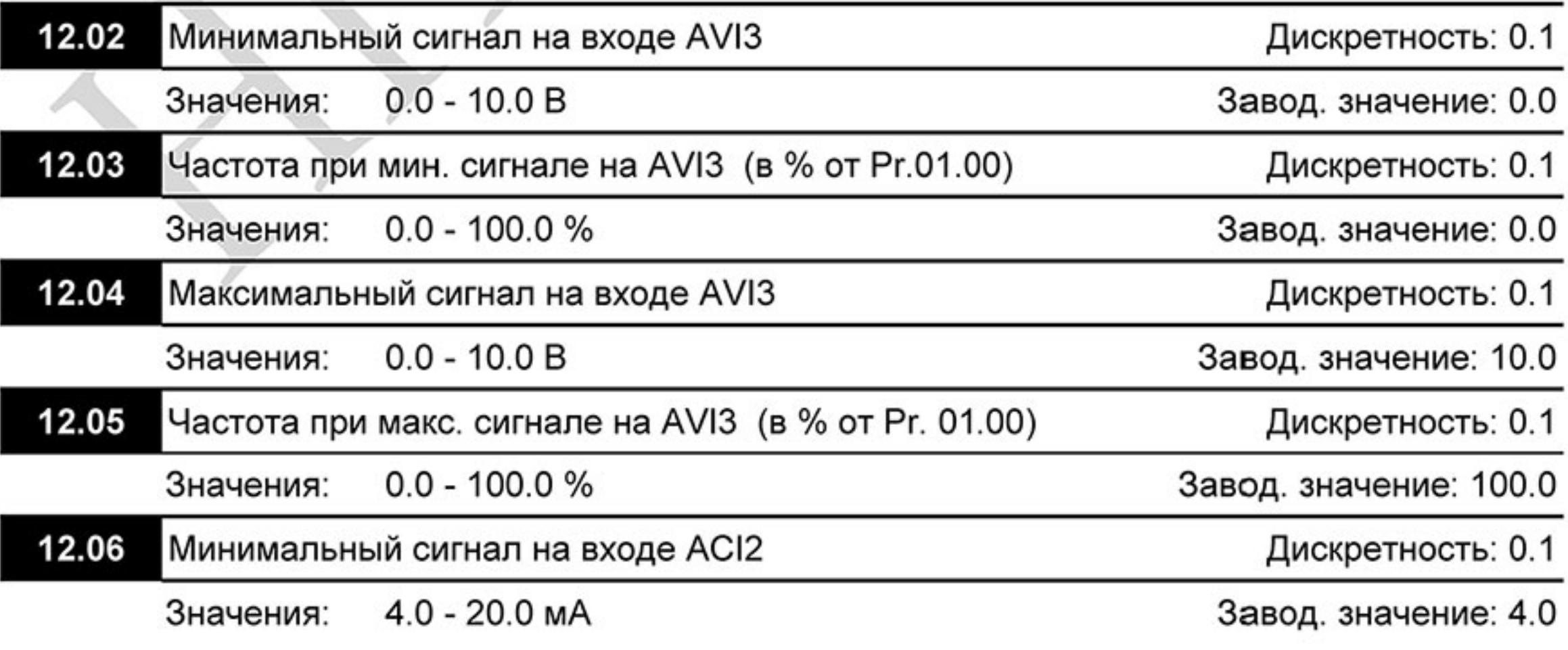

 $-189-$ Ревизия: март 2015 г., 09ЕЕ, V1.2/CTL V2.2 «НПО СТОИК» www.stoikltd.ru (495) 661-24-41

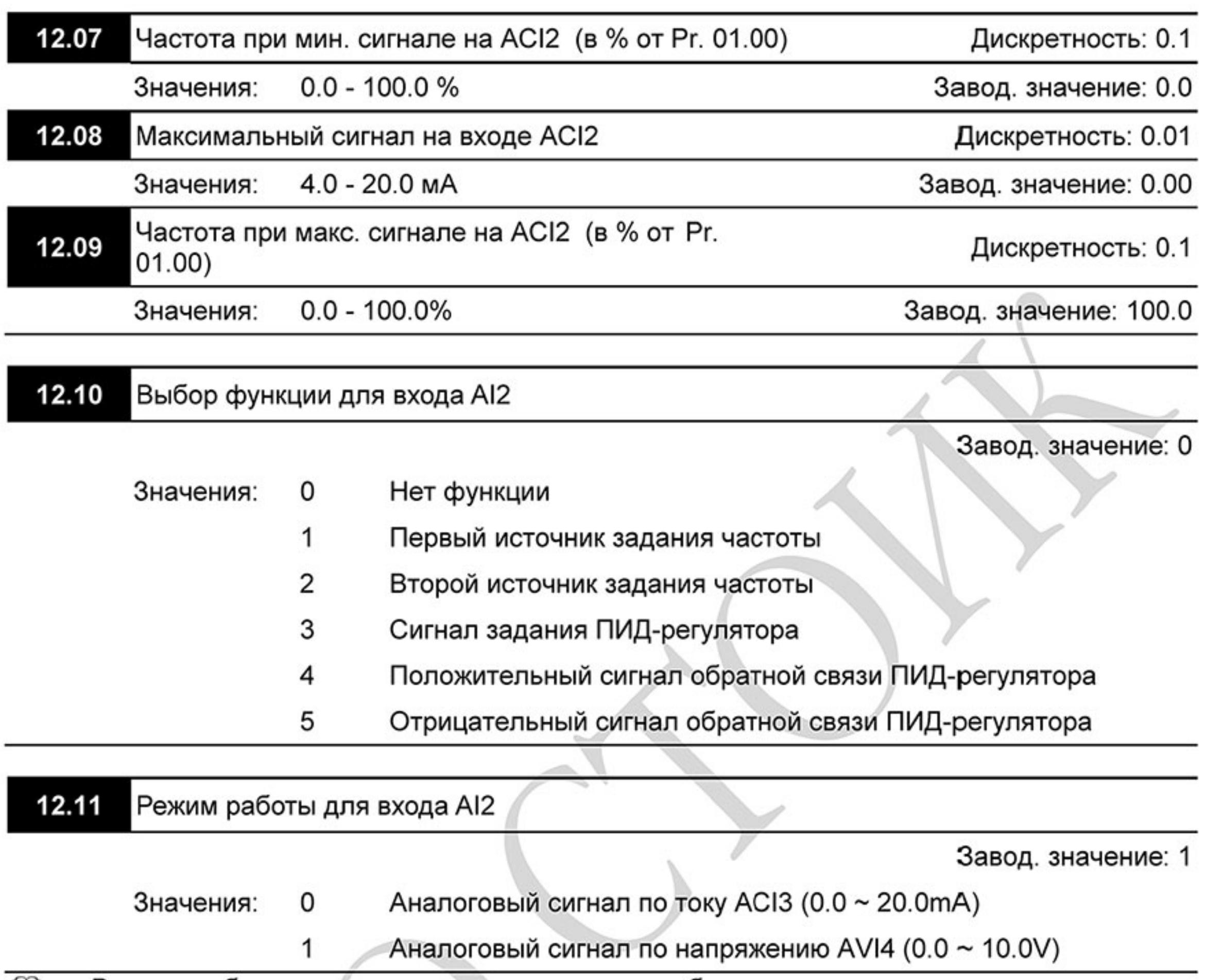

 $\mathbf{\Omega}$ Вместо выбора в данном параметре режима работы аналоговых входов плат расширения, можно использовать соответствующие микропереключатели, расположенные на плате расширения.

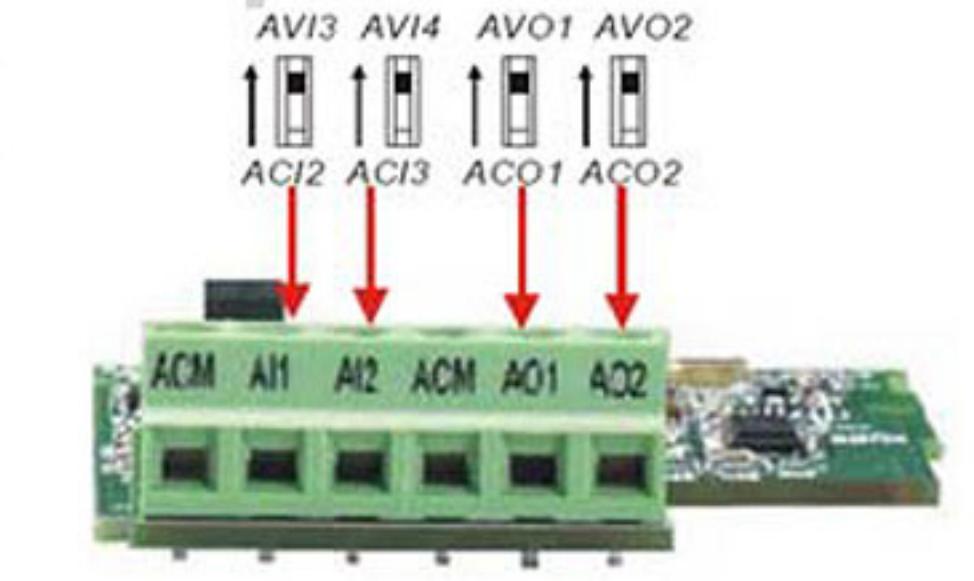

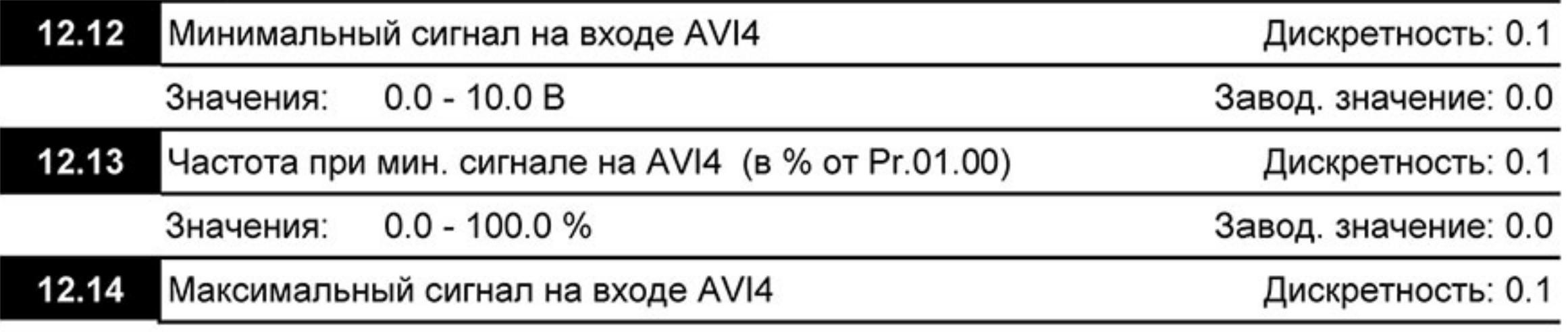

Ревизия: март 2015 г., 09ЕЕ, V1.2/CTL V2.2 «НПО СТОИК» www.stoikltd.ru (495) 661-24-41

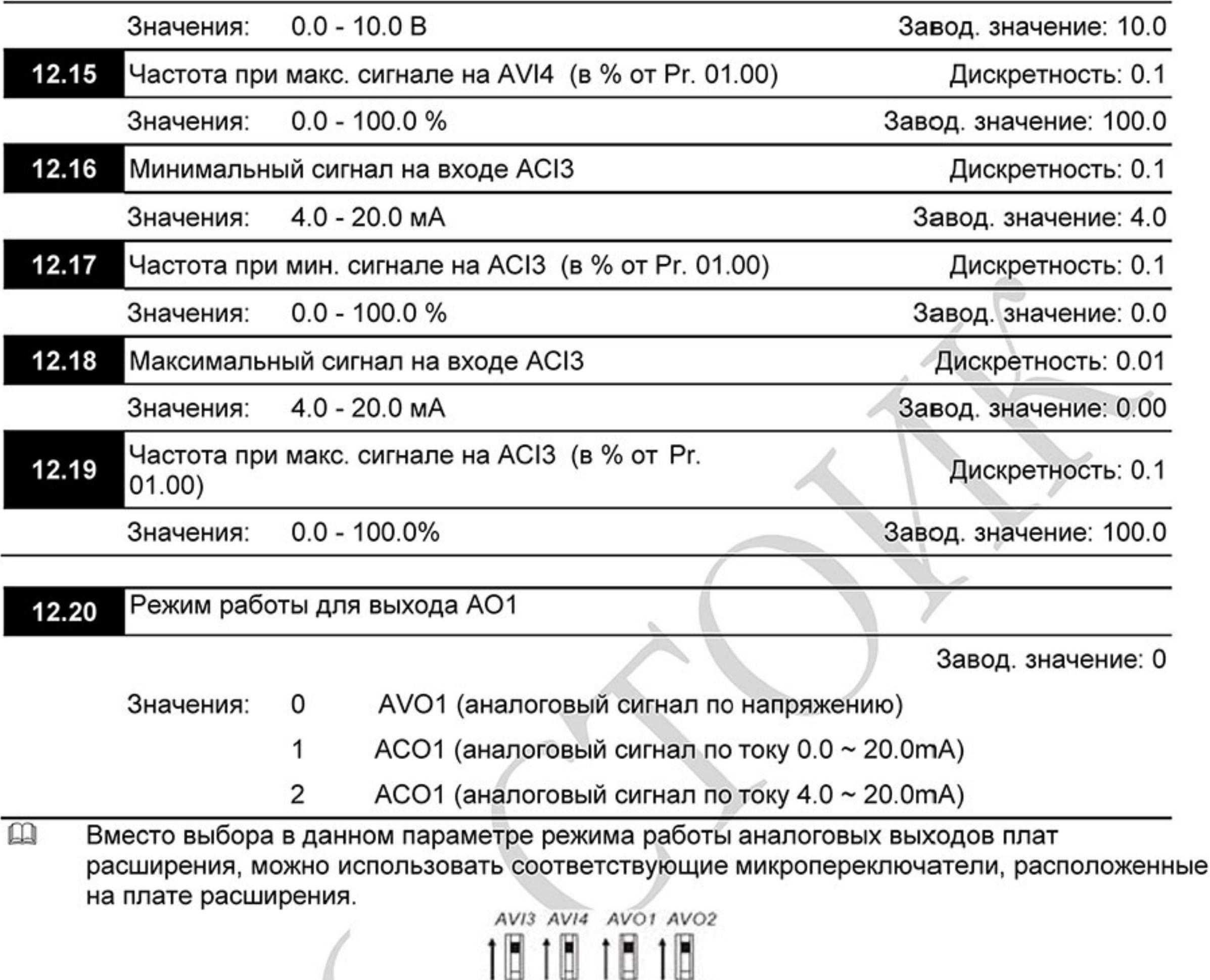

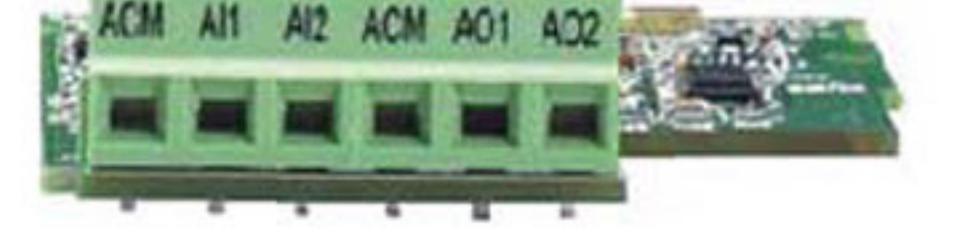

ACJ2 ACI3 ACO1 ACO2

Параметр, измеряемый на аналоговом выходе АО1 12.21

1

Завод. значение: 0

- Выходная частота (от 0 до максимальной выходной частоты) Значения: 0
	- Выходной ток (от 0 до 250% от номинального тока ПЧ)
- С помощью этого параметра можно согласовать аналоговый сигнал напряжения (0 ~ 10 В  $\boxed{11}$ DC) на выходе АО1 со значением вышеперечисленных параметров привода.

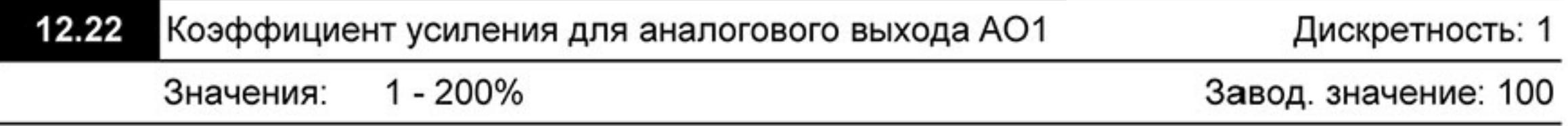

- $\mathbf{\Omega}$ Параметр устанавливает диапазон напряжения/тока на терминале АО1. Аналоговое напряжение на этом выходе прямо пропорционально измеряемой величине (частота или ток). С помощью этого параметра можно изменить масштаб выходного напряжения на выводе АО1 по отношению к измеряемой величине. Например, если требуется чтобы Uмакс было равно 5B, то значение параметра должно быть 50%.
- Когда Pr.12.21 = 0, выходной аналоговый сигнал пропорционален выходной частоте  $\Box$ преобразователя. При Pr.12.22 = 100%, максимальная выходная частота привода (Pr.01.00) соответствует аналоговому сигналу 10 VDC или 20мА.
- Когда Pr.12.21 = 1, выходной аналоговый сигнал является пропорциональным значению 血 выходного тока привода. При Pr.12.22 = 100%, значение 10 В DC или 20мА аналогового сигнала соответствует 2.5 кратному значению номинального выходного тока преобразователя.

# Примечание

В качестве измерительного прибора может использоваться вольтметр. Если шкала прибора меньше 10В, Pr. 12.22 должен быть рассчитан по следующей формуле: Pr. 12.22 = ((Полная шкала прибора)/10) х 100%

Для примера, когда используется вольтметр со шкалой 5В, установите Pr.12.22 = 50%. Если Pr.12.21= 0, то 5В DC будет соответствовать максимальной выходной частоте.

Режим работы для выхода АО2 12.23

Завод. значение: 0

- AVO2 (аналоговый сигнал по напряжению) Значения: 0
	- АСО2 (аналоговый сигнал по току 0.0 ~ 20.0mA) 1
	- 2 АСО2 (аналоговый сигнал по току 4.0 ~ 20.0mA)
- $\Box$ Вместо выбора в данном параметре режима работы аналоговых выходов плат расширения, можно использовать соответствующие микропереключатели, расположенные на плате расширения.

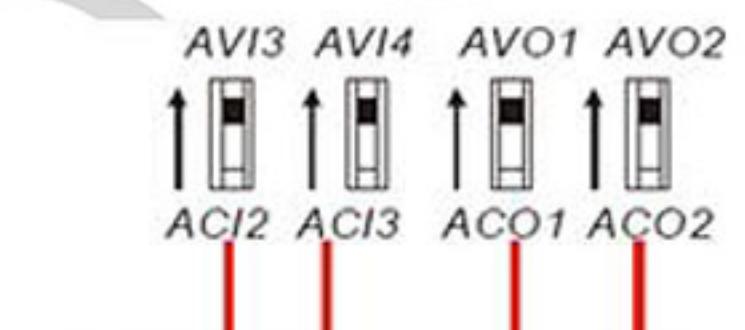

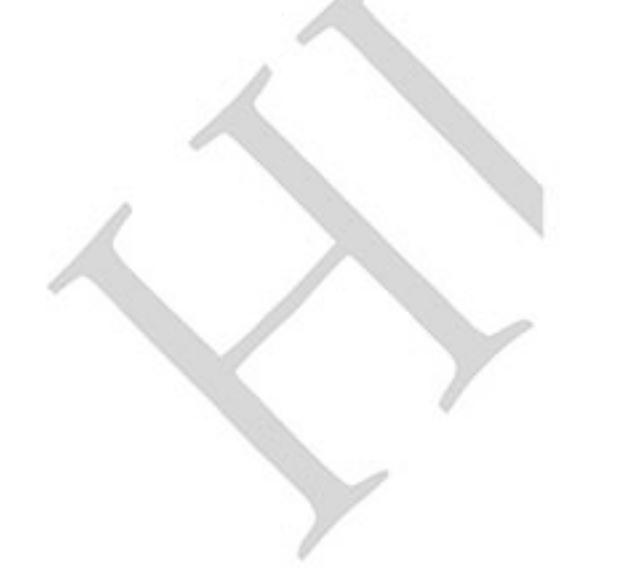

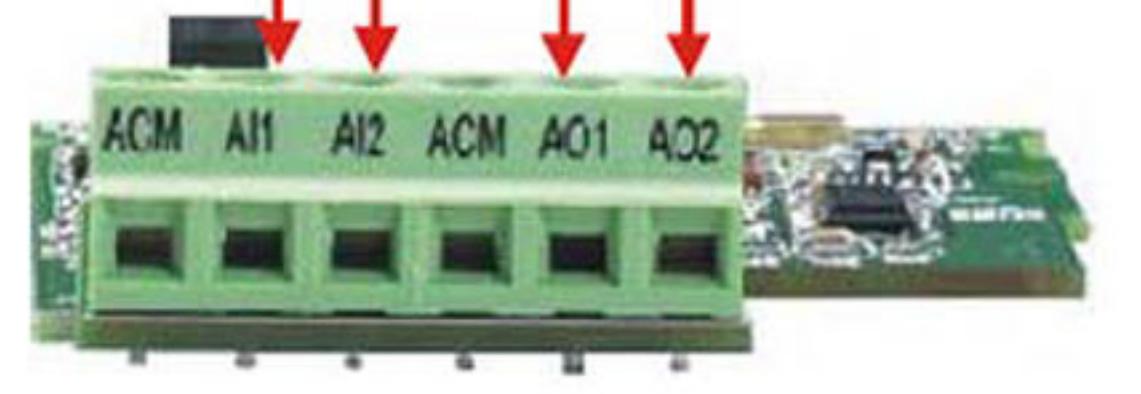

 $-192-$ Ревизия: март 2015 г., 09ЕЕ, V1.2/CTL V2.2 «НПО СТОИК» www.stoikltd.ru (495) 661-24-41

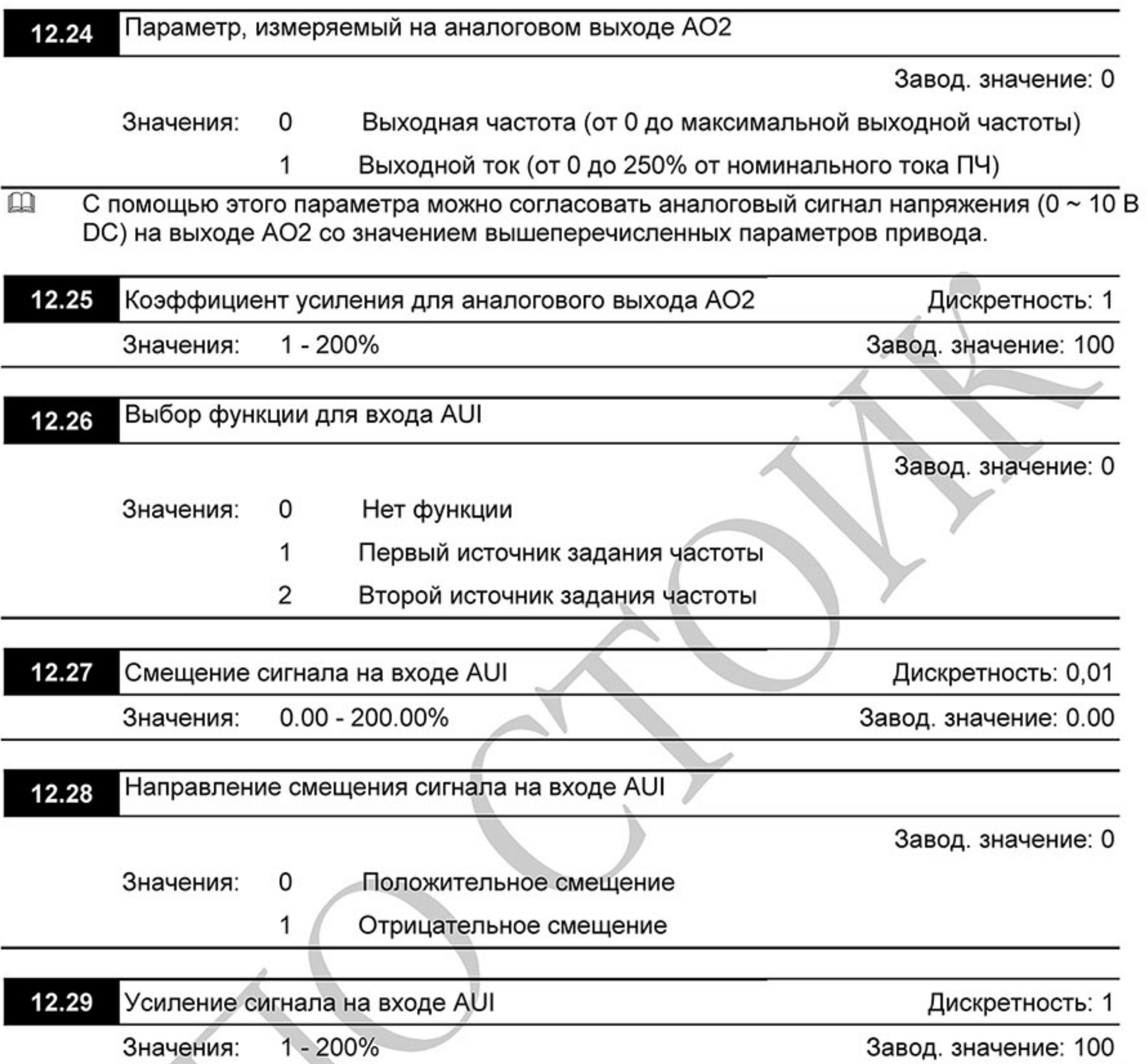

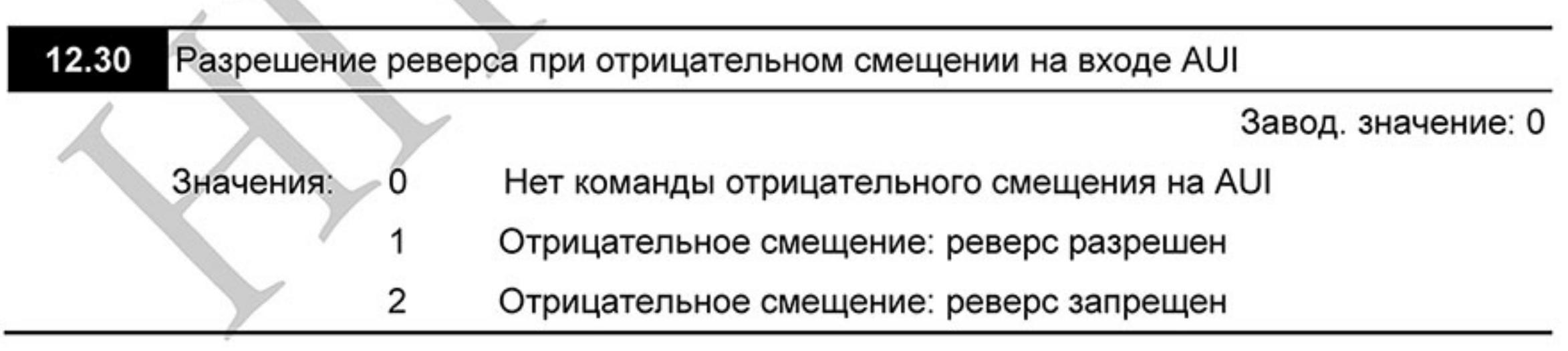

 $\overline{\phantom{a}}$ 

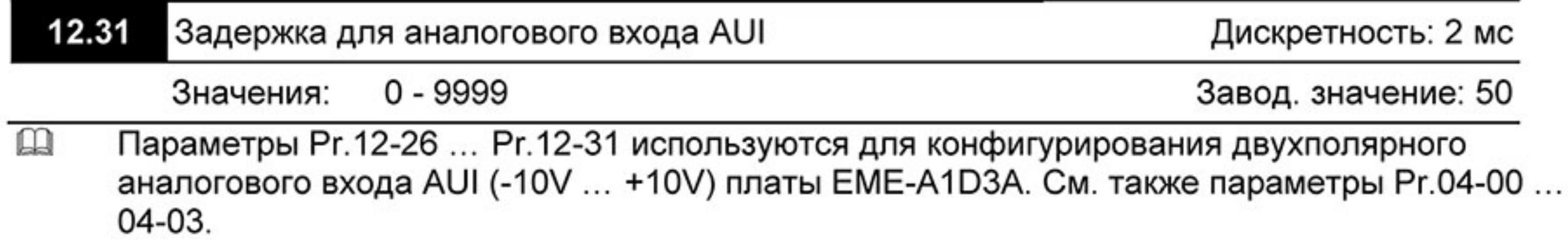

 $-193-$ Ревизия: март 2015 г., 09ЕЕ, V1.2/CTL V2.2 «НПО СТОИК» www.stoikltd.ru (495) 661-24-41

#### Группа 13: Параметры платы расширения импульсного ввода/вывода (PG)

Убедитесь, что требуемая плата расширения корректно установлена до использования параметров группы 13. См. также приложение В.

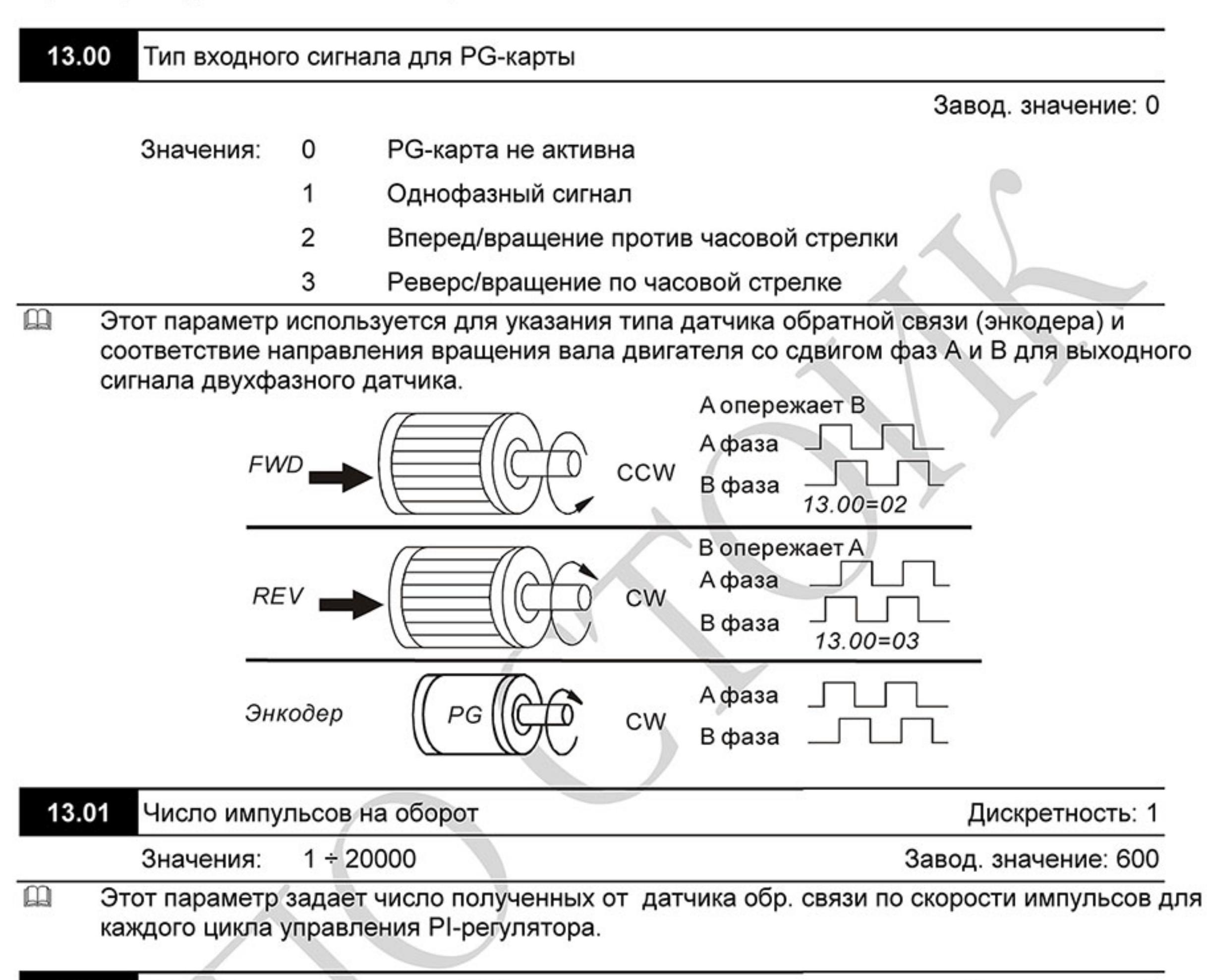

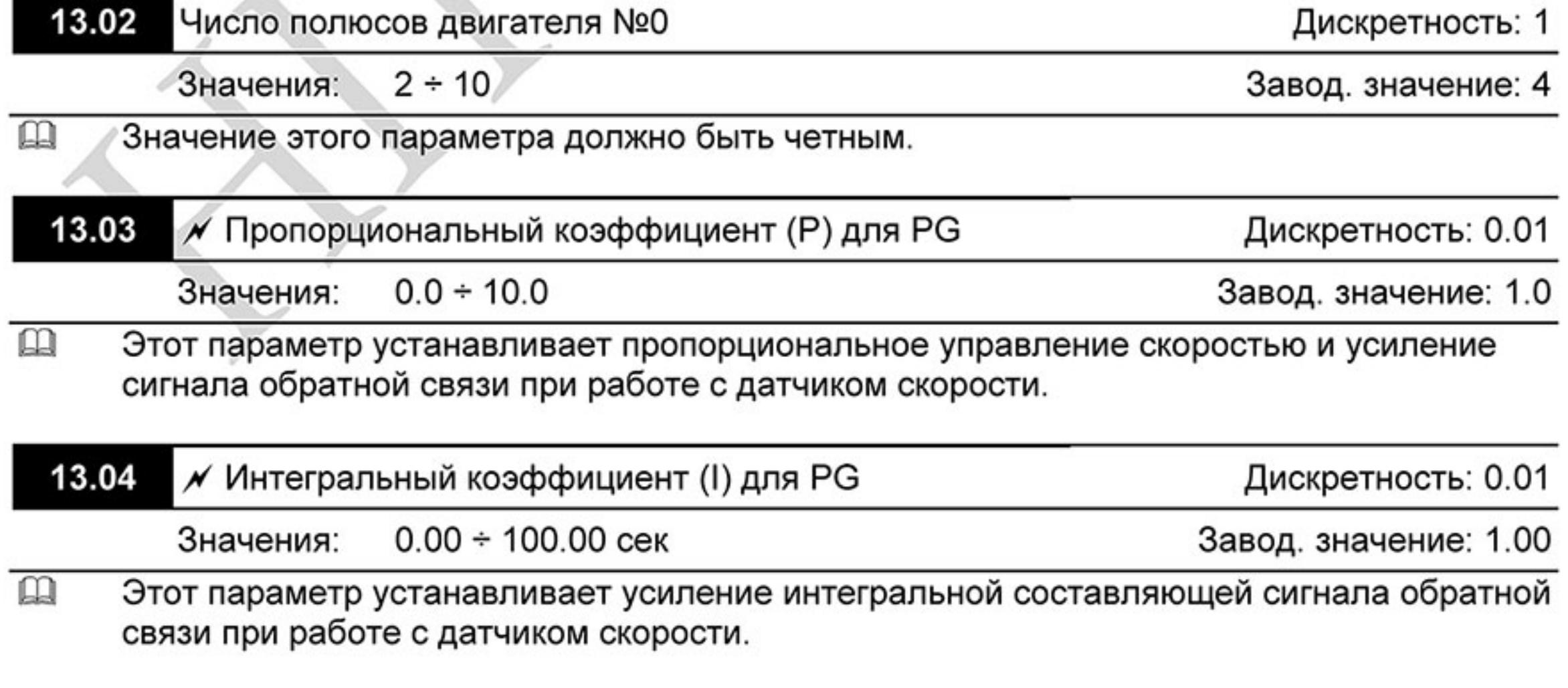

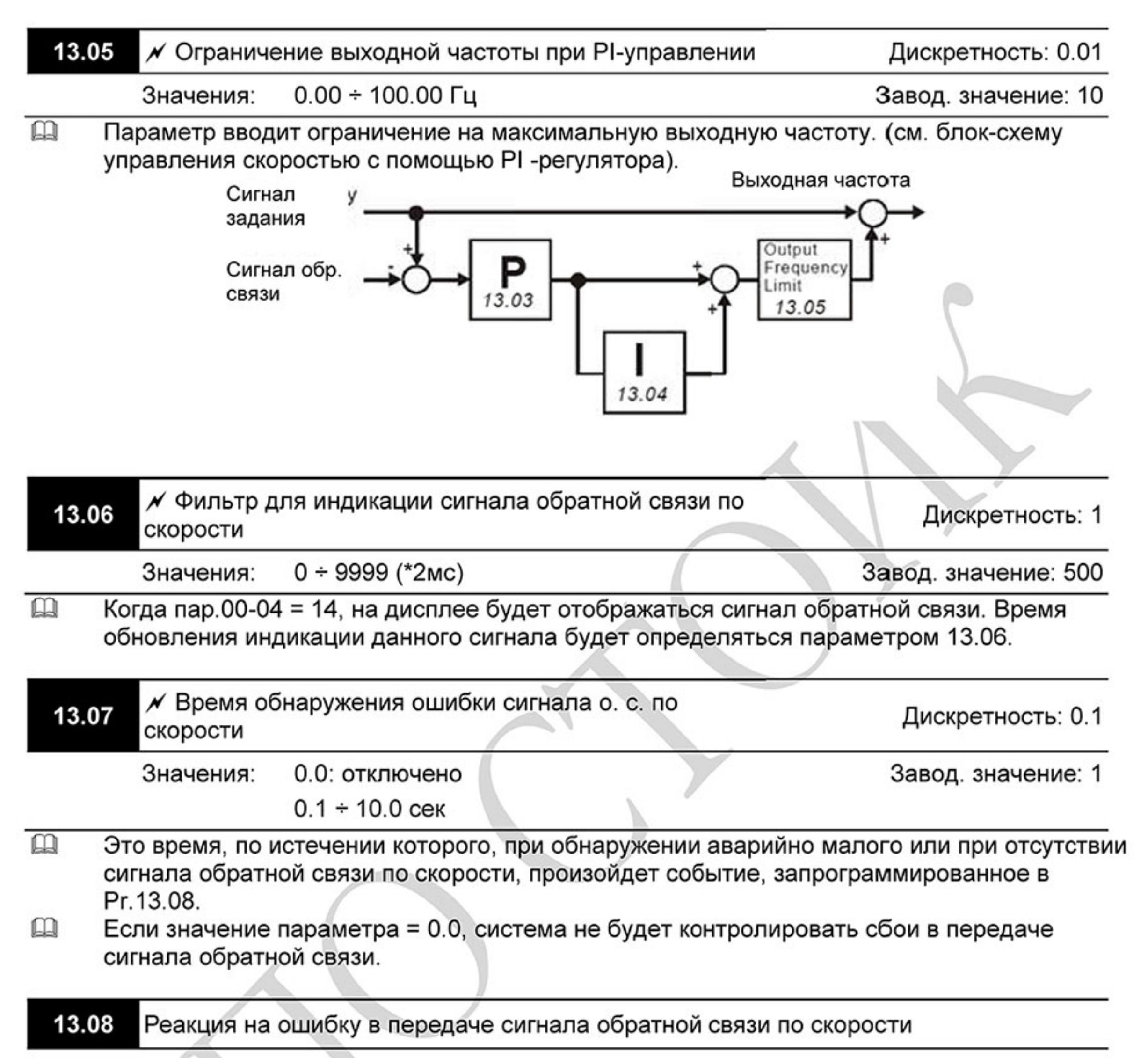

Завод. значение: 1

Предупреждение и остановка с замедлением Значения: 0

Предупреждение и остановка на выбеге

Предупреждение и продолжение работы

 $\mathbf{a}$ Пользователь задает действия ПЧ на отсутствие сигнала обратной связи по скорости.

2

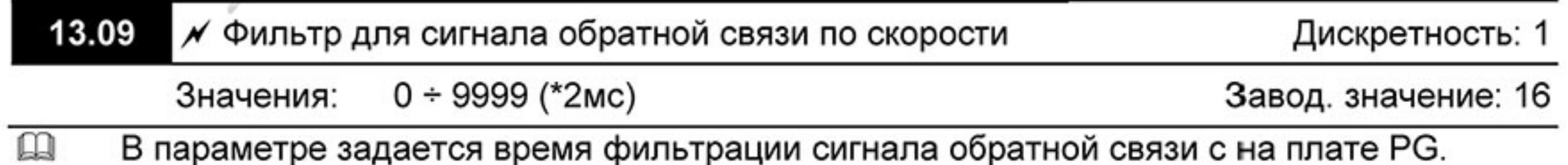

Ревизия: март 2015 г., 09ЕЕ, V1.2/CTL V2.2 «НПО СТОИК» www.stoikltd.ru (495) 661-24-41  $-195-$ 

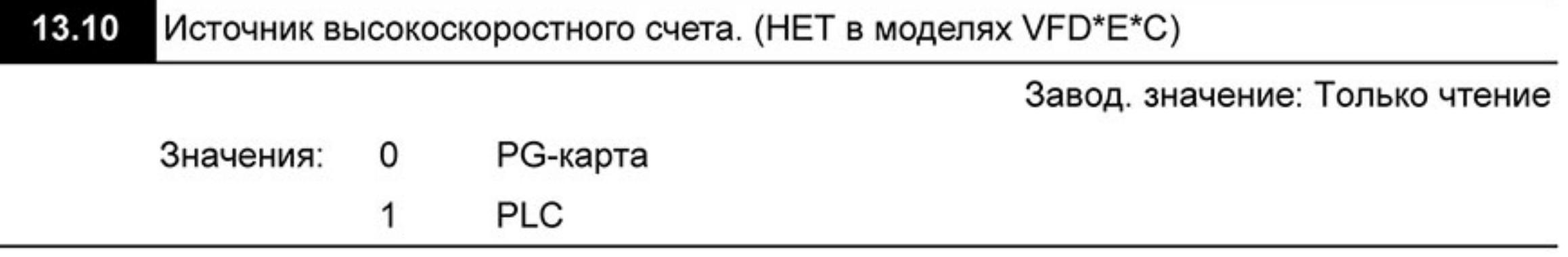

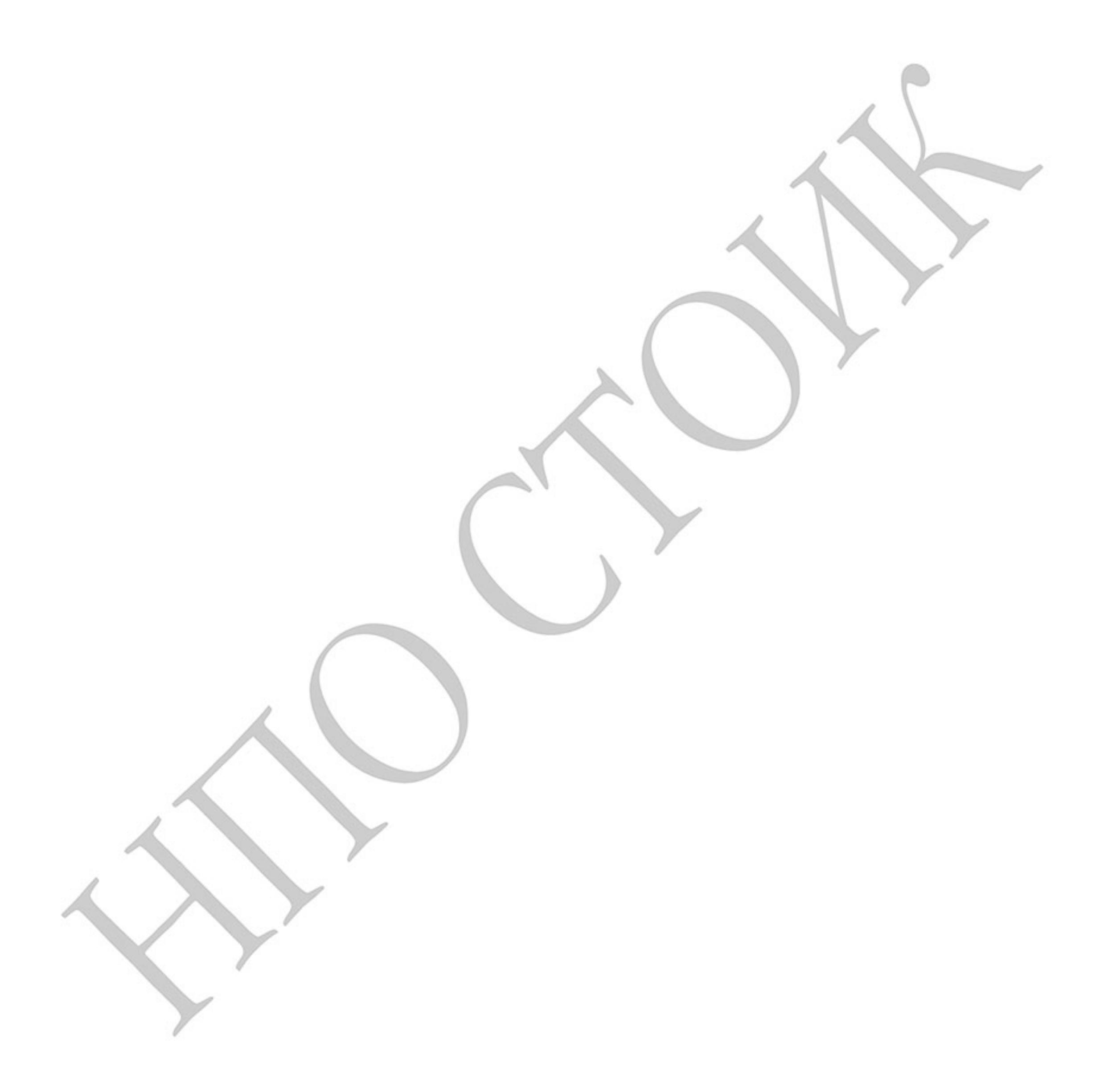

Ревизия: март 2015 г., 09ЕЕ, V1.2/CTL V2.2 «НПО СТОИК» www.stoikltd.ru (495) 661-24-41

## 4.4 Параметры, отличающиеся в моделях VFD-E-C

Параметры относятся к VFD\*E\*C с версией V1.00 силовой платы и версией V2.00 платы управления.

 $\mathcal{N}$ : Параметр можно изменять во время работы привода.

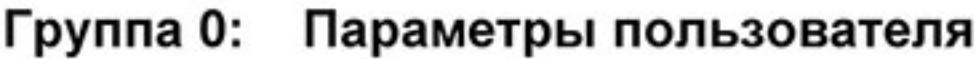

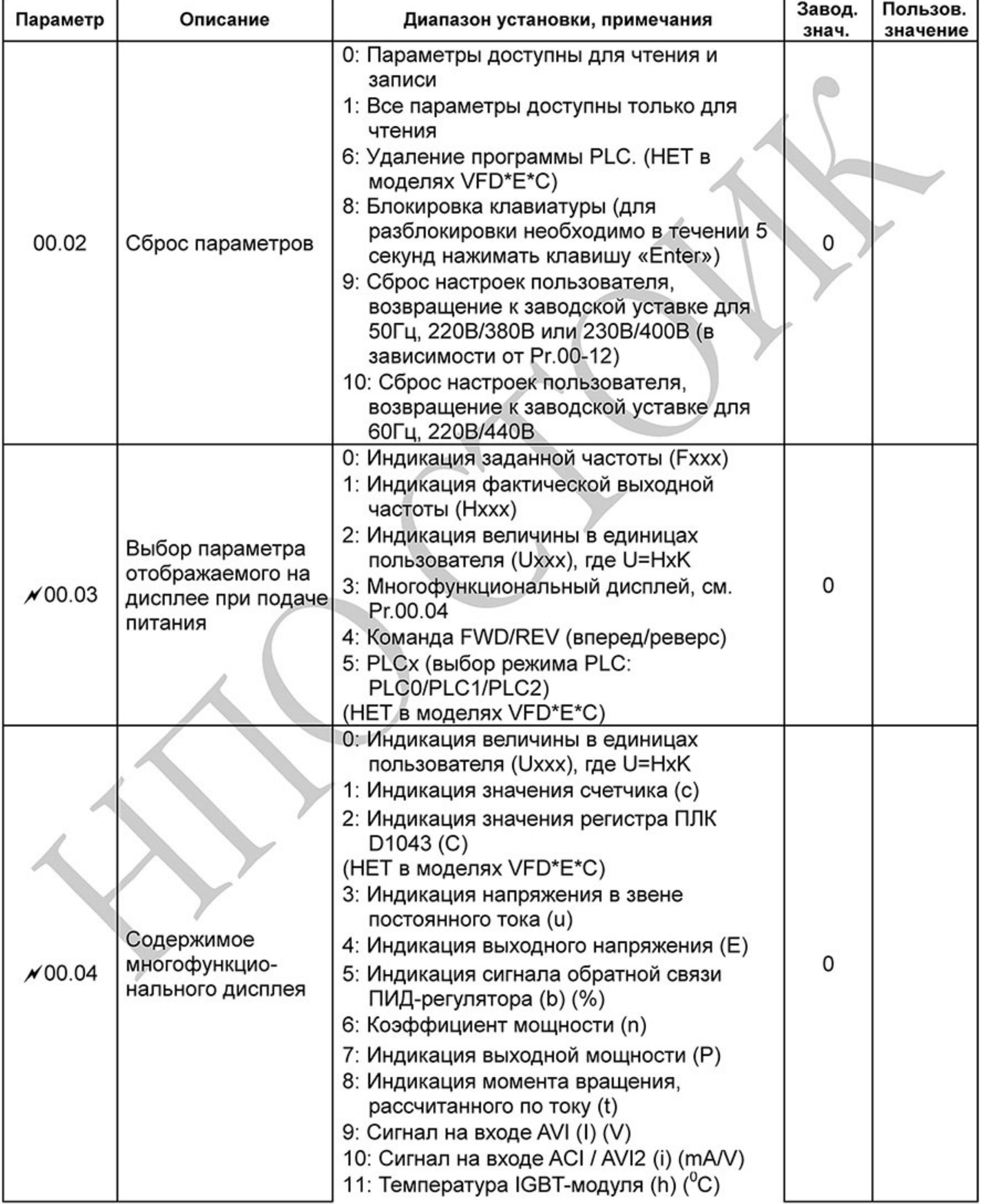

 $-197-$ Ревизия: март 2015 г., 09ЕЕ, V1.2/CTL V2.2 «НПО СТОИК» www.stoikltd.ru (495) 661-24-41

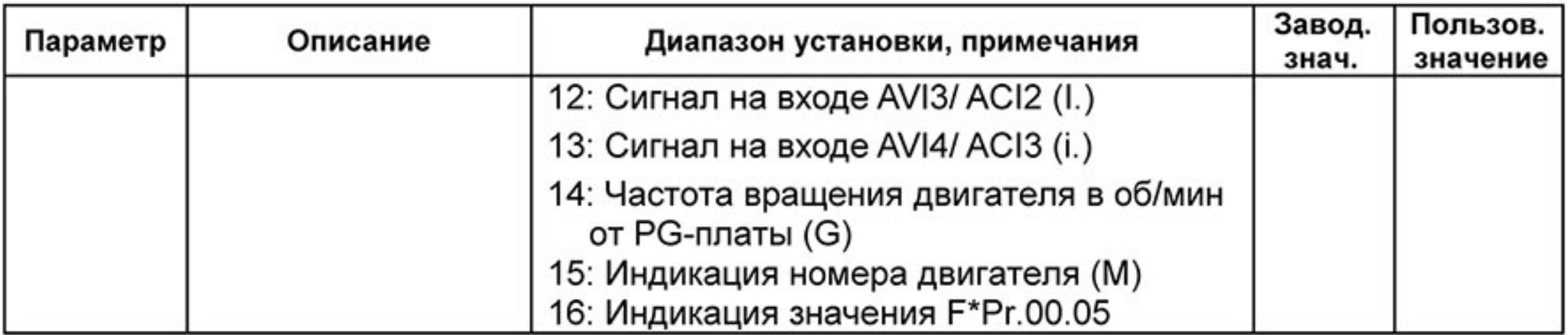

## Группа 1: Основные параметры

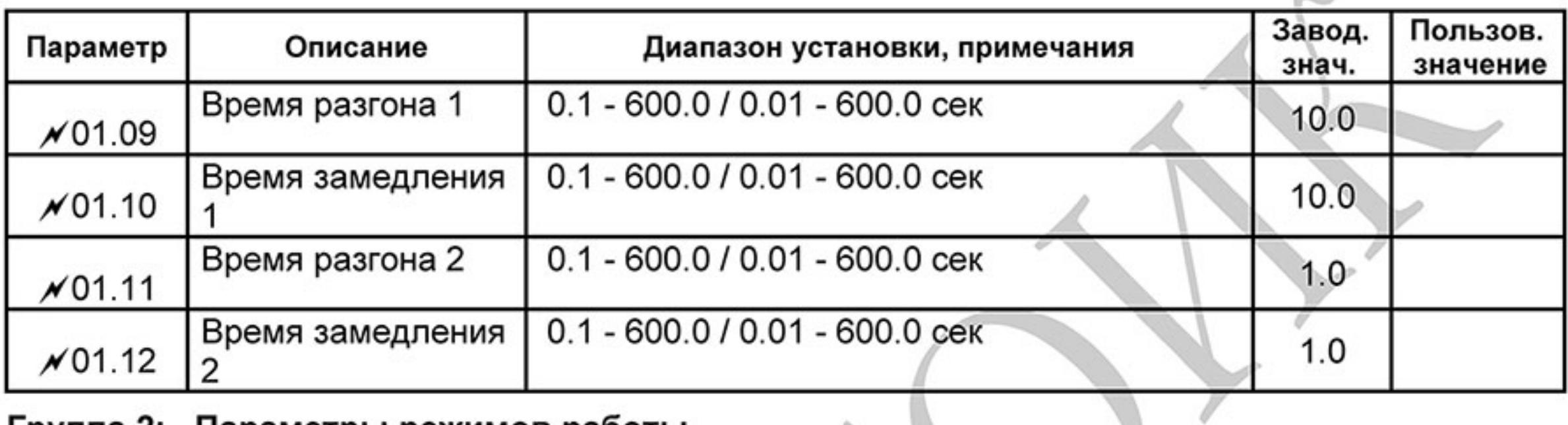

# Группа 2: Параметры режимов работы

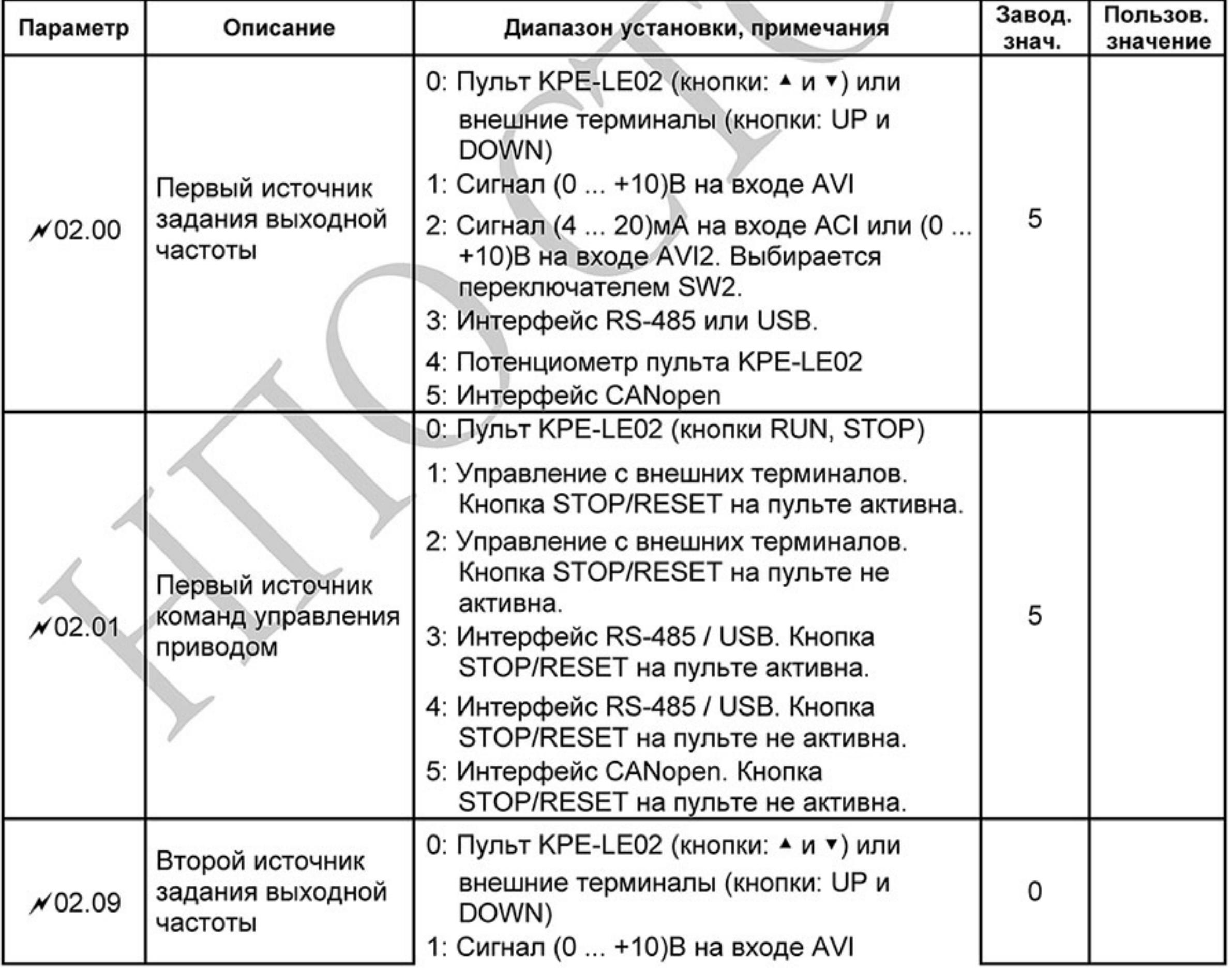

 $-198-$ Ревизия: март 2015 г., 09ЕЕ, V1.2/CTL V2.2 «НПО СТОИК» www.stoikltd.ru (495) 661-24-41

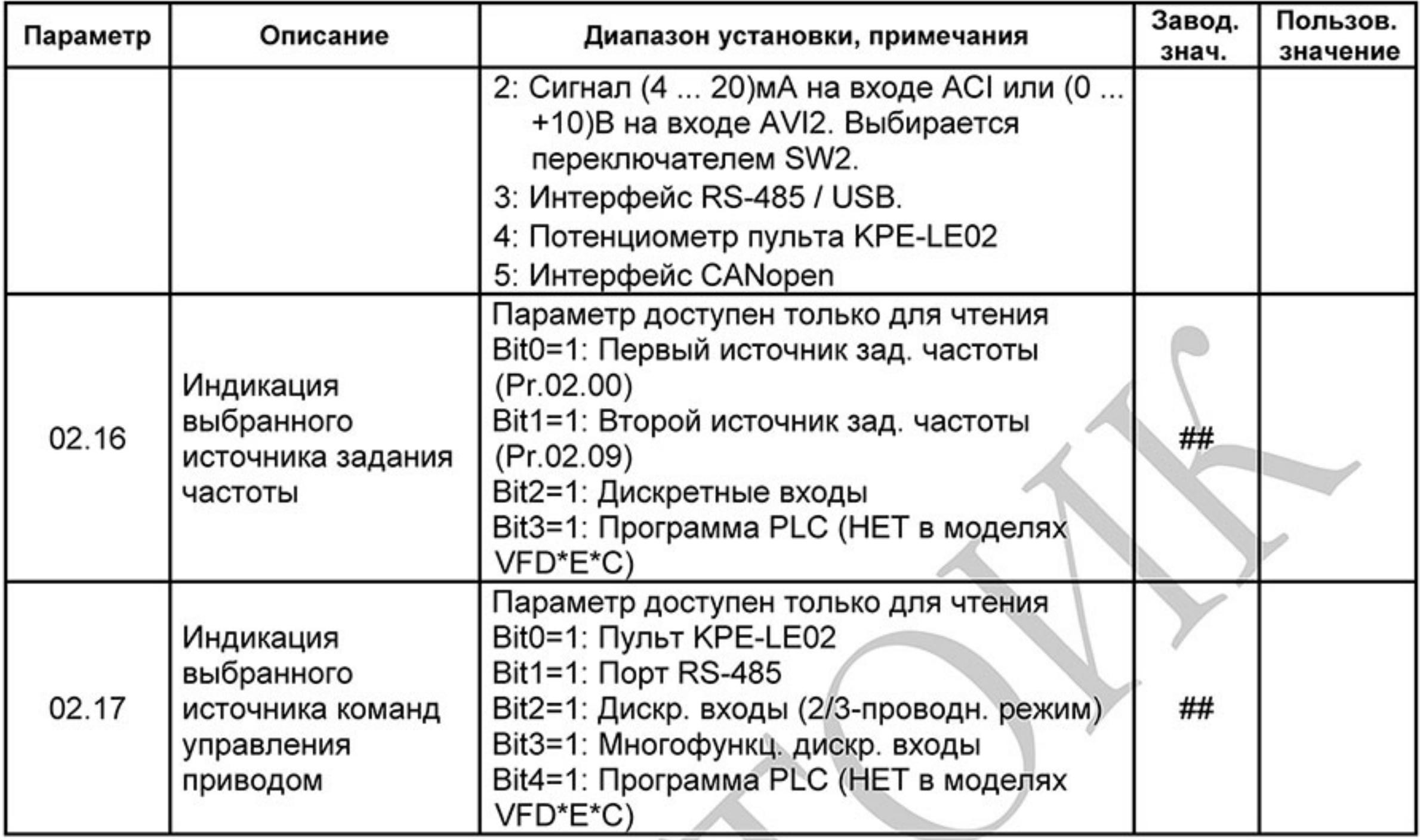

# Группа 3: Параметры выходных функций

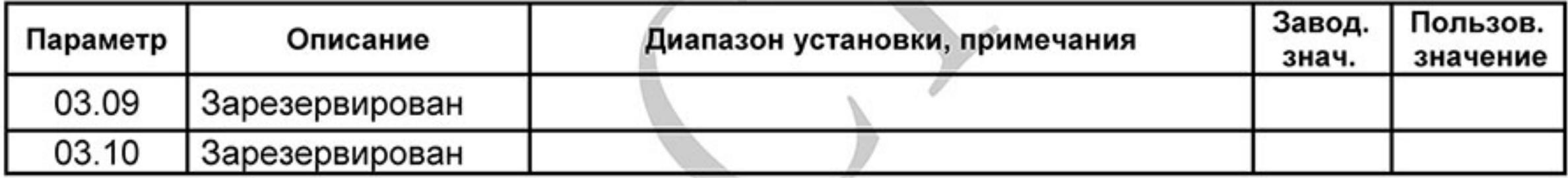

# Группа 4: Параметры входных функций

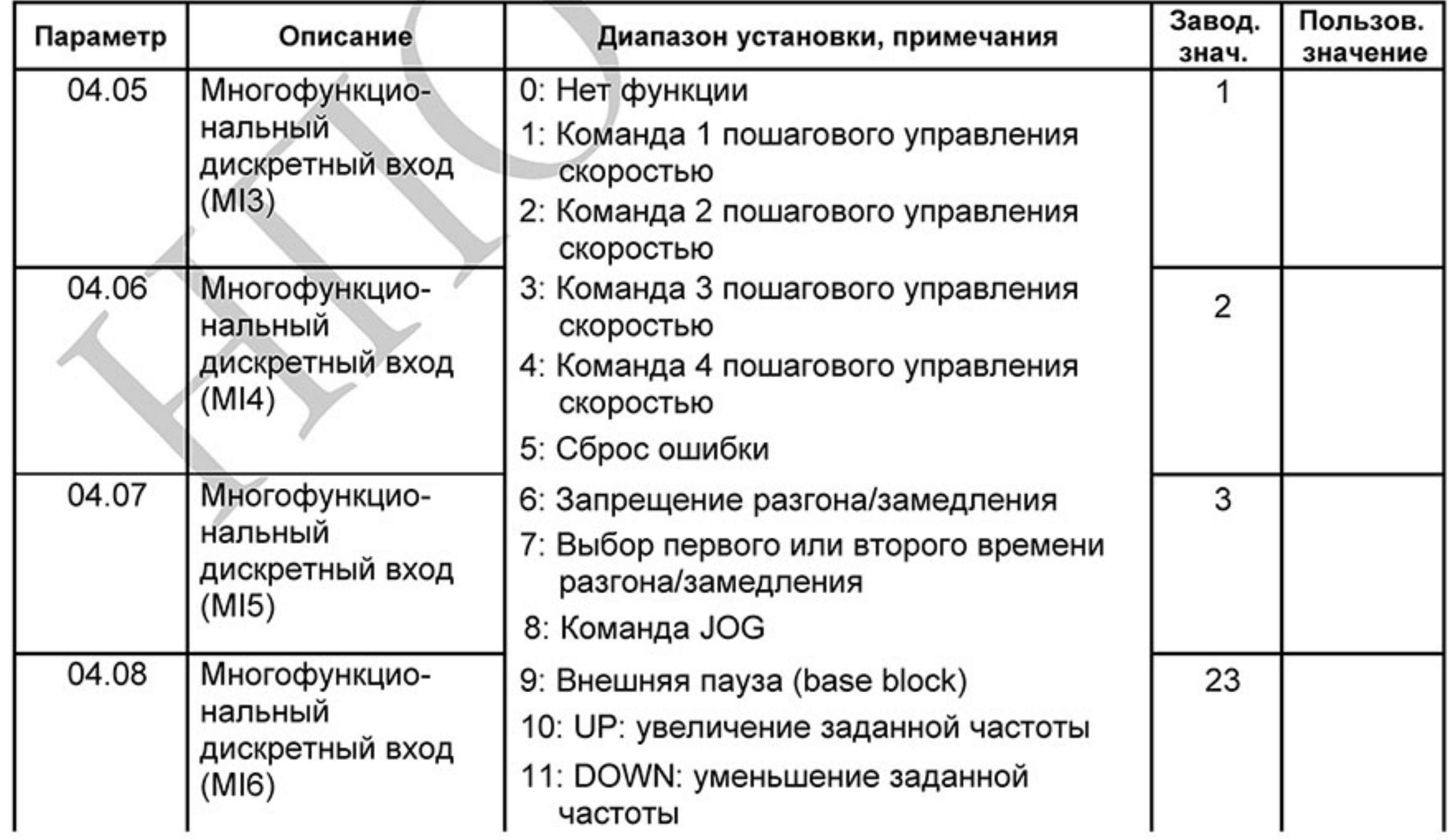

 $-199-$ Ревизия: март 2015 г., 09ЕЕ, V1.2/CTL V2.2 «НПО СТОИК» www.stoikltd.ru (495) 661-24-41

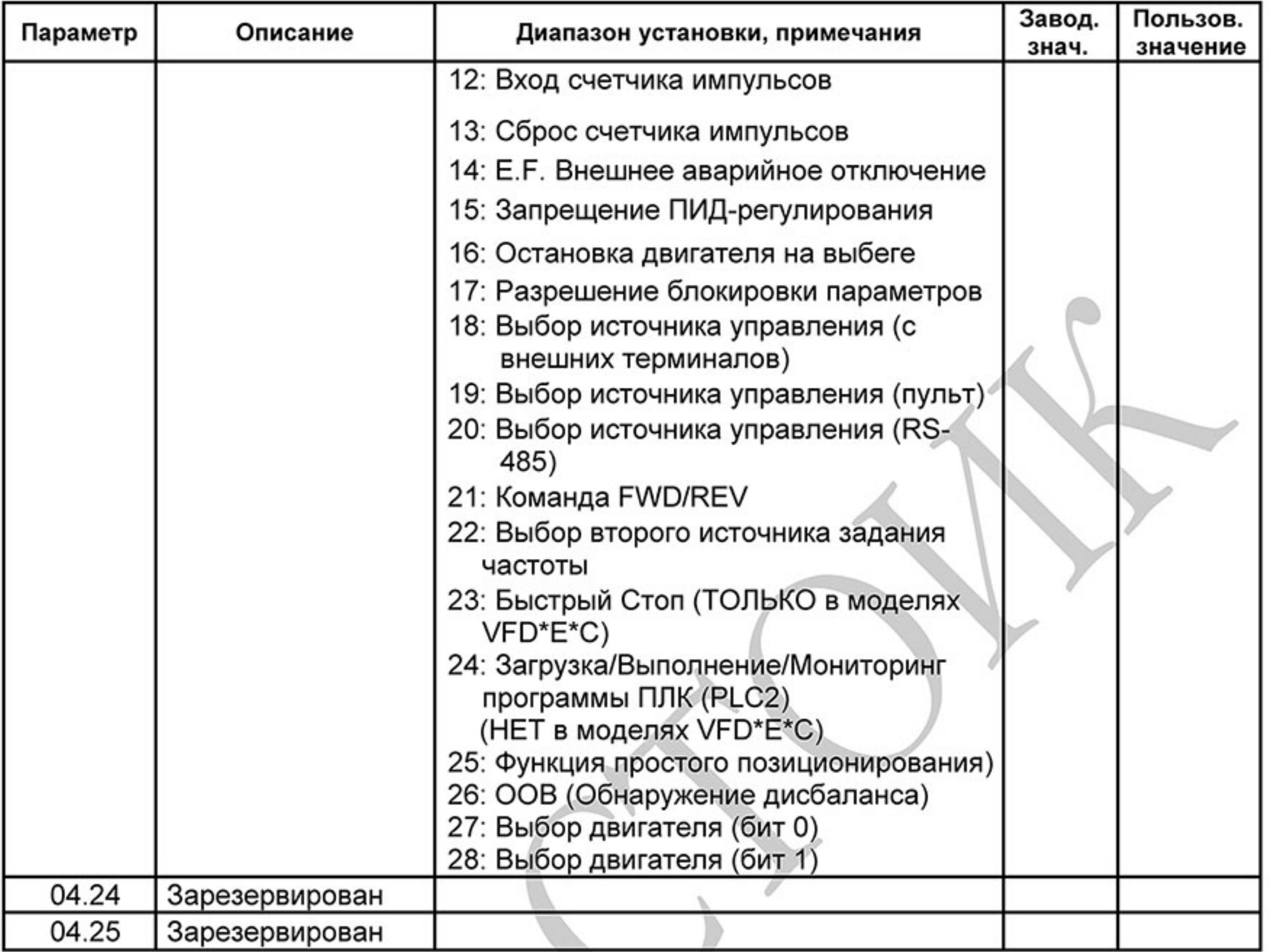

## Группа 7: Параметры двигателя

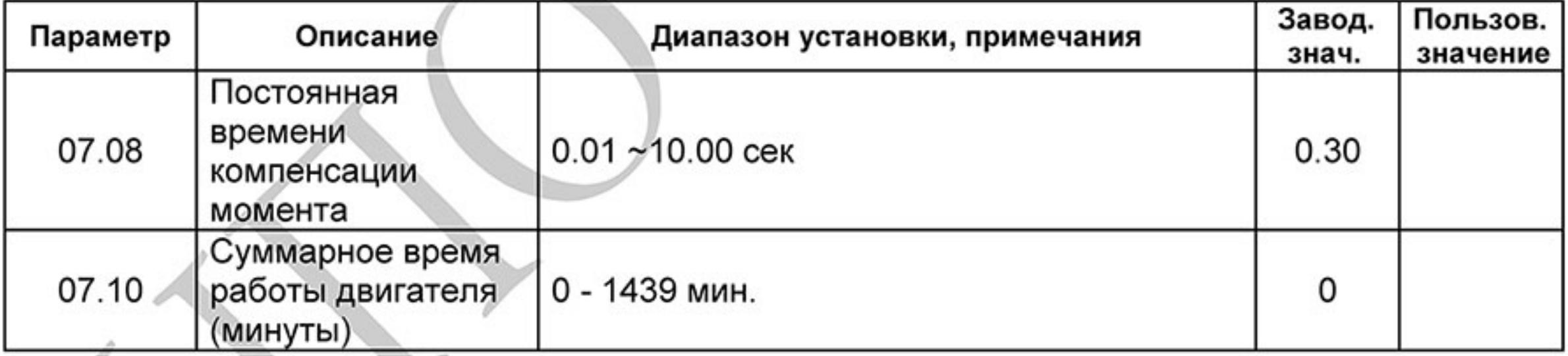

# Группа 9: Параметры коммуникации

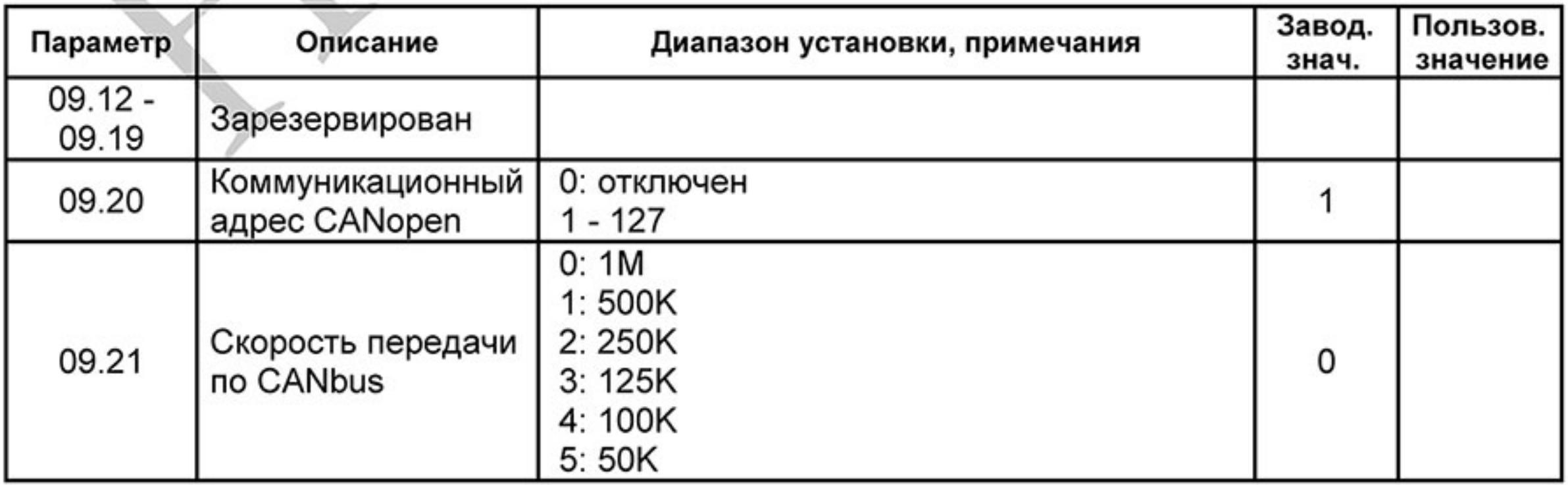

 $-200-$ Ревизия: март 2015 г., 09ЕЕ, V1.2/CTL V2.2 «НПО СТОИК» www.stoikltd.ru (495) 661-24-41

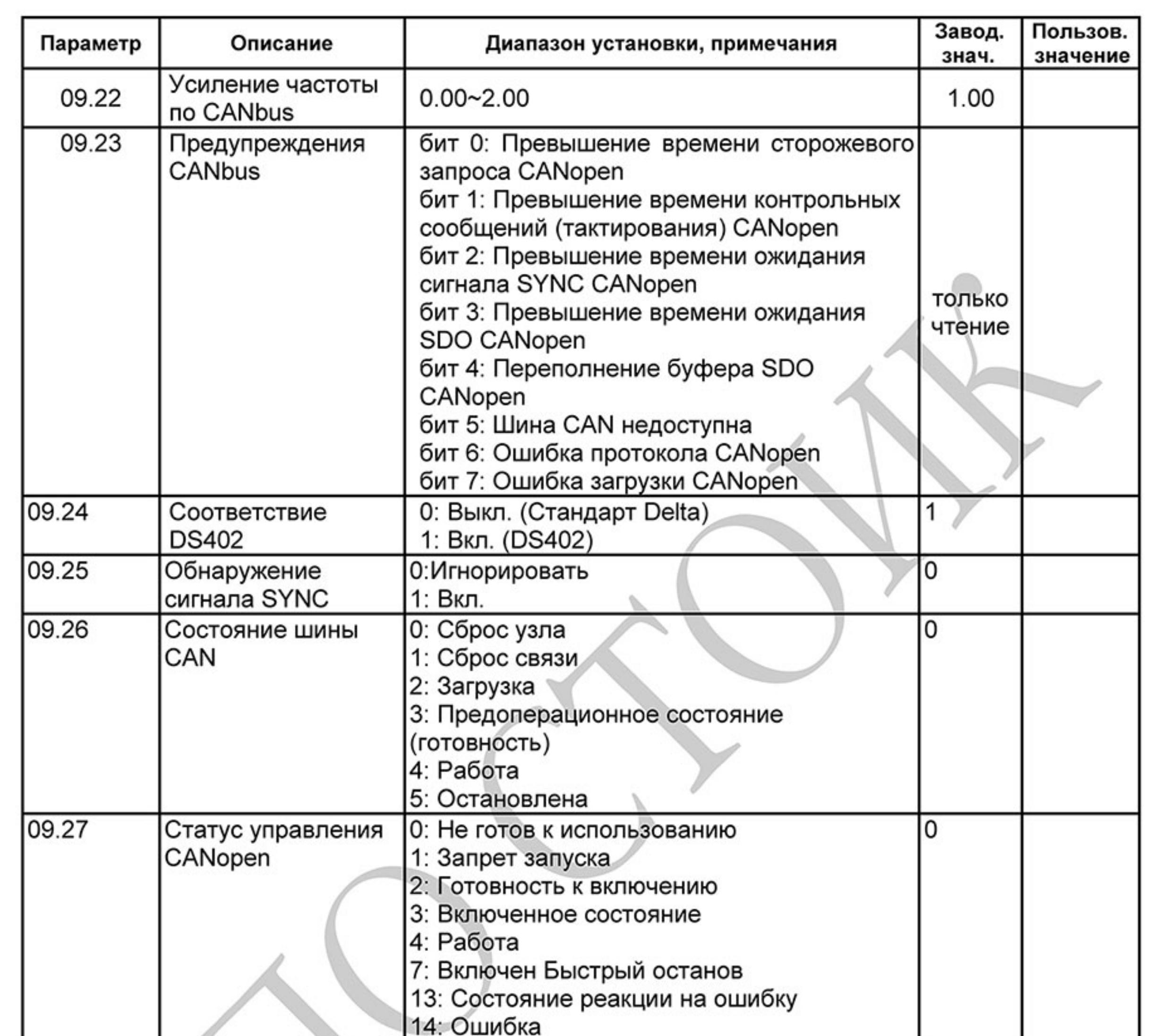

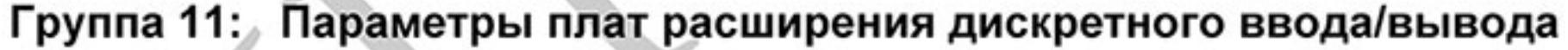

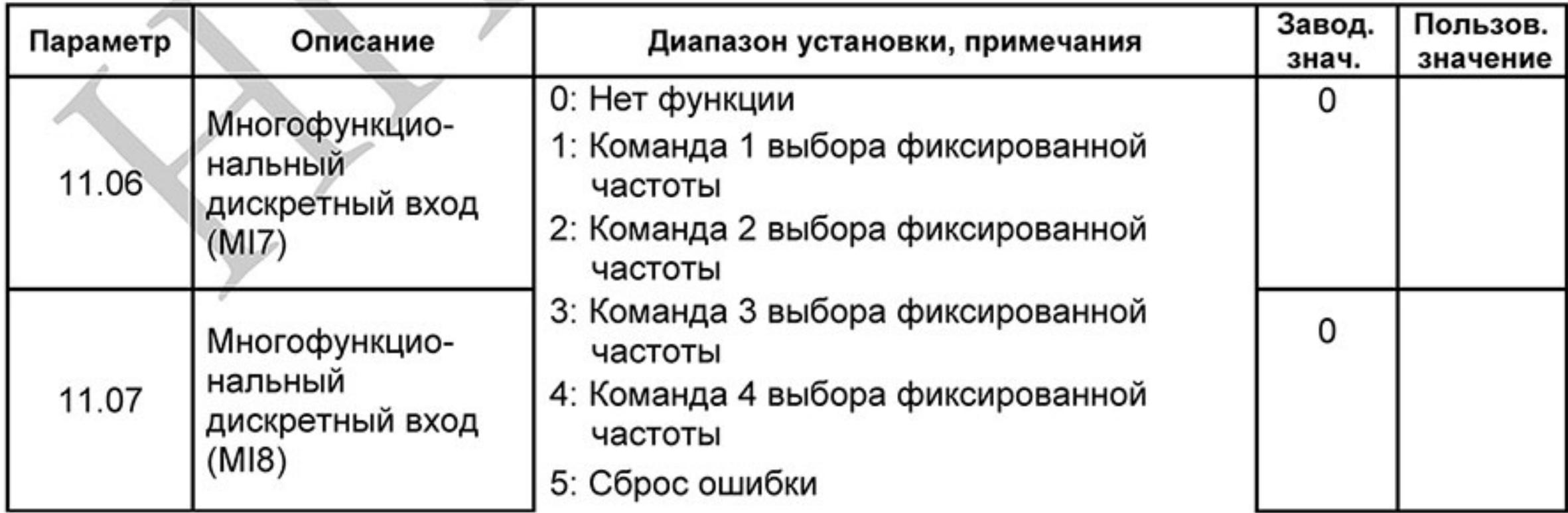

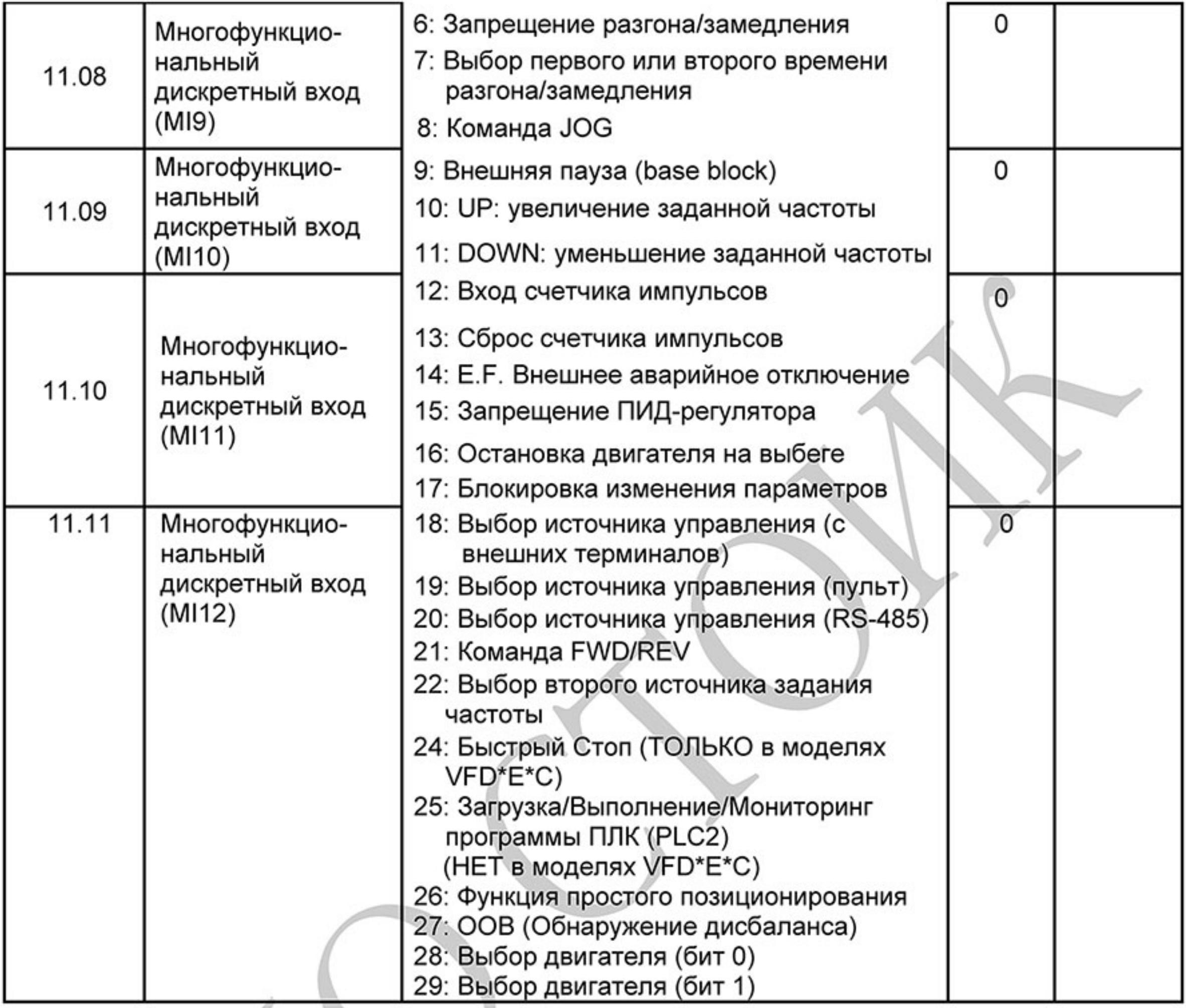

# Группа 13: Параметры платы расширения импульсного ввода/вывода (PG)

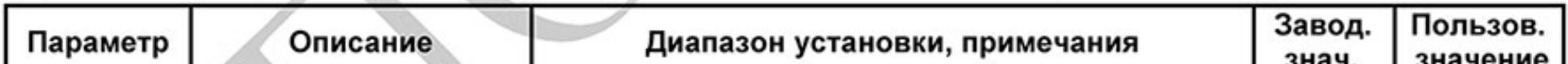

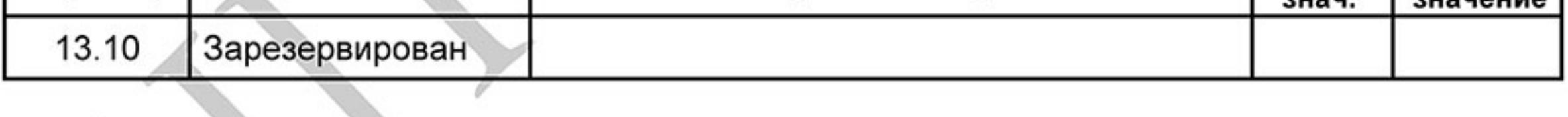

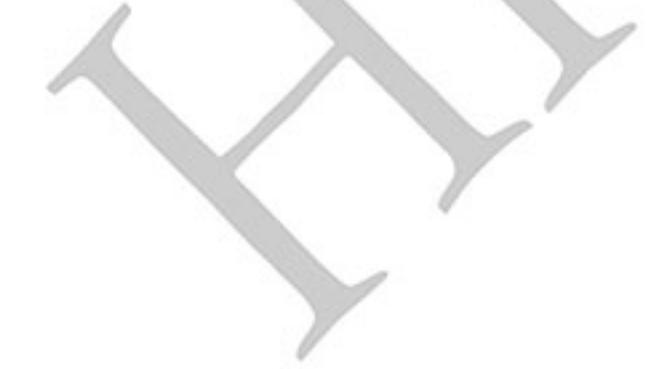

# Глава 5. ИНФОРМАЦИЯ ОБ ОШИБКАХ

Преобразователь частоты имеет развитую диагностическую систему, которая включает несколько способов индикации и сообщений о характере аварии. Как только аварийное состояние обнаружено, защита будет активизирована и все транзисторы инвертора закрыты, т. е. двигатель обесточен. Ниже описаны сообщения, выводимые на дисплей при блокировке преобразователя по причине аварии. Пять последних сообщений могут быть прочитаны на цифровом дисплее при просмотре значений параметров 6.08 - 6.12 или по RS-485 или USB.

# **EXP** Примечание

Подождите 5 сек и, если причины возникновения аварии устранены, нажмите кнопку RESET для сброса блокировки. Если отключение повторится, то свяжитесь с Поставщиком.

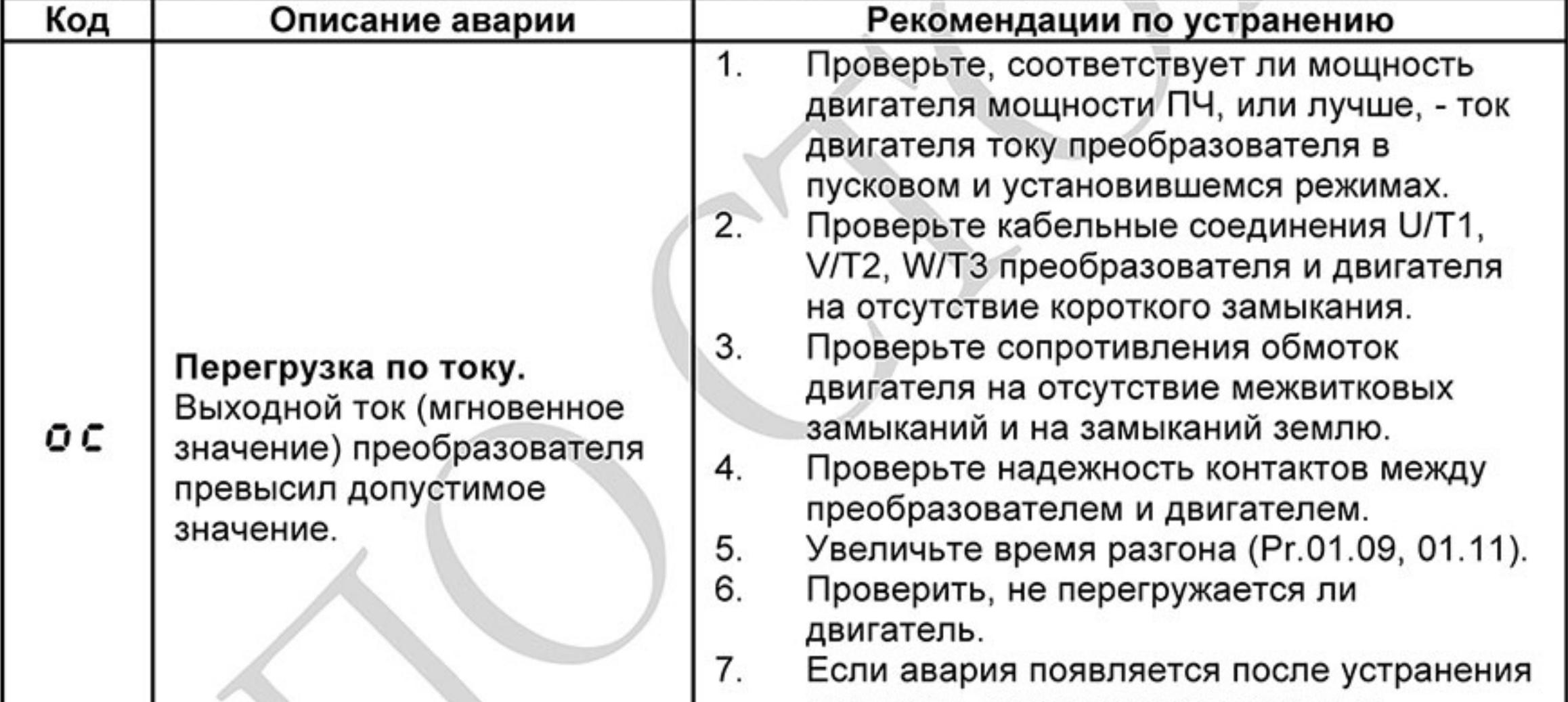

## 5.1 Основные проблемы и способы их устранения

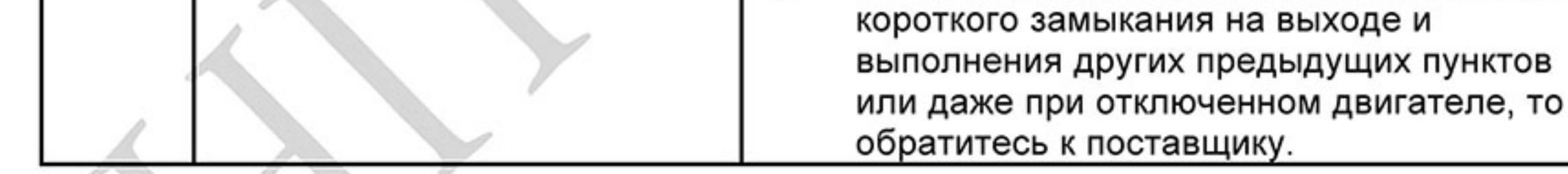

 $-203 -$ Ревизия: март 2015 г., 09ЕЕ, V1.2/CTL V2.2 «НПО СТОИК» www.stoikltd.ru (495) 661-24-41

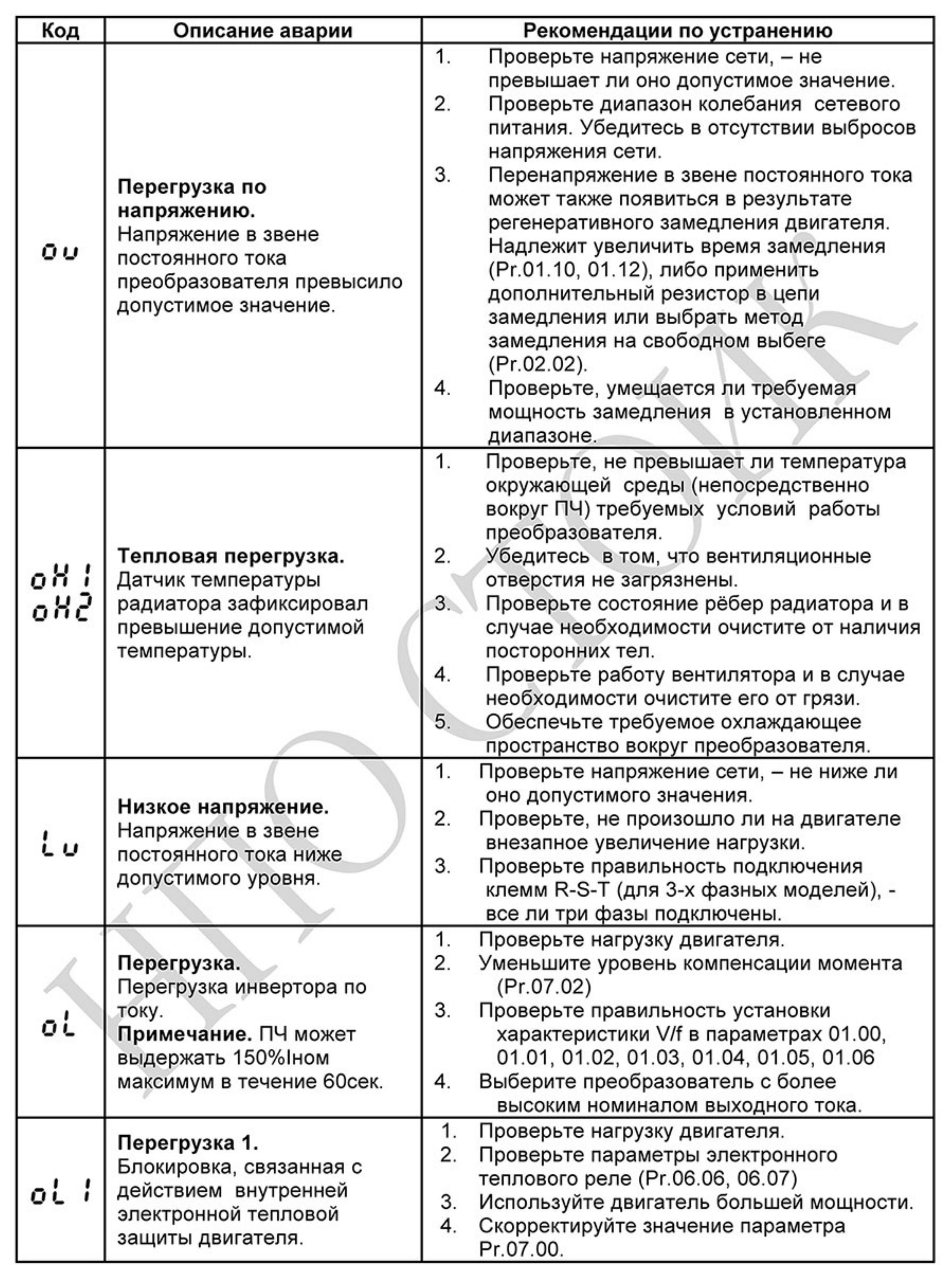

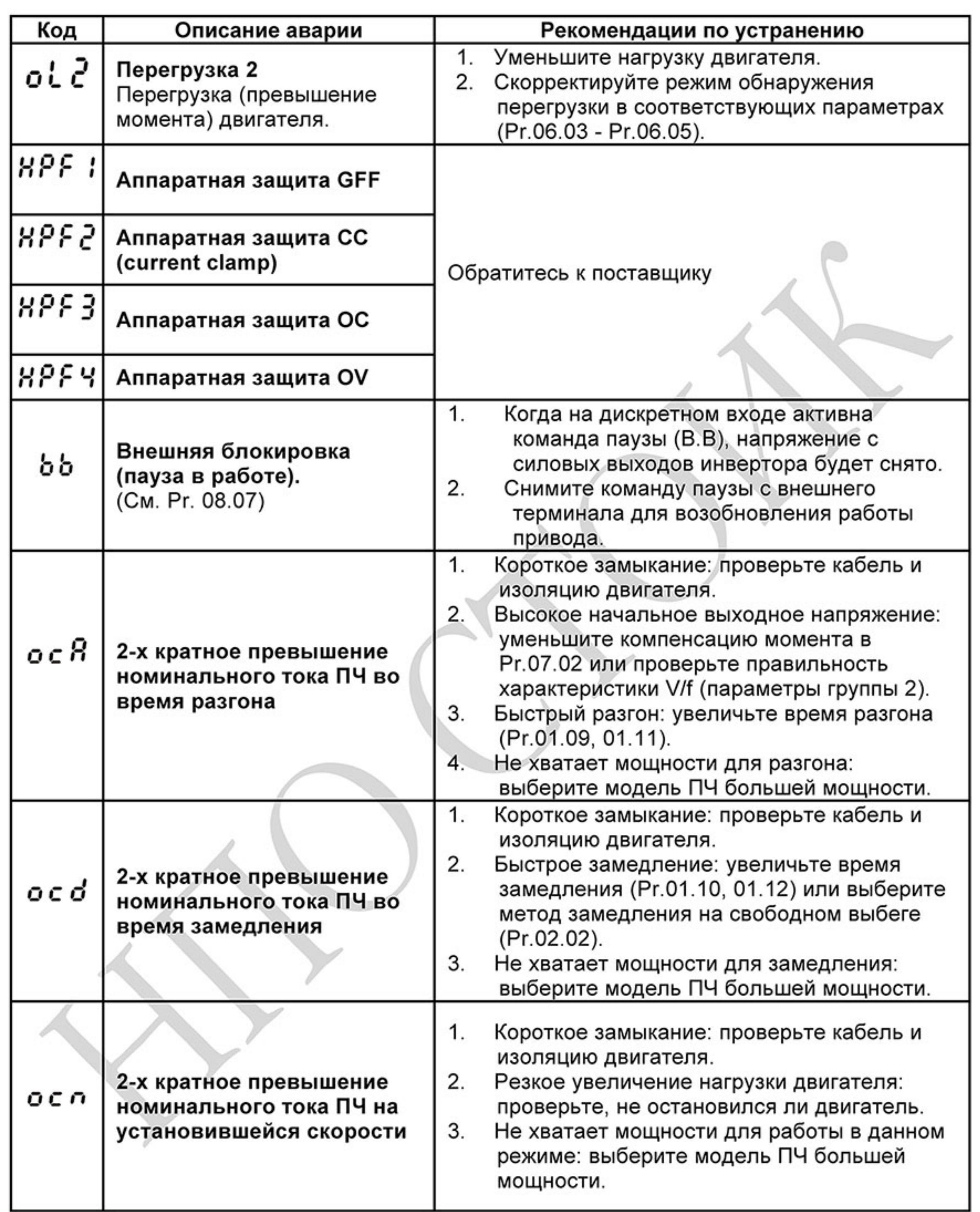

 $-205 -$ Ревизия: март 2015 г., 09ЕЕ, V1.2/CTL V2.2 «НПО СТОИК» www.stoikltd.ru (495) 661-24-41

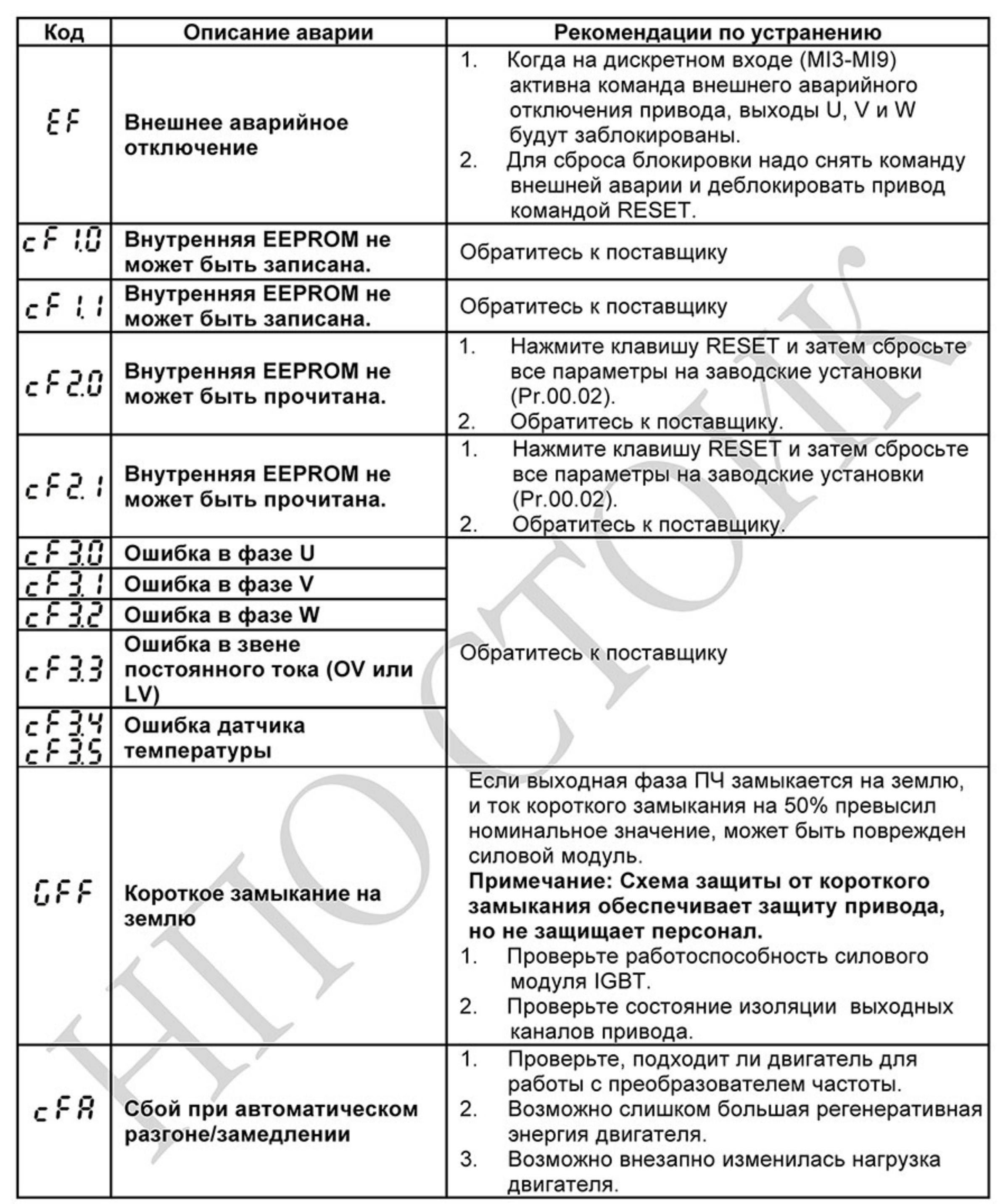

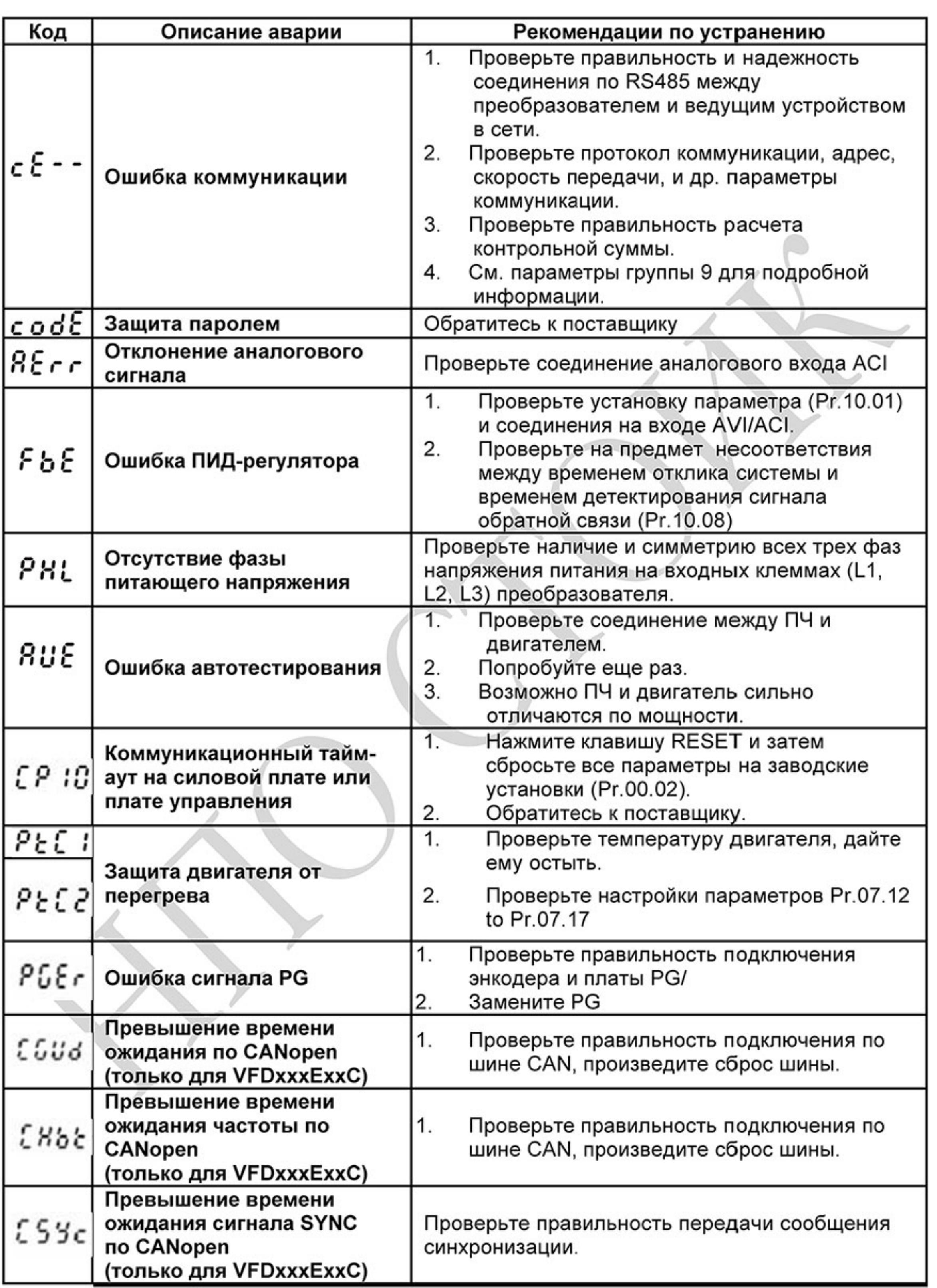

 $\sim 207$  -Ревизия: март 2015 г., 09ЕЕ, V1.2/CTL V2.2 «НПО СТОИК» www.stoikltd.ru (495) 661-24-41

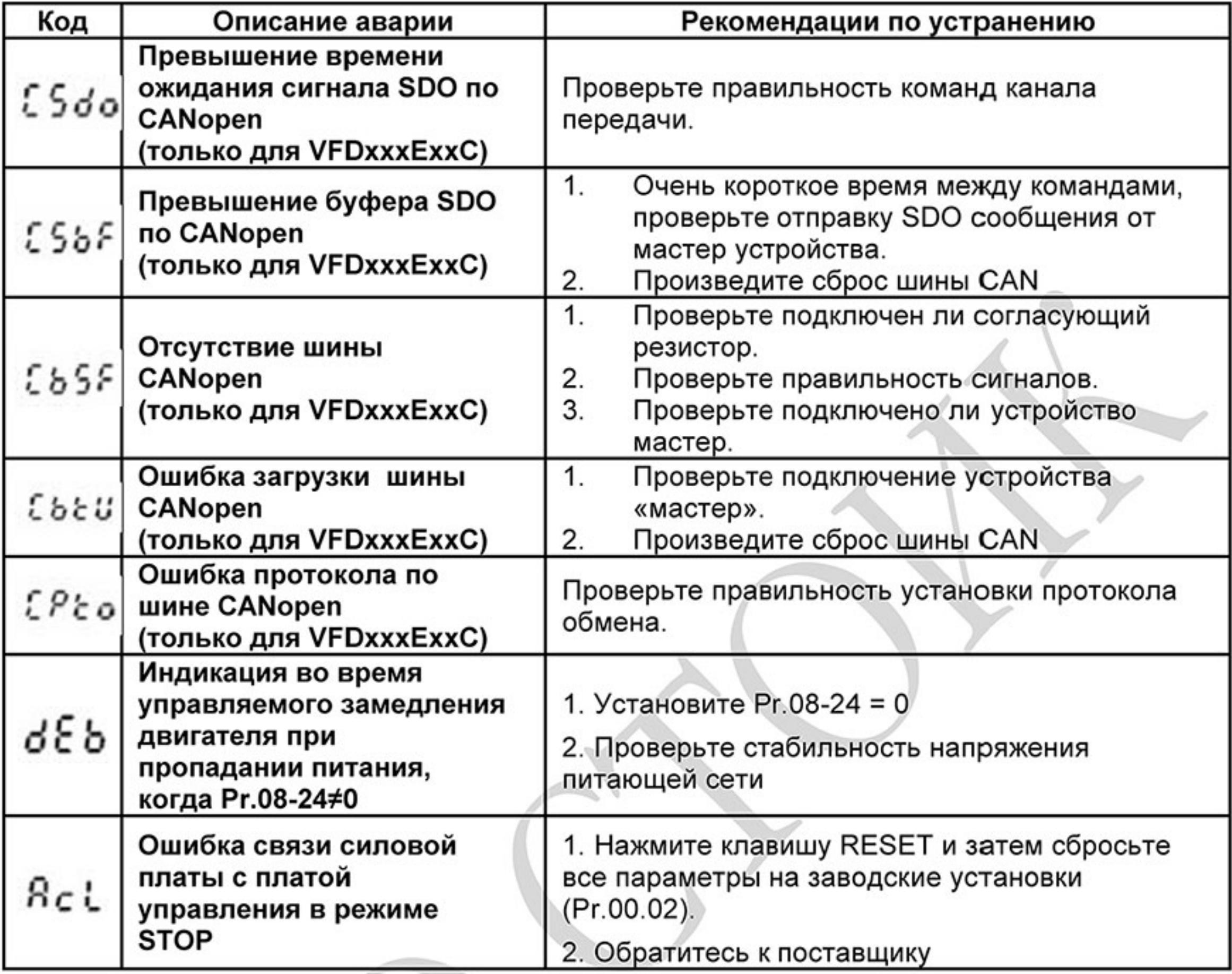

Нижеприведенные предупреждения не влияют на работу ПЧ. После устранения причины появления предупреждения сообщение пропадет.

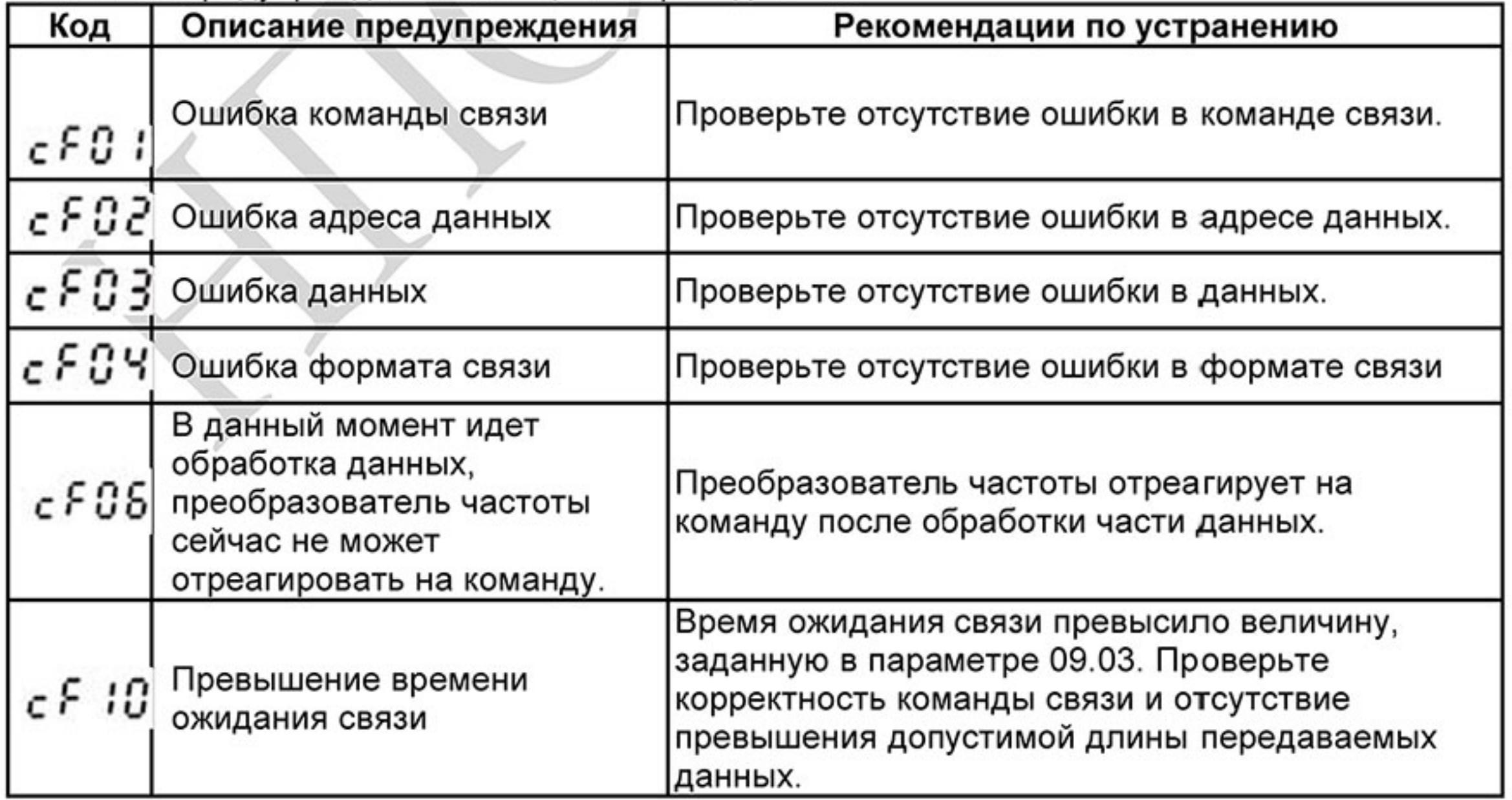

Ревизия: март 2015 г., 09ЕЕ, V1.2/CTL V2.2 «НПО СТОИК» www.stoikltd.ru (495) 661-24-41

 $-208-$ 

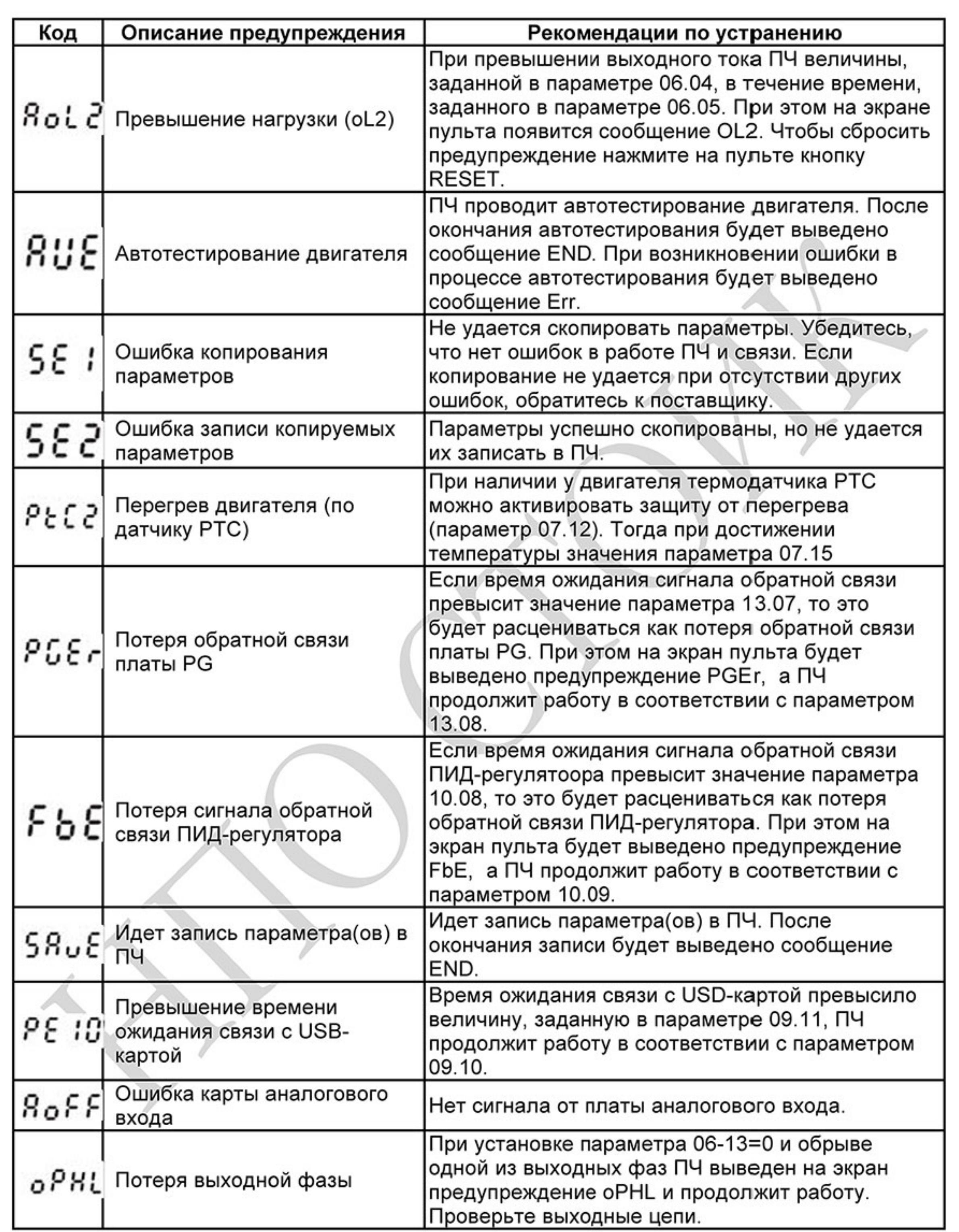

 $-209-$ Ревизия: март 2015 г., 09ЕЕ, V1.2/CTL V2.2 «НПО СТОИК» www.stoikltd.ru (495) 661-24-41

## 5.2 Деблокировка привода

Сбросить аварийную блокировку привода можно следующими способами:

- $\frac{\text{stop}}{\text{ktser}}$  на пульте. **Клавишей**  $1.$
- Командой "RESET" на дискретном входе(Pr.04.05~Pr.04.08 = 05). 2.
- Команда "RESET" по RS-485 или USB. 3.

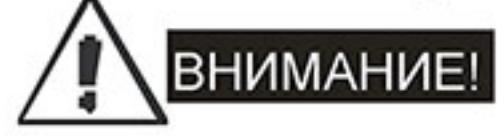

Перед сбросом аварийной блокировки снимите команду RUN (пуск привода) для предотвращения возможных повреждений и травм персонала из-за внезапного возобновления работы привода.

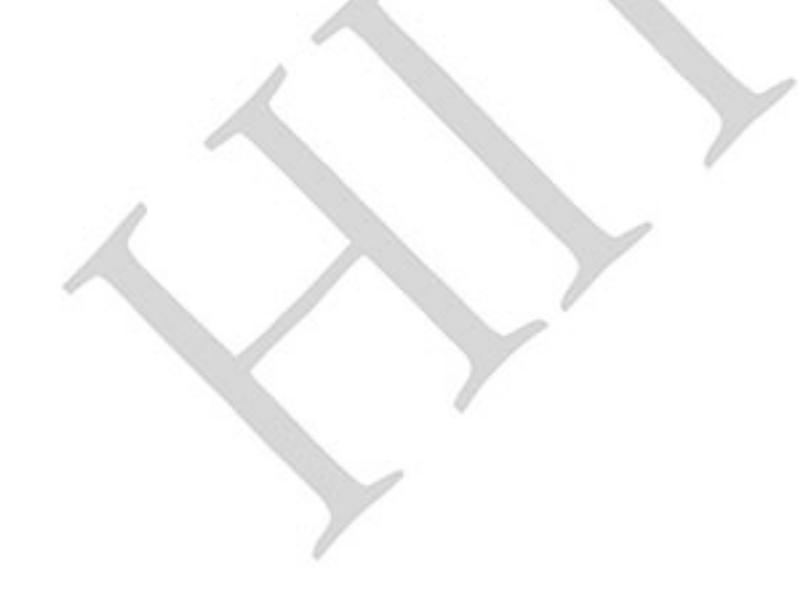

Ревизия: март 2015 г., 09ЕЕ, V1.2/CTL V2.2 «НПО СТОИК» www.stoikltd.ru (495) 661-24-41

# Глава 6. ПОИСК НЕИСПРАВНОСТЕЙ

При возникновении неисправностей проверьте соответствующий пункт, из приведенных ниже. Если это не помогает, сбросьте преобразователь к заводским установкам параметров, и вновь попробуйте начать работу.

1. Двигатель не запускается.

Проверьте силовую цепь.

Подано ли питание? (Светиться ли цифровой индикатор пульта управления)

Правильно ли подключен двигатель?

Проверьте входные сигналы.

Подается ли стартовый сигнал?

Сигналы прямого и обратного вращения поданы одновременно?

Сигнал задания частоты равен нулю?

Проверьте установленные значения параметров.

Установлена ли функция блокировки реверса (Пар.02.04)?

Правильно ли выбраны источники управления (Пар.02.00, 02.01)?

Правильно ли сделана калибровка входов сигнала задания частоты (Пар.04.00...04.03)?

Правильны ли установки рабочих функций (выбор уставок скорости и т.д.)?

Верхняя граница частоты установлена ≠ "0" (Пар.01.07)?

Проверьте нагрузку.

Нагрузка слишком велика?

Запуску двигателя что-либо мешает?

Прочее.

Проверьте отсутствие ошибок на индикаторе пульта управления (например OC).

2. Двигатель вращается в обратном направлении

Правильна ли последовательность фаз на выходе (U, V, W)?

Правильно ли подключены стартовые сигналы (прямого и обратного вращения)?

3. Скорость вращения значительно отличается от заданной

Правилен ли сигнал задания частоты? (Измерьте уровень входного сигнала.) Нет ли помех во входном сигнале? (Используйте экранированный кабель.) Не слишком ли велика нагрузка?

4. Разгон или замедление происходят неравномерно Время разгона или замедления слишком мало?

Нагрузка слишком велика?

Возможно, срабатывает функция токоограничения вследствие слишком большого установленного значения напряжения на низкой скорости.

5. Слишком большой ток двигателя Не слишком ли велика нагрузка?

Не слишком ли велико установленное значение напряжения на низкой скорости?

6. Скорость двигателя не увеличивается.

Правильно ли установлено значение верхней границы частоты? Не слишком ли оно мало? Нагрузка слишком велика?

Срабатывает ли функция токоограничения вследствие слишком большого установленного значения напряжения на низкой скорости?

7. Скорость вращения меняется во время работы

При векторном регулировании, выходная частота меняется при изменении нагрузки в пределах 2 Гц. Это нормально и не является неисправностью.

1) Проверьте нагрузку.

Меняется ли нагрузка?

2) Проверьте входной сигнал.

Стабилен ли сигнал задания частоты?

Нет ли помех во входном сигнале?

3) Другое.

При векторном управлении, правильно ли установлены параметры электродвигателя и проведено ли автотестирование (Пар.07.04), а так же параметры 07.08 и 07.09? Длина кабеля не более 30 м?

8. Нет индикации на пульте управления

Убедитесь, что пульт правильно и надежно подсоединен.

9. Запись параметров не осуществляется

Убедитесь, что не подан сигнал RUN. Изменение параметров возможно только на остановленном приводе.

Возможно, вы пытались установить параметры в несоответствующем диапазоне.

Возможно, установлен пароль в параметре 00-08.

Для поиска неисправностей вам так же могут помочь следующие алгоритмы.

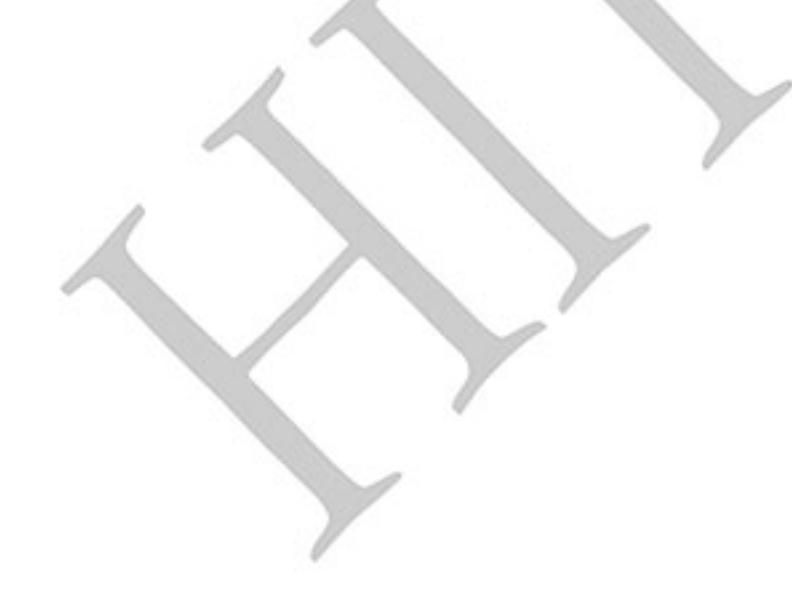

 $-212-$ Ревизия: март 2015 г., 09ЕЕ, V1.2/CTL V2.2 «НПО СТОИК» www.stoikltd.ru (495) 661-24-41

## 6.1 Перегрузка по току (ОС)

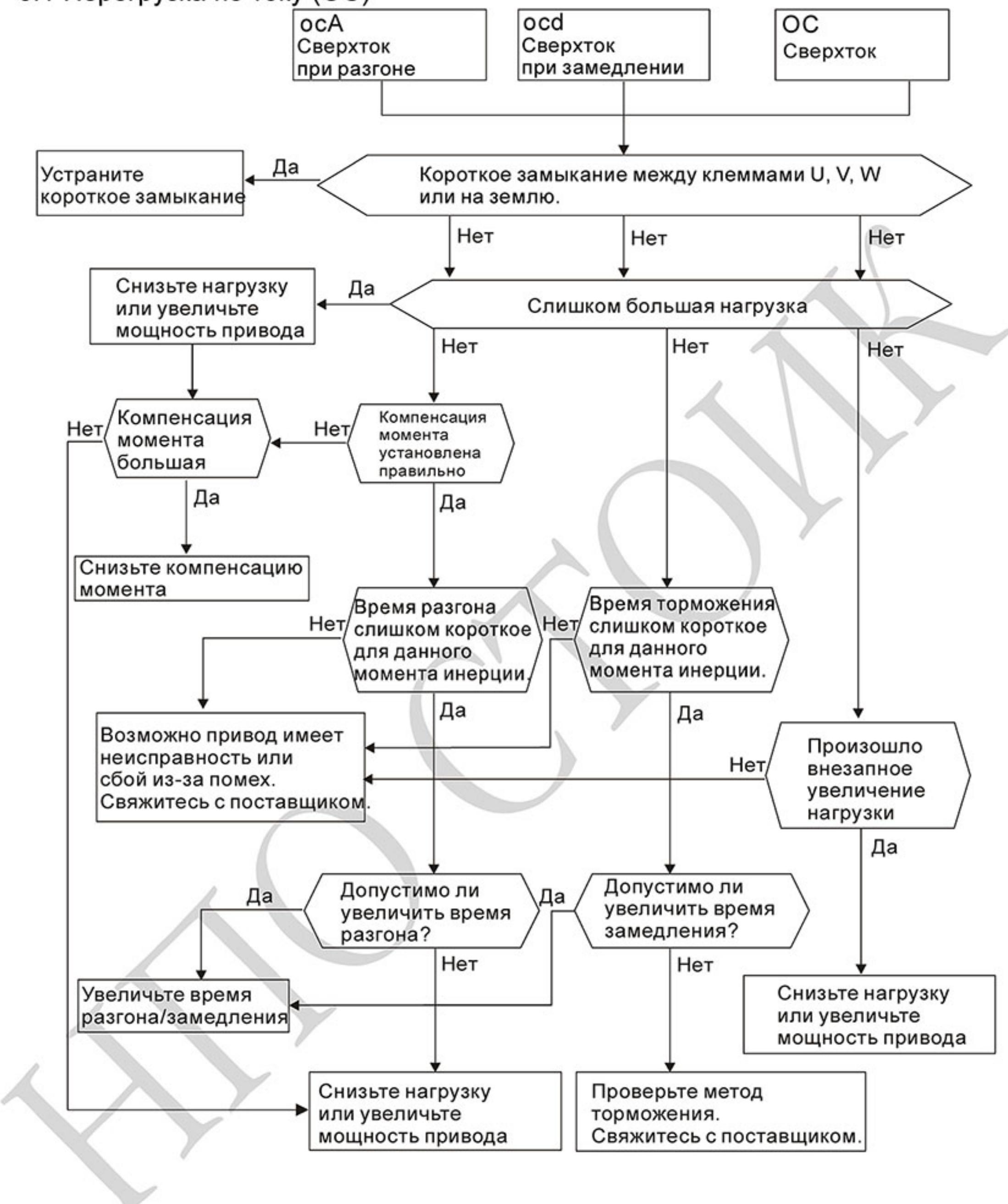

 $-213-$ Ревизия: март 2015 г., 09ЕЕ, V1.2/CTL V2.2 «НПО СТОИК» www.stoikltd.ru (495) 661-24-41

#### 6.2 Замыкание на землю

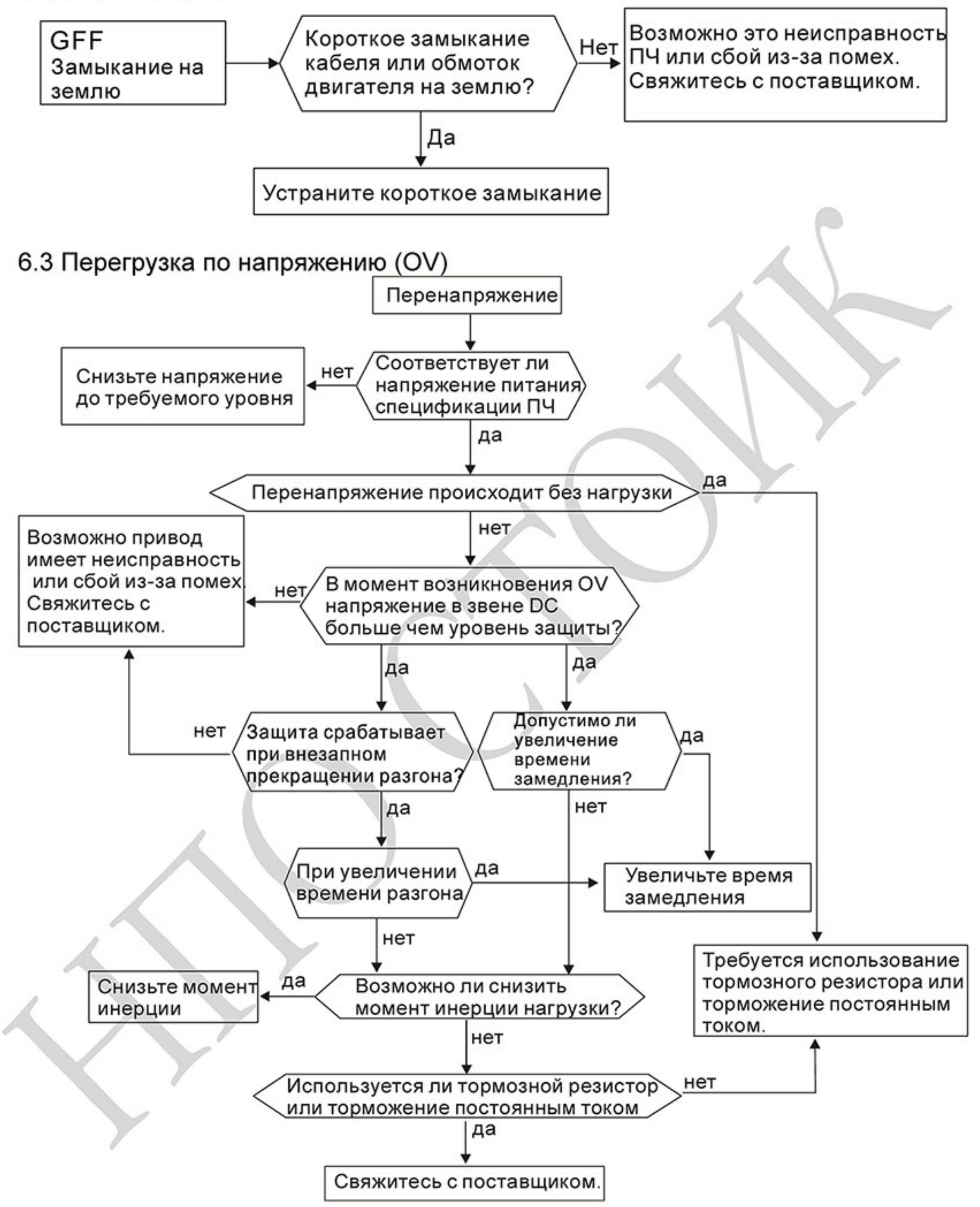

 $-214-$ Ревизия: март 2015 г., 09ЕЕ, V1.2/CTL V2.2 «НПО СТОИК» www.stoikltd.ru (495) 661-24-41

### 6.4 Низкое напряжение (Lv)

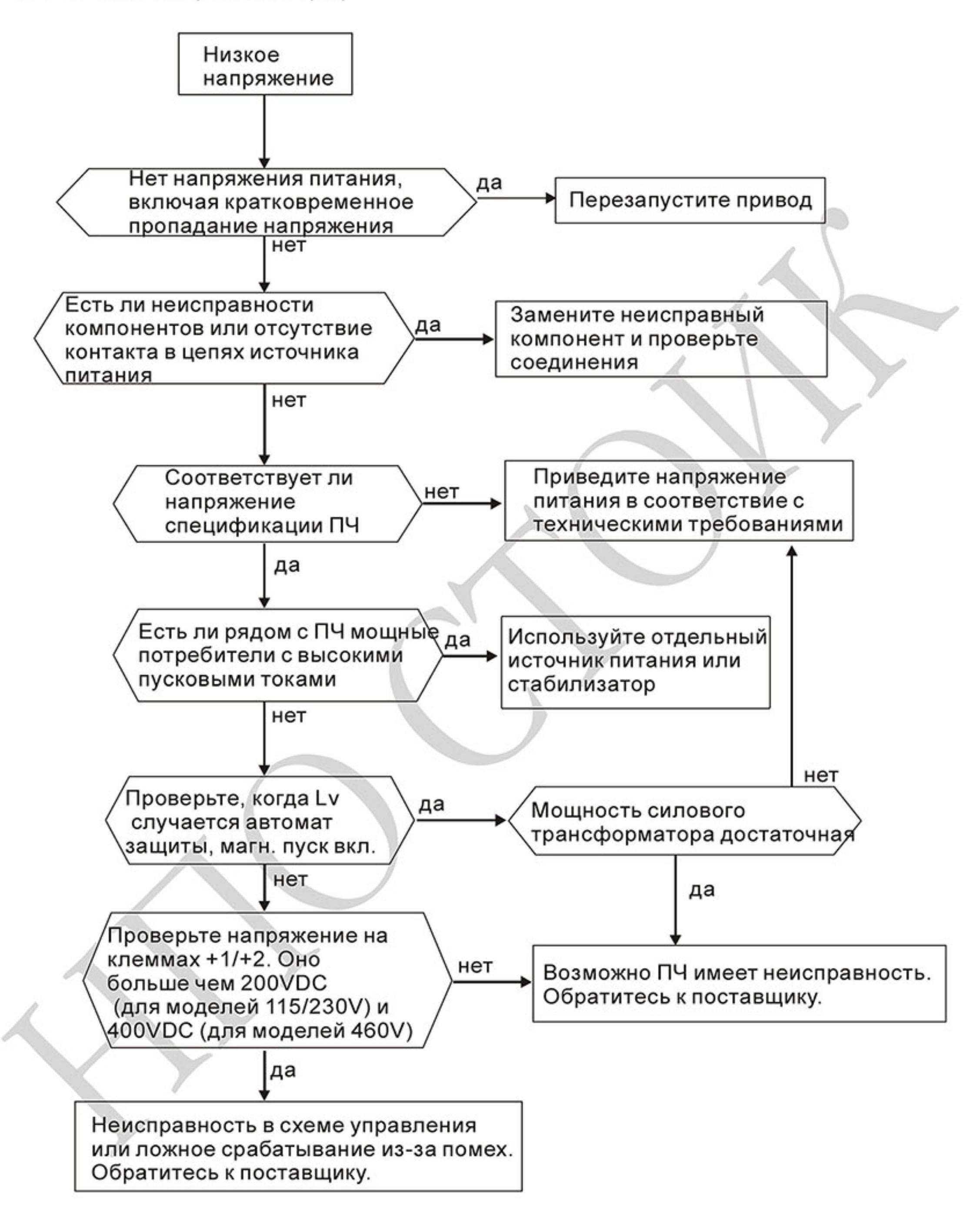

#### 6.5 Тепловая перегрузка (ОН)

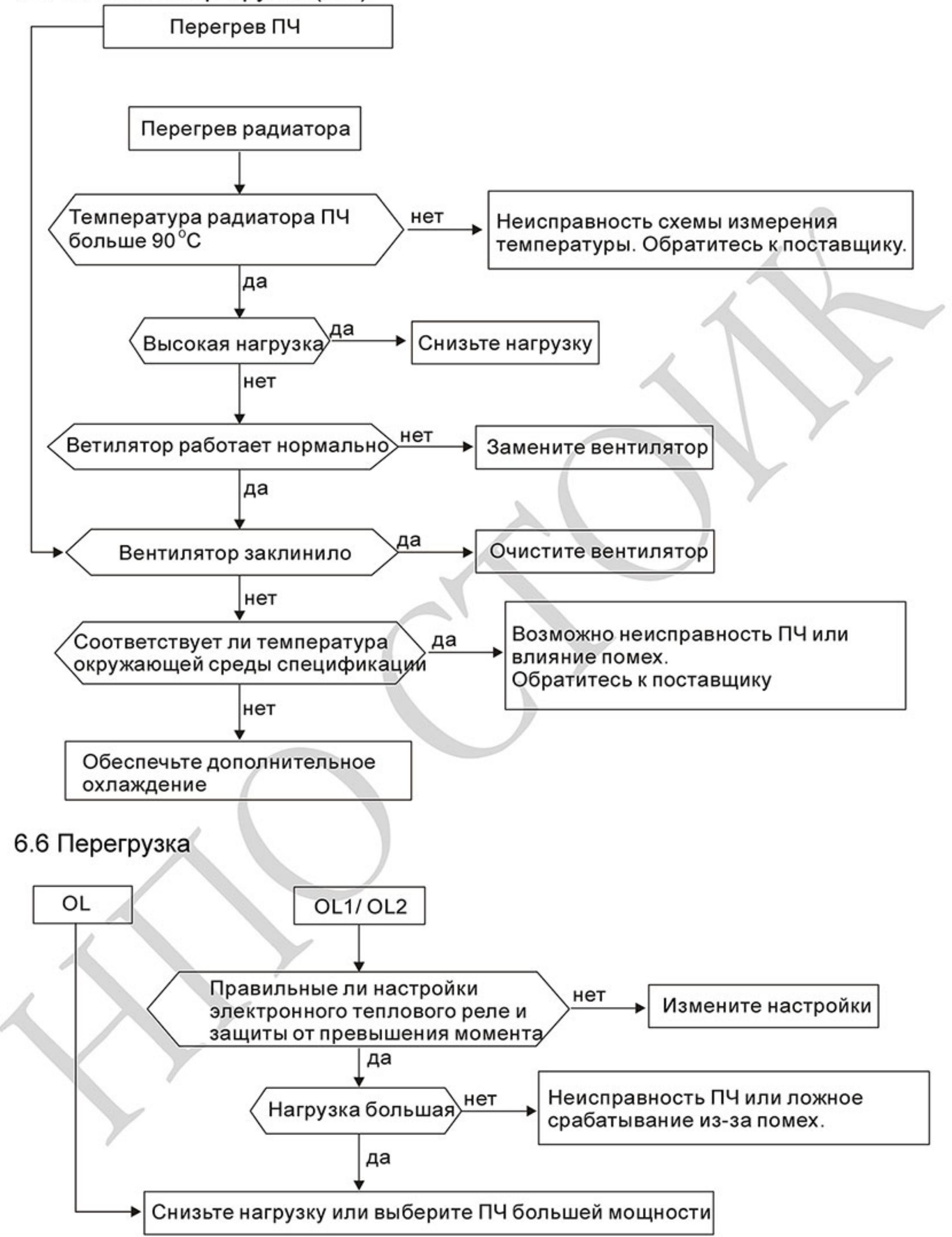
### 6.7 Неисправность дисплея цифрового пульта

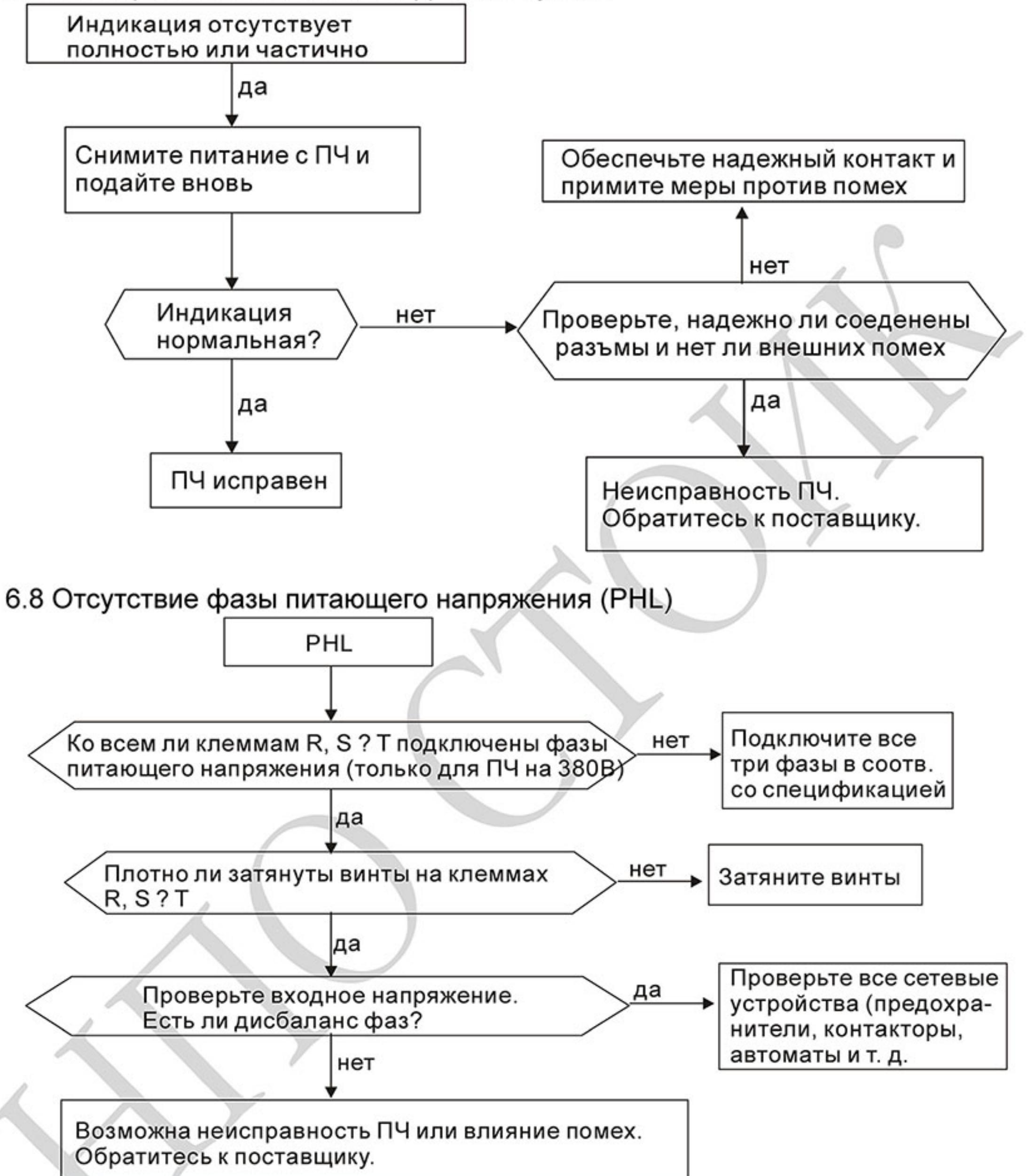

 $-217-$ Ревизия: март 2015 г., 09ЕЕ, V1.2/CTL V2.2 «НПО СТОИК» www.stoikltd.ru (495) 661-24-41

### 6.9 Двигатель не вращается

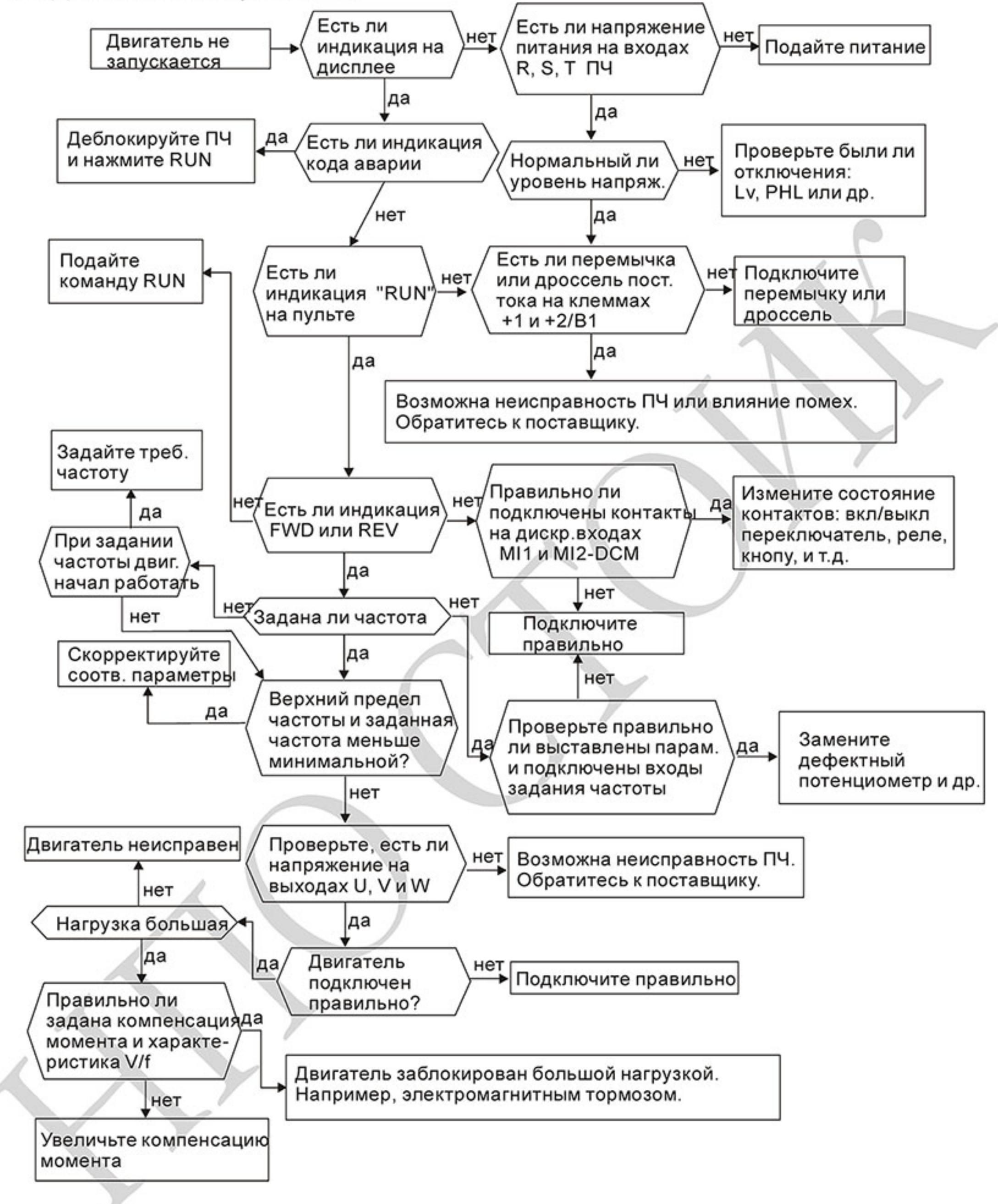

### 6.10 Скорость двигателя не регулируется

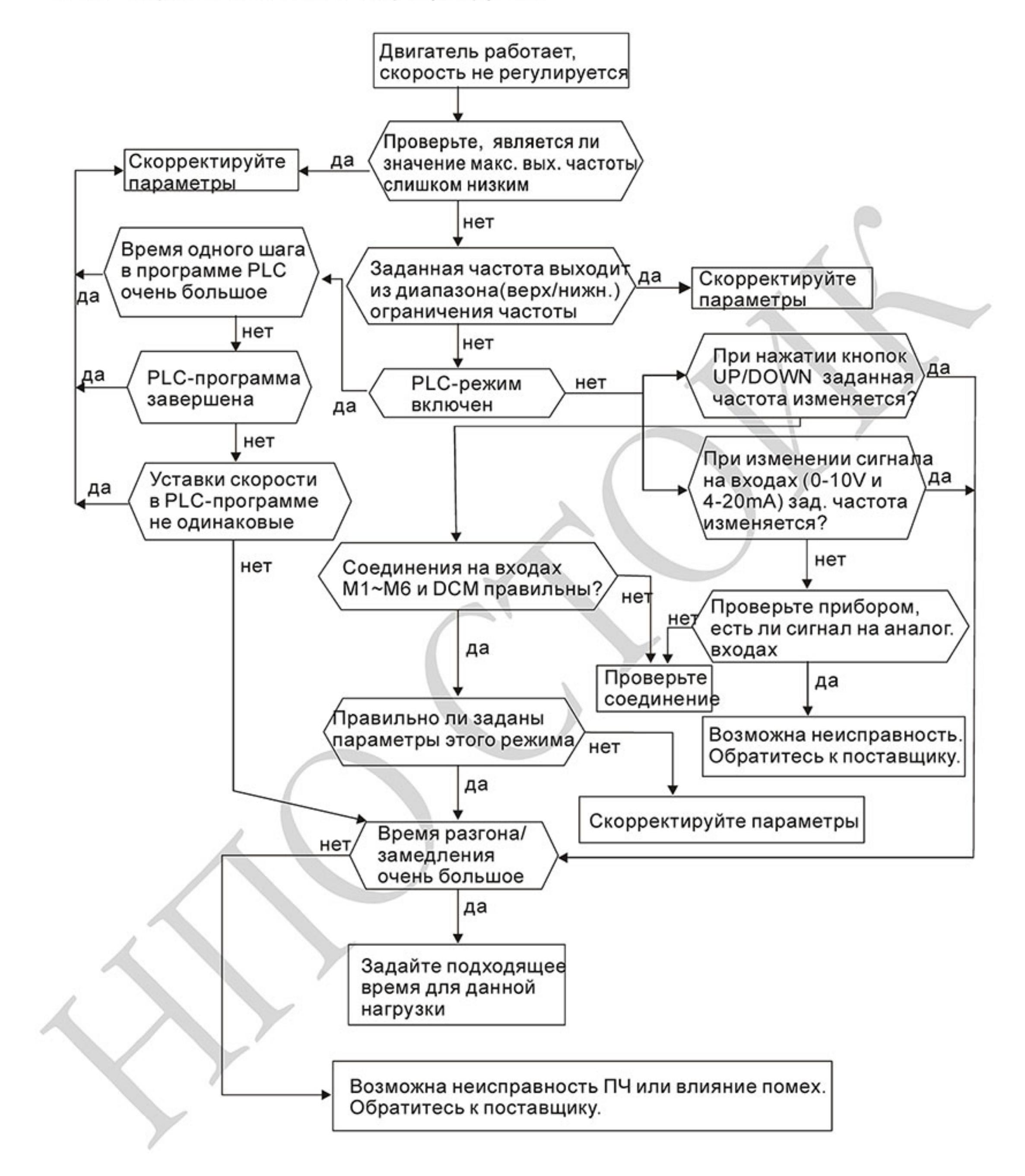

### 6.11 Двигатель не выходит на заданную скорость при разгоне

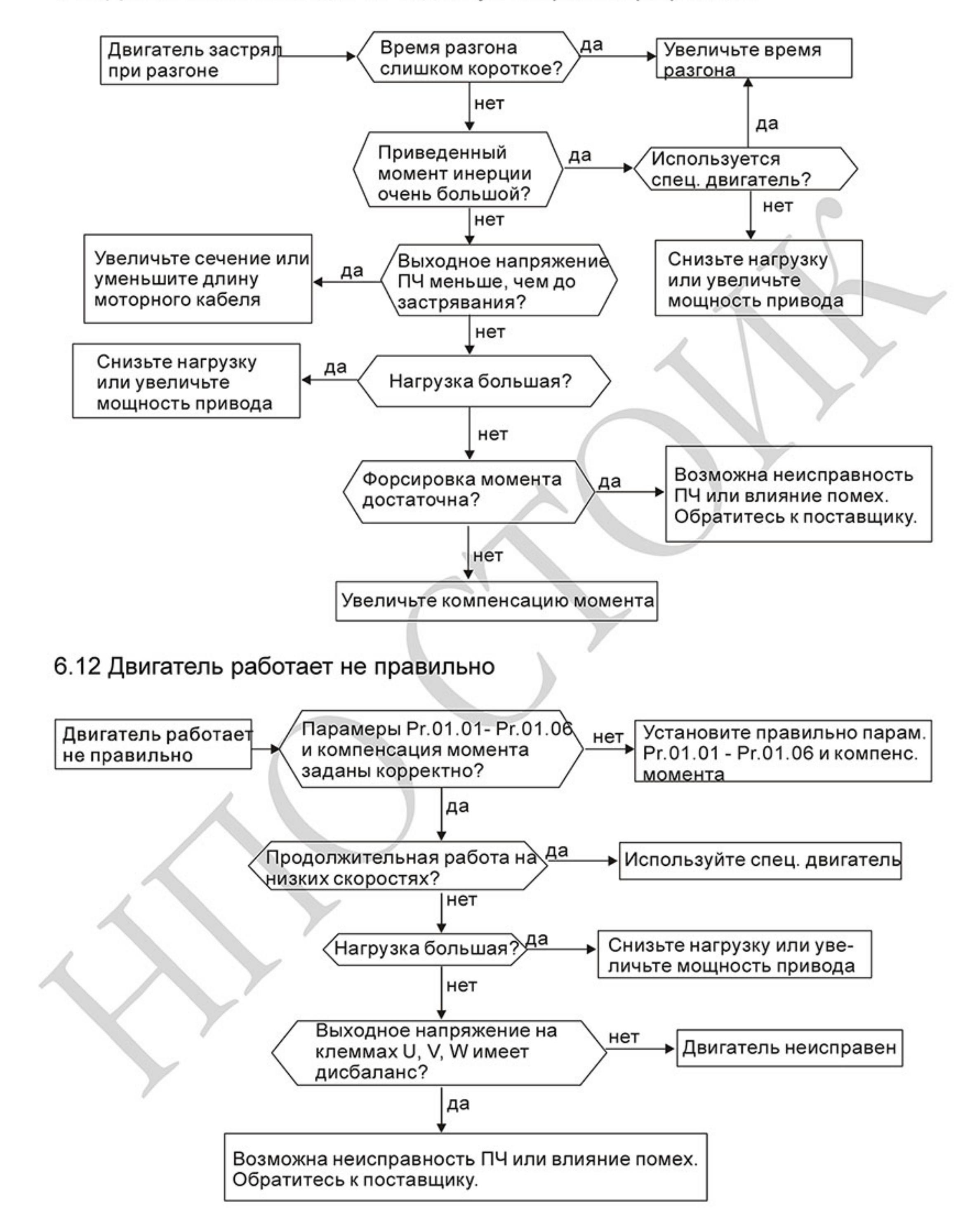

$$
-220 -
$$

### 6.13 Электромагнитные помехи

Внешние помехи, могут вызвать неправильное функционирование преобразователя, а излучаемые преобразователем помехи, могут вызвать неправильное функционирование периферийного оборудования. Преобразователь спроектирован так, чтобы помехи не влияли на его работу, но он является электронным устройством и управляемым слаботочными сигналами, поэтому необходимо принимать меры по подавлению помех. Кроме того, преобразователь сам является источником электромагнитных помех. Если они оказывают влияние на периферийное оборудование, то необходимо принимать меры по их подавлению.

Меры по подавлению помех различаются в зависимости от путей их распространения.

### 1) Общие меры

• Не прокладывайте силовой кабель (линии входа/выхода) и сигнальные линии рядом друг с другом, или параллельно.

• Для линий управляющих сигналов используйте экранированные витые провода.

• Заземляйте преобразователь и двигатель в одной точке.

2) Защита от внешних помех.

Если генерирующее помехи оборудование (магнитный пускатель, электромагнитный тормоз, реле и т.д.) установлено вблизи преобразователя, то он подвергается воздействию помех и, в этом случае, необходимо принять описанные ниже меры защиты:

• Установить устройство для подавления импульсных помех в оборудование, являющееся их источником.

• Сигнальные линии делать как можно короче и прокладывать отдельно от силовых.

- В длинные сигнальные линии установить буферные усилители и фильтры.
- Заземлить экран кабелей датчиков и управления.

• Использовать РЧ-фильтр (VFD-Е имеет встроенный РЧ-фильтр).

3) Защита периферийного оборудования от электромагнитных помех, излучаемых преобразователем.

Излучаемые преобразователем помехи подразделяются на следующие классы:

помехи, излучаемые силовыми кабелями преобразователя (вход/выход); электромагнитные и электростатические помехи в сигнальных линиях периферийного оборудования, которые проходят слишком близко к силовым кабелям и помехи, передающиеся через сети питания.

• Генерируемые помехи могут быть уменьшены при уменьшении тактовой частоты ШИМ. С помощью параметра 02.03 установите частоту ШИМ на нижнее значение (1кГц).

• При использовании экранированного сигнального кабеля помехи могут быть существенно снижены (в 10-100раз).

### 6.14 Условия окружающей среды

Преобразователь частоты является электронным приборам, и он должен эксплуатироваться при определенных условиях окружающей среды (см. приложение A). В случае необходимости должны быть проведены дополнительные мероприятия.

- Для предотвращения вибрации нужно использовать специальные демпфирующие 1. (амортизирующие) устройства. Вибрация должна быть в пределах технических требований. Чрезмерная вибрация вызывает значительное механическое напряжение, которое может вызвать нарушение контактов и привести к разрушению прибора.
- Хранить преобразователь надо в чистом и сухом месте, свободном от коррозийных 2. паров и пыли. Хранение во влажном помещении может привести к ухудшению изоляции и в последствии к короткому замыканию. В случае необходимости, установите преобразователь в пыле- и влагонепроницаемую оболочку.
- 3. Температура окружающей среды должна соответствовать техническим требованиям на прибор. Окружающей средой является пространство непосредственно окружающее

преобразователь. Например, при установке в шкафу, окружающей средой является пространство внутри шкафа. Слишком высокая или низкая температура будет снижать срок службы и надежность преобразователя. Свойства электронных компонентов при выходе за заданный диапазон температуры могут меняться и привести к аварии. Поэтому, необходимо периодически проверять рабочую температуру и систему охлаждения. Кроме того, микропроцессор может не запуститься при экстремально низких температурах, используйте подогрев шкафа.

Для обеспечения условий хранения по влажности от 0% до 90% без образования 4. конденсата можно использовать кондиционер и/или эксикатор.

### 6.15 Влияние на другое оборудование

Преобразователь может влиять на работу периферийного оборудования. Факторы влияния:

### Излучение высоких гармоник (5, 7, 11, 13, 17-й и т. д.) в сеть.

Высокие гармоники искажают синусоиду напряжения питающей сети, вызывая увеличение потерь мощности электрических машин и приборов, питающихся от сети, а также могут привести к некорректной работе электронных устройств, которые получают питание от этой сети.

Методы уменьшения высоких гармоник:

- 1. Использовать питание преобразователя через отдельный трансформатор.
- 2. Использовать сетевой дроссель, который улучшит коэффициент мощности.
- 3. Использовать на входе емкостной фильтр с последовательным реактором.

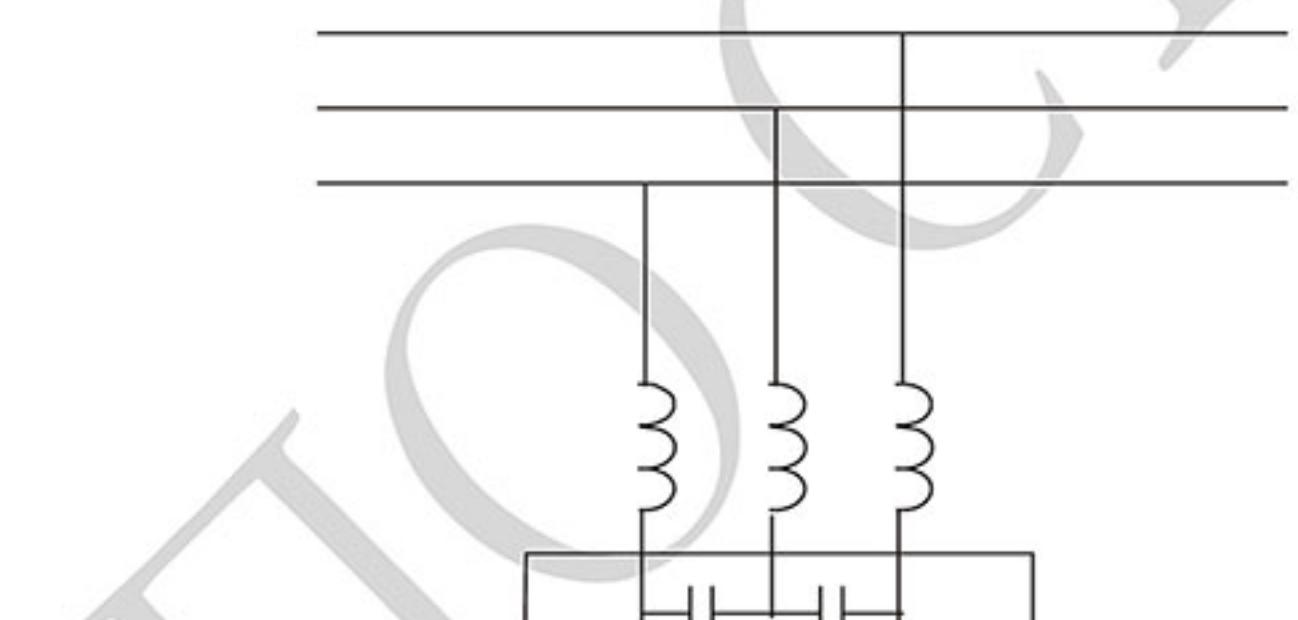

### Нагрев двигателя

При работе стандартного асинхронного двигателя на скорости ниже номинальной (особенно с моментом близким к номинальному) возможен перегрев двигателя из-за уменьшения эффективности охлаждения за счет снижения скорости обдува собственным вентилятором. Возможное решение проблемы - применение внешнего независимого вентилятора или использование специального двигателя, предназначенного для работы с инвертором, или двигателя большей мощности.

## Глава 7. ТЕХНИЧЕСКОЕ ОБСЛУЖИВАНИЕ

VFD-E современный цифровой преобразователь частоты, рассчитанный на долголетнюю работу в круглосуточном режиме.

Для максимального продления срока безотказной эксплуатации преобразователя необходимо регулярно проводить осмотр и, описанные ниже, профилактические работы (не реже одного раза в 6 месяцев). Осмотр и профилактические работы должны выполняться квалифицированным персоналом.

### Ежедневный осмотр:

Ниже приведены основные моменты, которые необходимо проконтролировать:

- Нормально ли работает двигатель (необычные звуки, чрезмерный нагрев, вибрации и 1. т. п.).
- Является ли окружающая среда допустимой для эксплуатации преобразователя 2. (температура, влажность, загрязненность воздуха, вибрация и т. п.).
- 3. Нормально ли работает система охлаждения.
- Нет ли необычных шумов или вибраций. 4.
- 5. Находится ли напряжение сети в допустимых пределах - измерением вольтметром.

### Периодический осмотр и обслуживание:

После отключения питания конденсаторы звена постоянного тока остаются заряженными до высокого напряжения еще некоторое время. Перед тем, как начать работы, подождите 10 мин. после того, как погас светодиод POWER на печатной плате, при помощи тестера убедитесь, что остаточное напряжение между клеммами "+" и "-" не более 25В, и только после этого, приступайте к обслуживанию.

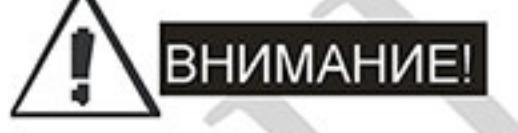

- 1. Работы, связанные с открыванием защитных крышек и отсоединением проводников, проводите только при отключенной питающей сети!
- 2. Только квалифицированный персонал должен проводит техническое обслуживание преобразователя. Снимите все металлические предметы (часы и кольца и др.) до начала операции. Используйте инструмент с изолированными ручками.
- 3. Никогда не разбирайте внутренние компоненты прибора и не отключайте внутренние соединения.
- 4. Не производите испытание повышенным напряжением (мегомметром и др.) каких-либо частей преобразователя. До начала измерений на кабеле или двигателе отсоедините кабель двигателя от преобразователя.

Примечание: Невыполнение требований данного раздела может привести к отказам и преждевременному выходу из строя преобразователя частоты.

Общий перечень проверок, которые рекомендуется проводить не реже одного раза в 6 месяцев:

Проверьте крепление проводов на силовых клеммниках и планке дистанционного 1. управления, при необходимости затяните их, соблюдая рекомендованное усилие.

- 2. Проверьте провода, кабели и их изоляцию на отсутствие повреждений. 2.
- 3. Произведите визуальный осмотр ПЧ и убедитесь, что в нем нет посторонних предметов.
- Очистите от пыли и грязи (пропылесосьте или продуйте сухим сжатым воздухом под  $4.$ давлением 4-6 кг/см2) радиатор, силовые элементы, элементы конструкции, панель управления, разъемы и другие места скопления пыли. Помните, что пыль и грязь могут уменьшить срок службы преобразователя или привести к его отказу.
- Проверьте тепловой режим ПЧ и двигателя. Обратите внимание на работу вентилятора 5. (свободу вращения, шум, нагрев, загрязненность).
- Если преобразователь длительное время не включался, необходимо не реже одного раза в 6. год его включать (можно и без двигателя) и формовать его электролитические конденсаторы, а также подтверждать сохранение функциональных способностей.

Перечень основных проверок и работ, которые рекомендуется проводить с периодичностью, указанной в таблице:

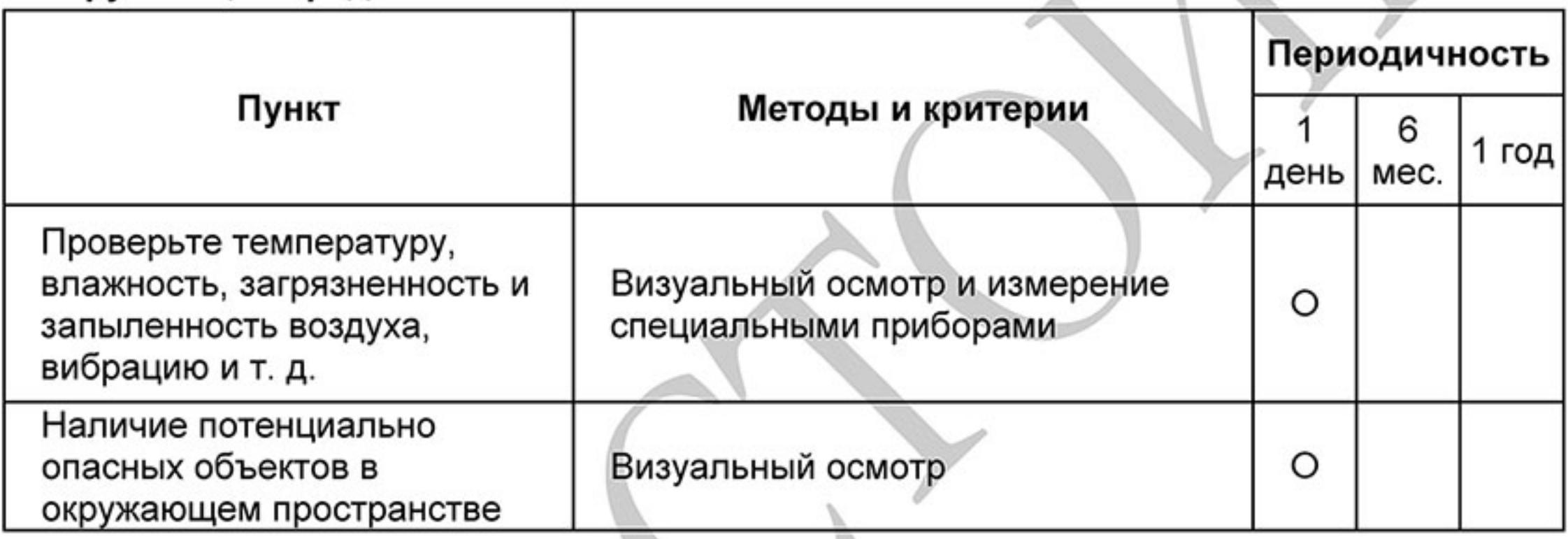

### Окружающая среда

### Напряжение питания

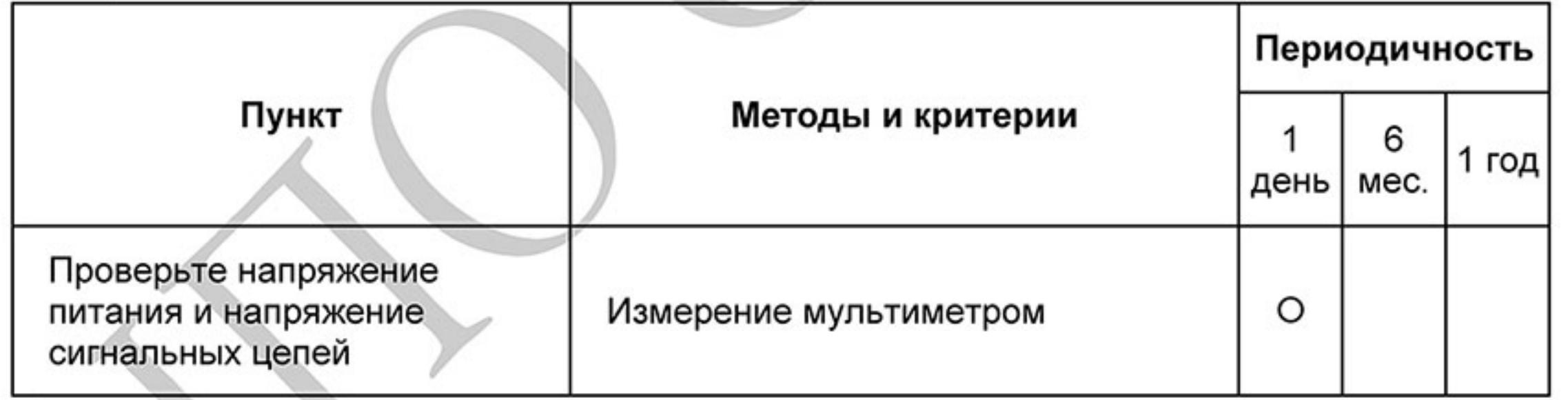

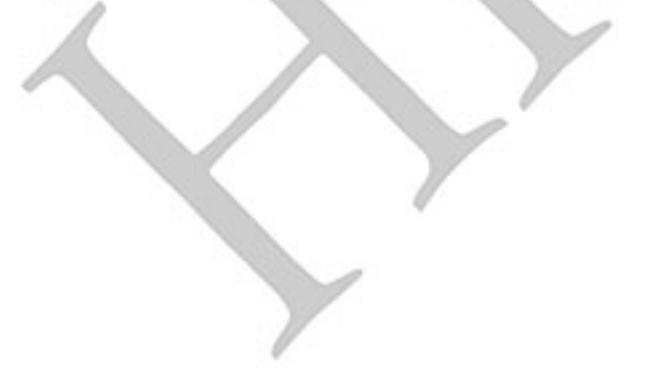

 $-224-$ 

#### Пульт управления .

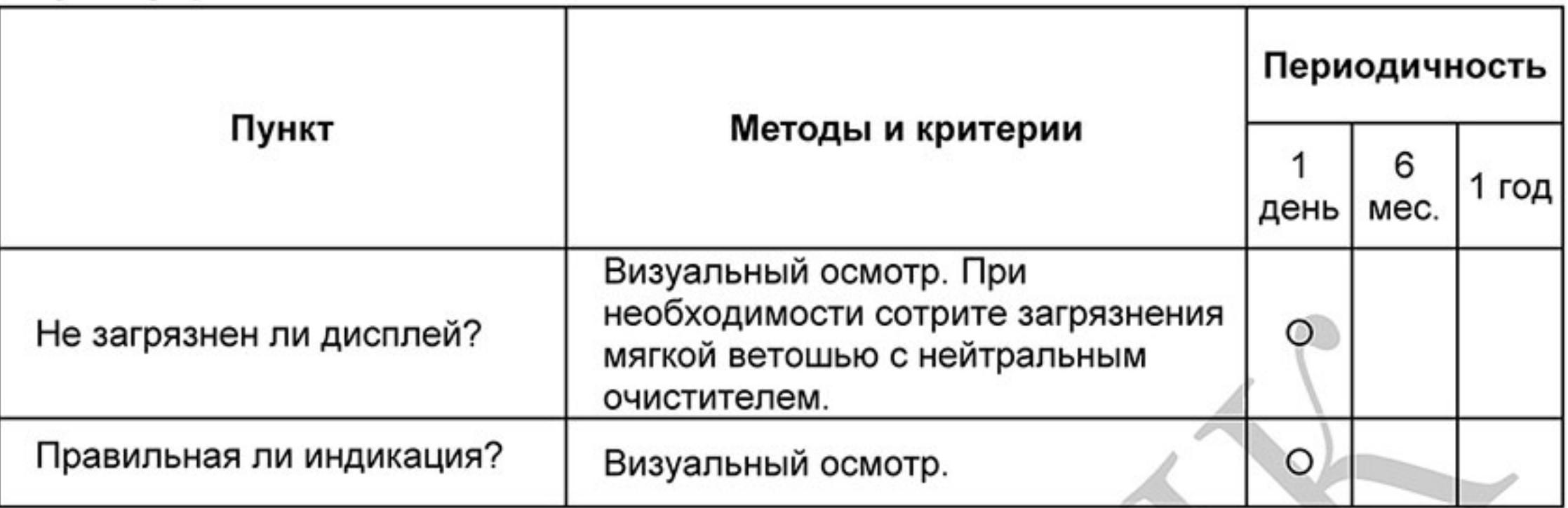

### Механические детали

۳

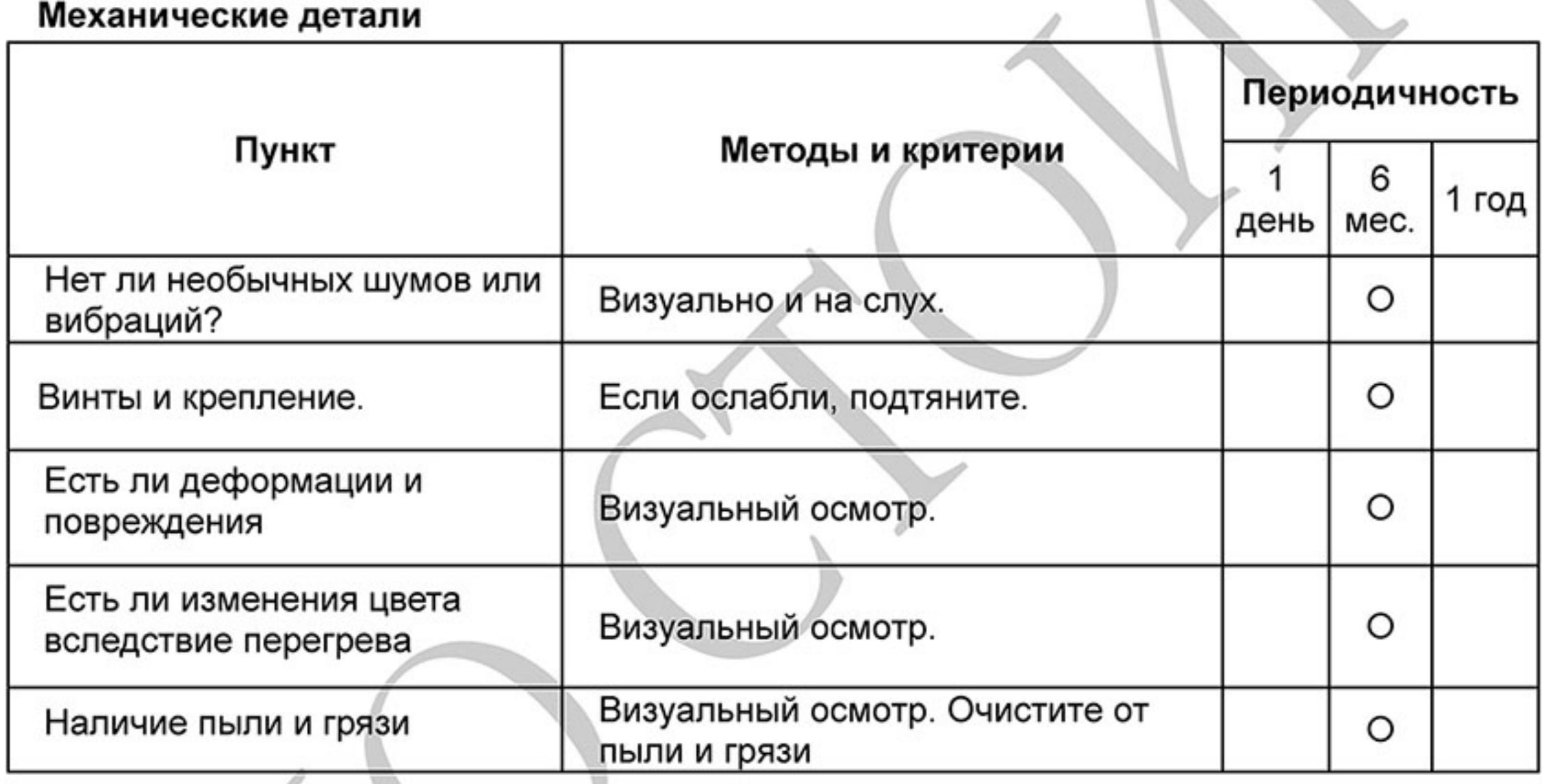

### Силовые токопроводящие цепи .

Периодичность

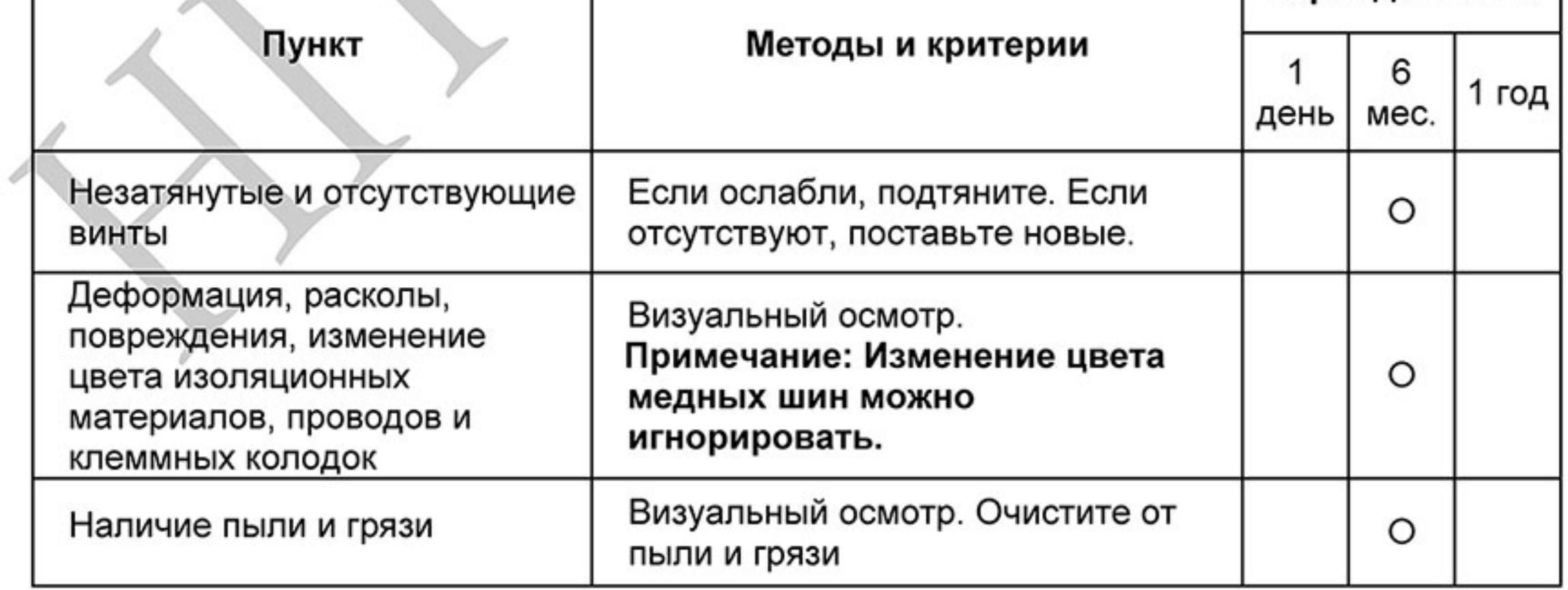

 $-225-$ Ревизия: март 2015 г., 09ЕЕ, V1.2/CTL V2.2 «НПО СТОИК» www.stoikltd.ru (495) 661-24-41

#### Конденсаторы звена постоянного тока п

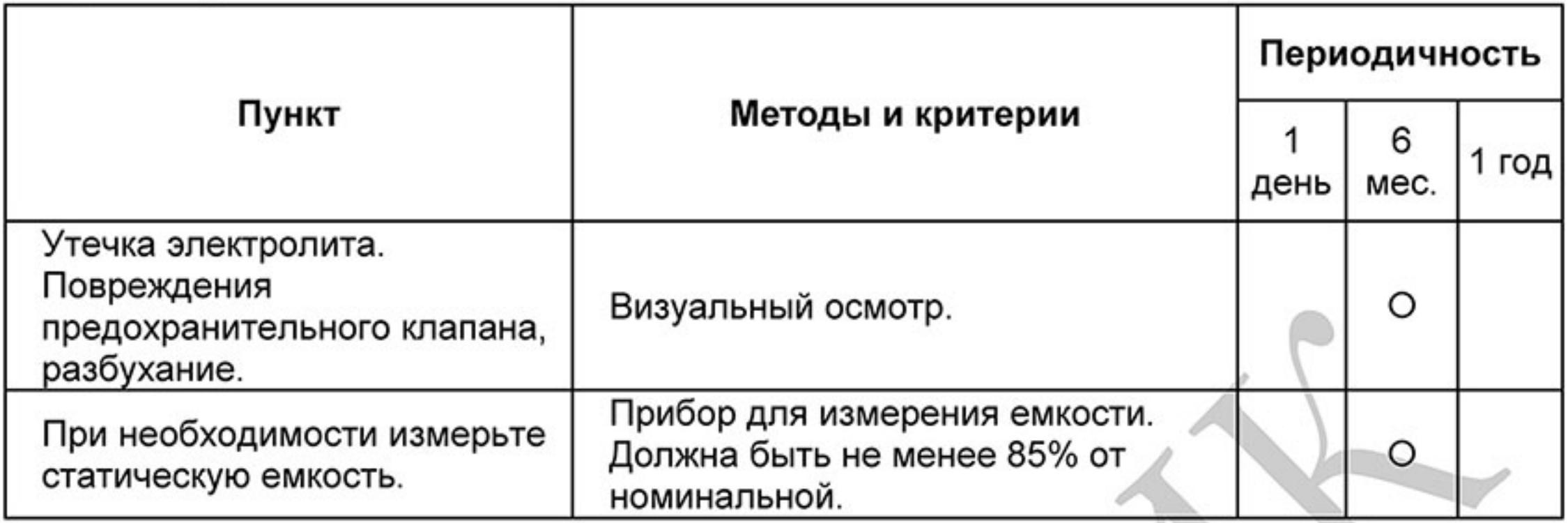

 $\mathscr{I}$  .  $\mathscr{I}$ 

#### Зарядный резистор  $\blacksquare$

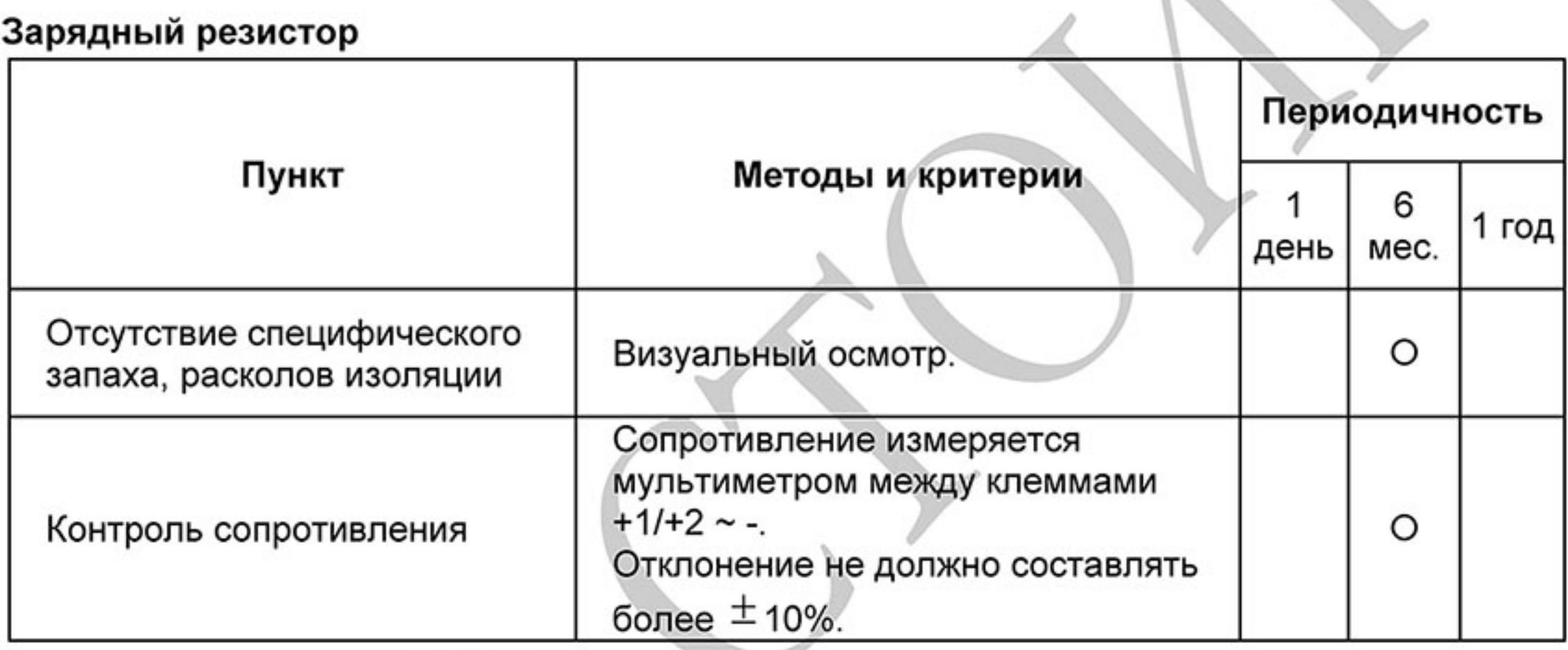

#### Сетевой трансформатор или дроссель п

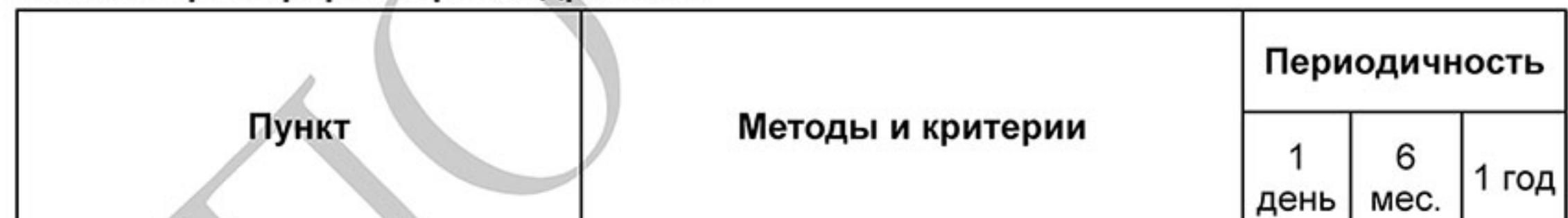

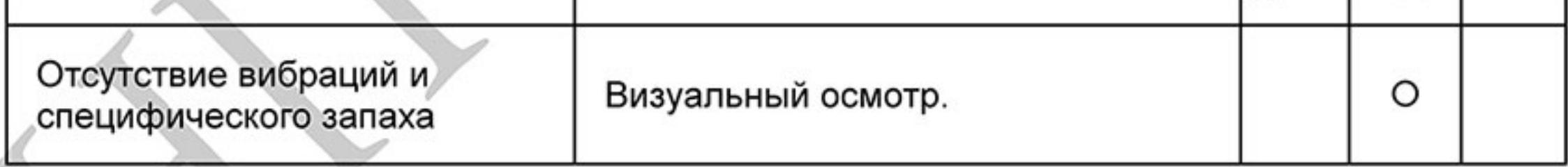

### Магнитный контактор и реле силовой цепи

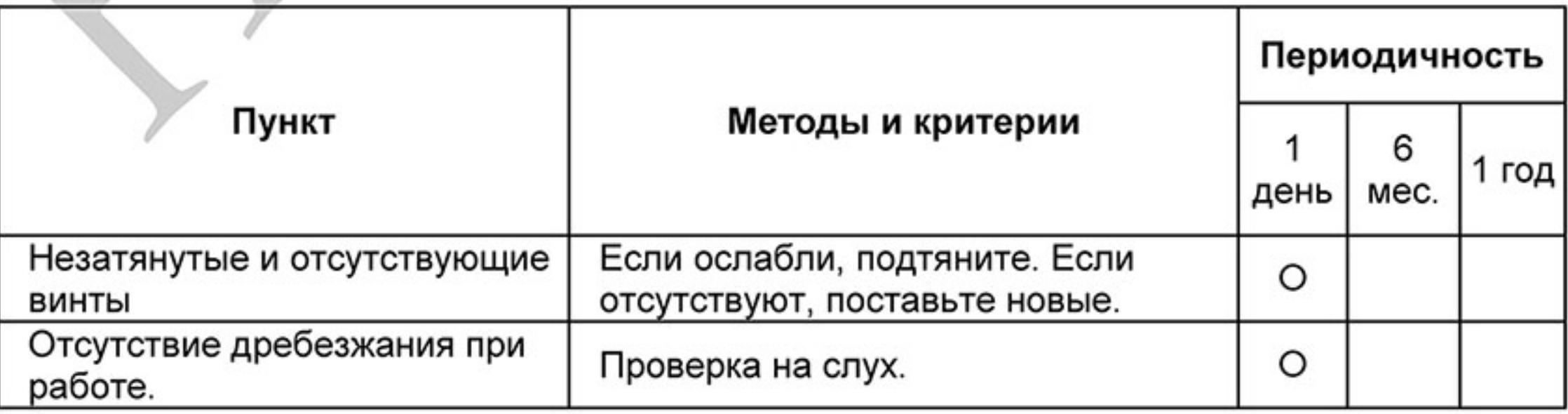

Ревизия: март 2015 г., 09ЕЕ, V1.2/CTL V2.2 «НПО СТОИК» www.stoikltd.ru (495) 661-24-41

#### Печатные платы и управляющие клеммы  $\blacksquare$

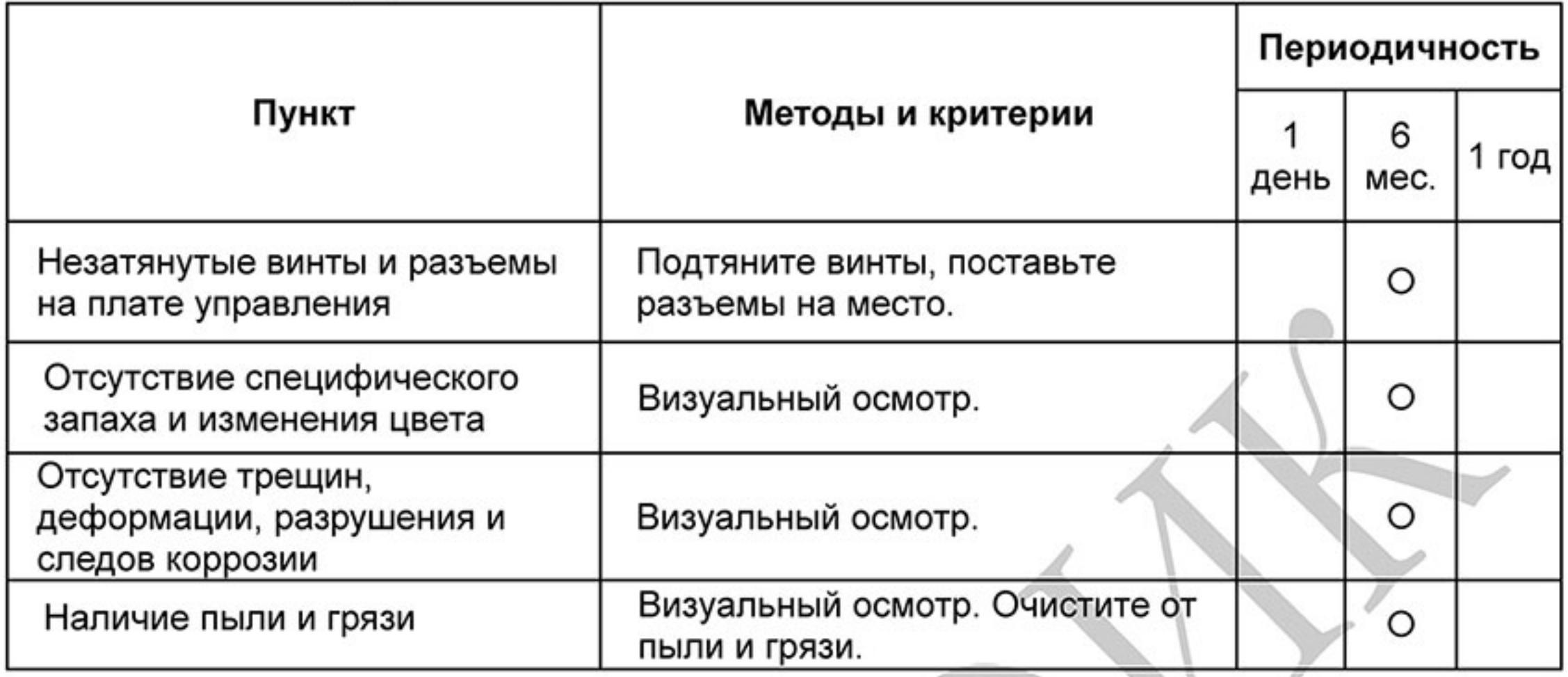

#### Системы вентиляции и охлаждения п

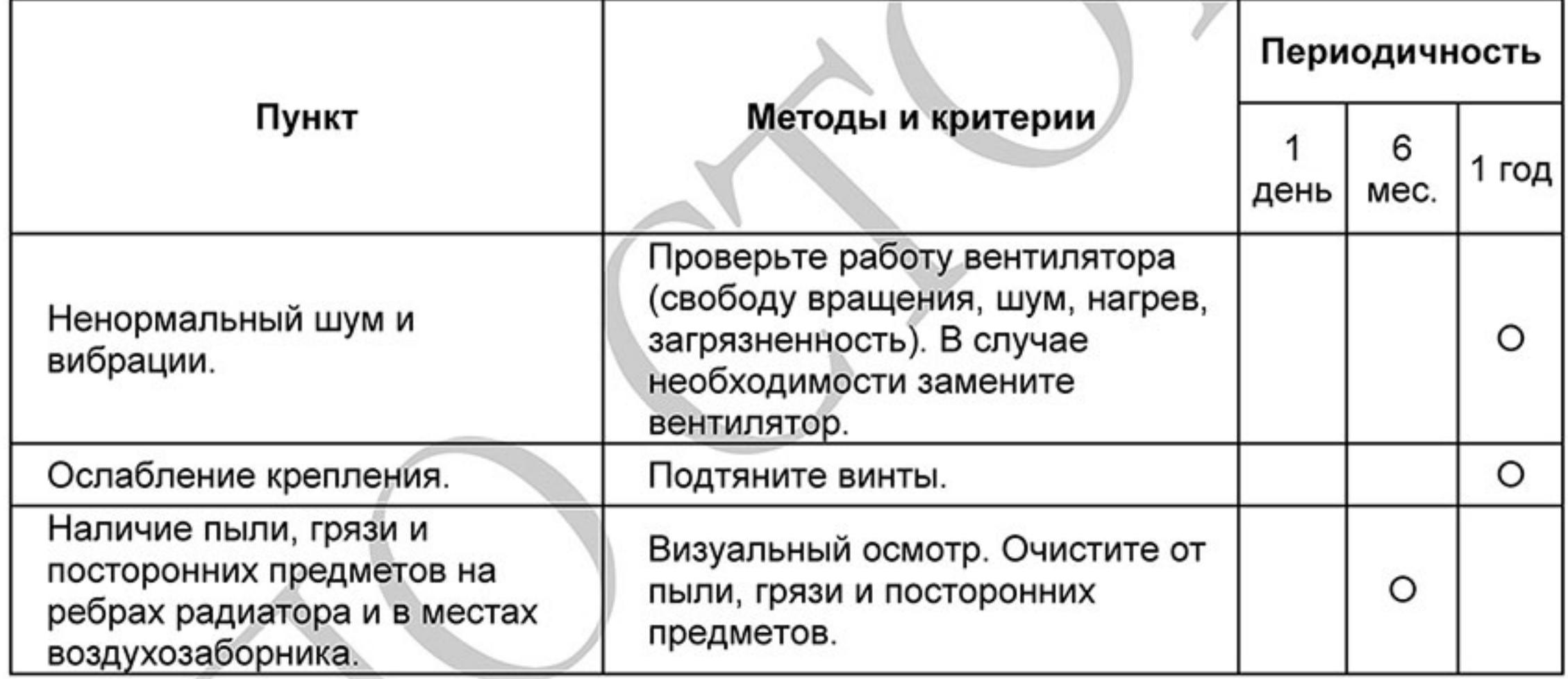

#### п Двигатель

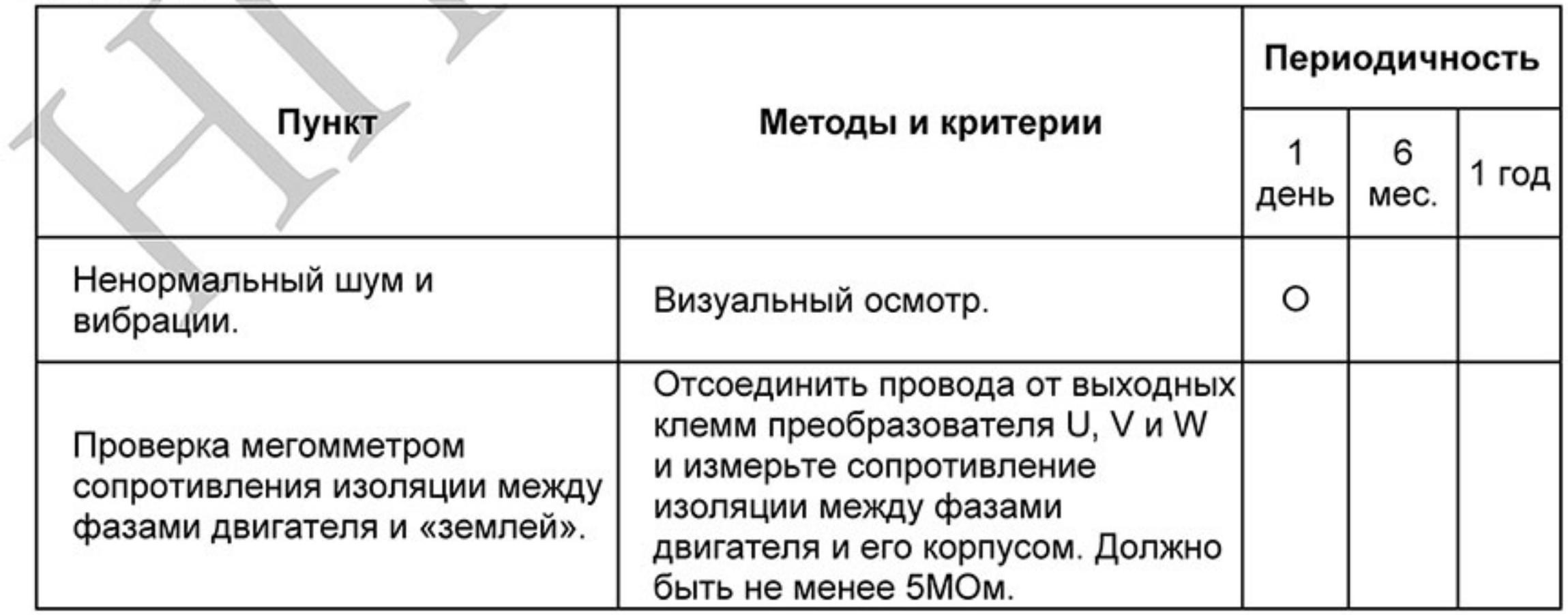

 $-227-$ Ревизия: март 2015 г., 09ЕЕ, V1.2/CTL V2.2 «НПО СТОИК» www.stoikltd.ru (495) 661-24-41

## Приложение А. ТЕХНИЧЕСКИЕ ХАРАКТЕРИСТИКИ

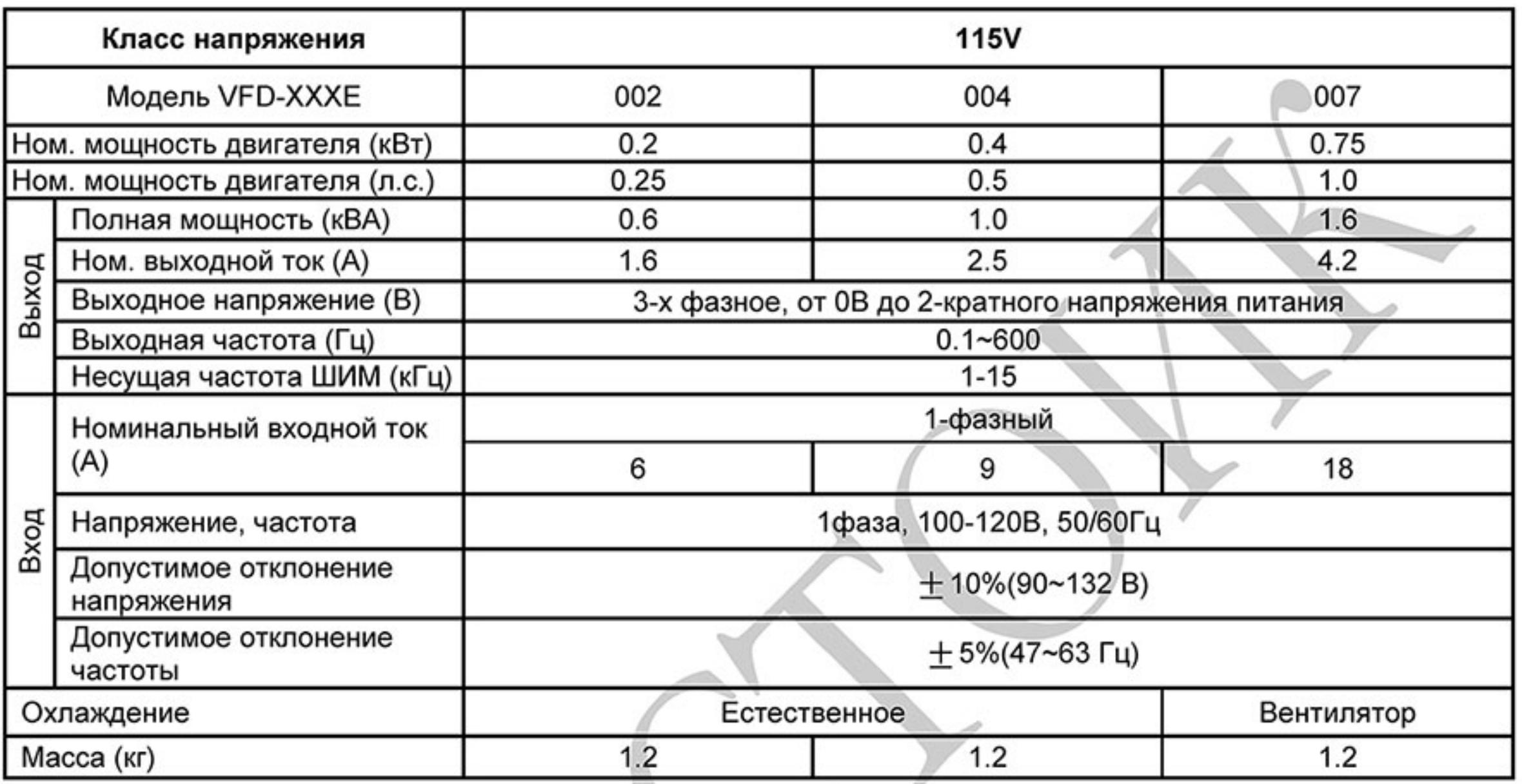

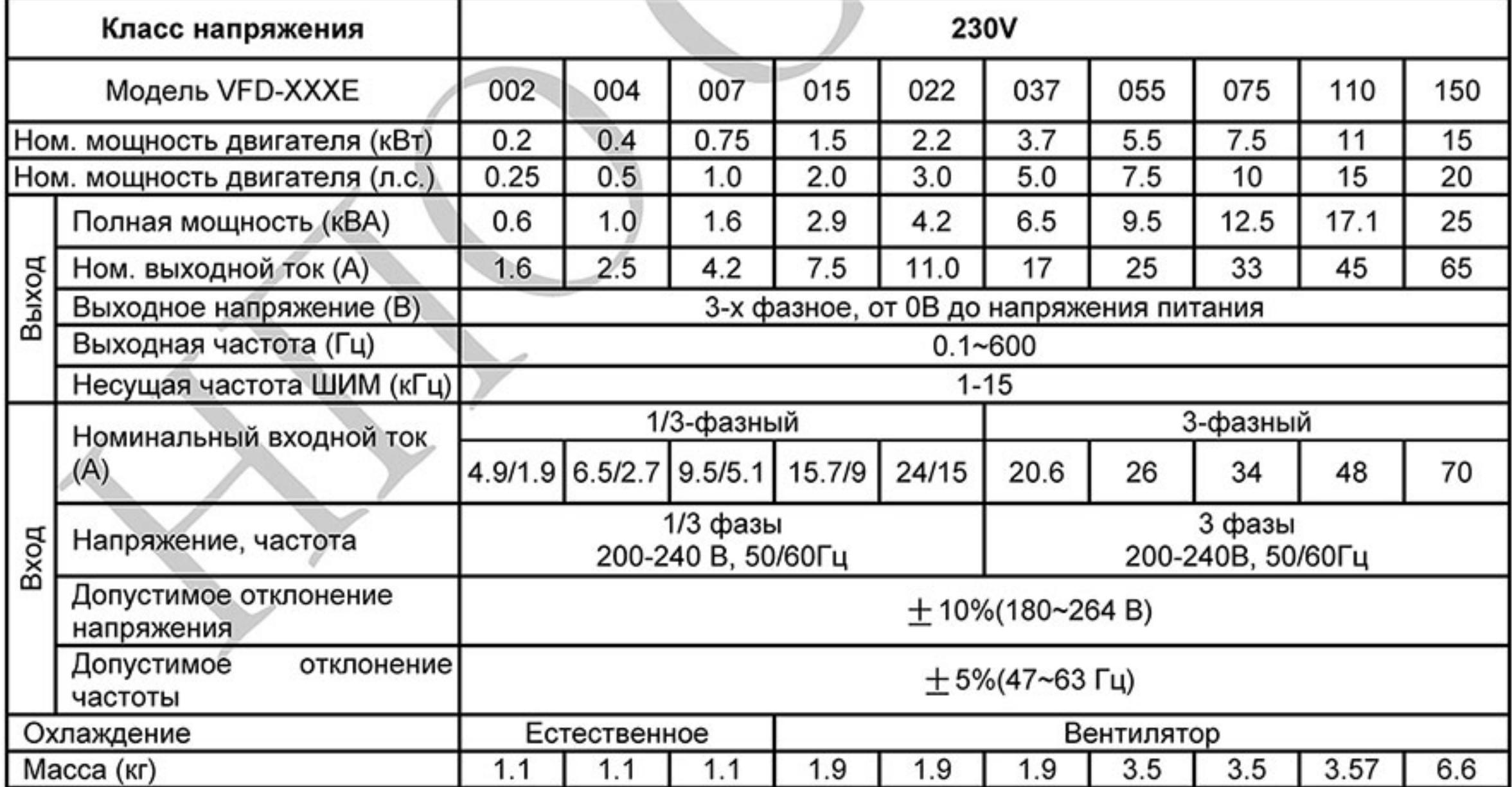

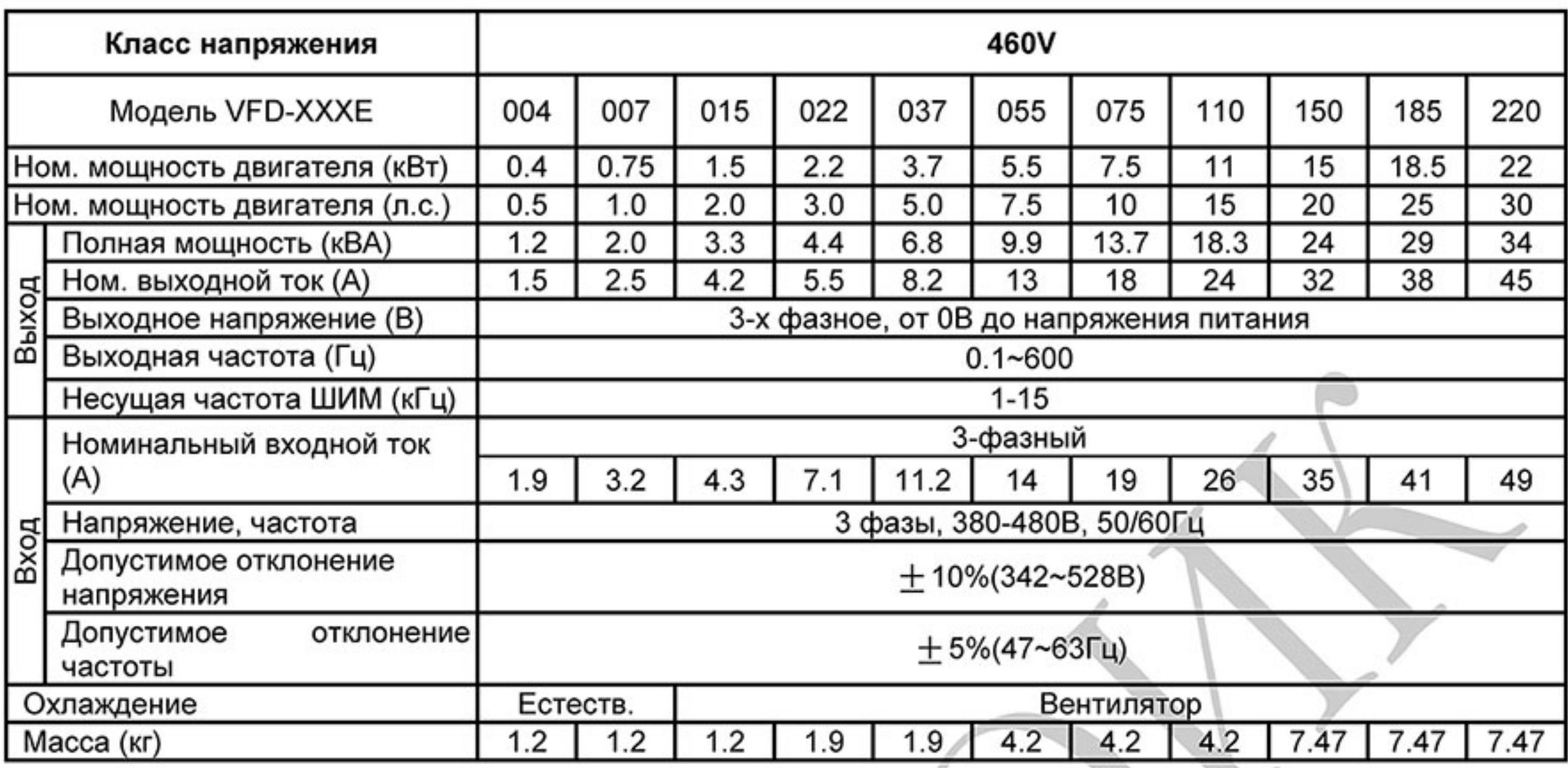

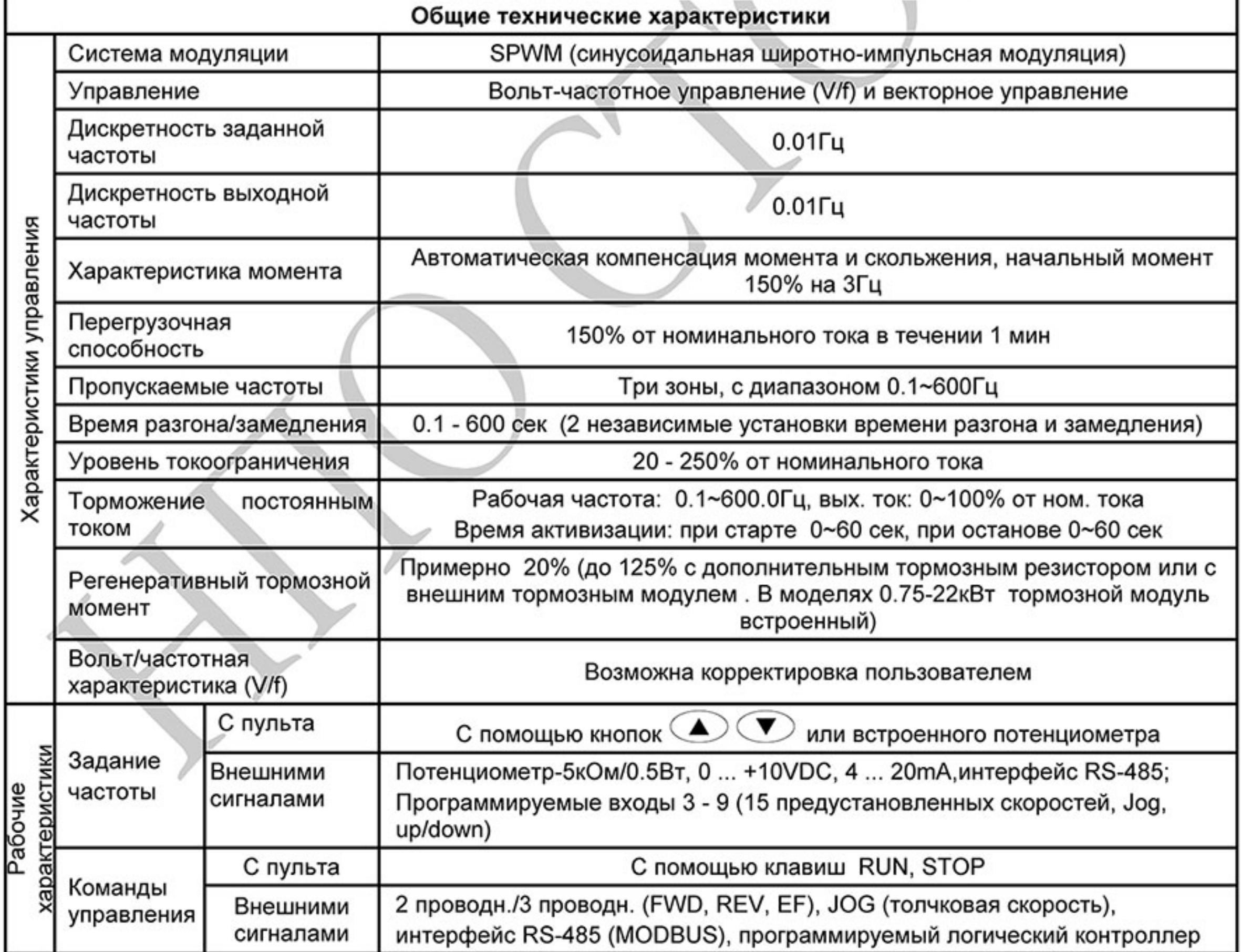

 $-229-$ Ревизия: март 2015 г., 09ЕЕ, V1.2/CTL V2.2 «НПО СТОИК» www.stoikltd.ru (495) 661-24-41

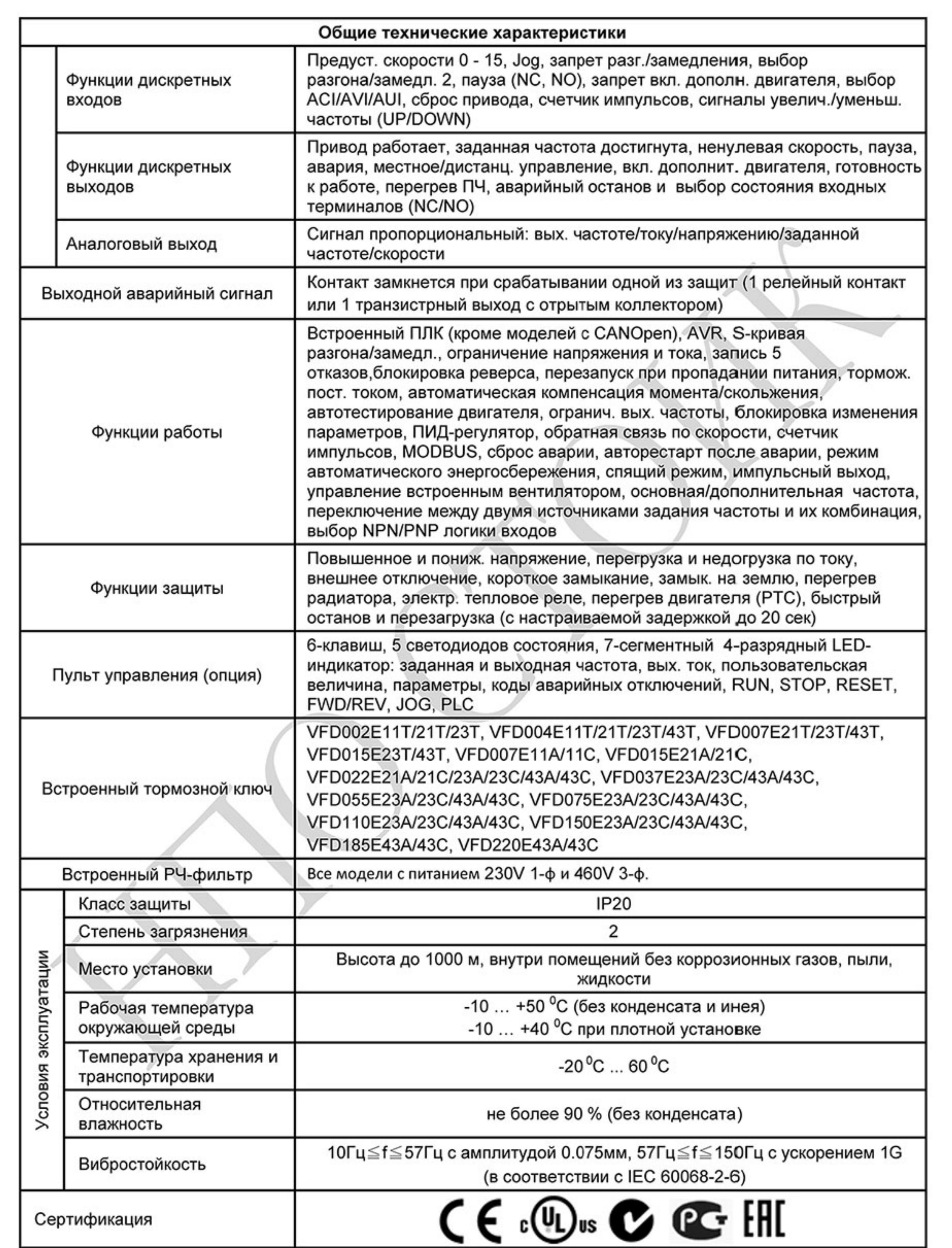

Ревизия: март 2015 г., 09ЕЕ, V1.2/CTL V2.2 «НПО СТОИК» www.stoikltd.ru (495) 661-24-41

# Приложение В. АКСЕССУАРЫ

### В.1 Тормозные резисторы и модули

Рекомендуется использовать только указанные в таблице тормозные резисторы и модули производства DELTA Electronics. При использовании устройств торможения с другими характеристиками или других производителей без консультации со специалистами поставщика гарантийные обязательства могут быть прекращены. Тормозной модуль должен быть установлен на расстоянии не менее 10 см от преобразователя частоты для исключения их взаимовлияния. Для детализации монтажа, настройки и работы тормозных устройств смотрите "Руководство по эксплуатации тормозных модулей".

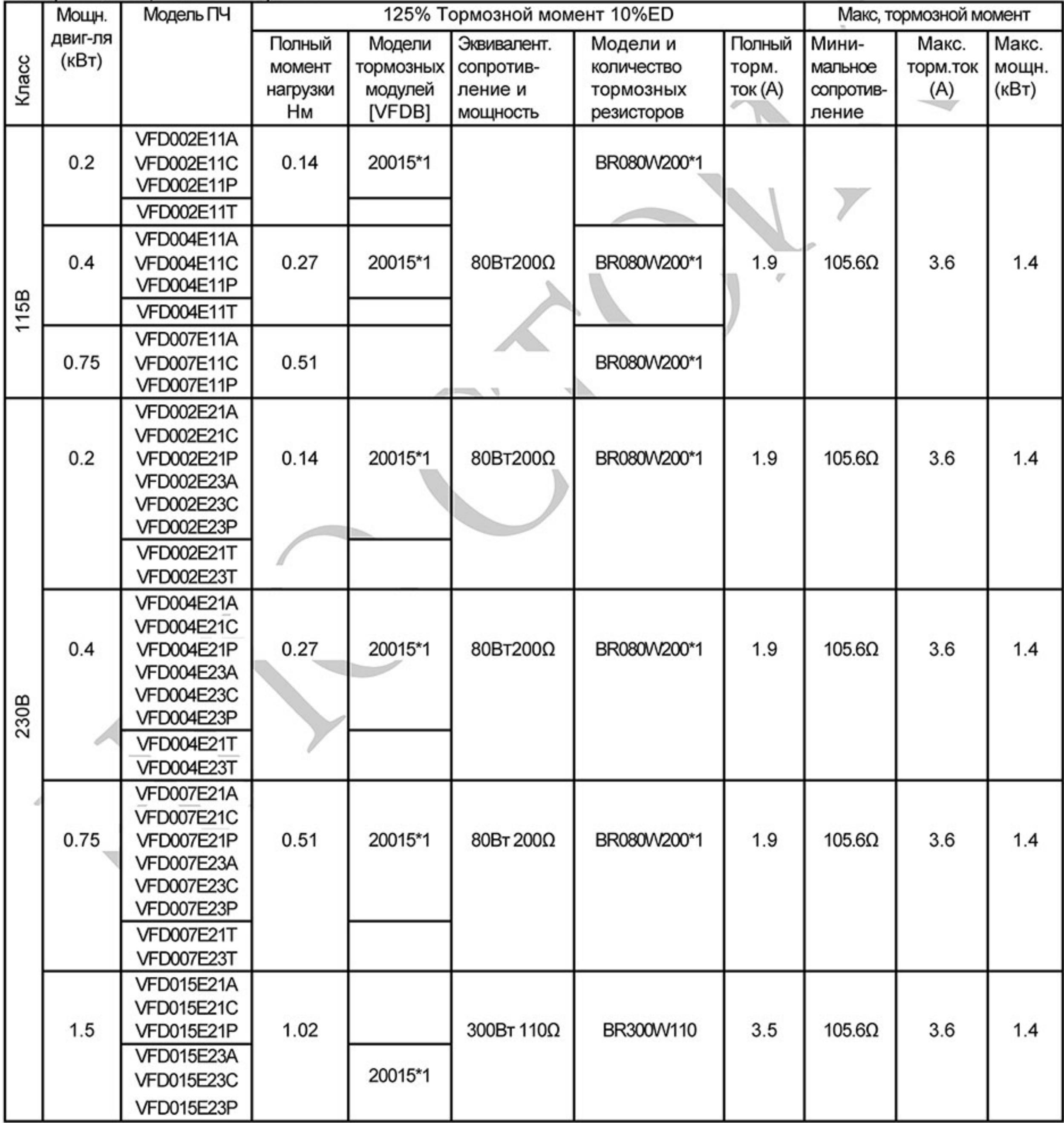

 $-231-$ Ревизия: март 2015 г., 09ЕЕ, V1.2/CTL V2.2 «НПО СТОИК» www.stoikltd.ru (495) 661-24-41

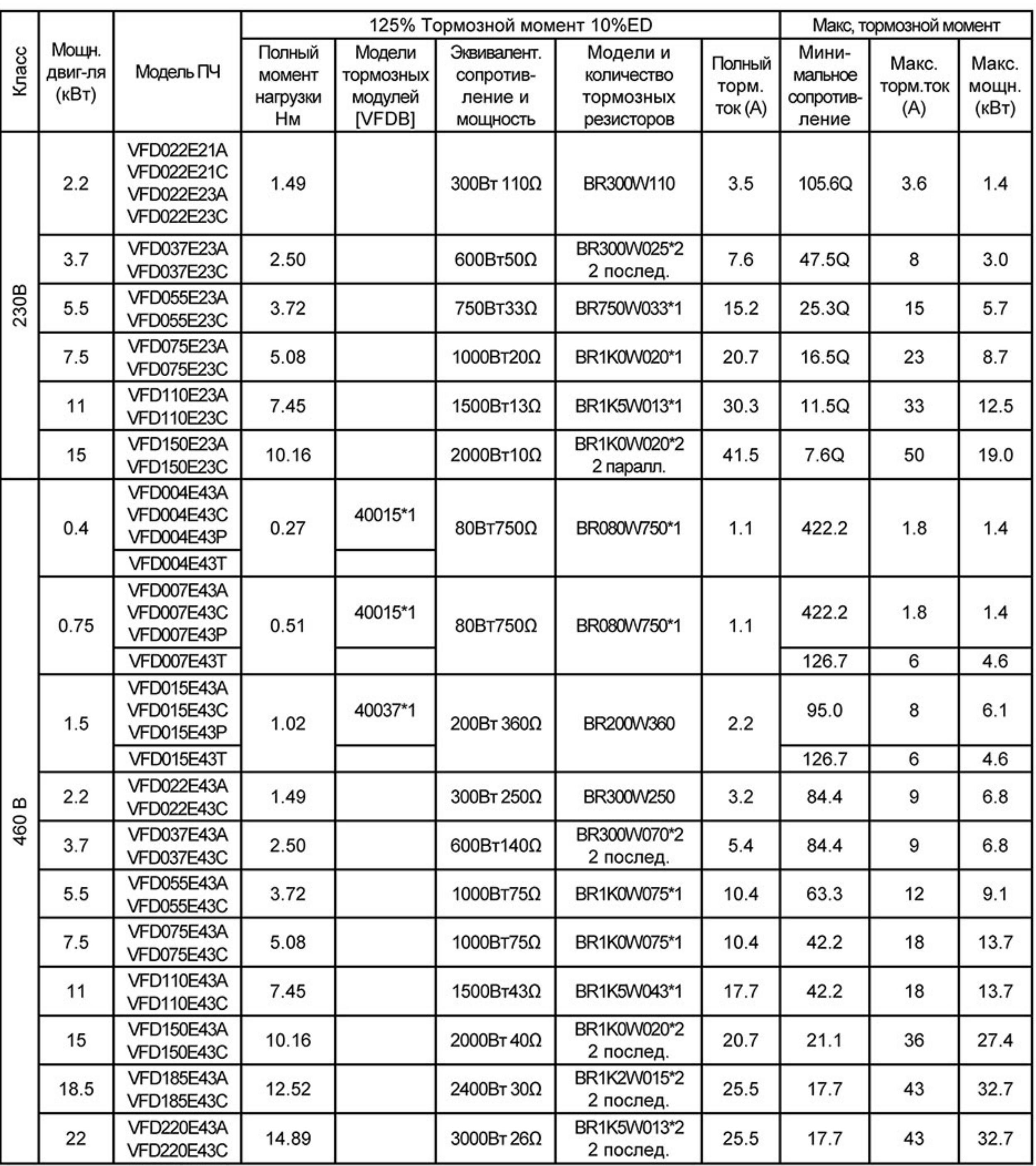

## Примечание

- 1. Рекомендуется выбирать тормозные резисторы/модули в соответствие с вышеприведенной таблицей.
- $2.$ Delta не гарантирует надежность работы привода с тормозными резисторами/модулями других производителей. «-» Этой позиции нет у Delta

(используйте продукцию других производителей).

- 3. Должны быть обеспечены безопасные условия внешней среды в месте установки тормозного модуля/резистора.
- 4. Если используется резистор с минимальным сопротивлением, то мощность его должна быть выбрана больше.
- Для предотвращения перегрузки тормозного резистора рекомендуется установить в 5. его цепи тепловое реле. Контакт теплового реле должен отключать ПЧ от питающей сети!

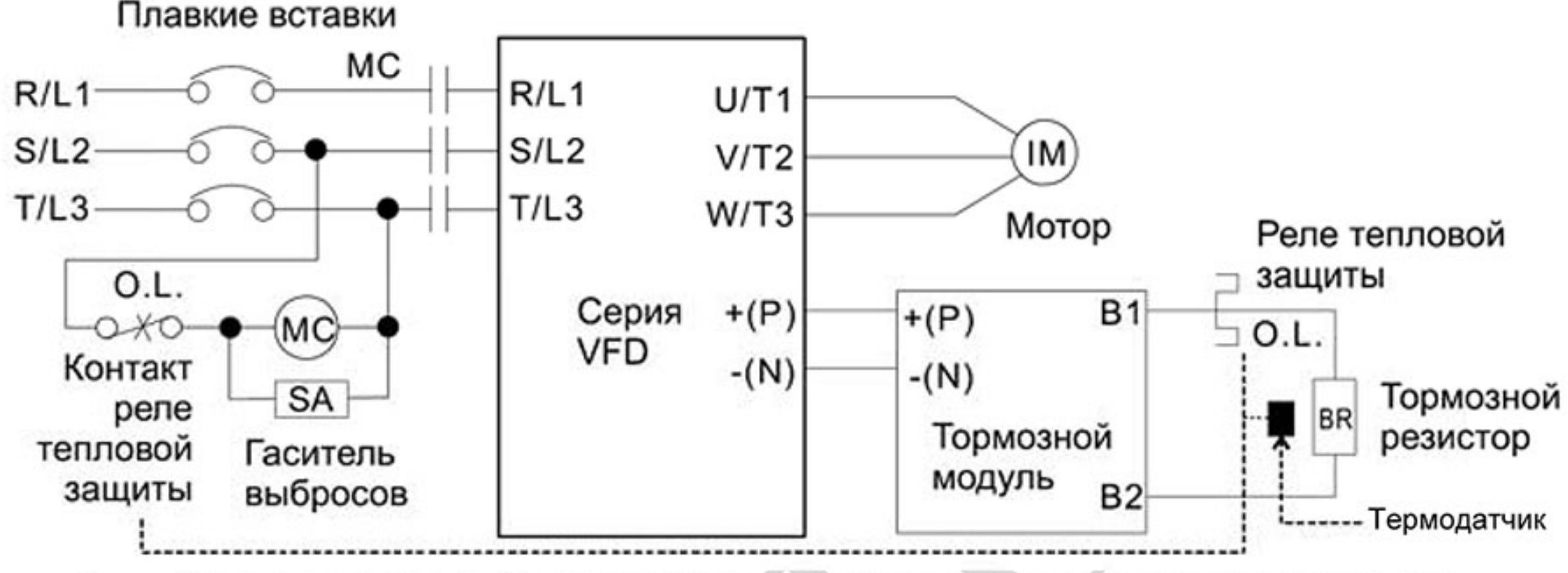

- 6. Когда используется больше двух тормозных модулей включенных параллельно, значение эквивалентного сопротивления резисторов, подключенных ко всем модулям всех должно быть не меньше минимального сопротивления (см. правый столбец в таблице).
- Определение цикла торможения ED%: 7.

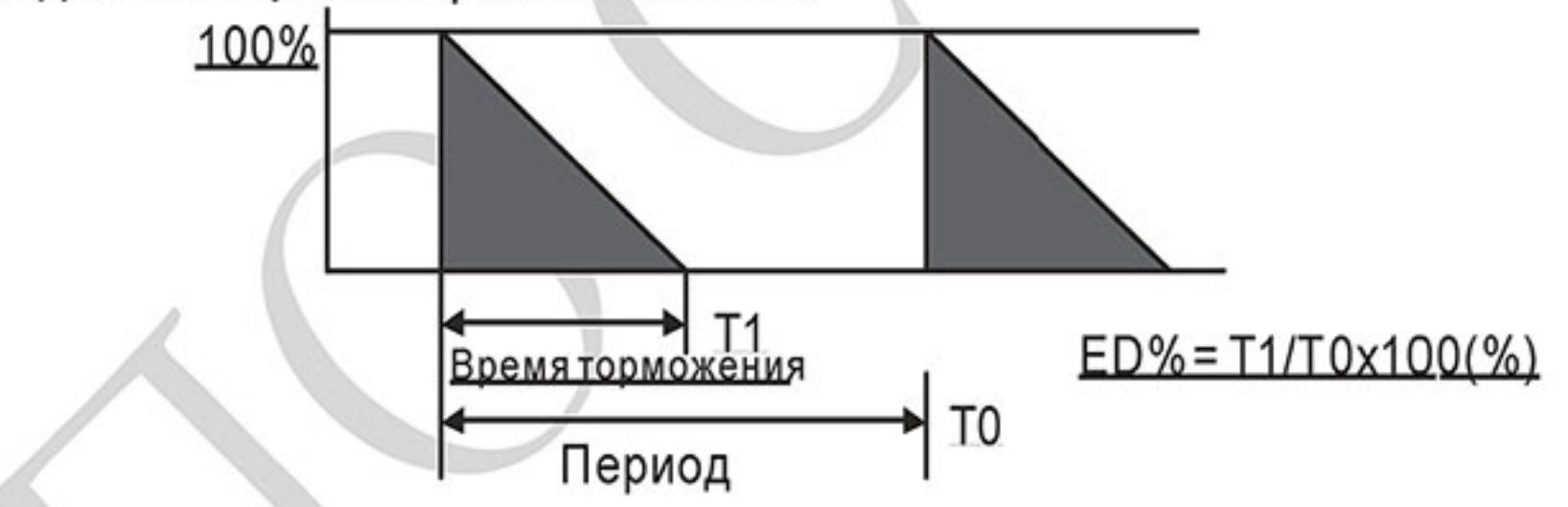

Величина цикла торможения ED% определяет минимальный период торможения, при котором произойдет полное рассеяние тепла на тормозных модулях и резисторах, выделенное за время торможения. При нагреве тормозного резистора его сопротивление увеличивается с ростом температуры и соответственно уменьшается тормозной момент

Перед установкой и эксплуатацией тормозных резисторов/модулей обязательно 8.

ознакомьтесь с "Руководством по эксплуатации тормозных модулей".

### В.1.1 Массогабаритные характеристики тормозных резисторов

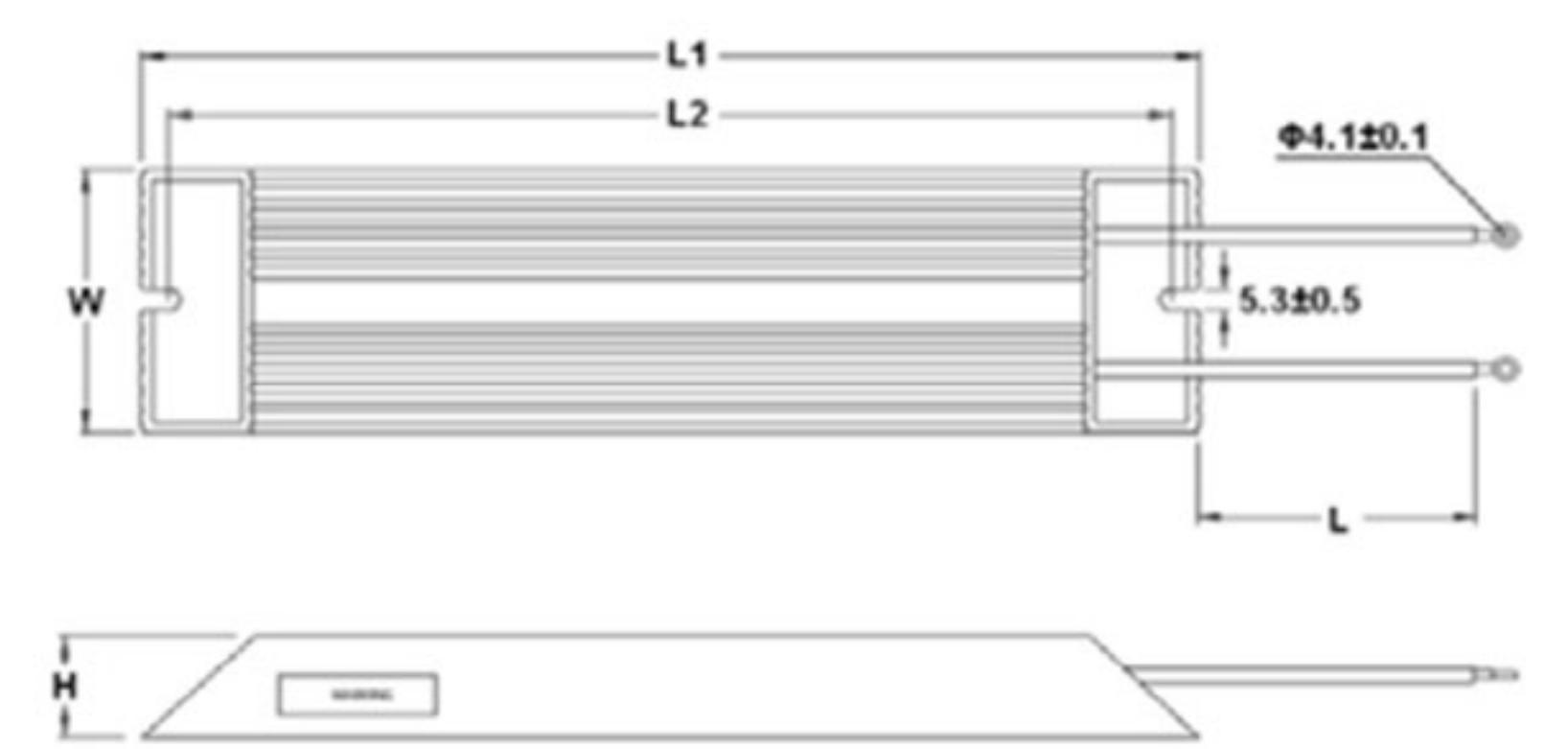

(Размеры указаны в мм)

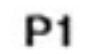

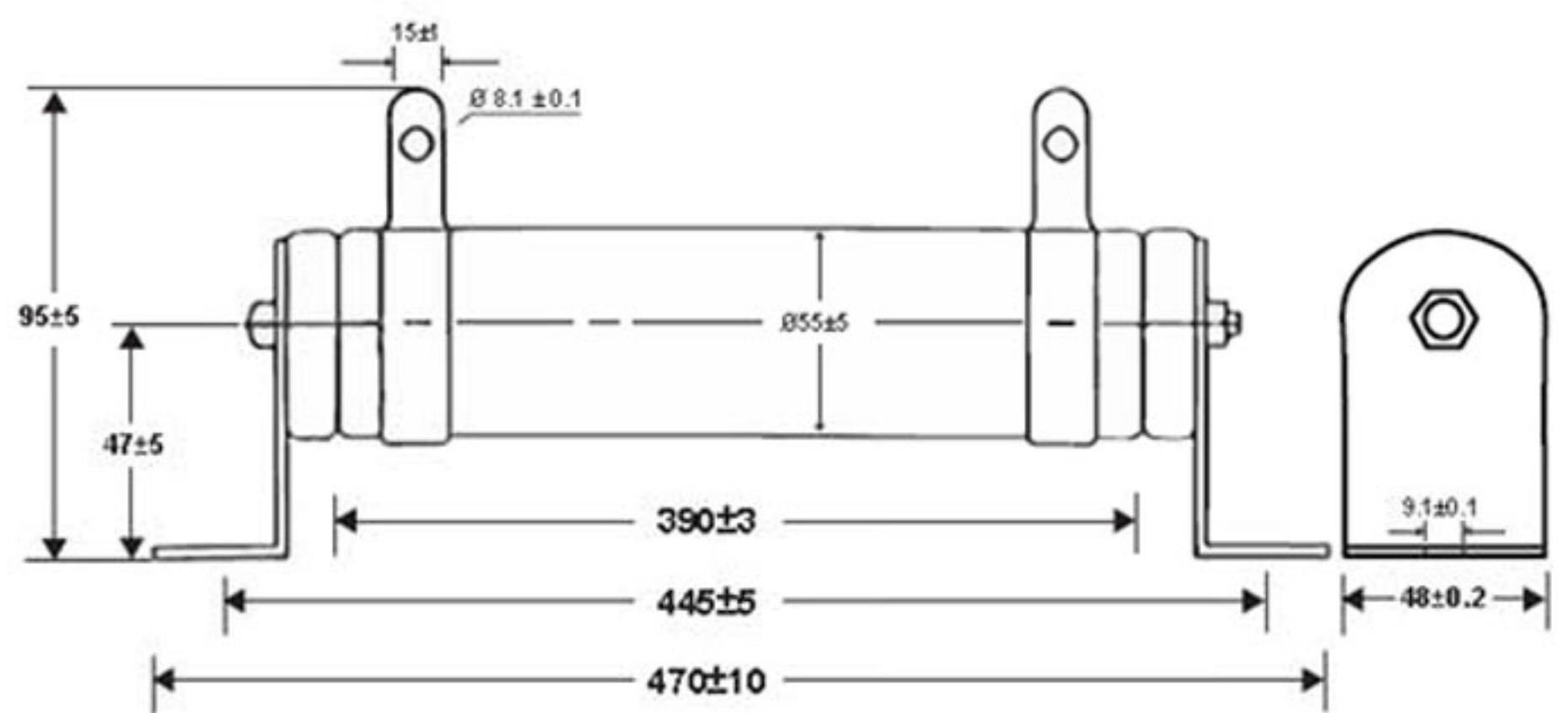

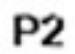

Á

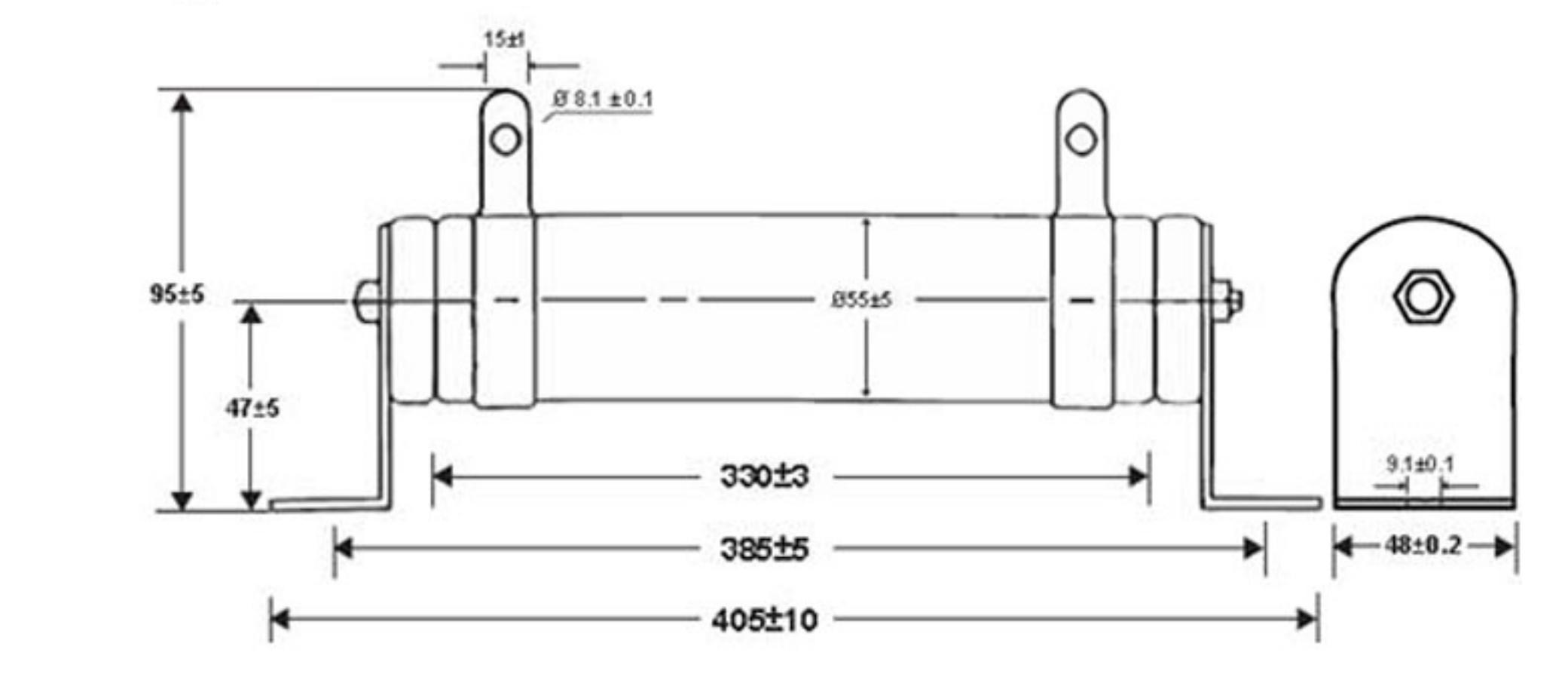

 $-234-$ Ревизия: март 2015 г., 09ЕЕ, V1.2/CTL V2.2 «НПО СТОИК» www.stoikltd.ru (495) 661-24-41

## В.1.2 Характеристики тормозных модулей

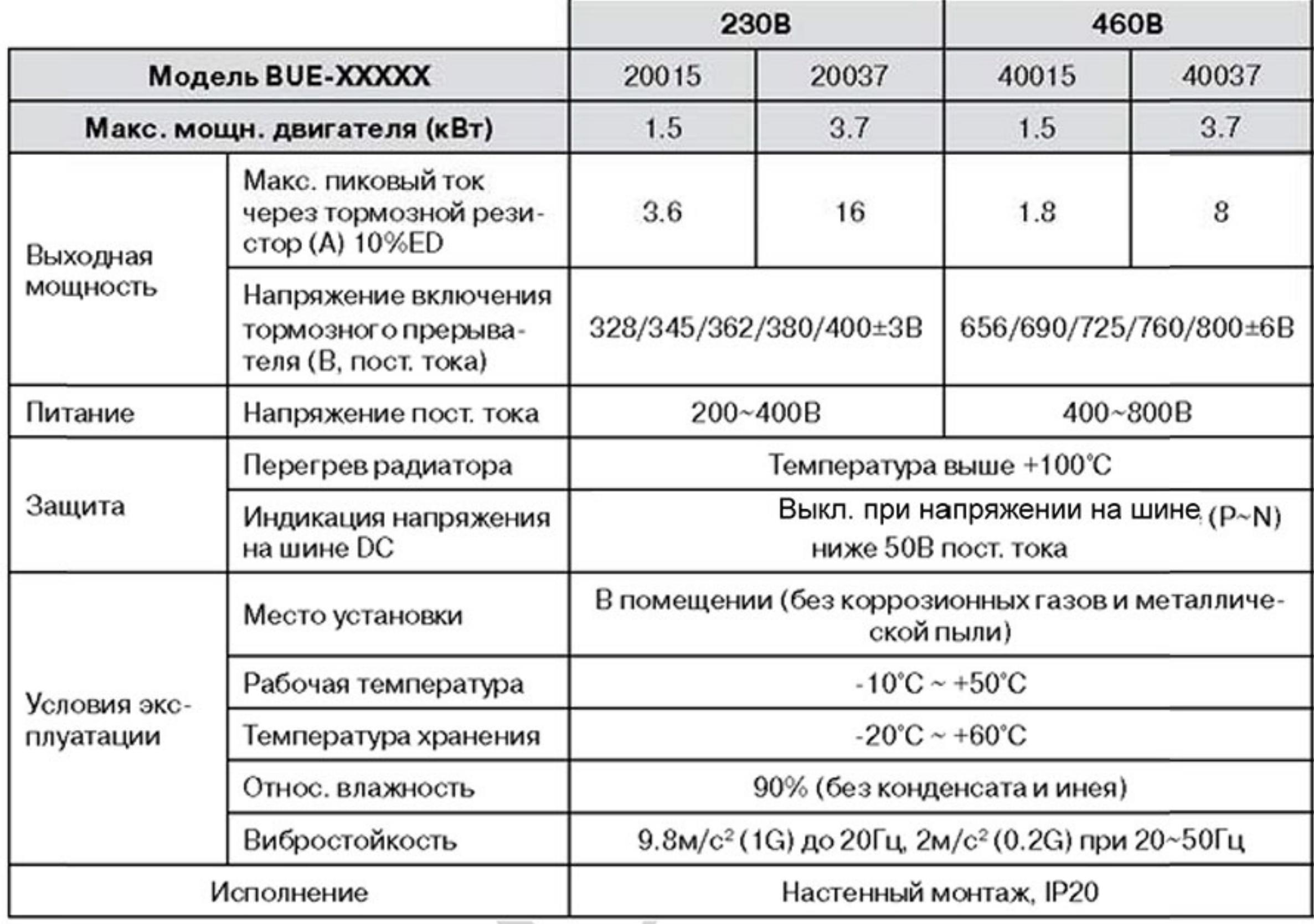

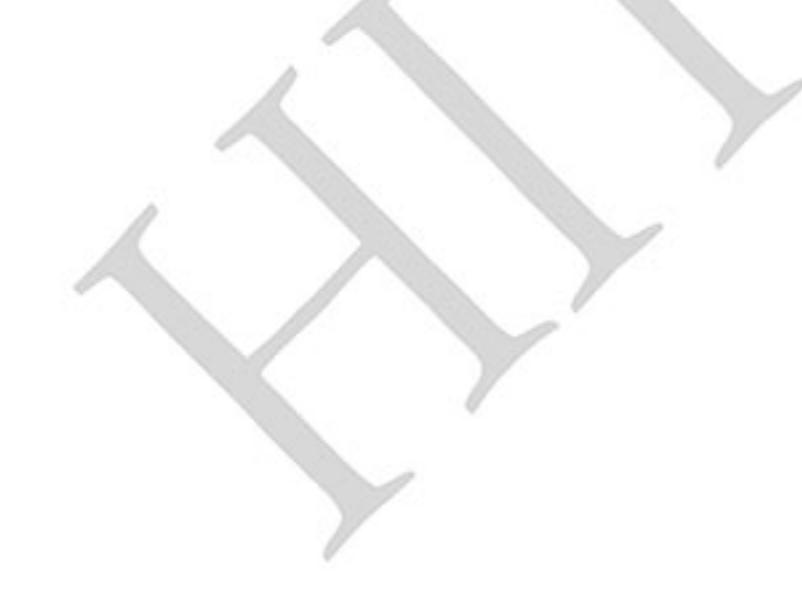

 $-235-$ Ревизия: март 2015 г., 09ЕЕ, V1.2/CTL V2.2 «НПО СТОИК» www.stoikltd.ru (495) 661-24-41

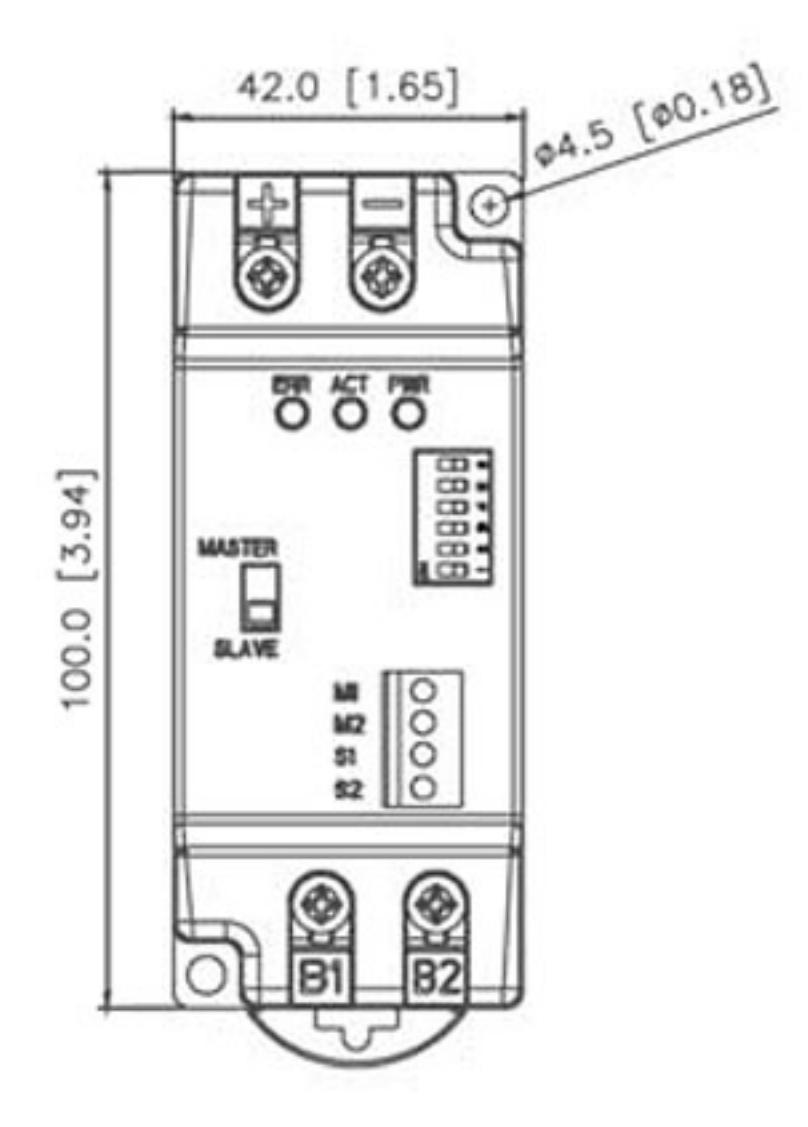

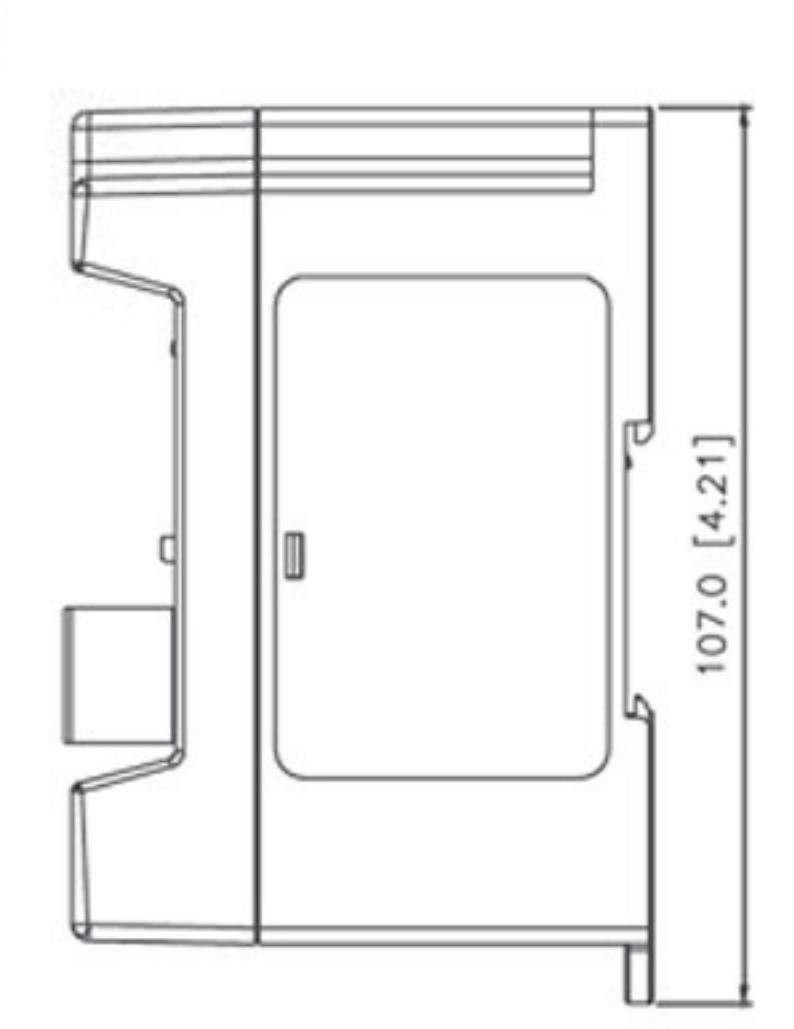

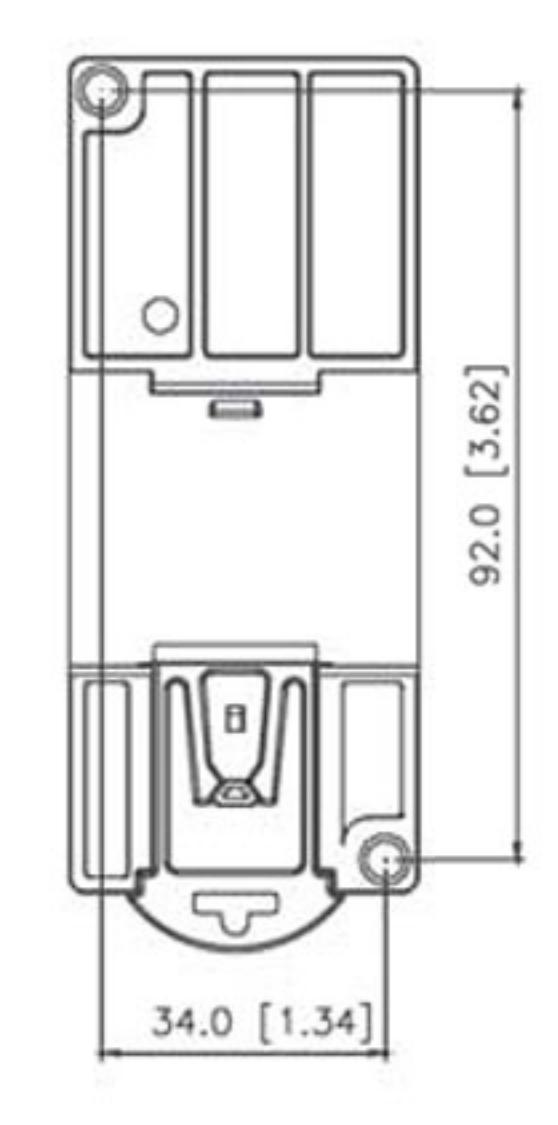

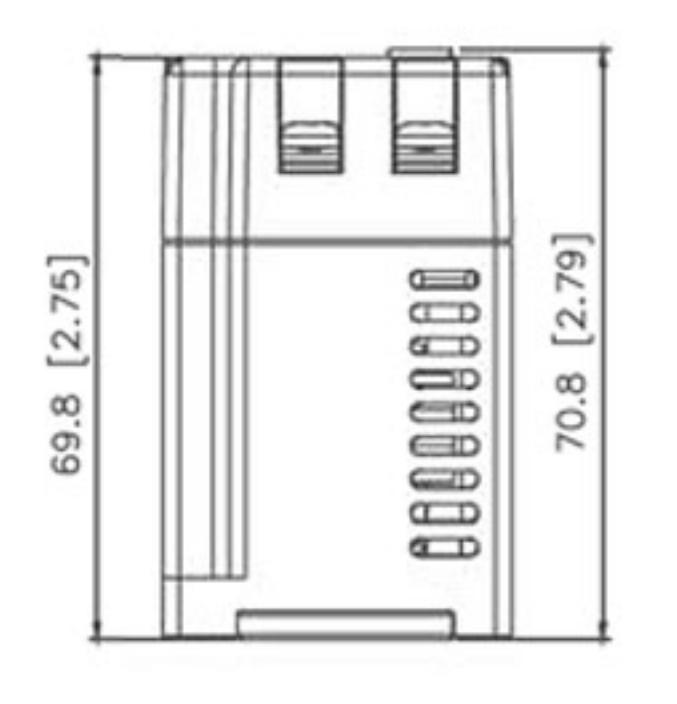

Размеры указаны в мм [дюймах]

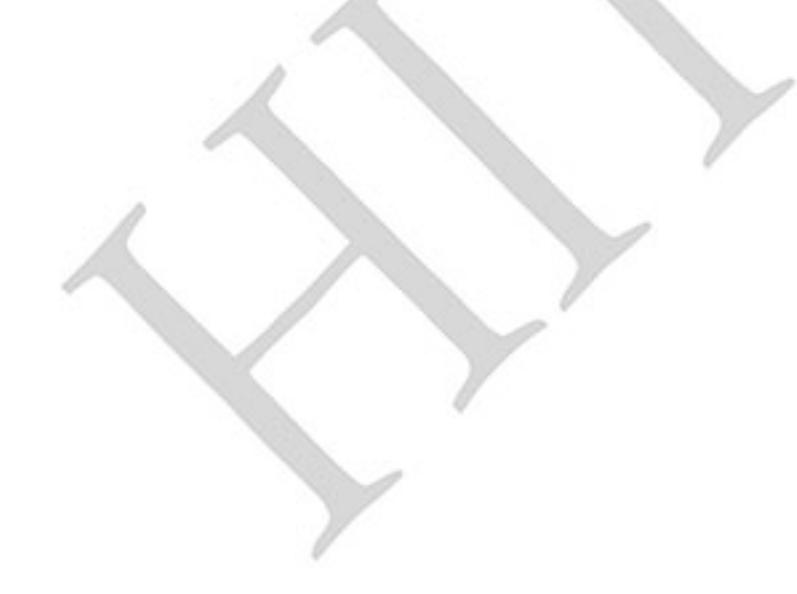

Ревизия: март 2015 г., 09ЕЕ, V1.2/CTL V2.2 «НПО СТОИК» www.stoikltd.ru (495) 661-24-41

### В.2 Рекомендуемые параметры автоматических выключателей

При использовании автоматического выключателя для защиты ПЧ по входу рекомендуется выбирать автоматы защиты с тепловым и электромагнитным расцепителем с кратностью срабатывания 2-4 (класс В) и номинальным током, указанным в нижеприведенной таблице. Примечание: предпочтительнее использовать быстродействующие плавкие предохранители (см. приложение ВЗ).

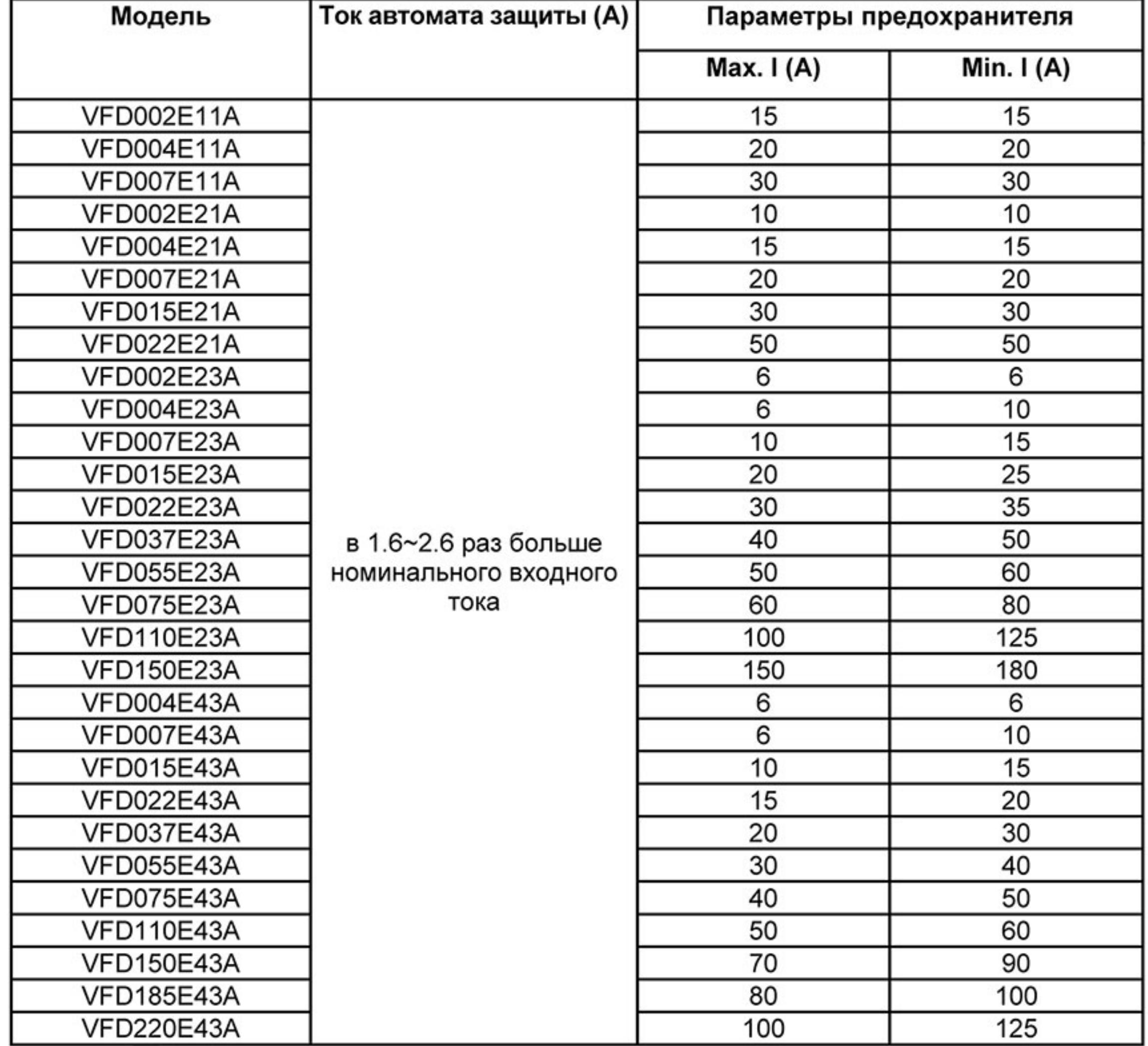

 $-237-$ Ревизия: март 2015 г., 09ЕЕ, V1.2/CTL V2.2 «НПО СТОИК» www.stoikltd.ru (495) 661-24-41

### В.3 Рекомендуемые параметры и типы предохранителей

Допускается использовать быстродействующие плавкие предохранители с номиналами тока меньше указанных в таблице.

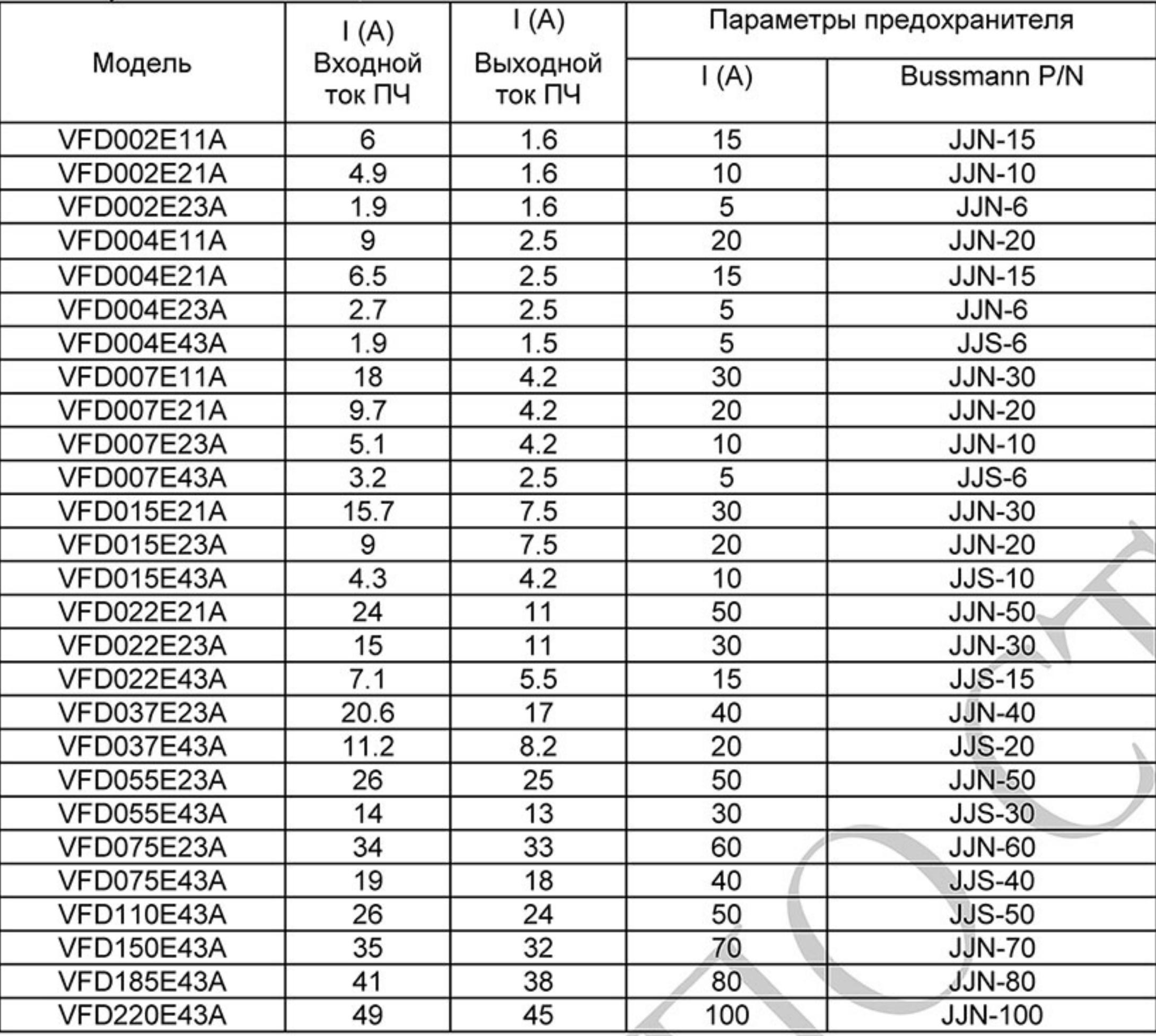

### В.4 Дроссель переменного тока

В качестве сетевых и моторных дросселей можно применять дроссели, предназначенные для других моделей ПЧ, производимые другими изготовителями с отличающимися параметрами тока и индуктивности.

Практическим критерием определения индуктивности сетевых дросселей является критерий допустимого падения напряжения на дросселе при номинальной частоте питающей сети, которое, как правило, не должно превышать 3-5% от номинального напряжения сети электроснабжения. При индуктивном сопротивлении 3% и более высшие гармоники подавляются в значительной степени, а действующее значение суммарного тока стремится к величине тока основной гармоники. Когда преобразователь частоты работает в жестких условиях, например, если питание преобразователя частоты осуществляется от источника, к которому подключена тяговая электрическая подстанция, падение напряжения на дросселе можно увеличивать более 5%. Оценить падение напряжения на дросселе можно по ниже приведенной формуле: где: I - номинальный нагрузочный ток (A), f - частота напряжения сети (Гц), L<sub>ED3N</sub> - индуктивность

$$
U_{\rm L} = 2\pi f L_{\rm ED3N} I
$$

сетевого дросселя (Гн).

Зная величину нагрузочного тока, воспользовавшись вышеприведенной зависимостью, приняв несколько-процентовое падение напряжения, можно определить индуктивность дросселя.

При выборе дросселя так же следует учитывать следующие условия:

- номинальный длительный ток сетевого дросселя был равен или больше, чем максимальный длительный ток, потребляемый ПЧ от сети;

- при рабочих и аварийных режимах магнитопровод дросселя не должен входить в насыщение;

- следует учитывать, что на обмотках дросселя падает напряжение и, при неправильном выборе дросселя (слишком высокое сопротивление на частоте 50Гц), напряжение на входе ПЧ может быть меньше допустимого для его нормальной работы. А при маленькой индуктивности дросселя его полезные свойства могут быть сведены до нуля;

- дроссель должен быть рассчитан на соответствующее напряжение;

- моторные дроссели должны быть рассчитаны для работы в диапазоне рабочих частот, например, 5...400Гц.

- номинальный длительный ток моторного дросселя был равен или больше, чем максимальный длительный ток двигателя;

- при рабочих и аварийных режимах магнитопровод дросселя не должен входить в насыщение. Ниже приведены таблицы рекомендуемых сетевых и моторных дросселей для различных типономиналов преобразователей.

### В.4.1 Рекомендуемые параметры сетевых и моторных дросселей

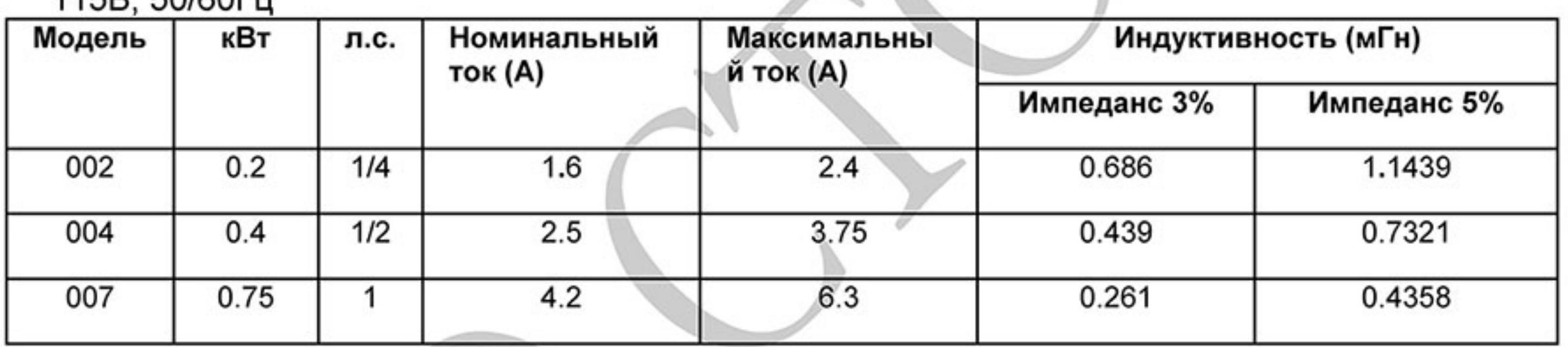

 $115R$   $50/60F$ 

230B 50/60Fu 1 masa

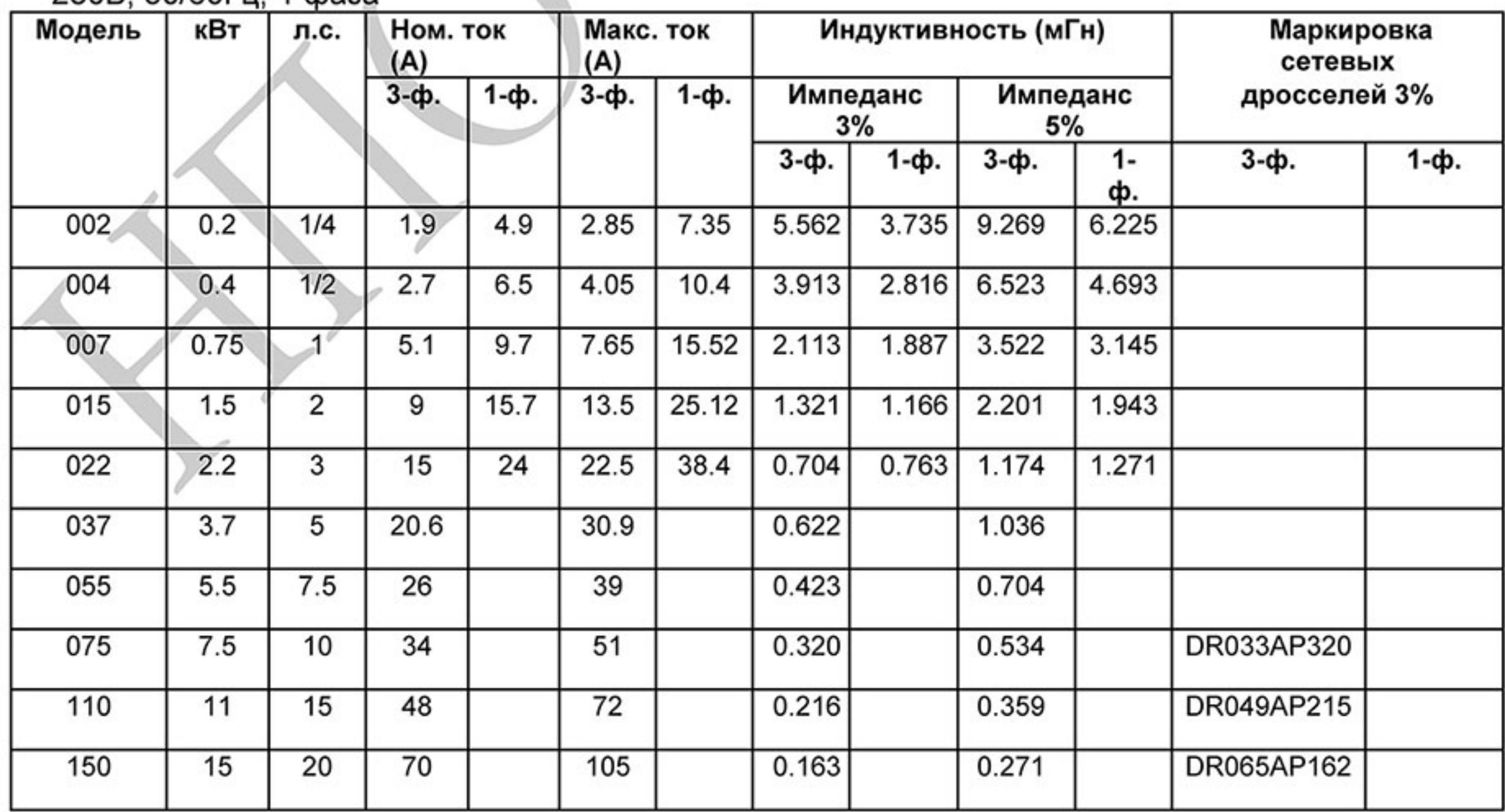

 $-239-$ Ревизия: март 2015 г., 09ЕЕ, V1.2/CTL V2.2 «НПО СТОИК» www.stoikltd.ru (495) 661-24-41

460В, 50/60Гц, 3 фазы

| Модель | кВт  | л.с.           | Ном. ток<br>(A) | Макс. ток<br>(A) | Индуктивность (мГн) |             | Маркировка<br>сетевых |
|--------|------|----------------|-----------------|------------------|---------------------|-------------|-----------------------|
|        |      |                |                 |                  | Импеданс 3%         | Импеданс 5% | дросселей 3%          |
| 004    | 0.4  | 1/2            | 1.5             | 2.3              | 14.090              | 23.483      |                       |
| 007    | 0.75 | 1              | 2.5             | 3.8              | 7.045               | 11.741      |                       |
| 015    | 1.5  | $\overline{2}$ | 4.2             | 6.3              | 5.284               | 8.806       |                       |
| 022    | 2.2  | 3              | 5.5             | 8.3              | 3.522               | 5.871       |                       |
| 037    | 3.7  | 5              | 8.5             | 12.8             | 2.348               | 3.914       |                       |
| 055    | 5.5  | 7.5            | 13              | 19.5             | 1.761               | 2.935       |                       |
| 075    | 7.5  | 10             | 18              | 27               | 1.174               | 1.957       | DR018A0117            |
| 110    | 11   | 15             | 24              | 36               | 0.881               | 1.468       | DR024AP880            |
| 150    | 15   | 20             | 32              | 48               | 0.660               | 1.101       | DR032AP660            |
| 185    | 18.5 | 25             | 38              | 57               | 0.556               | 0.927       |                       |
| 220    | 22   | 30             | 45              | 67.5             | 0.470               | 0.783       |                       |

### В.4.2 Применение дросселей переменного тока

Сетевые дроссели

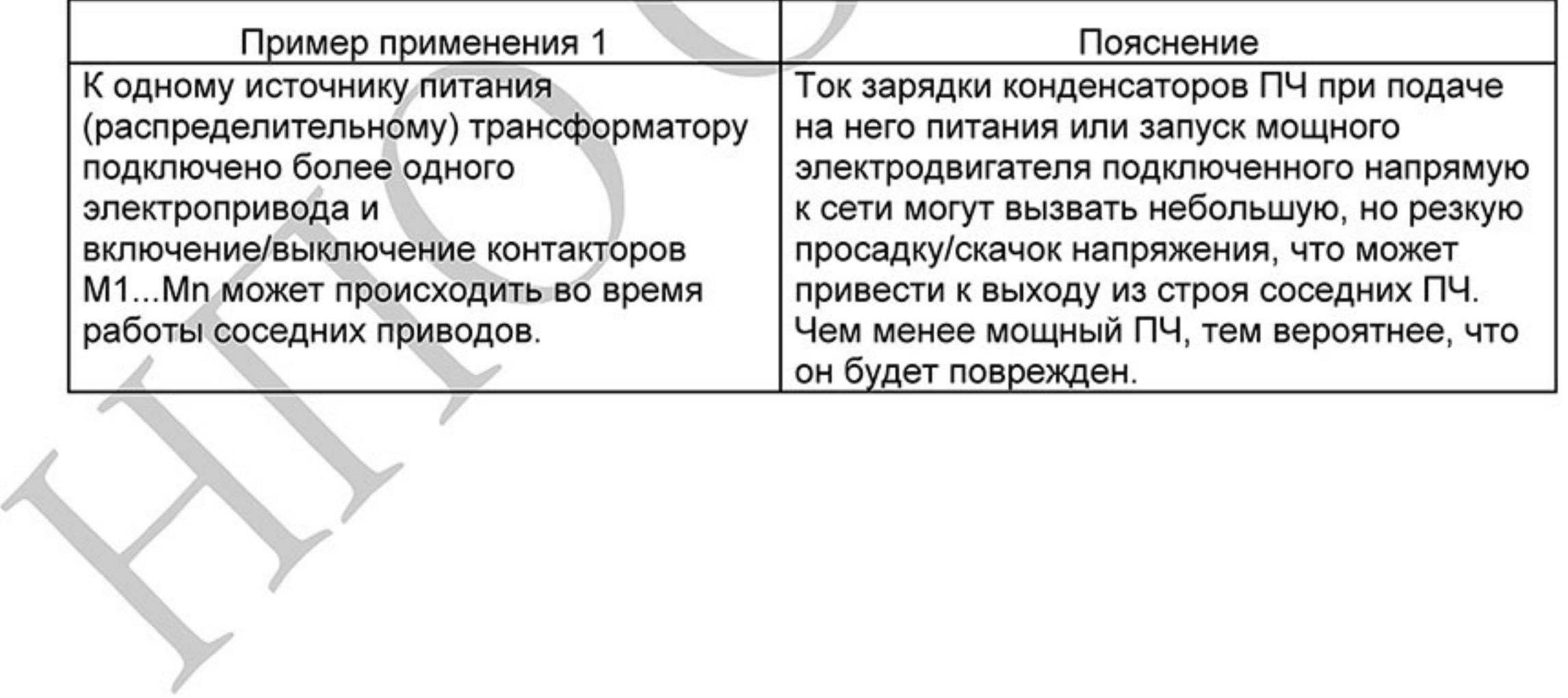

Правильное соединение:

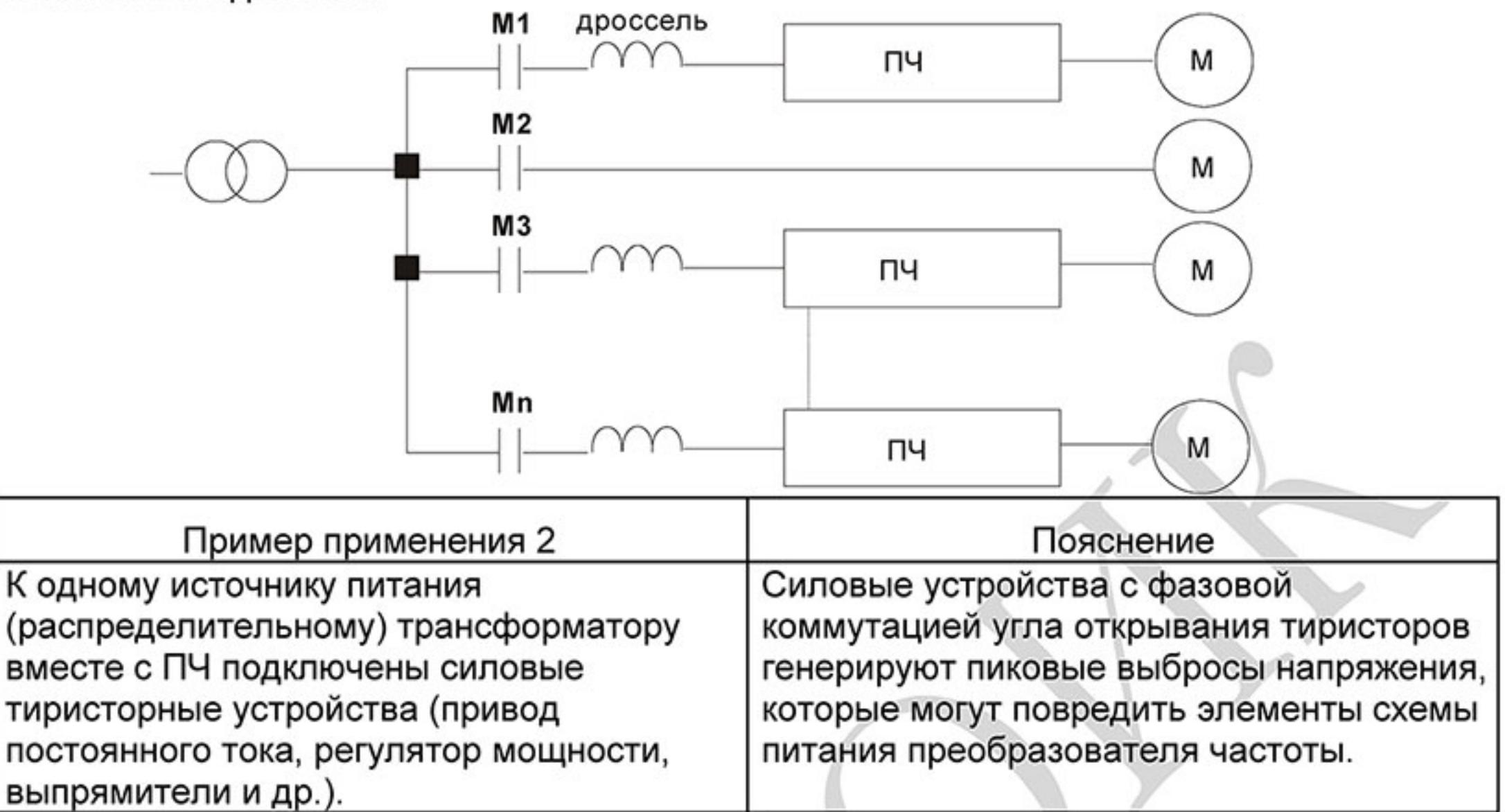

Правильное соединение:

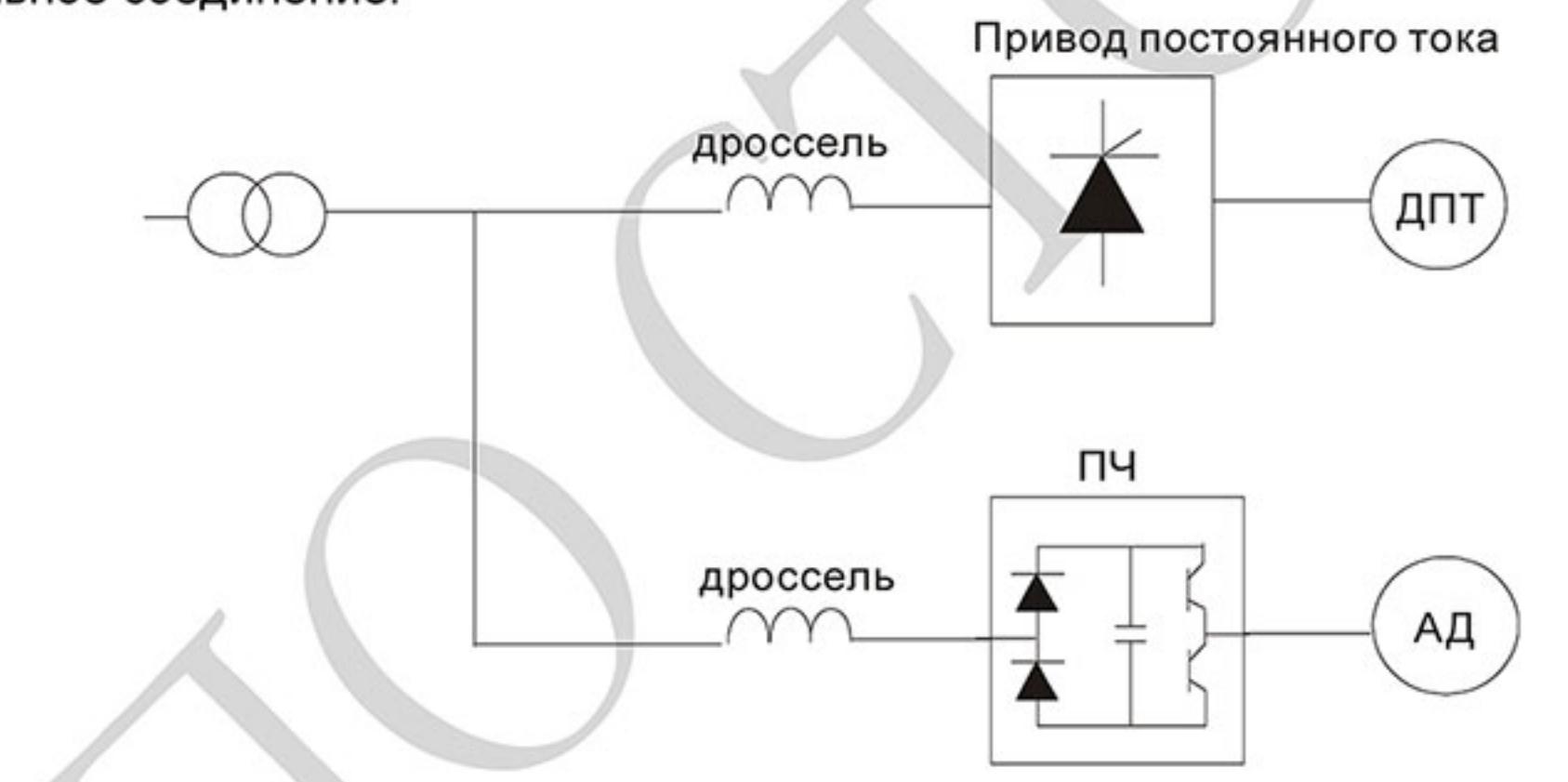

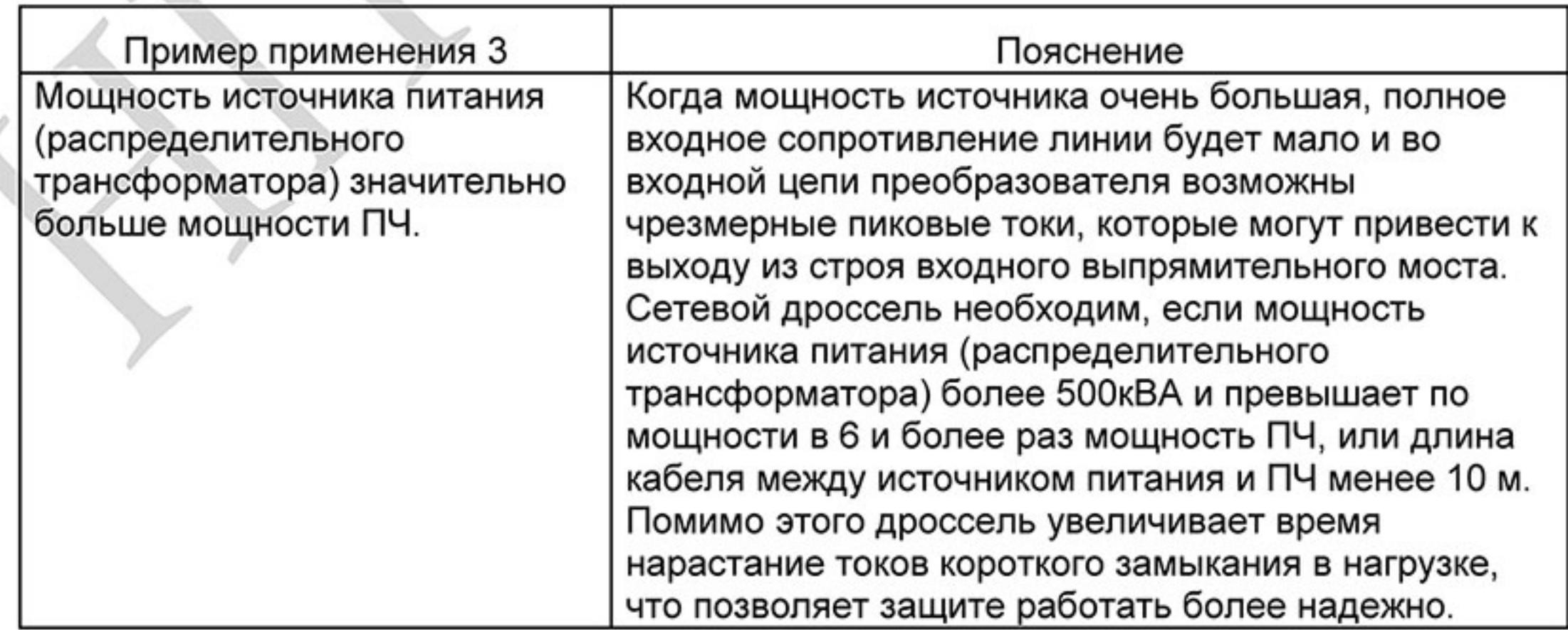

 $-241 -$ Ревизия: март 2015 г., 09ЕЕ, V1.2/CTL V2.2 «НПО СТОИК» www.stoikltd.ru (495) 661-24-41

Правильное соединение:

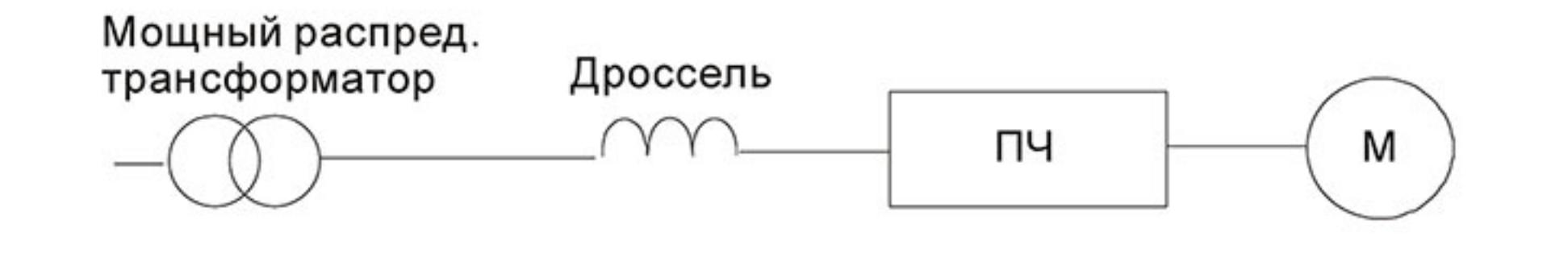

### В.5 Фильтр радиопомех RF220X00A (ферритовое кольцо)

Размеры в мм [дюймах]

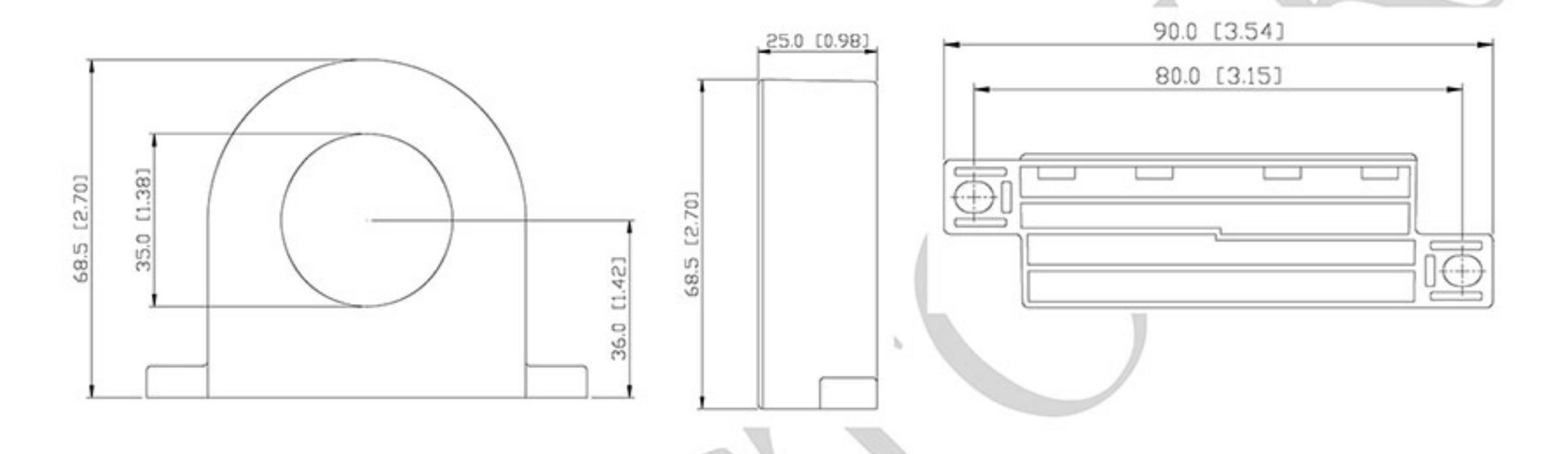

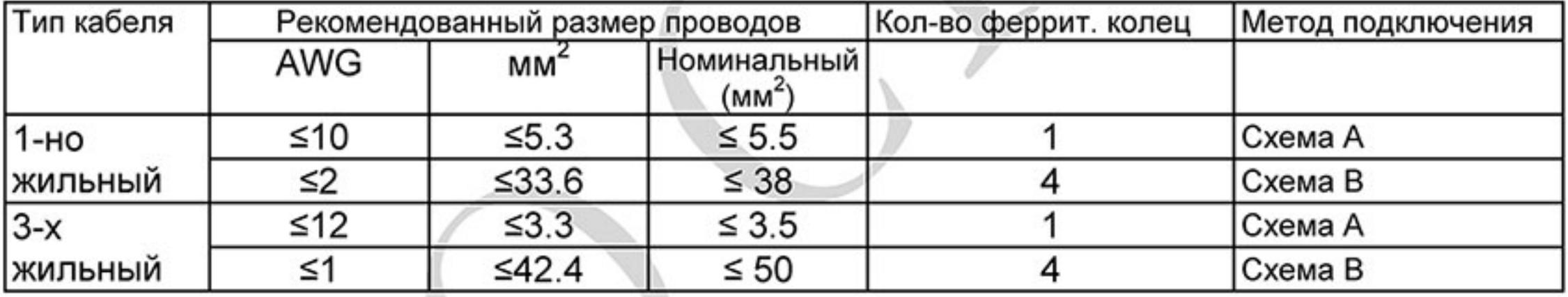

Примечание: кабель неэкранированный с изоляцией от 600V

### Схема А

Сделайте 4 витка каждым проводом вокруг кольца. Фильтр должен быть расположен как можно ближе к выходу инвертора.

Схема В

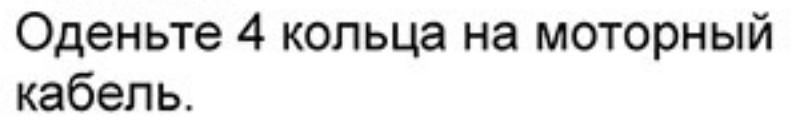

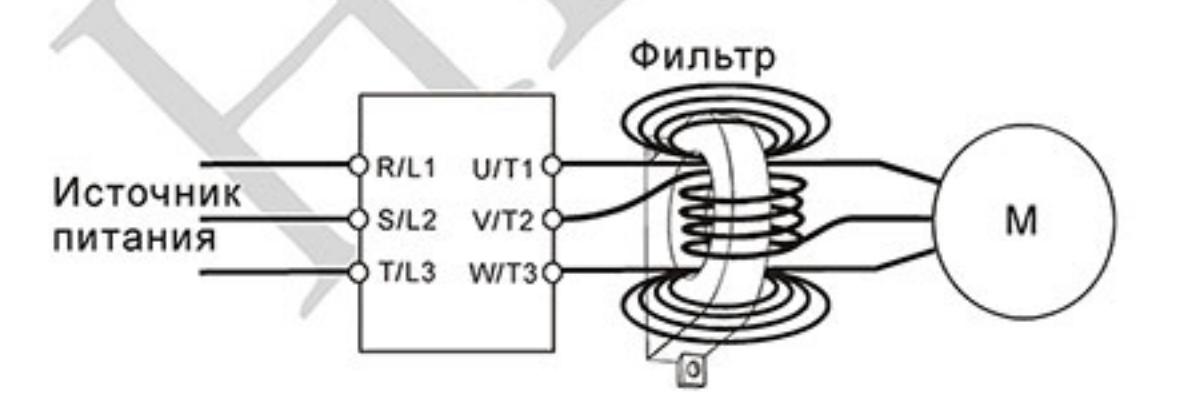

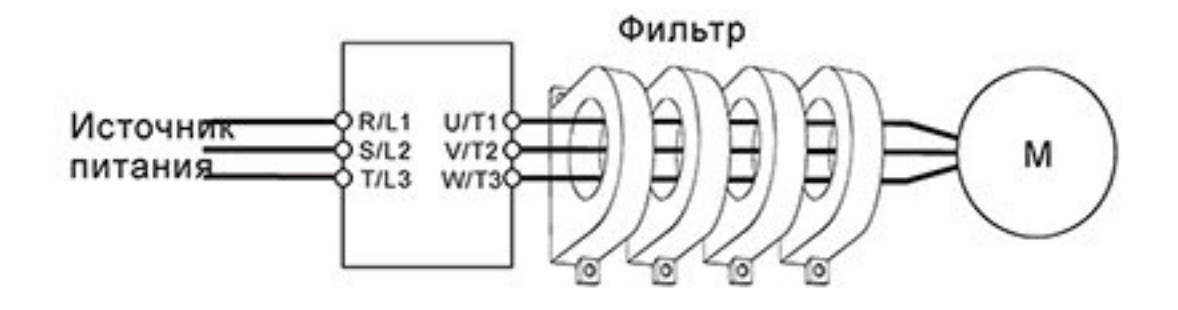

Только фазные провода должны быть пропущены через ферритовые кольца. Не пропускайте через них провод заземления и экран.

Ревизия: март 2015 г., 09ЕЕ, V1.2/CTL V2.2 «НПО СТОИК» www.stoikltd.ru (495) 661-24-41  $-242-$ 

В.6 Пульт дистанционного управления RC-01 (Размеры указаны в мм)

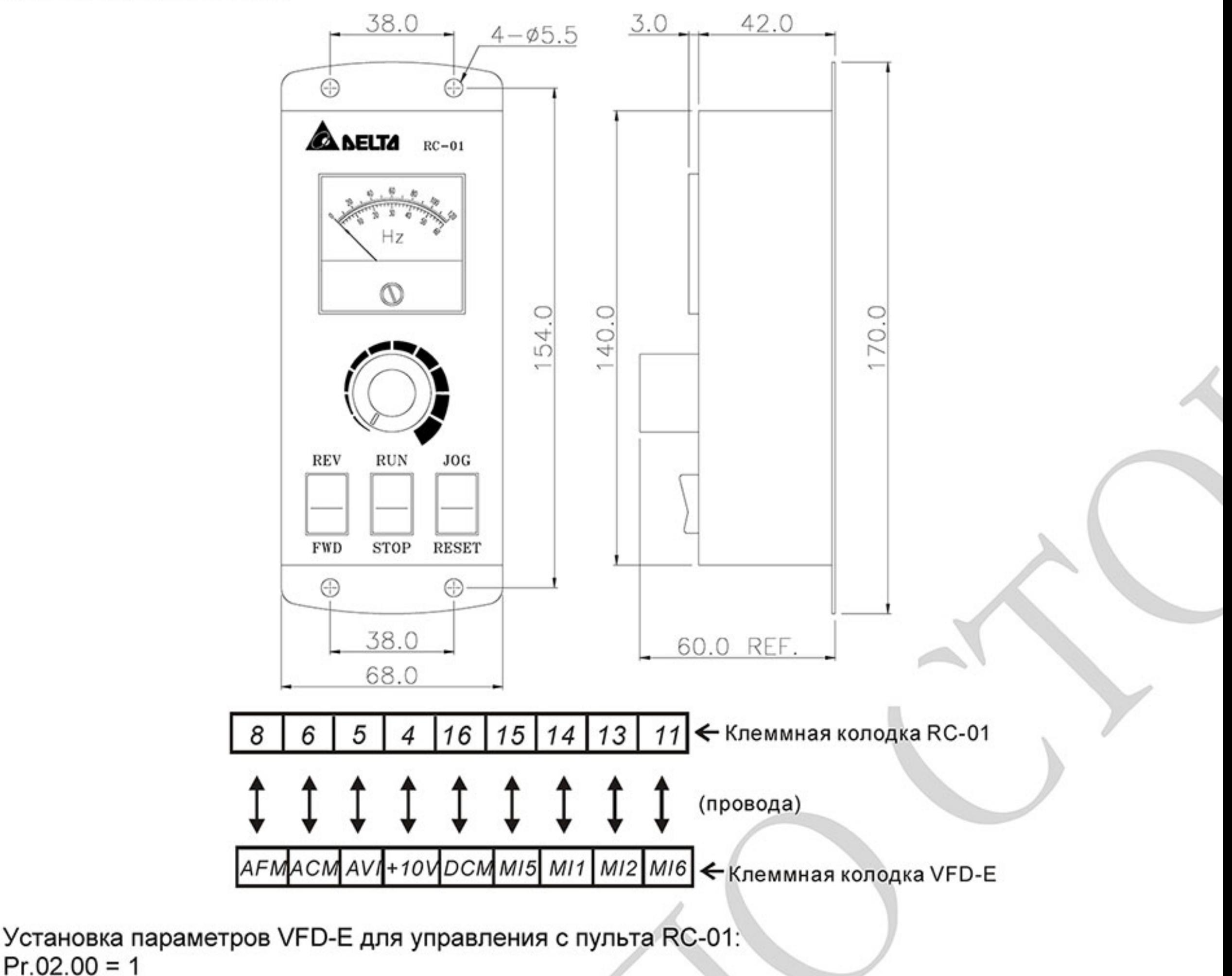

 $Pr.02.01 = 1$  (внешнее управление)

 $Pr.02.00 = 1$ 

 $Pr.04.04 = 1$  (Run/Stop  $u$  Fwd/Rev) Pr.04.07 (МІ5) = 5 (Внешний сброс ошибки) Pr.04.08 (МІ6) = 8 (Толчковая скорость JOG)

> $-243-$ Ревизия: март 2015 г., 09ЕЕ, V1.2/CTL V2.2 «НПО СТОИК» www.stoikltd.ru (495) 661-24-41

### В.7 Универсальный пульт управления VFD-PU06

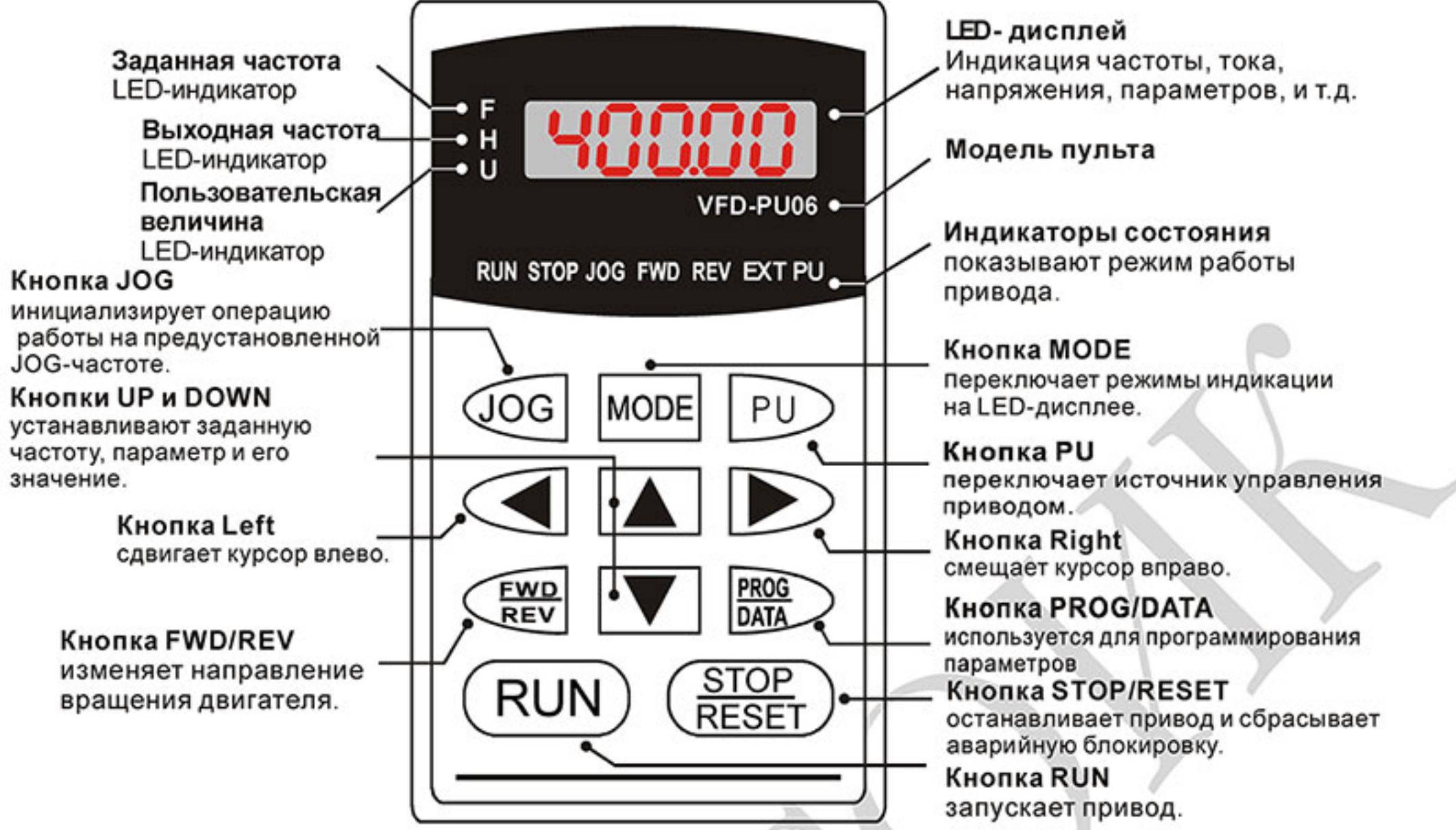

Прим.: 1. Модели со встроенным CANopen (VFD-E...C) не совместимы с пультом управления VFD-**PU06** 

2. После копирования параметров с помощью пульта PU06 или KPC-CC01 или с помощью ПК необходимо подождать 5 сек. перед пуском ПЧ.

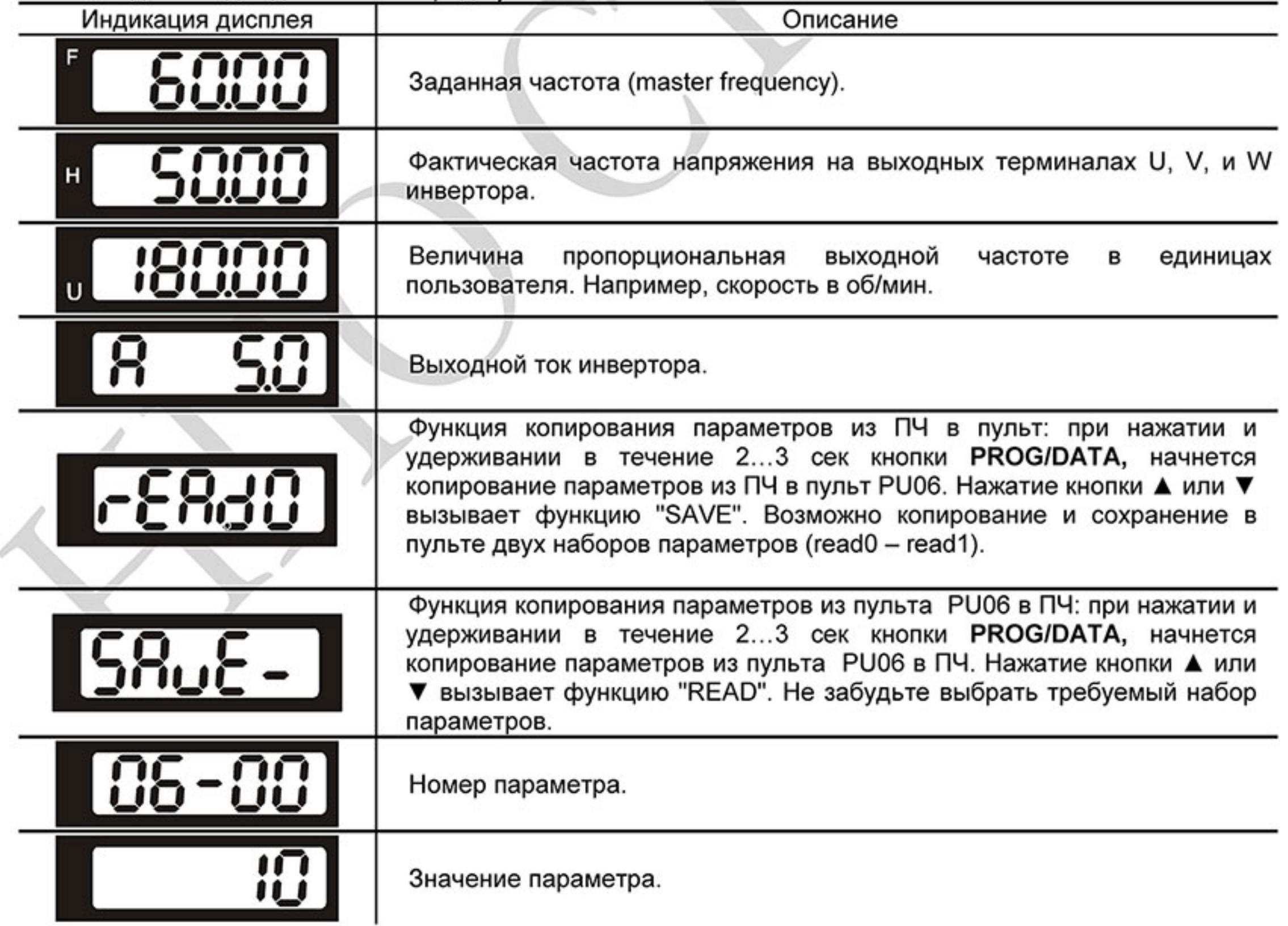

Ревизия: март 2015 г., 09ЕЕ, V1.2/CTL V2.2 «НПО СТОИК» www.stoikltd.ru (495) 661-24-41

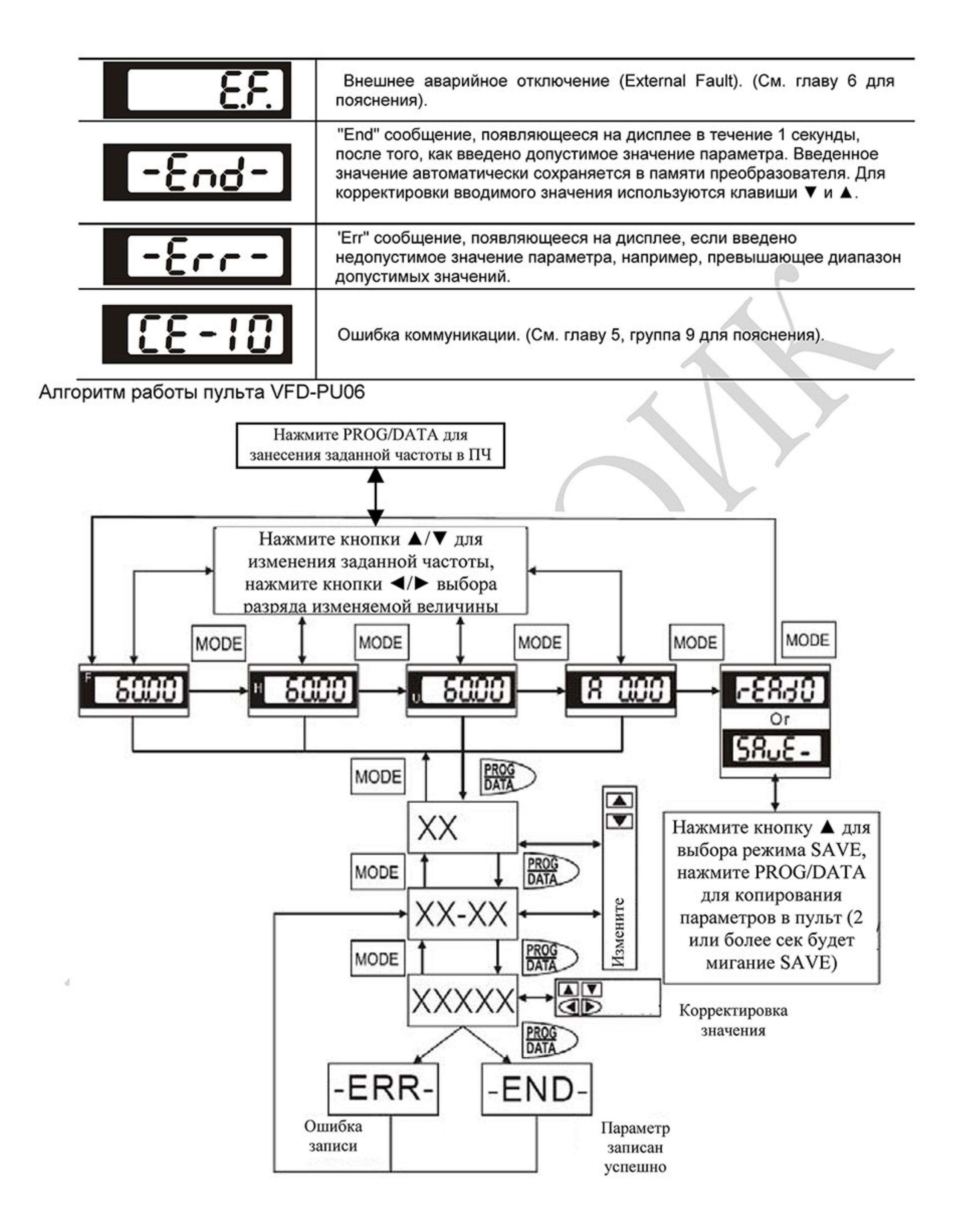

 $-245-$ Ревизия: март 2015 г., 09ЕЕ, V1.2/CTL V2.2 «НПО СТОИК» www.stoikltd.ru (495) 661-24-41

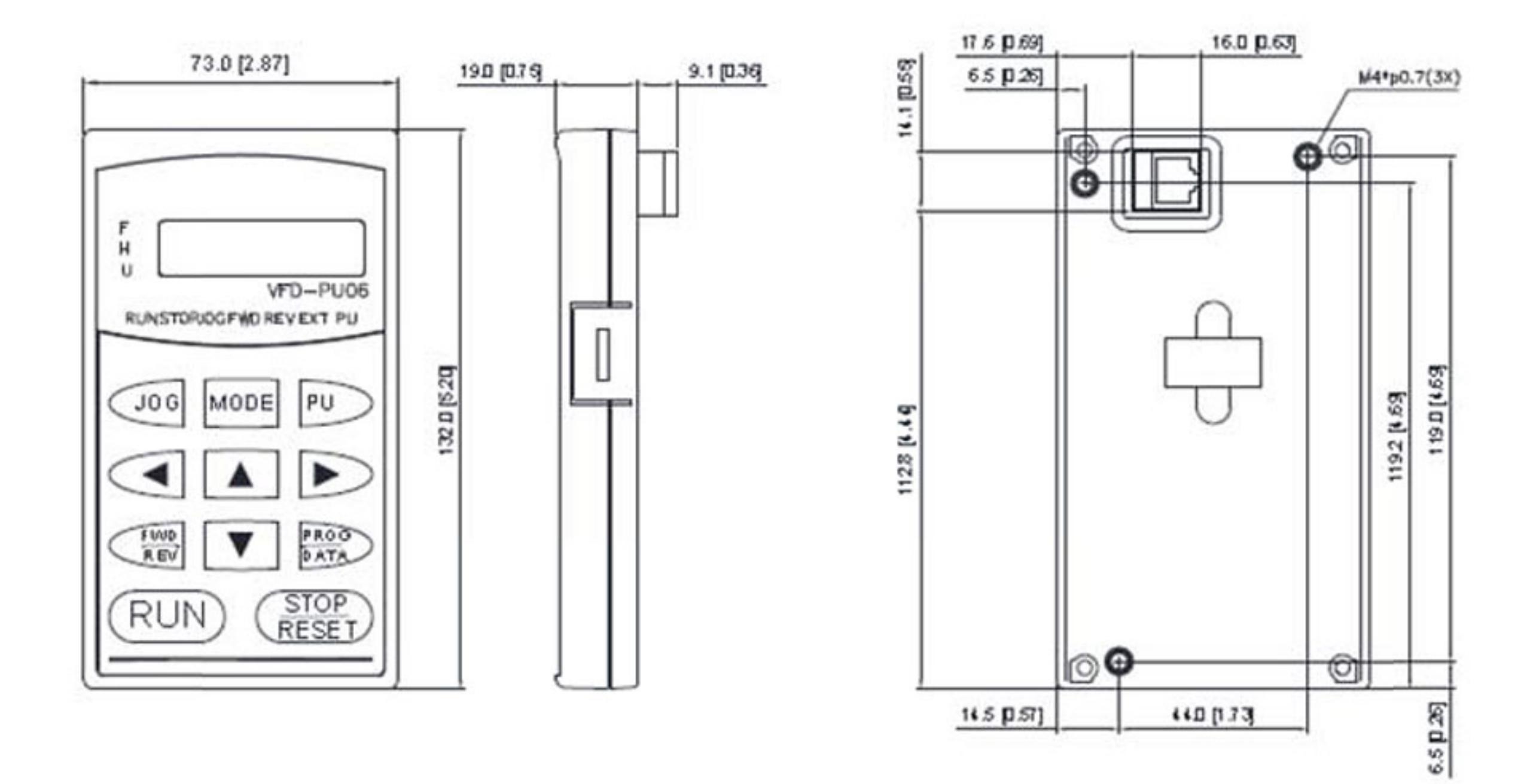

-

**Service** 

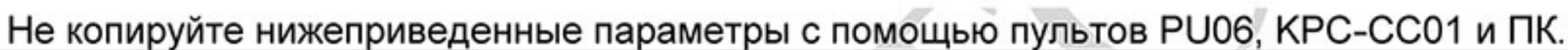

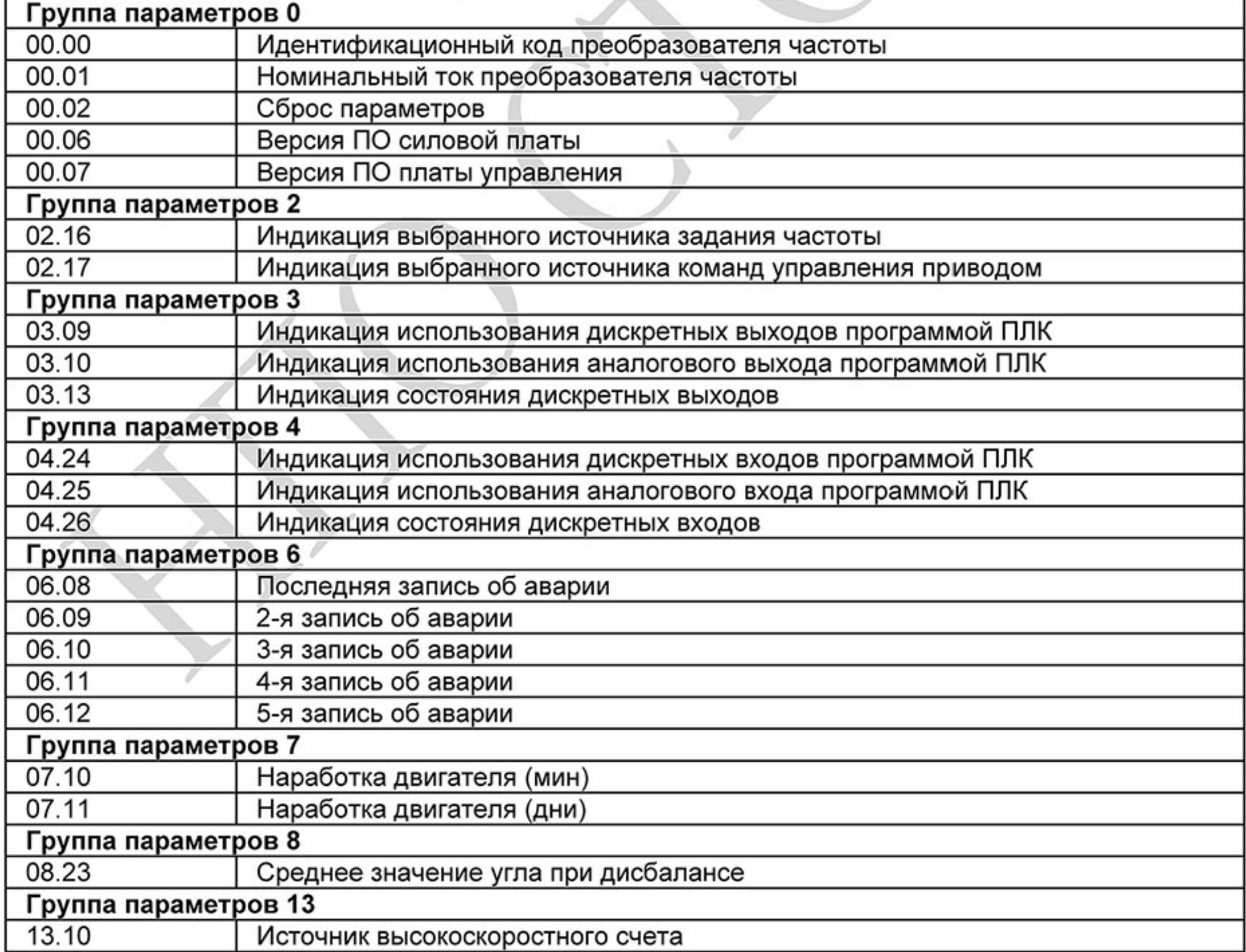

Ревизия: март 2015 г., 09ЕЕ, V1.2/CTL V2.2 «НПО СТОИК» www.stoikltd.ru (495) 661-24-41

 $-246-$ 

### В.8 Пульт управления KPE-LE02

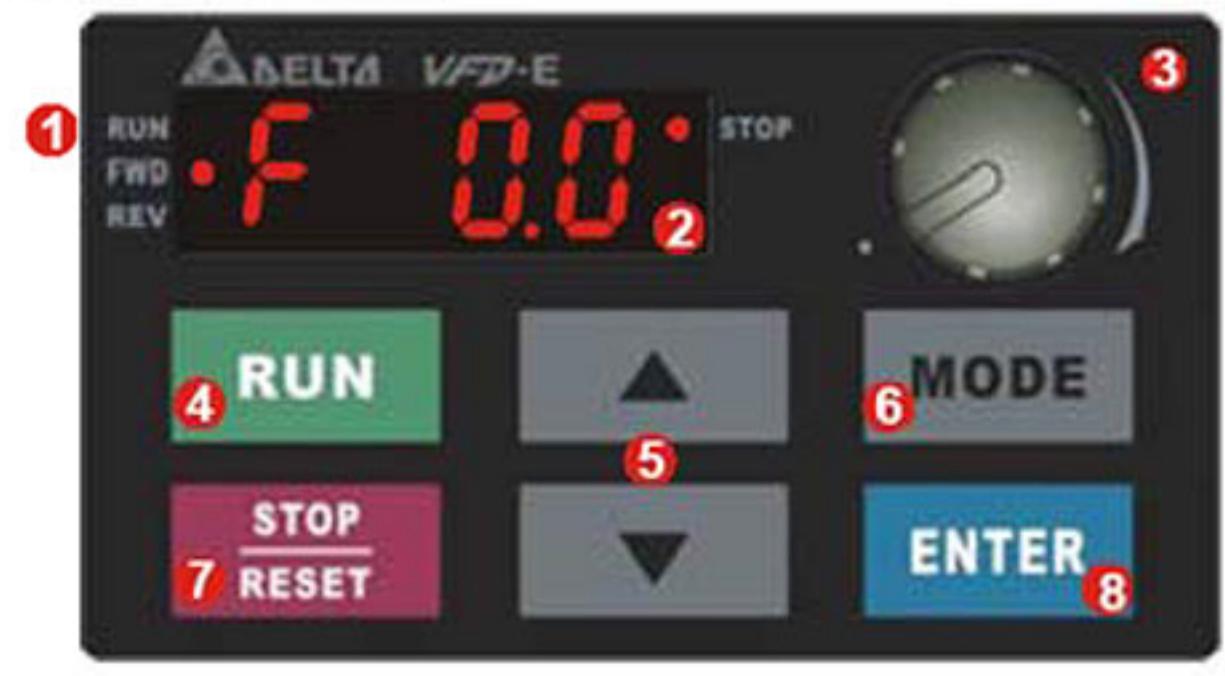

(1) Дисплей состояния. (5) Кнопки UP и DOWN. Выбор параметра, изменение его значения, Индикация текущего состояния привода (2) LED-дисплей. регулировка частоты Индикация частоты, тока, напряжения, (6) Кнопка MODE. параметров, кодов ошибок Переключение между режимами индикации на LED-дисплее (3) Потенциометр. Задание частоты, если Pr.02.00 = 4 (7) Кнопка STOP/RESET. (4) Кнопка RUN. Останов привода и сброс аварийной Пуск привода блокировки. (8) Кнопка ENTER. Ввод параметра

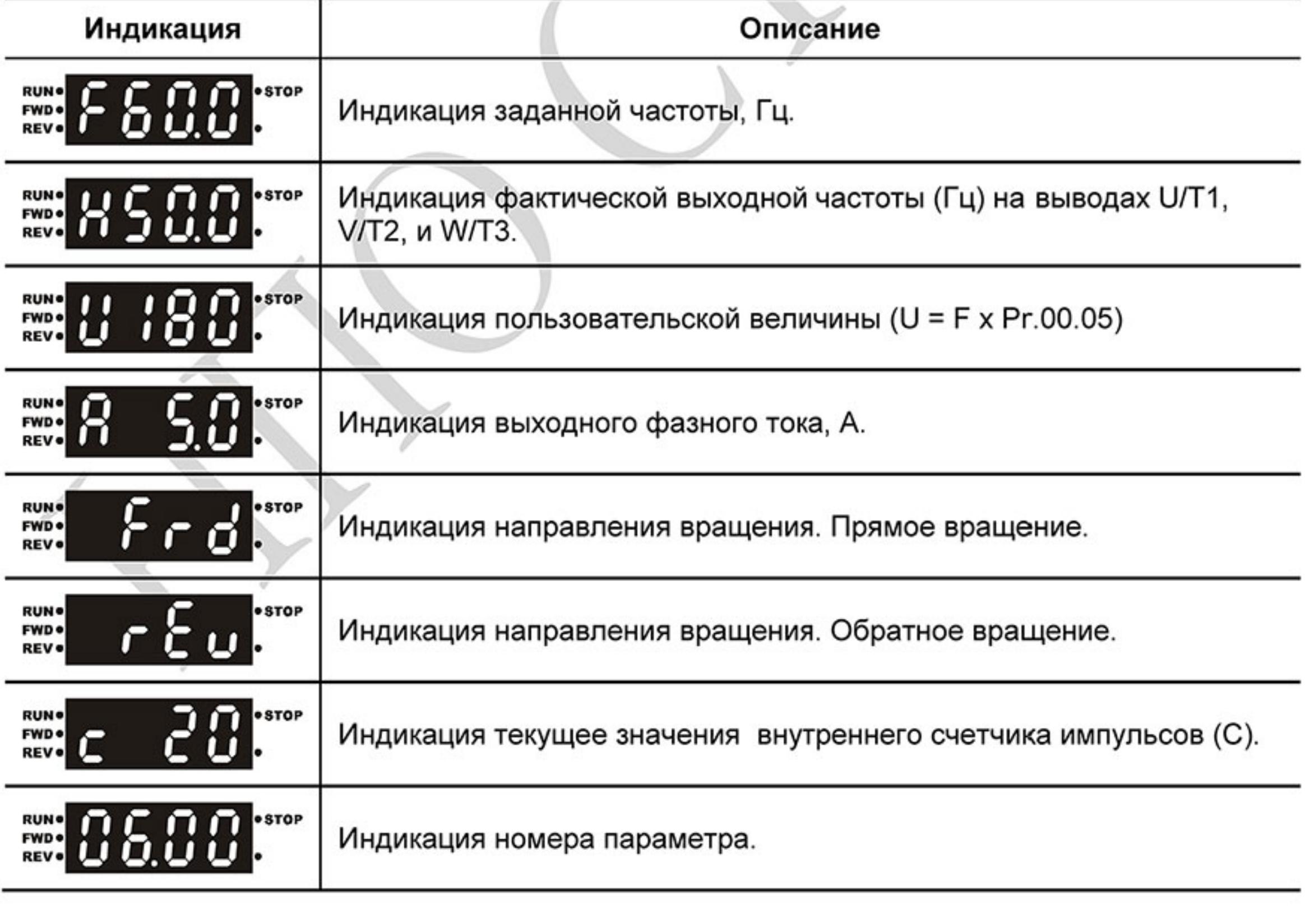

 $-247-$ Ревизия: март 2015 г., 09ЕЕ, V1.2/CTL V2.2 «НПО СТОИК» www.stoikltd.ru (495) 661-24-41

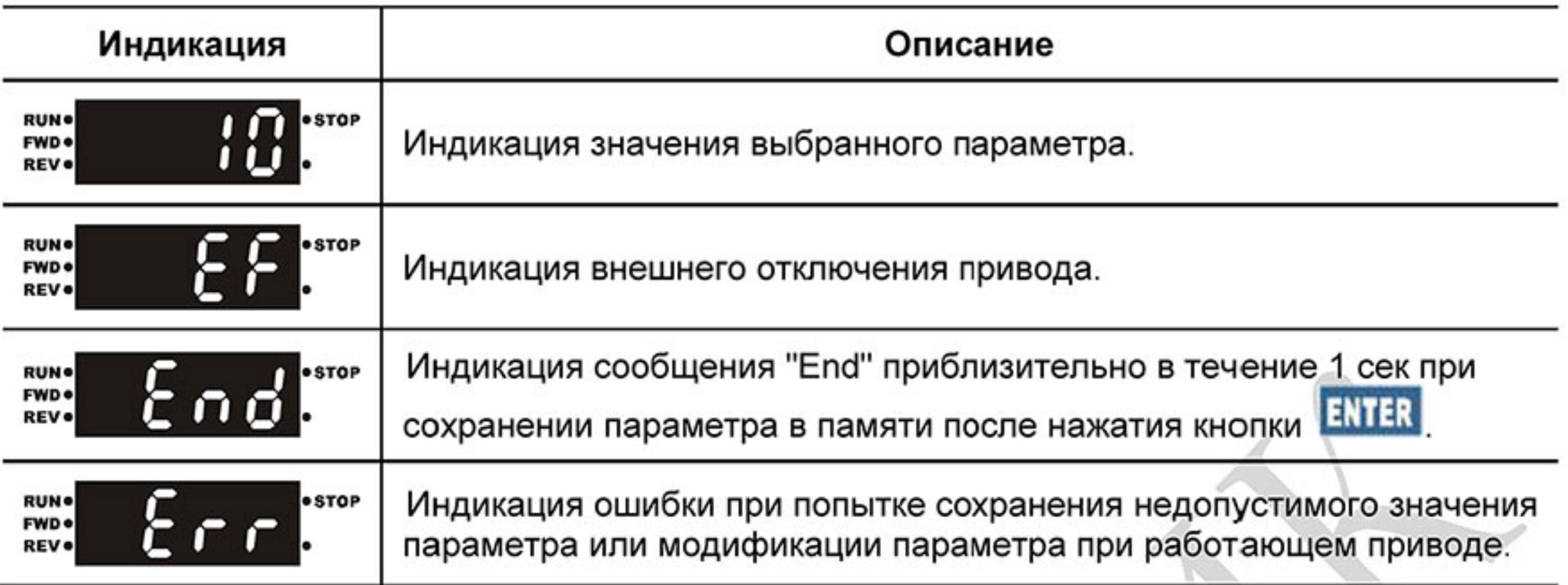

## Примечание

Когда значение на дисплее превысит 99.99, число будет отображаться только с 1 цифрой после

запятой (например, 100.0).

Алгоритм управления приводом с пульта управления KPE-LE02:

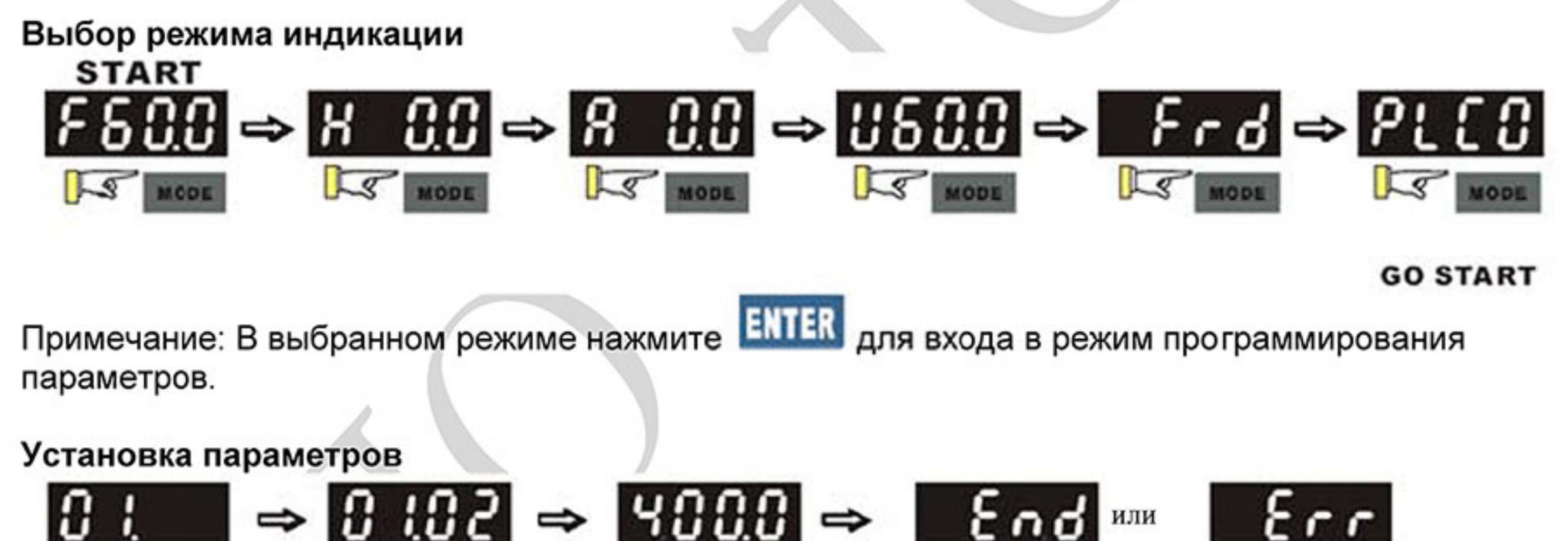

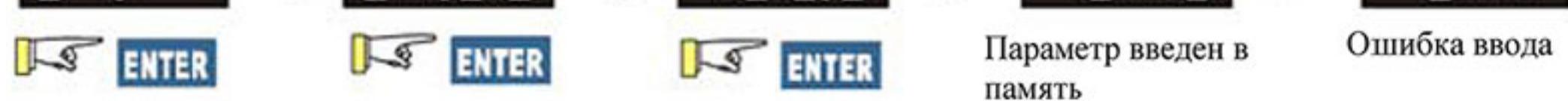

Примечание: Для выхода из режима программирования параметров нажмите

Изменение значения

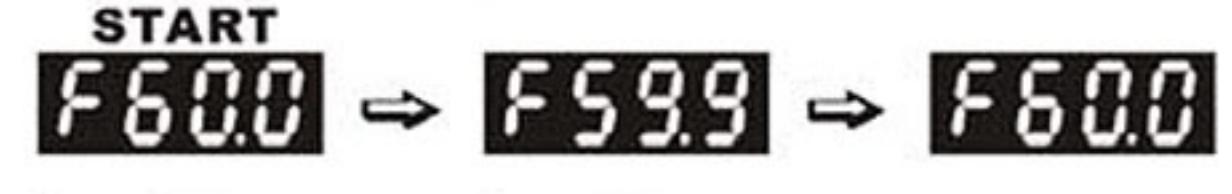

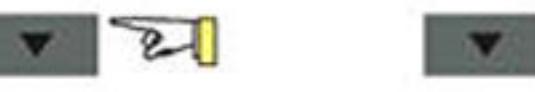

Изменение направления вращения (только при управлении с панели)

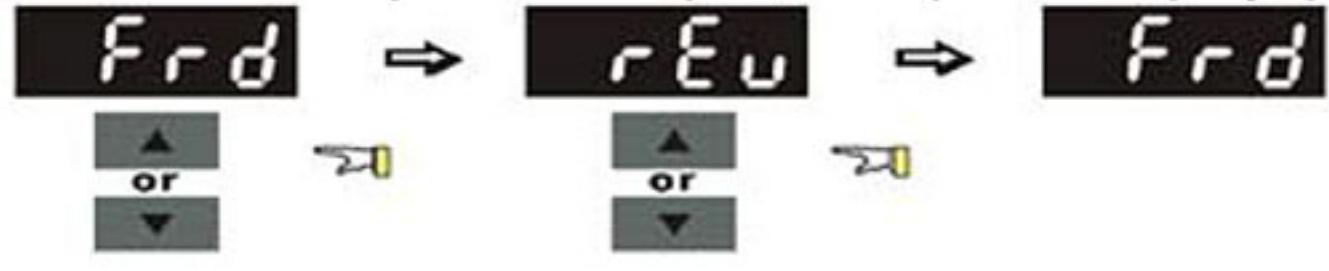

ध्य

 $-248-$ Ревизия: март 2015 г., 09ЕЕ, V1.2/CTL V2.2 «НПО СТОИК» www.stoikltd.ru (495) 661-24-41

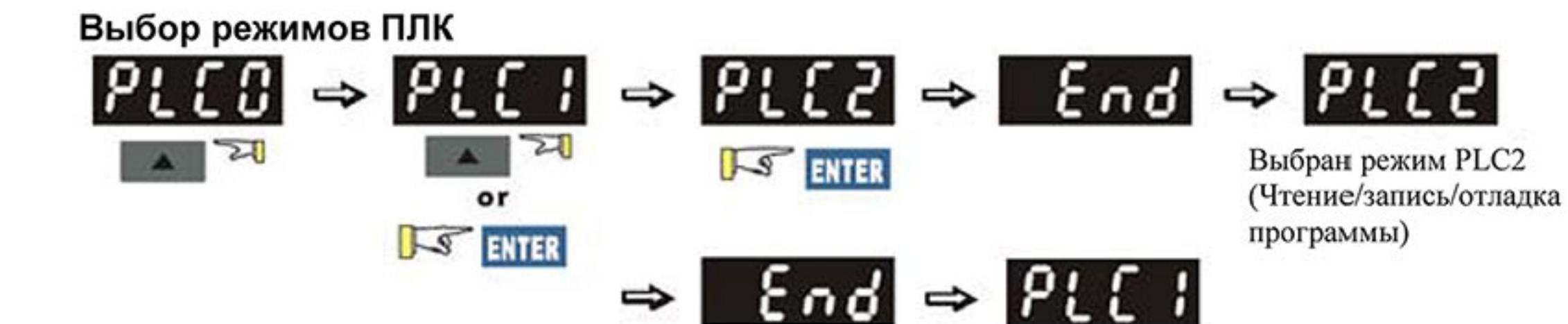

Выбран режим PLC1 (Работа программы)

Таблица символов, отображаемых на LED-дисплее:

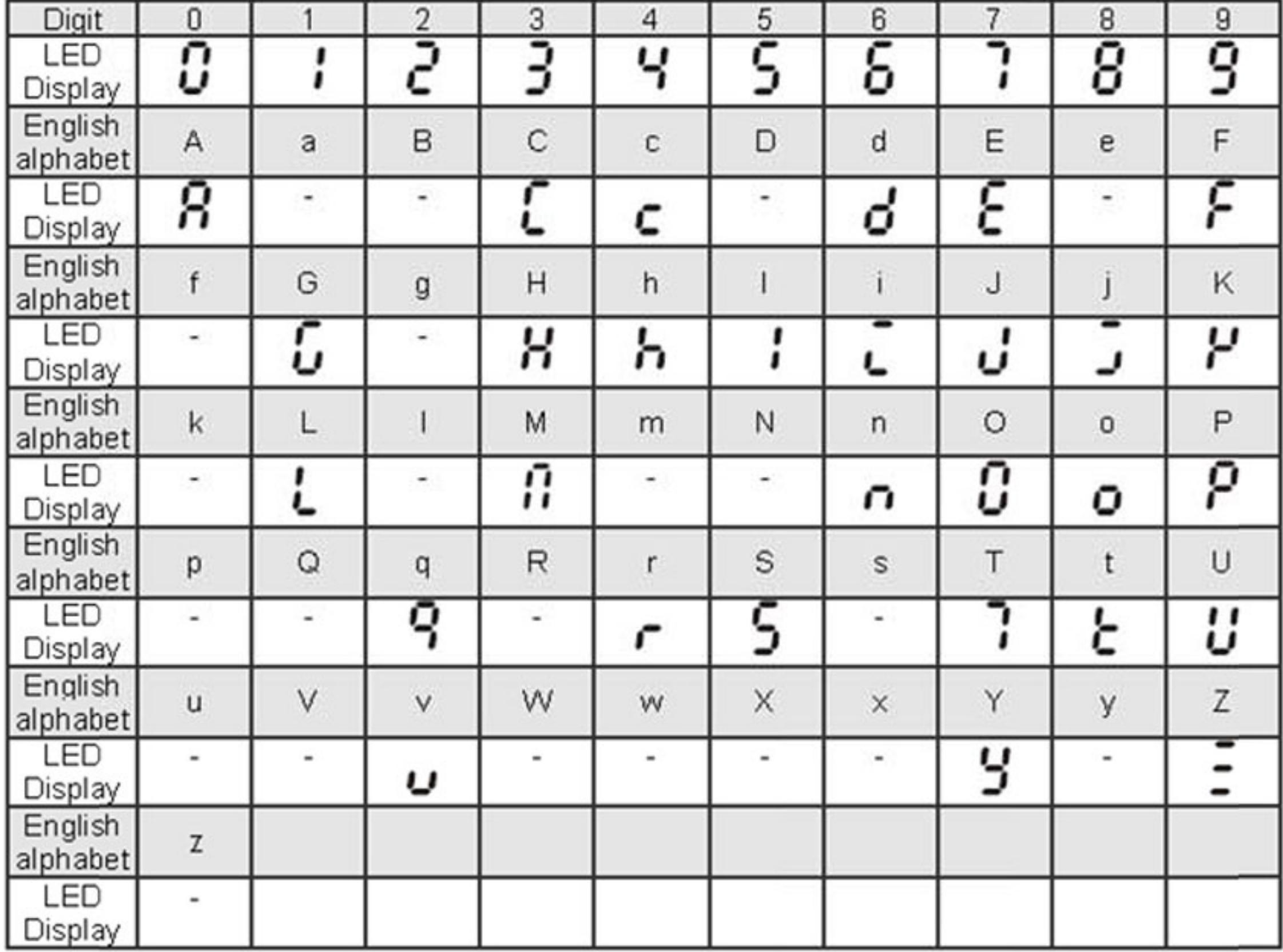

Размеры пульта KPE-LE02

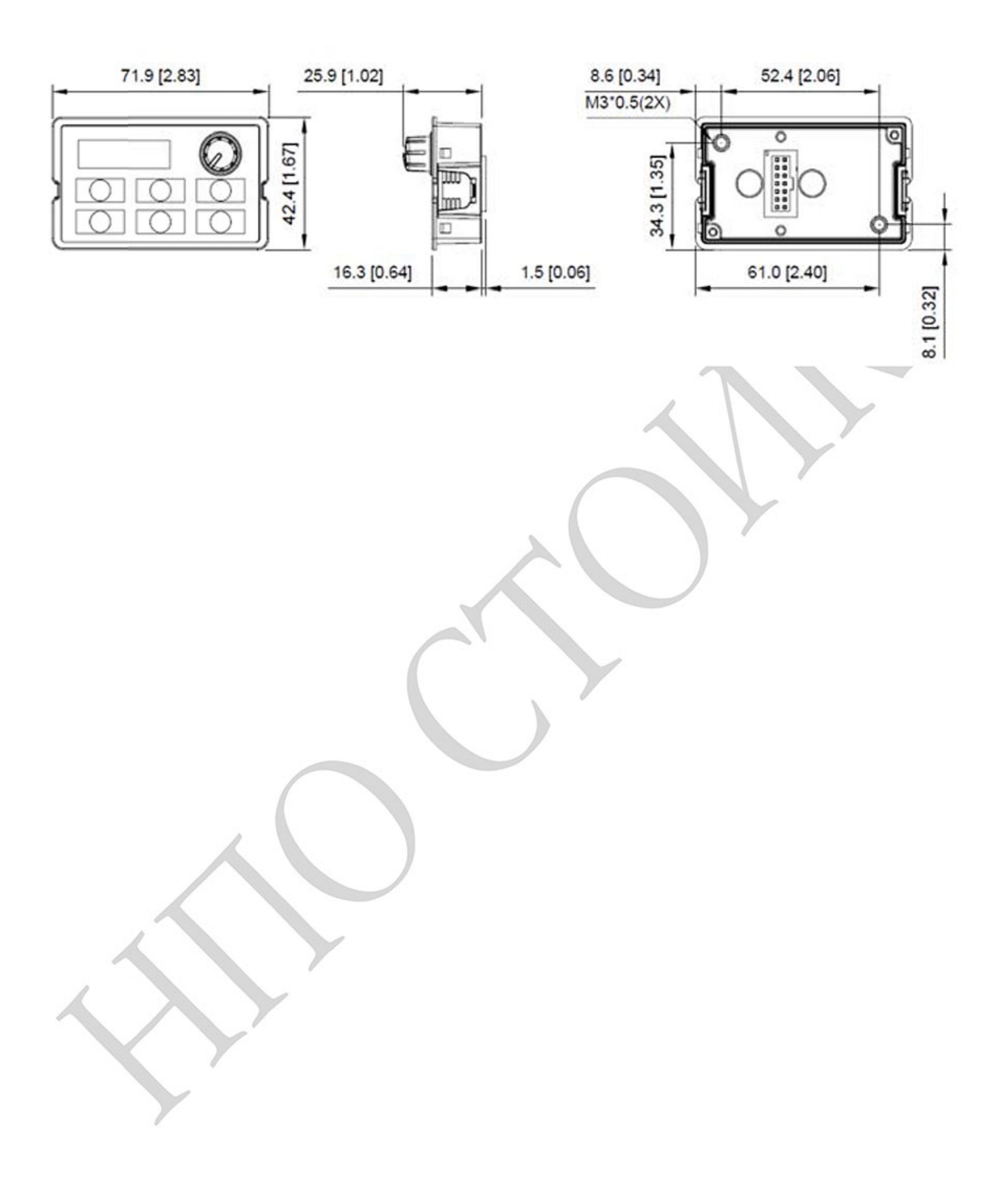

Ревизия: март 2015 г., 09ЕЕ, V1.2/CTL V2.2 «НПО СТОИК» www.stoikltd.ru (495) 661-24-41

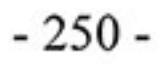

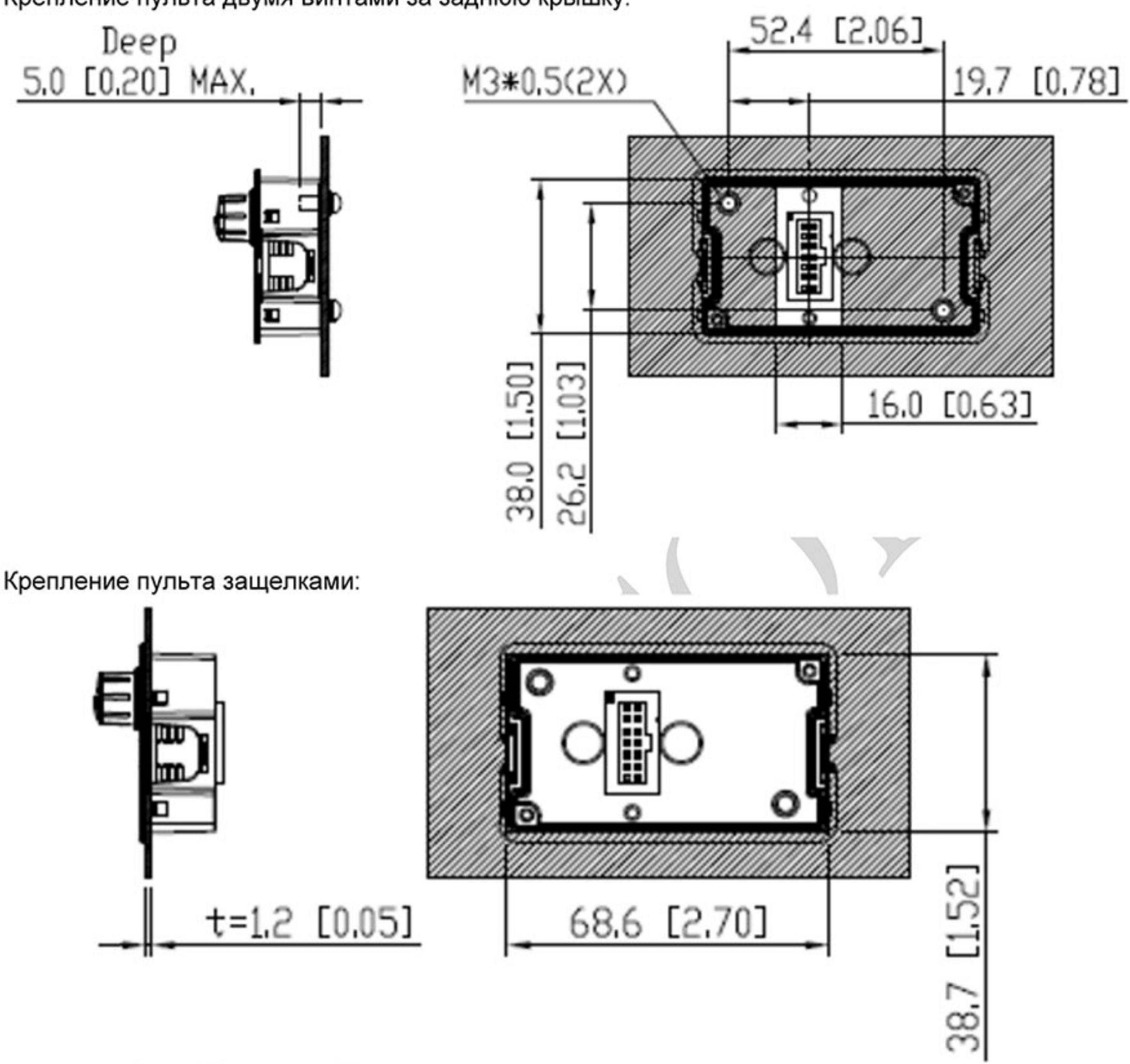

Крепление пульта двумя винтами за заднюю крышку:

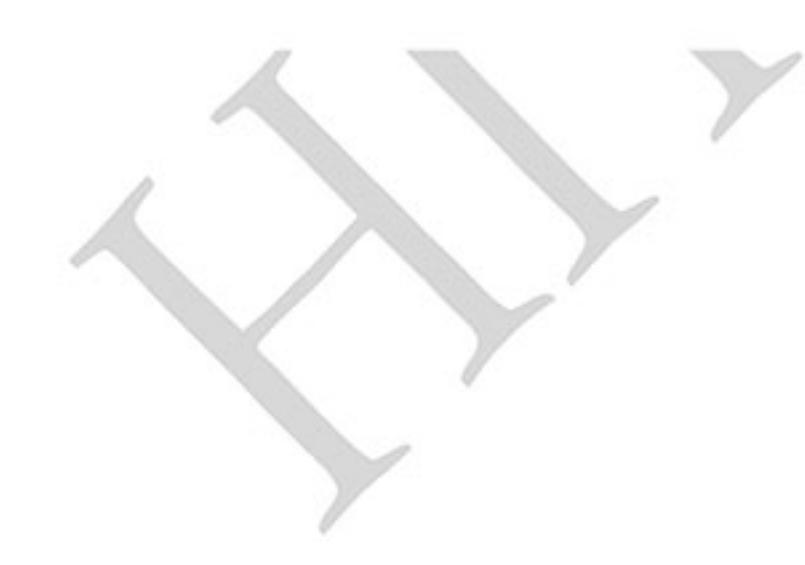

 $-251-$ Ревизия: март 2015 г., 09ЕЕ, V1.2/CTL V2.2 «НПО СТОИК» www.stoikltd.ru (495) 661-24-41

### В.9 Платы расширения

Детальное описание см. в руководствах пользователя на соответствующие платы расширения, которые можно запросить у поставщика или скачать с сайта производителя:

http://www.delta.com.tw/industrialautomation

Метод установки

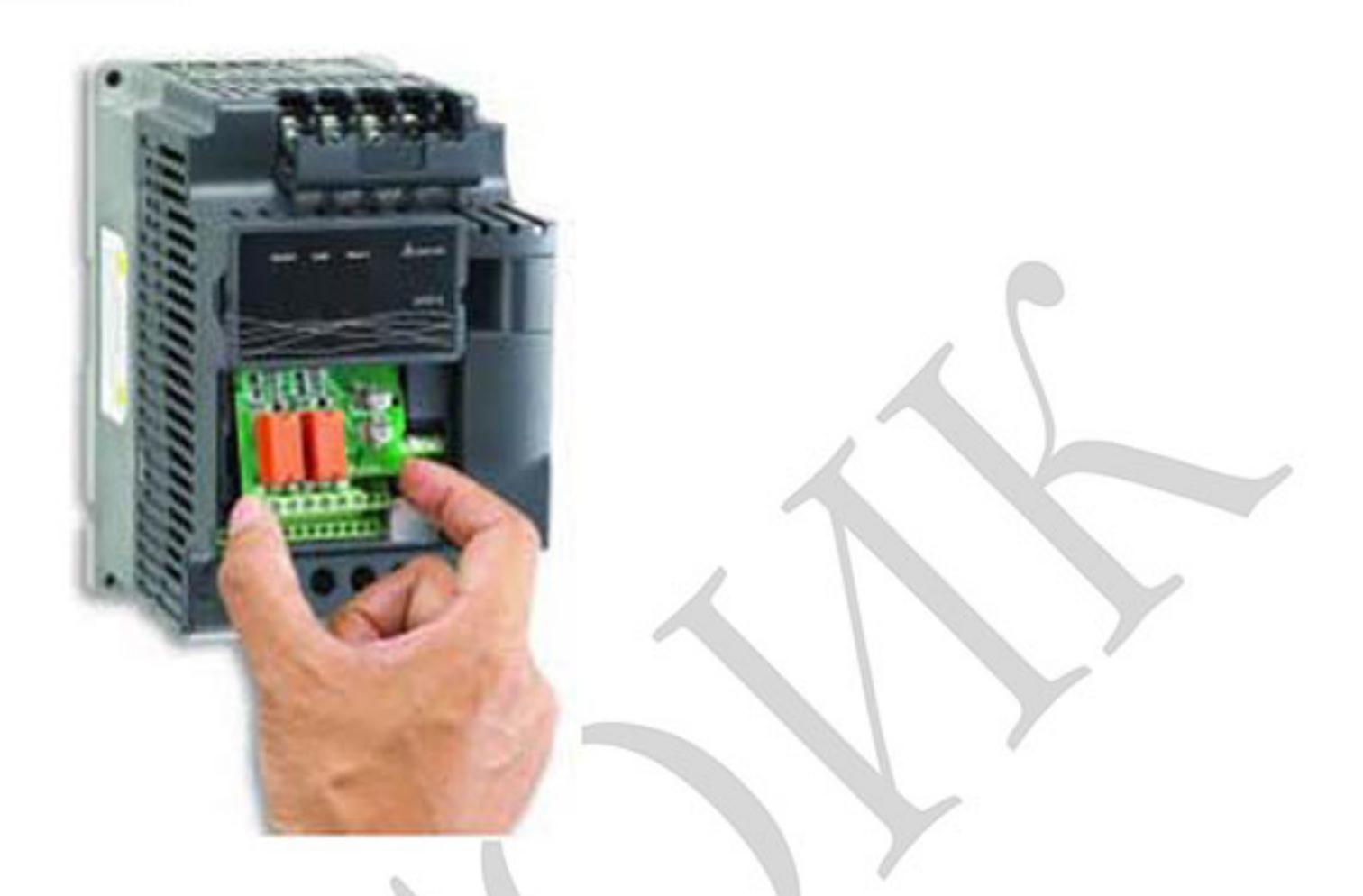

### В.9.1 Платы релейных выходов

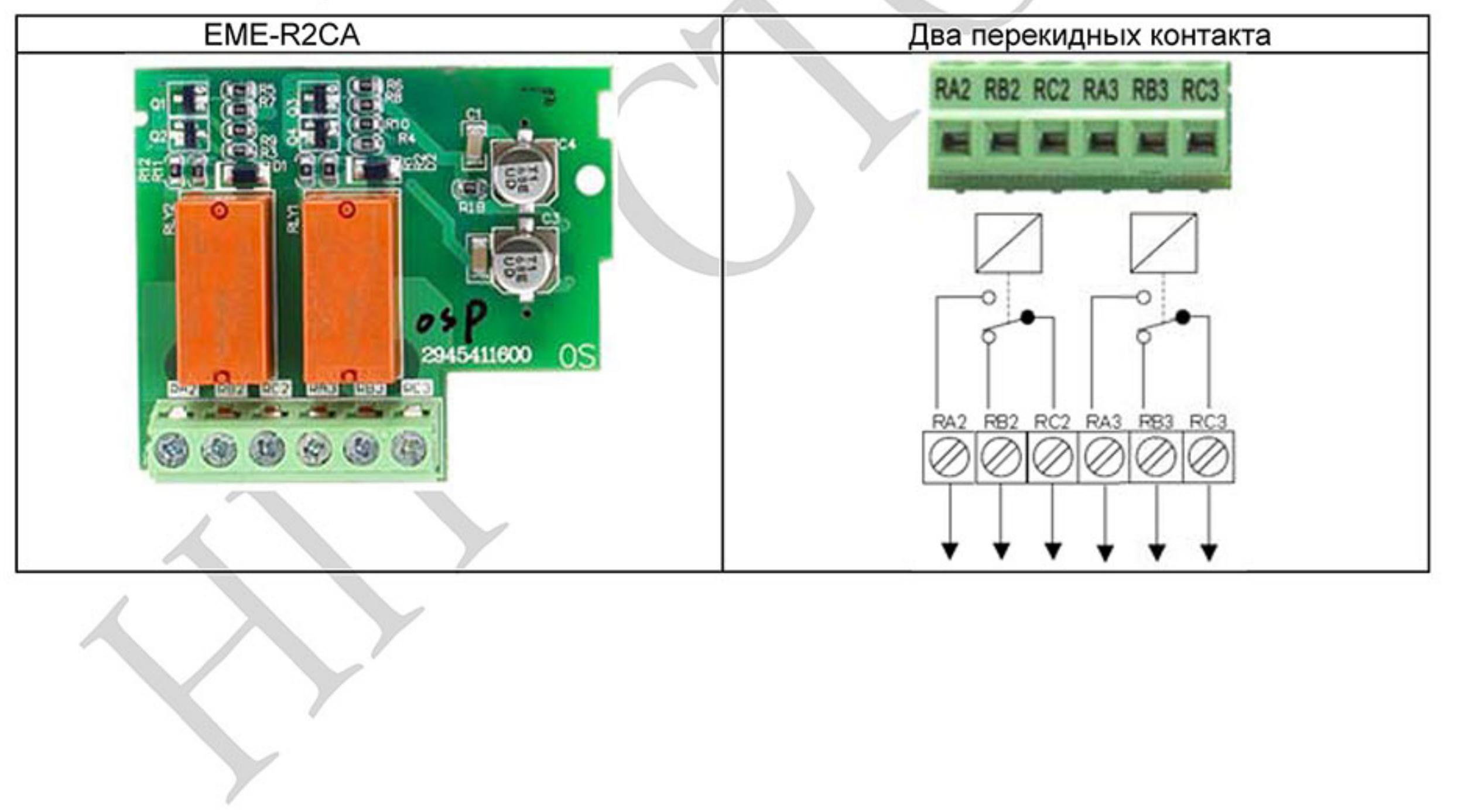
- Момент затяжки винтов: 5 кг-см (макс.)
- Сечение провода: 12~24 AWG
- Перед установкой платы на преобразователь частоты (ПЧ) убедитесь, что на него не подано напряжение питания. После установки платы расширения в ПЧ подайте на него напряжение питания (при этом плата, если она установлена правильно, будет обнаружена автоматически) и произведите настройку параметров группы 11. Если нет установленных плат расширения, то ПЧ будет иметь группы параметров 0 ~ 10. Более подробно см. главу 5 настоящего руководства.
- Условия эксплуатации

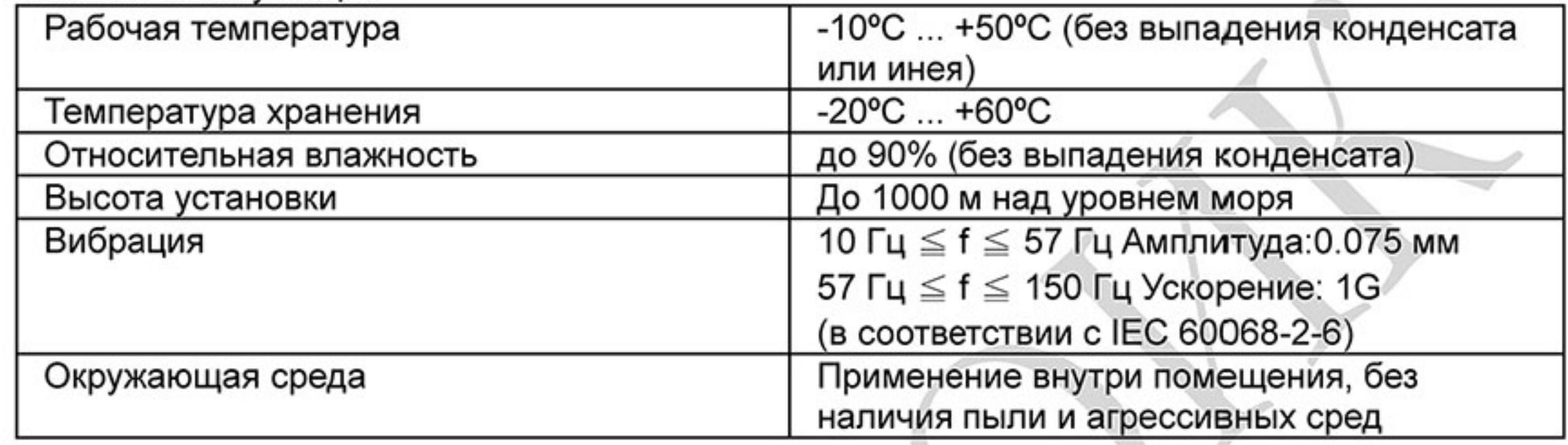

• Напряжение/ток:

Резистивная нагрузка: C-A (H.O.): 5A 250VAC/30VDC; C-B (N.C.): 3A 250VAC/30VDC Индуктивная нагрузка: C-A (H.O.): 1.5A 250VAC/30VDC; C-B (N.C.): 0.5A 250VAC/30VDC

• Предупреждения:

- При работе с индуктивной нагрузкой (катушки контакторов, реле и т.п.) рекомендуется устанавливать RC-цепочки или варисторы параллельно нагрузке для предотвращения перенапряжения и искрения на контактах реле.

- Рекомендуется использовать плавкие предохранители для защиты выходов платы от перегрузки и короткого замыкания.

- Рекомендуется использовать экранированные провода с заземлением экрана.
- Концы проводов должны быть облужены или иметь кабельные наконечники.

- Прокладывайте сигнальные провода отдельно от силовых кабелей (моторных, питания и т.п.) на расстоянии не менее 15 см. Пересечение сигнальных и силовых кабелей проводите под прямым углом.

- Эксплуатируйте ПЧ с платой расширения только в соответствии с тех. требованиями производителя.

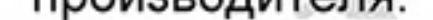

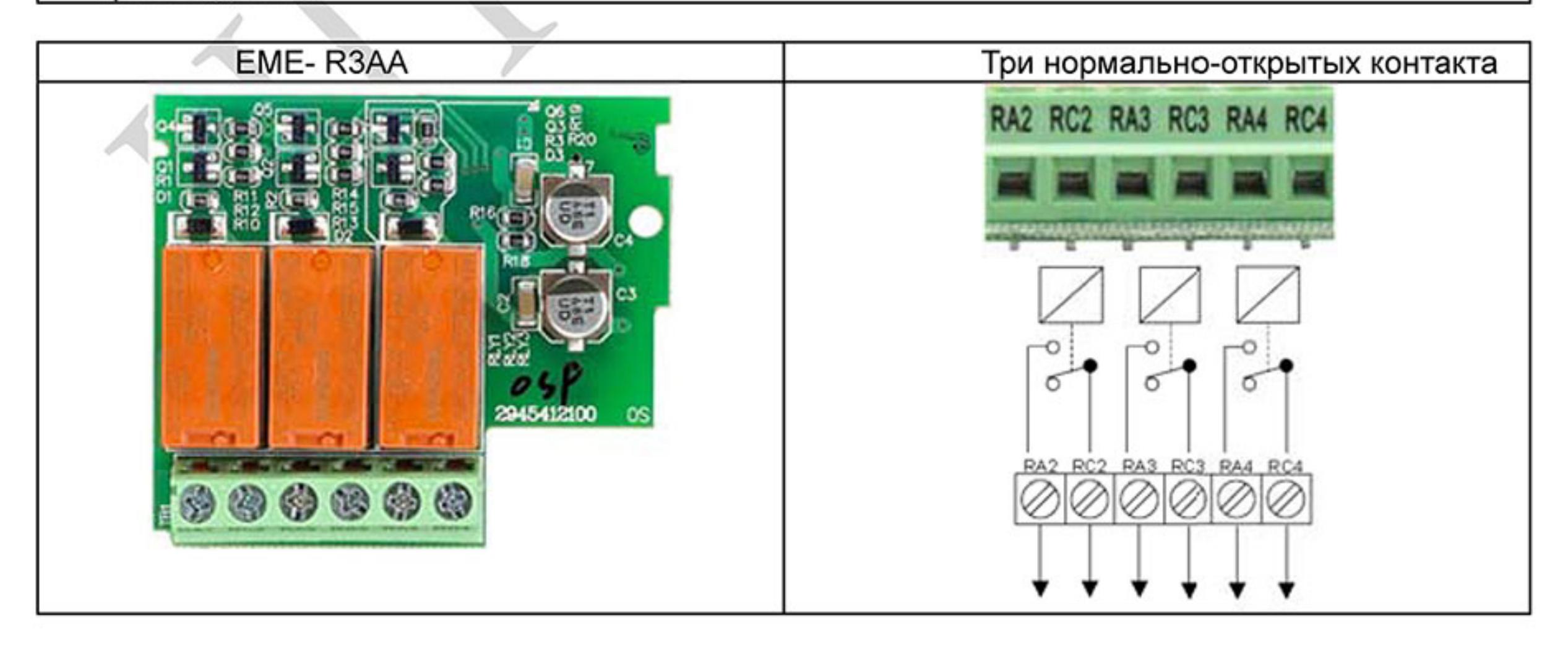

- Момент затяжки винтов: 5 кг-см (макс.)
- Сечение провода: 12~24 AWG
- Перед установкой платы на преобразователь частоты (ПЧ) убедитесь, что на него не подано напряжение питания. После установки платы расширения в ПЧ подайте на него напряжение питания (при этом плата, если она установлена правильно, будет обнаружена автоматически) и произведите настройку параметров группы 11. Если нет установленных плат расширения, то ПЧ будет иметь группы параметров 0 ~ 10. Более подробно см. главу 5 настоящего руководства.
- Условия эксплуатации

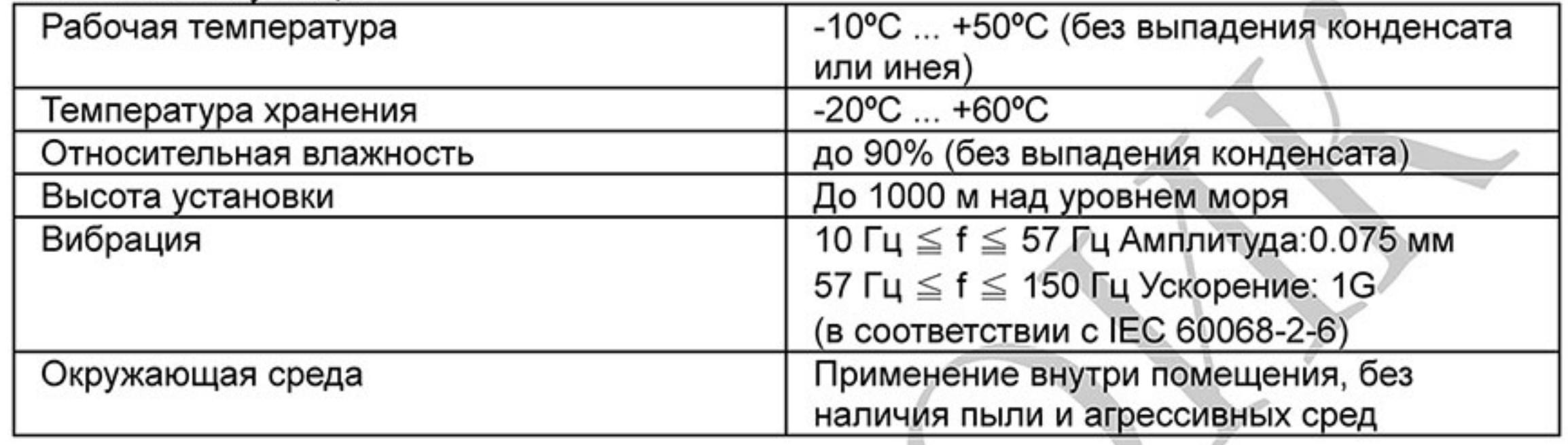

• Напряжение/ток:

Резистивная нагрузка: 6A 250VAC/30VDC Индуктивная нагрузка: 2A 250VAC/30VDC

• Предупреждения:

- При работе с индуктивной нагрузкой (катушки контакторов, реле и т.п.) рекомендуется устанавливать RC-цепочки или варисторы параллельно нагрузке для предотвращения перенапряжения и искрения на контактах реле.

- Рекомендуется использовать плавкие предохранители для защиты выходов платы от перегрузки и короткого замыкания.

- Рекомендуется использовать экранированные провода с заземлением экрана.
- Концы проводов должны быть облужены или иметь кабельные наконечники.

- Прокладывайте сигнальные провода отдельно от силовых кабелей (моторных, питания и т.п.) на расстоянии не менее 15 см. Пересечение сигнальных и силовых кабелей проводите под прямым углом.

- Эксплуатируйте ПЧ с платой расширения только в соответствии с тех. требованиями производителя.

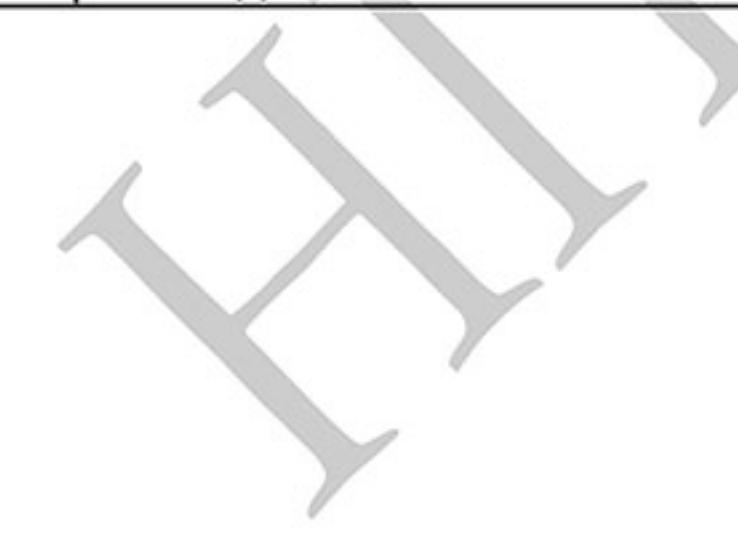

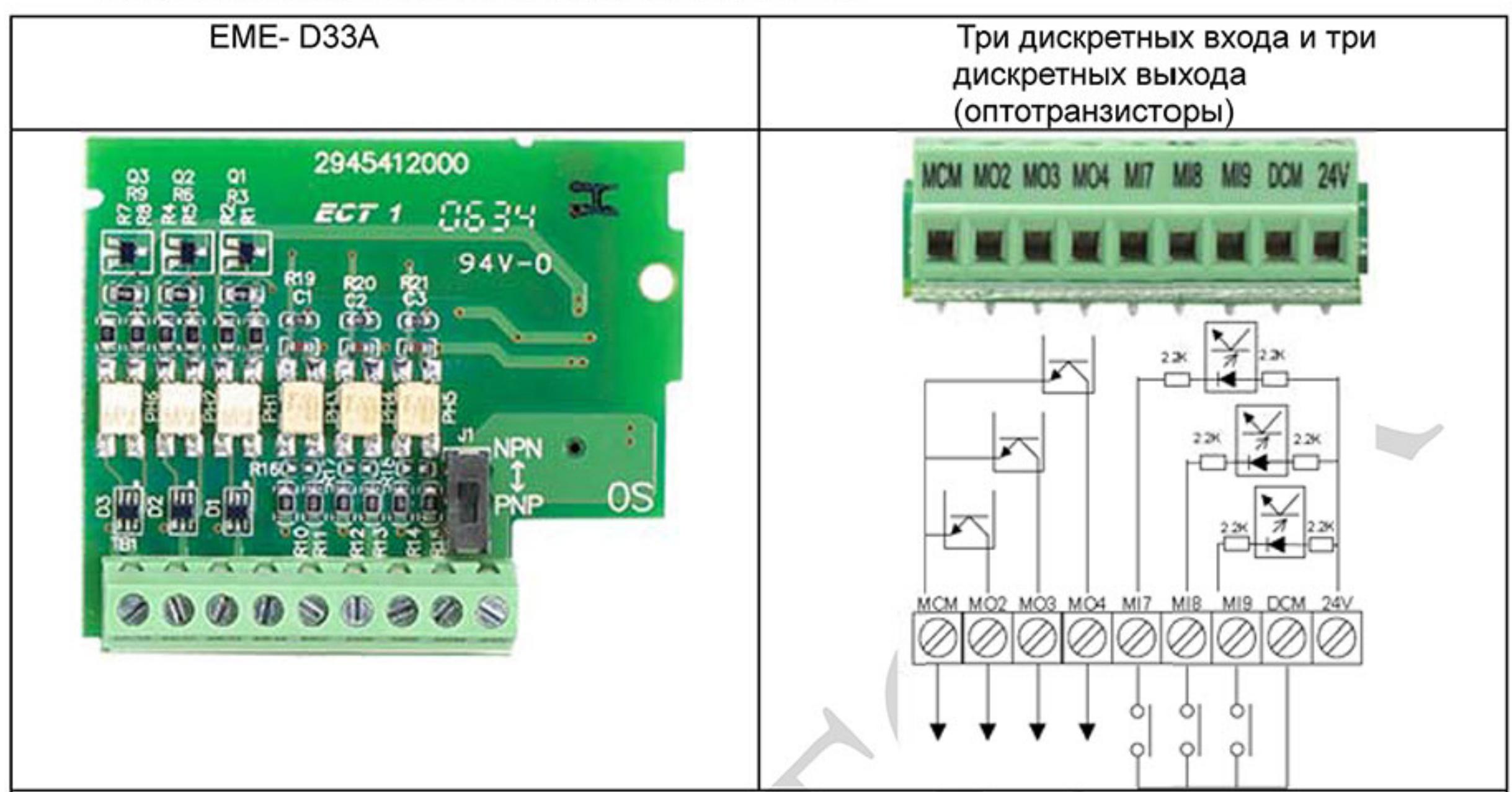

#### В.9.2 Плата дискретных входов/выходов

- Момент затяжки винтов: 2 кг-см (макс.)
- Сечение провода: 16~24 AWG
- Перед установкой платы на преобразователь частоты (ПЧ) убедитесь, что на него не подано напряжение питания. После установки платы расширения в ПЧ подайте на него напряжение питания (при этом плата, если она установлена правильно, будет обнаружена автоматически) и произведите настройку параметров группы 11. Если нет установленных плат расширения, то ПЧ будет иметь группы параметров 0 ~ 10. Более подробно см. главу 5 настоящего руководства.

#### • Условия эксплуатации

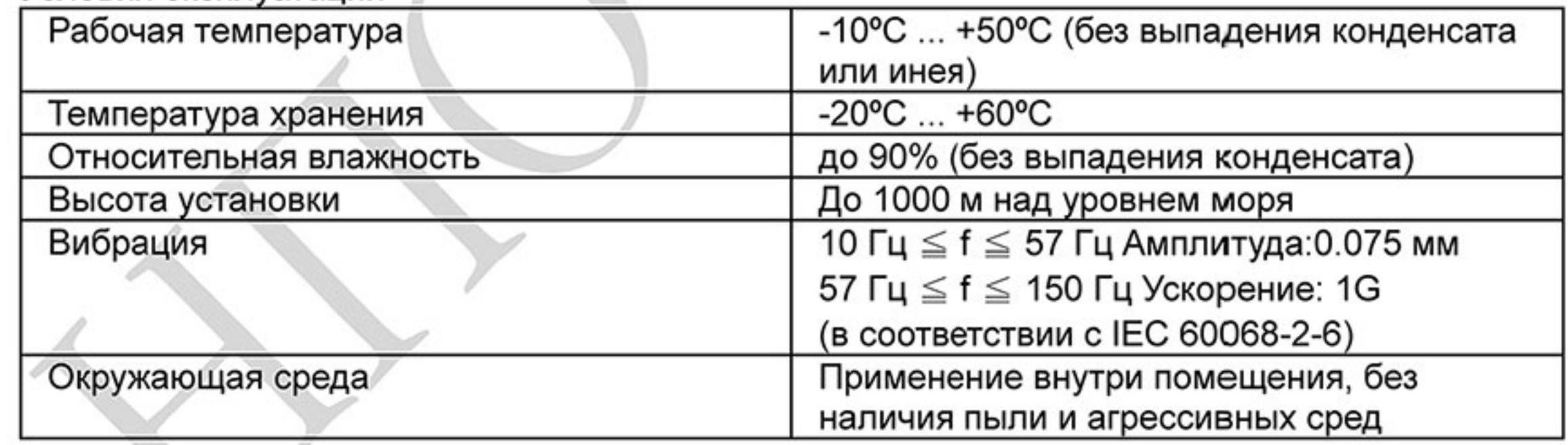

• Характеристики вх/вых:

Дискретные входы МІ7~МІ9: ВКЛ.: ток вкл. 4 мА (мин.) ... 16 мА (макс.); ВЫКЛ.: ток утечки менее 10 мкА

Дискретные выходы MO2~MO4: макс. 48VDC, 50 мА

• Предупреждения:

- При работе с индуктивной нагрузкой (катушки контакторов, реле и т.п.) рекомендуется устанавливать RC-цепочки или варисторы параллельно нагрузке для предотвращения перенапряжения и искрения на контактах реле.

- Рекомендуется использовать плавкие предохранители для защиты выходов платы от перегрузки и короткого замыкания.

- Рекомендуется использовать экранированные провода с заземлением экрана.
- Концы проводов должны быть облужены или иметь кабельные наконечники.

- Прокладывайте сигнальные провода отдельно от силовых кабелей (моторных, питания и

т.п.) на расстоянии не менее 15 см. Пересечение сигнальных и силовых кабелей проводите под прямым углом.

- Эксплуатируйте ПЧ с платой расширения только в соответствии с тех. требованиями производителя.

# В.9.3 Плата аналоговых входов/выходов

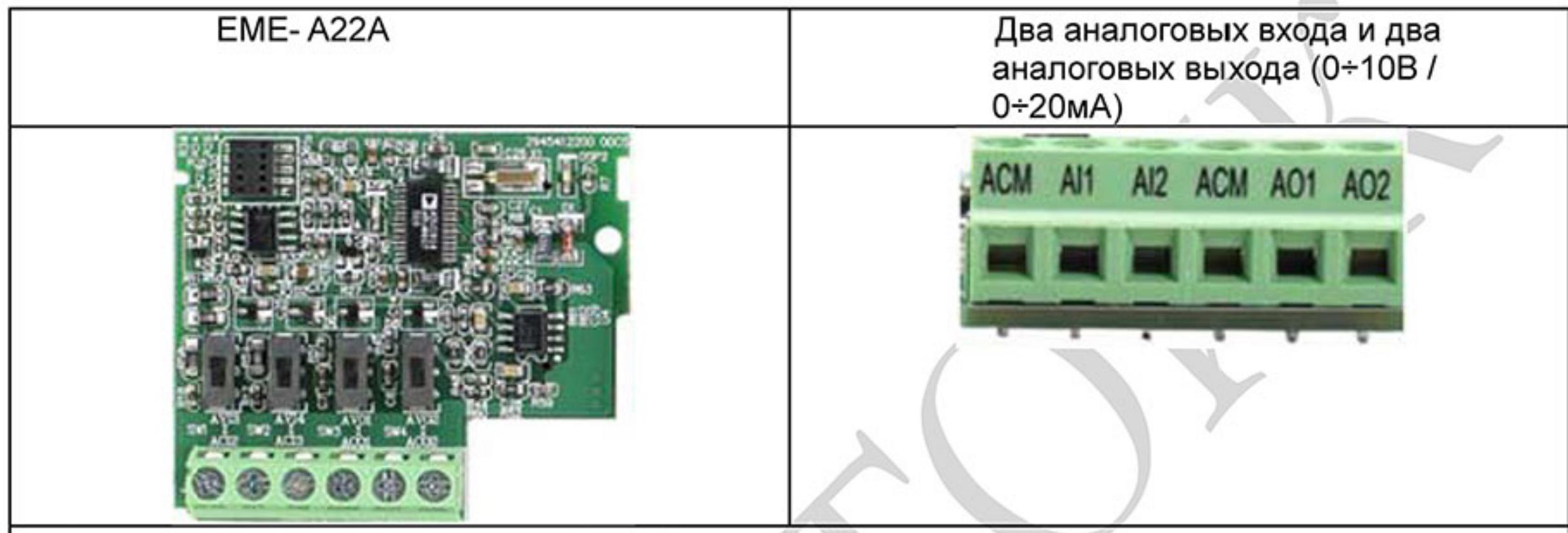

- Момент затяжки винтов: 5 кг-см (макс.)
- Сечение провода: 14~24 AWG AWG(2.1 ~ 0.2 мм<sup>2</sup>)
- Перед установкой платы на преобразователь частоты (ПЧ) убедитесь, что на него не подано напряжение питания. После установки платы расширения в ПЧ подайте на него напряжение питания (при этом плата, если она установлена правильно, будет обнаружена автоматически) и произведите настройку параметров группы 12. Если нет установленных плат расширения, то ПЧ будет иметь группы параметров 0 ~ 10. Более подробно см. главу 5 настоящего руководства.

#### • Условия эксплуатации

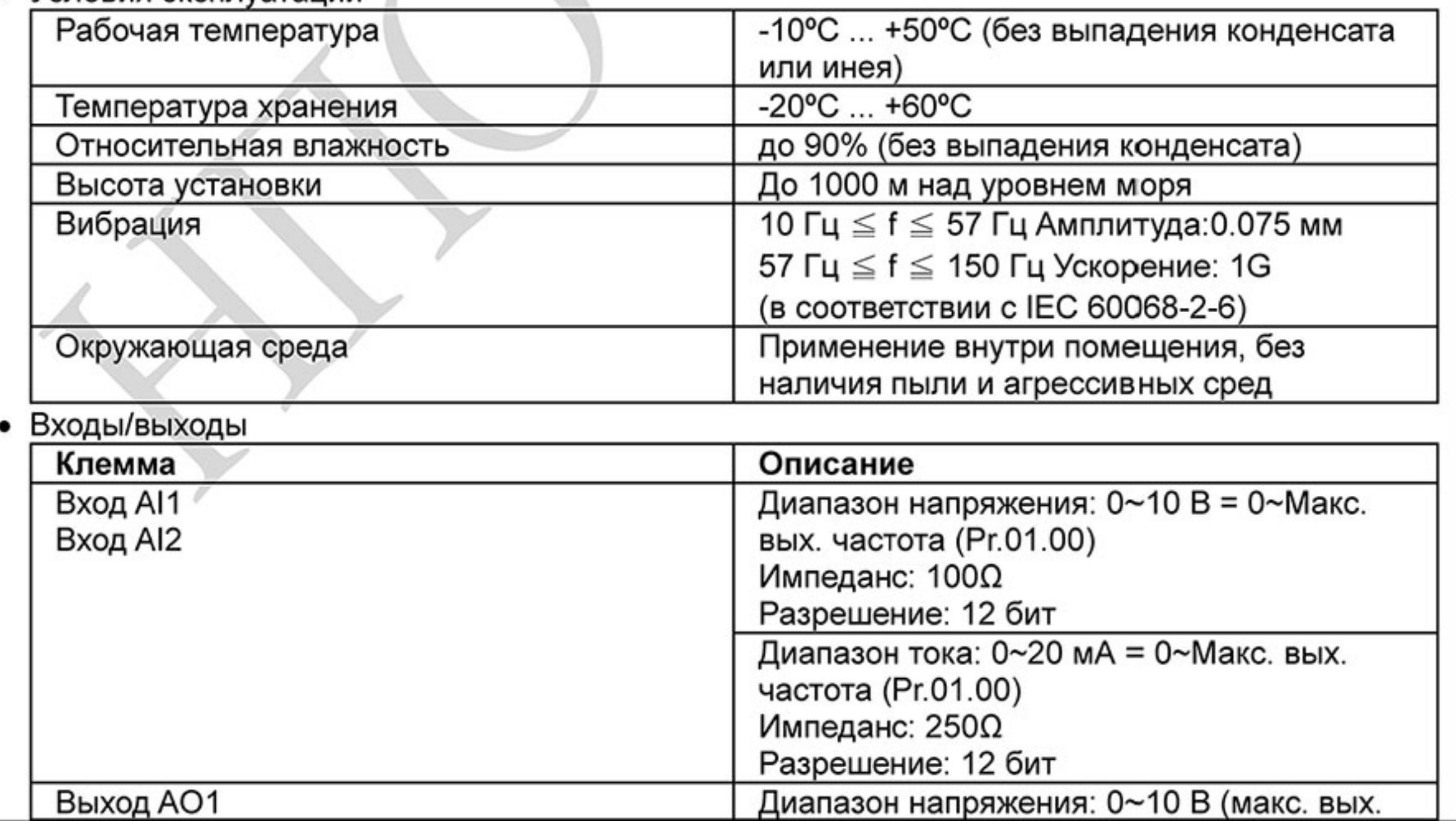

Ревизия: март 2015 г., 09ЕЕ, V1.2/CTL V2.2 «НПО СТОИК» www.stoikltd.ru (495) 661-24-41

 $-256-$ 

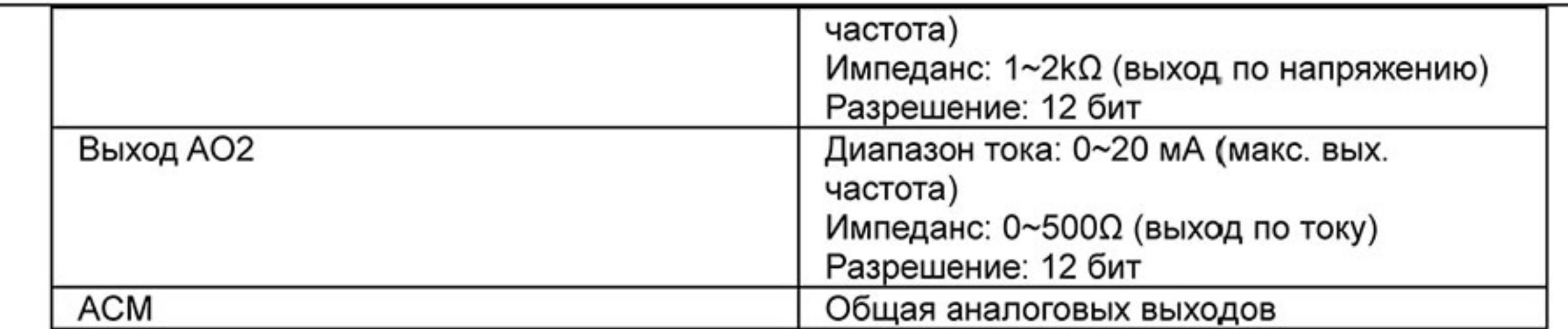

Предупреждения:

- Рекомендуется использовать плавкие предохранители для защиты выходов платы от перегрузки и короткого замыкания.

- Рекомендуется использовать экранированные провода с заземлением экрана.

- Концы проводов должны быть облужены или иметь кабельные наконечники.

- Прокладывайте сигнальные провода отдельно от силовых кабелей (моторных, питания и т.п.) на расстоянии не менее 15 см. Пересечение сигнальных и силовых кабелей проводите под прямым углом.

- Эксплуатируйте ПЧ с платой расширения только в соответствии с тех. требованиями производителя.

# В.9.4 Плата аналогового входа/дискретных выходов

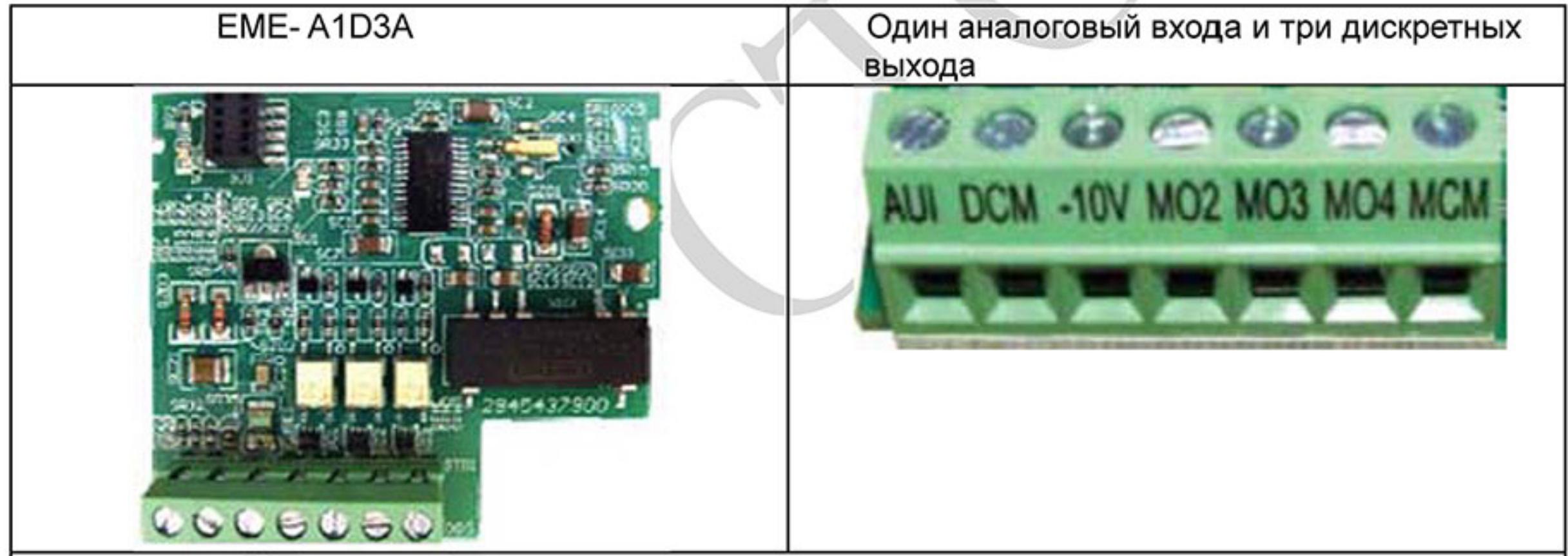

- Момент затяжки винтов: 2 кг-см (макс.)
- Сечение провода: 14~24 AWG AWG(2.1 ~ 0.2 мм<sup>2</sup>)
- Перед установкой платы на преобразователь частоты (ПЧ) убедитесь, что на него не подано напряжение питания. После установки платы расширения в ПЧ подайте на него напряжение питания (при этом плата, если она установлена правильно, будет обнаружена автоматически) и произведите настройку параметров группы 11 и 12. Если нет установленных плат расширения, то ПЧ будет иметь группы параметров 0 ~ 10. Более подробно см. главу 5 настоящего руководства.
- Условия эксплуатации

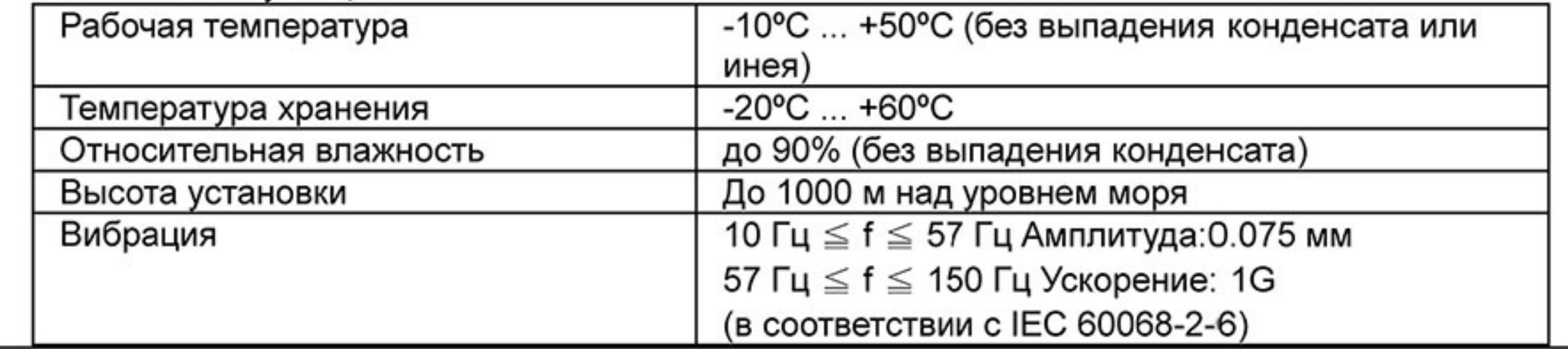

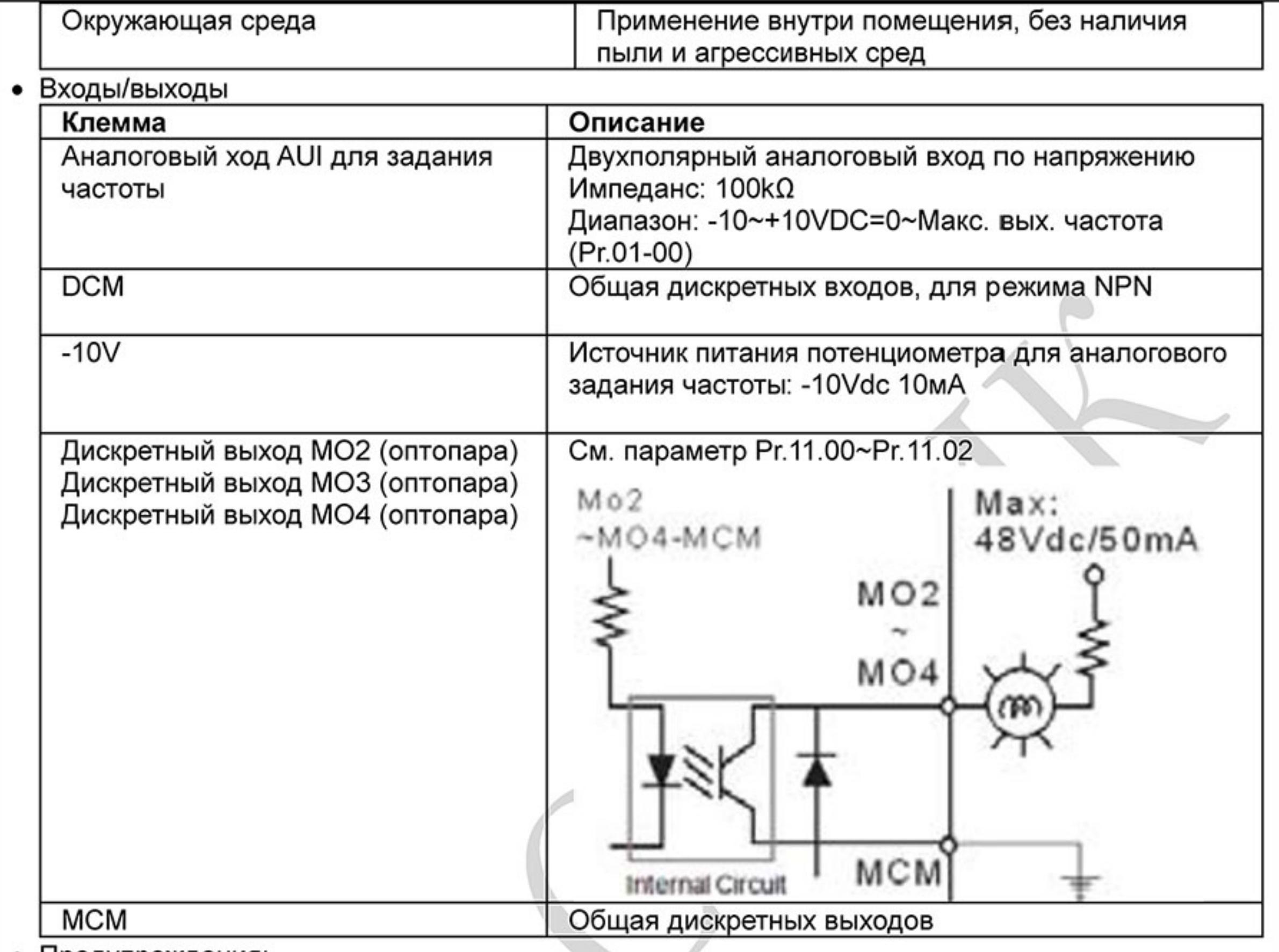

#### • Предупреждения:

- Рекомендуется использовать плавкие предохранители для защиты выходов платы от перегрузки и короткого замыкания.

- Рекомендуется использовать экранированные провода с заземлением экрана.

- Концы проводов должны быть облужены или иметь кабельные наконечники.

- Прокладывайте сигнальные провода отдельно от силовых кабелей (моторных, питания и

т.п.) на расстоянии не менее 15 см. Пересечение сигнальных и силовых кабелей проводите под прямым углом.

- Эксплуатируйте ПЧ с платой расширения только в соответствии с тех. требованиями

производителя.

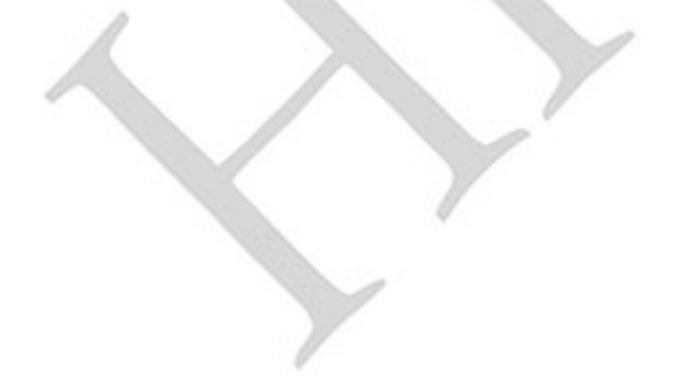

#### В.9.5 Плата дискретных входов

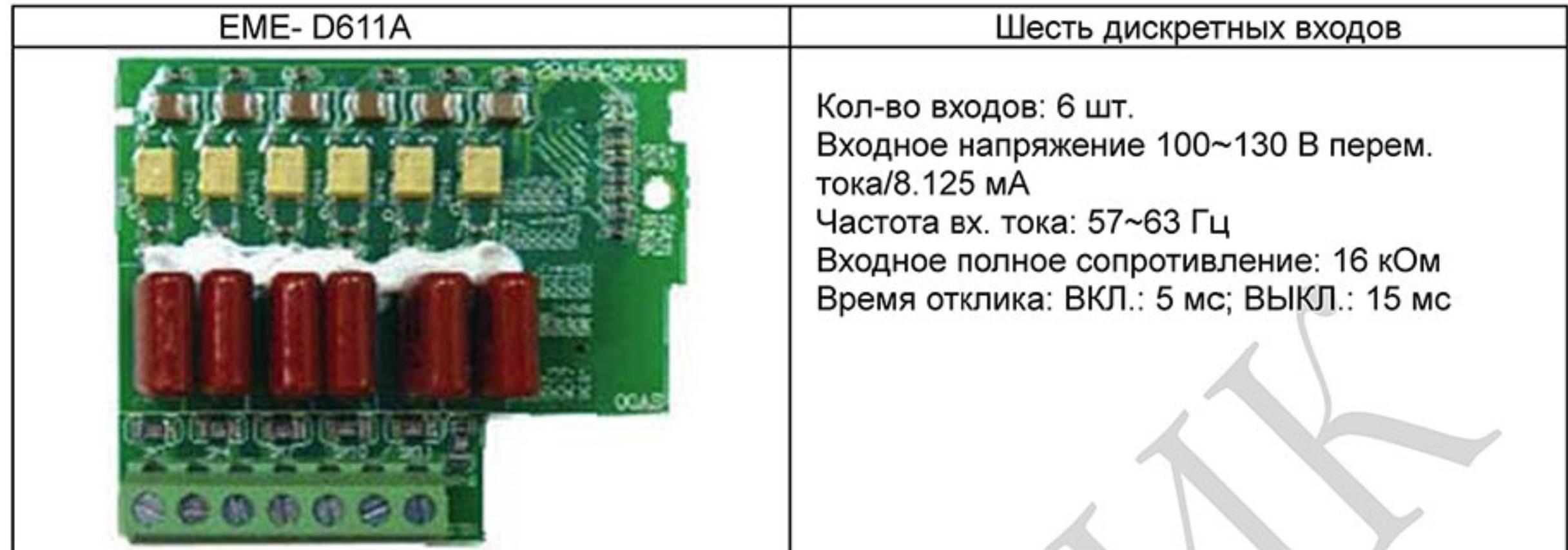

- Момент затяжки винтов: 2 кг-см (макс.)
- Сечение провода: 16~24 AWG
- Перед установкой платы на преобразователь частоты (ПЧ) убедитесь, что на него не подано напряжение питания. После установки платы расширения в ПЧ подайте на него напряжение питания (при этом плата, если она установлена правильно, будет обнаружена автоматически) и произведите настройку параметров группы 11. Если нет установленных плат расширения, то ПЧ будет иметь группы параметров 0 ~ 10. Более подробно см. главу 5 настоящего руководства.

#### • Условия эксплуатации

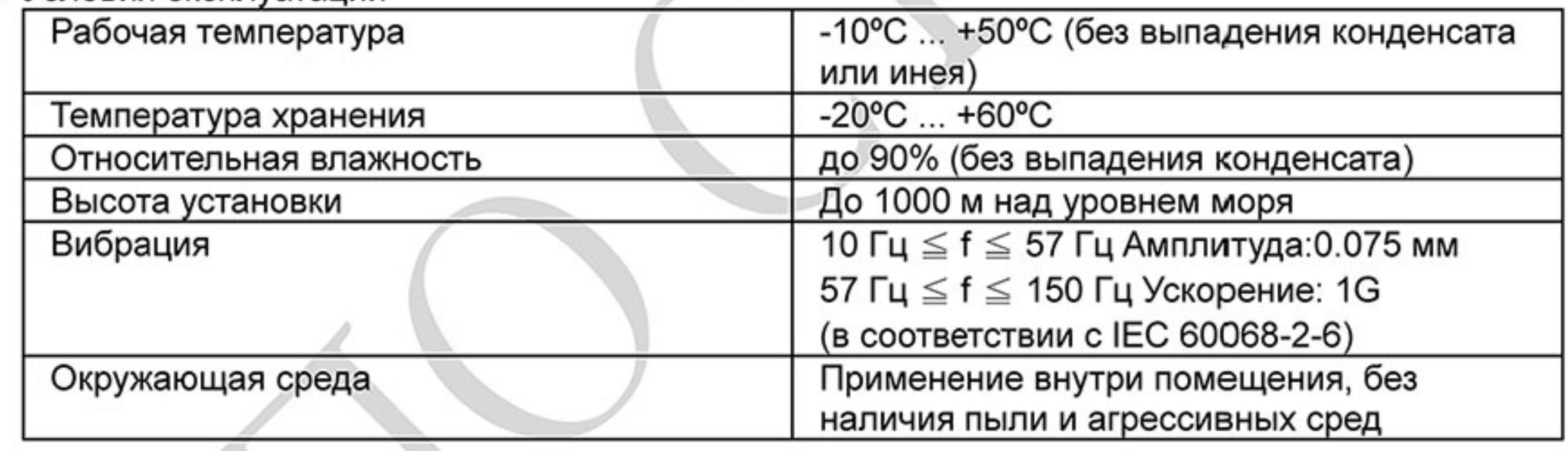

• Характеристики вх/вых: Дискретные входы МІ7~МІ9: ВКЛ.: ток вкл. 4 мА (мин.) ... 16 мА (макс.); ВЫКЛ.: ток утечки менее 10 мкА

Дискретные выходы MO2~MO4: макс. 48VDC, 50 мА

- Предупреждения:
	- Рекомендуется использовать экранированные провода с заземлением экрана.
	- Концы проводов должны быть облужены или иметь кабельные наконечники.
	- Прокладывайте сигнальные провода отдельно от силовых кабелей (моторных, питания и т.п.) на расстоянии не менее 15 см. Пересечение сигнальных и силовых кабелей проводите под прямым углом.

- Эксплуатируйте ПЧ с платой расширения только в соответствии с тех. требованиями производителя.

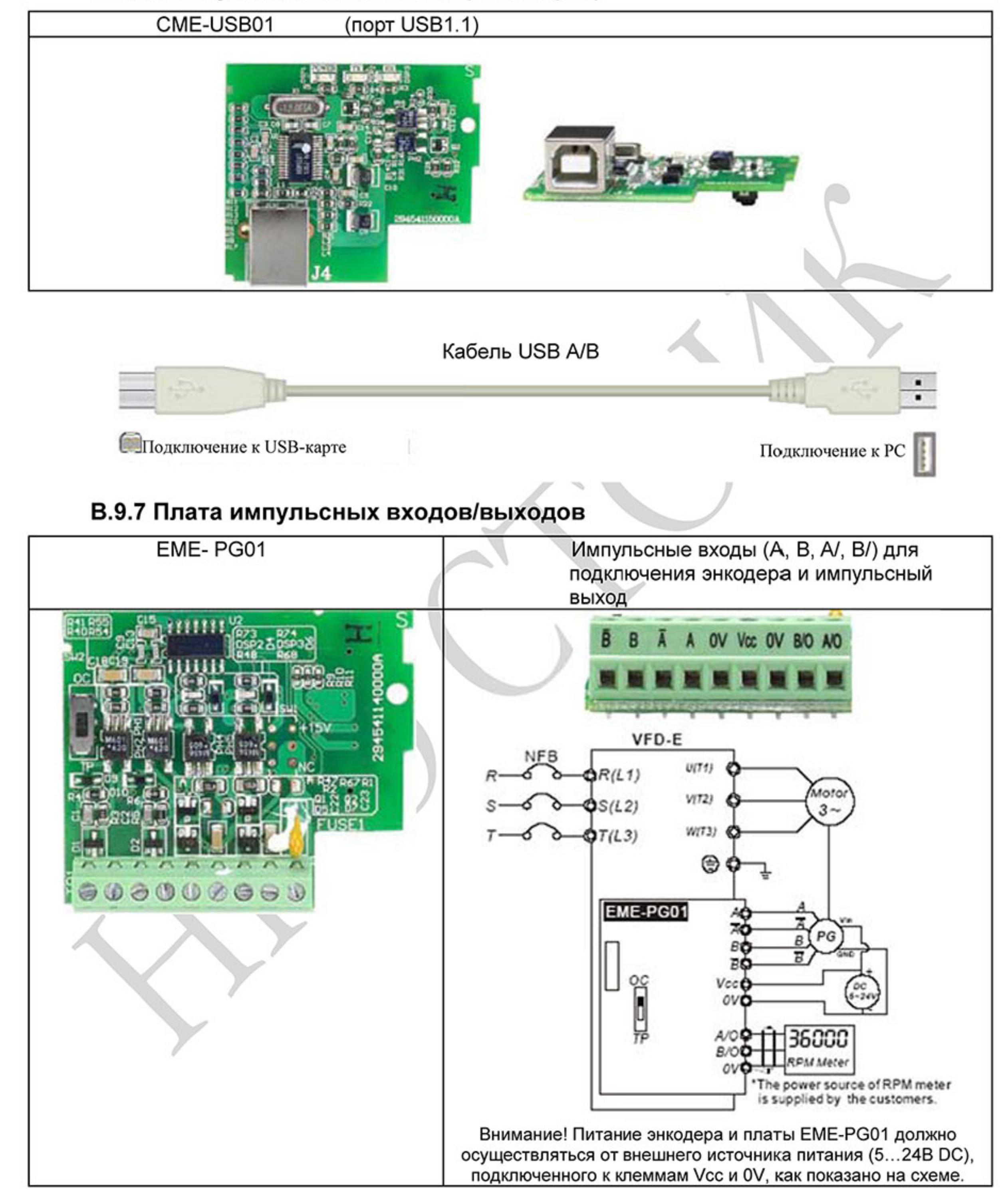

#### В.9.6 Коммуникационная плата (USB-карта)

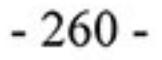

#### В.10 Коммуникационные модули

# В.10.1 Адаптер интерфейса DeviceNet (CME-DN01)

# В.10.1.1 Внешний вид и размеры

- 1. Порт RS-485 для соединения c VFD-E
- 2. Коммуникационный порт для соединения с информационной сетью DeviceNet
- 3. Установка адреса
- 4. Установки скорости обмена данными
- 5. Три LED-индикатора
- состояния. (см. ниже)

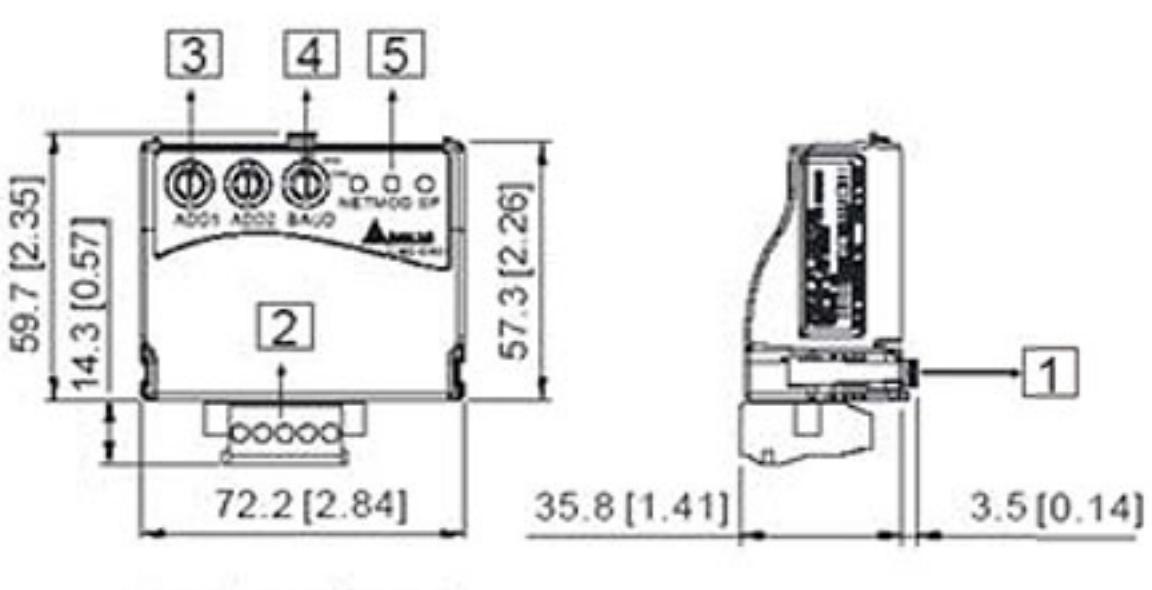

UNIT: mm(inch)

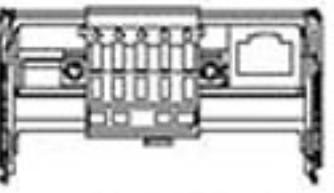

# В.10.1.2 Подключение и настройка

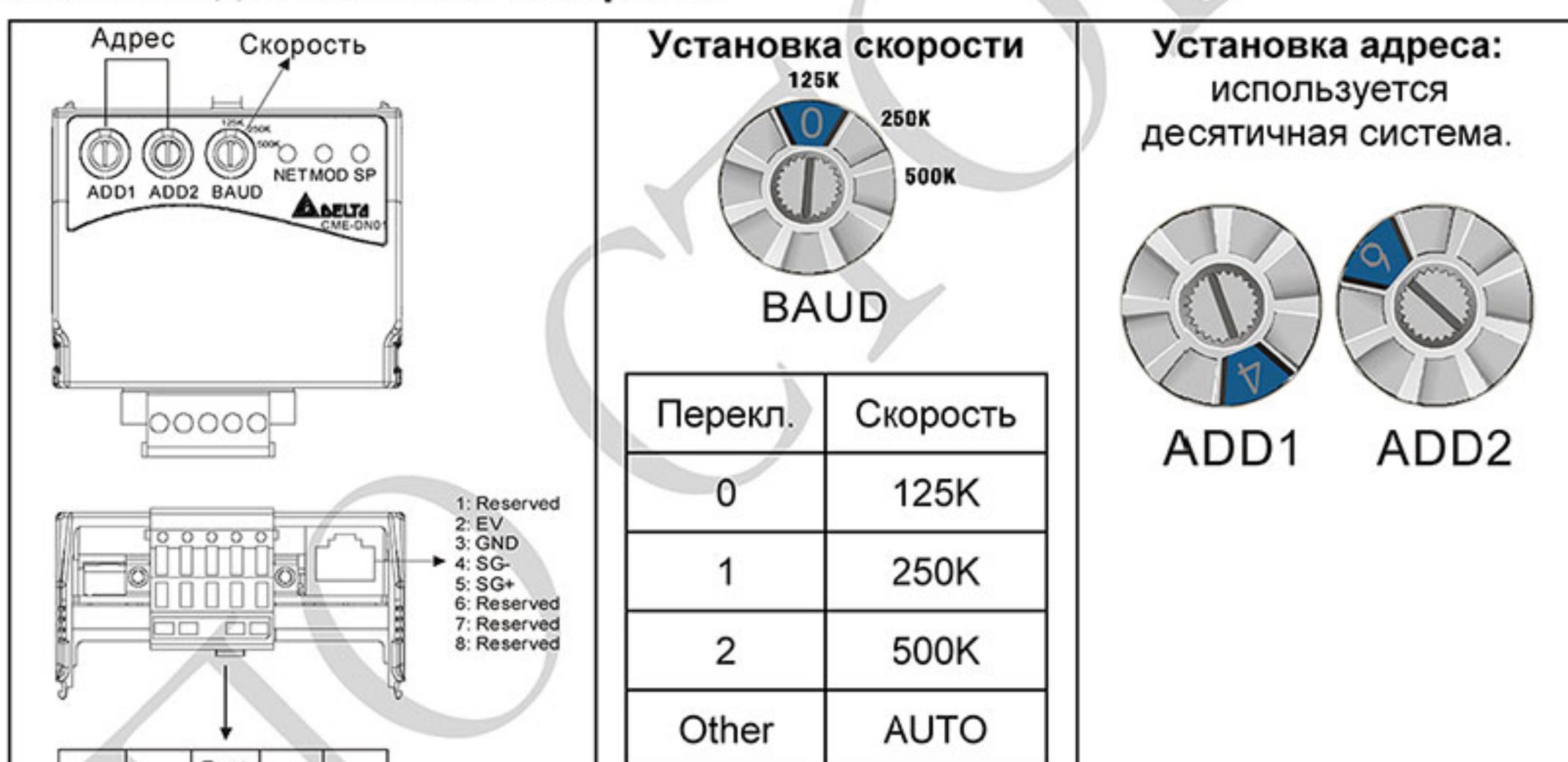

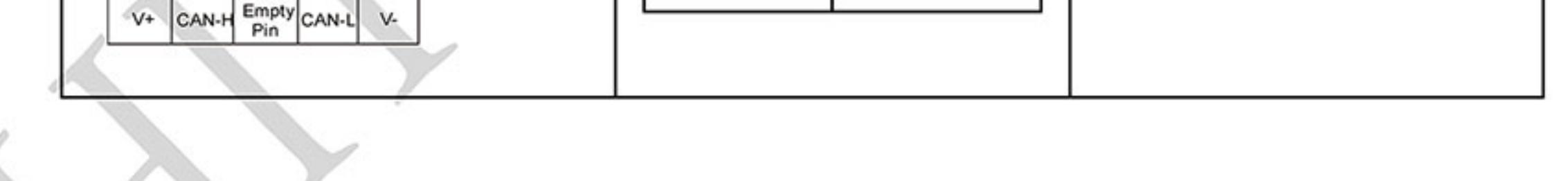

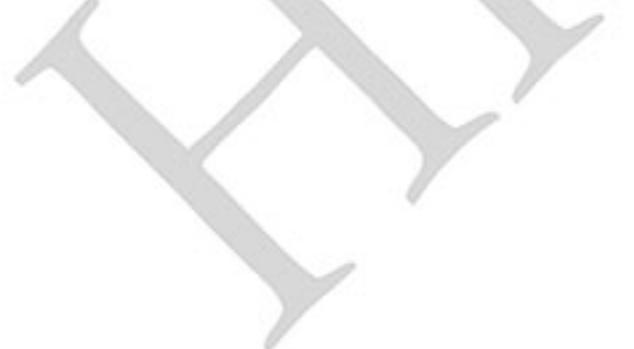

# В.10.1.3 Метод установки

Шаг 1 и шаг 2 показывают последовательность установки коммуникационного модуля в VFD-E.

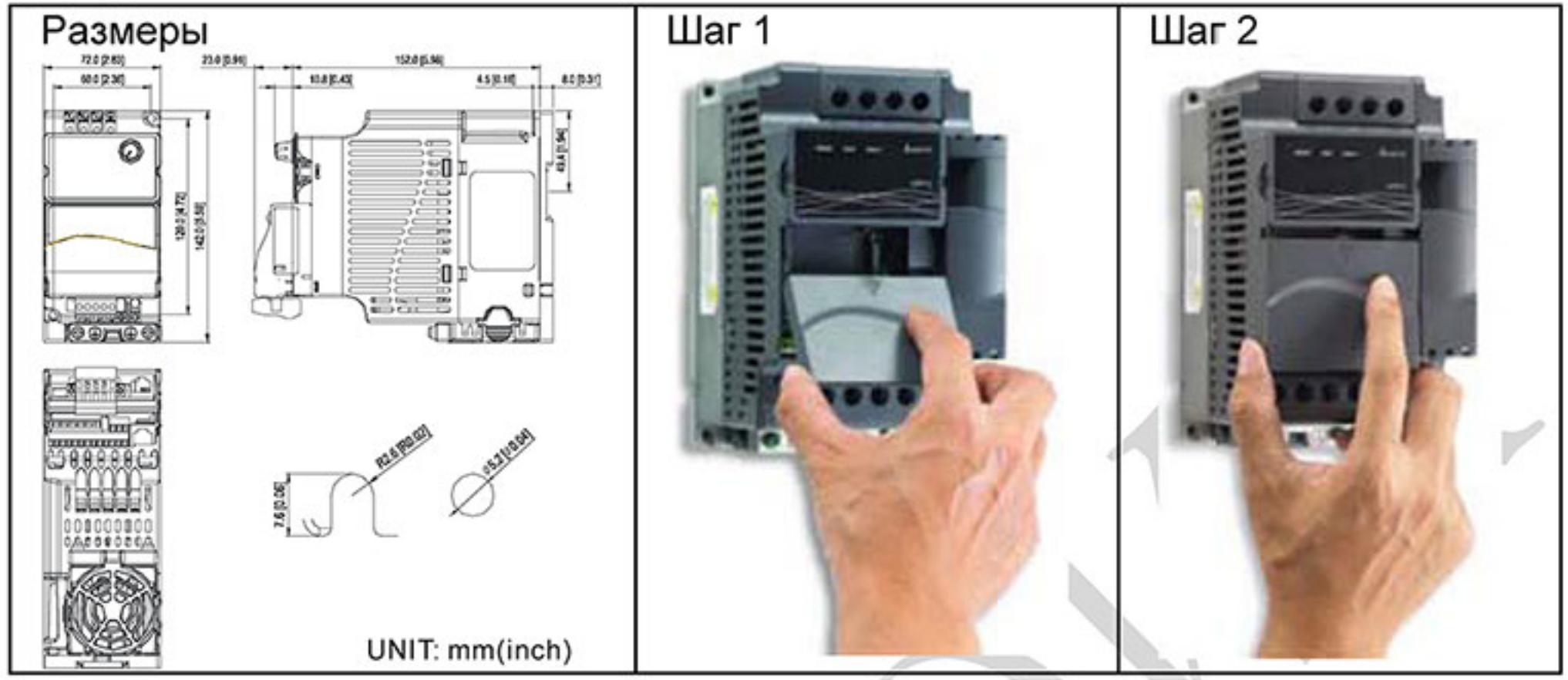

#### В.10.1.4 Источник питания

Дополнительный источник питания для коммуникационного модуля не требуется. Напряжение питания берется с порта RS-485 соединенного с VFD-E.

#### В.10.1.5 LED-индикаторы состояния работы

1. SP: Зеленый светодиод означает нормальное состояние, красный светодиод означает неправильное функционирование.

2. MS (Module): Зеленый мигающий светодиод означает, что передачи/приема данных нет; Зеленый постоянно горящий светодиод означает, что идет передача/прием данных. Красный светодиод указывает на неправильную коммуникацию.

3. Ns (Network): Зеленый светодиод означает, что DeviceNet-сообщения нормальные, Красный светодиод говорит об ошибке.

# В.10.2 Адаптер интерфейса LonWorks (СМЕ-LW01)

# В.10.2.1 Общие сведения

Модуль CME-LW01 применяется для согласования коммуникационных интерфейсов Modbus и LonTalk. CME-LW01 должен быть сконфигурирован по сети LonWorks. Нет необходимости устанавливать адрес CME-LW01.

Это руководство содержит инструкции по установке и подключению модуля CME-LW01 с преобразователем Delta VFD-E (версия программно-аппаратного обеспечения VFD-E должна соответствовать нижеприведенной таблице) к сети LonWorks. См. главу 4 в руководстве пользователя для nvoDriveID.

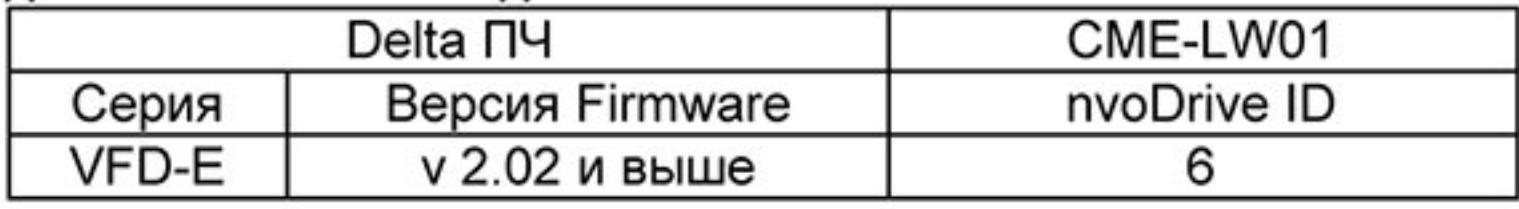

#### В.10.2.2 Размеры

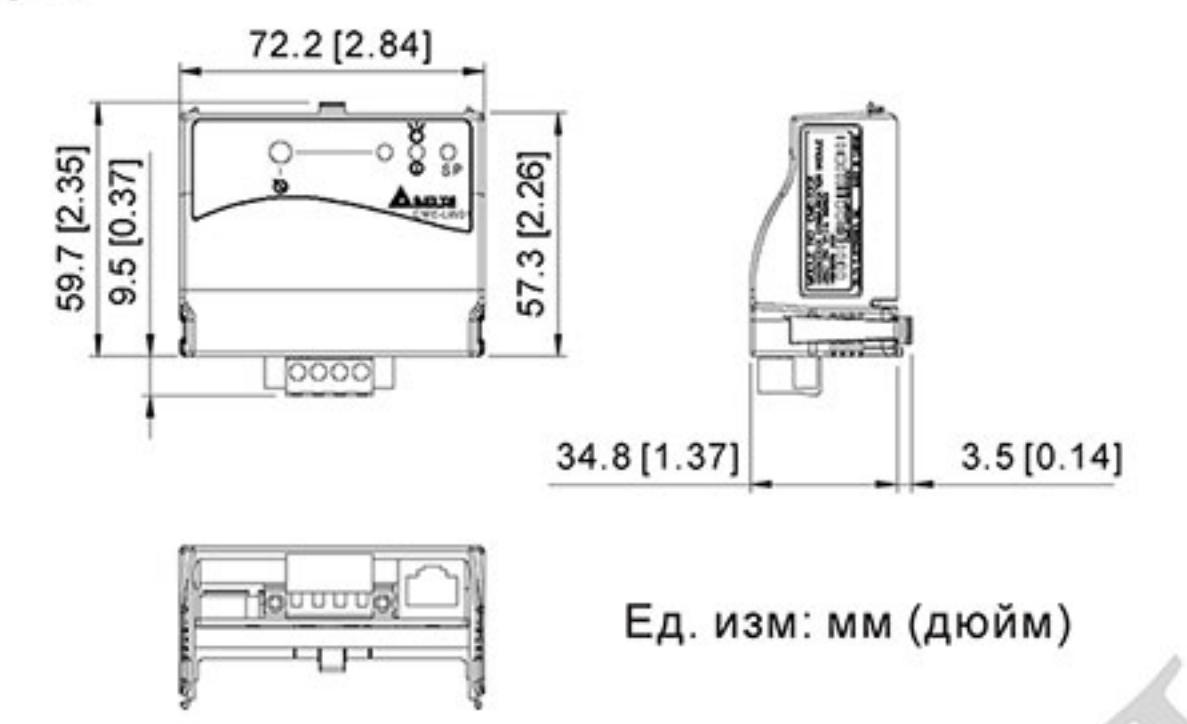

# В.10.2.3 Спецификация

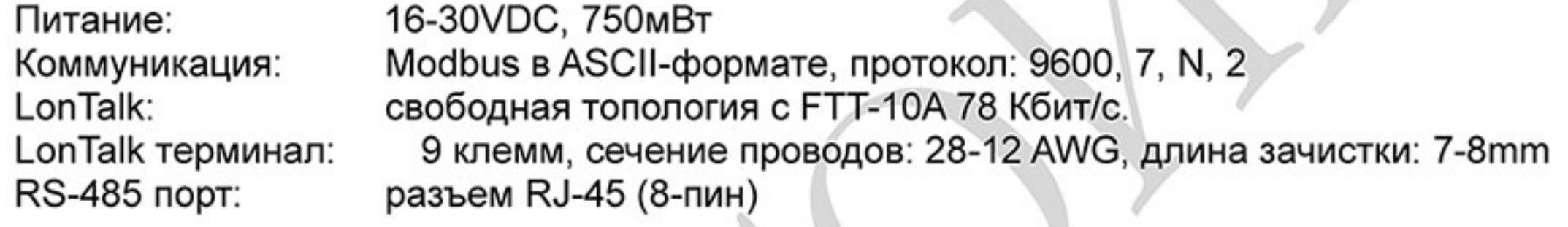

# В.10.2.4 Соединение

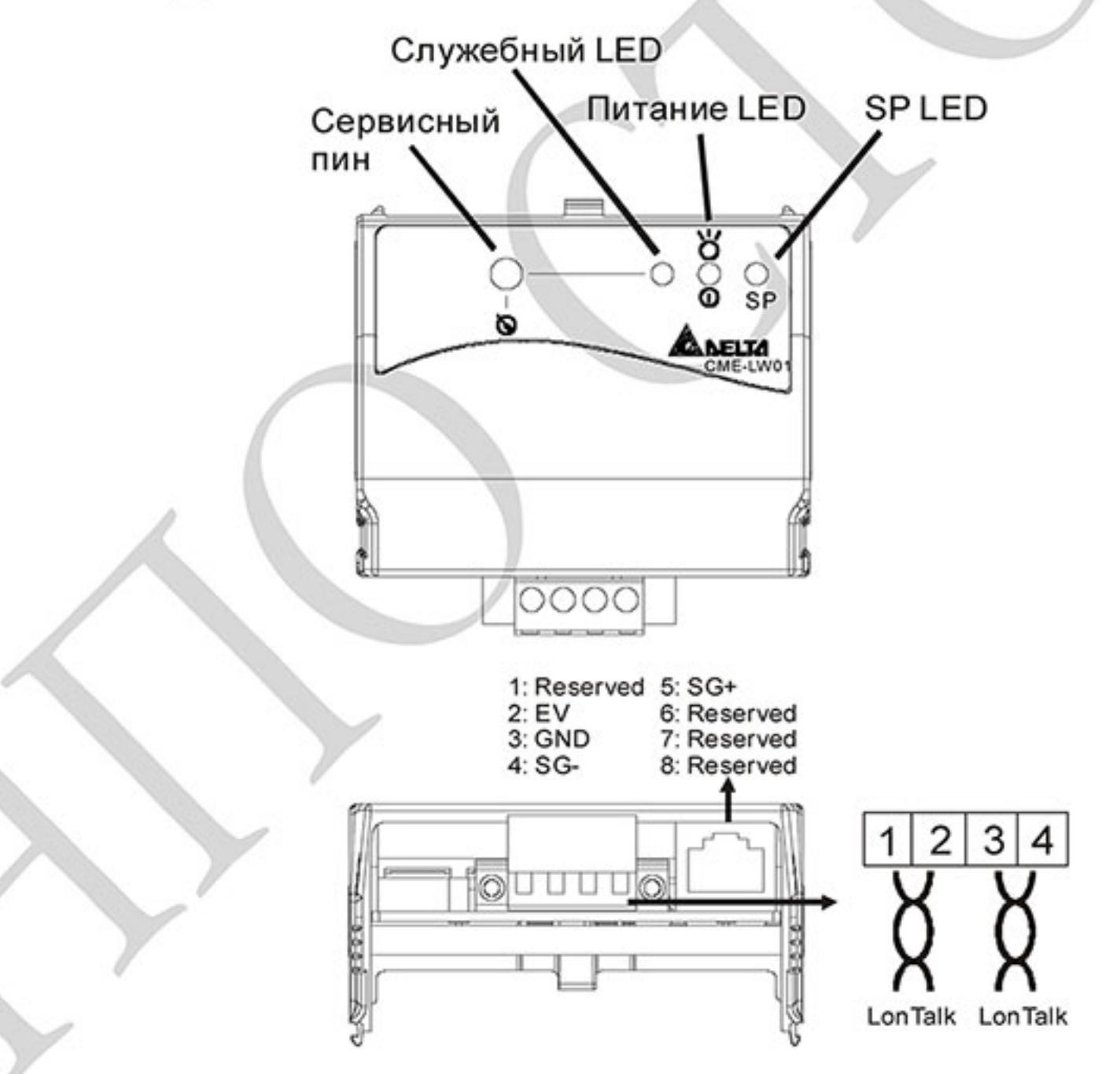

Клеммы подключения к интерфейсу LonTalk

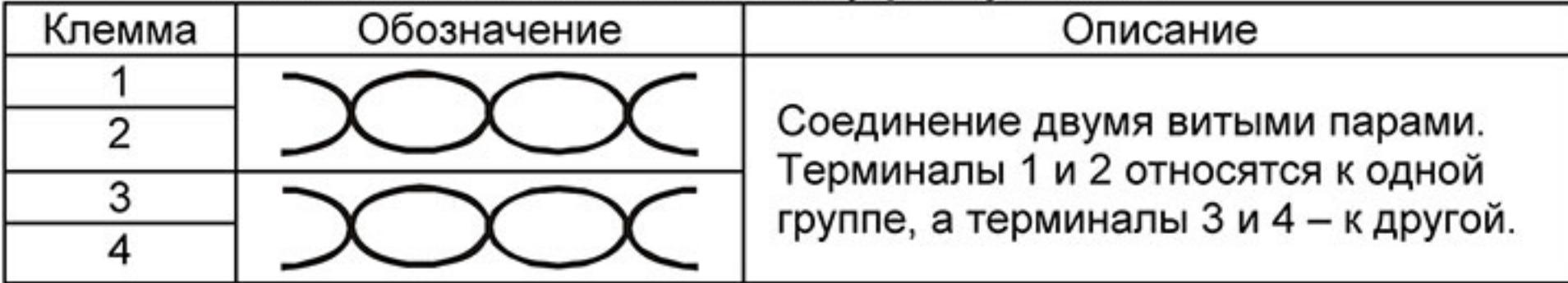

#### В.10.2.5 LED-индикаторы

Передняя панель модуля CME-LW01 имеет три светодиодных индикатора. Если связь нормальная, светодиоды питания и SP-LED должны быть зелеными (красный цвет обозначает неправильное функционирование) и служебный светодиод должен быть выключен. См. также руководство пользователя для nvoDriveID.

# В.10.3 Адаптер интерфейса Profibus (CME-PD01)

#### В.10.3.1 Внешний вид

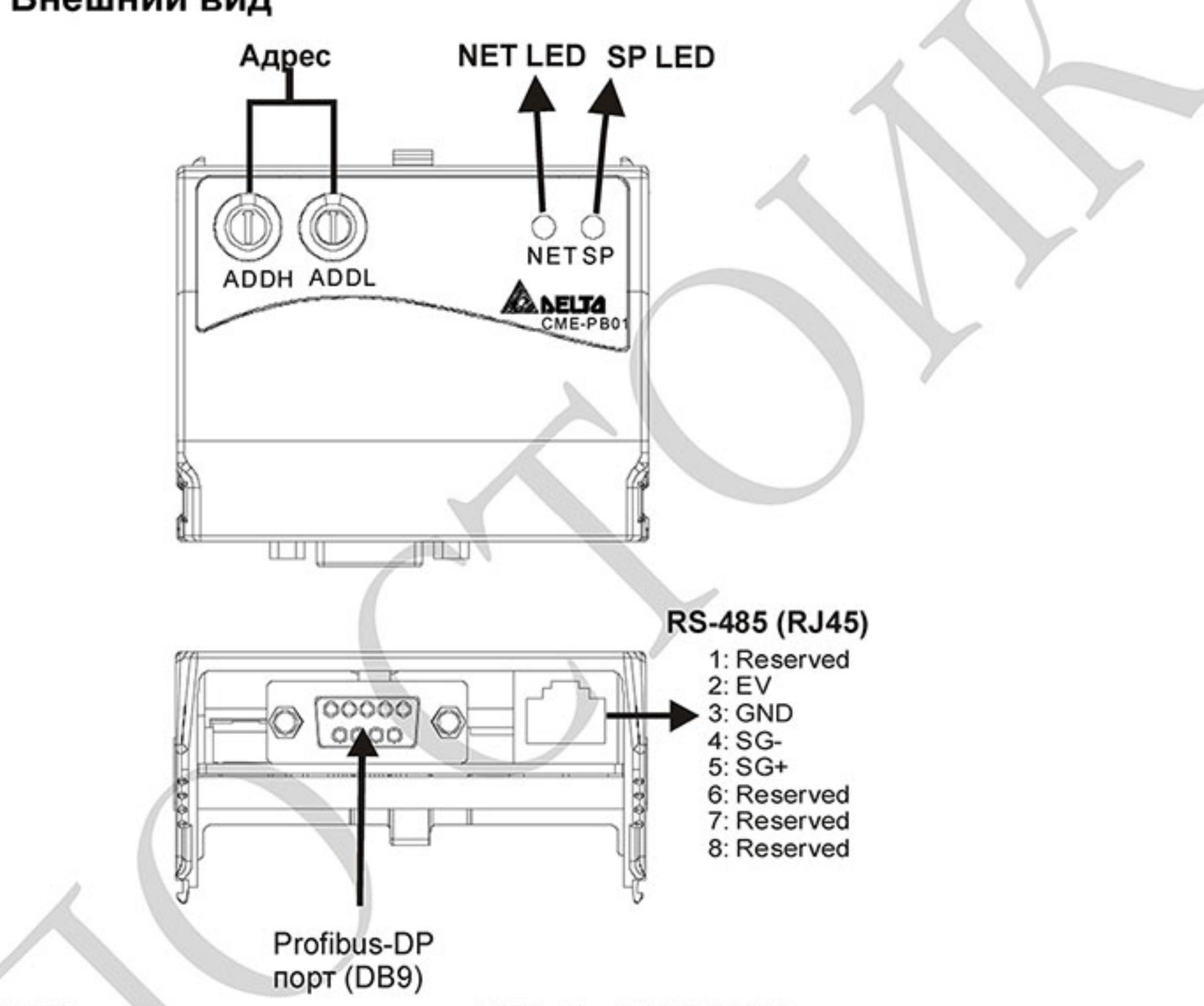

1. SP LED: индикация связи между VFD-E и CME-PD01.

2. NET LED: индикация связи между CME-PD01 и PROFIBUS-DP.

3. Address Switches: установка адреса модуля CME-PD01 в сети PROFIBUS- DP.

4. RS-485 Interface (RJ45): Порт связи VFD-E и СМЕ-PD01 (и питания).

5. PROFIBUS-DP Interface (DB9): 9-PIN разъем для связи с сетью PROFIBUS-DP.

6. Extended Socket: 4-PIN клеммная колодка для связи с сетью PROFIBUS-DP.

#### В.10.3.1 Размеры

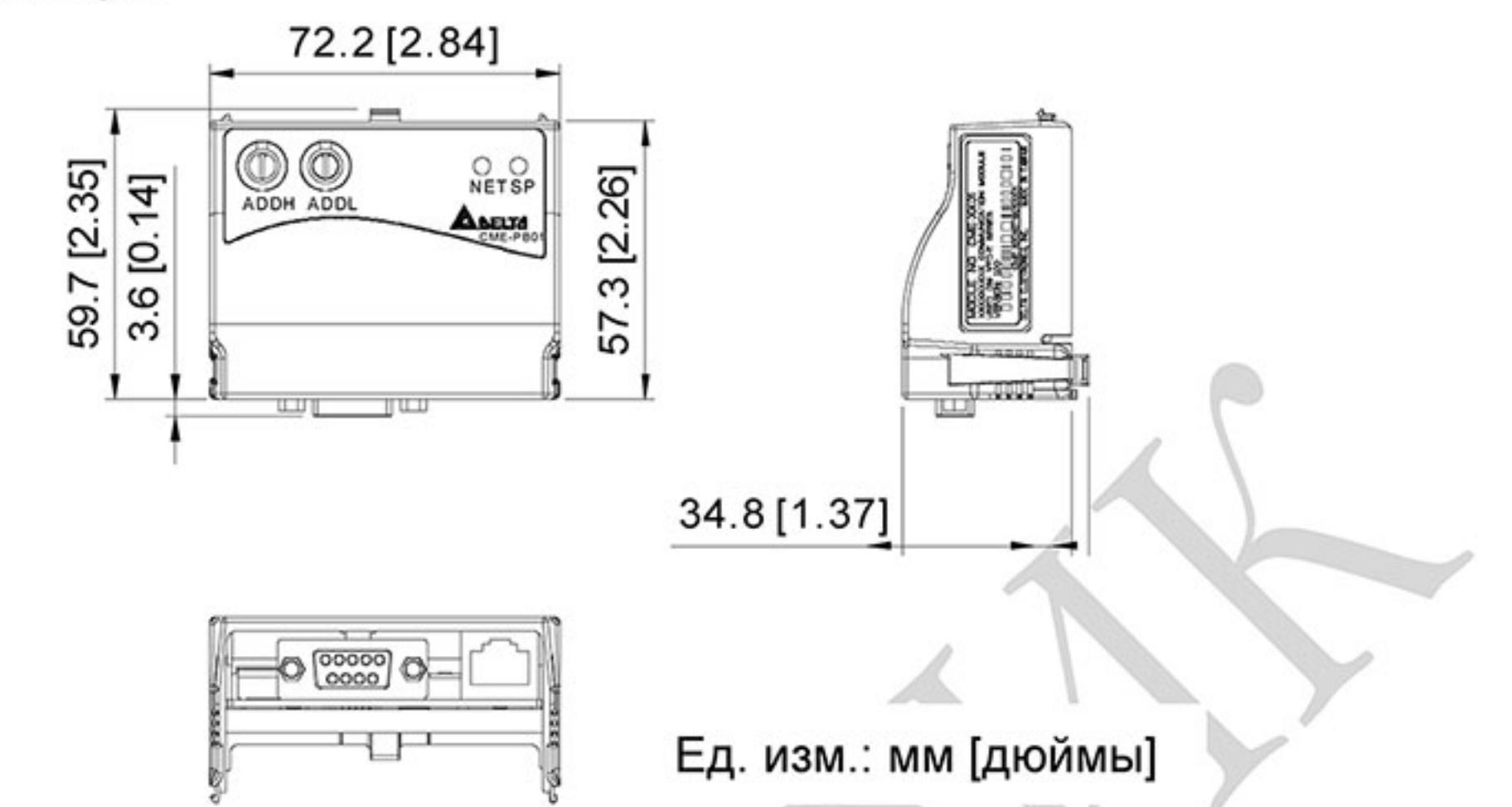

# В.10.3.2 Установка параметров в VFD-E

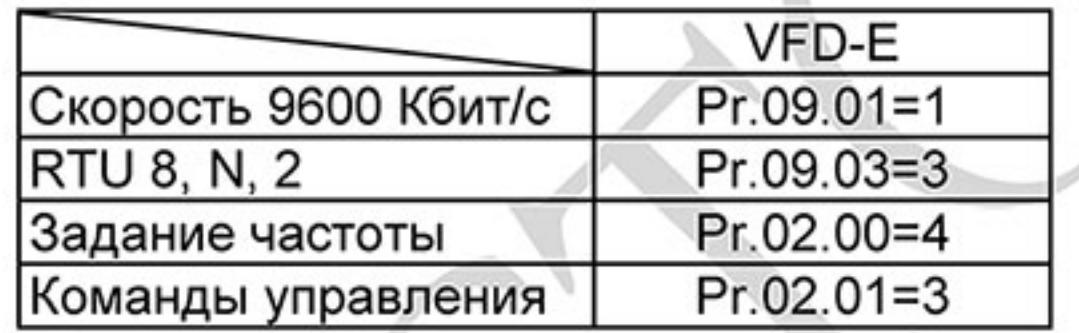

#### В.10.3.3 Источник питания

Питание модуля CME-PD01 осуществляется от VFD-E. Соединяйте VFD-E с CME-PD01 использую 8 pins RJ-45 кабель.

# **B.10.3.4 Aдрес PROFIBUS**

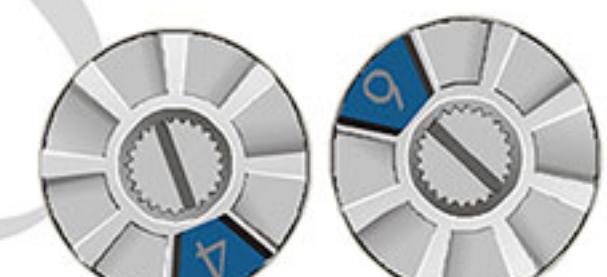

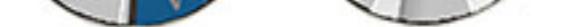

**ADDH** 

**ADDL** 

Адрес модуля CME-PD01 в сети PROFIBUS устанавливается двумя поворотными переключателями ADDH и ADDL, в шестнадцатеричном (HEX) формате. ADDH устанавливает старшие 4 бита, а ADDL - 4 младшие бита адреса PROFIBUS.

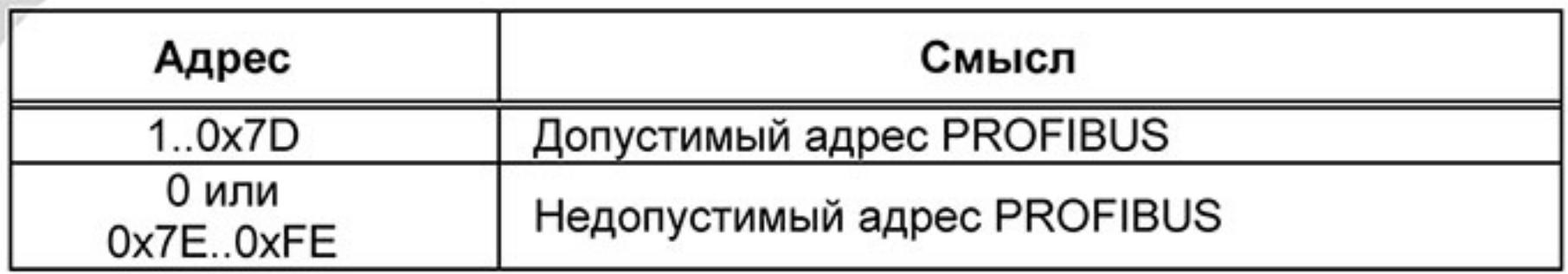

# В.10.4 Адаптер интерфейса CANopen (CME-COP01)

# В.10.4.1 Внешний вид

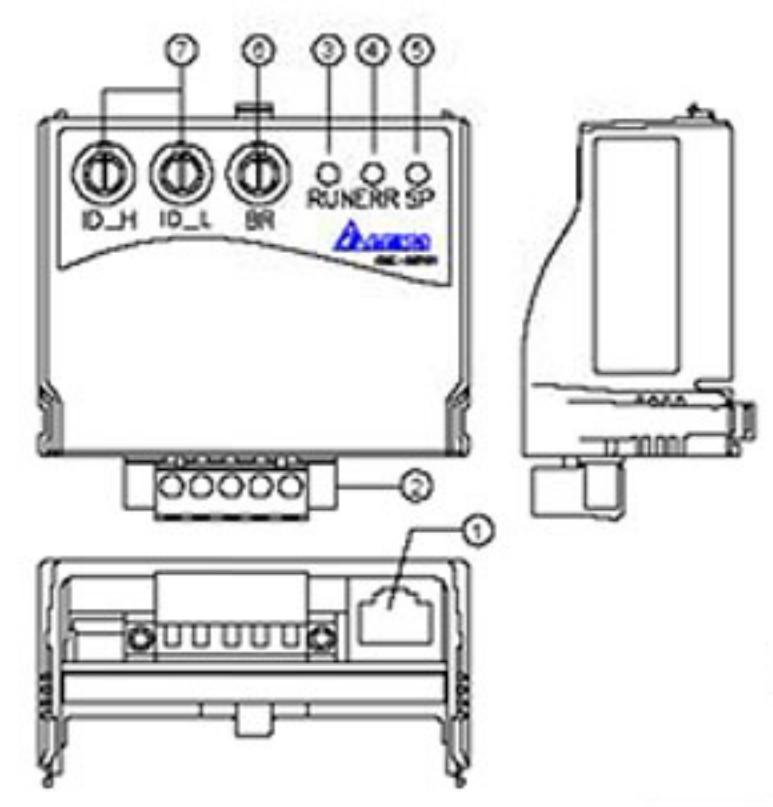

- 1. RS-485 Interface (RJ45): Порт связи VFD-Е и СМЕ-СОР01.
- 2. Клеммная колодка для связи с сетью CANopen.
- 3. RUN LED: индикация работы.
- 4. ERR LED: индикация ошибки.
- 5. SP LED: индикация связи.
- 6. BR: Установки скорости обмена данными
- 7. ID\_H, ID-L: установка адреса модуля СМЕ- СОР01.

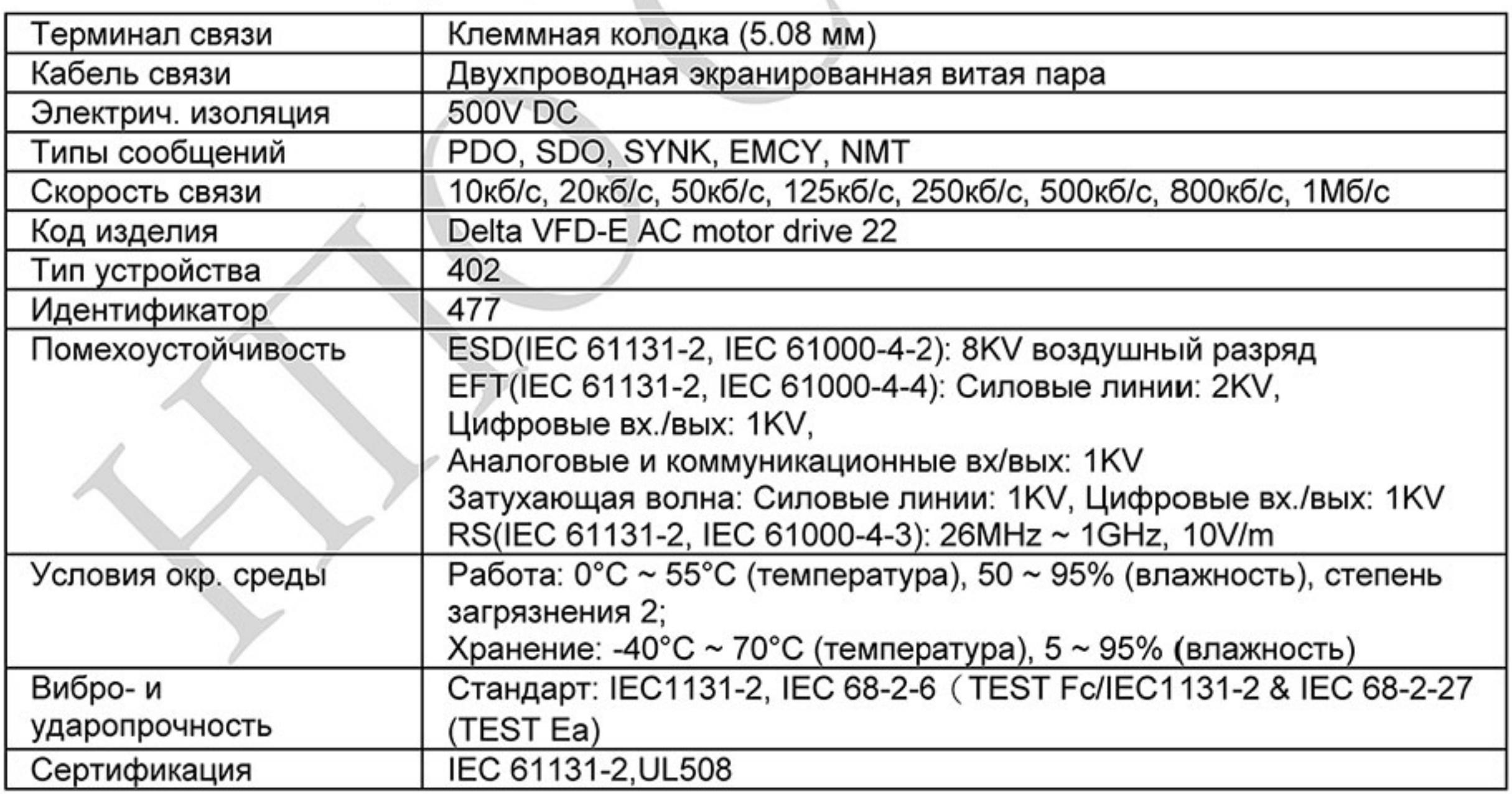

#### В.10.4.2 Спецификация

# В.10.4.3 Подключение и настройка

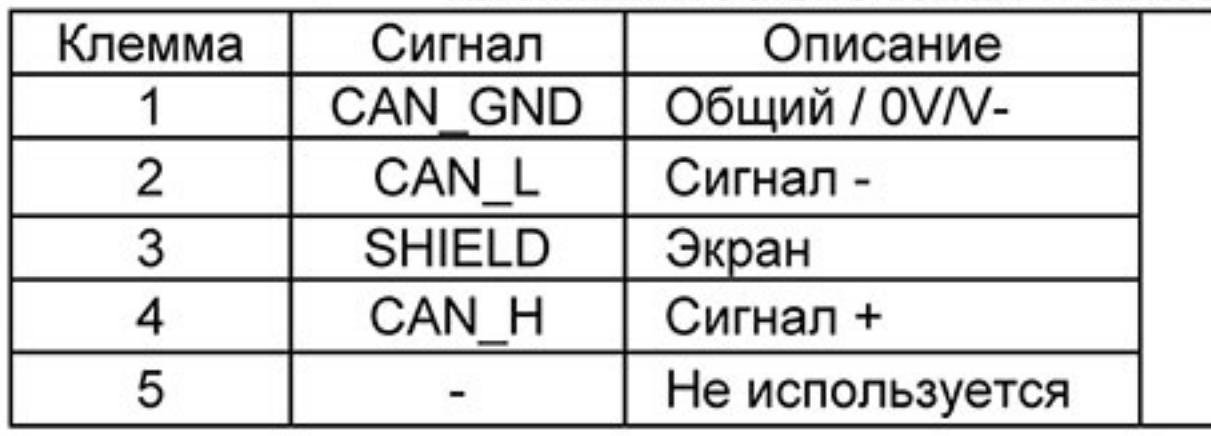

#### **Клеммы подключения к интерфейсу CANopen**

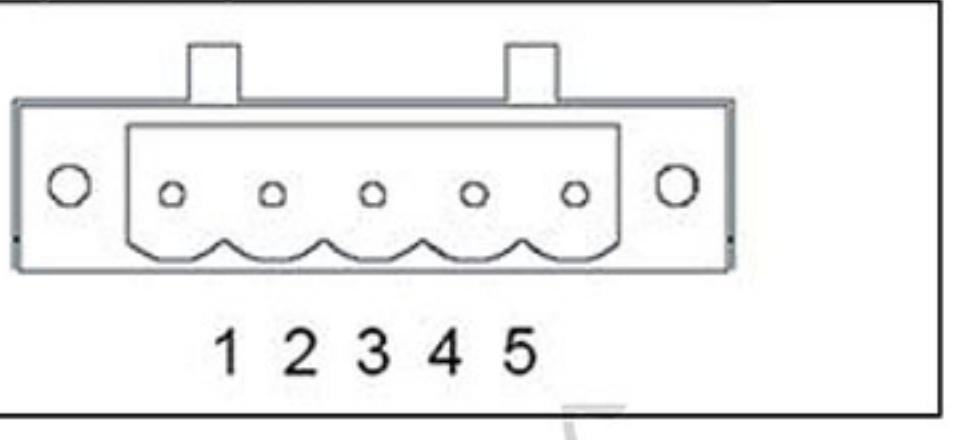

#### Установка скорости

Поворотным переключателем (BR) можно установить одну из 8-ми скоростей обмена в сети CANopen. Возможные уставки: 0 ~ 7 (8 ~F не используются)

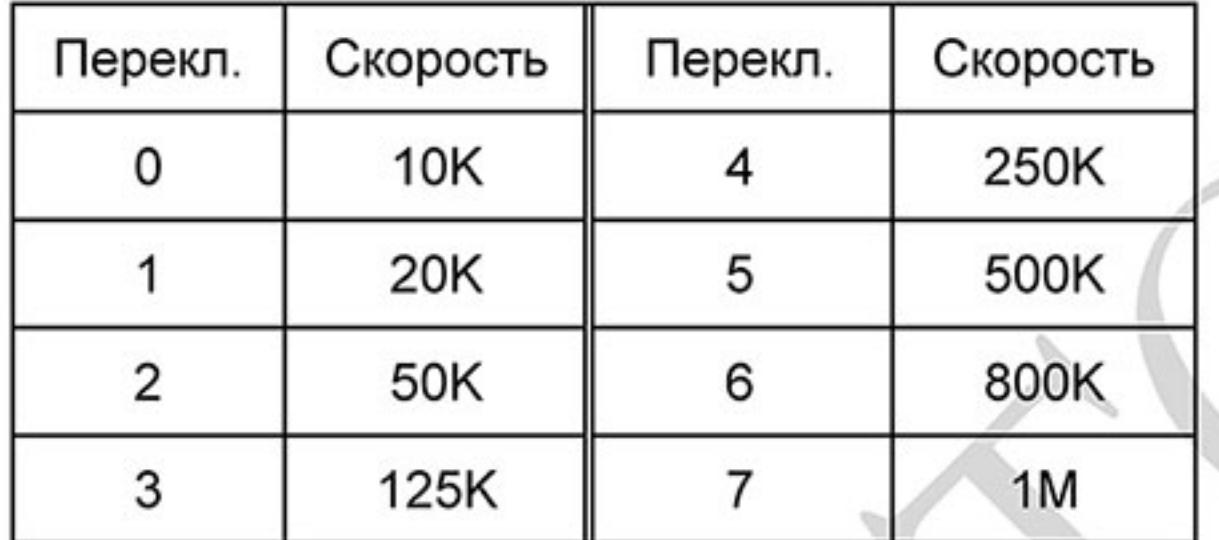

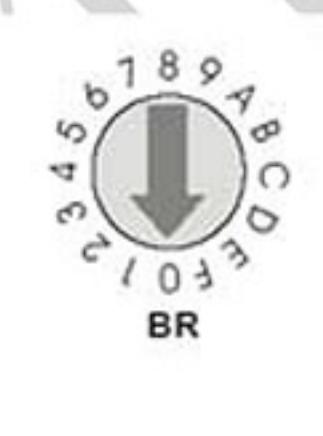

#### Установка адреса

Адрес модуля CME-COP01 в сети CANopen устанавливается двумя поворотными переключателями ID\_H и ID\_L, в шестнадцатеричном (HEX) формате. Возможный диапазон: 00 ~ 7F (80 ~FF не используются).

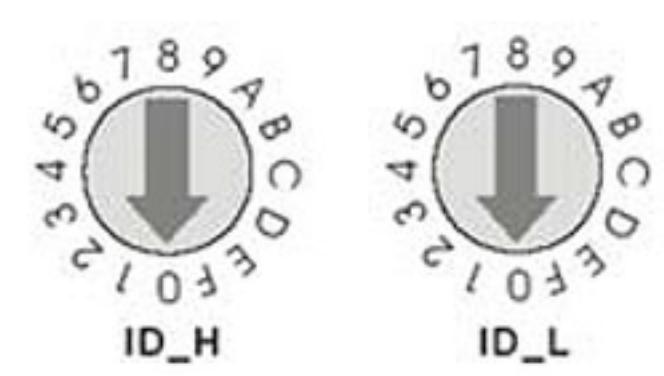

Пример: если нужно установить комм. адрес для СМЕ-СОР01 как 26 (1АН), установите  $ID_H = 1$   $MID_L = A$ .

# В.10.4.4 LED-индикаторы состояния работы

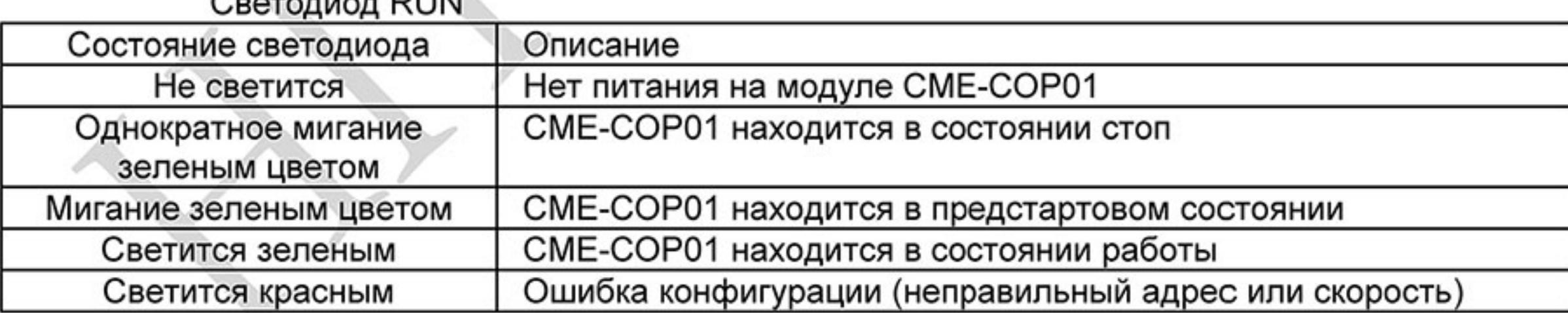

#### Светодиод ERR

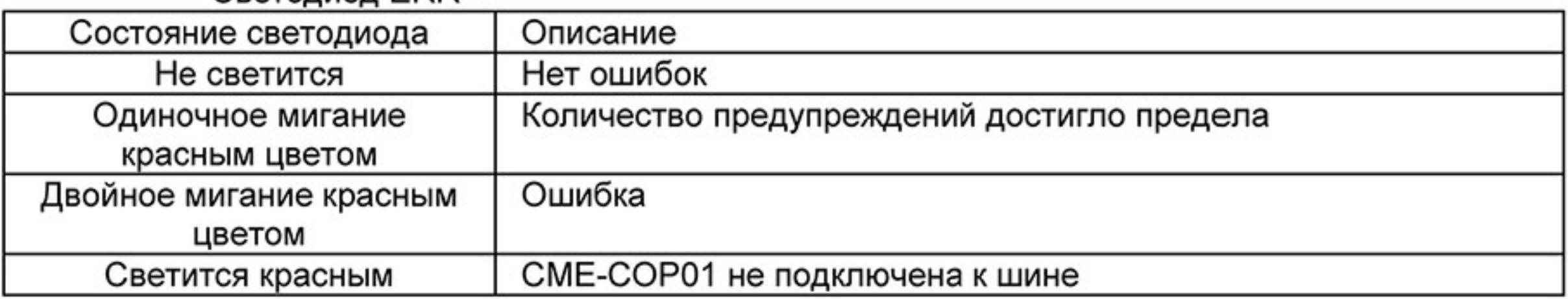

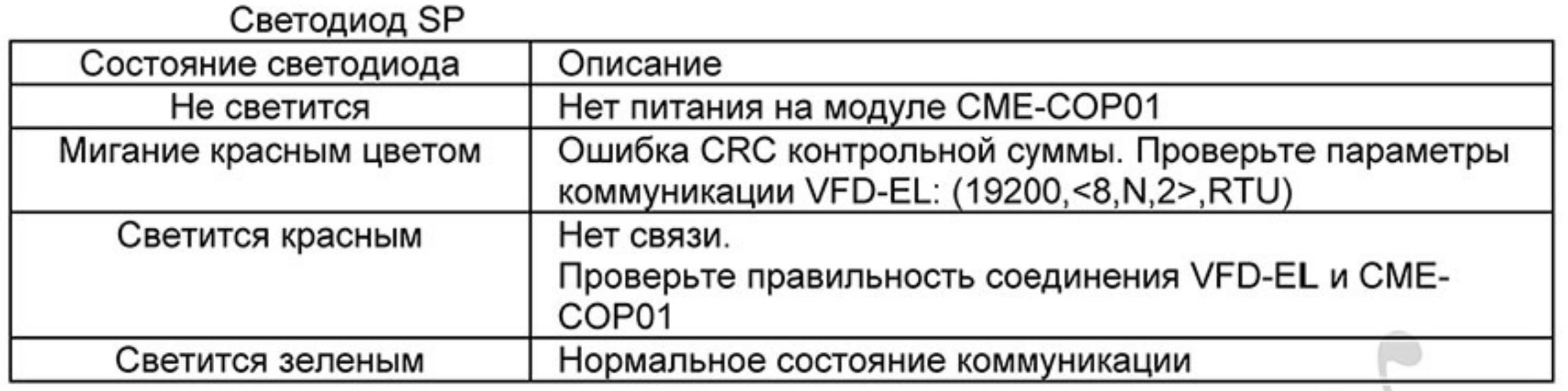

# В.10.5 RJ-45 тройник (сплитер) МКЕ-НUВ01

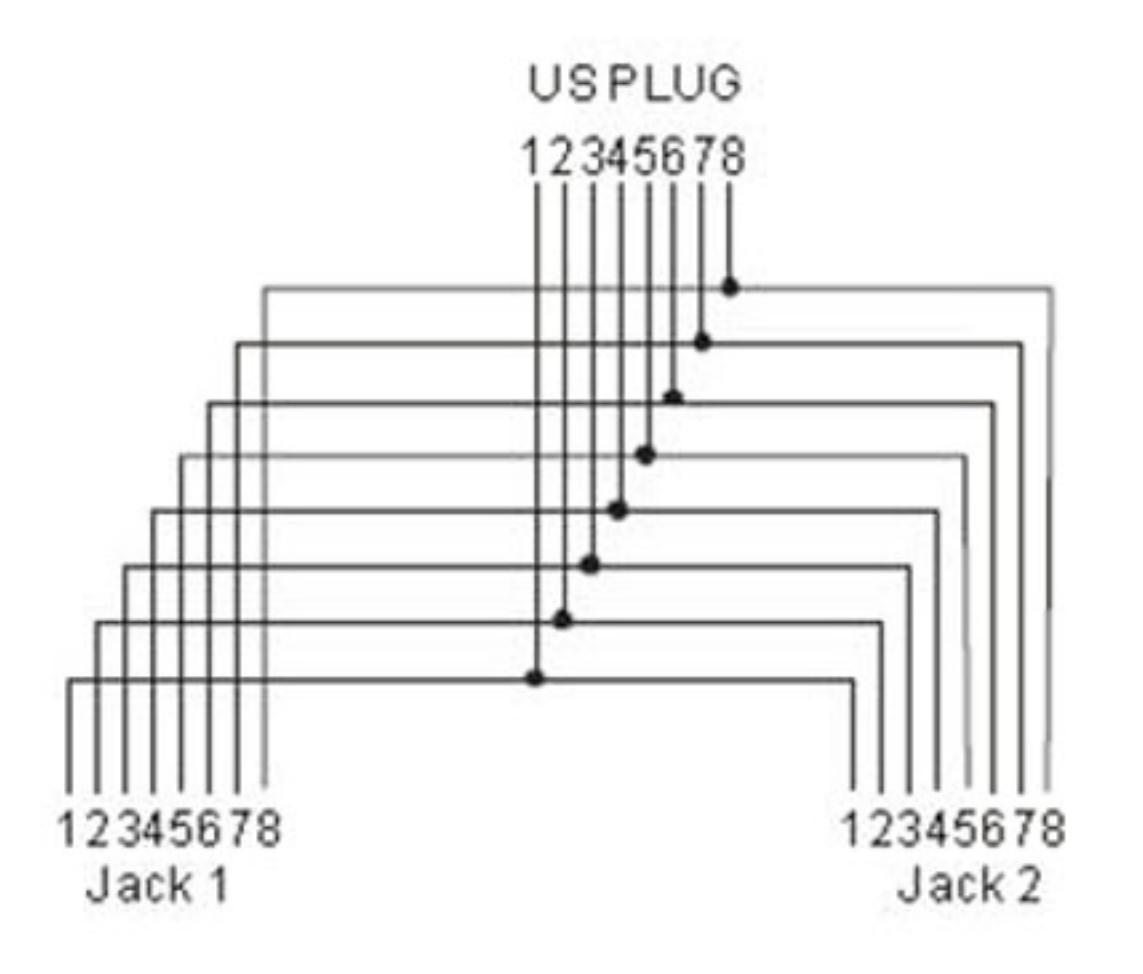

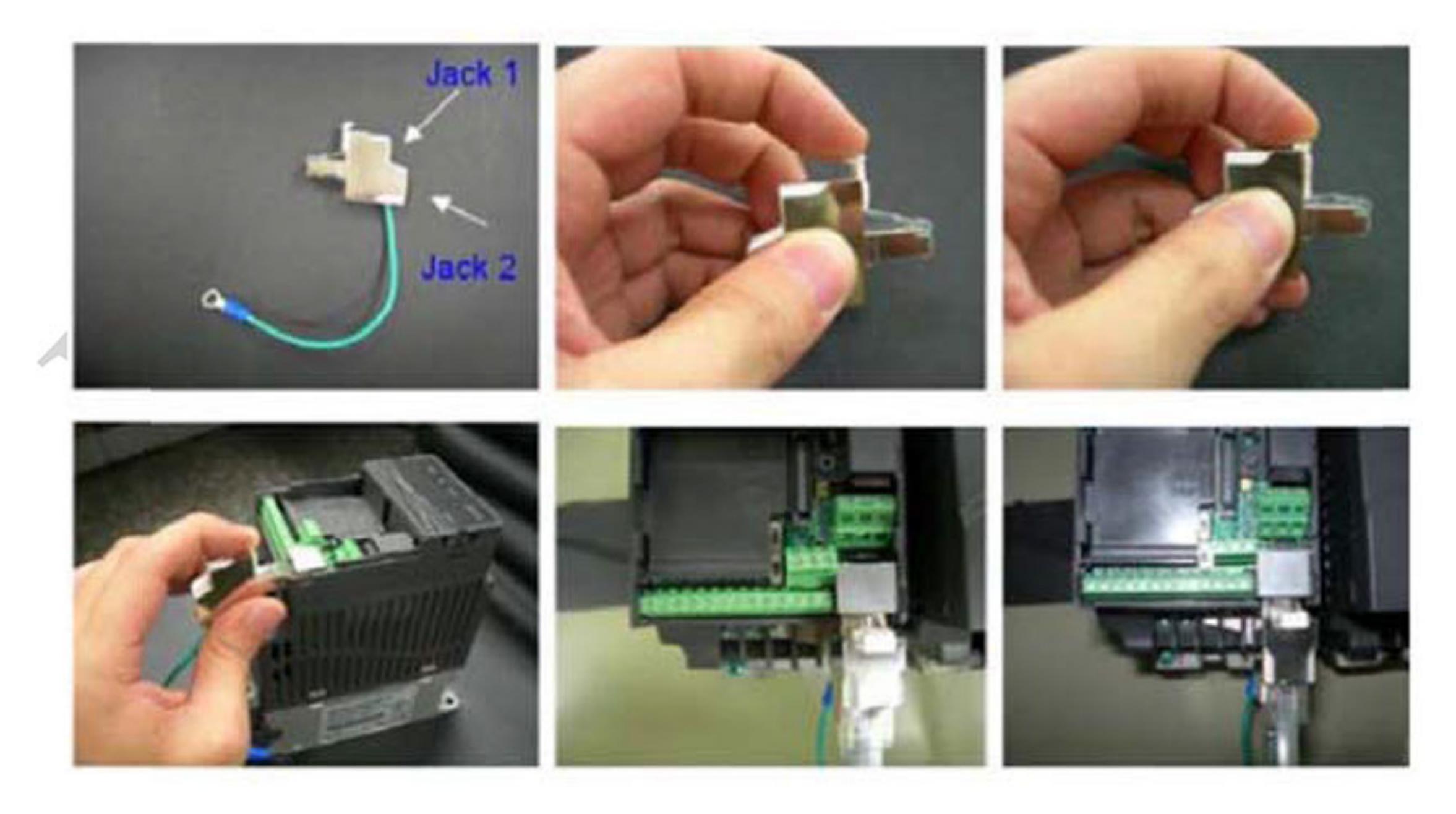

# В.10.6 USB/RS-485 коммуникационный интерфейс IFD6500

# Предупреждение

- Внимательно прочитайте эту инструкцию перед установкой и использованием изделия.
- В данную инструкцию возможно внесение изменения без предварительного уведомления. Пожалуйста обратитесь к Поставщику или проверьте наличие обновлений на сайте http://stoikltd.ru или http://www.delta.com.tw/product/em/control/cm/control\_cm\_main.asp

# В.10.6.1 Введение

IFD6500 является преобразователем интерфейса RS-485 в USB, который не требует внешнего источника питания и автоматически распознается устройствами. Он обеспечивает обмен со скоростью 75-115200 бит в секунду, автоматически выбирая направление обмена. Преобразователь снабжен разъемом RJ-45 для подключения к устройствам RS-485 и имеет компактные размеры. Являясь устройством plug-and-play, преобразователь обеспечивает возможность "горячего" подключения к компьютеру всех производимых Delta устройств.

Для моделей: все изделия DELTA.

#### Применение и размеры

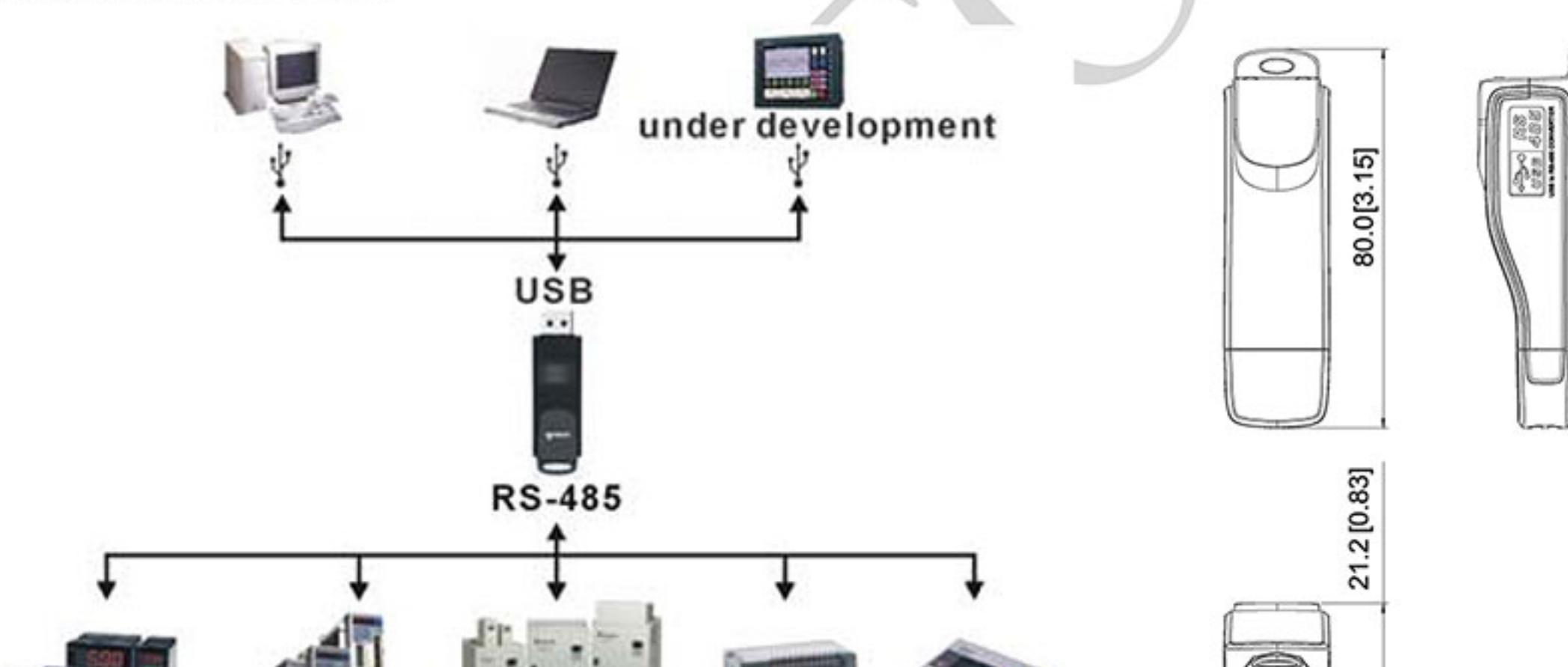

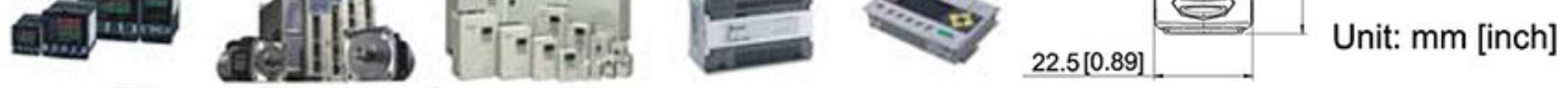

#### В.10.6.2 2. Общие характеристики

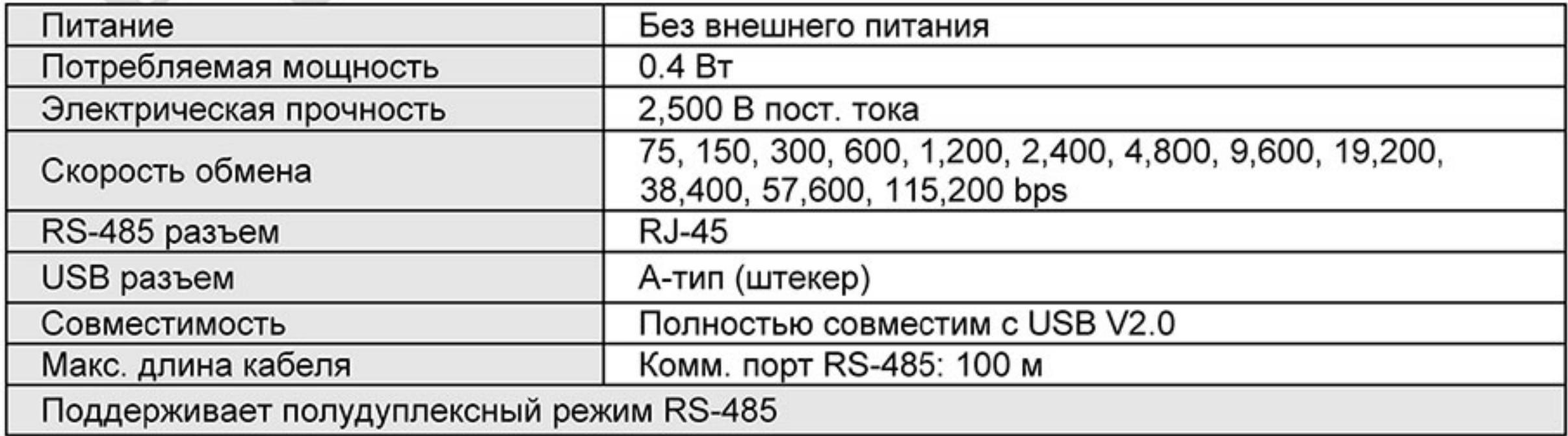

**RJ-45** 

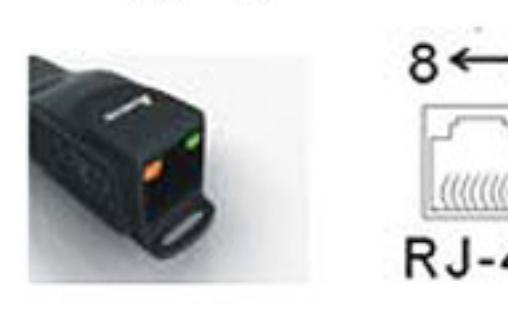

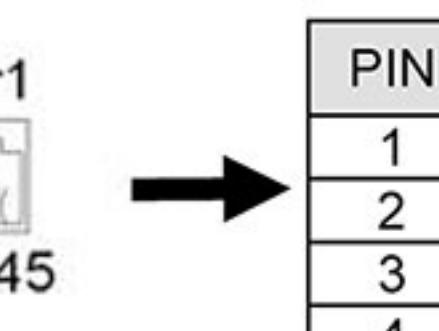

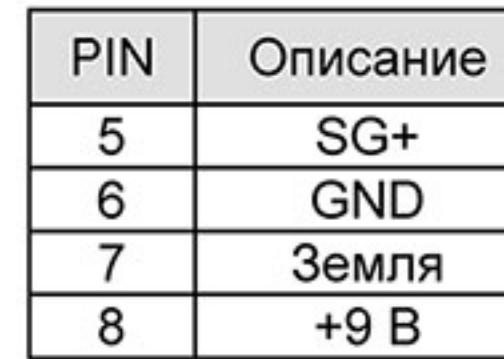

#### В.10.6.2 3. Подготовка к установке драйвера

Распакуйте файл с драйвером согласно приведенной ниже инструкции. Файл драйвера находится на CD диске, приложенному к IFD6500, или на сайте www.deltronics.ru.

Описание

Резерв

Резерв

Земля

SG-

Прим.: НЕ ПОДКЛЮЧАЙТЕ IFD6500 до того момента, пока не выполните шаги 1-

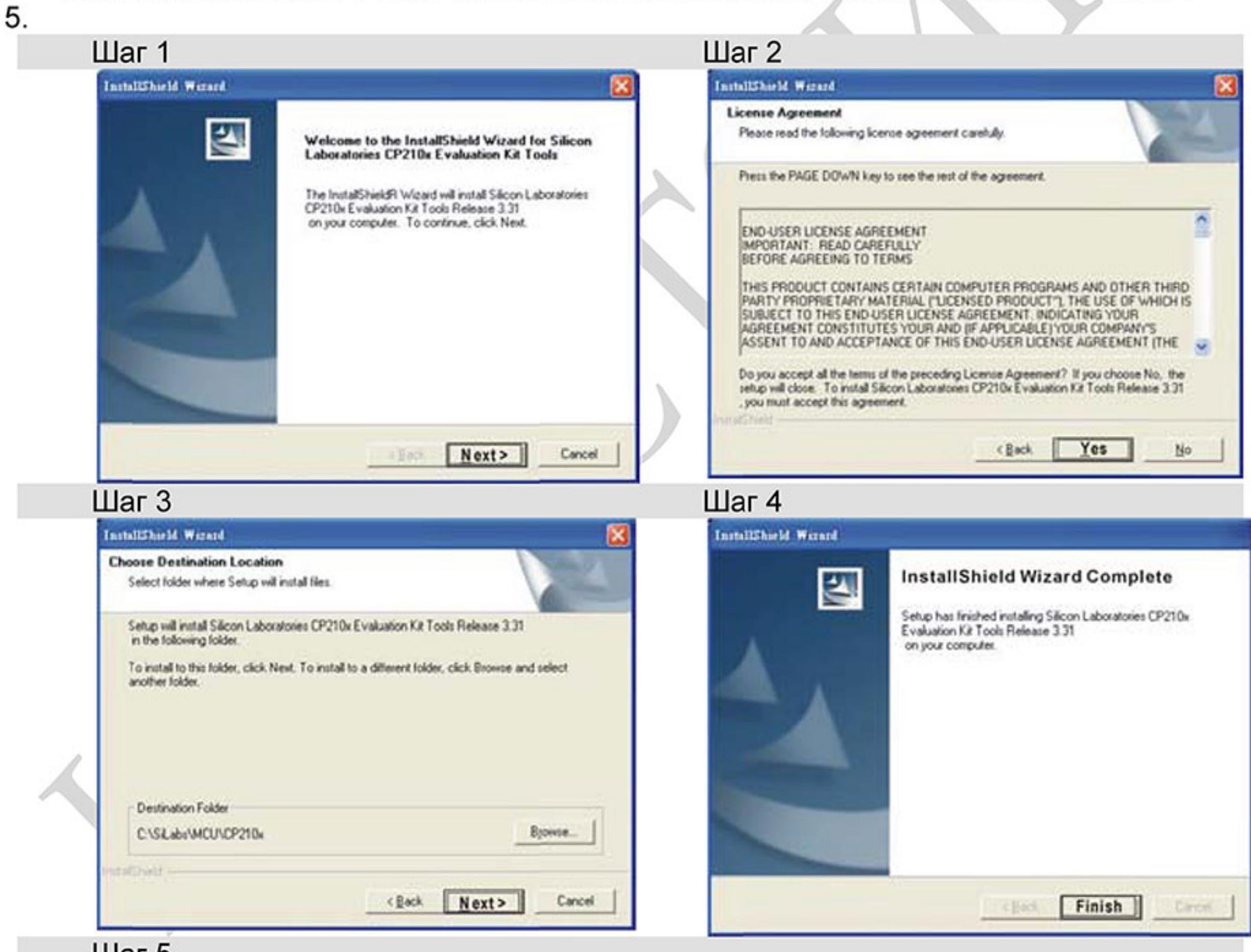

#### шаг 5

На диске С должна появится папка SiLabs.

# В.10.6.2 4. Установка драйвера

Подключите IFD6500 к ПК и установите драйвер согласно приведенной инструкции. Индикация работы конвертера:

- Горит зеленый светодиод устройство включено. 1.
- 2. Мигает оранжевый светодиод - идет процесс передачи данных.<br>STEP 1

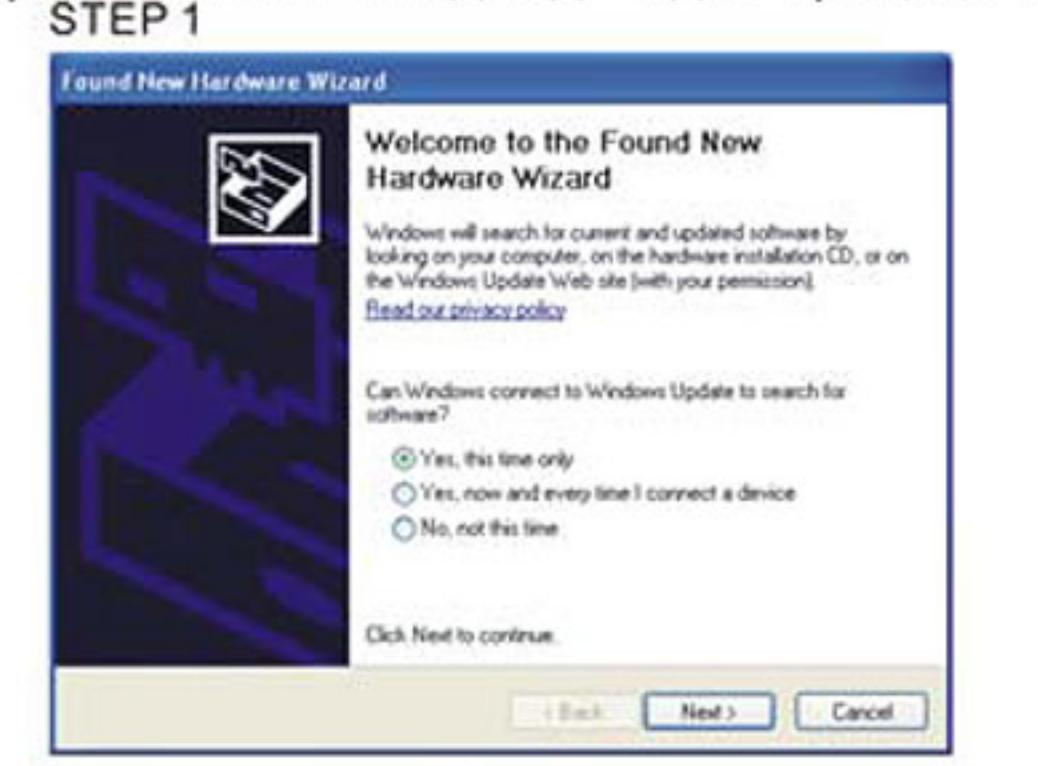

STEP<sub>2</sub>

A

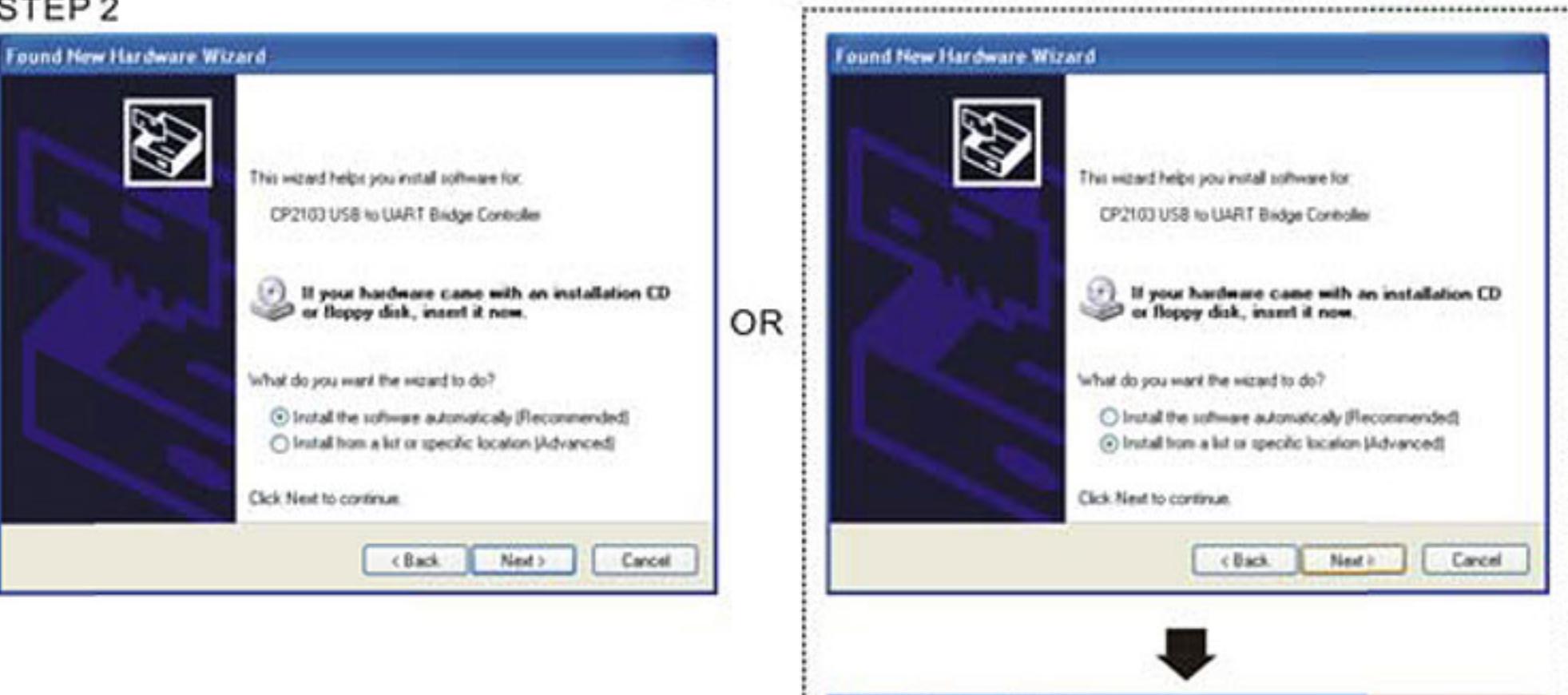

Found New Hardware Wizard

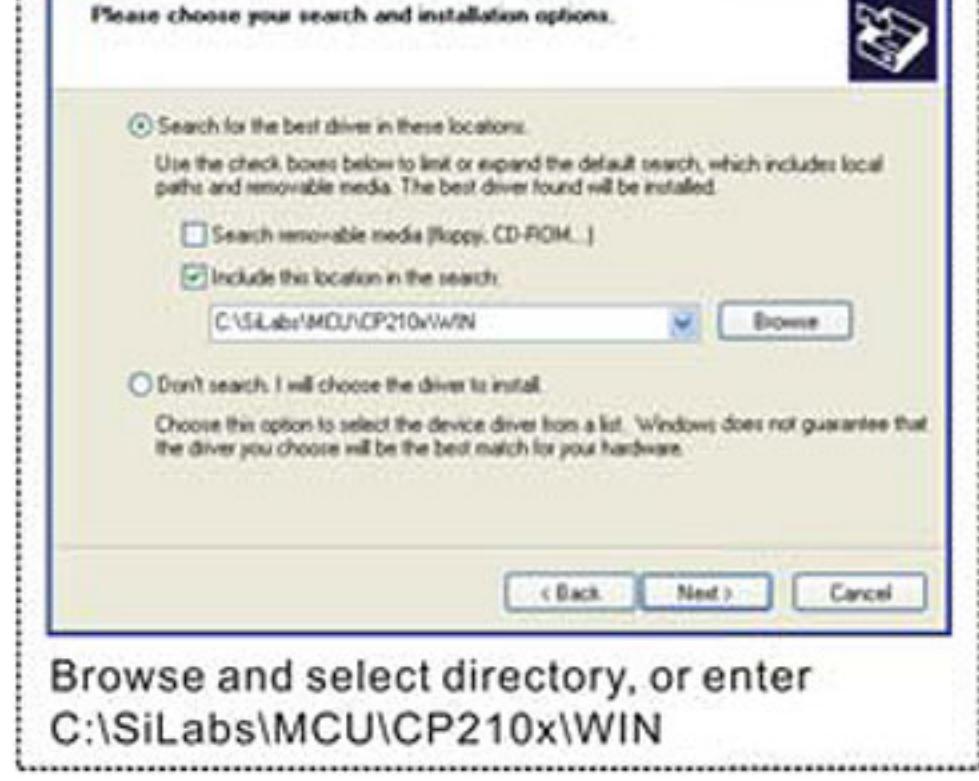

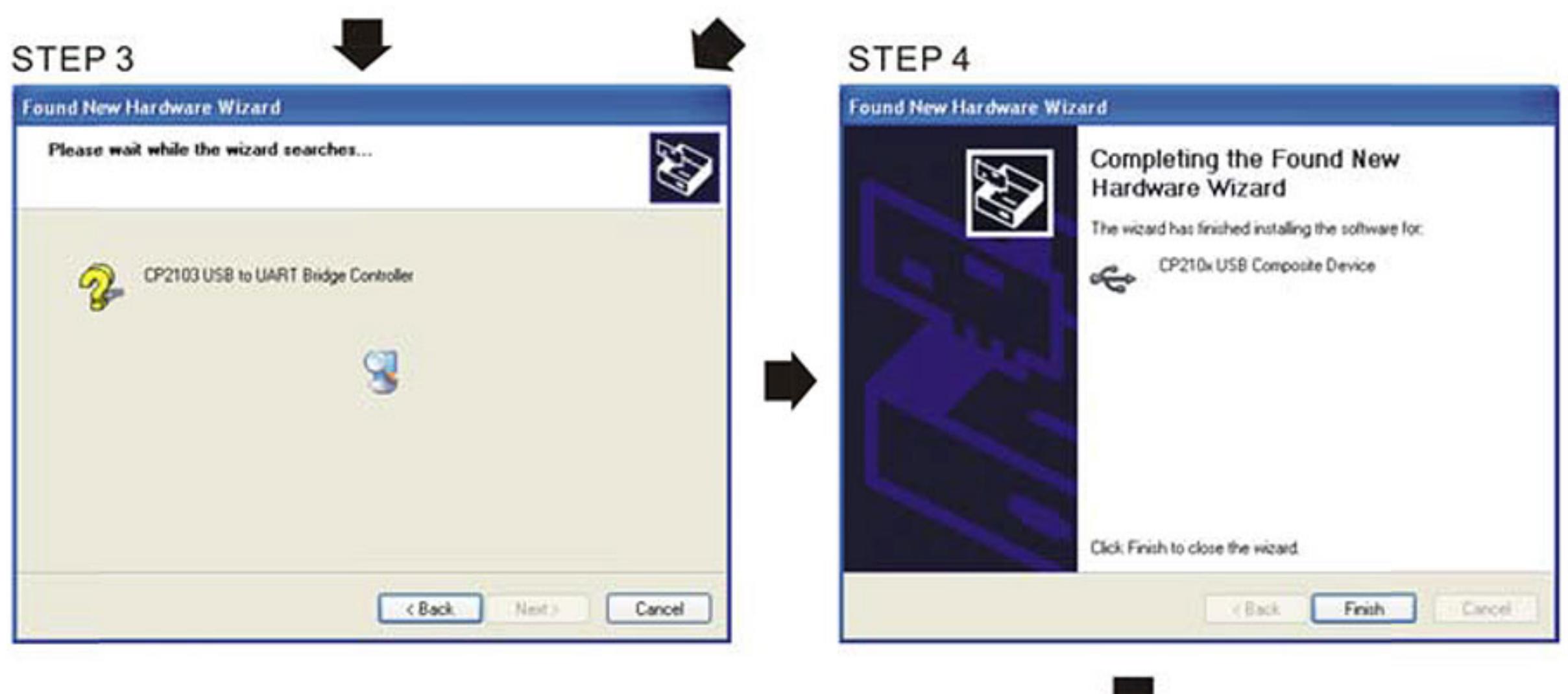

STEP<sub>5</sub> Repeat Step 1 to Step 4 to complete COM PORT setting.

# В.11 Крепежные аксессуары

# В.11.1 Адаптер крепления VFD-Е типоразмера А на DIN-рейку (МКЕ-DRA)

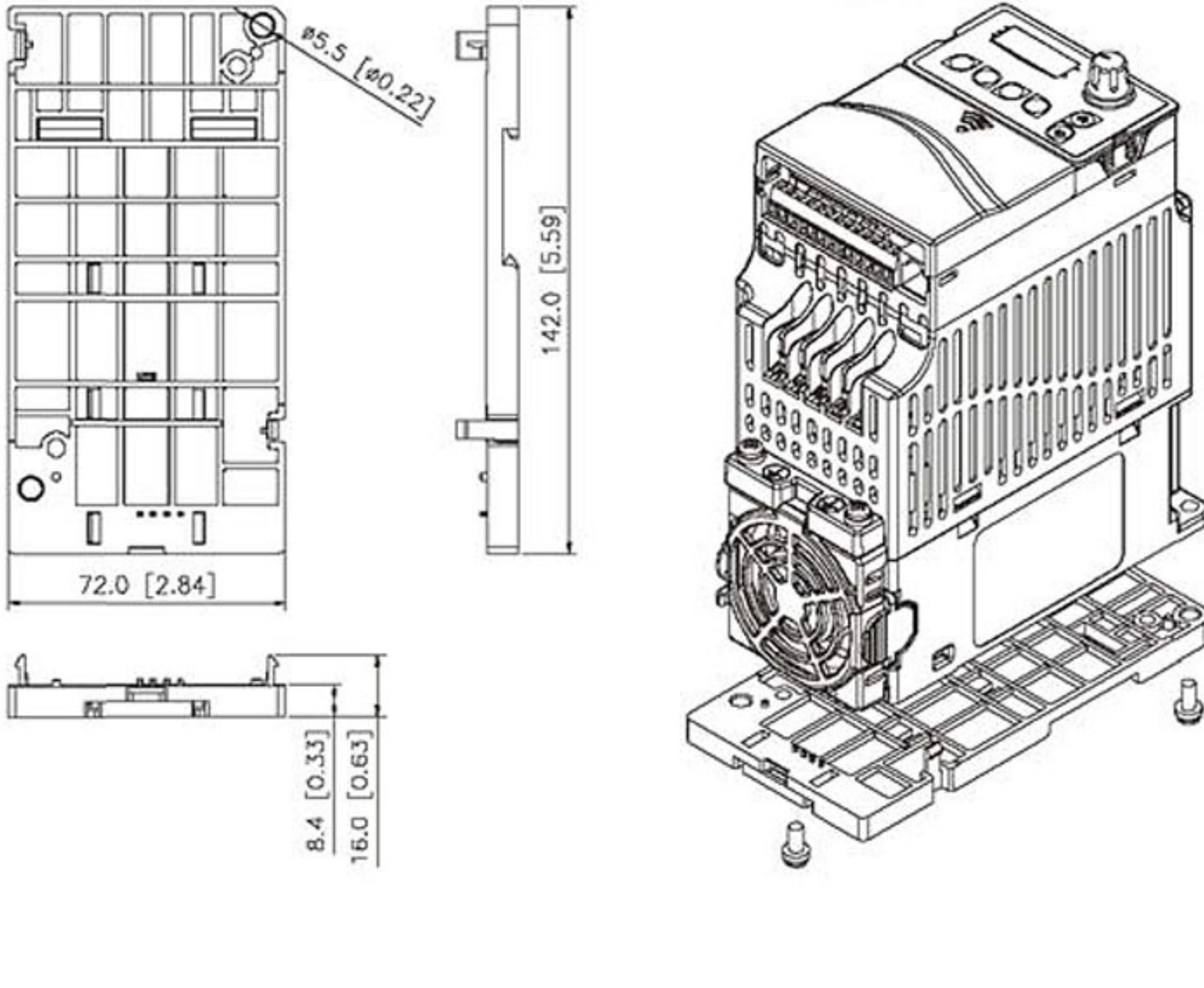

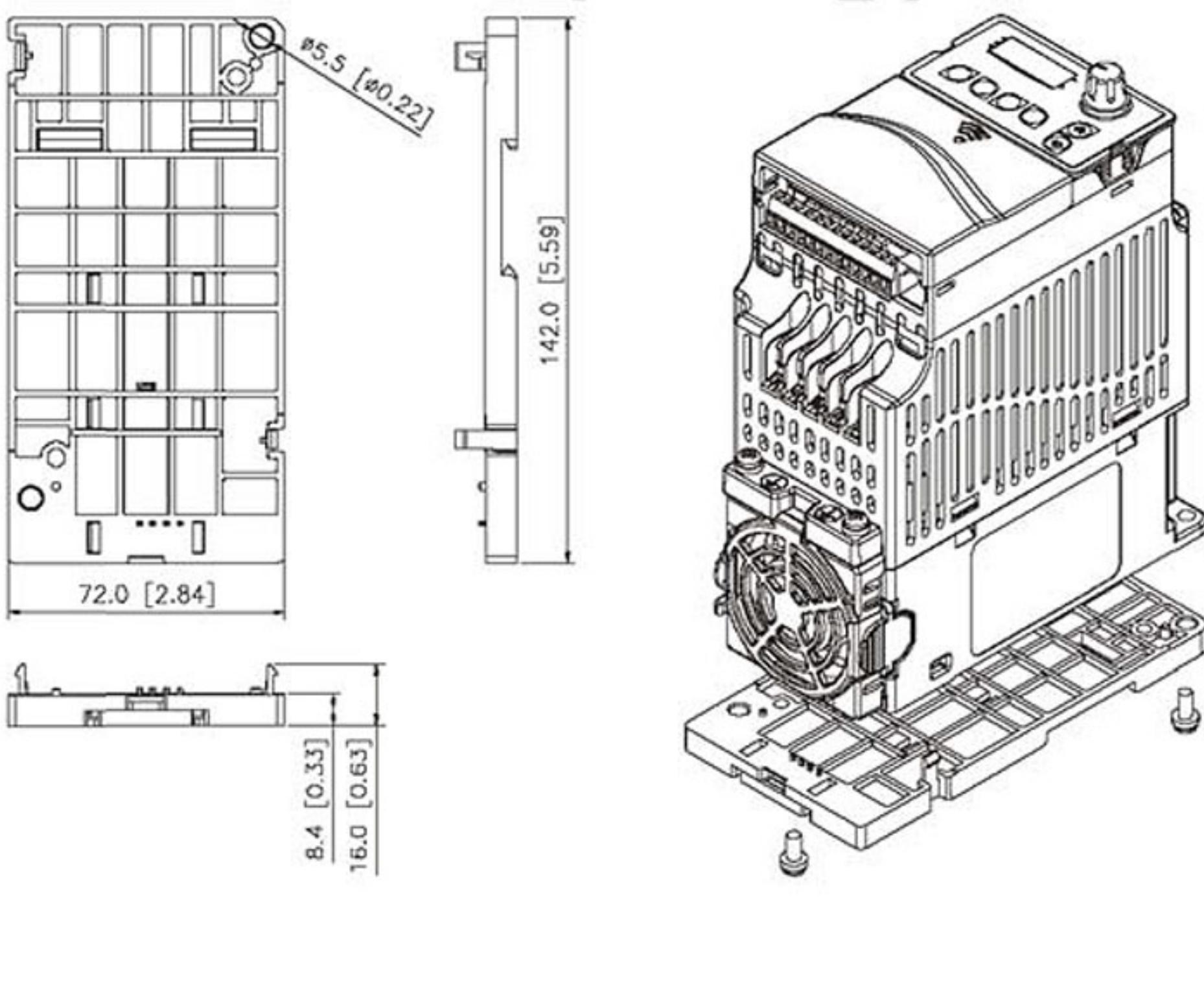

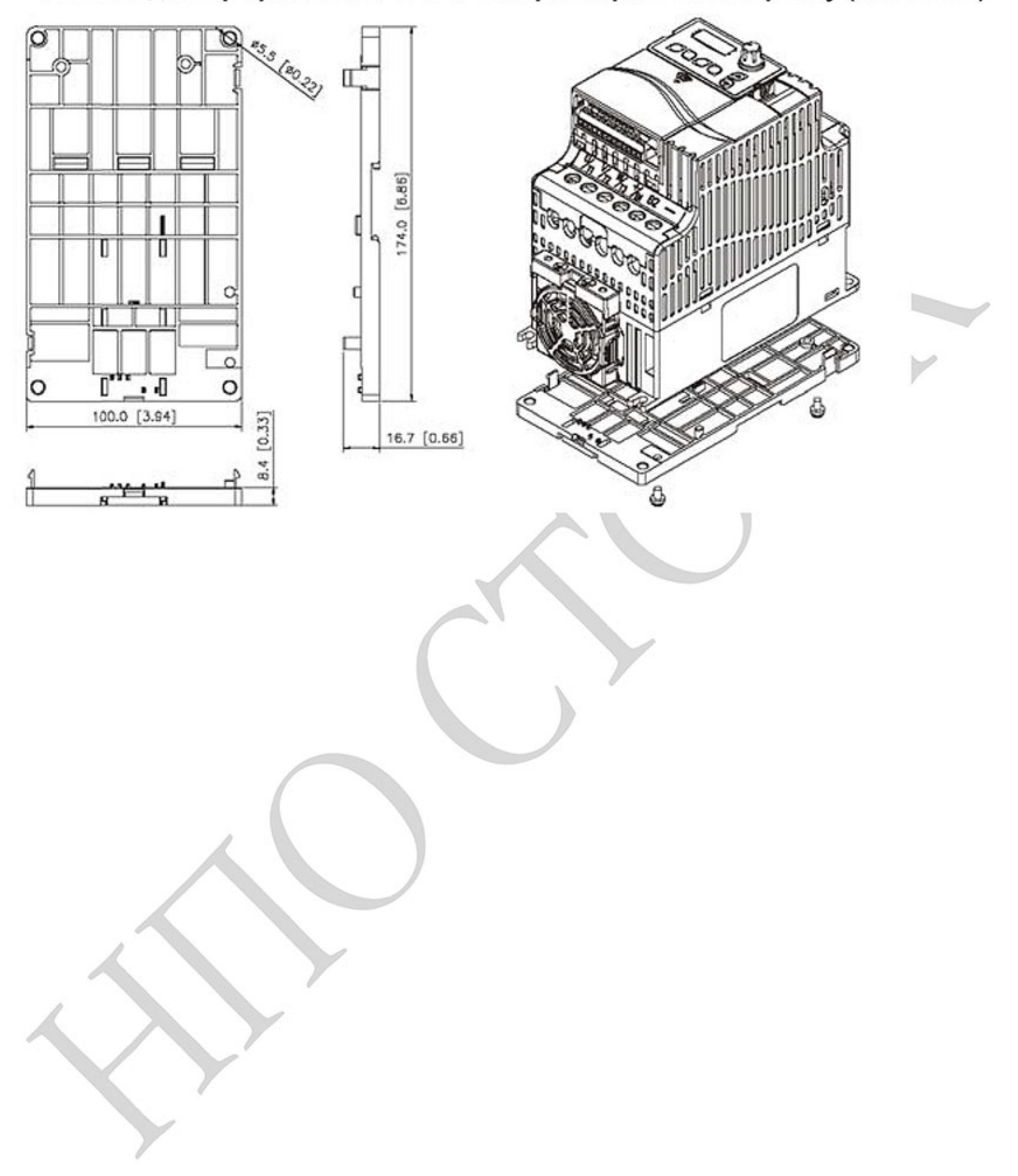

# В.11.2 Адаптер крепления VFD-Е типоразмера В на DIN-рейку (МКЕ-DRB)

# В.11.3 Монтажная панель заземления (МКЕ-ЕР)

Панель МКЕ-ЕР используется для фиксации силовых кабелей и подключения заземления для обеспечения требований по электромагнитной совместимости (ЕМС).

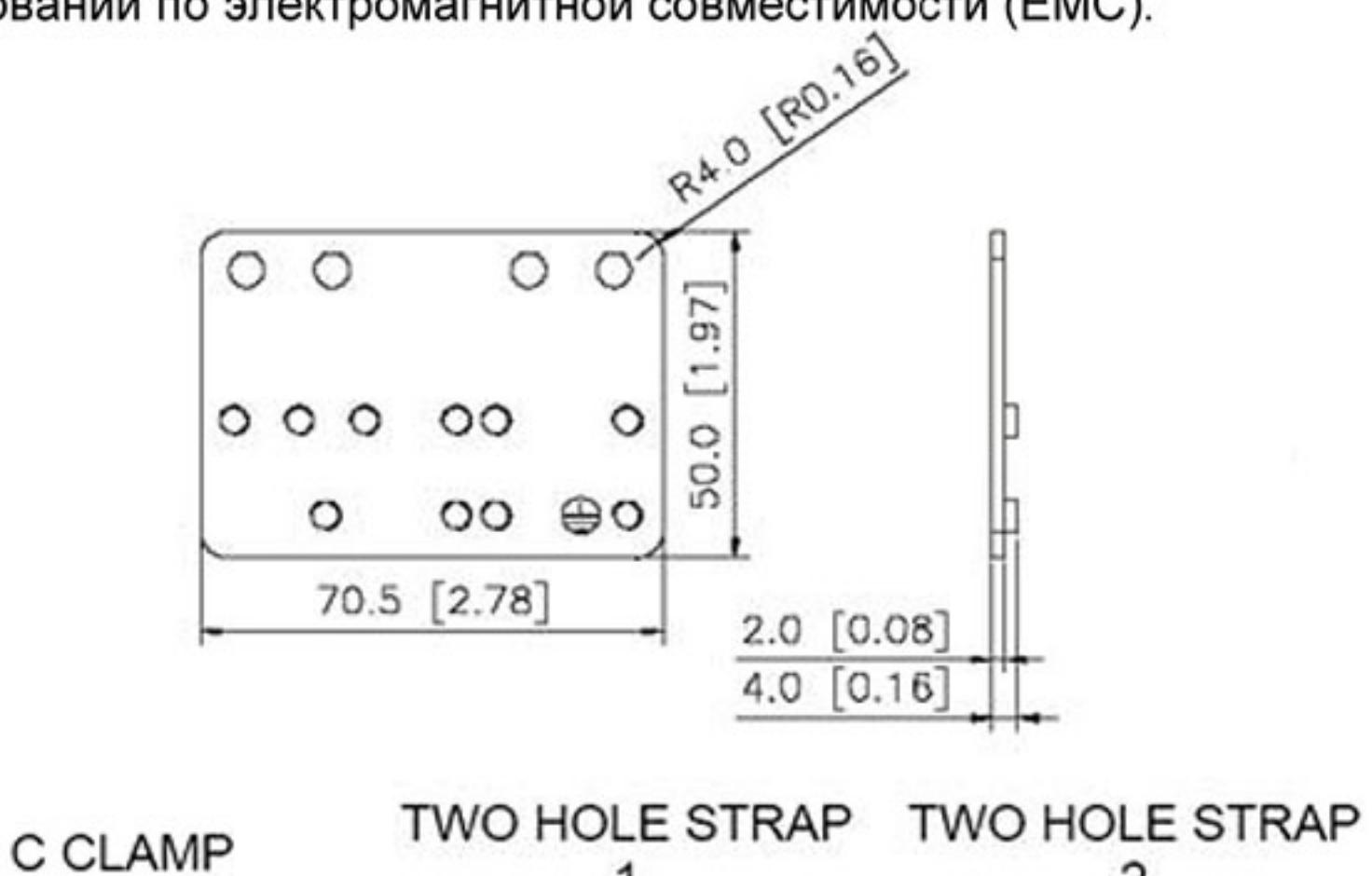

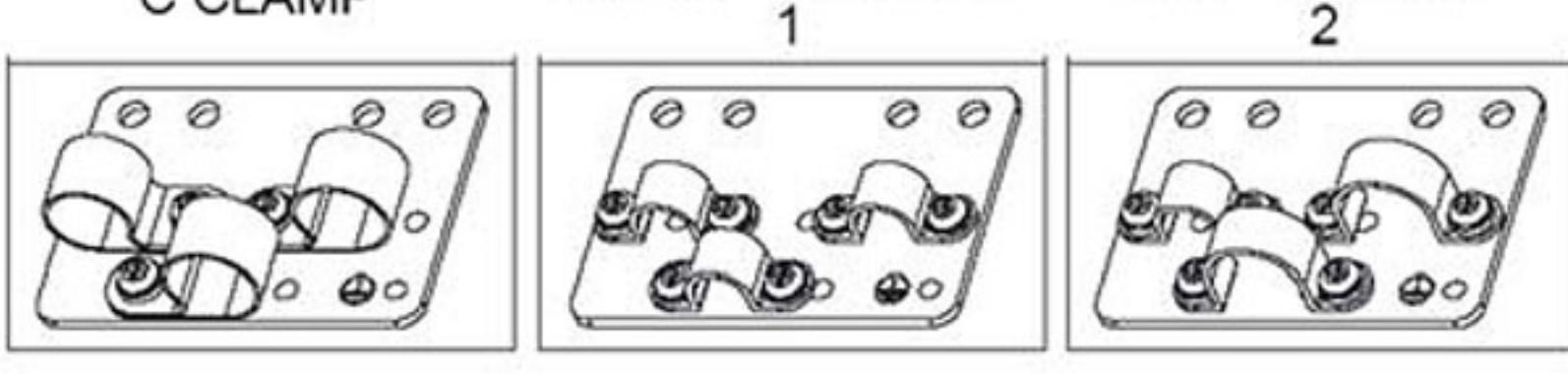

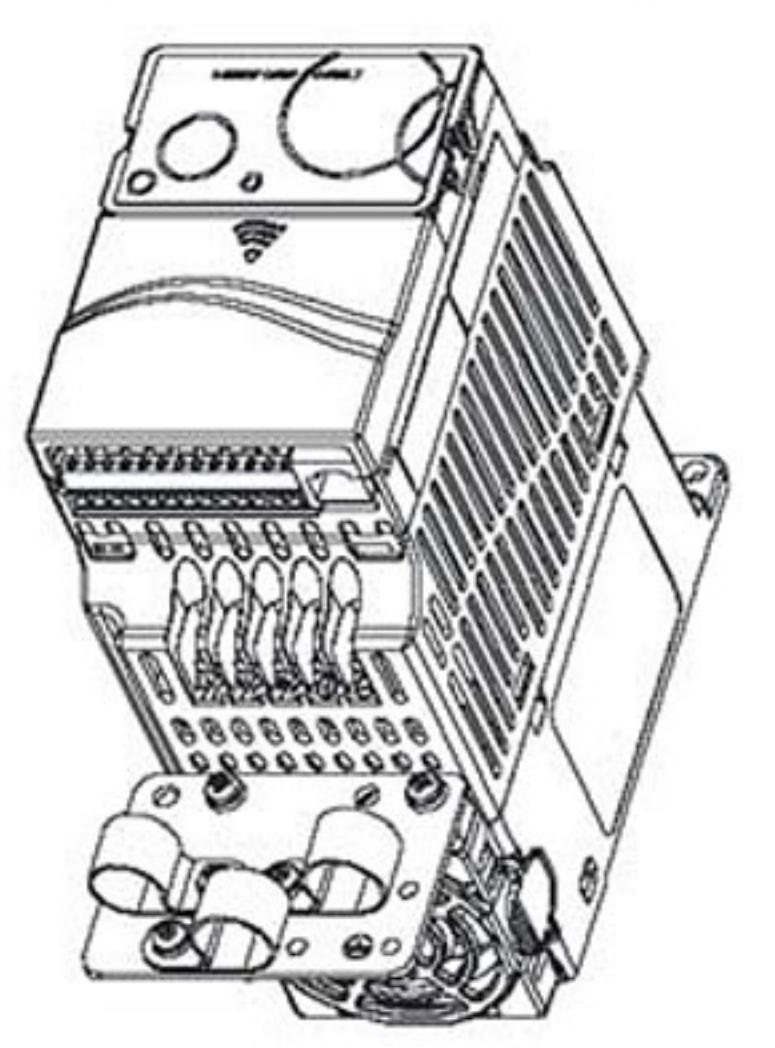

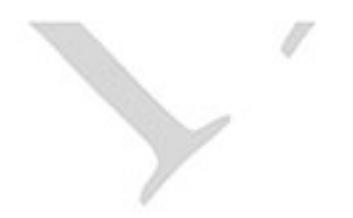

Ревизия: март 2015 г., 09ЕЕ, V1.2/CTL V2.2 «НПО СТОИК» www.stoikltd.ru (495) 661-24-41

 $\overline{V}$ 

# В.12 Фильтры электромагнитной совместимости

Для соответствия стандарту EN 61800-3 "Системы электроприводов с регулируемой скоростью. Часть 3. Стандартные требования к электромагнитной совместимости продукции и специальные методы испытаний"

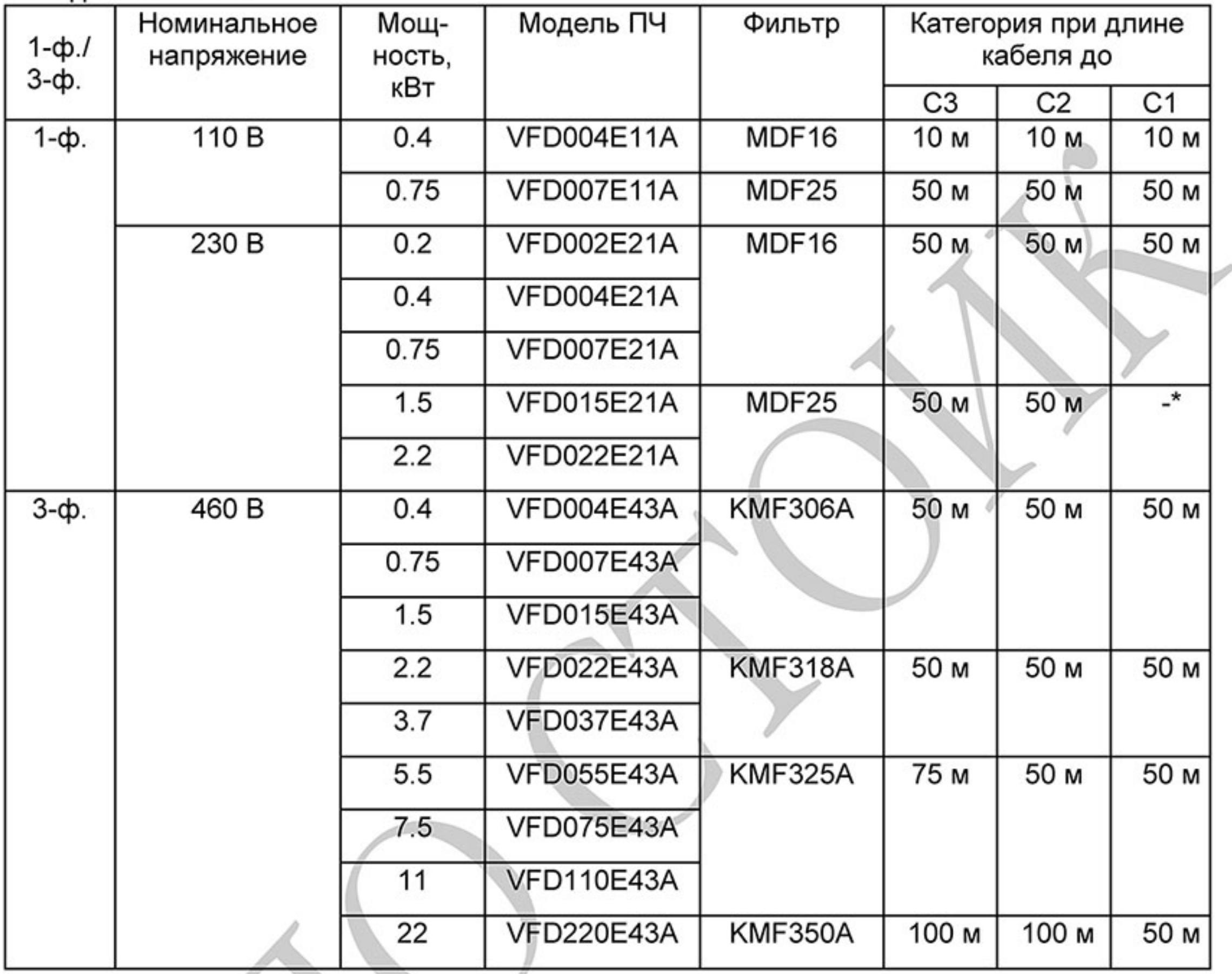

\* Для соответствия моделей VFD015E21A и VFD022E21A категории С1 необходимо

использовать фильтр серии MIF.

#### Подключение РЧ (EMI) фильтра

Электрооборудование, имеющее в своем составе преобразователь частоты, может являться источником помех в широком диапазоне частот и оказывать влияние на другое оборудование, расположенное рядом. При использовании фильтра электромагнитной совместимости, его правильной установке и подключении большая часть помехоизлучения подавляется. Для получения наибольшего эффекта подавления помех мы рекомендуем использовать EMI фильтры DELTA.

Для наилучшего подавления помех при использовании фильтров ЕМС выполните ниже приведенные рекомендации по установке и подключению в соответствии со стандартами:

- EN61000-6-4 ٠
- EN61800-3: 1996 + A11: 2000
- EN55011 (1991) Класс А Группа 1 (1st Environment, restricted distribution) ٠

#### Общие меры обеспечения электромагнитной совместимости

- Преобразователь частоты и фильтр должны быть установлены на одном металлическом основании (монтажной панели).
- Преобразователь частоты должен устанавливается на фильтр или как можно ближе к нему.
- Все провода и кабели должны быть как можно короче.
- Металлическая монтажная панель должна быть заземлена.
- Корпус преобразователя частоты и корпус фильтра или их клеммы заземления должны иметь надежный контакт с металлическим основанием. Площадь контакта должна быть максимально возможной.

#### Выбор и прокладка моторного кабеля

Неправильный выбор кабеля двигателя и его монтаж могут влиять на работу фильтра. Убедитесь, что кабель двигателя выбран в соответствии с применяемым двигателем.

Используйте экранированный кабель (желательно с двойным экраном)

- Экран кабеля должен быть заземлен с обоих концов проводниками с минимальной длиной и максимальной контактной поверхностью.
- Места заземления должны быть очищены от краски и грязи для обеспечения надежного электрического соединения.

Заземление экрана моторного кабеля

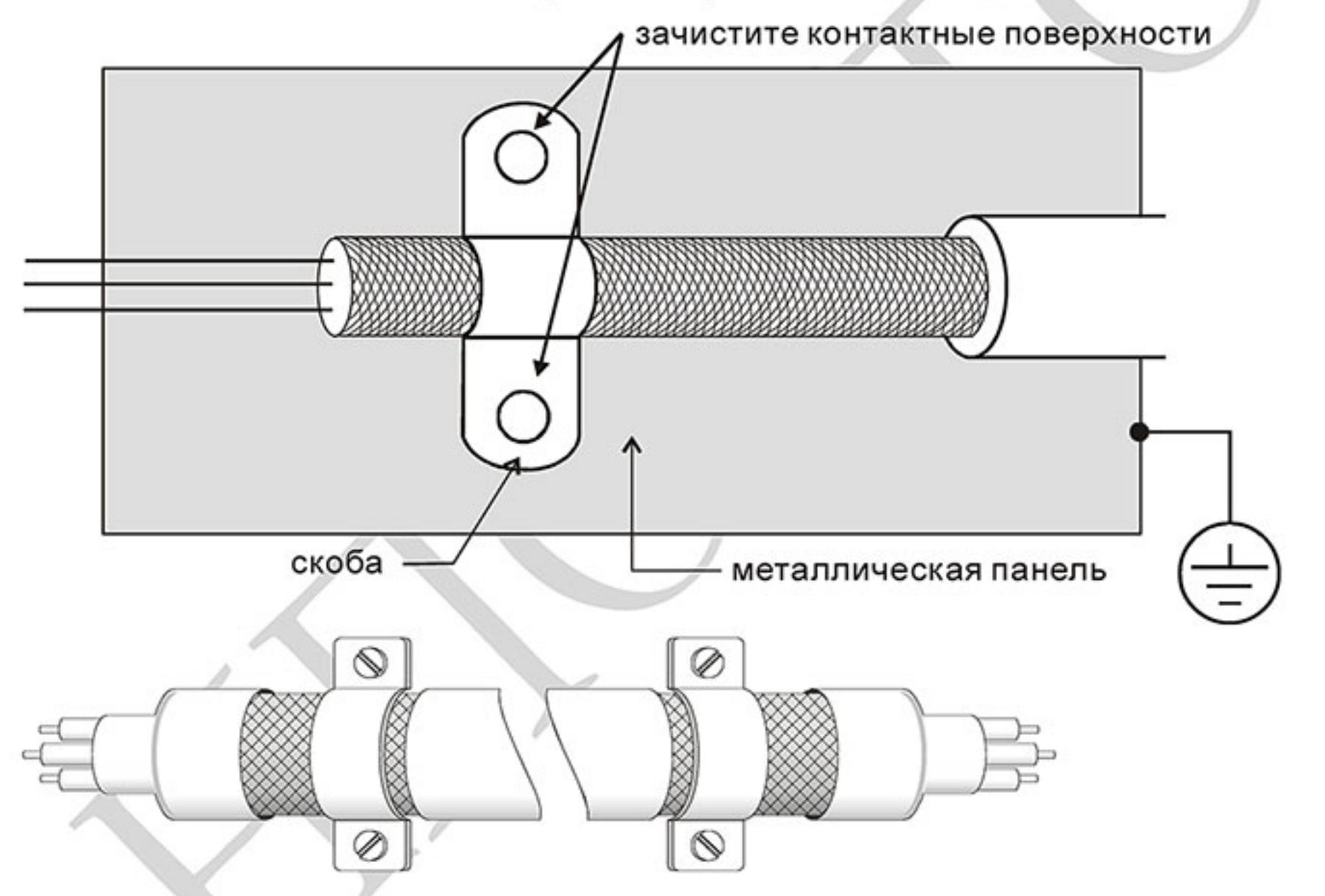

Заземление экрана на обоих концах кабеля

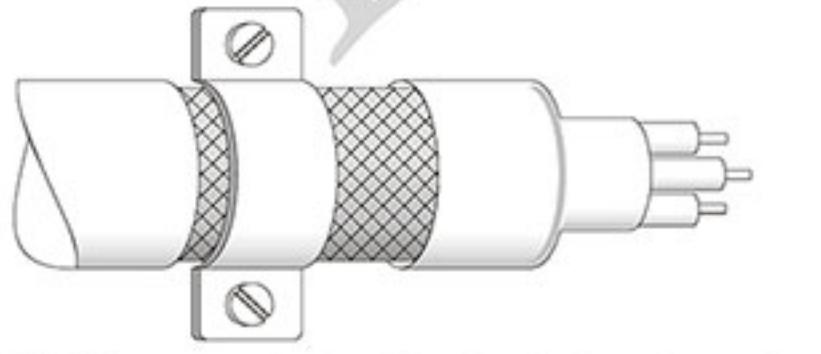

Заземление экрана на одном конце кабеля

#### Длина кабеля двигателя.

При питании двигателя от преобразователя частоты обмотки двигателя будут подвергаться импульсным перенапряжениям, которые обусловлены высокой частотой переключения IGBTтранзисторов инвертора и емкостью кабеля. Двигатели, подключенные к ПЧ и установленные на значительном расстоянии от него, часто выходят из строя из-за пробоя изоляции, вызванного импульсными перенапряжениям. Для предотвращения этого следует принимать следующие меры:

- Используйте двигатели с повышенным классом изоляции обмоток.
- Применяйте фильтр (моторный дроссель) между ПЧ и двигателем.
- Кабель между ПЧ и двигателем должен быть как можно короче.
- Для моделей 5.5кВт и больше:

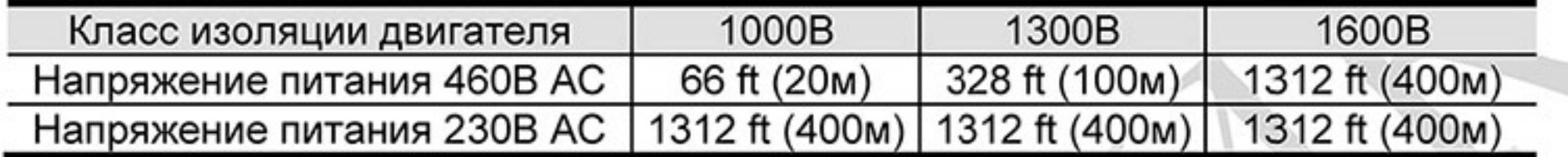

#### Прим.

1. При использовании на выходе ПЧ теплового реле (O/L) для защиты двигателя от перегрузки оно может работать некорректно (особенно с ПЧ на 460В), даже если длина моторного кабеля не превышает 50м. Используйте в этом случае моторный дроссель и/или уменьшите несущую частоту ШИМ (параметр 02.03 несущая частота ШИМ).

2. Не подключайте конденсаторы и грозозащитные разрядники к выходу ПЧ.

- При длинном моторном кабеле могут образовываться высокие емкостные токи утечки. Поэтому может срабатывать защита от перегрузки по току, и дисплей тока будет отображать неправильное значение, а так же падение напряжения на длинном кабеле может привести к снижению момента, развиваемого двигателем. А в худшем случае, преобразователь частоты может выйти из строя.
- Если к выходу ПЧ подключено более одного двигателя, полная длина проводов должна определяться, как сумма всех проводов соединяющих ПЧ с каждым двигателем.

# В.13 Выносной пульт управления КРС-СС01

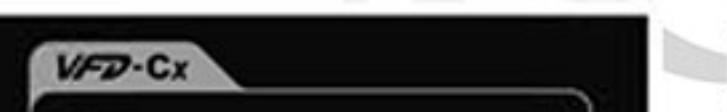

Интерфейс связи: RS-485 интерфейс, Разъем RJ-45 (гнездо); Передняя панель - водонепроницаемая.

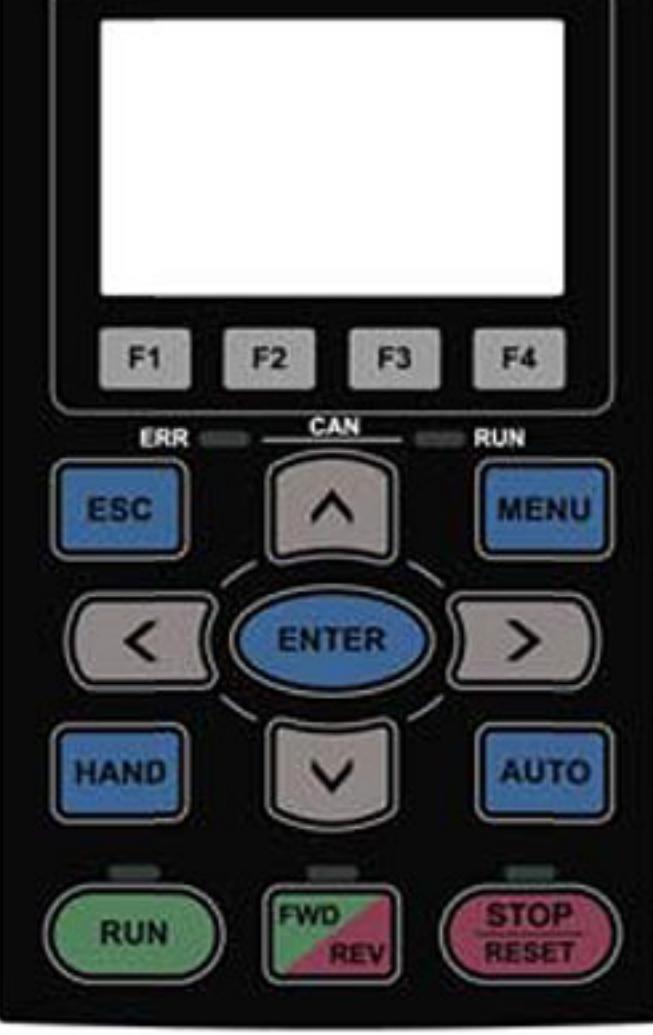

Максимальная длина кабеля для выноса пульта = 5 м.

Для использования ПЧ VFD-E с пультом KPC-CC01 необходимо в ПЧ задать следующие параметры, поскольку они отличаются от значений, установленных по умолчанию: Рг.09.00 (коммуникационный адрес ПЧ) = 1, Pr.09.01 (скорость передачи) = 2 (19200 бит/с),  $Pr.09.04$  (протокол коммуникации) = 3 (RTU 8, N, 2).

Более подробную информацию о пульте КРС-СС01 и экранах см. в главе 10 руководства по эксплуатации преобразователей частоты серии С2000 и СР2000, которые вы можете найти на сайте www.deltronics.ru/.

Внимание: не все функции и экраны пульта КРС-СС01 доступны при использовании его с преобразователем частоты VFD-E.

#### Приложение С . Как правильно выбрать преобразователь частоты

Очень важно сделать правильный выбор преобразователя. От него будет зависеть эффективность и ресурс работы преобразователя частоты и всего электропривода в целом. Так если мощность преобразователя будет слишком завышена, он не сможет в должной мере обеспечить защиту двигателя. С другой стороны, если мощность преобразователя мала, он не сможет обеспечить высокодинамичный режим работы и из-за перегрузок может выйти из строя. Правильная эксплуатация так же сильно влияет на срок службы преобразователя. При выборе преобразователя частоты надо руководствоваться не только мощностью подключаемого двигателя, а также диапазоном рабочих скоростей двигателя, диапазоном рабочих моментов вращения, характером нагрузки и циклограммой работы. В таблице перечислены факторы, которые надо рассмотреть при выборе преобразователя.

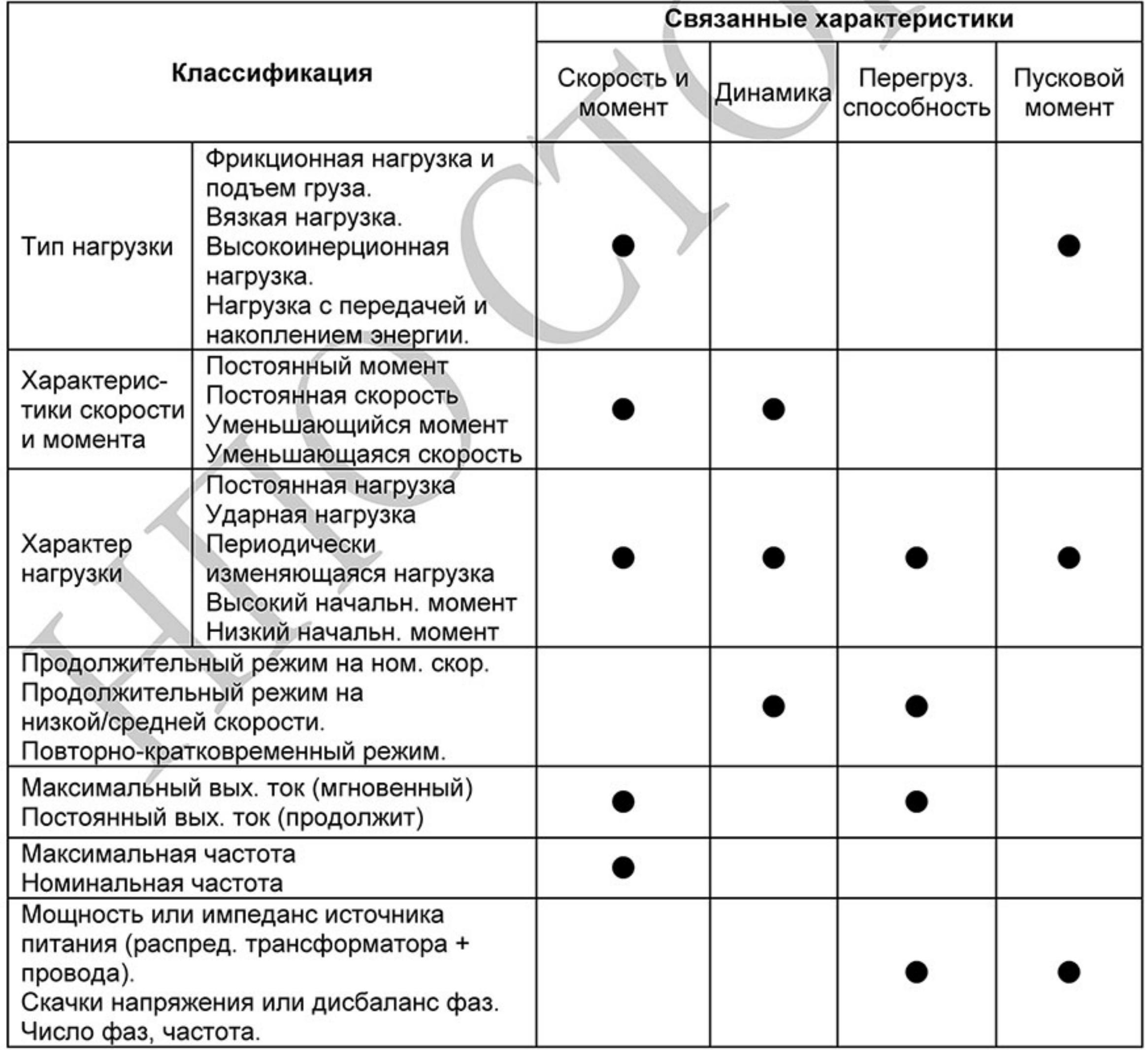

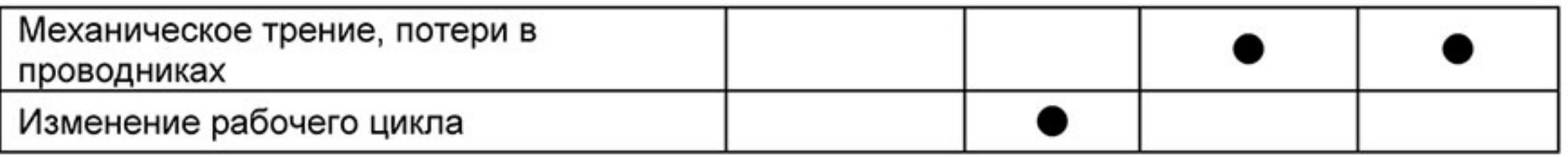

С.1 Выбор ПЧ по энергетике (по электрической совместимости с двигателем, как электрической нагрузкой)

1. При работе одного ПЧ с одним двигателем выбор ПЧ может производиться несколькими способами:

1.1 Паспортная мощность ПЧ [кВт] должна быть больше или равна паспортной мощности двигателя [кВт]. Причем, изготовители ПЧ всегда указывают, что этот критерий распространяется на двигатели с двумя парами полюсов (2р=4 и синхронная скорость вращения соответственно равна 1500 об/мин), работающих на нагрузку с постоянным моментом (транспортер, конвейер), для преобразователей с перегрузочной способностью 150% и, - работающих на центробежные насосы и вентиляторы, для ПЧ с перегрузочной способностью 120%.

Примечание. Согласно Российским и международным стандартам для электродвигателей принимается, что мощность в кВт относится к механической мощности двигателя на валу, а не к потребляемой от источника питания активной мощности, как это принято для других потребителей электрической энергии!

ПЧ с перегрузочной способностью 150% для работы на центробежный насос часто можно выбрать на ступень ниже паспортной мощности [кВт] двигателя. Многие производители нормируют номинальные токи и мощности ПЧ при работе на переменный и постоянный момент. Некоторые производители выделяют специальную серию для работы только на нагрузку с переменным моментом, например, компания DELTA ELECTRONICS выпускает серию VFD-F, максимально оптимизированную для работы с центробежными насосами и вентиляторами.

Для работы в составе подъемного механизма может потребоваться ПЧ, имеющий номинальную мощность, на две ступени выше паспортной мощности [кВт] двигателя.

1.2 Номинальный длительный ток ПЧ должен быть больше (или равен) фактического длительного тока, потребляемого двигателем.

Примечание. Пусковой ток двигателя ограничивается преобразователем по уровню (120-200% от номинального тока ПЧ) и по времени действия (обычно до 60 сек), поэтому, условия пуска двигателя при питании напрямую от сети и при питании от ПЧ отличаются. При подаче номинального напряжения на двигатель напрямую (например, рубильником, пускателем) от сети, пусковой ток может достигать семикратного значения от номинального тока двигателя. При пуске (это плавный пуск, с плавным нарастанием частоты питающего двигатель напряжения) двигателя от ПЧ пусковой ток может быть снижен (до номинального или реально потребляемого двигателем в установившемся режиме) настройками (главным образом установкой времени разгона). В случае, если требуется быстро разогнать инерционную нагрузку может потребоваться ПЧ большей номинальной мощности, чем мощность двигателя. Численная проверка возможности обеспечения преобразователем требуемого пуска двигателя приведена ниже.

1.3 Более точные критерии выбора ПЧ для различных условий использования привода: а) работа двигателя на установившейся скорости.

Если ПЧ работает с одним двигателем, требуемая полная пусковая мощность ПЧ (кВА) рассчитывается следующим образом:

$$
\left[\frac{k \times n}{9550 \times \eta \times \cos \varphi} \times \left(Mc \tau + \frac{J}{9.55} \times \frac{n}{t_{A}}\right)\right] \le 1.5 \text{ x nonulif } \Pi \text{ (kBA)}
$$

По ниже приведенной формуле рассчитывается ток Inorp [A], который потребляет двигатель при работе от преобразователя частоты при напряжении V сети 220/380В. Данная формула позволяет рассчитать ток через механические характеристики двигателя п и М:

$$
I_{\text{norm}} = \frac{1}{9.55 * \eta * \cos \varphi * V * \sqrt{3}}
$$

- коэффициент искажения тока, связанный с алгоритмом формирования синусоиды тока с помощью ШИМ (широтно-импульсной модуляции напряжения на двигателе). Этот коэффициент может принимать значения от 0,95 до 1,05 и не имеет размерности. В первом приближении можно принять его равным 1;

 $n$  - частота вращения вала двигателя, об/мин;

 $M$  <sub>- момент нагрузки на валу двигателя, Н\*м, чаще всего это номинальный момент</sub> двигателя, взятый из спецификации на двигатель;

9,55 - коэффициент приведения внесистемных (по отношению к принятым в системе СИ) единиц;

 $\eta$  - коэффициент полезного действия (КПД) двигателя, чаще всего это паспортный КПД;

 $\cos \varphi$ - косинус или коэффициент мощности из спецификации на двигатель, примерно,  $0, 8...0, 85.$ 

Можно взять номинальный ток двигателя из его спецификации.

Потребляемый двигателем ток ( lnorp) должен быть меньше, номинального тока ПЧ, приведенного в спецификации!

б) возможность разгона двигателя преобразователем от меньшей скорости до большей за

заданное время t.

По этому критерию проверяется возможность пуска/разгона двигателя преобразователем до заданной скорости вращения вала за требуемое время без превышения перегрузочной способности преобразователя.

По ниже приведенной формуле рассчитывается ток Inorp p [A], который потребляет двигатель при линейном разгоне (в этом случае, производную угловой скорости можно заменить на

 $d\omega$ 

 $\Delta n$ 

отношение приращения частоты вращения ( $dt = 9.55 * \Delta t$ ) с приведением внесистемных единиц об/мин к рад/сек с помощью коэффициента 9,55) от преобразователя частоты:

$$
Innom.p. = \frac{k*n}{9,55*n*cos\varphi*V*\sqrt{3}}*(Mcm+MduH), \text{ rqe:}
$$

Mcm - статический момент нагрузки на валу двигателя, Н\*м, чаще всего это номинальный момент двигателя, взятый из спецификации на двигатель;

$$
Mcm(Hu) = \frac{P_H(\kappa Bm) \times 9550}{n(o6 / \text{min})}
$$

 $M\partial u\mu = \frac{J}{9,55}*\frac{n}{t}$  - динамический момент нагрузки, возникающий при разгоне

- приведенный к валу двигателя момент инерции нагрузки, кг\*м<sup>2</sup>. Если вал двигателя не связан с инерционными механизмами или двигатель работает на холостом ходу, то приведенный момент инерции равен моменту инерции ротора двигателя, приводимый в спецификации на двигатель;

 $n$  - частота вращения, об/мин, до которой нужно разогнать двигатель за время t;  $t\,$  - время, сек, в течение которого требуется разогнать двигатель до частоты вращения n;

- линейное напряжение (действующее значение) на обмотках двигателя, В;

Ток потребляемый двигателем при разгоне ( $I_{\text{norp p}}$ ) не должен превышать пускового тока, приведенного в спецификации на ПЧ. Время разгона двигателя при пусковом токе 150% (120% для «насосных» ПЧ) от номинального преобразователя обычно не должно превышать 60 сек (см. спецификацию ПЧ).

Для расчета полной потребляемой двигателем мощности в номинальном установившемся режиме используйте формулу:

S <sub>notp</sub>[кBA] =  $\frac{k*P}{\sqrt{N}}$ , где P – номинальная мощность двигателя, к**Вт** (из спецификации);  $\eta * \cos \varphi$ 

Остальные величины определены выше.

2. При работе одного ПЧ с несколькими двигателями выбор ПЧ может производиться на основании соблюдения неравенств, приведенных в табл

| Параметр                                               | Формула, выражение, условие                                                               |                              |  |  |  |  |
|--------------------------------------------------------|-------------------------------------------------------------------------------------------|------------------------------|--|--|--|--|
| Полная пусковая<br>мощность,<br>требуемая              | $rac{k*n}{\eta * \cos \varphi} * [N + Ns * (Ks - 1)] = S * [1 + \frac{Ns}{N} * (Ks - 1)]$ |                              |  |  |  |  |
| двигателю<br>$S$ пуск дв =                             |                                                                                           |                              |  |  |  |  |
| Пусковой ток,<br>требуемый<br>двигателю<br>I пуск дв = | $N * In *   1 + \frac{Ns}{N} * (Ks - 1)  $                                                |                              |  |  |  |  |
|                                                        | При разгоне до 60 сек:                                                                    | При разгоне свыше 60 сек:    |  |  |  |  |
|                                                        |                                                                                           |                              |  |  |  |  |
| S пуск дв                                              | $\leq$ 1,5*ном мощность ПЧ [кВА]                                                          | $\leq$ ном мощность ПЧ [кВА] |  |  |  |  |
| <b>І пуск дв</b>                                       | $\leq$ 1,5*ном ток ПЧ [A]                                                                 | $\leq$ ном ток ПЧ [A]        |  |  |  |  |

- N количество двигателей, параллельно подсоединенных к одному ПЧ, шт;
- Ns количество одновременно запускаемых двигателей, шт.;
- Ks коэффициент кратности пускового тока Мпуск/Мном;
- S полная номинальная мощность двигателя по паспорту, кВА;
- In номинальный ток двигателя по паспорту, A;

# С.2 Общие замечания по выбору и эксплуатации преобразователя

#### Замечания по выбору

- Если используется специальный двигатель или более одного двигателя А. подключенных параллельно к одному ПЧ, выбирайте ПЧ с номинальным током ≥1.25 номинального тока специального двигателя или суммы номинальных токов всех подключенных в параллель двигателей.
- В. Характеристики пуска и разгона/замедления двигателя ограничиваются номинальным током и перегрузочной способностью ПЧ. Если требуется высокий пусковой (например, для центрифуг, подъемников и т.д.) выбирайте ПЧ с запасом по мощности или используйте и ПЧ и двигатель большей мощности.
- C. Если произойдет отключение ПЧ из-за срабатывания одной из его защит, то напряжение с выхода инвертора будет снято, а двигатель будет тормозиться на свободном выбеге. При необходимости быстрой остановки двигателя при аварийном отключении используйте внешний механический тормоз.
- Количество повторных пусков ПЧ командами ПУСК/СТОП неограничено, если D. инвертор не перегружается, иначе каждый последующий пуск двигателя от ПЧ должен осуществляться не ранее, чем через 5 - 10 минут (время необходимое для охлаждения IGBT модуля) при следующих условиях:

- выходной ток при пуске двигателя Iвых≥150%Iном в течение 60 сек, далее работа ПЧ при номинальном токе;

- температура охлаждающего ПЧ воздуха + 40°С

- сработала защита от перегрузки по току (oL, oc, ocA, ocd, ocn).

Это предельная циклограмма повторно-кратковременной работы ПЧ, которая обеспечивает предельно-допустимый нагрев кристаллов IGBT. При необходимости осуществления пуска двигателя чаще, чем 1 раз за 5 -10 мин нужно выбрать ПЧ большего номинала или работать при менее тяжелом режиме (меньший пусковой ток при меньшем времени пуска, работа с выходным током меньше номинального, низкая температуры окружающего воздуха). В любом случае необходимо проконсультироваться с поставщиком.

Замечания по установке параметров

- ПЧ может выдать выходную частоту до 600Гц (кроме некоторых моделей) при А. задании её с цифровой панели. Ошибочное задание высокой частоты может привести к разрушению механизма. Для предотвращения таких ситуаций рекомендуется устанавливать в параметрах жесткое ограничение выходной частоты.
- В. Длительная работа двигателя на низкой скорости или высокий уровень напряжения торможения постоянным током может привести к перегреву двигателя. Рекомендуется использовать в таких случаях дополнительную вентиляцию двигателя.
- C. Фактическое время разгона двигателя определяется номинальным моментом двигателя, моментом вращения и моментом инерции нагрузки.
- D. Если активизирована функция ограничения перенапряжения в звене постоянного тока, то время замедления может автоматически увеличиваться. При необходимости быстрого замедления высокоинерционных нагрузок надо использовать тормозной резистор или выбрать ПЧ большей мощности.

#### С.3 Как выбрать подходящий двигатель

Стандартный асинхронный двигатель

При работе ПЧ со стандартным 3-х фазным асинхронным двигателем следует иметь ввиду следующие особенности:

- При питании стандартного трехфазного асинхронного двигателя от преобразователя 1. частоты потери в двигателе меньше, чем при его непосредственном питании от сети переменного тока. За счет снижения реактивной составляющей тока.
- $2.$ При работе стандартного асинхронного двигателя на скорости ниже номинальной (особенно с моментом близким к номинальному) возможен перегрев двигателя из-за уменьшения охлаждения за счет снижения скорости обдува собственным вентилятором. Возможное решение проблемы - применение внешнего независимого вентилятора.
- 3. Стандартный асинхронный двигатель может обеспечить длительный максимальный (из условий теплового режима) момент только на номинальной частоте вращения, поэтому, при снижении скорости вращения необходимо уменьшать нагрузку на валу двигателя.
- Допустимые нагрузки для стандартного асинхронного двигателя: 4.

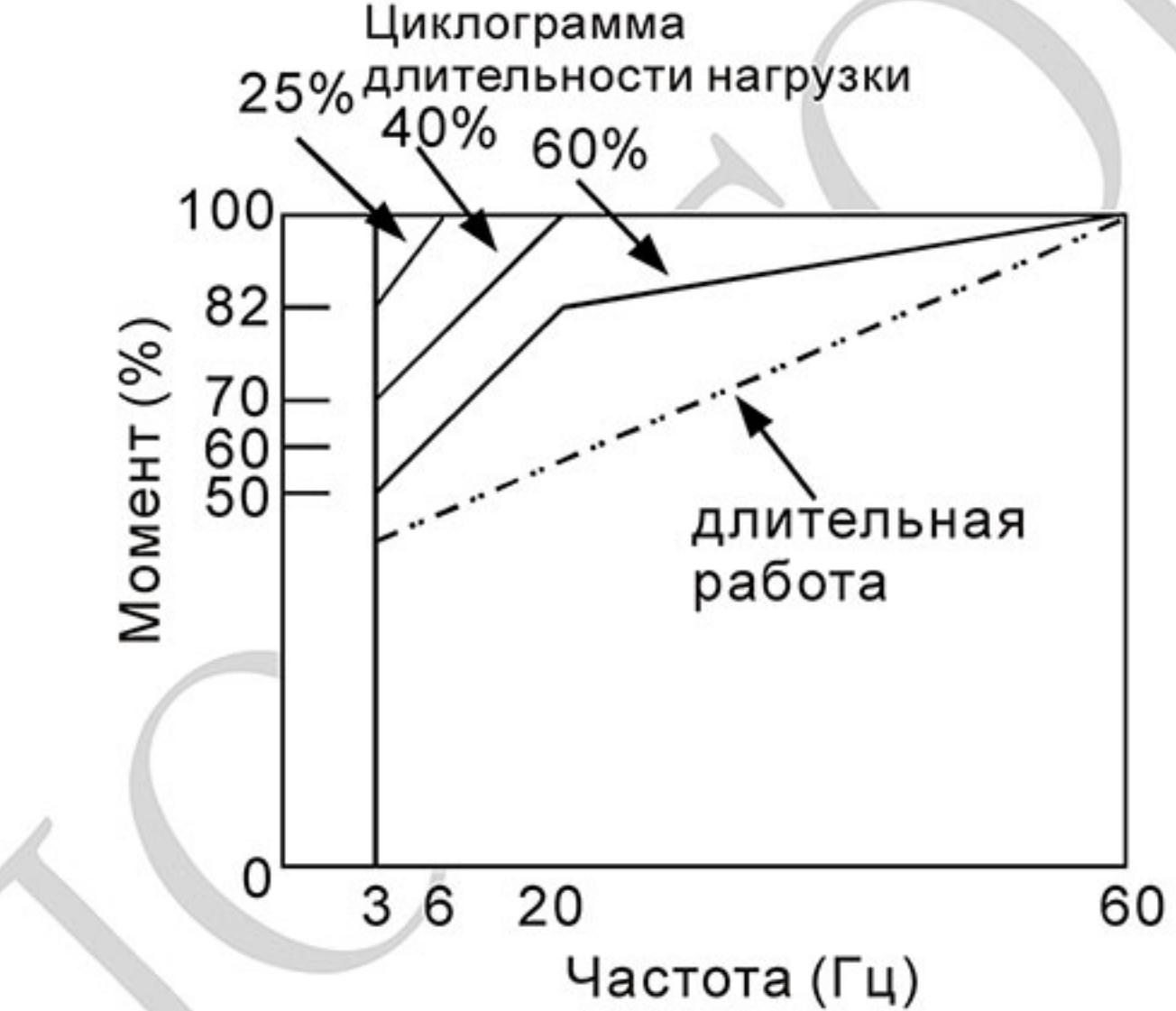

- 5. Для обеспечения длительных номинальных моментов при низких скоростях вращения следует использовать специальные двигатели (возможно успешное применение стандартных двигателей с номинальными частотами 750, 1000, 1500 об/мин) или двигателей завышенной мощности.
- При использовании стандартного двигателя (например, рассчитанного на питание от  $6.$ сети 50Гц) на больших частотах, которые обеспечивает ПЧ, следует учитывать ограничения связанные с ресурсом подшипников и повышенной вибрации из-за остаточного дисбаланса ротора и исполнительного механизма.
- В связи с использованием в ПЧ высокой несущей частоты ШИМ обратите внимание 7. на следующие факторы:
	- Резонансная механическая вибрация: используйте антивибрационные резиновые демпферы на оборудовании.
	- Дисбаланс ротора двигателя: особенно при работе на скоростях выше номинальной.
	- Избегайте работы на резонансных частотах настройкой в параметрах частот пропуска.
- Вентилятор двигателя будет сильнее шуметь на скоростях выше номинальной. 8.

Специальные двигатели:

- Многоскоростные (с переключением числа полюсов) асинхронные двигатели: А. Номинальный ток этих двигателей отличается от стандартного двигателя такой же мощности. Учтите это при выборе мощности ПЧ: выбирайте по току. Старайтесь избегать переключение полюсов при работе привода и используйте замедление на свободном выбеге.
- В. Погружной электродвигатель:

Номинальный ток этих двигателей больше, чем у стандартного двигателя такой же мощности. Учтите это при выборе мощности ПЧ: выбирайте по току. На длинном моторном кабеле может происходить большое падение напряжение, что в свою очередь приведет к снижению момента, развиваемого двигателем. В этом случае используйте моторный кабель с большим сечением.

- C. Взрывобезопасный двигатель: Должен быть установлен и смонтирован в соответствие с требованиями по взрывобезопасности. Преобразователи частоты VFD не отвечают специальным требованиям по взрывобезопасности.
- D. Мотор-редуктор:

Методы смазки в редукторах и требования к скоростному режиму у редукторов различных производителей могут быть разными. При работе длительное время на низких или высоких скоростях надо учесть снижение эффективности осуществления смазки.

Е. Синхронный двигатель:

> Синхронные двигатели имеют постоянную рабочую скорость, которая не меняется во время стандартных изменений нагрузки. Они работают со скольжением 0%. Синхронные двигатели при асинхронной работе (при быстром пуске или выходе из синхронизма) выдают многократный номинальный ток. Во время перегрузки они теряют синхронность. ПЧ должен выбираться по току в синхронных двигателях и соответственно завышенного габарита.

Механизмы преобразования механической энергии

Обратите внимание, что при длительной работе на низкой частоте в редукторах, в механизмах с ременной и цепной передачей и др. может снижаться эффективность смазки. А при работе на высокой частоте (50/60Гц и выше) будет увеличиваться шум, вибрации и износ механических частей.

Вращающий момент двигателя

При питании стандартного трехфазного асинхронного двигателя от преобразователя частоты и при его непосредственном питании от сети переменного тока, его рабочие характеристики будут отличаться.

Ниже приведены зависимости момента от скорости при питании стандартного асинхронного двигателя (4 полюса, 15кВт) от ПЧ и от сети переменного тока:

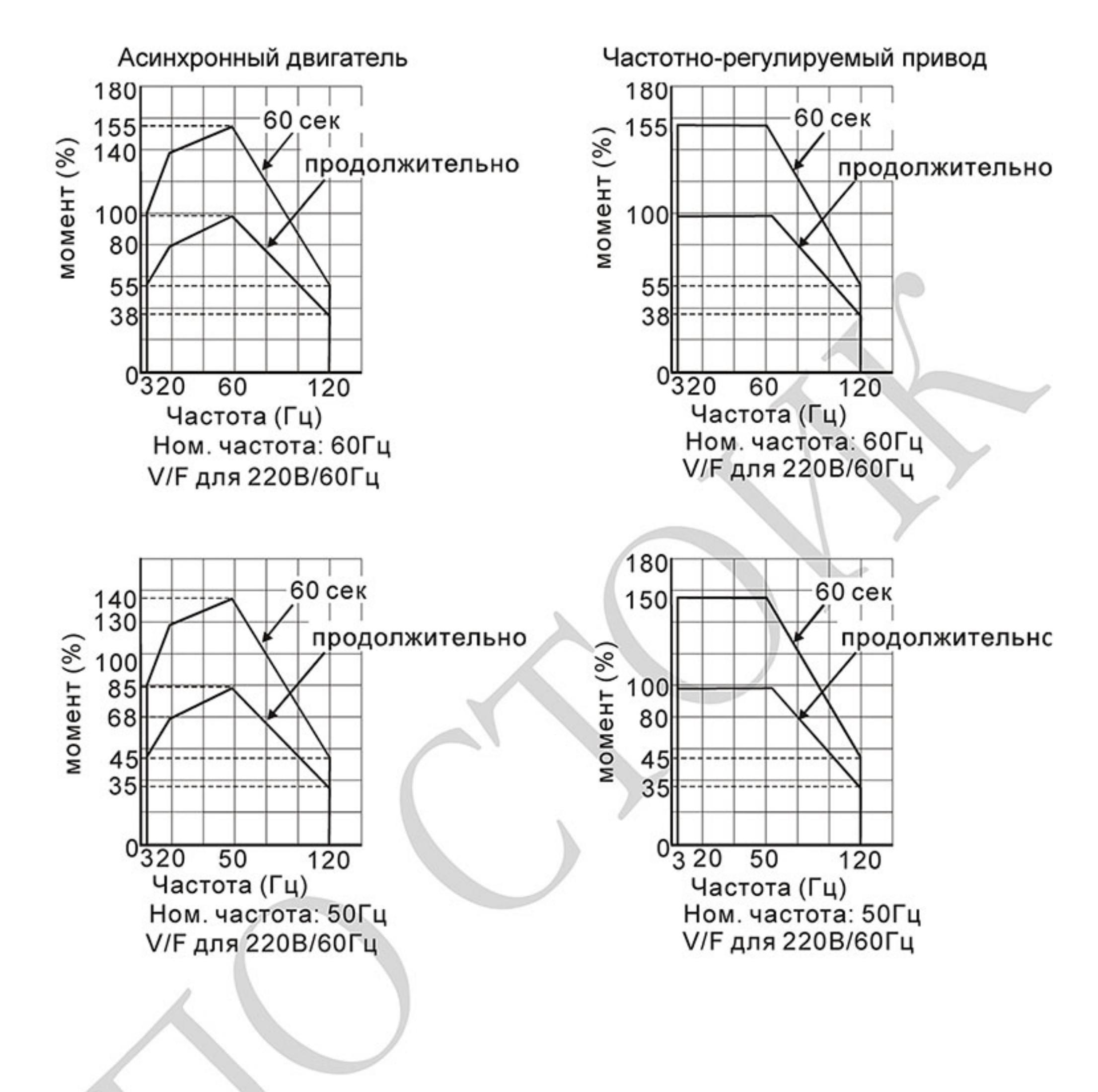

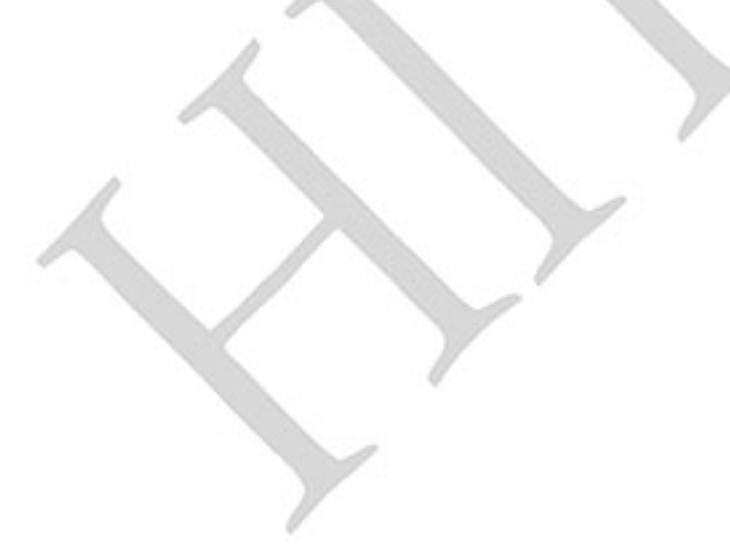

# Приложение D. Программируемый логический контроллер

\*Модели VFD-E-С встроенного ПЛК не имеют.

#### D.1 Обзор встроенного контроллера

#### **D.1.1 Общие сведения**

Встроенный контроллер в преобразователь частоты серии VFD-E предназначен для выполнения базовых и специальных инструкций, создаваемых с помощью программного обеспечения WPLSoft. Способ работы контроллера такойже как и в контроллерах серии DVP.

# D.1.2 Программное обеспечение WPLSoft.

Программа WPLSoft является программным редактором, работающим в среде Windows и предназначена для создания пользовательских программ таких устройств как промышленные контроллеры серии DVP и встроенный контроллер ПЧ серии VFD-E. Кроме основных функций стандартных приложений Windows (копировать, вырезать, вставить и др.) редактор WPLSoft обеспечивает специальные возможности: редактирование регистров контроллера, чтение и запись данных, режим контроля и мониторинга работы.

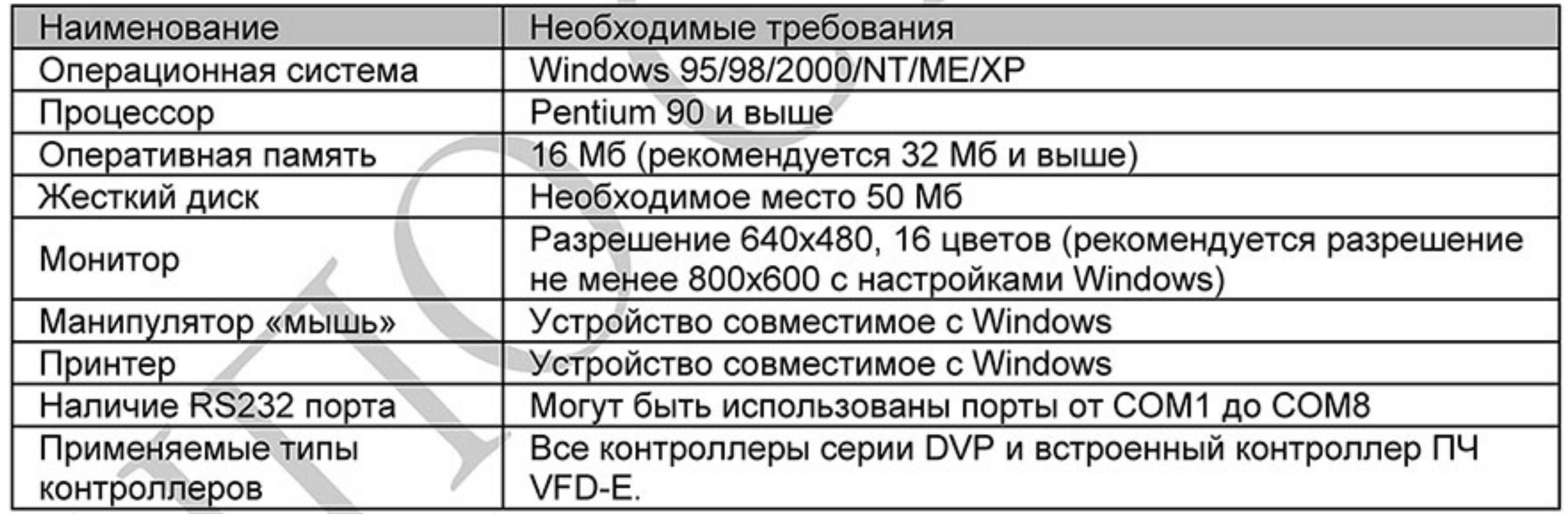

Основные системные требования к компьютеру для установки WPLSOFT:

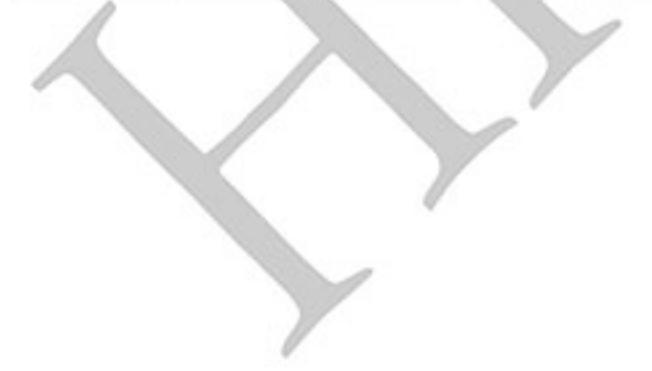

 $-286-$ 

# D.2 Начало работы с контроллером

D.2.1 Порядок работы с контроллером

Ниже описаны основные шаги для работы со встроенным ПЛК.

Загрузка программы осуществляется в режиме PLC2:  $1.$ 

А. С помощью клавиши MODE войдите в режим индикации "PLC0".

В. Измените его на режим "PLC2" с помощью клавиши "UP" и затем подтвердите клавишей "ENTER".

С. При успешном выполнении на 1... 2 сек появится сообщение "END", и снова "PLC2".

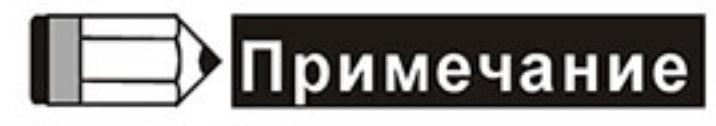

Не обращайте внимание на предупреждения, такие как PLod, PLSv и PldA, перед загрузкой программы в VFD-E.

**PLC** 

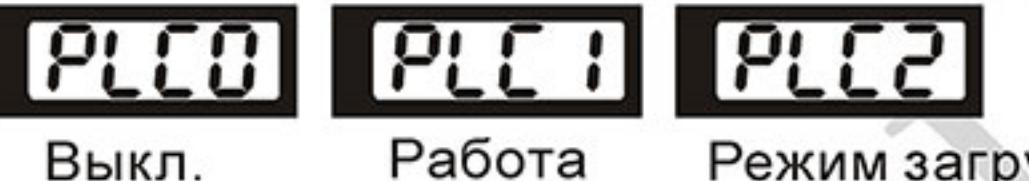

Выкл.

Режим загрузки программы в ПЛК

2. Соединение: подключите порт ПЧ (RJ-45) к компьютеру через конвертер RS485/RS232 или RS485/USB.

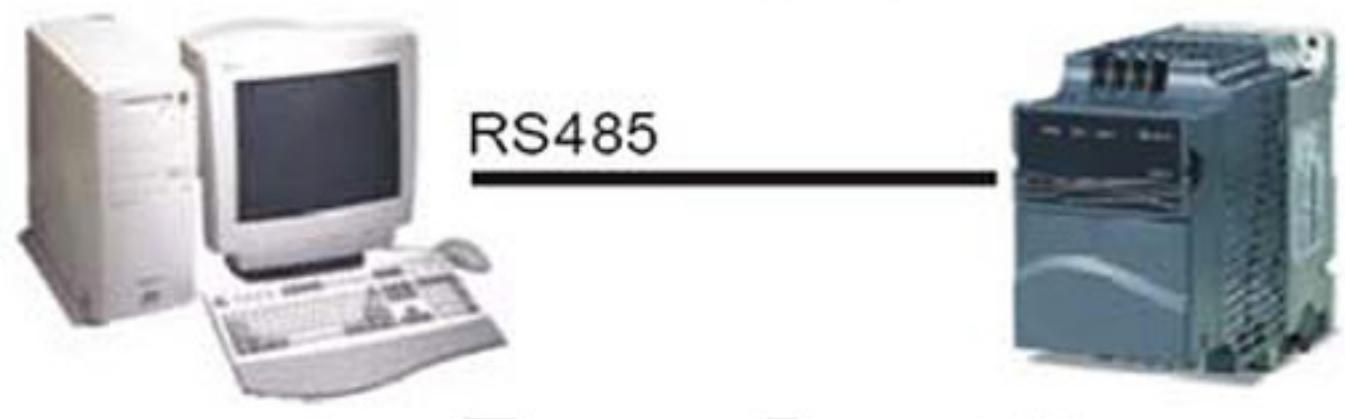

- 3. Загрузка программы в ПЧ: смотрите приложение D.XX для инструкции по написанию и загрузке программы в пакете программирования WPLSoft V2.09.
- Работа программы. ПЛК должен быть в состоянии PLC2, даже если ПЧ выключен. 4. Возможны три метода запуска программы ПЛК:

А. В "PLC1" программа будет выполняться всегда.

В. В "PLC2" возможен пуск и остановка выполнения программы с помощью WPL software.

С. После установки дискретного входа (MI3 - MI9) = 23 (RUN/STOP PLC), на дисплее будет индикация "PLC1", когда соответствующий вход будет включен. На дисплее будет "PLC0" и программа остановится, когда соответствующий вход будет выключен.

# Примечание

Когда дискретный вход, запрограммированный на функцию 23, будет включен, изменение режима PLC с пульта будет невозможно. Кроме того, когда выбран режим PLC2, вы не сможете запускать/останавливать выполнение программы с внешних терминалов.

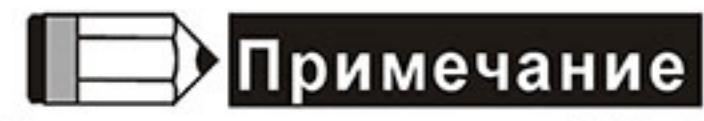

При подаче питания на ПЧ, ПЛК будет находиться в состоянии "PLC1".

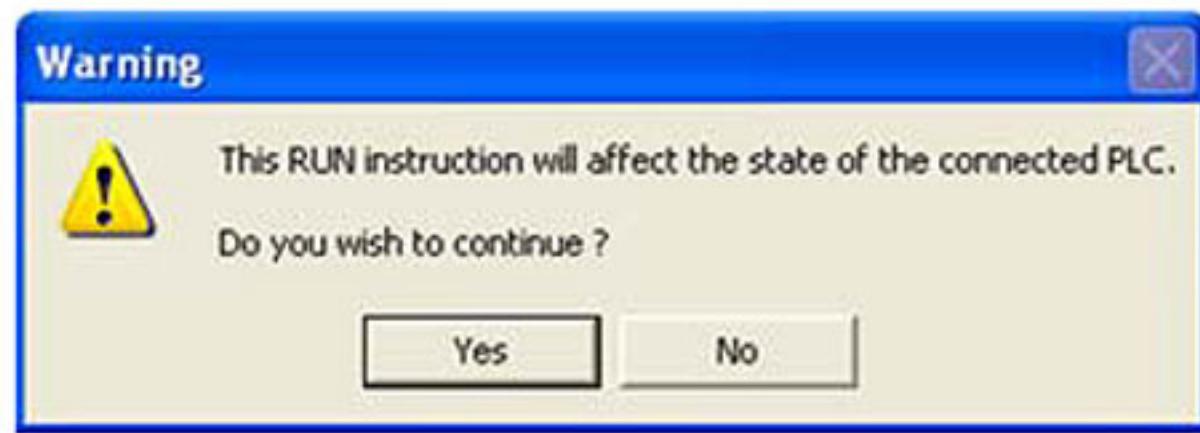

Если модификация программы производится в режиме "PLC2", рекомендуется 5. переключится в режим "PLC1" после завершения изменения и отладки программы.

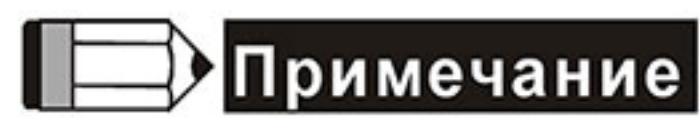

Когда входы и выходы (MI1~MI9, Relay1~Relay 4, MO1~MO4) используются программой ПЛК, не используйте их для других целей. Например, если Y0 используется для передачи состояния выходу (RA/RB/RC), то в момент его активизации выполнение функции параметра 03.00 будет не возможно, т.к. программа ПЛК имеет более высокий приоритет по использованию входов/выходов ПЧ.

# Примечание

Дискретные входы ПЧ МІ1 - МІ6 в ПЛК маркируются, как Х0 - Х5. Когда установлена плата расширения, её ходы будут нумероваться, начиная с Х06, а выходы с Ү2, смотрите таблицу соответствия входов и выходов.

| Входы ПЛК                              | Х               |  |                |     |     |     |     |                 |     |     |                 |     |
|----------------------------------------|-----------------|--|----------------|-----|-----|-----|-----|-----------------|-----|-----|-----------------|-----|
| Номер входов ПЛК                       | 0               |  | $\overline{2}$ | 3   | 4   | 5   | 6   | 7               | 10  | 11  | 12              | 13  |
| Входы ПЧ                               | MI <sub>1</sub> |  | $M12$ $M13$    | MI4 | MI5 | MI6 | -   |                 | ٠   |     | -               |     |
| Входы платы ЕМЕ-D33A<br>$(D1022 = 6)$  |                 |  |                |     |     | -   | MI7 | MI8             | MI9 |     |                 |     |
| Входы платы EME-D611A<br>$(D1022 = 8)$ |                 |  |                |     | -   | -   | MI1 | MI <sub>2</sub> | MI3 | MI4 | MI <sub>5</sub> | MI6 |

D.2.2 Таблица соответствия входов и выходов

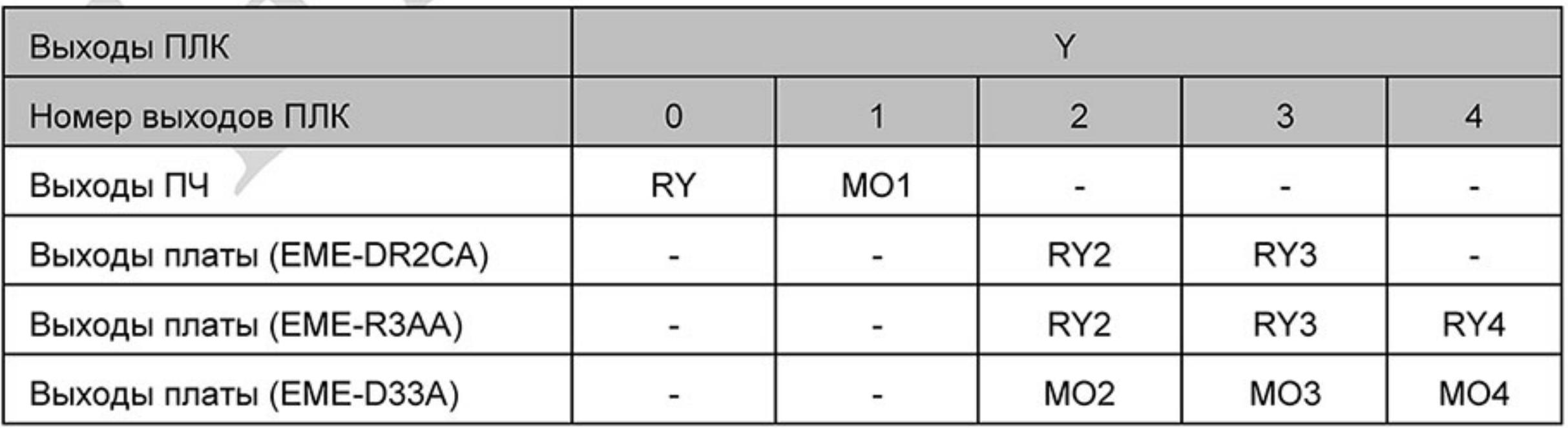
### **D.2.3 Работа с пользовательскими программами**

Программа пользователя может быть создана с помощью редактора WPLSoft и затем загружена в контроллер. Ранее записанная в контроллер программа может быть считана из контроллера в программную среду WPLSoft. Инструкцию по работе с программой WPLSoft вы можете найти на сайте www.deltronics.ru/.

# **D.2.4 Открытие программ пользователя**

Ранее сохраненные в памяти компьютера программы вызываются стандартной командой «Открыть» основного меню.

# **D.2.5 Загрузка пользовательских программ**

Загрузку программ рекомендуется выполнять в следующем порядке:

- Убедитесь, что редактирование выполнено полностью, затем быстрой кнопкой 1. «компиляция» выполните компиляцию программы, затем сохраните программу командой сохранения в основном меню.
- После компилирования программы выберите команду «Записать В ПЛК» в разделе 2. «Коммуникация» основного меню. После выполнения п.2 программа пользователя будет записана в память ПЛК.

# **D.2.6 Мониторинг выполнения программ**

Редактор WPLSoft позволяет проводить мониторинг выполнения программы пользователя с индикацией работы внутренних устройств контроллера. Элементы в программе, имеющие статус включенного состояния, на релейно-лестничной диаграмме подсвечиваются зеленым цветом.

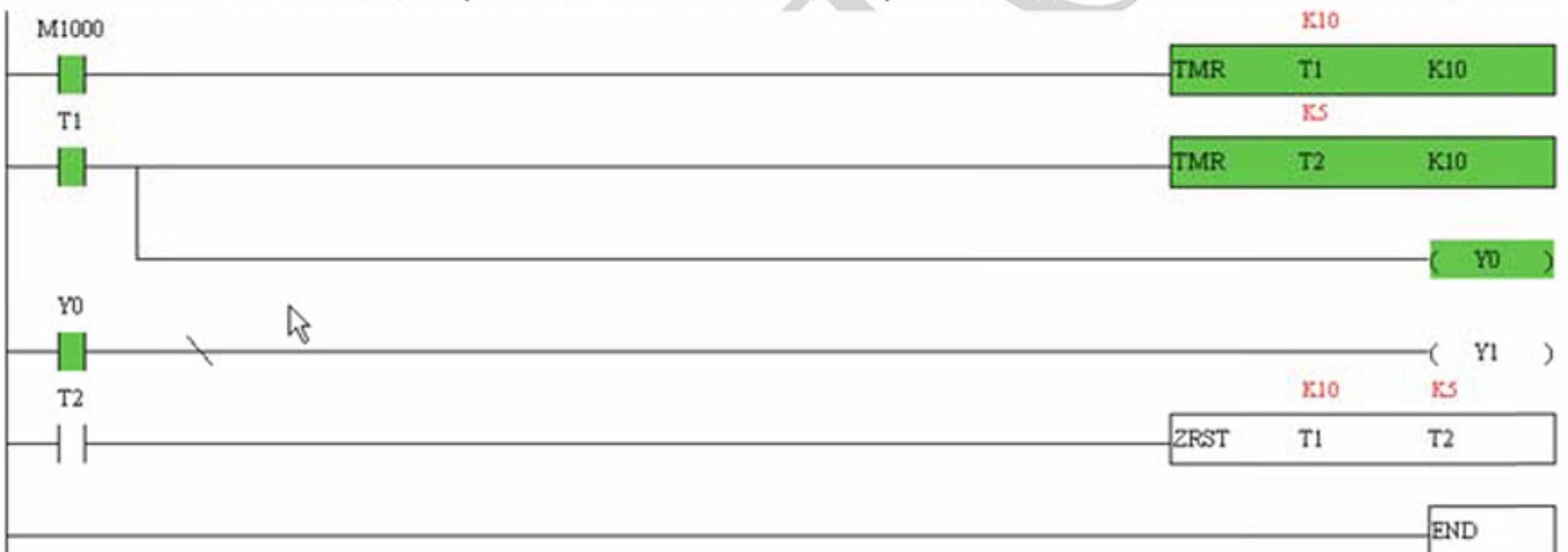

# **D.2.7 Основные правила при работе с ПЛК**

- Коммуникационный протокол ПЛК: 7, Е, 1 1.
- Всегда останавливайте привод и программу PLC перед началом загрузки новой  $2.$ программы.
- Приоритет команд WPR и FREQ: FREQ > WPR. 3.
- Когда Pr 00.04 = 2, на дисплее будет отображаться значение регистра ПЛК D1043. 4.
	- Индикация 0 ~ 999: a.

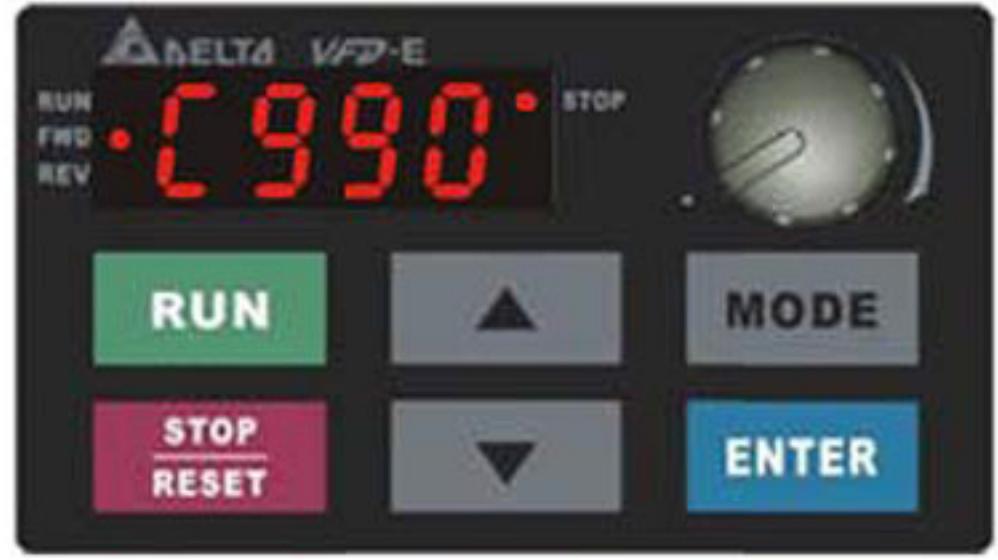

Ревизия: март 2015 г., 09ЕЕ, V1.2/CTL V2.2 «НПО СТОИК» www.stoikltd.ru (495) 661-24-41  $-289-$  b. Индикация 1000 ~ 9999: будут отображаться только 3 старшие разряда. Светодиод справа-внизу от дисплея будет указывать, что число должно быть умножено на 10. Например, при индикации на дисплее числа 100 при светящемся светодиоде, его фактическое значение будет: 100Х10=1000.

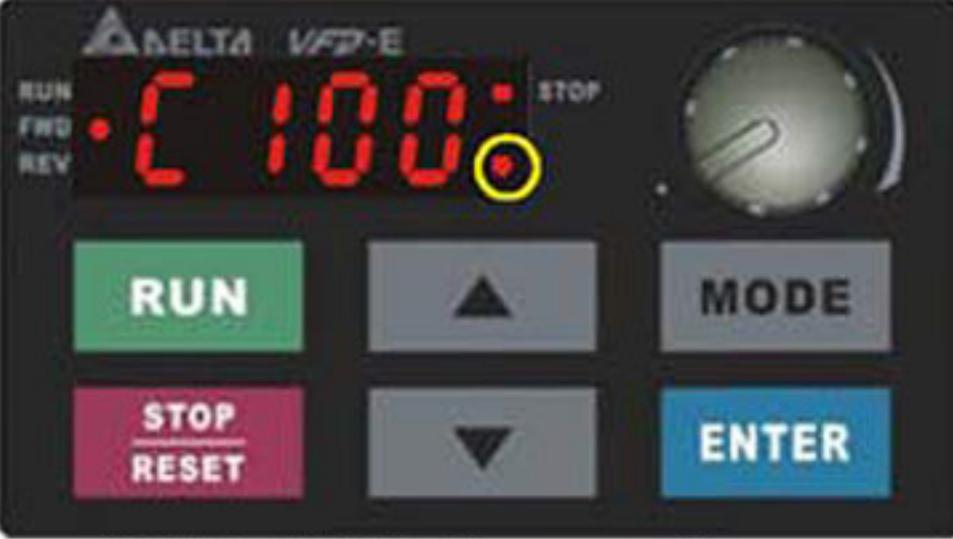

Индикация 10000~65535: будут отображаться только 3 старшие разряда. C. Светодиоды справа-внизу от дисплея и перед последней цифрой будут указывать, что число должно быть умножено на 100. Например, фактическое значение числа на ниже приведенном дисплее будет следующим: 100Х100=10000.

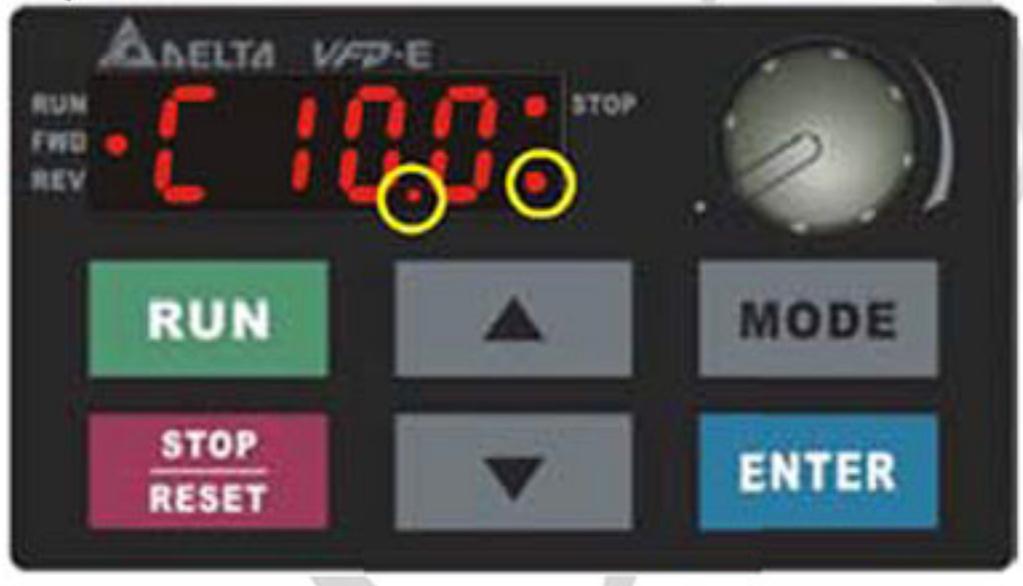

- 5. При изменении режима на «PLC2», интерфейс RS485 будет использоваться для работы с контроллером.
- При работе в режимах «PLC1» и «PLC2» функция сброса параметров на заводские 6. настройки работать не будет (параметр 00.02 невозможно установить на значения «9» или «10»).

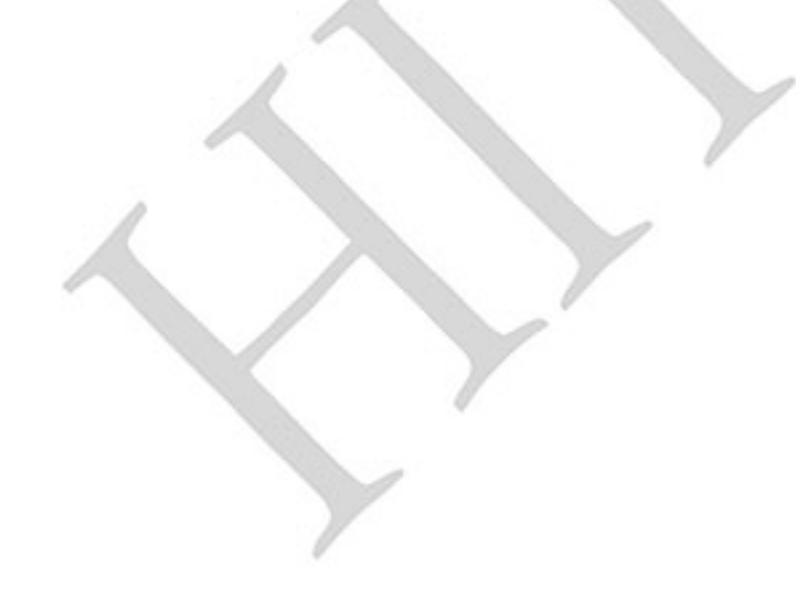

Ревизия: март 2015 г., 09ЕЕ, V1.2/CTL V2.2 «НПО СТОИК» www.stoikltd.ru (495) 661-24-41

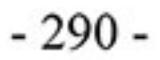

# D.3 Принципы работы релейно-контактных схем в ПЛК

# **D.3.1 Диаграмма процесса сканирования программы**

На приведенной диаграмме показан алгоритм цикла сканирования и выполнения пользовательской программы в контроллере.

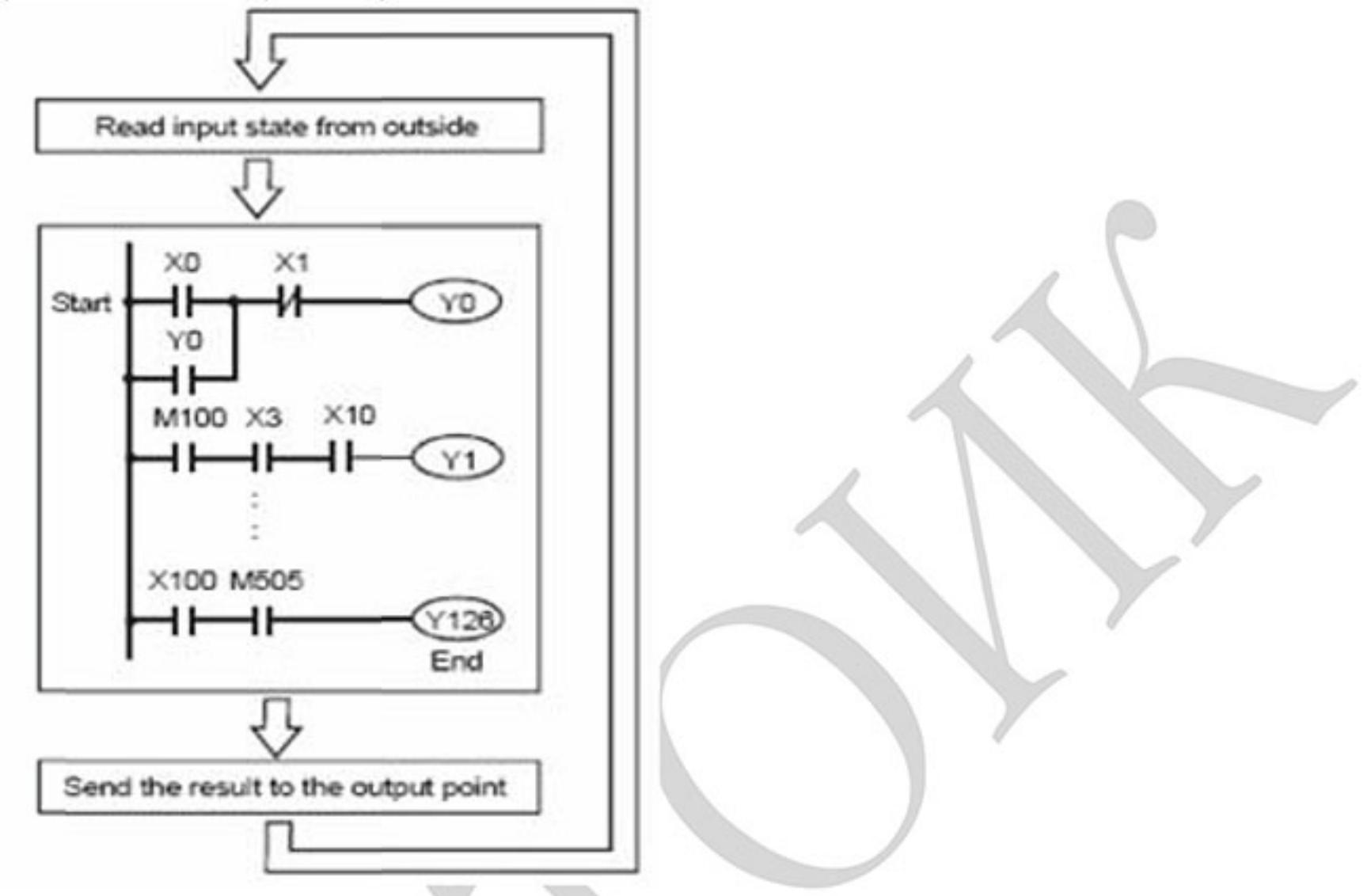

# **D.3.2 Принципы работы**

Язык релейно-контактной логики (лестничных диаграмм) в ПЛК является производной от релейноконтактной принципиальной электро-схемы в упрощенном представлении. Релейно-контактные схемы в ПЛК имеют набор базовых компонентов, таких как нормально-открытый контакт, нормально-закрытый контакт, катушка (выход), таймер, счетчик и т.д., а также прикладные инструкции: математические функции, команды пересылки, обработки данных и большое количество специальных функций и команд. Можно считать, что ПЛК - это сотни или тысячи отдельных реле, счетчиков, таймеров и память. Все эти счетчики, таймеры, и т.д. физически не существуют, а моделируются процессором и предназначены для обмена данными между встроенными функциями счетчиками, таймерами.

Язык релейно-контактной логики в ПЛК по используемой символике очень похож на

принципиальные релейно-контактные электро-схемы.

В обычных релейно-контактных электро-схемах все задаваемые управляющие процессы выполняются одновременно (параллельно). Каждое изменение состояние входных сигналов сразу же действует на изменение состояния выходных сигналов.

При управлении от ПЛК изменение состояния входных сигналов, произошедшее во время текущего прохода программы, опознается только на следующем цикле программы. Этот недостаток ПЛК сглаживается только благодаря очень короткому времени цикла.

Время выполнения одного цикла программы зависит от количества выполняемых инструкций в программе и от типа используемых инструкций.

В процессе работы ПЛК непрерывно опрашивает текущее состояние входов и в соответствии с требованиями к производственному процессу изменяет состояние выходов(Вкл./Выкл).

Все внутренние объекты ПЛК, или операнды, подразделяются на различные типы и имеют адреса. Каждый тип имеет свое обозначение и свой формат, который определяет количество занимаемого места в памяти контроллера. Так, например, входные реле обозначаются "Х" имеют однобитный формат, а регистры данных общего назначения обозначаются "D" и имеют 16-ти битный (1 слово) или 32-х битный (2 слова) формат.

При указании операнда определяется, с какой операцией (инструкцией) производится работа.

Таблица операндов в ПЛК:

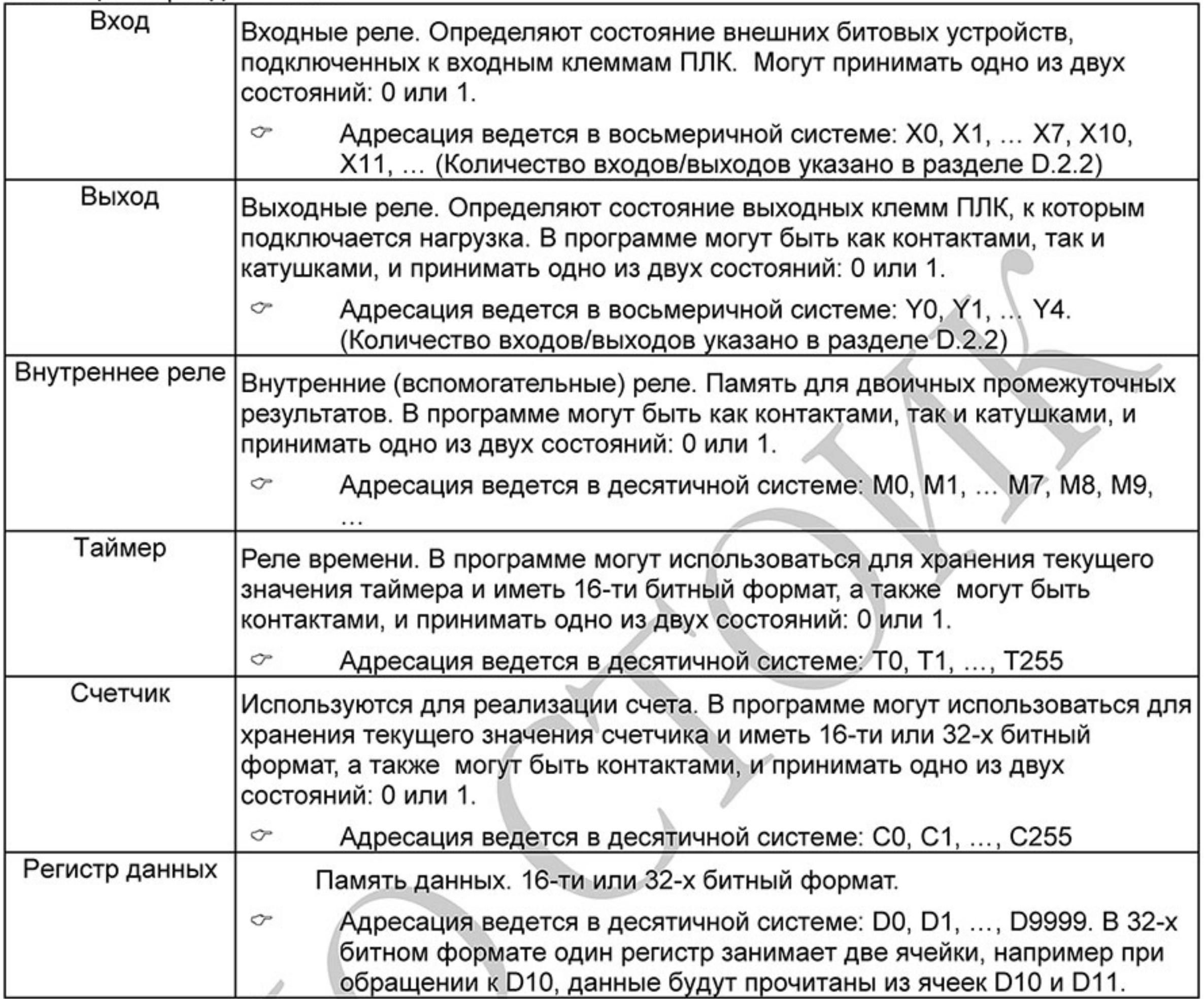

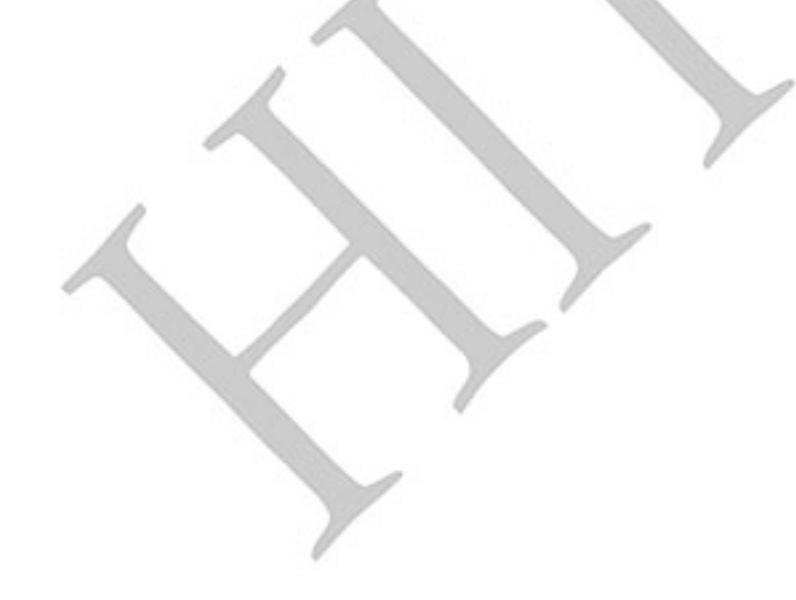

Ревизия: март 2015 г., 09ЕЕ, V1.2/CTL V2.2 «НПО СТОИК» www.stoikltd.ru (495) 661-24-41

В релейно-контактных схемах в основном применяется следующая символика:

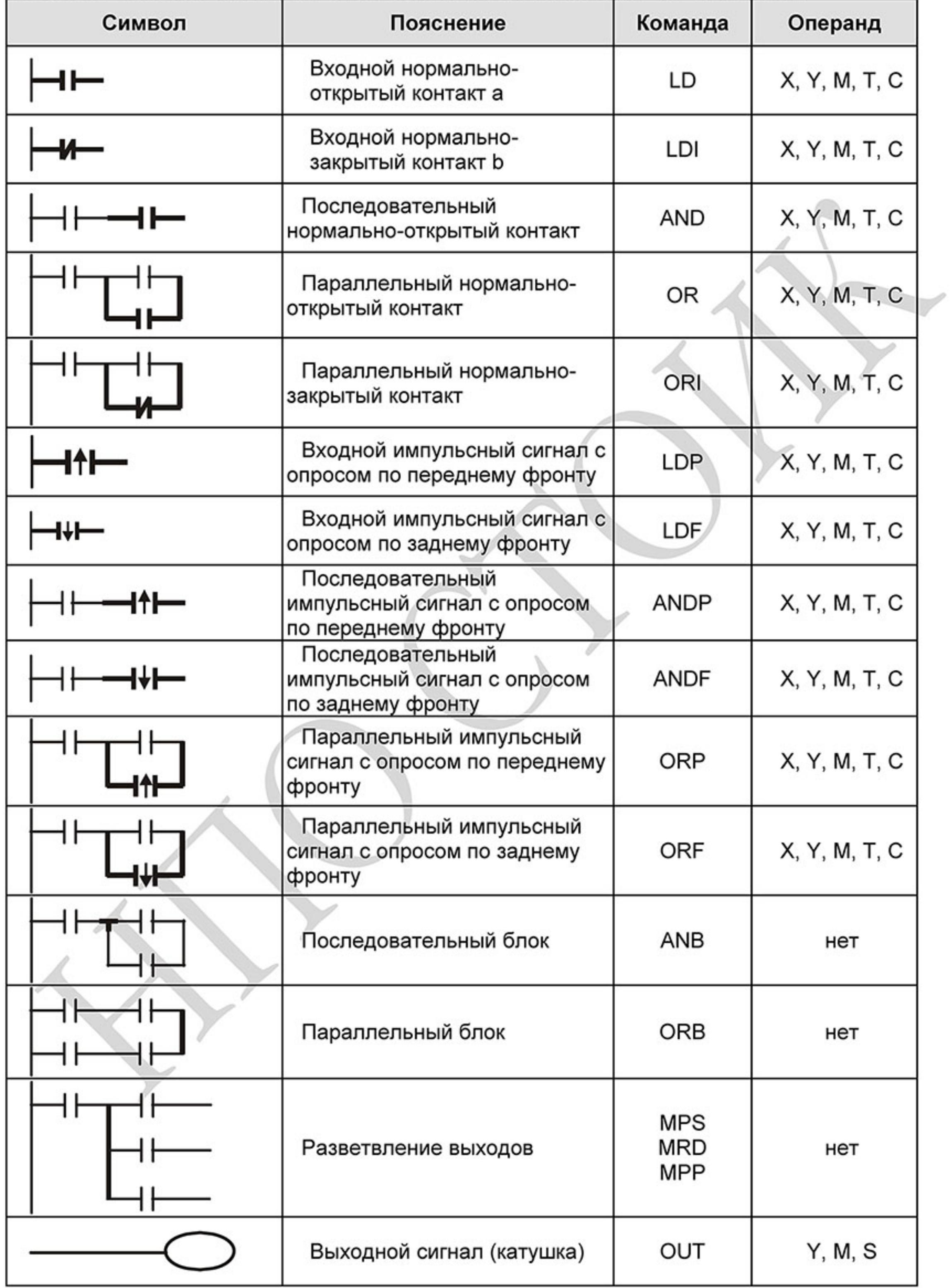

 $-293-$ Ревизия: март 2015 г., 09ЕЕ, V1.2/CTL V2.2 «НПО СТОИК» www.stoikltd.ru (495) 661-24-41

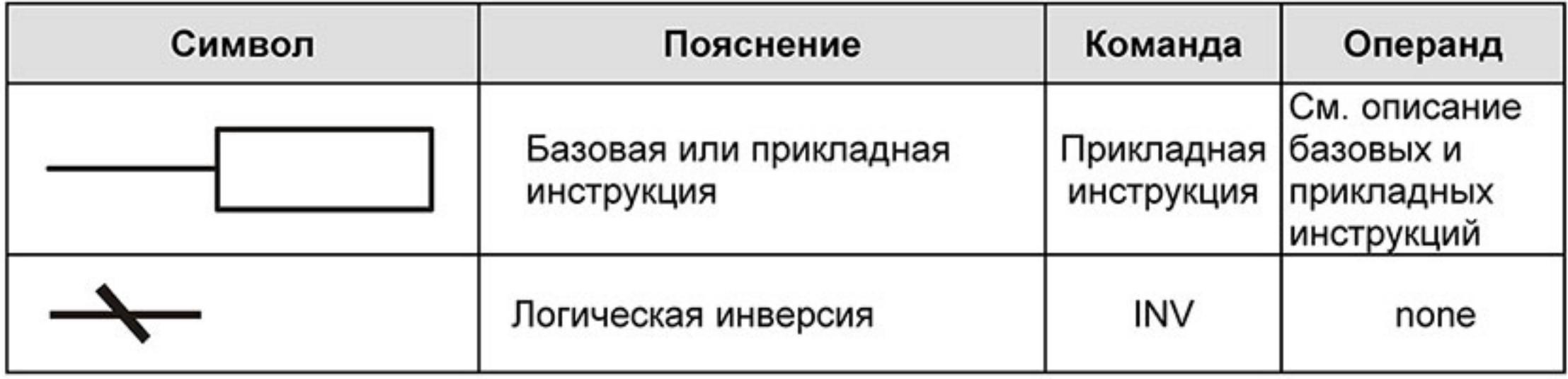

# D.3.3 Правила изображения релейно-контактных схем в ПЛК

Релейно-контактная схема состоит из одной вертикальной линии, расположенной слева и горизонтальных линий, отходящих вправо. Вертикальная линия называется шиной, а горизонтальная - командной линией или ступенькой. На командной линии располагаются символы условий, ведущие к командам (инструкциям), расположенным справа. Логические комбинации этих условий определяют, когда и как выполняются правосторонние команды. Командные линии могут разветвляться и снова соединяться. Максимальное количество последовательных контактов в строке - 11. При необходимости использования большего количества, они будут автоматически перенесены на следующую строку:

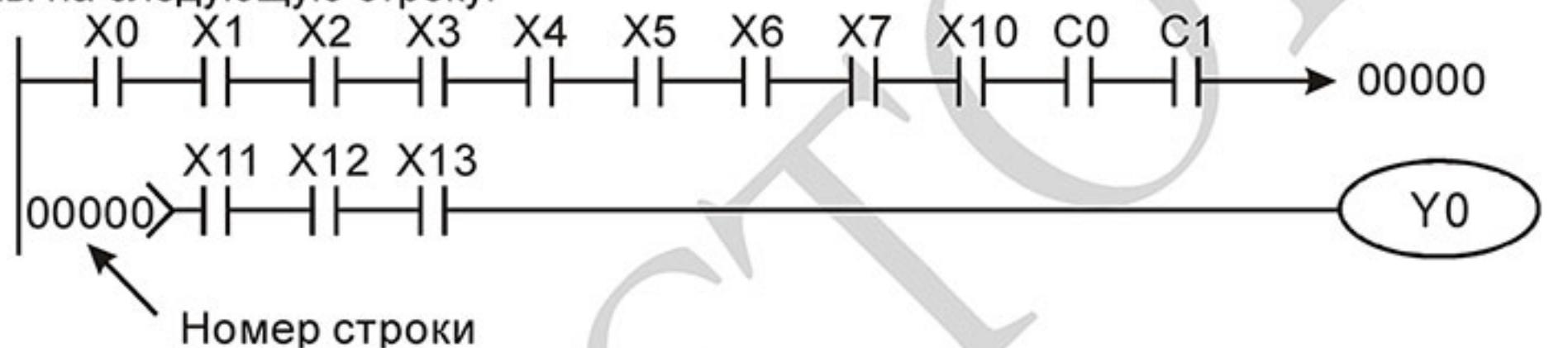

Сканирование программы начинается от левого верхнего угла схемы и заканчивается в правом нижнем углу. Следующий пример иллюстрирует последовательность выполнения программы:

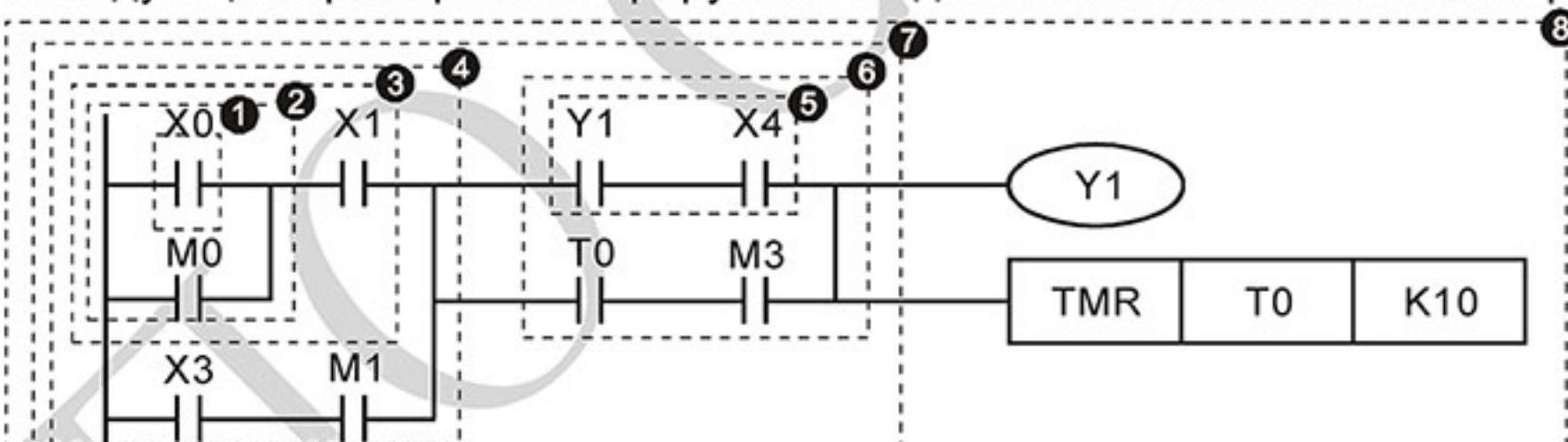

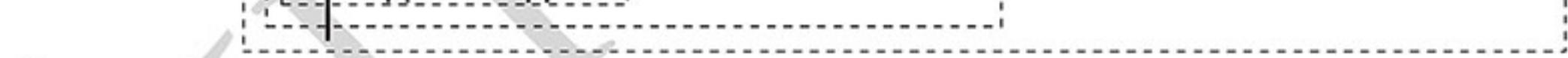

Список инструкций:

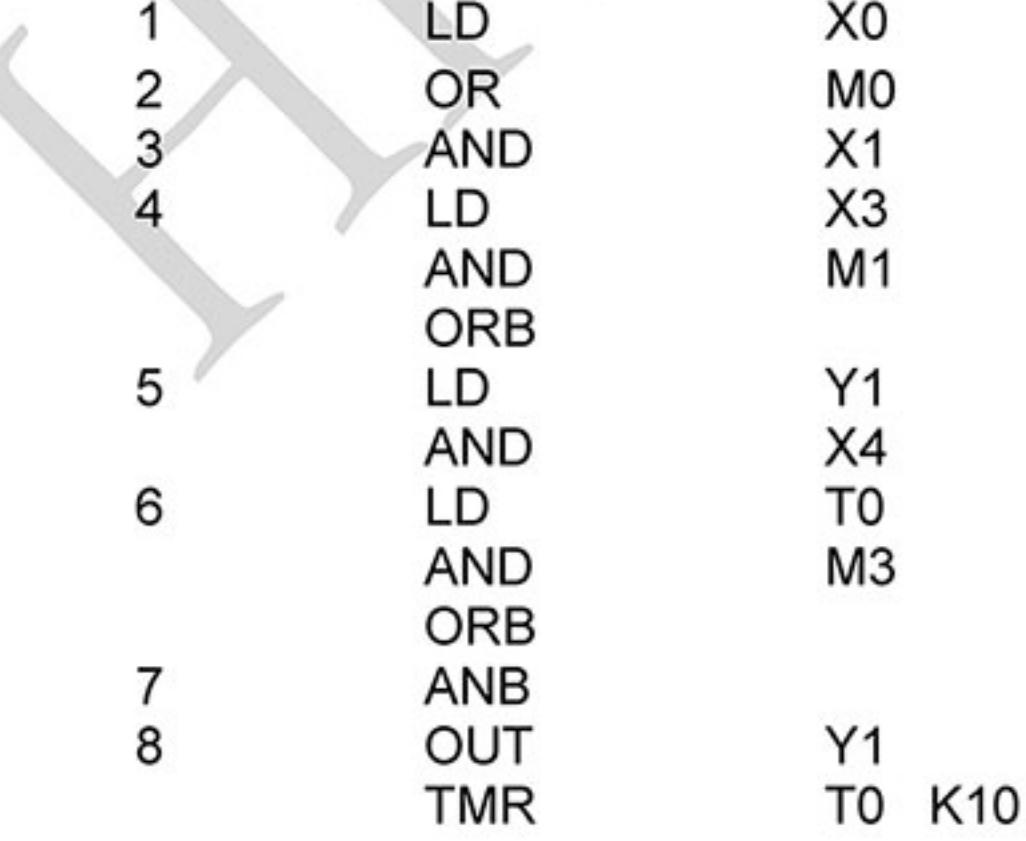

Символы входных сигналов с опросом по переднему фронту (при переходе сигнала с 0 на 1) и с опросом по заднему фронту (при переходе сигнала с 1 на 0) поясняются ниже:

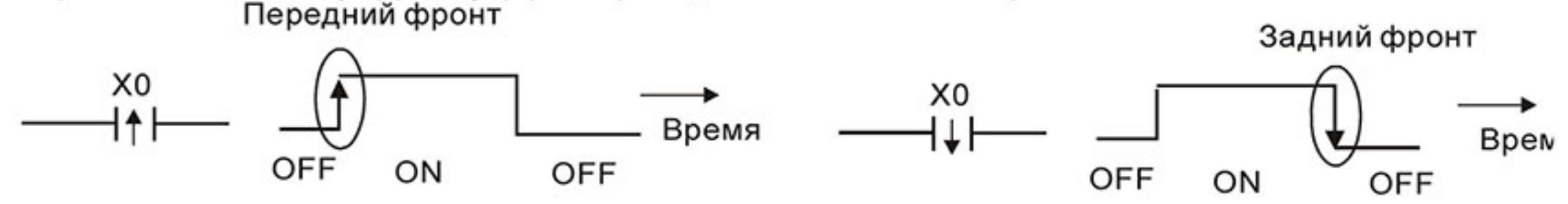

Команда LD (LDI): открывает логическую связь. В контактных схемах команда всегда  $1_{-}$ расположена слева и соединяется непосредственно с шиной питания.

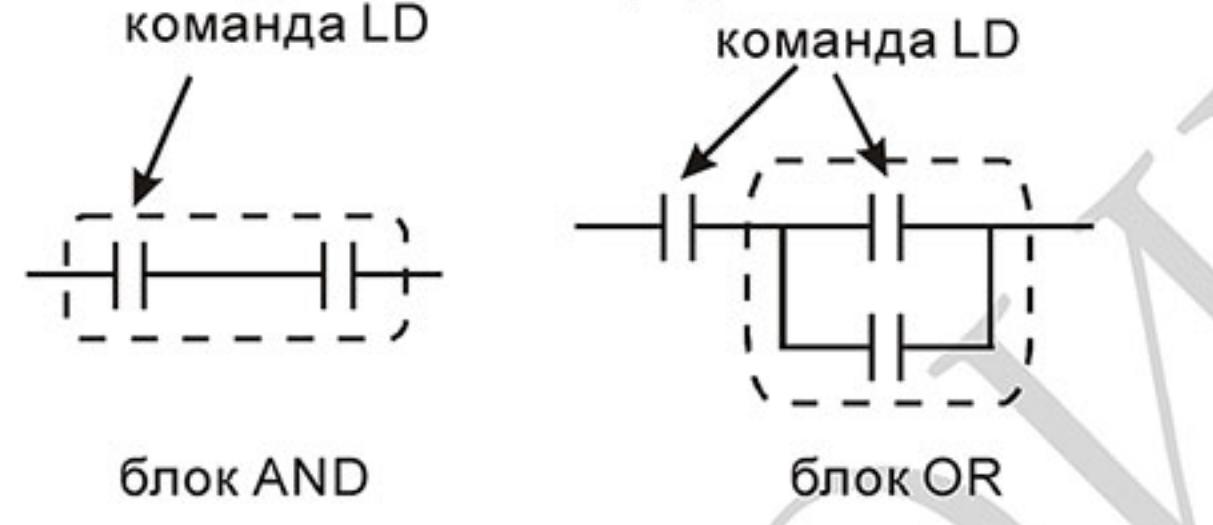

 $2.$ Команда AND (ANI): используется в качестве последовательного нормальнооткрытого (закрытого) контакта для программирования операции логического умножения (И). Команда представляет логическую операцию и поэтому не может программироваться в начале цепи. В начале логического выражения программируются инструкции LD или LDI.

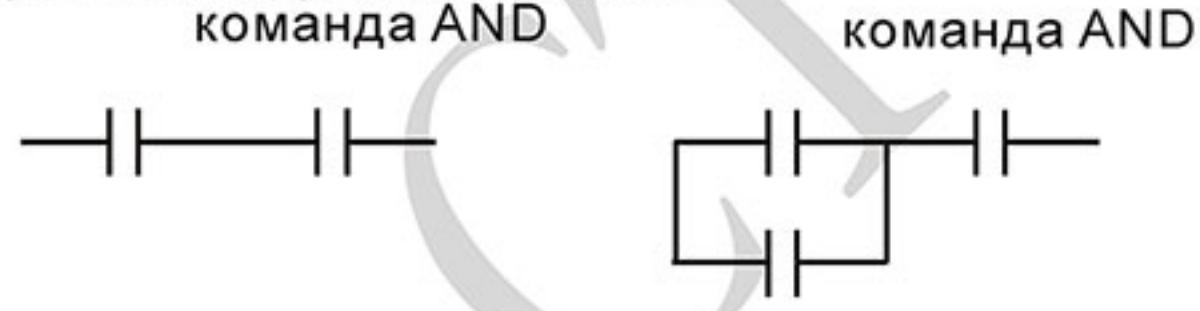

Команда OR (ORI): используется в качестве параллельного нормально-открытого 3. (закрытого) контакта для программирования операции логического сложения (ИЛИ). Команда представляет логическую операцию и поэтому не может программироваться в начале цепи. В начале логического выражения программируются инструкции LD или LDI.

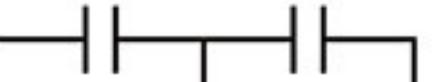

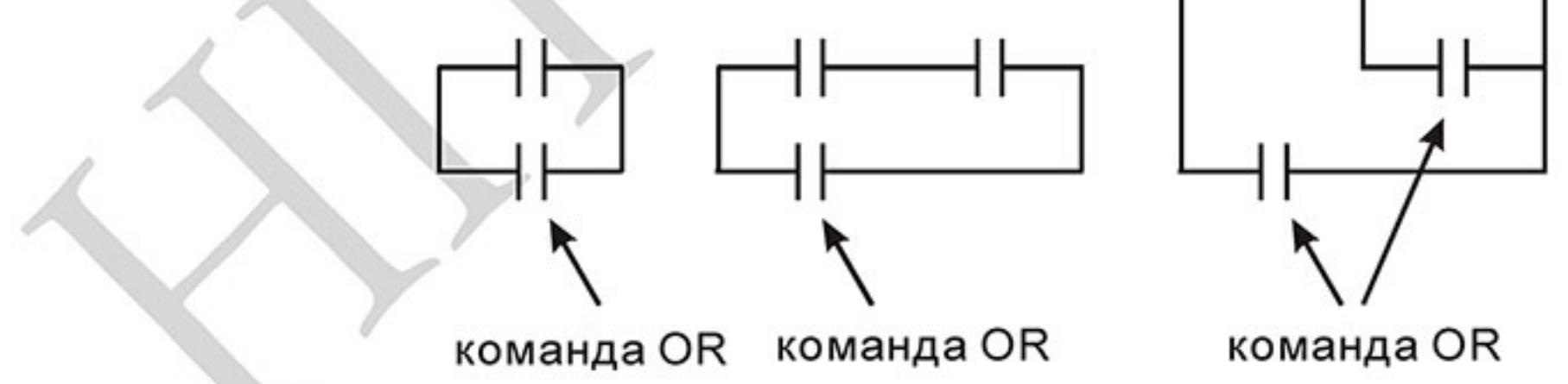

Команда ANB используется для последовательного соединения цепочек из двух 4. параллельных контактов. Отдельные блоки, параллельно включенных элементов, заносятся в программу раздельно. Чтобы эти блоки соединить последовательно, после каждого блока программируется ANB инструкция.

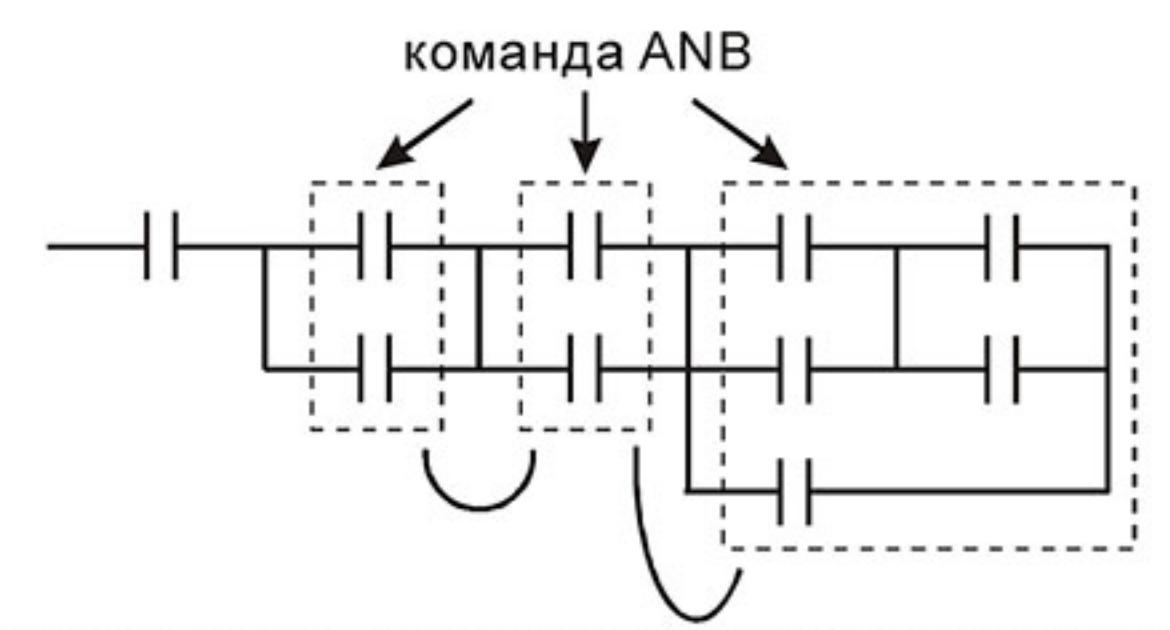

5. Команда ORB используется для параллельного соединения цепочек из двух последовательных контактов. Если несколько последовательных блоков включаются параллельно, то нужно после программирования каждого отдельного блока вводить ORB-инструкцию.

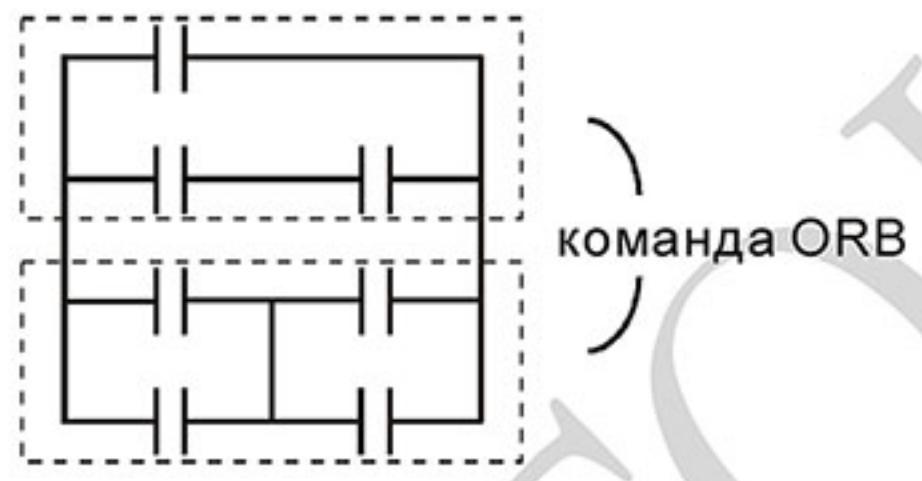

- 6. Инструкции MPS, MRD, MPP служат для того, чтобы создавать уровни логических связей (например, после одного начального логического выражения создать несколько логических выражений на выходе, т.е. включать несколько выходовкатушек).
- 7. С помощью инструкции MPS запоминается предыдущий результат логических связей (обработки логического выражения). Символ "т".
- 8. С помощью инструкции MRD возможно прочтение нескольких частных разветвлений между началом (MPS) и концом (MPP) разветвления, учитывающих на каждом разветвлении результат обработки логического выражения до MPS. Символ "|-".
- Последнее частное разветвление создается МРР инструкцией. Символ " L" 9.

Открывшееся с помощью MPS инструкции разветвление всегда должно быть закрыто

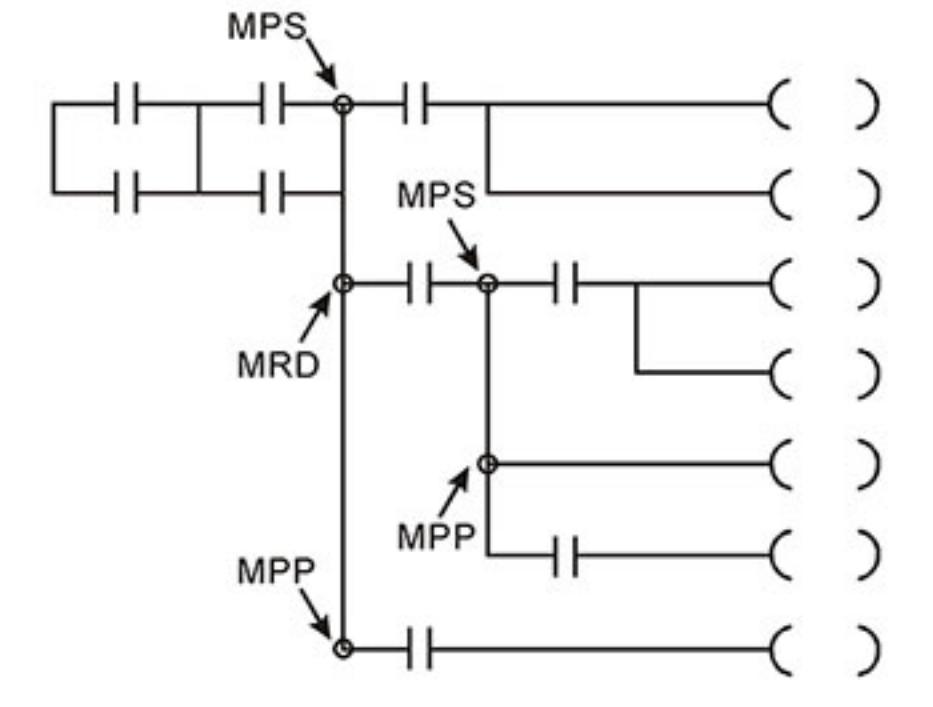

МРР инструкцией.

Ревизия: март 2015 г., 09ЕЕ, V1.2/CTL V2.2 «НПО СТОИК» www.stoikltd.ru (495) 661-24-41

### **D.3.4 Примеры написания программ**

#### Старт, стоп и самоблокировка

Часто бывает необходимо использовать для старта и стопа кнопки без фиксации, но с самоблокировкой выхода. Примеры реализации таких схем представлены ниже:

Пример 1: самоблокировка выхода с приоритетом Стопа

Когда Х1=вкл., а Х2=выкл, то выход Ү1=вкл. до тех пор, пока Х2 не разомкнется.

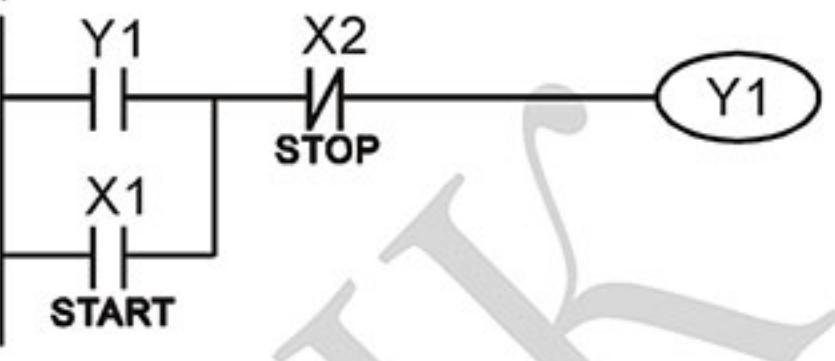

Пример 2: самоблокировка выхода с приоритетом Старта Когда Х1=вкл., а Х2=выкл., то выход Ү1=вкл. Если X2 разомкнется выход Y1 все равно останется включенным.

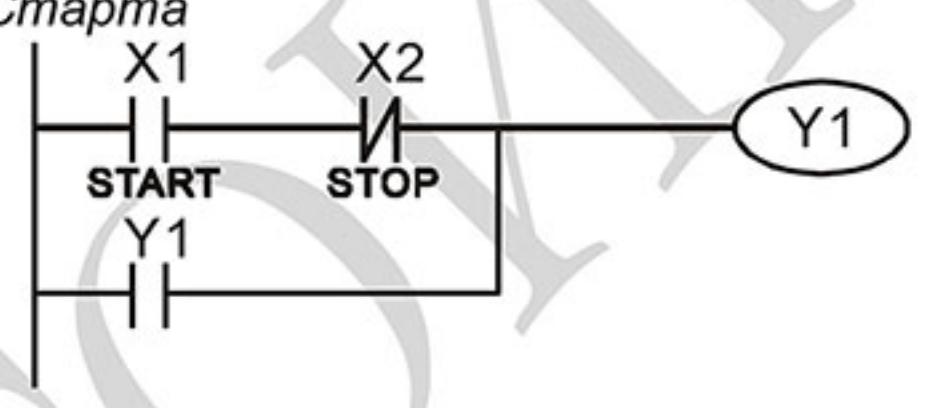

Пример 3: самоблокировка выхода с использованием команд SET и RESET Приоритет стопа ПЛК выполняет программу сверху вниз, и  $X<sub>1</sub>$ следовательно приоритетом будет обладать команда расположенная ниже. X<sub>2</sub> Если одновременно замкнуты оба контакта Х1 и Х2, то в верхней схеме выход Y1=0, а в нижней - Y1=1.

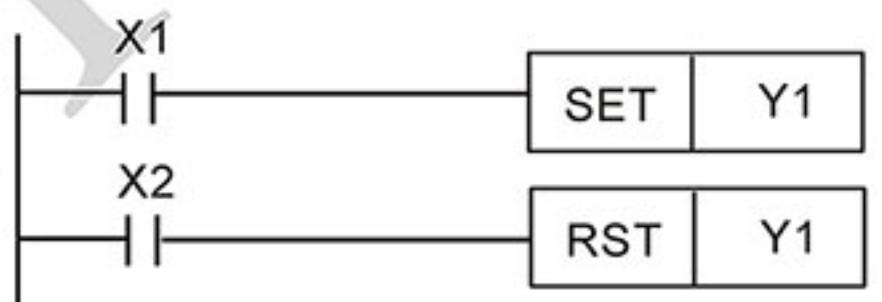

Приоритет старта

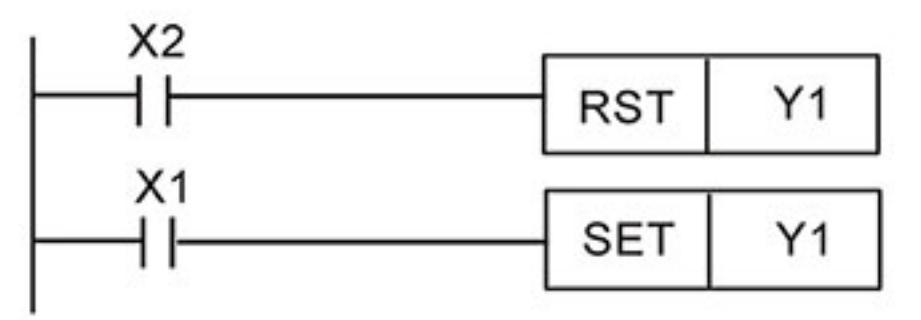

Схемы общего применения Пример 4: условное управление

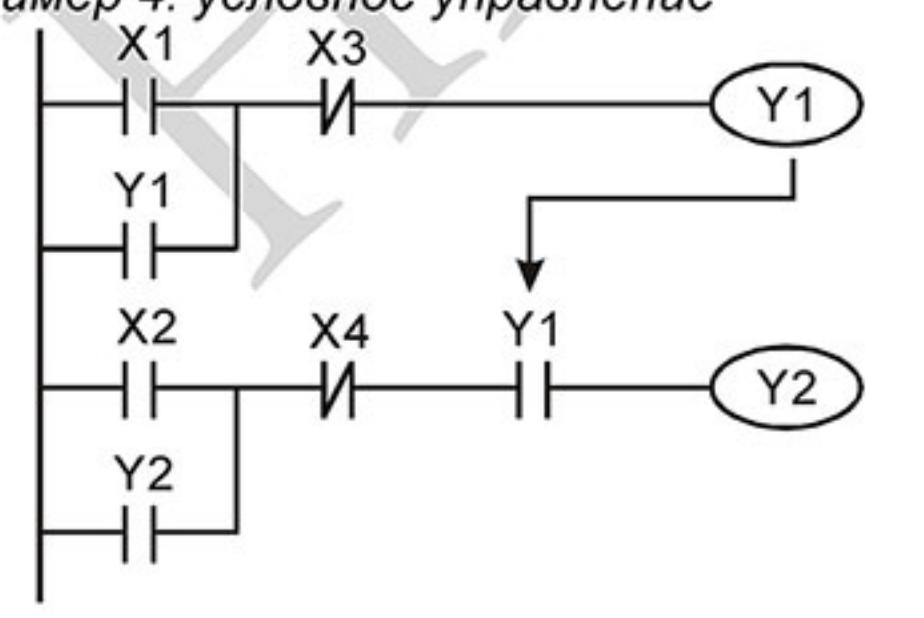

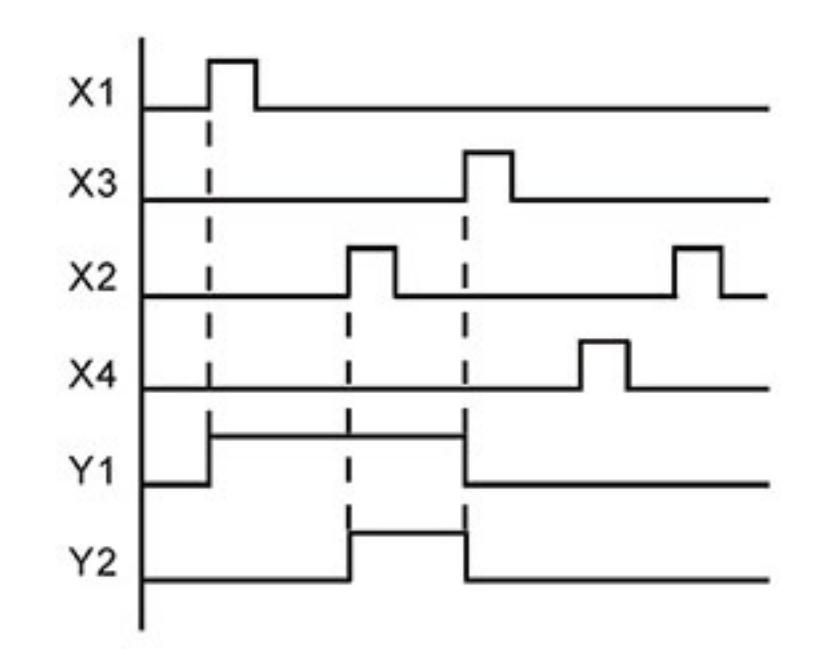

 $-297-$ Ревизия: март 2015 г., 09ЕЕ, V1.2/CTL V2.2 «НПО СТОИК» www.stoikltd.ru (495) 661-24-41

Контакты X1 и X3 включают/выключают выход Y1 автономно, а X2 и X4 могут управлять состоянием выхода Y1 только при условии, что Y1 включен, т.е. выход Y1 является последовательным контактом (логическим И) для нижней схемы.

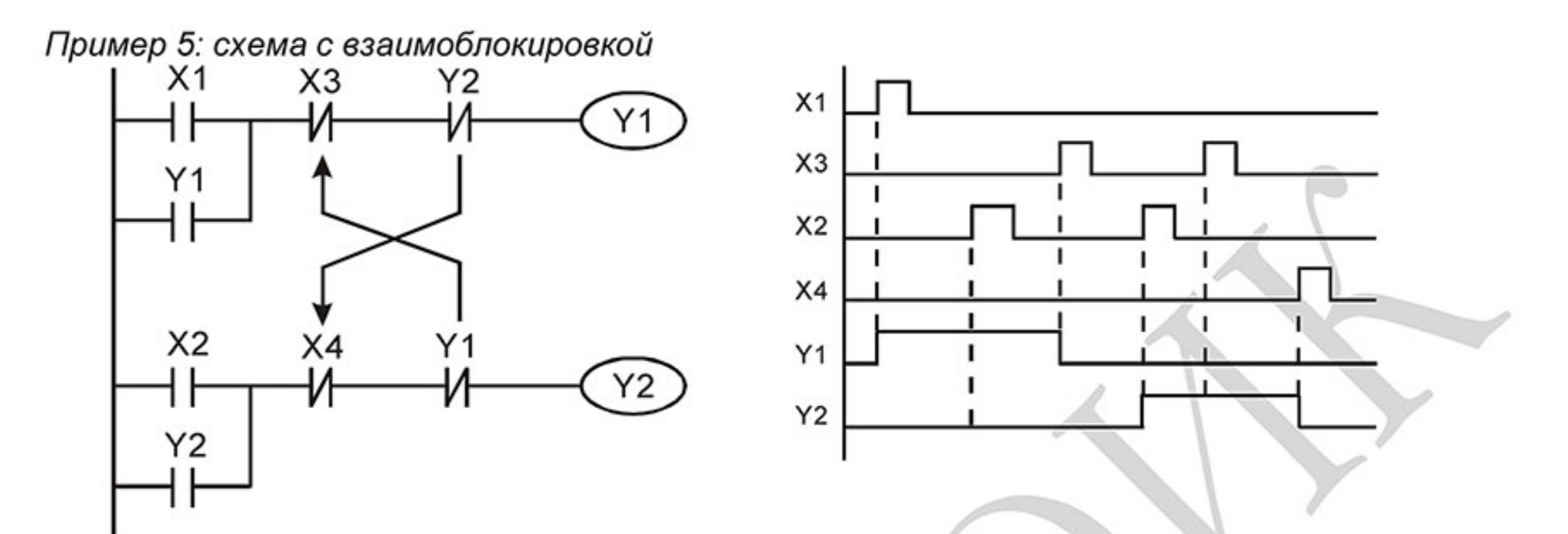

Схема исключает одновременное включение двух выходов. Когда включен один выход, второй будет заблокирован. При одновременном замыкании контактов X1 и X2 приоритет будет иметь Ү1.

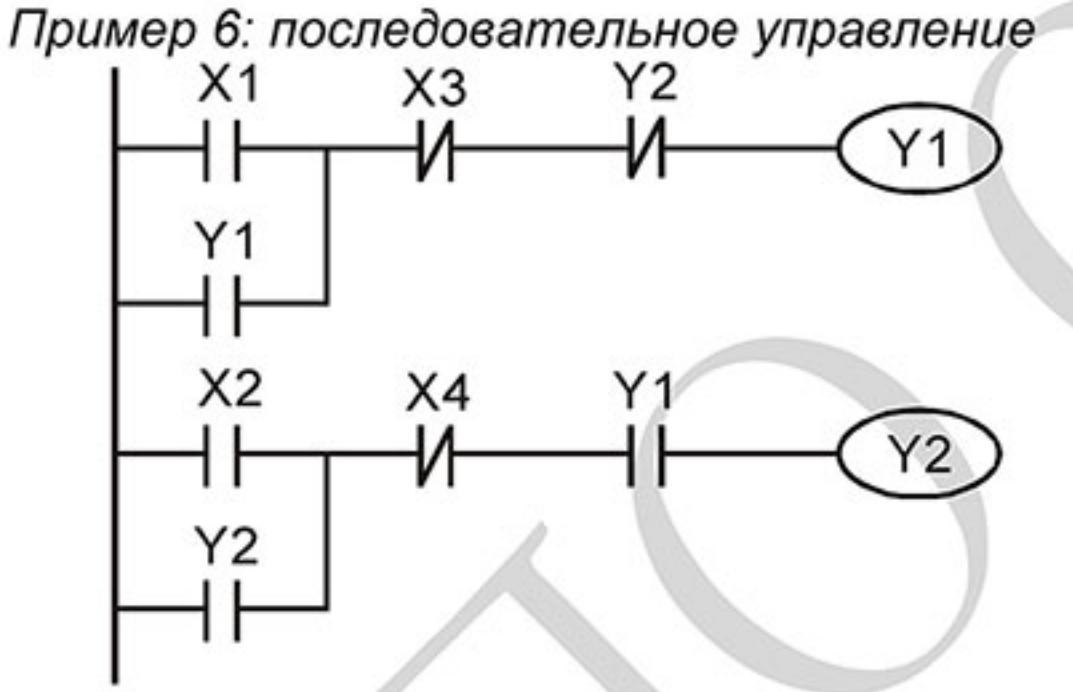

Выход Ү2 может быть включен, только если включен Y1, однако при включении Y2 выход Y1 будет отключен.

Пример 7: колебательные схемы

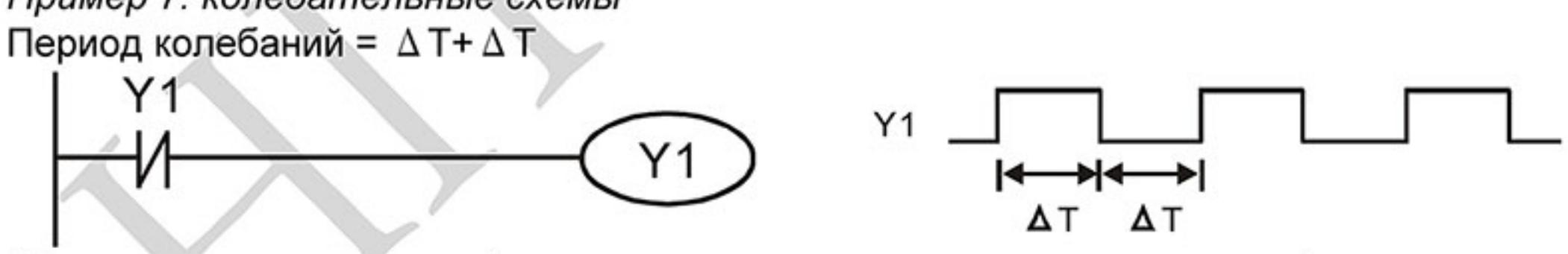

ΔT - время сканирования (время выполнения одного цикла программы) В первом цикле сканирования выход Ү1 будет включен, а во втором - выключен, и т.д.

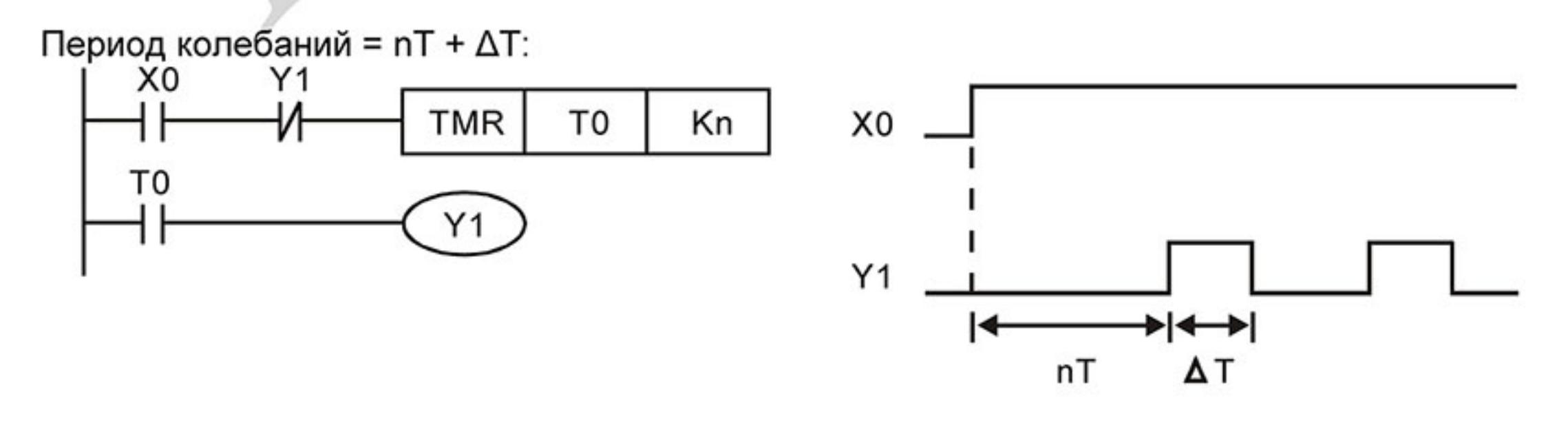

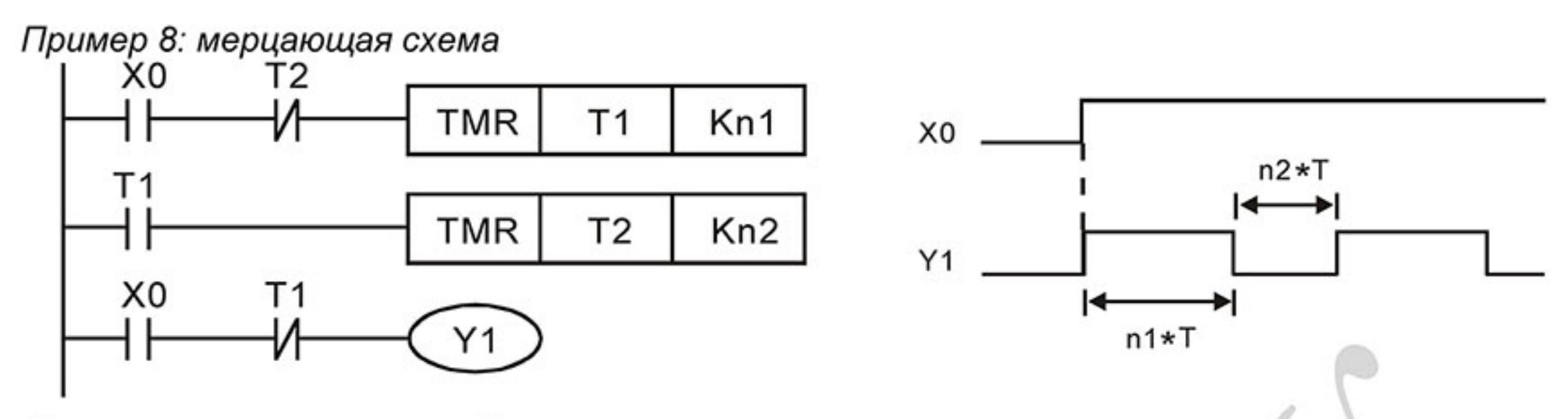

Используется для мигающей сигнализации с помощью лампы или динамика.

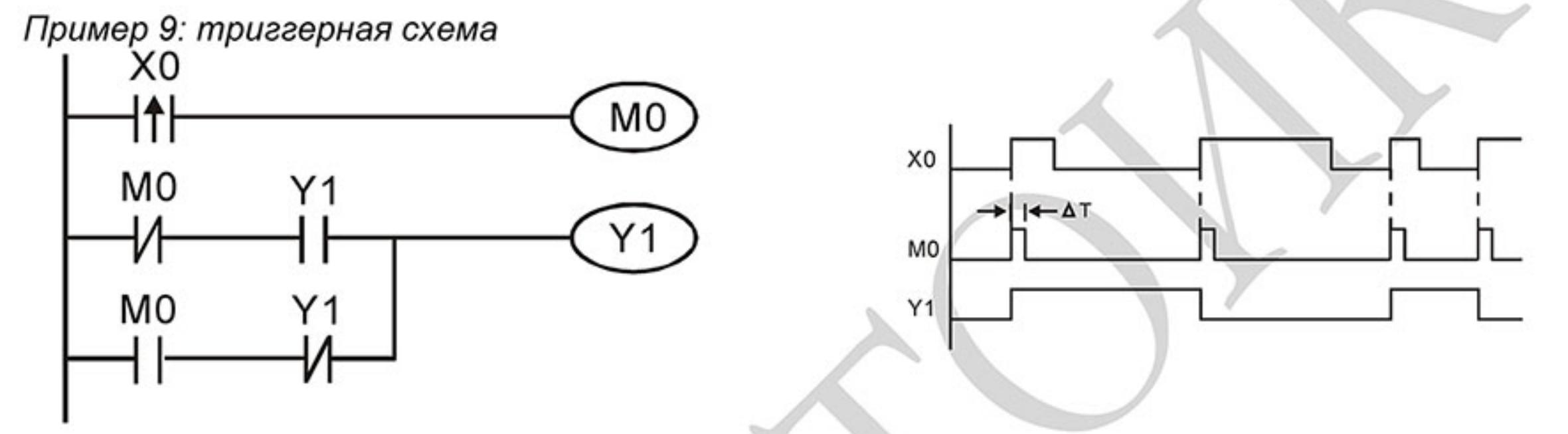

Каждое замыкание контакта Х0 изменяет состояние выхода Ү1 на противоположное. Эта

схема еще называется импульсным реле.

Пример 10: таймер с задержкой на выключение

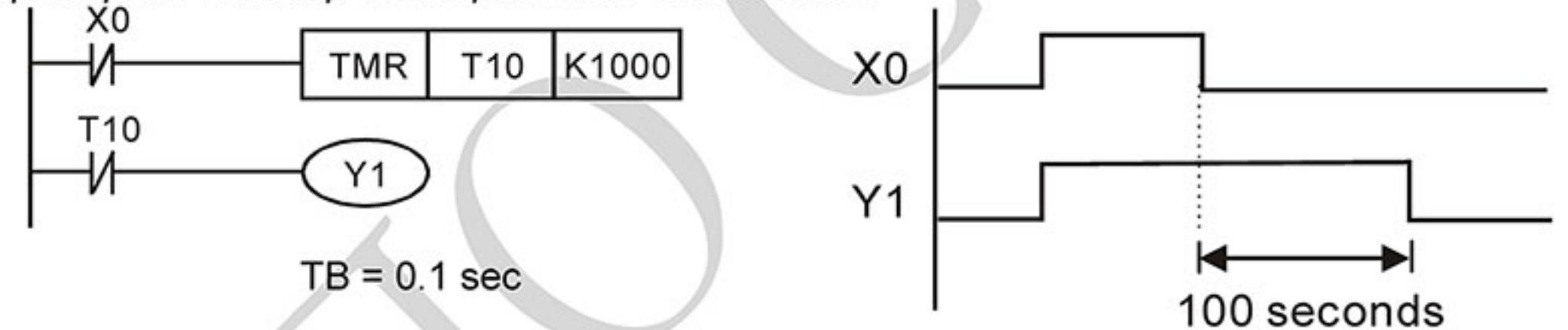

Когда Х0 = 1, выход Ү1 включен. При выключении Х0, выход Ү1 выключится через 100 секунд, т.к. операнд заданного значения таймера Т0 имеет дискретность 0.1 сек, т.е. К1000 = 100 сек.

Пример 11: таймер с задержкой на включение и выключение

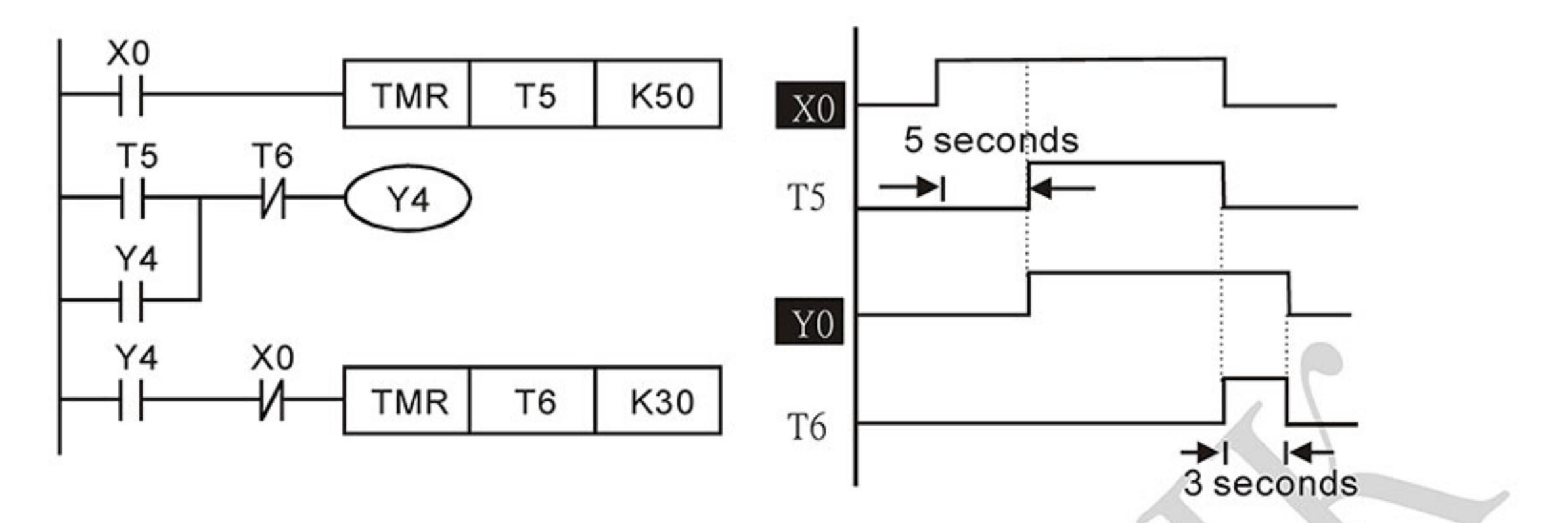

Пример 12: таймер с 2-х ступенчатой задержкой на включение

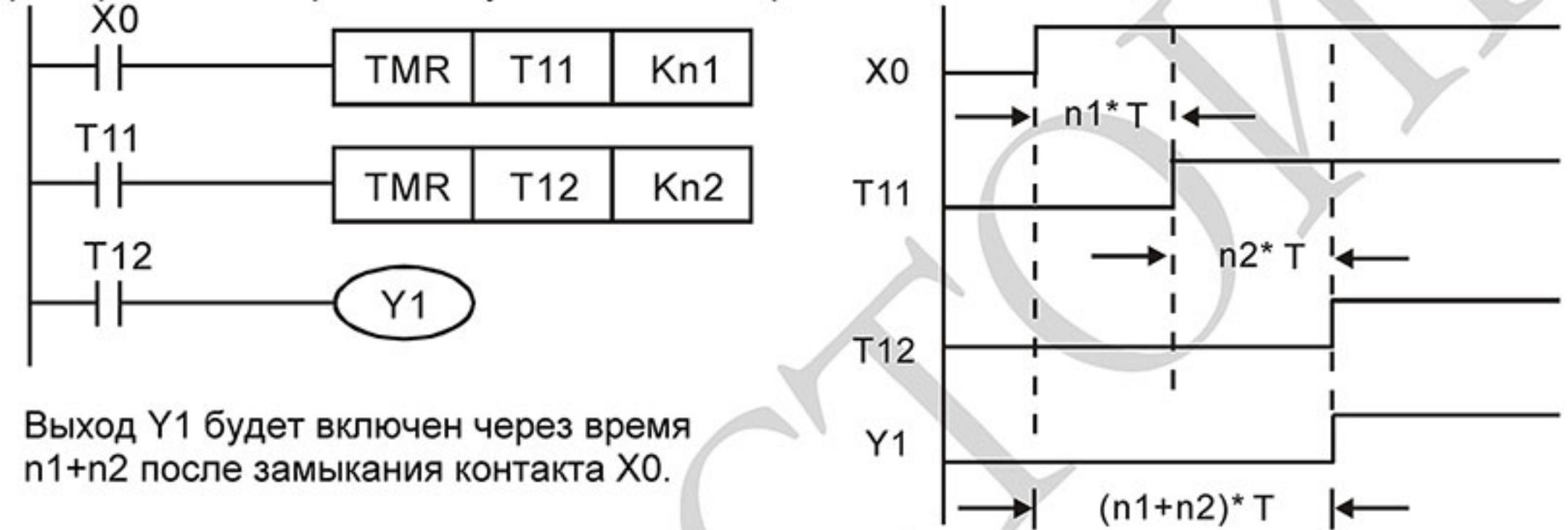

# **D.4 Операнды в PLC**

# **D.4.1 Обзор операндов и основные характеристики ПЛК**

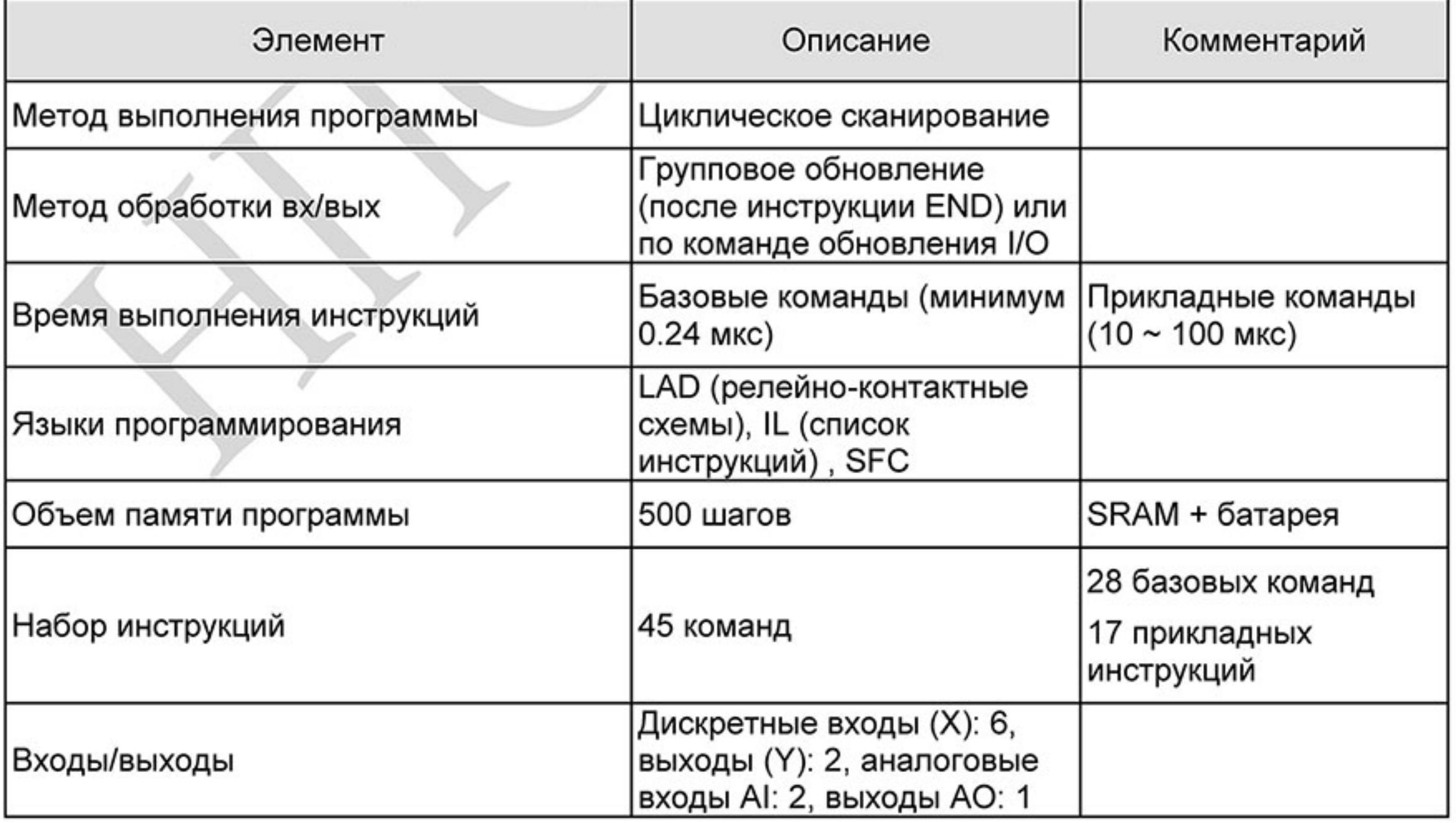

Ревизия: март 2015 г., 09ЕЕ, V1.2/CTL V2.2 «НПО СТОИК» www.stoikltd.ru (495) 661-24-41

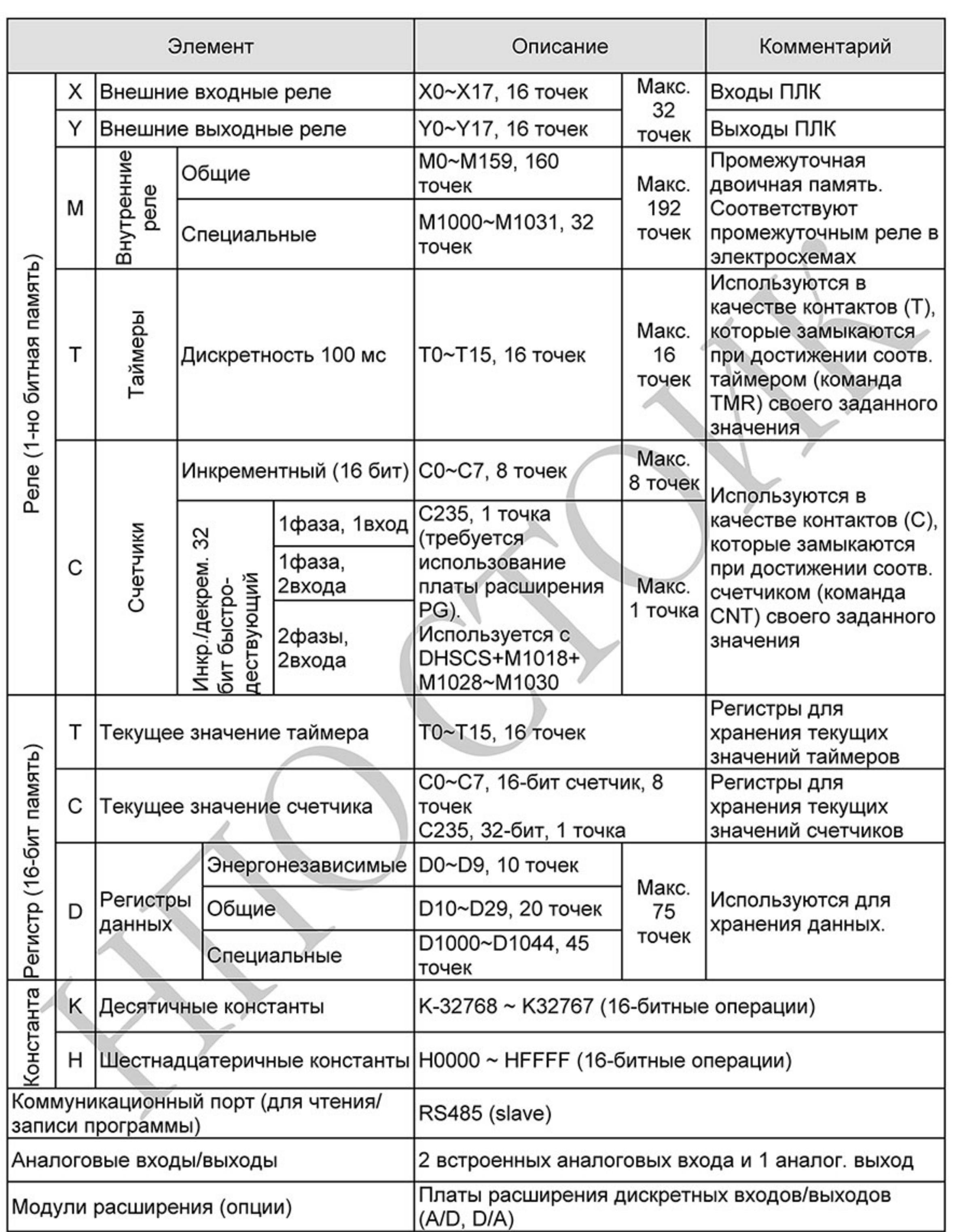

 $-301-$ Ревизия: март 2015 г., 09ЕЕ, V1.2/CTL V2.2 «НПО СТОИК» www.stoikltd.ru (495) 661-24-41

# **D.4.2 Назначение входов/выходов**

#### Назначение входных реле Х

Входные реле Х считывают состояния внешних физических устройств (кнопки, переключатели, контакты реле и др.) непосредственно подключенных к входным клеммам ПЛК. Каждый входной контакт X может использоваться в программе неограниченное число раз.

Изменять состояние входных контактов X нельзя с помощью WPLSoft.

#### Назначение выходных реле Ү

Выходные реле Y управляют состоянием физических выходных контактов ПЛК (релейных или транзисторных), а следовательно и устройствами нагрузки (лампы, ТЭНы, катушки реле и др.) непосредственно подключенными к выходным клеммам ПЛК. Каждый выходной контакт Ү может использоваться в программе неограниченное число раз, но выходную катушку Y рекомендуется использовать в программе не более одного раза, т.к. при повторении катушки Y, состояние выхода будет определяться последним Y в скане.

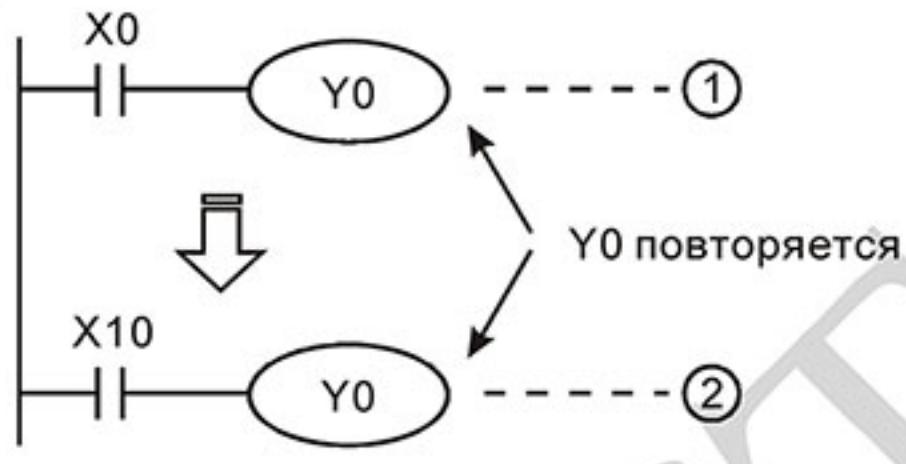

Состояние выхода Ү0 будет определяться только контактом Х10.

# D.4.3 Форматы чисел, константы [K] и [H]

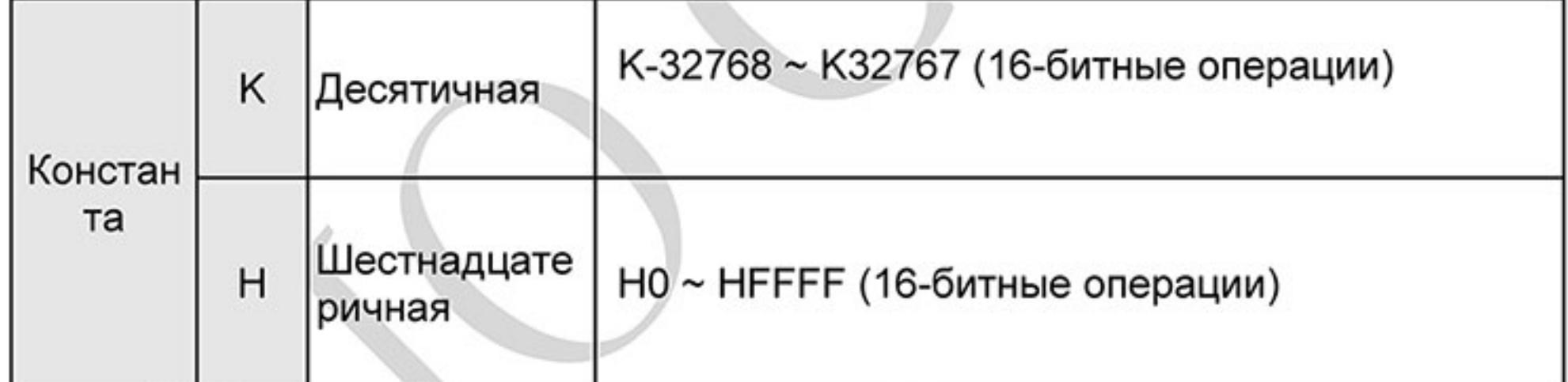

С помощью десятичных (К) и шестнадцатеричных (Н) констант можно задавать числовые значения внутри программы ПЛК (например, задаваемые значения уставок времени или счета). Числовые значения кодируются внутри ПЛК в двоичном счислении.

Далее рассмотрены системы счисления используемые в DVP-PLC:

Двоичный формат чисел (BIN)

Используется для внутренних вычислений ПЛК и памяти и имеет следующее представление:

- Это основная единица измерения двоичной системы, может иметь два Бит состояния 0 или 1
- Это единица измерения, состоящая из 4-х битов, b3 b0. Может Полубайт: использоваться для представления чисел 0-9 (DEC) и 0-F (HEX)
- Байт Это единица измерения, состоящая из 8-ми битов, b7 - b0. Может использоваться для представления чисел 00-FF (HEX)
- Слово Это единица измерения, состоящая из 2-х байтов или 16-ти битов, b15 - b0. Может использоваться для представления чисел 0000-FFFF (HEX)

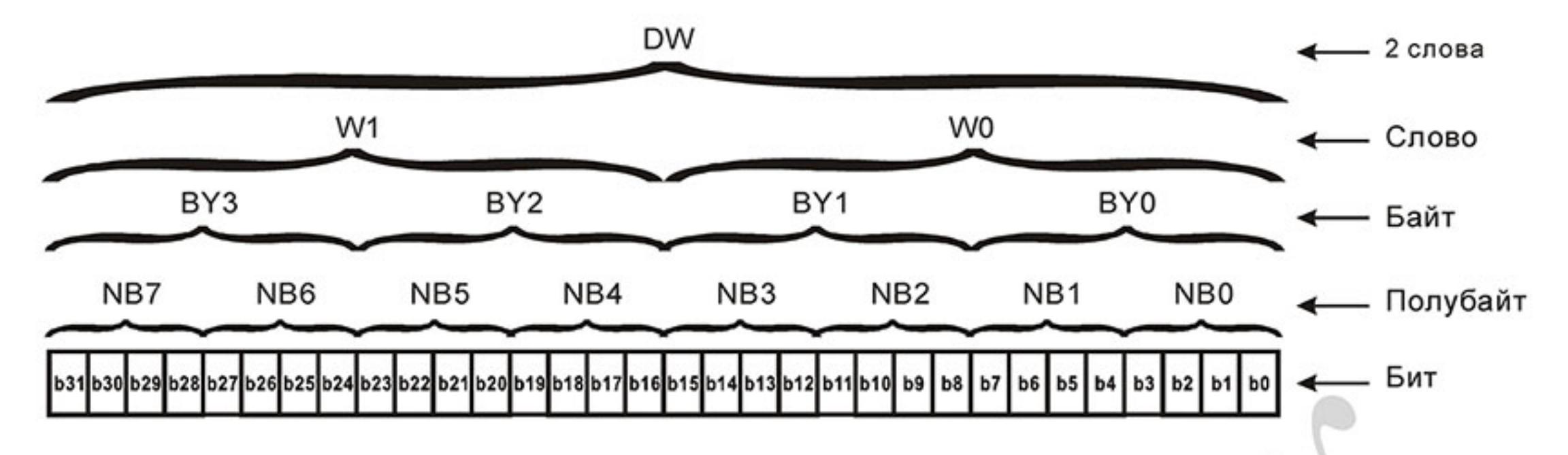

Восьмеричный формат чисел (ОСТ)  $2.$ 

В контроллерах Delta используется для нумерации (адресации) входов и выходов: Входы: Х0, Х1, Х2, Х3, Х4, Х5, Х6, Х7, Х10, Х11, ... Выходы: Ү0, Ү1, Ү2, Ү3, Ү4, Ү5, Ү6, Ү7, Ү10, Ү11, ...

3. Десятичный формат чисел (DEC)

В контроллерах Delta используется в следующих случаях:

для задания уставок таймеров и счетчиков, например TMR C0 K50. для адресации операндов М, Т, С и D. Например: М10, Т3. могут быть операндами в прикладных инструкциях, например MOV K123 D0. (К константа)

Двоично-десятичный формат чисел (BCD) 4.

В ВСD-формате каждая цифра десятичного числа представляется четырехбитным двоичным числом. В контроллерах Delta BCD-формат обычно используется для чтения входных значений от DIP-переключателей или для отображения выходных значений на 7-ми сегментном индикаторе.

Шестнадцатеричный формат чисел (НЕХ) 5.

В контроллерах DVP используется для представления операнда Н в прикладных инструкциях, например MOV H1A2B D0.

Константа К:

Символ "К" обычно ставится перед числом и обозначает, что число представлено в десятичном формате. Например, К100 означает 100 в десятичном формате.

Исключение: Символ "К" может использоваться для представления однобитных операндов X, Y, M в виде байтов, слов и двойных слов. Например, K2Y10 или K4M100.

Константа Н: Символ "Н" обычно ставится перед числом и обозначает, что число представлено в шестнадцатеричном формате. Например, Н100 означает 100 в шестнадцатеричном формате.

# D.4.4 Назначение внутренних реле [M]

Для запоминания двоичных результатов логических связей (состояний сигналов "0" или "1") внутри программы применяется промежуточная память (внутреннее реле). Они соответствуют промежуточным реле в системах управления на релейной логике. В контроллерах Delta используется три типа внутренних реле:

- : не сохраняют свое состояние при отключении питания 1. Общие
- 2. Специальные : предоставляют в распоряжение пользователя специальные функции

Внутренние реле программируются как выходы. Однако отсутствует возможность присоединить к ним внешние устройства. Они могут использоваться в программе неограниченное число раз.

# **D.4.5 Назначение таймеров [T]**

Требуемая уставка времени определяется с помощью десятичной константы К, которая указывает количество отсчитываемых шагов времени (дискрет).

Пример: Для таймера с дискретностью 100 мс, у которого уставка времени задана как К5, действительное значение уставки будет равно 5 х 100 = 500 мс.

Таймер работает с задержкой на включение. Он активизируется состоянием входного контакта =1. После отсчета установленного значения времени таймер устанавливает в состояние "1" соответствующий контакт Т. Таймер возвращается в отключенное состояние и обнуляет свое текущее значение при установке своего входного контакта в "0".

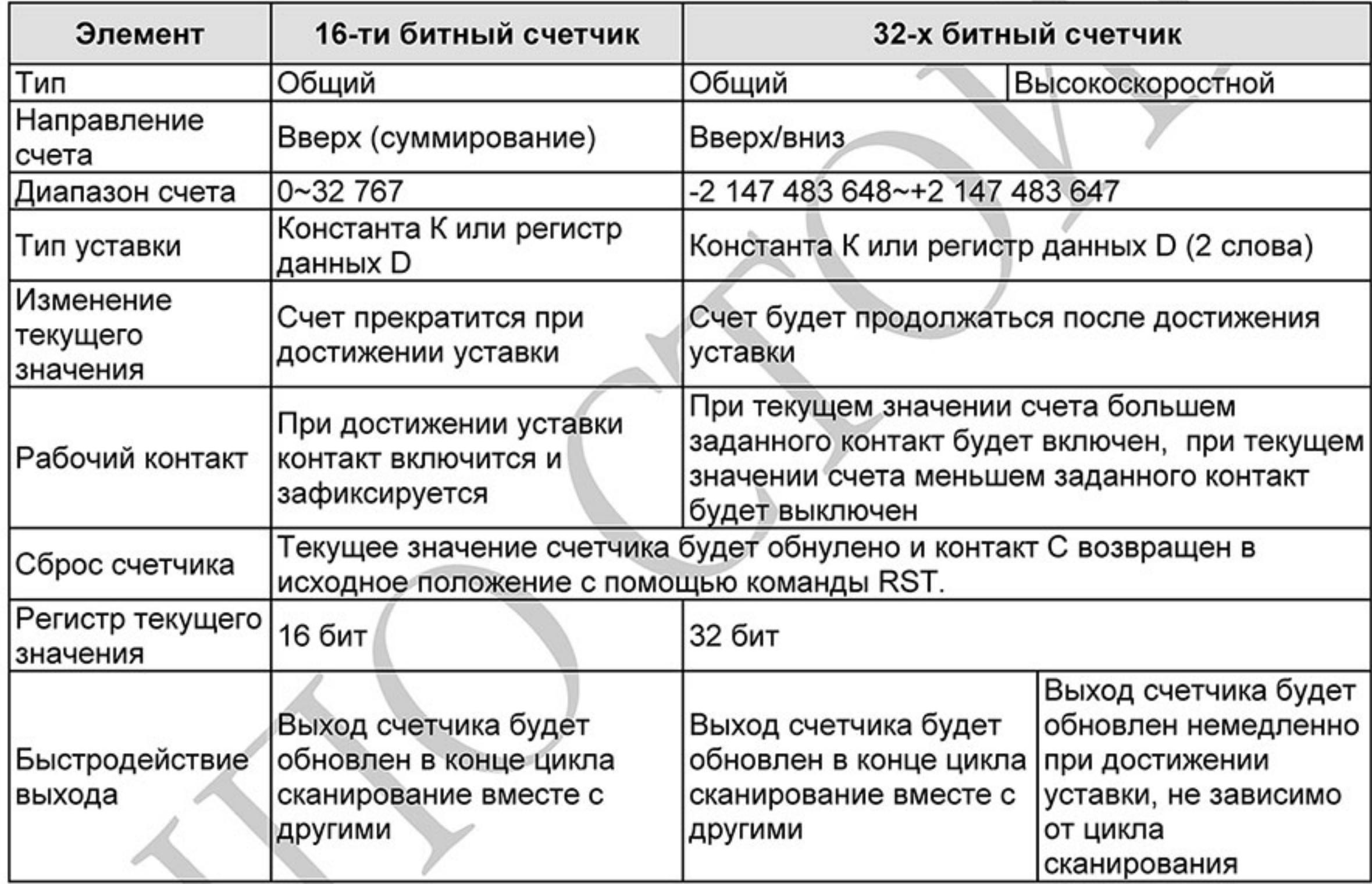

# **D.4.6 Свойства и назначение счетчиков [С]**

Работа и назначение счетчиков:

Когда входной сигнал счетчика изменяет свое состояние с 0 на 1, текущее значение счетчика С увеличится/уменьшится на единицу и когда оно станет равным заданному значению (уставке), рабочий контакт счетчика включится.

16-ти битный счетчик С0~С7:

- Диапазон заданных значений: КО ... КЗ2 767 (При КО так же как и при К1, рабочий 1. контакт будет замкнут после первого счета).
- Общий счетчик будет обнулен при отключении питания ПЛК. Энергонезависимый 2. счетчик сохранит свое текущее значение при отключении питания.
- Если используется команда MOV или WPLSoft для изменения заданной уставки 3. счетчика и будет записано значение больше, чем С0, при уже включенном контакте С0, то контакт С0 сохранит свое состояние и текущее значение С0 будет таким же как заданное.
- Для задания уставки счетчика может использоваться десятичная константа К или 4.

регистр данных D (кроме специальных регистров D1000 - D1999) для косвенной уставки.

Если для задания уставки используется десятичная константа К, то значения могут 5. быть только положительными, а при использовании регистра - положительными и отрицательными в диапазоне от -32 768 до +32 767

Пример:

- X<sub>0</sub> LD
- **RST** C<sub>0</sub>
- LD  $X1$
- **CNT** CO K5
- LD C<sub>0</sub>
- OUT Y0

Когда Х0 = 1, происходит сброс текущее счетчика: значение регистра СО = 0, контакт СО разомкнут.

При изменении Х1 с 0 на 1, текущее значение регистра СО будет увеличиваться на 1.

Когда С0 = 5, контакты С0 и Ү0 замкнутся последующие N импульсы контакта Х1 перестанут восприниматься.

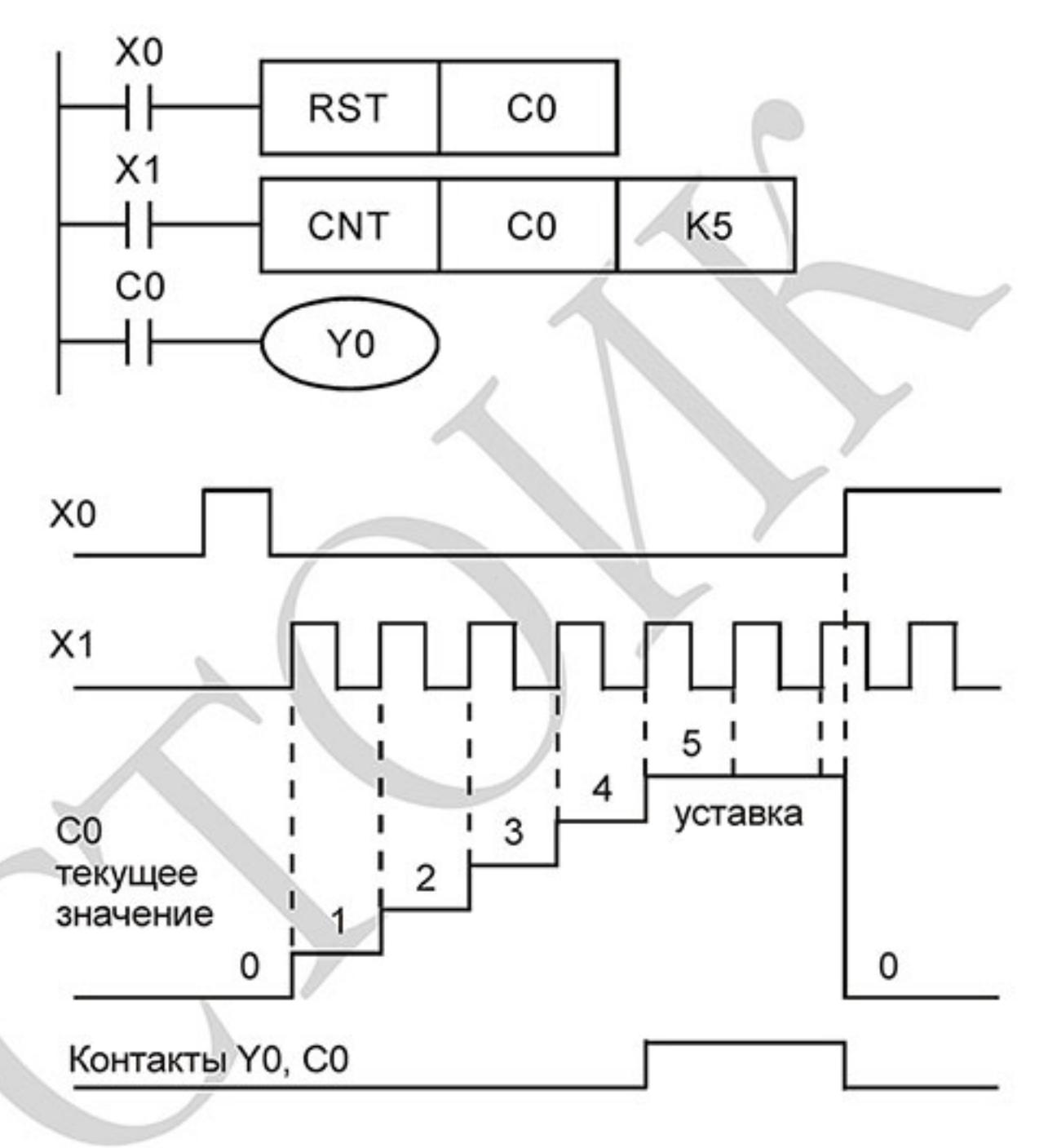

32-х битный высокоскоростной счетчик С235:

- Диапазон заданных значений: К2 147 483 648~К2 147 483 647. 1.
- $2.$ Для задания уставки счетчика может использоваться десятичная константа К или два регистра данных D (кроме специальных регистров D1000 - D1999) для косвенной уставки.

Максимальная частота счетчика C235: для входов VFD-E 30 кГц, а для входов платы PG - 500 кГц.

# D.4.7 Типы и назначение регистров [D]

Регистры представляют память данных внутри ПЛК. В регистре можно хранить числовые значения и следующую друг за другом двоичную информацию.

В контроллере VFD-Е имеется 2 типа регистров:

- : без сохранения данных при отключении напряжения питания Регистры 1. данных общего назначения
- Специальные : для определенных контрольных и проверочных функций 2. регистры

# **D.4.8 Специальные реле**

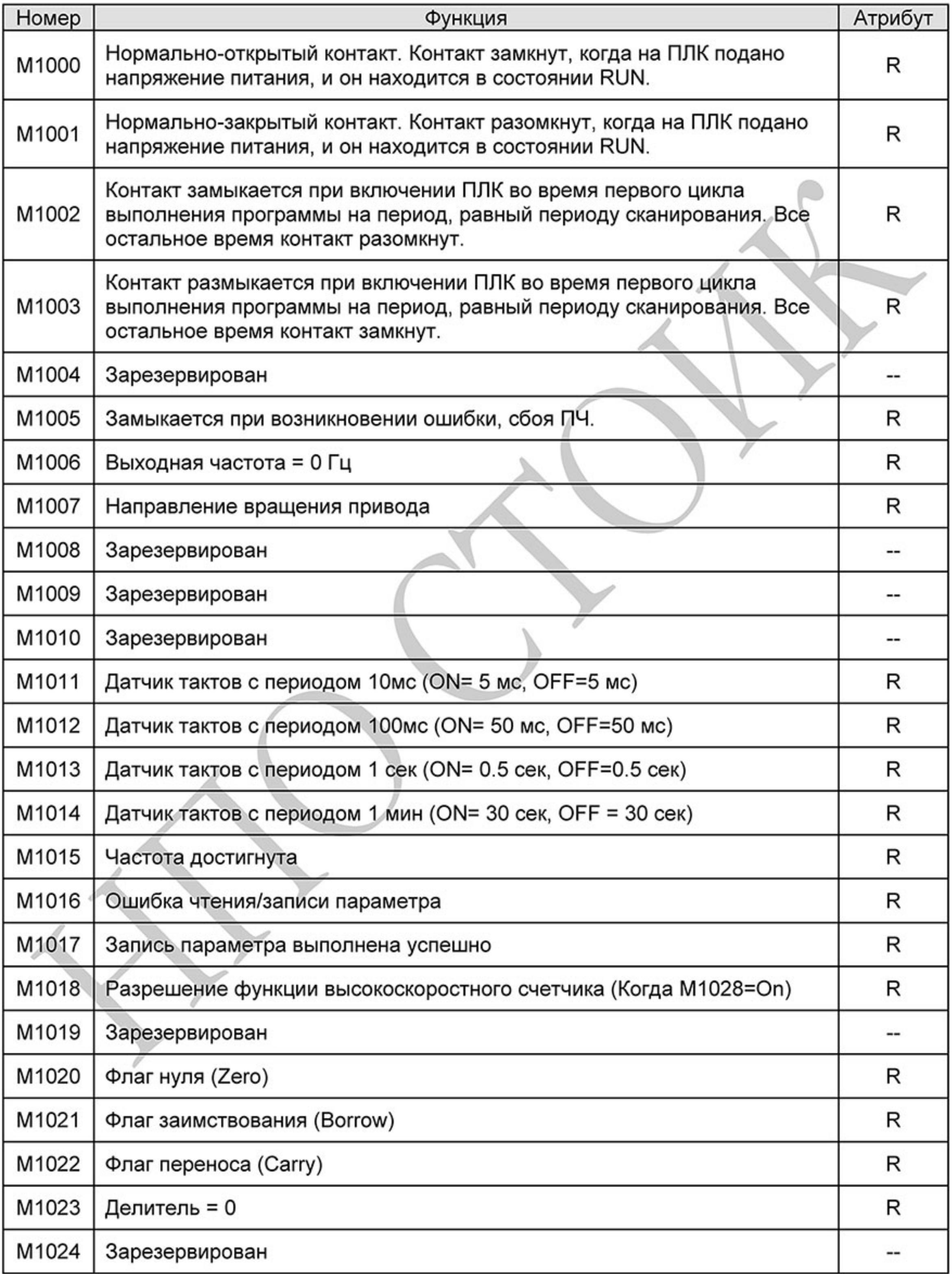

Ревизия: март 2015 г., 09ЕЕ, V1.2/CTL V2.2 «НПО СТОИК» www.stoikltd.ru (495) 661-24-41

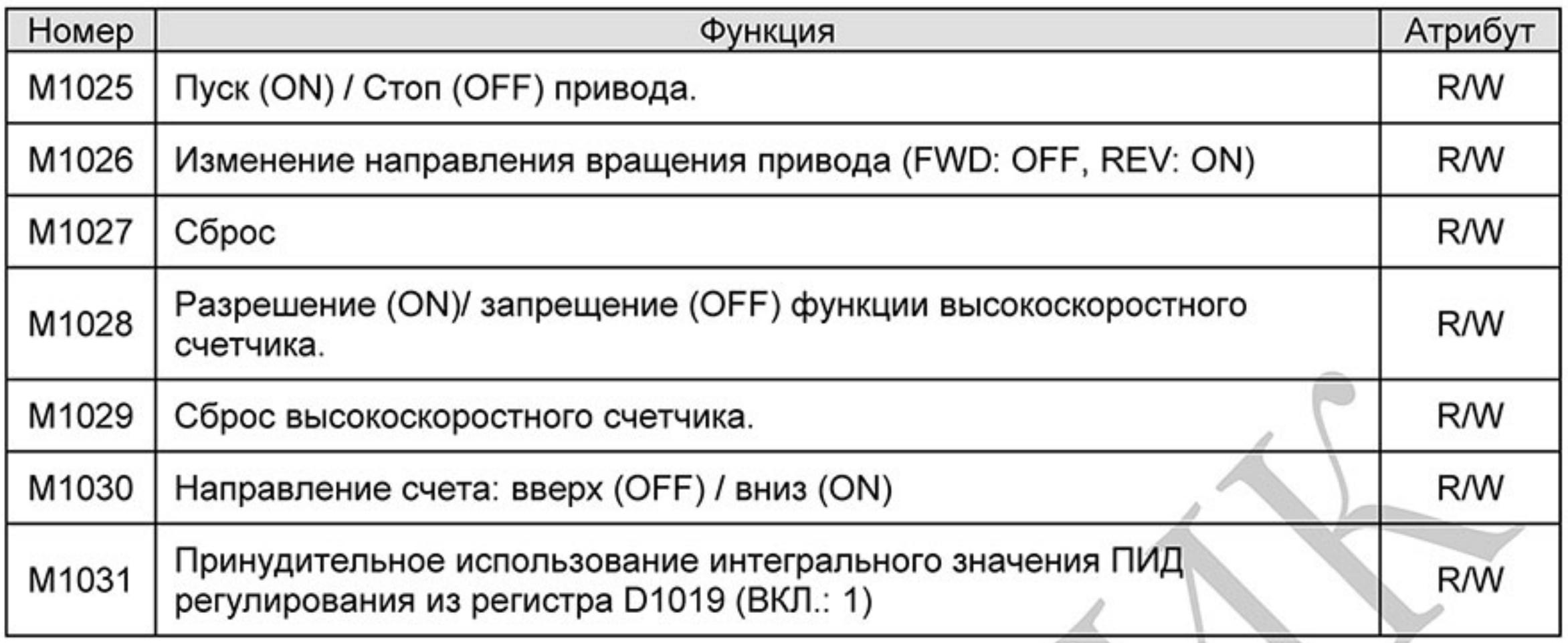

# **D.4.9 Специальные регистры**

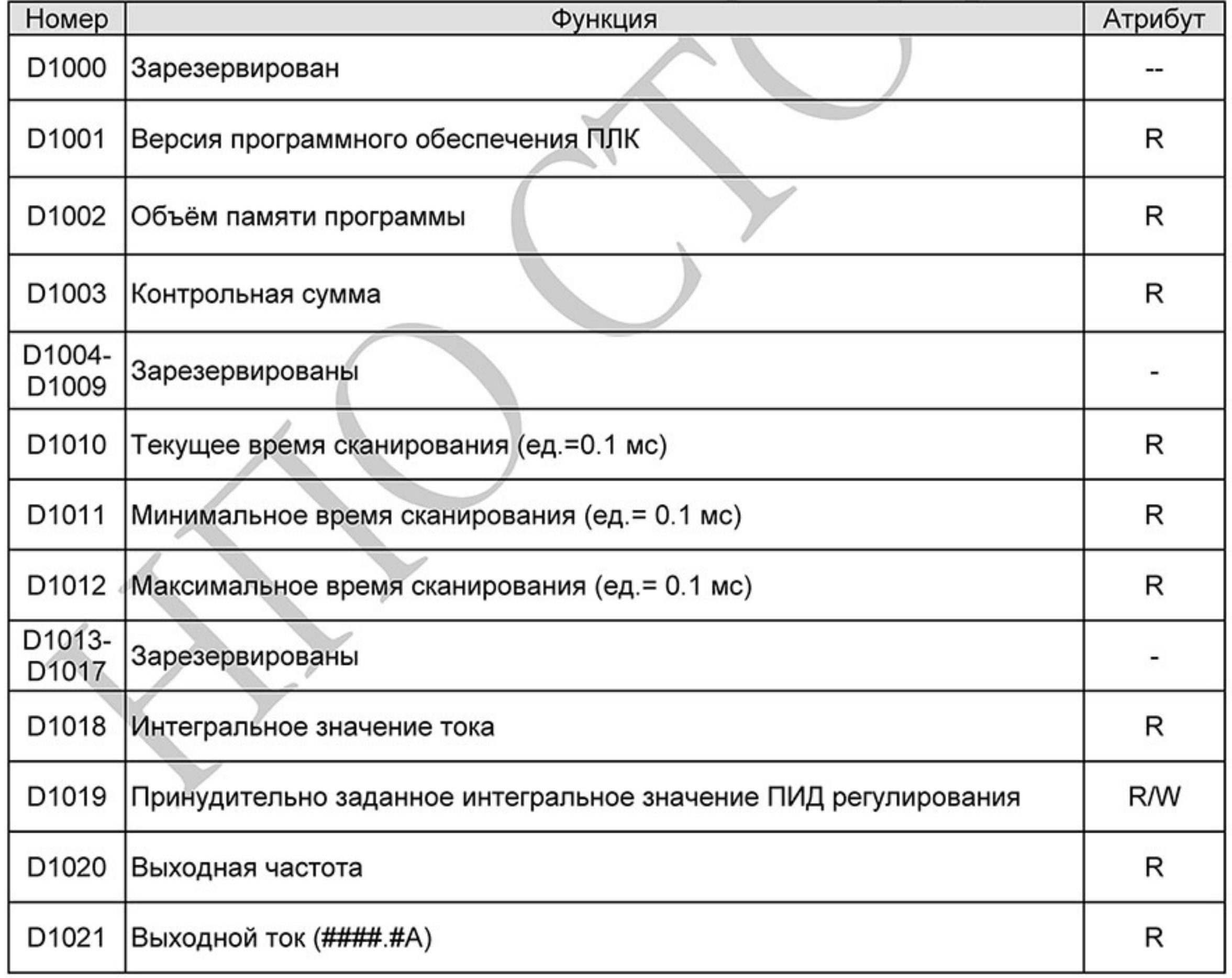

 $-307-$ Ревизия: март 2015 г., 09ЕЕ, V1.2/CTL V2.2 «НПО СТОИК» www.stoikltd.ru (495) 661-24-41

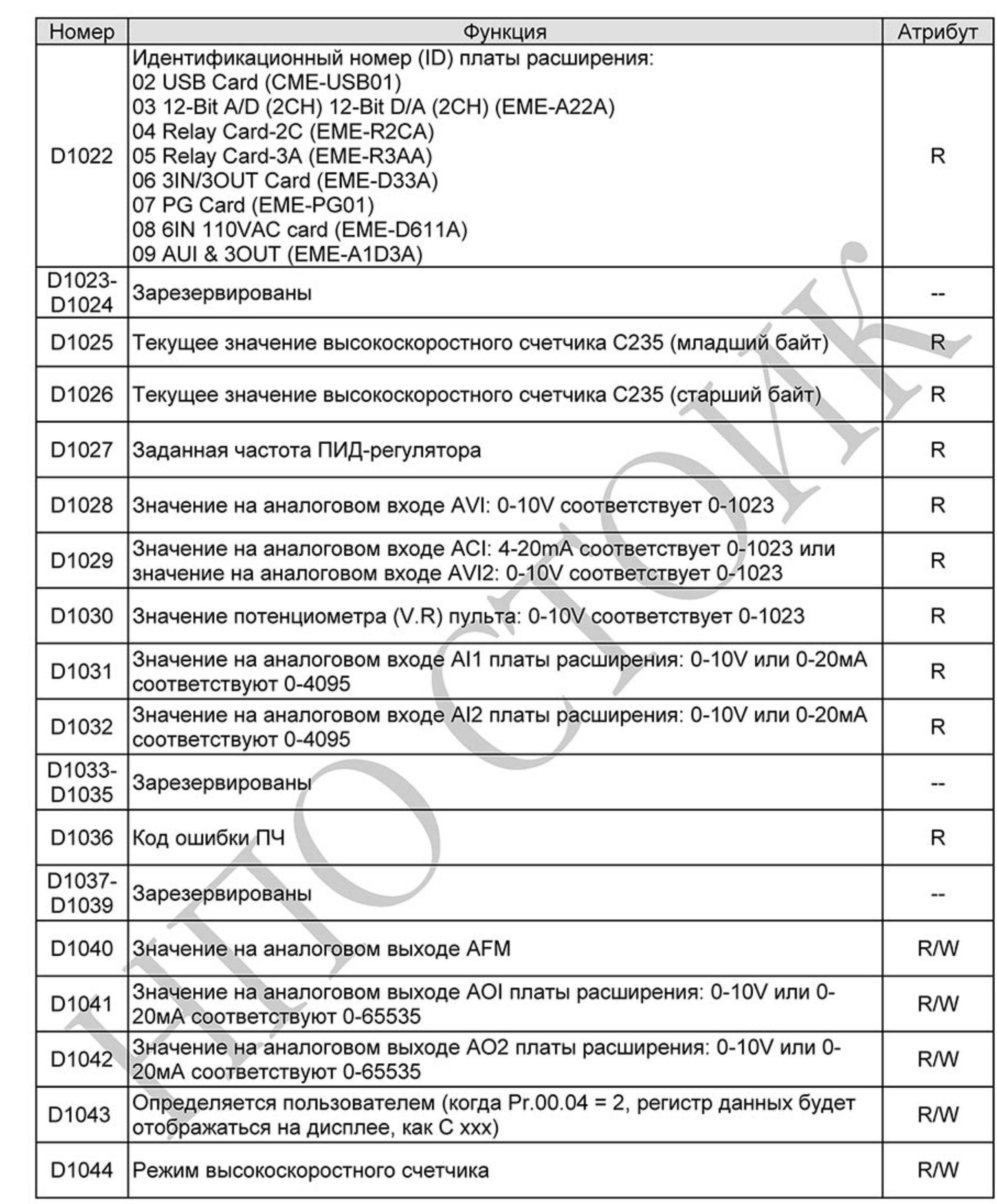

Ревизия: март 2015 г., 09ЕЕ, V1.2/CTL V2.2 «НПО СТОИК» www.stoikltd.ru (495) 661-24-41

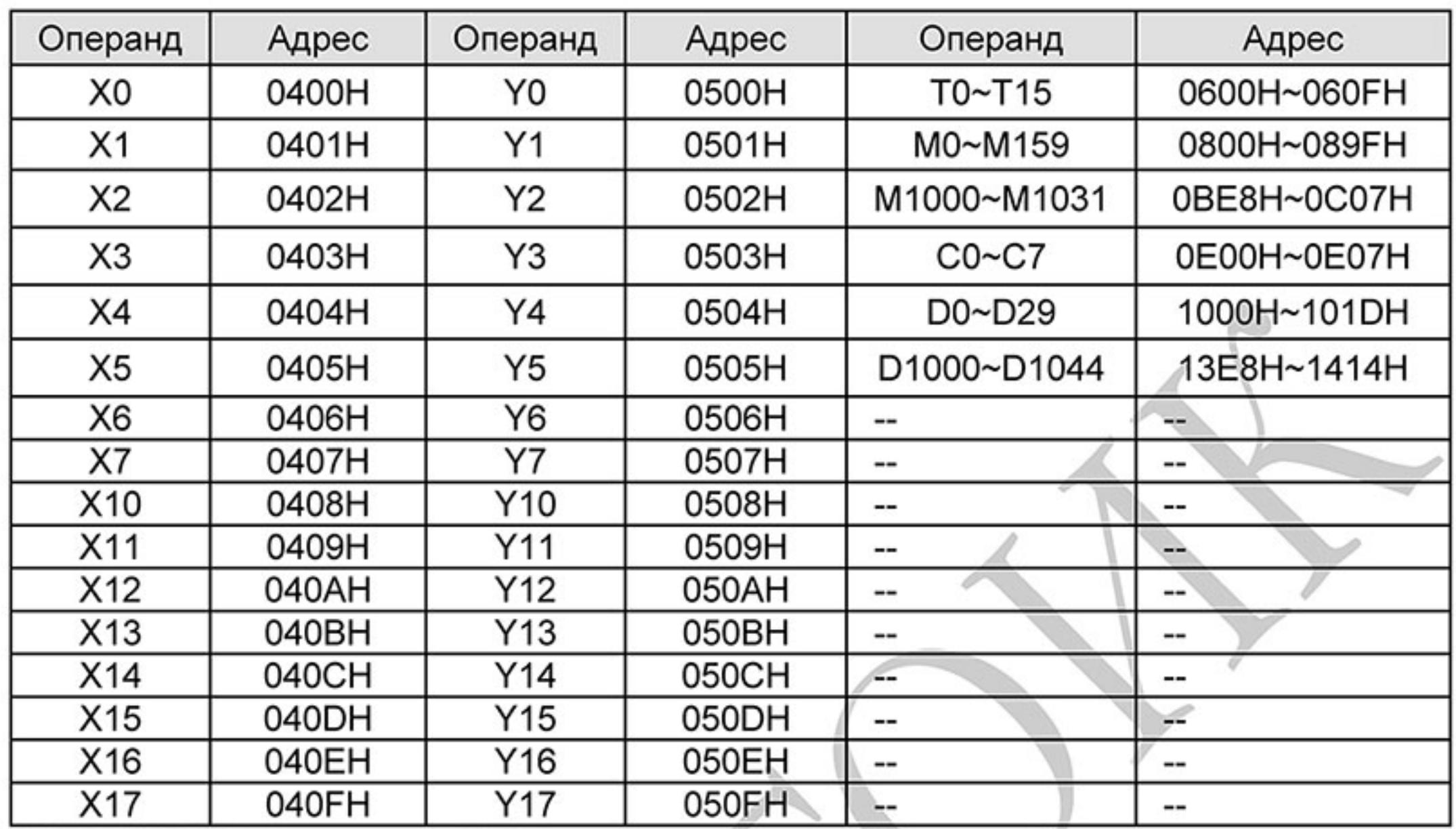

## D.4.10 Коммуникационные адреса операндов (только для режима PLC2)

ПРИМЕЧАНИЕ: В режиме «PLC1» коммуникационный адрес обозначает номер параметра, а не устройства. Например, адрес 0400Н означает параметр 04.00, а не устройство «вход XO».

# D.4.11 Функциональный код (только для режима PLC2)

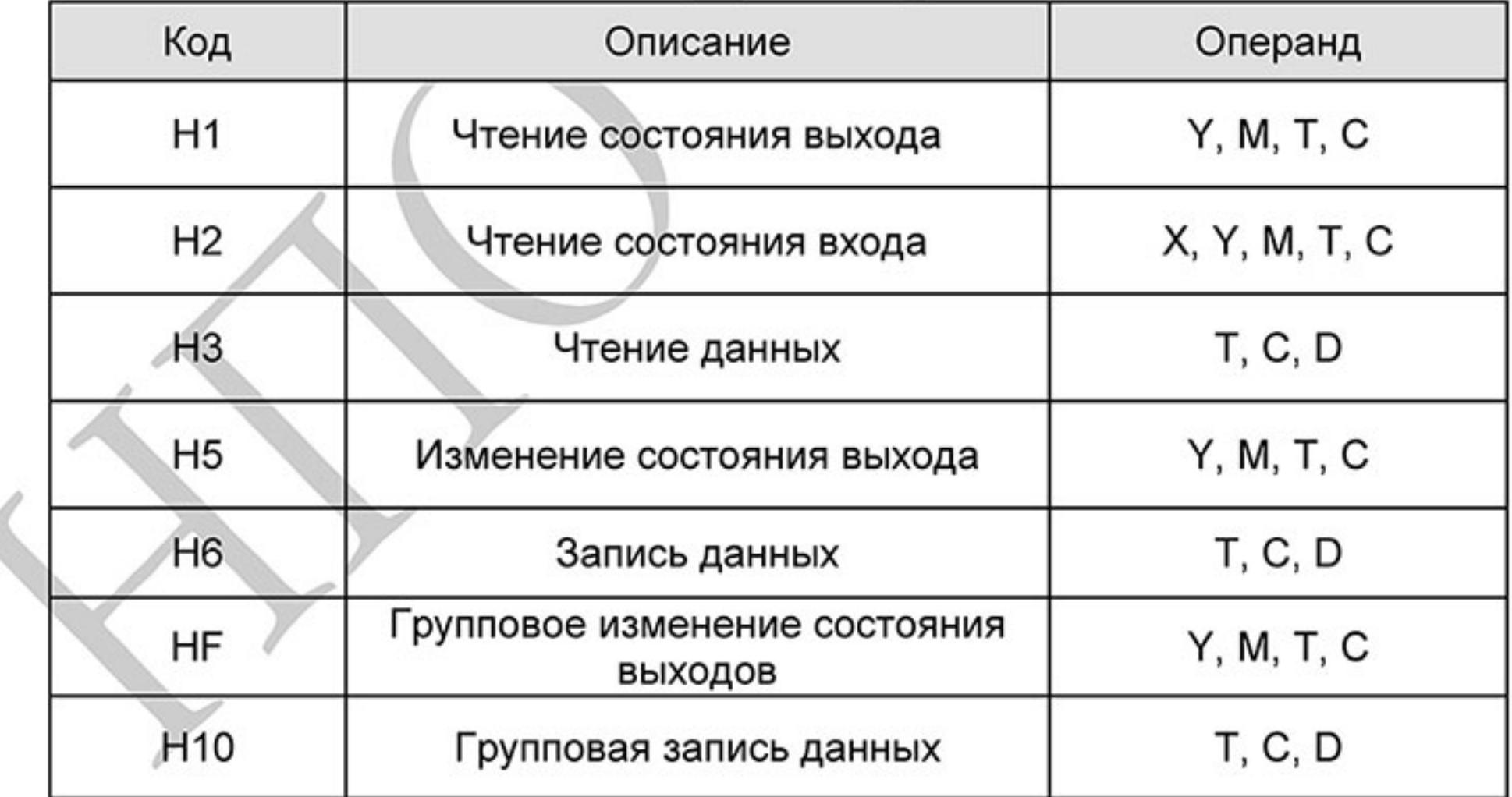

 $-309-$ Ревизия: март 2015 г., 09ЕЕ, V1.2/CTL V2.2 «НПО СТОИК» www.stoikltd.ru (495) 661-24-41

# **D.5 Инструкции**

# **D.5.1 Основные логические команды**

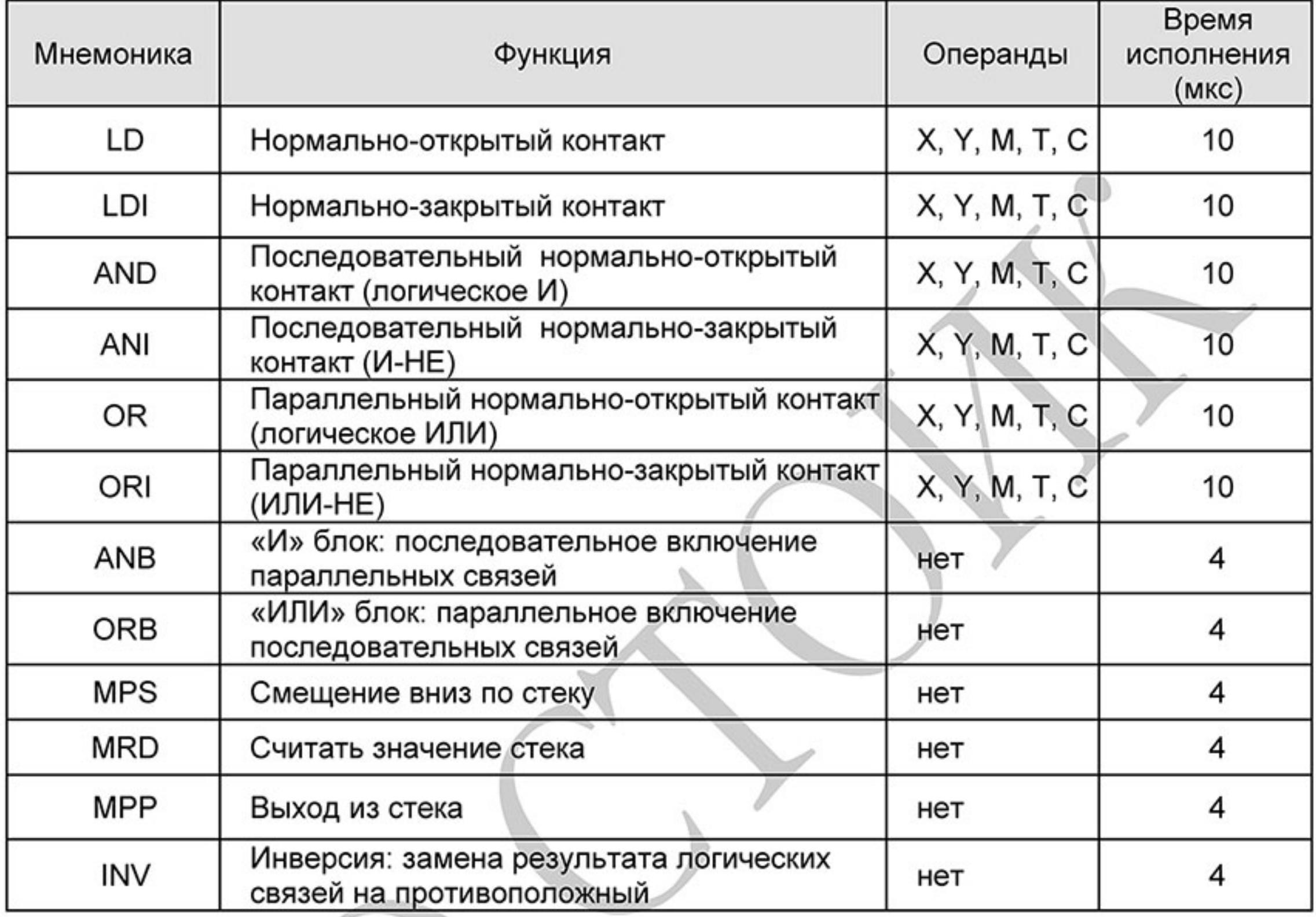

# **D.5.2 Выходные команды**

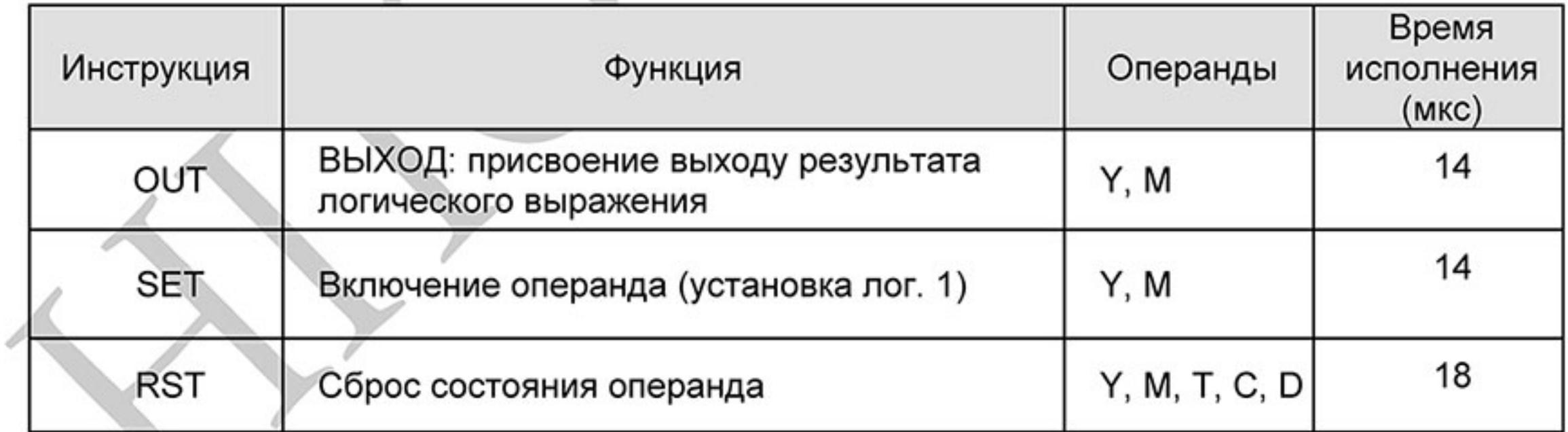

# **D.5.3 Таймеры и счетчики**

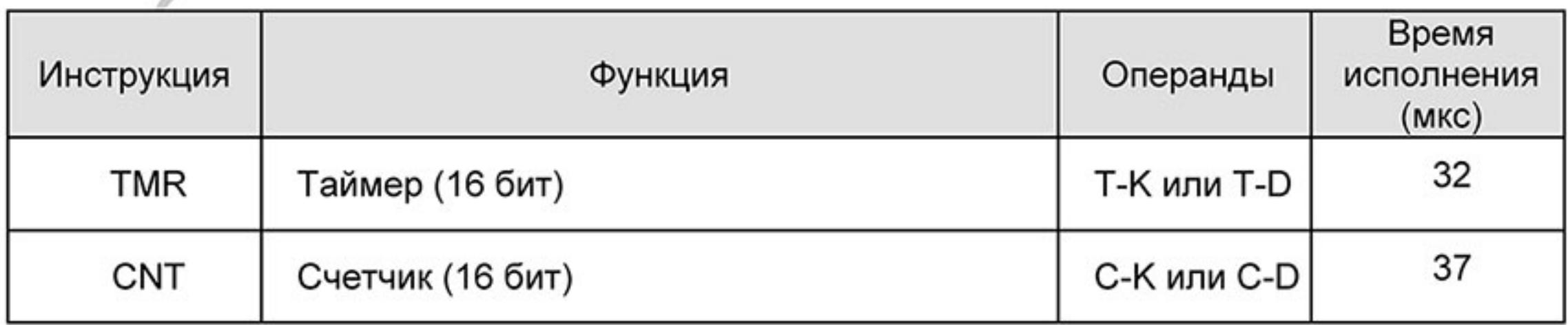

 $-310-$ Ревизия: март 2015 г., 09ЕЕ, V1.2/CTL V2.2 «НПО СТОИК» www.stoikltd.ru (495) 661-24-41

# **D.5.4 Команды магистрального управления (мастер-контроля)**

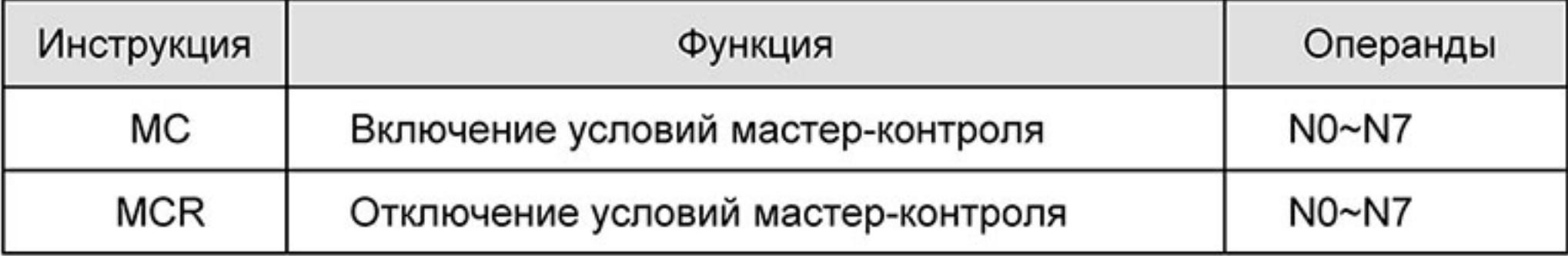

# D.5.5 Входные команды с обнаружением переднего и заднего фронта

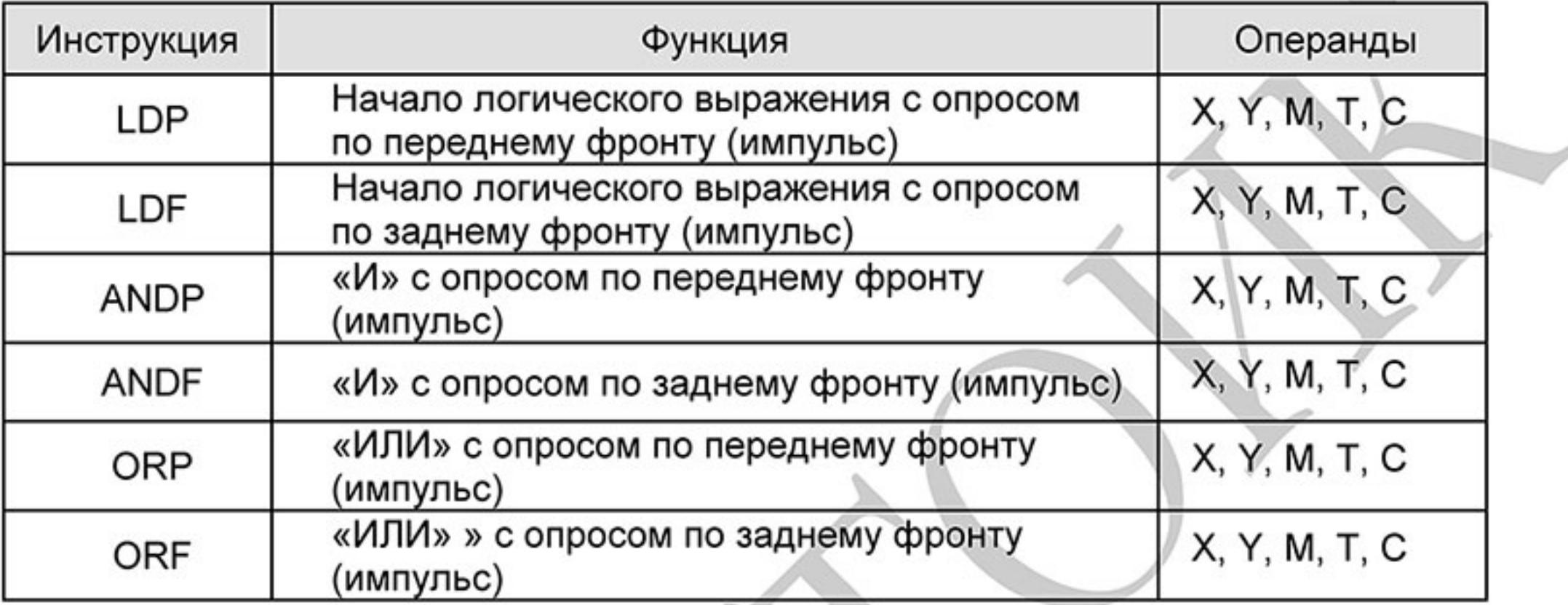

# D.5.6 Выходные команды с выдачей импульса по переднему и заднему

### фронту

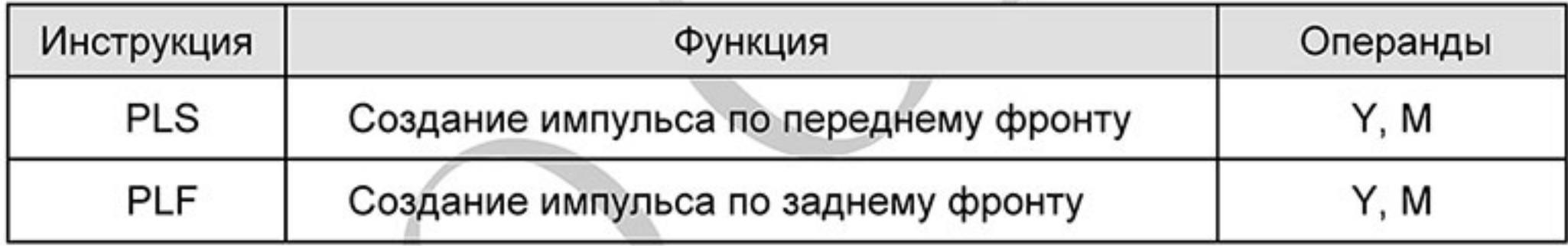

# **D.5.7 Конец программы**

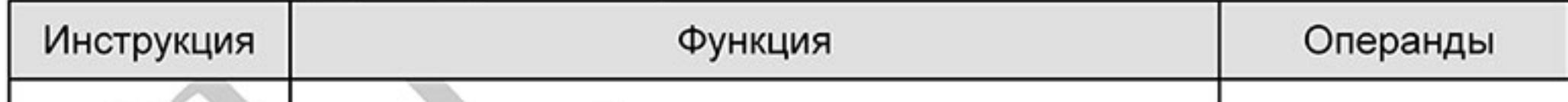

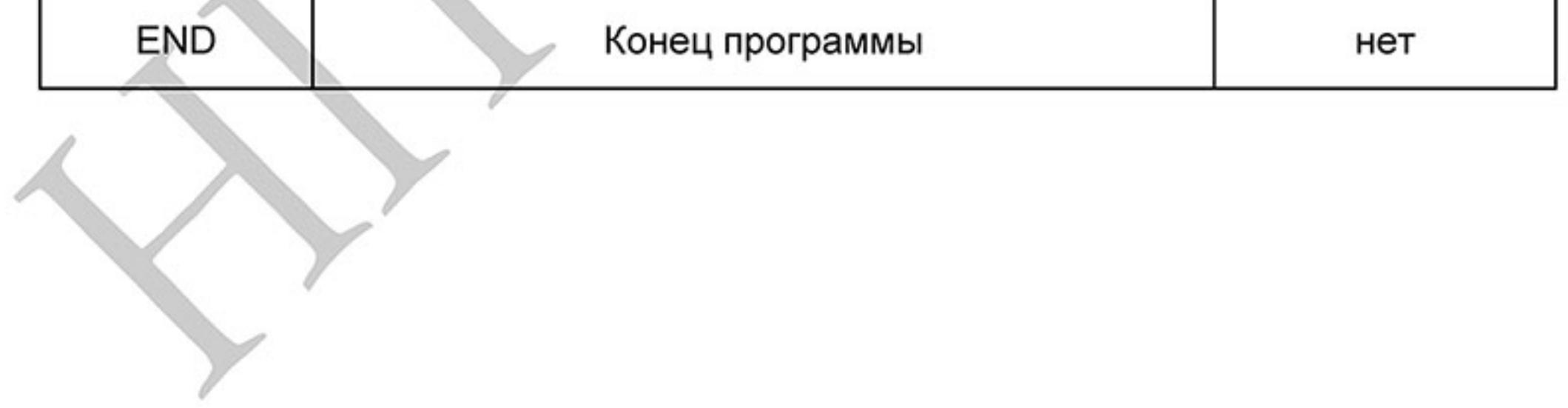

# **D.5.8 Описание команд**

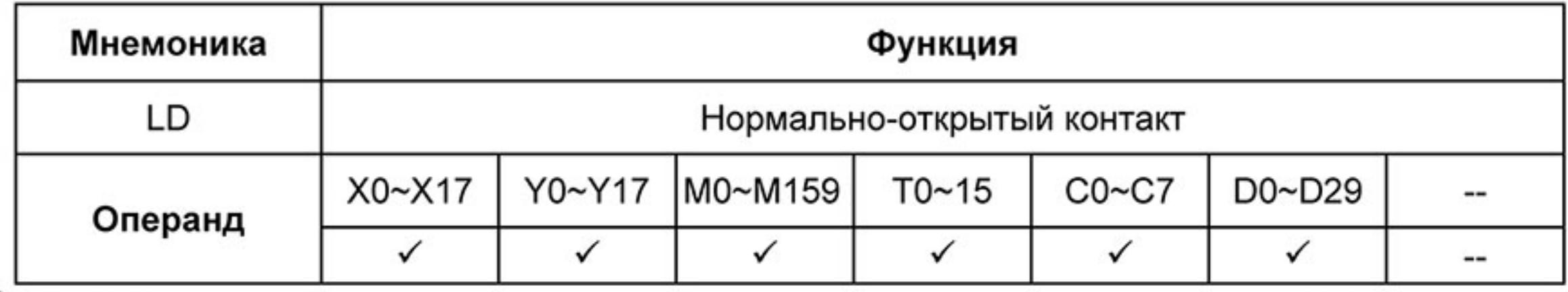

Описание:

Команда LD используется в качестве нормально-открытого контакта для программирования начала логических цепочек. В контактных схемах команда всегда расположена слева и соединяется непосредственно с шиной питания.

Пример программы:

$$
\begin{array}{|c|c|c|c|}\hline \text{X0} & \text{X1} & & \text{LD} & \text{X0} \\ \hline \text{H} & \text{H} & \text{V1} & \text{AND} & \text{X1} \\ \hline \text{OUT} & \text{Y1} & & \text{Y1} \\ \hline \end{array}
$$

Команда "нормально-открытый контакт Х0" открывает последовательную логическую связь. Если на входах Х0 и Х1 одновременно будет сигнал "1", тогда и выход Y1 установится в состояние "1".

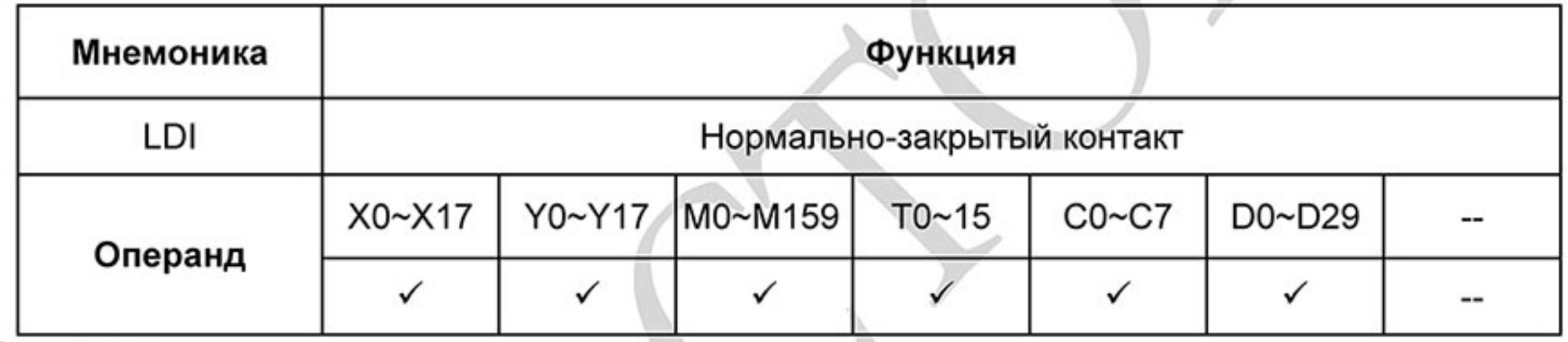

Описание:

Команда LDI используется в качестве нормально-закрытого контакта для программирования начала логических цепочек. В контактных схемах команда всегда расположена слева и соединяется непосредственно с шиной питания.

Пример программы:

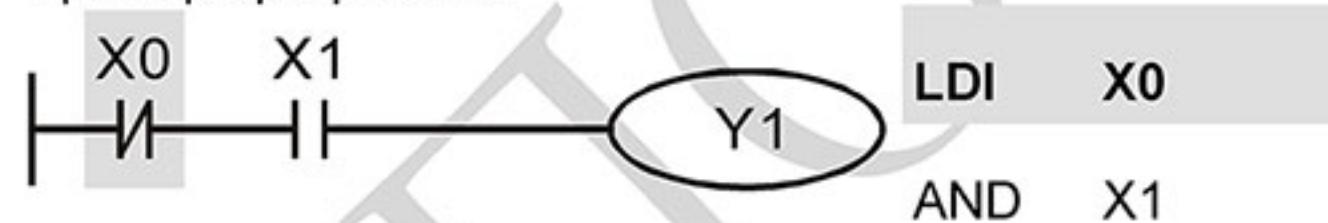

#### OUT  $Y1$

Команда "нормально-закрытый контакт Х0" открывает последовательную логическую связь. Если на входе Х0 будет "0", а на Х1 будет сигнал "1", тогда выход Ү1 установится в состояние "1".

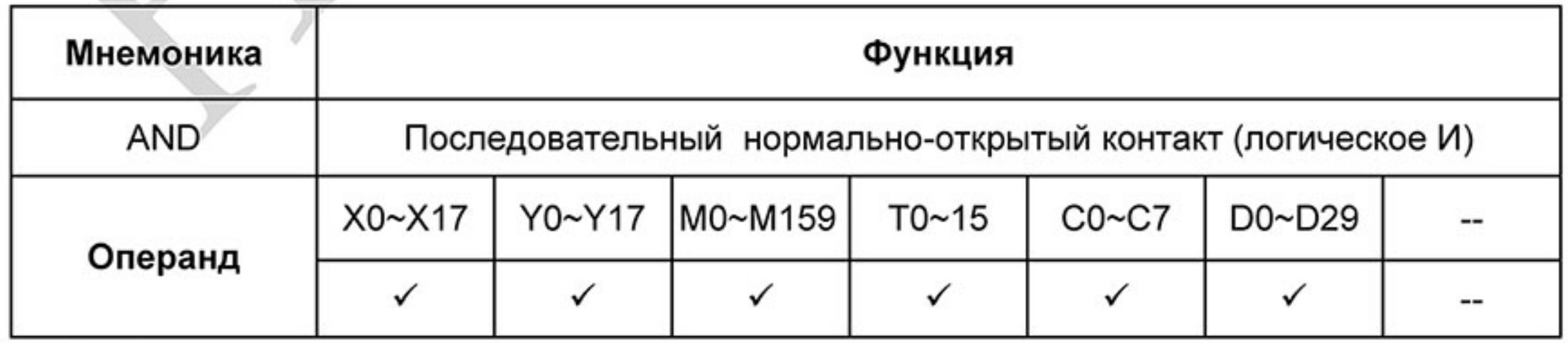

Описание:

Команда AND используется в качестве последовательного нормально-открытого контакта для программирования операции логического умножения (И). Команда представляет логическую

операцию и поэтому не может программироваться в начале цепи. В начале логического выражения программируются инструкции LD или LDI.

Пример программы:

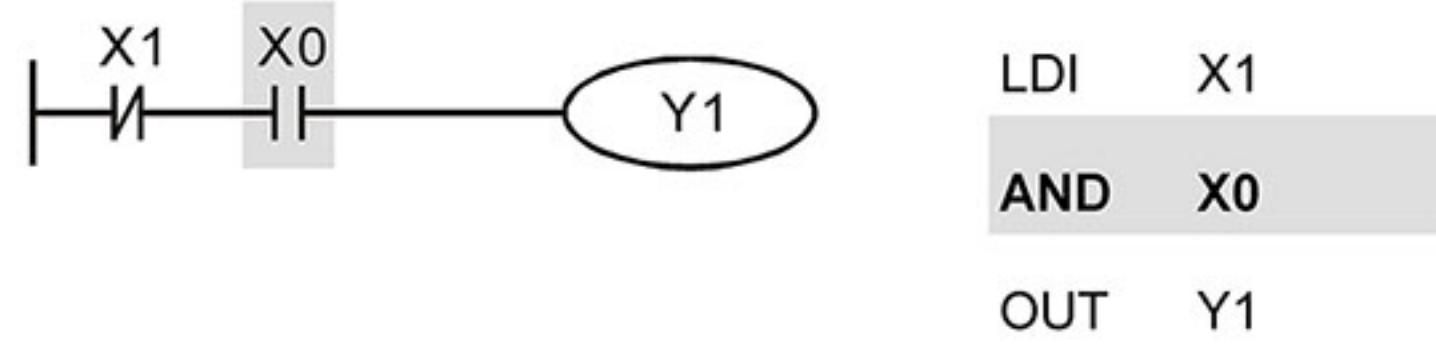

Команда "последовательный нормально-открытый контакт Х0" создает последовательную логическую связь с контактом X1 и служит для выполнения операции логического умножения. Если на входе Х1 будет "0" и на Х0 будет сигнал "1", тогда выход Ү1 установится в состояние "1".

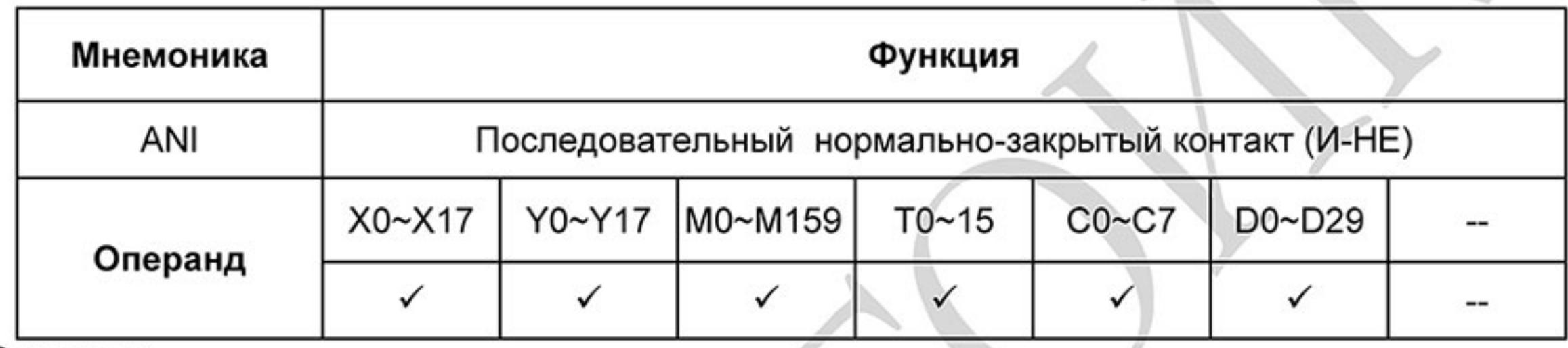

Описание:

Команда ANI используется в качестве последовательного нормально-закрытого контакта для программирования операции И-НЕ. Команда представляет логическую операцию и поэтому не может программироваться в начале цепи. В начале логического выражения программируются инструкции LD или LDI.

Пример программы:

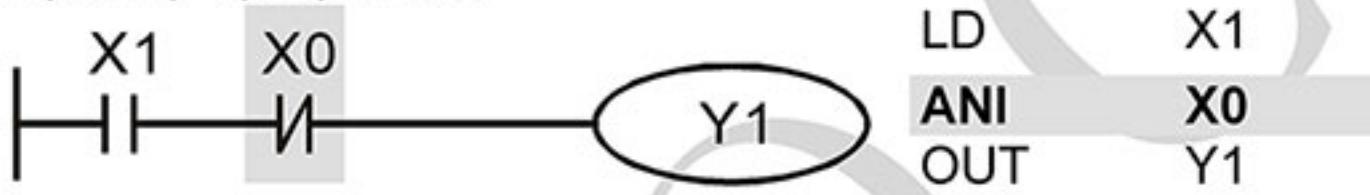

Команда "последовательный нормально-закрытый контакт Х0" создает последовательную логическую связь с контактом X1 и служит для выполнения логической операции И-НЕ. Если на входе Х1 будет "1" и на Х0 не будет сигнала "1", тогда выход Ү1 установится в состояние "1".

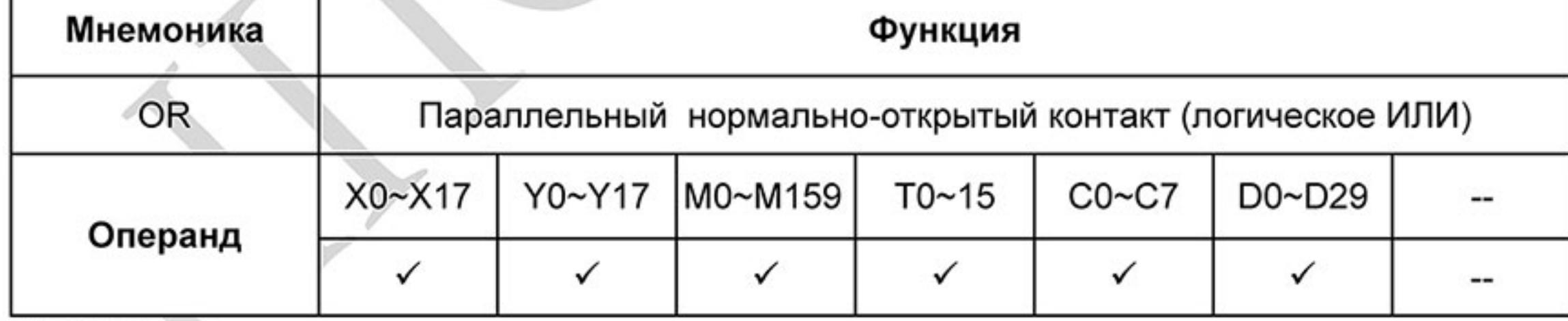

Описание:

Команда OR используется в качестве параллельного нормально-открытого контакта для программирования операции логического сложения (ИЛИ). Команда представляет логическую операцию и поэтому не может программироваться в начале цепи. В начале логического выражения программируются инструкции LD или LDI.

Пример программы:

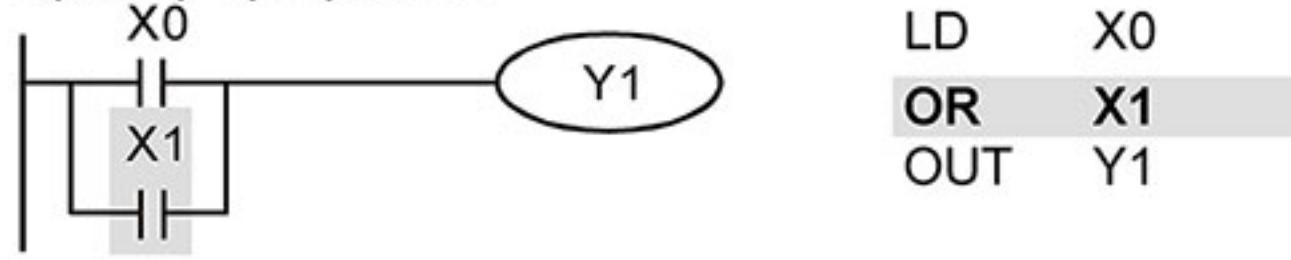

Команда "параллельный нормально-открытый контакт X1" создает параллельную логическую связь с контактом Х0 и служит для выполнения операции логического сложения. Если хотя бы на одном из входов Х0 или Х1 будет "1", тогда и на выходе Ү1 будет состояние "1".

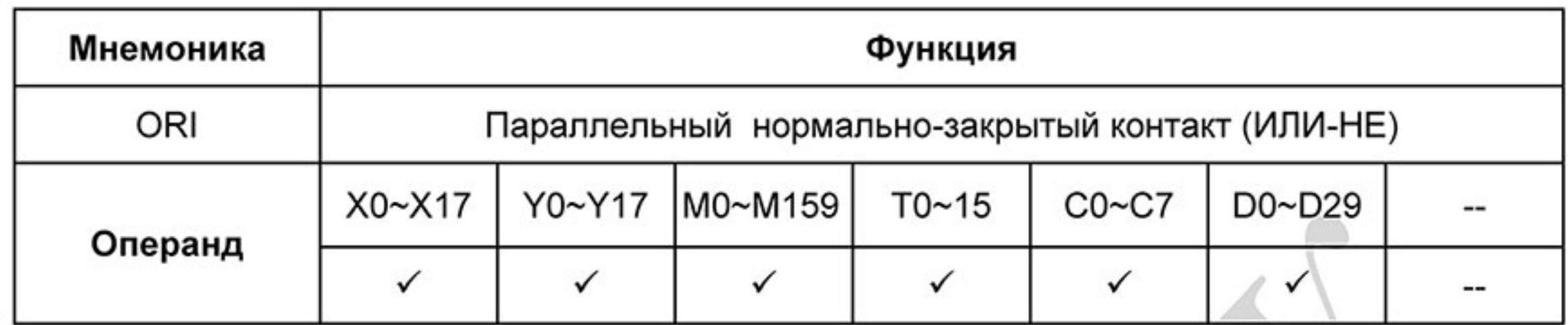

Описание:

Команда ORI используется в качестве параллельного нормально-закрытого контакта для программирования логической операции ИЛИ-НЕ. Команда представляет логическую операцию и поэтому не может программироваться в начале цепи. В начале логического выражения программируются инструкции LD или LDI.

Пример программы:

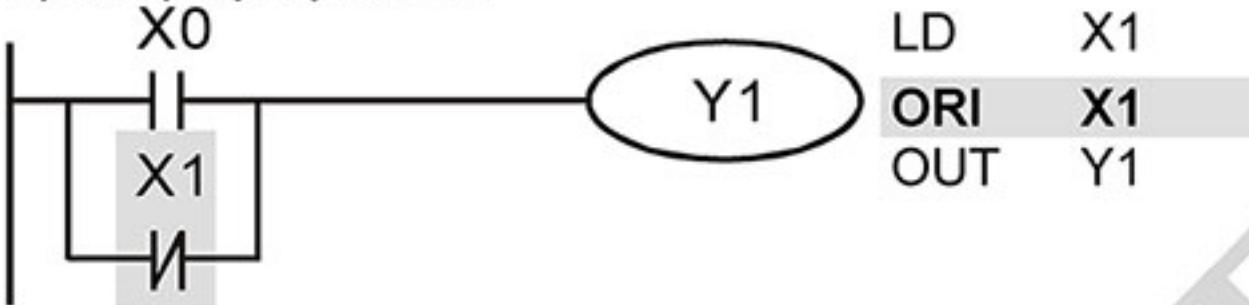

Команда "параллельный нормально-закрытый контакт X1" создает параллельную логическую связь с контактом Х0 и служит для выполнения логической операции ИЛИ-НЕ. Если на входе Х0 будет "1" или на входе Х1 будет "0" (одно или оба условия одновременно), тогда на выходе Ү1 будет состояние "1".

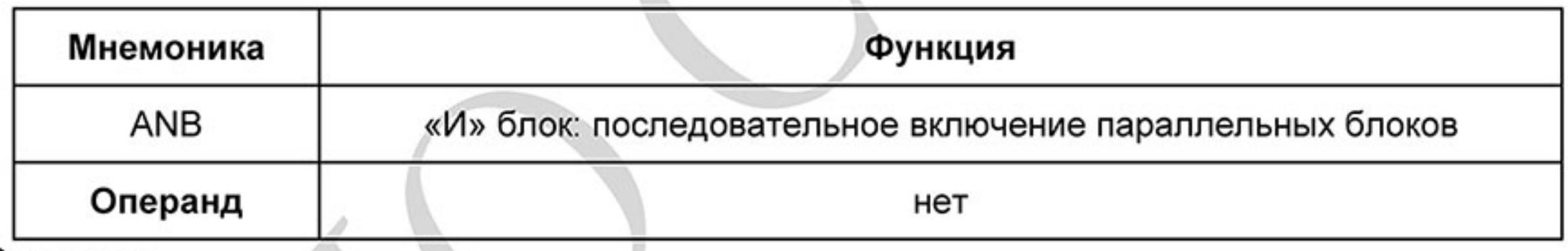

Описание:

Команда ANB используется для последовательного соединения цепочек из двух параллельных контактов. Отдельные блоки, параллельно включенных элементов, заносятся в программу раздельно. Чтобы эти блоки соединить последовательно, после каждого блока программируется ANB инструкция.

Пример программы:

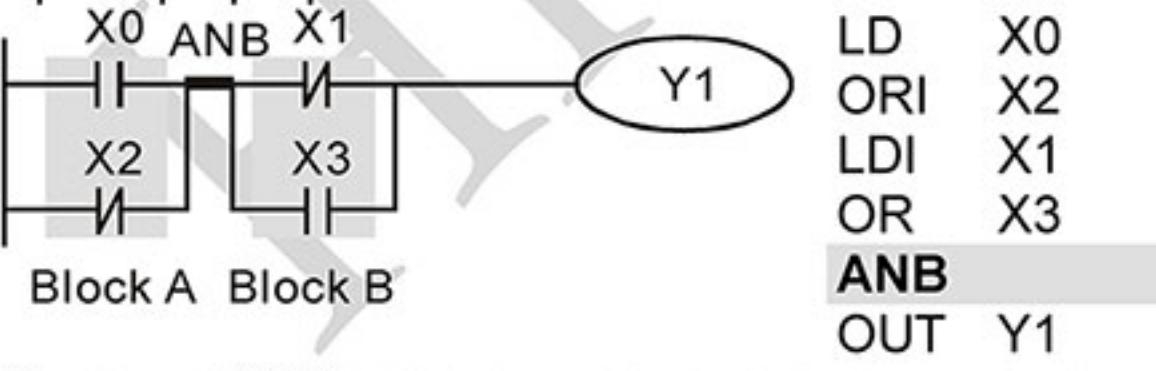

Команда ANB создает последовательную логическую связь между двумя логическими блоками (Block A и Block B).

 $-314-$ Ревизия: март 2015 г., 09ЕЕ, V1.2/CTL V2.2 «НПО СТОИК» www.stoikltd.ru (495) 661-24-41

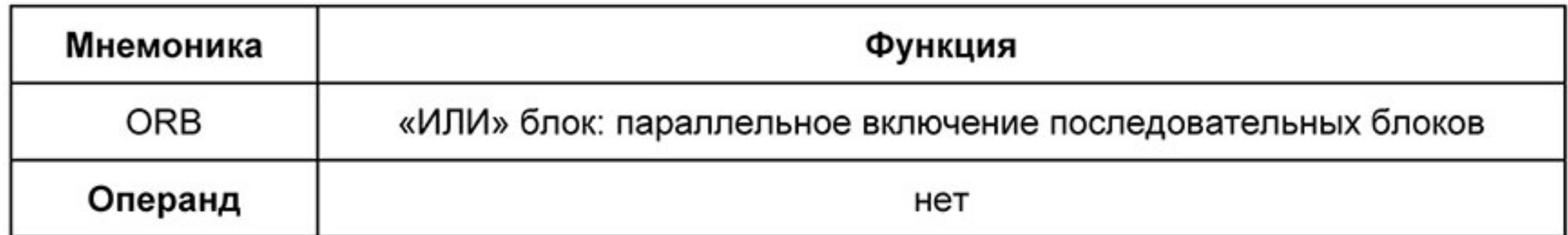

Команда ORB используется для параллельного соединения цепочек из двух последовательных контактов. Если несколько последовательных блоков включаются параллельно, то нужно после программирования каждого отдельного блока вводить ORB-инструкцию.

Пример программы:

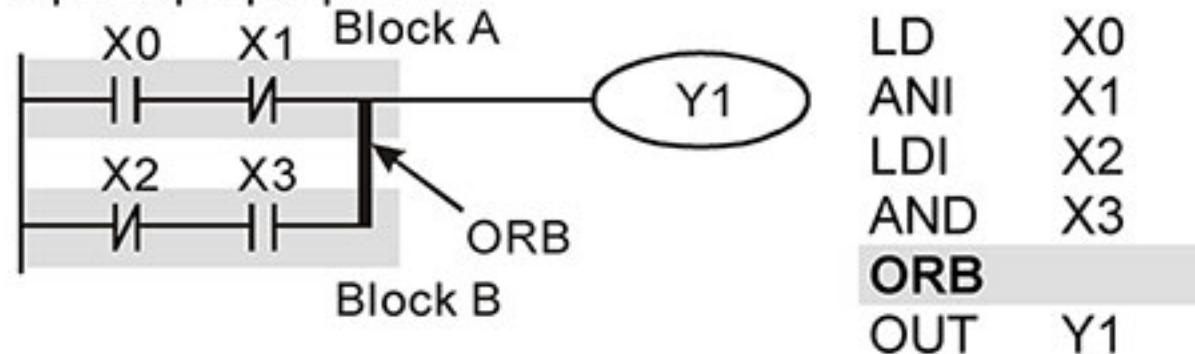

Команда ORB создает параллельную логическую связь между двумя логическими блоками (Block A и Block B).

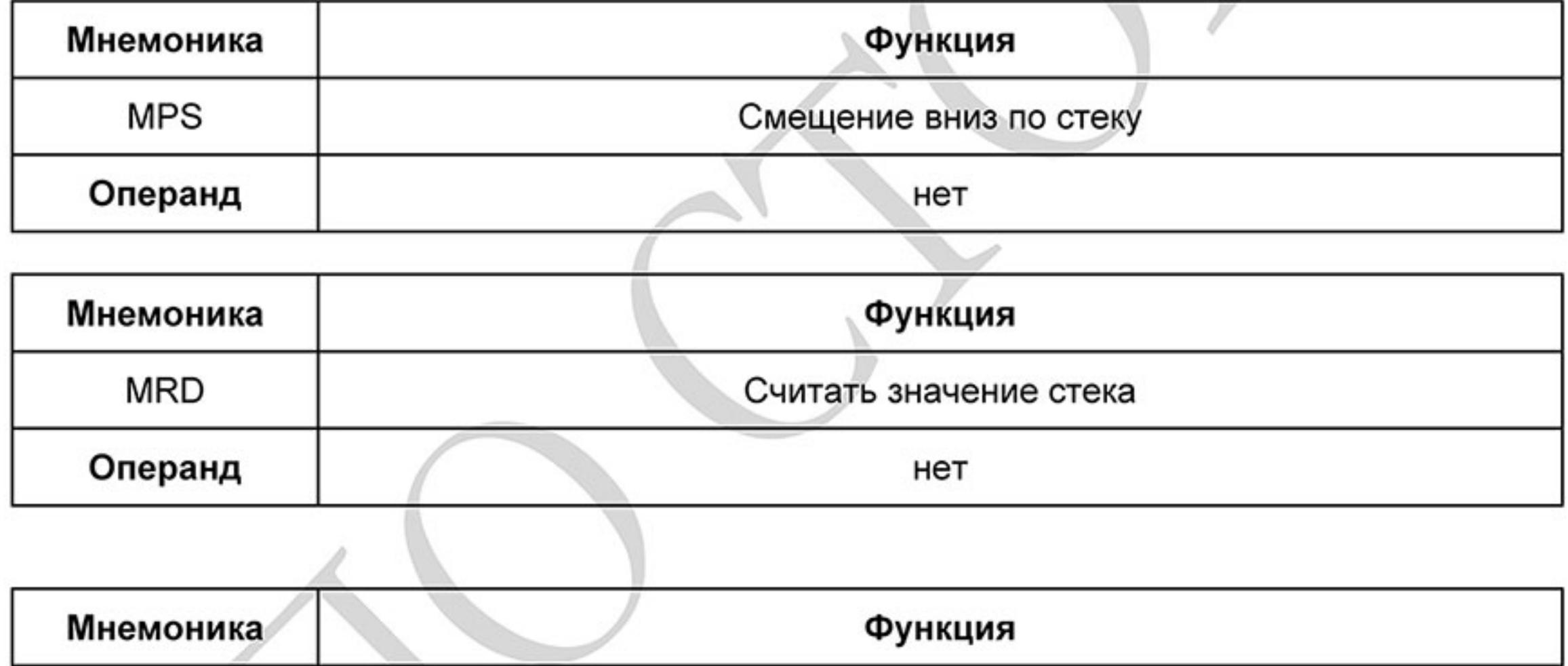

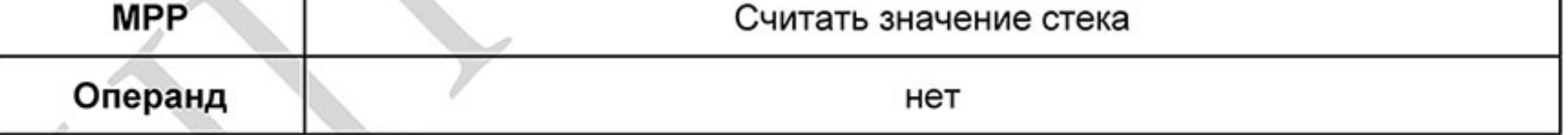

Описание:

Инструкции MPS, MRD, MPP служат для того, чтобы создавать уровни логических связей (например, после одного начального логического выражения создать несколько логических выражений на выходе, т.е. включать несколько выходов-катушек)

С помощью инструкции MPS запоминается предыдущий результат логических связей (обработки логического выражения).

С помощью инструкции MRD возможно прочтение нескольких частных разветвлений между началом (MPS) и концом (MPP) разветвления, учитывающих на каждом разветвлении результат обработки логического выражения до MPS.

Последнее частное разветвление создается МРР инструкцией.

Открывшееся с помощью MPS инструкции разветвление всегда должно быть закрыто MPP инструкцией.

Все три инструкции не требуют никаких операндов.

В контактной схеме эти инструкции не изображаются. Если программирование выполняется в контактной схеме, разветвления используются как обычно. MPS-, MRD- и MPP-инструкции на языке списка инструкций (IL) появляются автоматически, после того как программа конвертируется в контактную схему.

Пример программы:

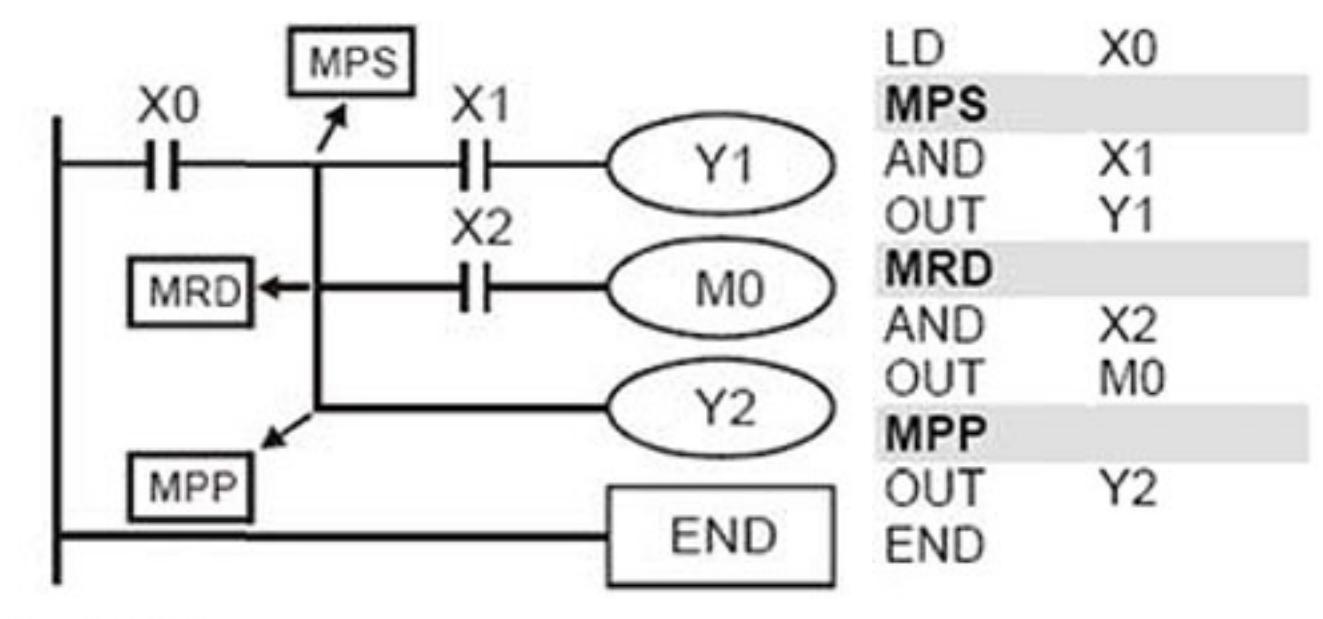

### 1) MPS

Промежуточный результат (здесь ХО) на 1-ом уровне логических связей занесен на 1-ое место в стековую память промежуточных связей. Выполняется логическое умножение Х1 с Х0 и устанавливается выход Ү1.

2) MRD

Перед выполнением следующей инструкции опрашивается промежуточный результат на 1-ом месте памяти логических связей. Выполняется логическое умножение Х2 с Х0 и устанавливается выход МО.

### 3) MPP

Перед выполнением следующей инструкции опрашивается промежуточный результат на 1-ом месте памяти логических связей. Устанавливается выход МО. Операция на 1-ом уровне промежуточных результатов завершена, и память логических связей стирается.

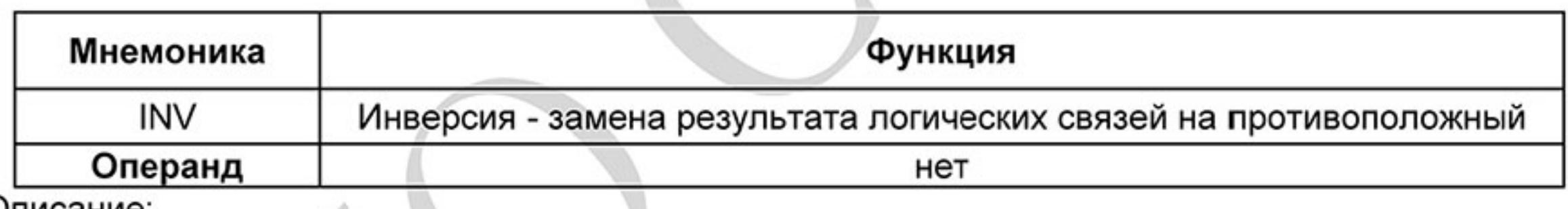

Описание:

INV-инструкция инвертирует состояние сигнала результата стоящей впереди инструкции.

Полученная согласно обработки "1", после инверсии становится "0".

Полученный согласно обработки "0", после инверсии становится "1".

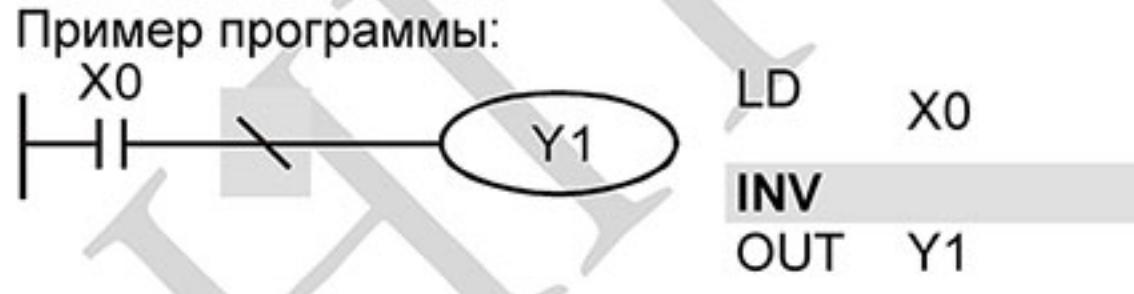

Если Х0 = 0, выход Ү1 = 1. Если Х0 = 1, выход Ү1 = 0.

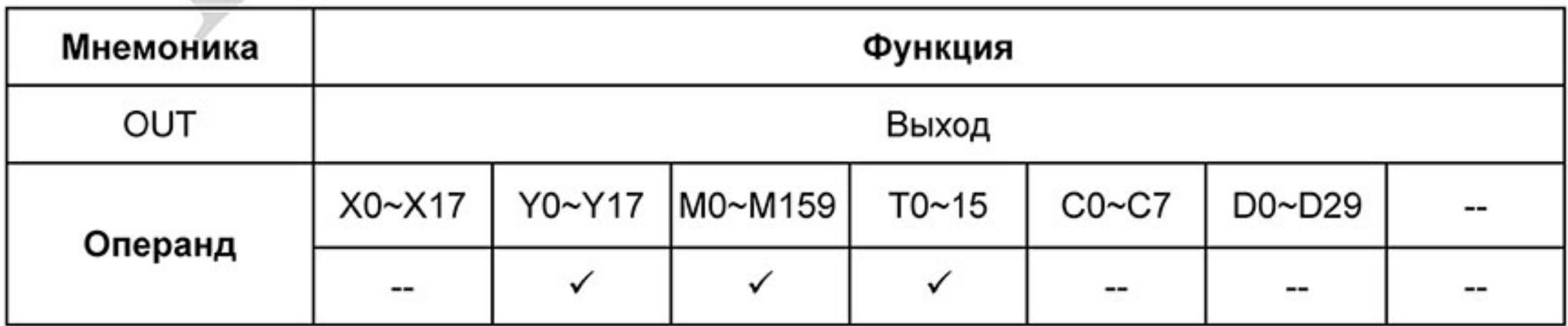

 $-316-$ Ревизия: март 2015 г., 09ЕЕ, V1.2/CTL V2.2 «НПО СТОИК» www.stoikltd.ru (495) 661-24-41

Команда OUT служит для присвоения состояния сигнала (включения или отключения выхода) в зависимости от результата логических связей (результата обработки центральным процессором логического выражения).

С помощью инструкции OUT можно завершить программирование строки (логического выражения).

Программирование нескольких инструкций OUT как результат обработки логического выражения также возможно.

Результат логических связей, представленный посредством инструкции OUT, может применяться в следующих шагах программы как состояние входного сигнала, т.е. может многократно опрашиваться во многих логических выражениях.

Результат логических связей, представленный OUT инструкцией, активен (включен) до тех пор, пока действуют условия его включения.

При программировании двойной записи одинаковых выходов (их адресов) могут возникнуть проблемы при отработке программы. Избегайте двойной записи выходов, так как может привести к помехам при отработке программы.

Пример программы:

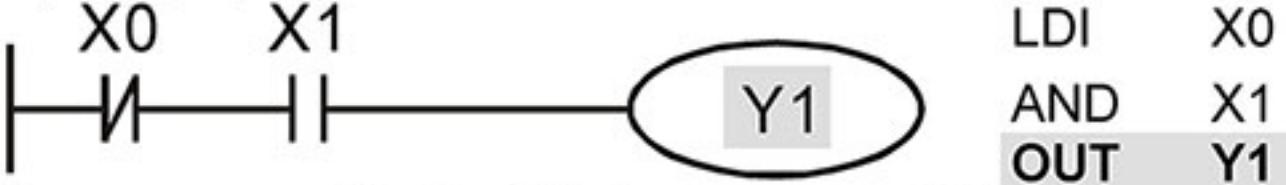

При условии: X0=0 и X1=1 - команда OUT Y1 установит выход контроллера Y1 в состояние "1".

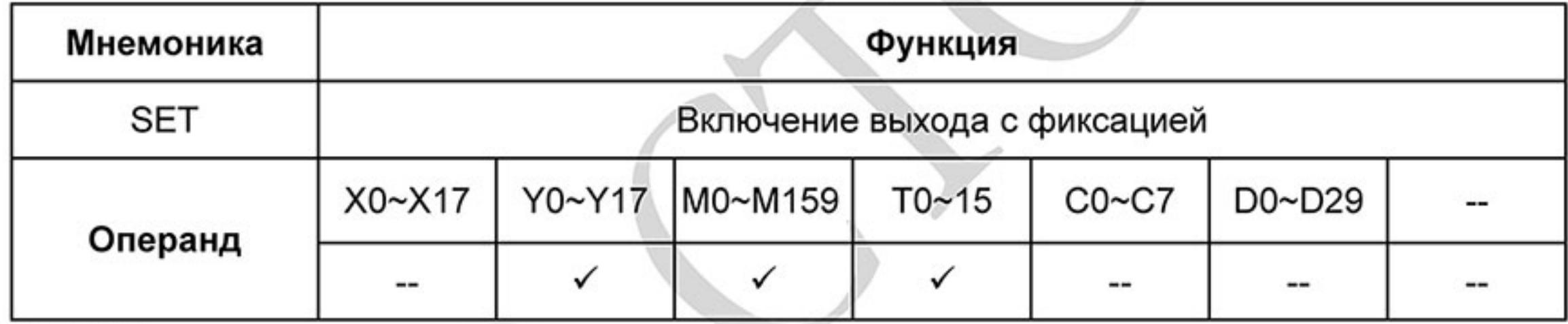

Описание:

Состояние сигнала операнда с помощью SET инструкции (включение) может устанавливаться непосредственно.

С помощью SET могут устанавливаться в "1" (включаться) операнды Y, M.

как только входное условие установится для SET инструкции (сигнал "1"), включится соответствующий операнд.

в том случае, если входные условия для SET инструкции больше не будут выполняться,

соответствующий операнд останется включенным.

Пример программы:

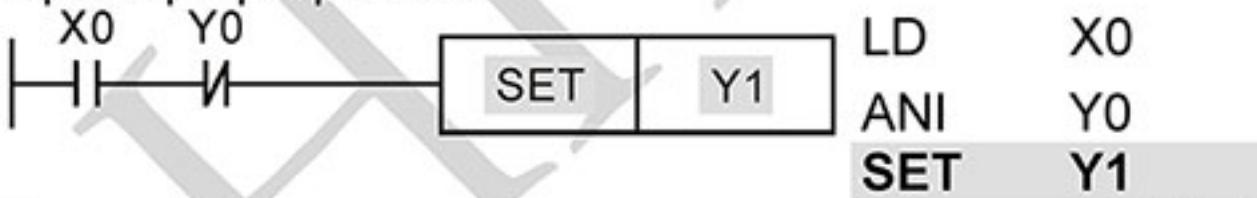

Выход Ү1 включится при выполнении условий Х0, Ү0 и больше от этих условий зависеть не будет. Выключить выход Y1 можно будет только командой RST Y1 или снятием питания с ПЛК.

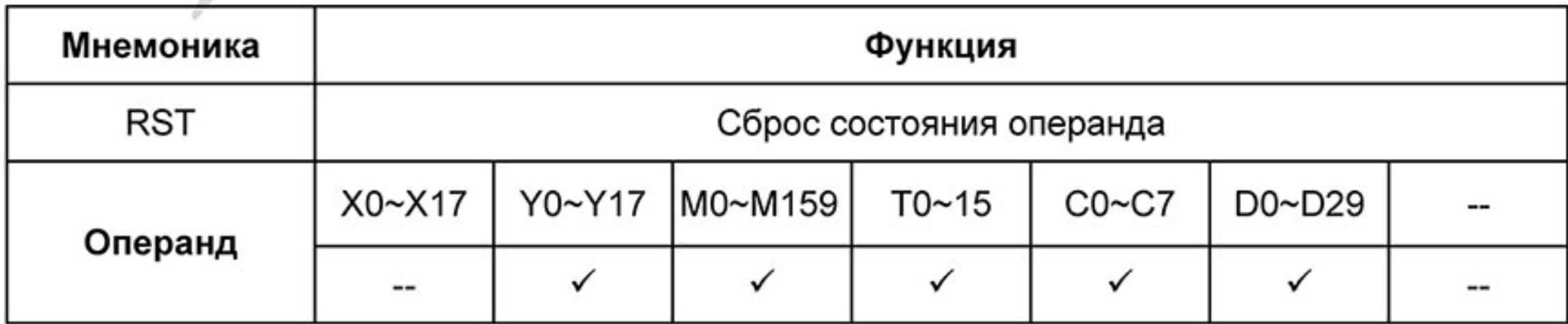

 $-317-$ Ревизия: март 2015 г., 09ЕЕ, V1.2/CTL V2.2 «НПО СТОИК» www.stoikltd.ru (495) 661-24-41

Состояние сигнала операнда с помощью RST инструкции (сброс) может устанавливаться непосредственно.

- С помощью RST-инструкции могут отключаться соответствующие операнды. Это означает:
- выходы Ү, контакты М выключаются (состояние сигнала "0").

действительное значение таймера и счетчика, а также содержание регистров D сбрасываются на "0".

как только входное условие установится для RST инструкции (сигнал "1"), выключится соответствующий операнд.

в том случае, если входные условия для RST инструкции больше не будут выполняться, соответствующий операнд останется выключенным.

Пример программы:

Выход Ү5 выключится при выполнении условия Х0 и останется выключенным даже когда условие Х0 выполняться не будет.

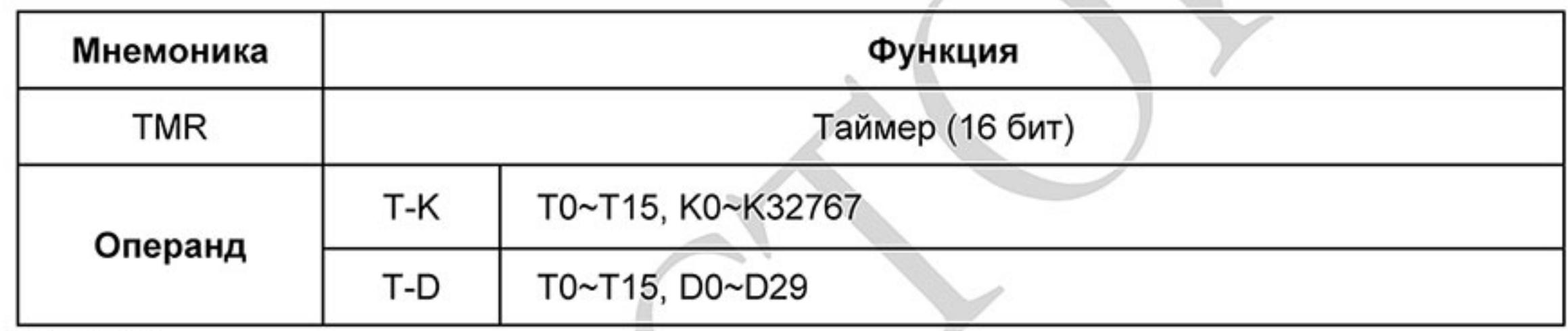

Описание:

Команда TMR служит для присвоения состояния сигнала (включения или отключения выхода) в зависимости от результата логических связей через заданный в инструкции промежуток времени. С помощью инструкции TMR можно завершить программирование строки (логического выражения).

Результат логических связей, представленный посредством инструкции TMR, может применяться в следующих шагах программы как состояние входного сигнала, т.е. может многократно опрашиваться во многих логических выражениях.

Результат логических связей, представленный TMR инструкцией, активен (включен) до тех пор, пока действуют условия его включения.

Пример программы:

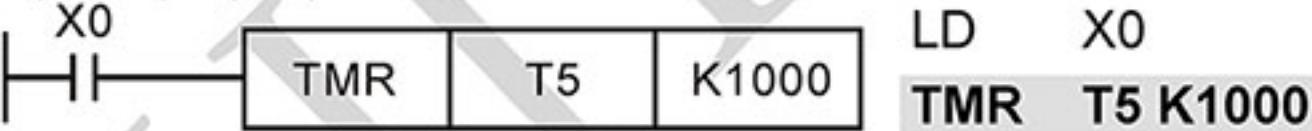

При условии X0=1 инструкция TMR T5 будет вести отчет времени, пока значение в регистре Т5 не достигнет значения K1000 (100 сек). При X0=0 выполнение инструкции TMR прекратится и T5 сбросится на "0".

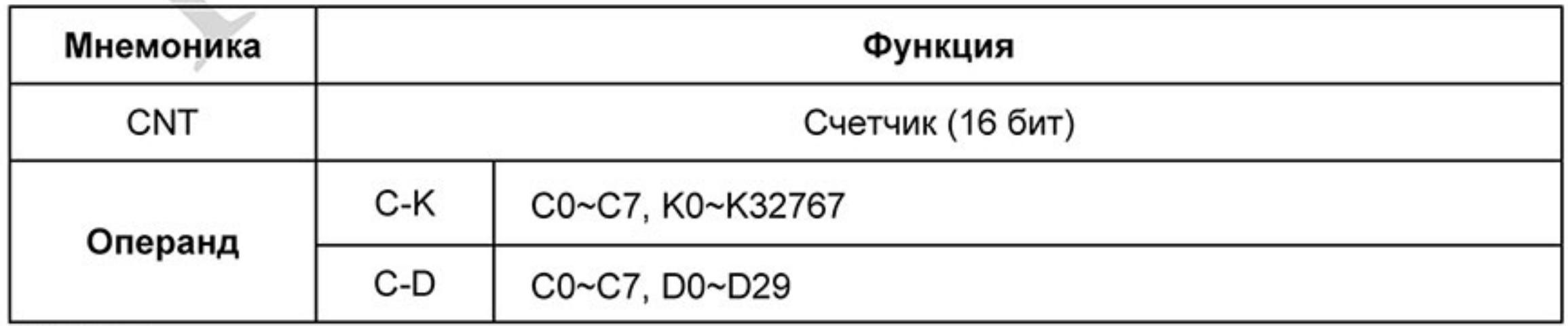

Описание:

Команда CNT служит для суммирования количества замыканий входного контакта 1.

(макс. 32767 импульсов) и присвоения состояния сигнала (включения или отключения выхода) когда текущее значение счетчика достигнет заданного значения.

- С помощью инструкции CNT можно завершить программирование строки (логического  $2.$ выражения).
- 3. Результат логических связей, представленный посредством инструкции CNT, может применяться в следующих шагах программы как состояние входного сигнала, т.е. может многократно опрашиваться во многих логических выражениях.

Для сброса текущего значения счетчика можно использовать команду RST. 4. Пример программы:

При изменении состояния Х0 с "0" на "1" значение регистра С2 будет увеличено на 1, и так пока значение в регистре С2 не достигнет значения К100 (100 импульсов). После этого счет прекратится. Для сброса значения регистра C2 можно использовать команду RST C2.

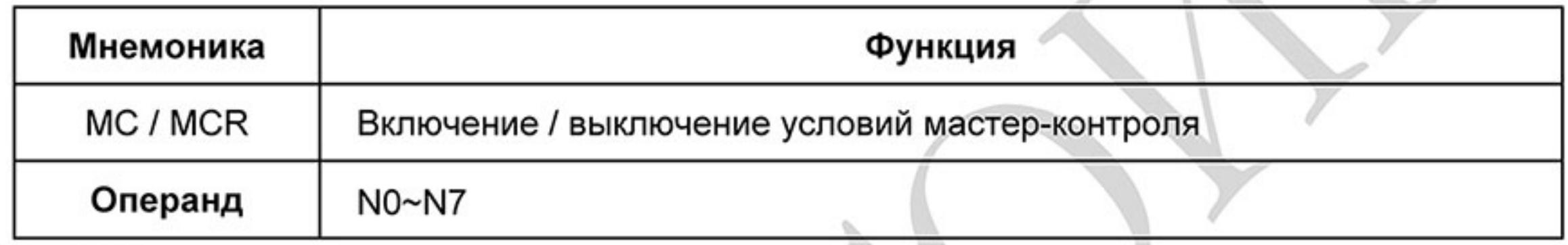

#### Описание:

- Благодаря включению (MC) или отключению (MCR) условий контроля можно 1. активизировать или деактивизировать отдельные области программ. Функция работает как главный контакт левой сборной (питающей) шины (программирование в контактной схеме).
- С помощью МС-инструкции включаются условия контроля для активизации 2. определенной области программы.

какая область программы должна активизироваться, определяется указанием адреса программирования разветвления n: определяется от N0 до N7 (адрес разветвления).

- задание операнда Ү или М определяет контакт включения. Этот контакт активизирует область программы n, как только выполняться входные условия для МСинструкции.

- 3. После программирования МС-инструкции должны всегда программироваться LD или LDI инструкции.
- MCR-инструкция отключает MC-контакт и представляет тем самым конец области 4
- программирования п.
- Если входные условия не выполняются, состояния операндов изменяются между МС 5. . и MCR как показано ниже:

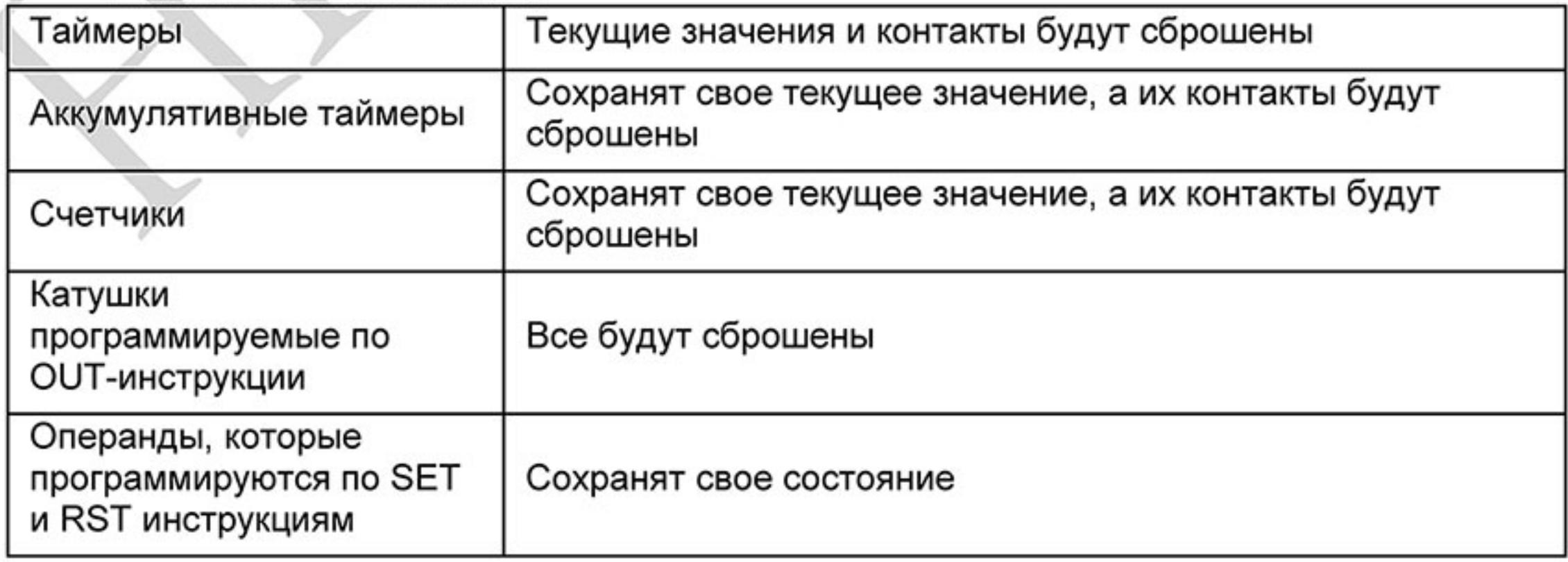

 $-319-$ Ревизия: март 2015 г., 09ЕЕ, V1.2/CTL V2.2 «НПО СТОИК» www.stoikltd.ru (495) 661-24-41

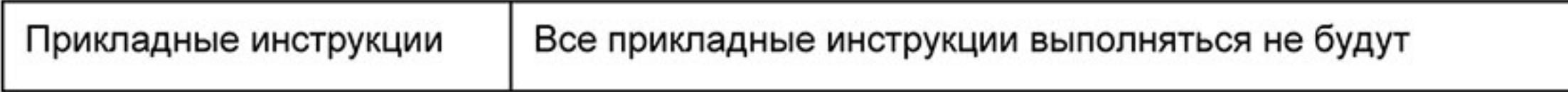

- 6. Внутри программы ПЛК могут быть созданы до 8 уровней вложенности. Уровень разветвления характеризуется параметром "n".
- 7. То, на что нужно обращать внимание при использовании нескольких MC и MCR инструкций внутри одной программы, пояснено на следующем примере.

Пример программы:

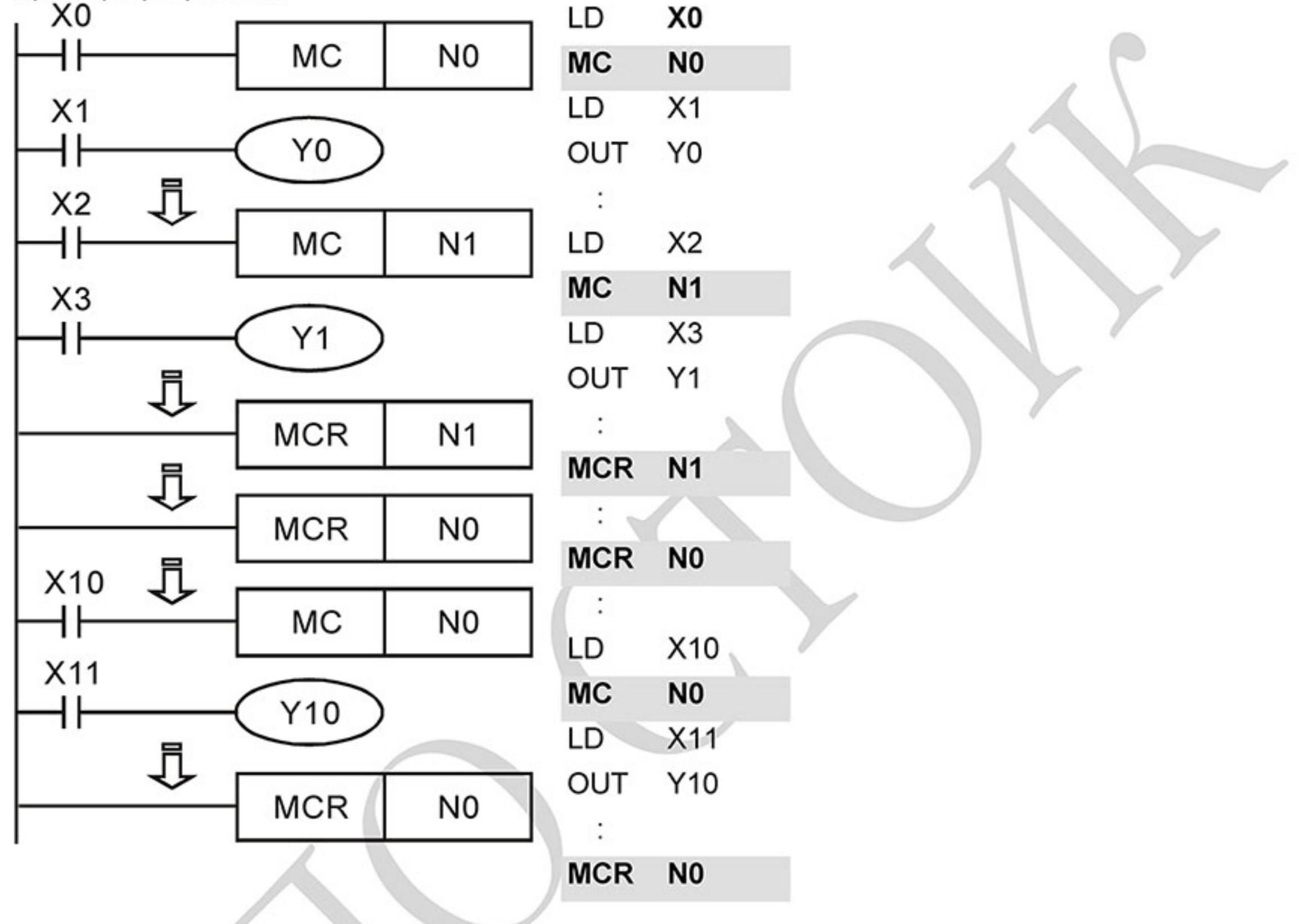

Область программы между инструкциями MC N0 и MCR N0 будет выполняться только если X0=1. Область программы между инструкциями MC N1 и MCR N1 будет выполняться только если Х0=1 и Х2=1

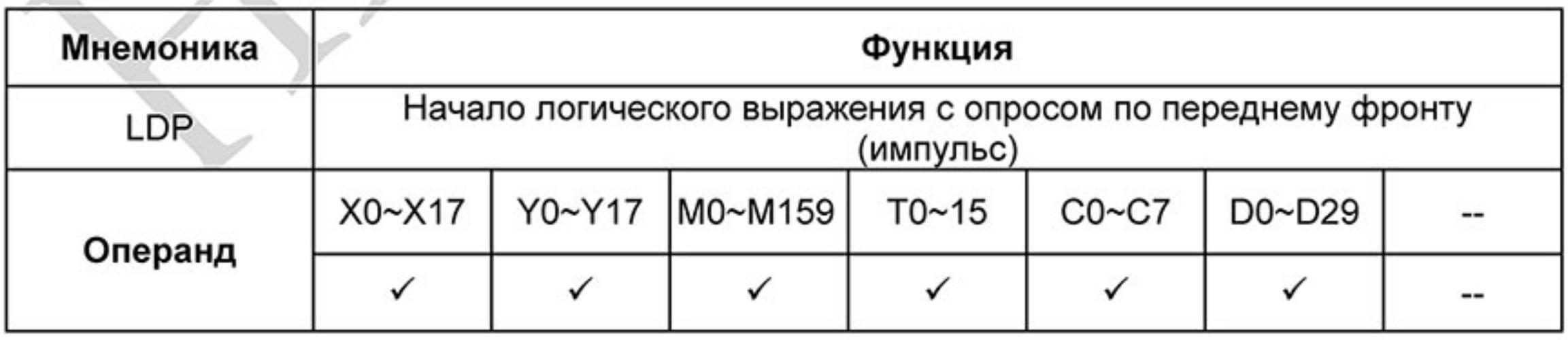

 $-320-$ 

Команда LDP используется для программирования импульсного начала логической связи. Инструкция LDP должна программироваться в начале цепи.

LDP-инструкция используется также вместе с инструкциями ANB и ORB для запуска разветвлений. LDP-инструкция после положительного фронта сохраняется на время цикла программы (скана). Пример программы:

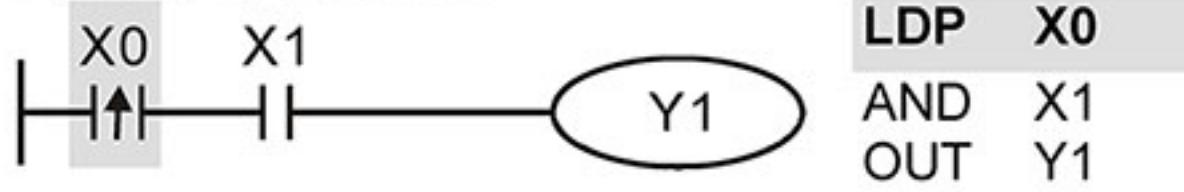

Команда "LDP X0" открывает последовательную логическую связь. Если вход X0 изменит свое состояние с "0" на "1" (при этом X1=1), тогда выход Y1 будет в состоянии "1" в течении одного скана.

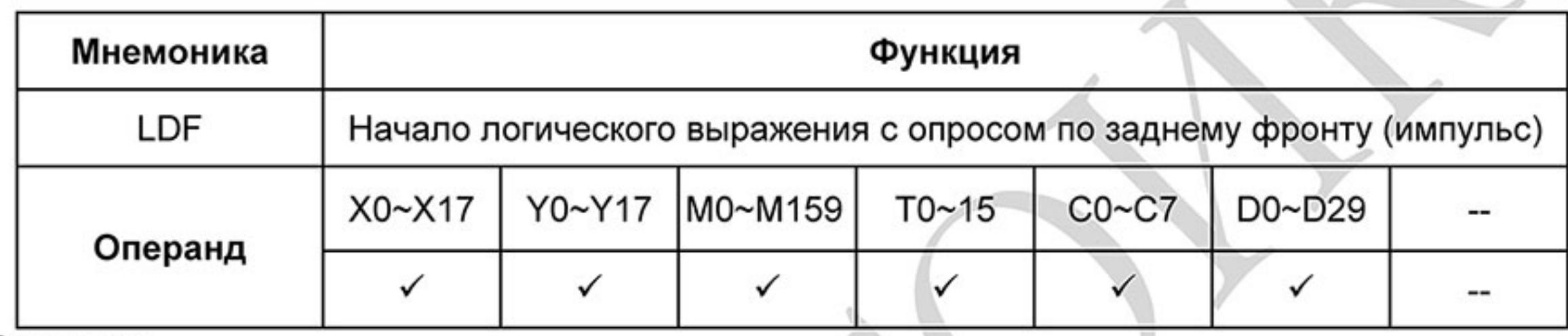

Описание:

Команда LDF используется для программирования импульсного начала логической связи.

Инструкция LDF должна программироваться в начале цепи.

LDF-инструкция используется также вместе с инструкциями ANB и ORB для запуска разветвлений. LDF-инструкция после отрицательного фронта сохраняется на время цикла программы (скана). Пример программы:

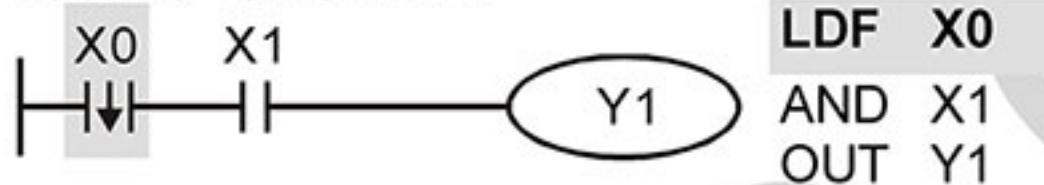

Команда "LDF X0" открывает последовательную логическую связь. Если вход X0 изменит свое состояние с "1" на "0" (при этом X1=1), тогда выход Y1 будет в состоянии "1" в течении одного скана.

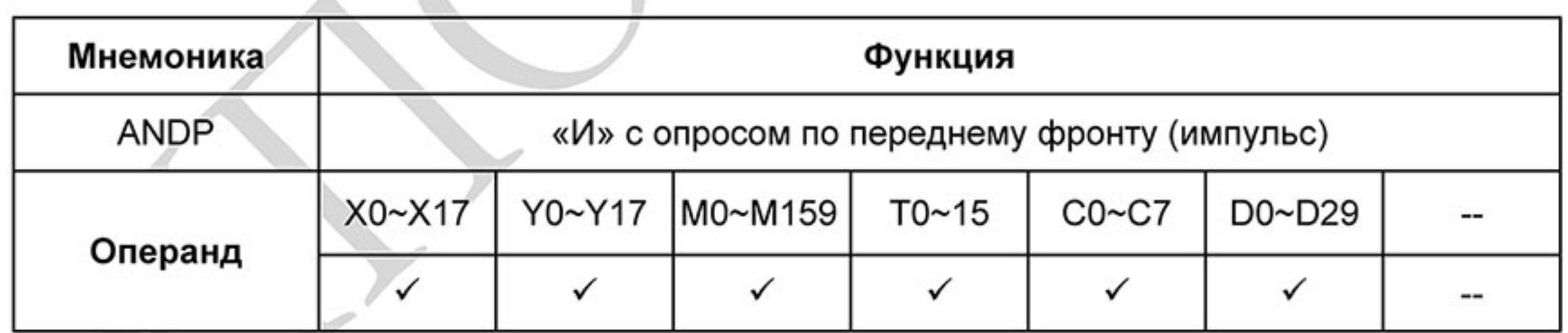

Описание:

Команда ANDP используется для программирования последовательного соединения импульсного контакта с опросом по переднему фронту.

Пример программы:

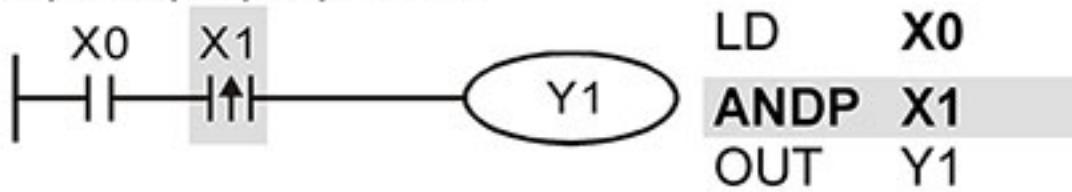

Команда "ANDP X1" создает последовательную логическую связь. Если вход X1 изменит свое состояние с "0" на "1" (при этом X0=1), тогда выход Y1 будет в состоянии "1" в течении одного скана.

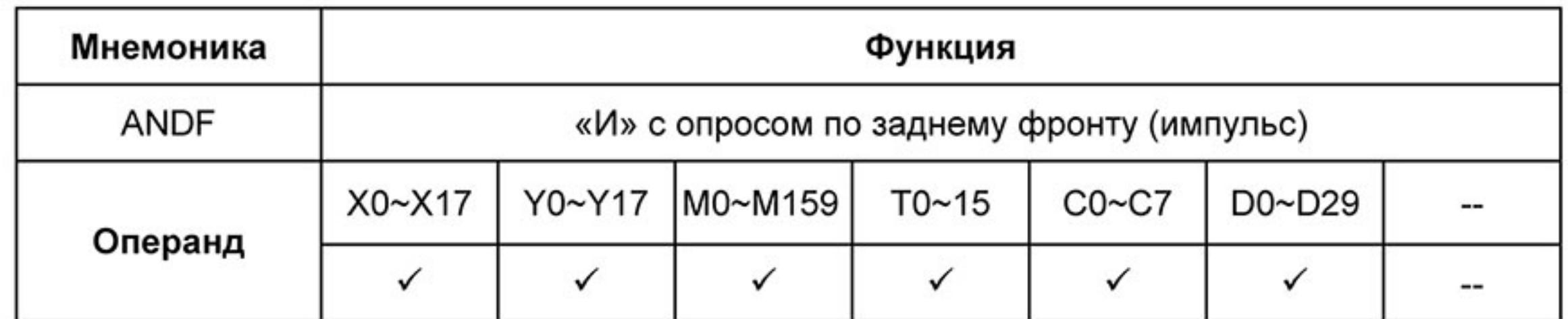

Команда ANDF используется для программирования последовательного соединения импульсного контакта с опросом по заднему фронту.

Пример программы:

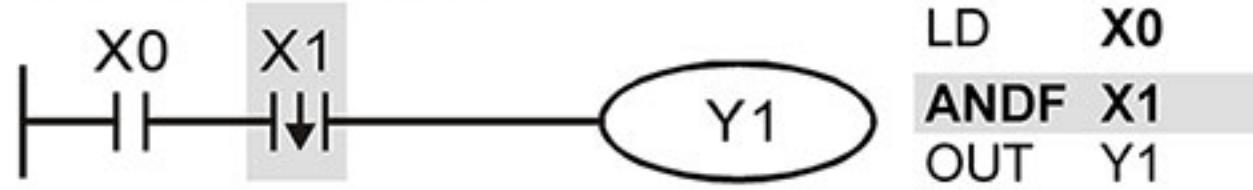

Команда "ANDF X1" создает последовательную логическую связь. Если вход X1 изменит свое состояние с "1" на "0" (при этом Х0=1), тогда выход Ү1 будет в состоянии "1" в течении одного скана.

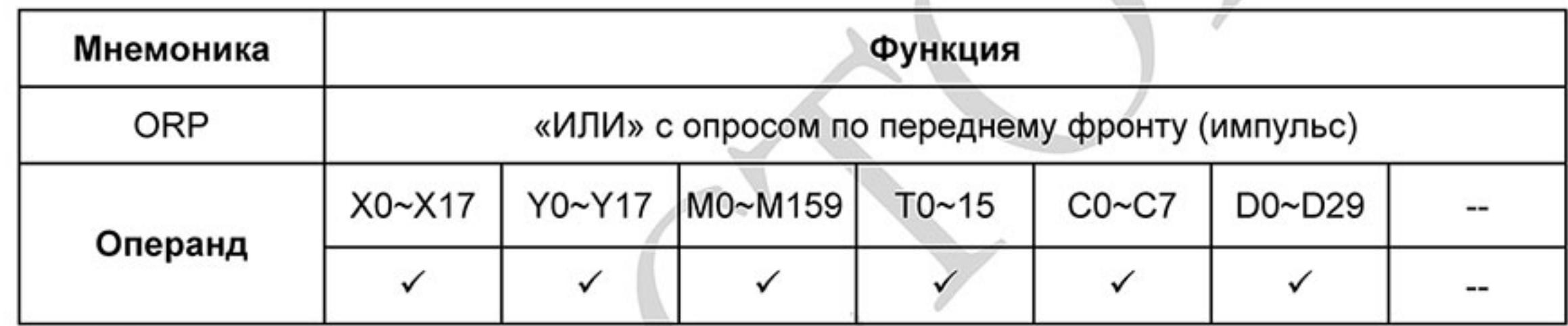

Описание:

Команда ORP используется для программирования параллельного соединения импульсного контакта с опросом по переднему фронту.

Пример программы:

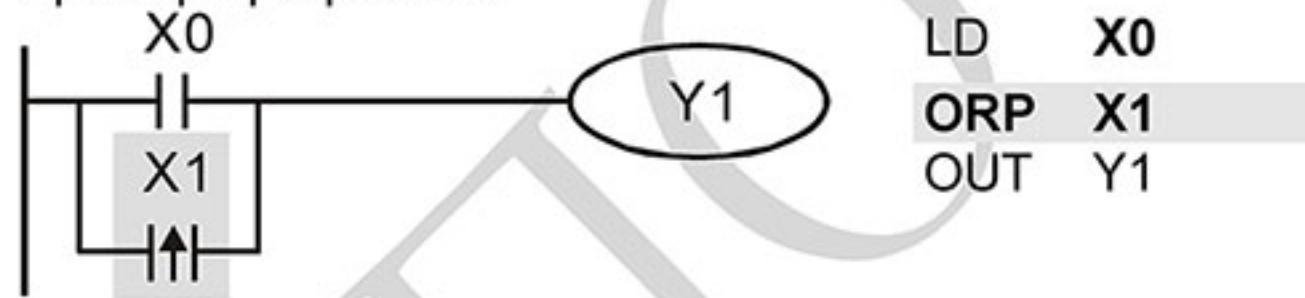

Команда "ORP X1" создает параллельную логическую связь. Выход Y1 будет в состоянии "1" в течении одного скана если вход Х1 изменит свое состояние с "0" на "1" или Х0=1.

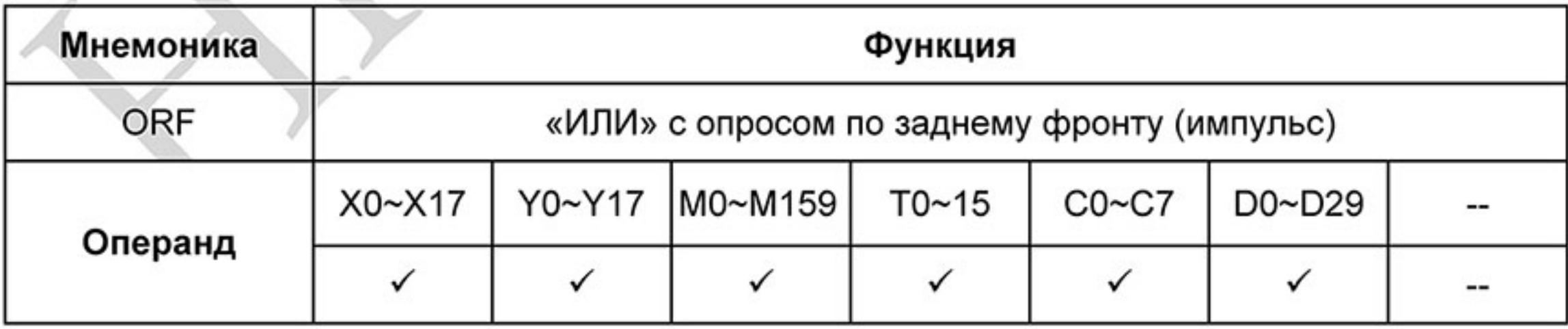

Ревизия: март 2015 г., 09ЕЕ, V1.2/CTL V2.2 «НПО СТОИК» www.stoikltd.ru (495) 661-24-41

Команда ORF используется для программирования параллельного соединения импульсного контакта с опросом по заднему фронту.

Пример программы:

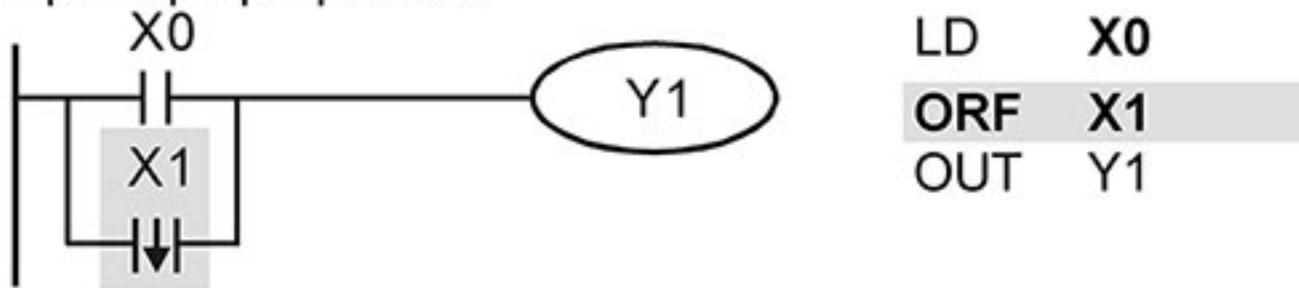

Команда " ORF X1" создает параллельную логическую связь. Выход Y1 будет в состоянии "1" в течении одного скана если вход Х1 изменит свое состояние с "1" на "0" или Х0=1.

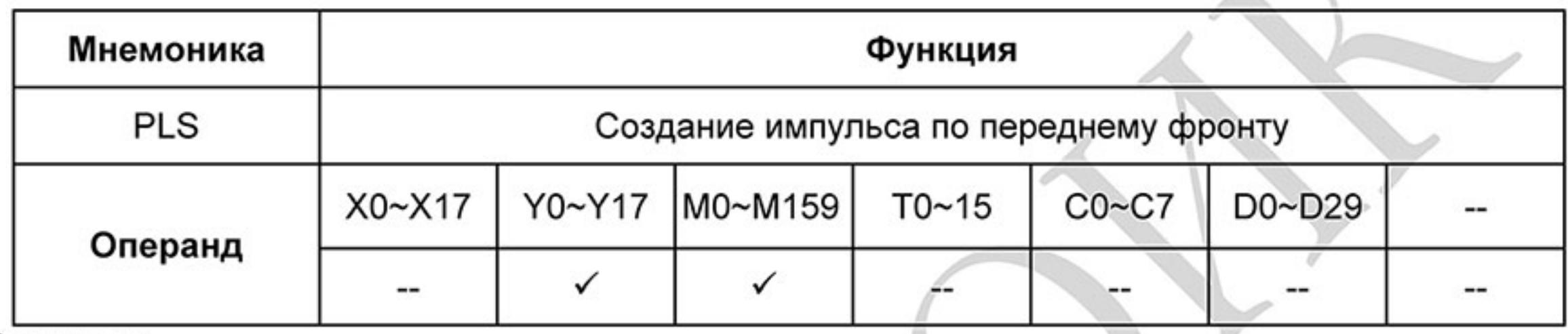

Описание:

Команда PLS служит для генерации одного импульса - опознание переднего фронта сигнала независимо от продолжительности входного сигнала для включения соответствующего операнда. Операнд остается во включенном состоянии на протяжении одного цикла программы (скана). PLS-инструкция может использоваться совместно с реле М и цифровым выходом Y. Инструкции генерируют одинаковые импульсы независимо от продолжительности входного сигнала. После исполнения PLS, сигнал соответствующего операнда (Y или M) удерживается в "1" на протяжении одного скана.

PLS-инструкция генерирует одиночный импульс по возрастающему фронту входного сигнала. Пример программы: LD X<sub>0</sub>

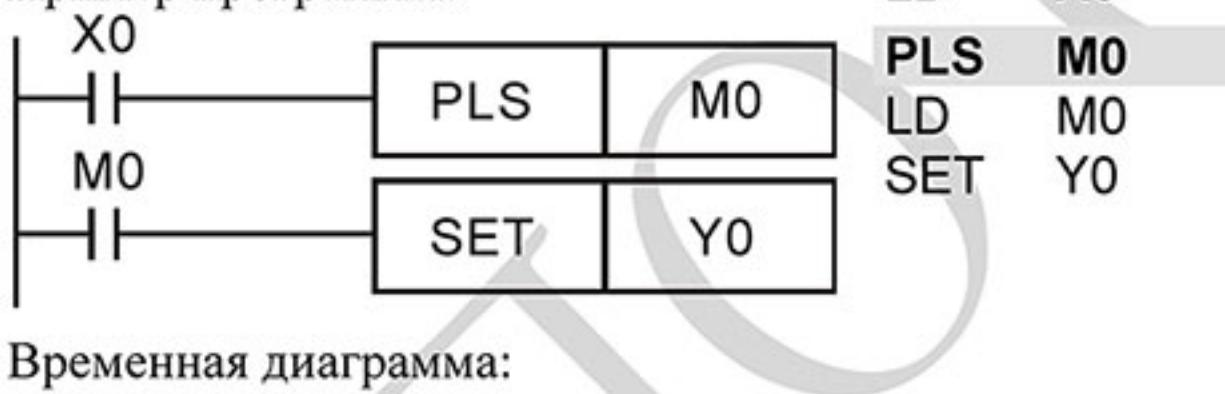

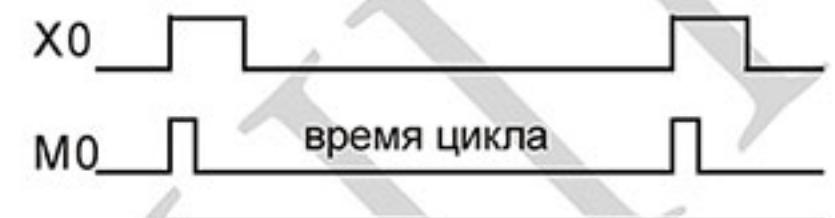

### Y<sub>0</sub>

При изменении входного сигнала на входе Х0 с "0" на "1" (возрастающий фронт) реле М0 благодаря PLS-инструкции получает импульс (включается на время одного скана). С помощью этого импульса по контакту реле МО включается выход Y0.

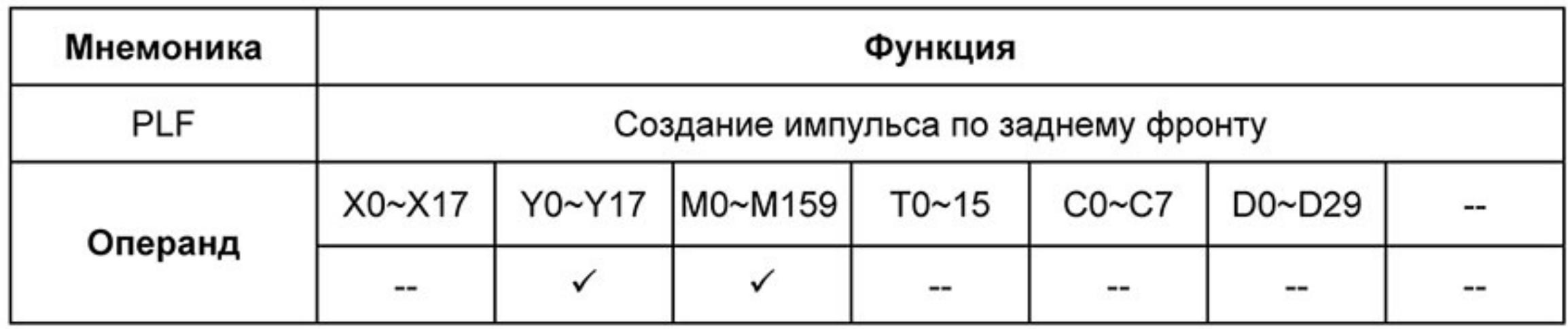

Команда PLF служит для генерации одного импульса - опознание заднего фронта сигнала независимо от продолжительности входного сигнала для включения соответствующего операнда. Операнд остается во включенном состоянии на протяжении одного цикла программы (скана). PLF-инструкция может использоваться совместно с реле М и цифровым выходом Y. Инструкции генерируют одинаковые импульсы независимо от продолжительности входного сигнала. После исполнения PLF, сигнал соответствующего операнда (Y или M) удерживается в "1" на протяжении одного скана.

PLF-инструкция генерирует одиночный импульс по заднему фронту входного сигнала. Пример программы:

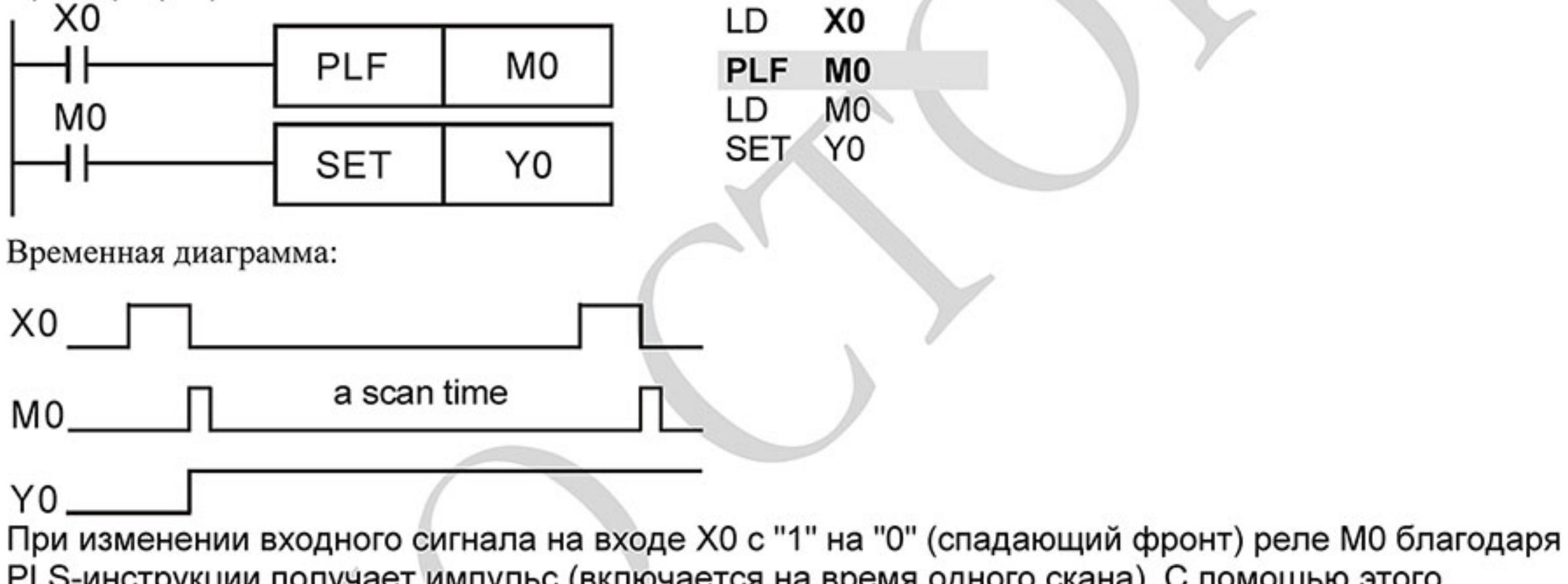

PLS-инструкции получает импульс (включается на время одного скана). С помощью этого импульса по контакту реле МО включается выход Y0.

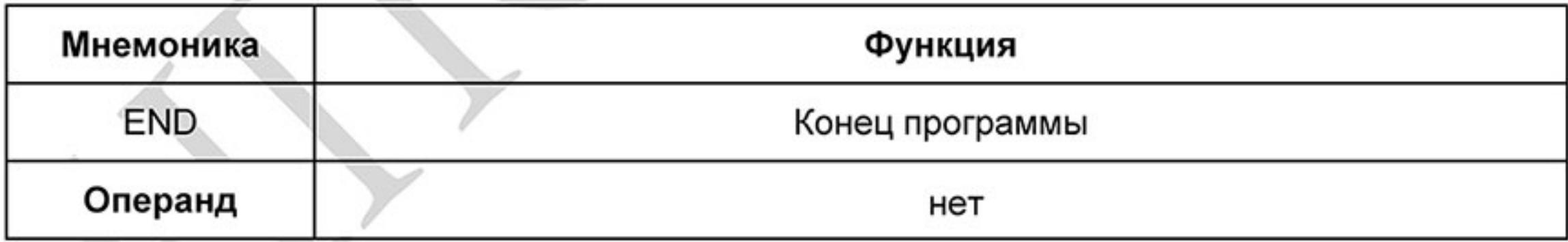

Описание:

Окончание программы ПЛК и переход к началу программы (шаг 0) Каждая программа ПЛК должна завершаться инструкцией END.
# **D.5.9 Перечень прикладных инструкций**

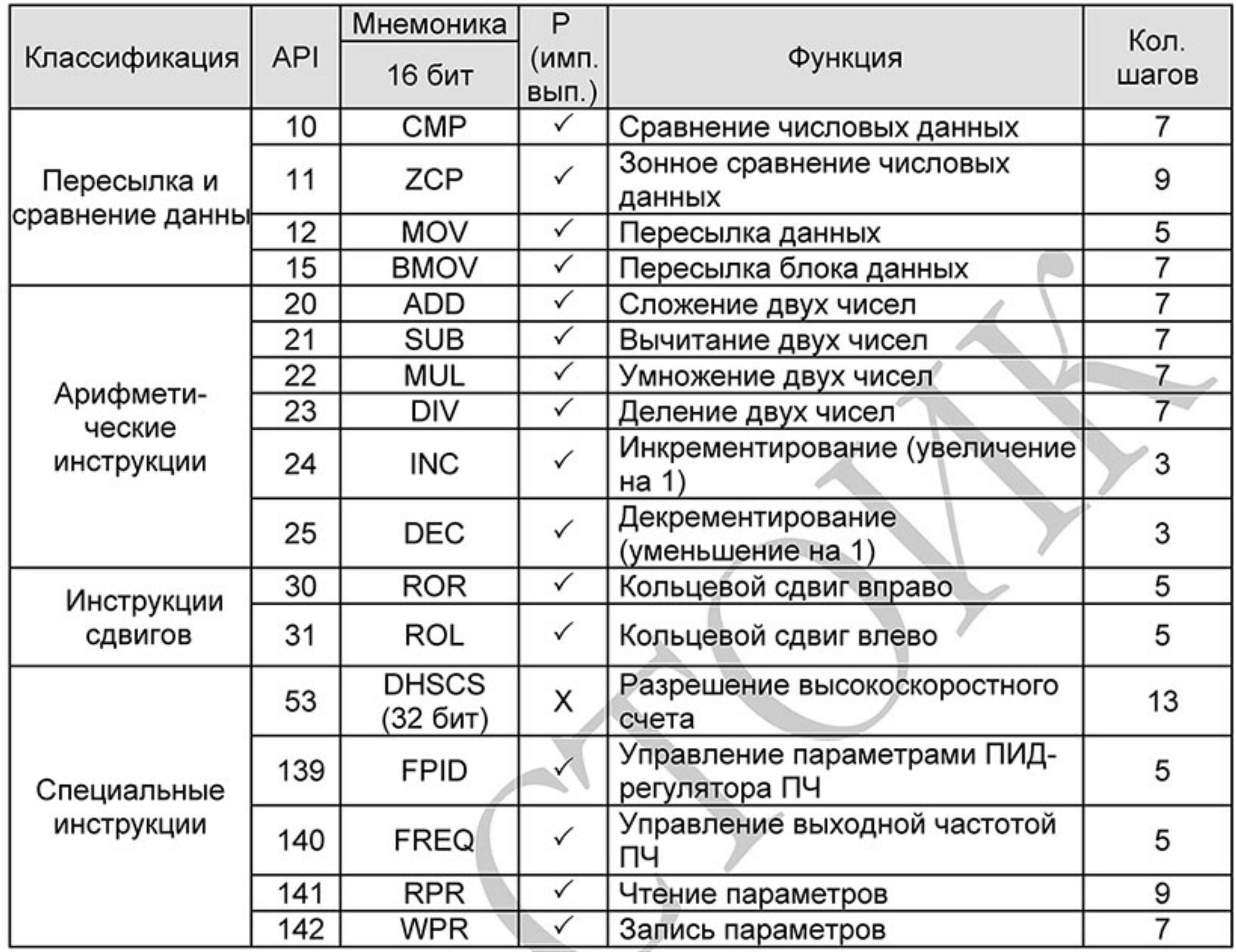

# **D.5.10 Описание прикладных инструкций.**

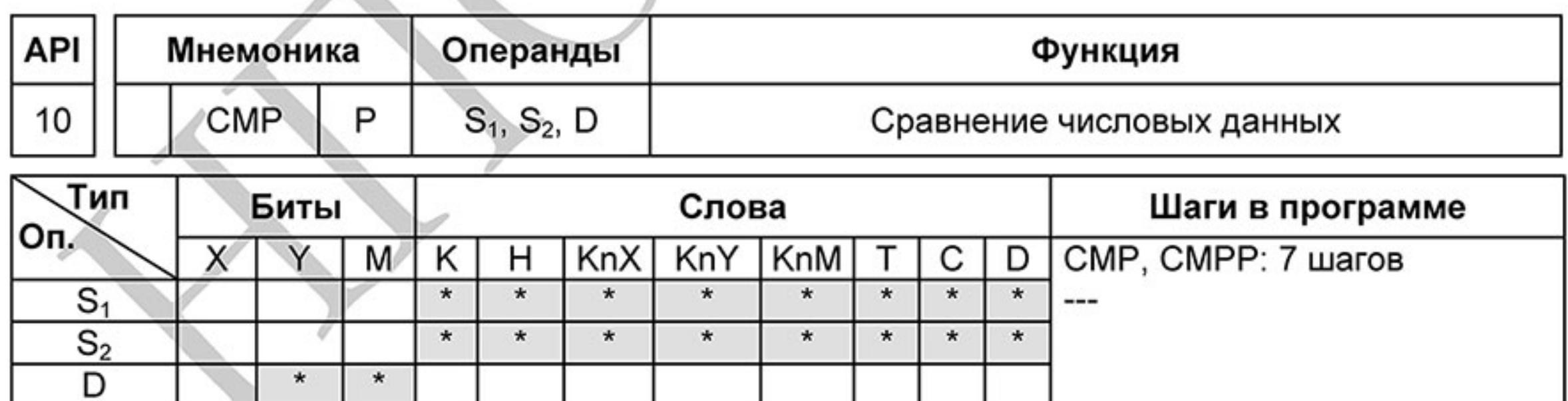

Операнды:

 $S_1$ : Первое сравниваемое число  $S_2$ : Второе сравниваемое число D: Результат сравнения

#### Описание:

- Операнд D занимает 3 последовательных адреса  $1.$
- 2. Данные в обоих источниках S<sub>1</sub> и S<sub>2</sub> сравниваются друг с другом и результат сравнения (больше, меньше, равно) отображается (индицируется) благодаря задействованию реле М, операнда состояния шага S или выхода Y. Определение, какой из этих операндов должен задействоваться, выполняется по адресу результата D.

3. Данные в S1 и S2 обрабатываются как двоичные данные.

Пример программы:

- В адресе результата D в этом примере указан выход Y0. Соответствующие 1. результаты сравнения автоматически присваиваются приращиваемым на 1 последующих адресов выходов Y0, Y1, Y2 и имеют следующие значения:
- 2. 1) Y0: включен, если K10 > значения регистра D10
	- 2) Y1: включен, если K10 = значению регистра D10
		- 3) Y2: включен, если K10 < значения регистра D10
- 3. Y0, Y1, Y2 не изменяются, если входное условие X10 выключено.

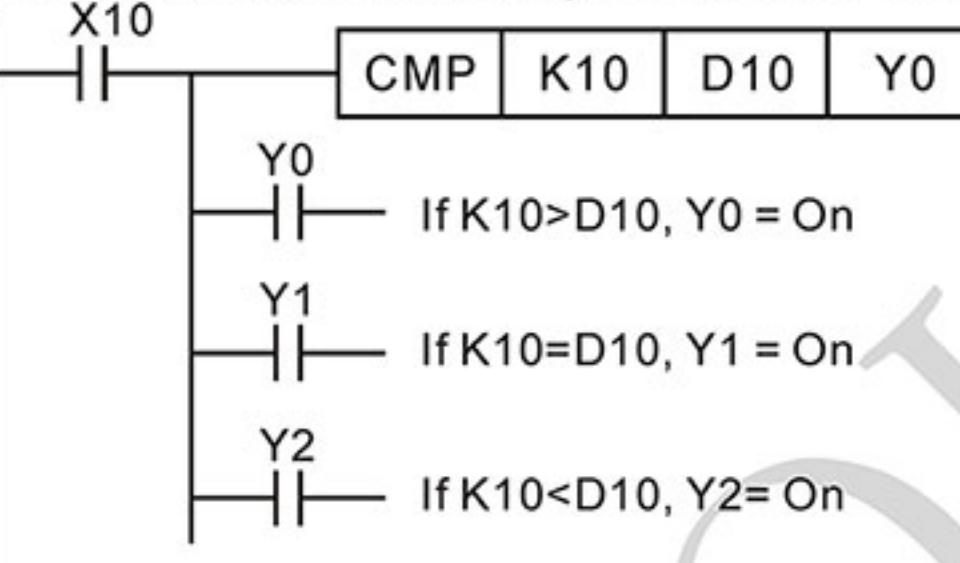

Для сброса результатов сравнения используйте команды RST, ZRST. 4.

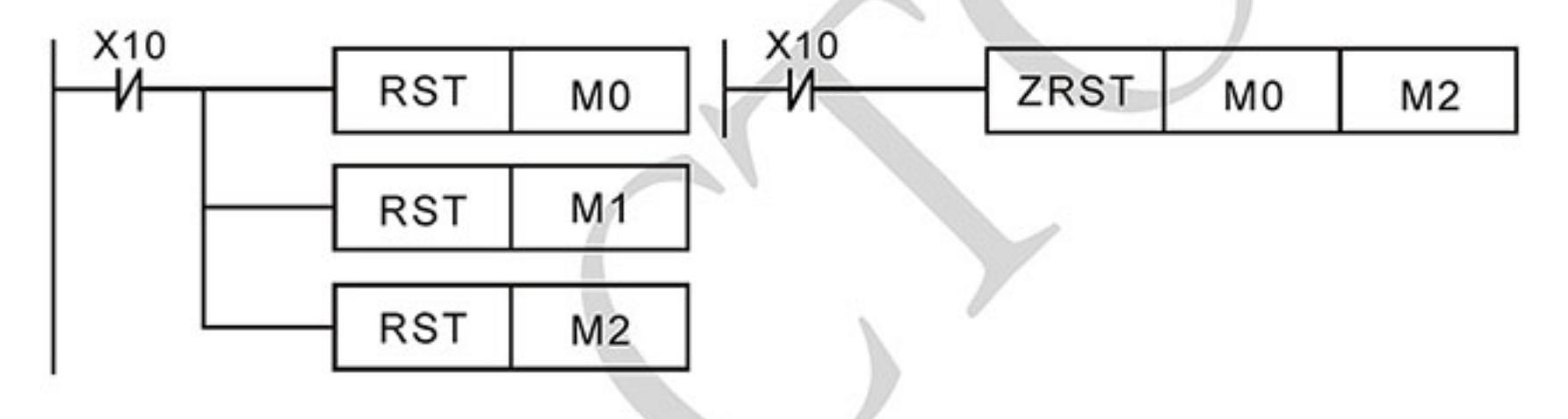

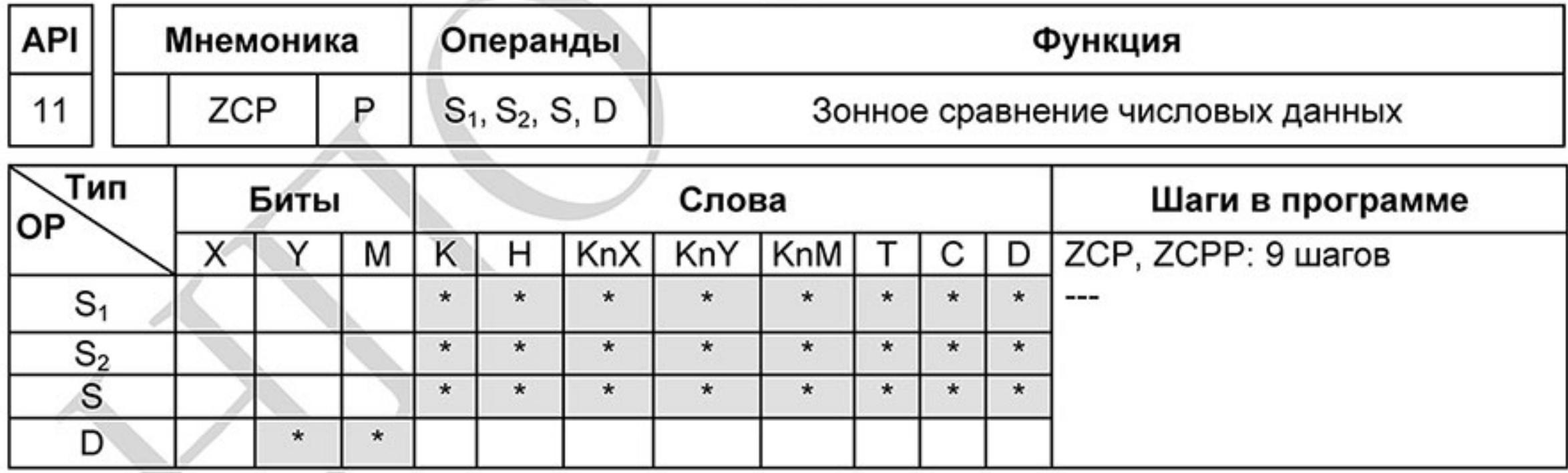

Операнды:

S1: Первое сравниваемое число (Minimum) S2: Второе сравниваемое число (Maximum) S: Сравниваемое число D: Результат сравнения

Описание:

- Операнд S<sub>1</sub> должен быть меньше операнда S<sub>2</sub>. 1.
- $2.$ Операнд D занимает 3 последовательных адреса.
- 3. Данные в источнике S сравниваются с данными в обоих источниках S1 и S2. Результат сравнения (больше, меньше, равно) отображается (индицируется) благодаря задействованию реле М, операнда состояния шага S или выхода Y. Определение, какой из этих операндов должен задействоваться, выполняется в

регистре данных (по адресу цели) - D.

Данные в S1, S2 и S обрабатываются как двоичные данные. 4.

Пример программы:

- В адресе цели (D) в этом примере указано реле М0. Соответствующие результаты 1. сравнения автоматически присваиваются приращиваемым на 1 последующих адресов реле М0, М1, М2 и имеют следующие значения:
- 1) МО: включен, если К10 > накопленного в счетчике С10 значения  $2.$ 
	- 2) Если накопленное значение счетчика С10 находится в области от 10 до 100, то реле М1 включено.
	- 3) М2: включен, если накопленное в счетчике С10 значение > К100
- 3. МО, М1, М2 не изменяются, если входное условие Х0 выключено.

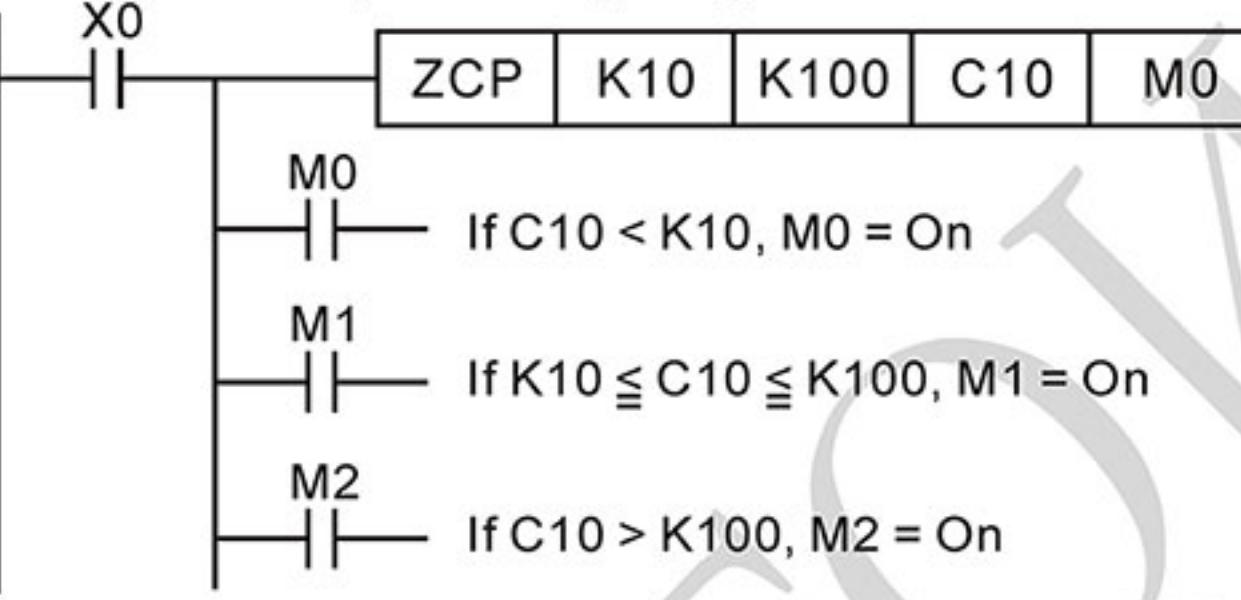

Для сброса результатов сравнения используйте команды RST, ZRST. 4.

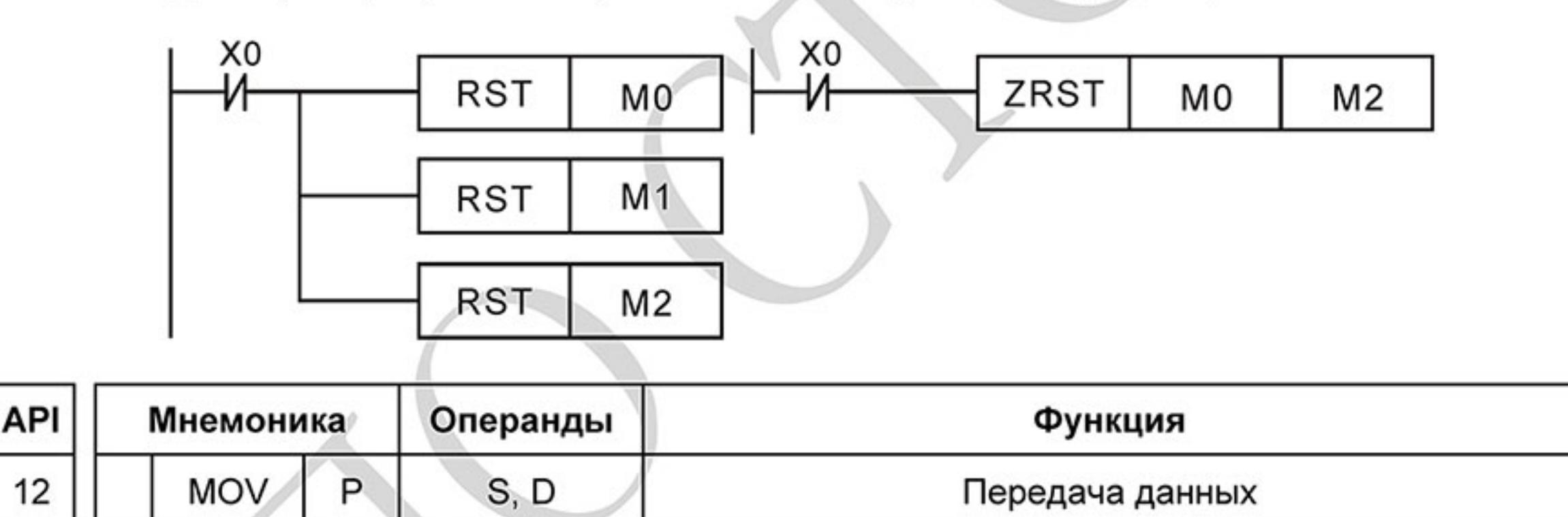

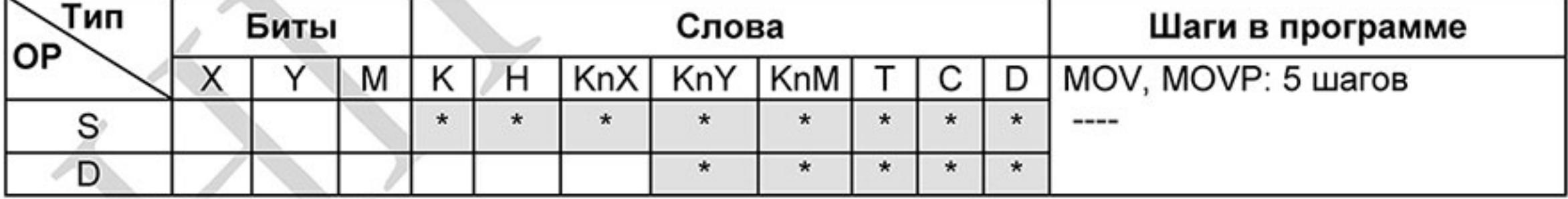

Операнды:

S: Источник данных D: Данные цели

Описание:

- Инструкция служит для передачи данных от источника данных S к данным цели D.  $1.$ Содержимое источника S при этом не изменяется.
- Данные в источнике данных S при выполнении MOV-инструкции автоматически 2. интерпретируются как двоичные значения.
- 3. Инструкции выполняются в каждом цикле программы. Этого можно избежать благодаря использованию вставленной впереди импульсной функции (PLS- или PLFинструкции или же параметра "Р").

Пример программы:

Ревизия: март 2015 г., 09ЕЕ, V1.2/CTL V2.2 «НПО СТОИК» www.stoikltd.ru (495) 661-24-41  $-327-$ 

- 1. Если входное условие X0 включено, то значение регистра D0 будет равно 10. Если X0 выключен, значение D0 не изменится.
- $2.$ Если входное условие X1 включено, то регистру D10 будет передаваться текущее значение таймера Т0. Если Х1 выключен, значение D10 не изменится.

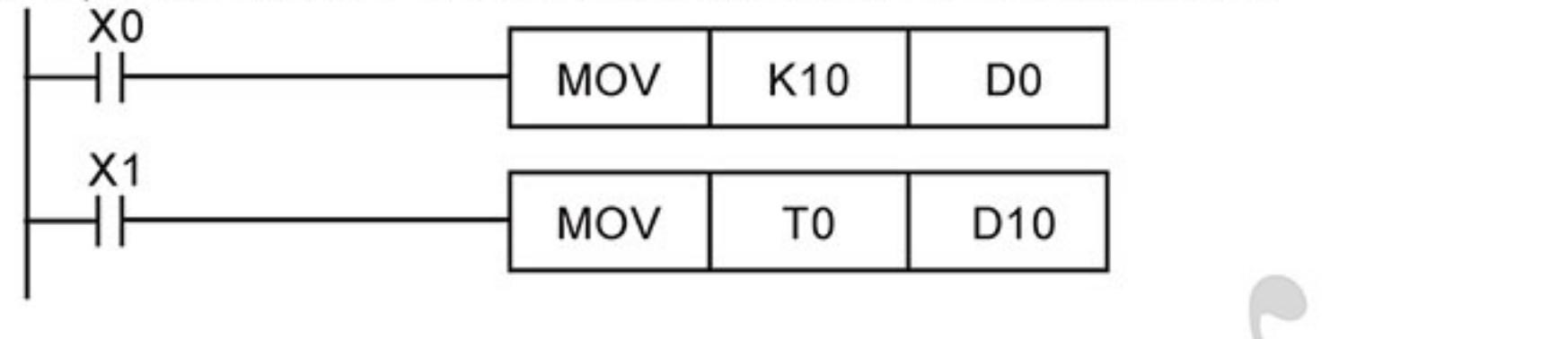

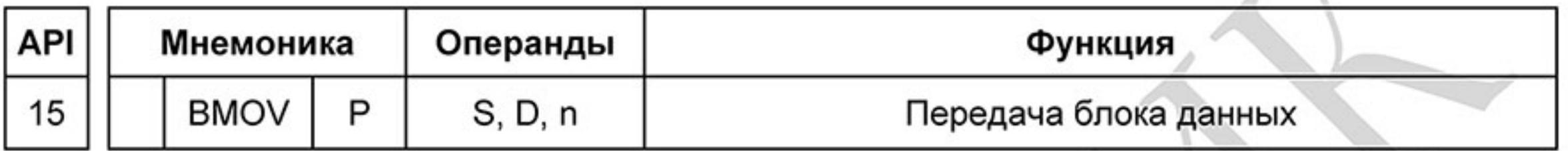

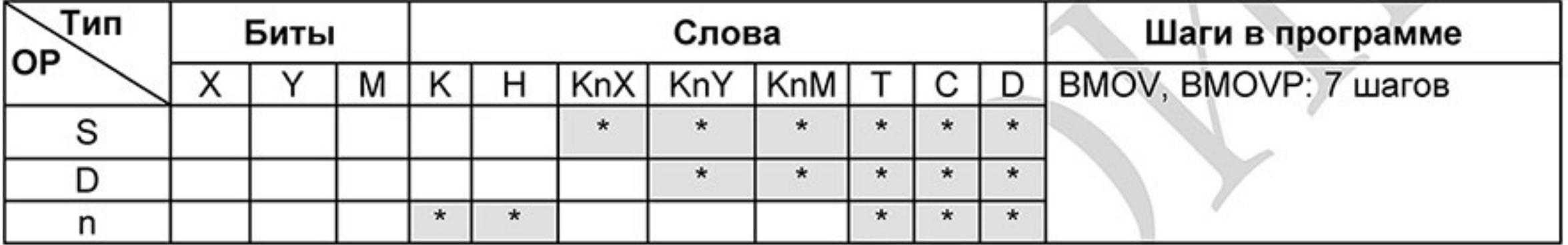

Операнды:

S: Источник D: Цель n: Число передаваемых данных

Описание:

- Диапазон операнда n=1~ 512 1.
- Переносится (передается) предварительно заданное количество словных операндов.  $2.$
- 3. Для передачи предварительно задаются стартовый адрес S, адрес цели D и число переносимых слов n.
- Если величина пакета данных превышает величину областей цели или источника, то 4. передаются только слова, которые могут поместиться в области.

Пример программы 1:

Когда X10 включено, содержимое регистров D0 - D3 будет копироваться в регистры D20 - D23.

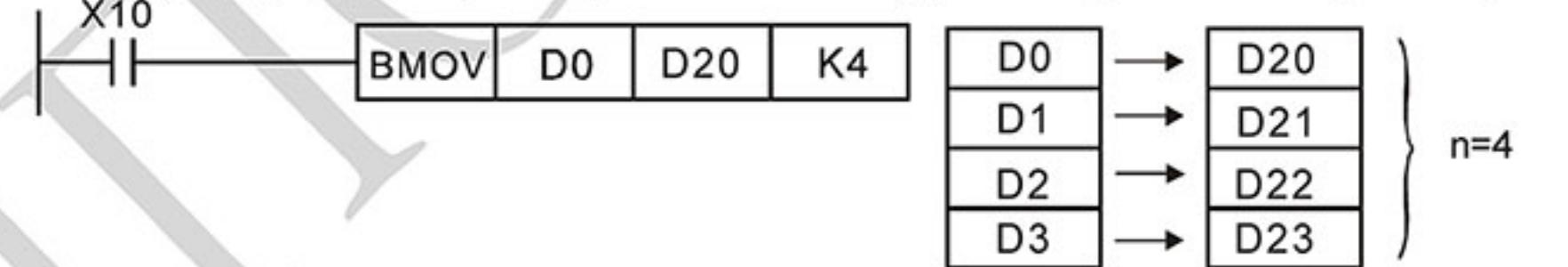

Пример программы 2:

Если передаются операнды KnX, KnY, KnM, число слов в S и D должно быть одинаковым и равным n.

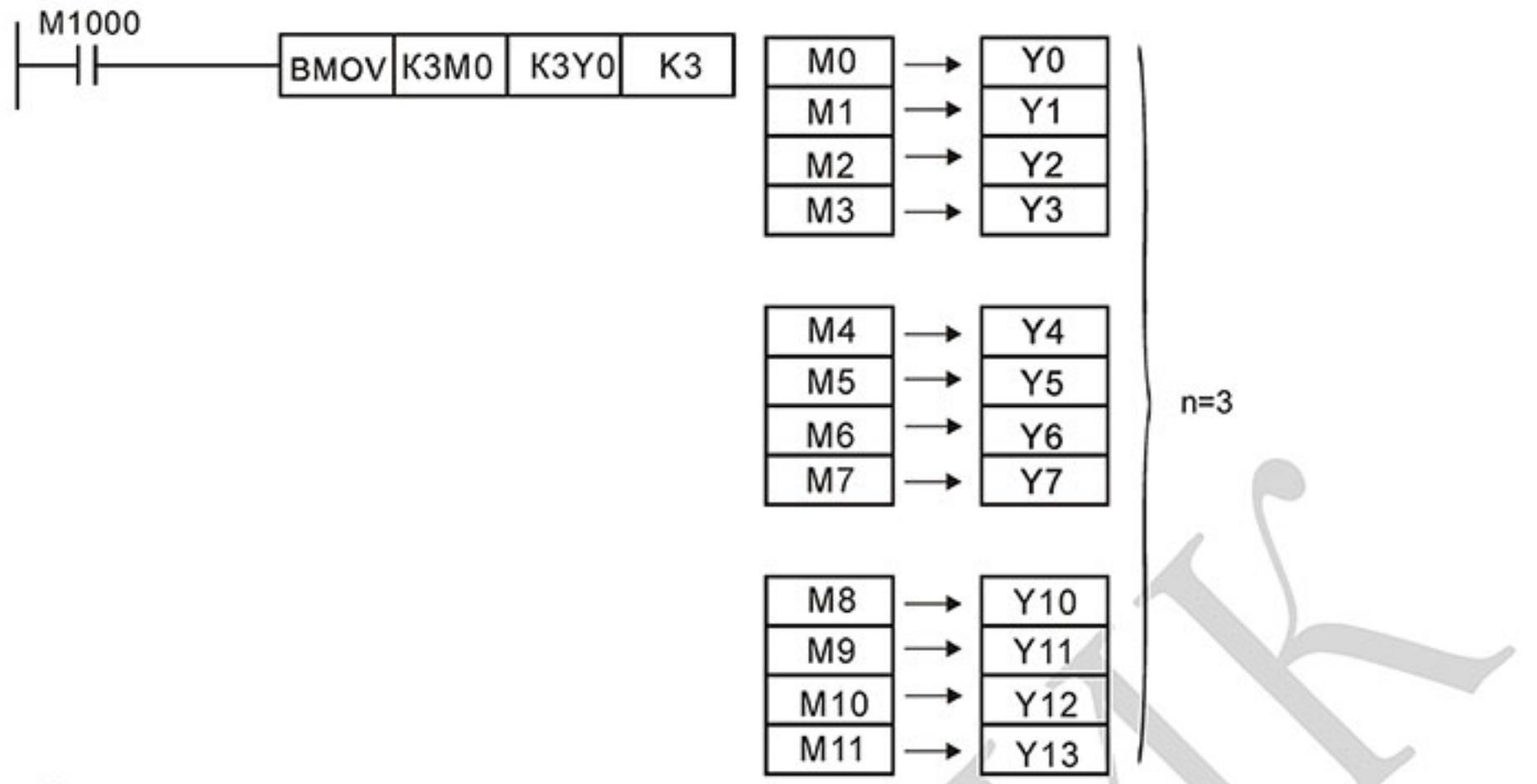

Пример программы 3:

Если адреса источников S и приемников D данных пересекаются, то порядок копирования будет следующий:

Если S > D: порядок копирования  $1 \rightarrow 2 \rightarrow 3$ 

Если S < D: порядок копирования  $3 \rightarrow 2 \rightarrow 1$ 

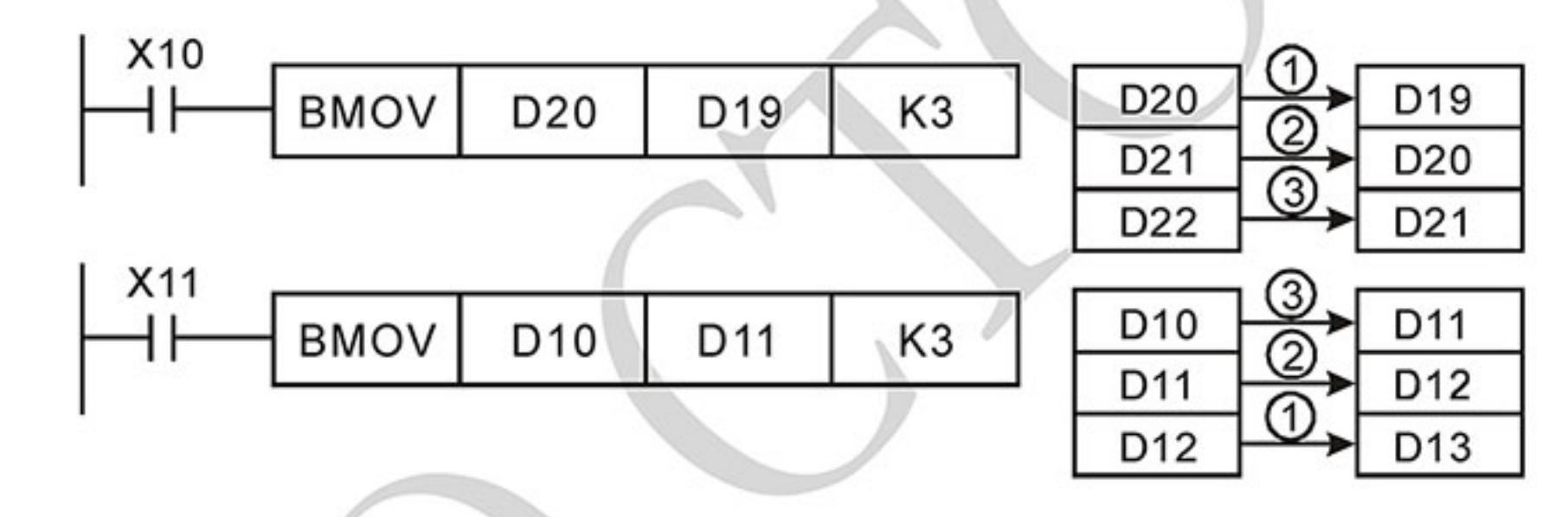

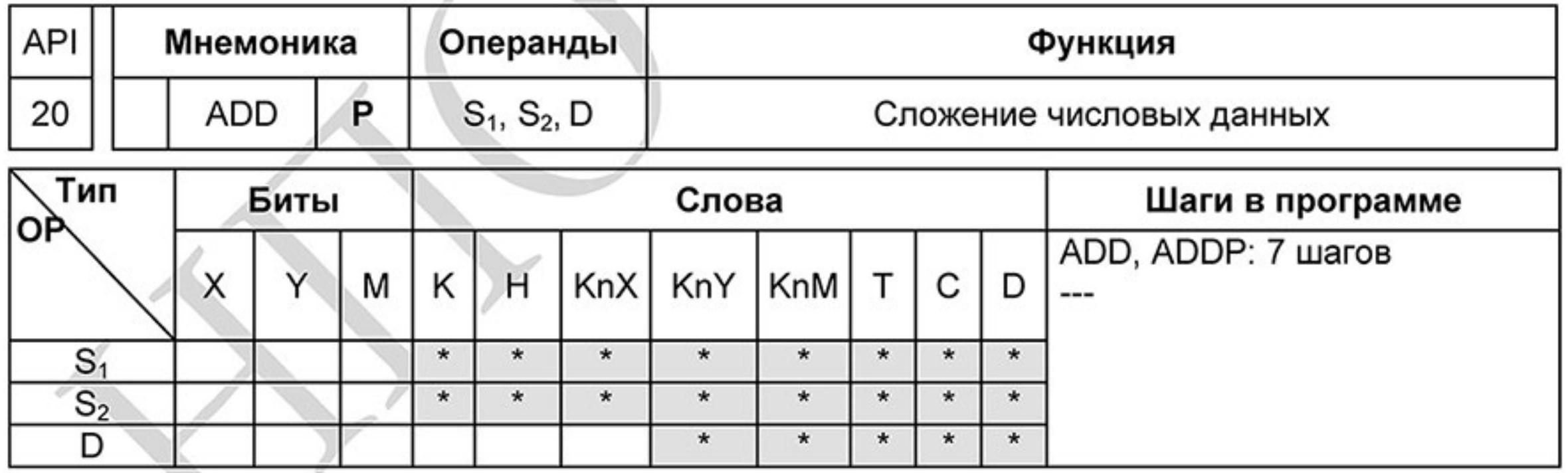

Операнды:

S1: Первое слагаемое S2: Второе слагаемое D: Сумма

Описание:

- $S_1 + S_2 = D$ . Двоичные данные в адресах источников S1 и S2 суммируются. Результат 1. суммирования запоминается в адресе цели D.
- 2. В старшем бите запоминается знак числа суммирования:

0: знак положительного числа 1: знак отрицательного числа, напр. 3 + (-9) =  $-6.$ 

3. При определенных результатах счета после исполнения инструкции включается специальное реле (флаг).

16-битные операции:

- ФЛАГ НУЛЯ (Zero) М1020: если результатом сложения является 0, включается флаг нуля
- В. ФЛАГ ЗАИМСТВОВАНИЯ (Borrow) М1021: если результатом сложения явилось число меньше -32 767, включается флаг заимствования.
- С. ФЛАГ ПЕРЕНОСА (Carry) М1022: если результатом сложения явилось число выше +32 767, включается флаг переноса.

Пример программы 1:

Если включен Х0, то суммируются значения данных в регистрах D0 и D10. Результат суммирования запоминается в регистре данных D20.

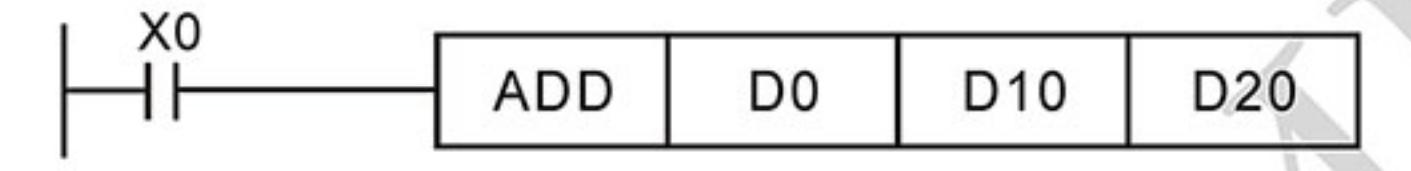

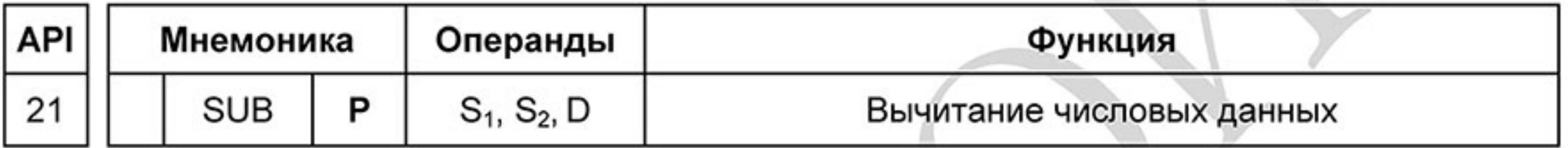

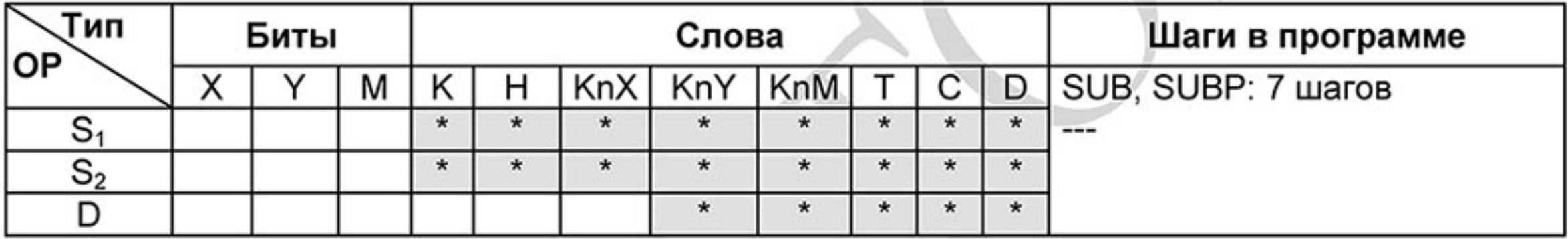

Операнды:

**D: Разность**  $S_1$ : Уменьшаемое  $S_2$ : Вычитаемое

Описание:

- $S_1 S_2 = D$ . Значение данных в S2 вычитается из значения данных S1. Результат 1. вычитания запоминается в адресе цели D. Операция выполняется в BIN-формате.
- В старшем бите запоминается знак числа вычитания: 2.

0: знак положительного числа 1: знак отрицательного числа

3. При определенных результатах счета после исполнения инструкции включается специальное реле (флаг).

16-битные операции:

- Если результат операции = "0", включится Zero flag, M1020 = ON. Α.
- В. Если результат операции меньше -32768, включится borrow flag, M1021 = ON.
- Если результат операции больше 32767, включится саггу flag, M1022 = ON. C.

Пример программы:

Если включен Х0, то находится разность значений данных в регистрах D0 и D10. Результат вычитания запоминается в регистре данных D20.

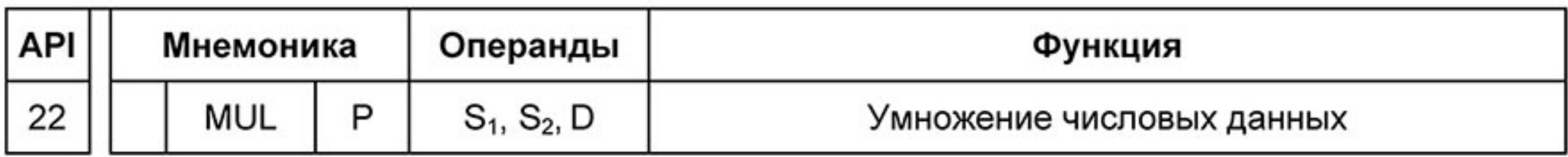

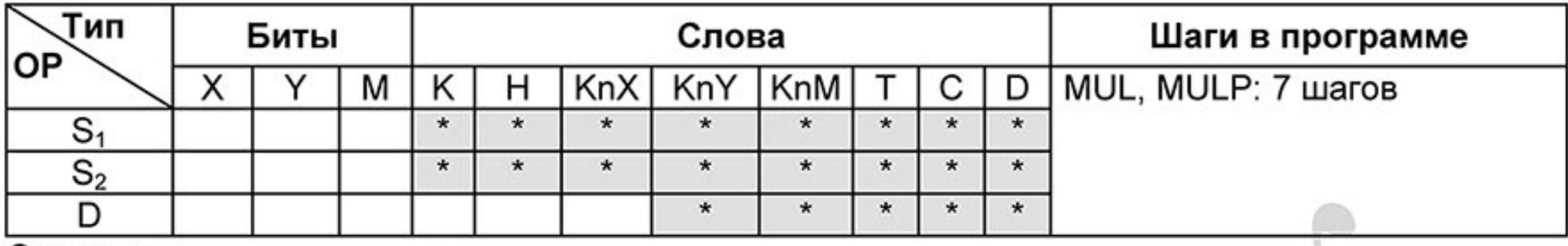

Операнды:

 $S_1$ : Множимое  $S_2$ : Множитель D: Произведение

Описание:

- В 16-ти битном режиме операнд D занимает 2 адреса. 1.
- 2.  $S1 \times S2 = D$ . Данные в S1 и S2 перемножаются между собой. Результат умножения запоминается по адресу операнда указанного в D и в следующем за ним адресе операнда. Операция выполняется в BIN-формате.
- При выполнении 16-ти битной операции результат заносится в 32-х битное число в (D) 3. и (D+1). Результат 16-ти битного умножения оказывается 32-х битным числом. Это число запоминается как 32-х битное значение. Младшие 16 бит записываются по адресу операнда, заданному в (D). Старшие 16 бит записываются по следующему за ним адресу операнда.

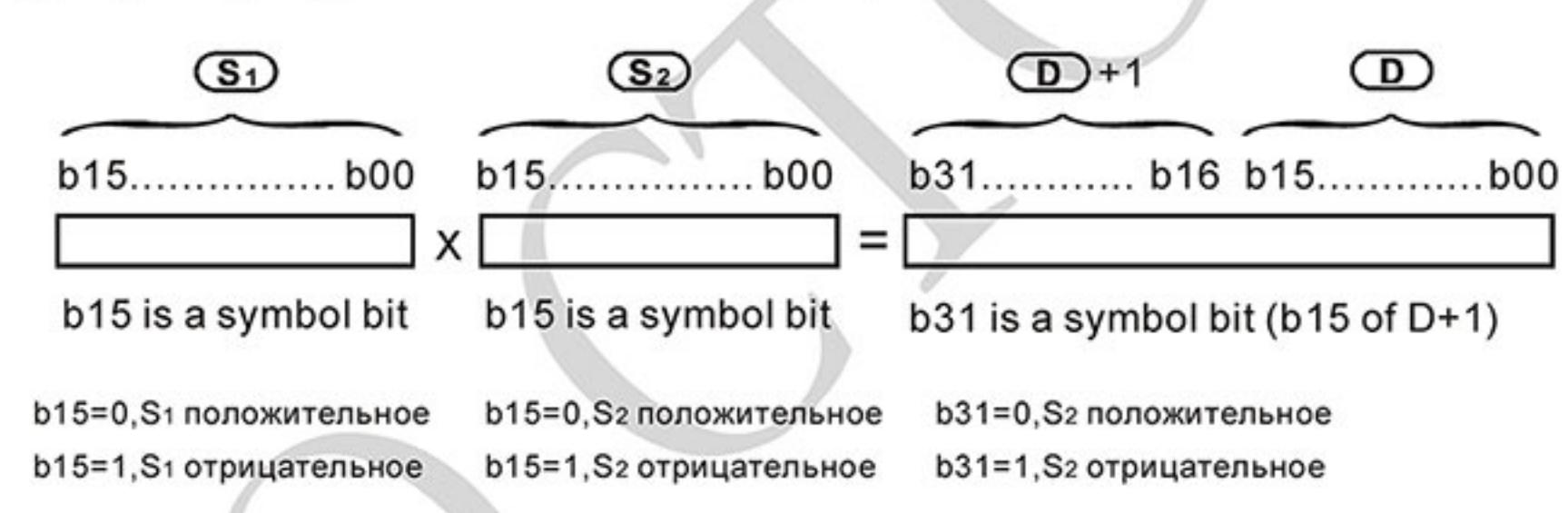

Если D - битовый операнд и размер его К1-К4 для 16-ти битной операции, то флаги ошибки М1067, М1068 включаться в регистре D1067 будет записан код "0E19"

Пример программы:

Если включен Х0, то находится произведение значений данных в регистрах D0 и D10. Результат умножения запоминается в регистре данных D20 и битовых операндах M0 - M31.

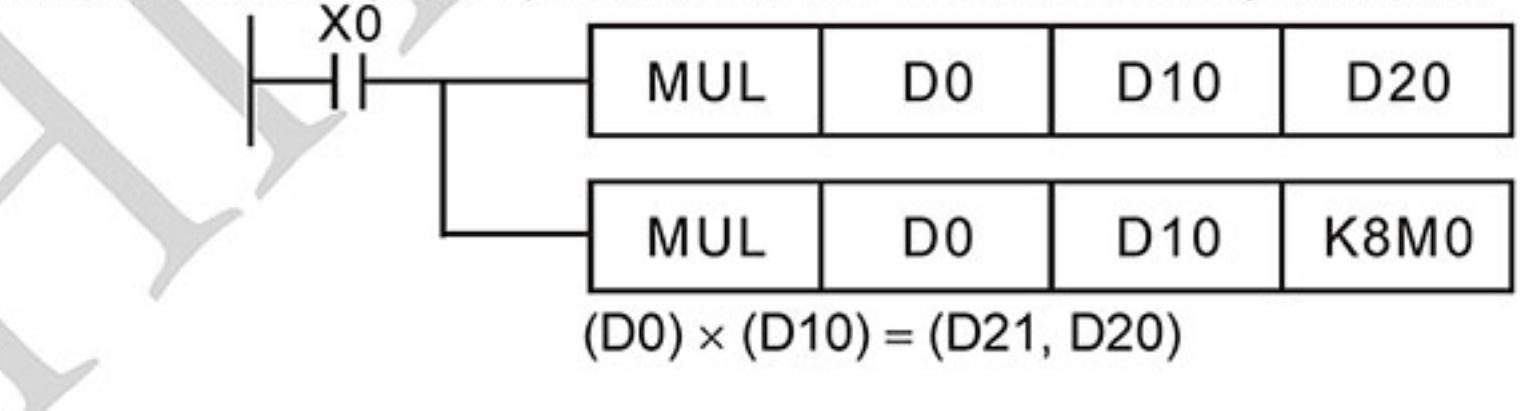

Ревизия: март 2015 г., 09ЕЕ, V1.2/CTL V2.2 «НПО СТОИК» www.stoikltd.ru (495) 661-24-41  $-331-$ 

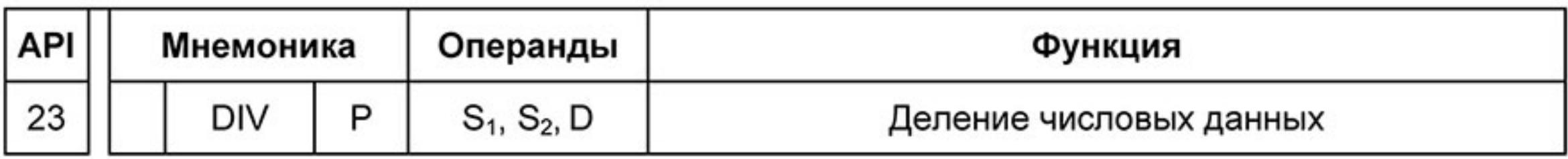

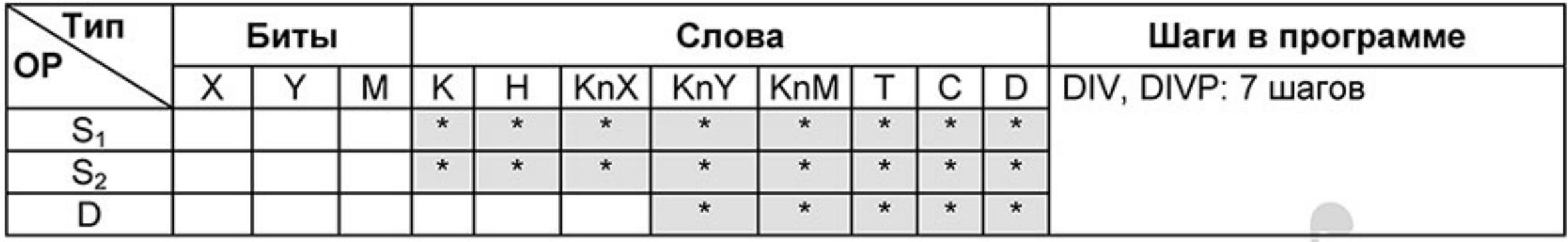

Операнды:

 $S_1$ : Делимое  $S_2$ : Делитель D: Частное и остаток Описание:

- В 16-ти битном режиме операнд D занимает 2 адреса.  $1.$
- $S_1 \div S_2 = D$ . Выполняется деление данных в (S1) и (S2). Данные в (S1) соответствуют 2. делимому, в (S2) - делителю. Результат деления запоминается по адресу операнда указанного в (D). Остаток делимого запоминается в следующим адресе операнда. Операция выполняется в BIN-формате.
- 3. Результат 16-ти битного деления запоминается по адресу операндов, заданном в D. Остаток от деления запоминается в следующем за ним адресе операнда.

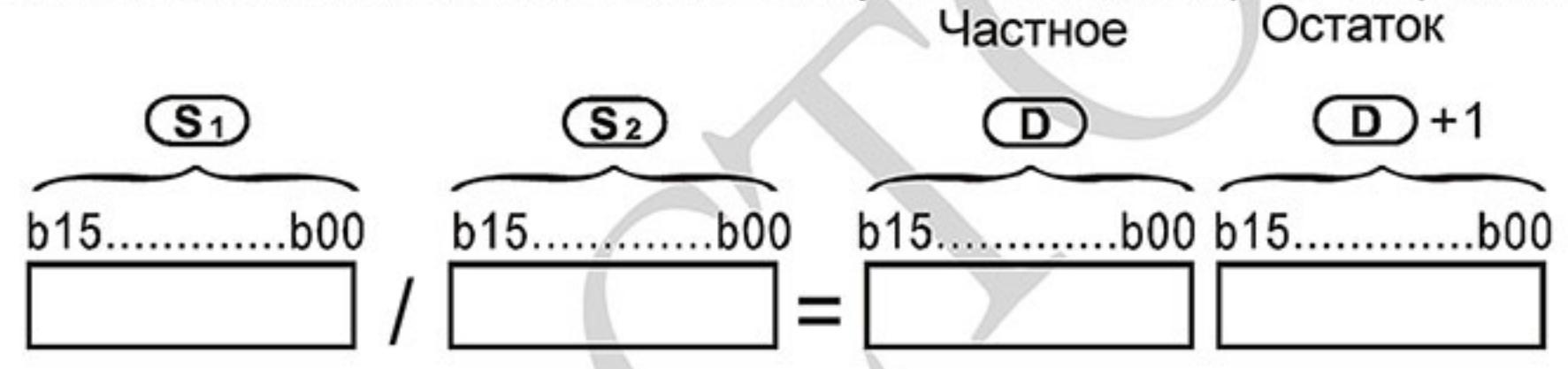

При работе программы появляется ошибка, если значение делителя равно 0. Флаги ошибки М1067, М1068 включаться в регистре D1067 будет записан код "0E19".

Пример программы:

Если включен X0, то выполняется деление значений данных в регистрах D0 и D10. Результат деления запоминается в регистре данных D20 и битовых операндах Y0 - Y15, а остаток деления запоминается в D21. X<sub>0</sub>

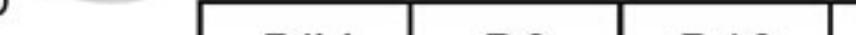

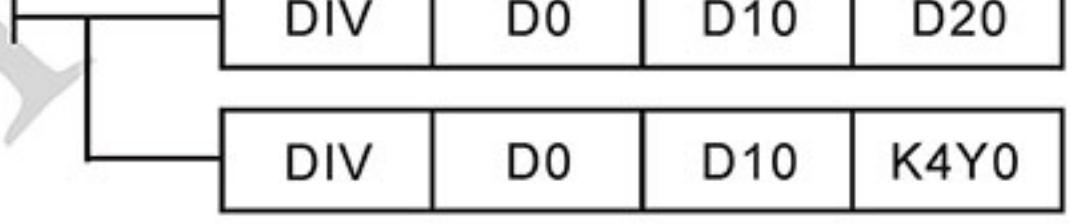

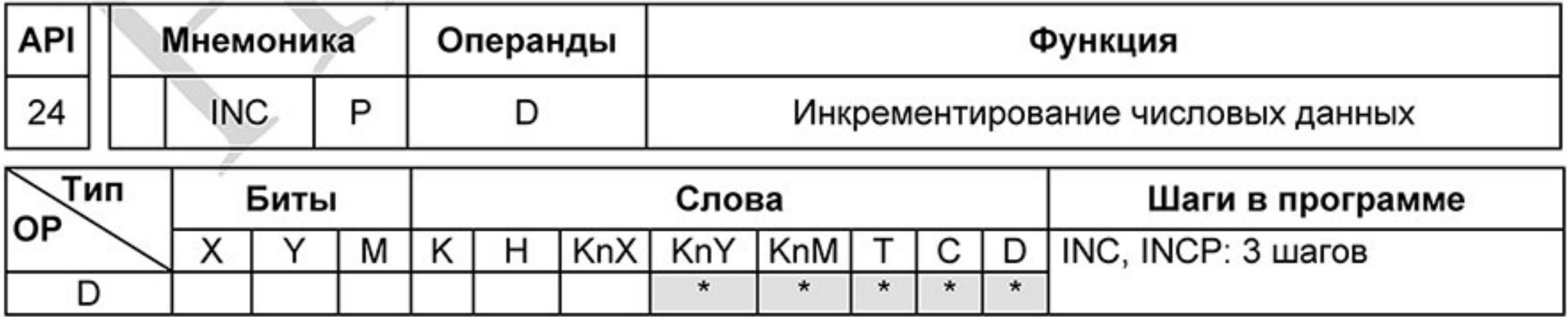

Операнды:

D: Цель

Описание:

К числовому значению данных прибавляется число 1, как только выполнится входное  $1.$ 

условие.

- 2. Инструкция выполняется в каждом цикле программы. Этого можно избежать благодаря введению впереди функций импульса (PLS- или PLF-инструкции) или применив командный параметр Р.
- Если при 16-ти битовом операнде значение 1 добавится к + 32 767, то запишется 3. значение - 32 768. Не появляется никакого флага.

Пример программы:

Значение данных в регистре D0 при наличии входного сигнала X0 увеличится на число 1.

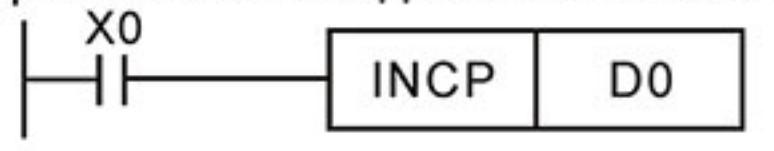

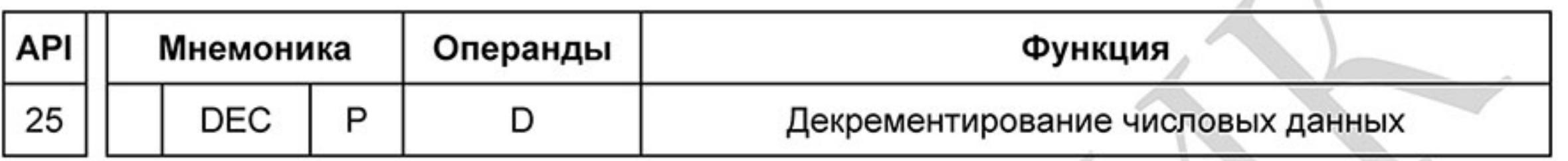

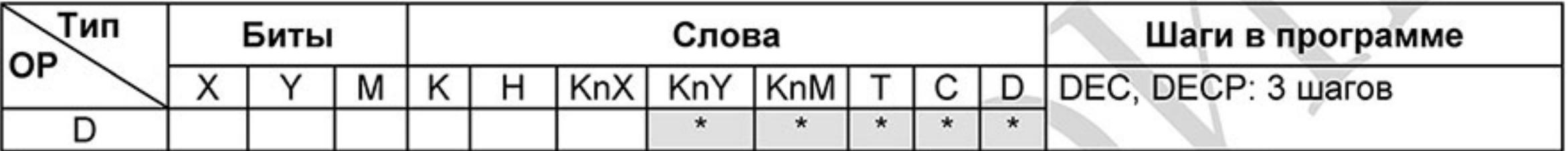

Операнды:

D: Цель

Описание:

- Из значения числа, имеющегося в D, вычитается число 1, как только выполнится  $1.$ входное условие.
- $2.$ Инструкция выполняется в каждом цикле программы. Этого можно избежать благодаря введению впереди функций импульса (PLS- или PLF-инструкции) или применив командный параметр Р.
- Если при 16-ти битовом операнде значение 1 отнимется от числа -32 768, то 3. запишется значение +32 768. Не появляется никакого флага.

Пример программы:

Значение данных в регистре D0 при наличии входного сигнала X0 уменьшится на число 1.

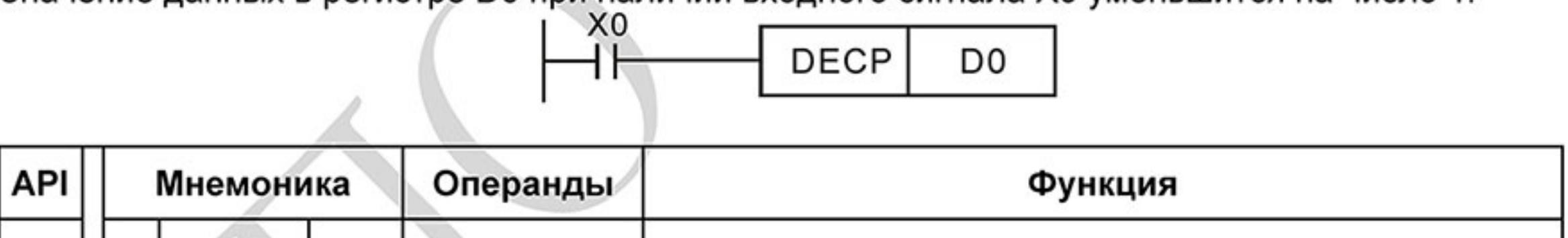

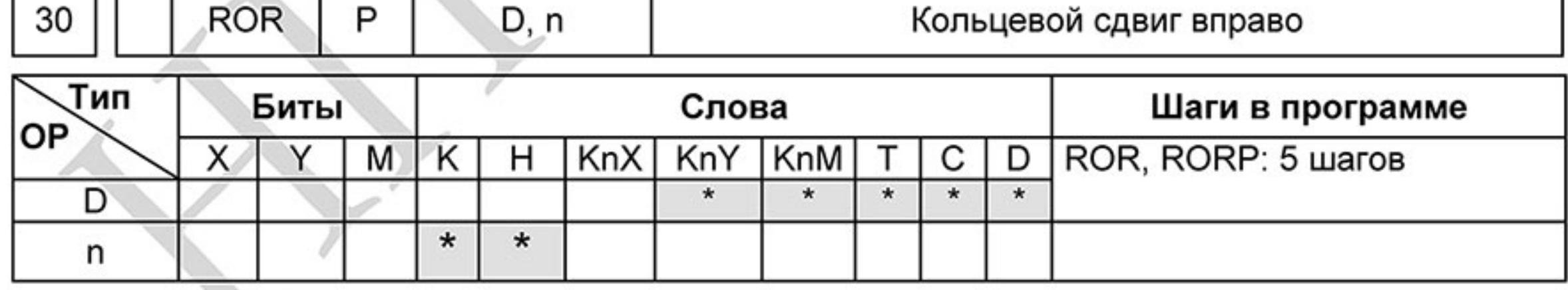

Описание:

- Битовое отображение в D сдвигается вправо на n мест при каждом исполнении ROR 1.
- $2.$ Если операнд, D это KnY, KnM, KnS, возможно только Kn = K4 (16 бит)
- 3. Необходимое условие: 1≤n≤16 (16-бит).
- Состояние последнего сдвигаемого бита копируются в М1022 (флаг переноса Carry) 4.
- Если не программируется никакого опознания фронта, то сдвиг битового отображения 5. повторяется в каждом цикле программы.

Пример программы:

Битовые данные в регистре данных D10 каждый раз сдвигаются вправо на 4 бита (К4), когда вход Х0 переходит из состояния ОТКЛ. в состояние ВКЛ. Значение последнего сдвигаемого бита запоминается во флаге переноса (М1022).

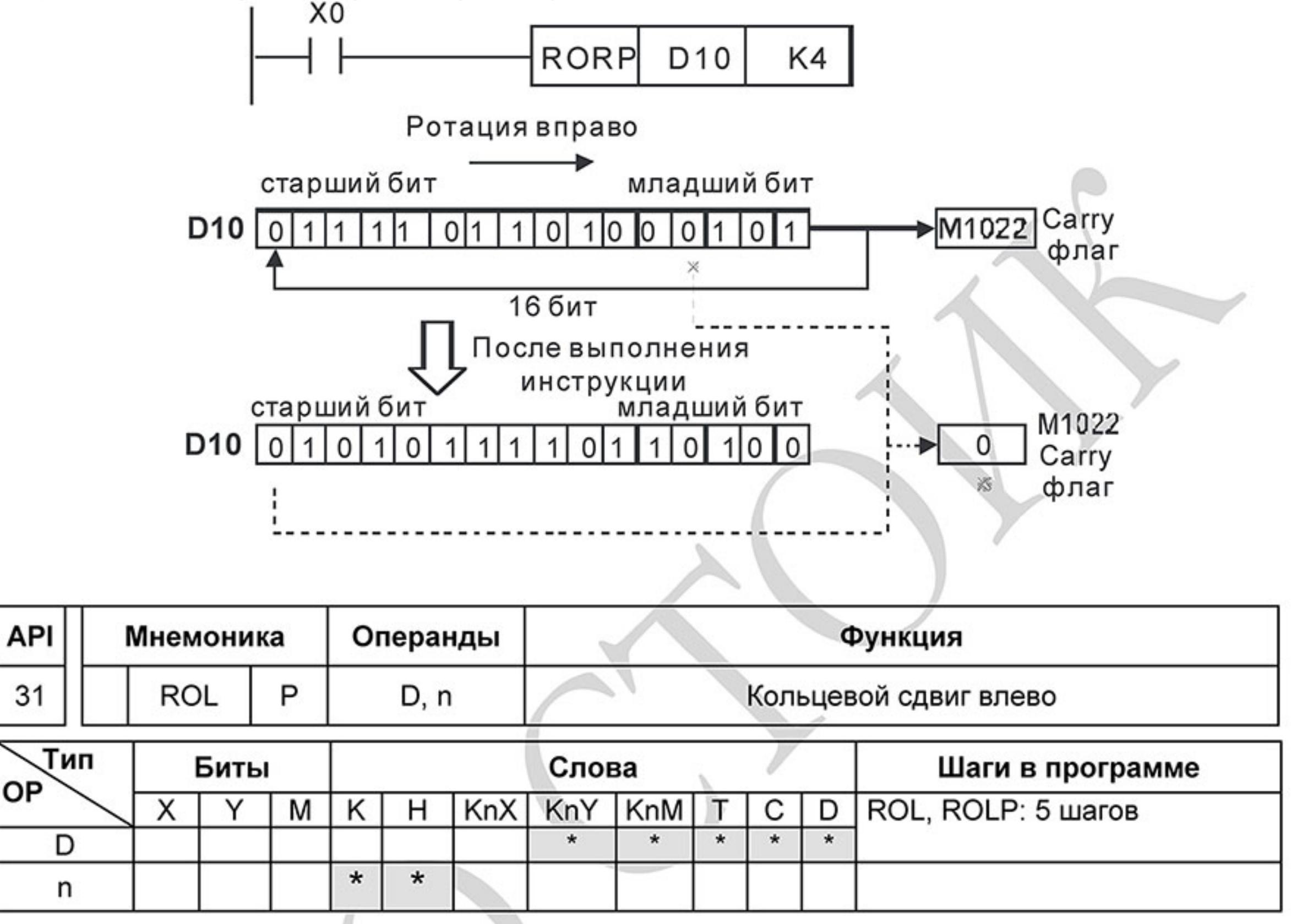

## **D.5.11 Специальные инструкции**

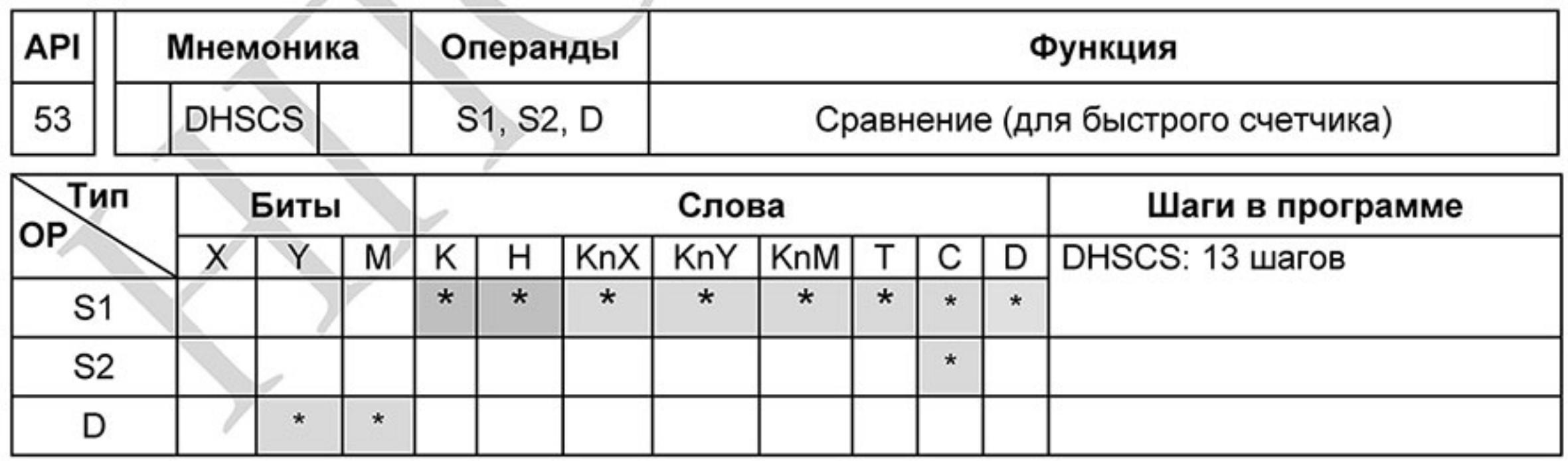

Операнды: S1 - устанавливаемое значение для сравнения, S2 - значение счетчика C235, D - результат сравнения.

Описание:

Высокоскоростной счет возможен только при использовании платы расширения PG.

Для автоматического счета, Установите заданное значение счетчика с помощью команды DHSCS и включите M1028=On. Контакт C235 замкнется, когда текущее значение = заданному значению. Для сброса счетчика C235, используйте M1029=ON.

Используйте команды для подсчета импульсов со срабатыванием по переднему или заднему фронту (LDP / LDF). При использовании обычных контактов возможно ошибочное значение счёта.

В регистре D1044 выбирается один из трех режимов счета.

- А-В фазный режим (D1044 = 0): при использовании 2-х фазного датчика импульсов со 1. сдвигом сигналов А и В на 90<sup>0</sup>. Датчик импульсов должен быть подключен к клеммам
	- $\overline{A}$ ,  $B$   $n$  GND.

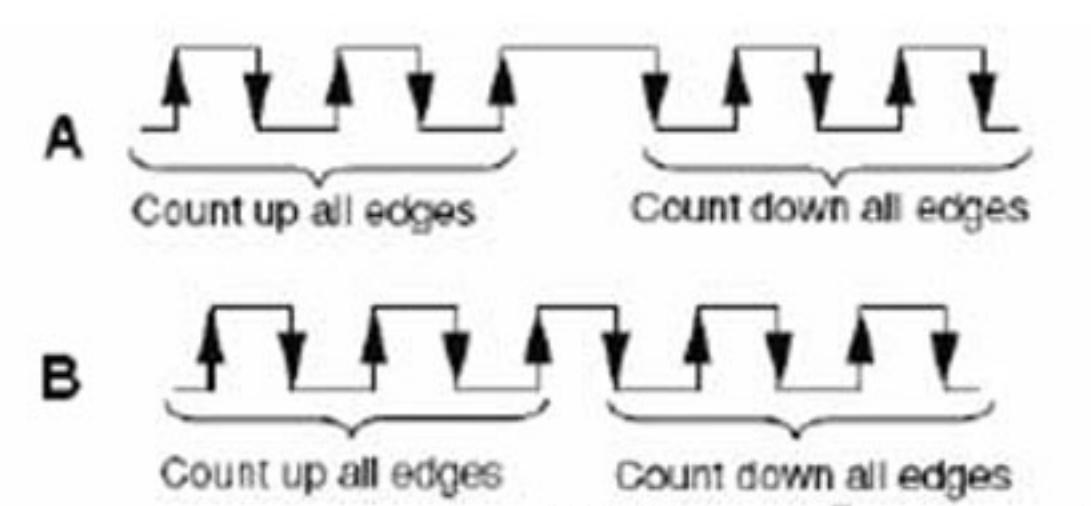

Импульсы + сигнал направления (D1044 = 1): по входу А идут счетные импульсы, а по 2. В сигнал, определяющий направления счета (инкрементирование или

декрементирование). Датчик импульсов должен быть подключен к клеммам  $\overline{A}$  ,  $\overline{B}$  и GND.

3. Импульсы + флаг направления (D1044 = 2) : по входу идут счетные импульсы, а направление счета определяется флагом М1030. Датчик импульсов должен быть

подключен к клеммам  $A$ , и GND.

## Пример программы:

- При установке реле М100 = 1 выбирается режим счета А, В импульсов, для М101=1 1. выбирается режим счета импульс + направление, для M102 = 1 режим счета импульс + флаг направление.
- Реле М1030 используется для установки направления счета. 2.
- 3. При изменении сигнала реле М0 с выключенного на включенное состояние (OFF→ON) происходит выполнение команды сравнения высокоскоростного счётчика DHSCS. При изменении значения счётчика C235 от H2 на H3 или от H4 на H3, реле МЗ буде включено.
- При включении реле M1 (OFF→ON) происходит выполнение команды сравнения 4. высокоскоростного счётчика DHSCS. При изменении значения счётчика C235 от Н1004Г на Н10050 или от Н10051 на Н10050, реле М2 буде включено.
- 5. Реле М1028 разрешает (М1028 = 1) или запрещает (М1028 = 0) функцию работы высокоскоростного счётчика. Реле М1018 используется для запуска функции счёта  $(M1018 = 1)$
- Регистр D1025 представляет младшее слово значения, регистр D1026 представляет 6. старшее слово значения 32-х разрядного высокоскоростного счётчика С235.

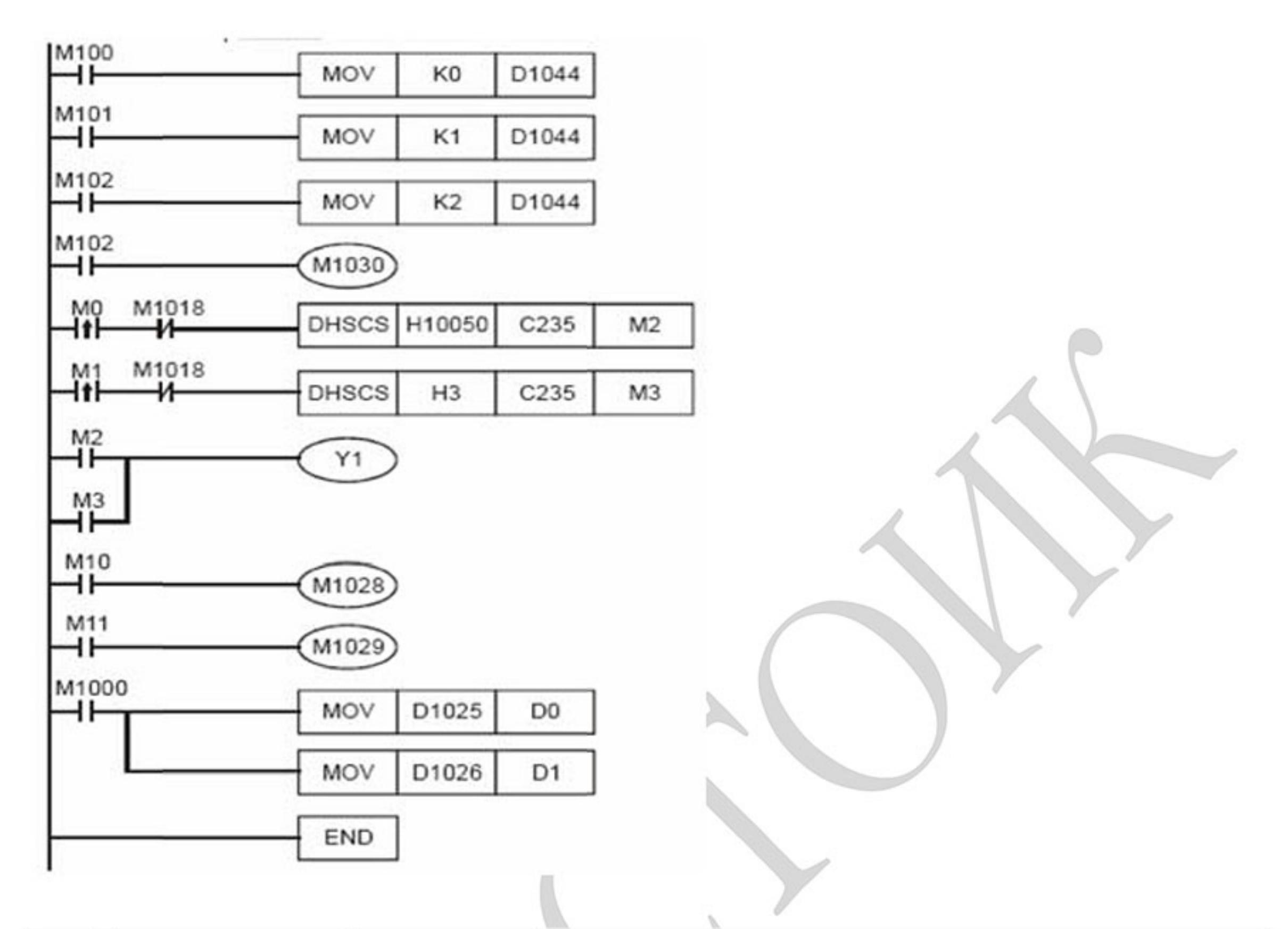

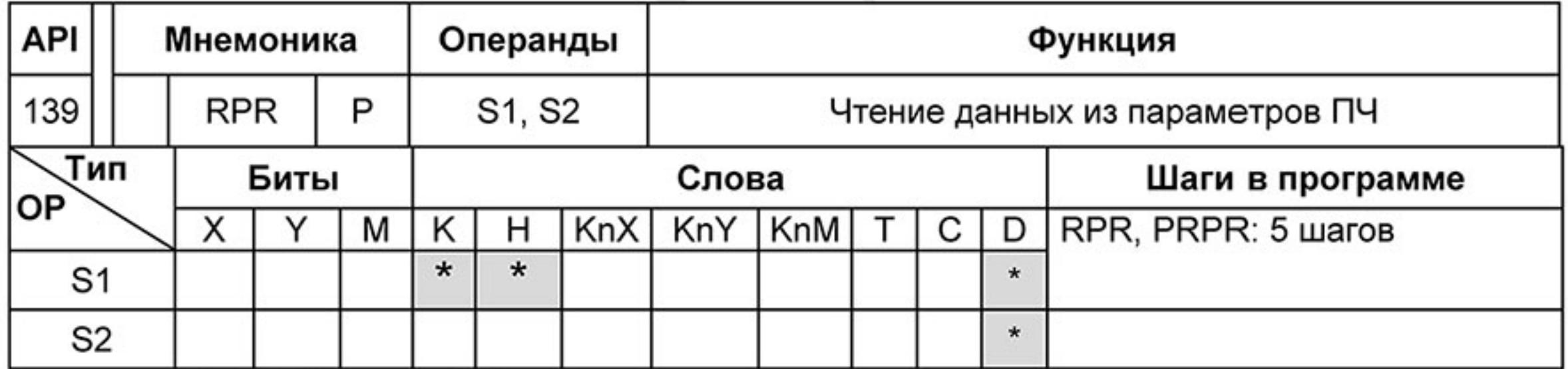

Операнды: S1 - адрес считываемых данных, S2 - регистр сохранения данных.

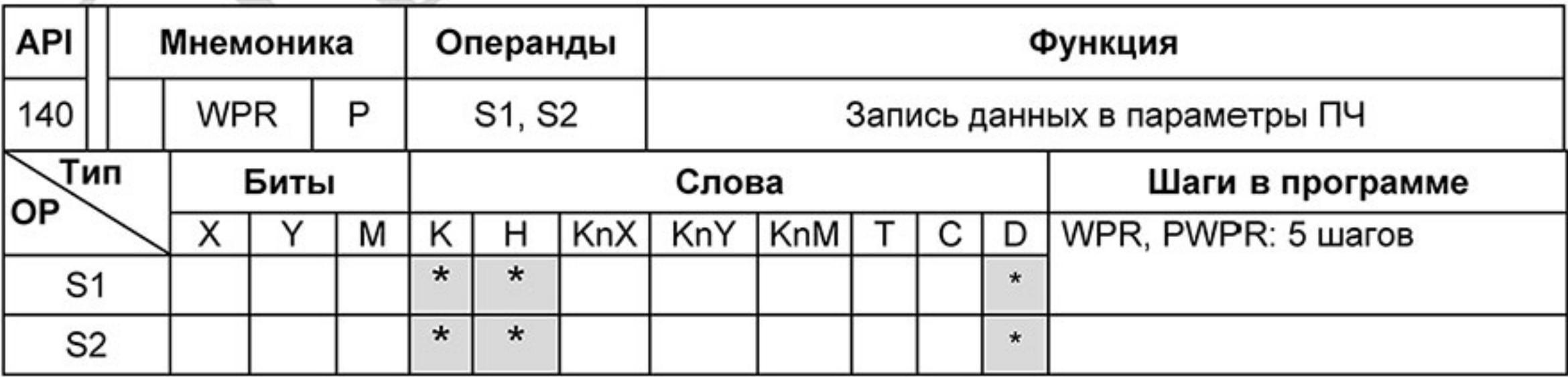

Операнды: S1 - адрес источника данных, S2 - регистр сохранения данных.

Пример программы:

Запись данных в регистр ПЧ Н2100 из регистра D0, и запись в регистр ПЧ Н2101 из регистра D1. При М0=1 производится запись данных из D10 в регистр Н2001 ПЧ.

При М1=1 производится запись значения Н2 в регистр Н2000 ПЧ - это команда ПУСК для ПЧ. При М2=1 производится запись значения Н1 в регистр Н2000 ПЧ - это команда СТОП для ПЧ. По окончании записи данных включается реле М1017 = 1.

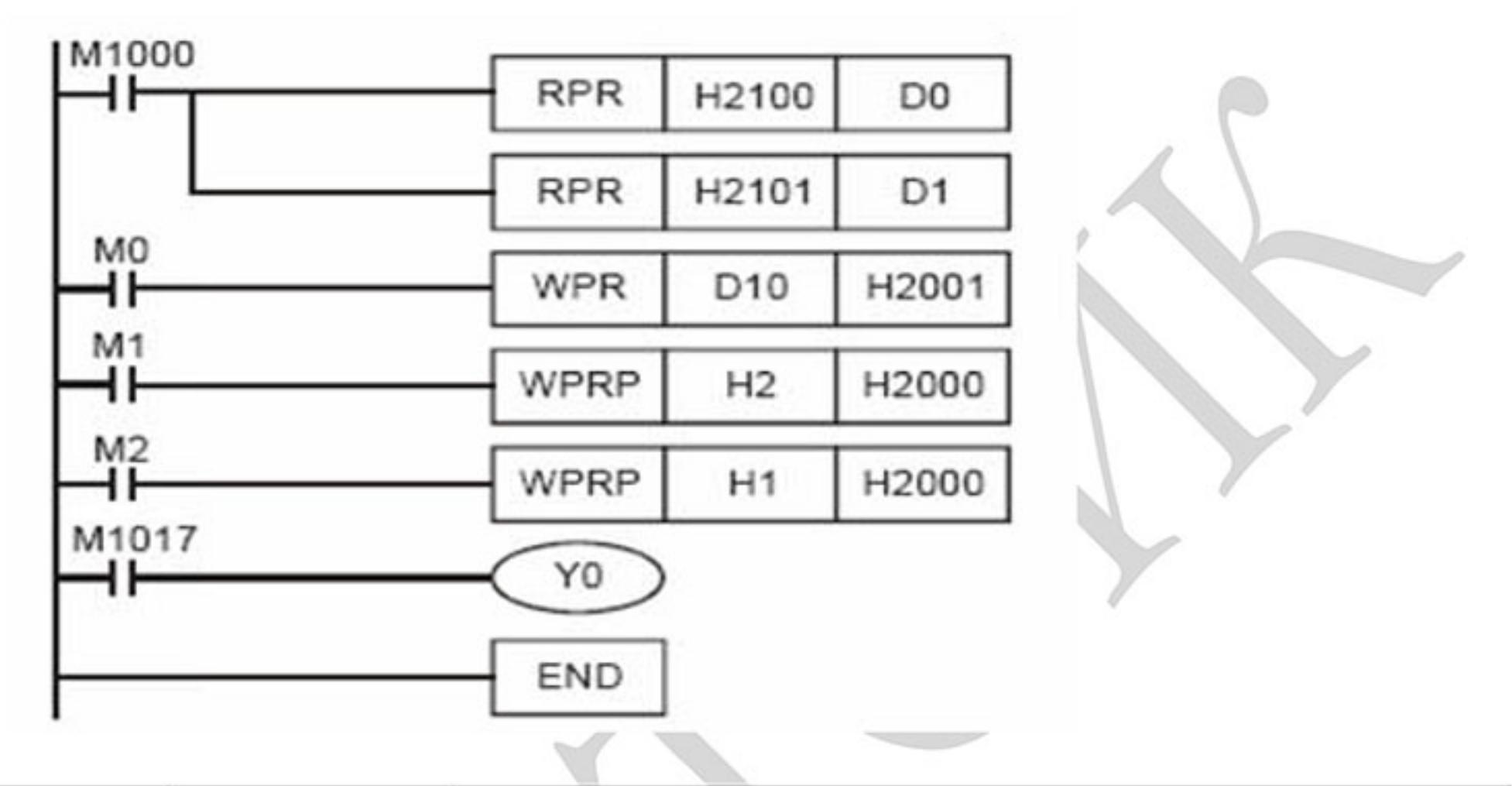

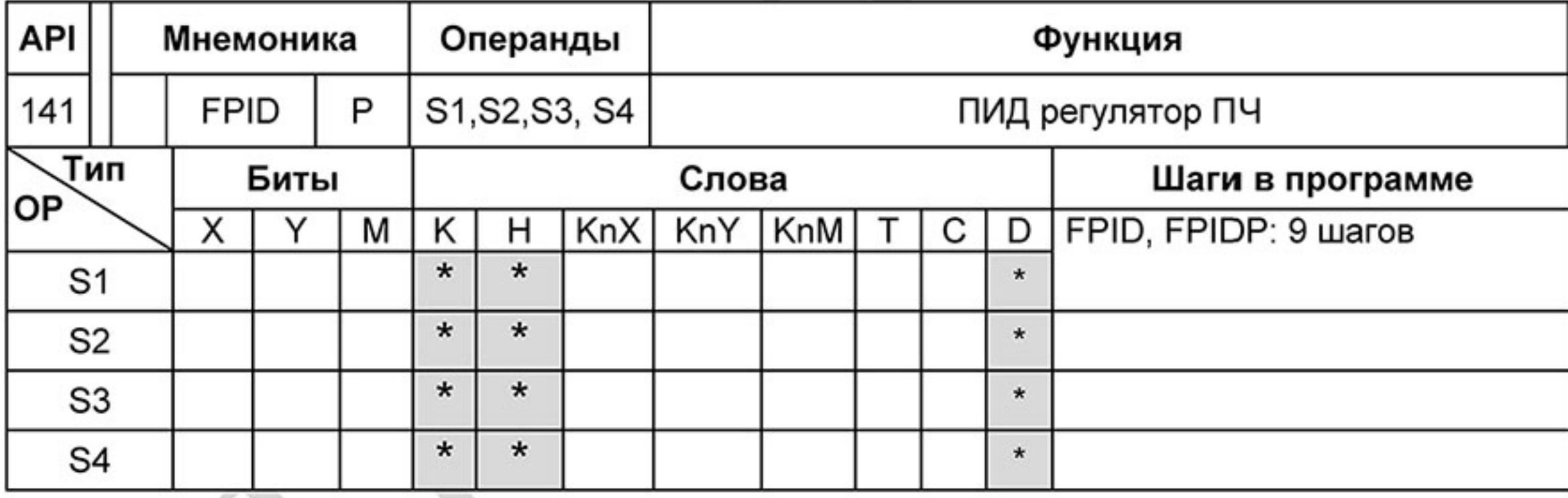

Операнды: S1 - Выбор источника задания ПИД регулятора (значения: 0 + 4), S2 -Пропорциональный коэффициент (значения: 0 + 100), S3 - Время интегрирования (0 + 10 000), S4 - Коэффициент дифференцирования (0 ÷ 100).

Описание:

Эта инструкция позволяет напрямую управлять параметрами ПИД-регулятора: 10.00, 10.02 и 10.03 и 10.04.

Пример программы: 1. Реле M0 = 1 устанавливает значение S1 = 0 (ПИД регулятор отключен), S2 = 0, S3 = 1 (единицы измерения = 0.01 секунды) и S4 = 1 (единицы измерения = 0.01 секунды).

2. Реле M1= 1 устанавливает значение S1 = 0 (ПИД регулятор отключен), S2 = 1 (единицы измерения = 0.01),  $S3 = 0$  и  $S4 = 0$ 

3. Реле M2 = 1 устанавливает S1 = 1 (источник задания с цифровой клавиатуры), S2=1, S3 = 0 и  $S4 = 0/$ 

4. Регистр D1027 - выходной регистр ПИД регулятора.

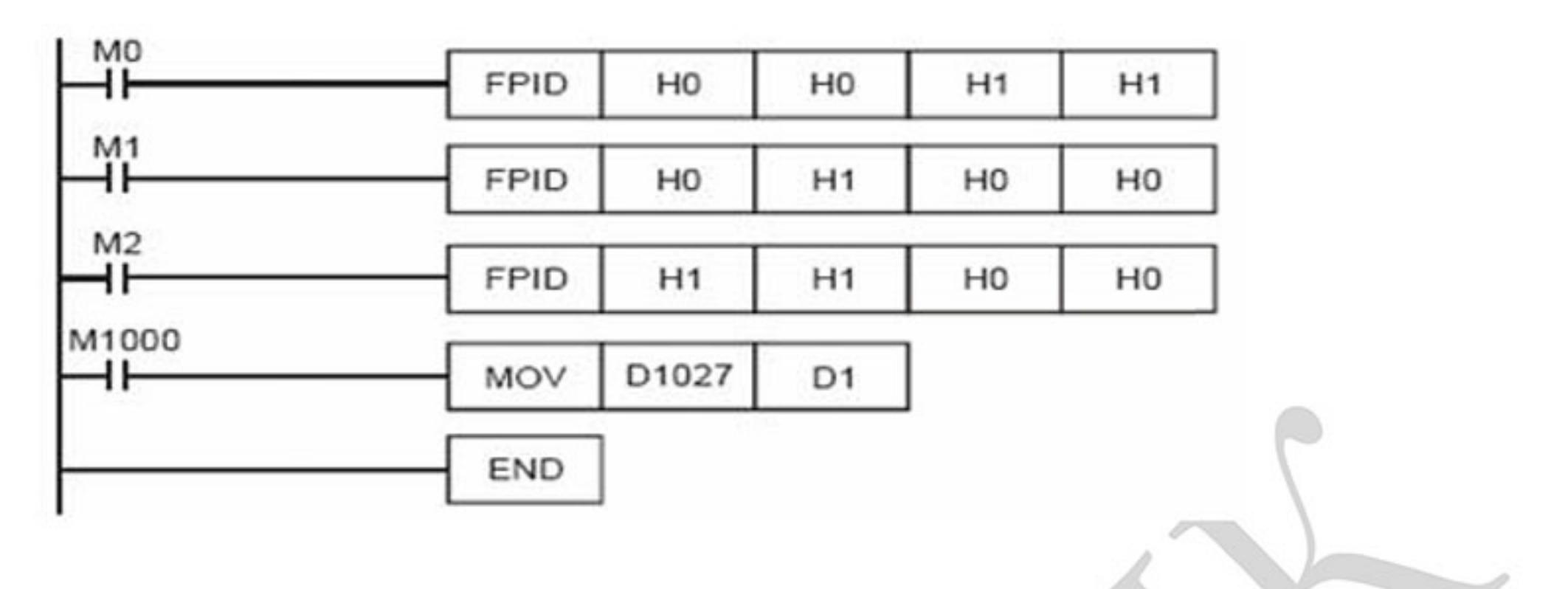

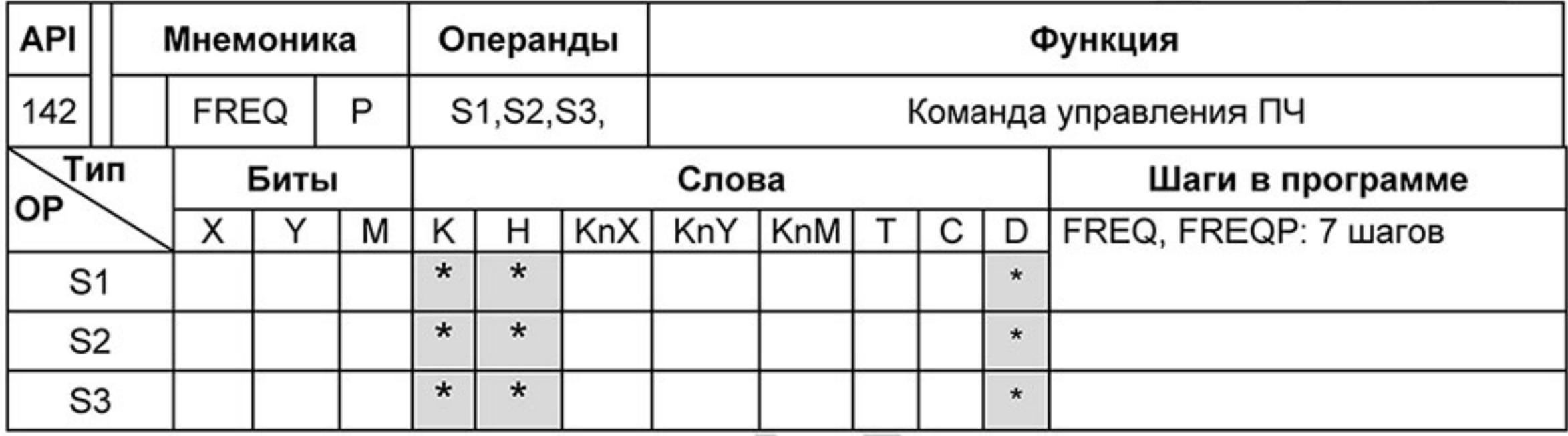

### Операнды: S1 - заданная частота, S2 - время разгона, S3 - время замедления.

#### Описание:

Команда FREQ позволяет управлять скоростью вращения привода и временем разгона/замедления. М1025 и М1026 позволяют запускать и останавливать привод (команды RUN/STOP) и изменять направление вращения.

Пример программы:

- Реле М1025 предназначено для запуска (М1025=1) и останова (М1025=0) ПЧ. Реле 1. М1026 для изменения направления вращения (М1026 = 1 - Вперед, М1026 = 0 Назад). Реле М1015 = 1 - индикация достижения заданной частоты.
	-
- При М10=1 будет задана частота КЗ00 (3.00Гц) и разгон/замедление = 0. 2.
- 3. При М11=1 будет задана частота К3000 (30.00Гц), разгон = 50 единиц, замедление = 60 единиц.
- 4. Параметр 01.09 задает положение десятичной точки для S2 и S3. Параметр 01.09 = 1 задает ед. измерения = 0.01, что в данном примере означает S2 = 0.5 сек, а S3 = 0.6 сек.

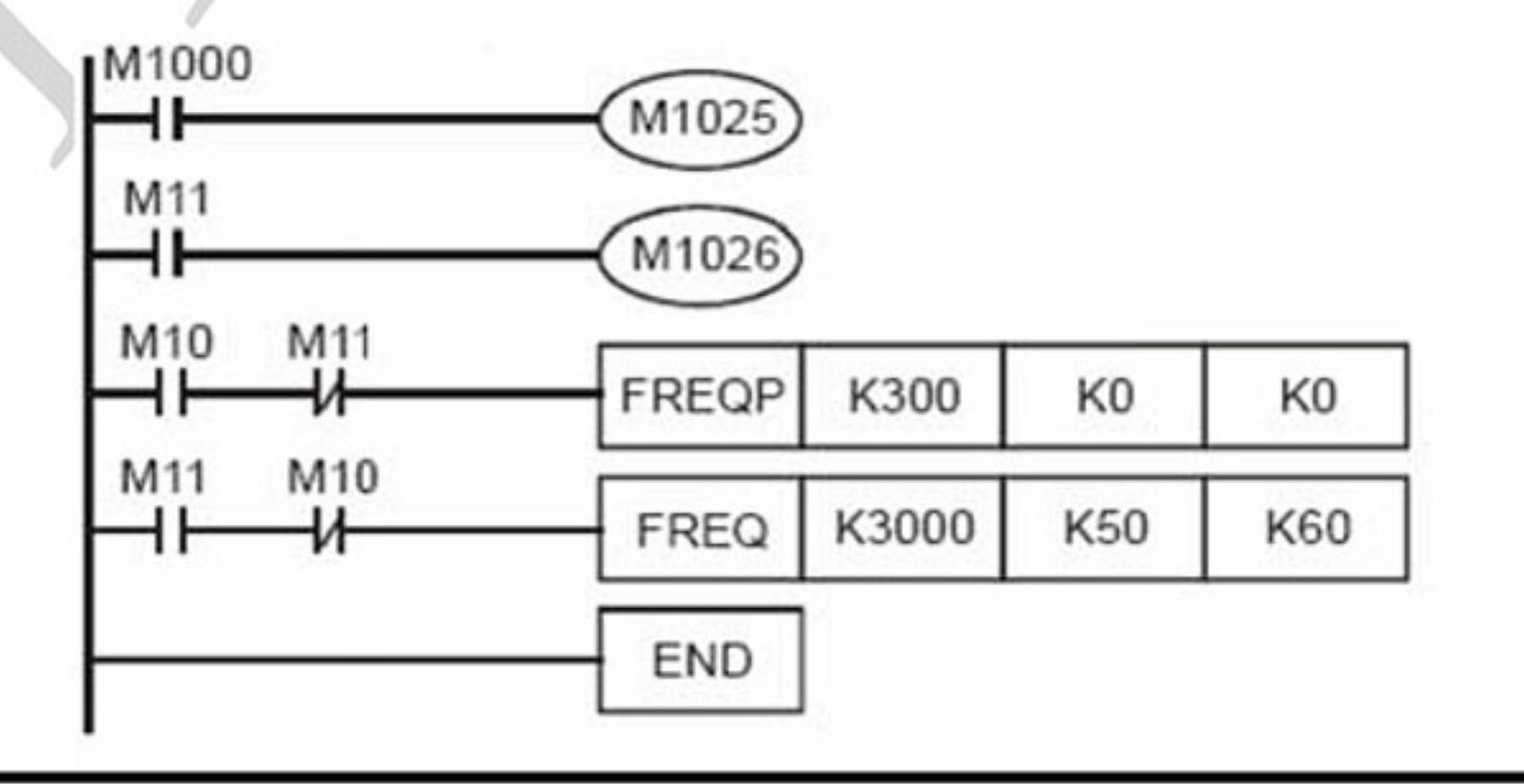

Ревизия: март 2015 г., 09ЕЕ, V1.2/CTL V2.2 «НПО СТОИК» www.stoikltd.ru (495) 661-24-41

## **D.6 Коды ошибок**

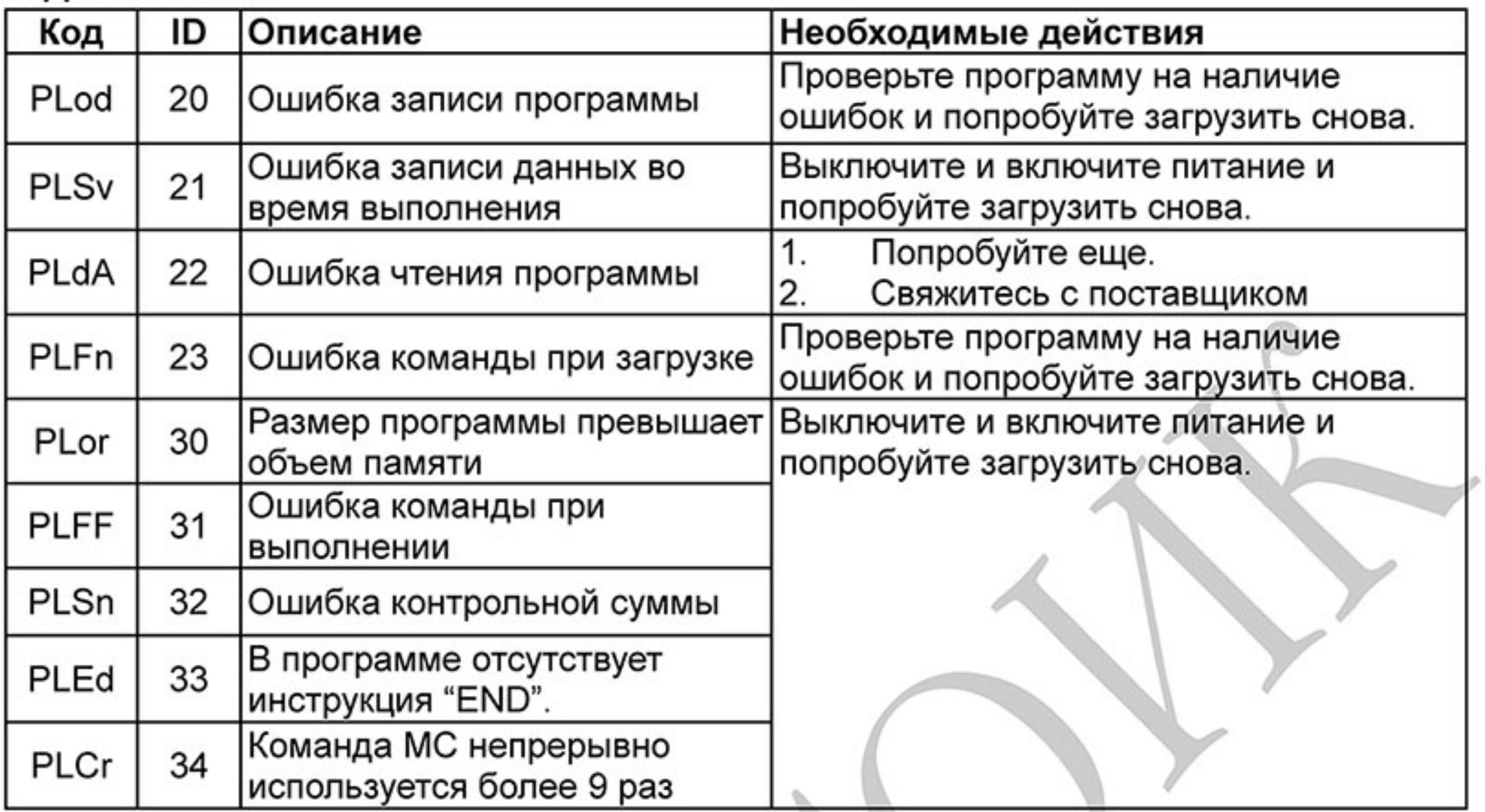

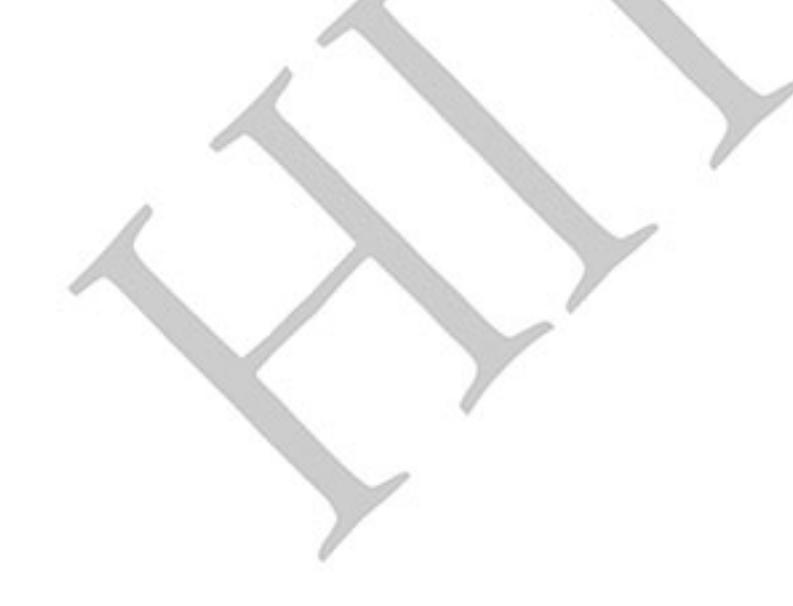

 $-339-$ Ревизия: март 2015 г., 09ЕЕ, V1.2/CTL V2.2 «НПО СТОИК» www.stoikltd.ru (495) 661-24-41

# Приложение Е. Функции интерфейса CANopen

Модели VFD-E-С имеют встроенный коммуникационный интерфейс CANopen.

#### Delta CANopen имеет следующие функции:

- Поддержка протокола CAN2.0A;
- Поддержка CANopen DS301 V4.02; -
- Поддержка DSP-402 V2.0.

#### Delta CANopen поддерживает следующие сервисы:

- PDO (Process Data Objects): PDO1~ PDO2
- SDO (Service Data Object): Инициализация загрузки SDO; Инициализация выгрузки SDO; Прерывание SDO; SDO сообщение может использоваться для конфигурации slave-узла аи доступа к словарю объектов в каждом узле.
- SOP (Special Object Protocol): Поддержка по умолчанию COB-ID в предписанном Master/Slave соединении, заданного в DS301 V4.02;
	- Поддержка сервиса SYNC;
	- Поддержка аварийного сервиса.
- NMT (Network Management): Поддержка NMT модульного управления; Поддержка NMT управления ошибками; Поддержка начальной загрузки.

Delta CANopen не поддерживает "Time Stamp service".

Полное описание параметров связи и протокола Delta CANopen может быть выслано по запросу.

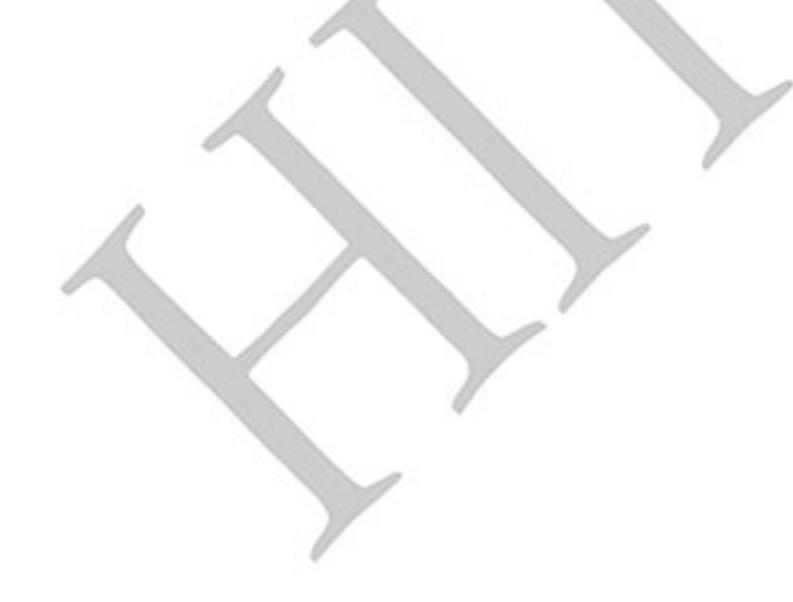

 $-340-$ Ревизия: март 2015 г., 09ЕЕ, V1.2/CTL V2.2 «НПО СТОИК» www.stoikltd.ru (495) 661-24-41